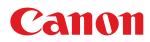

# LBP6680x/LBP6670dn

| Poforo Vou Stort                                                     | 11       |
|----------------------------------------------------------------------|----------|
| Before You Start                                                     | 11       |
| Legal Notices                                                        | 12<br>14 |
| Legal Limitations on the Usage of Your Product and the Use of Images | 14       |
| Using the e-Manual<br>How to Use the e-Manual                        | 15       |
|                                                                      | 10       |
| Operating Environment                                                |          |
| Installing the e-Manual                                              | 18       |
| Uninstalling the e-Manual                                            | 21       |
| Screen Layout of the e-Manual                                        | 22       |
| Top Page                                                             | 23       |
| Topic Page                                                           | 25       |
| Contents Page                                                        | 26       |
| Search Method                                                        | 27       |
| Viewing the e-Manual                                                 | 28       |
| Disclaimer                                                           | 30       |
| Copyright                                                            | 31       |
| Trademarks                                                           | 32       |
| Important Safety Instructions                                        | 33       |
| Installation                                                         | 34       |
| Power Supply                                                         | 36       |
| Handling                                                             | 37       |
| Maintenance and Inspections                                          | 39       |
| Consumables                                                          | 41       |
| Others                                                               | 42       |
| About This Printer                                                   | 43       |
| Printer Specifications                                               | 44       |
| Introduction of the Optional Accessories                             | 48       |
| Names and Dimensions of Each Part                                    | 50       |
| Control Panel                                                        | 54       |
| Introduction of the Utilities                                        | 57       |
| Energy-saving Mode                                                   | 59       |
| Cautions for Handling the Printer                                    | 60       |
| Consumables                                                          | 61       |
| Maintenance                                                          | 62       |
| Toner Cartridge Replacement                                          | 63       |
| Attention (Toner Cartridge)                                          | 65       |
| Before Replacing the Toner Cartridge                                 | 67       |
| Replacing the Toner Cartridge                                        | 69       |
| Storing Toner Cartridges                                             | 72       |
| Adjusting the Printing Position                                      | 73       |
| Adjusting the Printing Position for All the Jobs                     | 74       |
| Adjusting the Printing Position for Each Paper Source                | 76       |
| Moving the Printer                                                   | 81       |
| Cleaning and Maintaining the Printer                                 | 84       |
| <u>Cleaning the Inside of the Printer</u>                            | 85       |
| Cleaning the Fixing Roller of the Printer                            | 86       |
| <u>Cleaning the Outside of the Printer</u>                           | 89       |
| Attention (Cleaning)                                                 | 91       |
| Location of the Serial Number                                        | 92       |
|                                                                      |          |

| Printer Installation                                                   | 93  |
|------------------------------------------------------------------------|-----|
| Attention (Printer Installation)                                       | 95  |
| Confirming the Supplied Accessories and Checking the Installation Site | 97  |
| Removing the Packing Materials                                         | 99  |
| Installing the Paper Feeder                                            | 104 |
| Installing the Printer                                                 | 109 |
| Installing ROM                                                         | 112 |
| Installing ROM                                                         | 113 |
| Checking the ROM Installation                                          | 118 |
| Removing ROM                                                           | 120 |
| Installing SD Card (LBP6680x Only)                                     | 121 |
| Installing SD Card                                                     | 122 |
| Checking the SD Card Installation                                      | 126 |
| Removing SD Card                                                       | 128 |
| Specifying the Printer's Initial Settings                              | 129 |
| Turning the Power On and Specifying a Language                         | 130 |
| Specifying a Type of Printer Driver                                    | 132 |
| Connecting to a Computer                                               | 134 |
| Installing the Software                                                | 137 |
| For Windows                                                            | 138 |
| Selecting the Appropriate Printer Driver                               | 130 |
| Installation                                                           | 135 |
| Other Software Programs                                                | 141 |
| For Macintosh                                                          | 142 |
| Installation                                                           | 143 |
| Basic Printer Operations                                               | 144 |
| Usable Paper                                                           | 145 |
|                                                                        | 148 |
| Precautions for Paper                                                  |     |
| Printable Area                                                         | 150 |
| Paper Loading and Output                                               | 152 |
| Loading Paper in the Paper Drawer                                      | 154 |
| Attention (Paper Drawer)                                               | 157 |
| Loading Custom Size Paper                                              | 158 |
| Loading Paper in the Multi-purpose Tray                                | 161 |
| Attention (Multi-purpose Tray)                                         | 164 |
| Registering the Paper Size                                             | 165 |
| Configuring the Printer Driver and Printing                            | 167 |
| Attention (Printer Driver Configuration)                               | 171 |
| Turning the Printer ON/OFF                                             | 172 |
| Attention (Turning the Printer ON/OFF)                                 | 175 |
| Online and Offline                                                     | 176 |
| Canceling a Job                                                        | 178 |
| Operations from the Computer                                           | 179 |
| Cancelling from the Printer Control Panel                              | 181 |
| Outputting Data (Forced Output)                                        | 183 |
| Canceling the Process Currently Being Performed (Soft Reset)           | 185 |
| Canceling All the Jobs (Hard Reset)                                    | 186 |
| Checking the Printer Status                                            | 187 |
| Printing on Various Types of Paper                                     | 188 |

| Printing on Plain Paper, Heavy Paper, or Index Card                     | 189 |
|-------------------------------------------------------------------------|-----|
| Printing on Transparencies                                              | 190 |
| Printing on Labels                                                      | 191 |
| Printing on Envelopes                                                   | 192 |
| Printing on Custom Size Paper                                           | 194 |
| Paper Loading Orientation                                               | 195 |
| Useful Printing Functions                                               | 197 |
| Printing from a Computer (Windows)                                      | 199 |
| Printing Fundamentals                                                   | 200 |
| Printing with the Printer Driver                                        | 201 |
| Configuring the Print Settings Beforehand                               | 203 |
| Setting the Printer Options                                             | 205 |
| Viewing the Online Help                                                 | 207 |
| Printing Functions                                                      | 208 |
| Common Functions                                                        | 209 |
| [Page Setup] Sheet                                                      | 210 |
| [Finishing] Sheet                                                       | 211 |
| [Paper Source] Sheet                                                    | 212 |
| [Quality] Sheet                                                         | 213 |
| [Device Settings] Sheet                                                 | 214 |
| Scaling Documents                                                       | 215 |
| Printing Multiple Pages on One Sheet                                    | 217 |
| 1-sided Printing and 2-sided Printing                                   | 219 |
| Attention (1-sided Printing and 2-sided Printing)                       | 222 |
| Booklet Printing                                                        | 223 |
| Poster Printing                                                         | 226 |
| Watermark Printing                                                      | 228 |
| Combining and Printing Multiple Files                                   | 230 |
| Selecting a Profile for Printing                                        | 233 |
| Registering a Profile for Printing                                      | 234 |
| Printing from a Computer (Macintosh)                                    | 236 |
| Printing Fundamentals                                                   | 237 |
| Printing with the Printer Driver                                        | 238 |
| Configuring the Page Settings Beforehand                                | 241 |
| Setting the Printer Options                                             | 243 |
| Viewing the Online Help                                                 | 246 |
| Viewing the Driver Guide                                                | 248 |
| Printing Functions                                                      | 249 |
| Common Functions                                                        | 250 |
| [Layout] Preferences Pane                                               | 251 |
| [Finishing] Preferences Pane                                            | 252 |
| [Paper Source] Preferences Pane                                         | 253 |
| [Quality] Preferences Pane                                              | 254 |
| [Special Features] Preferences Pane                                     | 255 |
| Scaling Documents                                                       | 256 |
| Printing Multiple Pages on One Sheet                                    | 258 |
| 1-sided/2-sided Printing                                                | 260 |
| <u>Using [Presets] for Printing</u>                                     | 263 |
| Setting Priority (When Specifying the Same Item Using Multiple Methods) | 265 |

| Functions Which Can Be Specified from the Control Panel                                            | 266 |
|----------------------------------------------------------------------------------------------------|-----|
| Printing without the Printer Driver (Direct Print)                                                 | 267 |
| Printing the PDF File Using the Direct Print Function                                              | 269 |
| Printing the PS/EPS File Using the Direct Print Function                                           | 276 |
| Printing the TIFF/JPEG File Using the Direct Print Function                                        | 280 |
| Printing the XPS File Using the Direct Print Function (LBP6680x Only)                              | 286 |
| Direct Printing from Command Prompt                                                                | 292 |
| Printing Files Directly from USB Memory Devices (USB Direct Print) (LBP6680x Only)                 | 293 |
| Printing Directly from USB Memory Device                                                           | 294 |
| Print Setting Menu List                                                                            | 297 |
| Changing the Default Print Settings and File Sorting Criteria                                      | 300 |
| Remove the USB Memory Device                                                                       | 301 |
| Receiving E-mail Data on the Mail Server and Printing (E-mail Print)                               | 303 |
| Printing a Fax Document Transferred from a Multi-function Machine                                  | 306 |
| How to Specify the Settings for E-mail Print                                                       | 307 |
| Attention (How to Specify the Settings for E-mail Print)                                           | 311 |
| Receiving and Printing E-mails Manually                                                            | 313 |
| Printing the E-mail Receive Log List                                                               | 316 |
|                                                                                                    | 318 |
| Attention (Printing E-mail Sending/Receiving History)                                              |     |
| When E-mail Print Fails                                                                            | 319 |
| Printing Files from the Printer Using FTP Client                                                   | 322 |
| Specifying a Password for a Document and Printing (Secured Print) (LBP6680x Only)                  | 324 |
| Attention (Specifying a Password for a Document and Printing (Secured Print))                      | 326 |
| Saving a Document in the SD Card in the Printer (Stored Job Print) (LBP6680x Only)                 | 327 |
| Performing a Stored Job Print Using the Control Panel of the Printer                               | 328 |
| Displaying or Operating the Jobs Stored in a Box (Resume/Delete)                                   | 330 |
| Automatically Deleting Files Stored in a Box                                                       | 334 |
| Changing the Box Settings                                                                          | 337 |
| <u>Giving Priority to a Print Job (Interrupt Printing) (LBP6680x Only)</u>                         | 341 |
| Configuring the Network Settings (Sharing the Printer)                                             | 342 |
| Checking Your Network Environment                                                                  | 344 |
| Example of a Windows Network                                                                       | 345 |
| Example of a Macintosh Network                                                                     | 347 |
| Example of a UNIX Network                                                                          | 348 |
| Example of a Network Using a Variety of Computers                                                  | 349 |
| Network Settings for the Printer (Common to Each Protocol)                                         | 350 |
| Changing the Network Transmission Speed or Transfer Mode                                           | 351 |
| Performing the Configuration Using the Printer's Control Panel (When You First Set it Up)          | 352 |
| Changing the Settings Using Web Browser (Remote UI)                                                | 354 |
| Setting the Spooling Function (LBP6680x Only)                                                      | 358 |
| Performing the Configuration Using the Printer's Control Panel (the Settings to Be Performed First |     |
| Changing the Settings Using Web Browser (Remote UI)                                                | 361 |
| Specifying the Setting for Startup Waiting Time                                                    | 365 |
| Performing the Configuration Using the Printer's Control Panel                                     | 366 |
| <u>Changing the Settings Using Web Browser (Remote UI)</u>                                         | 368 |
| Restricting the Users Who Can Monitor/Change the Settings Using the SNMP Protocol                  | 372 |
| Setting IEEE802.1X Authentication                                                                  | 384 |
| Setting TLS Authentication Information                                                             | 385 |
| Setting TTLS/PEAP Authentication Information                                                       | 391 |
|                                                                                                    | 160 |

| Network Setting Items                                                            | 397 |
|----------------------------------------------------------------------------------|-----|
| Initializing the Network Settings                                                | 410 |
| Initializing the Network Settings Using the Printer's Control Panel              | 411 |
| Checking the MAC Address                                                         | 412 |
| Network Settings for the Printer (TCP/IP)                                        | 416 |
| Setting the IP Address (IP v. 4)                                                 | 417 |
| Setting the IP Address Using the Printer's Control Panel                         | 418 |
| Setting the Printer to a Static IP Address                                       | 421 |
| Determining Which IP Address to Assign to the Printer                            | 423 |
| Setting the IP Address Using the ARP/PING Commands                               | 424 |
| Setting the IP Address Using NetSpot Device Installer                            | 426 |
| Configuring the Protocol Settings                                                | 427 |
| Attention (Protocol Settings)                                                    | 452 |
| Setting IP v. 6                                                                  | 454 |
| Configuring a Computer that Performs Printing                                    | 462 |
| Features of LPD                                                                  | 463 |
| Features of RAW                                                                  | 464 |
| Features of IPP/IPPS                                                             | 465 |
| Features of WSD                                                                  | 466 |
| Connecting the Printer (LPD/RAW)                                                 | 467 |
| Values for Setting a Port                                                        | 474 |
| Connecting the Printer (IPP/IPPS)                                                | 475 |
| Obtaining the Public Key for This Printer When Using SSL Encrypted Communication | 481 |
| Connecting the Printer (WSD)                                                     | 483 |
| Network Settings for the Printer (NetWare) (LBP6680x Only)                       | 484 |
| Attention (NetWare Network Settings)                                             | 485 |
| Configuring NetWare                                                              | 486 |
| Configuring the Protocol Settings                                                | 490 |
| Network Settings for the Printer (SMB) (LBP6680x Only)                           | 495 |
| Attention (SMB Network Settings)                                                 | 496 |
| Configuring the Protocol Settings                                                | 497 |
| Configuring a Computer that Performs Printing                                    | 506 |
| Network Settings for the Printer (AppleTalk)                                     | 510 |
| Macintosh Network Settings                                                       | 511 |
| Configuring the Protocol Settings                                                | 513 |
| FTP Client (Macintosh)                                                           | 519 |
| Configuring a Computer that Performs Printing                                    | 521 |
| Managing the Printer                                                             | 522 |
| Software That Can Be Used for Managing the Printer                               | 523 |
| Remote UI                                                                        | 524 |
| Starting the Remote UI                                                           | 525 |
| Attention (Remote UI)                                                            | 528 |
| Enabling the Remote UI                                                           | 529 |
| Screen Layout of the Remote UI (Details on Each Setting Page)                    | 531 |
| Display/Change Message Board Messages and Support Links                          | 550 |
| FTP Client                                                                       | 553 |
| NetSpot Device Installer                                                         | 556 |
| Managing Print Jobs                                                              | 557 |
| Attention (Job Manager)                                                          | 560 |

| Constant Days of Catting                                                       | FC1        |
|--------------------------------------------------------------------------------|------------|
| Control Panel Setting                                                          | 561        |
| Attention (Control Panel Setting)                                              | 563        |
| Setting Items                                                                  | 564<br>565 |
| [Setup] Menu ([Control Menu] Options)<br>[Setup] Menu ([Paper Source] Options) | 569        |
| [Setup] Menu ([Network] Options)                                               | 509        |
| [Setup] Menu ([Layout] Options)                                                | 576        |
| [Setup] Menu ([Quality] Options)                                               | 578        |
| [Setup] Menu ([Interface] Options)                                             | 580        |
| [Setup] Menu ([User Maintenance] Options)                                      | 580        |
| [Setup] Menu ([Print Mode] Options)                                            | 581        |
|                                                                                |            |
| [Setup] Menu ([UFR II] Options)                                                | 585        |
| [Setup] Menu ([PCL] Options)                                                   | 586        |
| [Setup] Menu ([Imaging] Options)                                               | 588        |
| [Setup] Menu ([XPS] Options) (LBP6680x Only)                                   | 589        |
| [Setup] Menu ([PDF] Options)                                                   | 590        |
| [Setup] Menu ([PS] Options)                                                    | 591        |
| [Setup] Menu ([MEAP Settings] Options) (LBP6680x Only)                         | 592        |
| [Setup] Menu ([Check Counter] Options)                                         | 593        |
| [Utility Menu] Menu                                                            | 594        |
| [Job] Menu                                                                     | 596        |
| [Reset] Menu                                                                   | 597        |
| [Select Feeder] Menu                                                           | 598        |
| Checking the Number of the Printed Pages                                       | 600        |
| Importing and Exporting Settings                                               | 603        |
| Initializing the Settings                                                      | 607        |
| Initializing the [Setup] Menu Using the Printer's Control Panel                | 608        |
| Checking the Printer Settings                                                  | 610        |
| Setting the Administrator Password                                             | 612        |
| Specifying the Device Name or Administrator Information                        | 615        |
| <u>Sleep Mode</u>                                                              | 619        |
| <u>Auto Shutdown</u>                                                           | 621        |
| Printing Silently                                                              | 625        |
| Performing Printing Always with Silent Mode                                    | 626        |
| Performing Printing with Silent Mode during a Designated Time                  | 628        |
| Specifying an ID for Each Department (LBP6680x Only)                           | 630        |
| Register/Update Software Function (LBP6680x Only)                              | 632        |
| Available Functions                                                            | 633        |
| Installing the System Options/MEAP Applications                                | 634        |
| Installing by Connecting This Printer to an Outside Network (Delivery)         | 635        |
| Installing by Not Connecting This Printer to an Outside Network (Manual)       | 638        |
| Downloading the Manuals and Related Software                                   | 644        |
| Updating the Firmware                                                          | 645        |
| Managing the Register/Update Software Function                                 | 655        |
| Security Settings                                                              | 658        |
| Restricting the Users Who Can Print or Perform the Printer Settings            | 659        |
| Restricting the Users Who Can Access                                           | 669        |
| Setting Restrictions for Print Jobs                                            | 675        |
| Specifying the Job Operation Permission for End-Users                          | 679        |
|                                                                                |            |

| Locking the Keys on the Control Panel (Key Lock Function)           | 683 |
|---------------------------------------------------------------------|-----|
| Setting Restrictions for USB Direct Print (LBP6680x Only)           | 687 |
| Setting Keys and Certificates                                       | 691 |
| Displaying the [Key and Certificate Settings] Page in the Remote UI | 692 |
| Newly Creating a Key and Its Certificate                            | 694 |
| Installing a Key/Certificate File on the Printer                    | 700 |
| Registering a Key and Its Certificate in the Printer                | 702 |
| Checking a Certificate                                              | 705 |
| Deleting a Key and Its Certificate                                  | 706 |
| Setting CA Certificates                                             | 707 |
| Displaying the [CA Certificate Settings] Page in the Remote UI      | 708 |
| Installing CA Certificate Files on the Printer                      | 710 |
| Registering CA Certificates in the Printer                          | 712 |
| Checking CA Certificates                                            | 713 |
| Deleting CA Certificates                                            | 714 |
| Setting the SSL Encryption Communication Function                   | 715 |
| Selecting Keys and Certificates                                     | 716 |
| Changing the Remote UI Settings                                     | 719 |
| Setting the IPSec Encryption Communication Function (LBP6680x Only) | 723 |
| Displaying the [IPSec Settings] Page on the Remote UI               | 724 |
| Adding a New Security Policy                                        | 726 |
| Editing Security Policies                                           | 734 |
| Enabling IPSec Encryption Communication                             | 736 |
| Specifying the Setting for Job Log Display                          | 738 |
| MEAP (LBP6680x Only)                                                | 742 |
| Available Functions                                                 | 743 |
| Launching and Closing SMS                                           | 745 |
| Before Launching SMS (Preparation)                                  | 746 |
| Setting Up HTTP Communication                                       | 747 |
| Launching SMS (Log in)                                              | 749 |
| Attention (Launching SMS (Log in))                                  | 753 |
| Closing SMS (Logging Out)                                           | 754 |
| MEAP Application Settings                                           | 755 |
| Installing MEAP Applications                                        | 758 |
| Attention (Installing MEAP Applications)                            | 761 |
| Uninstalling MEAP Applications                                      | 762 |
| Starting/Stopping MEAP Applications                                 | 764 |
| Starting MEAP Applications                                          | 765 |
| Stopping MEAP Applications                                          | 766 |
| Checking the Details of MEAP Applications                           | 768 |
| MEAP Application License Settings                                   | 770 |
| Adding License Files                                                | 771 |
| Disabling License Files                                             | 774 |
| Downloading Disabled License Files                                  | 777 |
| Deleting Disabled License Files                                     | 780 |
| Setting Authentication Information for MEAP Applications            | 783 |
| System Settings                                                     | 786 |
| Changing the MEAP Applet Display Order                              | 787 |
| Checking Login Services                                             | 789 |

| Setting Enhanced System Applications                                          | 791 |
|-------------------------------------------------------------------------------|-----|
| Starting/Stopping Enhanced System Applications                                | 792 |
| Starting Enhanced System Applications                                         | 793 |
| Stopping Enhanced System Applications                                         | 794 |
| Installing Enhanced System Applications                                       | 795 |
| Uninstalling Enhanced System Applications                                     | 798 |
| Checking Information                                                          | 800 |
| Checking System Information                                                   | 801 |
| Checking Application Information                                              | 803 |
| Checking License Files                                                        | 804 |
| Changing the SMS Password                                                     | 805 |
| Deleting the MEAP Application Setting Information                             | 807 |
| Managing MEAP Application Log Data                                            | 809 |
| Downloading Log Data                                                          | 810 |
| Deleting Log Data                                                             | 812 |
| List of Error Messages (MEAP)                                                 | 814 |
| Errors Relating to the [Login] Page                                           | 815 |
| Errors Relating to the [MEAP Application Management] Page                     | 817 |
| Errors Relating to the [Install MEAP Application] Page                        | 819 |
| Errors Relating to the [Authentication Information Settings] Page             | 824 |
| Errors Relating to the [License Management] Page                              | 825 |
| Errors Relating to the [Enhanced System Application Management] Page          | 827 |
| Errors Relating to the [Check License] and [Change Password] Pages            | 832 |
| Errors Relating to the [MEAP Application Setting Information Management] Page | 834 |
| Errors Relating to the [MEAP Application Log Management] Page                 | 835 |
| Other Errors                                                                  | 836 |
| Troubleshooting                                                               | 837 |
| Printing Cannot Be Performed                                                  | 838 |
| Printing Cannot Be Performed (USB Connection)                                 | 839 |
| Printing Cannot Be Performed (LAN Connection)                                 | 843 |
| Printing Cannot Be Performed (via the Print Server)                           | 849 |
| The Print Server for Connection Cannot Be Found                               | 853 |
| The Shared Printer Cannot Be Accessed                                         | 854 |
| The Printer Takes a Long Time to Start the Print Job                          | 855 |
| You Cannot Turn the Printer ON                                                | 856 |
| All the Indicators on the Network Interface Are Off                           | 857 |
| You Cannot Install the Printer Driver                                         | 858 |
| The Printer Is Not Recognized Automatically                                   | 859 |
| The Printer Cannot Be Searched for                                            | 860 |
| You Cannot Uninstall the Printer Driver                                       | 861 |
| The Printer Driver Settings Cannot Be Changed                                 | 862 |
| "Profiles" Cannot Be Selected or Edited                                       | 864 |
| The Status of the Paper Feeder Cannot Be Obtained Automatically               | 866 |
| Paper Jams                                                                    | 868 |
| Attention (Paper Jams)                                                        | 869 |
| <u>Clearing Paper Jams (Multi-purpose Tray)</u>                               | 871 |
| Clearing Paper Jams (Paper Drawer)                                            | 873 |
| Clearing Paper Jams (Duplex Unit)                                             | 875 |
| Clearing Paper Jams (Inside the Output Area)                                  | 878 |

| Clearing Paper Jams (Inside the Front Cover)                                                   | 880 |
|------------------------------------------------------------------------------------------------|-----|
| The Message Indicator Is On                                                                    | 883 |
| A Message Appears in the Control Panel                                                         | 887 |
| Poor Printout Results                                                                          | 903 |
| Paper Curls                                                                                    | 905 |
| Paper Creases                                                                                  | 906 |
| White Streaks (Lines) Appear                                                                   | 907 |
| Printing Is Uneven                                                                             | 908 |
| Printed Pages Have White Specks                                                                | 909 |
| Toner Stain or Toner Peeling Occurs                                                            | 910 |
| The Printed Paper Has Smudge Marks                                                             | 911 |
| The Printed Paper Has Vertical Streaks                                                         | 912 |
| Smudge Marks of Spattering Toner Appear around the Text or Patterns                            | 914 |
| The Back of the Printed Paper Has Smudge Marks                                                 | 915 |
| The Overall Print Result Is Dark                                                               | 916 |
| Residual Images Appear on Non-printed Areas                                                    | 917 |
| White Dust Is Attached to the Printed Transparencies                                           | 918 |
| The Overall Print Result Is Faint                                                              | 919 |
| The Printing Position Is Skewed                                                                | 920 |
| A Portion of the Page Is Not Printed                                                           | 921 |
| Data Is Reduced and Printed                                                                    | 922 |
| The Next Page Is Printed from Halfway across the Previous Page                                 | 923 |
| Printed Data Lies outside Paper                                                                | 924 |
| Blank Paper Is Output (Nothing Is Printed on the Paper)                                        | 925 |
| The Overall Surface of the Paper Is Printed in Black Completely                                | 926 |
| The Last Page Cannot Be Printed                                                                | 927 |
| Unreadable Characters Are Printed                                                              | 928 |
| The Printout Is Different from What Is Displayed on Screen (Windows 2000, XP, and Server 2003) | 929 |
| The Flap of the Printed Envelope Sticks                                                        | 930 |
| Multiple Sheets of Paper Are Fed at a Time                                                     | 931 |
| Other Problems                                                                                 | 932 |
| The Keys on the Control Panel Do Not Function                                                  | 933 |
| The SD Card Cannot Be Used                                                                     | 934 |
| Jobs Cannot Be Saved                                                                           | 935 |
| SSL Cannot Be Enabled                                                                          | 936 |
| When SSL Is Enabled, the Remote UI Does Not Start, or the IPP Printing Cannot Be Performed     | 937 |
| The Printer Cannot Be Accessed from the Remote UI or Network Related Utility Software          | 938 |
| Restricting the Users Is Not Possible                                                          | 939 |
| Noise Is Heard during Printing                                                                 | 940 |
| If You Cannot Solve a Problem                                                                  | 941 |
| Appendix                                                                                       | 942 |
| Basic Operations/Various Information for Windows                                               | 943 |
| For Windows 8/Server 2012 Users                                                                | 952 |
| The Lists Common to All the Settings in the Print Mode                                         | 953 |
| The Lists Common to Certain Settings in the Print Mode                                         | 955 |
| Font Samples                                                                                   | 957 |
| Office Locations                                                                               | 963 |

04L9-000

### : Legal Notices

Legal Limitations on the Usage of Your Product and the Use of Images

: Using the e-Manual

### **Legal Notices**

#### **Product Name**

Safety regulations require the product's name to be registered. In some regions where this product is sold, the following name(s) in parentheses () may be registered instead.

LBP6680x (F161900)/LBP6670dn (F161900)

#### **EMC requirements of EC Directive**

This equipment conforms with the essential EMC requirements of EC Directive. We declare that this product conforms with the EMC requirements of EC Directive at nominal mains input 230 V, 50 Hz although the rated input of the product is 220 to 240 V, 50/60 Hz. Use of shielded cable is necessary to comply with the technical EMC requirements of EC Directive.

#### Laser Safety

This product is certified as a Class 1 laser product under IEC60825-1:2007 and EN60825-1:2007. This means that the product does not produce hazardous laser radiation.

Since radiation emitted inside the product is completely confined within protective housings and external covers, the laser beam cannot escape from the machine during any phase of user operation. Do not remove protective housings or external covers, except as directed by the equipment's manuals.

The label shown below is attached to the laser scanner unit inside the machine.

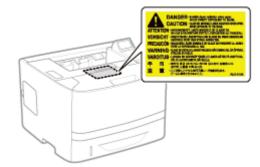

CLASS 1 LASER PRODUCT LASER KLASSE 1 APPAREIL À LASER DE CLASSE 1 APPARECCHIO LASER DI CLASSE 1 PRODUCTO LÁSER DE CLASE 1 APARELHO A LASER DE CLASSE 1 LUOKAN 1 LASER-TUOTE LASERPRODUKT KLASS 1

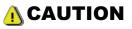

Use of controls, adjustments, or performance of procedures other than those specified in this manual may result in hazardous radiation exposure.

#### International ENERGY STAR Program

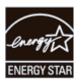

As an ENERGY STAR<sup>®</sup> Partner, Canon Inc. has determined that this product meets the ENERGY STAR Program for energy efficiency.

The International ENERGY STAR Office Equipment Program is an international program that promotes energy saving through the use of computers and other office equipment.

The program backs the development and dissemination of products with functions that effectively reduce energy consumption. It is an open system in which business proprietors can participate voluntarily.

The targeted products are office equipment, such as computers, displays, printers, facsimiles, and copiers. The standards and logos are uniform among participating nations.

#### **WEEE Directive**

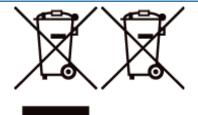

Only for European Union and EEA (Norway, Iceland and Liechtenstein)

These symbols indicate that this product is not to be disposed of with your household waste, according to the WEEE Directive (2012/19/EU), the Battery Directive (2006/66/EC) and/or national legislation implementing those Directives. If a chemical symbol is printed beneath the symbol shown above, in accordance with the Battery Directive, this indicates that a heavy metal (Hg = Mercury, Cd = Cadmium, Pb = Lead) is present in this battery or accumulator at a concentration above an applicable threshold specified in the Battery Directive.

This product should be handed over to a designated collection point, e.g., on an authorized one-for-one basis when you buy a new similar product or to an authorized collection site for recycling waste electrical and electronic equipment (EEE) and batteries and accumulators. Improper handling of this type of waste could have a possible impact on the environment and human health due to potentially hazardous substances that are generally associated with EEE. Your cooperation in the correct disposal of this product will contribute to the effective usage of natural resources.

For more information about the recycling of this product, please contact your local city office, waste authority, approved scheme or your household waste disposal service or visit www.canon-europe.com/weee, or www.canon-europe.com/battery.

#### **License Notice**

This product contains the Universal Font Scaling Technology or UFST ® under license from Monotype Imaging, Inc. UFST: Copyright © (2013) Monotype Imaging, Inc.

#### **IPv6 Ready Logo**

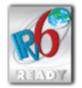

The protocol stack included in this machine has obtained the IPv6 Ready Logo Phase-1 established by the IPv6 Forum.

### Legal Limitations on the Usage of Your Product and the Use of Images

04L9-002

Using your product to scan, print or otherwise reproduce certain documents, and the use of such images as scanned, printed or otherwise reproduced by your product, may be prohibited by law and may result in criminal and/or civil liability. A non-exhaustive list of these documents is set forth below. This list is intended to be a guide only. If you are uncertain about the legality of using your product to scan, print or otherwise reproduce any particular document, and/or of the use of the images scanned, printed or otherwise reproduced, you should consult in advance with your legal advisor for guidance.

- Paper Money
- Travelers Checks
- Money Orders
- Food Stamps
- Certificates of Deposit
- Passports
- Postage Stamps (canceled or uncanceled)
- Immigration Papers
- Identifying Badges or Insignias
- Internal Revenue Stamps (canceled or uncanceled)
- Selective Service or Draft Papers
- Bonds or Other Certificates of Indebtedness
- Checks or Drafts Issued by Governmental Agencies
- Stock Certificates
- Motor Vehicle Licenses and Certificates of Title
- · Copyrighted Works/Works of Art without Permission of Copyright Owner

### **Using the e-Manual**

Even if you do not have the supplied CD-ROM at hand, you can view the e-Manual any time if you install it on your computer beforehand.

For the efficient use of the e-Manual, you can use several search tools to find the desired content.

#### How to Use the e-Manual

- Operating Environment
- Installing the e-Manual
- Uninstalling the e-Manual

#### • Screen Layout of the e-Manual

- Top Page
- Topic Page
- Contents Page
- Search Method

#### • Viewing the e-Manual

#### <To find the desired content>

Selecting between the category icons
 From the top page, select a category icon you want.
 "Top Page"

Searching from the list of contents
 On the list of contents, you can view the list of whole sections of the e-Manual sorted by category. You can directly display sections in a category.

 "Contents Page"

Whole text search function
 You can search by keyword in the e-Manual. You can display the desired description from the search results by
 entering a keyword you want to search. This function supports AND search.

 "Search Method"

04L9-003

04L9-004

Click the following links to see the system requirements to use the e-Manual and how to install/uninstall the e-Manual.

- Operating Environment
- : Installing the e-Manual
- : Uninstalling the e-Manual

### **Operating Environment**

04L9-005

You need a Web browser to use the e-Manual. Operation of the following Web browsers is guaranteed.

#### Windows

- Internet Explorer 6.0/7.0/8.0/9.0
- Firefox 2.x/3.x/4.x/5.x/6.x/7.x/8.x

#### Macintosh

- Safari 2.x/3.x/4.x/5.0/5.1
- Firefox 2.x/3.x/4.x/5.x/6.x/7.x/8.x

#### 

#### **Enabling the script function**

Enable the script function for a Web browser before using the e-Manual.

### **Installing the e-Manual**

04L9-006

Install the e-Manual included in the supplied User Manual CD-ROM on your computer using the following procedure.

#### **For Windows**

Insert the supplied User Manual CD-ROM in the CD-ROM drive of your computer.

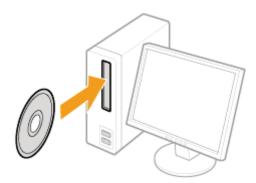

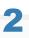

#### Perform the following procedure.

- (1) Select your language.
- (2) Click [Install].

| Select langu | age |                |
|--------------|-----|----------------|
| English      | (1) | Instal         |
| rrðigðis     |     |                |
| Baliano      |     | Display manual |
| Deutsch      | -   |                |
| Espeñol      |     |                |
| Dansk        | ~   | Quit           |

## If the above screen does not appear "Basic Operations/Various Information for Windows"

#### If the [AutoPlay] dialog box appears

Click [Run Maninst.exe].

#### If the [User Account Control] dialog box appears

Click [Yes] or [Continue].

 $\rightarrow$  The installation starts.

Wait until the following screen disappears. (It may take a long time to install the e-Manual.)

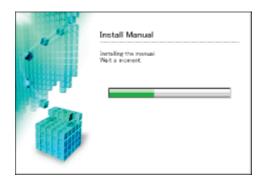

#### **Displaying the e-Manual**

Double-click [LBP6670\_LBP6680 e-Manual] created on the desktop.

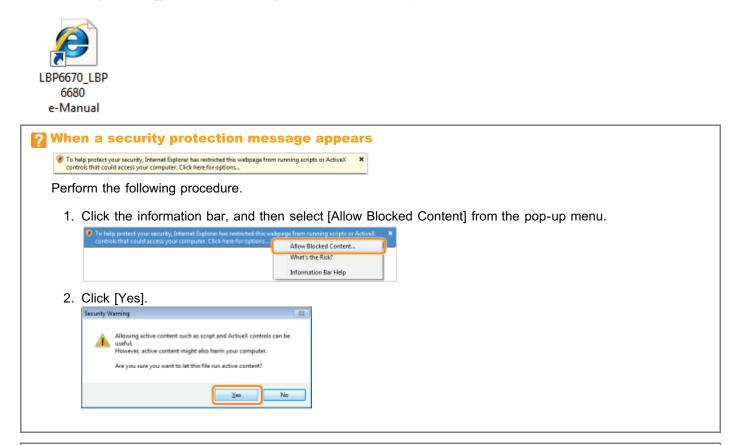

#### **ΝΟΤΕ**

#### **Displaying the e-Manual directly from the CD-ROM**

You can also display the e-Manual directly from the CD-ROM without installing it in the computer you are using.

- 1. Insert the supplied User Manual CD-ROM in the CD-ROM drive of your computer.
- 2. Select your language.
- 3. Click [Display manual].
  - Depending on the operating system you are using, a security protection message is displayed.
     Allow the contents to be displayed.

#### For Macintosh

Insert the supplied User Manual CD-ROM in the CD-ROM drive of your computer.

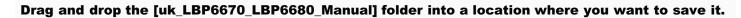

| 🖲 😝 😸 LBP667                   | 0_LBP6680                                                | O O O Manual               |
|--------------------------------|----------------------------------------------------------|----------------------------|
| Canon                          |                                                          | A ⊨ [ # = m ] @ + ] Q      |
| uk_LBP6670_LBP6680_Manual      | dut_1876670_1876680_Manual                               |                            |
| tin_LBPE670_LBP5680_Manual     | fra. L8F6670, L8F6680, Manual                            |                            |
|                                |                                                          | O ments, 37.1 GB available |
| ger,LBP6670,LBP6680,Manual     | ita_LBP6670_LBP6680_Manual<br>pol_LBP6670_LBP6680_Manual |                            |
| na JJEP6630 Manual             | 1pa LIFEE70 LIFEE80 Marual                               |                            |
|                                |                                                          |                            |
| swe_LEPE670_LEPE680_Manual     | dan_1876670_1876680_Manual                               |                            |
| Drag and drop this Folder to y | our hard disk.                                           |                            |

### 🛛 NOTE

#### **Displaying the e-Manual directly from the CD-ROM**

You can also display the e-Manual directly from the CD-ROM without installing it in the computer you are using.

- 1. Insert the supplied User Manual CD-ROM in the CD-ROM drive of your computer.
- 2. Double-click the [uk\_LBP6670\_LBP6680\_Manual] folder.

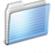

uk\_LBP6670\_LBP6680\_Manual

3. Double-click [index.html].

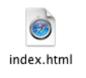

### **Uninstalling the e-Manual**

The process of removing the e-Manual to restore the computer to the same state as before the e-Manual was installed is referred to as uninstallation. To uninstall the e-Manual, perform the following procedure.

#### **For Windows**

Delete the files in the following locations manually.

Manual folder

Windows 2000 Windows XP Windows Server 2003

The "uk\_LBP6670\_LBP6680\_Manual" folder in "C:\Documents and Settings\(user name)\My Documents\Canon\LBP\Manuals"

Windows Vista Windows 7 Windows Server 2008

The "uk\_LBP6670\_LBP6680\_Manual" folder in "C:\Users\(user name)\Documents\Canon\LBP\Manuals"

• The "LBP6670\_LBP6680 e-Manual" shortcut icon on the desktop

#### **For Macintosh**

Delete the [uk\_LBP6670\_LBP6680\_Manual] folder manually which is copied during the installation.

04L9-007

### **Screen Layout of the e-Manual**

04L9-008

This section describes the screen layout of the e-Manual.

The page displayed right after the e-Manual starts is called "Top Page" and the manual description is called "Topic Page" in this section.

The "Contents Page" is displayed from [Contents] which is located on the upper right of the e-Manual and the search dialog box is displayed from each page in another window.

The screen layout is different for each page, so click the following links to see the instruction.

; Top Page

; Topic Page

: Contents Page

: Search Method

(10)(7) (8) (9) Canon P e-Hanual LBP6680x/LBP6670dn Handing the Printer Frequently Asked Questions Solutions for when print results are poor
 I want to know what kind of paper I can use Important Safety Before You Start About This Printer Maintenanc I don't know how to set the IP address (1)A A message is displayed on the control panel Solutions for when the paper is jammed (4)How to replace the toner cartridge When you can't print An indicator light on the printer unit is on or bill | Printin Troubleshooting Useful Printing Basic Printer Operations Printing on Variou Types of Paper (2)? C ۴÷ ונ | Ins Printer Installatio Driver Installatio (5)Configuring and Managing the Print Security Settings MEAP Configuring the Network Setting Managing the Printe ttings (3) $\square$ mear Third Party • (6) LEPGGROM LBP6670ar Copyright G Trademarks 😂 Office Locations 🖨 (11)(12)(13)(14)

#### (1) Handling the Printer

This section describes the precautions and maintenance methods for handling the printer, and so on.

#### (2) Printing

This section describes a variety of printing methods, such as basic printing and advanced one that uses the various printing functions.

How to load paper is also described here.

#### (3) Configuring and Managing the Printer

This section describes how to specify the network settings, how to manage the printer, and so on.

#### (4) Frequently Asked Questions

Frequently asked questions are featured. For details on the solutions for the other problems, see [Troubleshooting].

#### (5) Installation

This section described how to install this printer, how to install the printer driver, and so on.

#### (6) Third Party Software

The information about the third party software is displayed.

#### (7) **[Top]**

The top page of the e-Manual is displayed.

#### (8) [Contents]

The entire contents of the e-Manual are displayed.

#### (9) [Help]

How to use the e-Manual is displayed.

#### (10) [Enter keyword(s) here]

The search dialog box is displayed by entering a keyword and clicking [ . For details, see "Search Method."

#### (11) [Disclaimer]

The disclaimers are displayed.

#### (12) [Copyright]

The information of copyrights is displayed.

04L9-009

#### (13) [Trademarks]

The trademarks are displayed.

(14) [Office Locations] Inquiries for this printer are displayed.

### **Topic Page**

04L9-00A

|     | (4)                                  |                                                                       |
|-----|--------------------------------------|-----------------------------------------------------------------------|
|     | Cattott e-Manual                     | Top   Contents   Help   Enter keyword(s) here                         |
| (3) | Category Maintenance 🔹 🔹             | This category @ This topic Print (5)                                  |
|     | Category Top                         | A                                                                     |
|     | E Toner Cartridge Replacement        | Replacing the Toner Cartridge                                         |
|     | Attention (Toner Cartridge)          | 04.9-010                                                              |
|     | Before Replacing the Toner Cartridge | Before replacing toner cartridges, see "Attention (Toner Cartridge)." |
|     | <b>Replacing the Toner Cartridge</b> | Device represengioner cannoges, see internori (nore) cannoge).        |
|     | Storing Toner Cartridges             | 1                                                                     |
|     | Adjusting the Printing Position      | Open the front cover while pressing the open button.                  |
|     | Hoving the Printer                   | open me non cover while pressing me open button.                      |
|     | Cleaning and Maintaining the Printer |                                                                       |
| (1) | Location of the Serial Number        | (2)<br>2<br>Remove the toner cartridge.                               |
|     | Collepte al   Expend al              |                                                                       |
|     |                                      | Disdainer (2) Copyright (2) Trademarks (2) Office Locations (2)       |

#### (1) Category contents

This is the list of the contents in the category. Clicking each item displays the description in the topic page. Clicking [ ] opens the menu and clicking [ ] closes the menu.

#### (2) Topic page

The descriptions of each item are displayed.

#### (3) [Category] menu

You can select a different category from the pull-down menu.

#### (4) [ 🔺 🕨 ]

Click to move to the previous or next category.

#### (5) [Print]

Prints the e-Manual.

Select either of the following when printing.

| [This category] | Prints all the contents in a category.          |
|-----------------|-------------------------------------------------|
| [This topic]    | Prints only the topic page currently displayed. |

### **Contents Page**

|   | Canon e-Manual                                            | Top   Contents   Help   Enter keyword(g) here                                                                                    |  |  |  |
|---|-----------------------------------------------------------|----------------------------------------------------------------------------------------------------|--|--|--|
|   | Handling the Printer                                      | ± Before You Start   ± Important Safety Instructions   ± About This Printer   ± Maintenance                                      |  |  |  |
| ) | Installation Printer Installation Installing the Software |                                                                                                    |  |  |  |
|   | Printing                                                  | ± Basic Printer Operations        ± Printing on Various Types of Paper        ± Useful Printing Functions                        |  |  |  |
|   | Configuring and Managing the Printer                      | 🛫 Configuring the Network Settings (Sharing the Printer)   🛬 Managing the Printer   🛬 Security Settings   🛬 MEAP (JBP6680x Only) |  |  |  |
|   | Frequently Asked Questions                                | * Tradieshooting                                                                                                    |  |  |  |
|   | Others                                                    | ± Appendix                                                                                                    |  |  |  |
| 1 |                                                           |                                                                                                    |  |  |  |
|   | Handling the Printer                                      |                                                                                                    |  |  |  |
| 9 | Before You Start                                          | 👱 Next 🛛 🛓 Go to top of page                                                                                                    |  |  |  |
| 1 | Legal Notices                                             |                                                                                                    |  |  |  |
|   | Legal Limitations on the Usage of                         | Your Product and the Use of Images                                                                                               |  |  |  |
|   | Using the e-Manual                                        | -                                                                                                    |  |  |  |
|   | How to Use the e-Manual                                   |                                                                                                    |  |  |  |
|   | Operating Environment                                     |                                                                                                    |  |  |  |
|   | Installing the e-Hanual                                   |                                                                                                    |  |  |  |
|   | Uninstalling the e-Manual                                 |                                                                                                    |  |  |  |
|   | Screen Layout of the e-Hanual                             |                                                                                                    |  |  |  |
|   | Top Page                                                  |                                                                                                    |  |  |  |
|   | Topic Page                                                |                                                                                                    |  |  |  |
|   | Contents Page                                             |                                                                                                    |  |  |  |
|   | Search Method                                             |                                                                                                    |  |  |  |
|   | Vening the e-Manual                                       |                                                                                                    |  |  |  |
|   | Important Safety Instructions                             | ± Previous ± Hexit ≣ Go to top of page                                                                                           |  |  |  |
|   | Installation                                              |                                                                                                    |  |  |  |
|   | Power Supply                                              |                                                                                                    |  |  |  |
|   |                                                           |                                                                                                    |  |  |  |

04L9-00C

#### (1) Categories

Shows the categories of the e-Manual. Click a category to view the detailed list of the category.

#### (2) Whole contents

Shows the all categories and sections of the e-Manual. Click an item to view the contents.

### **Search Method**

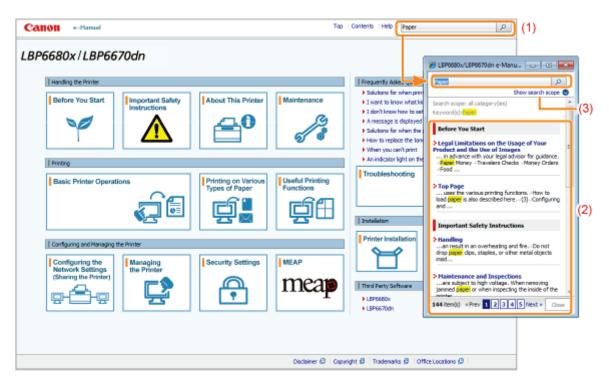

#### (1) [Enter keyword(s) here]

Enter a keyword in the entry field which is located on the upper right of the "Top page" or "Topic page", and then click [ ]. The search dialog box is displayed.

You can also search by entering a keyword in the displayed dialog box.

Also, the AND search is available in the e-Manual so you can refine the search results by entering two or more keywords. When entering keywords, enter a space between the keywords.

• **Example:** "Toner Replacement" (if you want to display pages which include words, "Toner" and "Replacement")

#### (2) Search result

The search results for a keyword are displayed.

If the search results are more than 10 results, you can see the other results by clicking [<< Prev], [Next >>], or the number which is located below the result.

#### (3) [Show search scope]

If you want to specify a search scope, click here, and then select the check box for the category which you want to search.

04L9-00E

#### Symbols Used in the e-Manual

The following are descriptions of warnings and cautions used in the e-Manual to explain handling restrictions, precautions, and instructions that should be observed for your safety.

### <u> WARNING</u>

Indicates a warning concerning operations that may lead to death or injury to persons if not performed correctly. To use the machine safely, always pay attention to these warnings.

### **AUTION**

Indicates a caution concerning operations that may lead to injury to persons if not performed correctly. To use the machine safely, always pay attention to these cautions.

#### IMPORTANT

Indicates operational requirements and restrictions. Be sure to read these items carefully to operate the machine correctly, and avoid damage to the machine or property.

#### NOTE

Indicates a clarification of an operation, or contains additional explanations for a procedure. Reading these notes is highly recommended.

#### 0

٠

Indicates an operation that must not be performed. Read these items carefully, and make sure not to perform the described operations.

#### **Keys and Buttons Used in This Manual**

The following are examples of how control panel keys and on-screen buttons are depicted in the e-Manual.

| Туре                                                 | Depiction in the e-Manual | Example                          |
|------------------------------------------------------|---------------------------|----------------------------------|
| Control panel keys                                   | [Key icon] + (Key name)   | [ 🌑 ] (�/ ��: Job Status/Cancel) |
| Buttons on<br>computer operation<br>screen and so on | [Button name and so on]   | [OK]                             |

#### **Screenshots Used in the e-Manual**

The contents of the screenshots used in the e-Manual are the default settings. Depending on the system configuration, the contents of the screenshots may partly differ.

† The functions of the printer driver may be changed due to upgrade.

#### **Illustrations Used in the e-Manual**

The illustrations of the toner cartridge used in the e-Manual are those for Canon Cartridge 719.

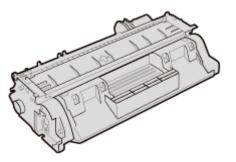

• Although the power cord used in this manual is as the one in the following illustration, the form of the power cord may differ depending on the country or region.

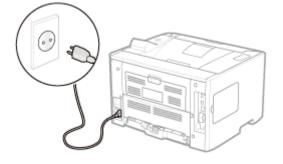

#### **Abbreviations Used in the e-Manual**

#### **Abbreviations of Operating Systems**

In the e-Manual, operating systems are abbreviated as follows.

| Microsoft Windows 2000 operating system        | Windows 2000        |
|------------------------------------------------|---------------------|
| Microsoft Windows XP operating system          | Windows XP          |
| Microsoft Windows Vista operating system       | Windows Vista       |
| Microsoft Windows 7 operating system           | Windows 7           |
| Microsoft Windows Server 2003 operating system | Windows Server 2003 |
| Microsoft Windows Server 2008 operating system | Windows Server 2008 |
| Microsoft Windows operating system             | Windows             |

The information in this manual is subject to change without notice.

CANON INC. MAKES NO WARRANTY OF ANY KIND WITH REGARD TO THIS MATERIAL, EITHER EXPRESS OR IMPLIED, EXCEPT AS PROVIDED HEREIN, INCLUDING WITHOUT LIMITATION, THEREOF, WARRANTIES AS TO MARKETABILITY, MERCHANTABILITY, FITNESS FOR A PARTICULAR PURPOSE OF USE OR AGAINST INFRINGEMENT OF ANY PATENT. CANON INC. SHALL NOT BE LIABLE FOR ANY DIRECT, INCIDENTAL, OR CONSEQUENTIAL DAMAGES OF ANY NATURE, OR LOSSES OR EXPENSES RESULTING FROM THE USE OF THIS MATERIAL.

#### Copyright CANON INC. 2013

No part of this publication may be reproduced or transmitted in any form or by any means, electronic or mechanical, including photocopying and recording, or by any information storage or retrieval system without the prior written permission of Canon Inc.

### **Trademarks**

• "MEAP" is a trademark of CANON Inc., referring to an "application platform" for Canon multifunction and single function printers.

04L9-00K

- Adobe, Adobe Acrobat, and Adobe Reader are trademarks of Adobe Systems Incorporated.
- Apple, AppleTalk, Mac, Mac OS, Macintosh, and TrueType are trademarks of Apple Inc., registered in the U.S. and other countries.
- EtherTalk and LocalTalk are trademarks of Apple Inc.
- Microsoft, Windows, Windows Vista, Windows Server and Internet Explorer are either registered trademarks or trademarks of Microsoft Corporation in the United States and/or other countries.
- Ethernet is a trademark of Xerox Corporation.
- This product contains the Universal Font Scaling Technology or UFST<sup>®</sup> under license from Monotype Imaging, Inc. UFST<sup>®</sup> is a trademark of Monotype Imaging, Inc. registered in the United States Patent and Trademark Office and may be registered in certain jurisdictions.
- UFST: Copyright<sup>©</sup> 1989 1996, 1997, 2003, 2004, 2008, all rights reserved, by Monotype Imaging Inc.
- Copyright<sup>©</sup> Unpublished Work of Novell, Inc. All Rights Reserved.

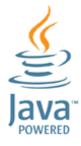

• Java and all Java based trademarks and logos are trademarks or registered trademarks of Oracle and/or its affiliates.

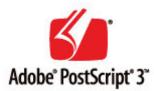

- Adobe, PostScript, and the PostScript logo are either registered trademarks or trademarks of Adobe Systems Incorporated in the United States and/or other countries.
- Copyright<sup>©</sup> 2007 -08 Adobe Systems Incorporated. All rights reserved.
- Protected by U.S. Patents 5,737,599; 5,781,785; 5,819,301; 5,929,866; 5,943,063; 6,073,148; 6,515,763; 6,639,593; 6,754,382; 7,046,403; 7,213,269; 7,242,415; Patents pending in the U.S. and other countries.
- All instances of the name PostScript in the text are references to the PostScript language as defined by Adobe Systems Incorporated unless otherwise stated. The name PostScript also is used as a product trademark for Adobe Systems' implementation of the PostScript language interpreter.
- Except as otherwise stated, any reference to a "PostScript printing device," "PostScript display device," or similar item refers to a printing device, display device or item (respectively) that contains PostScript technology created or licensed by Adobe Systems Incorporated and not to devices or items that purport to be merely compatible with the PostScript language.
- Adobe, the Adobe logo, PostScript, the PostScript logo, and PostScript 3 are either registered trademarks or trademarks of Adobe Systems Incorporated in the United States and/or other countries.
- Linux is a registered trademark of Linus Torvalds. Microsoft and Windows are either registered trademarks or trademarks of Microsoft Corporation in the United States and/or other countries.
- All other trademarks are the property of their respective owners.
- Other product and company names herein may be the trademarks of their respective owners.

### **Important Safety Instructions**

Read these "Important Safety Instructions" thoroughly before operating the printer.

As these instructions are intended to prevent injury to the user and other persons or destruction of property, always pay attention to these instructions.

Also, as it may result in unexpected accidents or injuries, do not perform any operation unless otherwise specified in the manual. Improper operation or use of this machine could result in personal injury and/or damage requiring extensive repair that may not be covered under your Limited Warranty.

- : Installation
- Power Supply
- : Handling
- Maintenance and Inspections
- Consumables
- Others

### Installation

### <u> WARNING</u>

- Do not install the printer in a location near alcohol, paint thinner, or other flammable substances. If flammable substances come into contact with electrical parts inside the printer, this may result in a fire or electrical shock.
- Do not place the following items on the printer.
  - Necklaces and other metal objects
  - Cups, vases, flowerpots, and other containers filled with water or liquids

If these items come into contact with a high-voltage area inside the printer, this may result in a fire or electrical shock. If these items are dropped or spilled inside the printer, immediately turn OFF the power switch (1) and disconnect the interface cables if they are connected (2). Then, unplug the power plug from the AC power outlet (3) and contact your local authorized Canon dealer.

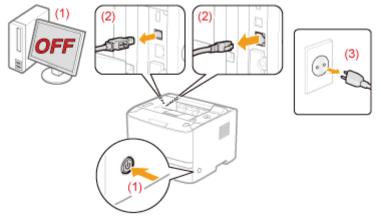

 When installing or removing the optional accessories, be sure to turn the printer OFF, unplug the power plug, and then disconnect all the interface cables and power cord from the printer. Otherwise, the power cord or interface cables may be damaged, resulting in a fire or electrical shock.

## AUTION

- Do not install the printer in unstable locations, such as on unsteady platforms or inclined floors, or in locations subject to excessive vibrations, as this may cause the printer to fall or tip over, resulting in personal injury.
- The ventilation slots are provided for proper ventilation of working parts inside the printer. Never place the printer on a soft surface, such as a bed, sofa, or rug. Blocking the slots can cause the printer to overheat, resulting in a fire.
- Do not install the printer in the following locations, as this may result in a fire or electrical shock.
  - A damp or dusty location
  - A location exposed to smoke and steam, such as near a cookery or humidifier
  - A location exposed to rain or snow
  - A location near a water faucet or water
  - A location exposed to direct sunlight
  - A location subject to high temperatures
  - A location near open flames
- When installing the printer, gently lower the printer to the installation site so as not to catch your hands between the printer and the floor or between the printer and other equipment, as this may result in personal injury.
- When connecting the interface cable, connect it properly by following the instructions in the e-Manual. If not connected properly, this may result in malfunction or electrical shock.
- Be careful when handling the main board or the ROM. Touching the main board or the sharp parts such as the edges of the ROM may result in personal injury.
- When moving the printer, follow the instructions in the e-Manual to hold it correctly. Failure to do so may cause you to drop the printer, resulting in personal injury.
   "Moving the Printer"

#### At high altitudes of about 3,000 meters above sea level, or higher

Machines with a hard disk may not operate properly when used at high altitudes of about 3,000 meters above sea level, or higher.

### **Power Supply**

### A WARNING

- Do not damage or modify the power cord. Also, do not place heavy objects on the power cord or pull on or excessively bend it, as this can cause electrical damage, resulting in fire or electrical shock.
- Keep the power cord away from all heat sources. Failure to do so can cause the power cord insulation to melt, resulting in a fire or electrical shock.
- The power cord should not be taut, as this may lead to a loose connection and cause overheating, which could result in a fire.
- The power cord may become damaged if it is stepped on, fixed with staples, or if heavy objects are placed on it. Continued use of a damaged power cord can lead to an accident, such as a fire or electrical shock.
- Do not plug or unplug the power plug with wet hands, as this can result in electrical shock.
- Do not plug the power cord into a multi-plug power strip, as this can result in a fire or electrical shock.
- Do not bundle up or tie up the power cord in a knot, as this can result in a fire or electrical shock.
- Insert the power plug completely in the AC power outlet. Failure to do so can result in a fire or electrical shock.
- If excessive stress is applied to the connection part of the power cord, it may damage the power cord or the wires inside the machine may disconnect. This could result in a fire. Avoid the following situations:
  - Connecting and disconnecting the power cord frequently.
  - Tripping over the power cord.
  - The power cord is bent near the connection part, and continuous stress is being applied to the power outlet or the connection part.
  - Applying a shock to the power connector.
  - Do not use power cords other than the one provided, as this can result in a fire or electrical shock.
- As a general rule, do not use extension cords. Using an extension cord may result in a fire or electrical shock.

### 

- Do not use a power supply voltage other than that listed herein, as this may result in a fire or electrical shock.
- Always grasp the power plug when unplugging the power plug. Do not pull on the power cord, as this may expose the core wire of the power cord or damage the cord insulation, causing electricity to leak, resulting in a fire or electrical shock.
- Leave sufficient space around the power plug so that it can be unplugged easily. If objects are placed around the power plug, you may be unable to unplug it in an emergency.

## Handling

04L9-00W

## A WARNING

- Do not disassemble or modify the printer. There are high-temperature and high-voltage components inside the printer which may result in a fire or electrical shock.
- Electrical equipment can be hazardous if not used properly. Do not allow children to touch the power cord, cables, internal gears, or electrical parts.
- If the printer makes an unusual noise or emits smoke, heat, or an unusual smell, immediately turn OFF the power switch and disconnect the interface cables if they are connected. Then, unplug the power plug from the AC power outlet and contact your local authorized Canon dealer. Continued use can result in a fire or electrical shock.
- Do not use flammable sprays near the printer. If flammable substances come into contact with electrical parts inside the printer, this may result in a fire or electrical shock.
- Always turn OFF the power switch and unplug the power plug and interface cables before moving the printer. Failure to do so can damage the cables or cords, resulting in a fire or electrical shock.
- Confirm that the power plug or power connecter is inserted completely after moving the printer. Failure to do so can result in an overheating and fire.
- Do not drop paper clips, staples, or other metal objects inside the printer. Also, do not spill water, liquids, or other flammable substances (alcohol, benzene, paint thinner, and so on) inside the printer. If these items come into contact with a high-voltage area inside the printer, this may result in a fire or electrical shock. If these items are dropped or spilled inside the printer, immediately turn OFF the power switch and disconnect the interface cables if they are connected. Then, unplug the power plug from the AC power outlet and contact your local authorized Canon dealer.
- When plugging or unplugging a USB cable when the power plug is plugged into an AC power outlet, do not touch the metal part of the connector, as this can result in electrical shock.

## **CAUTION**

- Do not place heavy objects on the printer. The object or the printer may fall, resulting in personal injury.
- Be careful when handling the main board or the ROM. Touching the main board or the sharp parts such as the edges of the ROM may result in personal injury.
- Turn OFF the power switch when the printer will not be used for a long period of time, such as overnight. Turn OFF
  the printer and unplug the power plug if the printer will not be used for an extended period of time, such as for
  several days.
- Open or close covers and install or remove drawers gently and carefully. Be careful not to hurt your fingers.
- Keep your hands and clothing away from the roller in the output area. Even if the printer is not printing, the roller may suddenly rotate and catch your hands or clothing, resulting in personal injury.
- Do not take your hands off the transport guide until it moves back to its original position when tilting the transport guide toward you. The transport guide may snap back to its original position, and this may result in personal injury.
- The output slot is hot during and immediately after printing. Do not touch the area surrounding the output slot, as this may result in burns.

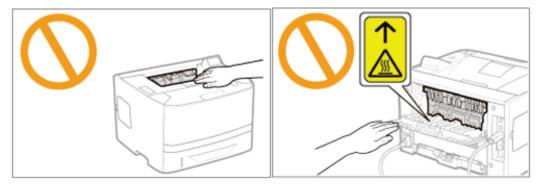

- Printed paper may be hot immediately after being output. Be careful when removing the paper and aligning the removed paper, especially after continuous printing. Failure to do so may result in burns.
- The laser beam used in the printer can be harmful to human bodies. The laser beam is confined in the laser scanner unit by a cover, so there is no danger of the laser beam escaping during normal printer operation. Read the

following remarks and instructions for safety.

- Never open covers other than those indicated in this manual.
- Do not remove the caution label attached to the cover of the laser scanner unit.

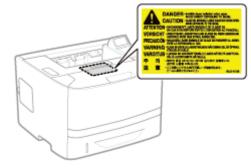

- If the laser beam should escape and enter your eyes, exposure may cause damage to your eyes.

04L9-00X

## A WARNING

- When cleaning the printer, turn OFF the printer and computer, remove the interface cables, and then unplug the power plug. Failure to do so can result in a fire or electrical shock.
- Unplug the power plug from the AC power outlet periodically and clean the area around the base of the power plug's metal pins and the AC power outlet with a dry cloth to remove all dust and grime. In damp, dusty, or smoky locations, dust can build up around the power plug and become damp, which can cause a short circuit, resulting in a fire.
- Clean the printer with a well wrung out cloth dampened with water or mild detergent diluted with water. Do not use alcohol, benzene, paint thinner, or other flammable substances. If flammable substances come into contact with electrical parts inside the printer, this may result in a fire or electrical shock.
- Some areas inside the printer are subject to high voltage. When removing jammed paper or when inspecting the inside of the printer, be careful not to allow necklaces, bracelets, or other metal objects to touch the inside of the printer, as this can result in burns or electrical shock.
- Do not dispose of used toner cartridges in open flames. This may cause the toner remaining inside the cartridges to ignite, resulting in burns or fire.
- If you accidentally spill or scatter toner, carefully gather the toner particles together or wipe them up with a soft, damp cloth in a way that prevents inhalation.
   Never use a vacuum cleaner that does not have safeguards against dust explosions to clean up spilled toner. Doing so may cause a malfunction in the vacuum cleaner, or result in a dust explosion due to static discharge.
- Confirm that the power plug or power connecter is inserted completely after cleaning the printer. Failure to do so can result in an overheating and fire.
- Check the power cord and plug regularly. The following conditions may result in fire, so contact your local authorized Canon dealer or the Canon help line.
  - There are burn marks on the power plug.
  - The blade on the power plug is deformed or broken.
  - The power is turned OFF or ON when bending the power cord.
  - The coating of the power cord is damaged, cracked, or dented.
  - A part of the power cord becomes hot.
- Check regularly that the power cord, plug, and connector are not handled in the following manner. This may result in a fire or electrical shock.
  - The power connector is loosened.
  - The power plug is loosened.
  - Stress is being applied to the power cord by a heavy object or by fixing it with staples.
  - The power cord is tied in a bundle.
  - A part of the power cord is put in an aisle.
  - The power cord is put in front of the heating appliance.

## **AUTION**

- Never attempt to service this printer yourself, except as explained in this manual. There are no user serviceable parts inside the printer. Adjust only those controls that are covered in the operating instructions. Improper adjustment could result in personal injury and/or damage requiring extensive repair that may not be covered under your Limited Warranty.
- The fixing unit and its surroundings inside the printer become hot during use. When removing jammed paper or when inspecting the inside of the printer, do not touch the fixing unit and its surroundings, as this may result in burns.
- When removing jammed paper or when inspecting the inside of the machine, do not expose yourself to the heat emitted from the fixing unit and its surroundings for a prolonged period of time. Doing so may result in low temperature burns, even though you did not touch the fixing unit and its surroundings directly, as this may result in burns.
- If paper is jammed, remove the jammed paper so that any pieces of paper do not remain inside the printer
  according to the displayed message. Also, do not put your hands forcibly in the parts other than those directed on
  the screen. Failure to do so may result in burns or injuries.
- When removing jammed paper or replacing a toner cartridge, be careful not to get any toner on your hands or

clothing, as this will dirty your hands or clothing. If toner gets on your hands or clothing, wash them immediately with cold water. Washing with warm water sets the toner, making it impossible to remove the toner stains.

- When removing jammed paper, be careful not to allow the toner on the paper to scatter. The toner may get into your eyes or mouth. If toner gets into your eyes or mouth, wash them immediately with cold water and consult a physician.
- When loading paper or removing jammed paper, be careful not to cut your hands with the edges of the paper.
- When removing a toner cartridge, remove the toner cartridge carefully so as to prevent the toner from scattering and getting into your eyes or mouth. If toner gets into your eyes or mouth, wash them immediately with cold water and consult a physician.
- Do not attempt to disassemble the toner cartridge. The toner may scatter and get into your eyes or mouth. If toner gets into your eyes or mouth, wash them immediately with cold water and consult a physician.
- If toner leaks from the toner cartridge, be careful not to inhale the toner or allow it to come into direct contact with your skin. If the toner comes into contact with your skin, wash with soap. If the skin becomes irritated or you inhale the toner, consult a physician immediately.

## Consumables

- Do not dispose of used toner cartridges in open flames. This may cause the toner to ignite, resulting in burns or fire.
- Do not store toner cartridges or paper in a location exposed to open flames. This may cause the toner or paper to ignite, resulting in burns or fire.
- When disposing of a toner cartridge, place the toner cartridge into a bag to prevent the toner from scattering, and then dispose of the toner cartridge according to local regulations.
- If you accidentally spill or scatter toner, carefully gather the toner particles together or wipe them up with a soft, damp cloth in a way that prevents inhalation.
   Never use a vacuum cleaner that does not have safeguards against dust explosions to clean up spilled toner. Doing so may cause a malfunction in the vacuum cleaner, or result in a dust explosion due to static discharge.

## 

- Keep the toner cartridges and other consumables out of the reach of small children. If the toner or other parts are ingested, consult a physician immediately.
- Do not attempt to disassemble the toner cartridge. The toner may scatter and get into your eyes or mouth. If toner gets into your eyes or mouth, wash them immediately with cold water and consult a physician.
- If toner leaks from the toner cartridge, be careful not to inhale the toner or allow it to come into direct contact with your skin. If the toner comes into contact with your skin, wash with soap. If the skin becomes irritated or you inhale the toner, consult a physician immediately.
- If the sealing tape is pulled out forcefully or stopped at midpoint, toner may spill out. If the toner gets into your eyes or mouth, wash them immediately with cold water and immediately consult a physician.

04L9-00Y

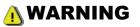

The printer generates a low-level magnetic field. If you use a cardiac pacemaker and feel abnormalities, move away from the printer and consult your physician immediately.

04L9-0RW

## **About This Printer**

04L9-010

Printer Specifications

; Introduction of the Optional Accessories

Names and Dimensions of Each Part

: Control Panel

: Introduction of the Utilities

: Energy-saving Mode

: Cautions for Handling the Printer

: Consumables

## Hardware Specifications

| Туре                                                                                                    | Desktop Page Printer                                                                                                    |  |  |  |
|----------------------------------------------------------------------------------------------------|----------------------------------------------------------------------------------------------------|--|--|--|
| Printing System                                                                                               | Semiconductor laser + xerographic system                                                                                                    |  |  |  |
| Toner fixing system                                                                                           | On-demand fixing system                                                                                                    |  |  |  |
| Resolution                                                                                                    | 600 dpi                                                                                                    |  |  |  |
| Printing speed<br>(Plain paper (60 to<br>90 g/m²), when<br>printing A4 size<br>paper continuously)            | <ul> <li>33 pages/min. (1-sided printing)</li> <li>16.8 pages/min. / 8.4 sheets/min. (2-sided printing)</li> <li>The print speed may drop depending on the output resolution setting and the paper settings for the size, type, orientation, and number of copies.</li> </ul>                                                                                                    |  |  |  |
| Warm up time<br>(Time from power<br>on to printer ready)                                                      | <ul> <li>28 seconds or less</li> <li>* May vary depending on the usage conditions, such as the availability of the optional accessories and installation environment.</li> </ul>                                                                                                    |  |  |  |
|                                                                                                    | <ul> <li>10 seconds or less when the printer is in Sleep Mode 1 (the Deep Sleep mode)<sup>*</sup></li> </ul>                                                                                                    |  |  |  |
| Recovery time<br>(Time from the<br>sleep mode to                                                              | * It is the default setting. For details on [Sleep Mode], see "Sleep Mode."                                                                                                    |  |  |  |
| printer ready)                                                                                                | * May vary depending on the output environment.                                                                                                    |  |  |  |
| First print time<br>(When performing<br>1-sided printing on<br>A4 size paper and<br>outputting face-<br>down) | 7 seconds † May vary depending on the output environment.                                                                                                    |  |  |  |
| Paper size                                                                                                    | <ul> <li>Drawer 1/Drawer 2 (Optional) <ul> <li>Standard sizes:</li> <li>A4, B5, A5, A6, Legal, Letter, Executive and 16K</li> <li>Custom paper sizes *1:</li> <li>Width 105.0 to 215.9 mm, Length 148.0 to 355.6 mm</li> </ul> </li> <li>If you are using the UFR II printer driver, you can load custom size paper that is 148.0 to 215.9 mm wide and 148.0 to 215.9 mm long in landscape orientation.</li> <li>Multi-purpose tray <ul> <li>Standard sizes:</li> <li>A4, B5, A5, A6, Legal, Letter, Executive, Statement, 16K, Index Card, Envelope DL, Envelope No.10, Envelope ISO-C5, Envelope ISO-B5, and Envelope Monarch</li> <li>Custom paper sizes *1:</li> <li>Width 76.2 to 215.9 mm, Length 127.0 to 355.6 mm</li> </ul> </li> <li>If you are using the UFR II printer driver, you can load custom size paper that is 127.0 to 215.9 mm wide and 127.0 to 215.9 mm long in landscape orientation.</li> </ul> |  |  |  |

04L9-011

| Paper capacity                                                                                                    | Drawer 1: Approx. 250 sheets<br>• Drawer 2 (Optional): Approx. 500 sheets<br>• Multi-purpose tray: Approx. 50 sheets                                                                                                    |  |  |
|----------------------------------------------------------------------------------------------------|----------------------------------------------------------------------------------------------------|--|--|
| 2-sided printing                                                                                                    | A4, Legal, Letter                                                                                                    |  |  |
| Paper output                                                                                                    | Face-down/Face-up                                                                                                    |  |  |
| Output capacity                                                                                                    | Output tray: Approx. 150 sheets<br>Sub-output tray: 1 sheet                                                                                                    |  |  |
| Noise<br>(measured in<br>accordance with<br>ISO 7779, declared<br>noise emission in<br>accordance with<br>ISO 9296) | <ul> <li>LwAd (declared A-weighted sound power level (1 B = 10 dB)) <ul> <li>During standby: Inaudible *</li> <li>During operation: 7.06 B or less</li> </ul> </li> <li>LpAm (declared A-weighted sound pressure level (bystander position)) <ul> <li>During standby: Inaudible *</li> <li>During operation: 54.2 dB</li> </ul> </li> <li>* Indicates the sound pressure level of each bystander position is below the ISO 7779 absolute criteria for the background noise level.</li> </ul>                                                                                                    |  |  |
| Operating<br>environment<br>(Printer unit only)                                                                     | <ul> <li>Operating environment         <ul> <li>Temperature range: 10 to 30°C (50 to 86°F)</li> <li>Humidity range: 20 to 80% RH (no condensation)</li> </ul> </li> </ul>                                                                                                    |  |  |
| Power supply                                                                                                    | 220 to 240 V (±10%), 50/60 Hz (±2 Hz)                                                                                                    |  |  |
| Power consumption<br>(at 20°C (68°F))                                                                               | <ul> <li>Maximum: 1,140 W or less</li> <li>Average during operation: Approx. 560 W</li> <li>Average during standby: Approx. 14 W</li> <li>Average during Deep Sleep Mode (Sleep Mode 1): Approx. 1 W<sup>*</sup></li> <li>When the main power switch is turned OFF: 0.02 W or less</li> <li>* It is the default setting. For details on [Sleep Mode], see "Sleep Mode."</li> <li>* Even if the printer is turned OFF, power is still consumed slightly while the power plug is inserted in the AC power outlet.</li> <li>To stop the power consumption completely, unplug the power plug from the AC power outlet.</li> </ul> |  |  |
| Consumables                                                                                                    | <ul> <li>Canon Cartridge 719</li> <li>Canon Cartridge 719 H</li> <li>For details on the yield, see "Replacement Timing" in "Consumables."</li> </ul>                                                                                                    |  |  |
| Weight                                                                                                    | <ul> <li>Printer unit and included parts <ul> <li>Printer unit (excluding the toner cartridges and drum cartridge): Approx. 11.6 kg</li> <li>Toner cartridge: Approx. 0.8 kg</li> </ul> </li> <li>Consumables and optional accessories <ul> <li>Toner cartridge (Canon Cartridge 719): Approx. 0.8 kg</li> <li>Toner cartridge (Canon Cartridge 719 H): Approx. 1.0 kg</li> <li>Paper Feeder Unit PF-44 (including the paper drawer): Approx. 4.1 kg</li> </ul> </li> </ul>                                                                                                    |  |  |

## **Controller Specifications**

| CPU                   | 528 MHz + 264 MHz                                                            |
|-----------------------|------------------------------------------------------------------------------|
| Memory (RAM) capacity | <ul> <li>LBP6680x</li> <li>- 768 MB</li> <li>LBP6670dn</li> <li>-</li> </ul> |

|                              | – 512 MB                                                                                                    |
|------------------------------|----------------------------------------------------------------------------------------------------|
| Host interface               | <ul> <li>LBP6680x         <ul> <li>USB interface:<br/>Hi-Speed USB (1)</li> <li>USB (1 front and 1 back)</li> <li>Network interface:<br/>Shared 10BASE-T/100BASE-TX/1000BASE-T (RJ-45)</li> <li>Full duplex/Half duplex</li> </ul> </li> <li>LBP6670dn         <ul> <li>USB interface:<br/>Hi-Speed USB (1)</li> <li>USB (1)</li> <li>Network interface:<br/>Shared 10BASE-T/100BASE-TX/1000BASE-T (RJ-45)</li> <li>Full duplex/Half duplex</li> </ul> </li> </ul> |
| User interface               | <ul> <li>LCD: <ul> <li>132 x 65 dots</li> <li>F-STN liquid crystal display</li> </ul> </li> <li>LED indicator: <ul> <li>8</li> </ul> </li> <li>Operation key: <ul> <li>12 (LBP6680x) / 10 (LBP6670dn)</li> </ul> </li> </ul>                                                                                                    |
| ROM slot                     | 1                                                                                                    |
| SD card slot (LBP6680x only) | 1                                                                                                    |

## **Software Specifications**

| Built-in control command | <ul> <li>LBP6680x <ul> <li>PCL5e, PCL6, PostScript 3 emulation, and UFR II</li> </ul> </li> <li>LBP6670dn <ul> <li>PCL5e, PCL6, and UFR II</li> </ul> </li> </ul>                                                                                                    |
|--------------------------|----------------------------------------------------------------------------------------------------|
| Built-in fonts           | <ul> <li>LBP6680x <ul> <li>PCL:</li> <li>93 Scalable fonts, 10 Bitmap fonts</li> <li>PS:</li> <li>136 standard fonts</li> </ul> </li> <li>LBP6670dn <ul> <li>PCL:</li> <li>45 Scalable fonts, 10 Bitmap fonts</li> <li>PS (option):</li> <li>136 standard fonts</li> </ul> </li> </ul>                                                        |
| Printable area           | <ul> <li>PCL5e/PCL6:<br/>Data cannot be printed within a 4.2 mm margin (10 mm margin for envelopes) on all sides of the paper.</li> <li>UFR II/PS (PS for LBP6670dn is an option.):<br/>Data cannot be printed within a 5 mm (10 mm for envelopes) margin on all sides of the paper.</li> <li>† For details, see "Printable Area."</li> </ul> |
|                          | <ul> <li>Supported protocol         <ul> <li>TCP/IP (Frame type: Ethernet II)</li> <li>AppleTalk</li> <li>NetWare (LBP6680x only)</li> <li>SMB (option) (LBP6680x only)</li> </ul> </li> </ul>                                                                                                    |

| Network interface | <ul> <li>Print application         <ul> <li>LPD</li> <li>RAW</li> <li>IPP/IPPS</li> <li>FTP</li> <li>WSD</li> </ul> </li> </ul> |
|-------------------|----------------------------------------------------------------------------------------------------|
|                   | -WSD                                                                                                    |

The following optional accessories are available to make full use of the printer functions.

+ For the optional accessories, contact your local authorized Canon dealer.

## Paper Feeder

You can load up to 500 sheets of plain paper (75 g/m<sup>2</sup>) of the following sizes in the paper feeder.

| Standard sizes     | A4, B5, A5, A6, Legal, Letter, and Executive       |
|--------------------|----------------------------------------------------|
| Custom paper sizes | Width 105.0 to 215.9 mm, Length 148.0 to 355.6 mm* |

<sup>\*</sup> If you are using the UFR II printer driver, you can load custom size paper that is 148.0 to 215.9 mm wide and 148.0 to 215.9 mm long in landscape orientation.

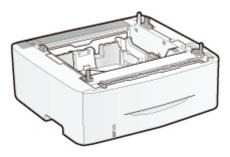

Paper Feeder Unit PF-44

## IMPORTANT

#### Use a paper feeder designed for this printer.

Be sure to use a paper feeder designed for this printer.

#### 

#### How to install the paper feeder

"Installing the Paper Feeder"

## PS ROM (LBP6670dn Only)

By installing PS ROM, "PostScript 3 Emulation" which makes it possible to print with PostScript is available.

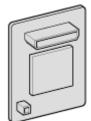

**PS Printer Kit-AQ1** 

**NOTE** 

How to install PS ROM

04L9-012

## Barcode ROM

The following function is available by installing Barcode Printing Kit-F1.

### <Bar code fonts for bar code printing>

- OCR-B
- Symb. FontInform
- Symbole stethos
- BarDIMM ©1997
- USPS ZEBRA+4Stat

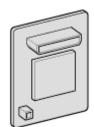

Barcode Printing Kit-F1

#### NOTE

#### How to install Barcode Printing Kit-F1

Installing ROM"

## SD Card (LBP6680x Only)

You can use an SD card that can be built in the printer to save the received print jobs temporarily. By installing the SD card, you can use various functions such as print job spooling, encrypted secured print, secured print, and electronic sort.

+ Before you dispose of this product, prevent personal information from being leaked by physically destroying the product.

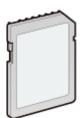

SD CARD-B1

#### 

### How to install the SD card

"Installing SD Card"

## **Names and Dimensions of Each Part**

## **Part Name**

## **Front View**

## 

## About the film attached to the control panel

Remove it before using the panel.

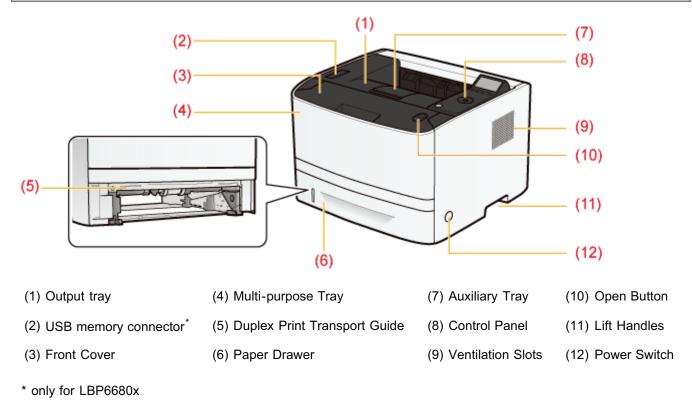

04L9-013

#### **Rear View**

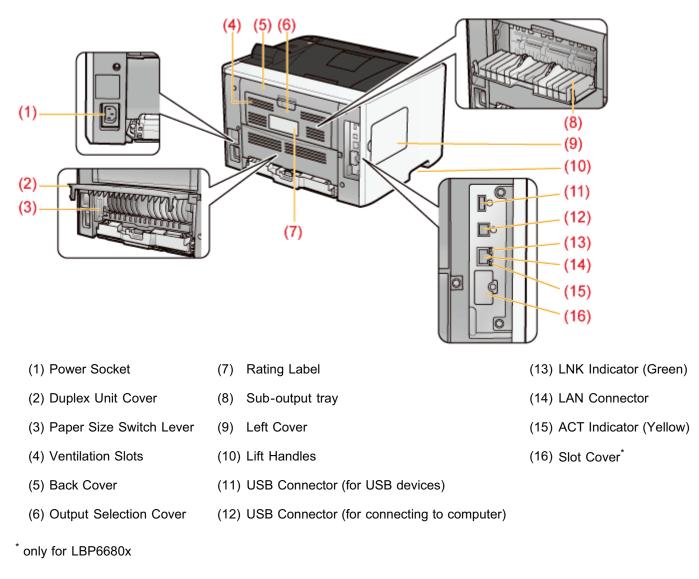

## **Interior View**

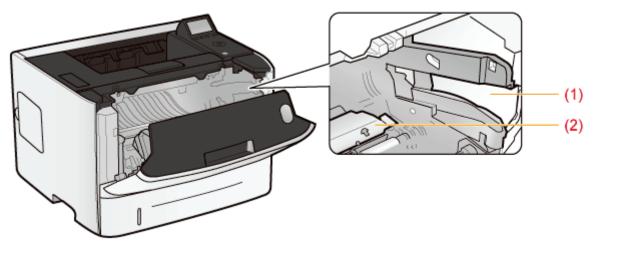

(1) Toner Cartridge Guide (2) Transport Guide

## **Multi-purpose Tray**

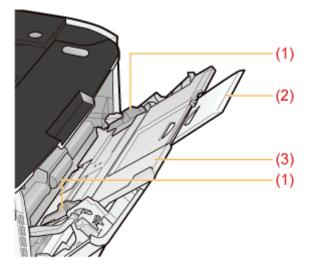

(1) Paper Guides (2) Tray Extension (3) Auxiliary Tray

## **Paper Drawer**

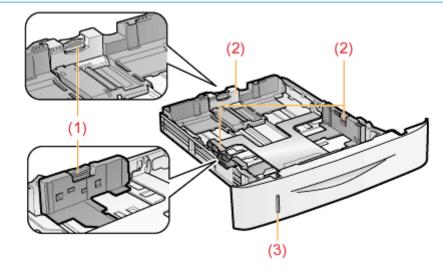

(1) Lock Release Lever (2) Paper Guides (3) Paper Level Indicator

## **Dimensions of Each Part**

## **Printer**

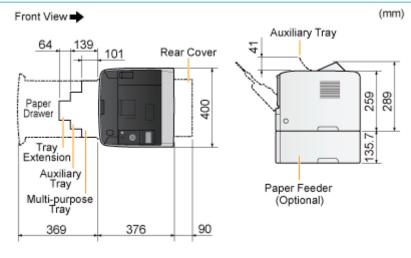

## **Paper Feeder Unit PF-44**

(mm)

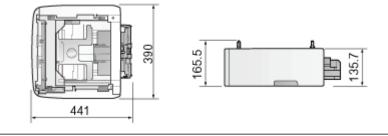

## **Control Panel**

The control panel has the indicators and display which show the printer status and the keys for the printer operation.

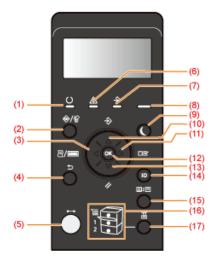

## Indicators

| Name                        |                                            | Refer to                                                                                                    |                                                               |
|-----------------------------|--------------------------------------------|----------------------------------------------------------------------------------------------------|---------------------------------------------------------------|
| (1) Ready Indicator         | ○ ▲  ○ ○ ○ ○ ○ ○ ○ ○ ○ ○ ○ ○ ○ ○ ○ ○ ○ ○ ○ | The printer is ready to print.                                                                                                    | _                                                             |
|                             | (Blinking)                                 | The printer is preparing to print.                                                                                                    | _                                                             |
| (5) Online Indicator        | (On)                                       | Online (The printer can receive print data from the computer.)<br>If the printer enters Sleep Mode, the $\leftarrow$ (Online) indicator is off<br>even when the printer is online.                 | "Online and<br>Offline"                                       |
| (6) Message Indicator       | <u>○</u> <u>▲</u> <del></del><br>(On)      | A problem has occurred and printing cannot be performed.<br>(If the printer enters Sleep Mode when it is offline, the <u>A</u><br>(Message) indicator comes on even when no problem is occurring.) | <ul> <li>"The<br/>Message<br/>Indicator Is<br/>On"</li> </ul> |
| (7) Job Indicator           | <u>○</u> <u>▲</u> <del>≥</del><br>(On)     | The printer is receiving data.<br>Data remains in the printer memory.                                                                                                    |                                                               |
|                             | 으 🋆 🚔<br>(Blinking)                        | The printer is processing data.                                                                                                    |                                                               |
| (8) Main Power<br>Indicator | (On)                                       | The power of the printer is ON.                                                                                                    | 1770                                                          |
| (16) Paper Source           | (On)                                       | A paper source is selected.                                                                                                    | _                                                             |
| Indicators                  |                                            | Printing cannot be performed because no paper is loaded.                                                                                                    |                                                               |

04L9-014

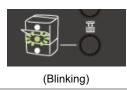

## Keys

| Name                                                      | Function<br>(When the printer is online)                                                                                                    | Function<br>(When<br>the<br>printer<br>is<br>offline) | Function<br>(While the menu is displayed)                                                                                                    |
|-----------------------------------------------------------|----------------------------------------------------------------------------------------------------|-------------------------------------------------------|----------------------------------------------------------------------------------------------------|
| (2)<br>(*/*: Job<br>Status/Cancel)                        | If pressed when the $\Rightarrow$ (Job) indicator is on or blinking<br>(When data is being processed or received), displays the<br>job list. Select a job from the list to cancel the job.<br>This key is indicated as [ ] ( $\Rightarrow$ / $2$ : Job Status/Cancel)<br>in this manual.                                                                                                    |                                                       | Does not function.                                                                                                    |
| (3) <b>2/100</b> ( <b>0</b><br>( <b>2</b> /100): Utility) | Displays the [Utility Menu] menu. Prints<br>information about the printer settings<br>including the current settings. This key is<br>indicated as [ ] [] [] [] [] [] [] [] [] [] [] [] []                                                                                                    | Does<br>not<br>function.                              | Goes back up the previous hierarchy. This key is indicated as [ ◀ ] in this manual.                                                                                                    |
| (4)<br>(シ: Back)                                          | Does not function.                                                                                                    |                                                       | Goes back up the previous hierarchy. This key is indicated as [ ● ] ( う : Back) in this manual.                                                                                                    |
| (5)                                                       | Switches between online and offline. The printer is online when the indicator under the key is on and is offline when the indicator is off.<br>This key is indicated as [ ] (++: Online) in this manual.                                                                                                    |                                                       |                                                                                                    |
| (9)<br>(Energy Saver)                                     | Makes the printer to enter or recover from Sleep Mode.<br>This key is indicated as [ ) [Energy Saver) in this manual.                                                                                                    |                                                       |                                                                                                    |
| (10)<br>(                                                 | Displays the [Job] menu. You can print<br>various log lists. This key is indicated as [Does<br>not<br>function.Image: Image: Image |                                                       | Selects the next upper item in the same hierarchy. When the setting value is numeric, increases the value. If you keep holding down the key, the speed of the value increasing is increased depending on the item. This key is indicated as [ $\blacktriangle$ ] in this manual.            |
| (11)<br>(□<br>(□<br>: Settings)                           | Displays the [Setup] menu. Configure the printing<br>environment including the layout adjustment and scaling<br>print output. This key is indicated as [ ] [ ] [ ] [ ] [ ] [ ] [ ] [ ] [ ] [                                                                                                    |                                                       | Goes down the hierarchy. This key is indicated as [ > ] in this manual.                                                                                                    |
| (12)<br>(ОК)                                              | Does not function.                                                                                                    |                                                       | Executes the selected item. Otherwise, goes down the hierarchy. This key is indicated as [OK] in this manual.                                                                                                    |
| (13)<br>(13)<br>(13)                                      | Displays the [Reset] menu. Performs the printer reset<br>operation, the print data output, and the shutdown<br>operation. This key is indicated as [ ] ( / Reset)<br>in this manual.                                                                                                    |                                                       | Selects the next lower item in the same hierarchy.<br>When the setting value is numeric, reduces the value. If<br>you keep holding down the key, the speed of the value<br>decreasing is increased depending on the item. This<br>key is indicated as [ $\mathbf{\nabla}$ ] in this manual. |
| (14) (Log In/Out)                                         | <ul> <li>The log in screen for using MEAP functions is displayed.</li> <li>(LBP6680x only)</li> <li>† If you press this key while logging in, you will log out of the printer.</li> </ul>                                                                                                    |                                                       |                                                                                                    |
|                                                           | It will transition to the Menu Screen. Whenever pressed, the Printing Screen switches to $\rightarrow$ ME.                                                                                                    |                                                       |                                                                                                    |

| (15)<br>(III)<br>(III)<br>(III)<br>(III)<br>(III)<br>(III)<br>(III)<br>(III) | <ul> <li>Application 1 → MEAP Application 2 MEAP Application 8 → USB Direct Print → Printing Screen → Menu Screen. (LBP6680x only)</li> <li>This key is indicated as [ ] ( ] ( ] ; ] : Application) in this manual.</li> <li>† If department ID management is set and you are not logged in to the printer, the log in screen before the MEAP application display is displayed.</li> </ul> |                    |
|------------------------------------------------------------------------------|----------------------------------------------------------------------------------------------------|--------------------|
| (17)<br>( 置:Feeder<br>Selection)                                             | Displays the [Select Feeder] menu. Specify which paper source is used to print between the paper drawer and multi-purpose tray and the paper size. This key is indicated as [                                                                                                    | Does not function. |

#### Display

The display on the printer's control panel is as shown in the following. It displays the printer status, messages, items and settings of the menu functions.

When the printer is ready to print

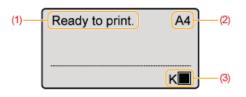

When operating the printer using the control panel

| Setup        |
|--------------|
| Control Menu |
| Paper Source |
| Network      |
| Layout       |

(1) Status/Operation Field

Displays the printer status and print mode.

(2) Paper Source/Paper Size Field

Displays the size of paper in the currently selected paper source using an abbreviation. The names of the following paper sizes are indicated by an abbreviation. (Legal: LG, Letter: LT, Executive: EX, Statement: ST, Envelope DL: DL, Envelope No.10: CO, Envelope ISO-C5: EC5, Envelope Monarch: MO, Envelope ISO-B5: EB5, Index Card: IC, Custom Size: 80 to 99, Custom SizeR: 80R to 99R, Mixed Sizes: FR)

(3) Toner Remaining Field

Displays the amount of toner remaining.

The following useful utilities are available to perform the printer management and so on.

## You can specify the various settings or operate the printer from a remote location. "Remote UI"

By accessing and operating the printer from the Web browser via a network, you can manage the printer using a computer in a remote location.

You can perform various operations, such as checking the current printer status or job logs and specifying various settings.

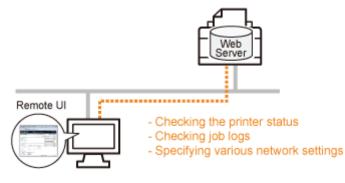

#### No specific software is needed.

The Remote UI can be operated in a Web browser. You do not need specific software to operate the Remote UI.

#### Central management of all the printer settings with the administrator password

Only the administrator can configure the settings or perform the operations related to the printer management by setting the administrator password.

#### You can specify the network settings at a time. "FTP Client"

By accessing the FTP server of the printer, you can specify the network settings, security settings, and so on. Because the setting items are listed in a file, you can specify multiple items all at once.

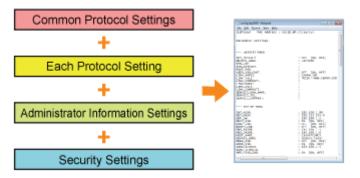

#### No specific software is needed.

You can operate the FTP Client using the Command Prompt supplied with Windows. You do not need specific software to operate the FTP Client.

#### You can check the various printer statuses. "NetSpot Device Installer"

You can view the list of statuses of the Canon devices on a network easily.

Also, you can change the default network settings or basic protocol settings.

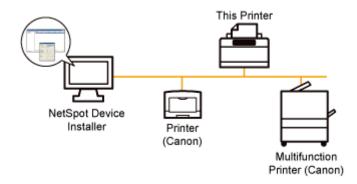

## You do not need to install NetSpot Device Installer.

NetSpot Device Installer is software included in the supplied CD-ROM. You can start NetSpot Device Installer directly from the CD-ROM without installing it.

+ You can also install NetSpot Device Installer on a computer.

## **Energy-saving Mode**

04L9-0S8

You can reduce power consumption of the printer efficiently by using a sleep mode or by shutting down the printer when it is not used for a certain time.

## : Sleep Mode

You can configure the printer to enter the sleep mode when data is not sent from the computer or when the printer status remains as it is longer than the specified time.

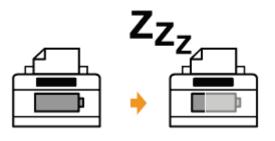

## : Auto Shutdown

You can configure the printer to shut down when the specified time is elapsed after entering the sleep mode.

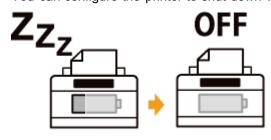

## **Cautions for Handling the Printer**

This printer consists of various electronic and precision optical parts. Read the following section so that you can handle the printer properly.

Before handling the printer, see "Important Safety Instructions."

 Do not place any objects other than printing paper on the printer, trays, or covers. This may result in damage to the printer.

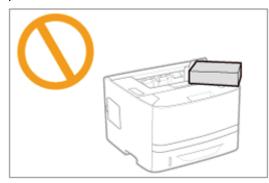

• Avoid shaking the printer. This may result in poor print quality or damage to the printer.

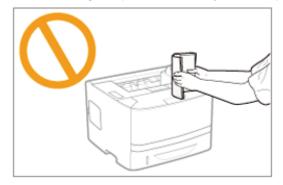

- Do not leave any covers open longer than required. Exposing the printer to direct sunlight or strong light may result in deterioration in print quality.
- Do not open the covers on the printer during printing. This may result in damage to the printer.
- Handle each cover gently when opening or closing it. Failure to do so may result in damage to the printer.
- If you want to put a cover on the printer to prevent dust from entering the printer, turn the power OFF and allow the printer to cool down sufficiently before covering the printer.
- If you do not plan to use the printer for a long period of time, unplug the power plug from the AC power outlet.
- Do not use or store the printer in a room where chemicals are used.

04L9-016

## Consumables

04L9-017

The following consumables are provided for this printer. Purchase them at your local authorized Canon dealer. Use the following table as rough guides to replace consumables. However, you may need the replacement earlier than the described lifetimes depending on the printer installation environment, paper size, or document type.

| Consumables              | Replacement Timing                           | Replacement Method              |
|--------------------------|----------------------------------------------|---------------------------------|
| Canon Cartridge<br>719   | Average yield: 2,100 sheets <sup>*1 *2</sup> | "Replacing the Toner Cartridge" |
| Canon Cartridge<br>719 H | Average yield: 6,400 sheets <sup>*1 *2</sup> |                                 |

<sup>\*1</sup> The average yield is on the basis of "ISO/IEC 19752"\* when printing A4 size paper with the default print density setting.

\* "ISO/IEC 19752" is the global standard related to "Method for the determination of toner cartridge yield for monochromatic electrophotographic printers and multi-function devices that contain printer components" issued by ISO (International Organization for Standardization).

<sup>\*2</sup> When the toner cartridge needs to be replaced soon, the following messages will appear in the control panel.

"Toner Cartridge Replacement"

### IMPORTANT

#### **About replacement toner cartridges**

For optimum print quality, using Canon genuine toner cartridges is recommended.

| Supported Canon Genuine Toner Cartridge      |
|----------------------------------------------|
| Canon Cartridge 719<br>Canon Cartridge 719 H |
|                                              |

#### Be careful of counterfeit toner cartridges.

Please be aware that there are counterfeit Canon toner cartridges in the marketplace. Use of counterfeit toner cartridge may result in poor print quality or machine performance. Canon is not responsible for any malfunction, accident or damage caused by the use of counterfeit toner cartridge.

## For more information, see http://www.canon.com/counterfeit.

## 🛛 ΝΟΤΕ

#### **Toner and Toner Cartridge Availability**

Toner cartridge for this machine will be available for at least seven (7) years (or any such longer period as required by applicable laws) after production of this machine model has been discontinued.

## Maintenance

04L9-018

## ; Toner Cartridge Replacement

- Before Replacing the Toner Cartridge
- Replacing the Toner Cartridge
- Storing Toner Cartridges

## + Adjusting the Printing Position

- Adjusting the Printing Position for All the Jobs
- Adjusting the Printing Position for Each Paper Source

## • Moving the Printer

## : Cleaning and Maintaining the Printer

- Cleaning the Inside of the Printer
- Cleaning the Outside of the Printer

## + Location of the Serial Number

## **Toner Cartridge Replacement**

+ For details on the yield of the toner cartridge or replacement toner cartridges, see "Consumables."

Toner cartridges are consumable products. When the toner cartridge is nearing the end of its life, the following symptoms occur.

 <16 Tnr cart. will soon reach end of lifetime.> or <Toner cartridge will soon reach end of lifetime.> appears in the Control Panel.

16 Tnr cart. will soon reach end of lifetime. Toner cartridge will soon reach end of lifetime.

For details on the contents of and the solutions for the above messages, see "If a Message Appears in the Display."

• White streaks, unevenness, or faded print appears on printout results.

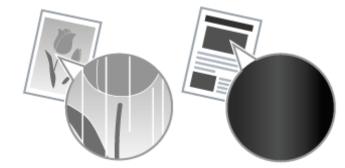

#### If these types of symptom occur

Perform the procedure described in the following section before replacing the toner cartridge. You may be able to print for a while until the toner is used up completely.

"Before Replacing the Toner Cartridge"

## ▼ If the printout result is not improved

If white streaks, unevenness, or faded print appears on printout results even after performing the above procedure, replace the toner cartridge with a new one.

"Replacing the Toner Cartridge"

## <In cases such as where you do not immediately replace the toner cartridge with a replacement toner cartridge after purchasing it>

Pay attention to the points described in the following section to store it.

Storing Toner Cartridges"

## If a Message Appears in the Display

Toner cartridges are consumable products. When a toner cartridge is nearing the end of its life, a message will appear in the display. Follow the directions in the message.

| Message                                               | When it is Displayed                               | Contents and Solutions                                                                                                    |
|-------------------------------------------------------|----------------------------------------------------|----------------------------------------------------------------------------------------------------|
| <16 Tnr cart. will<br>soon reach end of<br>lifetime.> | When the toner cartridge needs to be replaced soon | <ul> <li>You can continue to print.</li> <li>Have ready a new toner cartridge.</li> <li>We recommend that you replace the toner cartridge before printing a large amount of data.</li> </ul> |
|                                                       |                                                    |                                                                                                    |

| <toner cartridge="" th="" will<=""></toner> |  |  |  |
|---------------------------------------------|--|--|--|
| soon reach end of                           |  |  |  |
| lifetime.>                                  |  |  |  |

- Pressing [ ] (++: Online) continues the job.
- Have ready a new toner cartridge.
- We recommend that you replace the toner cartridge before printing a large amount of data.
- Whether <16 Thr cart. will soon reach end of lifetime.> or <Toner cartridge will soon reach end of lifetime.> appears when the toner is running out depends on the setting for [Warning Step] in the [Setup] menu. The printer is set to display <16 Thr cart. will soon reach end of lifetime.> in the default settings. For details on the setting for [Warning Step], see "[Setup] Menu ([Control Menu] Options)."

Before replacing the toner cartridge, see "Important Safety Instructions" and "Storing Toner Cartridges."

## IMPORTANT

#### **About replacement toner cartridges**

For optimum print quality, using Canon genuine toner cartridges is recommended.

| Model Name         | Supported Canon Genuine Toner Cartridge |
|--------------------|-----------------------------------------|
| LBP6680x/LBP6670dn | Canon Cartridge 719                     |
|                    | Canon Cartridge 719 H                   |

#### Be careful of counterfeit toner cartridges.

Please be aware that there are counterfeit Canon toner cartridges in the marketplace.

Use of counterfeit toner cartridge may result in poor print quality or machine performance.

Canon is not responsible for any malfunction, accident or damage caused by the use of counterfeit toner cartridge.

For more information, see http://www.canon.com/counterfeit.

## Hold the toner cartridge properly.

When handling the toner cartridge, hold it properly as shown in the figure. Do not place it vertically or upside-down.

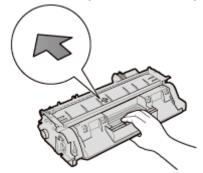

## Do not touch the electrical contacts (A) or the toner cartridge memory (B), and do not open the drum protective shutter (C).

Touching the electrical contacts (A) or the toner cartridge memory (B) may cause damage.

Also, print quality may deteriorate if you touch or damage the photosensitive drum inside the toner cartridge. Do not touch or open the drum protective shutter (C).

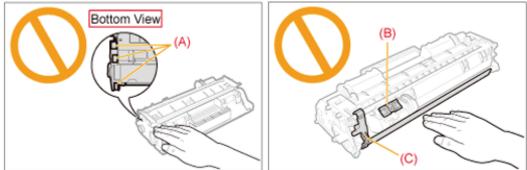

**Do not touch the high-voltage contacts (D) or the electrical contacts (E).** This may result in damage to the cartridge.

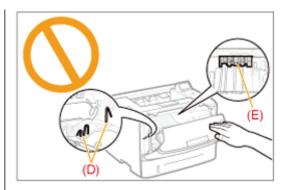

## **Other precautions**

- Do not expose the toner cartridge to direct sunlight or strong light.
- Do not attempt to disassemble or modify the toner cartridge.
- Condensation (water droplets on the inside or outside) may form on the toner cartridge when it is brought into an environment with a sudden change in temperature or humidity.
   When moving a new toner cartridge to a location with change in temperature, leave the cartridge in the protective bag at the new location for two or more hours to allow it to adjust to the new temperature.
- Do not leave the front cover open for a long time with the toner cartridge installed.
- Keep toner cartridge away from products that generate magnetic waves, such as a computer or computer display.
- A toner cartridge is a magnetic product. Keep the toner cartridge away from products that may be damaged by magnetism, such as a floppy disk or disk drive. This may lead to damage to data.

## 🛛 ΝΟΤΕ

## About illustrations of the toner cartridge

The e-Manual describes the procedure using illustrations of Canon Cartridge 719.

### About the packing materials

The packing materials may be changed in form or placement, or may be added or removed without notice.

## **Before Replacing the Toner Cartridge**

04L9-0RH

If the message <16 Tnr cart. will soon reach end of lifetime.> or <Toner cartridge will soon reach end of lifetime.> appears, or if white streaks, unevenness, or faded print appears on printout results, perform the following procedure before replacing the toner cartridge. You may be able to print for a while until the toner is used up completely.

Before performing the following procedure or replacing the toner cartridge, see "Attention (Toner Cartridge)."

## Open the front cover while pressing the open button.

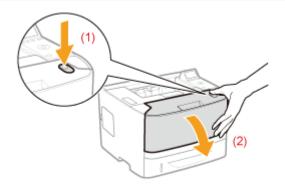

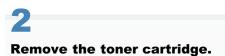

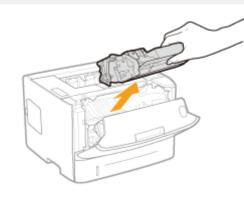

## 3

Shake the toner cartridge five or six times as shown in the figure to evenly distribute the toner inside the cartridge.

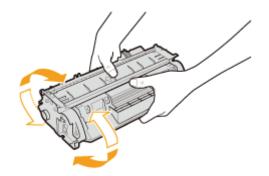

## **4** Install the toner cartridge.

Push the toner cartridge into the printer firmly until it touches the back of the printer while aligning (A) on both sides of the toner cartridge with the toner cartridge guides inside the printer.

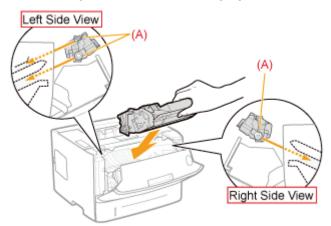

## 5

## Close the front cover.

## 🛜 If you cannot close the front cover

Make sure that the toner cartridge is installed in the printer properly. Do not try to forcefully close the front cover, as this may damage the printer

If white streaks, unevenness, or faded print appears on printout results even after performing the above procedure, replace the toner cartridge with a new one.
 "Replacing the Toner Cartridge"

## **Replacing the Toner Cartridge**

04L9-01C

Before replacing toner cartridges, see "Attention (Toner Cartridge)."

## Open the front cover while pressing the open button.

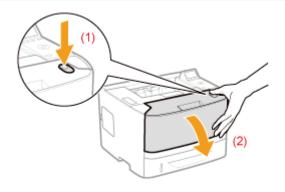

## **2** Remove the toner cartridge.

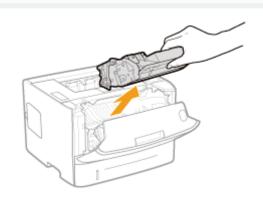

## Take out the new toner cartridge from the protective bag.

You can open the protective bag with your hands from the notch.

\* Keep the protective bag. Do not discard it. You will need it when you remove the toner cartridge for printer maintenance or other purposes

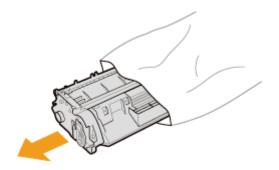

## Shake the toner cartridge five or six times as shown in the figure to evenly distribute the toner inside the cartridge.

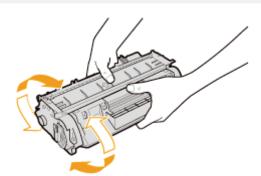

## 5

Place the toner cartridge on a flat surface.

## 6

Fold the tab, and then pull out the sealing tape (approx. 48 cm).

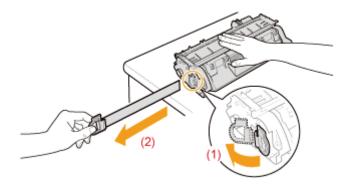

## 🖱 IMPORTANT

#### Precautions when pulling out the sealing tape

• Do not pull the sealing tape diagonally, upward, or downward. If the tape is severed, this may become difficult to pull out completely.

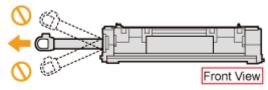

- If the sealing tape stops at midpoint, pull it out of the toner cartridge completely. If any tape remains in the toner cartridge, this may result in low print quality.
- Dispose of the removed sealing tape according to local regulations.

## 7

## Install the toner cartridge.

Push the toner cartridge into the printer firmly until it touches the back of the printer while aligning (A) on both sides of the toner cartridge with the toner cartridge guides inside the printer.

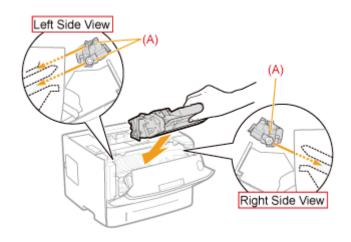

# 8

Close the front cover.

## If you cannot close the front cover

Make sure that the toner cartridge is installed in the printer properly. Do not try to forcefully close the front cover, as this may damage the printer.

## **Storing Toner Cartridges**

04L9-01E

Be careful of the following points when storing a new toner cartridge or handling a toner cartridge that was taken out of the printer for maintenance or moving the printer.

## IMPORTANT

#### **Precautions when storing toner cartridges**

To use toner cartridges in a safe and trouble-free manner, store them in a place that fulfills the following conditions.

- Do not store toner cartridges in a location exposed to direct sunlight.
- Do not store toner cartridges in a location subject to high temperature or humidity or in a location with dramatic changes in temperature or humidity.
  - Storage temperature range: 0 to 35°C (32 to 95°F)
  - Storage humidity range: 35 to 85% RH (no condensation)
- Do not store toner cartridges in a location exposed to corrosive gases, such as ammonia, salt air, or large amounts of dust.
- Keep toner cartridges out of the reach of small children.
- Keep toner cartridges away from products that may be damaged by magnetism, such as a floppy disk or disk drive.

### Store toner cartridges in the same orientation as when they are installed in the printer.

Do not store toner cartridges vertically or upside-down.

### When removing the toner cartridge which is being used from the printer

Immediately put it in the original protective bag or wrap it with a thick cloth.

#### About a new toner cartridge

Do not take a new toner cartridge out of the protective bag until it is ready to be used.

#### 

#### **About condensation**

Even when toner cartridges are stored within the recommended humidity range, water droplets may form on the inside or outside of the cartridges when moved to an environment with a sudden change in temperature or humidity. The formation of water droplets is called condensation.

Condensation will adversely affect the quality of toner cartridges.

04L9-01F

#### If you want to adjust the printing position for all the jobs

You can adjust the printing position for all the jobs at once.

"Adjusting the Printing Position for All the Jobs"

#### If you want to adjust the printing position for each paper source

You can adjust the printing position for each paper source by printing the Position Adjustment Print.

"Adjusting the Printing Position for Each Paper Source"

## **Adjusting the Printing Position for All the Jobs**

04L9-01H

Perform [Offset Y] and [Offset X] using the control panel of the printer.

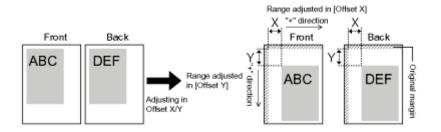

#### IMPORTANT

#### Confirm the adjustment result.

If any part of the print image lies outside the printable area after adjusting the printing position, the part will be missing in the print result.

#### **NOTE**

#### **Adjustable area**

You can adjust the printing position between -50.0 mm and +50.0 mm for both the vertical direction and horizontal direction.

# Press [

## 2

#### Select [Layout] using [ $\blacktriangle$ ] and [ $\blacktriangledown$ ], and then press [OK].

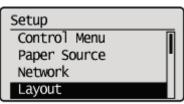

# 3

#### Select a position you want to correct.

#### If specifying the setting for [Offset Y]

1. Select [Offset Y] using [  $\blacktriangle$  ] and [  $\blacktriangledown$  ], and then press [OK].

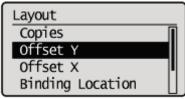

2. Specify the target numeric value using [  $\blacktriangle$  ] and [  $\blacktriangledown$  ], and then press [OK].

Each time you press [  $\blacktriangle$  ], the setting value increases by 0.5 mm, and each time you press [  $\checkmark$  ], the setting value decreases by 0.5 mm. Also, if you keep pressing [  $\blacktriangle$  ] or [  $\checkmark$  ] without releasing your finger, you can keep increasing or decreasing the value.

 $\rightarrow$  The setting value is changed.

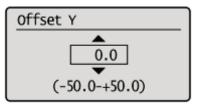

#### If specifying the setting for [Offset X]

1. Select [Offset X] using [ ▲ ] and [ ▼ ], and then press [OK].

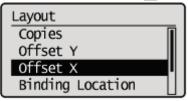

2. Specify the target numeric value using [  $\blacktriangle$  ] and [  $\blacktriangledown$  ], and then press [OK].

Each time you press [  $\blacktriangle$  ], the setting value increases by 0.5 mm, and each time you press [  $\checkmark$  ], the setting value decreases by 0.5 mm. Also, if you keep pressing [  $\blacktriangle$  ] or [  $\checkmark$  ] without releasing your finger, you can keep increasing or decreasing the value.

 $\rightarrow\,$  The setting value is changed.

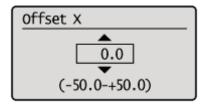

### **Adjusting the Printing Position for Each Paper Source**

04L9-01J

If the printing position is skewed when printing from a certain paper source, you can adjust the position from the control panel.

#### IMPORTANT

#### Confirm the adjustment result.

If any part of the print image lies outside the printable area after adjusting the printing position, the part will be missing in the print result.

#### **NOTE**

#### Be careful of the orientation for 2-sided printing

The orientation of the images on the reverse pages varies depending on the printing orientation or setting for [Binding Location].

#### **Checking the Printing Position**

Perform the Printing Position Adjustment Print and check the position and direction to be adjusted.

#### IMPORTANT

#### Adjusting the printing position for 2-sided printing

Set [2-Sided Printing] to [On] in advance.

#### Press [ 🔵 ] ( 🔠 : Feeder Selection).

# 2

Select [Paper Source] using [  $\blacktriangle$  ] and [  $\blacktriangledown$  ], and then press [OK].

Select Feeder Paper Source MP Tray Paper Size MP Tray Priority Drawer 1 Size

# 3

Select the paper source that you want to check the printing position using [  $\blacktriangle$  ] and [  $\blacktriangledown$  ], and then press [OK].

When adjusting the printing position for 2-sided printing, select the desired paper source.

† [Drawer 2] is displayed only when the optional paper feeder(s) is (are) installed.

| Paper Source       |
|--------------------|
| Auto               |
| Drawer 1           |
| Multi-Purpose Tray |
|                    |

# 

| Ready to print. | A4         |
|-----------------|------------|
|                 | к <b>Ш</b> |

## 5

Make sure that the printer is online.

If the printer is not online, press [  $\bigcirc$  ] (++ : Online).

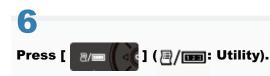

## 7

Select [Printing Pos. Print] using [  $\blacktriangle$  ] and [  $\bigtriangledown$  ], and then press [OK].

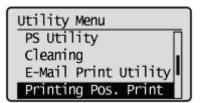

## 8

#### Select [Yes] using [ $\mathbf{v}$ ], and then press [OK].

| Execute? |  |
|----------|--|
| NO       |  |
| Yes      |  |
|          |  |
|          |  |

→ The Printing Position Adjustment Print is printed. The top of the output paper is the top of the Printing Position Adjustment Print.

If Next, check the printout results and specify the direction and position to be adjusted in "Adjusting the Printing Position" (See the next item).

#### **Adjusting the Printing Position**

Next, check the printout results of the Printing Position Adjustment Print and specify the direction and position to be adjusted.

The measurements of "
"
"
printed on paper are as the following:

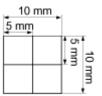

\* 5 mm from each edge of paper

This section describes the setting procedure for the following Printing Position Adjustment Print printed with Drawer 1 specified, as an example.

In this case, adjust "Y position" by "-5.0 mm" because the printing position of (A) should be moved upward by 5 mm.

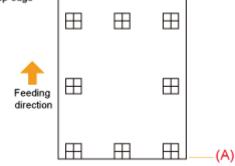

#### IMPORTANT

#### Adjusting the printing position for 2-sided printing

- Adjust the printing position of the first page using [Offset Y (2-Sided)] and [Offset X (2-Sided)].
- The printing position of the second page depends on the settings for each paper source.

#### NOTE

#### **Adjustable area**

The printing position can be adjusted within a range from -5.0 to +5.0 mm.

#### Press [ \_ ] (↔ : Online).

The - (Online) indicator goes off, allowing you to specify the settings on the control panel.

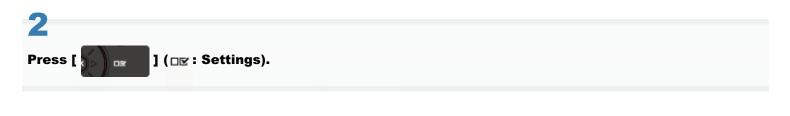

#### Select [User Maintenance] using [ $\blacktriangle$ ] and [ $\bigtriangledown$ ], and then press [OK].

| Setup            |   |
|------------------|---|
| Layout           | Π |
| Quality          |   |
| Interface        | 1 |
| User Maintenance |   |

Select [Adj. Start Position] using [  $\blacktriangle$  ] and [  $\bigtriangledown$  ], and then press [OK].

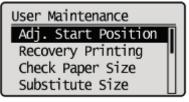

## 5

Select the direction and paper source that you want to check the printing position using [  $\blacktriangle$  ] and [  $\blacktriangledown$  ], and then press [OK].

| Adj. Start Position |
|---------------------|
| Offset Y (MP Tray)  |
| Offset X (MP Tray)  |
| Offset Y (Drawer 1) |
| Offset X (Drawer 1) |

# 6

#### Specify the target numeric value using [ $\blacktriangle$ ] and [ $\blacktriangledown$ ], and then press [OK].

Check the printout results of the Printing Position Adjustment Print and select the numerical value to adjust the position. Each time you press [  $\blacktriangle$  ], the value increases in +0.1 mm increments, and each time you press [  $\blacktriangledown$  ], the value decreases in -0.1 mm increments. If you keep holding down [  $\blacktriangle$  ] or [  $\blacktriangledown$  ], the value changes consecutively.

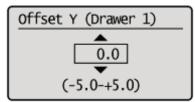

## **7** Press [ ○ ] (↔: Online).

| Ready to print. | A4         |
|-----------------|------------|
|                 | к <b>Ш</b> |

# 8 Make sure that the printer is online.

If the printer is not online, press [  $\bigcirc$  ] ( $\leftarrow$  : Online).

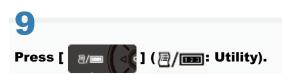

10

Select [Printing Pos. Print] using [  $\blacktriangle$  ] and [  $\blacktriangledown$  ], and then press [OK].

| Utility Menu         |
|----------------------|
| PS Utility           |
| Cleaning 📲           |
| E-Mail Print Utility |
| Printing Pos. Print  |

# 11

Select [Yes] using [  $oldsymbol{ au}$  ], and then press [OK].

| Execute? |  |
|----------|--|
| NO       |  |
| Yes      |  |
|          |  |
|          |  |

† The Printing Position Adjustment Print in which the setting is changed is printed.

† Check the printout results to confirm the printing position. To make further adjustment, repeat Steps 1 to 11.

### **Moving the Printer**

When changing the location of the printer or moving the printer for maintenance, be sure to perform the following procedure.

+ For details on the installation site, see "Confirming the Supplied Accessories and Checking the Installation Site."

Before moving the printer, see "Important Safety Instructions."

#### Turn the printer OFF, and then disconnect the cables or cords from the printer.

- + Shut down the printer before turning it OFF.
- For details on the procedure for shutting down the printer, see "Turning the Printer ON/OFF."

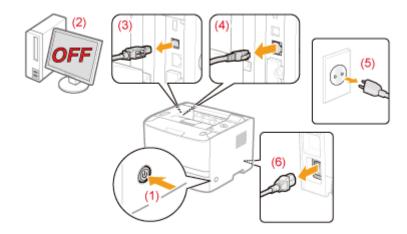

#### <How to disconnect the cable or cord>

| USB cable <sup>*</sup> | <ul><li>(2) Turn the computer OFF.</li><li>(3) Disconnect the cable from the printer.</li></ul>                             |
|------------------------|----------------------------------------------------------------------------------------------------|
| LAN cable <sup>*</sup> | (4) Disconnect the cable from the printer.                                                                                  |
| Power cord             | <ul><li>(5) Disconnect the power plug from the AC power outlet.</li><li>(6) Disconnect the cord from the printer.</li></ul> |

\* Whether the cable is connected or not varies depending on your environment.

### **Z** Pull out the paper drawer.

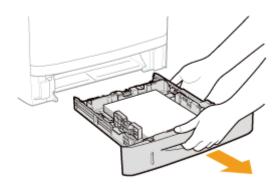

# 3

#### Carry the printer unit to the installation site.

After confirming that the covers and trays are closed, carry the printer by holding it by the lift handles from the front side.

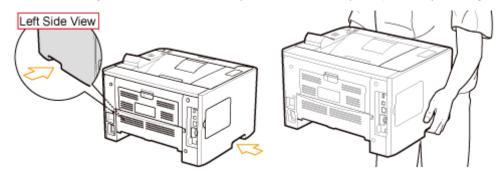

#### If the optional paper feeder is installed

Remove the paper feeder from the printer, place the paper feeder on the new installation site, and then carry the printer to the site.

Removing the paper feeder from the printer may be difficult. Be careful when removing the paper feeder from the printer.

Do not carry the printer with the paper feeder installed. If you do so, the paper feeder may drop resulting in personal injury.

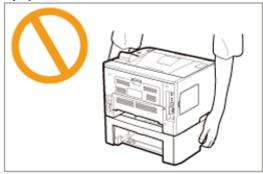

+ For details on the procedure for installing the paper feeder, see "Installing the Paper Feeder."

### **4** Set the paper drawer in the printer.

Push it in the printer firmly.

## 5

Connect the removed cable or cord.

#### <How to connect the cable or cord>

| USB cable <sup>*</sup> | Connect to the USB connector on the printer.                                                                                          |
|------------------------|----------------------------------------------------------------------------------------------------|
| LAN cable <sup>*</sup> | Connect to the LAN connector on the printer.                                                                                          |
| Power cord             | <ul><li>(1) Plug the power cord to the power socket on the printer.</li><li>(2) Plug the power plug in the AC power outlet.</li></ul> |

\* Whether the cable is connected or not varies depending on your environment.

#### When transporting the printer unit

To prevent damage to the printer during transport, perform the following.

- Remove the toner cartridge.
  - + Before removing the toner cartridge, see "Storing Toner Cartridges."

#### • Securely pack the printer in the original box with packing materials.

**†** If the original box and packing materials are not available, find an appropriate box along with packing materials and pack the printer and the parts appropriately.

## : Cleaning the Inside of the Printer

If the printed paper has smudge marks, clean the inside of the printer. Print quality deterioration can be prevented by cleaning the inside of the printer.

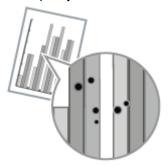

#### : Cleaning the Outside of the Printer

Periodically clean the outer surfaces and ventilation slots of the printer to maintain the optimal printing quality.

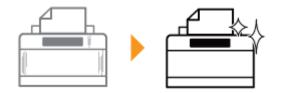

04L9-01L

## **Cleaning the Inside of the Printer**

04L9-01W

Clean the following if dirt sticks to printed paper.

"Cleaning the Fixing Roller of the Printer"

### **Cleaning the Fixing Roller of the Printer**

If the printed paper has smudge marks, clean the fixing roller using the following procedure.

+ A4 or Letter plain paper is required to clean the fixing roller. Have A4 or Letter plain paper ready.

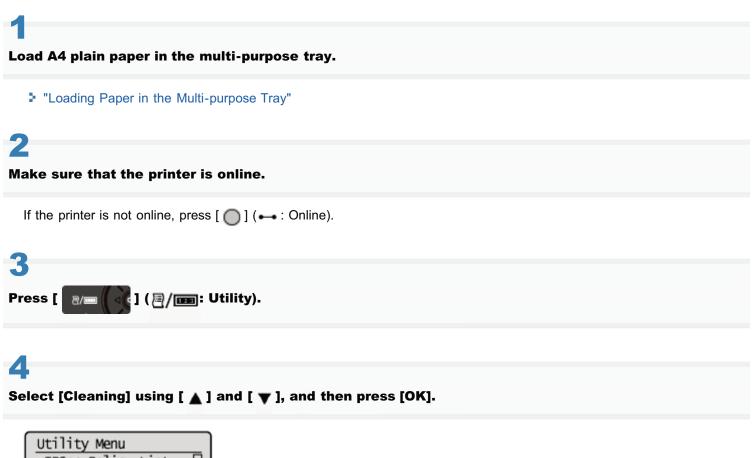

Utility Menu IPSec Policy List PCL Utility PS Utility Cleaning

## 5

Select the size of the paper loaded in the multi-purpose tray using [  $\blacktriangle$  ] and [  $\blacktriangledown$  ], and then press [OK].

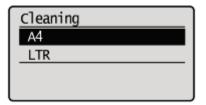

### 6

Select [Yes] using [ **v**], and then press [OK].

 $\rightarrow$  <Insert paper to be used for cleaning page.> is displayed on the display.

04L9-01X

| Execute? |  |
|----------|--|
| No       |  |
| Yes      |  |
|          |  |
|          |  |

### Press [ $\bigcirc$ ] ( $\leftrightarrow$ : Online).

- $\rightarrow$  The cleaning paper is printed.
- $\rightarrow$  <Set cleaning paper and press the Online key.> is displayed on the display.

IF Next, clean the fixing roller using the printed cleaning page.

## 8

If any paper is loaded in the multi-purpose tray, remove it.

## 9

Load the cleaning page with the printed side face-up and the arrow mark going into the multipurpose tray first.

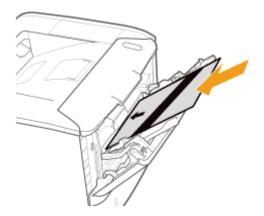

# 10

#### Press [ ] ( → : Online).

 $\rightarrow$  The paper is fed into the printer slowly, and the printer starts cleaning the fixing roller.

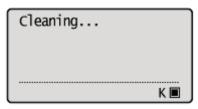

#### 

#### **Cleaning time**

It takes approximately 57 seconds.

**†** Cleaning the fixing roller cannot be canceled. Please wait until it is completed.

(The cleaning is finished when the paper is output completely.)

# The front or back of the printed paper has smudge marks even after performing the above procedure.

Perform the cleaning again. When doing so, do not use the cleaning paper output but load A4/Letter blank paper in the multi-purpose tray, and then perform the cleaning.

Before cleaning, see "Attention (Cleaning)."

#### Turn the printer OFF, and then disconnect the cables or cords from the printer.

Shut down the printer before turning it OFF. For details on the procedure for shutting down the printer, see "Turning the Printer ON/OFF."

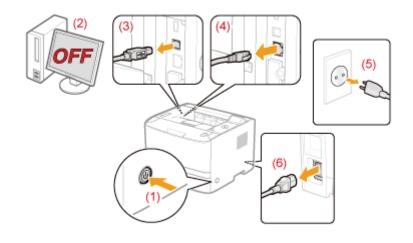

#### <How to disconnect the cable or cord>

| USB cable <sup>*</sup> | <ul><li>(2) Turn the computer OFF.</li><li>(3) Disconnect the cable from the printer.</li></ul>                             |
|------------------------|----------------------------------------------------------------------------------------------------|
| LAN cable <sup>*</sup> | (4) Disconnect the cable from the printer.                                                                                  |
| Power cord             | <ul><li>(5) Disconnect the power plug from the AC power outlet.</li><li>(6) Disconnect the cord from the printer.</li></ul> |

\* Whether the cable is connected or not varies depending on your environment.

## 2

Firmly wring a soft cloth dampened with water or a mild detergent diluted with water, and wipe off the dirt.

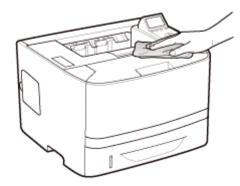

04L9-020

After wiping off the dirt, wipe the printer with a dry cloth.

# 4

#### When the printer is completely dry, connect the removed cable or cord.

#### <How to connect the cable or cord>

| USB cable <sup>*</sup> | Connect to the USB connector on the printer.                                                                                          |  |
|------------------------|----------------------------------------------------------------------------------------------------|--|
| LAN cable <sup>*</sup> | Connect to the LAN connector on the printer.                                                                                          |  |
| Power cord             | <ul><li>(1) Plug the power cord to the power socket on the printer.</li><li>(2) Plug the power plug in the AC power outlet.</li></ul> |  |

\* Whether the cable is connected or not varies depending on your environment.

### **Attention (Cleaning)**

04L9-021

Before cleaning the printer, see "Important Safety Instructions."

#### IMPORTANT

#### **Precautions when cleaning the printer**

- Do not use a cleaning agent other than water or a mild detergent diluted with water, as this may deform or crack the plastic materials in the printer.
- When using a mild detergent, be sure to dilute it with water.
- Also, if you use a mild detergent for cleaning, be sure to wipe away the detergent with a soft cloth dampened with water.
- Grease or oil does not have to be applied to this printer. Be sure not to apply grease or oil.

### **Location of the Serial Number**

04L9-022

The serial number is required for receiving maintenance service.

You can find the serial number at the location shown in the following figures.

† Do not remove the labels on which the serial number is indicated.

#### **Rear side of the printer**

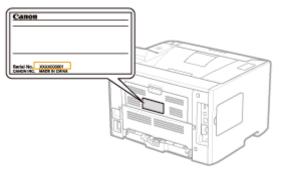

#### Outside view of the packaging box

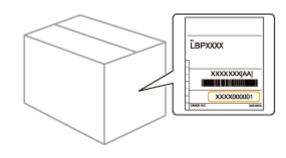

## **Printer Installation**

04L9-023

Perform the following procedures according to your installation preference.

Before installing the printer, see "Attention (Printer Installation)."

| 1 | <ul> <li>Checking before<br/>Installing the Printer</li> <li>Confirming the<br/>Supplied<br/>Accessories</li> <li>Checking the<br/>Installation Site</li> </ul> | "Confirming the Supplied Accessories and Checking the Installation Site"                                   |  |  |  |  |
|---|----------------------------------------------------------------------------------------------------|----------------------------------------------------------------------------------------------------|--|--|--|--|
| 2 | Removing the<br>Packing Materials                                                                                                    | "Removing the Packing Materials"                                                                           |  |  |  |  |
|   | <b>Installing the Paper</b><br><b>Feeder</b><br>(Only when installing the<br>paper feeder)                                                                      | "Installing the Paper Feeder"                                                                              |  |  |  |  |
| 3 | <b>Installing ROM</b><br>(Only when installing<br>ROM)                                                                                                    | "Installing ROM"                                                                                           |  |  |  |  |
|   | Installing SD Card<br>(Only Installing SD Card)                                                                                                    | "Installing SD Card (LBP6680x Only)"                                                                       |  |  |  |  |
| 4 | <ul> <li>Installing the Printer</li> <li>Carrying the Printer to the Installation Site</li> <li>Connecting the Power Cord</li> </ul>                            | Installing the Printer"                                                                                    |  |  |  |  |
| 5 | Specifying the<br>Printer's Initial<br>Settings                                                                                                    | "Turning the Power On and Specifying a Language"                                                           |  |  |  |  |
|   | Specifying a Type of<br>Printer Driver                                                                                                    | "Specifying a Type of Printer Driver"                                                                      |  |  |  |  |
| 6 | Loading Paper                                                                                                    | <ul> <li>"Loading Paper in the Paper Drawer"</li> <li>"Loading Paper in the Multi-purpose Tray"</li> </ul> |  |  |  |  |
| 7 | Connecting to a<br>Computer                                                                                                    | "Connecting to a Computer"                                                                                 |  |  |  |  |
| 8 | Installing the Printer<br>Driver                                                                                                    | <ul> <li>"For Windows"</li> <li>"For Macintosh"</li> </ul>                                                 |  |  |  |  |
| 9 | Checking the<br>Printing Operation                                                                                                    | Check the operations by Test Page in Windows.<br>Basic Operations/Various Information for Windows"         |  |  |  |  |

04L9-024

Before installing the printer, see "Important Safety Instructions."

#### IMPORTANT

#### Protecting the printer from condensation

- To prevent condensation from forming inside the printer in the following cases, adjust the printer to the ambient temperature and humidity for at least two hours before use.
  - When the room where the printer is installed is heated rapidly
  - When the printer is moved from a cool or dry location to a hot or humid location
- If water droplets (condensation) form inside the printer, this can result in paper jams or poor print quality.

#### Precautions for the power supply

- Use an AC power outlet exclusively for the printer. Do not use the other sockets of the AC power outlet.
- Do not plug the power plug in the auxiliary outlet on a computer.
- Do not use the same AC power outlet for both the printer and any of the following equipment.
  - Copy machine
  - Air conditioner
  - Shredder
  - Equipment that consumes a large amount of electricity
  - Equipment that generates electrical noise
- The maximum power consumption of the printer is 1,140 W or less.
- Electrical noise or a dramatic drop in mains voltage may cause the printer or computer to operate incorrectly or lose data.

#### Do not install the printer in the following locations, as this may result in damage to the printer.

- · A location subject to dramatic changes in temperature or humidity
- A location subject to condensation
- A poorly ventilated location

(If you use the printer for a long time or to perform a large amount of printing in a poorly ventilated room, the ozone or other odors generated by the printer may create an uncomfortable working environment. In addition, chemical particles are dispersed during printing. Therefore, it is important to provide adequate ventilation.)

- · A location near equipment that generates magnetic or electromagnetic waves
- A laboratory or location where chemical reactions occur
- A location exposed to salt air, corrosive gases, or toxic gases
- A location, such as on a carpet or mat, that may warp from the weight of the printer or where the printer is liable to sink

#### Precautions when preparing the toner cartridge

See "Attention (Toner Cartridge)."

#### Precautions when connecting the power cord

- Do not plug the power plug of the printer into an auxiliary outlet on a computer.
- One AC power outlet should be used exclusively for the printer.
- Do not connect this printer to an uninterruptible power source.
   This may cause printer malfunction or breakdown in the event of a power failure.

#### When turning ON the printer for the first time after the printer installation

- Before turning ON the printer, be sure to insert the paper drawer in the printer.
- Although a sheet of blank paper may be output, this is not an error.

#### Precautions when installing the paper feeder

• Do not touch the connector (A) on the paper feeder. This may result in damage to the printer or misfeeds.

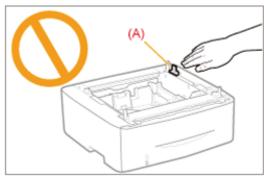

• If you cannot place the printer on the paper feeder properly, lift the printer once, hold it horizontally, and place it again.

If you try to place the printer forcefully without lifting it, the connector and positioning pins may be broken.

• Be sure to turn the printer ON once when loading paper in the paper drawer for the first time after installing the paper feeder.

#### **Precautions when installing/removing ROM**

- Be sure not to touch the switches on the main board. If you change the switches, the printer does not operate properly.
- Observe the following precautions when handling ROM to prevent damage from static electricity.
  - Touch a metal object to dissipate static electricity before handling them.
  - When handling ROM, do not touch anything that generates static electricity such as the computer display.
  - Do not touch the main board parts, printed wire, or connectors with your hands.
  - Take ROM out of the protective bag right before it is installed.
- Do not touch the main board parts, printed wire, or connectors with your hands.
- When installing ROM, be careful so that any metal objects such as screws do not touch the main board.
- If any of screws, clips, staples, and so on should drop inside the printer, do not plug the power plug in the AC power outlet and contact your local authorized Canon dealer.
- Do not turn the printer ON without the right cover or slot cover attached. This may result in damage to the printer.

#### 🛛 ΝΟΤΕ

#### About the toner cartridge included with this printer

- The average yield of the included toner cartridges is as follows.
  - The average yield of the included toner cartridge is 2,100 pages.<sup>\*1</sup>
  - <sup>\*1</sup> The average yield is on the basis of "ISO/IEC 19752"\* when printing A4 size paper with the default print density setting.
    - \* "ISO/IEC 19752" is the global standard related to "Method for the determination of toner cartridge yield for monochromatic electrophotographic printers and multi-function devices that contain printer components" issued by ISO (International Organization for Standardization).
- For purchasing replacement toner cartridges, see "Consumables."

### **Confirming the Supplied Accessories and Checking the Installation Site**

04L9-025

#### **Confirming the Supplied Accessories**

Make sure that all the supplied accessories are contained in the box before installing the printer.

If an item is missing or damaged, please contact your local authorized Canon dealer.

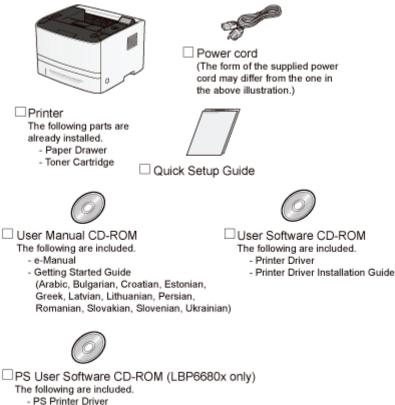

- Printer Driver Installation Guide

#### 🖱 IMPORTANT

#### Download the printer driver for Macintosh from the Canon Web site

The supplied CD-ROM does not include the printer driver for Macintosh. Download the printer driver for Macintosh that supports this printer from the Canon Web site (http://www.canon.com/). If you cannot find the printer driver for Macintosh that supports this printer on the Canon Web site, contact your local authorized Canon dealer.

#### 

#### **About interface cables**

- This printer does not come with an interface cable. Have an appropriate one available for the computer you are using or the connecting method.
- Use a USB cable with the following symbol.

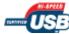

#### **About the Supplied Manuals**

The manuals supplied with this printer consist of the following. Read these manuals according to your purpose and make full use of this printer.

| Manual Name       | Contents                                           |  |
|-------------------|----------------------------------------------------|--|
| Quick Setup Guide | Explains the procedure for installing the printer. |  |

| e-Manual Explains all the operations of this printer, such as how to use the printer and troubleshooting.<br>(The contents of "Quick Setup Guide" are also included.) |                                                                                                    |
|----------------------------------------------------------------------------------------------------|----------------------------------------------------------------------------------------------------|
| Getting Started Guide                                                                                                    | This is the simple manual (PDF format) written in the following languages.<br>– Arabic, Bulgarian, Croatian, Estonian, Greek, Latvian, Lithuanian, Persian,<br>Romanian, Slovakian, Slovenian, Ukrainian |

To view the manual in PDF format, Adobe Reader/Adobe Acrobat Reader is required. If Adobe Reader/Adobe Acrobat Reader is not installed on your system, download it from the Adobe Systems Incorporated Web site.

#### **Checking the Installation Site**

In order to use this printer in a safe and trouble-free manner, install the printer in a place that fulfills the following conditions.

#### **Temperature and Humidity Conditions**

| Temperature range | 10 to 30°C (50 to 86°F)        |
|-------------------|--------------------------------|
| Humidity range    | 20 to 80% RH (no condensation) |

#### **Power Supply Requirements**

220 to 240 V (±10%), 50/60 Hz (±2 Hz)

#### **Installation Requirements**

- A location with sufficient space
  - Refer to the following dimensions of each part and ensure the installation space. Front View (mm)

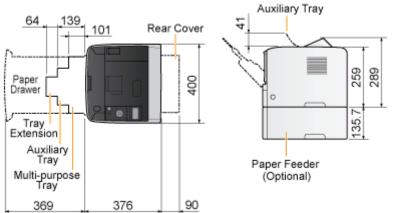

- A location with good ventilation
- A location with a flat, even surface
- A location able to fully support the weight of the printer

### **Removing the Packing Materials**

#### 

#### Store the removed packing materials.

They are required when transporting the printer for relocation or maintenance.

#### About the packing materials

The packing materials may be changed in form or placement, or may be added or removed without notice.

Remove all the orange tape if it is attached to the printer when performing the following procedure.

#### Open the front cover while pressing the open button.

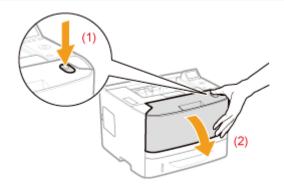

## **2** Turn over the paper toward you.

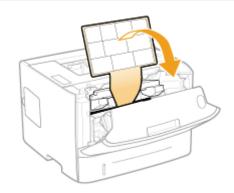

# 3

#### Remove the packing material inside the front cover.

04L9-026

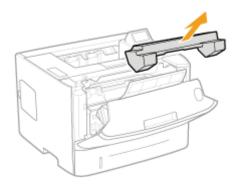

## **4** Remove the toner cartridge.

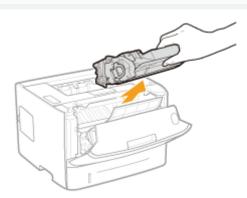

## 5

Shake the toner cartridge five or six times as shown in the figure to evenly distribute the toner inside the cartridge.

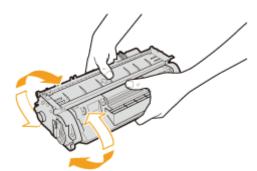

## 6

Place the toner cartridge on a flat surface.

# 7

Fold the tab, and then pull out the sealing tape (approx. 48 cm).

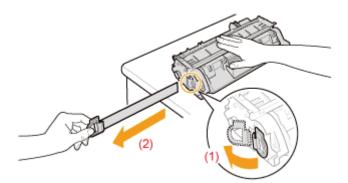

#### 🔘 IMPORTANT

#### Precautions when pulling out the sealing tape

• Do not pull the sealing tape diagonally, upward, or downward. If the tape is severed, this may become difficult to pull out completely.

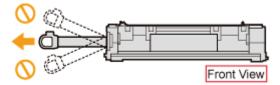

- If the sealing tape stops at midpoint, pull it out of the toner cartridge completely. If any tape remains in the toner cartridge, this may result in poor print quality.
- Dispose of the removed sealing tape according to local regulations.

# 8

#### Remove the packing material with paper inside the front cover.

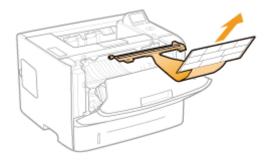

## 9

#### Install the toner cartridge.

Push the toner cartridge into the printer firmly until it touches the back of the printer while aligning (A) on both sides of the toner cartridge with the toner cartridge guides inside the printer.

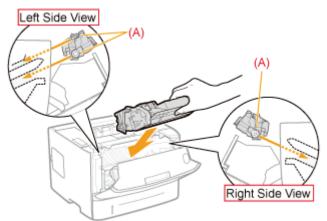

#### 🛜 If you cannot close the front cover

Make sure that the toner cartridge is installed in the printer properly. Do not try to forcefully close the front cover, as this may damage the printer.

Check !

#### Checking if the packing materials are removed

Check that the following packing materials are completely removed.

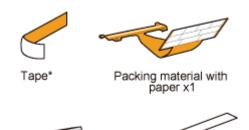

 Dispose of the left packing materials according to local regulations.

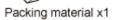

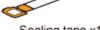

Sealing tape x1

Make sure that all the orange tape is completely removed.

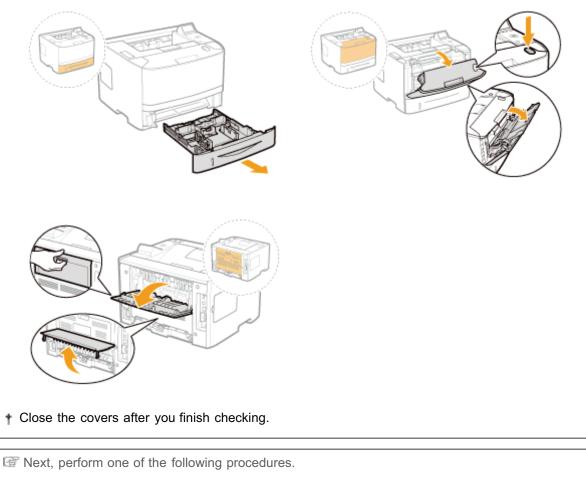

If you want to use the printer with optional accessories installed Install the optional accessories before installing the printer.

"Installing the Paper Feeder"
"Installing ROM"
"Installing SD Card"

04L9-027

By installing the optional paper feeder in addition to the supplied multi-purpose tray and paper drawer, the printer can feed up to 800 sheets of paper continuously and automatically.

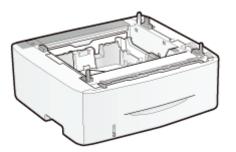

Paper Feeder Unit PF-44

#### <If the printer is already installed>

• When installing the paper feeder in the printer after installing the printer, move the printer to an appropriate location temporarily.

Moving the Printer"

· For details on the precautions for when installing the paper feeder, see "Attention (Printer Installation)."

Remove all the orange tape if it is attached to the paper feeder when performing the following procedure.

Take the paper feeder out of the box.

# 2

Pull out the paper drawer of the paper feeder.

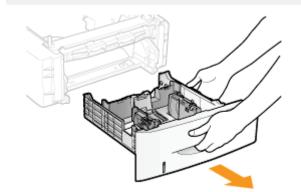

## 3

#### Carry the paper feeder to the installation site.

When carrying the paper feeder, hold the lift handles on both sides with both hands.

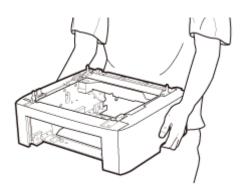

# 4

Pull out the paper drawer of the printer.

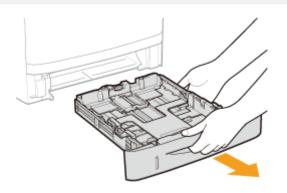

# 5

#### Carry the printer unit to the installation site.

After confirming that the covers and trays are closed, carry the printer by holding it by the lift handles from the front side.

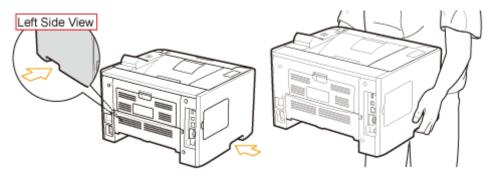

## 6

Gently place the printer on the paper feeder so that each surface of the printer is flush with the front or side surfaces of the paper feeder.

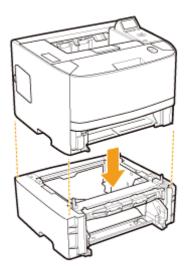

Also, match the positioning pins (A) and connector (B) when placing the printer.

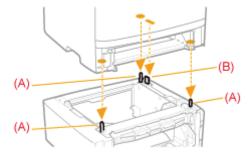

#### Insert the paper drawers in the printer and paper feeder.

Push it in the printer firmly.

IF Next, perform the following procedures.

- If you want to install the ROM modules, follow the procedure from Step 2 in "Installing ROM."
- If you want to install the SD card, follow the procedure from Step 2 in "Installing SD Card."

#### If you install the printer and paper feeder at the same time

| 1 | Connect the power cord.                    | "Connecting the Power Cord"                                                                                |  |  |
|---|--------------------------------------------|----------------------------------------------------------------------------------------------------|--|--|
| 2 | Specifying the printer's initial settings. | "Turning the Power On and Specifying a Language"                                                           |  |  |
|   | Specifying a type of printer driver.       | "Specifying a Type of Printer Driver"                                                                      |  |  |
| 3 | Load paper.                                | <ul> <li>"Loading Paper in the Paper Drawer"</li> <li>"Loading Paper in the Multi-purpose Tray"</li> </ul> |  |  |
| 4 | Connecting to a computer.                  | "Connecting to a Computer"                                                                                 |  |  |
| 5 | Install the printer driver.                | <ul> <li>"For Windows"</li> <li>"For Macintosh"</li> </ul>                                                 |  |  |

| 6         | Register the paper<br>feeder in the printer<br>driver.       | Setting the Paper Feeder Information"                                                                                                    |  |
|-----------|--------------------------------------------------------------|----------------------------------------------------------------------------------------------------|--|
| 7         | Check the printing operation.                                | Check the operations by Test Page in Windows.<br>Basic Operations/Various Information for Windows"                                       |  |
| f yo<br>1 | u install the paper feed<br>Connect the cables<br>and cords. | er afterward (If you are using the printer already)<br>Reconnect the cables and power cords that were removed and restart th<br>printer. |  |
| 2         | Load paper.<br>(Drawer 2*)                                   | "Loading Paper in the Paper Drawer"                                                                                                    |  |
| 3         | Register the paper<br>feeder in the printer<br>driver.       | "Setting the Paper Feeder Information"                                                                                                   |  |
|           |                                                              | Check the operations by Test Page in Windows.                                                                                            |  |

#### **Setting the Paper Feeder Information**

After installing the paper feeder, set the paper feeder information.

+ The operation method to use with Windows is explained here. If you are a Macintosh user, see the "Online Manual."

# Open the printer folder.

- - "Basic Operations/Various Information for Windows"

## 2

Right-click the icon for the printer, and then select [Printer properties] or [Properties] from the pop-up menu.

| File Edit View | Hardware a      Devices and Printers     Tools Help | • 49 Search Device      |     | ρ   |
|----------------|-----------------------------------------------------|-------------------------|-----|-----|
| Add a device   | Add a printer See what's printing                   | Manage default printers | н 🔛 | • e |
| Devices (2)    |                                                     |                         |     |     |
| Printers and   | Faxes (1)                                           |                         |     |     |
|                |                                                     |                         |     |     |
|                | 7                                                   |                         |     |     |
| -              | See what's printing                                 |                         |     |     |
| <b>1</b>       | Set as default printer                              |                         |     |     |
| Canon Prin     | Risting and second                                  |                         |     |     |
|                | Printer properties                                  |                         |     |     |
|                | Create shortcut                                     |                         |     |     |
|                | Troubleshoot                                        |                         |     |     |
|                | Remove device                                       |                         |     |     |
|                | Properties                                          |                         |     |     |
|                |                                                     |                         |     |     |
|                |                                                     |                         |     |     |
|                |                                                     |                         |     |     |
| - Can          | on Printer State: 🧐 Default                         | Category: Printer       |     |     |

# 3

#### Obtain paper feeder information.

- (1) Display the [Device Settings] page.
- (2) Click [Get Device Status].
- $\rightarrow$  Paper feeder information is obtained automatically.

| 😋 Canon Printer Properties 🔤  |                                   |                   |                         |  |
|-------------------------------|-----------------------------------|-------------------|-------------------------|--|
| General Sharing Ports Advance | d Color Management (1), Device S  | lettings Profile  |                         |  |
| Device Settings: Auto         |                                   |                   |                         |  |
|                               | Paper Source Options:             | 200 Sheet Drawer  |                         |  |
|                               | SD Card Installed                 |                   |                         |  |
|                               | Sgooling at Hoat:                 | Auto              | •                       |  |
| ,                             | Department ID Management()        |                   | Settings                |  |
|                               | Set User Information(_)           |                   | Settings( <u>W</u> )    |  |
|                               | 🔄 Specify Bog Number When Storing |                   |                         |  |
|                               |                                   |                   |                         |  |
|                               |                                   |                   |                         |  |
|                               |                                   |                   |                         |  |
|                               |                                   |                   |                         |  |
|                               |                                   |                   |                         |  |
|                               |                                   | Detaile@          | Form to Iray Assignment |  |
|                               | (2)                               |                   |                         |  |
|                               | (2)                               | Get Device Status | Agout                   |  |
|                               |                                   | OK Cancel         | Apply Help              |  |

### 

#### When paper feeder information cannot be obtained automatically

Select the check box for [500 Sheet Drawer] under [Paper Source Options].

## **Installing the Printer**

04L9-028

† If you want to use the printer with optional accessories installed, install them before installing the printer.

- "Installing the Paper Feeder"
- "Installing ROM"
- Installing SD Card"

#### **Carrying the Printer to the Installation Site**

#### Pull out the paper drawer.

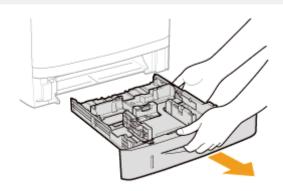

## 2

#### Carry the printer unit to the installation site.

After confirming that the covers and trays are closed, carry the printer by holding it by the lift handles from the front side.

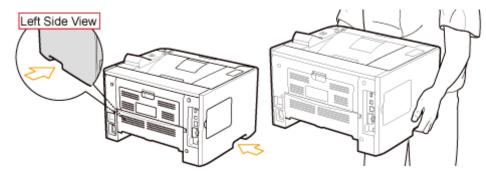

## **3** Insert the paper drawer in the printer.

Push it in the printer firmly.

#### **Connecting the Power Cord**

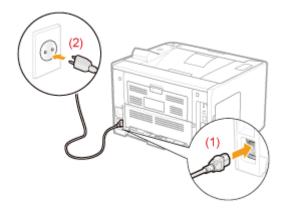

#### **ΝΟΤΕ**

#### The form of the supplied power cord

The form of the supplied power cord may differ from the one in the above illustration.

#### Press the power switch to turn the printer ON.

→ The indicators and display on the control panel come on, and the printer initiates a self-diagnostic test on the printer unit and optional accessories.

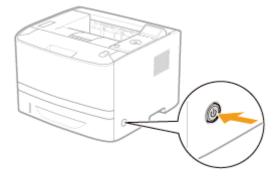

If no abnormality is found during the self-diagnostic test, the Main Power indicator (green), (Ready) indicator (green), (Online) indicator (green) and Paper Source indicator (green) come on, <Ready to print.> appears in the display, and the printer is ready to print.

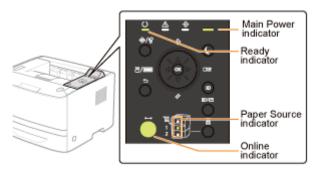

The following information is displayed in the display.

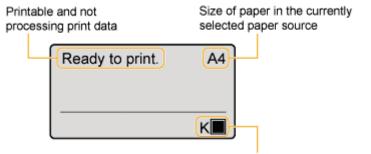

Amount of toner remaining

| 1 | Specifying the<br>printer's initial<br>settings | "Turning the Power On and Specifying a Language"                                                           |  |
|---|-------------------------------------------------|----------------------------------------------------------------------------------------------------|--|
|   | Specifying a type of printer driver             | "Specifying a Type of Printer Driver"                                                                      |  |
| 2 | Load paper.                                     | <ul> <li>"Loading Paper in the Paper Drawer"</li> <li>"Loading Paper in the Multi-purpose Tray"</li> </ul> |  |
| 3 | Connecting to a computer                        | "Connecting to a Computer"                                                                                 |  |
| 4 | Install the printer driver.                     | <ul> <li>"For Windows"</li> <li>"For Macintosh"</li> </ul>                                                 |  |
| 5 | Check the printing operation.                   | Check the operations by Test Page in Windows.                                                              |  |

## **Installing ROM**

04L9-029

Insert the ROM in the position shown in the following figure. After checking the position of the ROM, perform the work.

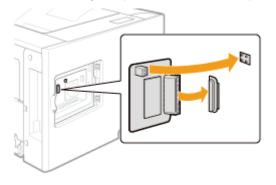

#### : Installing ROM

It explains the procedure for inserting the ROM. Insert the ROM correctly using the following procedure.

#### : Checking the ROM Installation

It explains the procedure for checking whether the ROM is inserted correctly. After inserting, perform a check using the following procedure.

#### **Removing ROM**

It explains the procedure for removing the ROM. Use the following procedure when removing the ROM.

## **Installing ROM**

#### 

#### A Phillips screwdriver is required.

Have a screwdriver ready that matches the size of the screws for the slot cover.

#### Turn the printer OFF, and then disconnect the cables or cords from the printer.

- + Shut down the printer before turning it OFF.
- For details on the procedure for shutting down the printer, see "Turning the Printer ON/OFF."

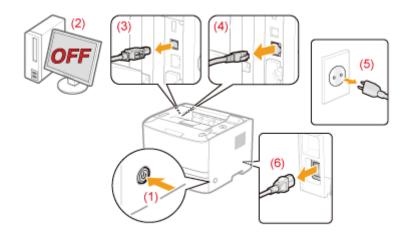

#### <How to disconnect the cable or cord>

| USB cable <sup>*</sup> | <ul><li>(2) Turn the computer OFF.</li><li>(3) Disconnect the cable from the printer.</li></ul>                             |
|------------------------|----------------------------------------------------------------------------------------------------|
| LAN cable <sup>*</sup> | (4) Disconnect the cable from the printer.                                                                                  |
| Power cord             | <ul><li>(5) Disconnect the power plug from the AC power outlet.</li><li>(6) Disconnect the cord from the printer.</li></ul> |

\* Whether the cable is connected or not varies depending on your environment.

## 2

#### Remove the left cover.

(1) While holding the tab (A), open the cover a little.

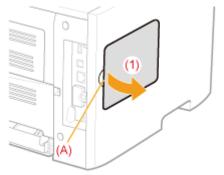

(2) Remove the cover in the direction of the arrow.

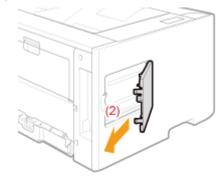

## **3** Remove the slot cover.

(1) Remove the screw.

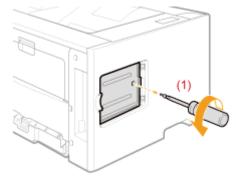

- (2) Open the slot cover.
- (3) Remove the cover in the direction of the arrow.

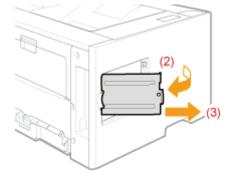

#### 

#### About the location for installing ROM

Confirm the installation location and its orientation before installing the ROM module.

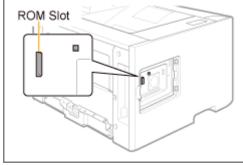

Push the ROM module into the printer firmly while aligning the module with the two connectors.

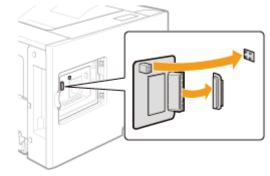

## **5** Attach the slot cover.

- (1) Attach the slot cover.
- (2) Close the cover.

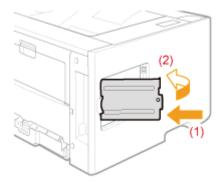

## 6

Attach and fasten the screw.

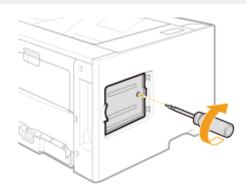

# Attach the left cover.

- (1) Attach the left cover.
- (2) Close the cover.

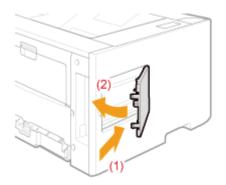

as needed.

| 1 | Connect the power cord.                    | "Connecting the Power Cord"                                                                                          |  |
|---|--------------------------------------------|----------------------------------------------------------------------------------------------------|--|
| 2 | Specifying the printer's initial settings. | "Turning the Power On and Specifying a Language"                                                                     |  |
|   | Specifying a type of printer driver.       | "Specifying a Type of Printer Driver"                                                                                |  |
| 3 | Load paper.                                | <ul> <li>"Loading Paper in the Paper Drawer"</li> <li>"Loading Paper in the Multi-purpose Tray"</li> </ul>           |  |
| 4 | Connecting to a computer.                  | "Connecting to a Computer"                                                                                           |  |
| 5 | Install the printer driver.                | <ul> <li>"For Windows"</li> <li>"For Macintosh"</li> </ul>                                                           |  |
| 6 | Check the printing operation.              | Check the operations by Test Page in Windows. <ul> <li>"Basic Operations/Various Information for Windows"</li> </ul> |  |
| 7 | Check the ROM installation.                | "Checking the ROM Installation"                                                                                      |  |
| 8 | Specify the settings for the ROM module    | Specify the settings in the menu functions.<br>"[Setup] Menu ([PS] Options)"                                         |  |

IT Next, perform the following procedures. (If you want to install the SD card, follow the procedure from Step 2 in

#### If you installed ROM afterward (If you are using the printer already)

|                                                    | 1 | Connect the cables and cords.              | Connect the removed cables and cords again.                                  |
|----------------------------------------------------|---|--------------------------------------------|------------------------------------------------------------------------------|
| 2 Check the ROM  S "Checking the ROM Installation" |   | "Checking the ROM Installation"            |                                                                              |
|                                                    | 3 | Specify the settings<br>for the ROM module | Specify the settings in the menu functions.<br>"[Setup] Menu ([PS] Options)" |

For details on the settings for the bar code fonts, see "Bar Code Printing Guide" included in the User Manual CD-ROM.

## **Checking the ROM Installation**

After installing a ROM module, print Configuration Page to check if the module is installed properly.

| Load A4 size paper.                                                                                                    |
|----------------------------------------------------------------------------------------------------|
| Configuration Page is designed to be printed on A4 size paper.<br>Be sure to load A4 size paper when printing the Configuration Page. |
| 1                                                                                                    |
| Load A4 size paper in the multi-purpose tray or paper drawer.                                                                         |
| "Paper Loading and Output"                                                                                                    |
| 2                                                                                                    |
| Make sure that the printer is online.                                                                                                 |
| If the printer is not online, press [ ◯ ] (⊷ : Online).                                                                               |
| 3                                                                                                    |
| Press [] ( _/men: Utility).                                                                                                    |

04L9-02C

# 4

Select [Configuration Page] using [  $\blacktriangle$  ] and [  $\blacktriangledown$  ], and then press [OK].

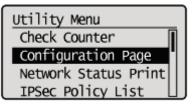

## 5

Select [Yes] using [  $\mathbf{v}$  ], and then press [OK] to print Configuration Page.

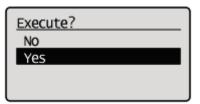

🛛 NOTE

#### How to check the installation

PS ROM

Confirm that [PS] is displayed in [Controller].

#### Bar DIMM

Confirm that [BarDIMM] is displayed in [PCL].

| Canon                                                                                                    | Cor                                                                                                    | figuration Pag                                                                                                    |                                                                                                    |         |
|----------------------------------------------------------------------------------------------------|----------------------------------------------------------------------------------------------------|----------------------------------------------------------------------------------------------------|----------------------------------------------------------------------------------------------------|---------|
| -1-523                                                                                                    | and the second second s |                                                                                                    | California California<br>Alternativa California<br>Algenticarge                                                                                                    |         |
| Register<br>Register<br>Bergester<br>Bergelene for der<br>Bergelene for der<br>Bergelene for der<br>Bergelene for der<br>Bergelene for der<br>Bergelene<br>Bergelene<br>Bergelen                                                                                                    | 1         100           1         100           1         100           1         100           1         100           1         100           1         100           1         100           1         100           1         100           1         100           1         100           1         100           1         100           1         100           1         100           1         100           1         100           1         100           1         100           1         100           1         100           1         100           1         100           1         100           1         100           1         100           1         100           1         100                                                                                                              | HEADER-URINE GROUP<br>Reviews (IR),<br>Martines (IR),<br>Martines (IR),<br>Name (IR),<br>Martines (IR),<br>Martines (IR),<br>Martine | PERMIT NAME AND A DESCRIPTION OF A DESCRIPTION OF A DESCR                                                                                                    |         |
| the second of the second second                                                                                                    |                                                                                                    | Landari etkes didasif<br>dana i sasan<br>dida takan<br>takat didasi<br>takat didasi<br>takat didasi                                                                                                    | Annual II and Allin<br>Sectors of Alline<br>Data Sectors of<br>Market Sectors<br>Market Sectors<br>Market Secto  |         |
| 1.272<br>1.272<br>1.272 |                                                                                                    | Salariyali Solo-Boly                                                                                                    | UNIX MELOCOMP<br>Taxina II<br>PLINIK ONOP<br>Sacha II<br>Sacha II<br>Sacha I | BarDIMM |
|                                                                                                    |                                                                                                    |                                                                                                    |                                                                                                    |         |
| Ā                                                                                                    | 75                                                                                                    | 11. s. march - Referit                                                                                                    |                                                                                                    |         |
|                                                                                                    | an din Kanana                                                                                                    | Kantala Inve<br>Casin Menutin                                                                                                    | 100 C                                                                                                    |         |
| ontroller                                                                                                    |                                                                                                    |                                                                                                    | Ver.XX.XXX/                                                                                                    |         |
|                                                                                                    |                                                                                                    |                                                                                                    | Ver.XX.XX.X<br>Ver.XXXX.XX                                                                                                    |         |

- → If [PS] or [BarDIMM] is not displayed, see "Removing ROM," remove the ROM module, and then try to install it again.
- This is a sample of Configuration Page. The contents may differ from the Configuration Page printed by your printer.

## **Removing ROM**

04L9-02E

# NOTE How to remove the cover For details on how to remove the slot cover, see "Installing ROM."

Holding the edges of the ROM module, and then pull it out.

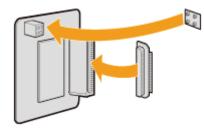

## Installing SD Card (LBP6680x Only)

Insert the SD card in the position shown in the following figure. After checking the position of the card, perform the work.

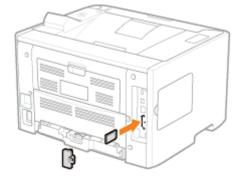

#### : Installing SD Card

It explains the procedure for inserting the SD card. Insert the SD card correctly using the following procedure.

#### : Checking the SD Card Installation

It explains the procedure for checking whether the SD card is inserted correctly. After inserting, perform a check using the following procedure.

#### Removing SD Card

It explains the procedure for removing the SD card. Use the following procedure when removing the SD card. 04L9-02F

## **Installing SD Card**

SD card is installed in the main board of the printer unit using the following procedure.

#### IMPORTANT

# When using the "Encrypted Secured Print" function whose security is reinforced for data communication and stored data

You need to install "Encrypted Secured Print Driver Add-in."

For details on the installation procedure, see "Readme.txt" in the supplied CD-ROM.

The recommend that an encrypted secured print be used when printing secured print jobs.

#### **Before installing SD card**

If the SD card is write-protected, release the protection, and then insert the card.

#### A Phillips screwdriver is required.

Have a screwdriver ready that matches the size of the screws for the slot cover.

1

#### Turn the printer OFF, and then disconnect the cables or cords from the printer.

Shut down the printer before turning it OFF. For details on the procedure for shutting down the printer, see "Turning the Printer ON/OFF."

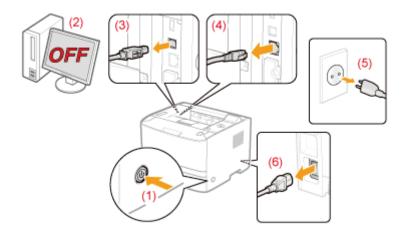

#### <How to disconnect the cable or cord>

| USB cable <sup>*</sup> | <ul><li>(2) Turn the computer OFF.</li><li>(3) Disconnect the cable from the printer.</li></ul>                             |  |
|------------------------|----------------------------------------------------------------------------------------------------|--|
| LAN cable <sup>*</sup> | (4) Disconnect the cable from the printer.                                                                                  |  |
| Power cord             | <ul><li>(5) Disconnect the power plug from the AC power outlet.</li><li>(6) Disconnect the cord from the printer.</li></ul> |  |

Whether the cable is connected or not varies depending on your environment.

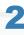

04L9-02H

(1) Remove the screw.

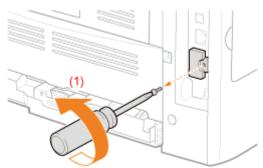

- (2) Remove the slot cover.
- (3) Remove the cover in the direction of the arrow.

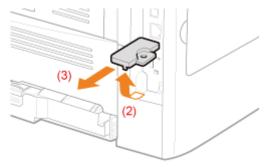

## **3** Install SD card.

Install the SD card in the SD card slot until it clicks.

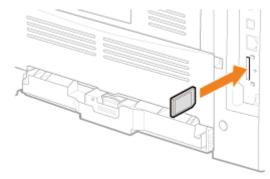

## **4** Attach the slot cover.

- (1) Attach the slot cover.
- (2) Close the cover.

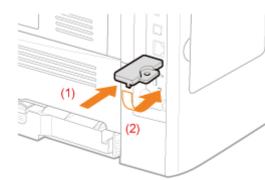

#### (3) Attach and fasten the screw.

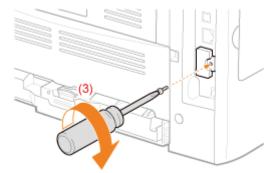

## 5

#### Hard reset or restart the printer.

If <Formatting SD Card?> appears in the display after the printer starts, the SD card is being formatted. Wait for a moment until the format is completed.

#### IMPORTANT

#### If <Formatting SD Card?> does not appear in the display

Perform [Format] in [SD Card Maintenance] in the common Setup menu. "[Setup] Menu ([User Maintenance] Options)"

## 6

#### **Connect all the interface cables.**

#### 

#### Setting after the SD card is installed

Perform the following procedure after the SD card is installed.

- (1) Display the [Device Settings] sheet in the printer driver.For details on the procedure for displaying the sheet, see "Setting the Printer Options."
- (2) Click [Get Device Status].

If you cannot obtain the status of the optional accessories automatically, select the [SD Card Installed] check box.

For details on the procedure for Macintosh, see "Setting the Printer Options."

IF Next, perform the following procedures.

#### If you install the printer and SD card at the same time

| 1 | Connect the power cord.                                                          | "Connecting the Power Cord"                                                                                                    |  |
|---|----------------------------------------------------------------------------------|----------------------------------------------------------------------------------------------------|--|
| 2 | Specifying the printer's initial settings.                                       | "Turning the Power On and Specifying a Language"                                                                                                    |  |
|   | Specifying a type of printer driver.                                             | "Specifying a Type of Printer Driver"                                                                                                    |  |
| 3 | Load paper.                                                                      | <ul> <li>"Loading Paper in the Paper Drawer"</li> <li>"Loading Paper in the Multi-purpose Tray"</li> </ul>                                                                                                    |  |
| 4 | Connecting to a computer.                                                        | Connecting to a Computer"                                                                                                    |  |
| 5 | Install the printer driver.                                                      | <ul> <li>"For Windows"</li> <li>"For Macintosh"</li> </ul>                                                                                                    |  |
| 6 | Check the printing operation.                                                    | Check the operations by Test Page in Windows.<br>Basic Operations/Various Information for Windows"                                                                                                    |  |
| 7 | <b>Checking the ROM</b><br><b>Installation.</b><br>(Only when installing<br>ROM) | "Checking the ROM Installation"                                                                                                    |  |
|   | Checking the SD<br>Card Installation.                                            | "Checking the SD Card Installation"                                                                                                    |  |
| 8 | Specify the settings<br>for the ROM module<br>as needed.                         | <ul> <li>Specify the settings in the menu functions.</li> <li>"[Setup] Menu ([PS] Options)"</li> <li>For details on the settings for the bar code fonts, see "Bar Code Printing Guide" included in the User Manual CD-ROM.</li> </ul> |  |

### If you installed SD card afterward (If you are using the printer already)

| 1 | Connect the cables and cords.                                                                                                    | Connect the removed cables and cords again. |  |
|---|----------------------------------------------------------------------------------------------------|---------------------------------------------|--|
| 2 | <b>Checking the ROM</b><br><b>Installation.</b><br>(Only when installing<br>ROM)                                                                                                    | "Checking the ROM Installation"             |  |
|   | Checking the SD<br>Card Installation.                                                                                                    | "Checking the SD Card Installation"         |  |
| 3 | Specify the settings       Specify the settings in the menu functions.         for the ROM module       > "[Setup] Menu ([PS] Options)"         For details on the settings for the bar code fonts, see "Bar Code Printing Guide" included in the User Manual CD-ROM. |                                             |  |

## **Checking the SD Card Installation**

After installing an SD card, print Configuration Page to check if the module is installed properly.

| Load A4 size paper.                                                 |
|---------------------------------------------------------------------|
| Configuration Page is designed to be printed on A4 size paper.      |
| Be sure to load A4 size paper when printing the Configuration Page. |
| 1                                                                   |
| oad A4 size paper in the multi-purpose tray or paper drawer.        |
| Paper Loading and Output"                                           |
| 2                                                                   |
| lake sure that the printer is online.                               |
| If the printer is not online, press [ ◯ ] (↔ : Online).             |
| 3                                                                   |
| Press [ //////////////////////////////////                          |
|                                                                     |

04L9-02J

Select [Configuration Page] using [  $\blacktriangle$  ] and [  $\bigtriangledown$  ], and then press [OK].

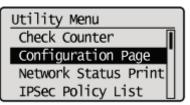

## 5

Select [Yes] using [  $\mathbf{v}$  ], and then press [OK] to print Configuration Page.

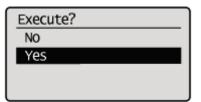

How to check the installation

Check to make sure that [SD Card] under the [Control Menu] is set to [On].

| Calloll Con                                                                                                    | figuration Page          | LIPSONX                                                                                                    |
|----------------------------------------------------------------------------------------------------|--------------------------|----------------------------------------------------------------------------------------------------|
| Annual March 1997                                                                                                    |                          | 1000 m 0.0                                                                                                    |
| The contract of the log states                                                                                                    |                          |                                                                                                    |
| COM ET VARIA CASE<br>VARIANTE A<br>VARIANTE A | terriete fain has        | UP I BORGODIA<br>Ignical<br>Parameter Glass<br>Parameter Glass<br>Parameter Jacob<br>Parameter Jacob<br>Paramete |
| free Hotelson free<br>201201                                                                                                    |                          |                                                                                                    |
| Canada Martin                                                                                                    | we as series works water | 1-141.                                                                                                    |
| Table 10 Table 10 Tab                                                                                                    | Kana Marata              | 10-4039                                                                                                    |
| nanan kenangkan kanan kanan<br>Manjarta de Nuta                                                                                                    |                          | may court remitted                                                                                                    |

- → If [SD Card] is not displayed, see "Removing SD Card," remove the SD card, and then try to install it again.
- $\rightarrow\,$  If the [SD Card] is [Off], set it to [On] using the following procedure.
  - <sup>(1)</sup> Press [ ] ( : Settings).
  - (2) Select [Control Menu] using [▲] and [▼], and then press [OK].
  - (3) Select [SD Card] using [  $\blacktriangle$  ] and [  $\blacktriangledown$  ], and then press [OK].
  - (4) Select [On] using [  $\blacktriangle$  ] and [  $\blacktriangledown$  ], and then press [OK].
  - (5) Hard reset or restart the printer.
- → Check that the SD card is not write-protected. If the card is write-protected, release the protection, and then insert the card.

The above figure is a sample of Configuration Page. The contents may differ from the Configuration Page printed by your printer.

## **Removing SD Card**

04L9-02K

#### 

#### How to remove the cover

For details on how to remove the slot cover, see "Installing SD Card."

## Insert the SD card until it clicks, and then release your hand.

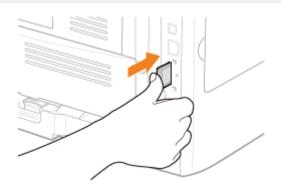

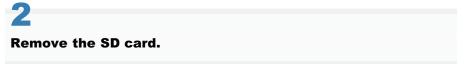

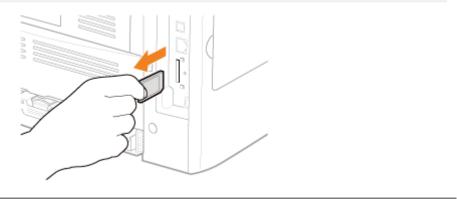

## **Specifying the Printer's Initial Settings**

04L9-02L

: Turning the Power On and Specifying a Language

: Specifying a Type of Printer Driver

## **Turning the Power On and Specifying a Language**

When the printer is turned ON, the initial setting screen appears. Specify the setting using the following procedure.

#### **NOTE**

#### About the initial setting screen

The initial setting screen is displayed only when the printer is turned ON for the first time.

## 1

#### Press the power switch to turn the printer ON.

→ The indicators and display on the control panel come on, and the printer initiates a self-diagnostic test on the printer unit and optional accessories.

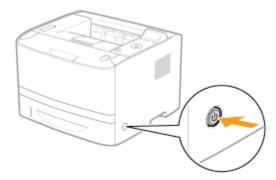

If no abnormality is found during the self-diagnostic test, the Main Power indicator (green), (Ready) indicator (green), (Online) indicator (green) and Paper Source indicator (green) come on, <Ready to print.> appears in the display, and the printer is ready to print.

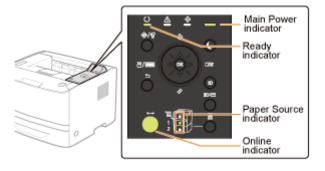

#### IMPORTANT

#### Do not turn the printer ON immediately after turning it OFF.

If you want to cycle the power of the printer, wait at least 10 seconds before turning it ON again.

#### If the printer does not operate properly

"Troubleshooting"

#### If an error message appears in the display on the control panel

"A Message Appears in the Control Panel"

#### When turning ON the printer for the first time after installing the printer and paper feeder

Do not load paper in the paper drawer. "Printer Installation"

#### **Precautions when turning OFF the printer**

If you turn the printer OFF, all print data remaining in the printer memory will be erased.

#### Power consumption when the power is OFF

Even if the printer is turned OFF, power is still consumed slightly while the power plug is inserted in the AC power outlet. To stop the power consumption completely, unplug the power plug from the AC power outlet.

## 2

#### Select a display language using [ $\blacktriangle$ ] and [ $\blacktriangledown$ ], and then press [OK].

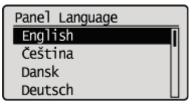

## 3

#### Specify a date, and then press [OK].

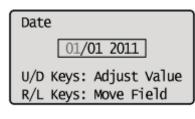

## 4

#### Specify time, and then press [OK].

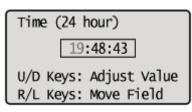

 $\rightarrow$  The following screen appears, and the settings are completed.

Settings complete. Refer to the instruction manual to continue printer set up.

#### 🛛 ΝΟΤΕ

#### About the clock in this printer

The clock in the printer should be accurate within ± 60 seconds per month. Adjust the clock periodically.

#### When setting time zones and daylight savings time

See "[Setup] Menu ([Control Menu] Options)" under "Setting Items" in "Managing the Printer."

## **Specifying a Type of Printer Driver**

When printing from a computer by USB connection, specify which of the following printer drivers is used.

- UFR II
- UFR II XPS (LBP6680x only)
- PCL5e
- PCL6
- PS3
- XPS (Direct) (LBP6680x only)

You can select the type of printer driver to be installed at the time.

#### IMPORTANT

#### When installing the printer driver manually

Be sure to match the setting of this item and the type of the printer driver to be installed. You cannot use printer drivers of a different type.

04L9-02S

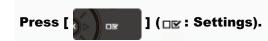

# 2

#### Select [Control Menu] using [ $\blacktriangle$ ] and [ $\bigtriangledown$ ], and then press [OK].

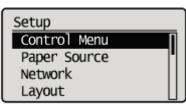

## 3

#### Select [Select PDL (PnP)] using [ $\blacktriangle$ ] and [ $\blacktriangledown$ ], and then press [OK].

Control Menu Interrupt Print Sec. Print Del. Time Secure Job Log Select PDL (PnP)

When the message is displayed, press [OK] to continue.

Settings effective next time main power is turned ON. Press OK to continue.

4

#### Select the printer driver to be used using [ $\blacktriangle$ ] and [ $\blacktriangledown$ ], and then press [OK].

 $\rightarrow$  The setting value is changed.

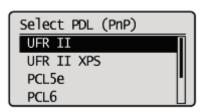

+ Cycle the power of the printer or perform a hard reset to make the setting effective.

#### 04L9-02U

#### When Connecting Using a USB Cable

Before connecting the printer to a computer, see "Important Safety Instructions."

#### IMPORTANT

#### Do not plug or unplug the USB cable while the printer or computer is ON.

This may cause the printer to malfunction.

#### About unidirectional communication equipment

The printer performs bi-directional communication. Operation of the printer when connected via unidirectional communication equipment was not tested, and as a result, Canon cannot guarantee printer operation if the printer is connected using unidirectional print servers, USB hubs or switching devices.

#### 

#### About the USB interface

The appropriate USB interface varies depending on the operating system of the connected computer as follows. For more details, contact your local authorized Canon dealer.

| Windows 2000, XP,<br>Vista, 7, Server<br>2003, and Server<br>2008: | Hi-Speed USB/USB |
|--------------------------------------------------------------------|------------------|
| Mac OS X (10.3.2 or earlier):                                      | USB              |
| Mac OS X (10.3.3 or later):                                        | Hi-Speed USB/USB |

#### About the interface cable

- This printer does not come with an interface cable. Have an appropriate one available for the computer you are using or the connecting method.
- Use a USB cable with the following symbol.

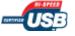

#### Make sure that the printer and computer are OFF.

Check if the Main Power indicator on the control panel is turned off.

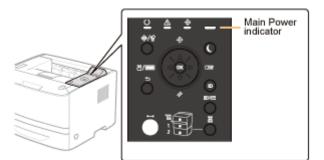

#### Connect the USB cable.

- Flat end (A): Connects to a USB port on your computer.
- Square end (B): Connects to the USB connector on this printer.
- † Do not turn the printer ON at this stage even if you want to install the printer driver.

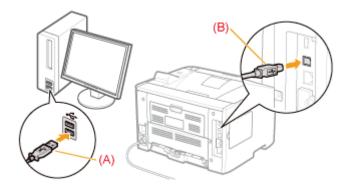

#### When Connecting with a LAN Cable

#### 🖱 IMPORTANT

#### If more than one devices are connected to an AppleTalk network

Turn on each device at an interval of ten seconds or longer.

#### 

#### About the network environment

This printer supports 10BASE-T, 100BASE-TX and 1000BASE-T connections.

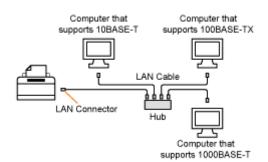

#### About the LAN cable

- This printer does not come with a LAN cable or a hub. Have cables or a hub ready as needed. Use a Category 5 or higher twisted pair cable for the LAN.
- If you want to connect the printer to a 100BASE-TX or 1000BASE-T Ethernet network, all the devices to be connected to the LAN (hub, LAN cable, and network board for computer) must support 100BASE-TX or 1000BASE-T.

For more details, contact your local authorized Canon dealer.

#### When the printer is connected to a network

- Check the MAC address of the print server with Network Status Print, and then configure the network operating system (UNIX, etc.) and print server.
- "Checking the Printer Settings"
- "Configuring the Network Settings (Sharing the Printer)"

## Connect the LAN cable.

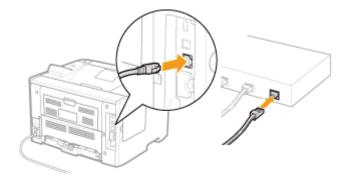

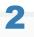

#### Turn the printer ON.

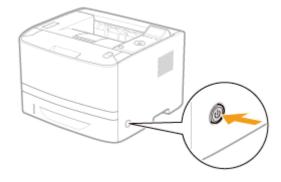

## 3

Make sure that the LNK indicator (A) on the network interface is on.

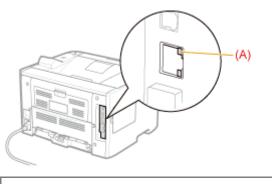

When the LNK indicator is off "All the Indicators on the Network Interface Are Off"

## **Installing the Software**

04L9-02W

#### : For Windows

- Selecting the Appropriate Printer Driver
- Installation
- Other Software Programs

#### : For Macintosh

Installation

## **For Windows**

04L9-02X

To print from a computer, you must install the printer driver and set up the printer configuration using the printer driver.

- Selecting the Appropriate Printer Driver
- Installation
- Other Software Programs

## **Selecting the Appropriate Printer Driver**

The printer driver is installed from a User Software CD-ROM.

#### **Content of Each CD-ROM:**

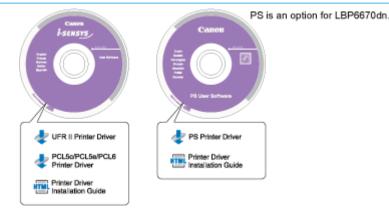

#### **Features of the Printer Driver**

• UFR II Printer Driver:

Using the UFR II printer driver, the various data processing tasks conventionally executed within the printer are appropriately divided between the host PC and the printer to greatly reduce the overall printing time.

The workload can be delegated to match the output data, thus realizing a significant increase in speed through optimization.

PCL Printer Driver:

The PCL5c, PCL5e, and PCL6 printer drivers can be used with most kinds of business application software.

The PCL5c printer driver is for color printers, the PCL5e printer driver is for black-and-white printers, and the PCL6 printer driver is for both color and black-and-white printers. PCL6 is an advanced version of PCL5c and PCL5e, and offers superior printing quality and speed.

The PCL5e printer driver is provided as standard with black-and-white printers.

PS Printer Driver:

The PS printer driver converts print data from applications into data for use with PS printers, and sends it to the printer.

As well as converting print data, it can also enable you to configure settings relating to finishing and detailed settings such as color adjustment, and provides an appropriate print environment for desktop publishing and publishing on demand.

#### 🖱 IMPORTANT

#### To use PS printer drivers in LBP6670dn

In order to use PS printer drivers, it is necessary to install the optional PS ROM.

04L9-02Y

## Installation

From the menu screen of the User Software CD-ROM, you can install the printer driver.

For details about the installation procedure, refer to the "Printer Driver Installation Guide." To view the guide, click [Display Manuals] from the CD-ROM menu before you start the installation.

#### **CD-ROM Menu:**

| Canon                                                                                       | CD-ROM Setup                 |
|---------------------------------------------------------------------------------------------|------------------------------|
| You can install software<br>programs etc. on this<br>screen. Select a menu on<br>the right. | Installation                 |
| 1                                                                                           | Additional Software Programs |
| il in the second                                                                            | Display Manuals              |
| 1111                                                                                        | Exit                         |
|                                                                                             |                              |
|                                                                                             |                              |

- [Installation]: Click this button to install the printer driver.
- [Display Manuals]: Click this button first to view the Printer Driver Installation Guide. You cannot view the Printer Driver Installation Guide after installation has started.

The following software programs are included on the User Software CD-ROM. Available software programs vary depending on the system configuration and CD-ROM.

04L9-031

#### **NetSpot Device Installer**

Use this software to specify the initial settings for various devices connected to a network from your computer. For information on installing the software, see the Readme file located in the CD-ROM.

## **For Macintosh**

04L9-032

To print from a computer, you must install the printer driver and set up the printer configuration using the printer driver. Installation

## Installation

04L9-033

For details about the installation procedure, refer to the appropriate Mac driver guide.

#### **Starting Installation:**

Double-click the installation icon in the installer set folder to start the installation.

#### **Viewing the Driver Guide:**

Double-click the manual icon in the installation set folder to view the driver guide.

## **Basic Printer Operations**

04L9-034

#### : Usable Paper

- Precautions for Paper
- Printable Area

#### Paper Loading and Output

- Loading Paper in the Paper Drawer
- Loading Custom Size Paper
- Loading Paper in the Multi-purpose Tray
- Registering the Paper Size
- Configuring the Printer Driver and Printing

#### ; Turning the Printer ON/OFF

#### • Online and Offline

#### : Canceling a Job

- Operations from the Computer
- Cancelling from the Printer Control Panel
- Outputting Data (Forced Output)
- Canceling the Process Currently Being Performed (Soft Reset)
- Canceling All the Jobs (Hard Reset)

#### : Checking the Printer Status

## **Usable Paper**

The following shows the paper sizes that can be used with this printer.

O: Available —: Unavailable

|                                  | Setting for<br>[Paper Type] <sup>*1</sup> |                      | Pa                        | aper Sourc  | e                      |                                   |
|----------------------------------|-------------------------------------------|----------------------|---------------------------|-------------|------------------------|-----------------------------------|
| Paper Type                       |                                           | Paper Size           | Multi-<br>purpose<br>Tray | Drawer<br>1 | Drawer 2<br>(optional) | 2-sided<br>Printing <sup>*2</sup> |
|                                  |                                           | A4                   | 0                         | 0           | 0                      | 0                                 |
|                                  |                                           | B5                   | 0                         | 0           | 0                      | 8.57                              |
|                                  |                                           | A5                   | 0                         | 0           | 0                      |                                   |
|                                  |                                           | A6                   | 0                         | 0           | 0                      |                                   |
| Plain paper <sup>*3</sup> (60 to | [Plain] (Default)                         | Legal                | 0                         | 0           | 0                      | 0                                 |
| 90 g/m²)                         | [Plain L] <sup>*4</sup>                   | Letter               | 0                         | 0           | 0                      | 0                                 |
|                                  |                                           | Executive            | 0                         | 0           | 0                      | 1.00                              |
|                                  |                                           | Statement            | 0                         | -           | 0.00                   |                                   |
|                                  |                                           | 16K                  | 0                         | 0           | 0                      | 0.00                              |
|                                  |                                           | Custom<br>size paper | O *5                      | O*6         | O*6                    | -                                 |
|                                  |                                           | A4                   | 0                         | O*7         | O*7                    | O*7                               |
|                                  |                                           | B5                   | 0                         | O*7         | O*7                    |                                   |
|                                  |                                           | A5 O                 | O*7                       | O*7         | _                      |                                   |
|                                  |                                           | A6                   | 0                         | O*7         | O*7                    |                                   |
| Heavy paper (91 to               | [Heavy 1]                                 | Legal                | 0                         | O*7         | O*7                    | O*7                               |
| 150 g/m²)                        |                                           | Letter               | 0                         | O*7         | O *7                   | O*7                               |
|                                  |                                           | Executive            | 0                         | O*7         | O *7                   | 8- <b>3</b> -5                    |
|                                  |                                           | Statement            | 0                         |             | 1.15                   | 1.75                              |
|                                  |                                           | 16K                  | 0                         | 0           | 0                      |                                   |
|                                  |                                           | Custom<br>size paper | O*5                       | O *6 *7     | O *6 *7                | -                                 |
|                                  |                                           | A4                   | 0                         |             | 0.00                   |                                   |
|                                  |                                           | В5                   | 0                         |             |                        |                                   |
|                                  |                                           | A5                   | 0                         | 0-00        |                        |                                   |
|                                  |                                           | A6                   | 0                         | 0-00        |                        | -                                 |
| Heavy paper (151                 |                                           | Legal                | 0                         |             | (- <del></del> 5       |                                   |
| to 163 g/m²)                     | [Heavy 2]                                 |                      | 0                         |             | 0.00                   | -                                 |

04L9-035

|              |                | Letter               |      |     |                   |      |
|--------------|----------------|----------------------|------|-----|-------------------|------|
|              |                | Executive            | 0    | 1   | 8-35 <sup>5</sup> | -    |
|              |                | Statement            | 0    | 0   | 0-35              |      |
|              |                | 16K                  | 0    | 100 |                   |      |
|              |                | Custom<br>size paper | O*5  | -   | 6.35              | (11) |
| T            | (Transmonte d  | A4                   | 0    |     | 0.00              |      |
| Transparency | [Transparency] | Letter               | 0    |     | 1.00              |      |
|              |                | A4                   | 0    |     | 1.00              |      |
|              |                | B5                   | 0    |     | 1.00              |      |
|              | [Labels]       | A5                   | 0    |     |                   | -    |
|              |                | A6                   | 0    |     | 100               |      |
|              |                | Legal                | 0    |     | 1.00              |      |
| Label        |                | Letter               | 0    |     |                   | -    |
|              |                | Executive            | 0    |     |                   | -    |
|              |                | Statement            | 0    |     |                   | -    |
|              |                | 16K                  | 0    |     |                   | -    |
|              |                | Custom<br>size paper | O *5 | -   |                   |      |
| Index Card   | [Envelope]     | Index Card           | 0    |     | 1.00              |      |
|              | [Envelope]     | Envelope<br>Monarch  | 0    | -   |                   |      |
|              |                | Envelope<br>No.10    | 0    | -   |                   |      |
| Envelope     |                | Envelope<br>DL       | 0    |     |                   |      |
|              |                | Envelope<br>ISO-C5   | 0    | _   |                   |      |
|              |                | Envelope<br>ISO-B5   | 0    |     | 1000              |      |

<sup>\*1</sup> The setting is located in the [Paper Source] sheet in the printer driver. If you print from DOS, UNIX, or other operating system, specify a paper type in [Default Paper Type] in the control panel.

\*2 2-sided printing supports paper with a weight of 60 to 120 g/m<sup>2</sup>

\*3 Recycled paper can be also used.

<sup>\*4</sup> If the printed paper curls (the printed side curls outward) when printed with [Plain] selected, select [Plain L].

- \*5 You can load custom size paper that is 76.2 to 215.9 mm wide and 127.0 to 355.6 mm long. (If you are using the UFR II printer driver, you can load custom size paper that is 127.0 to 215.9 mm wide and 127.0 to 215.9 mm long in landscape orientation.)
- \*6 You can load custom size paper that is 105.0 to 215.9 mm wide and 148.0 to 355.6 mm long. (If you are using the UFR II printer driver, you can load custom size paper that is 148.0 to 215.9 mm wide and 148.0 to 215.9 mm long in landscape orientation.)
- <sup>\*7</sup> You can load 91 to 120 g/m<sup>2</sup> heavy paper.

- The print speed may slow depending on the paper settings for the size, type, orientation, and number of copies.
- When continuously printing paper whose length is 269.3 mm or less, the print speed may slow gradually.
- When continuously printing paper whose width is 189.9 mm or less, the print speed may slow gradually.

### **Precautions for paper**

"Precautions for Paper"

### 

### **Printable area**

"Printable Area"

### **Envelope sizes**

The envelope sizes are as follows.

| Envelope Monarch | 98.4 mm x 190.5 mm  |
|------------------|---------------------|
| Envelope No.10   | 104.7 mm x 241.3 mm |
| Envelope DL      | 110.0 mm x 220.0 mm |
| Envelope ISO-C5  | 162.0 mm x 229.0 mm |
| Envelope ISO-B5  | 176.0 mm x 250.0 mm |

### **Chlorine-free paper**

Chlorine-free paper can be used with this printer.

### **Paper Which Requires Attention Before Use**

When using the following types of paper, this may cause influence to the printout results or printer in some cases.

### Paper that was stored improperly

- Creased or folded paper
- Torn or damaged paper
- Wrinkled paper
- Curled paper
- Wet or moist paper
- Paper with rough edges
- Irregularly-shaped paper

#### Paper with holes or perforations

- Paper with binding holes
- Paper with perforations

#### Paper with adhesive or a special coating

- Heat-sensitive paper
- Paper with adhesive
- Carbon paper
- Treated color paper
- Specially coated paper (coated paper for ink jet printers, etc)

### Paper that was printed by another printer

• Paper that was printed by a copy machine or another printer (The back side of the paper is also not usable.)

#### Paper that is difficult for the toner to fix onto

- Paper with rough surfaces
- Paper containing thick fibers
- Paper with an extremely rough or smooth surface
- Paper that is thicker or thinner than the specified usable paper
   "Usable Paper"

### IMPORTANT

### About paper with staples, clips, ribbons or tape

This kind of paper may result in the printer malfunction or damage to the printer.

## About paper that contains ink that melts, burns, evaporates or emits harmful gases at or lower than the heating temperature of the fixing unit

This kind of paper may result in the printer malfunction or damage to the printer.

#### Printing on the back side of paper whose front side is already printed

This printer enables you to perform 2-sided printing by manually inserting the back side of the paper<sup>\*</sup> whose front side was previously printed even if the paper cannot be used for 2-sided printing.

When printing on the back side of paper whose front side was previously printed, flatten out any curled paper and load one sheet of paper at a time in the multi-purpose tray.

- \* This is only for paper that has been printed using this printer. Also, you cannot print again on the same side of the paper that was printed before.
- <sup>\*</sup> If you are using A5 paper, the back side may not be printed correctly.

### **Storing Paper**

The quality of paper may deteriorate if stored improperly even when the paper meets the normal specifications. Inferior paper may cause misfeeds, paper jams, or deterioration in print quality.

### How to store paper

Observe the following guidelines when storing and handling paper.

- Store paper on a flat surface.
- To help paper avoid moisture or dryness, keep paper in its wrapper until it is ready to be used.
- Do not place paper in the condition where it may curl or become creased.
- Do not store paper vertically or store too many stacks of paper in one pile.

Do not store paper in the following locations.

- · A location exposed to direct sunlight
- · A location subject to high humidity
- A dry location
- A location with a temperature or humidity that differs significantly from the location where it will be used

### If you print on damp paper

If you print on damp paper, steam may be emitted from the printer output area.

This is due to moisture in the paper evaporating because of the heat generated when toner fixes. This is not a malfunction. (This is likely to occur when the room temperature is low.)

### **Storing Printouts**

When handling or storing paper printed by this printer, be careful of the following points.

### How to store printouts

- Store paper on a flat surface.
- Avoid storing printouts in folders made of PVC material, as this may cause the toner to melt and stick to the PVC material. Toner may peel when printouts are folded or creased.
- Store printouts in the condition where they are not folded or creased as toner may peel.
- Avoid rubbing the printed paper with fingers or cloth because it may cause toner stain or toner peeling.
- Put printouts in a binder when storing for a long period of time (two years or longer).
- Printouts may discolor when stored for a long period of time.
- Avoid storing printouts in a location subject to high temperatures.

### Precautions when sticking printouts with adhesive

- · Be sure to use insoluble adhesive.
- Test the adhesive on an unneeded printout before using.
- Before stacking printouts that have adhesive, check that the adhesive completely dried.

### **Printable Area**

### 

### If you want to extend the printable area

Specify the following settings in the printer driver.

### • UFR II Printer Driver/PCL Printer Driver

- 1. Click [Advanced Settings] in the [Finishing] sheet.
- 2. Set [Expand Print Region and Print] to [On].

### PS Printer Driver

See Help of the PS printer driver.

+ The edges of the printout may be partly missing, depending on the settings of the document to be printed.

### Plain Paper/Heavy Paper/Transparency/Label/Index Card

The printable areas are as follows.

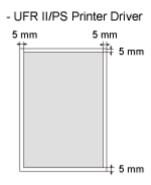

PCL5e/PCL6 Printer Driver

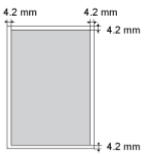

### Envelope

This printer can print on the following area.

You may have to change the printable area before printing, depending on the application you use.

04L9-037

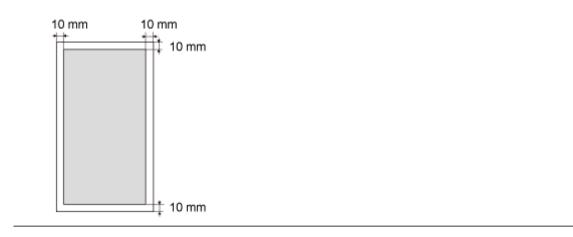

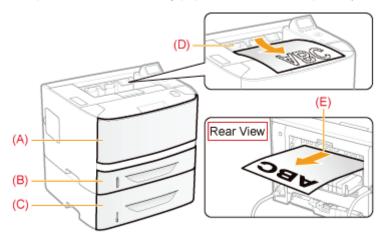

This printer has the following paper sources and output trays.

|              | (A): Multi-purpose tray  | "Loading Paper in the Multi-purpose Tray"                                                                                                    |  |
|--------------|--------------------------|----------------------------------------------------------------------------------------------------|--|
| Paper Source | (B): Drawer 1            | "Loading Paper in the Paper Drawer"                                                                                                    |  |
|              | (C): Drawer 2 (optional) |                                                                                                    |  |
|              | (D): Output tray         | Outputs paper with the printed side face-down.                                                                                                    |  |
| Output Tray  | (E): Sub-output tray     | Outputs paper with the printed side face-up.<br>The sub-output tray is suitable to print transparencies, labels, or<br>envelopes which tend to curl, since the printed paper is output flat. |  |

### **How to Switch Output Trays**

• When switching to the sub-output tray Open the output selection cover as shown in the figure.

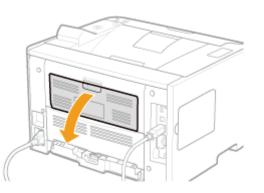

• When switching to the output tray Close the output selection cover as shown in the figure.

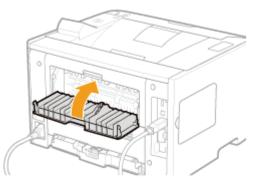

### **Precautions for Output Trays**

Observe to the following points when handling the output trays.

Before handling the output trays, see "Important Safety Instructions."

- When performing 2-sided printing, close the output selection cover. (When outputting paper to the sub-output tray, you cannot perform 2-sided printing.)
- During 2-sided printing, do not touch the paper until it is completely output. The paper is first partially output after the front side is printed, and then it is fed again to be printed on the back side.
- -

04L9-038

- After paper is output to the sub-output tray, immediately remove each sheet.
- When outputting long-size paper, such as Legal paper, to the output tray, open the auxiliary tray to prevent the paper from hanging out of the output tray.

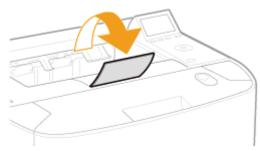

### Paper Capacity of the Paper Sources and Output Trays

- : Unavailable

|                              | F                  | Paper Source                        |                                     | Output Tray               |                    |  |
|------------------------------|--------------------|-------------------------------------|-------------------------------------|---------------------------|--------------------|--|
| Paper Type                   | Multi-purpose tray | Drawer 1                            | Drawer 2<br>(optional)              | Output tray <sup>*1</sup> | Sub-output<br>tray |  |
| Plain paper (Ex.75<br>g/m²)  | Approx. 50 sheets  | Approx. 250<br>sheets <sup>*2</sup> | Approx. 500<br>sheets <sup>*2</sup> | Approx. 150<br>sheets     | 1 sheet            |  |
| Heavy paper<br>(Ex.120 g/m²) | Approx. 40 sheets  | Approx. 200<br>sheets <sup>*2</sup> | Approx. 400<br>sheets <sup>*2</sup> | Approx. 20<br>sheets      | 1 sheet            |  |
| Heavy paper<br>(Ex.163 g/m²) | Approx. 25 sheets  |                                     | -                                   | Approx. 20<br>sheets      | 1 sheet            |  |
| Transparency                 | Approx. 15 sheets  |                                     |                                     | 1 sheet                   | 1 sheet            |  |
| Label                        | Approx. 20 sheets  |                                     | -                                   | Approx. 10<br>sheets      | 1 sheet            |  |
| Index Card                   | Approx. 15 sheets  |                                     | -                                   | Approx. 10<br>sheets      | 1 sheet            |  |
| Envelope                     | Approx. 5 sheets   |                                     | -                                   | Approx. 10<br>sheets      | 1 sheet            |  |

<sup>\*1</sup> Actual paper capacity varies depending on the installation environment and paper type to be used.

<sup>\*2</sup> If the paper size is smaller than A5 or Statement, the paper capacity is as follows.

| Paper Type                   | Drawer 1           | Drawer 2 (optional) |
|------------------------------|--------------------|---------------------|
| Plain paper (Ex.75 g/m²)     | Approx. 150 sheets | Approx. 400 sheets  |
| Heavy paper<br>(Ex.120 g/m²) | Approx. 100 sheets | Approx. 300 sheets  |

### 🛛 ΝΟΤΕ

### When loading custom size paper

The procedure for loading custom size paper is different from that for loading standard size paper. See "Loading Custom Size Paper."

04L9-039

### **Loading Standard Size Paper**

- + For details on the paper that you can load in the paper drawer, see "Usable Paper."
- + Load paper in Drawer 2 (optional) in the same manner as you load paper in Drawer 1.

Before loading paper, see "Attention (Paper Drawer)."

### Pull out the paper drawer.

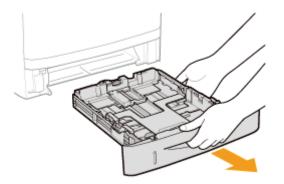

## 2

### Slide the paper guides to the position of the size of the paper to be loaded.

While holding the lock release lever (A), adjust the guides.

† Align the position of (B) with the size mark of the paper to be loaded.

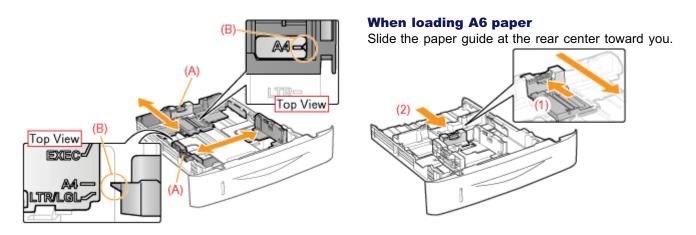

## Load the paper with the printing side face-down, and the paper stack aligned with the rear paper guide.

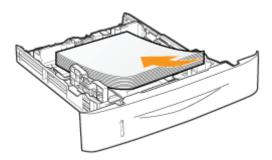

### IMPORTANT

### About the paper loading orientation

If you are not using the UFR II printer driver, load paper in portrait orientation.

- Also, be sure to load paper in landscape orientation if all the following conditions are met.
- You are using the UFR II printer driver.
- [Drawer 1 Size] and [Drawer 2 Size] are set to [Mixed Sizes].
- Custom size paper whose long edges are 215.9 mm or less is loaded.

### **NOTE**

### When loading paper with a letterhead or logo

See "Paper Loading Orientation" and load the paper in the correct orientation.

### 4

### Hold down the paper, and then set it under the hooks (A) on the paper guides.

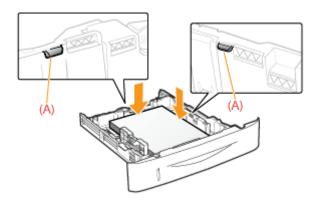

### IMPORTANT

### Be sure to align the paper guides to the paper.

If the paper guides are too loose or too tight, this may result in paper being misfed or paper jams.

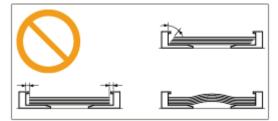

### 5 Make sure that the paper stack does not exceed the load limit mark lines (A) or (B).

(A): Paper larger than A5 or Statement

(B): A6 paper

Be sure that the paper stack does not exceed the load limit mark lines. If the paper stack exceeds the load limit mark lines, this may result in paper being misfed.

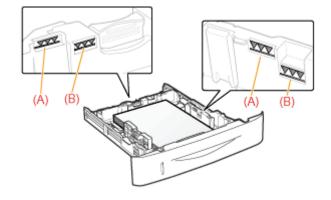

# **6** Set the paper drawer in the printer.

Wext, register the paper size "Registering the Paper Size"

### **Attention (Paper Drawer)**

04L9-03A

Before loading paper, see "Important Safety Instructions."

### IMPORTANT

### When loading paper for the first time after installing the paper feeder

Before loading paper, be sure to turn ON the printer once.

### Do not touch the black rubber pad (A) in the paper drawer.

This may result in paper being misfed.

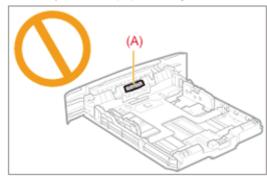

### When printing from Drawer 2 (optional)

Make sure that Drawer 1 is set before printing from Drawer 2. If you print from Drawer 2 when Drawer 1 is not set, this will cause paper jams.

### Do not pull out the paper drawer during printing.

This may result in paper jams or damage to the printer.

### When using paper that is poorly cut

Multiple sheets of paper may be fed at a time. In this case, fan the paper thoroughly, and then align the edges of the stack properly on a hard, flat surface.

### **Loading Custom Size Paper**

### 

#### When loading custom size paper in the multi-purpose tray

Load them the same way as standard size paper. Loading Paper in the Multi-purpose Tray"

### Loading Custom Size Paper in the Paper Drawer

- + For details on the paper that you can load in the paper drawer, see "Usable Paper."
- + Load paper in Drawer 2 (optional) in the same manner as you load paper in Drawer 1.

Before loading paper, see "Attention (Paper Drawer)."

### Pull out the paper drawer.

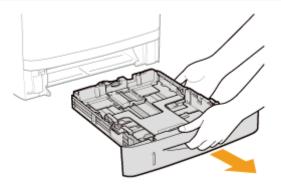

## 2

#### Spread the paper guides so they are a little wider than the actual paper width.

While holding the lock release lever (A), adjust the guides.

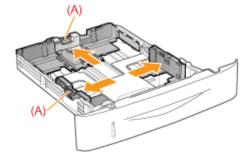

### 3

Load the paper with the print side face-down, and the edge of the paper stack aligned with the front side of the paper drawer.

04L9-03C

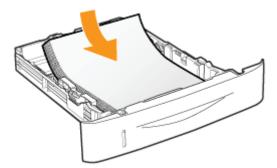

### 🖱 IMPORTANT

### About the paper loading orientation

If you are not using the UFR II printer driver, load paper in portrait orientation.

- Also, be sure to load paper in landscape orientation if all the following conditions are met.
- You are using the UFR II printer driver.
- [Drawer 1 Size] and [Drawer 2 Size] are set to [Mixed Sizes].
- Custom size paper whose long edges are 215.9 mm or less is loaded.

### 🛛 NOTE

### When loading paper with a letterhead or logo

See "Paper Loading Orientation" and load the paper in the correct orientation.

## 4

### Align the paper guides to the loaded paper.

While holding the lock release lever (A), adjust the guides.

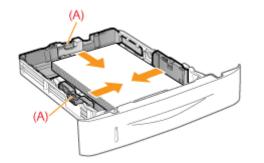

When loading paper shorter than A5:

Adjust the paper guide at the rear center to fit the length of paper.

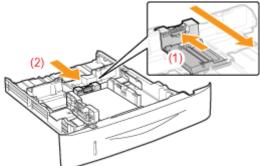

### IMPORTANT

### Be sure to align the paper guides to the paper.

If the paper guides are too loose or too tight, this may result in paper being misfed or paper jams.

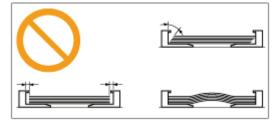

### Make sure that the paper stack does not exceed the load limit mark lines (A) or (B).

- (A): Paper larger than A5
- (B): Paper smaller than A5
- Be sure that the paper stack does not exceed the load limit mark lines. If the paper stack exceeds the load limit mark lines, this may result in paper being misfed.

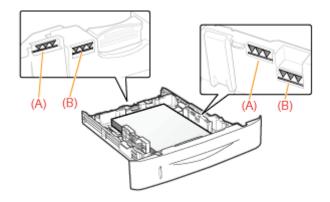

### 6

### Set the paper drawer in the printer.

Next, register the paper size "Registering the Paper Size"

### Loading Paper in the Multi-purpose Tray

04L9-03E

+ For details on the paper that you can load in the multi-purpose tray, see "Usable Paper."

Before loading paper, see "Attention (Multi-purpose Tray)."

Open the multi-purpose tray, and then pull out the auxiliary tray.

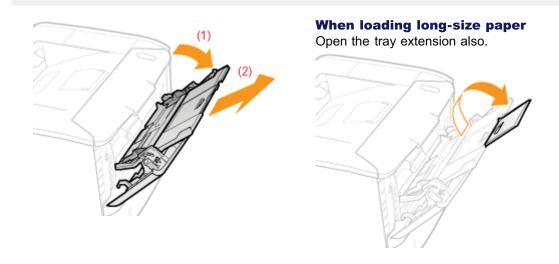

2

Slide the paper guides a little wider than the actual paper width.

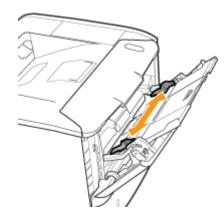

## 3

Gently load paper with the printing side face-up until it touches the back of the tray.

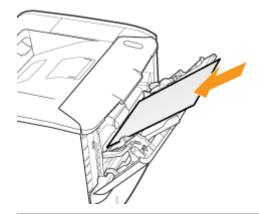

### IMPORTANT

### About the loading orientation of standard size paper

Be sure to load the paper in portrait orientation.

### About the loading orientation of custom size paper

If you are not using the UFR II printer driver, load paper in portrait orientation.

Also, be sure to load paper in landscape orientation if all the following conditions are met.

- You are using the UFR II printer driver.
- [MP Tray Paper Size] is set to [Mixed Sizes].
- The long edges of the paper are 215.9 mm or less.

### About the loading orientation of envelopes

See "Printing on Envelopes" and load envelopes in the correct orientation.

### 🛛 NOTE

### When loading paper with a letterhead or logo

See "Paper Loading Orientation" and load the paper in the correct orientation.

## 4

### Align the paper guides to the width of the paper.

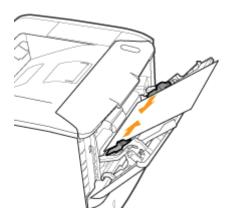

### IMPORTANT

### Be sure to align the paper guides to the width of the paper.

If the paper guides are too loose or too tight, this may result in paper being misfed or paper jams.

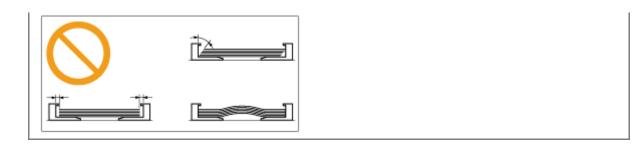

## 5

### Be sure that the paper stack is loaded under the load limit guides (A).

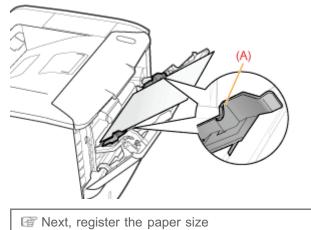

Next, register the paper size
 "Registering the Paper Size"

04L9-03F

Before loading paper, see "Important Safety Instructions."

### IMPORTANT

### Precautions when loading paper in the multi-purpose tray

- Load the paper so that it is straight.
- If the rear edge of the paper stack is not properly aligned, this may result in paper being misfed or paper jams.
- If the paper is curled or folded at the corners, flatten it before loading it in the printer.

### Do not touch the paper in the multi-purpose tray or pull it out during printing.

This may result in paper jams or damage to the printer.

### When using paper that is poorly cut

Multiple sheets of paper may be fed at a time. In this case, fan the paper thoroughly, and then align the edges of the stack properly on a hard, flat surface.

## Do not place any objects other than paper on the multi-purpose tray. Do not press the top of or apply excessive force to the multi-purpose tray.

This may result in damage to the multi-purpose tray.

### **Registering the Paper Size**

04L9-03H

This printer cannot automatically detect the paper size. Therefore, you need to register the size of the loaded paper. Register the paper size using the following procedure. (The paper size setting is set to [A4] by default.)

#### **NOTE**

### **Precautions when specifying [Mixed Sizes]**

- The printer performs printing without checking the paper settings in the printer driver. Make sure that the paper specified in the printer driver matches that loaded in the paper drawer before using the printer.
- If you are using the UFR II printer driver, load custom size paper whose long edges are 215.9 mm or less in landscape orientation.

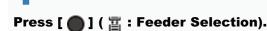

## 2

### Select the paper source using [ $\blacktriangle$ ] and [ $\blacktriangledown$ ], and then press [OK].

Select either [MP Tray Paper Size], [Drawer 1 Size] or [Drawer 2 Size].

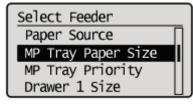

## 3

Select a paper size using [  $\blacktriangle$  ] and [  $\bigtriangledown$  ], and then press [OK].

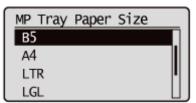

 $\rightarrow$  Paper size is registered.

IT Next, specify the following settings.

When printing from the printer driver on Windows or Macintosh, configure the printer driver.

"Configuring the Printer Driver and Printing"

When printing from DOS or UNIX, specify the settings for [Standard Paper Size] and [Default Paper Type] using the control panel.

"[Setup] Menu ([Paper Source] Options)"

### **Configuring the Printer Driver and Printing**

After loading paper in a paper source, configure the printer driver to print using the following procedure. This section describes the basic procedure for printing from an application, taking Adobe Reader as an example.

† The printing procedure may differ depending on the application you are using.

Before printing, see "Attention (Printer Driver Configuration)."

Load paper in the paper drawer or multi-purpose tray.

"Paper Loading and Output"

## 2

Open the PDF file to be printed using Adobe Reader.

## 3

### Select [Print] from the [File] menu.

| File       | Edit     | View     | Document      | Tools   | Window      | He |
|------------|----------|----------|---------------|---------|-------------|----|
| 20         | pen      |          |               |         | Ctrl+       | 0  |
| <li>C</li> | reate A  | Adobe P  | DE Using Acr  | obat.co | m           |    |
| <u>a</u> 0 | ollabo   | rate     |               |         |             | ٠  |
| s          | eve a C  | lopy     |               |         | Shift+Ctrl+ | s  |
| S          | aye as   | Tet      |               |         |             |    |
| A          | ttach t  | o Emaij  |               |         |             |    |
| 2          | lose     |          |               |         | Ctrl=\      | W  |
| P          | joperti  | es       |               |         | Ctrl+       | D  |
| D          | igital E | ditions  |               |         |             |    |
| P          | rint Set | tup      |               |         | Shift+Ctrl+ | P  |
| H P        | rint     |          |               |         | Ctrl-       | P  |
| 1          | Cr\Use   | ers\/Pub | lic\sample.pd | If      |             |    |
| E          | út.      |          |               |         | Ctrl+       | 0  |

### 4

### Configure the printing preferences.

- (1) Select this printer.
- + You can change the printer name in the printer folder ( Basic Operations/Various Information for Windows").
- (2) Configure the printing preferences.

04L9-03J

| Printer<br>Nome: Caron Printar<br>Statua: Ready  | (1) perbex<br>Cognerate and Forma:                                                                                     |
|--------------------------------------------------|----------------------------------------------------------------------------------------------------|
| Type: Carron XXXXXXXXXXXXXXXXXXXXXXXXXXXXXXXXXXX | Coonnent and Markups  Provine: Companie  (2)  (2)  (2)  (2)  (2)  (2)  (2)  (3)  (4)  (4)  (5)  (5)  (5)  (5)  (5)  (5 |
| Printing Tips Advanced                           | OK Cancel                                                                                                    |

### 5 Click [Properties].

| Printer<br>Name: Canon Printer                                                                                                    | Broperties                                  |
|----------------------------------------------------------------------------------------------------|---------------------------------------------|
| Status: Ready<br>Type: Canon 880000000000000000000000000000000000                                                                                                    | Cogments and Porma:<br>Document and Markups |
| Print Range  Al Current jope Cyrrent page Current page Cagnet: Al pages in range Page Handing Copies: 1  Page Scaling: Shrink to Printable Area  Auto-Spotate and Center Checose paper source by POF page sige Use custom paper size when needed Print to Bie | Preview: Composite<br>K 127                 |
| Printing Tes Advanced                                                                                                    | 1/2<br>OK Cancel                            |

## **6** Specify the settings for [Page Size] and [Output Size].

- (1) Display the [Page Setup] sheet.
- (2) Select the page size of the document created by an application.
- (3) Select if the size of the paper to be printed is different from that of the data.

| ege Setup F(1)   F | Default Settings                                  | - Add() Edr(2)                              |
|--------------------|---------------------------------------------------|---------------------------------------------|
| utput Method:      | 🚔 Pent                                            | •                                           |
|                    | Page Sze:<br>Dutput Sige:<br>Qapes:<br>Qientation | A4                                          |
|                    |                                                   | Potrat A © Landscape                        |
| M [Scaling: Auto]  | Page Layout:                                      | 1 1 1 1                                     |
| Yew Settings       | Watemark,<br>Watemark Name:                       | CONFIDENTIAL *                              |
|                    | Cystom Paper Size                                 | Edg Watermark Page Options Bastore Defaults |

### IMPORTANT

### If the [Page Size] setting and [Output Size] setting are different

The print is automatically reduced or enlarged to fit on the page.

### Specify the settings for [Paper Source] and [Paper Type].

- (1) Display the [Paper Source] sheet.
- (2) Set the paper source you want to use.
- (3) Select the type of the paper loaded in the paper source.\*

| (199) Canon Printer Properties |                             |                                        | *     |
|--------------------------------|-----------------------------|----------------------------------------|-------|
| Page Setup   Rnishing   Paper  | Source (1)                  |                                        | _     |
| Profile:                       | 🕖 Default Settings          | - Add(() ] Edt(2)                      |       |
| Output Method:                 | 🚔 Print                     | •                                      |       |
|                                | Paper Selection:            | Same Paperfor Al Pages                 |       |
| ,                              | Paper Source:               | Acto<br>Multi-purpose Tray<br>Drawer 1 | (2)   |
|                                |                             |                                        |       |
| A4 [Scaling: Auto]             | Paper Type:                 | Printer Default -                      | J (3) |
| Yew Setings                    | Feed Cyston Paper Vetically |                                        |       |
|                                |                             | Bostore Defaults                       |       |
|                                |                             | OK Cancel Help                         |       |

\* Specify the setting according to the paper type as follows.

| Paper T      | Setting for [Paper Type]    |                        |
|--------------|-----------------------------|------------------------|
| Plain Paper  | 60 to 90 g/m <sup>2</sup>   | [Plain]<br>[Plain L]** |
| Heavy paper  | 91 to 150 g/m <sup>2</sup>  | [Heavy 1]              |
| пеауу рареі  | 151 to 163 g/m <sup>2</sup> | [Heavy 2]              |
| Transparency | [Transparency]              |                        |
| Label        | [Labels]                    |                        |

| Index Card | [Envelope] |
|------------|------------|
| Envelope   | [Envelope] |

\*\* If the printed paper curls (the printed side curls outward) when printed with [Plain] selected, select [Plain L].

### **NOTE**

### Using Preview to specify a paper source

You can also specify a paper source by clicking each paper source or [Auto] using Preview when [ 🔤 ] is selected.

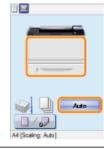

## 8

### Specify the other printing preferences as needed.

\* "Useful Printing Functions" describes the printing procedures that use the various printing functions. Make full use of the functions of this printer.

### **NOTE**

### For details on the settings

See Help of the printer driver.

"Viewing the Online Help"

## 9

### Confirm the settings, and then click [OK].

 $\rightarrow$  The [Print] dialog box reappears.

## 10

### Click [OK].

- $\rightarrow$  The printer starts printing.
- 🛜 If the printer cannot print properly
  - "Printing Cannot Be Performed (USB Connection)"
  - Printing Cannot Be Performed (LAN Connection)"
  - "Printing Cannot Be Performed (via the Print Server)"

### IMPORTANT

### Be sure to match the setting in the control panel.

Match the setting specified in the [Setup] menu and that specified in [Output Size] in the printer driver. If they do not match, the message <Set below paper.> appears.

In this case, the setting for [MP Tray Paper Size], [Drawer 1 Size] or [Drawer 2 Size] is changed to that in the printer driver by pressing [ ] (+ : Online), allowing you to continue printing.

"Registering the Paper Size"

### 🛛 ΝΟΤΕ

### **About configuration samples**

The display may differ depending on the operating system in addition to the type and version of the printer driver.

### How to install the printer driver

- If you are using Windows, see "Printer Driver Installation Guide." To view "Printer Driver Installation Guide", see "Installation."
- If you are using Macintosh, see "Driver Guide." To view "Driver Guide", see "Viewing the Driver Guide."

### When printing on custom size paper

You need to register the custom paper size in the printer driver previously.

For details on the procedure for registering a custom paper size, see Help of the printer driver.

"Viewing the Online Help"

### About the contents specified in "Configuring the Printer Driver and Printing"

The specified settings apply only to data to be printed from the same application. Exiting the application resets the changed settings to the default settings.

For details on the procedure for changing the default values for printing preferences, see "Configuring the Print Settings Beforehand."

### **Turning the Printer ON/OFF**

This section describes the procedures for turning the printer ON/OFF and checking the printer operation.

Before printing, see "Attention (Turning the Printer ON/OFF)."

### **Turning ON the Printer**

To use this printer, press the power switch to turn the printer ON. After checking the status of the printer unit and optional accessories, the printer is ready to print.

### Press the power switch to turn the printer ON.

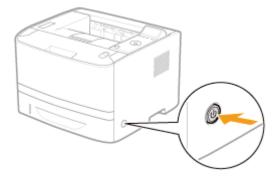

The indicators and display on the control panel come on, and the printer initiates a self-diagnostic test on the printer unit and optional accessories.

If no abnormality is found during the self-diagnostic test, the Main Power indicator (green), (Ready) indicator (green), (Online) indicator (green) and Paper Source indicator (green) come on, <Ready to print.> appears in the display, and the printer is ready to print.

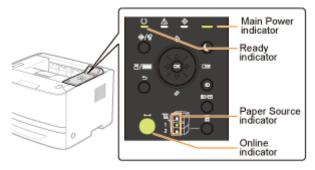

The following information is displayed in the display.

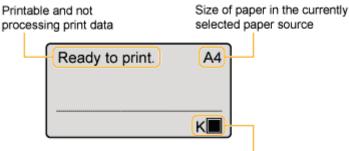

Amount of toner remaining

### **Turning OFF the Printer**

To stop the printer properly, use the following procedure for turning the printer OFF.

### Check that the printer is not performing the following operations.

- Printing
- While the printer is running a self-diagnostic test immediately after turning the power ON
- · When any of the following messages appears
  - <Starting up...>
  - <Initializing NVRAM>

```
2
Press [ ] (// : Reset).
```

## 3

### Select [Shut Down] using [ $\blacktriangle$ ] and [ $\blacktriangledown$ ], and then press [OK].

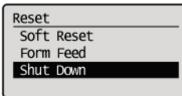

### IMPORTANT

#### If "Could not execute." is displayed

There is a Secure Print job in the SD card. If shutdown is running, after deleting the job using a soft reset, run the shutdown operation again. If shutdown is not running, press [ $\bigcirc$ ] ( $\leftrightarrow$  : Online).

### When you are using WSD printing

The shutdown notifies the computer that the printer is turned OFF.

## 4

### Select [Yes] using [ $\mathbf{v}$ ], and then press [OK].

| Execute? |
|----------|
| NO       |
| Yes      |
|          |
|          |

 $\rightarrow$  After the message appears, turn OFF the printer automatically.

### 

### If the printer is not turned OFF immediately

Depending on the process in the printer, it may take up to 10 minutes to turn the printer OFF.

### IMPORTANT

### Do not turn the printer ON immediately after turning it OFF.

If you want to cycle the power of the printer, wait at least 10 seconds before turning it ON again.

### If the printer does not operate properly

"Troubleshooting"

### If an error message appears in the display on the control panel

"A Message Appears in the Control Panel"

### When turning ON the printer for the first time after installing the printer and paper feeder

Do not load paper in the paper drawer.

"Attention (Printer Installation)"

### **Precautions when turning OFF the printer**

- If you turn the printer OFF, all print data remaining in the printer memory will be erased.
- When you attempt to turn the printer OFF suddenly, an unexpected error may occur. Use the procedure described in the e-Manual to turn the printer OFF.

### Power consumption when the power is OFF

Even if the printer is turned OFF, power is still consumed slightly while the power plug is inserted in the AC power outlet. To stop the power consumption completely, unplug the power plug from the AC power outlet.

### **Online and Offline**

When the printer can receive data from the computer and print the data, the printer is "Online". When the printer is disconnected with the computer and cannot receive data, the printer is "Offline."

To perform the settings for each menu using the control panel, switch the printer status as follows.

- O : You can enter the menu
- You cannot enter the menu

|                                     | When the printer is online | When the printer is offline |  |  |  |
|-------------------------------------|----------------------------|-----------------------------|--|--|--|
| [Setup] menu                        | 0.                         | 0                           |  |  |  |
| [Select Feeder]<br>menu             | 0                          | 0                           |  |  |  |
| [Reset] menu                        | 0                          | 0                           |  |  |  |
| [Job] menu                          | 0                          |                             |  |  |  |
| [Utility Menu] menu                 | 0                          |                             |  |  |  |
| Application menu<br>(LBP6680x only) | 0                          | 0                           |  |  |  |

<sup>\*</sup> The [User Maintenance] options cannot be specified when the printer is online.

### **Placing the Printer Online**

When printing from the computer, the printer has to be online.

If the printer is offline, place the printer online using the following procedure.

### Press [ \_ ] ( ↔ : Online).

The ••• (Online) indicator turns on, and the printer is online.

### IMPORTANT

#### If you cannot place the printer online

If an error is occurring in the printer, the printer does not come online. Eliminate the cause of the error before you place the printer online.

### **NOTE**

#### About the 🛶 (Online) indicator during Sleep Mode

During Sleep Mode, the ++ (Online) indicator is off even when the printer is online.

#### **Placing the Printer Offline**

To configure the printer so that it does not receive data from the computer or specify the settings for all the items in the [Setup] menu, place the printer offline using the following procedure.

The --- (Online) indicator goes off, and the printer is offline.

### IMPORTANT

### About the automatic online function

- You can specify the time interval until the printer automatically enters the online status. The default is [2 minutes].
- [Setup] Menu ([Control Menu] Options)
- The printer does not automatically enter online status in the following cases.
  - The printer is in error status.
  - The printer is in Sleep mode.
  - [Auto Reset Time] under [Timer Settings] is set to [Off].

### **Canceling a Job**

You can cancel a print job using either of the following methods.

### Operations from the Computer

You can select jobs from the print queue and cancel them.

When the printer is connected to the computer using a LAN cable, you can cancel printing from the Remote UI.
 "Managing Print Jobs"

### Cancelling from the Printer Control Panel

You can press [ ] ( / \*: Job Status/Cancel) and cancel the job. You can cancel other user's jobs.

#### <If an error is occurring to a job>

Solve the problem using either of the following methods.

- Outputting Data (Forced Output) You can force the printer to output the print data.
   "Outputting Data (Forced Output)"
- Canceling the Process Currently Being Performed (Soft Reset) You can cancel the process currently being performed.
   "Canceling the Process Currently Being Performed (Soft Reset)"

### <When canceling all the jobs>

You can cancel all the jobs using the following method.

Canceling All the Jobs (Hard Reset)
 You can delete all the jobs or data which was already sent to the memory.
 "Canceling All the Jobs (Hard Reset)"

This section describes the procedure for when you are using Windows.
 If you are using Macintosh, see "Driver Guide."
 For details on the procedure for viewing Driver Guide, see "Viewing the Driver Guide."

### Display the print queue.

- 1. Open the printer folder.
  - "Basic Operations/Various Information for Windows"
- 2. Double-click the icon for this printer.

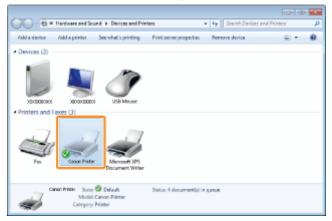

## 2

Right-click the job that you want to cancel, and then select [Cancel] from the pop-up menu.

| Printer Docur | nent View        |              |        |      |               |
|---------------|------------------|--------------|--------|------|---------------|
| Document Name |                  | Status Owner | Pages  | Size |               |
| 🖻 Sample.ød   | Pause<br>Restart | Tting        | User_1 | 1    | 512 KB/30.1 M |
| -             | Cancel           |              |        |      |               |

### 🕜 If a print job does not appear

Another user's job is not displayed. (For the print server environment, all print jobs are displayed on the print server.) If an error is occurring with a print job from another user, press the  $[\bigcirc]$  (@/@: Job Status/Cancel) key to cancel the job.

Cancelling from the Printer Control Panel"

🛛 ΝΟΤΕ

### For details on the print queue

See Windows Help.

### 3

### Click [Yes] to cancel the print job.

04L9-03W

You cannot cancel the job whose pages are in the process of printing.

## **Cancelling from the Printer Control Panel**

04L9-03X

When you want to cancel printing using the printer's control panel, run "Job Cancel" using the following procedure. A job cancel allows you to cancel the job currently being received or processed.

## IMPORTANT

#### The data for which the printer started to feed paper cannot be canceled.

If the job is canceled in this state, the next print job may be canceled.

#### About print jobs for other than the printer driver for this printer

When there is any print data for other than the printer driver for this printer, multiple data may be canceled.

#### 🛛 NOTE

#### About print jobs which cannot be canceled (LBP6680x only)

When canceling a job, you may not be able to cancel the job even if <Canceling jobs...> is displayed.

Also, you cannot cancel the following jobs.

Jobs saved to boxes

Delete such jobs using the Remote UI.

"Remote UI"

# 1

#### Make sure that the $\Rightarrow$ (Job) indicator is on or blinking.

Cancel the job while the printer is processing the data (while the  $\Rightarrow$  (Job) indicator is on or blinking).

# 2

Press the [ ) ( / \*: Job Status/Cancel) key.

# 3

Select a job you want to cancel using [  $\blacktriangle$  ] and [  $\bigtriangledown$  ], and then press [OK].

Job Status/Cancel 1:user1 sample\_1....

#### 4

Select [Yes] using [  $\blacktriangle$  ] and [  $\blacktriangledown$  ], and then press [OK].

 $\rightarrow$  <Canceling jobs...> appears, and the print data being processed is canceled. When <Ready to print.> appears, the job cancellation completes.

#### IMPORTANT

#### While <Canceling jobs...> is displayed

You cannot operate the printer.

04L9-03Y

When a job is canceled from the computer or the data is less than one page, the data may remain in the printer memory, and the job may not be completed properly. As long as the printer remains in this state, you cannot perform printing because the printer cannot receive the next data.

In this case, force the printer to output the print data using the following procedure.

# IMPORTANT If you cannot output data You cannot output data for the following jobs or in the following state. Data from the PCL/PS/UFR II printer driver When the (Message) indicator is on Perform a soft reset. "Canceling the Process Currently Being Performed (Soft Reset)" The data that is being printed is deleted. When you output data, print it again.

#### **NOTE**

#### **About automatic output**

When [Timeout] under [Interface] in the Setup Menu is set to [On], even less than a page of data is discharged automatically. (Data from the PCL/UFR II printer driver is not output.) [Timeout] for a job is set to 15 seconds in the default settings.

# Press [ ] ( // : Reset).

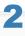

#### Select [Form Feed] using [ $\blacktriangle$ ] and [ $\blacktriangledown$ ], and then press [OK].

| Reset      |
|------------|
| Soft Reset |
| Form Feed  |
| Shut Down  |
|            |

# 3

#### Select [Yes] using [ $\mathbf{v}$ ], and then press [OK].

| Execute? |
|----------|
| NO       |
| Yes      |
|          |
|          |

 $\rightarrow$  The data remaining in the memory is printed.

## IMPORTANT

## If the $\Rightarrow$ (Job) indicator does not go off even after outputting the data

Perform a soft reset.

"Canceling the Process Currently Being Performed (Soft Reset)"

## **Canceling the Process Currently Being Performed (Soft Reset)**

04L9-040

If you want to cancel the process currently being performed, perform [Soft Reset] using the following procedure.

#### IMPORTANT

#### The data that is being printed, that is on the print queue, or that is being received is deleted.

Performing a soft reset deletes all the jobs (those from other computers and interfaces). Make sure that other users are not printing before performing a soft reset.

#### **NOTE**

#### About the difference from a hard reset

Hard resets delete all the registered files, such as the form data saved in the RAM of the printer, but soft resets do not delete them.

Cancel printing from the computer.

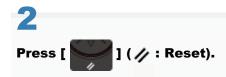

#### Select [Soft Reset] using [ $\blacktriangle$ ] and [ $\blacktriangledown$ ], and then press [OK].

Hold down the [OK] key 5 seconds or more if you want to perform a [Hard Reset].

| Reset      |
|------------|
| Soft Reset |
| Form Feed  |
| Shut Down  |
|            |

## 4

6

Select [Yes] using [  $\mathbf{v}$  ], and then press [OK].

| Execute? |  |
|----------|--|
| NO       |  |
| Yes      |  |
|          |  |
|          |  |

 $\rightarrow$  When <Resetting software...> disappears, the soft reset is completed.

## **Canceling All the Jobs (Hard Reset)**

04L9-041

When you want to delete all the jobs and data sent to memory for some reason, perform [Hard Reset] using the following procedure.

#### IMPORTANT

#### The data that is being printed, that is on the print queue, or that is being received is deleted.

Performing a hard reset deletes all the jobs (those from other computers and interfaces). Make sure that other users are not printing before performing a hard reset.

#### If the printer is reset while it is receiving data

The data that is not being received will be received after the resetting process completes. However, the data may not be printed properly.

#### **NOTE**

#### About the difference from a soft reset

Hard resets delete all the registered files, such as the form data saved in the RAM of the printer, but soft resets do not delete them.

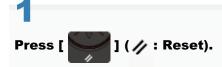

# 2

#### Select [Soft Reset] using [ **y**], press [OK] for at least five seconds, and then release your finger.

| Reset      |
|------------|
| Soft Reset |
| Form Feed  |
| Shut Down  |
|            |

 $\rightarrow$  When you release your finger, <Execute hard reset?> is displayed.

## 3

#### Select [Yes] using [ **v**], and then press [OK].

| Execute | hard | reset? |  |
|---------|------|--------|--|
| NO      |      |        |  |
| Yes     |      |        |  |
|         |      |        |  |
|         |      |        |  |

 $\rightarrow$  When <Resetting hardware...> disappears, the hard reset is completed.

## **Checking the Printer Status**

04L9-042

You can check the current printer status from the Remote UI portal page or the [Status Monitor/Cancel] page. Screen Layout of the Remote UI (Details on Each Setting Page)"

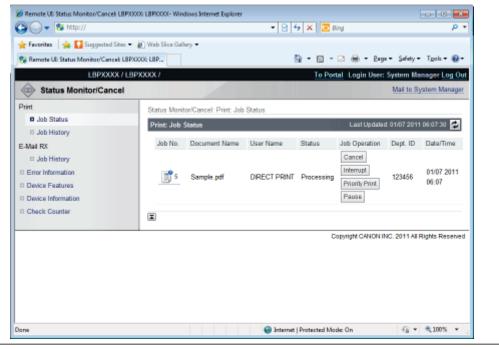

## **Printing on Various Types of Paper**

04L9-043

Printing on Plain Paper, Heavy Paper, or Index Card

Printing on Transparencies

Printing on Labels

Printing on Envelopes

Printing on Custom Size Paper

Paper Loading Orientation

#### 04L9-044

#### **Confirming usable paper**

This printer can print on plain paper (60 to 90 g/m<sup>2</sup>) and heavy paper (91 to 163 g/m<sup>2</sup>) of the following sizes or Index Card. + Heavy paper of 121 to 163 g/m<sup>2</sup> can only be loaded in the Multi-purpose tray.

|                    | Paper Drawer                                                                                     | Multi-purpose Tray                                                                                                    |
|--------------------|--------------------------------------------------------------------------------------------------|----------------------------------------------------------------------------------------------------|
| Standard sizes     | A4 <sup>*1</sup> , B5, A5, A6, Legal <sup>*1</sup> , Letter <sup>*1</sup> ,<br>Executive and 16K | A4 <sup>*1</sup> , B5, A5, A6, Legal <sup>*1</sup> , Letter <sup>*1</sup> , Executive,<br>Statement, 16K, and Index Card |
| Custom paper sizes | Width 105.0 to 215.9 mm, Length 148.0 to 355.6 mm <sup>*2</sup>                                  | Width 76.2 to 215.9 mm, Length 127.0 to 355.6 mm <sup>*3</sup>                                                           |

<sup>\*1</sup> Can be used for 2-sided printing (121 to 163 g/m<sup>2</sup> heavy paper cannot be used).

- <sup>\*2</sup> If you are using the UFR II printer driver, you can load custom size paper that is 148.0 to 215.9 mm wide and 148.0 to 215.9 mm long in landscape orientation.
- <sup>\*3</sup> If you are using the UFR II printer driver, you can load custom size paper that is 127.0 to 215.9 mm wide and 127.0 to 215.9 mm long in landscape orientation.
- + Recycled paper can be also used.

| When using custom size paper         |  |  |
|--------------------------------------|--|--|
| See "Printing on Custom Size Paper." |  |  |

#### Loading paper

The paper which you can load in the paper drawer or multi-purpose tray varies depending on the paper type.

O: Available —: Unavailable

| Paper Type                    | Paper Drawer | Multi-purpose Tray |
|-------------------------------|--------------|--------------------|
| Plain paper (60 to 90 g/m²)   | 0            | 0                  |
| Heavy paper (91 to 120 g/m²)  | 0            | 0                  |
| Heavy paper (121 to 163 g/m²) | 0.00         | 0                  |
| Index Card                    |              | 0                  |

"Loading Paper in the Paper Drawer"

"Loading Paper in the Multi-purpose Tray"

#### **Printing from an application**

After loading paper, perform printing.

- "Configuring the Printer Driver and Printing"
  - <sup>†</sup> The print speed drops when printing on heavy paper (91 to 163 g/m<sup>2</sup>).

#### **Confirming usable transparencies**

This printer can use the following sizes of transparencies.

| Standard sizes | A4, Letter |
|----------------|------------|
|----------------|------------|

#### **Loading transparencies**

You can load transparencies only in the multi-purpose tray.

"Loading Paper in the Multi-purpose Tray"

#### <Precautions when loading transparencies>

• Thoroughly fan the transparencies, and then align the edges before loading them as they may stick to each other. If they are not fanned enough, multiple sheets of paper may be fed at once, causing paper jams.

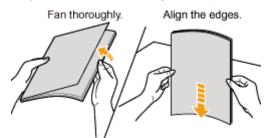

- When fanning or aligning the transparencies, try to hold the edges to avoid touching the printing surface.
- Take care not to mark or stain the printing surface of the transparencies with fingerprints, dust, or oil. This may result in poor print quality.

#### **Printing from an application**

After loading transparencies, perform printing.

- Configuring the Printer Driver and Printing"
- Take out one sheet at a time each time a transparency is output.

#### If the output labels curl

- Switch the output tray to the sub-output tray.
- "Paper Loading and Output"

#### **Confirming usable labels**

This printer can use the following sizes of labels.

| Standard sizes     | A4, B5, A5, A6, Legal, Letter, Executive, Statement, and 16K |
|--------------------|--------------------------------------------------------------|
| Custom paper sizes | Width 76.2 to 215.9 mm, Length 127.0 to 355.6 mm*            |

\* If you are using the UFR II printer driver, you can load custom size paper that is 127.0 to 215.9 mm wide and 127.0 to 215.9 mm long also in landscape orientation.

- Using the following types of labels may result in paper jams that are difficult to clear or may result in damage to the printer.
  - · Peeled labels or partly used labels
  - · Coated labels that are easily peeled off from the backing sheet
  - Labels with uneven adhesive

#### **Loading labels**

You can load labels only in the multi-purpose tray.

"Loading Paper in the Multi-purpose Tray"

#### <Precautions when loading labels>

• Fan the labels thoroughly, and then align the edges before loading them. If they are not fanned enough, multiple sheets of paper may be fed at once, causing paper jams.

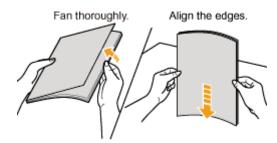

• Take care not to mark or stain the printing surface of the labels with fingerprints, dust, or oil. This may result in poor print quality.

#### **Printing from an application**

After loading labels, perform printing.

- "Configuring the Printer Driver and Printing"
- † The print speed drops when printing on labels.

#### 🛜 If the output labels curl

- Switch the output tray to the sub-output tray.
- "Paper Loading and Output"

## **Printing on Envelopes**

#### **Confirming usable envelopes**

This printer can use the following envelopes.

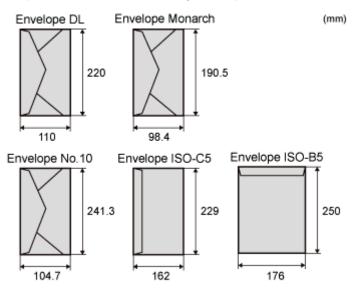

- Using the following types of envelopes may result in paper jams that are difficult to clear or may result in damage to the printer.
  - Envelopes with fasteners or snaps
  - Envelopes with address windows
  - Envelopes with adhesive on the surface
  - Wrinkled or creased envelopes
  - · Poorly manufactured envelopes in which the glued parts are uneven
  - Irregularly-shaped envelopes

#### **Loading envelopes**

You can load envelopes only in the multi-purpose tray.

"Loading Paper in the Multi-purpose Tray"

#### <Precautions when loading envelopes>

• Load envelopes in the correct orientation as follows.

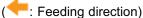

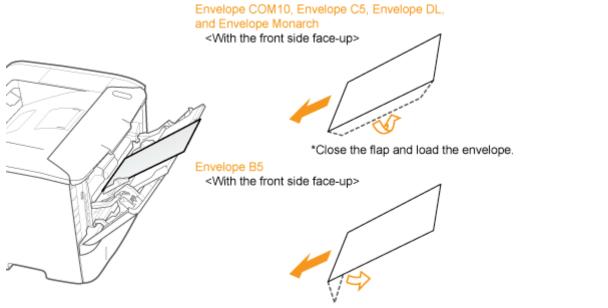

\*Close the flap and load the envelope.

- Before loading envelopes, align them as follows.
  - 1. Place the stack of envelopes on a flat surface, and then flatten them to release any remaining air.

Then, press the edges tightly.

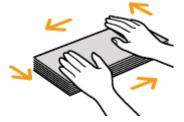

2. Loosen any stiff corners of the envelopes and flatten curls as shown in the figure.

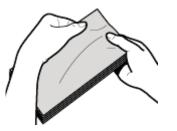

3. Align the edges of the envelopes on a flat surface.

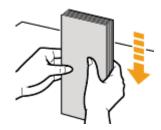

#### **Printing from an application**

After loading envelopes, perform printing.

- "Configuring the Printer Driver and Printing"
  - † Do not print on the reverse side (glued side) of envelopes.
  - † The print speed drops when printing on envelopes.
  - † When envelopes are printed, they may be creased.

#### If the output envelopes curl

- Switch the output tray to the sub-output tray.
- "Paper Loading and Output"

#### **Confirming usable custom size paper**

This printer can use the following custom size paper.

| Paper Drawer       | Width 105.0 to 215.9 mm, Length 148.0 to 355.6 mm*1                       |
|--------------------|---------------------------------------------------------------------------|
| Multi-purpose tray | Width 76.2 to 215.9 mm, Length 127.0 to 355.6 $\mathrm{mm}^{\mathrm{*2}}$ |

<sup>\*1</sup> If you are using the UFR II printer driver, you can load custom size paper that is 148.0 to 215.9 mm wide and 148.0 to 215.9 mm long in landscape orientation.

<sup>\*2</sup> If you are using the UFR II printer driver, you can load custom size paper that is 127.0 to 215.9 mm wide and 127.0 to 215.9 mm long in landscape orientation.

#### Loading custom size paper

The custom size paper which you can load in the paper drawer or multi-purpose tray varies depending on the paper type. O: Available

| Paper Type                    | Paper Drawer | Multi-purpose Tray |
|-------------------------------|--------------|--------------------|
| Plain paper (60 to 90 g/m²)   | 0            | 0                  |
| Heavy paper (91 to 120 g/m²)  | 0            | 0                  |
| Heavy paper (121 to 163 g/m²) | 5-35         | 0                  |

"Loading Custom Size Paper"

#### **Registering a custom paper size**

If printing custom size paper, you need to register the custom paper size in the printer driver previously.

For details on the procedure for registering a custom paper size, see Help of the printer driver.

"Viewing the Online Help"

#### Printing from an application

After loading custom size paper, perform printing.

- "Configuring the Printer Driver and Printing"
  - † The print speed drops when printing on heavy paper (91 to 163 g/m<sup>2</sup>).

04L9-049

## **Paper Loading Orientation**

To print paper with letterheads or logos, load the paper in the proper orientation as follows.

- + When printing on envelopes, see "Printing on Envelopes."
- (
   Feeding direction)

|                                                        | Portrait Layout                    | Landscape Layout                   |
|--------------------------------------------------------|------------------------------------|------------------------------------|
| Paper Drawer (1-<br>sided printing) <sup>*1</sup>      | (With the printing side face-down) | (With the printing side face-down) |
| Paper Drawer (1-<br>sided printing) <sup>*2</sup>      | (With the printing side face-up)   | (With the printing side face-up)   |
| Paper Drawer (2-<br>sided printing)                    | (With the front side face-up)      | (With the front side face-up)      |
| Multi-purpose tray<br>(1-sided printing) <sup>*1</sup> | (With the printing side face-up)   | (With the printing side face-up)   |
| Multi-purpose tray<br>(1-sided printing) <sup>*2</sup> |                                    |                                    |

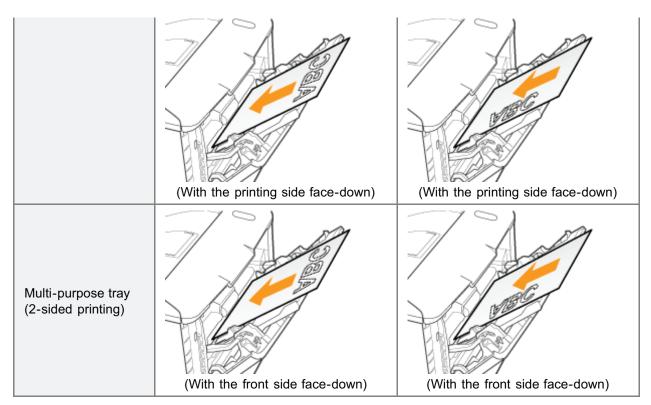

<sup>\*1</sup> With [Paper Feed Method] set to [Speed Priority]

\*2 With [Paper Feed Method] set to [Print Side Priority]

For details on [Paper Feed Method], see "[Setup] Menu ([User Maintenance] Options)."

#### • Printing from a Computer (Windows)

- Printing Fundamentals
- Printing Functions
- Scaling Documents
- Printing Multiple Pages on One Sheet
- 1-sided Printing and 2-sided Printing
- Booklet Printing
- Poster Printing
- Watermark Printing
- Combining and Printing Multiple Files
- Selecting a Profile for Printing
- Registering a Profile for Printing

#### Printing from a Computer (Macintosh)

- Printing Fundamentals
- Printing Functions
- Scaling Documents
- Printing Multiple Pages on One Sheet
- 1-sided/2-sided Printing
- Using [Presets] for Printing

#### : Setting Priority (When Specifying the Same Item Using Multiple Methods)

#### + Functions Which Can Be Specified from the Control Panel

#### Printing without the Printer Driver (Direct Print)

#### Printing Files Directly from USB Memory Devices (USB Direct Print) (LBP6680x Only)

04L9-04C

#### Receiving E-mail Data on the Mail Server and Printing (E-mail Print)

#### Printing Files from the Printer Using FTP Client

Specifying a Password for a Document and Printing (Secured Print) (LBP6680x Only)

Saving a Document in the SD Card in the Printer (Stored Job Print) (LBP6680x Only)

: Giving Priority to a Print Job (Interrupt Printing) (LBP6680x Only)

## **Printing from a Computer (Windows)**

04L9-04E

#### **Printing Fundamentals**

- Printing with the Printer Driver
- Configuring the Print Settings Beforehand
- Setting the Printer Options
- Viewing the Online Help

#### **Printing Functions**

- Common Functions
- [Page Setup] Sheet
- Finishing] Sheet
- [Paper Source] Sheet
- [Quality] Sheet
- [Device Settings] Sheet

Scaling Documents

Printing Multiple Pages on One Sheet

- 1-sided Printing and 2-sided Printing
- **Booklet Printing**

**Poster Printing** 

**Watermark Printing** 

Combining and Printing Multiple Files

Selecting a Profile for Printing

Registering a Profile for Printing

## **Printing Fundamentals**

This section explains the basic printing method using the printer driver, how to set the printer options, and how to display the online help.

04L9-04F

- Printing with the Printer Driver
- Configuring the Print Settings Beforehand
- Setting the Printer Options
- Viewing the Online Help

## **Printing with the Printer Driver**

This section explains the basic printing method using the printer driver.

#### **NOTE**

Printing methods may differ depending on the application you are using. For details, see the instruction manuals provided with the application.

## 1.

#### Select [Print] from the [File] menu of the application.

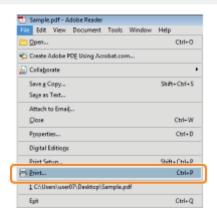

## 2.

#### Select your printer from [Name] $\rightarrow$ click [Properties].

| None: Canon Printer                          | Properties                |
|----------------------------------------------|---------------------------|
| Status: Ready<br>Type: Canon XXXXXXXX UPR II | Document and Markups      |
| Next Range                                   | Preview: Companie<br>8.27 |
| Print to file                                | Units: Inches Zoom : 100% |
|                                              | 1/1                       |

## 3.

#### Specify the desired settings in the printer driver screen $\rightarrow$ click [OK].

Click the tabs for the [Page Setup], [Finishing], [Paper Source], and [Quality] sheets, and then specify the desired items.

04L9-04H

| Page Setup   Finishing   Paper Sou | rce Gualty                 |                          |
|------------------------------------|----------------------------|--------------------------|
| Profile:                           | Default Settings           | Add(() Edt(2)            |
| Dutput Method:                     | Print •                    |                          |
|                                    | Page Sze:                  | A4 •                     |
|                                    | Dutput Sige:               | Match Page Size -        |
|                                    | Capies:                    | 1 🖶 [1 to 9999]          |
|                                    | Qrentation A @ Potrat      | A Clandscape             |
|                                    | Page Layout:               | 1 ten1 -                 |
|                                    | Magual Scaling             |                          |
| A4 [Scaling: Auto]                 | Scaling                    | 100 💬 🛪 [25 to 200]      |
| Vew Settings                       | Watemark<br>Watemark Name: | CONFIDENTIAL +           |
|                                    | -                          | Edg Watermark            |
|                                    | Cystom Paper Size Page     | Options Bestore Defaults |
|                                    |                            | OK Cancel Help           |

#### 

- The default setting for [Print Style] in the [Finishing] sheet is [2-sided printing]. For details, see "1-sided Printing and 2-sided Printing."
- For information on available printing functions, see "Printing Functions" or the online help. (See "Viewing the Online Help.")

## **4.** Click [OK].

| Printer                                |                                |
|----------------------------------------|--------------------------------|
| Name: Canon Printer                    | <ul> <li>Properties</li> </ul> |
| Status: Ready                          | Comments and Forms:            |
| Type: Canon XXXXXXXX UPR II            | Document and Markups *         |
| Print Range                            | Preview: Composite             |
| @ AI                                   | k−−−−− 8.27−−−−− ¥             |
| Ourrent view                           | T                              |
| Current page                           |                                |
| © Pages 1                              | 00000                          |
| Submet: All pages in range v           |                                |
| Reverse pages                          |                                |
| Page Handling                          |                                |
| Copies: 1 🕆 Collate                    | 11.69                          |
| Page Scaling: Shrink to Printable Area |                                |
|                                        |                                |
| Auto-Rotate and Center                 |                                |
| Choose paper source by PDF page size   |                                |
| Use custom paper size when needed      |                                |
| use custom paper size when needed      | *                              |
| Print to file                          | Units: Inches Zoom : 100%      |
|                                        | 1/1                            |
| Printing Tips Advanced                 | OK Cancel                      |

#### Printing begins.

#### 🛛 ΝΟΤΕ

If a printer icon is displayed in the task tray at the bottom right of your computer monitor, you can stop printing from your computer. Double-click the printer icon  $\rightarrow$  click the name of the file you want to stop printing  $\rightarrow$  click [Document]  $\rightarrow$  [Cancel].

## **Configuring the Print Settings Beforehand**

This section describes how to access the printer setup screen from [Control Panel] and how to configure the printing function settings beforehand.

04L9-04J

The printer whose settings you have configured will print with those settings every time.

When printing, you can change these settings beforehand whenever required. To change the settings, configure them in the [Print] dialog box from the application.

#### IMPORTANT

To change the default print settings, you must log on to your computer as a member of the Administrators or Power Users group.

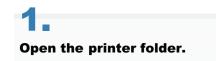

"Basic Operations/Various Information for Windows"

# 2.

Right-click the icon of the printer whose settings you want to specify  $\rightarrow$  click [Printing Preferences] (or [Printing preferences]).

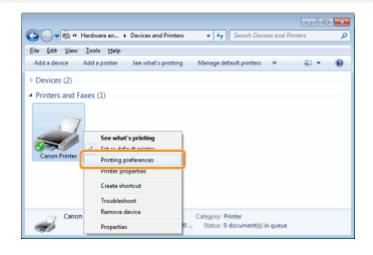

# 3.

#### Specify the desired settings in the printer driver screen $\rightarrow$ click [OK].

Click the tabs for the [Page Setup], [Finishing], [Paper Source], and [Quality] sheets, and then specify the desired items.

| Profile:           | Default Settings  | ← Add(1) Edt(2)               |
|--------------------|-------------------|-------------------------------|
| Output Method:     | 🚔 Petet           | •                             |
|                    | Page Soo:         | Al                            |
|                    | Dutput Size:      | Match Page Size               |
|                    | Copies:           | 1 😳 [1 to 9999]               |
|                    | Qientation        | tat A © Landscape             |
|                    | Page Layout:      | 1 1en1                        |
|                    | Magual Scaling    |                               |
| A4 [Scaling: Auto] | Scaling:          | 100 at 125 to 200]            |
|                    | Watermark         |                               |
| View Settings      | Watemark Name:    | CONFIDENTIAL                  |
|                    |                   | Edit Watermark                |
|                    | Cystom Paper Size | Page Options Bestore Defaults |

#### 

For information on available printing functions, see "Printing Functions" or the online help. (See "Viewing the Online Help.")

## **Setting the Printer Options**

04L9-04K

Before printing, you need to set up the printer configuration in order to use the functions of printer options (such as paper feed options, paper output options, etc.) attached to and installed in the machine.

The printer configuration can be set up automatically while installing the driver. If the machine cannot be configured during the installation, follow the procedure below.

#### IMPORTANT

To configure the printer option settings, you must log on to your computer as a member of the Administrators or Power Users group.

## **1** Open the printer folder.

"Basic Operations/Various Information for Windows"

# 2.

Right-click the icon of the printer whose settings you want to specify  $\rightarrow$  click [Properties] (or [Printer properties]).

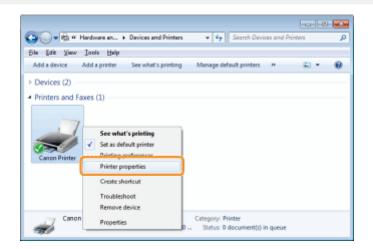

## 3.

Click [Device Settings]  $\rightarrow$  [Get Device Status].

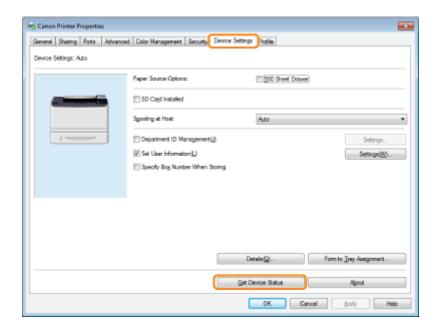

## 4.

#### Confirm the settings such as paper source options and output options $\rightarrow$ click [OK].

#### **ΝΟΤΕ**

- If the information request returns an error message, you need to configure the settings (such as paper feed options, paper output options, etc.) manually.
- If the printer and computer are connected via USB or a WSD (Web Services on Devices) port, the [Get Device Status] function is unavailable. You need to configure the settings manually.

## **Viewing the Online Help**

You can display the online help by clicking [Help] on the printer driver screen.

The online help includes additional information about each printing option. If the e-Manual does not provide the information you need, see the online help.

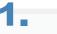

#### Click [Help].

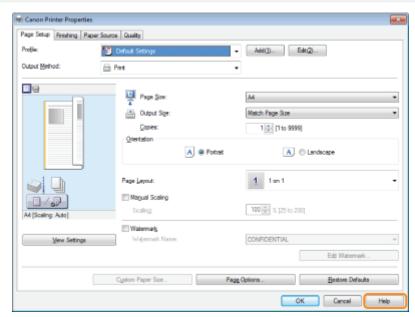

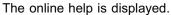

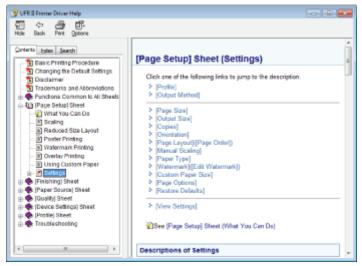

Topic pane (right side): Displays the description of the information.

Navigation pane (left side): Click [Contents] / [Search] to search for information.

## **Printing Functions**

04L9-04R

This section explains printing functions which can be configured in the printer driver screen.

- Common Functions
- [Page Setup] Sheet
- [Finishing] Sheet
- [Paper Source] Sheet
- [Quality] Sheet
- [Device Settings] Sheet

#### 

The items displayed in the printer driver screen and available functions differ according to the printer model you are using.

## **Common Functions**

The following functions are common to the [Page Setup], [Finishing], [Paper Source], and [Quality] sheets.

| 1  | Canon Printer Printing Preference | es                                                   |            |                                                 | -                                 | 2  |
|----|-----------------------------------|------------------------------------------------------|------------|-------------------------------------------------|-----------------------------------|----|
|    | Page Setup Finishing Paper Source | e Quality                                            |            |                                                 |                                   | _  |
| 1  | Profie:                           | Default Settings                                     | •          | Add (1) Edit (2                                 | 2                                 |    |
| 3  | Output Method: 🚔                  | Print                                                | •          | )                                               |                                   |    |
| 4  |                                   | Page Size:<br>Output Size:<br>Copies:<br>Orientation | A @ Potnat | A4<br>Match Page Size<br>1 (1 to 9999)<br>A © L | •<br>endicape                     | 51 |
|    | Al (Scaling: Ado)                 | Page Layout:<br>Magual Scaling<br>Scoling            |            | 1 on 1                                          | •                                 |    |
| Ę, | March Bellines                    | Watemark Name:                                       |            | CONFIDENTIAL                                    | -                                 |    |
| 9  | ⊻lew Settings                     | Custom Paper Size                                    | Page       | Detions                                         | Edt Watermark<br>Bestore Defaults |    |
|    |                                   |                                                      | (          | OK Cancel                                       | booly Help                        |    |

| 1.Profiles                      | You can select a profile to conveniently repeat the same print settings (see "Selecting a Profile for Printing").                                                                                               | 2.Adding/Editing<br>Profiles | You can<br>add and<br>edit profile<br>settings.                                          |
|---------------------------------|----------------------------------------------------------------------------------------------------|------------------------------|------------------------------------------------------------------------------------------|
| 3.Changing the<br>Output Method | You can change output methods.<br>Example:<br>[Edit and Preview]: Combines multiple sets of print data<br>and configures print settings for the combined data<br>(see "Combining and Printing Multiple Files"). | 4.Preview                    | The<br>settings<br>configured<br>in each<br>sheet are<br>displayed<br>in the<br>preview. |
| 5.Verifying<br>Settings         | You can verify the settings specified in each sheet.                                                                                                    |                              |                                                                                          |

#### 

For instructions on how to display the printer driver screen, see "Printing with the Printer Driver" or "Configuring the Print Settings Beforehand."

04L9-04S

## [Page Setup] Sheet

| Page Setup Finishing | Paper Source Quality                                                                                                    |                               |
|----------------------|----------------------------------------------------------------------------------------------------|-------------------------------|
| Profile:             | Default Settings                                                                                                    | - Add(1) Edst(2)              |
| Output Method:       | Print                                                                                                    | -                             |
|                      | 1 Page Size:                                                                                                    | A4                            |
|                      | Output Sge:                                                                                                    | Match Page Size               |
|                      | Copies:                                                                                                    | 1 🜩 [1 to 9999]               |
|                      | 2 Qrientation                                                                                                    | atrat 🖪 🔿 Landscape           |
|                      | 3 Page Layout:                                                                                                    | 1 1 on 1                      |
| At [Scaling: Auto]   | Scaling                                                                                                    | 100 2 125 to 200              |
| Vew Setting          | 4 Watemark                                                                                                    | CONFIDENTIAL                  |
| Tes 24hd             | The Report of Defension of The Report of Defension of Defension of The Report of Defension of Defension of Defension of Defension of Defension of Defension of Defension of Defension of Defension of Defension of Defension of Defension of Defension of Defension of D | Edt Watermark                 |
|                      | Cyston Paper Size 5/6                                                                                                    | Page Options Restore Defaults |

| 1.Output Paper Size | Enables you to select the paper<br>size actually output from the printer<br>(see "Scaling Documents").   | 2.Print Direction | Sets the print<br>direction relative to<br>the orientation of the<br>paper.                                               |
|---------------------|----------------------------------------------------------------------------------------------------|-------------------|----------------------------------------------------------------------------------------------------|
| 3.Page Layout       | Prints multiple pages arranged on<br>one sheet of paper (see "Printing<br>Multiple Pages on One Sheet"). | 4.Watermark       | Prints pages with a<br>watermark (such as<br>"COPY")<br>superimposed on the<br>document (see<br>"Watermark<br>Printing"). |
| 5.Page Border       | Prints each page with a border.                                                                          | 6.Header/Footer   | Prints pages with<br>headers and/or<br>footers with the date,<br>page number, etc.                                        |

#### 

For instructions on how to display the printer driver screen, see "Printing with the Printer Driver" or "Configuring the Print Settings Beforehand."

04L9-04U

## [Finishing] Sheet

| ge Setup Finishing Pape | r Source Quality     |                                    |
|-------------------------|----------------------|------------------------------------|
| ofile:                  | Default Settings     | - Add(1) Edt(2)                    |
| utput Method:           | 🚔 Print              | -                                  |
|                         | Print Style:         | P 2-oded Preting • Bookjet         |
|                         | Prigt in Different ( | Dientations                        |
|                         | Binding Location:    |                                    |
|                         |                      | Long Edge [Left] v Subbr           |
|                         | 3/4 Fridging:        | or -                               |
|                         |                      |                                    |
| A [Scaing: Auto]        |                      |                                    |
| Vew Settings            |                      |                                    |
|                         |                      |                                    |
|                         |                      | Advanced Settings Bestore Defaults |
|                         |                      | vovances Sezula Resone nevaura     |

1.1-sided/2-sided **2.Booklet Printing** Prints pages in a Printing sequence that allows Prints on one or both sides of them to be folded and the paper. The default setting for grouped into a booklet [Print Style] is [2-sided printing]. when output (see "Booklet Printing"). **3.Collating** 4.Grouping When printing multiple When printing multiple sets of sets of copies, outputs copies, outputs each set the pages in groups separately in page order. according to their page numbers. 123 111 123 222

#### 🛛 NOTE

For instructions on how to display the printer driver screen, see "Printing with the Printer Driver" or "Configuring the Print Settings Beforehand."

04L9-04W

## [Paper Source] Sheet

| el Canon Printer Printing Preferences<br>Page Setup Finahag Paper Source Quality |                                           |
|----------------------------------------------------------------------------------|-------------------------------------------|
| Profile: Default Settings Output Method: Print                                   | Add(1)     Eds(2)                         |
| Paper Selectors                                                                  | Seme Paper for All Pages 🔹                |
| Papy Source:                                                                     | Auto<br>Multi purpose Tritty<br>Ditawer 1 |
|                                                                                  |                                           |
| A4 [Scaling: Auto] Paper Type:                                                   | Printer Default *                         |
| Vew Satings Feed Cyston Paper Vericely                                           |                                           |
|                                                                                  | Bestore Defaults                          |
|                                                                                  | OK Cancel Apply Help                      |

## 1.Specifying the Paper

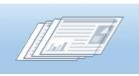

When you want to print on a specific type of paper, specify the paper source containing the paper, or the paper type.

#### 

For instructions on how to display the printer driver screen, see "Printing with the Printer Driver" or "Configuring the Print Settings Beforehand."

04L9-04X

## [Quality] Sheet

| Page Setup   Finishing   Pa<br>Profile: | Default Settings          | - Add(1) Edit(2)                                                                      |
|-----------------------------------------|---------------------------|---------------------------------------------------------------------------------------|
| Output Method:                          | 🖹 Print                   | *                                                                                     |
|                                         | Diectve:                  | Kensen<br>Publications<br>Graphics<br>Photos<br>Designe (CAD)<br>High Definition Test |
|                                         |                           | This mode is used when printing documents in general.                                 |
|                                         |                           | 2 Advanced Settings                                                                   |
| <u>V</u> ew Settings                    | Manual Grayacale Settings | Grayscale Settings                                                                    |
|                                         |                           | Agout Bestore Defaults                                                                |

2.Toner Reduction

Prints with a reduced amount of toner.

#### 

**1.Objective** 

For instructions on how to display the printer driver screen, see "Printing with the Printer Driver" or "Configuring the Print Settings Beforehand."

Enables you to conveniently select the

appropriate settings for the current content.

04L9-04Y

# [Device Settings] Sheet

|                      | ed Color Management Security Device : | Settings Profile  |                         | 1 |  |
|----------------------|---------------------------------------|-------------------|-------------------------|---|--|
| evice Settings: Auto | 1                                     |                   |                         |   |  |
|                      | Paper Source Options:                 | 00 Sheet Draw     | 8                       |   |  |
|                      | SD Card Installed                     |                   |                         |   |  |
|                      | Sgooling at Hoat:                     | Auto              | •                       |   |  |
| ,                    | Cepatment ID Management()             |                   | Settings                |   |  |
|                      | Set User Information(1)               |                   | Settings( <u>W</u> )    |   |  |
|                      | E Specify Bog Number When Storing     |                   |                         |   |  |
|                      |                                       |                   |                         |   |  |
|                      |                                       |                   |                         |   |  |
|                      |                                       |                   |                         |   |  |
|                      |                                       |                   |                         |   |  |
|                      |                                       |                   |                         |   |  |
|                      | _                                     | Details@          | Form to Jrey Ausignment |   |  |
|                      |                                       | 2                 | Comits (Inty Assignment |   |  |
|                      |                                       | Get Device Status | Agout                   |   |  |
|                      |                                       | OK C              | ancel (Joshy Help       |   |  |

| 1.Set Options                       | You can set the printer options (such<br>as paper feed options, paper output<br>options, etc.) attached to the machine. | 2.Obtain<br>Device<br>Information | You can obtain device information<br>and update the settings displayed<br>in the sheet (see "Setting the<br>Printer Options"). |
|-------------------------------------|----------------------------------------------------------------------------------------------------|-----------------------------------|----------------------------------------------------------------------------------------------------|
| 3.Display<br>Version<br>Information | You can display version information.                                                                                    |                                   |                                                                                                    |

### 

For instructions on how to display the printer properties dialog box, see "Setting the Printer Options."

04L9-050

## **Scaling Documents**

04L9-051

You can enlarge or reduce documents to match the output paper size.

There are two methods for scaling a document: select the output size of the document to scale it automatically, or specify the scaling value manually.

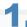

#### Click [Page Setup].

| age Setup Finishing Pa | Default Settings  | - Add(1) Edit(2)              |
|------------------------|-------------------|-------------------------------|
| Autput Method:         | 🚍 Pent            | •                             |
| 19                     | Page Site:        | A4                            |
|                        | Output Size:      | Match Page Size               |
|                        | Capies:           | 1 1 10 9999                   |
|                        | Qrientation       |                               |
|                        | A @1              | Notrat A C Landscape          |
|                        |                   | 1 ten1                        |
| i 🗐 🛄 👘                | Page Layout:      | 1 1 on 1                      |
| 1/07                   | Magual Scaling    | (mm14)                        |
| A4 [Scaling: Auto]     | Scaling           | 100 🚔 🛛 [25 to 200]           |
|                        | Watemark          |                               |
| Yew Settings           | Watemark Name:    | CONFIDENTIAL                  |
|                        |                   | Edg Waternark                 |
|                        | Cystom Paper Size | Page Options Bestore Defaults |

For instructions on how to display the printer driver screen, see "Printing with the Printer Driver" or "Configuring the Print Settings Beforehand."

## 2.

#### Select page size of the document you created in the application from [Page Size].

| Page Setup   Finishing   Paper<br>Profile: | Source Quality    | • Add(() Edx(2)               |
|--------------------------------------------|-------------------|-------------------------------|
| Output Method:                             | 🚔 Pint            | •                             |
|                                            | Page Site:        | A4                            |
|                                            | Output Size:      | Match Page Size               |
|                                            | Capies:           | 1 (1 to 9999)                 |
|                                            | Qrientation       |                               |
|                                            | A @ Pota          | t 🖪 🔿 Landscape               |
|                                            |                   |                               |
|                                            | Page Layout:      | 1 ten 1                       |
| 1/2                                        | Magual Scaling    |                               |
| A4 [Scaling: Auto]                         | Scaling           | 100 🚖 % [25 to 200]           |
|                                            | Watemark          |                               |
| Vev Settings                               | Watemark Name:    | CONFIDENTIAL                  |
|                                            |                   | Edg Watermark                 |
|                                            | Cystom Paper Size | Page Options Bestore Defaults |
|                                            |                   | OK Cancel Help                |

#### Select output size of the document from [Output Size].

|                          | Paper Source Quality       |                               |
|--------------------------|----------------------------|-------------------------------|
| rofie:                   | 🔎 Default Settings         | - Add() Edit(2)               |
| Autput Method:           | 🚔 Pint                     | •                             |
| 9                        | Page Sax:                  |                               |
|                          |                            | A4                            |
|                          | Output Sige:               | 85                            |
|                          | Capies:                    | 1 💼 [1 to 3999]               |
|                          | Qtentation                 |                               |
|                          | A                          | fotrat 🔥 🔿 Landscape          |
| <br>                     | Page Layout:               | 1 1 on 1                      |
|                          | Magual Scaling             |                               |
| JI / P                   | Seallow                    | 86 (m) % [25 to 200]          |
| Al -> B5 [Scaling: Auto] |                            |                               |
|                          | Watemark<br>Watemark Name: |                               |
| Vew Setting              | wajemerk Name:             | CONFIDENTIAL                  |
|                          |                            | Edg Watemark                  |
|                          | Custom Paper Size          | Page Options Bestore Defaults |

The document is scaled automatically according to the settings made in [Page Size] and [Output Size].

# 4.

If you want to increase or decrease the magnification manually, select [Manual Scaling]  $\rightarrow$  specify the scaling ratio for [Scaling].

| age setup Finishing       | Paper Source Quality |                                             |
|---------------------------|----------------------|---------------------------------------------|
| holie:                    | 📶 Default Settings   | - Add(() Edt(2)                             |
| Output Method:            | 🗁 Pest               | *                                           |
|                           | Page Sze:            | _A4<br>                                     |
|                           |                      | Potst                                       |
| → U<br>→ D5 (Scaing: 96%) | Page jayout:         | 1 1 an 1<br>96 🔆 % (25 to 200)              |
| Vew Settin                | gt Watermark Name:   | CONFIDENTIAL                                |
|                           | Cystom Paper Size    | Edg Waternark Page Options Bestore Defaults |

## **5.** Click [OK].

🛛 ΝΟΤΕ

- Depending on the selected page size and printer model you are using, you may not be able to magnify the document.
- Depending on the printer model you are using, you may not be able to magnify the document to the optimum ratio for the selected page size.
- The display may vary according to the operating system, as well as the type and version of the printer driver.

#### **Printing Multiple Pages on One Sheet**

Multiple pages can be printed on one sheet of paper.

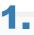

#### Click [Page Setup].

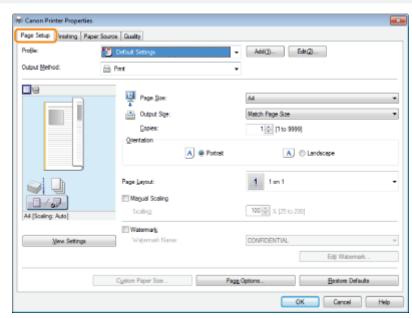

For instructions on how to display the printer driver screen, see "Printing with the Printer Driver" or "Configuring the Print Settings Beforehand."

# 2.

Select [N in 1] from [Page Layout] (where "N" is the number of pages you want to print on the sheet).

| age Setup Finishing | Paper Source Quality       |                                         |
|---------------------|----------------------------|-----------------------------------------|
| tofie:              | 🗾 Default Settings         | - Add(() Edt(2)                         |
| Autput Method:      | 🚔 Print                    | •                                       |
|                     | Page Ster:                 | A4<br>Metch Page Sce<br>1 1 (1 to 3999) |
|                     |                            | Fotsat     A     O     Landscape        |
|                     | Page Layout:               | 2 2 en 1                                |
| Al (Scaling: Auto)  | Page Orger:                | Left to Right                           |
| Yew Settin          | Watermark, Watermark Name: | CONFIDENTIAL                            |
|                     |                            | Edg Waternark                           |
|                     |                            |                                         |

#### 🗹 Note

If you cannot select the options for [Page Layout], display the [Device Settings] sheet, and then select [Auto] or [Enabled] from [Spooling at Host]. For instructions on how to display the [Device Settings] sheet, see "Setting the Printer Options."

04L9-052

| age Setup Finishing | Paper Source Quality |                               |
|---------------------|----------------------|-------------------------------|
| rofie:              | 🔎 Default Settings   | - Add() Eds(2                 |
| utput Method:       | 🗁 Print              | -                             |
| 9                   | Page Ster            | A4                            |
|                     | Dutput Size:         | Metch Page Size               |
|                     | Copies:              | 1 (110 9999)                  |
| 1 2                 | 2 Qientation         | 1.0 3333                      |
|                     |                      | Potst     A     O Landscape   |
|                     | Page Layout:         | 2 2 an 1                      |
| (Scaling: Auto)     | Page Orger:          | Left to Right                 |
| Vev Settin          | Watemark Name:       | CONFIDENTIAL                  |
|                     |                      | Edg Waternark                 |
|                     | Cystom Paper Size    | Page Options Bestore Defaults |

The output image is displayed in the preview area.

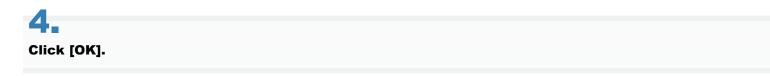

#### 

- You cannot enlarge and reduce manually when using this function.
- Although there may be a function for printing multiple copies depending on the application you are using, do not use it together with this function. If you do, printing may not be executed correctly.
- The display may vary according to the operating system, as well as the type and version of the printer driver.

#### **1-sided Printing and 2-sided Printing**

You can select whether to print on one side or both sides of each sheet of paper. The default setting for [Print Style] is [2-sided printing].

| Paper Type                                                        | Paper Size        |
|-------------------------------------------------------------------|-------------------|
| Plain paper<br>(60 to 90 g/m²)<br>Heavy paper<br>(91 to 120 g/m²) | A4, Legal, Letter |

Before performing 2-sided printing, see "Attention (1-sided Printing and 2-sided Printing)."

#### IMPORTANT

#### **Precautions when performing 2-sided printing**

- Do not touch the paper during 2-sided printing until it is completely output. The paper is first partially output after the front side is printed, and then it is fed again to be printed on the back side.
- Be sure to close the output selection cover before performing 2-sided printing.
- "Paper Loading and Output"

#### Printing on the back side of paper whose front side is already printed

This printer enables you to perform 2-sided printing by manually inserting the back side of the paper\* whose front side was previously printed even if the paper cannot be used for 2-sided printing.

When printing on the back side of paper whose front side was previously printed, flatten out any curled paper and load one sheet of paper at a time in the multi-purpose tray.

- \* This is only for paper that has been printed using this printer. Also, you cannot print again on the same side of the paper that was printed before.
- \* If you are using A5 paper, the back side may not be printed correctly.

# 1.

# Set the paper size switch lever to the appropriate position according to the paper size for 2-sided printing.

If the lever is not set to the appropriate position, this may result in paper being misfed or paper jams.

#### 1. Open the duplex unit cover.

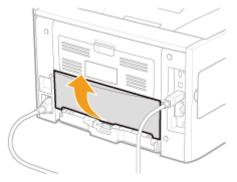

#### **2.** Set the blue paper size switch lever (A) to the appropriate position.

- A4: Pull the lever toward you.
- Letter or Legal: **Push the lever into the printer.**

04L9-053

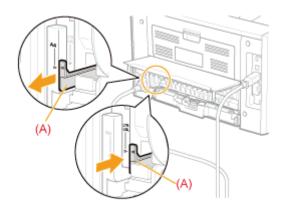

3. Close the duplex unit cover.

## **2**. Click [Finishing].

| lage Setup Finishing | Paper Source Quality |                   |                  |
|----------------------|----------------------|-------------------|------------------|
| hofie:               | Default Settings     | - Add(_)          | Edt(2)           |
| Nutput Method:       | 🗁 Pent               | ٣                 |                  |
| ]9                   | Print Style:         | Zeided Pinting    | ▼ Bookjet        |
|                      | 📰 Pilgt in Diffe     | rent Orientations |                  |
|                      | Binding Locate       | n:                |                  |
|                      |                      | Long Edge (Left)  | Guter            |
|                      | Friebing:            | Of                | *                |
| 0/07                 |                      |                   |                  |
| A4 [Scaling: Auto]   |                      |                   |                  |
| Yew Settings         |                      |                   |                  |
|                      |                      |                   |                  |
|                      |                      | Advanced Settings | Bestore Defaults |

For instructions on how to display the printer driver screen, see "Printing with the Printer Driver" or "Configuring the Print Settings Beforehand."

# 3.

Select [1-sided Printing] or [2-sided Printing] from [Print Style].

| (19) Canon Printer Properties     |                      |                   | -                |
|-----------------------------------|----------------------|-------------------|------------------|
| Page Setup Finishing Paper Source | e Quality            |                   |                  |
| Profile:                          | Default Settings     | - Add()).         |                  |
| Output Method:                    | Print                | -                 |                  |
|                                   | Print Style:         | 🖻 Zeided Plinting | Boolgist         |
|                                   | Prigt in Different O | lentations        |                  |
|                                   | Binding Location:    | Long Edge (Left)  | - Gater          |
|                                   | Finishing:           | 01                | *                |
| Al (Scaling: Auto)                |                      |                   |                  |
| Yew Settings                      |                      |                   |                  |
|                                   |                      |                   |                  |
|                                   |                      | Advanced Settings | Bestore Defaults |
|                                   |                      |                   | OK Cancel Help   |

#### 4.

#### Select the binding edge from [Binding Location].

| (19) Canon Printer Properties |                      |                 |                 |                  |
|-------------------------------|----------------------|-----------------|-----------------|------------------|
| Page Setup Finishing Paper S  | iource Quality       |                 |                 |                  |
| Profile:                      | Default Settings     | -               | Add (1) Edt (2) |                  |
| Output Method:                | 🚔 Print              | •               |                 |                  |
|                               | Print Style:         | 2 aided Pinting | •               | Bookjiet         |
|                               | Prigt in Different O | ilertations     |                 | Şde              |
| At (Scaling: Auto)            | Friedbing:           | Of              | ٣               |                  |
| View Settings                 |                      |                 |                 |                  |
|                               |                      | Advanced        | Settings        | Bestore Defaults |
|                               |                      |                 | ОК              | Cancel Help      |

The output image is displayed in the preview area.

# 5.

#### Click [OK].

🛛 Note

• The display may vary according to the operating system, as well as the type and version of the printer driver.

#### 

#### **Paper loading orientation**

On 2-sided printing, the back side of the paper is printed first, therefore the paper should be loaded in the opposite orientation to that for 1-sided printing.

If printing on such paper with letterheads, in which faces and directional orientations are specified, see "Paper Loading Orientation" and load the paper in the proper orientation.

#### In the case where the last page is 1-sided printing

In cases such as where the last page for the 2-sided printing is 1-sided printing, specifying the following setting allows you to print faster than normal 2-sided printing.

- <sup>1.</sup> Press [ \_\_\_\_\_ ] (□ \_ : Settings).
- 2. Select [Layout] using [ 🔺 ] and [ 🔻 ], and then press [OK].
- 3. Select [Alternative Method] using [  $\blacktriangle$  ] and [  $\blacktriangledown$  ], and then press [OK].
- 4. Select [On] using [  $\blacktriangle$  ] and [  $\blacktriangledown$  ], and then press [OK].

However, when performing 2-sided printing on punched paper or previously printed paper, the orientation or printing surface of the last page may differ from other pages. In this case, set to [Off].

04L9-054

#### **Booklet Printing**

04L9-055

You can print two pages of a document on each side of each sheet, and then fold the sheets in half to create a booklet.

| Paper Type                                                        | Paper Size        |
|-------------------------------------------------------------------|-------------------|
| Plain paper<br>(60 to 90 g/m²)<br>Heavy paper<br>(91 to 120 g/m²) | A4, Legal, Letter |

#### IMPORTANT

#### Precautions when performing booklet printing

- Do not touch the paper during booklet printing until it is completely output. The paper is first partially output after the front side is printed, and then it is fed again to be printed on the back side.
- Be sure to close the output selection cover before performing booklet printing.
- Paper Loading and Output"

1.

# Set the paper size switch lever to the appropriate position according to the paper size for 2-sided printing.

† If the lever is not set to the appropriate position, this may result in paper being misfed or paper jams.

#### 1. Open the duplex unit cover.

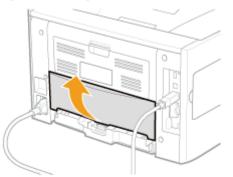

#### **2. Set the blue paper size switch lever (A) to the appropriate position.**

- A4: Pull the lever toward you.
- Letter or Legal: **Push the lever into the printer.**

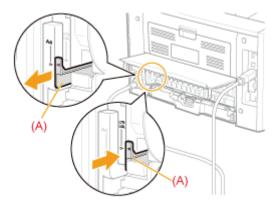

3. Close the duplex unit cover.

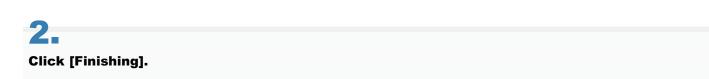

|                   | 📕 Default Settings | - Add()           | Edt@                        |
|-------------------|--------------------|-------------------|-----------------------------|
| Aput Method:      | 🚔 Pant             | •                 |                             |
|                   | Print Style:       | 2 eided Pfinting  | <ul> <li>Bookjet</li> </ul> |
|                   | Pligt in Different | Orientations      |                             |
|                   | Binding Location:  |                   |                             |
|                   |                    | Long Edge (Left)  | - Guter                     |
| al 🗈              | Finishing:         | Of                | *                           |
|                   |                    |                   |                             |
| 4 [Scaling: Auto] |                    |                   |                             |
|                   |                    |                   |                             |
| Vew Settings      |                    |                   |                             |
|                   |                    |                   |                             |
|                   |                    | Advanced Settings | Bestore Defaults            |

For instructions on how to display the printer driver screen, see "Printing with the Printer Driver" or "Configuring the Print Settings Beforehand."

# 3.

#### Select [Booklet Printing] from [Print Style].

| age Setup Rnishing Pr | per Source   Quality<br>Default Settings |                        | + Add(1)                                                       | EdelQL. |                   | ٦  |
|-----------------------|------------------------------------------|------------------------|----------------------------------------------------------------|---------|-------------------|----|
| utput Method:         | 📇 Pint                                   |                        | •                                                              |         |                   |    |
| 9                     | Print Style:                             | Booklet                | Pinting                                                        | )       | Bookjet           | ו  |
|                       | Plgs in Differ                           | ent Orientations       |                                                                |         |                   |    |
|                       | Binding Location                         |                        |                                                                |         |                   | -  |
|                       |                                          | Long Ex                | ige [Left]                                                     |         | Qutter            |    |
|                       | Finishing:                               | Collate                |                                                                | *       |                   |    |
| 1                     | 41                                       | Local Sectors          |                                                                |         |                   |    |
| 4x2 o A4              | Detailed 5                               | Settings for Booklet   |                                                                |         |                   |    |
| Yew Settings          |                                          | Booklet Prining Method | <ul> <li>AllPages at Once</li> <li>Divide into Sets</li> </ul> |         |                   |    |
|                       |                                          | 462                    | Sheets per Set                                                 |         | 15 Sheets [1 to 1 | 5] |
|                       | 2                                        | Specify Booklet Guiter |                                                                |         |                   |    |
|                       |                                          | Bookjet Butter:        | 5 🕼 mm [D to                                                   | 50]     |                   |    |

You can also configure detailed settings such as the opening direction and gutter width for booklet printing in the [Detailed Settings for Booklet] dialog box, displayed by clicking [Booklet].

The output image is displayed in the preview area.

#### 🛛 NOTE

For details about the various settings in the [Detailed Settings for Booklet] dialog box, view the online help. (See "Viewing the Online Help.")

🛛 NOTE

- You cannot specify the [Finishing] options in the [Finishing] sheet when performing Booklet Printing.
- The display may vary according to the operating system, as well as the type and version of the printer driver.

#### **Poster Printing**

04L9-056

You can enlarge a one-page image and print it over multiple pages. You can then glue the printed pages together to create a poster.

| 4                   |  |  |  |
|---------------------|--|--|--|
| 1.                  |  |  |  |
| Click [Page Setup]. |  |  |  |

| age Setup Finishing   Pap | er Source Quality  |                               |
|---------------------------|--------------------|-------------------------------|
| Profile:                  | 🚹 Default Settings | - Add() Edt@                  |
| Output Method:            | 🚔 Print            | •                             |
| 9                         | Page Szec          | A4                            |
|                           | +                  |                               |
|                           | Dutput Sige:       | Match Page Size               |
|                           | Copies:            | 1 😳 [1 to 9999]               |
|                           | Qrientation        |                               |
|                           | Aen                | ottat 🔥 🔿 Landscape           |
|                           |                    |                               |
| 🖂 🖬                       | Page Layout:       | 1 1 en 1                      |
|                           | Magual Scaling     |                               |
| 101                       | Scaling            | 100 🚔 % [25 to 200]           |
| A4 [Scaling: Auto]        |                    |                               |
|                           | Watermark          |                               |
| Vev Settings              | Watermark Name:    | CONFIDENTIAL                  |
|                           |                    | Edg Watemark                  |
|                           | Outra Dava Dava    | Page Options Restore Defaults |
|                           | Custom Paper Size  | Page Options Bestore Defaults |

For instructions on how to display the printer driver screen, see "Printing with the Printer Driver" or "Configuring the Print Settings Beforehand."

# 2.

Select [Poster [N x N]] (N = 2, 3, or 4) from [Page Layout].

| age setup   Finishing | Paper Source Quality |                              |
|-----------------------|----------------------|------------------------------|
| rofie:                | 🔎 Default Settings   | - Add() Edt(2)               |
| Autput Method:        | 🚔 Print              | •                            |
| 9                     | Page Ster            | м                            |
|                       | •                    |                              |
| -                     | Output Sige:         | Metch Page Size              |
| <u></u>               | Copies:              | 1 🔆 [1 to 9999]              |
|                       | Qientation           | Potrat     A     O Landscape |
|                       |                      | e Pottaz                     |
|                       |                      |                              |
|                       | Page Layout:         | 16 Poster [4 x 4]            |
| 周ノ同                   |                      |                              |
| A4 [Scaling: Auto]    |                      |                              |
|                       | Watermark            |                              |
| Vew Setting           | Watermark Name:      | CONFIDENTIAL                 |
|                       |                      | Edg Watermark                |
|                       | Cystom Paper Size    | Pagg Options                 |

The output image is displayed in the preview area.

#### **NOTE**

If you cannot select the options for [Page Layout], display the [Device Settings] sheet, and then select [Auto] or [Enabled]

from [Spooling at Host]. For instructions on how to display the [Device Settings] sheet, see "Setting the Printer Options."

# **3**. Click [OK].

#### 

- When outputting the pages face-up, the print sequence for the pages (the sheets into which the image is divided) starts from the top left proceeds to the right. When outputting the pages face-down, the sequence starts from the bottom right and proceeds to the left.
- 2-sided printing is not supported when performing poster printing. Switch to 1-sided printing.
- "1-sided Printing and 2-sided Printing"
- Poster printing cannot be used together with "Watermark Printing", "Scaling Documents", or "Printing Multiple Pages on One Sheet."
- The display may vary according to the operating system, as well as the type and version of the printer driver.

#### **Watermark Printing**

04L9-057

You can print a watermark (such as "CONFIDENTIAL" or "COPY") on a document created using an application. You can register the customized watermark other than the various predefined watermarks.

| 1.                  |  |  |
|---------------------|--|--|
| Click [Page Setup]. |  |  |

| age Setup inishing Paper | Source Quality     |                               |
|--------------------------|--------------------|-------------------------------|
| Profile:                 | 📕 Default Settings | - Add() Edt(2)                |
| Dutput Method:           | 🚔 Print            | *                             |
| 19                       | Page Szec          | м                             |
|                          | Output Size:       | Match Page Size               |
|                          | Quoies:            | 1 0 [110 9999]                |
|                          | Qrientation        |                               |
|                          | AR                 | itat 🔿 🔿 Landscape            |
|                          | Page Layout:       | 1 1 m 1                       |
|                          | Manual Scaling     |                               |
| A4 [Scaling: Auto]       | Scaling            | 100 🚔 % [25 to 200]           |
|                          | Watemark           |                               |
| View Settings            | Watemark Name:     | CONFIDENTIAL                  |
|                          |                    | Edg Watermark                 |
|                          | Cystom Paper Size  | Page Options Bestore Defaults |

For instructions on how to display the printer driver screen, see "Printing with the Printer Driver" or "Configuring the Print Settings Beforehand."

# 2.

Select [Watermark]  $\rightarrow$  select a watermark for printing.

| age Setup Finishing | Paper Source Quality |                              |
|---------------------|----------------------|------------------------------|
| hofie:              | 💋 Default Settings   | - Add() Eds(2)               |
| Autput Method:      | 🚔 Print              | •                            |
| 19                  | Page Sak             | M                            |
|                     | Dutput Sige:         | Match Page Size              |
|                     | Copies:              | 1 🔃 [1 to 9999]              |
| 1                   | Qientation           | 12.                          |
|                     | A @                  | Potrat A C Landscape         |
|                     | Page Layout:         | 1 1m1                        |
|                     |                      | 1 1011                       |
| 1/07                | Scaling              | 100 m × [25 to 200]          |
| A4 [Scaling: Auto]  |                      | 100 (M) / (C) (C 200)        |
| Vev Settin          | Watermark Name :     | CONFIDENTIAL                 |
| Ten servi           | -                    | CONFIDENTIAL<br>COPY         |
|                     |                      | DRAFT                        |
|                     | C ptom Paper Size    | Page OF FINAL<br>PRELIMINARY |
|                     |                      | PROOF<br>TOP SECRET          |

The output image is displayed in the preview area.

**NOTE** 

By clicking [Edit Watermark], you can create and register new watermarks. For details, view the online help (see "Viewing

# **3.** Click [OK].

#### 

- You can register up to 50 watermarks, not including the watermarks already provided.
- The display may vary according to the operating system, as well as the type and version of the printer driver.

You can combine two or more files created using different applications and edit and print them as a single file.

# 1.

#### Select [Edit and Preview] from [Output Method].

| age Setup   Finishing   Pa | per Source Quality |                      |
|----------------------------|--------------------|----------------------|
| rofie:                     | Default Settings   | - Add() Edit(2)      |
| utput Method:              | 🚛 Edit and Preview | •                    |
| ]9                         | Page Sax           | A4                   |
|                            | Dutput Sige:       | Match Page Size      |
|                            | Capies:            | 1 💠 [110 9999]       |
|                            | Qrientation        | ( <u>11</u> )        |
|                            | A @!               | lotrat 🔿 🔿 Landscape |
|                            | Page Layout:       | 1 ten 1              |
|                            | Magual Scaling     | 1                    |
| 0                          | Scaling            | 100 🐺 🛪 [25 to 200]  |
| 4 [Scaling: Auto]          | Watemark           |                      |
| Vev Settings               | Watermark Name:    | CONFIDENTIAL         |
|                            |                    | Edg Waternark        |
|                            | Cystom Paper Size  | Page Options         |

For instructions on how to display the printer driver screen, see "Printing with the Printer Driver" or "Configuring the Print Settings Beforehand."

# 2.

#### Specify the desired settings in the printer setup screen $\rightarrow$ click [OK].

Click the tabs for the [Page Setup], [Finishing], [Paper Source], and [Quality] sheets, and then specify the desired items.

| (19) Canon Printer Properties |                             |                               |
|-------------------------------|-----------------------------|-------------------------------|
| Page Setup Finishing Pape     | r Source Quality            |                               |
| Profile:                      | Default Settings            | - Add() Edt(2)                |
| Output Method:                | Edit and Preview            | *                             |
| 9                             | Page Sak:                   | A4 •                          |
|                               |                             |                               |
|                               | Dutput Sige:                | Match Page Size *             |
|                               | Copies:                     | 1 😓 [1 to 9999]               |
|                               | Qrientation                 |                               |
|                               | A) @                        | Potrat A C Landscape          |
|                               |                             |                               |
|                               | Page Layout:                | 1 ten1 -                      |
|                               | Magual Scaling              |                               |
| 0/07                          | Scaling                     | 100 (1) X (25 to 200)         |
| A4 [Scaling: Auto]            |                             |                               |
| Vev Settings                  | Watemark<br>Watemark Name:  | CONFIDENTIAL +                |
| Tiew searuide                 | an all contrasts to details |                               |
|                               |                             | Edg Watermark                 |
|                               | Cystom Paper Size           | Page Options Bestore Defaults |
| L                             | Claton Faber Ster.          | Page Options Bestore Defaults |
|                               |                             | OK Cancel Help                |
|                               |                             |                               |

#### 

For information on available printing functions, see "Printing Functions" or the online help. (See "Viewing the Online Help.")

# Click [OK] in the [Print] dialog box.

The [Canon PageComposer] dialog box is displayed.

For each file you want to combine, repeat Steps 1 to 3.

# 5

Select the files you want to combine from [Document Name] ightarrow click [ ] [Combine Documents).

| ile Edit Moveto Help |               |                            |  |
|----------------------|---------------|----------------------------|--|
| ⊾පෙස ජට⊂ා            | 98 .02 . IF I | - 10 IL                    |  |
| Ocument Name         | Pages         | Layout Informati. Comments |  |
| Sample.pdf           | 1             | 1 on 1                     |  |
| Sample.pdf           | 1             | 1 on 1                     |  |
|                      |               |                            |  |
|                      |               |                            |  |
|                      |               |                            |  |
|                      |               |                            |  |
|                      |               |                            |  |
|                      |               |                            |  |
|                      |               |                            |  |
|                      |               |                            |  |

# 6

If you want to edit the print settings of the combined file, click [Print Settings]  $\rightarrow$  specify the desired settings  $\rightarrow$  click [Combine].

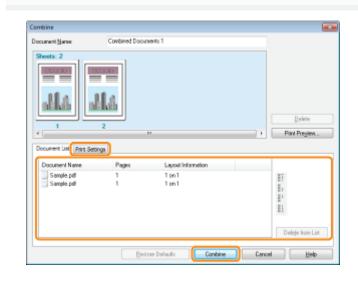

Select the combine file you want to print from [Document Name]  $\rightarrow$  click [ ] [] (Print).

| 👹 Canon PageComposer - Canor | n Printer - User                |  |
|------------------------------|---------------------------------|--|
| Eile Edit Moveto Help        |                                 |  |
| 🕒 🖲 🕫 🖉 🖷 🕲                  | 泉 計 計 計 社                       |  |
| Document Name                | Pages Layout Informati Comments |  |
| Combined Documents 1         | 2                               |  |
| For Help, press F1.          |                                 |  |

#### 

- For details on settings of Canon PageComposer, see the Canon PageComposer online help.
- The display may vary according to the operating system, as well as the type and version of the printer driver.

Combinations of printer driver settings corresponding to a variety of printing purposes are provided with the printer driver as "profiles." This enables you to print documents according to a desired objective by simply selecting a profile from the [Profile] list.

You can register the customized profiles other than the various predefined profiles. (See "Registering a Profile for Printing.")

#### Select a profile from the [Profile] list according to your objective.

| age Setup   Finishing   Paper<br>rofile: | •[7] Default Settings      | - Add() Edt(2)                                                                                                    |
|------------------------------------------|----------------------------|----------------------------------------------------------------------------------------------------|
| utput Method:                            | Default Settings           | Mout Setings<br>his setting enables you to print with all factory<br>efeats settings. This setting is suitable for printing<br>energi business documents finds include text and |
|                                          | * 2 on 1 [2 eided]<br>*    | sbies.                                                                                                    |
|                                          | Confidential               | Match Page Size                                                                                                    |
|                                          | Qientation<br>A @ Pot      | rat A C Landscape                                                                                                    |
|                                          | Page jayout:               | 1 ten 1                                                                                                    |
| 4 [Scaling: Auto]                        | Magual Scaling<br>Scaling  | 100 👘 🛪 (25 to 200)                                                                                                    |
| Yew Settings                             | Watemark<br>Watemark Name: | CONFIDENTIAL                                                                                                    |
|                                          |                            | Edg Waternark                                                                                                    |
|                                          | Cystom Paper Size          | Page Options                                                                                                    |

For instructions on how to display the printer driver screen, see "Printing with the Printer Driver" or "Configuring the Print Settings Beforehand."

The output image is displayed in the preview area.

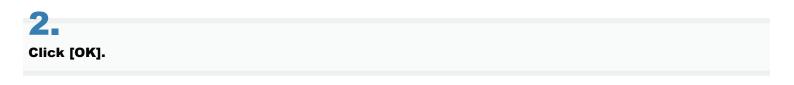

#### 🛛 ΝΟΤΕ

- To select a profile, you need to select [Allow Profile Selection] in the [Profile] sheet of the printer properties dialog box. (See "Configuring the Print Settings Beforehand.") If you are using Windows 2000/Windows XP/Windows Server 2003, to change this setting, you need full control access for the device. Full control access is available for users who are registered as Administrators or Power Users in the Windows system settings.
- The display may vary according to the operating system, as well as the type and version of the printer driver.

04L9-05C

If you have registered frequently used settings as "profiles," you can apply the settings by simply selecting them from the [Profile] list.

#### Specify the desired settings in the printer driver screen ightarrow click [Add].

| age Setup   Finishing   Pa | sper Source Quality |                               |
|----------------------------|---------------------|-------------------------------|
| rofie:                     | Default Settings    | - Add () Edt (2               |
| Autput Method:             | 📇 Print             | •                             |
| 9                          | Page Size:          | A4                            |
| i i i                      | +                   |                               |
|                            | Output Sige:        | Match Page Size               |
|                            | Copies:             | 1 🗇 [1 to 9999]               |
|                            | Qrentation          | otrat A Clandscape            |
|                            |                     | iniai 💽 🕐 Lanoscape           |
|                            | Page Layout:        | 1 fent                        |
|                            |                     | 1                             |
| 107                        | Magual Scaling      | 200 [4]                       |
| A4 [Scaling: Auto]         | Scaling             | 100 👻 🛪 [25 to 200]           |
|                            | Watermark           |                               |
| Vew Settings               | Watermark Name:     | CONFIDENTIAL                  |
|                            |                     | Edg Watermark                 |
|                            | Cystom Paper Size   | Pagg Options Bestore Defaults |

Click the tabs for the [Page Setup], [Finishing], [Paper Source], and [Quality] sheets, and then specify the desired items. For instructions on how to specify the print settings, see "Printing with the Printer Driver" or "Configuring the Print Settings Beforehand."

For information on available printing functions, see "Printing Functions" or the online help (see "Viewing the Online Help").

# **2.** Set [Name] and [Icon] $\rightarrow$ click [OK].

| Add Profile |   |     |     |     |               |
|-------------|---|-----|-----|-----|---------------|
| Nane:       |   |     |     |     |               |
| loon        |   | N 🔳 | 00  | D 🖻 |               |
| <u> </u>    | 1 |     |     | •   |               |
| Connent:    |   |     |     | *   |               |
|             |   |     |     |     |               |
|             |   |     |     | +   | View Settings |
|             |   |     |     | _   |               |
|             |   |     | OK. | Ca  | ncel Help     |

Enter additional information in [Comment] if necessary.

- To edit or delete a profile, in the printer driver screen, click [Edit] at the right of [Profile]. However, pre-defined profiles cannot be modified.
- If you cannot select a profile, display the printer properties dialog box from [Control Panel], click the [Profile] tab, and then check whether [Allow Profile Selection] and [Allow Setting Addition] are selected. For details about how to display the printer properties dialog box, see "Setting the Printer Options."

<sup>🛛</sup> NOTE

#### **Printing from a Computer (Macintosh)**

04L9-05E

#### Printing Fundamentals

- Printing with the Printer Driver
- Configuring the Page Settings Beforehand
- Setting the Printer Options
- Viewing the Online Help
- Viewing the Driver Guide

#### **Printing Functions**

- Common Functions
- [Layout] Preferences Pane
- [Finishing] Preferences Pane
- [Paper Source] Preferences Pane
- [Quality] Preferences Pane
- [Special Features] Preferences Pane

#### Scaling Documents

- Printing Multiple Pages on One Sheet
- 1-sided Printing and 2-sided Printing

Using [Presets] for Printing

# **Printing Fundamentals**

This section explains the basic printing method using the printer driver, how to set the printer options, and how to display the online help.

04L9-05F

- Printing with the Printer Driver
- Configuring the Page Settings Beforehand
- Setting the Printer Options
- Viewing the Online Help
- Viewing the Driver Guide

#### **Printing with the Printer Driver**

This section explains the basic printing method using the printer driver.

#### 

Printing methods may vary depending on the application you are using. For details, see the instruction manuals provided with the application.

# 1.

#### Select [Page Setup] from the [File] menu of the application.

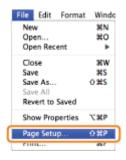

#### 🛛 NOTE

In Mac OS X 10.5.x, the [Page Setup] dialog box may not be displayed, depending on the application you are using. If this is the case, you can specify the page size, page orientation, and scaling in the [Print] dialog box.

# 2.

#### Select [Page Attributes] from [Settings].

| Settings: Page Attributes                |
|------------------------------------------|
| Format for: Canon Printer                |
| Canon LBPXXXX UFR II (XX) Paper Size: A4 |
| 20.99 by 29.70 cm<br>Orientation:        |
| Scale: 100 %                             |
| (?) Cancel OK                            |

#### 3.

Select your printer from [Format for]  $\rightarrow$  set [Paper Size], [Orientation], and [Scale] as necessary  $\rightarrow$  click [OK].

| File | Edit        | Format  | Windo |  |
|------|-------------|---------|-------|--|
| Ne   | w           |         | 36N   |  |
| Op   | Open        |         |       |  |
| Op   | Open Recent |         |       |  |
| Clo  | Close       |         |       |  |
| Sav  | Save        |         |       |  |
| Sav  | Save As     |         |       |  |
| Sav  | Save All    |         |       |  |
| Rev  | ert to      | Saved   |       |  |
| Sho  | w Pro       | perties | ХЖР   |  |
| Par  | ie Setu     | in      | 0.22P |  |
| Pri  | nt          |         | жP    |  |

5.

Select your printer from [Printer]  $\rightarrow$  set the number of copies, which pages to print, etc.

|                                                                                                    | Printer: Canon Printer  Presets: Standard                         |
|----------------------------------------------------------------------------------------------------|-------------------------------------------------------------------|
| <ul> <li>Statistical and Statistical Control of Statistical Control of Statistical Cont</li></ul> | Copies 1 Collated<br>Pages: OAll<br>From: 1 to: 1                 |
|                                                                                                    | Paper Size: A4 20.99 by 29.70 cm<br>Orientation:                  |
|                                                                                                    | Pages per Sheet: 1                                                |
| Het et lof1 () ()                                                                                                    | Layout Direction: 2 5 4 19<br>Border: None                        |
|                                                                                                    | Two-Sided: Off 4<br>Reverse page orientation<br>Flip horizontally |

# 6.

Select the appropriate preferences panes, and configure the print settings.

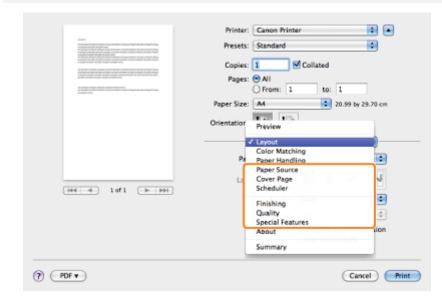

#### 

If the machine you are using supports 2-sided printing, the default setting is 2-sided printing. If you want to print on one side of the paper, see "1-sided/2-sided Printing."

For information on available printing functions, see "Printing Functions" or the online help. (See "Viewing the Driver Guide.")

# **7.** Click [Print].

Printing begins.

The procedure for configuring the page settings prior to printing is as follows.

1.

#### Select [Page Setup] from [File] menu of the application.

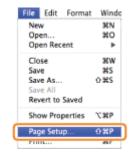

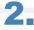

#### Select [Page Attributes] from [Settings].

| t for: Canon Pr | rinter                              | •                           |
|-----------------|-------------------------------------|-----------------------------|
| Canon LBP       | XXXX UFR II (XX)                    |                             |
| Size: A4        |                                     | \$                          |
| 20.99 by 2      | 29.70 cm                            |                             |
| ation:          |                                     |                             |
| Scale: 100 %    |                                     |                             |
|                 |                                     |                             |
|                 | Canon LBP<br>Size: A4<br>20.99 by 3 | 20.99 by 29.70 cm<br>ation: |

# 3.

Select your printer from [Format for]  $\rightarrow$ set [Paper Size], [Orientation], and [Scale] as necessary.

# 4.

Select [Save As Default] from [Settings]  $\rightarrow$  click [OK].

| Settings 🗸 Page Attributes       |
|----------------------------------|
| Save As Default                  |
| Canon LBPXXXX UFR II (XX)        |
| Paper Size: A4 20.99 by 29.70 cm |
| Orientation:                     |
| Scale: 100 %                     |
| (? Cancel OK                     |

The settings are saved as the default settings.

#### 🛛 ΝΟΤΕ

- In Mac OS X 10.5.x, the [Page Setup] dialog box differs according to the application.
- The screen may vary according to the operating system, as well as the type and version of the printer driver.

#### **Setting the Printer Options**

04L9-05K

When using the printer driver for the first time, or changing the printer settings, follow the procedure below to obtain the printer information and set the installable options.

Mac OS X 10.4.x

Mac OS X 10.5 and later

#### Mac OS X 10.4.x

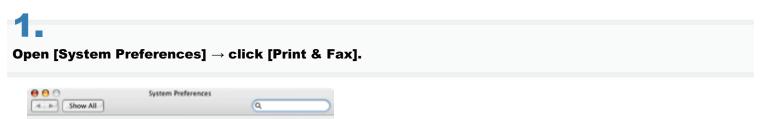

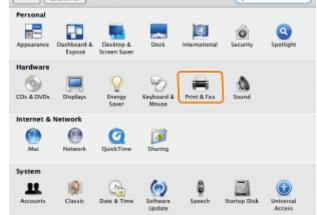

# 2.

#### Click [Printing] $\rightarrow$ select your printer $\rightarrow$ click [Printer Setup].

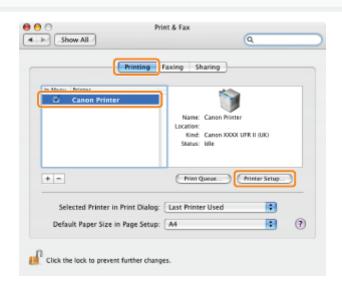

## 3.

Select [Installable Options]  $\rightarrow$  configure the options attached to and installed in the printer  $\rightarrow$  click [Apply Changes].

| 00           | Printer Info                |               |
|--------------|-----------------------------|---------------|
| Car          | on Printer                  |               |
|              | Installable Options         |               |
| Paper Source | Options: None               |               |
| Function Ver | sion: 1.0 or later 🔹        |               |
| Paper Type o | f Multi-purpose Tray: Plain | Paper 🔹       |
| Paper Type o | Cassette 1: Plain Paper     | •             |
| Paper Type o | f Cassette 2: Plain Paper   |               |
|              |                             |               |
|              |                             |               |
|              |                             |               |
|              |                             |               |
|              |                             | Apply Changes |

The options installed in the printer are ready to use.

# IMPORTANT Be sure to select only those options that are actually installed in the printer. If you close the [Printer Info] dialog box without clicking [Apply Changes], the setting you have made will not be saved.

#### Mac OS X 10.5 and later

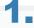

#### Open [System Preferences] $\rightarrow$ click [Print & Fax] or [Print & Scan].

|            |                           |                     | System             | Preferences         |              |                     |                     |
|------------|---------------------------|---------------------|--------------------|---------------------|--------------|---------------------|---------------------|
|            | Show All                  |                     |                    |                     |              | Q.                  |                     |
| Personal   |                           |                     |                    |                     |              |                     |                     |
| Appearance | Desktop &<br>Screen Saver | Dock                | Exposé &<br>Spaces | International       | Security     | Spotlight           |                     |
| Hardware   |                           |                     |                    |                     |              |                     |                     |
| Bluetooth  | CDs & DVDs                | Displays            | Energy<br>Saver    | Keyboard &<br>Mouse | Print & Fax  | Sound               |                     |
| Internet & | Network                   |                     |                    |                     |              |                     |                     |
| Max        | Network                   | QuickTime           | Sharing            |                     |              |                     |                     |
| System     |                           |                     |                    |                     |              |                     |                     |
| Accounts   | Date & Time               | Arental<br>Controls | Software<br>Update | Speech              | Startup Disk | (O)<br>Time Machine | Universal<br>Access |

# 2.

Select the printer you are using  $\rightarrow$  click [Options & Supplies].

| Show All                                    | Print & Fax                                                            |
|---------------------------------------------|------------------------------------------------------------------------|
| Printers<br>Canon Printer<br>+ die, Default | Canon Printer                                                          |
|                                             | Location:<br>Kindi: Canon LBPXXXX UFR II (XX)<br>Status: Idle, Default |
| +-                                          | Open Print Queue Options & Supplies                                    |
| Default P                                   | inter: Last Printer Used                                               |
| Default Paper Size in Page 5                | ietup: A4                                                              |
| Click the lock to prevent further cha       | nges.                                                                  |

# 3.

Click [Driver]  $\rightarrow$  confirm that your printer is selected for [Print Using]  $\rightarrow$  configure the options attached to and installed in the printer.

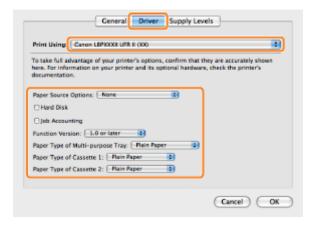

# 4.

#### Click [OK].

#### IMPORTANT

• Be sure to select only those options that are actually set in the printer.

#### 🛛 ΝΟΤΕ

- The screen may vary according to the operating system, as well as the type and version of the printer driver.
- Depending on the type and version of the printer driver, [Printer Info] may be displayed in the [Print] dialog box. If so, click [Printer Info] to obtain or verify printer information.

# Viewing the Online Help

04L9-05L

You can display the online help by clicking [?] in the [Page Setup] dialog box or the [Print] dialog box.

The online help includes additional information about every printing option. If this manual does not provide the information you need, see the online help.

#### 1.

Select your printer from [Printer]  $\rightarrow$  select a preferences pane  $\rightarrow$  click [ (?)].

| <section-header><section-header><section-header><section-header><section-header></section-header></section-header></section-header></section-header></section-header> | Printer   Presets:   Standard   Pages:   Pager:   Paper Size:   Paper Size:   Printer Info |
|----------------------------------------------------------------------------------------------------|----------------------------------------------------------------------------------------------------|
| (PDF + )                                                                                                    | (Finishing Details)                                                                                                    |

Select one of the following preferences panes:

- [Paper Source] preferences pane
- [Finishing] preferences pane
- [Quality] preferences pane
- [Special Features] preferences pane

The online help is displayed.

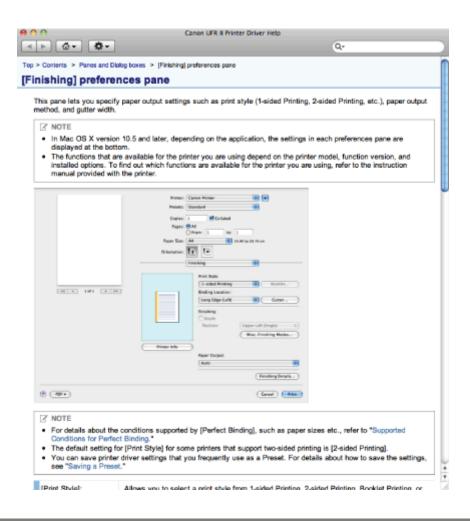

#### **NOTE**

- For details about how to display the [Page Setup] dialog box and the [Print] dialog box, see "Printing with the Printer Driver."
- The screen may vary according to the operating system, as well as the type and version of the printer driver.

# **Viewing the Driver Guide**

To view the driver guide, follow the procedure below.

#### 1.

#### Open the [Documents] folder in the printer driver install set folder.

The location of the [Documents] folder may vary depending on the type and version of the printer driver.

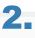

#### Double-click the "index.html" icon.

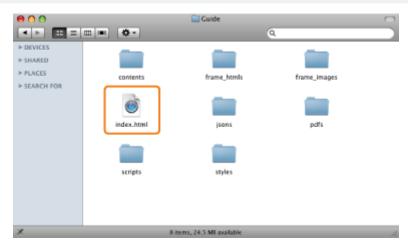

The driver guide is displayed.

#### **NOTE**

- The location of the [Documents] folder may vary depending on the type and version of the printer driver.
- Depending on the printer model you are using, the installation guide may be a PDF file. If so, double-click the PDF icon in the [Documents] folder.

04L9-05R

#### **Printing Functions**

04L9-05S

This section explains printing functions which can be configured in the printer driver screen.

- Common Functions
- [Layout] Preferences Pane
- [Finishing] Preferences Pane
- [Paper Source] Preferences Pane
- [Quality] Preferences Pane
- [Special Features] Preferences Pane

#### 

- Available settings may differ according to the operating system, as well as the type and version of the printer driver.
- If you are using Mac OS X 10.5.x, click [ ] to display all of the settings in the [Print] dialog box.

# **Common Functions**

Selecting [Print] from the [File] menu of the application displays the [Print] dialog box.

|                                                                                                    | Printer: Canon Printer                     |
|----------------------------------------------------------------------------------------------------|--------------------------------------------|
| alarahigi<br>ana daga ana kapat na ngata na ngata na ngata na ngata na ngata na ngata na ngata na ngata na ngata na ngata<br>na ngata na ngata na ngata na ngata na ngata na ngata na ngata na ngata na ngata na ngata<br>na ngata na ngata na ngata na ngata na ngata na ngata na ngata na ngata na ngata<br>na ngata ngata ngata na ngata na ngata na ngata ngata ngata ngata na ngata na ngata<br>na ngata ngata ngata na ngata na ngata na ngata ngata ngata ngata ngata ngata ngata ngata na ngata<br>ngata ngata ngata ngata ngata ngata ngata ngata ngata ngata ngata ngata ngata ngata ngata ngata ngata ngata ngata<br>ngata ngata ngata ngata ngata ngata ngata ngata ngata ngata ngata ngata ngata ngata ngata ngata ngata ngata ngata                                                                                                     | 2Presets: Standard                         |
| men di Resti de la construcción de la construcción de la construcci | 4 Copies: 1 Collated 5                     |
|                                                                                                    | 6 Pages:  All From: 1 to: 1                |
|                                                                                                    | Paper Size: A4 20.99 by 29.70 cm           |
|                                                                                                    | Orientation:                               |
|                                                                                                    | Layout                                     |
|                                                                                                    | Pages per Sheet: 1                         |
| 1 of 1 1 1000                                                                                                    | Layout Direction: 🛃 🖇 🙌                    |
|                                                                                                    | Border: None                               |
|                                                                                                    | Two-Sided: Off \$                          |
|                                                                                                    | Reverse page orientation Flip horizontally |
|                                                                                                    | (Cancel) Print                             |

| <b>1.Printer Selection</b> Selects the printer to use from those previously added to the [Printing] pane of the [Print & Fax] or [Print & Scan] dialog box in the [System Preferences]. |                                                                                | 2.Presets | Combinations of frequently<br>used settings can be saved<br>as presets. These saved<br>presets can then be selected<br>for printing (see "Using<br>[Presets] for Printing"). |  |
|----------------------------------------------------------------------------------------------------|--------------------------------------------------------------------------------|-----------|----------------------------------------------------------------------------------------------------|--|
| 3.Save As PDF                                                                                                    | Saves the document as a PDF file.                                              | 4.Copies  | Specifies the number of copies to print.                                                                                                    |  |
| 5.Collated                                                                                                    | If two or more copies are to be printed,<br>enables them to be output in sets. | 6.Pages   | Specifies the range of pages to be printed.                                                                                                    |  |

#### 

- The displays may differ between operating systems, printer driver types, and functions.
- If you are using Mac OS X 10.4.x, you can set the above functions in the [Copies & Pages] dialog box.

04L9-05U

# [Layout] Preferences Pane

| <text><text><text><text><text><text></text></text></text></text></text></text> | Printer: Canon Printer<br>Presets: Standard<br>Copies: Collated<br>Pages: All<br>Prom: L to: L<br>Paper Size: Ad 20.99 by 29.70 cm<br>Orientation:<br>Pages per Sheet: L<br>Layout<br>Cancel Print |               |                                             |
|--------------------------------------------------------------------------------|----------------------------------------------------------------------------------------------------|---------------|---------------------------------------------|
| 1.Page Layout                                                                  | Prints multiple pages on one sheet of paper (see<br>"Printing Multiple Pages on One Sheet").                                                                                                    | 2.Page Border | Prints<br>each<br>page<br>with a<br>border. |
| The displays may differ betw                                                   | veen operating systems, printer driver types, and fund                                                                                                    | ctions.       | 1                                           |

# [Finishing] Preferences Pane

Printer: Canon Printer Presets: Standard \$ Copies: 1 Collated Pages: 
All
From: 1 to: 1 20.99 by 29.70 cm Paper Size: A4 Orientation: Finishing Print Style: • 1 2-sided Printing Binding Location: 2 Long Edge (Left) Gutter... Printer Info 3 (Finishing Details...) PDF • Cancel Print

| 1.1-sided/2-sided<br>Printing | Prints on one or both sides of the paper.                                                            | 2.Binding<br>Location/Gutter | Sets the orientation<br>and width of the<br>gutter.                                                                     |
|-------------------------------|----------------------------------------------------------------------------------------------------|------------------------------|----------------------------------------------------------------------------------------------------|
|                               | The default setting for [Print Style] is [2-<br>sided printing] (see "1-sided/2-sided<br>Printing"). | 3.Printer Info               | Obtains printer<br>information (the<br>name of the printer<br>model, installed<br>options, and paper<br>source status). |
|                               |                                                                                                    |                              |                                                                                                    |

The displays may differ between operating systems, printer driver types, and functions.

04L9-05X

# [Paper Source] Preferences Pane

|                                                             |                                                                                                    | 04L9-05Y |
|-------------------------------------------------------------|----------------------------------------------------------------------------------------------------|----------|
| III       IIII         IIIIIIIIIIIIIIIIIIIIIIIIIIIIIIIIIIII | Printer: Canon Printer   Presets: Standard   Copies: I   Pages: All   Prom: I   Poper Size: All   Orientation: I   Paper Source: Auto   Paper Type: Paper Type:   Plain I   Paper Type: Paper Type:   Plain I   Printer Interleaf Sheets:   Viter Info 2 |          |
| () (PDF+)                                                   | Cancel                                                                                                    |          |
| 1.Paper Source                                              |                                                                                                    |          |

|--|

### 

The displays may differ between operating systems, printer driver types, and functions.

# [Quality] Preferences Pane

| Printer: Canon Printer                                                                                                    |                    |
|----------------------------------------------------------------------------------------------------|--------------------|
| Presets: Standard                                                                                                    | :                  |
| Copies: 1 Collated                                                                                                    |                    |
| Pages: 🕑 All                                                                                                    | _                  |
| O From: 1 to: 1                                                                                                    |                    |
| Paper Size: A4 20.99 b                                                                                                    | y 29.70 cm         |
| Orientation:                                                                                                    |                    |
| Quality                                                                                                    | •                  |
| Image: Constraint of the set of the set of the | 1 Quality Settings |
| (?) (PDF •)                                                                                                    | Cancel Print       |

**1.Quality Settings** Enables you to configure settings relating to print quality.
 **2.Printer Info** Obtains printer information (the name of the printer model, installed options, and paper source status).

#### 

The displays may differ between operating systems, printer driver types, and functions.

04L9-060

# [Special Features] Preferences Pane

|                                                                                                    |                                                                                                    |                   | 04L9-061                                                                                                    |
|----------------------------------------------------------------------------------------------------|----------------------------------------------------------------------------------------------------|-------------------|----------------------------------------------------------------------------------------------------|
| Image: State State Stat | Printer Info<br>Printer Info<br>Commentation:<br>Printer Info<br>Commentation:<br>Printer Info<br>Printer Info<br>P | Tint T            |                                                                                                    |
| 1.Job<br>Processing                                                                                                    | Enables you to change the output method<br>so that print data is saved to a mail box in<br>the printer memory etc.                                                                                                    | 2.Printer<br>Info | Obtains printer information (the<br>name of the printer model,<br>installed options, and paper<br>source status). |
|                                                                                                    |                                                                                                    |                   |                                                                                                    |

The displays may differ between operating systems, printer driver types, and functions.

### **Scaling Documents**

04L9-062

You can enlarge or reduce the size of the document to be printed.

There are two methods for scaling a document: select the paper size to be printed to scale it automatically, or specify the scaling value manually.

### Select [Page Attributes] from [Settings] in the [Page Setup] dialog box.

For details on how to display the [Page Setup] dialog box, see "Configuring the Page Settings Beforehand."

### **2** Select your printer $\rightarrow$ select a paper size for printing from [Paper Size].

|   | Settings:   | Page Attributes   | •         |
|---|-------------|-------------------|-----------|
| F | ormat for:  | Canon Printer     | •         |
|   |             | Canon LBPXXXX UFR | t II (XX) |
| F | aper Size:  | A4                | •         |
|   |             | 20.99 by 29.70 cm |           |
| o | rientation: | 16 10             |           |
|   | Scale:      | 100 %             |           |
|   |             |                   |           |
| 0 |             |                   | Cancel OK |

Where the paper size specified in the application and that specified in this preferences pane differ, scaling is set automatically.

If you want to increase or decrease the magnification manually, specify the zoom ratio for [Scale].

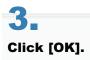

# 4.

Select [Print] from the [File] menu.

# 5.

Select your printer  $\rightarrow$  specify the desired settings  $\rightarrow$  click [Print].

#### 🛛 ΝΟΤΕ

 Depending on the printer model you are using, you may not be able to magnify the document to the optimum ratio for the selected page size.

.

In Mac OS X 10.5.x, the [Page Setup] dialog box may not be displayed, depending on the application you are using. If this is the case, you can specify the page size, page orientation, and scaling in the [Print] dialog box. For details about how to display the [Print] dialog box, see "Printing with the Printer Driver."

• The screen may vary according to the operating system, as well as the type and version of the printer driver.

A multiple pages can be printed on one sheet of paper.

# 1.

Select [Print] from the [File] menu of the application.

# 2.

Select your printer from [Printer]  $\rightarrow$  [Layout]  $\rightarrow$ the number of pages you want to print onto one sheet of paper from [Pages per Sheet].

|           | Prister Canon Printer  Presets: Standard  Copies: 1  Pages: 0 All From: 1 to: 1 Pager State: A4  20.99 by 28.70 cm |
|-----------|----------------------------------------------------------------------------------------------------|
|           | Orientation:                                                                                                    |
| () (POF+) | Cancel     Cancel                                                                                                  |

# 3.

Printer: Canon Printer Presets: Standard ٥. Copies: 1 Collated Pages: (\*) All O From: 1 to: 1 20.99 by 29.70 cm Paper Size: A4 Orientation: Layout Pages per Sheet: 4 1 Layout Direction Z S VA IN HE 4 10/1 (F PH) Border: None - 0 Two-Sided: Off Reverse page orientation Flip horizontally () (PDF+) Cancel Print

Select the page order from [Layout Direction].

### 4.

If you want to add a border to each page, select the line type from [Border].

04L9-063

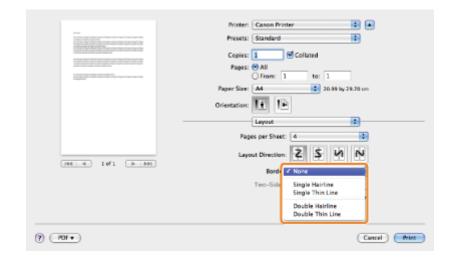

# **5.** Click [Print].

#### 

- You cannot enlarge and reduce manually when using this function.
- The screen may vary according to the operating system, as well as the type and version of the printer driver.

## **1-sided/2-sided Printing**

You can select whether to print on one side or both sides of each sheet of paper.

| Paper Type                                                        | Paper Size                            |  |  |
|-------------------------------------------------------------------|---------------------------------------|--|--|
| Plain paper<br>(60 to 90 g/m²)<br>Heavy paper<br>(91 to 120 g/m²) | <ul> <li>A4, Legal, Letter</li> </ul> |  |  |

Before performing 2-sided printing, see "Attention (1-sided Printing and 2-sided Printing)."

#### IMPORTANT

#### **Precautions when performing 2-sided printing**

- Do not touch the paper during 2-sided printing until it is completely output. The paper is first partially output after the front side is printed, and then it is fed again to be printed on the back side.
- Be sure to close the output selection cover before performing 2-sided printing.
- "Paper Loading and Output"

#### Printing on the back side of paper whose front side is already printed

This printer enables you to perform 2-sided printing by manually inserting the back side of the paper<sup>\*</sup> whose front side was previously printed even if the paper cannot be used for 2-sided printing.

When printing on the back side of paper whose front side was previously printed, flatten out any curled paper and load one sheet of paper at a time in the multi-purpose tray.

- \* This is only for paper that has been printed using this printer. Also, you cannot print again on the same side of the paper that was printed before.
- <sup>\*</sup> If you are using A5 paper, the back side may not be printed correctly.

#### Select [Print] from the [File] menu of the application.

# 2.

Select your printer from [Printer]  $\rightarrow$  [Finishing]  $\rightarrow$  Select [1-sided Printing] or [2-sided Printing] from [Print Style].

260 / 963

04L9-064

| NII       NIII | Printer Canon Printer  Presets: Standard Copies: 1 Collated Pages: All From: 1 to: 1 Paper Size: A4  20.59 by 29.70 cm Orientation: 1 Finishing |
|----------------|----------------------------------------------------------------------------------------------------|
|                |                                                                                                    |
|                |                                                                                                    |
|                | Paper Size: A4 20.99 by 29.70 cm                                                                                                    |
|                |                                                                                                    |
|                | Finishing                                                                                                    |
| Here lofi PPP  | ✓ 2-sided Printing                                                                                                    |
|                | (Finishing Details)                                                                                                    |
| (?) (-PDF+-)   | (Cancel) Print                                                                                                    |

The default setting for [Print Style] is [2-sided Printing].

# 3.

#### Select the binding edge from [Binding Location].

|                                                                                                    | Printer: Canon Printer                                                                                                    |
|----------------------------------------------------------------------------------------------------|----------------------------------------------------------------------------------------------------|
| <ul> <li>Mango</li> <li>Carling of States Taples Taples T</li></ul> | Presets: Standard                                                                                                    |
|                                                                                                    | Copies: 1 Collated                                                                                                    |
| of the life of the Discourse on the same rates                                                                                                    | Pages: All                                                                                                    |
|                                                                                                    | Paper Size: A4 20.99 by 29,70 cm                                                                                                    |
|                                                                                                    | Distant II II                                                                                                    |
|                                                                                                    | Orientation:                                                                                                    |
|                                                                                                    | Finishing                                                                                                    |
| 44-4 1of1 >>>>                                                                                                    | Print Style:<br>2-sided Printing<br>Bindina Location:<br>V Long Edge (Right)<br>Short Edge (Top)<br>Short Edge (Bottom)<br>Printer Info |
|                                                                                                    | (Finishing Details)                                                                                                    |
|                                                                                                    | Cancel Frint                                                                                                    |

The output image is displayed in the preview area.

# 4.

|           | Paper Size: A4<br>Orientation: | ndard<br>Collated<br>rom: 1 to: 1<br>20 | 0.99 by 29.70 cm                   |
|-----------|--------------------------------|-----------------------------------------|------------------------------------|
| () (PDF • |                                |                                         | (Finishing Details) (Cancel) Print |

If you do not set the gutter width, skip to step 6.

# **5.** Specify the gutter width $\rightarrow$ click [OK].

| Gutter Settings        |  |
|------------------------|--|
| Gutter: 0 mm (0 to 50) |  |
| Cancel                 |  |

# **6**. Click [Print].

🗹 NOTE

The screen may vary according to the operating system, as well as the type and version of the printer driver.

04L9-066

You can save print settings that you specified in each preferences pane of the [Print] dialog box use as a preset. A preset is a combination of settings that you use frequently, saved as a single setting. If you select a preset when printing a file, the file will be printed with the saved settings.

# 1.

Select [Print] from the [File] menu of the application.

# 2.

Select your printer from [Printer]  $\rightarrow$  in each preferences pane of the [Print] dialog box, specify the print settings you want to save as a preset.

#### 📝 Note

For information on available printing functions, see "Printing Functions" or the online help. (See "Viewing the Online Help.")

# 3.

#### Select [Save As] from [Presets].

|                                                                                                    | Printer: Canon Printer                                                         |
|----------------------------------------------------------------------------------------------------|--------------------------------------------------------------------------------|
| EVAN EVANUE EVANUE E | Presets & Standard<br>Last Used Settings<br>Copies<br>Paper Size<br>Paper Size |
|                                                                                                    | Orientation:                                                                   |
|                                                                                                    | Pages per Sheet: 1                                                             |
| 1 of 1 ( ) ( )                                                                                                    | Layout Direction:                                                              |
|                                                                                                    | Border: None                                                                   |
|                                                                                                    | Two-Sided: Off \$                                                              |
|                                                                                                    | Reverse page orientation     Flip horizontally                                 |
| PDFT                                                                                                    | Cancel                                                                         |

# 4.

#### Enter a name in [Save Preset As] $\rightarrow$ click [OK].

| Save Preset As: |           |
|-----------------|-----------|
| Standard-1      |           |
|                 | Cancel OK |

The saved preset will be displayed in [Presets] in the [Print] dialog box.

#### To print a file using a preset, select the preset from [Presets] in the [Print] dialog box $\rightarrow$ click [Print].

- To edit a preset, in the [Print] dialog box, select the preset → specify the printer driver settings → select [Save] from [Presets].
- To change a preset's name, select the preset  $\rightarrow$  select [Rename] from [Presets].
- To delete a preset, select the preset  $\rightarrow$  select [Delete] from [Presets].

# **Setting Priority (When Specifying the Same Item Using Multiple Methods)**

04L9-067

When the setting values for the same item are different between an application or the printer driver and the menu functions, the setting specified in the application or printer driver is effective. When specifying an item only in the menu functions using the control panel or the Remote UI, the most recently specified setting is effective.

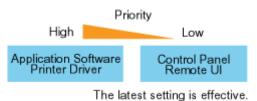

### Setting priority of direct print

The direct print function gives priority to the contents specified using the [Direct Print] menu in the Remote UI or tags in IFD (Image file directory) that the header of TIFF data of image file has over those specified using the control panel or the [Preferences] menu in the Remote UI.

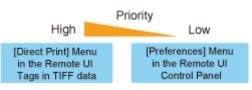

Some of the tag function that the header of TIFF data has may not become valid.

### Functions Which Can Be Specified from the Control Panel

04L9-068

This printer allows you to specify the printing functions from the printer driver. However, some printing functions are specified from the control panel or the Remote UI. The following table shows the functions to be specified from the control panel or the Remote UI.

For details on the items you can manage using the control panel, see "Setting Items."

| Function                                                                                                    | Overview of the Function                                                                                                    |  |
|----------------------------------------------------------------------------------------------------|----------------------------------------------------------------------------------------------------|--|
| Multi-purpose tray<br>paper size                                                                                                    | Specifies the size of the paper loaded in the multi-purpose tray.    "[Setup] Menu ([Paper Source] Options)"    "[Select Feeder] Menu"                                                                                                    |  |
| Multi-purpose tray<br>priority                                                                                                    | Specifies whether the printer should detect the paper source in order starting with the multi-<br>purpose tray.<br>"[Setup] Menu ([Paper Source] Options)"                                                                                                    |  |
| Drawer N (N = 1, 2)<br>size                                                                                                    | Specifies the size of the paper loaded in the paper drawer (Drawer 1 or 2).     "[Setup] Menu ([Paper Source] Options)"     "[Select Feeder] Menu"                                                                                                    |  |
| Standard paper size                                                                                                    | Since paper size cannot be specified when printing from DOS, UNIX or other operating system, specify it using this setting.    "[Setup] Menu ([Paper Source] Options)"                                                                                                    |  |
| Invalid paper tray                                                                                                    | Specifies what the printer does when paper that is the same size as the paper size of the received data is not loaded in the selected paper source.      "[Setup] Menu ([Paper Source] Options)"                                                                                                    |  |
| Auto selection                                                                                                    | Specifies the paper source to be automatically selected.<br>"[Setup] Menu ([Paper Source] Options)"                                                                                                    |  |
| Standard paper type                                                                                                    | Since paper type cannot be specified when printing from DOS, UNIX or other operating syste<br>specify it using this setting. "[Setup] Menu ([Paper Source] Options)"                                                                                                    |  |
| Adjust Print Position                                                                                                    | Adjusts the printing position in the vertical direction (Y) or the horizontal direction (X).     "[Setup] Menu ([Layout] Options)"     "[Setup] Menu ([User Maintenance] Options)"                                                                                                    |  |
| Alternative method                                                                                                    | ative method If the last page for the 2-sided printing is 1-sided printing, 1-sided printing is applied to the page.<br>The second second |  |
| Image Refinement                                                                                                    | Set whether to use the smoothing process to print the jagged edges of text and graphics.<br>"[Setup] Menu ([Quality] Options)"                                                                                                    |  |
| Recovery printing Specifies whether to print the partially printed page when the printer stops printing due to a paper jam or an error occurring.      "[Setup] Menu ([User Maintenance] Options)"                    |                                                                                                    |  |
| Check paper size Specifies whether the printer should stop printing, displaying the message <check "[setup]="" ([user="" continue="" maintenance]="" menu="" options)"<="" or="" paper="" printing.="" td=""></check> |                                                                                                    |  |
| Substitute size                                                                                                    | The printer switches the paper size if the paper of the size to be used is not loaded in the printer.      "[Setup] Menu ([User Maintenance] Options)"                                                                                                    |  |
| Plain paper curl<br>adjustment                                                                                                    | If printed plain paper curls, specify the setting for this item.<br>"[Setup] Menu ([User Maintenance] Options)"                                                                                                    |  |

### **Printing without the Printer Driver (Direct Print)**

04L9-069

The direct print function is a function that transmits a file from the host terminal to the printer without the printer driver and allows the printer to detect the file and print. Therefore, you do not need to open a file to print.

#### **Direct Print from the Remote UI**

You can specify PDF, TIFF, JPEG, PS, EPS, or XPS format image files from the remote UI and perform Direct Print. For details on operating the Remote UI, see "Remote UI."

- Printing the PDF File Using the Direct Print Function
- Printing the PS/EPS File Using the Direct Print Function
- Printing the TIFF/JPEG File Using the Direct Print Function
- Printing the XPS File Using the Direct Print Function (LBP6680x Only)

#### <Direct Print using Command Prompt>

You can Direct Print using the LPR command line.

"Direct Printing from Command Prompt"

#### IMPORTANT

#### When printing PDF files using the direct print function

- The PDF version that is supported is version 1.7.
- Decoding of encrypted PDF files is supported. The following encryption algorithms can be handled.
   RC4 128bit
  - -AES 128bit
  - AES 256bit

#### When printing image files using the direct print function

Note the following when printing image files using the direct print function.

- JPEG data is in compliance with the specifications of ITU-T recommendation T.81. TIFF data is in compliance with the specifications of Adobe TIFF Revision 6.0.
- The supporting status of encoding methods for JPEG data is as follows.
  - Supported encoding method DCT baseline
  - Unsupported encoding methods DCT extension Reversible compression Hierarchical
- The supporting status of encoding methods for TIFF data is as follows.
  - Supported encoding methods
     Uncompressed
     ITU-T recommendation T.4 One-dimensional coding
     ITU-T recommendation T.4 Two-dimensional coding

ITU-T recommendation T.6 Basic facsimile coding ITU-T recommendation T.81 JPEG (Basic DCT only) PackBits (Apple Macintosh PackBits) LZW

- Unsupported encoding methods ITU-T recommendation T.82 JBIG ITU-T recommendation T.43 JBIG ITU-T recommendation T.44 MRC
- + Printing may not be performed properly depending on the data.

#### 

#### If you cannot print a file using the direct print function or if the printing position is skewed

The file may be printed properly by opening it from an application and using the printer driver.

### **Printing the PDF File Using the Direct Print Function**

04L9-06A

#### IMPORTANT

#### When Using LBP6670dn

In order to print PDF files directly, it is necessary to install the optional PS ROM.

#### Start the Remote UI.

"Starting the Remote UI"

# 2

#### Select [PDF File] from the [Direct Print] menu.

| 🔏 Remote UB Print POF Files: LBP30001 L | 8P10000- Windows Internet Explorer                                                                                                    |              |                                 |                           |
|-----------------------------------------|----------------------------------------------------------------------------------------------------|--------------|---------------------------------|---------------------------|
| G 🔾 • 😣 http://                         |                                                                                                    |              | • 🖻 🕂 🗙 🖾 ðing                  | - م                       |
| 🚖 Faverites 🛛 🚖 🌄 Suggested Sites       | 🔹 🙋 Web Slice Gallery 💌                                                                                                    |              |                                 |                           |
| 🐉 Remote UE Print PDF Files: LBPXCKC:   | LEPODOX ·····                                                                                                    |              | 🛅 🕈 🔯 🕆 🔤 🖶 🕈 Baj               | ge 🕶 Safety 🕶 Tgole 🕶 🔞 🕶 |
| LBPXXXX/                                | LBPXXXX /                                                                                                    |              | To Portal Login User: S         | ystom Nanager Log Out     |
| Oirect Print                            |                                                                                                    |              |                                 | Mail to System Manager    |
| POr file                                | Direct Print: Print PDF Files                                                                                                    |              |                                 |                           |
| © PS File<br>© Image File               | Print PDF Files                                                                                                    |              | Last Updated                    | t 08/17/2029 10:35:27 AM  |
| D XPS Fées                              | Enter the PDF file path or the UR<br>Click (Drowe) to select a file.<br>Forwarding the file may take som<br>Do not click (Start Printing) more | e time.      | Start Printing                  | Restore Defaults          |
|                                         | Select PDF File                                                                                                    |              |                                 |                           |
|                                         | Specity File:                                                                                                    | File<br>Path | 1p://                           | Browse                    |
|                                         |                                                                                                    | URL          |                                 | sword:                    |
|                                         | Document Password:                                                                                                    |              |                                 |                           |
|                                         | Policy Server User Name:                                                                                                    |              |                                 |                           |
| Done                                    |                                                                                                    |              | 😜 Internet   Protected Mode: On |                           |

### 3

#### **Specify [Select PDF File].**

#### When specifying [File Path]

Click [Browse...], select the file, and then click [Open...].

#### When specifying [URL]

Enter the URL of the PDF file that you want to print.

- † If you specify a URL that requires user authentication, enter [User Name] and [Password].
- When specifying a URL and printing, the next print job cannot be performed until the PDF is finished downloading or the connection with the Web server is terminated.
- † The protocol for specifying a URL and printing only supports HTTP.

| 🖉 Remote UB Print POF Files: LBP3003                               | <ol> <li>LBP3000-Windows Internet Explorer</li> </ol>                                                                                                |                   | • 🗟 🕂 🗙 🗷 ding                 | عادی ا                            |
|--------------------------------------------------------------------|----------------------------------------------------------------------------------------------------|-------------------|--------------------------------|-----------------------------------|
| 🚖 Favorites 🛛 📩 Suggested S<br>💱 Remote LE: Print PDF Files: LBPXX |                                                                                                    |                   | 5-0                            | n - Baga + Salaty + Tgok + 🔞      |
| LBPXXX                                                             | X/LBPXXXX/                                                                                                    |                   | To Portal Logi                 | n User: System Nanager Log Out    |
| Direct Print                                                       |                                                                                                    |                   |                                | Mail to System Manager            |
| POr hie                                                            | Direct Print: Print PDF Files                                                                                                    |                   |                                |                                   |
| D PS File                                                          | Print PDF Files                                                                                                    |                   | Lac                            | 1 Updated: 08/17/2029 10:35:27 AM |
| © Image File<br>© XPS Files                                        | Enter the PDF file path or the URL<br>Click (Drowes) to select a file.<br>Forwarding the file may take some<br>Do net click (Start Printing) more to | time.             | Start Printing                 | Restore Defaults                  |
|                                                                    | Select PDF File                                                                                                    |                   |                                |                                   |
|                                                                    | Specity File:                                                                                                    | ⊖<br>File<br>Path |                                | Browse.                           |
|                                                                    |                                                                                                    | URL               | http://                        | Password:                         |
|                                                                    | Document Password:                                                                                                    |                   |                                |                                   |
|                                                                    | Policy Server User Name:                                                                                                    |                   |                                |                                   |
| lone                                                               |                                                                                                    |                   | Sinternet   Protected Mode: On | -{} ▼ ₹1005 ×                     |

Enter the password in [Document Password] when a password is specified for opening the document or when it is necessary to enter a password to print.

- If printing is attempted without entering a password, <Cannot decode PDF data.> is displayed, and printing is cancelled. When printing PDF files with settings that do not allow them to be printed or when printing in high resolution PDF files with settings that only allow them to be printed in low resolution, enter the master password.
- + When you print a PDF file linked to a policy server, enter [Policy Server User Name] and [Policy Server Password].

| 🔏 Remote US Print POF Files LSP3000 | 0 LBP/0000-Windows Internet Explorer                                                                                                    |                   |                                  |                                |
|-------------------------------------|----------------------------------------------------------------------------------------------------|-------------------|----------------------------------|--------------------------------|
| 🕒 🔾 🔹 😵 http://                     |                                                                                                    |                   | 💌 🖻 😚 🗙 🛅 đảng                   | م ا                            |
| 🚖 Favorites 🛛 🎭 🌄 Suggested S       | ites 🕶 👩 Web Slice Gallery 🕶                                                                                                    |                   |                                  |                                |
| 😵 Remote UE Print PDF Files: LBPXX  | 00: LBP2000                                                                                                    |                   | 🖞 • 🛛 - 🛥 🖶                      | • Paga • Salaty • Took • 🔞 •   |
| LBPXXX                              | X/LBPXXXX/                                                                                                    |                   | To Portal Login                  | User: System Nanoger Log Out   |
| S Direct Print                      |                                                                                                    |                   |                                  | Mail to System Manager         |
| POF File                            | Direct Print: Print PDF Files                                                                                                    |                   |                                  |                                |
| © PS File                           | Print PDF Files                                                                                                    |                   | Last U                           | posted: 08/17/2029 09:56:57 PM |
| □ Image File<br>□ XPS Files         | Enter the PDF file path or the UF<br>Click (Browse) to select a file.<br>Forwarding the file may take son<br>Do not click (Start Printing) more | ne time.          | Start Printing                   | Restore Defaults               |
|                                     | Select PDF File                                                                                                    |                   |                                  |                                |
|                                     | Specify File:                                                                                                    | ®<br>File<br>Path | C:IUsers'Desktop/Sample.pdf      | Browse.                        |
|                                     |                                                                                                    | O<br>URL          | Viser Name:                      | Password:                      |
|                                     | Document Password:                                                                                                    |                   |                                  |                                |
|                                     | Policy Sever User Name:                                                                                                    |                   |                                  |                                |
|                                     | Data: 0                                                                                                    |                   | 0                                | -G + 100% +                    |
| Done                                |                                                                                                    |                   | 🚱 Internet   Protected Modie: On | 48 . 2002 .                    |

5

Specify the setting for [Specify Print Range].

| ) • 😢 http://                                                                                                    | 0000 LBP30005-Windows Internet Explorer | • 0 • x 17 dec                                |
|----------------------------------------------------------------------------------------------------|-----------------------------------------|-----------------------------------------------|
| Contraction of the second second seco |                                         | • 🖻 🕂 🗙 🖬 đing 🖉                              |
| 🗧 Favorites 🛛 🤧 🌄 Suggeste                                                                                                    | d Sites 💌 🙋 Web Slice Gallery 💌         |                                               |
| 🐉 Remote LE: Print PDF Files: LB                                                                                                    | 2000: LBP2000                           | 🏠 * 🔯 - 🖂 🖶 - Baga - Safety - Tgola - 📦       |
|                                                                                                    | Specify Print Range                     |                                               |
|                                                                                                    | Print Range:                            | e Al                                          |
|                                                                                                    |                                         | Pages Pirst Page: Last Page:                  |
|                                                                                                    | Quality Settings                        |                                               |
|                                                                                                    | Resolution:                             | 600 dpi 📼                                     |
|                                                                                                    | Dot Gain Adjustment:                    | Standard -                                    |
|                                                                                                    | Halftones                               |                                               |
|                                                                                                    | Text                                    | Resolution                                    |
|                                                                                                    |                                         | Gradation     High Resolution                 |
|                                                                                                    | Graphics:                               | Resolution                                    |
|                                                                                                    | Graphics.                               | Gradation                                     |
|                                                                                                    |                                         | <ul> <li>High Resolution</li> </ul>           |
|                                                                                                    | Image:                                  | Resolution                                    |
|                                                                                                    | -                                       | <ul> <li>Gradation</li> </ul>                 |
|                                                                                                    |                                         | <ul> <li>High Resolution</li> </ul>           |
|                                                                                                    | Color Settings                          |                                               |
|                                                                                                    | Grayscale Conversion:                   | ⊖ sR08                                        |
|                                                                                                    |                                         | NTSC     NTSC                                 |
|                                                                                                    |                                         | <ul> <li>Uniform RGB</li> </ul>               |
| 14                                                                                                    |                                         | 🕒 Internet   Protected Modie: On 🏤 👻 🔍 100% 🔹 |

| [AII]   | Select if you want to print all the pages.                                                                             |
|---------|----------------------------------------------------------------------------------------------------|
| [Pages] | Select [Pages], and then enter the starting page number and ending page number if you want to specify the print range. |

### Specify the settings for [Quality Settings] as the following, as needed.

|                                   | 000 LBPI0000-Windows Internet Explorer |                                      |             |
|-----------------------------------|----------------------------------------|--------------------------------------|-------------|
| 🕒 🔾 🔹 😣 http://                   |                                        | 💌 😫 🐓 🗙 🔯 đing                       | Q.          |
| 🚖 Favorites 🛛 🎭 🌄 Suggested       | l Sites 💌 🕢 Web Slice Gallery 🖛        |                                      |             |
| 😪 Remote UE Print PDF Files: LBP. | COO: LEPUDOX                           | 🏠 = 🔯 - 🖂 🖶 = Paga = Safaty =        | Tgala 🕶 🔞 🕈 |
|                                   | Specify Print Range                    |                                      |             |
|                                   | Print Range:                           | · AI                                 |             |
|                                   |                                        | Pages Pirst Page: Last Page:         |             |
|                                   | Quality Settings                       |                                      |             |
|                                   | Resolution:                            | 600 dpi 🗢                            |             |
|                                   | Dot Gain Adjustment:                   | Standard -                           |             |
|                                   | Halftones                              |                                      |             |
|                                   | Text:                                  | Resolution                           | ,           |
|                                   |                                        | Gradation     High Resolution        |             |
|                                   | Graphics:                              | Resolution                           |             |
|                                   | oragenco.                              | <ul> <li>Gradation</li> </ul>        |             |
|                                   |                                        | <ul> <li>High Resolution</li> </ul>  |             |
|                                   | Image:                                 | Resolution                           |             |
|                                   |                                        | <ul> <li>Gradation</li> </ul>        |             |
|                                   |                                        | <ul> <li>High Resolution</li> </ul>  |             |
|                                   | Color Settings                         |                                      |             |
|                                   | Grayscale Conversion:                  | BDRe 🗇                               |             |
|                                   |                                        | NTSC                                 |             |
|                                   |                                        | <ul> <li>Uniform R3B</li> </ul>      |             |
| 274                               |                                        | 🕒 Internet (Protected Mode: On 🛛 🖓 🔻 | \$100% +    |

| [Resolution]             | Specify the resolution for printing the data. It is effective to set [600 dpi] when printing photographs at standard quality, and to set [1200 dpi] when printing at a higher quality. |
|--------------------------|----------------------------------------------------------------------------------------------------|
| [Dot Gain<br>Adjustment] | You can adjust dotted areas to change darkness and lightness of painted areas. A higher number specifies a darker printed area.                                                        |

Specify the settings for [Halftones] as the following, as needed.

|                                   | 00 LBPI0000- Windows Internet Explorer |                                                        | _  |
|-----------------------------------|----------------------------------------|--------------------------------------------------------|----|
| 3 🔾 🔹 😣 http://                   |                                        | 💌 🖻 🐓 🗙 📴 đing                                         | 2  |
| 🗧 Favorites – 🌸 🌄 Suggested :     | Sites 💌 🔊 Web Slice Gallery 💌          |                                                        |    |
| 🚱 Remote LE Print PDF Files: LSPX | XXX: LBPXXXX                           | 🟠 = 📴 = 🖂 🖶 = Baga = Safaty = Tgala =                  | 0. |
|                                   | Specify Print Range                    |                                                        |    |
|                                   | Print Range:                           | @ AI                                                   |    |
|                                   |                                        | Pages First Page: Last Page:                           |    |
|                                   | Quality Settings                       |                                                        |    |
|                                   | Resolution:                            | 600 dpi 📼                                              |    |
|                                   | Dot Gain Adjustment:                   | Standard -                                             |    |
|                                   | Halitones                              |                                                        | ו  |
|                                   | Text:                                  | Resolution                                             |    |
|                                   |                                        | <ul> <li>Gradation</li> <li>High Resolution</li> </ul> | L  |
|                                   | Graphics:                              | Resolution                                             | L  |
|                                   | orapinos.                              | <ul> <li>Gradation</li> </ul>                          |    |
|                                   |                                        | <ul> <li>High Resolution</li> </ul>                    | L  |
|                                   | Image:                                 | Resolution                                             | L  |
|                                   |                                        | <ul> <li>Gradation</li> </ul>                          |    |
|                                   |                                        | <ul> <li>High Resolution</li> </ul>                    | J  |
|                                   | Color Settings                         |                                                        |    |
|                                   | Grayscale Conversion:                  | ⊖ sRGB                                                 |    |
|                                   |                                        | · NTSC                                                 |    |
|                                   |                                        | <ul> <li>Uniform RGB</li> </ul>                        |    |
| M                                 |                                        | 😜 Internet   Protected Modie: On 🏤 👻 🔍 100%            | ٠  |

|             | Specify the halftone display method when printing.<br>You can set it for these data types: [Text], [Graphics] or [Image].                                            |
|-------------|----------------------------------------------------------------------------------------------------|
|             | [Resolution]: You can perform printing that combines smooth gradation with edge quality.<br>It is suitable for printing graphics or graphs that use gradation.       |
| [Halftones] | [Gradation]: You can print with a sharp gradation and well-balanced texture, contrasting light and shade, which is best suited for printing photo images.            |
|             | [High You can print in fine detail so that the edges of text data can be seen Resolution]: clearly. It is suitable for printing data containing text and fine lines. |

#### Specify the settings for [Color Settings] as the following, as needed.

| A D a Miter//                           |                                       | 🔻 😣 💠 🗶 🖾 ðing 🚽                                           |  |  |
|-----------------------------------------|---------------------------------------|------------------------------------------------------------|--|--|
| 🕒 🕖 • 🔞 http://                         |                                       | 🔹 🔁 🦘 🗙 🔳 ðing 🔰                                           |  |  |
| 🖢 Favorites – 🤹 🚺 Suggested Sites -     | <ul> <li>Web Slice Gallery</li> </ul> |                                                            |  |  |
| 😪 Remote UE Print PDF Files: LBPXCOC: 1 | BRIDGOX                               | 🏠 👻 🔝 🐨 🗃 🖷 Baga 🕶 Safaty 🕶 Tgola 🖛                        |  |  |
|                                         | Specify Print Range                   |                                                            |  |  |
|                                         | Print Range:                          | AI                                                         |  |  |
|                                         |                                       | Pages First Page: Last Page:                               |  |  |
|                                         | Quality Sottings                      |                                                            |  |  |
|                                         | Resolution:                           | 600 dpi -                                                  |  |  |
|                                         | Dot Gain Adjustment:                  | Standard -                                                 |  |  |
|                                         | Halftones                             |                                                            |  |  |
|                                         | Text                                  | Resolution                                                 |  |  |
|                                         |                                       | <ul> <li>Gradation</li> <li>High Resolution</li> </ul>     |  |  |
|                                         | Graphics:                             | <ul> <li>Resolution</li> </ul>                             |  |  |
|                                         |                                       | Gradation                                                  |  |  |
|                                         |                                       | <ul> <li>High Resolution</li> </ul>                        |  |  |
|                                         | Image:                                | Resolution                                                 |  |  |
|                                         |                                       |                                                            |  |  |
|                                         |                                       | Gradation     High Resolution     Resolution     Gradation |  |  |
|                                         | Caluation                             | <ul> <li>High Resolution</li> </ul>                        |  |  |
|                                         | Color Settings                        | <ul> <li>sRGB</li> </ul>                                   |  |  |
|                                         | Grayscale Conversion:                 | <ul> <li>sroze</li> <li>NTSC</li> </ul>                    |  |  |
|                                         |                                       | O Uniform RGB                                              |  |  |
| 714                                     |                                       | 🕒 Internet   Protected Mode: On 🌱 👻 🔍 100%                 |  |  |

|            | <ul><li>Select the method for converting color print data to grayscale for printing.</li><li>This setting is for converting color data to B&amp;W data.</li></ul> |                                                                                    |  |  |
|------------|----------------------------------------------------------------------------------------------------|------------------------------------------------------------------------------------|--|--|
| [Grayscale | [sRGB]:                                                                                                    | It calculates the grayscale value using the sRGB standard color conversion method. |  |  |

| Conversion] | [NTSC]:           | It calculates the grayscale value using the NTSC standard color conversion method.         |
|-------------|-------------------|--------------------------------------------------------------------------------------------|
|             | [Uniform<br>RGB]: | It takes the average value of the Red, Green and Blue color values as the grayscale value. |

# **9** Specify the settings for [Print Settings] as the following, as needed.

| 🔾 🗣 😵 http://                             |                                                                                | 🔹 🖻 🤧 🛪 🗵 Bing                                                                                                    |
|-------------------------------------------|--------------------------------------------------------------------------------|----------------------------------------------------------------------------------------------------|
| a set                                     | d Sites 🖛 🝙 Web Slice Gallery 🕶                                                |                                                                                                    |
| Remote UE Print PDF Files: LBP            |                                                                                | 🎒 🕶 🔯 😁 🗃 🖷 Rage 🕶 Safety 🕶 Tools 🕶                                                                                                    |
| A MARINE OF MARINE TO PARTY OF MARINE TOP |                                                                                | al a constant service service |
|                                           | Print Settings                                                                 | 1 (1-999)                                                                                                    |
|                                           | Copies:                                                                        |                                                                                                    |
|                                           | Paper Size:                                                                    | Auto •                                                                                                    |
|                                           | Paper Type:                                                                    | Plain •                                                                                                    |
|                                           | Manual Feed                                                                    |                                                                                                    |
|                                           | Enlarge/Reduce to Fit Paper Size                                               |                                                                                                    |
|                                           | Enlarge Print Area                                                             |                                                                                                    |
|                                           | 2-Sided Printing                                                               |                                                                                                    |
|                                           | Print 2-Sided                                                                  |                                                                                                    |
|                                           | Binding Location:                                                              | Long Edge =                                                                                                    |
|                                           | N on 1                                                                         |                                                                                                    |
|                                           | N on 1:                                                                        | 0f +                                                                                                    |
|                                           | Page Order:                                                                    | Left to Right +                                                                                                    |
|                                           | Finishing                                                                      |                                                                                                    |
|                                           | Finishing:                                                                     | • 10                                                                                                    |
|                                           | Comment Print                                                                  |                                                                                                    |
|                                           | Comment Print:                                                                 | Auto +                                                                                                    |
|                                           | Store in Box                                                                   |                                                                                                    |
|                                           | C Store in Box                                                                 |                                                                                                    |
|                                           | Box Number (00-99):                                                            | 00                                                                                                    |
|                                           | * If the document password is incorrectly<br>you will not be able to print it. | y input when storing an encrypted PDF in a box, the PDF will be stored but                                                                                                    |
| 14                                        |                                                                                | Internet   Protected Mode: On G = 3,100%                                                                                                    |

| [Copies]                              | Specify the number of copies to be printed.                                                                                                    |  |
|---------------------------------------|----------------------------------------------------------------------------------------------------|--|
| [Paper Size]                          | Specify the size of paper to print.If data is input that is outside the engine's maximum and minimum paper size range when the<br>paper size is automatic, it is printed on the paper size that is set with [Standard Paper Size].[Auto]:It selects the most suitable paper source for the PDF file page size, and prints.Other<br>than<br>(Auto):It prints so that the long side of the page size of the PDF file and the long side<br>of the selected paper size go in the same direction. |  |
| [Paper Type]                          | Specify the type of paper to print.                                                                                                    |  |
| [Manual Feed]                         | You can fix the paper source in the multi-purpose tray.                                                                                                    |  |
| [Enlarge/Reduce to<br>Fit Paper Size] | If the check box is selected, it fixes the aspect ratio and scales it to fit with the effective print area of the paper size that is set and prints. However if [Paper Size] is set as [Auto], this item cannot be set.                                                                                                    |  |
| [Enlarge Print Area]                  | <ul> <li>Specify whether to expand the printable area and print.</li> <li>Depending on the document to be printed, part of the edges of the paper may not be printed.</li> </ul>                                                                                                    |  |
| [Print 2-Sided]                       | Specify 1-sided or 2-sided printing.                                                                                                    |  |
| [Binding Location]                    | Set the binding position on the long side of the paper (long-edged binding) or the short side of the paper (short-edged binding). If binding is set from the printer side, the position of the "gutter" is automatically adjusted on the front and back sides of the paper.                                                                                                    |  |
|                                       |                                                                                                    |  |

| [N on 1]        | <ul> <li>You can print multiple pages of the PDF file data arranged on one page.</li> <li>When printing multiple pages side by side, set [Paper Size] to a setting other than [Auto].</li> </ul>                                                                    |
|-----------------|----------------------------------------------------------------------------------------------------|
| [Page Order]    | The [N on 1] setting enables you to set the order the pages will be arranged on the paper when printing multiple pages on one page.                                                                                                    |
| [Finishing]     | <ul> <li>(It is only displayed when an SD card is used.)</li> <li>It collates and prints in page or section units.</li> <li>[Off]: Print the number of copies specified for every page.</li> <li>[Collate]: The specified number of copies are collated.</li> </ul> |
| [Comment Print] | Specify whether to print the notes of PDF files.<br>[Off]: The notes are not printed.<br>[Auto]: It only prints the notes that are specified within the PDF file as printable.                                                                                      |
| [Store in Box]  | (It is only displayed when an SD card is used.)<br>When storing it in a box, check the [Store in Box] check box before selecting the box where<br>you want to store it.                                                                                             |

#### Click [Start Printing].

**†** Do not keep clicking [Start Printing] while the file is transferring. Sometimes it takes time to transfer a file, but if you keep clicking during the transfer, a file failure may occur and it may be impossible to transfer it.

| 2 Remote US Print POF Files LSP300  | 0 LBP/0004-Windows Internet Explorer                                                                                                    |              |                                 |                                |
|-------------------------------------|----------------------------------------------------------------------------------------------------|--------------|---------------------------------|--------------------------------|
| 🙆 🔾 + 😢 http://                     |                                                                                                    |              | • 😫 🕂 🗙 😇 Aing                  | - م                            |
| 🚖 Favorites 🛛 🎭 🌄 Suggested S       | ites 🕶 🝙 Web Slice Gallery 🕶                                                                                                    |              |                                 |                                |
| 😪 Remote LE: Print PDF Files: LBPXX | DOC LEPODOX                                                                                                    |              | 🖞 • 🛛 - 🗆 🖶                     | • Paga • Safety • Took • 🔞 •   |
| LBPXXX                              | X/LBPXXXX/                                                                                                    |              | To Portal Login L               | lser: System Nanoger Log Out   |
| Oirect Print                        |                                                                                                    |              |                                 | Mail to System Manager         |
| P POF File                          | Direct Print: Print PDF Files                                                                                                    |              |                                 |                                |
| D PS File                           | Print PDF Files                                                                                                    |              | Last U                          | pdaled: 08/17/2029 09 56 57 PM |
| © Image File<br>© XPS Files         | Enter the POF Bie path or the URL<br>Click (Browne) to select a file.<br>Forwarding the file may take some<br>Do net click (Start Phinting) more | e time.      | Start Printing                  | Restore Defaults               |
|                                     | Select PDF File                                                                                                    |              |                                 |                                |
|                                     | Specify File:                                                                                                    | File<br>Path | isers'Desktop/Sample.pdf        | Browse                         |
|                                     |                                                                                                    | URL Use      | r Name                          | Password:                      |
|                                     | Document Password:                                                                                                    |              |                                 |                                |
|                                     | Policy Server User Name:                                                                                                    |              |                                 |                                |
| Done                                | Pot a Proce Proceeds                                                                                                    |              | S Internet   Protected Mode: On |                                |
| Done                                |                                                                                                    |              | THEFTER IN OBJECTED MODIE: ON   | All a straig a                 |

 $\rightarrow$  When the print job has finished sending, the display switches and the following message is displayed.

Press [To Job List] to check the print job that was sent.

| BRemote UI <direct print=""> : LBPX000(LBPX000)</direct>  | Windows Internet Explorer                                                    | - 2 -               |
|-----------------------------------------------------------|------------------------------------------------------------------------------|---------------------|
| 🕒 🔾 👻 http://                                             | <ul> <li></li></ul>                                                          | • م                 |
| 🖕 Favoritas 🛛 🖕 💽 Suggested Sites 👻 🔊                     | Web Silce Gallery 🖛                                                          |                     |
| 😪 Remote UE <direct print=""> : LBP30000 LBP3000</direct> | 🗲 🖬 🕶 🖾 🖶 🕈 Bage 🕶 Safety 🕶                                                  | Tgola 🕶 🔞 🕶         |
| LBPXXXXX / LBPXX                                          | OOX / To Portal Login User: System Mana                                      | sger <u>Log Out</u> |
| Direct Print                                              | Mail to Syst                                                                 | tem Manager         |
| D PDF File                                                |                                                                              |                     |
| D PS File                                                 |                                                                              | 1                   |
| D Image File                                              | Sending the direct print job is complete.<br>Check this job in the job list. |                     |
| 0 XPS Files                                               | To Job List Back to Previous Page                                            |                     |
|                                                           |                                                                              |                     |
|                                                           | 8                                                                            |                     |
|                                                           | Copyright CANON INC. 2011 All Rig                                            | phis Reserved       |
|                                                           |                                                                              |                     |
|                                                           |                                                                              |                     |
|                                                           |                                                                              |                     |
|                                                           |                                                                              |                     |
|                                                           |                                                                              |                     |
|                                                           |                                                                              |                     |
|                                                           |                                                                              |                     |
| Done                                                      | Internet   Protected Model On                                                | 100% ·              |

### **Printing the PS/EPS File Using the Direct Print Function**

04L9-06C

#### IMPORTANT

#### When Using LBP6670dn

In order to print PS/EPS files directly, it is necessary to install the optional PS ROM.

#### Start the Remote UI.

"Starting the Remote UI"

# 2

#### Select [PS File] from the [Direct Print] menu.

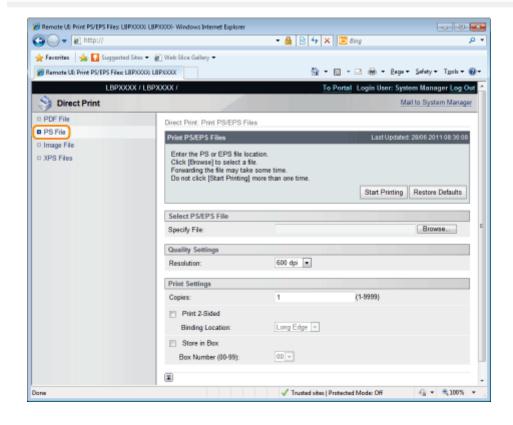

# **3** Specify [Select PS/EPS File].

Click [Browse...], select the file, and then click [Open...].

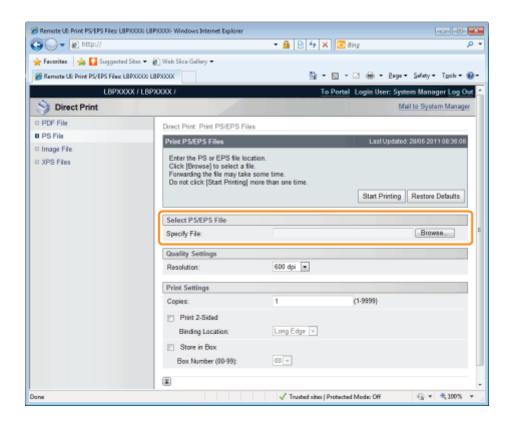

Specify the settings for [Quality Settings] as the following, as needed.

| 🕽 🔵 🖛 💽 http://                 |                                                                                                    | 🕶 🔒 🖻 💠 🗙 🔯 Bing           | ٩                           |
|---------------------------------|----------------------------------------------------------------------------------------------------|----------------------------|-----------------------------|
| Favoritas 🛛 🐅 🚺 Suggeste        | d Sites 🔹 👸 Web Siice Gallery 🕶                                                                                   |                            |                             |
| Remote UE Print PS/EPS Files: I | LBP/0002 LBP/000X                                                                                                 | 🚡 = 🖸 - 🖂 🖶 =              | 2age • Safety • Tools • 🔞 • |
| LBPXX                           | OOK / LBPXXXXX /                                                                                                  | To Portal Login User       | : System Manager Log Out    |
| 🔌 Direct Print                  |                                                                                                    |                            | Mail to System Manager      |
| PDF File                        | Direct Print: Print PS/EPS I                                                                                      | Files                      |                             |
| PS File                         | Print PS/EPS Files                                                                                                | LastUr                     | dated: 28/06 2011 08:36:08  |
| Image File<br>XPS Files         | Enter the PS or EPS file<br>Cáck [Browse] to select a<br>Forwarding the file may ta<br>Do not cáck [Start Printin | a file.<br>ake some time.  | ting Restore Defaults       |
|                                 | Select PS/EPS File                                                                                                |                            |                             |
|                                 | Specify File:                                                                                                    | C:/Users/Desktop/Sample.ps | Browse                      |
|                                 | Quality Settings                                                                                                  |                            |                             |
|                                 | Resolution:                                                                                                    | 600 dpi 💌                  |                             |
|                                 | Print Settings                                                                                                    |                            |                             |
|                                 | Copies:                                                                                                    | 1 (1-9999)                 |                             |
|                                 | Print 2-Sided                                                                                                    |                            |                             |
|                                 | Binding Location:                                                                                                 | Long Edge 💌                |                             |
|                                 | Store in Box                                                                                                    |                            |                             |
|                                 | Box Number (00-99):                                                                                               | - 00                       | _                           |
|                                 |                                                                                                    |                            |                             |
|                                 |                                                                                                    |                            |                             |

Specify the resolution for printing the data. It is effective to set [600 dpi] when printing photographs at standard quality, and to set [1200 dpi] when printing at a higher quality.

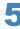

[Resolution]

Specify the settings for [Print Settings] as the following, as needed.

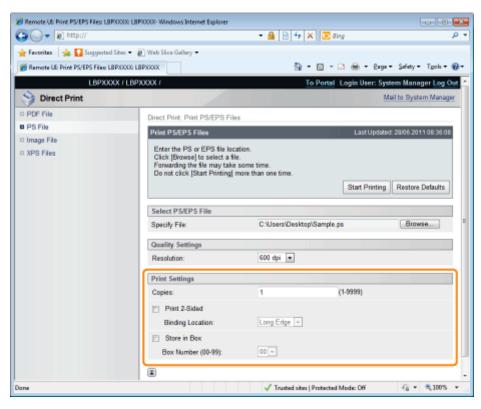

| [Copies]           | Specify the number of copies to be printed.                                                                                                    |
|--------------------|----------------------------------------------------------------------------------------------------|
| [Print 2-Sided]    | Specify 1-sided or 2-sided printing.                                                                                                    |
| [Binding Location] | Set the binding position on the long side of the paper (long-edged binding) or the short side of the paper (short-edged binding). If binding is set from the printer side, the position of the "gutter" is automatically adjusted on the front and back sides of the paper. |
| [Store in Box]     | (It is only displayed when an SD card is used.)<br>When storing it in a box, check the [Store in Box] check box before selecting the box where<br>you want to store it.                                                                                                    |

#### Click [Start Printing].

Do not keep clicking [Start Printing] while the file is transferring. Sometimes it takes time to transfer a file, but if you keep clicking during the transfer, a file failure may occur and it may be impossible to transfer it.

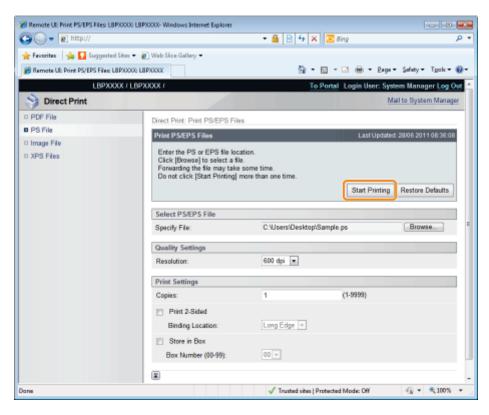

 $\rightarrow$  When the print job has finished sending, the display switches and the following message is displayed.

Press [To Job List] to check the print job that was sent.

| Remote UI < Direct Print> : LBPX00X LBPX0             |                      |                                                 |                                                                                                    |
|-------------------------------------------------------|----------------------|-------------------------------------------------|----------------------------------------------------------------------------------------------------|
| 😋 🔾 🔻 😵 http://                                       | • 🛛                  | 🕂 🗙 💽 Bing                                      | <del>ب</del> م                                                                                                    |
| 🚖 Favorites 🛛 🖕 💽 Suggested Sites 🔹                   | 🖉 Web Sice Gallery 🖛 |                                                 |                                                                                                    |
| 😪 Remote UE <direct print=""> : LBPXCOX LBPX</direct> | COK                  | 🗄 = 🖸 - 🖻 🖶 = e                                 | age 🔹 Safety 🕶 Tgols 🕶 🔞 🕶                                                                                                    |
| LBPXXXXX / LBP                                        | XXXXX F              | To Portal Login Use                             | er: System Manager <u>Log Out</u>                                                                                                    |
| Oirect Print                                          |                      |                                                 | Mail to System Manager                                                                                                    |
| D PDF File                                            |                      |                                                 |                                                                                                    |
| D PS File                                             |                      |                                                 |                                                                                                    |
| 🗆 Image File                                          |                      | ect print job is complete.                      |                                                                                                    |
| D XPS Files                                           | To Job List          | s job in the job list.<br>Back to Previous Page |                                                                                                    |
|                                                       |                      |                                                 |                                                                                                    |
|                                                       |                      |                                                 |                                                                                                    |
|                                                       |                      | Copyright CANOF                                 | NINC. 2011 All Rights Reserved                                                                                                    |
|                                                       |                      |                                                 |                                                                                                    |
|                                                       |                      |                                                 |                                                                                                    |
|                                                       |                      |                                                 |                                                                                                    |
|                                                       |                      |                                                 |                                                                                                    |
|                                                       |                      |                                                 |                                                                                                    |
|                                                       |                      |                                                 |                                                                                                    |
| Done                                                  | 😜 Interne            | t   Protected Model On                          | A      A      A     A |

# **Printing the TIFF/JPEG File Using the Direct Print Function**

04L9-06E

# Start the Remote UI.

- Starting the Remote UI"
- 2

Select [Image File] from the [Direct Print] menu.

|                                    | 000) LBP/000/- Windows Internet Explorer                                                                                 |                                                                            |         |
|------------------------------------|----------------------------------------------------------------------------------------------------|----------------------------------------------------------------------------|---------|
| 🕽 🔾 🔻 😢 http://                    |                                                                                                    | 🝷 🗟 🚧 🗙 💽 Bing                                                             | م       |
| 🍃 Favorites 🛛 🖕 💽 Suggested S      | Sites 👻 🙋 Web Slice Gallery 🕶                                                                                            |                                                                            |         |
| 🔒 Remote UE Print Image Files: LBF | 20000: LBPX000X                                                                                                    | 🏠 🕶 🖾 🖝 🗁 📾 🕶 Bage 🕶 Safety 🕶 Tg                                           | oh = 🔞  |
| LBPXXX                             | X / LBPXXXX /                                                                                                    | To Portal Login User: System Manager                                       | Log Out |
| Direct Print                       |                                                                                                    | Mail to System N                                                           | Aanager |
| PDF File                           | Direct Print: Print Image Files                                                                                          |                                                                            |         |
| PS File                            | Print Image Files                                                                                                    | Last Updated: 28/06 2011 08                                                | k41:24  |
| Image Files  XPS Files             | Enter the TIFF or JPEG file<br>Click [Browse] to select a<br>Forwarding the file may tak<br>Do not click [Start Printing | le.<br>a some time.                                                        | aults   |
|                                    | Select Image File                                                                                                    |                                                                            |         |
|                                    | Specify File:                                                                                                    | Browse                                                                     |         |
|                                    | Specify Print Range                                                                                                    |                                                                            |         |
|                                    | Print Range:                                                                                                    | e Al                                                                       |         |
|                                    |                                                                                                    | Pages First Page:      Last Page:                                          |         |
|                                    | Quality Settings                                                                                                    |                                                                            |         |
|                                    | Resolution:                                                                                                    | 600 dpi 📼                                                                  |         |
|                                    | Haltones:                                                                                                    | <ul> <li>Resolution</li> <li>Gradation</li> <li>High Resolution</li> </ul> |         |
| ne                                 |                                                                                                    | 🕒 Internet   Protected Model On 🏻 🚱 🖛 🔍                                    |         |

# **3** Specify [Select Image File].

Click [Browse...], select the file, and then click [Open...].

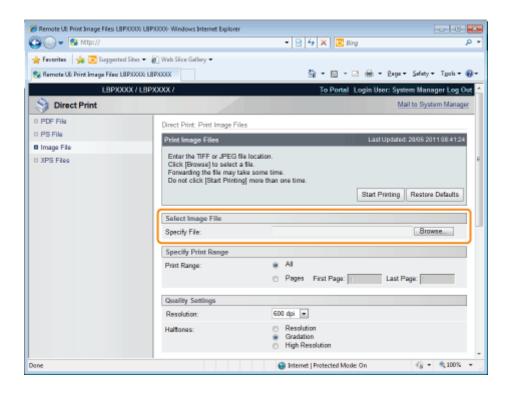

#### Specify the setting for [Specify Print Range].

| 🔏 Remote UII: Print Image Files: LBP/0000: LBP | 0000- Windows Internet Explorer                                                                   |                                                                            |                |
|------------------------------------------------|---------------------------------------------------------------------------------------------------|----------------------------------------------------------------------------|----------------|
| 🚱 🔾 💌 🔞 http://                                |                                                                                                   | 🝷 😒 🐓 🗙 📴 Bing                                                             | ۰ م            |
| 🚖 Favorites 🛛 🙀 🚺 Suggested Sites 🔹            | 🕘 Web Sice Gallery 🕶                                                                              |                                                                            |                |
| 😵 Remote UE Print Image Files: LBP/0000: LB    | IPX000X                                                                                           | 🚡 🕶 🖸 👻 🖃 🖝 Bage 🕶 Safety                                                  | • Tgoh • 🔞 •   |
| LBPXXXX / LBP                                  | XXXX /                                                                                            | To Portal Login User: System Man                                           | ager Log Out 🗠 |
| Direct Print                                   |                                                                                                   | Mail to Sys                                                                | stem Manager   |
| 0 PDF File                                     | Direct Print: Print Image Files                                                                   |                                                                            |                |
| D PS File                                      | Print Image Files                                                                                 | Last Updated: 28/06 2                                                      | 011084124      |
| Image File                                     | Enter the TIFF or JPEG file i                                                                     | ocation.                                                                   |                |
| 0 XPS Files                                    | Click [Browse] to select a fil<br>Forwarding the file may take<br>Do not click [Start Printing] r | some time.<br>nore than one time.                                          | re Defaults    |
|                                                | Select Image File                                                                                 |                                                                            |                |
|                                                | Specify File:                                                                                     | C:\Users\Desktop\Semple.tif Bro                                            | 7W5e           |
|                                                | Specify Print Range                                                                               |                                                                            |                |
|                                                | Print Range:                                                                                      | ⊛ Al                                                                       |                |
|                                                |                                                                                                   | Pages First Page: Last Page:                                               |                |
|                                                | Quality Settings                                                                                  |                                                                            |                |
|                                                | Resolution:                                                                                       | 600 dpi 💌                                                                  |                |
|                                                | Haltones:                                                                                         | <ul> <li>Resolution</li> <li>Gradation</li> <li>High Resolution</li> </ul> |                |
| Done                                           |                                                                                                   | 😜 Internet   Protected Model On 🏻 🚱 •                                      | • 🔍 100% • 💡   |

| [AII]   | Select if you want to print all the pages.                                                                             |
|---------|----------------------------------------------------------------------------------------------------|
| [Pages] | Select [Pages], and then enter the starting page number and ending page number if you want to specify the print range. |

### 5

Specify the setting for [Quality Settings].

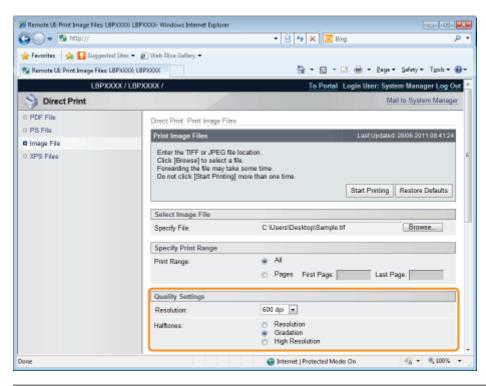

| [Resolution] | Specify the resolution for printing the data. It is effective to set [600 dpi] when printing photographs at standard quality, and to set [1200 dpi] when printing at a higher quality. |  |  |
|--------------|----------------------------------------------------------------------------------------------------|--|--|
|              | Specify the halftone display method when printing.                                                                                                    |  |  |
|              | [Resolution]: You can perform printing that combines smooth gradation with edge quality.<br>It is suitable for printing graphics or graphs that use gradation.                         |  |  |
| [Halftones]  | [Gradation]: You can print with a sharp gradation and well-balanced texture, contrasting light and shade, which is best suited for printing photo images.                              |  |  |
|              | [High You can print in fine detail so that the edges of text data can be seen Resolution]: clearly. It is suitable for printing data containing text and fine lines.                   |  |  |

Г

#### Specify the setting for [Color Settings].

| Remote UII Print Image Files LBPX000 LBPX000 |                       | - 🗟 4 🗙 💽 8ing                    | <b>ا ا ا ا ا</b> |
|----------------------------------------------|-----------------------|-----------------------------------|------------------|
| Favorites 🛛 🖕 🌄 Suggested Sites 👻 🔊 V        | Yeb Siice Gallery 🕶   |                                   |                  |
| Remote UE Print Image Files: LBP/0002 LBP/0  | XX                    | 🛅 = 🔯 - 🖾 🖶 = Baga = Safa         | ty • Tgoh • 🔞    |
| ſ                                            | Color Settings        |                                   |                  |
|                                              | Grayscale Conversion: | O sRGB<br>⊛ NTSC<br>O Uniform RGB |                  |
| Ĩ                                            | Print Settings        |                                   |                  |
|                                              | Copies:               | 1 (1-9999)                        |                  |
|                                              | Paper Size:           | A4 •                              |                  |
|                                              | Paper Type:           | Plain •                           |                  |
|                                              | Image Orientation:    | Auto 💌                            |                  |
|                                              | Print Position:       | Auto 👻                            |                  |
|                                              | Zoom:                 | Of •                              |                  |
|                                              | 📃 Enlarge Print Area  |                                   |                  |
|                                              | Print 2-Sided         |                                   |                  |
|                                              | Binding Location:     | Long Edge 📼                       |                  |
|                                              | Show Warnings:        | Print ·                           |                  |
| 6                                            | I)                    |                                   |                  |
|                                              |                       | S Internet   Protected Mode: On   | * 🔍 100% *       |

|             |                   | ethod for converting color print data to grayscale for printing.<br>ng is for converting color data to B&W data. |
|-------------|-------------------|----------------------------------------------------------------------------------------------------|
| [Grayscale  | [sRGB]:           | It calculates the grayscale value using the sRGB standard color conversion method.                               |
| Conversion] | [NTSC]:           | It calculates the grayscale value using the NTSC standard color conversion method.                               |
|             | [Uniform<br>RGB]: | It takes the average value of the Red, Green and Blue color values as the grayscale value.                       |

#### Specify the settings for [Print Settings] as the following, as needed.

7

| 🖉 🗢 😼 http://                           |                       | 🔹 😒 🔩 🗙 🗵 Bing                                         | P      |
|-----------------------------------------|-----------------------|--------------------------------------------------------|--------|
| Fevorites   🖕 💽 Suggested Sites 🔹       | 🕘 Web Sice Gallery 🕶  |                                                        |        |
| Remote UE Print Image Files: LBPX000: I | LEPHONX               | 🏠 🕶 🔯 👻 🚍 🖶 🕶 Baga 🕶 Safety 🕶 Tg                       | ch = 🔞 |
|                                         |                       | <ul> <li>Gradation</li> <li>High Resolution</li> </ul> |        |
|                                         | Color Settings        |                                                        |        |
|                                         | Grayscale Conversion: | o sRG8<br>⊛ NTSC<br>⊙ Uniform RGB                      |        |
|                                         | Print Settings        |                                                        |        |
|                                         | Copies:               | 1 (1-9999)                                             |        |
|                                         | Paper Size:           | A4 ×                                                   |        |
|                                         | Paper Type:           | Plain 💌                                                |        |
|                                         | Image Orientation:    | Auto 💌                                                 |        |
|                                         | Print Position:       | Auto 🗶                                                 |        |
|                                         | Zoom:                 | Off 🔳                                                  |        |
|                                         | Enlarge Print Area    |                                                        |        |
|                                         | Print 2-Sided         |                                                        |        |
|                                         | Binding Location:     | Long Edge 👻                                            |        |
|                                         | Show Warnings:        | Print .                                                |        |
|                                         | I                     |                                                        |        |
|                                         |                       | Copyright CANON INC. 2011 All Rights R                 |        |

| [Copies]             | Specify the number of copies to be printed.                                                                                                    |
|----------------------|----------------------------------------------------------------------------------------------------|
| [Paper Size]         | Specify the size of paper to print.                                                                                                    |
| [Paper Type]         | Specify the type of paper to print.                                                                                                    |
| [Image Orientation]  | Select the orientation of the images from [Auto], [Vertical] or [Horizontal].                                                                                                    |
| [Print Position]     | Set the location of the images from [Auto], [Center] or [Top Left]. When [Auto] is selected, if the print location is specified in the TIFF format data, it will print at the specified location. If the print location is not set, it will print centered. Since print location is not specified in JPEG format, if [Auto] is selected, it will print centered. |
| [Zoom]               | Specify whether to enlarge or reduce the printing. When it is set to [Auto], it automatically scales them to match with the effective print area of the paper and prints.                                                                                                    |
| [Enlarge Print Area] | <ul> <li>Specify whether to expand the printable area and print.</li> <li>Depending on the document to be printed, part of the edges of the paper may not be printed.</li> </ul>                                                                                                    |
| [Print 2-Sided]      | When it is set, it will print 2-sided.                                                                                                    |
| [Binding Location]   | Set the binding position on the long side of the paper (long-edged binding) or the short side of the paper (short-edged binding).<br>If binding is set from the printer side, the position of the "gutter" is automatically adjusted on the front and back sides of the paper.                                                                                   |
|                      |                                                                                                    |

| [Show Warnings] | <ul> <li>You can select a job processing method for when it detects an Imaging function error.</li> <li>When it is set to [Print], the error description list is printed at the same time.</li> </ul> |
|-----------------|----------------------------------------------------------------------------------------------------|
|                 | [Print] The error description is printed on the paper and the job is terminated.<br>[Panel] The error message is displayed on the printer's display, and printing stops.                              |
|                 | [Off] Even if an error occurs and nothing is displayed, the job is terminated.                                                                                                    |

#### Click [Start Printing].

**†** Do not keep clicking [Start Printing] while the file is transferring. Sometimes it takes time to transfer a file, but if you keep clicking during the transfer, a file failure may occur and it may be impossible to transfer it.

| 🕒 🔾 🗶 http://                      |                                                                                                    | 🗝 😒 🔩 🗶 💽 Bing                                                             | . م                         |
|------------------------------------|----------------------------------------------------------------------------------------------------|----------------------------------------------------------------------------|-----------------------------|
|                                    | es Distances                                                                                                    |                                                                            |                             |
| 🚖 Favorites 🛛 🐅 🌄 Suggested        | -                                                                                                    |                                                                            |                             |
| 🚱 Remote UI: Print Image Files: LB |                                                                                                    |                                                                            | Baga • Safety • Tgols • 🔞 • |
| L8PXXX                             | CX / LBPXXXX /                                                                                                  | To Portal Login User                                                       | : System Manager Log Out    |
| Direct Print                       |                                                                                                    |                                                                            | Mail to System Manager      |
| PDF File                           | Direct Print: Print Image File                                                                                  | 5                                                                          |                             |
| PS File                            | Print Image Files                                                                                               |                                                                            | pdated: 28/06 2011 08:41:24 |
| Image File                         | Enter the TIFF or JPEG file                                                                                     |                                                                            |                             |
| © XPS Files                        | Click [Browse] to select a<br>Forwarding the file may fail<br>Do not click [Start Printing<br>Select Image File | le some time.                                                              | ting Restore Defaults       |
|                                    | Specify File:                                                                                                   | C:\Users\Desktop\Sample.tif                                                | Browse                      |
|                                    |                                                                                                    |                                                                            |                             |
|                                    | Specify Print Range                                                                                             | e Al                                                                       |                             |
|                                    | Print Range:                                                                                                    | ÷ · · ·                                                                    |                             |
|                                    |                                                                                                    | Pages First Page: 1                                                        | Last Page:                  |
|                                    | Quality Settings                                                                                                |                                                                            |                             |
|                                    | Resolution:                                                                                                    | 600 dpi 💌                                                                  |                             |
|                                    | Haltones:                                                                                                    | <ul> <li>Resolution</li> <li>Gradation</li> <li>High Resolution</li> </ul> |                             |
|                                    |                                                                                                    |                                                                            |                             |

 $\rightarrow$  When the print job has finished sending, the display switches and the following message is displayed.

Press [To Job List] to check the print job that was sent.

| BRemote UI <direct print=""> : LBPX000(LBPX000)</direct>  | Windows Internet Explorer                                                    | - 2 -               |
|-----------------------------------------------------------|------------------------------------------------------------------------------|---------------------|
| 🕒 🔾 👻 http://                                             | <ul> <li></li></ul>                                                          | • م                 |
| 🖕 Favoritas 🛛 🖕 💽 Suggested Sites 👻 🔊                     | Web Silce Gallery 🖛                                                          |                     |
| 😪 Remote UE <direct print=""> : LBP30000 LBP3000</direct> | 🗲 🖬 🕶 🖾 🖶 🕈 Bage 🕶 Safety 🕶                                                  | Tgola 🕶 🔞 🕶         |
| LBPXXXXX / LBPXX                                          | OOC/ To Portal Login User: System Mana                                       | sger <u>Log Out</u> |
| Direct Print                                              | Mail to Syst                                                                 | tem Manager         |
| D PDF File                                                |                                                                              |                     |
| D PS File                                                 |                                                                              | 1                   |
| D Image File                                              | Sending the direct print job is complete.<br>Check this job in the job list. |                     |
| 0 XPS Files                                               | To Job List Back to Previous Page                                            |                     |
|                                                           |                                                                              |                     |
|                                                           | 8                                                                            |                     |
|                                                           | Copyright CANON INC. 2011 All Rig                                            | phis Reserved       |
|                                                           |                                                                              |                     |
|                                                           |                                                                              |                     |
|                                                           |                                                                              |                     |
|                                                           |                                                                              |                     |
|                                                           |                                                                              |                     |
|                                                           |                                                                              |                     |
|                                                           |                                                                              |                     |
| Done                                                      | Internet   Protected Model On                                                | 100% ·              |

### **Printing the XPS File Using the Direct Print Function (LBP6680x Only)**

04L9-06F

# Start the Remote UI.

Starting the Remote UI"

# 2

#### Select [XPS Files] from the [Direct Print] menu.

|                                     | 00 LBP/0000 Windows Internet Explorer                                                                                   |                                              |
|-------------------------------------|----------------------------------------------------------------------------------------------------|----------------------------------------------|
| 🕒 🔾 🔹 😢 http://                     |                                                                                                    | • 🖻 🕂 🗙 🔯 ăing 🖉                             |
| 🚖 Favorites 🛛 🎪 🛅 Suggested :       | Sites 🔻 👔 Web Slice Gallery 🖛                                                                                           |                                              |
| 🔧 Remote UI: Print XPS Files: LBPX0 | 005 LBP30000                                                                                                    | 🏠 = 🔯 - 🛋 🛞 = Bage = Safety = Tgols = 📦      |
| LBPXXX                              | X / LBPXXXXX /                                                                                                    | To Portal Login User: System Manager Log Out |
| Oirect Print                        |                                                                                                    | Mail to System Manager                       |
| DPDF File                           | Direct Print: Print XPS Files                                                                                           |                                              |
| D PS File                           | Print XPS Files                                                                                                    | Last Updated: 28/06 2011 08:52:56            |
| © Image File<br>© XPS Files         | Enter the XPS file path or<br>Click (Browse) to select a<br>Forwarding the file may tai<br>Do not click [Start Printing | fla.<br>te same time.                        |
|                                     | Specify XPS File:                                                                                                    | Browse                                       |
|                                     | Prioritize Print Ticket                                                                                                 |                                              |
|                                     | Specify Print Range                                                                                                    |                                              |
|                                     | Print Range:                                                                                                    | All     Pages First Page:      Last Page:    |
|                                     | Quality Settings                                                                                                    |                                              |
|                                     | Resolution:                                                                                                    | 600 dpi 💌                                    |
|                                     | Halftones                                                                                                    |                                              |
| one                                 |                                                                                                    | 🕒 Internet   Protected Mode: On 🌾 👻 🔍 100% 💌 |

# **3** Specify [Specify XPS File].

- (1) Click [Browse...], select the file, and then click [Open...].
- (2) Clear the [Prioritize Print Ticket] check box.
- If the [Prioritize Print Ticket] check box is selected, some items cannot be set via the Remote UI. To use all the print settings made via the Remote UI, clear the [Prioritize Print Ticket] check box.

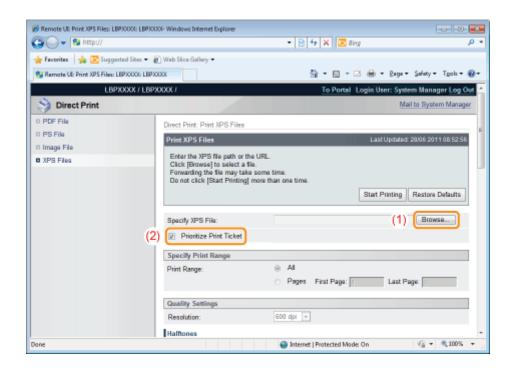

### Specify the setting for [Specify Print Range].

| 🔏 Remote US Print XPS Files: LBPX0000 LBPX00 | 05 Windows Internet Explorer                                                                                                    |                                                  |
|----------------------------------------------|----------------------------------------------------------------------------------------------------|--------------------------------------------------|
| G . * 8 http://                              |                                                                                                    | • 🖹 🕂 🗙 🖾 đing 🖉 •                               |
| 🚖 Foverites 🛛 😓 Suggested Sites 💌 🛔          | Web Slice Gallery =                                                                                                    |                                                  |
| Remote LE: Print XPS Files: LBP30000: LBP30  | 1001                                                                                                    | 🟠 * 🔯 * 🗆 🖶 * Paga * Safaty * Took * 📦 *         |
| LBPXXXX / LBP                                | XXXX /                                                                                                    | To Portal Login User: System Manager Log Out     |
| Oirect Print                                 |                                                                                                    | Mail to System Manager                           |
| P POF File                                   | Direct Print: Print XPS Files                                                                                                    |                                                  |
| D PS File                                    | Print XPS Files                                                                                                    | Last Updated: 09/18/2029 04 57 52 PM             |
| D Image File<br>B XPS Files                  | Enter the XPS file path or the URL.<br>Click (Browse) to select a file.<br>Forwarding the file may take some time.<br>Do not click (Start Printing) more than on | e time.<br>Start Printing Restore Defaults       |
|                                              | Specify XPS File:                                                                                                    | C 'Users'Desktop'Sample xps Browsa               |
|                                              | Specity Print Range                                                                                                    |                                                  |
|                                              | Print Range:                                                                                                    | * AI                                             |
|                                              |                                                                                                    | O Pages First Page: C                            |
|                                              | Quality Settings                                                                                                    |                                                  |
|                                              | Resolution:                                                                                                    | 600 dpi 💌                                        |
|                                              | Halfman                                                                                                    | ·                                                |
| Done                                         |                                                                                                    | 🕒 Internet   Protected Modie: On 🌐 👻 🔍 100 % 👻 🖉 |

| [AII]   | Select if you want to print all the pages.                                                                             |
|---------|----------------------------------------------------------------------------------------------------|
| [Pages] | Select [Pages], and then enter the starting page number and ending page number if you want to specify the print range. |

### 5

#### Specify the settings for [Quality Settings] as the following, as needed.

| 🕽 🔾 👻 🔂 http://                                          | 🕶 🖹 😽 🗙 🔽 Bing                                                             | <i>.</i> م                |
|----------------------------------------------------------|----------------------------------------------------------------------------|---------------------------|
| F Favorites 🛛 🖕 💽 Suggerted Sites 🔹 🔊 Web Sice Gallery 🔹 |                                                                            |                           |
| Remote UE Print XPS Files: LBPX000: LBPX000              | 📩 = 🖸 = 🗆 🖶 = 2+                                                           | ge 🕶 Safety 🕶 Tgols 🕶 🔞 🕶 |
| Quality Settings                                         |                                                                            |                           |
| Resolution:                                              | 600 dpi 🔫                                                                  |                           |
| Halftones                                                |                                                                            |                           |
| Text:                                                    | <ul> <li>Resolution</li> <li>Gradation</li> </ul>                          |                           |
|                                                          | <ul> <li>High Resolution</li> </ul>                                        |                           |
| Graphics:                                                | <ul> <li>Resolution</li> <li>Gradation</li> </ul>                          |                           |
|                                                          | <ul> <li>High Resolution</li> </ul>                                        |                           |
| Image:                                                   | <ul> <li>Resolution</li> <li>Gradation</li> <li>High Resolution</li> </ul> | 1                         |
| Color Settings                                           |                                                                            |                           |
| Grayscale Conversion                                     |                                                                            |                           |
| Text:                                                    | ⊛ sRG8<br>⊝ NTSC<br>⊝ Uniform RGB                                          |                           |
| Graphics:                                                | <ul> <li>sRGB</li> <li>NTSC</li> <li>Uniform RGB</li> </ul>                |                           |
| Image:                                                   | es sRG8<br>⊙ NTSC<br>⊙ Uniform RGB                                         |                           |
| e                                                        | Internet   Protected Model On                                              | A =      A 100% =         |

| [Poselution] | Specify the resolution for printing the data. It is effective to set [600 dpi] when printing |
|--------------|----------------------------------------------------------------------------------------------|
| [Resolution] | photographs at standard quality, and to set [1200 dpi] when printing at a higher quality.    |

#### Specify the settings for [Halftones] as the following, as needed.

| 🕞 👻 http://                       |                            | 🝷 🔯 🔂 🗶 🔯 Bing                                                             | م             |
|-----------------------------------|----------------------------|----------------------------------------------------------------------------|---------------|
| Favoritas 🛛 🖕 💽 Suggested Sit     | es 🔹 🔊 Web Siice Gallery 🗢 |                                                                            |               |
| Remote UE Print XPS Files: LBPXXX | K: LBP30000                | 🚵 🕶 🔯 📼 📾 🕶 Bage 🖛 Safe                                                    | ty • Tgoh • 🔞 |
|                                   | Quality Settings           |                                                                            |               |
|                                   | Resolution:                | 600 dpi 🔫                                                                  |               |
|                                   | Halftones                  |                                                                            |               |
|                                   | Text:                      | <ul> <li>Resolution</li> <li>Gradation</li> <li>High Resolution</li> </ul> |               |
|                                   | Graphics:                  | <ul> <li>Resolution</li> <li>Gradation</li> <li>High Resolution</li> </ul> |               |
|                                   | Image:                     | <ul> <li>Resolution</li> <li>Gradation</li> <li>High Resolution</li> </ul> |               |
|                                   | Color Settings             |                                                                            |               |
|                                   | Grayscale Conversion       |                                                                            |               |
|                                   | Text:                      | ⊛ sRG8<br>⊙ NTSC<br>⊙ Uniform RGB                                          |               |
|                                   | Graphics:                  | <ul> <li>sRGB</li> <li>NTSC</li> <li>Uniform RGB</li> </ul>                |               |
|                                   | Image:                     | ⊛ sRG8<br>⊝ NTSC<br>⊜ Uniform RGB                                          |               |

|             | Specify the halftone display method when printing.<br>You can set it for these data types: [Text], [Graphics] or [Image].                                              |
|-------------|----------------------------------------------------------------------------------------------------|
| [Halftones] | [Resolution] You can perform printing that combines smooth gradation with edge quality. It is suitable for printing graphics or graphs that use gradation.             |
|             | [Gradation] You can print with a sharp gradation and well-balanced texture, contrasting light and shade, which is best suited for printing photo images.               |
|             | [High You can print in fine detail so that the edges of text data can be seen clearly.<br>Resolution] It is suitable for printing data containing text and fine lines. |

#### Specify the settings for [Color Settings] as the following, as needed.

|                           | <ul> <li>Select the method for converting color print data to grayscale for printing.</li> <li>You can set it for these data types: [Text], [Graphics] or [Image].</li> <li>This setting is for converting color data to B&amp;W data.</li> </ul> |                                                                                            |  |
|---------------------------|----------------------------------------------------------------------------------------------------|--------------------------------------------------------------------------------------------|--|
| [Grayscale<br>Conversion] | [sRGB]:                                                                                                    | It calculates the grayscale value using the RGB standard color conversion method.          |  |
|                           | [NTSC]:                                                                                                    | It calculates the grayscale value using the NTSC standard color conversion method.         |  |
|                           | [Uniform<br>RGB]:                                                                                                    | It takes the average value of the Red, Green and Blue color values as the grayscale value. |  |

## 8

#### Specify the settings for [Print Settings] as the following, as needed.

| 🕢 🗢 😵 http://                   |                                             | • 🗟 🏘 🗙 🗔 Bing                          | Q,      |
|---------------------------------|---------------------------------------------|-----------------------------------------|---------|
|                                 | Sites 🕶 👩 Web Sice Gallery 🕶                |                                         |         |
| Remote UE Print XPS Files: LBP) |                                             | 🛐 + 🔯 - 🖬 👼 - Bage - Safety - Tg        | ols = 😥 |
|                                 | Print Settings                              |                                         |         |
|                                 | Copies:                                     | 1 (1-9999)                              |         |
|                                 |                                             |                                         |         |
|                                 | Paper Size:                                 | A4                                      |         |
|                                 | Paper Type:                                 | Plain *                                 |         |
|                                 | Manual Feed                                 |                                         |         |
|                                 | <ul> <li>Enlarge/Reduce to Fit F</li> </ul> | Paper Size                              |         |
|                                 | <ul> <li>Enlarge Print Area</li> </ul>      |                                         |         |
|                                 | 2-Sided Printing                            |                                         |         |
|                                 | Print 2-Sided                               |                                         |         |
|                                 | Binding Location:                           | Long Edge +                             |         |
|                                 | N on 1                                      |                                         |         |
|                                 | N on 1:                                     | Off v                                   |         |
|                                 | Page Order:                                 | Left to Right -                         |         |
|                                 | Finishing                                   |                                         |         |
|                                 | Finishing:                                  | Off v                                   |         |
|                                 | Store in Box                                |                                         |         |
|                                 | Store in Bax                                |                                         |         |
|                                 | Bax Number (00-99):                         | 00 -                                    |         |
|                                 |                                             | Vice-should                             |         |
|                                 |                                             | 😜 Internet   Protected Mode: On 🋛 🍕 💌 🔍 |         |

| [Copies]      | Specify the number of copies to be printed.                                                                                                    |  |  |
|---------------|----------------------------------------------------------------------------------------------------|--|--|
|               | Specify the size of paper to print.<br>If data is input that is outside the engine's maximum and minimum paper size range when the<br>paper size is automatic, it is printed on the paper size that is set with [Standard Paper Size]. |  |  |
| [Paper Size]  | [Auto]: It selects the most suitable paper source for the XPS file page size, and prints.                                                                                                    |  |  |
|               | Other than It prints so that the long side of the XPS file and the long side of the selected [Auto]: paper size go in the same direction.                                                                                              |  |  |
| [Paper Type]  | Specify the type of paper to print.                                                                                                    |  |  |
| [Manual Feed] | You can fix the paper source in the multi-purpose tray.                                                                                                    |  |  |
|               |                                                                                                    |  |  |

| [Enlarge/Reduce to<br>Fit Paper Size] | If the check box is selected, it fixes the aspect ratio and scales it to fit with the effective print area of the paper size that is set and prints. However if [Paper Size] is set as [Auto], this item cannot be set.                                                     |  |  |
|---------------------------------------|----------------------------------------------------------------------------------------------------|--|--|
| [Enlarge Print Area]                  | <ul><li>Specify whether to expand the printable area and print.</li><li>Depending on the document to be printed, part of the edges of the paper may not be printed.</li></ul>                                                                                               |  |  |
| [Print 2-Sided]                       | Specify 1-sided or 2-sided printing.                                                                                                    |  |  |
| [Binding Location]                    | Set the binding position on the long side of the paper (long-edged binding) or the short side of the paper (short-edged binding). If binding is set from the printer side, the position of the "gutter" is automatically adjusted on the front and back sides of the paper. |  |  |
| [N on 1]                              | <ul> <li>You can print multiple pages of the XPS file data arranged on one page.</li> <li>When printing multiple pages side by side, set [Paper Size] to a setting other than [Auto].</li> </ul>                                                                            |  |  |
| [Page Order]                          | The [N on 1] setting enables you to set the order the pages will be arranged on the paper when printing multiple pages on one page.                                                                                                    |  |  |
| [Finishing]                           | <ul> <li>(It is only displayed when an SD card is used.)</li> <li>It collates and prints in page or section units.</li> <li>[Off]: Print the number of copies specified for every page.</li> <li>[Collate]: The specified number of copies are collated.</li> </ul>         |  |  |
| [Store in Box]                        | (It is only displayed when an SD card is used.)<br>When storing it in a box, check the [Store in Box] check box before selecting the box where<br>you want to store it.                                                                                                    |  |  |

## 9 Click [Start Printing].

**†** Do not keep clicking [Start Printing] while the file is transferring. Sometimes it takes time to transfer a file, but if you keep clicking during the transfer, a file failure may occur and it may be impossible to transfer it.

| 🔏 Remote US Print XPS Files LBPXCCC LBPXCC    | 0- Windows Internet Explorer                                                                 |                                                |  |  |
|-----------------------------------------------|----------------------------------------------------------------------------------------------|------------------------------------------------|--|--|
| 🚱 🕢 🔹 😺 http://                               |                                                                                              | • 🖻 🕂 🗙 🗷 đing 🖉 •                             |  |  |
| 🚖 Foverites 🛛 🎭 🌄 Suggested Sites 💌 🖉         | ] Web Slice Gallery =                                                                        |                                                |  |  |
| 😪 Remote LE: Print XPS Files: LBP30000: LBP30 | 006                                                                                          | 🏠 * 🔯 * 🗆 🖶 * Baga * Safety * Took * 📦 *       |  |  |
| LBPXXXX / LBPX                                | (XXX)                                                                                        | To Portal Login User: System Nanoper Log Out   |  |  |
| Oirect Print                                  |                                                                                              | Mail to System Manager                         |  |  |
| © POF File                                    | Direct Print: Print XPS Files                                                                |                                                |  |  |
| © PS File                                     | Print XPS Files                                                                              | Last Updaled: 08/18/2029 04:57:52 PM           |  |  |
| © Image File<br>© XPS Files                   | Enter the XPS file path or the URL.<br>Click (Browse) to select a file.                      | J                                              |  |  |
|                                               | Forwarding the file may take some time.<br>Do not click [Start Printing] more than one time. |                                                |  |  |
|                                               |                                                                                              | Start Printing Restore Defaults                |  |  |
|                                               | Specify XPS File:                                                                            | C-Wsers/Desktop/Sample xps Browse              |  |  |
|                                               | Prioritize Print Ticket                                                                      |                                                |  |  |
|                                               | Specify Print Range                                                                          |                                                |  |  |
|                                               | Print Range:                                                                                 | * AI                                           |  |  |
|                                               |                                                                                              | Pages First Page:      Last Page:              |  |  |
|                                               | Quality Sottings                                                                             |                                                |  |  |
|                                               | Resolution:                                                                                  | 600 dpi 💌                                      |  |  |
|                                               | Halfman                                                                                      |                                                |  |  |
| Done                                          |                                                                                              | 🕒 Internet   Protected Mode: On 👘 👻 🔍 100% 💌 🖉 |  |  |

 $\rightarrow$  When the print job has finished sending, the display switches and the following message is displayed.

Press [To Job List] to check the print job that was sent.

| BRemote UI <direct print=""> : LBPX000(LBPX000)</direct>  | Windows Internet Explorer                                                    | - 2 -               |
|-----------------------------------------------------------|------------------------------------------------------------------------------|---------------------|
| 🕒 🔾 👻 http://                                             | <ul> <li></li></ul>                                                          | + م                 |
| 🖕 Favoritas 🛛 🖕 💽 Suggested Sites 👻 🔊                     | Web Silce Gallery 🖛                                                          |                     |
| 😪 Remote UE <direct print=""> : LBP30000 LBP3000</direct> | 🗲 🖬 🕶 🖾 🖶 🕈 Bage 🕶 Safety 🕶                                                  | Tgola 🕶 🔞 🕶         |
| LBPXXXX / LBPXX                                           | OOX / To Portal Login User: System Mana                                      | sger <u>Log Out</u> |
| Direct Print                                              | Mail to Syst                                                                 | tem Manager         |
| D PDF File                                                |                                                                              |                     |
| D PS File                                                 |                                                                              | 1                   |
| D Image File                                              | Sending the direct print job is complete.<br>Check this job in the job list. |                     |
| © XPS Files                                               | To Job List Back to Previous Page                                            |                     |
|                                                           |                                                                              |                     |
|                                                           | 8                                                                            |                     |
|                                                           | Copyright CANON INC. 2011 All Rig                                            | phis Reserved       |
|                                                           |                                                                              |                     |
|                                                           |                                                                              |                     |
|                                                           |                                                                              |                     |
|                                                           |                                                                              |                     |
|                                                           |                                                                              |                     |
|                                                           |                                                                              |                     |
|                                                           |                                                                              |                     |
| Done                                                      | Internet   Protected Model On                                                | 100% ·              |

The command of the following format is effective.

lpr (a space) -S (a space) <the IP address of the printer> (a space) -P (a space) <the printer name> (a space) <the file name>

| The printer name | Enter the printer name. You can check the printer name in [Device Name] on the Remote UI portal page. |  |
|------------------|----------------------------------------------------------------------------------------------------|--|
| The file name    | Enter the name of the file to be printed.                                                             |  |

#### Input Example

<If the IP address of the printer is "192.168.0.215", if the printer name is "LBP-Printer", and if the file name is "sample.jpg">

#### lpr -S 192.168.0.215 -P LBP-Printer sample.jpg

#### 

#### The settings which can be used for Direct Print

The settings specified using the printer's control panel become effective. You can use the following [Setup] menus.

- "[Setup] Menu ([Control Menu] Options)"
- "[Setup] Menu ([Paper Source] Options)"
- "[Setup] Menu ([Layout] Options)"
- "[Setup] Menu ([Quality] Options)"
- "[Setup] Menu ([Imaging] Options)"
- "[Setup] Menu ([XPS] Options) (LBP6680x Only)"
- "[Setup] Menu ([PDF] Options)"
- "[Setup] Menu ([PS] Options)"

04L9-06J

You can print data in USB memory device directly from the machine. Because it is possible to print without a computer, you can easily print data stored in a USB memory device at a location where the machine is installed. This makes immediate handling possible when printed documents are needed quickly.

#### Printing Directly from USB Memory Device

You can print files directly from a USB memory device that is connected to the printer.

#### Print Setting Menu List

You can change the settings when printing.

#### Changing the Default Print Settings and File Sorting Criteria

You can change the default print settings and default file display sorting criteria. Settings that are often used can be conveniently set in advance as defaults.

#### : Remove the USB Memory Device

Remove the USB memory device after printing has stopped. Use the correct method to remove the USB memory device.

#### 🖱 IMPORTANT

#### In order to use USB memory devices, the following settings are necessary.

- Set [MEAP Driver] to [Off]
  - <sup>(1)</sup> Press [ ] ( $\square \mathbb{C}$ : Settings), select [Interface] with [] and [], and then press [OK].
  - (2) Select [Interface Selection] with  $[\blacktriangle]$  and  $[\Psi]$ , and then press [OK].
  - (3) Select [USB Storage Device] with  $[\blacktriangle]$  and  $[\heartsuit]$ , and then press [OK].
  - (4) Select [MEAP Driver] with  $[\blacktriangle]$  and  $[\blacktriangledown]$ , and then press [OK].
  - (5) Select [Off] with  $[\blacktriangle]$  and  $[\heartsuit]$ , and then press [OK].
- Enable [USB Direct Print] under [USB Direct Print Settings] in the Remote UI.
- Setting Restrictions for USB Direct Print (LBP6680x Only)

#### About USB memory support

- The file format FAT32 is supported only.
- USB memory drives cannot be read by this printer if:
  - these drives are partitioned
  - these drives contain encrypted data

### **Printing Directly from USB Memory Device**

04L9-06K

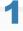

Insert the USB memory device in the USB memory slot on the printer.

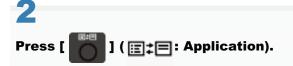

The "USB Direct Print Mode Screen" is displayed.

When department ID management is set, the screen is displayed when the departmental ID and PIN are entered. After entering the department ID and PIN, select [<Log In>], and then press [OK].

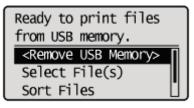

#### NOTE

#### In order to automatically display the USB direct print mode screen

When the [Automatically Display USB Direct Print Screen] setting is checked on [USB Direct Print] in the [USB Direct Print Settings] on the Remote UI, the "USB Direct Print Mode Screen" is displayed automatically when a USB memory device is inserted.

"Starting the Remote UI"

## 3

#### Select [Select File(s)] with $[\blacktriangle]$ and $[\forall]$ , and then press [OK].

Ready to print files from USB memory. <Remove USB Memory> Select File(s) Sort Files

#### Changing the order of the files displayed in Step 5

(1) Select [Sort Files] with [▲] and [▼], and then press [OK].

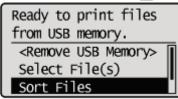

- (2) Since the message is displayed, press [OK].
- (3) Select the sorting criteria with  $[\blacktriangle]$  and  $[\Psi]$ , and then press [OK].

### 4

#### Select the type of file to print with [ $\blacktriangle$ ] and [ $m{ au}$ ], and then press [OK].

| Select File(s) | ٦ |
|----------------|---|
| PDF            |   |
| XPS            |   |
| JPEG           |   |
| TIFF           | J |

## 5

#### Select the file to print with $[\mathbf{A}]$ and $[\mathbf{\nabla}]$ , and then press [OK].

↑ [ ✔ ] will be attached to the file name. If a file with [ ✔ ] attached is selected, and [OK] is pressed again, the selection is removed.

If a folder is selected, and [OK] is pressed, the list of files inside the folder is displayed.

If [<Clear All>] is selected, all the file selections are removed.

- † Up to 10 files in the same folder can be selected.
- + If the folder hierarchy is moved, all of the file selections are removed.

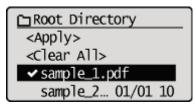

## 6

### Select [<Apply>] with [ $\blacktriangle$ ] and [ $\bigtriangledown$ ], and then press [OK].

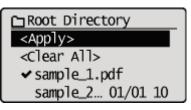

### When printing using an XPS file print ticket

(1) Select [<Use Print Ticket>] with [ $\blacktriangle$ ] and [ $\blacktriangledown$ ], and then press [OK].

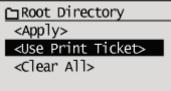

(2) Select [<Start Printing>] with [ $\blacktriangle$ ] and [ $\blacktriangledown$ ], and then press [OK].

It is printed using the print settings specified inside the file.

## 7

#### Select [<Start Printing>] with $[\blacktriangle]$ and $[\forall]$ , and then press [OK].

↑ To confirm/ change the print settings, select the setting to be confirmed/changed with [▲] and [▼], and then press [OK]. For details on print settings, see "Print Setting Menu List."

The selected file begins printing.

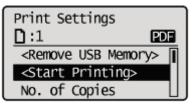

Remove the USB memory device after printing has finished.
 "Remove the USB Memory Device"

You can set the following items when printing.

#### 🛛 NOTE

#### **Viewing the Tables**

- The default value for each setting is displayed in bold text. To change the default values, see "Changing the Default Print Settings and File Sorting Criteria."
- The items and setting values marked with "\*" may or may not be displayed depending on the availability of the optional accessories or the content of the setting.

#### Items that can be set for all file formats

| Setting Item         | Setting<br>Value                            | Setting                                                                                                    |  |
|----------------------|---------------------------------------------|----------------------------------------------------------------------------------------------------|--|
| [Resolution]         | [1200<br>dpi] /<br><b>[600</b><br>dpi]      | You can specify the resolution before making a print.<br>[600 dpi]: Prints with 600 dpi resolution. Suitable for printing regular files and tables.<br>[1200 dpi]: Prints with 1200 dpi resolution. Enables you to clearly print fine text and<br>diagrams. Particularly suitable for data that includes a lot of small text or fine lines.                                                                                                    |  |
| [No. of Copies]      | 1 to<br>9999                                | Specify the number of copies to be printed. Only the number of copies specified by the setting value are printed.                                                                                                    |  |
| [2-Sided Printing]   | <b>[Off]</b> /<br>[On]                      | <ul><li>Specify whether to print on one side or both sides of the paper.</li><li>When it is set to [On], it prints on both sides of the paper.</li></ul>                                                                                                    |  |
| [Binding Location]   | <b>[Long<br/>Edge]</b> /<br>[Short<br>Edge] | <ul> <li>It sets the binding location on the long side of the paper (long-edged binding) or the short side of the paper (short-edged binding). During 2-sided printing, the binding location is automatically adjusted on both the front and back sides.</li> <li>When it is set to [Long Edge], the binding location is on the long side of the paper.</li> <li>When it is set to [Short Edge], the binding location is on the short side of the paper.</li> </ul> |  |
| [Enlarge Print Area] | <b>[Off]</b> /<br>[On]                      | <ul> <li>Specify whether to expand the printable area and print.</li> <li>When it is set to [On], the printable area is expanded and printed.</li> <li>When it is set to [Off], the effective print area becomes that area except for 5mm at the top, bottom right and left edges.</li> <li>* When it is set to [On], images on the edges of the paper may be partially cut off.</li> </ul>                                                                         |  |

#### Items that can be set for PDF/XPS formats

| Setting Item  | Setting Value                                                                                              | Setting                                                                                                    |
|---------------|----------------------------------------------------------------------------------------------------|----------------------------------------------------------------------------------------------------|
| [Print Range] | [Designation Method] :<br><b>[AII]</b> / [Specified Pages]<br>[Page Range] : [First<br>Page] / [Last Page] | <ul> <li>Specify the print range. Only the range specified by the setting value is printed.</li> <li>When [All] is selected, all the pages are printed.</li> <li>When [Specified Pages] is selected, and the page range is entered, only the specified page range is printed. If the page range is selected, select [<apply>], and then press [OK].</apply></li> <li>* [Page Range] is only displayed when [Specified Pages] is selected in [Designation Method].</li> </ul> |

| [Select Paper]     | <b>[Auto]</b> / [Multi-Purpose<br>Tray] / [Drawer 1] /<br>[Drawer 2]*                                                                                                    | <ul> <li>Specify the size of paper to output.</li> <li>When it is set to [Auto], it selects the most suitable paper source for the page size of the file to be printed, and prints.</li> <li>When it is not set to [Auto], it prints so that the long side of the page size of the file to be printed and the long side of the selected paper size go in the same direction.</li> </ul>                                                                                                    |
|--------------------|----------------------------------------------------------------------------------------------------|----------------------------------------------------------------------------------------------------|
| [Halftones]        | [Resolution/Gradation/High<br>Resolution] : [Text] /<br>[Graphics] / [Image]<br>[Text] : <b>[Resolution]</b> /<br>[Gradation] / [High<br>Resolution]<br>[Graphics] :<br><b>[Resolution]</b> /<br>[Gradation] / [High<br>Resolution]<br>[Image] : <b>[Resolution]</b><br>/ [Gradation] / [High<br>Resolution] | <ul> <li>Specify the halftone display method when printing.</li> <li>You can set [Resolution/Gradation/High Resolution] as [Text],</li> <li>[Graphics] or [Image] for these data types.</li> <li>[Resolution] allows you to perform printing that combines smooth gradation with edge quality. It is suitable for printing graphics or graphs that use gradation.</li> <li>[Gradation] allows you to print with a sharp gradation and well-balanced texture, contrasting light and shade, which is best suited for printing photo images.</li> <li>[High Resolution] allows you to print in fine detail so that the edges of text data can be seen clearly. It is suitable for printing data containing text and fine lines.</li> </ul> |
| [Match Paper Size] | <b>[Off]</b> / [On]                                                                                                    | When it is set to [On], it automatically scales them to match with<br>the effective print area of the output paper and prints. However,<br>if the [Select Paper] setting on the printer for is set to [Auto], this<br>setting is not available.                                                                                                    |
| [N on 1]           | <b>[Off]</b> / [2 on 1] / [4 on 1] /<br>[6 on 1] / [8 on 1] / [9 on<br>1] / [16 on 1]                                                                                                    | <ul> <li>You can print multiple pages of the file data to be printed arranged on one page.</li> <li>† When printing multiple pages side by side, set [Select Paper] to a setting other than [Auto].</li> </ul>                                                                                                    |
| [Finishing]        | <b>[Off]</b> / [Collate]                                                                                                    | <ul> <li>Specify the finishing options.</li> <li>When it is set to [Off], the number of copies set for each page is printed.</li> <li>when it is set to [Collate], the specified number of copies are collated.</li> </ul>                                                                                                    |

#### Items that can be set for JPEG/TIFF formats

| Setting Item         | Setting Value                                                                                                    | Setting                                                                                                    |
|----------------------|----------------------------------------------------------------------------------------------------|----------------------------------------------------------------------------------------------------|
| [Print Range (TIFF)] | [Designation<br>Method] : <b>[AII]</b> /<br>[Specified Pages]<br>[Page Range] :<br>[First Page] /<br>[Last Page] | <ul> <li>Specify the print range. Only the range specified by the setting value is printed.</li> <li>When [All] is selected, all the pages are printed.</li> <li>When [Specified Pages] is selected, and the page range is entered, only the specified page range is printed. If the page range is selected, select [<apply>], and then press [OK].</apply></li> <li>† [Page Range] is only displayed when [Specified Pages] is selected in [Designation Method].</li> </ul> |
| [Select Paper]       | [Multi-Purpose<br>Tray] / <b>[Drawer</b><br><b>1]</b> / [Drawer 2]*                                              | <ul> <li>Specify the paper size for printing.</li> <li>Print with the paper size specified for the selected paper source.</li> <li>† You cannot select the paper source for which a custom paper size is specified.</li> </ul>                                                                                                    |
|                      |                                                                                                    | <ul> <li>Specify the halftone display method when printing.</li> <li>[Resolution] allows you to perform printing that combines smooth gradation with edge quality. It is suitable for printing graphics or graphs that use gradation.</li> </ul>                                                                                                    |

| [Halftones]         | [Resolution] /<br><b>[Gradation]</b> /<br>[High Resolution] | <ul> <li>[Gradation] allows you to print with a sharp gradation and well-balanced texture, contrasting light and shade, which is best suited for printing photo images.</li> <li>[High Resolution] allows you to print in fine detail so that the edges of text data can be seen clearly. It is suitable for printing data containing text and fine lines.</li> </ul> |  |
|---------------------|-------------------------------------------------------------|----------------------------------------------------------------------------------------------------|--|
| [Zoom]              | <b>[Off]</b> / [Auto]                                       | <ul> <li>Specify whether to enlarge or reduce the printing.</li> <li>When it is set to [On], it automatically scales them to match with the effective print area of the output paper and prints.</li> </ul>                                                                                                    |  |
| [Image Orientation] | <b>[Auto]</b> /<br>[Vertical] /<br>[Horizontal]             | Specify whether to print the image vertically or horizontally.                                                                                                    |  |
| [Print Position]    | <b>[Auto]</b> / [Center]<br>/ [Top Left]                    | Specify the location where the image will be printed.                                                                                                    |  |

### **Changing the Default Print Settings and File Sorting Criteria**

04L9-06R

# Press [ \_\_\_\_] ( ;;;=: Application).

The "USB Direct Print Mode Screen" is displayed.

When department ID management is set, the screen is displayed when the departmental ID and PIN are entered. After entering the department ID and PIN, select [<Log In>], and then press [OK].

| Ready to print files               |   |
|------------------------------------|---|
| from USB memory.                   |   |
| <remove memory="" usb=""></remove> | Π |
| Select File(s)                     |   |
| Sort Files                         | Ľ |

2

#### Select [USB Print Settings] with $[\blacktriangle]$ and $[\intercal]$ , and then press [OK].

Ready to print files from USB memory. Select File(s) Sort Files USB Print Settings

## 3

#### Select items for which to set default values using $[\blacktriangle]$ or $[\forall]$ , and then press [OK].

#### Set default print settings

- (1) Select [PDF/XPS Default Set.] or [JPEG/TIFF Def. Set.] using [▲] or [▼], and then press [OK].
- (2) Set the default value of each item.

For details on the settings, see "Print Setting Menu List."

#### Setting default values for file display sorting criteria

- (1) Select [File Sort Def. Set.] with  $[\blacktriangle]$  and  $[\heartsuit]$ , and then press [OK].
- (2) Select the default sorting criteria using  $[\blacktriangle]$  or  $[\Psi]$ , and then press [OK].

#### IMPORTANT

#### When removing USB memory devices

Always use the following procedure when removing USB memory devices. Using other methods to remove USB memory devices may result in damage to the device and the printer.

The following procedure is explained when the "USB Direct Print Mode Screen" is displayed. Remove the USB memory device using the same procedure even when the "Printer Setup Screen" is displayed.

#### Display the "USB Direct Print Mode Screen" or the "Printer Setup Screen."

When other screens are displayed, press [ ] ( : Back) or [ ] ( : Application) until the "USB Direct Print Mode Screen" or the "Printer Setup Screen" is displayed.

2

Select [<Remove USB Memory>] with  $[\blacktriangle]$  and  $[\forall]$ , and then press [OK].

Ready to print files from USB memory. <Remove USB Memory> Select File(s) Sort Files

3

Select [Yes] with  $[\blacktriangle]$  and  $[\forall]$ , and then press [OK].

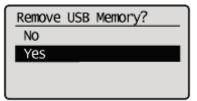

### 4

When the following message is displayed, remove the USB memory device from the printer.

USB memory can now be safely removed. 04L9-06S

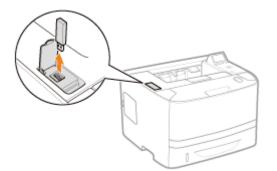

If an error message is displayed, wait a few seconds before starting the removal procedure again from the beginning.

Cannot remove USB memory because it is being accessed. Wait a moment, then try again.

### **Receiving E-mail Data on the Mail Server and Printing (E-mail Print)**

04I 9-06U

E-mail print is a function in which this printer receives e-mails sent from the host terminal and prints the text as well as the attached files. Therefore, you do not need to use a printer driver or open the attached files to print.

| Available Protocol | Requirements                                                                                                    |  |  |
|--------------------|----------------------------------------------------------------------------------------------------|--|--|
| POP3               | <ul> <li>The UIDL command of the POP3 protocol needs to be supported. You can access the mail server but cannot receive e-mails in the following circumstances. For details on the mail server, ask your network administrator.</li> <li>The UIDL command is not supported</li> <li>The response to the UIDL command is negative ("-ERR")</li> </ul> |  |  |
|                    | Select the [POP3 RX] check box.*                                                                                                    |  |  |
| SMTP               | Set the IP address of the printer.<br>Setting the IP Address (IP v. 4)"                                                                                                    |  |  |
|                    | Select the [SMTP RX] check box.*                                                                                                    |  |  |

For other settings and the setting procedures, see "How to Specify the Settings for E-mail Print" and specify them as needed.

#### Printing a Fax Document Transferred from a Multi-function Machine

You can print a fax document transferred from a Canon multi-function machine.

#### : How to Specify the Settings for E-mail Print

You can set e-mail print settings from the printer control panel, Remote UI or FTP client.

#### Receiving and Printing E-mails Manually

You can receive and print e-mails manually. There are two types of manual printing methods: printing from the printer control panel and printing from the Remote UI.

#### Printing the E-mail Receive Log List

You can print the e-mail sending/receiving history. You can print the subject and sender in sending/receiving history. There are two ways of printing e-mail sending/receiving history: from the printer control panel and from the Remote UI.

#### • When E-mail Print Fails

If for some reason an email does not print normally, an error message is displayed on the printer display or Remote UI and network status print, or an error code is displayed in the e-mail sending/receiving history. Take action according to the displayed error messages and error codes.

#### 🖱 IMPORTANT

#### **Restrictions for E-mail Print**

- Attached files are printable only when they are in TIFF or JPEG format.
- The number of attached files has to be 3 or less for each mail. If the number exceeds 3, the first 3 files are printed. However, the files of the 4th or later are not printed.

- The body of an HTML e-mail is printed as a plain text message.
- E-mail text is printed with its mail header information.
- If the number of characters in one text line (without a line break) in an e-mail exceeds 998, an automatic linefeed is performed. Because of this, the text in the next line may not be printed properly.
- When the toner cartridge is nearing the end of its lifetime, reception of e-mails becomes impossible.

#### Restrictions for E-mail Print (Only when the optional SD card is installed)

- If text data of an e-mail exceeds 25 MB, the text is not printed.
- If header data of an e-mail exceeds 20 KB, the excess part of 20 KB or more header data is not printed.
- Attached files are printable only when the size of each file is 100 MB or less. Attached files of more than 100 MB are not printed.
- If the size of an e-mail exceeds 1.5 GB, the e-mail text is not printed.
- Emails cannot be printed if there is no free space on the SD card.

#### JPEG data is in compliance with the specifications of ITU-T recommendation T.81.

On e-mail print with this printer, JPEG data is in compliance with the specifications of ITU-T recommendation T.81. TIFF data is in compliance with the specifications of Adobe TIFF Revision6.0 and IETF RFC2301 (File Format for Internet FAX).

#### Internet FAX Simple Mode is supported.

The e-mail print function of this printer supports Internet FAX Simple Mode.

#### About the supporting status of encoding methods for JPEG data

For this printer, the supporting status is as follows.

- Supported encoding method DCT baseline
- Unsupported encoding methods DCT extension Reversible compression Hierarchical

#### About the supporting status of encoding methods for TIFF data

For this printer, the supporting status is as follows.

- Supported encoding methods Uncompressed
   ITU-T recommendation T.4 One-dimensional coding ITU-T recommendation T.4 Two-dimensional coding ITU-T recommendation T.6 Basic facsimile coding ITU-T recommendation T.81 JPEG (Basic DCT only) PackBits (Apple Macintosh PackBits) LZW
- Unsupported encoding methods ITU-T recommendation T.82 JBIG ITU-T recommendation T.43 JBIG ITU-T recommendation T.44 MRC

#### About the supporting status for encoding types

For this printer, the supporting status is as follows.

- 7bit
- 8bit
- binary
- quoted-printable
- base64
- uuencode
- x-uuencode

#### About the supporting status for character sets

For this printer, the supporting status is as follows. (If no character sets are specified, the data is processed with "us-ascii.")

- us-ascii
- •

- iso-8859-1
- iso-8859-15

### **Printing a Fax Document Transferred from a Multi-function Machine**

04L9-0SE

Setting up the printer as an SMTP server allows you to print a fax document transferred from a Canon multi-function machine.

To use this function, the necessary settings and operations must be performed on the multi-function machine for transfer of documents to this printer using an Internet Fax (I-Fax) address.

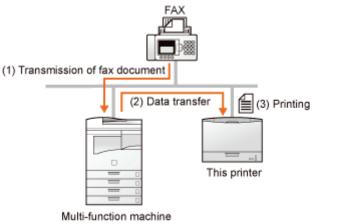

(by Canon)

| Usable protocol | Requirements                                                                     |  |
|-----------------|----------------------------------------------------------------------------------|--|
| SMTP            | Set the IP address of the printer.<br>Setting the IP Address (IP v. 4)"          |  |
|                 | Select the [SMTP RX] check box.<br>How to Specify the Settings for E-mail Print" |  |

#### IMPORTANT

#### **Restrictions for the Internet Fax**

- Attached files are printable only when they are in TIFF format.
- Only one attached file can be handled at a time.
- When multiple files are attached, only the first attached file is printed. The second and following files will not be printed.
- When the toner cartridge is nearing the end of lifetime, reception of fax documents becomes impossible. If the toner cartridge is nearing the end of lifetime when the printer is receiving or printing a fax document, the printer stops printing.

Fax documents that this printer cannot receive will be printed on the Canon multi-function machine as the document transfer source.

#### **Restrictions for the Internet Fax (only when the optional SD card is installed)**

• The maximum printable size of attached file is 100 MB per file. Files of greater than 100 MB in size will not be printed.

### How to Specify the Settings for E-mail Print

Before performing the setup, see "Attention (How to Specify the Settings for E-mail Print)."

This section describes the procedures for registering or changing the settings using a Web browser (Remote UI).

Start the Remote UI, and then log in as Administrator.

Starting the Remote UI"

## 2

Click [Network] under [Preferences] in the [Settings/Registration] menu.

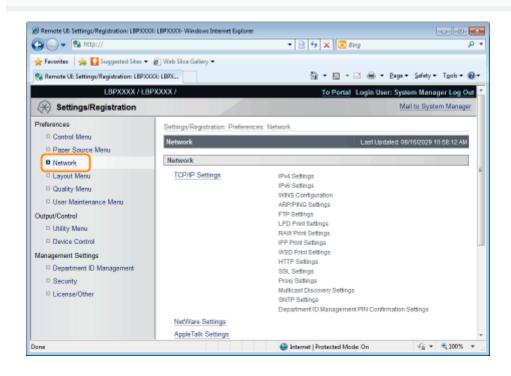

### Click [E-Mail Print Settings].

| 🕽 🔾 🗢 🔁 http://                         |                          | 🝷 🗟 🏘 🗙 🔕 Bing                                     | ۶              |
|-----------------------------------------|--------------------------|----------------------------------------------------|----------------|
| Favoritas 🙀 🚺 Suggested Sites 🔹         | 👔 Web Siice Gallery 🕶    |                                                    |                |
| Remote UE Settings/Registration: LBPXXX | K: LBPX                  | 🏠 🕶 🔯 🖛 🖃 🖷 🖷 Bage 🕶 Safety                        | • Tgols • 🌾    |
| Otility Menu                            |                          | RAW Print Settings                                 |                |
| Device Control                          |                          | IPP Print Settings                                 |                |
| anagement Settings                      |                          | WSD Print Settings                                 |                |
| Department ID Management                |                          | HTTP Settings<br>SSL Settings                      |                |
| Security                                |                          | Provy Settings                                     |                |
| License/Other                           |                          | Nutlicast Discovery Settings                       |                |
| - License other                         |                          | SNTP Settings                                      |                |
|                                         |                          | Department ID Management PIN Confirmation Settings |                |
|                                         | NetWare Settings         |                                                    |                |
|                                         | AppleTalk Settings       |                                                    |                |
|                                         | SMB Settings             |                                                    |                |
|                                         | SNMP Settings            | SNMPv1 Settings                                    |                |
|                                         |                          | SNMPv3 Settings                                    |                |
|                                         | Spooler                  |                                                    |                |
|                                         | Startup Time Settings    |                                                    |                |
|                                         | Ethernet Driver Settings |                                                    |                |
|                                         | IEEE802.1X Settings      |                                                    |                |
|                                         | E-Mail Print Settings    |                                                    |                |
|                                         | X                        |                                                    |                |
|                                         | -                        | Copyright CANON INC. 2011 All Ri                   | inhts Reserved |
| Dil                                     |                          |                                                    | 100%           |

Click [Edit...] on the right side of [E-Mail Print Settings].

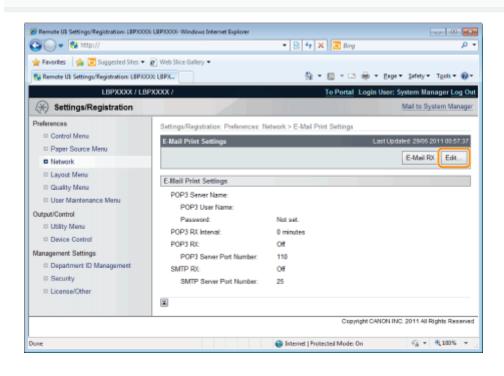

## 5

Δ

Specify the settings for the e-mail print function.

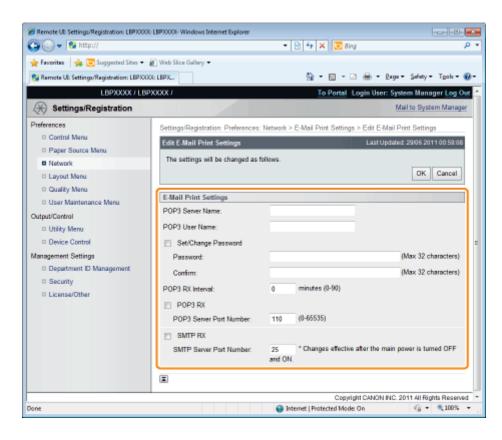

#### If you want to use the POP3 protocol

| [POP3 Server<br>Name]        | Specifies the name or sets the IP address of the server which receives e-mails.                                                                                                    |  |
|------------------------------|----------------------------------------------------------------------------------------------------|--|
| [POP3 User Name]             | Specifies the name of the user which receives e-mails.<br>You can enter up to 32 alphanumeric characters.                                                                                                    |  |
| [Set/Change<br>Password]     | Specifies the password for the name of the user which receives e-mails.                                                                                                    |  |
| [Password]                   | Select the check box when setting/changing the password.<br>You can enter up to 32 alphanumeric characters.                                                                                                    |  |
| [Confirm]                    | For confirmation, enter the same [Password] again.                                                                                                    |  |
| [POP3 RX Interval]           | Set the interval for automatically connecting to the server that receives e-mail in minute units.<br>Receive e-mail at specified intervals and print it automatically.<br>You can set from [0] (minutes) to [90] (minutes).<br>When it is set to [0], it does not automatically receive e-mail from the server.<br>When it is set to [0] and when you want to connect to the server before it automatically<br>connects to the server that receives e-mail, you can receive e-mail manually.<br>"Receiving and Printing E-mails Manually" |  |
| [POP3 RX]                    | Specifies whether to enable the e-mail print function.                                                                                                    |  |
| [POP3 Server Port<br>Number] | Specifies the port number for the server which receives e-mails. You can specify the port number between [0] and [65535].                                                                                                    |  |

#### If you want to use the SMTP protocol

| [SMTP RX]                    | When it is checked, e-mail is relayed using SMTP protocol and it is automatically received and printed.                   |
|------------------------------|----------------------------------------------------------------------------------------------------|
| [SMTP Server Port<br>Number] | Specifies the port number for the server which receives e-mails. You can specify the port number between [0] and [65535]. |

#### Click [OK].

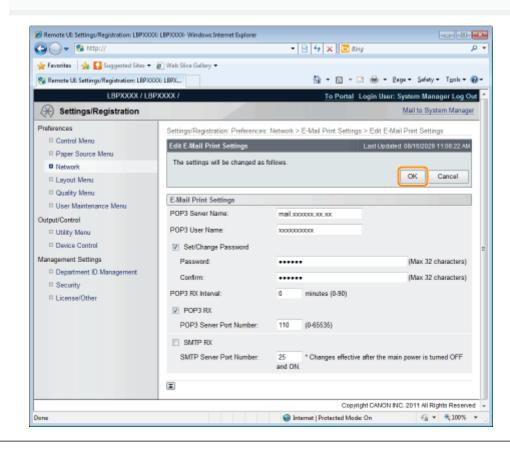

## **Attention (How to Specify the Settings for E-mail Print)**

04L9-06X

The following are settings for printing e-mails.

You can set them from the printer control panel, Remote UI or FTP client.

○: Can be specified —: Cannot be specified

#### **Settings for Using the POP3 Protocol**

|                            | Setting                                                                                                    |      | Setting Method |               |  |
|----------------------------|----------------------------------------------------------------------------------------------------|------|----------------|---------------|--|
| Option                     |                                                                                                    |      | Remote<br>UI   | FTP<br>Client |  |
| POP3 Server Name           | Specifies the name or sets the IP address of the server which receives e-mails.                                                                                      |      | 0              | 0             |  |
| POP3 User Name             | Specifies the name of the user which receives e-mails.                                                                                                    | 0.00 | 0              | 0             |  |
| Password                   | Specifies the password for the name of the user which receives e-mails.                                                                                              |      | 0              | 0             |  |
| POP3 RX Interval           | Set the interval for automatically connecting to the server that receives e-mails in minute units. Receive e-mail at specified intervals and print it automatically. |      | 0              | 0             |  |
| POP3 RX                    | Specifies whether to enable the e-mail print function.                                                                                                    |      | 0              | 0             |  |
| POP3 Server Port<br>Number | Specifies the port number for the server which receives e-mails.                                                                                                    |      | 0              | 0             |  |
| E-Mail RX                  | Performs manual receiving of e-mails.                                                                                                    |      | 0              | (             |  |

#### **Settings for Using the SMTP Protocol**

|                                                                                            | Setting                                                                                                    |  | Setting Method |               |  |
|--------------------------------------------------------------------------------------------|----------------------------------------------------------------------------------------------------|--|----------------|---------------|--|
| Option                                                                                     |                                                                                                    |  | Remote<br>UI   | FTP<br>Client |  |
| SMTP RX                                                                                    | SMTP RX         Select whether to enable the e-mail printing function. When it is enabled, e-mail is automatically received and printed. |  | 0              | -             |  |
| SMTP Server Port<br>NumberSpecifies the port number for the server which receives e-mails. |                                                                                                    |  | 0              | -             |  |

#### **Other Settings**

|                                       |                                                                                                    | Setting Method |              |               |
|---------------------------------------|----------------------------------------------------------------------------------------------------|----------------|--------------|---------------|
| Option                                | Setting                                                                                                    |                | Remote<br>UI | FTP<br>Client |
| Print History List (E-<br>Mail Print) | Prints e-mail print logs.                                                                                                    | 0              | 0            |               |
| Show Warnings                         | Specifies whether a message should appear or any indicator should blink when a reception error has occurred on printing e-mails. |                | 0            | -             |
| Print E-Mail Text                     | Specifies whether the printer should print the text on printing e-<br>mails.                                                     |                |              |               |
|                                       | Specifies whether to limit the number of the print pages of e-                                                                   |                | _            | _             |

| Limit E-Mail | Print | mail text. |  |  |
|--------------|-------|------------|--|--|
|              |       |            |  |  |

### **Receiving and Printing E-mails Manually**

04L9-06Y

#### 🔘 IMPORTANT

#### **Receiving E-mails**

The printer can receive e-mails only when it is online.

#### When using POP3 protocol

When it is set to receive e-mail automatically using [POP3 RX Interval], if you attempt to receive e-mail manually while email is being received automatically, your actions will be ignored. "How to Specify the Settings for E-mail Print"

#### When using SMTP protocol

It automatically receives and prints e-mails. There is no need to manually receive and print them. "How to Specify the Settings for E-mail Print"

#### **Printing from the Printer Control Panel**

#### Make sure that the printer is online.

If the printer is not online, press [  $\bigcirc$  ] ( $\leftarrow$  : Online).

2

Press [ 🛛 🖉 🔤 🛛 📢 ] ( 🔤 / 📭 : Utility) to display the Utility menu.

## 3

Press [ $\blacktriangle$ ] and [ $\blacktriangledown$ ], select [E-Mail Print Utility], and then press [OK].

## 4

Press [A] and [V], select [Received E-Mails], and then press [OK].

## 5

When <Run?> is displayed, press  $[\mathbf{y}]$ , select [Yes], and then press [OK].

The printer is connected to the mail server. The printer receives e-mails addressed to the printer and print them.

#### Printing from a Remote UI

Start the Remote UI.

"Starting the Remote UI"

Click [Network] under [Preferences] in the [Settings/Registration] menu.

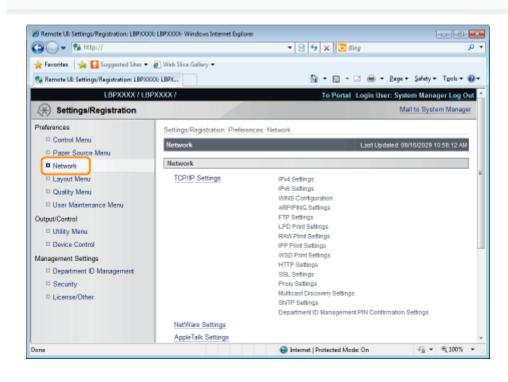

**5** Click [E-Mail Print Settings].

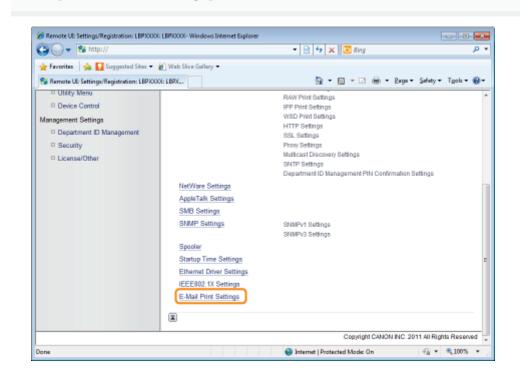

#### Click [E-Mail RX] on the right side of [E-Mail Print Settings].

The printer is connected to the mail server. The printer receives e-mails addressed to the printer and print them.

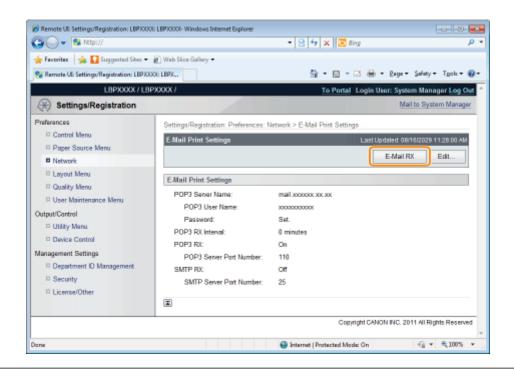

### **Printing the E-mail Receive Log List**

04L9-070

Before beginning to print, see "Attention (Printing E-mail Sending/Receiving History)."

#### **Printing from the Printer Control Panel**

#### Make sure that the printer is online.

If the printer is not online, press [  $\bigcirc$  ] ( $\leftarrow$  : Online).

Press [ 🛛 🖂 ] (@/: Utility) to display the Utility menu.

## 3

2

Press [ $\blacktriangle$ ] and [ $\blacktriangledown$ ], select [E-Mail Print Utility], and then press [OK].

## 4

Press [ $\blacktriangle$ ] and [ $\blacktriangledown$ ], select [Received E-mail List], and then press [OK].

## 5

When <Run?> is displayed, press  $[\mathbf{y}]$ , select [Yes], and then press [OK].

The e-mail receive log list is printed.

#### **Printing from a Remote UI**

Start the Remote UI, and then log in as Administrator.

"Starting the Remote UI"

## 2

Click [Utility Menu] under [Output/Control] in the [Settings/Registration] menu.

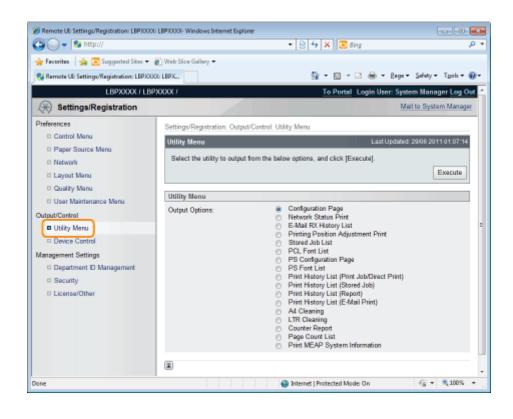

### Select [E-Mail RX History List], and then click [Execute].

The e-mail receive log list is printed.

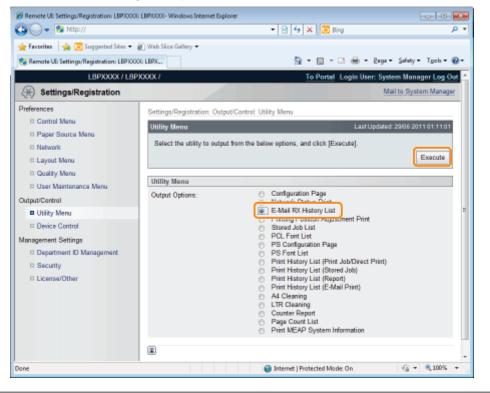

### **Attention (Printing E-mail Sending/Receiving History)**

04L9-071

#### IMPORTANT

#### Deleting all the e-mail receive logs

Delete them using the following procedure.

- When the optional SD card is installed
- Formatting the SD card in [SD Card Maintenance]
- "[Setup] Menu ([User Maintenance] Options)"
- When the optional SD card is not installed

Turn the printer OFF.

"Turning the Printer ON/OFF"

#### 

#### About the e-mail receive log

Up to 60 e-mail receive logs can be printed.

#### If an e-mail is not printed properly for some reason

An error code is printed in [RX Results] in the e-mail receive log. See "When E-mail Print Fails."

### **When E-mail Print Fails**

Perform the following actions depending on the displayed error messages and error codes.

Error messages and error codes are displayed in the following locations.

- Printer Display
- Remote UI ([Error Information] page in the [Status Monitor/Cancel] menu)
- Network Status Print
- "The Lists Common to All the Settings in the Print Mode"
- E-Mail Sending/Receiving History

See "Printing the E-mail Receive Log List" for printing methods.

#### The error messages that appear in the display, Remote UI, and Network Status Print

| Error Message              |                                              |                                                                                                    |                                                                                                    |  |  |
|----------------------------|----------------------------------------------|----------------------------------------------------------------------------------------------------|----------------------------------------------------------------------------------------------------|--|--|
| Display                    | Remote<br>UI,Network<br>Status Print         | Cause                                                                                                    | Remedy                                                                                                    |  |  |
|                            | POP3<br>Server<br>Connection<br>Error        | Could not connect to the POP3 server when printing e-mails.                                                                | <ul> <li>Check the following points.</li> <li>Whether the following settings in the [Network] page in the Remote UI are correct <ul> <li>[POP3 Server Name] and</li> <li>[POP3 Server Port Number] in</li> <li>[E-Mail Print Settings]</li> <li>DNS in [TCP/IP Settings]</li> </ul> </li> <li>Whether the POP3 server and the DNS server are operating properly</li> </ul> |  |  |
| EM POP3 server<br>error.   | rver POP3<br>Server<br>User<br>Name<br>Error | Failed to authenticate the user name<br>in the POP3 server when printing e-<br>mails.                                      | <ul> <li>Check the following points.</li> <li>Whether the setting for [POP3<br/>User Name] in [E-Mail Print<br/>Settings] in the [Network] page in<br/>the Remote UI is correct</li> <li>Whether the user name is<br/>registered in the POP3 server<br/>properly</li> </ul>                                                                                                |  |  |
|                            | POP3<br>Server<br>Password<br>Error          | Failed to authenticate the password<br>in the POP3 server when printing e-<br>mails.                                       | <ul> <li>Check the following points.</li> <li>Whether the setting for<br/>[Password] in [E-Mail Print<br/>Settings] in the [Network] page in<br/>the Remote UI is correct</li> <li>Whether the password is<br/>registered in the POP3 server<br/>properly</li> </ul>                                                                                                    |  |  |
|                            | POP3<br>Server<br>UIDL Error                 | Could not connect to the POP3<br>server when printing e-mails,<br>because the server does not support<br>the UIDL command. | Use a POP3 server that supports<br>UIDL.                                                                                                    |  |  |
| EM E-Mail access<br>error. |                                              | The printer could not connect to the POP3 server because an error had occurred in its hard disk.                           | Clear the hard disk error on the POP3 server.                                                                                                    |  |  |

#### The error codes that are displayed in the e-mail receive log list\*

• If multiple errors have occurred, only the error of the highest priority is displayed (high: 407 > low: 499).

04L9-072

| Error Code | Cause                                                                                 | Remedy                                                                                                    |
|------------|---------------------------------------------------------------------------------------|----------------------------------------------------------------------------------------------------|
| 407        | The connection to the POP server was disconnected.                                    | <ul> <li>Consult your network administrator.</li> <li>If errors occur many times on the same e-mail data, check if the e-mail data is normal.</li> </ul>                                                                                                    |
|            | Could not receive data of 1 Kbyte (1024                                               | byte) for 10 minutes while receiving e-mails.                                                                                                    |
| 408        | The response <err> was returned from the POP server.</err>                            | Consult your network administrator.                                                                                                    |
| 412        | Could not receive data of 1 Kbyte (1024 byte) for 10 minutes while receiving e-mails. | <ul> <li>Consult your network administrator.</li> <li>If errors occur many times on the same e-mail data, check if the e-mail data is normal.</li> </ul>                                                                                                    |
| 420        | The size of the e-mail data exceeded 1.5 GB.                                          | Reduce the size of the e-mail data to 1.5 GB or less.                                                                                                    |
| 421        | The size of the e-mail text exceeded 25 MB.                                           | Reduce the amount of the e-mail text.                                                                                                    |
| 422        | The size of the attached files exceeded 100 MB.                                       | Reduce the size of the attached files to 100 MB or less.                                                                                                    |
| 423        | An attached file in an unsupported format was sent.                                   | Change the format of the attached file into TIFF or JPEG.                                                                                                    |
| 424        | The number of the attached files exceeded 3.                                          | Reduce the number of the attached files to 3 or less.                                                                                                    |
| 430        | An e-mail in which [From] is blank was sent.                                          | Enter a name in [From].                                                                                                    |
| 431        | Received a divided mail.                                                              | <ul> <li>Apply the following remedies to send the e-mail so that it is not divided.</li> <li>Reducing the size of the e-mail to be sent (Reducing it to the size which cannot be divided).</li> <li>Specifying the application settings so that the e-mail is sent without being divided.</li> </ul>                     |
|            | An e-mail which included unsupported<br>encoding or character encoding was<br>sent.   | Change the encoding or character encoding into that<br>supported by this printer.<br>Receiving E-mail Data on the Mail Server and<br>Printing (E-mail Print)"                                                                                                    |
|            | Received a mail of an unsupported type (message type).                                | Change the content type into any one of the<br>following types that are supported by this printer.<br>• text/plain<br>• image/jpeg<br>• image/tiff<br>• image/tiff<br>• application/octet-stream                                                                                                    |
|            | Received an unsupported multipart mail.                                               | Change the content type of the multipart mail into<br>any one of the following types that are supported by<br>this printer.<br>• multipart/mixed<br>• multipart/parallel<br>• multipart/alternative<br>If the mail is nested, the mail is supported only when<br>"multipart/alternative" is nested in "multipart/mixed." |
| 432        | Invalid data was sent.                                                                | Check if the sent e-mail data is normal.                                                                                                    |
| 433        | An e-mail in HTML format was sent.                                                    | This printer does not support e-mails in HTML format.                                                                                                    |

| 434 | The e-mail does not contain a text.       | Enter the text.                                  |
|-----|-------------------------------------------|--------------------------------------------------|
| 440 | The job was canceled for some reason.     | Send the e-mail again.                           |
| 441 | An error has occurred during the process. | Send the e-mail again.                           |
| 499 | An error has occurred in the printer.     | See "A Message Appears in the Control<br>Panel." |

### **Printing Files from the Printer Using FTP Client**

You can print files from the printer by accessing the FTP server of the printer using FTP Client.

#### IMPORTANT

When performing FTP printing, select the [Use FTP Print] check box. Configuring the Protocol Settings"

#### **Run Command Prompt.**

#### **NOTE**

#### If you are using Windows

Run Command Prompt using the following procedure.

• From the [Start] menu, select [All Programs] or [Programs] → [Accessories] → [Command Prompt].

#### If you are using UNIX

Display the console screen.

## 2

Copy the file to be printed in the directory displayed in Command Prompt.

## 3

## Enter "ftp <the IP address of the printer>" in Command Prompt, and then press the [ENTER] key on your keyboard.

• Input Example: "ftp 192.168.0.215"

**If you are not sure about the IP address of the printer** Consult your network administrator.

## 4

Enter the FTP print user name, and then press the [ENTER] key on your keyboard.

- † The default user name is "guest".
- † You cannot perform an anonymous login.

## 5

Enter the FTP print password, and then press the [ENTER] key on your keyboard.

† The default password is "7654321".

04L9-073

Enter "put <the name of the file to be printed>", and then press [ENTER] on your keyboard.

- Input Example: "put sample.txt"
- $\rightarrow$  The file is printed from the printer.

#### IMPORTANT

#### When printing a file

Print the file in the binary mode.

Enter "quit", and then press the [ENTER] key on your keyboard.

## 8

Enter "exit", and then press the [ENTER] key on your keyboard.

 $\rightarrow$  Command Prompt closes.

# Specifying a Password for a Document and Printing (Secured Print) (LBP6680x Only)

04L9-074

In a secured print or encrypted secured print, a print job for which a password is specified is saved in the SD card of the printer, and the job is printed by entering the password using the printer's control panel. This function is convenient when you print a confidential document etc. that you do not want others to read.

Before beginning to print, see "Attention (Specifying a Password for a Document and Printing (Secured Print))."

t is used only when the optional SD card is installed.

#### Print a secured print job or encrypted secured print job using the printer driver.

#### 📝 NOTE

#### How to print a secured print job

Print a secured print job by selecting [Secured Print] in the printer driver, and then entering the user name and password.

#### The number of characters which can be specified for a secured print job

Specify the user name for a secured print with 15 or less alphanumeric characters and the password with 1 to 7 characters.

#### For details on the encrypted secured print

For details on the restriction for the number of characters of an encrypted secured print password and how to print the job, see Help of "Encrypted Secured Print Driver Add-in."

You can display Help from the print driver after installing "Encrypted Secured Print Driver Add-in."

## 2

#### Move to the printer when printing.

## 3

#### Make sure that the printer is online.

If the printer is not online, press [  $\bigcirc$  ] ( $\leftarrow \rightarrow$  : Online).

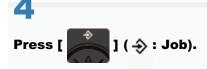

## 5

Select [Secured Print] or [Encrypted Print] using  $[\blacktriangle]$  and  $[\forall]$ , and then press [OK].

Secured Print Stored Job List Stored Job Print Job Print Log List

# 6

# If the user names appear, select the target user name using $[\mathbf{A}]$ and $[\mathbf{\nabla}]$ , and then press [OK].

| Secured Pr | int |
|------------|-----|
| user1      |     |
| user2      |     |
| user3      |     |
|            |     |

If the file names appear, select the target file name using  $[\blacktriangle]$  and  $[\forall]$ , and then press [OK].

| Secured Print  |
|----------------|
| sample_1-1.pdf |
| sample_1-2.pdf |
|                |
|                |

# 8

# Enter [PIN], and then press [OK].

Increase or decrease a number using  $[\blacktriangle]$  and  $[\nabla]$ , and then move the cursor using  $[\triangleleft]$  and  $[\triangleright]$ .

| PIN                    |              |
|------------------------|--------------|
| 1234                   |              |
| U/D Keys:<br>R/L Keys: | Adjust Value |

 $\rightarrow$  The specified file is printed.

# 🛛 ΝΟΤΕ

# Entering a password using the control panel

Only numbers can be entered.

### If a password includes alphabetical characters or symbols

Alphabetical characters or symbols can be specified for a password depending on the encrypted secured print driver version. In this case, print an encrypted secured print job from the Remote UI. For details on the procedure for operating the Remote UI, see "Remote UI."

# Attention (Specifying a Password for a Document and Printing (Secured Print))

04L9-075

## **ΝΟΤΕ**

## The environment in which this function is unavailable

You cannot use this function on the DOS application, UNIX or other computer on which the printer driver cannot be used. Print jobs are processed in the [Print] mode.

#### When the amount of data or number of jobs that you can save on the SD card exceeds the limit

The message <Cannot perform secured print.> appears. When the message is displayed, perform the following procedure.

- (2) Delete any unnecessary jobs from among the jobs saved on the SD card.
- (3) Save the secured print jobs again.

# When using the "Encrypted Secured Print" function whose security is reinforced for data communication and stored data

You need to install "Encrypted Secured Print Driver Add-in." For details on the installation procedure, see "Readme.txt" in the supplied CD-ROM.

+ We recommend that an encrypted secured print be used when printing secured print jobs.

#### **Timing to delete secured print jobs**

Secured print jobs/encrypted secured print jobs are deleted in the following circumstances:

- When the printer is turned OFF
- When a hard reset or soft reset is performed
- · After a secured print job/encrypted secured print job is printed
- When no printing operation has been performed by the printer's control panel or Remote UI for a fixed period
- The time interval from when no printing operation is not performed by the Remote UI or printer's control panel for a fixed period until the printer deletes jobs is set to "1 hour" in the default settings. You can change the setting for the time interval.
- "[Setup] Menu ([Control Menu] Options)"

# Saving a Document in the SD Card in the Printer (Stored Job Print) (LBP6680x Only)

You can save print jobs in the SD card (box) in the printer by selecting [Store] from the printer driver for this printer. In addition, stored jobs can perform the following operations from the printer's control panel and the Remote UI.

### Performing a Stored Job Print Using the Control Panel of the Printer

You can print data by selecting the saved box or job.

#### : Displaying or Operating the Jobs Stored in a Box (Resume/Delete)

You can check or operate the jobs stored in a box. You can perform operations of Resume (Print) and Delete. You can also check the jobs in detail. This operation is performed from the Remote UI.

## + Changing the Box Settings

You can change the name of the box in which data is saved or password. This operation is performed from the Remote UI.

#### **NOTE**

#### **About stored jobs**

- The stored jobs can be displayed or operated only when the SD card is installed, and [SD Card] is set to [On]. For details on the settings for [SD Card], see "[Setup] Menu ([Control Menu] Options)."
- The saved jobs are saved on the SD card even after printing, and they are not deleted even after turning the printer OFF. When you want to delete the saved jobs, use the Remote UI.
- Up to the total of 100 jobs in all the boxes can be saved.
- You can change the name of the stored job in the printer driver before printing.

#### When the amount of data or number of jobs that you can save on the SD card exceeds the limit

The message <Cannot store.> is displayed. When the message is displayed, perform the following procedure.

- (1) Press [ ] (++: Online) to skip the error. (The job for which the error was skipped will be deleted.)
- (2) Delete any unnecessary jobs from among the jobs saved on the SD card.
- (3) Save the jobs again.

#### **Operating the Remote UI**

"Remote UI"

# **Performing a Stored Job Print Using the Control Panel of the Printer**

04L9-077

# 1

Select [Store] from [Output Method] in the printer driver, specify the box in which you want to store the job, and then send it.

# 2

Move to the printer when printing.

# 3

#### Make sure that the printer is online.

If the printer is not online, press [ ] (++ : Online).

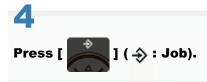

# 5

Select [Stored Job Print] using  $[\mathbf{A}]$  and  $[\mathbf{\nabla}]$ , and then press [OK].

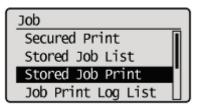

# 6

Select the number for the box in which the job is stored using  $[\mathbf{A}]$  and  $[\mathbf{\nabla}]$ , and then press [OK].

| Stored Job | Print |
|------------|-------|
| BOX NO. 0  |       |
| Box No. 1  |       |
| Box No. 2  |       |
| Box No. 3  |       |

If [PIN] appears, enter the password, and then press [OK].

Increase or decrease a number using  $[\blacktriangle]$  and  $[\blacktriangledown]$ , and then move the cursor using  $[\blacktriangleleft]$  and  $[\blacktriangleright]$ .

| PIN          |                             |
|--------------|-----------------------------|
| 123 <u>4</u> |                             |
|              | Adjust Value<br>Move Cursor |

# 8

# Select the name of the target file using $[\blacktriangle]$ and $[\intercal]$ , and then press [OK].

The specified file is printed.

| Stored Job Print |
|------------------|
| sample_1.pdf     |
| sample_2.pdf     |
|                  |
|                  |

# **Displaying or Operating the Jobs Stored in a Box (Resume/Delete)**

04L9-078

# 1

Start the Remote UI, and then log in as Administrator.

- Starting the Remote UI"
- 2

# Select [Box] Menu.

| 🕞 🔻 🔞 http://                           |                                                     | • 🗟 😽 🗙                 | 🖸 💽 Bing                   |                             |
|-----------------------------------------|-----------------------------------------------------|-------------------------|----------------------------|-----------------------------|
| Favorites 🛛 🏤 🔀 Suggested Sites 💌 🔊 We  | Slice Gallery 🕶                                     |                         |                            |                             |
| Remote US Portal: USPXXXX: USPXXXX      |                                                     | 🗄 •                     | 🔝 🔹 🖶 🖷 Page 🕶 Safety      | <ul> <li>Tgols •</li> </ul> |
|                                         | Device Name:<br>Product Name (Serial N<br>Location: | LBPXXXX<br>o.): LBPXXXX |                            |                             |
|                                         |                                                     |                         | Login User: System Man     | ager Log O                  |
| 👌 Remote UI: Portal                     |                                                     | Language: Englis        | sh 🛛 🖬 Mail to Sys         | item Manage                 |
|                                         | Last Updated: 29/0                                  | 5 2012 10:03:42         | Status Monitor/Cancel      |                             |
| Device Basic Information                |                                                     |                         |                            | ~                           |
| Device Status                           |                                                     |                         | Settings/Registration      | X                           |
| The printer is ready. Error Information |                                                     |                         |                            | 87                          |
| There is no error.                      |                                                     |                         | Basic Tools                |                             |
|                                         |                                                     |                         | Bax                        |                             |
| Consumables Information                 |                                                     |                         | DOX                        | 1                           |
| Paper Information                       |                                                     |                         | Direct Print               |                             |
| Paper Source Remaining Paper P          | aper Size Paper Type                                |                         | Direct Print               | 3                           |
| Multi-Purpose Tray None A               | 4 Free (Mixed T                                     | (ypes)                  |                            |                             |
| Drawer 1 Loaded A                       | 4 Free (Mixed T                                     | ypes)                   | Management Tools           |                             |
| Remaining Toner                         |                                                     |                         | Service Management Service | -                           |
| Item Name Remaining Toner               |                                                     |                         |                            | 2                           |
| Cyan Toner 16-100%                      |                                                     |                         |                            |                             |

3

# Enter the box number of the box where the job that you want to check or operate is stored, and then click [Open...].

You can also display the job list inside the box by clicking on the icon displayed on the Box Number.

† If a password is specified for the box, enter the password, and then click [OK].

| 🕽 🔾 🔻 😢 http://              |                                    | <ul> <li></li></ul>                                                | 1   |
|------------------------------|------------------------------------|--------------------------------------------------------------------|-----|
| Favorites 🛛 🙀 💽 Suggeste     | ed Sites 🔹 🔊 Web Slice Gallery 🔹   |                                                                    |     |
| Remote UE Bas: LBP20000: LBP | PX000X                             | 🍓 🕶 🔯 🔹 🗔 🖶 🖷 Page = Safety = Tools =                              | 4   |
| LBPX                         | XXX / LBPXXXX /                    | To Portal Login User: System Manager Log                           | 0   |
| 🎐 Box                        |                                    | Mail to System Mana                                                | ger |
| Box                          | Box: Box                           |                                                                    |     |
|                              | Box                                | Last Updated: 29/06 2011 01:13:28                                  | 2   |
|                              | Enter the box numb                 | er to open and then click [Open], or select the number from below. |     |
|                              |                                    |                                                                    | _   |
|                              |                                    | Box Number (00-99) 00 Open                                         | J   |
|                              | Box                                | Box Number (00-99) 00 Open                                         | J   |
|                              | Box<br>Box Number                  | Name Number of Jobs (Total: Max 100)                               | J   |
|                              |                                    |                                                                    |     |
|                              | Box Number                         | Name Number of Jobs (Total: Max 100)                               | J   |
|                              | Box Number                         | Name Number of Jobs (Total: Max 100)<br>1                          | J   |
|                              | Box Number                         | Name Number of Jobs (Total: Max 100)<br>1<br>0                     |     |
|                              | Box Number<br>00<br>01<br>02       | Name Number of Jobs (Total: Max 100)<br>1<br>0<br>0                |     |
|                              | Box Number<br>00<br>01<br>02<br>03 | Name Number of Jobs (Total: Max 100)<br>1<br>0<br>0<br>0           |     |

# When you want to operate any stored job, perform the following procedure.

- (1) Select the [Select] check box by the first job on the list.
- (2) Click the operation buttons.
  - [Print...]: Prints the selected job.
  - [Delete]: Deletes the selected job.

You can display the page that allows you to change the print copies etc. by clicking [Print...].

| Remote UE Box LBPX000: LBPX000: Wind | ows Internet Explorer             |                             |                       |                    |                            |
|--------------------------------------|-----------------------------------|-----------------------------|-----------------------|--------------------|----------------------------|
| 😋 🔾 💌 🚷 http://                      |                                   | • 🗟                         | 🔩 🗙 💽 Sing            |                    | • م                        |
| 🚖 Fevorites 🛛 🖕 💽 Suggested Sites 💌  | 🔊 Web Sice Gallery 🔹              |                             |                       |                    |                            |
| Remote UE Box LBP/0000: LBP/0000     |                                   |                             | 🏠 = 🔯 - 🛤             | 🛞 * Eage * 1       | Safety 🕶 Tgols 🕶 🔞 🕶       |
| LBPXXXX / LBP                        | XXXXX /                           |                             | To Portal             | Login User: Syst   | em Manager Log Out         |
| ne 😼 Box                             |                                   |                             |                       | M                  | ail to System Manager      |
| Box Box                              | Box: Box > Box                    |                             |                       |                    |                            |
|                                      | 🤣 Box 🥠 00                        |                             |                       | Last Updated: 29/  | 06 2011 01:40:26 💋         |
|                                      |                                   |                             |                       |                    | Settings                   |
|                                      | Files in Box '00'<br>Print Delete |                             |                       |                    |                            |
|                                      | Select Type                       | File Name                   | Pages                 | Date/Time          |                            |
|                                      |                                   | Sample.pdf                  |                       | 29/06 2011 01:     | 39                         |
|                                      | X                                 |                             |                       |                    |                            |
|                                      |                                   |                             | Copy                  | right CANON INC. 2 | 011 All Rights Reserved    |
|                                      |                                   |                             |                       |                    |                            |
|                                      |                                   |                             |                       |                    |                            |
| Done                                 |                                   | <ul> <li>Interne</li> </ul> | t   Protected Moder ( | Dn                 | <pre>42 • \$100% • ;</pre> |

(3) Change the settings, and then click [Start Printing].

| 🔏 Remote UE Box LBP/0000 LBP/0000- Windo | ws Internet Explorer           |                               | - 2 -                        |
|------------------------------------------|--------------------------------|-------------------------------|------------------------------|
| 🕒 🗸 🔻 😵 http://                          |                                | 🔹 🖹 😽 🗙 🗵 Bing                | <i>р</i> •                   |
| 🚖 Favoritas 🛛 🙀 🔀 Suggested Sites 🔹 🕯    | 👔 Web Siice Gallery 🕶          |                               |                              |
| 😪 Remote UE Box LBPX000: LBPX000X        |                                | 🏠 • 🔯 • 🖃 🖶 • Bag             | • Safety • Tgols • 🔞 •       |
| LBPXXXXX / LBP                           | XXXXX 7                        | To Portal Login User:         | System Manager Log Out       |
| 🗳 Box                                    |                                |                               | Mail to System Manager       |
| Box Box                                  | Bax: Box > Bax 00 > Print File |                               |                              |
|                                          | Print File                     |                               |                              |
|                                          |                                | (                             | Start Printing Cancel        |
|                                          | Print File                     |                               |                              |
|                                          | Copies:                        | 1 (1-9999)                    |                              |
|                                          | User Name:                     | Example                       |                              |
|                                          | ×.                             |                               |                              |
|                                          |                                | Copyright CANON I             | NC. 2011 All Rights Reserved |
|                                          |                                |                               |                              |
|                                          |                                |                               |                              |
|                                          |                                |                               |                              |
|                                          |                                |                               |                              |
| Done                                     |                                | Internet   Protected Model On |                              |

# 

#### Changing the number of the print copies

You cannot change the number of the print copies depending on the job.

Also, changes to print runs of saved jobs that have [Prioritize Print Ticket] set in XPS format will be ignored.

# **Displaying a document name**

A job file name of up to 32 characters can be displayed for a document name. If the file name has more than 32 characters, the characters after the limited number are not displayed. Also, depending on the application, the application name may be added to the beginning of the file name.

# 5

## Click the document name to display details of the saved job.

| 🕽 🔾 🔻 🚷 http://                  |                         |             | 🕶 🖻 🐓 🗙 💽 Bing | 1                       | ٩              |
|----------------------------------|-------------------------|-------------|----------------|-------------------------|----------------|
| 🛉 Favoritas 🛛 🖕 💽 Suggested Site | 🔹 👸 Web Siice Gallery 🕶 |             |                |                         |                |
| Remote UE Box LBP/0000: LBP/0000 |                         |             | 🟠 • 🖸 • 🖻      | 1 🖶 🕶 Bage 🕶 Safety     | - Tgoh - 🕤     |
| LBPXXXXX /                       | LBPXXXXX /              |             | To Portal      | Login User: System I    | Manager Log (  |
| 裬 Box                            |                         |             |                | Mail to                 | System Manag   |
| Box                              | Bax: Box > Bax          |             |                |                         |                |
|                                  | 🤯 8ox 🤤                 | <b>i</b> 60 |                | Last Updated: 29/06 20  | 11 01:40:26    |
|                                  |                         |             |                |                         | Settings       |
|                                  | Files in Box            | 00'         |                |                         |                |
|                                  | Print Dale              | ate         |                |                         |                |
|                                  | Select Typ              |             | Pages          | Date/Time               |                |
|                                  |                         | Sample.pd   | <b>_</b>       | 29/06 2011 01:39        |                |
|                                  |                         |             |                |                         |                |
|                                  |                         |             | Cop            | right CANON INC. 2011 A | I Rights Reser |
|                                  |                         |             |                |                         |                |
|                                  |                         |             |                |                         |                |
|                                  |                         |             |                |                         |                |
|                                  |                         |             |                |                         |                |

# The detailed information of the stored jobs is displayed.

| 🎱 🔾 🔻 🚷 http://                     |                                  | 🝷 🖻 🐓 🗙 🔯 Bing                | ٩                              |
|-------------------------------------|----------------------------------|-------------------------------|--------------------------------|
| 🚖 Favoritas 🛛 🚕 😇 Suggested Sites 📼 | 🔊 Web Siice Gallery 🕶            |                               |                                |
| 😪 Remote UE Box LBPX000: LBPX000X   |                                  | 🏠 = 🔯 - 🖻 🖶 = B               | laga • Safety • Tgols • 🔞 •    |
| LBPXXXXX / LB                       | PXXXXX I                         | To Portal Login Us            | er: System Manager Log Or      |
| 🤣 Box                               |                                  |                               | Mail to System Manage          |
| Box                                 | Box: Box > Box 00 > File Details |                               |                                |
|                                     | File Octails                     |                               |                                |
|                                     | File Details                     |                               |                                |
|                                     | Job No.:                         | 12                            |                                |
|                                     | Document Name:                   | Sample.pdf                    |                                |
|                                     | Status:                          | Stored                        |                                |
|                                     | User Name:                       | DIRECT PRINT                  |                                |
|                                     | Stored Date/Time:                | 29/06 2011 01:39              |                                |
|                                     | Pages x Copies:                  | _                             |                                |
|                                     | Size:                            | 114 KB                        |                                |
|                                     | I                                |                               |                                |
|                                     |                                  | Copyright CANO                | N INC. 2011 All Rights Reserve |
|                                     |                                  |                               |                                |
| ine                                 |                                  | Internet   Protected Model On | (2) - \$\$100% -               |

# Automatically Deleting Files Stored in a Box

04L9-0S5

Stored jobs can be deleted automatically by setting a length of time to pass between storing of the jobs and their deletion. This setting is made using the Remote UI.

# Start the Remote UI, and then log in as Administrator.

Starting the Remote UI

# 2

# Click [Settings/Registration].

| 🔾 • 😵 http://                |                        |                                              | • 🖻 4 🗙                          | 😇 Bing                    |                       |
|------------------------------|------------------------|----------------------------------------------|----------------------------------|---------------------------|-----------------------|
| Favorites   🍰 😇 Suggeste     | ed Sites 💌 🔊 Web Slice | Gallery 🕶                                    |                                  |                           |                       |
| Remote UE Portal: LBPX000: L | BPXXXX                 |                                              | 🖞 * 🛙                            | - 🖂 🖶 - Bage - S          | afety = Tgols = (     |
|                              | Proc                   | ice Name:<br>luct Name (Serial No.<br>ation: | L8PXXXX<br>): L8PXXXX(XXXXXXXXX) | Login User: System        | Manager <u>Log Or</u> |
| 🔒 Remote UI: Portal          |                        |                                              | Language: English                | - D Mail to               | System Manage         |
|                              |                        | Last Updated: 07                             | 707 2011 02:28:30                | Status Monitor/Cancel     | 6                     |
| Device Basic Information     |                        |                                              |                                  |                           | V                     |
| Device Status                |                        |                                              |                                  | Settings/Registration     | 0                     |
| The printer is ready.        |                        |                                              |                                  |                           | 57                    |
| Error Information            |                        |                                              |                                  |                           |                       |
| There is no error.           |                        |                                              | B                                | asic Tools                |                       |
|                              |                        |                                              |                                  | Βακ                       | 2                     |
| Consumables Information      |                        |                                              |                                  |                           |                       |
| -                            | 0.000                  |                                              |                                  | Direct Print              |                       |
| Paper Information            |                        |                                              |                                  |                           |                       |
| Paper Source                 | Remaining Paper        | Paper Size                                   | -                                |                           |                       |
| Multi-Purpose Tray           | None                   | A4                                           | N N                              | lanagement Tools          | 1                     |
| Drawer 1<br>Remaining Toner  | Loaded                 | A4                                           |                                  | Service Management Servic | . 🖸                   |
| Item Name Rem                | aining Toner           |                                              |                                  |                           |                       |

# 3

Select [Control Menu] from the [Preferences] menu.

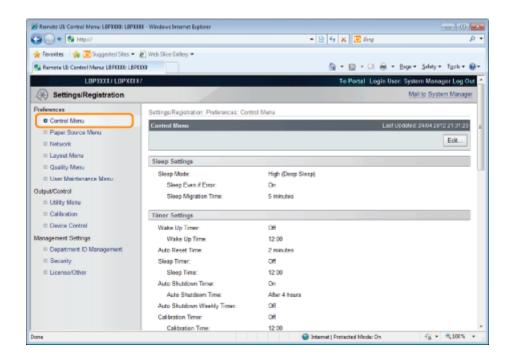

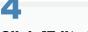

# Click [Edit...].

| 🕒 🕒 🔹 👪 Http://                        |                                         | - 🧕 🕂 🗙           | 🗷 Bing                    | P                 |
|----------------------------------------|-----------------------------------------|-------------------|---------------------------|-------------------|
| 🖕 Favorites 🛛 🦕 😇 Suggested Sites 💌    | 👸 Web Slice Gallery 🕶                   |                   |                           |                   |
| 🚱 Remote LE Control Menu: LBPXIXI: LBP | 100                                     | <u>⊜</u> = 1      | 🛯 - 🖂 🖶 - Bayer S         | jelety = Tgoh = 🌀 |
| LBPXXXX/LBPXXX                         | X/                                      | Tel               | Portal Login User: System | Manager Log Out   |
| (Registration                          |                                         |                   | Mails                     | o System Manager  |
| Preferences                            | Settings/Registration: Preferences: Con | rol Menu          |                           |                   |
| Control Monu                           | Control Menu                            |                   | Last Update 6: 24         | 404 2012 21 31 20 |
| Paper Source Menu     Network          |                                         |                   |                           | E@                |
| C Layout Menu                          | Sleep Settings                          |                   |                           |                   |
| Quality Monu                           | Sleep Mode:                             | High (Deep Sleep) |                           |                   |
| D User Maintenance Menu                | Sleep Even if Error                     | On                |                           |                   |
| Dutput/Control                         | Sloop Migration Time:                   | 5 minutes         |                           |                   |
| C Utility Menu                         |                                         |                   |                           |                   |
| Calibration                            | Timer Settings                          |                   |                           |                   |
| C Device Control                       | Wake Up Timer:                          | Off               |                           |                   |
| Nanagement Settings                    | Wake Up Time:                           | 12:00             |                           |                   |
| Department ID Management               | Auto Reset Time:                        | 2 minutes         |                           |                   |
| © Security                             | Sleep Timer:                            | Off               |                           |                   |
| License/Other                          | Sleep Time:                             | 12:00             |                           |                   |
|                                        | Auto Shutdown Timer:                    | On                |                           |                   |
|                                        | Auto Shatdown Time:                     | Alter 4 hours     |                           |                   |
|                                        | Auto Shutdown Weekly Timer:             | Off               |                           |                   |
|                                        | Calibration Timer:                      | Off               |                           |                   |
|                                        | Calibration Time:                       | 12:00             | ted Mode: On              |                   |

5

Set a length of time to pass before deletion of stored jobs.

| 🔏 Remote US Settings/Registration: LBP0000 | LBPXIEX - Windows Internet Explorer |                      |                            |
|--------------------------------------------|-------------------------------------|----------------------|----------------------------|
| 🚱 🕒 🔹 http://                              |                                     | - 😒 49 🗙 🗷 Eing      | ρ.                         |
| 🚖 Feverites 🛛 🙀 🌄 Suggested Sites 🔹 🖉      | 🛃 Web Slice Gallery 💌               |                      |                            |
| 💱 Remote UE Settings/Registration: LBPXXX  | LEPHE                               | 🚵 = 🔯 = 🖂 = Bigi     | - Sefety - Tgoli - 🔞 -     |
|                                            |                                     |                      | *                          |
|                                            | Panel Display/Notification Settings |                      |                            |
|                                            | Panel Language:                     | English              |                            |
|                                            | Animated Instruction                |                      |                            |
|                                            | Show Toner Gauge                    |                      |                            |
|                                            | Settings Completed Notification:    | 3 seconds            |                            |
|                                            | Scruling Speed                      | Normal               |                            |
|                                            |                                     |                      |                            |
|                                            | Others                              |                      |                            |
|                                            | Use SD Card                         |                      |                            |
|                                            | Allow Interrupt Print               |                      |                            |
|                                            | Securing Time:                      | 1 hour 📼             |                            |
|                                            | Stared Job Deletion Time:           | 3 days 💌             |                            |
|                                            | Secure Job History                  |                      |                            |
|                                            | ×                                   |                      |                            |
|                                            | -                                   |                      |                            |
| Done                                       |                                     | Copyright CANON INC. | 2012 All Rights Reserved + |

The default setting is [3 days].

† To not delete automatically, select [Off].

# 6 Click [OK].

| 🖌 Remote US Edit Cantiol Menui LBPIIIII L<br>Carlos 🔹 😵 http://       |                                                              | - 😥 49 🗶 😨 Bing 🖇                                                            |
|-----------------------------------------------------------------------|--------------------------------------------------------------|------------------------------------------------------------------------------|
| 🚖 Feverites 🛛 🦣 👿 Suggested Sites 🕶                                   | Web Slice Gallery •                                          |                                                                              |
| 😪 Remote UE Edit Control Menu: LEPIERI                                | L89330                                                       | 🏠 e 🔯 e 🖂 🖶 e Baga e Salaty e Tgola e 🍯                                      |
| LEPXXXX LEPXXX                                                        | x7                                                           | To Portal Login User: System Manager Log Ou                                  |
|                                                                       |                                                              | Mail to System Managar                                                       |
| Preferences                                                           | Settings/Registration: Preferences: Co                       | ontrol Menu > Edit Control Menu                                              |
| Control Menu                                                          | Edit Control Menu                                            | Last Updated 04/25/2012 07 58:29 PM                                          |
| Paper Source Menu     Network     Layset Menu     Quality Menu        | The settings will be changed as foll                         | ows. (Some changes are effective after the main power is turned OFF and QNL) |
| D User Maintenance Menu                                               | Sleep Settings                                               |                                                                              |
| Output/Control<br>D Utility Menu<br>D Calibration<br>D Device Control | Siesp Mode:<br>Siesp Even if Error<br>Siesp Migration Time:  | High (Deep Skep)                                                             |
| Wanagement Settings                                                   | Timer Settings                                               |                                                                              |
| © Department ID Management<br>© Security<br>© License/Other           | <ul> <li>Use Wake Up Timer</li> <li>Wake Up Time:</li> </ul> | 12 00                                                                        |
|                                                                       | Change Auto Reset Time<br>Auto Reset Time:                   | 2 minutes •                                                                  |
|                                                                       | <ul> <li>Use Sleep Timer</li> <li>Sleep Time:</li> </ul>     | 12 : 00                                                                      |
| one .                                                                 |                                                              | Internet   Protected Mode: On 4/2 * 100%                                     |

# **Changing the Box Settings**

You can change the settings only if you have logged on as Administrator. "Remote UI"

# Start the Remote UI, and then log in as Administrator.

- "Starting the Remote UI"
- 2

# Select the [Box] menu.

| Favorites 🛛 🏤 🔁 S     | uggested Sites 👻 🔊 1 | Web Slice Galler                    | y •                   |                    |                |                   |                 |
|-----------------------|----------------------|-------------------------------------|-----------------------|--------------------|----------------|-------------------|-----------------|
| Remote UE Portal: UBP | DEER: LEPEEEE        |                                     |                       | <u>a</u>           | • 🛛 • 🖻        | 🖶 🕈 Bage 🕈 S      | afety • Tgols • |
|                       |                      | Device Na<br>Product N<br>Location: | ame (Serial No.):     | LBPXXXX<br>LBPXXXX |                |                   |                 |
|                       |                      |                                     |                       |                    | Log            | gin User: System  | Manager Log (   |
| 👌 Remote UI: P        | ortal                |                                     |                       | Language: Er       | nglish         | - D Mail to       | o System Manage |
|                       |                      | Las                                 | st Updated: 29/05 201 | 2 10:03:42         | Status M       | Ionitor/Cancel    |                 |
| Device Basic Inform   | ation                |                                     | 80:<br>               | 100                |                |                   | V               |
| Device Status         |                      |                                     |                       |                    | Settings       | Registration      | N               |
| The printer is read   | ty.                  |                                     |                       |                    |                |                   | 57              |
| Error Information     |                      |                                     |                       |                    |                |                   |                 |
| There is no error.    |                      |                                     |                       |                    | Basic To       | ols               |                 |
|                       |                      |                                     |                       |                    | Вак            |                   |                 |
| Consumables Inform    | nation               | - 1999                              |                       | 1985               |                |                   |                 |
| Paper Information     | ,                    |                                     |                       |                    | Direct P       | int               | 1               |
| Paper Source          | Remaining Paper      | Paper Size                          | Paper Type            |                    | Contract Print |                   |                 |
| Multi-Purpose Tray    | None                 | A4                                  | Free (Mixed Types     | •)                 |                |                   |                 |
| Drawer 1              | Loaded               | A4                                  | Free (Mixed Types     | ;}                 | Manager        | nent Tools        |                 |
| Remaining Toner       |                      |                                     |                       |                    | Service        | Management Servic | .e 🗂            |
| Item Name R           | emaining Toner       |                                     |                       |                    |                |                   | 6               |
| Cyan Toner            | 16-100%              |                                     |                       |                    |                |                   |                 |

# 3

Enter the box number of the box where the job that you want to check or operate is stored, and then click [Open...].

You can also display the job list inside the box by clicking on the icon displayed on the Box Number.

† If a password is specified for the box, enter the password, and then click [OK].

04L9-079

| 🔾 🗸 😵 http://               |                                                            |                    | 🝷 🗟 🔩 🗙 🔁 Bing                          |                        |
|-----------------------------|------------------------------------------------------------|--------------------|-----------------------------------------|------------------------|
| Favorites 🛛 🙀 💽 Suggest     | ted Sites 🔹 🔊 Web Slice Gallery 🔹                          |                    |                                         |                        |
| Remote UE Bas: LBP/0000: LB | 3P30000                                                    |                    | 🏠 🕶 🔯 🐨 📾 🕶 Bag                         | t ▼ Safety ▼ Tgols ▼ ( |
| LBPX                        | OXXX / LBPXXXXX /                                          |                    | To Portal Login User: Sy                | stem Manager Log O     |
| 🎐 Вох                       |                                                            |                    | l.                                      | Mail to System Manage  |
| Box                         | Box: Box                                                   |                    |                                         |                        |
|                             | Box                                                        |                    | Last Updated: 2                         | 906 2011 01:13:28 💋    |
|                             | Enter the box number                                       | r to open and then | click [Open], or select the number from | n below.               |
|                             |                                                            |                    | Box Number (00-99                       | 9) 00 Open             |
|                             | Box                                                        |                    |                                         |                        |
|                             |                                                            |                    |                                         |                        |
|                             | Box Number                                                 | Name               | Number of Jobs (Total: Max 100)         |                        |
|                             | Box Number                                                 | Name               | Number of Jobs (Total: Max 100)         |                        |
|                             |                                                            | Name               |                                         |                        |
|                             | 00                                                         | Name               | 1                                       |                        |
|                             | 00<br>(0)<br>(0)<br>(0)                                    | Name               | 1                                       |                        |
|                             | <ul> <li>00</li> <li>01</li> <li>02</li> </ul>             | Name               | 1 0 0                                   |                        |
|                             | <ul> <li>00</li> <li>01</li> <li>02</li> <li>03</li> </ul> | Name               | 1<br>0<br>0<br>0                        |                        |

# Click [Settings...].

| 🍘 Remote UII: Box LBP/0000 LBP/0000- W | indows Internet Explorer |                               | - 2 -                        |
|----------------------------------------|--------------------------|-------------------------------|------------------------------|
| 🕒 🗸 🛛 🖓 http://                        |                          | 🔹 🔁 🛧 🗙 📴 Bing                | • م                          |
| 🖕 Favoritas 🛛 🖕 💽 Suggested Sites      | 🔹 🔊 Web Siice Gallery 🕶  |                               |                              |
| Remote UE Box LBP/0000 LBP/0000        |                          | 🟠 = 🔯 - 🖂 🖶 = Bay             | ▪ Safety ▪ T⊵ols ▪ 🔞 ▪       |
| LBPXXXXX / I                           | BPXXXXX /                | To Portal Login User:         | System Manager Log Out       |
| n Sox                                  |                          |                               | Mail to System Manager       |
| Box Box                                | Bax: Box > Bax           |                               |                              |
|                                        | 🤯 Box 🤤 00               | Lest Updated                  | 1 29/06 2011 01:40:26 💋      |
|                                        |                          |                               | Settings                     |
|                                        | Files in Box '00'        |                               |                              |
|                                        | Print Delete             |                               |                              |
|                                        | Select Type File Name    |                               | 1 01:39                      |
|                                        |                          |                               |                              |
|                                        |                          | Copyright CANON II            | IC. 2011 All Rights Reserved |
|                                        |                          |                               |                              |
|                                        |                          |                               |                              |
| Done                                   |                          | Internet   Protected Model On | A =      A 100% =            |

# **5** Enter the box name in [Box Name].

Up to 32 characters can be entered.

| 🔗 Remote UII: Box LBP/0000 LBP/0000- Wir |                                          |                               |                                                                                                    |
|------------------------------------------|------------------------------------------|-------------------------------|----------------------------------------------------------------------------------------------------|
| 🔾 🔾 🔻 🚷 http://                          |                                          | • 🖻 🔩 🗙 💽 Bing                | م                                                                                                    |
| 🖕 Favoritas 🛛 🖕 😇 Suggested Sites 🔹      | 🔊 Web Sice Gallery 🕶                     |                               |                                                                                                    |
| 😪 Remote UE Box LBP/0002 LBP/0002        |                                          | 🏠 = 🔯 = 🖂 🖶 = Baga =          | Safety 🕶 Tgols 🕶 🔞                                                                                                    |
| LBPXXXXX / LE                            | SPXXXXX /                                | To Portal Login User: Sys     | tem Manager <u>Log O</u>                                                                                                    |
| n Box                                    |                                          | M                             | ail to System Manage                                                                                                    |
| Box Box                                  | Bax: Bax > Bax > Set/Register Baxes      |                               |                                                                                                    |
|                                          | Set/Register Boxes                       |                               |                                                                                                    |
|                                          | The settings will be changed as follows. |                               |                                                                                                    |
|                                          |                                          |                               | OK Cancel                                                                                                    |
|                                          | Set/Register Boxes                       |                               |                                                                                                    |
|                                          | Box Number: 00                           |                               |                                                                                                    |
|                                          | Box Name:                                |                               |                                                                                                    |
|                                          | 🖹 Set PIN                                |                               |                                                                                                    |
|                                          | PIN:                                     | (Max 7 digits)                |                                                                                                    |
|                                          | Confirm:                                 | (Max 7 digits)                |                                                                                                    |
|                                          | x                                        |                               |                                                                                                    |
|                                          |                                          | Copyright CANON INC. 2        | 011 All Rights Reserve                                                                                                    |
|                                          |                                          | support of the second         |                                                                                                    |
| lane                                     |                                          | Internet   Protected Model On | A •      A 100% •     A     A |

# 6

# Specify the password.

## When specifying a password for a box

(1) Select the [Set PIN] check box.

| Bemote UE Box LBP/0000 LBP/0000- Win | dows Internet Explorer      |                               |                               |
|--------------------------------------|-----------------------------|-------------------------------|-------------------------------|
| 😋 🔾 🔻 🚷 http://                      |                             | 🔹 🖹 🛧 🗙 👿 Bing                | • م                           |
| 🚖 Favoritas 🛛 🖕 💽 Suggested Sites 🕶  | 🔊 Web Siice Gallery 🕶       |                               |                               |
| 😪 Remote UE Box LBP/0000: LBP/0000   |                             | 🚹 = 🖸 - 🖂 🖶 = 2×              | ge 🔹 Safety 🔹 Tgols 🕶 🔞 🖛     |
| LBPXXXX / LB                         | PXXXXX /                    | To Portal Login User          | : System Manager Log Out      |
| 🤣 Box                                |                             |                               | Mail to System Manager        |
| Box                                  | Bax: Box > Bax > Set/Regist | ter Boxes                     |                               |
|                                      | Set/Register Boxes          |                               |                               |
|                                      | The settings will be change | d as follows.                 |                               |
|                                      |                             |                               | OK Cancel                     |
|                                      | Set/Register Boxes          |                               |                               |
|                                      | Box Number:                 | 0D                            |                               |
|                                      | Box Name:                   | example                       |                               |
|                                      | 🖹 Set PIN                   |                               |                               |
|                                      | PIN:                        | (Max 7 digit                  | 5)                            |
|                                      | Confirm:                    | (Max 7 digit                  | s)                            |
|                                      | I                           |                               |                               |
|                                      |                             | Copyright CANON               | INC. 2011 All Rights Reserved |
| Done                                 |                             | Internet   Protected Model On | • • • 100% •     .            |

(2) Enter the password that you want to specify in [PIN], and then enter the same number in [Confirm] as the one you entered in [PIN].

| 🔏 Remote UII: Box: LBP/0000: LBP/0000- Winds | ows Internet Explorer              |                          |                         |                           |
|----------------------------------------------|------------------------------------|--------------------------|-------------------------|---------------------------|
| 🕒 🔾 👻 http://                                |                                    | 🔹 🔁 😽 🗙 🔯 80             | 19                      | • م                       |
| 🚖 Favorites 🛛 🙀 💽 Suggested Sites 👻          | 🔊 Web Siice Gallery 🕶              |                          |                         |                           |
| 😪 Remote UE Box LBP/0001: LBP/0007           |                                    | 📅 = 🖾 = 0                | 🗈 🖶 + Baga+ S           | afety • Tgoh • 🔞 •        |
| LBPXXXXX / LBP                               | 200001                             | To Porta                 | al Login User: Syste    | em Manager <u>Log Out</u> |
| n Sox                                        |                                    |                          | Ma                      | it to System Manager      |
| Box                                          | Bax: Box > Bax > Set/Register Box  | 65                       |                         |                           |
|                                              | Set/Register Boxes                 |                          |                         |                           |
|                                              | The settings will be changed as fo | llaws.                   |                         |                           |
|                                              |                                    |                          |                         | OK Cancel                 |
|                                              | Set/Register Boxes                 |                          |                         |                           |
|                                              | Box Number:                        | 00                       |                         |                           |
|                                              | Box Name:                          | example                  |                         |                           |
|                                              | 🔽 Set PIN                          |                          |                         |                           |
|                                              | PIN:                               |                          | (Max 7 digits)          |                           |
|                                              | Confirm:                           |                          | (Max 7 digits)          |                           |
|                                              | X                                  |                          |                         |                           |
|                                              |                                    |                          | NUMBER OF STREET        | 11 All Rights Reserved    |
|                                              |                                    | 00                       | physic or non-theory 20 | n na higino Nebelveu      |
|                                              |                                    |                          |                         |                           |
| Done                                         |                                    | Internet   Protected Mod | e On                    | G • 🔍 100% • 🚲            |

# When not specifying a password for a box

Clear the [Set PIN] check box.

In [PIN] and [Confirm], you can enter a number of 1 to 7 digits. When the first digit is "0", the remaining sequence of digits constitutes the PIN number.

# Click [OK].

| 🕽 🔾 👻 http://              |                                   | - 🖻 🕂 🗙 💆            | Bing                    | • م                       |
|----------------------------|-----------------------------------|----------------------|-------------------------|---------------------------|
| 🖡 Favorites 🛛 👍 💽 Suggest  | ted Sites 🔹 👔 Web Slice Gallery 🕶 |                      |                         |                           |
| 没 Remote UE Box LBPXXXX LB | IP/000X                           | 🗄 = 🔟                | - 🖂 🖶 - Beger (         | jafaty • Tgols • 🔞 •      |
| LBPX                       | OCIOX / LBPXXXXX /                | <u>To P</u>          | Portal Login User: Syst | em Manager <u>Log Out</u> |
| 裬 Вох                      |                                   |                      | Ma                      | il to System Manager      |
| Box                        | Bax: Bax > Bax > Set/Regis        | ter Boxes            |                         |                           |
|                            | Set/Register Boxes                |                      |                         |                           |
|                            | The settings will be change       | ed as follows.       |                         | OK Cancel                 |
|                            | Set/Register Boxes                |                      |                         |                           |
|                            | Box Number:                       | 00                   |                         |                           |
|                            | Box Name:                         | example              |                         |                           |
|                            | Set PIN                           |                      |                         |                           |
|                            | PIN:                              |                      | (Max 7 digits)          |                           |
|                            | Confirm:                          | ••••                 | (Max 7 digits)          |                           |
|                            | X                                 |                      |                         |                           |
|                            |                                   |                      | Copyright CANON INC. 20 | 011 All Rights Reserved   |
| Ine                        |                                   | Internet   Protected | Mode: On                | • • • 100% •              |

# **Giving Priority to a Print Job (Interrupt Printing) (LBP6680x Only)**

04L9-07A

This mode is used for pausing the job currently being processed and start printing the specified job on ahead. The paused print jobs are saved on the SD card in the printer and printed again after the print job that interrupted is completed. Select [Interrupt Print] from [Output Method] in the printer driver, and then print.

**NOTE** 

#### If a print job for interrupt printing has already being processed

You cannot give priority anymore to another print job.

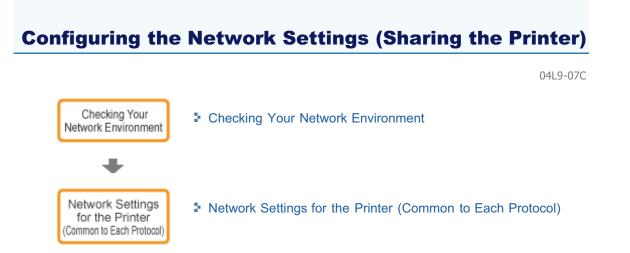

# : Network Settings for the Printer (TCP/IP)

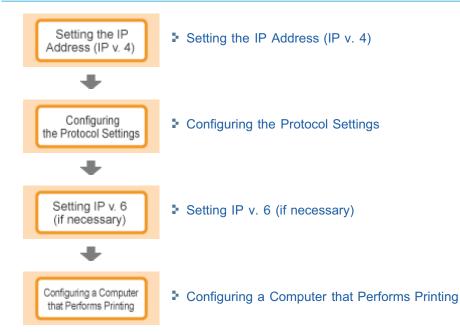

# Network Settings for the Printer (NetWare) (LBP6680x Only)

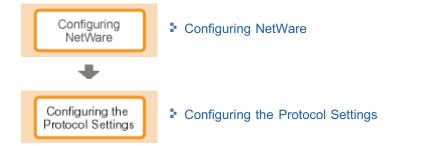

# Network Settings for the Printer (SMB) (LBP6680x Only)

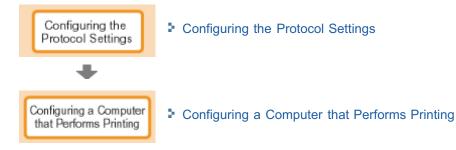

# Network Settings for the Printer (AppleTalk)

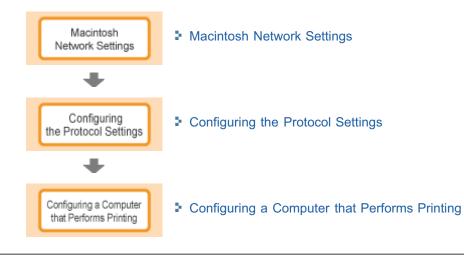

04L9-07E

Check the network environment to which the printer is connected and perform the requisite tasks referring to the following figures.

: Example of a Windows Network

: Example of a Macintosh Network

: Example of a UNIX Network

• Example of a Network Using a Variety of Computers

- When the NetWare Server is on the Network
- When the NetWare Server is not on the Network

# When the NetWare Server is on the Network

In the network environment as shown in the following figure, TCP/IP or NetWare can be used.

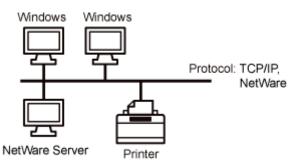

See the following and perform the requisite tasks according to the protocol to be used.

#### **Network Settings for the Printer (Common to Each Protocol)**

- "Changing the Network Transmission Speed or Transfer Mode"
- "Specifying the Setting for Startup Waiting Time"

#### **Network Settings for the Printer (TCP/IP)**

- "Setting the IP Address (IP v. 4)"
- "Configuring the Protocol Settings"
- Setting IP v. 6"
- "Configuring a Computer that Performs Printing"

#### Network Settings for the Printer (NetWare) (LBP6680x Only)

- "Configuring NetWare"
- "Configuring the Protocol Settings"

#### Network Settings for the Printer (SMB) (LBP6680x Only)

"Configuring the Protocol Settings"

#### When the NetWare Server is not on the Network

In the network environment as shown in the following figure, TCP/IP can be used.

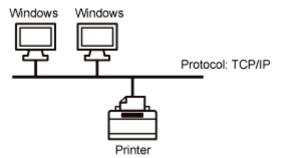

See the following and perform the requisite tasks according to the protocol to be used.

#### **Network Settings for the Printer (Common to Each Protocol)**

"Changing the Network Transmission Speed or Transfer Mode"

"Specifying the Setting for Startup Waiting Time"

# **Network Settings for the Printer (TCP/IP)**

- "Setting the IP Address (IP v. 4)"
- Configuring the Protocol Settings"
- Setting IP v. 6"
- "Configuring a Computer that Performs Printing"

# Network Settings for the Printer (SMB) (LBP6680x Only)

Configuring the Protocol Settings"

# IMPORTANT

# **About SMB printing**

You can use SMB printing only when an SD card is installed.

# 

# To manage the printer effectively

By performing the above tasks, computers on a network can be connected to the printer directly. When using a TCP/IP protocol, you can manage the printer effectively by specifying Windows on the network as the print server.

For details on the procedure for configuring the print server, see "Printer Driver Installation Guide."

+ For details on the procedure for viewing "Printer Driver Installation Guide", see "Installation."

# About NetBEUI

This printer does not support NetBEUI.

# **Example of a Macintosh Network**

04L9-07H

A Macintosh network can use either of an AppleTalk protocol or TCP/IP protocol.

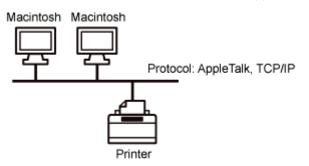

See the following and perform the requisite tasks according to the protocol to be used.

# **Network Settings for the Printer (Common to Each Protocol)**

- Changing the Network Transmission Speed or Transfer Mode"
- "Specifying the Setting for Startup Waiting Time"

# **Network Settings for the Printer (AppleTalk)**

- "Macintosh Network Settings"
- "Configuring the Protocol Settings"
- "Configuring a Computer that Performs Printing"

# **Network Settings for the Printer (TCP/IP)**

- "Setting the IP Address (IP v. 4)"
- "Configuring the Protocol Settings"
- Setting IP v. 6"
- "Configuring a Computer that Performs Printing"

# IMPORTANT

# About a LocalTalk network

This printer does not support a Macintosh LocalTalk network.

# **Example of a UNIX Network**

04L9-07J

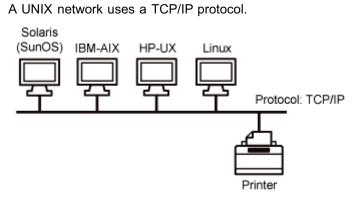

See the following and perform the requisite tasks.

# **Network Settings for the Printer (Common to Each Protocol)**

- Changing the Network Transmission Speed or Transfer Mode"
- "Specifying the Setting for Startup Waiting Time"

# **Network Settings for the Printer (TCP/IP)**

- Setting the IP Address (IP v. 4)"
- Configuring the Protocol Settings"
- Setting IP v. 6"
- "Configuring a Computer that Performs Printing"

# **Example of a Network Using a Variety of Computers**

04L9-07K

If there are a variety of computers on a network, specify the settings appropriate to each computer.

For example, if you are using Windows and Macintosh on the same network, perform both "Example of a Windows Network" and "Example of a Macintosh Network."

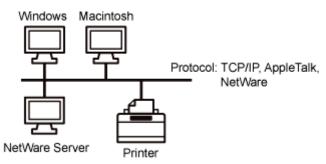

See the following and perform the requisite tasks according to the protocol to be used.

# **Network Settings for the Printer (Common to Each Protocol)**

- "Changing the Network Transmission Speed or Transfer Mode"
- "Specifying the Setting for Startup Waiting Time"

# **Network Settings for the Printer (TCP/IP)**

- "Setting the IP Address (IP v. 4)"
- "Configuring the Protocol Settings"
- Setting IP v. 6"
- "Configuring a Computer that Performs Printing"

# **Network Settings for the Printer (NetWare) (LBP6680x Only)**

- Configuring NetWare"
- "Configuring the Protocol Settings"

# Network Settings for the Printer (SMB) (LBP6680x Only)

- "Configuring the Protocol Settings"
- "Configuring a Computer that Performs Printing"

# Network Settings for the Printer (AppleTalk)

- "Macintosh Network Settings"
- "Configuring the Protocol Settings"
- "Configuring a Computer that Performs Printing"

# IMPORTANT

# **About SMB printing**

You can use SMB printing only when an SD card is installed.

# **Network Settings for the Printer (Common to Each Protocol)**

04L9-07I

This section describes the setting items which are common to each protocol to use this printer in a network environment.

# Selecting a Communication Method or Ethernet Type

If you want to fix the type of communication method and Ethernet type, set [Auto Detect] on the Ethernet Drive Setting to [Off]. (This printer can detect the communication method and Ethernet type automatically. Normally, you do not need to specify the setting.)

Changing the Network Transmission Speed or Transfer Mode"

# **Specifying the Setting for Startup Waiting Time**

If the printer cannot be connected to a network, see the following item and specify the setting for the startup waiting time. (Normally, you do not need to change the setting for startup waiting time.)

"Specifying the Setting for Startup Waiting Time"

# **Setting the Spooling Function**

You can speed up the exiting time of the computer to which you send print jobs, see the following item and configure the spooler function.

"Setting the Spooling Function (LBP6680x Only)"

# **Restricting the Users Who Can Monitor and Change the Settings**

If you want to restrict the users who can monitor and change the settings, see the following items and configure the SNMP protocol.

"Restricting the Users Who Can Monitor/Change the Settings Using the SNMP Protocol"

# Setting IEEE802.1X Authentication

You can specify the settings for using IEEE802.1X authentication with the printer.

"Setting IEEE802.1X Authentication"

# **Network Setting Items**

This section describes the setting items which you can change using a Web browser (Remote UI), FTP Client, or NetSpot Device Installer.

"Network Setting Items"

# **Initializing the Network Settings**

You can reset the network settings for the printer to the default values.

Initializing the Network Settings

# **Checking the MAC Address**

You can check the MAC address by printing Network Status Print.

"Checking the MAC Address"

# **Changing the Network Transmission Speed or Transfer Mode**

Configure the Ethernet driver for this printer using either of the following methods.

Performing the Configuration Using the Printer's Control Panel (When You First Set it Up)"

Configure the Ethernet driver using the control panel while checking the display on the printer.

Changing the Settings Using Web Browser (Remote UI)"

Change the settings for the Ethernet driver by accessing the printer from a Web browser via the network.

# IMPORTANT

### When configuring the interface first

Use the printer's control panel. After configuring the TCP/IP protocol settings, you can change the settings for the interface using the Web browser (Remote UI).

### **NOTE**

## Ethernet

Ethernet is a LAN standard, and this printer supports 10Base-T/100Base-TX/1000Base-T connections. When this printer is used on a network, the Ethernet driver controls the communication method and Ethernet type.

# **Performing the Configuration Using the Printer's Control Panel (When You First Set it Up)**

Setup Control Menu Network TCP/IP Settings Ethernet Driver Auto Detect On Off \*1 \*2 Communication Mode Half Duplex \*1 Ethernet Type 100 Base-TX 1000 Base-TX

When configuring the interface using the printer's control panel, use the following menu hierarchy.

- <sup>\*1</sup> [Communication Mode] and [Ethernet Type] are displayed when [Auto Detect] is set to [Off].
- <sup>\*2</sup> [Communication Mode] appears only when [Ethernet Type] is set to a setting other than [1000 Base-T].
  - Pressing [ ] ( I : Settings) displays the common Setup menu.
    - indicates that the procedure is performed by pressing  $[ \blacktriangle ]$  or  $[ \heartsuit ]$  on the control panel.
    - indicates that the procedure is performed by pressing [OK] on the control panel.

# IMPORTANT

•

#### After performing the configuration

To enable the settings, perform a hard reset or restart the printer. For details on a hard reset, see "Canceling All the Jobs (Hard Reset)."

#### To go back up the hierarchy

Press [ ] ( : Back).

#### About the control panel

For details on the control panel, see "Control Panel."

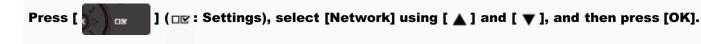

When the message is displayed, press [OK].

↑ You can specify the settings when the printer is either online (the ↔ (Online) indicator is on) or offline (the ↔ (Online) indicator is off).

04L9-07S

# Configure the Ethernet driver.

- This printer can detect the communication method and Ethernet type automatically. Normally, set [Auto Detect] to [On]. If you want to fix the communication method and Ethernet type, set [Auto Detect] to [Off].
- If you are using a hub, match the settings for the hub and the printer. For the settings of the hub you are using, consult your network administrator.

### (Example)

- Hub settings
  - Communication mode: Full duplex
  - Ethernet type: 10 Base-T
- Printer settings
  - [Auto Detect]: [Off]
  - [Communication Mode]: [Full Duplex]
  - [Ethernet Type]: [10 Base-T]

# When detecting the Ethernet driver automatically (Default)

- (1) Select [Auto Detect] using [▲] and [▼], and then press [OK].
- (2) Select [On] using [  $\blacktriangle$  ] and [  $\blacktriangledown$  ], and then press [OK].

# When detecting the Ethernet driver manually

- (1) Select [Auto Detect] using [  $\blacktriangle$  ] and [  $\blacktriangledown$  ], and then press [OK].
- (2) Select [Off] using [  $\blacktriangle$  ] and [  $\blacktriangledown$  ], and then press [OK].
- (3) Select [Communication Mode] using [▲] and [▼], and then press [OK].
- (4) Select an Ethernet communication method appropriate for your network environment using [▲] and [▼], and then press [OK].

| [Half Duplex]: | Receives and transmits data alternately, not simultaneously. |
|----------------|--------------------------------------------------------------|
| [Full Duplex]: | Receives and transmits data simultaneously.                  |

- (5) Select [Ethernet Type] using [▲] and [▼], and then press [OK].
- (6) Select an Ethernet type appropriate for your network environment using [ 🔺 ] and [ 🔻 ], and then press [OK].

# 4

#### Perform a hard reset or restart the printer.

After performing a hard reset or restarting the printer, the settings are effective.

# 📝 ΝΟΤΕ

### For details on a hard reset

See "Canceling All the Jobs (Hard Reset)."

# **Changing the Settings Using Web Browser (Remote UI)**

1

2

Start the Remote UI, and then log in as Administrator.

Starting the Remote UI"

Click [Settings/Registration].

| 🔾 🔹 😵 http://                 |                        |                                             | • 🖻 🕂 🗙                        | 😇 lling               |                         |
|-------------------------------|------------------------|---------------------------------------------|--------------------------------|-----------------------|-------------------------|
| Favorites   🎭 📴 Suggesti      | ed Sites 💌 🔊 Web Slice | Gallery 🕶                                   |                                |                       |                         |
| Remote UE Portal: LBP30000: U | JBP/000X               |                                             | ši -                           | 🔯 - 🖂 🖶 - Bage -      | Safety = Tools = (      |
|                               | Proc                   | ice Name:<br>luct Name (Serial No<br>ation: | LBPXXXX<br>.): LBPXXXX/XXXXXXX |                       | em Manager <u>Log O</u> |
| 🔒 Remote UI: Portal           |                        |                                             | Language: Engli                | sh 🔹 🥥 Ma             | il to System Manage     |
|                               |                        | Last Updated: 0                             | 7/07 2011 02:28:39 🚡           | Status Monitor/Cancel |                         |
| Device Basic Information      |                        |                                             |                                |                       | V                       |
| Device Status                 |                        |                                             |                                | Settings/Registration | 0                       |
| The printer is ready.         |                        |                                             |                                |                       | (1)                     |
| Error Information             |                        |                                             |                                |                       |                         |
| There is no error.            |                        |                                             |                                | Basic Tools           |                         |
|                               |                        |                                             |                                | Box                   | 2                       |
| Consumables Information       |                        |                                             |                                |                       | <b></b>                 |
| Paper Information             |                        |                                             |                                | Direct Print          | 3                       |
| Paper Source                  | Remaining Paper        | Paper Size                                  |                                |                       |                         |
| Multi-Purpose Tray            | None                   | A4                                          |                                | Management Tools      |                         |
| Drawer 1                      | Loaded                 | A4                                          |                                |                       |                         |
| Remaining Toner               |                        |                                             |                                | Service Management Se | avice                   |
| Item Name Ren                 | naining Toner          |                                             |                                |                       |                         |

**3** Select [Network] from the [Preferences] menu. 04L9-07U

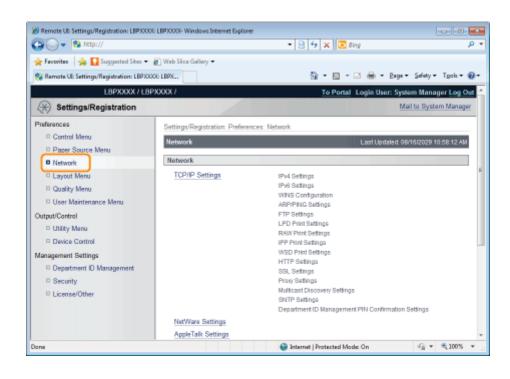

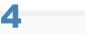

# Click [Ethernet Driver Settings].

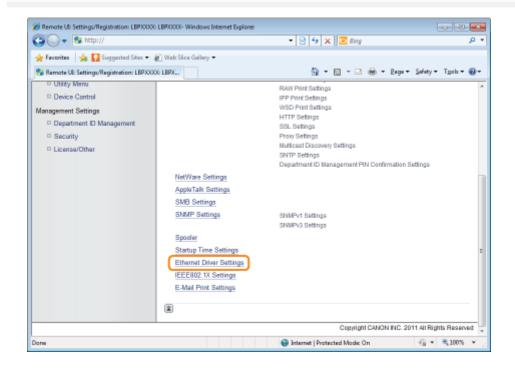

# 5 Click [Edit...].

| 🔏 Remote UII Settings/Registration: LBP)0000 | LBPJ0000- Windows Internet Explorer |                                              |                                 |  |
|----------------------------------------------|-------------------------------------|----------------------------------------------|---------------------------------|--|
| 🕒 🗸 🔻 😵 http://                              |                                     | 🝷 🖹 🐓 🗙 🔯 Bing                               | ب م                             |  |
| 🚖 Favoritas 🛛 🙀 🚺 Suggested Sites 🕶 💧        | 🕐 Web Siice Gallery 🗢               |                                              |                                 |  |
| 😪 Remote UE Settings/Registration: LBP3003   | K: LBPX                             | 🏠 • 🔯 • 🖂 🖶 • (                              | lege • Sefety • Tools • 🔞 •     |  |
| LBPXXXXX / LBP                               | XXXXX 7                             | To Portal Login User: System Manager Log Out |                                 |  |
| Settings/Registration                        |                                     |                                              | Mail to System Manager          |  |
| Preferences                                  | Settings/Registration : Preferences | : Network > Ethernet Driver Settings         |                                 |  |
| Control Menu                                 | Ethernet Driver Settings            | Lest                                         | Updated: 20/06 2011 01:58:02    |  |
| Paper Source Menu     Network                |                                     |                                              | Edt                             |  |
| Layout Menu                                  |                                     |                                              |                                 |  |
| Quality Menu                                 | Ethernet Driver Settings            |                                              |                                 |  |
| User Maintenance Menu                        | Auto Detect:                        | On                                           |                                 |  |
| Output/Control                               | I                                   |                                              |                                 |  |
| Utility Menu                                 |                                     |                                              |                                 |  |
| Device Control                               |                                     |                                              |                                 |  |
| Management Settings                          |                                     |                                              |                                 |  |
| Department ID Management                     |                                     |                                              |                                 |  |
| Security                                     |                                     |                                              |                                 |  |
| D License/Other                              |                                     |                                              |                                 |  |
|                                              |                                     | Capyright CANO                               | N INC. 2011 All Rights Reserved |  |
| Done                                         |                                     | 🔮 Internet   Protected Mode: On              |                                 |  |

(1) Set the Ethernet driver.

If you want the communication method and Ethernet type to be set automatically, select the [Auto Detect] check box. If you want to fix the settings for communication method and Ethernet type, clear the [Auto Detect] check box, and set the following.

• Using [Communication Mode], select the Ethernet communication method that matches the network environment you are using.

| [Half Duplex]                                                     | Sending and receiving are not performed simultaneously. They are performed alternately. |
|-------------------------------------------------------------------|-----------------------------------------------------------------------------------------|
| [Full Duplex] Sending and receiving are performed simultaneously. |                                                                                         |

- If you select half duplex when fixing the Ethernet type, sending and receiving are not performed simultaneously. They are performed alternately. If you select full duplex, sending and receiving are performed simultaneously.
- If you are using a hub, match the settings for the hub and the printer. For the settings of the hub you are using, consult your network administrator.
  - (Example)
  - Hub settings
    - Communication mode: Full duplex
    - -Ethernet type: 10 Base-T
  - Printer settings
    - [Auto Detect]: [Off]
    - [Communication Mode]: [Full Duplex]
    - -[Ethernet Type]: [10 Base-T]

• Using [Ethernet Type], Select the Ethernet type that matches the network environment you are using.

(2) Click [OK].

| Remote UII Settings/Registration: LBPX0000  | LBP30000- Windows Internet Explorer |                                                                         |                          |  |
|---------------------------------------------|-------------------------------------|-------------------------------------------------------------------------|--------------------------|--|
| 🚱 🔾 👻 🙆 http://                             |                                     | 🕶 🖹 😽 🗙 🗷 Bing                                                          | • م                      |  |
| 🚖 Favoritas 🛛 🖕 🌄 Suggested Sites 👻         | 🗋 Web Siice Gallery 🖛               |                                                                         |                          |  |
| 😪 Remote UE: Settings/Registration: LBPX000 | : LBPX                              | 🛅 • 🔯 • 🖂 🖶 • Baga •                                                    | Safety + Tgols + 🔞 +     |  |
| LBPXXXXX / LBPX                             | OXXXX J                             | To Portal Login User: System Manager Log Out                            |                          |  |
| (*) Settings/Registration                   |                                     |                                                                         | Mail to System Manager   |  |
| Preferences                                 | Settings/Registration : Preference  | es : Network > Ethernet Driver Settings > Edit Ether                    | net Driver Settings      |  |
| Control Menu     Paper Source Menu          | Edit Ethernet Driver Settings       | Last Updat                                                              | ed: 29/06 2011 01:58:43  |  |
| Network                                     | The settings will be changed a      | as follows. (Changes effective after the main power is                  |                          |  |
| Layout Menu                                 |                                     | (2                                                                      | 2) OK Cancel             |  |
| Quality Menu     User Maintenance Menu      | Ethernet Driver Settings            |                                                                         |                          |  |
| Output/Control                              | Auto Detect                         |                                                                         |                          |  |
| Utility Menu                                | Communication Mode:                 | <ul> <li>Half Duplex</li> <li>Full Duplex</li> </ul>                    |                          |  |
| Device Control     (1) Management Settings  | Ethernet Type:                      | <ul> <li>10 Base-T</li> <li>100 Base-TX</li> <li>1000 Base-T</li> </ul> |                          |  |
| Department ID Management<br>Security        | MAC Address:                        | 8887175479e5                                                            |                          |  |
| D License/Other                             | I                                   |                                                                         |                          |  |
|                                             |                                     | Copyright CANON INC                                                     | 2011 All Rights Reserved |  |
| Done                                        |                                     | 😜 Internet   Protected Mode: On                                         |                          |  |

# 6

# Perform a hard reset or restart the printer.

 $\rightarrow$  After performing a hard reset or restarting the printer, the settings are effective.

# 

# To perform a hard reset

You can perform a hard reset using the following procedure.

- 1. Click [Settings/Registration].
- 2. Select [Device Control] from the [Output/Control] menu.
- 3. Select [Hard Reset], and then click [Execute].

# **Setting the Spooling Function (LBP6680x Only)**

Specify the setting for the spooler function using either of the following methods.

Performing the Configuration Using the Printer's Control Panel (the Settings to Be Performed First)"

Specify the setting for the spooler function using the control panel while checking the display on the printer.

"Changing the Settings Using Web Browser (Remote UI)"

Specify the setting for the spooler function by accessing the printer from a Web browser via the network.

## C IMPORTANT

#### When specifying the setting for startup waiting time first

Use the printer's control panel. After configuring the TCP/IP protocol settings, you can change the settings using the Web browser (Remote UI) or FTP Client.

**†** Because the options which can be specified vary depending on the software, see "Network Setting Items" and use each software appropriate to the environment you are using or options that you want to specify.

# The Spooling Function

It can only be used when the SD card is installed.

### **ΝΟΤΕ**

### **Changing the settings using FTP Client**

You can also specify the setting for startup waiting time using FTP Client. "FTP Client"

# Performing the Configuration Using the Printer's Control Panel (the Settings to Be Performed First)

04L9-07X

When configuring the spooler function using the printer's control panel, use the following menu hierarchy. Setup Control Menu Network CP/IP Setting On Off ] (**Dr** : Settings) displays the common Setup menu. Pressing [ DR indicates that the procedure is performed by pressing [  $\blacktriangle$  ] or [  $\triangledown$  ] on the control panel. indicates that the procedure is performed by pressing [OK] on the control panel. IMPORTANT After performing the configuration To enable the settings, perform a hard reset or restart the printer. For details on a hard reset, see "Canceling All the Jobs (Hard Reset)." To go back up the hierarchy Press [ 🔵 ] ( 🕤 : Back). About the control panel For details on the control panel, see "Control Panel."

When the message is displayed, press [OK].

↑ You can specify the settings when the printer is either online (the ↔ (Online) indicator is on) or offline (the ↔ (Online) indicator is off).

] ( $\square v$ : Settings), select [Network] using [  $\blacktriangle$  ] and [  $\blacktriangledown$  ], and then press [OK].

# 2

Press [

DR

Select [Spooler] using [  $\blacktriangle$  ] and [  $\blacktriangledown$  ], and then press [OK].

# 3

Specify the setting for the spooler function using [  $\blacktriangle$  ] and [  $\blacktriangledown$  ], and then press [OK].

After performing a hard reset or restarting the printer, the settings are effective.

# For details on a hard reset

See "Canceling All the Jobs (Hard Reset)."

### **Changing the Settings Using Web Browser (Remote UI)**

04L9-07Y

1

2

7

Start the Remote UI, and then log in as Administrator.

Starting the Remote UI"

Click [Settings/Registration].

| 🔾 🗣 😵 http://              |                                                                                                    |                                              | • 🖻 🕂 🗙                                                | 😇 lling               | \$                         |
|----------------------------|----------------------------------------------------------------------------------------------------|----------------------------------------------|--------------------------------------------------------|-----------------------|----------------------------|
| Favorites   🎭 😇 Suppes     | ted Sites 🔻 🗃 Web Slice                                                                                        | Gallery 🔻                                    |                                                        |                       |                            |
| Remote UE Portal: LBP30000 | LEPXCOCK                                                                                                    |                                              | <u>6</u> i + (                                         | 🗄 = 🖂 🖶 = Bage        | 🔹 Şafety 👻 Tgols 👻 🍕       |
|                            | Proc                                                                                                    | ice Name:<br>duct Name (Serial No.<br>ation: | LBPXXXX<br>): LBPXXXX/XXXXXXXXXXXXXXXXXXXXXXXXXXXXXXXX |                       | ttem Manager <u>Log Ou</u> |
| 🔒 Remote UI: Porta         | al de la companya de la companya de la companya de la companya de la companya de la companya de la companya de |                                              | Language: Englist                                      | • ₽ !                 | fail to System Manager     |
|                            |                                                                                                    | Last Updated: 07                             | 707 2011 02:28:39                                      | Status Monitor/Cancel |                            |
| Device Basic Information   | 1                                                                                                    |                                              |                                                        |                       | V                          |
| Device Status              |                                                                                                    |                                              |                                                        | Settings/Registration | 0                          |
| The printer is ready.      |                                                                                                    |                                              |                                                        |                       | (*)                        |
| Error Information          |                                                                                                    |                                              |                                                        |                       |                            |
| There is no error.         |                                                                                                    |                                              |                                                        | Basic Tools           |                            |
|                            |                                                                                                    |                                              |                                                        | Box                   |                            |
|                            |                                                                                                    |                                              |                                                        |                       | <b>*</b>                   |
| Consumables Informatio     | n                                                                                                    |                                              |                                                        | Direct Print          |                            |
| Paper Information          |                                                                                                    |                                              |                                                        | CHECK PINK            | 3                          |
| Paper Source               | Remaining Paper                                                                                                | Paper Size                                   |                                                        |                       |                            |
| Multi-Purpose Tray         | None                                                                                                    | A4                                           | 1                                                      | Management Tools      |                            |
| Drawer 1                   | Loaded                                                                                                    | A4                                           |                                                        |                       |                            |
| Remaining Toner            |                                                                                                    |                                              |                                                        | Service Management S  | Service                    |
| Item Name Re               | maining Toner                                                                                                  |                                              |                                                        |                       |                            |
| e                          |                                                                                                    |                                              | Internet   Protect                                     | ed Model On           | • 100%     •               |

Select [Network] from the [Preferences] menu.

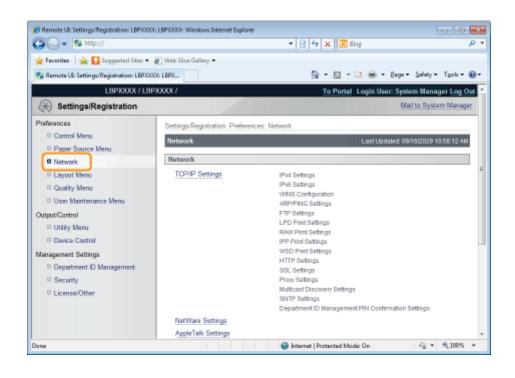

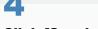

#### Click [Spooler].

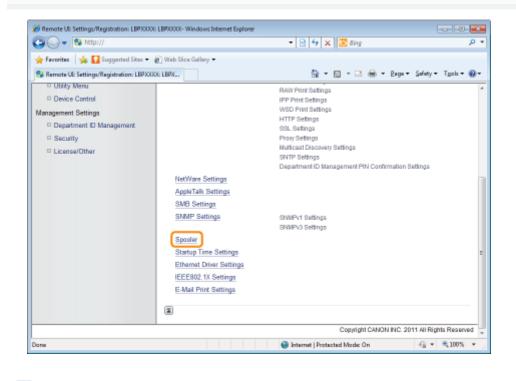

**5** Click [Edit...].

| 🖉 Remote UI: Settings/Registration: LBPXOD                                                                                                    |                                                                              | • 🖹 🕂 🗙 🐷 Bing                | <b>عاد ا</b>                        |
|----------------------------------------------------------------------------------------------------|------------------------------------------------------------------------------|-------------------------------|-------------------------------------|
| 🔆 Favorites 🛛 🖕 🚺 Suggested Sites 🕶                                                                                                    |                                                                              |                               |                                     |
| 😪 Remote UE: Settings/Registration: LBP/0                                                                                                    | DOG: LBPX                                                                    | 🗄 = 🔯 - 🖻 🖶 e B               | aga 🔹 Safety 🕶 T <u>p</u> ols 🕶 🔞 🕶 |
| LBPXXXXX / LB                                                                                                    | PXXXXX /                                                                     | To Portal Login Us            | er: System Manager Log Out          |
| Settings/Registration                                                                                                    |                                                                              |                               | Mail to System Manager              |
| Preferences  Control Manu  Paper Source Manu  Network  Cuality Manu  User Maintenance Manu  Cutput/Control  Utility Menu  Device Control  Management Settings  Department ID Management  Security  License/Other | Settings/Registration: Preferences: Network Spooler Spooler Use Spooler: Off | Last                          | Updated 28/06 2011 04 10 05         |
|                                                                                                    |                                                                              | Copyright Carton              | Theo. 2011 A Highlo Repended        |
| Done                                                                                                    |                                                                              | Internet   Protected Mode: On | 42 - \$100% -                       |

#### Specify the setting for the spooler function.

(1) When using the spooling function, select the [Use Spooler] check box.(2) Click [OK].

| 🕘 🕞 🔻 😢 http://                                                                                                    |                      | - 🖻 🔩 🕽                                                          | 🕻 🔁 Bing              | ٩                                                              |
|----------------------------------------------------------------------------------------------------|----------------------|------------------------------------------------------------------|-----------------------|----------------------------------------------------------------|
| 🖕 Favoritas 🛛 🖕 🚺 Suggested Sites 🕶                                                                                                    | 🔊 Web Sice Gallery 🕶 |                                                                  |                       |                                                                |
| 😢 Remote UE: Settings/Registration: LBPX0                                                                                                    | OOE LBPX             | <u>₿</u> -                                                       | 🖸 - 🖂 🖶 - Baga        | • Safety • Tgols • 🔞 •                                         |
| LBPXXXXX / LB                                                                                                    | SPXXXXX /            |                                                                  | To Portal Login User: | System Manager Log Ou                                          |
| Settings/Registration                                                                                                    |                      |                                                                  |                       | Mail to System Manage                                          |
| Preferences   Control Menu  Paper Source Menu  Paper Source Menu  Network  Cupout Menu  Cupout Manu  User Maintenance Menu  Cutput/Control  Utility Menu  Device Control  Management Settings  Department D Management  Security  Licensa/Dther | Edit Spooler         | ferences: Network > Spooler ><br>anged as follows. (Changes effe | Last Upd              | tated 28/06 2011 04 11:10<br>Is turned OFF and ON.)<br>OK (2)1 |
|                                                                                                    |                      |                                                                  | Copyright CANON IN    | IC. 2011 All Rights Reserve                                    |
|                                                                                                    |                      |                                                                  |                       |                                                                |
| one                                                                                                    |                      | Internet   Prot                                                  | ected Moder Co        | Q •      Q 100% •                                              |

#### Perform a hard reset or restart the printer.

 $\rightarrow$  After performing a hard reset or restarting the printer, the settings are effective.

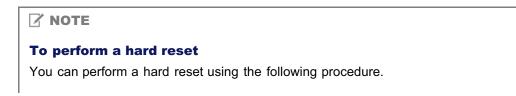

- 1. Click [Settings/Registration].
- 2. Select [Device Control] from the [Output/Control] menu.
- 3. Select [Hard Reset], and then click [Execute].

### **Specifying the Setting for Startup Waiting Time**

Specify the setting for startup waiting time using either of the following methods.

"Performing the Configuration Using the Printer's Control Panel"

Specify the setting for startup waiting time using the control panel while checking the display on the printer.

"Changing the Settings Using Web Browser (Remote UI)"

Specify the setting for startup waiting time by accessing the printer from a Web browser via the network.

Normally, you do not need to change the setting for startup waiting time (the time from when you turn the printer ON to when the printer starts communication). Specify the setting for the startup waiting time only when the printer cannot be connected to the network.

#### **NOTE**

#### If this printer is connected to a switching hub etc.

The printer may not be able to be connected to the network even when the network settings are correct. This is because the printer and hub cannot communicate each other immediately after this printer is connected to the hub due to a spanning tree process. In this case, it is necessary to set a delay before establishing the network connection with the printer using this setting. For details on the functions of a switching hub, contact the manufacturer of the switching hub.

#### **Changing the settings using FTP Client**

You can also specify the setting for startup waiting time using FTP Client. "FTP Client"

### **Performing the Configuration Using the Printer's Control Panel**

Setup Control Menu Network TCP/IP Settings 0 second Network Delay Time 300 seconds Pressing [ ] (DIR: Settings) displays the common Setup menu. indicates that the procedure is performed by pressing  $[ \mathbf{\Delta} ]$  or  $[ \mathbf{\nabla} ]$  on the control panel. indicates that the procedure is performed by pressing [OK] on the control panel. IMPORTANT After performing the configuration To enable the settings, perform a hard reset or restart the printer. For details on a hard reset, see "Canceling All the Jobs (Hard Reset)." To go back up the hierarchy Press [ 🔵 ] ( 🕤 : Back). About the control panel For details on the control panel, see "Control Panel."

When configuring the startup waiting time using the printer's control panel, use the following menu hierarchy.

04L9-081

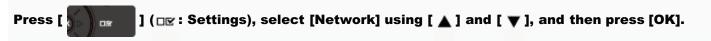

When the message is displayed, press [OK].

You can specify the settings when the printer is either online (the ↔ (Online) indicator is on) or offline (the ↔ (Online) indicator is off).

# 2

Select [Network Delay Time] using [  $\blacktriangle$  ] and [  $\blacktriangledown$  ], and then press [OK].

# 3

#### Specify the setting for startup waiting time using [ $\blacktriangle$ ] and [ $\blacktriangledown$ ], and then press [OK].

Set a delay of between 0 and 300 seconds from the time the printer is turned ON until it begins communicating.

Perform a hard reset or restart the printer.

After performing a hard reset or restarting the printer, the settings are effective.

#### 

#### For details on a hard reset

See "Canceling All the Jobs (Hard Reset)."

### **Changing the Settings Using Web Browser (Remote UI)**

1

2

Start the Remote UI, and then log in as Administrator.

Starting the Remote UI"

Click [Settings/Registration].

| 🔾 🔹 😵 http://                 |                       |                                             | • 🖻 😽                                                  | 🗙 💽 ling     |                 |                      |
|-------------------------------|-----------------------|---------------------------------------------|--------------------------------------------------------|--------------|-----------------|----------------------|
| Favorites   🍰 😇 Suggeste      | d Sites 💌 🝙 Web Slice | Gallery 🕶                                   |                                                        |              |                 |                      |
| Remote UE Portal: LBP30000: U | BP/000X               |                                             | <u>6</u>                                               | • 🖸 • 🖬 🕯    | 🖶 👻 Bage 🕶 Si   | afety = Tgols = (    |
|                               | Prod                  | ce Name:<br>luct Name (Serial No.<br>stion: | LBPXXXX<br>): LBPXXXX(XXXXXXXXXXXXXXXXXXXXXXXXXXXXXXXX |              | n User: System  | Manager <u>Log O</u> |
| 🔒 Remote UI: Portal           |                       |                                             | Language: Eng                                          | glish        | • P Mail to     | System Manage        |
|                               |                       | Last Updated: 07                            | 707 2011 02:28:39 🛓                                    | Status Mo    | nitor/Cancel    | 6                    |
| Device Basic Information      | 2223                  |                                             |                                                        |              |                 | V                    |
| Device Status                 |                       |                                             |                                                        | Settings/R   | egistration     | Ø                    |
| The printer is ready.         |                       |                                             |                                                        |              |                 | 47                   |
| Error Information             |                       |                                             |                                                        | _            |                 |                      |
| There is no error.            |                       |                                             |                                                        | Basic Tool   | 1               |                      |
|                               |                       |                                             |                                                        | Box          | and a constant  | 2                    |
| Consumables Information       |                       |                                             |                                                        |              |                 |                      |
| Paper Information             |                       |                                             |                                                        | Direct Print |                 | 3                    |
| Paper Source                  | Remaining Paper       | Paper Size                                  |                                                        |              |                 |                      |
| Multi-Purpose Tray            | None                  | A4                                          |                                                        | Manageme     | at Taola        |                      |
| Drawer 1                      | Loaded                | A4                                          |                                                        | -            |                 |                      |
| Remaining Toner               |                       |                                             |                                                        | Service Ma   | nagement Servic | . 🙋                  |
| Item Name Rem                 | aining Toner          |                                             |                                                        |              |                 |                      |

3

Select [Network] from the [Preferences] menu.

04L9-082

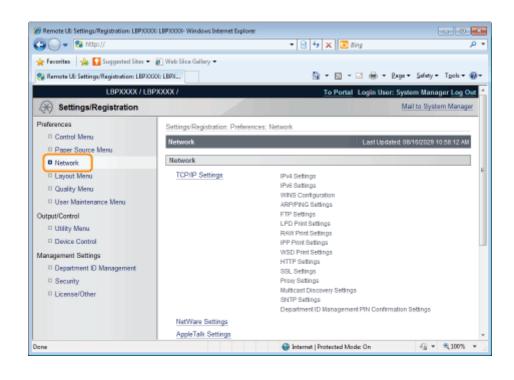

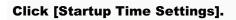

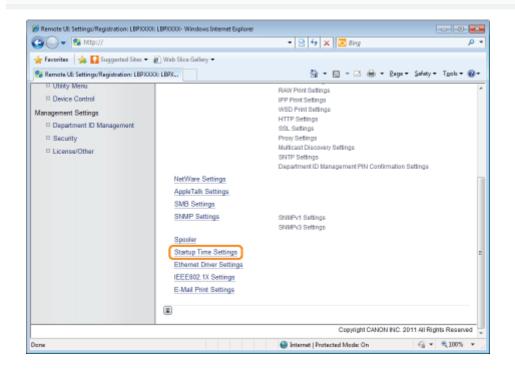

Click [Edit...].

| Remote UII Settings/Registration: LBPX000 |                                                                     |                                     |
|-------------------------------------------|---------------------------------------------------------------------|-------------------------------------|
| 😋 🔾 👻 http://                             | • 🖻 🐓 🗙 🔀 Bing                                                      | • م                                 |
| 🚖 Favorites 🛛 🙀 🚺 Suggested Sites 🔹       | 🔊 Web Sice Gallery 🕶                                                |                                     |
| 😪 Remote UI: Settings/Registration: LBPXX | 06 LBPX 🔯 👻 🖾 👘                                                     | • Bage • Safety • Tools • 🔞 •       |
| LBPXXXXX / LB                             | 20000/ To Portal Log                                                | in User: System Manager Log Out     |
| 🛞 Settings/Registration                   |                                                                     | Mail to System Manager              |
| Preferences                               | Settings/Registration: Preferences: Network > Startup Time Settings |                                     |
| Control Menu                              | Startup Time Settings                                               | Last Updated: 28/06 2011 04:17:17   |
| D Paper Source Menu                       | ounty the scange                                                    |                                     |
| Network                                   |                                                                     | Edit                                |
| Layout Menu                               | Startup Time Settings                                               |                                     |
| Quality Menu                              | Startup Time: 0 seconds                                             |                                     |
| User Maintenance Menu                     |                                                                     |                                     |
| Output/Control                            |                                                                     |                                     |
| Utility Menu                              |                                                                     |                                     |
| Device Control                            |                                                                     |                                     |
| Management Settings                       |                                                                     |                                     |
| Department ID Management                  |                                                                     |                                     |
| Security                                  |                                                                     |                                     |
| License/Other                             |                                                                     |                                     |
|                                           | Copyright (                                                         | CANON INC. 2011 All Rights Reserved |
|                                           |                                                                     |                                     |
| Dane                                      | 🚱 Internet   Protected Mode: On                                     | 🖓 💌 🔍 100% 💌                        |

#### Specify the setting for startup time.

- (1) Enter the Startup Time from when you turn the printer ON to when the printer starts communication (0 to 300 seconds).
- (2) Click [OK].

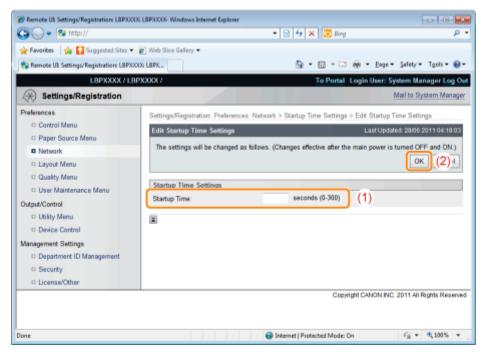

### Perform a hard reset or restart the printer.

→ After performing a hard reset or restarting the printer, the settings are effective.

| To perform a hard reset |  |
|-------------------------|--|

You can perform a hard reset using the following procedure.

- 1. Click [Settings/Registration].
- 2. Select [Device Control] from the [Output/Control] menu.
- 3. Select [Hard Reset], and then click [Execute].

# **Restricting the Users Who Can Monitor/Change the Settings Using the SNMP Protocol**

You can restrict the users who can specify and browse the settings using the SNMP protocol using a Web browser (Remote UI).

04L9-083

#### Start the Remote UI, and then log in as Administrator.

"Starting the Remote UI"

# 2

#### Click [Settings/Registration].

| • • • • • • • • • • • • • • • • • • • |                        |                 | • 🖻 4 🗙                                                | 💽 Bing                   |                         |
|---------------------------------------|------------------------|-----------------|--------------------------------------------------------|--------------------------|-------------------------|
| Favorites   🎭 📴 Suggeste              | ed Sites 🔻 🗃 Web Slice | Gallery 🔻       |                                                        |                          |                         |
| Remote UE Portal: LBP30000: L         | BPX000X                |                 | <u>6</u> -                                             | 🖸 - 🖬 🖶 - Bage -         | Safety + Tgols + (      |
|                                       |                        |                 | LBPXXXX<br>.): LBPXXXXXXXXXXXXXXXXXXXXXXXXXXXXXXXXXXXX | Login User: System<br>K) | n Manager <u>Leg Or</u> |
| 🔒 Remote UI: Portal                   |                        |                 | Language: Englis                                       | • P Mat                  | to System Manage        |
|                                       |                        | Last Updated: 0 | 7/07 2011 02:28:39 😰                                   | Status Monitor/Cancel    |                         |
| Device Basic Information              |                        |                 |                                                        |                          | V                       |
| Device Status                         |                        |                 |                                                        | Settings/Registration    | Ø                       |
| The printer is ready.                 |                        |                 | [                                                      |                          | 57                      |
| Error Information                     |                        |                 |                                                        |                          |                         |
| There is no error.                    |                        |                 |                                                        | Basic Tools              |                         |
|                                       |                        |                 |                                                        | Вах                      | <u></u>                 |
| Consumables Information               | 1000                   |                 |                                                        |                          |                         |
| Paper Information                     |                        |                 |                                                        | Direct Print             | 3                       |
| Paper Source                          | Remaining Paper        | Paper Size      |                                                        |                          |                         |
| Multi-Purpose Tray                    | None                   | A4              |                                                        | Management Tools         |                         |
| Drawer 1                              | Loaded                 | A4              |                                                        |                          |                         |
| Remaining Toner                       |                        |                 |                                                        | Service Management Serv  | ice 🚺                   |
| Item Name Rem                         | aining Toner           |                 |                                                        |                          |                         |

### 3

Select [Network] from the [Preferences] menu.

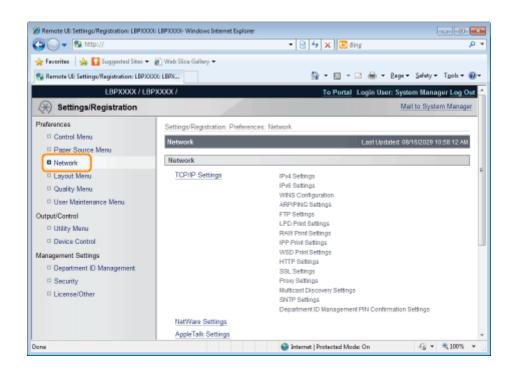

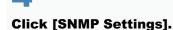

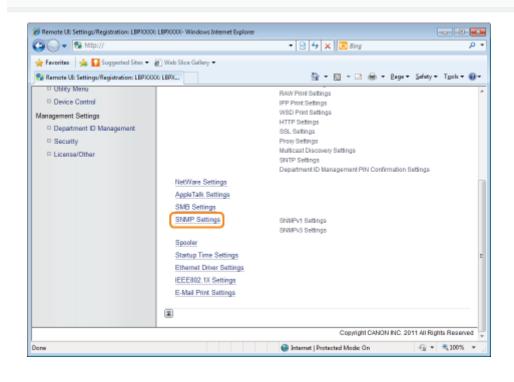

5 Click [Edit...].

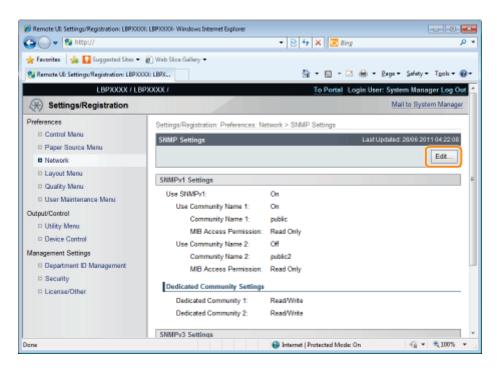

#### Specify the settings for SNMP.

- Configuring the SNMP Protocol
- Specifying User Information to Be Used in the SNMP v. 3 Protocol
- Specifying Context Information to Be Used in the SNMP v. 3 Protocol

#### **Configuring the SNMP Protocol**

#### (1) Configure the SNMP v. 1 protocol.

| 8 Remote UII Settings/Registration: LBP300001 | BP30000- Windows Internet Explorer             |                                                |                        |
|-----------------------------------------------|------------------------------------------------|------------------------------------------------|------------------------|
| 😋 🔾 👻 http://                                 |                                                | 🔹 🔁 🏤 🗙 📴 Bing                                 | • م                    |
| 🖕 Favorites 🛛 🙀 🌄 Suggested Sites 🕶 👸         | Web Sice Gallery 🕶                             |                                                |                        |
| 😪 Remote UI: Settings/Registration: LBP30000  | LBPX                                           | 🏠 = 🔯 - 🖾 🖶 = Bagar                            | • Safety • Tgols • 🔞 • |
| LBPXXXXX / LBPX                               | 1 2000                                         | To Portal Login User: Sys                      | iem Manager Log Out 🗠  |
| Settings/Registration                         |                                                | M                                              | ail to System Manager  |
| Preferences                                   | Settings/Registration: Preferences: Net        | twork > SNMP Settings > Edit SNMP Setting      | 15                     |
| Control Menu     Paper Source Menu            | Edit SNMP Settings                             | Last Updated                                   | : 28/06 2011 04:24:25  |
| Network                                       | The settings will be changed as follow<br>ON.) | vs. (Changes effective after the main power is | turned OFF and         |
| Layout Menu                                   | on.y                                           |                                                | OK Cancel              |
| Quality Menu                                  |                                                |                                                |                        |
| User Maintenance Menu                         | SNMPv1 Settings                                |                                                |                        |
| Output/Control                                | Use SNMPv1                                     |                                                |                        |
| Utility Menu     Device Control               | Use Community Name 1                           |                                                |                        |
| Management Settings                           | Community Name 1:                              | public                                         |                        |
| Department ID Management                      | MIB Access Permission:                         | Read Only 💌                                    |                        |
| D Security                                    | Use Community Name 2                           |                                                |                        |
| D License/Other                               | Community Name 2:                              | public2                                        |                        |
|                                               | MIB Access Permission:                         | Read Only 💌                                    |                        |
|                                               | Dedicated Community Settings                   |                                                |                        |
|                                               | Dedicated Community 1:                         | n off                                          | *                      |
| Done                                          |                                                | Internet   Protected Mode: On                  | - 🖓 💌 🔍 100% 💌 🚲       |

#### When using SNMPv1 protocol

- a. Select the [Use SNMPv1] check box.
- b. When using Community Name 1, select the check box for [Use Community Name 1], and set the following items.
  - Set the SNMP Community Name in [Community Name 1]. Up to 32 characters can be entered. The default setting is [public].
  - · Using [MIB Access Permission], select whether to operate the SNMPv1 agent in one of [Read/Write] or

[Read Only] modes.

- c. When using Community Name 2, select the check box for [Use Community Name 2], and set the following items.
  - Set the SNMP Community Name in Community Name 2. Up to 32 characters can be entered. The default setting is [public2].
  - Using [MIB Access Permission], select whether to operate the SNMPv1 agent in one of [Read/Write] or [Read Only] modes.

#### When you are not using SNMPv1 protocol

Clear the [Use SNMPv1] check box.

#### IMPORTANT

#### When the [Use SNMPv1] check box is cleared

The following problems may occur.

- \* You may not be able to use some functions of Canon utility software or to use the software properly due to an error occurring.
- \* You may not be able to specify or browse each option for this printer from utility software that uses the SNMP v. 1 protocol to obtain information.

If you clear the [Use SNMPv1] check box, set it after consulting with the network administrator.

#### (2) Set a dedicated community.

| 8 Remote UII Settings/Registration: LBP)0001 L | P30000- Windows Internet Explorer |                                                  | *   |
|------------------------------------------------|-----------------------------------|--------------------------------------------------|-----|
| 🕒 🗸 🖉 http://                                  | - 🔒                               | 🛓 🔁 🛧 🗙 🔽 Bing 🖉                                 |     |
| 🚖 Favoritas 🛛 🖕 🌄 Suggested Sites 👻 🕷          | Web Sice Gallery 🖛                |                                                  |     |
| 🔏 Remote UE: Settings/Registration: LBPXXXX:   | .BPX                              | 🛅 = 🖸 - 🗆 🖶 = Baga = Safety = Tgola = 🗑          | - ( |
|                                                | Dedicated Community Settings      |                                                  | *   |
|                                                | e F                               | Off<br>Read/Write<br>Read Only                   |     |
|                                                | Beucateu Community 2.             | Off<br>Read/Write<br>Read Only                   |     |
|                                                | SNMPv3 Settings                   |                                                  | н   |
|                                                | Use SNMP/3                        |                                                  |     |
|                                                | User Settings 1                   |                                                  |     |
|                                                | Enable User                       |                                                  |     |
|                                                | User Name: in                     | ntial                                            |     |
|                                                | MIB Access Permission: R          | Read/Write 💌                                     |     |
|                                                | Security Settings: A              | Authentication Yes/Encryption Yes                |     |
|                                                |                                   | MD5<br>5 SHA1                                    |     |
|                                                | Set/Change Password               |                                                  |     |
|                                                | Authentication Password:          | (6 to 16 characters)                             |     |
|                                                | Confirm:                          | (6 to 16 characters)                             | -   |
| Dane                                           |                                   | Trusted sites   Protected Mode: Off 👘 👘 式 100% 🔹 | ·   |

a. In the [Dedicated Community 1] settings, select from [Off], [Read/Write] or [Read Only].

b. In the [Dedicated Community 2] settings, select from [Off], [Read/Write] or [Read Only].

#### (3) Configure the SNMP v. 3 protocol.

| 🔏 Remote UI: Settings/Registration: LBP/0000 | LBPJ000I- Windows Internet Explorer |                                           |                |
|----------------------------------------------|-------------------------------------|-------------------------------------------|----------------|
| 🕒 🕞 👻 🖻 http://                              |                                     | 🔒 🖹 😽 🗙 🔽 ðing                            | ρ.             |
| 🔆 Fevorites 🛛 🙀 🚺 Suggested Sites 💌 🧯        | 👔 Web Siice Gallery 🖛               |                                           |                |
| 🍘 Remote UE Settings/Registration: LBPXXXX   | 6: LBPX                             | 🛅 = 🔯 = 🖂 🖶 = Baga = Safet                | y • Tgok • 🔞 • |
|                                              | Dedicated Community Settings        |                                           | *              |
|                                              | Dedicated Community 1:              | ) Off<br>8 Read/Write<br>9 Read Only      |                |
|                                              | Dedicated Community 2:              | ) Off<br>8 Read/Write<br>9 Read Only      | r              |
|                                              | SNMPv3 Settings                     |                                           |                |
|                                              | Use SNMP/3                          |                                           |                |
|                                              | User Settings 1                     |                                           |                |
|                                              | Enable User                         |                                           |                |
|                                              | User Name:                          | initial                                   |                |
|                                              | MB Access Permission:               | Read/Write .                              |                |
|                                              | Security Settings:                  | Authentication Yes/Encryption Yes *       |                |
|                                              | Authentication Algorithm:           | MD5                                       |                |
|                                              | Set/Change Password                 |                                           |                |
|                                              | Authentication Password             | (6 to 16 characters)                      |                |
|                                              | Confirm:                            | (6 to 16 characters)                      |                |
| Dane                                         |                                     | 🗸 Trusted sites   Protected Mode: Off 🌱 🍕 | * 🔍 100% *     |

#### When using SNMPv3 protocol

- a. Select the [Use SNMPv3] check box.
- b. When setting user information used by SNMPv3 protocol, set user information using [User Settings 1] to [User Settings 5].
  - See "Specifying User Information to Be Used in the SNMP v. 3 Protocol" for the method for setting user information.
- c. When setting context information used by SNMPv3 protocol, set context information using [Context Settings].
  - See "Specifying Context Information to Be Used in the SNMP v. 3 Protocol" for the method for setting context information.

#### When you are not using SNMPv3 protocol

Clear the [Use SNMPv3] check box.

#### (4) Specify [Obtain Printer Management Information from Host] as needed.

If the [Obtain Printer Management Information from Host] check box is selected, when the printer driver is installed in Windows Vista/7/Server 2008, port monitoring by SNMP is activated automatically.

| 🕽 🔵 🔹 🕅 http://                              |                                                                                                    |              | • 😒 🍕 🗶 📴 dieg                                                       | ¢.                |
|----------------------------------------------|----------------------------------------------------------------------------------------------------|--------------|----------------------------------------------------------------------|-------------------|
| 🖢 Fevorites 🛛 🎪 😇 Suggested Sites 🔹 🔊 Web S  | ice Gallery 🕶                                                                                               |              |                                                                      |                   |
| Remote US Edit SNMP Settings: LEPODD: LEPODD |                                                                                                    |              | 🏠 * 🔯 * 🖂 🖶 * Bage* Saf                                              | lety 🔻 Tgois 💌 🚳  |
|                                              | Authentication Passward:<br>Confirm:<br>Encryption Algorithm:<br>Set/Change Password<br>Encryption Password | e DES<br>AES | (6 to 16 characters)<br>(6 to 16 characters)<br>(6 to 16 characters) |                   |
|                                              | Confirm:                                                                                                    |              | (6 to 16 characters)                                                 |                   |
| c                                            | iontext Name 2:<br>iontext Name 3:                                                                          |              |                                                                      |                   |
|                                              | ontext Name 4:                                                                                              | _            |                                                                      |                   |
|                                              | ns<br>Obtain Printer Management Informa<br>Reject SNMP Packets While in Sile                                |              |                                                                      |                   |
| x                                            |                                                                                                    |              | Capyright CANON INC. 2013 A                                          | 4 Rights Reserved |
| 56                                           |                                                                                                    |              | Internet   Protected Mode: On                                        | 2 v 🔍 300% ·      |

#### 🛛 ΝΟΤΕ

The port monitoring function by SNMP

The port monitoring function by SNMP is a function of Standard TCP/IP Port, and it periodically obtains printer management information such as information about print applications and ports, using SNMP.

(5) Make a setting for rejecting to receive SNMP packets while in sleep mode, as necessary.

If you select the check box for [Reject SNMP Packets While in Sleep Mode], you may be unable to access the printer from Canon software (iW Series) or applications using the SNMP protocol.

| 🖉 🔹 http://                          |                                       |         | • 😒 🐓 🗙 🔁 Blog                | P                     |
|--------------------------------------|---------------------------------------|---------|-------------------------------|-----------------------|
| Feverites 🛛 👍 🔀 Suggested Sites 🔹    | 🔊 Web Sice Gallery 🕶                  |         |                               |                       |
| Remote US Edit SNMP Settings: LEPERD | LEPTING                               |         | 💁 🕶 🔯 🕆 🖾 🖮 🗶 Bage 🕶          | Safety 🔻 Tgois 🕶 🔞    |
|                                      | Authentication Password:              |         | (6 to 16 characters)          |                       |
|                                      | Confirm:                              |         | (6 to 16 characters)          |                       |
|                                      | Encryption Algorithm:                 | DES     |                               |                       |
|                                      |                                       | AES     |                               |                       |
|                                      | Set/Change Password                   |         |                               |                       |
|                                      | Encryption Password                   |         | (6 to 16 characters)          |                       |
|                                      | Confirm:                              |         | (6 to 16 characters)          |                       |
|                                      |                                       |         |                               |                       |
|                                      | Context Settings                      |         |                               |                       |
|                                      | Context Name 1:                       |         |                               |                       |
|                                      | Context Name 2:                       |         |                               |                       |
|                                      | Context Name 3:                       |         |                               |                       |
|                                      | Context Name 4:                       |         |                               |                       |
|                                      | Context Name 5:                       | _       |                               |                       |
|                                      |                                       |         |                               |                       |
|                                      | Others                                |         |                               |                       |
|                                      | Obtain Printer Management Information |         |                               |                       |
|                                      | Reject SNMP Packets While in Sle      | ep Mode |                               |                       |
|                                      |                                       |         |                               |                       |
|                                      |                                       |         | Copyright CANON INC. 20       | 13 di Diable Basarian |
| ¢                                    |                                       |         | Internet   Protected Mode: On | -G + 8,1005           |

(6) Proceed to Step 7.

#### Specifying User Information to Be Used in the SNMP v. 3 Protocol

#### (1) Specify the user information to be used in the SNMP v. 3 protocol.

- If You Want to Register/Edit User Information
- If You Want to Change the Status (Valid/Invalid) of User Information

#### If You Want to Register/Edit User Information

1. Select the [Enable User] check box under [User Settings 1].

| The Remote UIL Exit ShiMP Settings LEPRIED LEPRIES - Windows Internet Explorer                                                                                                    | - Co- Co-                                                                                                    |
|----------------------------------------------------------------------------------------------------|----------------------------------------------------------------------------------------------------|
| G 🔾 🔹 🔞 http://                                                                                                    | - 😒 🙀 🗙 💽 đing 🛛 🔎 -                                                                                                    |
| 🚖 Favorites 🛛 🙀 😇 Suggested Sites 🖛 👔 Web Site Gallery 🗝                                                                                                    |                                                                                                    |
| 12 Revote US Edit SNMP Settings LEPERE: LEPERE                                                                                                    | 🐴 🛪 🔯 👻 🖂 📾 🛪 Bage 🛪 Safety 🛪 Tools 🛪 🚱 🛪                                                                                                    |
| SMMPv3 Settings<br>Use SMMPv3<br>User Stings 1<br>Enable User<br>User Name:<br>MB Access Permission:<br>Security Settings:<br>Authentication Algorithm:<br>Confirm:<br>Encryption Algorithm:<br>Encryption Algorithm:<br>SoutChange Password | Authentication Yea Encryption Yea =<br>Authentication Yea Encryption Yea =<br>Authentication Yea Encryption Yea =<br>Authentication Yea Encryption Yea =<br>Authentication Yea Encryption Yea =<br>Authentication Yea Encryption Yea =<br>Authentication Yea Encryption Yea =<br>Authentication Yea Encryption Yea =<br>(5 to 15 characters)<br>(5 to 16 characters)<br>(5 to 16 characters)<br>C DES<br>C Authentication Yea Encryption Yea =<br>(5 to 16 characters) |
| Encryption Password:                                                                                                    | (5 to 16 characters)                                                                                                    |
| Confirm:                                                                                                    | (6 to 16 characters)                                                                                                    |
| User Settings 2                                                                                                    |                                                                                                    |
| 🖄 Enable User                                                                                                    |                                                                                                    |
| Done                                                                                                    | 🕒 Internet   Protected Mode: On 🛛 🖓 👻 🕏 100% 👻 🖉                                                                                                    |

2. In [User Name], enter the user name to be used in the SNMP v. 3 protocol. Up to 32 alphanumeric characters can be entered.

| 🕽 🔘 🗣 🕄 http://                     |                           | - 5                                   | 1 🖅 💥 🗷 ling         | م                  |
|-------------------------------------|---------------------------|---------------------------------------|----------------------|--------------------|
| 🕈 Fevorites 🛛 🎪 📴 Suggested Sites 🔹 | 🖉 Web Slice Gallery 🕶     |                                       |                      |                    |
| Remote UE Edit SNMP Settings LEPERE | LEPTIER                   |                                       | 🏠 * 🖾 * 🖂 🛞 * Bage*  | Safety 🕶 Tgois 💌 🚳 |
| 8                                   | SNMPv3 Settings           | 97277                                 |                      |                    |
|                                     | Use SNMPv3                |                                       |                      |                    |
|                                     | M and and the             |                                       |                      |                    |
|                                     | User Settings 1           |                                       |                      |                    |
|                                     | Enable User               |                                       | _                    |                    |
|                                     | User Name:                | initial                               |                      |                    |
|                                     | MIB Access Permission:    | Read/Write -                          |                      |                    |
|                                     | Security Settings:        | Authentication Yes/En                 | cryption Yes         |                    |
|                                     | Authentication Algorithm: | <ul> <li>MD5</li> <li>SHA1</li> </ul> |                      |                    |
|                                     | Set/Change Password       |                                       |                      |                    |
|                                     | Authentication Password:  |                                       | (6 to 16 characters) |                    |
|                                     | Confirm:                  |                                       | (6 to 16 characters) |                    |
|                                     | Encryption Algorithm      | DES<br>AES                            |                      |                    |
|                                     | Set/Change Password       |                                       |                      |                    |
|                                     | Encryption Password:      |                                       | (6 to 16 characters) |                    |
|                                     | Confirm:                  |                                       | (6 to 16 characters) |                    |
|                                     | User Settings 2           |                                       |                      |                    |
|                                     | PI Enable User            |                                       |                      |                    |

3. For [MIB Access Permission], select in which mode the SNMP v. 3 agent can operate, [Read/Write] or [Read Only].

|                                | LEPITER: LEPITITE - Windows Internet Explorer |                                            | (i)        |
|--------------------------------|-----------------------------------------------|--------------------------------------------|------------|
| 3 🕢 🔹 🔞 http://                |                                               | <ul> <li>S fg X</li> <li>E ding</li> </ul> | <i>P</i> . |
| ╆ Favorites 🛛 🎪 🔀 Suggeste     | nd Sites 🔹 🔊 Web Slice Gallery 🗢              |                                            |            |
| 🚱 Remote UII Edit SNMP Setting | S LEPOND: LEPNIN                              | 💁 🔻 🔯 👻 🗔 🖮 👻 Bage 🕷 Safety 🕷 Tgois        | - 😣        |
|                                | SNMPv3 Settings                               |                                            |            |
|                                | Use SNMPk3                                    |                                            | -          |
|                                | In a second second                            |                                            |            |
|                                | User Settings 1                               |                                            | -          |
|                                | Usor Name:                                    | initial                                    |            |
|                                | MB Access Permission:                         | ReadWite                                   |            |
|                                | Security Settings:                            | Authentication Yes/Encryption Yes .        |            |
|                                | Authentication Algorithm:                     | MD5     SHA1                               |            |
|                                | Set/Change Password                           |                                            |            |
|                                | Authentication Password:                      | (5 to 16 characters)                       |            |
|                                | Confirm:                                      | (6 to 16 characters)                       |            |
|                                | Encryption Algorithm                          | DES     AES                                |            |
|                                | Set/Change Password                           |                                            |            |
|                                | Encryption Password:                          | (5 to 16 characters)                       |            |
|                                | Confirm:                                      | (6 to 16 characters)                       |            |
|                                | User Settings 2                               |                                            |            |
|                                | Enable User                                   |                                            | _          |
| 206                            | Links over                                    | 🕒 Internet   Protected Mode: On 🍕 💌 🔍 300  |            |

4. Under [Security Settings], select from [Authentication Yes/Encryption Yes], [Authentication Yes/Encryption No] or [Authentication No/Encryption No] for the security used by SNMPv3.

| 🗙 💭 🗢 😯 http://                                                                                                    |                           | - 0                   | An IN TO Alan        | م                  |
|----------------------------------------------------------------------------------------------------|---------------------------|-----------------------|----------------------|--------------------|
| Construction of the second second sec |                           | • 18                  | 59 🗙 🕃 Bing          | P                  |
| 🕈 Favorites 🛛 🎪 📴 Suggested Sites                                                                                                    | a 🕶 🙋 Web Slice Gallery 🕶 |                       |                      |                    |
| Remote UII Edit SNMP Settings LEPI                                                                                                    | CODE LEPTICE              |                       | 🏠 🛪 🔯 🛪 📼 🖷 🛪 Bager  | Şəfety 👻 Tgois 👻 🚯 |
| 9                                                                                                    | SNMPv3 Settings           |                       |                      |                    |
|                                                                                                    | Use SNMP43                |                       |                      |                    |
|                                                                                                    | 2 Use Sheers              |                       |                      |                    |
|                                                                                                    | User Settings 1           |                       |                      |                    |
|                                                                                                    | Enable User               |                       |                      |                    |
|                                                                                                    | User Name:                | initial               |                      |                    |
|                                                                                                    | MB Access Permission:     | Read/Write -          |                      |                    |
|                                                                                                    | Security Settings:        | Authentication Yes/En | cryption Yes 💌       |                    |
|                                                                                                    | Authentication Algorithm: | MD5  SHA1             |                      |                    |
|                                                                                                    | Set/Change Password       |                       |                      |                    |
|                                                                                                    | Authentication Password:  |                       | (5 to 16 characters) |                    |
|                                                                                                    | Confirm:                  |                       | (6 to 16 characters) |                    |
|                                                                                                    | Encryption Algorithm      | DES     AES           |                      |                    |
|                                                                                                    | Set/Change Password       | 0.00                  |                      |                    |
|                                                                                                    | Encryption Password:      |                       | (6 to 16 characters) |                    |
|                                                                                                    | Confirm:                  |                       | (6 to 16 characters) |                    |
|                                                                                                    | User Settings 2           |                       |                      |                    |
|                                                                                                    | Enable User               |                       |                      |                    |

5. If [Authentication Yes/Encryption Yes] or [Authentication Yes/Encryption No] is set for [Security Settings], select [MD5] or [SHA1] for [Authentication Algorithm] as the authentication algorithm used by SNMPv3.

| 3 🔾 ♥ 🕄 http://                             |                           | -                                     | 😒 🍕 🗶 📴 blog                | p.                   |
|---------------------------------------------|---------------------------|---------------------------------------|-----------------------------|----------------------|
| 🖌 Favorites 🛛 🎪 🔀 Supported Sites 🔹 🔊 Web S | ice Gallery 🕶             |                                       |                             |                      |
| Remote US Edit SNMP Settings LEPRIX: LEPRIX |                           |                                       | 🗟 * 🔯 * 🖂 📾 * Bage*         | Safety 🕶 Tgois 🕶 🔞 🕈 |
|                                             | Pv3 Settings              |                                       |                             |                      |
|                                             | Use SNMP/3                |                                       |                             |                      |
|                                             |                           |                                       |                             |                      |
| User                                        | Settings 1                |                                       |                             |                      |
| 5                                           | Enable User               |                                       |                             |                      |
|                                             | User Name:                | initial                               |                             |                      |
|                                             | MB Access Permission:     | Read/Write -                          |                             |                      |
|                                             | Security Settings:        | Authentication Yes/                   | Encryption Yes ×            |                      |
|                                             | Authentication Algorithm: | <ul> <li>MD5</li> <li>SHA1</li> </ul> |                             |                      |
|                                             | Set/Change Password       |                                       |                             |                      |
|                                             | Authentication Password:  |                                       | (5 to 16 characters)        |                      |
|                                             | Confirm:                  |                                       | (6 to 16 characters)        |                      |
|                                             | Encryption Algorithm      | DES<br>AES                            |                             |                      |
|                                             | Set/Change Password       |                                       |                             |                      |
|                                             | Encryption Password:      |                                       | (6 to 16 characters)        |                      |
|                                             | Confirm:                  |                                       | (6 to 16 characters)        |                      |
| User                                        | Settings 2                |                                       |                             |                      |
| 2                                           | Enable User               |                                       |                             |                      |
| ne                                          |                           | 😜 hr                                  | ternet   Protected Mode: On | -G * R 1005 *        |

6. When [Authentication Yes/Encryption Yes] is set using [Security Settings], set an authentication password.

[Authentication Enter the password to be used for the authentication function of the authentication algorithm. 6 to 16 alphanumeric characters can be entered.

[Confirm]: To confirm the password, enter the entered [Authentication Password] again.

|                                                |                                                 |                       | 1                    | م                    |
|------------------------------------------------|-------------------------------------------------|-----------------------|----------------------|----------------------|
| 🕽 🕗 🔹 http://                                  |                                                 | - 8                   | 😚 🗙 🗷 ling           | ų                    |
| 🕈 Favorites – 🎪 💽 Suggested Sites 🔹 🔊 Web Sile | e Gallery 🕶                                     |                       |                      |                      |
| Remote US Edit SNMP Settings LEPIDDI: LEPIDDI  |                                                 |                       | 🏠 🕈 🖾 🕆 🖾 🍈 🕈 Bage   | 🔹 Şəfety 👻 Tgois 👻 😧 |
| CAME                                           | VJ Settings                                     |                       |                      |                      |
|                                                | se SNMP/3                                       |                       |                      |                      |
|                                                |                                                 |                       |                      |                      |
|                                                | Settings 1                                      |                       |                      |                      |
| Sec. Sec. Sec. Sec. Sec. Sec. Sec. Sec.        | Enable User<br>User Name:                       | initial               |                      |                      |
|                                                | MB Access Permission:                           | Read/Write -          |                      |                      |
|                                                |                                                 | Authentication Yea/En | counting Vec         |                      |
|                                                | Security Settings:<br>Authentication Algorithm: | MD5                   | Crypson res [8]      |                      |
|                                                | Automication Againmit                           | SHA1                  |                      |                      |
|                                                | Set/Change Password                             |                       |                      |                      |
|                                                | Authentication Password:                        |                       | (5 to 16 characters) |                      |
|                                                | Confirm:                                        |                       | (6 to 16 characters) |                      |
|                                                | Encryption Algorithm                            | DES<br>AES            |                      |                      |
|                                                | Set/Change Password                             | 0.111                 |                      |                      |
|                                                | Encryption Password                             |                       | (6 to 16 characters) |                      |
|                                                | Confirm:                                        |                       | (6 to 16 characters) |                      |
|                                                |                                                 |                       |                      |                      |
| User                                           | Settings 2                                      |                       |                      |                      |
|                                                | Enable User                                     |                       |                      |                      |

- If the SSL encrypted communication function is not used, this item cannot be set by the Remote UI. Either enable the SSL encrypted communication function, or set from the control panel using the following procedure.
  - a. Press [ ] (□ ]: Settings), select [Network] → [SNMP v. 3 Settings], and then set [SNMP v. 3] to [On].
  - b. Set each password using [Auth. Password] from [User Settings 1] to [User Settings 5].

For details on the SSL encrypted communication function, see "Setting Keys and Certificates."

7. If [Security Settings] are set to [Authentication Yes/Encryption Yes], set an encrypted password. Set [Encryption Algorithm] to [DES] or [AES].

[Encryption Enter the password to be used for the encryption function of the encryption Password]: algorithm. 6 to 16 alphanumeric characters can be entered.

[Confirm]: To confirm the password, enter the entered [Encryption Password] again.

| 💋 Remote Uli Exit ShiVP Settings LBPXIII: LBPXIII - Wi | indows Internet Explorer  |                                       |                      |                    |     |
|--------------------------------------------------------|---------------------------|---------------------------------------|----------------------|--------------------|-----|
| G 🔾 • 😣 http://                                        |                           | - 😒                                   | 🖅 🗙 📴 ling           |                    | ρ.  |
| 🚖 Favorites 🛛 🞪 💽 Suggested Sites 🔹 🔊 Web Site         | ce Gallery 🕶              |                                       |                      |                    |     |
| 😪 Remote US Edit SNMP Settings: LEPICOL: LEPICOL       |                           |                                       | 🗟 🕈 🖾 🕆 🖾 🖶 🕈 Baj    | pe≖ §afety≖ Tgois≖ | ۰9  |
|                                                        | Pv3 Settings              |                                       |                      |                    | 1   |
|                                                        | ise SNMPv3                |                                       |                      |                    |     |
|                                                        |                           |                                       |                      |                    |     |
|                                                        | Settings 1                |                                       |                      |                    |     |
|                                                        | Enable User               |                                       |                      |                    |     |
|                                                        | User Name:                | initial                               |                      |                    | -   |
|                                                        | MB Access Permission:     | Read/Write •                          |                      |                    |     |
|                                                        | Security Settings:        | Authentication Yes/Encr               | yption Yes 💌         |                    |     |
|                                                        | Authentication Algorithm: | <ul> <li>MD5</li> <li>SHA1</li> </ul> |                      |                    |     |
|                                                        | Set/Change Password       |                                       |                      |                    |     |
|                                                        | Authentication Password:  | •••••                                 | (5 to 16 characters) |                    |     |
|                                                        | Confirm:                  |                                       | (6 to 16 characters) |                    |     |
|                                                        | Encryption Algorithm      | DES     AES                           |                      |                    |     |
|                                                        | Set/Change Password       |                                       |                      |                    |     |
|                                                        | Encryption Password:      |                                       | (6 to 16 characters) |                    |     |
|                                                        | Confirm:                  |                                       | (6 to 16 characters) |                    |     |
| User                                                   | Settings 2                |                                       |                      |                    |     |
|                                                        | Enable User               |                                       |                      |                    |     |
| Done                                                   |                           | 😔 Internet                            | Protected Mode: On   | -G = 8,100%        | • / |

- If the SSL encrypted communication function is not used, this item cannot be set by the Remote UI. Either enable the SSL encrypted communication function, or set from the control panel using the following procedure.
  - a. Press [ ] ( $\Box e$ : Settings), select [Network]  $\rightarrow$  [SNMP v. 3 Settings], and then

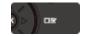

set [SNMP v. 3] to [On].

- b. Set each password using [Auth. Password] from [User Settings 1] to [User Settings 5].
- For details on the SSL encrypted communication function, see "Setting Keys and Certificates."
- 8. Set [User Settings 2] to [User Settings 5] using the same procedure as needed.

#### If You Want to Change the Status (Valid/Invalid) of User Information

To enable registered user information, select the [Enable User] check box at the top of the targeted user information. To disable registered user information, clear the [Enable User] check box at the top of the targeted user information.

| Remote UE Exit ShiMP Settings LEPHID: LEPHIDE - Windows Internet Explorer |                                              |
|---------------------------------------------------------------------------|----------------------------------------------|
| 00 • 🔞 http://                                                            | - 😒 👍 🗙 💽 čieg 🖉 🕫                           |
| 🚖 Favorites 🛛 🙀 📴 Suggested Sites 🔻 🔊 Web Sice Gallery 👻                  |                                              |
| 🔧 Remote UE Edit SNMP Settings LEPERE: LEPERE                             | 🐁 🕶 🖾 👻 🖾 🖮 💌 Bage 🕶 Safety 🕶 Tigols 🕶 🚱 🕶   |
| SNMPv3 Settings                                                           |                                              |
| View to occurry                                                           |                                              |
|                                                                           |                                              |
| User Settings 1                                                           |                                              |
| Enable User                                                               |                                              |
| User Name:                                                                | intel .                                      |
| MB Access Permission:                                                     | ReadWrite                                    |
| Security Settings:                                                        | Authentication Yes/Encryption Yes 💌          |
| Authentication Algorithm:                                                 | MDS<br>SHA1                                  |
| Set/Change Password                                                       | 1                                            |
| Authentication Passwo                                                     | and: (5 to 16 characters)                    |
| Confirm:                                                                  | (6 to 16 characters)                         |
| Encryption Algorithm                                                      | DES     AES                                  |
| = Outfhans Freenad                                                        |                                              |
| <ul> <li>Set/Change Password<br/>Encryption Password:</li> </ul>          | (5 to 16 characters)                         |
|                                                                           |                                              |
| Confirm:                                                                  | (6 to 16 characters)                         |
| User Settings 2                                                           |                                              |
| 🗁 Enable User                                                             |                                              |
| Done                                                                      | 🕒 Internet   Protected Mode: On 🍕 👻 💐 100% 💌 |

#### (2) Proceed to Step 7.

#### Specifying Context Information to Be Used in the SNMP v. 3 Protocol

#### (1) Specify the context information to be used in the SNMP v. 3 protocol.

- If You Want to Register Context Information
- If You Want to Erase Context Information

#### If You Want to Register Context Information

1. Enter the context names used by the SNMPv3 protocol in [Context Name 1] to [Context Name 5] under [Context Settings]. Up to 32 characters can be entered.

| 💭 🗢 🔞 http://                       |                                                                                       |              | 😒 😚 🗙 🔂 Blog                                 | 1                  |
|-------------------------------------|---------------------------------------------------------------------------------------|--------------|----------------------------------------------|--------------------|
| Favorites   🎪 💽 Supported Sites 🕶   | Web Rive College                                                                      |              | [0] 3 [ H [ 10 - 9                           |                    |
| Remote Uk Edit SNMP Settings LEPEOR |                                                                                       |              | 🗿 * 🖾 * 🖂 📾 * Bage *                         | Safety 💌 Tools 💌 🧃 |
|                                     | Authentication Passward:<br>Confirm:<br>Encryption Algorithm:<br>Set/Change Password  | e DES<br>AES | )5 to 16 characters)<br>(6 to 16 characters) |                    |
|                                     | Encryption Password<br>Confirm:                                                       |              | (6 to 16 characters)<br>(6 to 16 characters) |                    |
|                                     | Context Settings<br>Context Name 1:                                                   |              |                                              |                    |
|                                     | Context Name 2:                                                                       |              |                                              |                    |
|                                     | Context Name 3:                                                                       |              |                                              |                    |
|                                     | Context Name 3:<br>Context Name 4:<br>Context Name 5:                                 |              |                                              |                    |
|                                     | Context Name 4:<br>Context Name 5:<br>Others<br>Obtain Printer Management Information |              |                                              |                    |
|                                     | Context Name 4:<br>Context Name 5:<br>Others                                          |              |                                              |                    |

#### If You Want to Erase Context Information

1. Delete the context names that are entered in [Context Name 1] to [Context Name 5] under [Context Settings] that you want to delete.

| Remote UI: Ecit Shill/P Settings LBPXIER LBPXIE - Wind | ows Internet Explorer           |                |                                                                | - 0 <b>x</b>         |
|--------------------------------------------------------|---------------------------------|----------------|----------------------------------------------------------------|----------------------|
| G → 8 http://                                          |                                 |                | 🕶 😒 🍕 🗙 🔁 đing                                                 | P •                  |
| 🚖 Favorites 🛛 🎪 💽 Suggested Sites 🔹 🔊 Web Sites (      | Jallery =                       |                |                                                                |                      |
| 😪 Remote US Edit SNMP Setsings: LEPERE LEPERE          |                                 |                | 💁 🕈 🔯 🕆 🖾 👼 🕈 Bage 🕈 Safe                                      | rty 👻 Tgois 💌 🚯 💌    |
|                                                        | Authentication Password:        |                | (5 to 16 characters)                                           | *                    |
|                                                        | Confirm:                        |                | (6 to 16 characters)                                           |                      |
|                                                        | Encryption Algorithm:           | DES     AES    |                                                                |                      |
|                                                        | Set/Change Password             |                |                                                                |                      |
|                                                        | Encryption Password:            |                | (6 to 16 characters)                                           |                      |
|                                                        | Confirm:                        |                | (6 to 16 characters)                                           |                      |
| Context                                                | Settings                        |                |                                                                |                      |
| Contr                                                  | set Name 1:                     | example        |                                                                |                      |
| Contr                                                  | ot Name 2:                      |                |                                                                |                      |
| Conto                                                  | ext Name 3:                     |                |                                                                |                      |
| Canto                                                  | of Name 4:                      |                |                                                                |                      |
| Conto                                                  | ort Name 5:                     |                |                                                                |                      |
| Others                                                 |                                 |                |                                                                |                      |
| 🖂 Obt                                                  | ain Printer Management Informat | tion from Host |                                                                |                      |
| E Rej                                                  | ect SNMP Packets While in Sier  | ep Mode        |                                                                |                      |
| X                                                      |                                 |                |                                                                | 1                    |
|                                                        |                                 |                |                                                                | Division Division of |
| Done                                                   |                                 | 0              | Copyright CANON INC. 2013 All<br>Internet   Protected Mode: On | v # 100% v           |
| PARTS .                                                |                                 |                | a name i rivarvan mare oli                                     | Annual V             |

(2) Proceed to Step 7.

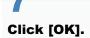

| 🔏 Remote UII Settings/Registration: LBP)00   | 01 LBP30008- Windows Internet Explorer |                                                   | - 2 -                  |
|----------------------------------------------|----------------------------------------|---------------------------------------------------|------------------------|
| 🕒 🔾 👻 http://                                |                                        | 🕶 🔯 4 🗙 🔯 Bing                                    | ۰ م                    |
| 🚖 Favoritas 🛛 🙀 🌄 Suggested Sites 🔹          | 🕘 Web Siice Gallery 🕶                  |                                                   |                        |
| 😪 Remote UE: Settings/Registration: LBPXX    | OOK: LBPX                              | 💁 = 🔯 - 🖾 🖶 = Baga                                | • Safety • Tgols • 🔞 • |
| LBPXXXXX / LB                                | PXXXXX /                               | To Portal Login User: Sys                         | tem Manager Log Out    |
| Settings/Registration                        |                                        | M                                                 | ail to System Manager  |
| Preferences                                  | Settings/Registration: Preferences:    | Network > SNMP Settings > Edit SNMP Setting       | 95                     |
| Control Menu                                 | Edit SNMP Settings                     | Last Update                                       | 4: 28/06 2011 04:24:25 |
| Paper Source Menu     Network                |                                        | llows. (Changes effective after the main power is | s turned OFF and       |
| E Layout Menu                                | ON.)                                   |                                                   |                        |
| Quality Menu                                 |                                        |                                                   | OK Cancel              |
| D User Maintenance Menu                      | SNMPv1 Settings                        |                                                   |                        |
| Output/Control                               | Use SNMPv1                             |                                                   |                        |
| Utility Menu                                 | Use Community Name 1                   |                                                   |                        |
| Device Control                               | Community Name 1:                      | public                                            |                        |
| Management Settings Department ID Management | MIB Access Permission:                 | Read Only .                                       |                        |
| D Security                                   | Use Community Name 2                   |                                                   |                        |
| D License/Other                              | Community Name 2:                      | public2                                           |                        |
|                                              | MIB Access Permission:                 | Read Only                                         |                        |
|                                              | Dedicated Community Settings           |                                                   |                        |
|                                              | Dedicated Community 1:                 | n or                                              | T                      |
| Dane                                         |                                        | Internet   Protected Mode: On                     |                        |

#### Perform a hard reset or restart the printer.

 $\rightarrow$  After performing a hard reset or restarting the printer, the settings are effective.

#### 

#### To perform a hard reset

You can perform a hard reset using the following procedure.

- 1. Click [Settings/Registration].
- 2. Select [Device Control] from the [Output/Control] menu.
- 3. Select [Hard Reset], and then click [Execute].

04L9-084

Specify the settings for using IEEE802.1X authentication with the printer.

See the following sections according to the protocol to be used for authentication.

- "Setting TLS Authentication Information"
- "Setting TTLS/PEAP Authentication Information"

#### IMPORTANT

#### **Conditions for Using IEEE802.1X Authentication**

In order to use IEEE802.1X authentication, an authentication server (RADIUS server) is required.

#### **NOTE**

#### **IEEE802.1X** Authentication Protocol

The printer supports TLS, TTLS and PEAP IEEE802.1X authentication.

TLS performs mutual authentication using the certificate sent from the authentication server and the certificate set in the printer.

TTLS and PEAP perform mutual authentication using the certificate sent from the authentication server and the user name and password set in the printer.

Note the following when simultaneously specifying multiple options from TLS, TTLS, and PEAP:

- To select TLS: TTLS or PEAP cannot be specified.
- To select TTLS: TLS cannot be specified. PEAP can be specified.
- To select PEAP: TLS cannot be specified. TTLS can be specified.

The network authentication method to use is determined by the configuration of the authentication server in use. Choose the method based on the configuration of the authentication server

#### **IEEE802.1X** Authentication Settings

• We recommend that network settings be performed by the network administrator.

### **Setting TLS Authentication Information**

Set authentication information for using TLS with the IEEE802.1X authentication method. TLS performs mutual authentication using the authentication server's certificate and the printer's certificate.

#### IMPORTANT

#### In order to set up TLS authentication

You need to register a key and certificate or a CA certificate used for authentication to the printer in advance.

- "Setting Keys and Certificates"
- "Setting CA Certificates"

### 1

#### Start the Remote UI, and then log in as Administrator.

Starting the Remote UI"

### Click [Settings/Registration].

| • 🕒 • 😫 http://               |                        |                                               | • 🖻 4 🗙                                             | 😇 Bing                      |                      |
|-------------------------------|------------------------|-----------------------------------------------|-----------------------------------------------------|-----------------------------|----------------------|
| Favorites   🍰 😇 Suggeste      | ed Sites 💌 🔊 Web Slice | Gallery 🔻                                     |                                                     |                             |                      |
| Remote UE Portal: LBP30000: L | BPX000X                |                                               | ši •                                                | 🔝 - 🗆 🖶 - Bage - Sa         | fety 👻 Tgols 👻       |
|                               | Pro                    | ice Name:<br>duct Name (Serial No.)<br>ation: | LBPXXXX<br>EBPXXXXQXXXXXXXXXXXXXXXXXXXXXXXXXXXXXXXX | Login User: System I<br>OC) | Aanager <u>Log O</u> |
| 🔒 Remote UI: Portal           |                        |                                               | Language: Englis                                    | sh 🔹 🔁 Mail to              | System Manage        |
|                               |                        | Last Updated: 07                              | /07 2011 02:28:39                                   | Status Monitor/Cancel       | 6                    |
| Device Basic Information      | 2000                   |                                               |                                                     |                             | V                    |
| Device Status                 |                        |                                               |                                                     | Settings/Registration       | Ø                    |
| The printer is ready.         |                        |                                               |                                                     |                             | 57                   |
| Error Information             |                        |                                               | `                                                   |                             |                      |
| There is no error.            |                        |                                               |                                                     | Basic Tools                 |                      |
|                               |                        |                                               |                                                     | Вох                         |                      |
| Consumables Information       |                        |                                               |                                                     |                             | -                    |
| Paper Information             |                        |                                               |                                                     | Direct Print                | 3                    |
| Paper Source                  | Remaining Paper        | Paper Size                                    |                                                     |                             |                      |
| Multi-Purpose Tray            | None                   | A4                                            |                                                     | Management Tools            |                      |
| Drawer 1                      | Loaded                 | A4                                            |                                                     |                             |                      |
| Remaining Toner               |                        |                                               |                                                     | Service Management Service  |                      |
| Item Name Ren                 | naining Toner          |                                               |                                                     |                             |                      |

Select [Network] from the [Preferences] menu.

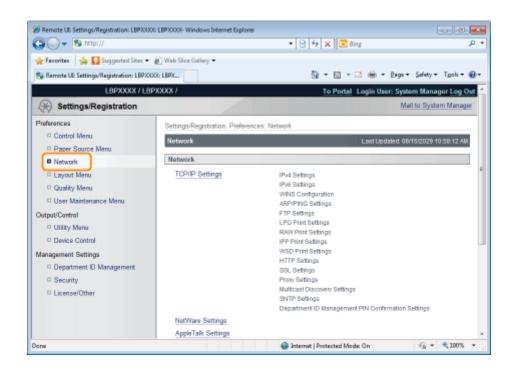

#### Click [IEEE802.1X Settings].

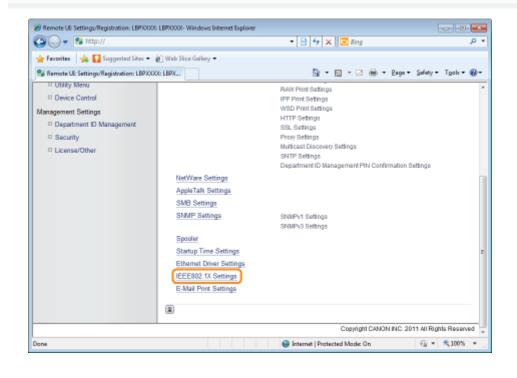

J Click [Edit...].

| 🕒 🔾 🔻 😢 http://                                 |                                          | - 🗟 4 🗙            | 🔁 Bing            | م                               |
|-------------------------------------------------|------------------------------------------|--------------------|-------------------|---------------------------------|
| 🚖 Favoritas 🛛 🖕 🚺 Suggested Sites 🕶             | 🔊 Web Sice Gallery 🕶                     |                    |                   |                                 |
| 😢 Remote UE: Settings/Registration: LBPX00      | OC: LBPX                                 | 🗄 -                | 🛛 • 🖻 🖶 •         | Bage + Safety + Tgoh + 🔞        |
| LBPXXXXX / LB                                   | PXXXXX I                                 |                    | To Portal Login U | lser: System Manager Log O      |
| Settings/Registration                           |                                          |                    |                   | Mail to System Manag            |
| Preferences                                     | Settings/Registration: Preferences: Netw | vork > IEEE802.1   | tX Settings       |                                 |
| Control Menu     Paper Source Menu              | IEEE802.1X Settings                      |                    | La                | at Updated: 28/06 2011 05:05:38 |
| Network                                         |                                          |                    |                   | Edit                            |
| Leyout Menu     Quality Menu                    | IEEE802.1X Settings                      |                    |                   |                                 |
| User Maintenance Menu                           | Use IEEE802.1%:<br>Login Name:           | Off                |                   |                                 |
| Dutput/Control                                  | Use TLS:                                 | Off                |                   |                                 |
| Utility Menu     Device Control                 | Use TTLS:                                | of                 |                   |                                 |
|                                                 | TTLS (Internal Protocol) to use:         | MSCHAPv2           |                   |                                 |
| Management Settings<br>Department ID Management | Use PEAP:                                | or                 |                   |                                 |
| Security                                        | Use Login Name as User Name:             | On                 |                   |                                 |
| D License/Other                                 |                                          |                    |                   |                                 |
|                                                 |                                          |                    | Copyright CAN     | ON INC. 2011 All Rights Resen   |
| one                                             |                                          | 🕒 Internet   Prote | ented Made On     | -{} × €100% ×                   |

#### Enter the login name.

Up to 24 alphanumeric characters can be entered.

| 🏉 Remote UII: Settings/Registration: LBPX00 | 00 LBPX0000- Windows Internet Explorer                                                     |                |
|---------------------------------------------|--------------------------------------------------------------------------------------------|----------------|
| 😋 🔾 👻 http://                               | 🝷 🔯 🔂 🔀 Bing                                                                               | م              |
| 🖕 Favorites 🛛 🎪 🌄 Suggested Sites 🔹         | 🔊 Web Stice Gallery 🕶                                                                      |                |
| 😪 Remote UE: Settings/Registration: LBPX    | COGLERX 🛅 = 🖸 = 🖻 = Bage = Safet                                                           | ty • Tgola • 🔞 |
| LBPXXXXX / LE                               | PXXXXX / To Portal Login User: System Ma                                                   | inager Log Out |
| 🛞 Settings/Registration                     | Mail to S                                                                                  | ystem Manager  |
| Preferences                                 | Settings/Registration: Preferences: Network > IEEE802.1X Settings > Edit IEEE802.1X Set    | tinas          |
| Control Menu                                | Edit IEEE802.1X Settings Last Updated: 28/06                                               |                |
| Paper Source Menu                           | The settings will be changed as follows. [Changes effective after the main power is turned | OFF and        |
| Network                                     | ON.)                                                                                       | OFF and        |
| Layout Menu                                 | 0                                                                                          | K Cancel       |
| Quality Menu                                |                                                                                            |                |
| User Maintenance Menu                       | IEEE802.1X Settings                                                                        |                |
| Output/Control                              | PI Use IEEE802.1X                                                                          |                |
| Utility Menu                                | Login Name:                                                                                |                |
| Device Control                              | I Use TLS                                                                                  |                |
| Management Settings                         | Name of Key to Use: Not set. Key and Certificate                                           |                |
| Department ID Management                    | Not set. Ray and Cartificate                                                               |                |
| Security                                    | Use TTLS                                                                                   |                |
| License/Other                               | TTLS (Internal Protocol) to use: MSCHAPv2<br>PAP                                           |                |
|                                             | Use PEAP                                                                                   |                |
|                                             | Use Login Name as User Name                                                                |                |
| lane                                        | 🔮 Internet   Protected Mode: On 🛛 🚱                                                        | * 🔍 100% *     |

Select the [Use TLS] check box.

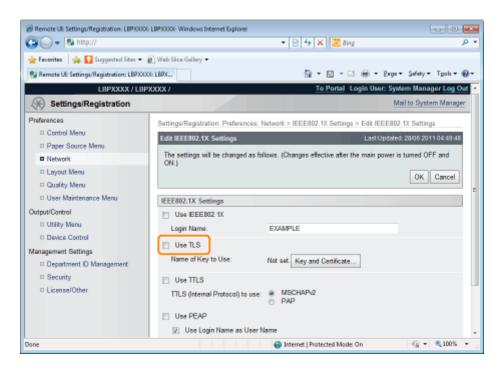

#### Click [Key and Certificate...].

| 🔾 🗸 😵 http://                                                                                                    |                                                           | - 🖻 😽 🗙 🖾 Bing                                    | م                                                |
|----------------------------------------------------------------------------------------------------|-----------------------------------------------------------|---------------------------------------------------|--------------------------------------------------|
| 🛊 Favoritas 🛛 🎄 🚺 Suggerted Sites 🕶                                                                                                    | -                                                         |                                                   |                                                  |
| 🚼 Remote UE: Settings/Registration: LBPX                                                                                                    |                                                           | 📅 • 🖸 • 🖬 🖶 • D                                   |                                                  |
| Settings/Registration                                                                                                    | 1920000 T                                                 | <u>To Portal</u> Login User: :                    | System Manager Log Out<br>Mail to System Manager |
| Preferences                                                                                                    | Settings/Registration: Preference                         | es: Network > IEEE802.1X Settings > Edit IEEE     | 802.1X Settings                                  |
| Control Menu     Paper Source Menu                                                                                                    | Edit IEEE802.1X Settings                                  | LastUpd                                           | lated: 28/05 2011 04:49:48                       |
| Network     Layout Menu     Quality Menu                                                                                                    | The settings will be changed a<br>ON.)                    | as follows. (Changes effective after the main pow | er is turned OFF and OK Cancel                   |
| User Maintenance Menu User Maintenance Menu | IEEE802.1X Settings                                       |                                                   |                                                  |
| Utility Menu     Device Control                                                                                                    | Use IEEEB02.1X<br>Login Name:                             | EXAMPLE                                           |                                                  |
| Ianagement Settings<br>Department ID Management                                                                                                    | Vise TLS<br>Name of Key to Use:                           | Not set Key and Certificate                       |                                                  |
| <ul> <li>Security</li> <li>License/Other</li> </ul>                                                                                                    | Use TTLS<br>TTLS (Internal Protocol) to                   | use:  MSCHAPv2 PAP                                |                                                  |
|                                                                                                    | <ul> <li>Use PEAP</li> <li>Use Login Name as U</li> </ul> | ser Name                                          |                                                  |
| ine .                                                                                                    |                                                           | Internet   Protected Mode: On                     |                                                  |

### 9

#### Select the key to use, and then click [Default Key Settings].

| 🗿 🕞 💌 🔞 http://                          |                    |                       | 🔹 😣 🆘 🗙 区 Bing             |                                       |
|------------------------------------------|--------------------|-----------------------|----------------------------|---------------------------------------|
| 🌟 Favorites 🛛 🍰 🚺 Suggested Sites 🔹      | 🔊 Web Sice Gallery | y <del>-</del>        |                            |                                       |
| 🚱 Remote UE Settings/Registration: LBPX0 | OOE LBPX           |                       | 🔓 • 🔯 • 🖂                  | 🌐 = Baga = Safety = Tgoh =            |
| LBPXXXX / LB                             | PXXXX /            |                       | To Portal L                | ogin User: System Manager Log O       |
| 🛞 Settings/Registration                  |                    |                       |                            | Mail to System Manage                 |
| Preferences                              |                    |                       | vark > IEEE802.1X Settings | > Edit IEEE802.1X Settings > Key      |
| Control Menu                             | and Certificate    | -                     |                            |                                       |
| Paper Source Menu     Network            | Key and Cer        | tificate Settings     |                            | Last Updated: 08/16/2029 01:52:03 PM  |
| Lavout Menu                              |                    |                       |                            | Default Key Settings                  |
| Caybot Menu     Quality Menu             |                    |                       |                            |                                       |
| User Maintenance Menu                    | Registered         | d Key and Certificate |                            |                                       |
| utput/Control                            | Select             | Key Name              | Key Usage                  | Certificate                           |
| Utility Menu                             | ۲                  | example               |                            | 63                                    |
| Device Control                           | 0                  | Example               | [SSL]                      | 65                                    |
| anagement Settings                       |                    |                       |                            |                                       |
| Department ID Management                 |                    |                       |                            |                                       |
| Security                                 |                    |                       |                            |                                       |
| D License/Other                          |                    |                       |                            |                                       |
|                                          |                    |                       | Copyrig                    | ht CANON INC. 2011 All Rights Reserve |
|                                          |                    |                       |                            |                                       |
|                                          |                    |                       |                            |                                       |
| THE .                                    |                    |                       | Protected Mode:            | On 💮 👻 🔍 100%                         |

#### Select the [Use IEEE802.1X] check box.

| Remote UI: Settings/Registration: LBPXXX  | LEPXXXXV-Windows Internet Explorer                                                                         |
|-------------------------------------------|----------------------------------------------------------------------------------------------------|
| 🔾 🔾 🕶 😵 http://                           | 🝷 🖻 🔂 🗶 🚺 👂 🔎                                                                                              |
| 🖕 Favorites 🛛 🙀 🌄 Suggested Sites 📼       | 🔊 Web Slice Gallery 🕶                                                                                      |
| 😪 Remote UE: Settings/Registration: LBPXX | 06:LBPX 🔯 🔹 🖾 🖷 🖉 Safety 🕶 Tgols 🕶 🔞 🔹                                                                     |
| LBPXXXXX / LB                             | XXXXX / To Portal Login User: System Manager Log Out                                                       |
| Settings/Registration                     | Mail to System Manager                                                                                     |
| Preferences                               | Settings/Registration: Preferences: Network > IEEE802.1X Settings > Edit IEEE802.1X Settings               |
| Paper Source Menu                         | Edik IEEE802.1X Sectings Last Updated: 28/05 2011 04 49:48                                                 |
| Network                                   | The settings will be changed as follows. (Changes effective after the main power is turned OFF and<br>ON.) |
| Layout Menu     Quality Menu              | OK Cancel                                                                                                  |
| D User Maintenance Menu                   | IEEE802.1X Settings                                                                                        |
| Output/Control                            | Use EEEB02.1X                                                                                              |
| D Device Control                          | Login Nama: EXAMPLE                                                                                        |
| Management Settings                       | Use TLS<br>Name of Key to Use: Not set. Key and Certificate                                                |
| Security                                  |                                                                                                    |
| License/Other                             | TTLS (Internal Protocol) to use:      MSCHAPv2     PAP                                                     |
|                                           | E Use PEAP                                                                                                 |
|                                           | Use Login Name as User Name                                                                                |
| Done                                      | 🚱 Internet   Protected Mode: On 🛛 🖓 💌 💐 100% 💌                                                             |

### If a Message Appears

A message will be displayed if there is anything wrong with the settings. See Steps 6 to 9, and check the settings.

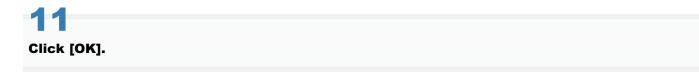

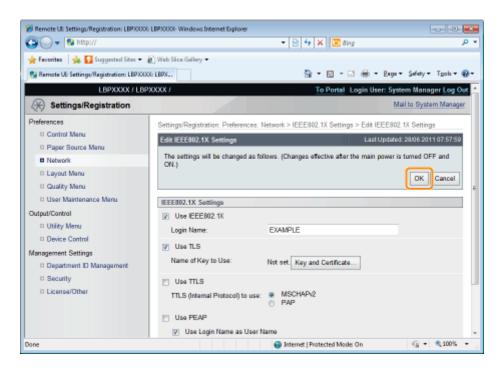

#### Perform a hard reset or restart the printer.

Perform a hard reset or restart the printer.

 $\rightarrow$  After performing a hard reset or restarting the printer, the settings are effective.

#### **NOTE**

#### To perform a hard reset

You can perform a hard reset using the following procedure.

- 1. Click [Settings/Registration].
- 2. Select [Device Control] from the [Output/Control] menu.
- 3. Select [Hard Reset], and then click [Execute].

### **Setting TTLS/PEAP Authentication Information**

04L9-086

Set authentication information for using TTLS or PEAP with IEEE802.1X authentication.

TTLS and PEAP perform mutual authentication using the authentication server's certificate and the user name and password set in the printer.

#### IMPORTANT

#### In order to set a user name and password

You need to set up the SSL encryption communication function in advance. Setting the SSL Encryption Communication Function

### 1

#### Start the Remote UI, and then log in as Administrator.

Starting the Remote UI

#### Click [Settings/Registration].

| 🕥 🔹 😵 http://                 |                      |                                              | - 🔁 😽 🕽                        | 🕻 😇 lling                    |                  |
|-------------------------------|----------------------|----------------------------------------------|--------------------------------|------------------------------|------------------|
| Favorites   🍰 Suggeste        | d Sites 💌 👩 Web Slio | e Gallery 🔻                                  |                                |                              |                  |
| Remote UE Portal: LEPJ0000: U | IPX000X              |                                              | <u>6</u> -                     | 🔯 - 🖂 🖶 - Bage - Sa          | fety = Tgols = ( |
|                               | Pro                  | rice Name:<br>duct Name (Serial No<br>ation: | LBPXXXX<br>5.): LBPXXXXXXXXXXX | Login User: System I<br>XXX) | Wanager Log O    |
| 👌 Remote UI: Portal           |                      |                                              | Language: Engl                 | ish 🔹 🔁 Mail to              | System Manage    |
|                               |                      | Lest Updated: 0                              | 07/07 2011 02:28:30            | Status Monitor/Cancel        | 6                |
| Device Basic Information      |                      |                                              |                                |                              | $\forall$        |
| Device Status                 |                      |                                              |                                | Settings/Registration        | 0                |
| The printer is ready.         |                      |                                              |                                |                              | 57               |
| Error Information             |                      |                                              |                                |                              |                  |
| There is no error.            |                      |                                              |                                | Basic Tools                  |                  |
|                               |                      |                                              |                                | Box                          |                  |
|                               |                      |                                              |                                |                              |                  |
| Consumables Information       |                      |                                              |                                | Direct Print                 |                  |
| Paper Information             |                      |                                              |                                | Uvect Print                  | 3                |
| Paper Source                  | Remaining Paper      | Paper Size                                   |                                |                              |                  |
| Multi-Purpose Tray            | None                 | A4                                           |                                | Management Tools             |                  |
| Drawer 1                      | Loaded               | A4                                           |                                |                              |                  |
| Remaining Toner               |                      |                                              |                                | Service Management Service   | . 0              |
| Item Name Rem                 | aining Toner         |                                              |                                |                              |                  |

3

Select [Network] from the [Preferences] menu.

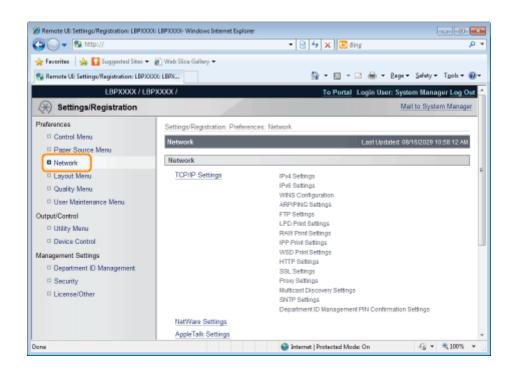

#### Click [IEEE802.1X Settings].

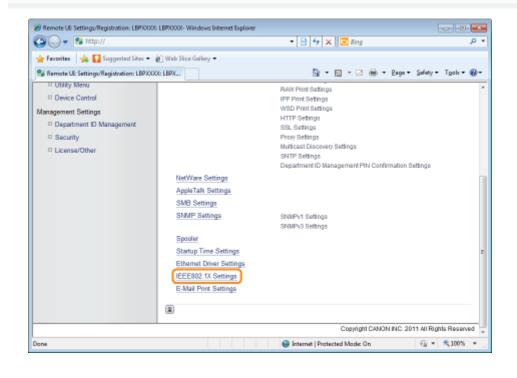

**5** Click [Edit...].

| 😋 🔾 👻 http://                              |                                               | 🔹 🖻 🛧 🗶 🔯 8               | ing                   | م<br>م                |
|--------------------------------------------|-----------------------------------------------|---------------------------|-----------------------|-----------------------|
| 🖕 Favoritas 🛛 🖕 🚺 Suggested Sites 🔹        | 🔊 Web Sice Gallery 🕶                          |                           |                       |                       |
| 😪 Remote UE: Settings/Registration: LBPX00 | OG: LBPX                                      | 🗄 = 🛛 -                   | 🖂 🖶 - Bagar (         | jafety 🕶 Tgols 🕶 🔞    |
| LBPXXXXX / LB                              | PXXXXX /                                      | <u>To Por</u>             | tal Login User: Syst  | em Manager Log O      |
| Settings/Registration                      |                                               |                           | M                     | ail to System Manage  |
| Preferences                                | Settings/Registration: Preferences: Netw      | rork > IEEE802.1X Settin  | 95                    |                       |
| Control Menu                               | IEEE802.1X Settings                           |                           | Last Updated          | 28/06 2011 05:05:38   |
| Paper Source Menu     Network              |                                               |                           |                       | Edit                  |
| Layout Menu     Quality Menu               | IEEE802.1X Settings                           |                           |                       |                       |
| User Maintenance Menu                      | Use IEEE802.1X:                               | Off                       |                       |                       |
| Dutput/Control                             | Login Name:<br>Use TLS:                       | Of                        |                       |                       |
| Utility Menu     Device Control            | Use TTLS:                                     | or                        |                       |                       |
| Management Settings                        | TTLS (Internal Protocol) to use:<br>Use PEAP: | MSCHAP/2                  |                       |                       |
| Department ID Management                   | Use Login Name as User Name:                  | On                        |                       |                       |
| Security     License/Other                 |                                               |                           |                       |                       |
|                                            |                                               | c                         | opyright CANON INC. 2 | 011 All Rights Reserv |
| ane                                        |                                               | 🕒 Internet   Protected Mo | de: On                |                       |

### Enter the login name.

Up to 24 alphanumeric characters can be entered.

| 🔾 🗸 🔹 http://                             | - 🖯 4 X 🗷                                                      | Bing P                                |
|-------------------------------------------|----------------------------------------------------------------|---------------------------------------|
| 🖕 Favoritas 🛛 🚕 🚺 Suggested Sites 🔹       | 🖉 Web Siice Gallery 🕶                                          |                                       |
| 😪 Ramota UE: Settings/Registration: LBPX0 | 00: LBPX 🛅 👻 🔟                                                 | • 🖃 🖶 • Baga • Safety • Tgola • 😨     |
| LBPXXXXX / LE                             | XXXX / To Ports                                                | al Login User: System Manager Log Out |
| Settings/Registration                     |                                                                | Mail to System Manager                |
| Preferences                               | Settings/Registration: Preferences: Network > IEEE802.1X Set   | tings > Edit IEEE802.1X Settings      |
| Control Menu                              | Edit IEEE802.1X Settings                                       | Last Updated: 28/06 2011 07:49:21     |
| Paper Source Menu                         | The settings will be changed as follows. (Changes effective at | ter the main power is turned OFF and  |
| Network     Layout Menu                   | ON.)                                                           |                                       |
| Quality Menu                              |                                                                | OK Cancel                             |
| User Maintenance Menu                     | IEEE802.1X Settings                                            |                                       |
| utput/Control                             | IN Use IEEE802.1X                                              |                                       |
| Utility Menu                              | Login Name:                                                    |                                       |
| Device Control                            |                                                                |                                       |
| lanagement Settings                       | Use TLS                                                        |                                       |
| Department ID Management                  | Name of Key to Use: Not set. Key and Certific                  | zaha                                  |
| Security                                  | Use TTLS                                                       |                                       |
| D License/Other                           | TTLS (Internal Protocol) to use:  MSCHAPv2 PAP                 |                                       |
|                                           | Use PEAP                                                       |                                       |
|                                           | Use Login Name as User Name                                    |                                       |
| ne .                                      | Internet   Protected N                                         | Aode: On 🖓 👻 🔍 100% 🔹                 |

Select the [Use TTLS] or [Use PEAP] check box.

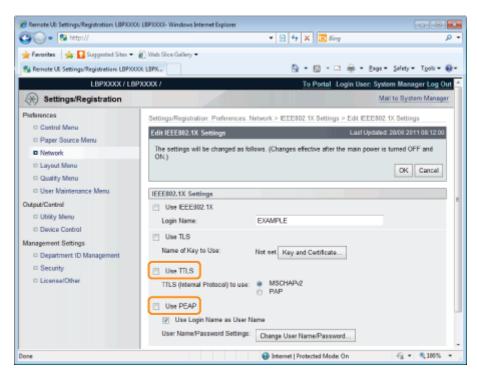

#### When using TTLS

Select the internal TTLS authentication method.

(1) Select [MSCHAPv2] or [PAP].

# 8

Click [Change User Name/Password...].

#### When using the log in name entered in Step 6 as the user name

Select the [Use Login Name as User Name] check box.

# 9

#### Enter user name.

Up to 24 alphanumeric characters can be entered.

| 🔏 Remote UII Settings/Registration: LBP/00              | 01 LBP30000- Windows Internet Explorer                      |                                            |                                      |
|---------------------------------------------------------|-------------------------------------------------------------|--------------------------------------------|--------------------------------------|
| 🚱 🕒 👻 http://                                           |                                                             | 🕶 🔒 🖻 🐓 🗙 🔯 Bing                           | • م                                  |
| 🖕 Favoritas 🛛 🖕 🌄 Suggested Sites 🔹                     | 🕘 Web Sice Gallery 🕶                                        |                                            |                                      |
| 🍘 Remote UE: Settings/Registration: LBPX)               | OOG LBPX                                                    | 💁 = 🔯 - 🖻 🖶 = B                            | age 🕶 Safety 🕶 Tgols 🕶 🔞 🕶           |
| LBPXXXXX / LE                                           | PXXXXX /                                                    | To Portal Login Use                        | er: System Manager Log Out           |
| Settings/Registration                                   |                                                             |                                            | Mail to System Manager               |
| Preferences                                             | Settings/Registration: Preferences: N<br>User Name/Password | etwork > IEEE802.1X Settings > Edit IEEE   | 5802.1X Settings > Change            |
| Paper Source Menu                                       | Change User Name/Password                                   | Lasti                                      | Updated: 28/06 2011 08:14:58         |
| Network     Leyout Menu     Quality Menu                | The settings will be changed as folk                        | ows. (Changes effective after the main pow | Ner is turned OFF and ON.) OK Cancel |
| User Maintenance Menu                                   | Change User Name/Password                                   |                                            |                                      |
| Output/Control                                          | User Name:                                                  |                                            | (Max 24 characters)                  |
| Utility Menu     Device Control                         | Change Password<br>Password:                                |                                            | (Max 24 characters)                  |
| Management Settings                                     | Confirm:                                                    |                                            | (Max 24 characters)                  |
| Department ID Management     Security     License/Other |                                                             |                                            | (max 24 characters)                  |
|                                                         |                                                             | Copyright CANO                             | NINC. 2011 All Rights Reserved       |
| Darw                                                    |                                                             | 🗸 Trusted sites   Protected Mode: Off      | -∰ <b>*</b> = <b>₹100%</b> •         |

- (1) Select the [Change Password] check box.
- (2) Enter password. You can enter up to 24 characters.
- (3) Enter the same password in the [Confirm] field.
- (4) Click [OK].

#### Select the [Use IEEE802.1X] check box.

| 🕒 🕞 🔻 🔊 http://                           | - 🔒 😒 🕂 🗙 🔽 Bing                                                                                          | P        |
|-------------------------------------------|----------------------------------------------------------------------------------------------------|----------|
| 🚖 Favorites 🛛 🎪 🌄 Suggested Sites 📼       | 🔊 Web Slice Gallery 🕶                                                                                     |          |
| 💋 Remote UE: Settings/Registration: LBPXX | 200: LBDX 🛅 🕈 🖸 🔹 👘 🕈 Bage 🖛 Safety 🖛 Tg                                                                  | oh • 🔞 • |
| LBPXXXXX / LB                             | PXXXX / To Portal Login User: System Manager                                                              | Log Out  |
| (*) Settings/Registration                 | Mail to System N                                                                                          | lanager  |
| Preferences                               | Settings/Registration: Preferences: Network > IEEE802.1X Settings > Edit IEEE802.1X Settings              |          |
| Control Menu                              | Edik IEEE802.1X Settings Last Updated: 28/06 2011 08                                                      | 02:48    |
| Paper Source Menu                         |                                                                                                    |          |
| Network                                   | The settings will be changed as follows. (Changes effective after the main power is turned OFF an<br>ON.) |          |
| Layout Menu                               | OK Ca                                                                                                    | Icel     |
| Quality Menu                              |                                                                                                    |          |
| User Maintenance Menu                     | IEEE802.1X Settings                                                                                       |          |
| Output/Control                            | Use IEEE802.1X                                                                                            |          |
| Utility Menu                              | Login Name: EXAMPLE                                                                                       |          |
| Device Control                            | IT Use TLS                                                                                                |          |
| Aanagement Settings                       | Name of Key to Use: Not set Key and Certificate                                                           |          |
| Department ID Management                  | Two sec. Twy and cartilicate                                                                              |          |
| Security                                  | V Use TTLS                                                                                                |          |
| D License/Other                           | TTLS (Internal Protocol) to use:  MSCHAPv2 PAP                                                            |          |
|                                           | Use PEAP                                                                                                  |          |
|                                           | Use Login Name as User Name                                                                               |          |

#### **Mage Appears**

A message will be displayed if there is anything wrong with the settings. See Steps 6 to 10, and check the settings.

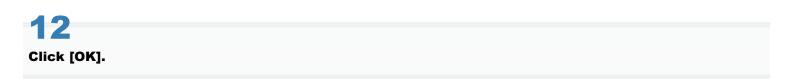

| 6 Remote UII Settings/Registration: LBP/000                 | 0 LBP30000- Windows Internet Explorer        |                                                     |                      |
|-------------------------------------------------------------|----------------------------------------------|-----------------------------------------------------|----------------------|
| 🕒 🕞 🔻 🔊 http://                                             |                                              | - 🔒 🔁 🕂 🗙 🗵 Bing                                    | • م                  |
| 🚖 Favorites 🛛 🙀 🌄 Suggested Sites 💌                         | 🔊 Web Siice Gallery 🕶                        |                                                     |                      |
| 🍘 Remote UE: Settings/Registration: LBPX00                  | OE LBPX                                      | 🚡 = 🔯 - 🗆 🖶 = Baga =                                | Safety 🕶 Tgols 🕶 🔞 🕶 |
| LBPXXXXX / LBP                                              | PIOCIOC /                                    | To Portal Login User: Syste                         | m Manager Log Out 🗠  |
| Settings/Registration                                       |                                              | Mai                                                 | I to System Manager  |
| Preferences                                                 | Settings/Registration: Preferences:          | Network > IEEE802.1X Settings > Edit IEEE802.1      | X Settings           |
| Control Menu                                                | Edit IEEE802.1X Settings                     | Last Updated: :                                     | 28/06 2011 08:02:48  |
| Paper Source Menu     Network                               | The settings will be changed as fo           | blows. (Changes effective after the main power is t | umed OFF and         |
| D Layout Menu                                               | ON.)                                         |                                                     | OK Cancel            |
| User Maintenance Menu                                       | IEEE802.1X Settings                          |                                                     | 1                    |
| Output/Control                                              | Use IEEE802.1X<br>Login Name:                | EXAMPLE                                             |                      |
| Device Control Management Settings Department ID Management | Use TLS<br>Name of Key to Use:               | Not set. Key and Certificate                        |                      |
| <ul> <li>Security</li> <li>License/Other</li> </ul>         | Use TTLS<br>TTLS (Internal Protocol) to use: | MSCHAPv2  PAP                                       |                      |
|                                                             | Use PEAP Use Login Name as User 1            | Name                                                |                      |
| Done                                                        |                                              | ✓ Trusted sites   Protected Mode: Off               |                      |

#### Perform a hard reset or restart the printer.

 $\rightarrow$  After performing a hard reset or restarting the printer, the settings are effective.

#### 

#### To perform a hard reset

You can perform a hard reset using the following procedure.

- 1. Click [Settings/Registration].
- 2. Select [Device Control] from the [Output/Control] menu.
- 3. Select [Hard Reset], and then click [Execute].

## **Network Setting Items**

04L9-087

You can change the network settings using various methods.

- Network Setting Items
- Software That Can Be Used for the Network Settings

#### **Network Setting Items**

The setting items you can change using NetSpot Device Installer, FTP Client, or the control panel on the printer are as follows.

#### 🛛 ΝΟΤΕ

# The settings that you cannot specify using FTP Client, NetSpot Device Installer, or the control panel on the printer

Specify them using a Web browser (Remote UI). (However, you cannot specify the settings with **†** even using the Remote UI.)

#### About the item names

In the following table, the characters shown in parentheses are exclusively for FTP Client. For example, "[IP Address] (INT\_ADDR)" is displayed differently as follows, depending on the application.

- Web browser (Remote UI): [IP Address]
- NetSpot Device Installer: [IP Address]
- config file of FTP Client: [INT\_ADDR]
- Control Panel:
   [IP Address]

#### **General Settings**

○: Can be specified —: Cannot be specified

| Option                                                  | Contents                          | Default              | Settings<br>Using<br>NetSpot<br>Device<br>Installer | Settings<br>Using<br>FTP<br>Client | Settings Using<br>the Control<br>Panel |
|---------------------------------------------------------|-----------------------------------|----------------------|-----------------------------------------------------|------------------------------------|----------------------------------------|
| [System Manager<br>Password]<br>(ROOT_PWD)              | Up to 16 characters               | (Blank)              | 0                                                   | 0                                  | _                                      |
| [System Manager]<br>(SYS_CONTACT)                       | Up to 32 characters               | (Blank)              | 0                                                   | 0                                  |                                        |
| [Device Name]<br>(DEVICE_NAME)                          | Up to 32 characters               | LBP6680/LBP6670      | 0                                                   | 0                                  |                                        |
| [Location]<br>(SYS_LOC)                                 | Up to 32 characters               | (Blank)              | 0                                                   | 0                                  | -                                      |
| [Permit End-User's<br>Job Operation]<br>(USER_JOB_CONT) | ON, OFF                           | OFF                  |                                                     | 0                                  | -                                      |
| Support Link                                            |                                   |                      |                                                     |                                    |                                        |
| [URL]<br>(LINK_URL1)                                    | Up to 128 alphanumeric characters | http://www.canon.com | _                                                   | 0                                  | 1.50                                   |

## TCP/IP (IP v. 4) Settings

O: Can be specified —: Cannot be specified

| Option                                        | Contents                         | Default                                                  | Settings<br>Using<br>NetSpot<br>Device<br>Installer | Settings<br>Using<br>FTP<br>Client | Settings<br>Using<br>the<br>Control<br>Panel |
|-----------------------------------------------|----------------------------------|----------------------------------------------------------|-----------------------------------------------------|------------------------------------|----------------------------------------------|
| [Use IPv4] (IPV4_USE)                         | ON, OFF                          | ON                                                       | 1.00                                                | 0                                  | 0                                            |
| [DHCP] (DHCP_ENB)                             | ON, OFF                          | OFF                                                      | 0                                                   | 0                                  | 0                                            |
| [RARP] (RARP_ENB)                             | ON, OFF                          | OFF                                                      | 0                                                   | 0                                  | 0                                            |
| [BOOTP] (BOOTP_ENB)                           | ON, OFF                          | OFF                                                      | 0                                                   | 0                                  | 0                                            |
| [IP Address] (INT_ADDR)                       | IP address                       | 0.0.0.0                                                  | 0                                                   | 0                                  | 0                                            |
| [Subnet Mask] (NET_MASK)                      | IP address                       | 0.0.0.0                                                  | 0                                                   | 0                                  | 0                                            |
| [Gateway Address] (DEF_GW)                    | IP address                       | 0.0.0.0                                                  | 0                                                   | 0                                  | 0                                            |
| [Primary DNS Server Address]<br>(DNS_PADDR)   | IP address                       | 0.0.0.0                                                  |                                                     | 0                                  | 0                                            |
| [Secondary DNS Server Address]<br>(DNS_SADDR) | IP address                       | 0.0.0.0                                                  |                                                     | 0                                  | 0                                            |
| [Host Name] (HOST_NAME)                       | Up to 47 alphanumeric characters | "Canon" +<br>"Last 6<br>digits of<br>the MAC<br>address" |                                                     | 0                                  |                                              |
| [Domain Name] (DOMAIN_NAME)                   | Up to 47 alphanumeric characters | (Blank)                                                  | _                                                   | 0                                  |                                              |
| [DNS Dynamic Update]<br>(DDNS_ENB)            | ON, OFF                          | OFF                                                      | _                                                   | 0                                  | -                                            |
| [WINS Resolution] (WINS_ENB)                  | ON, OFF                          | OFF                                                      |                                                     | 0                                  | 0                                            |
| [WINS Server Address]<br>(WINS_SERVER)        | IP address                       | 0.0.0.0                                                  |                                                     | 0                                  |                                              |
| [Scope ID] (WINS_SCOPEID)                     | Up to 63 alphanumeric characters | (Blank)                                                  |                                                     | 0                                  |                                              |
| [SMB Server Name]<br>(SMB_SERVER)             | Up to 15 alphanumeric characters | (Blank)                                                  |                                                     | 0                                  |                                              |
| [SMB Workgroup Name]<br>(SMB_WG)              | Up to 15 alphanumeric characters | (Blank)                                                  |                                                     | 0                                  |                                              |
| [Use ARP/PING]<br>(ARP_PING_ENB)              | ON, OFF                          | ON                                                       | _                                                   | 0                                  | 0                                            |
| [Use FTP Print]<br>(FTP_PRINT_ENB)            | ON, OFF                          | OFF                                                      | _                                                   | 0                                  | 0                                            |
| [FTP Print User Name]<br>(FTP_PRINT_USER)     | Up to 24 alphanumeric characters | (Blank)                                                  |                                                     | 0                                  |                                              |
| [Password] (FTP_PRINT_PWD)                    | Up to 24 alphanumeric characters | (Blank)                                                  |                                                     | 0                                  | -                                            |
| [FTP Settings]                                | ON, OFF                          | OFF                                                      |                                                     |                                    | 0                                            |
| [Use LPD Printing] (LPD_ENB)                  | ON, OFF                          | ON                                                       |                                                     | 0                                  | 0                                            |

| [Print LPD Banner Page]<br>(LPD_BANN)                  | ON, OFF                                                                                                    | OFF     | -    | 0    | - |
|--------------------------------------------------------|----------------------------------------------------------------------------------------------------|---------|------|------|---|
| [Use RAW Printing] (RAW_ENB)                           | ON, OFF                                                                                                    | ON      |      | 0    | 0 |
| [Use Bidirectional Communication]<br>(RAW_BIDIR_ENB)   | ON, OFF                                                                                                    | OFF     | _    | 0    |   |
| [Use IPP Print] (IPP_ENB)                              | ON, OFF                                                                                                    | OFF     | 1    | 0    | 0 |
| [SSL]                                                  | ON, OFF (Fixed at OFF<br>when a key is not<br>registered.)                                                                                   | OFF     | -    | _    | 0 |
| [IPP Authentication]<br>(IPP_AUTH_ENB)                 | ON, OFF                                                                                                    | ON      | 1.15 | 0    |   |
| [User Name]<br>(IPP_AUTH_ACCUNT1)                      | Up to 24 characters (Must<br>be entered when using IPP<br>Authentication)                                                                    | (Blank) | -    | 0    |   |
| [Password]<br>(IPP_AUTH_PASSWD1)                       | Up to 24 characters (Must<br>be entered when using IPP<br>Authentication)                                                                    | (Blank) | —    | 0    | - |
| [Use WSD Printing] (WSD_ENB)                           | ON, OFF                                                                                                    | OFF     | 1    | 0    | 0 |
| [Use WSD Browsing]<br>(WSD_BROWSING)                   | ON, OFF                                                                                                    | OFF     | -    | 0    | 0 |
| [Use Multicast Discovery]<br>(WSD_MULTICAST_DISCOVERY) | ON, OFF                                                                                                    | OFF     | -    | 0    | 0 |
| [Use HTTP] (HTTP_ENB)                                  | ON, OFF                                                                                                    | ON      |      | 0    | 0 |
| [Use Proxy]                                            | ON, OFF                                                                                                    | OFF     |      |      | 0 |
| [HTTP Proxy Server Address]                            | Up to 128 alphanumeric characters                                                                                                    | (Blank) | -    | -    | 0 |
| [HTTP Proxy Server Port Number]                        | 0 to 99999                                                                                                    | 80      |      |      | 0 |
| [Use Proxy Within Same Domain]                         | ON, OFF                                                                                                    | OFF     |      |      | 0 |
| [Proxy Authentication]                                 | ON, OFF                                                                                                    | OFF     |      |      | 0 |
| [User Name]                                            | Up to 24 alphanumeric<br>characters                                                                                                    | (Blank) | _    | _    | 0 |
| [Password]                                             | Up to 24 alphanumeric characters                                                                                                    | (Blank) |      | 1.75 | 0 |
| [Discovery Response]<br>(DISCOVERY_ENB)                | ON, OFF                                                                                                    | ON      | 0.00 | 0    | 0 |
| [Scope Name]<br>(DISCOVERY_SCOPE_NAME)                 | Scope name to be used for<br>discovery using utility<br>software such as NetSpot<br>Device Installer. (Up to 32<br>characters <sup>*</sup> ) | default | -    | 0    | - |
| [Use SNTP] (SNTP_ENB)                                  | ON, OFF                                                                                                    | OFF     |      | 0    | 0 |
| [NTP Server Name]<br>(SNTP_ADDR)                       | IP address or host name                                                                                                    | (Blank) | _    | 0    | - |
| [Polling Interval]<br>(SNTP_INTERVAL)                  | Interval for synchronizing time (1 to 48 hours)                                                                                              | 24      | 1.15 | 0    |   |

\* You cannot use any of the following characters: "(", ")", ",", "!", "<", ">", "=", "~", ";", "+", "\*", "\."

#### TCP/IP (IP v. 6) Settings

○: Can be specified —: Cannot be specified

| Option                                                       | Contents                               | Default                                               | Settings<br>Using<br>NetSpot<br>Device<br>Installer | Settings<br>Using<br>FTP<br>Client | Settings<br>Using the<br>Control<br>Panel |
|--------------------------------------------------------------|----------------------------------------|-------------------------------------------------------|-----------------------------------------------------|------------------------------------|-------------------------------------------|
| [Use IPv6] (IPV6_USE)                                        | ON, OFF                                | OFF                                                   |                                                     | 0                                  | 0                                         |
| [Use Stateless Address]<br>(IPV6_STATELESS_USE)              | ON, OFF                                | ON                                                    |                                                     | 0                                  | ()                                        |
| [Use Manual Address]<br>(IPV6_MANUAL_ADDR_USE)               | ON, OFF                                | OFF                                                   |                                                     | 0                                  |                                           |
| [IP Address]<br>(IPV6_MANUAL_ADDR_SET)                       | IP address                             | (Blank)                                               | -                                                   | 0                                  |                                           |
| [Prefix Length]<br>(IPV6_MANUAL_ADDR_PREFIX)                 | 0 to 128                               | 64                                                    | -                                                   | 0                                  |                                           |
| [Default Router Address]<br>(IPV6_MANUAL_ROUTER_ADDR)        | IP address                             | (Blank)                                               | -                                                   | 0                                  |                                           |
| [Use DHCPv6] (IPV6_DHCPV6_USE)                               | ON, OFF                                | OFF                                                   |                                                     | 0                                  |                                           |
| [Primary DNS Server Address]<br>(IPV6_DNS_ADDRESS_PRI)       | IP address                             | (Blank)                                               | -                                                   | 0                                  |                                           |
| [Secondary DNS Server Address]<br>(IPV6_DNS_ADDRESS_SEC)     | IP address                             | (Blank)                                               | -                                                   | 0                                  |                                           |
| [Use IPv4 Host/Domain Names]<br>(IPV6_DNS_NAME_SAME_AS_IPV4) | ON, OFF                                | OFF                                                   | -                                                   | 0                                  |                                           |
| [Host Name]<br>(IPV6_DNS_HOST_NAME_V6)                       | Up to 47<br>alphanumeric<br>characters | "Canon" +<br>"Last 6 digits<br>of the MAC<br>address" | -                                                   | 0                                  |                                           |
| [Domain Name]<br>(IPV6_DNS_DOMAIN_NAME_V6)                   | Up to 47<br>alphanumeric<br>characters | (Blank)                                               | -                                                   | 0                                  | -                                         |
| [DNS Dynamic Update]<br>(IPV6_DNS_DYNAMIC_SET)               | ON, OFF                                | OFF                                                   | -                                                   | 0                                  |                                           |
| [Register Manual Address]<br>(IPV6_DNS_MANUAL)               | ON, OFF                                | OFF                                                   | -                                                   | 0                                  |                                           |
| [Register Stateful Address]<br>(IPV6_DNS_STATEFUL)           | ON, OFF                                | OFF                                                   | -                                                   | 0                                  |                                           |
| [Register Stateless Address]<br>(IPV6_DNS_STATELESS)         | ON, OFF                                | OFF                                                   |                                                     | 0                                  |                                           |

#### **NetWare Network Settings**

○: Can be specified —: Cannot be specified

| Option                 | Contents | Default | Settings<br>Using<br>NetSpot<br>Device<br>Installer | Settings<br>Using<br>FTP<br>Client | Settings<br>Using<br>the<br>Control<br>Panel |
|------------------------|----------|---------|-----------------------------------------------------|------------------------------------|----------------------------------------------|
| [Use NetWare] (NW_ENB) | ON, OFF  | OFF     | 0                                                   | 0                                  | 0                                            |
|                        |          |         |                                                     |                                    |                                              |

| [Frame Type] (NW_FRAME_TYPE)                            | Frame type<br>used by<br>NetWare                                                                                                    | AutoSense<br>([Auto Detect]) | 0 | 0             | 0 |
|---------------------------------------------------------|----------------------------------------------------------------------------------------------------|------------------------------|---|---------------|---|
| [IPX External Network Number]                           | (Display only)                                                                                                    | _                            |   | ( <del></del> |   |
| [Node Number]                                           | (Display only)                                                                                                    |                              | ( | ( <del></del> | ( |
| [Print Service] (NW_PRINT_SERVICE)                      | Print service to be used                                                                                                    | ndsPserver([NDS<br>PServer]) | 0 | 0             | 0 |
| Bindery PServer                                         |                                                                                                    |                              |   |               |   |
| [File Server Name]<br>(NW_PSERVER_FILE_SERVER_<br>NAME) | Name of the<br>NetWare file<br>server to which<br>the NetWare<br>print server<br>belongs (1 to<br>47 characters)                                                                                                    | (Blank)                      | 0 | 0             |   |
| [Print Server Name]<br>(NW_PSERVER_PRINT_SERVER_NAME)   | NetWare print<br>server name to<br>be used (1 to<br>47 characters)                                                                                                    | (Blank)                      | 0 | 0             |   |
| [Print Server Password]<br>(NW_PSERVER_PASSWD)          | Password for<br>accessing the<br>print server (0<br>to 20<br>characters)                                                                                                    | (Blank)                      | 0 | 0             |   |
| [Printer Number]<br>(NW_PSERVER_PRINTER_NO)             | Number for the<br>printer<br>connected to<br>the NetWare<br>print server (0<br>to 15)                                                                                                    | 0                            | 0 | 0             |   |
| [Service Mode]<br>(NW_PSERVER_SERVICE_MODE)             | Service mode<br>to be used<br>psMode1: Only<br>the currently<br>loaded paper<br>can be<br>serviced.<br>psMode2:<br>Paper can be<br>changed as<br>needed.<br>psMode3: The<br>order of the<br>jobs is<br>rearranged to<br>minimize the<br>frequency of<br>changing paper.<br>psMode4: The<br>order of the<br>jobs in a queue<br>is rearranged to<br>minimize the<br>frequency of<br>changing paper. | psMode4                      | Ο | 0             |   |
| [Printer Form]<br>(NW_PSERVER_PRINTER_FORM)             | Paper Define<br>Form (0 to 255)                                                                                                    | 0                            | 0 | 0             |   |

| [Polling Interval]<br>(NW_PSERVER_POLLING_INT)                      | Interval for<br>checking the<br>jobs (1 to 15<br>seconds)                                                                                                    | 5       | 0 | 0 |   |
|---------------------------------------------------------------------|----------------------------------------------------------------------------------------------------|---------|---|---|---|
| [Buffer Size]<br>(NW_PSERVER_BUFFER_SIZE)                           | Data Buffer<br>Size (1 to 20<br>KB)                                                                                                    | 20      | 0 | 0 |   |
| NDS PServer                                                         |                                                                                                    |         |   |   |   |
| [Tree<br>Name](NW_NDSSERVER_TREE_NAME)                              | Name of the<br>NDS tree to<br>which the<br>NetWare print<br>server belongs<br>(1 to 32<br>characters)                                                                                                    | (Blank) | 0 | 0 | _ |
| [Context Name]<br>(NW_NDSSERVER_CONTEXT_<br>NAME)                   | Name of the<br>context to which<br>the NetWare<br>print server<br>belongs (1 to<br>255 characters)                                                                                                    | (Blank) | 0 | 0 | _ |
| [Print Server Name]<br>(NW_NDSSERVER_PRINT_<br>SERVER_NAME)         | NetWare print<br>server name to<br>be used (1 to<br>64 characters)                                                                                                    | (Blank) | 0 | 0 | - |
| [Print Server Password]<br>(NW_NDSSERVER_PRINT_<br>SERVER_PASSWORD) | Password for<br>accessing the<br>print server (0<br>to 20<br>characters)                                                                                                    | (Blank) | 0 | 0 | _ |
| [Printer Number]<br>(NW_NDSSERVER_PRINTER_NO)                       | Number for the<br>printer<br>connected to<br>the NetWare<br>print server (0<br>to 254)                                                                                                    | 0       | 0 | 0 |   |
| [Service Mode]<br>(NW_NDSSERVER_SERVICE_<br>MODE)                   | Service mode<br>to be used<br>psMode1: Only<br>the currently<br>loaded paper<br>can be<br>serviced.<br>psMode2:<br>Paper can be<br>changed as<br>needed.<br>psMode3: The<br>order of the<br>jobs is<br>rearranged to<br>minimize the<br>frequency of<br>changing paper.<br>psMode4: The<br>order of the<br>jobs in a queue<br>is rearranged to<br>minimize the | psMode4 | 0 | Ο |   |

|                                                            | frequency of changing paper.                                                                                     |         |   |   |   |
|------------------------------------------------------------|----------------------------------------------------------------------------------------------------|---------|---|---|---|
| [Printer Form]<br>(NW_NDSSERVER_PRINTER_FORM)              | Paper Define<br>Form (0 to 255)                                                                                  | 0       | 0 | 0 | - |
| [Polling Interval]<br>(NW_NDSSERVER_POLLING_INT)           | Interval for<br>checking the<br>jobs (1 to 255<br>seconds)                                                       | 5       | 0 | 0 | _ |
| [Buffer Size]<br>(NW_NDSSERVER_BUFFER_SIZE)                | Data Buffer<br>Size (3 to 20<br>KB)                                                                              | 20      | 0 | 0 |   |
| RPrinter                                                   |                                                                                                    |         |   |   |   |
| [File Server Name]<br>(NW_RPRINTER_FILE_SERVER_<br>NAME)   | Name of the<br>NetWare file<br>server to which<br>the NetWare<br>print server<br>belongs (1 to<br>47 characters) | (Blank) | 0 | 0 | _ |
| [Print Server Name]<br>(NW_RPRINTER_PRINT_SERVER_<br>NAME) | NetWare print<br>server name to<br>be used (1 to<br>47 characters)                                               | (Blank) | 0 | 0 |   |
| [Printer Number]<br>(NW_RPRINTER_PRINTER_NO)               | Number for the<br>printer<br>connected to<br>the NetWare<br>print server (0<br>to 15)                            | 0       | 0 | 0 | _ |
| NPrinter                                                   |                                                                                                    |         |   |   |   |
| [Tree<br>Name](NW_NPRINTER_TREE_NAME)                      | Name of the<br>NPrinter tree to<br>which the<br>NetWare print<br>server belongs<br>(1 to 32<br>characters)       | (Blank) | 0 | 0 | - |
| [Context Name]<br>(NW_NPRINTER_CONTEXT_NAME)               | Name of the<br>context to which<br>the NetWare<br>print server<br>belongs (1 to<br>256 characters)               | (Blank) | 0 | 0 | - |
| [Print Server Name]<br>(NW_NPRINTER_PRINT_SERVER_<br>NAME) | NetWare print<br>server name to<br>be used (1 to<br>64 characters)                                               | (Blank) | 0 | 0 | - |
| [Printer<br>Number](NW_NPRINTER_PRINTER_NO)                | Number for the<br>printer<br>connected to<br>the NetWare<br>print server (0<br>to 254)                           | 0       | 0 | 0 | - |

## AppleTalk Settings

O: Can be specified —: Cannot be specified

| Option                        | Contents                                                     | Default                         | Settings<br>Using<br>NetSpot<br>Device<br>Installer | Settings<br>Using<br>FTP<br>Client | Settings<br>Using<br>the<br>Control<br>Panel |
|-------------------------------|--------------------------------------------------------------|---------------------------------|-----------------------------------------------------|------------------------------------|----------------------------------------------|
| [Use AppleTalk]<br>(ATLK_ENB) | ON, OFF                                                      | OFF                             | 0                                                   | 0                                  | 0                                            |
| [Phase]†                      | Fixed at [Phase 2]                                           | [Phase 2]                       |                                                     |                                    |                                              |
| [Service Name]<br>(APRINT_1)  | Up to 32 characters <sup>*1</sup>                            | LBP6680x/LBP6670dn              |                                                     | 0                                  |                                              |
| [Zone]<br>(ATK_ZONE)          | Up to 32 characters <sup>*2</sup>                            | *                               | 0                                                   | 0                                  |                                              |
| [Print Mode] <sup>*3</sup>    | [Open Both Spool and Direct],<br>[Open Spool], [Open Direct] | [Open Both Spool and<br>Direct] | _                                                   |                                    |                                              |

<sup>\*1</sup> "=", "@", "\*", ":", and "~" cannot be used.

 $^{*2}$  "=", "@", ":", and "~" cannot be used.

<sup>\*3</sup> Can be specified only when PS ROM is installed.

## SMB Settings (LBP6680x Only)

○: Can be specified —: Cannot be specified

| Option                               | Contents                            | Default | Settings<br>Using<br>NetSpot<br>Device<br>Installer | Settings<br>Using<br>FTP<br>Client | Settings Using the<br>Control Panel |
|--------------------------------------|-------------------------------------|---------|-----------------------------------------------------|------------------------------------|-------------------------------------|
| [Use SMB Server](SMB_ENB)            | ON, OFF                             | OFF     |                                                     | 0                                  | 0                                   |
| [Server Name](SMB_SERVER)            | Up to 15<br>characters <sup>*</sup> | (Blank) | 1-25-                                               | 0                                  | -                                   |
| [Workgroup Name](SMB_WG)             | Up to 15<br>characters <sup>*</sup> | (Blank) |                                                     | 0                                  | 2005                                |
| [Comments](SMB_COMMENT)              | Up to 48<br>characters              | (Blank) |                                                     | 0                                  | 1.10                                |
| [Use LM<br>Announce](SMB_LM_ENB)     | ON, OFF                             | OFF     |                                                     | 0                                  | -                                   |
| [Use SMB<br>Printing](SMB_PRINT_ENB) | ON, OFF                             | OFF     |                                                     | 0                                  | 0                                   |
| [Printer<br>Name](SMB_PRINTER)       | Up to 13<br>characters <sup>*</sup> | (Blank) |                                                     | 0                                  | 1.15                                |

\* You cannot enter a space between characters.

#### **SNMP Settings**

O: Can be specified -: Cannot be specified

|        | Option | Contents | Default | Settings<br>Using<br>NetSpot<br>Device<br>Installer | Settings<br>Using<br>FTP<br>Client | Settings Using the<br>Control Panel |
|--------|--------|----------|---------|-----------------------------------------------------|------------------------------------|-------------------------------------|
| [Use S | NMPv1] |          |         |                                                     |                                    |                                     |

| (SNMP_V1_ENB)                                                                   | ON, OFF                                  | ON                     |   | 0   | 0    |
|---------------------------------------------------------------------------------|------------------------------------------|------------------------|---|-----|------|
| [Use Community Name 1]<br>(SNMP_COMMUNITY1_ENB)                                 | ON, OFF                                  | ON                     | - | 0   | 0    |
| [Community Name 1]<br>(SNMP_COMMUNITY1_NAME)                                    | Up to 32<br>characters                   | public                 | - | 0   | 1.00 |
| [MIB Access Permission]<br>(SNMP_COMMUNITY1_ACCESS)                             | RW, RO<br>([Read/Write],<br>[Read Only]) | RO<br>([Read<br>Only]) |   | 0   | 0    |
| [Use Community Name 2]<br>(SNMP_COMMUNITY2_ENB)                                 | ON, OFF                                  | OFF                    |   | 0   | 0    |
| [Community Name 2]<br>(SNMP_COMMUNITY2_NAME)                                    | Up to 32<br>characters                   | public2                |   | 0   | 1-10 |
| [MIB Access Permission]<br>(SNMP_COMMUNITY2_ACCESS)                             | RW, RO<br>([Read/Write],<br>[Read Only]) | RO<br>([Read<br>Only]) |   | 0   | 0    |
| [Use SNMPv3]<br>(SNMP_V3_ENB)                                                   | ON, OFF                                  | OFF                    | - | 0   | 0    |
| [Obtain Printer Management<br>Information from Host]<br>(SNMP_GET_PRT_MNG_INFO) | ON, OFF                                  | OFF                    | _ | 0   | _    |
| [Reject SNMP Packets While in Sleep Mode]                                       | ON, OFF                                  | OFF                    |   | 100 | 0    |

#### **User Settings (SNMPv3)**

O: Can be specified -: Cannot be specified

| Option                                    | Contents                                                                                                    | Default                                           | Settings<br>Using<br>NetSpot<br>Device<br>Installer | Settings<br>Using<br>FTP<br>Client | Settings<br>Using<br>the<br>Control<br>Panel |
|-------------------------------------------|----------------------------------------------------------------------------------------------------|---------------------------------------------------|-----------------------------------------------------|------------------------------------|----------------------------------------------|
| [User Name]                               | Up to 32 alphanumeric characters                                                                                 | initial                                           |                                                     |                                    |                                              |
| [MIB Access<br>Permission]                | [Read/Write], [Read Only]                                                                                        | [Read/Write]                                      | -                                                   |                                    |                                              |
| [Security Settings]                       | [Authentication Yes/Encryption Yes],<br>[Authentication Yes/Encryption No],<br>[Authentication No/Encryption No] | Authentication Yes/Encryption No], Yes/Encryption |                                                     |                                    | _                                            |
| [Authentication<br>Algorithm]             | [MD5], [SHA1]                                                                                                    | [MD5]                                             |                                                     | 1.75                               |                                              |
| [Authentication<br>Password] <sup>*</sup> | 6 to 16 alphanumeric characters                                                                                  | initial                                           |                                                     |                                    | 0                                            |
| [Encryption<br>Algorithm]                 | [DES], [AES]                                                                                                    | , [AES] [DES]                                     |                                                     | 1                                  |                                              |
| [Encryption<br>Password] <sup>*</sup>     | 6 to 16 alphanumeric characters                                                                                  | initial                                           | -                                                   |                                    | 0                                            |

\* Can be specified only when the printer is in the state of SSL encrypted communication. (If the printer is not in the state of encrypted communication, specify the setting using the printer's control panel.)

#### **Context Settings (SNMPv3)**

○: Can be specified —: Cannot be specified

| Option                                 | Contents                            | Default | Settings<br>Using<br>NetSpot<br>Device<br>Installer | Settings<br>Using<br>FTP<br>Client | Settings Using the<br>Control Panel |
|----------------------------------------|-------------------------------------|---------|-----------------------------------------------------|------------------------------------|-------------------------------------|
| [Context Name 1] -<br>[Context Name 5] | Up to 32 alphanumeric<br>characters | (Blank) |                                                     |                                    | -                                   |

#### **Spooler Settings (LBP6680x Only)**

○: Can be specified —: Cannot be specified

| Option                      | Contents | Default | Settings<br>Using<br>NetSpot<br>Device<br>Installer | Settings<br>Using<br>FTP<br>Client | Settings Using the Control Panel |
|-----------------------------|----------|---------|-----------------------------------------------------|------------------------------------|----------------------------------|
| [Use<br>Spooler](SPOOL_ENB) | ON, OFF  | OFF     |                                                     | 0                                  | 0                                |

#### **Startup Time Setting**

O: Can be specified -: Cannot be specified

| Option                              | Contents                                                                                                    | Default | Settings<br>Using<br>NetSpot<br>Device<br>Installer | Settings<br>Using<br>FTP<br>Client | Settings<br>Using<br>the<br>Control<br>Panel |
|-------------------------------------|----------------------------------------------------------------------------------------------------|---------|-----------------------------------------------------|------------------------------------|----------------------------------------------|
| [Startup Time]<br>(STRT_DELAY_TIME) | Waiting time from when you turn the printer<br>ON to when the printer starts obtaining the<br>address (0 to 300 seconds) | 0       | —                                                   | 0                                  | 0                                            |

#### **Ethernet Driver Setting**

○: Can be specified —: Cannot be specified

| Option                  | Contents                                     | Default          | Settings<br>Using<br>NetSpot<br>Device<br>Installer | Settings<br>Using<br>FTP<br>Client | Settings Using the<br>Control Panel |
|-------------------------|----------------------------------------------|------------------|-----------------------------------------------------|------------------------------------|-------------------------------------|
| [Auto Detect]           | ON, OFF                                      | ON               |                                                     | (                                  | 0                                   |
| [Communication<br>Mode] | [Half Duplex], [Full Duplex]                 | [Half<br>Duplex] |                                                     | 1.75                               | 0                                   |
| [Ethernet Type]         | [10 Base-T], [100 Base-TX],<br>[1000 Base-T] | [10<br>Base-T]   | -                                                   | 100                                | 0                                   |

#### E-Mail Print Settings

○: Can be specified —: Cannot be specified

| Option       | Contents              | Default | Settings<br>Using<br>NetSpot<br>Device<br>Installer | Settings<br>Using<br>FTP<br>Client | Settings Using<br>the Control<br>Panel |
|--------------|-----------------------|---------|-----------------------------------------------------|------------------------------------|----------------------------------------|
| [POP3 Server | Up to 48 alphanumeric | (Blank) |                                                     | 0                                  | _                                      |

| Name](EMAIL_POP_ADDR)                          | characters                          |         |      |      |      |
|------------------------------------------------|-------------------------------------|---------|------|------|------|
| [POP3 User<br>Name](EMAIL_POP_ACCOUNT)         | Up to 32 alphanumeric characters    | (Blank) | 0.00 | 0    | 1.55 |
| [Password](EMAIL_POP_PASSWD)                   | Up to 32 alphanumeric<br>characters | (Blank) |      | 0    |      |
| [POP3 RX<br>Interval](EMAIL_POP_INTERVAL)      | 0 to 90 minutes                     | 0       |      | 0    | 0    |
| [POP3 RX](EMAIL_PRINT_ENB)                     | ON, OFF                             | OFF     |      | 0    | 0    |
| [POP3 Server Port<br>Number](EMAIL_POP_PORTNO) | 0 to 65535                          | 110     |      | 0    |      |
| [SMTP RX]                                      | ON, OFF                             | OFF     |      | 6-50 | 0    |
| [SMTP Server Port Number]                      | 0 to 65535                          | 25      | 1.00 |      | ()   |

#### **Remote UI Settings**

○: Can be specified —: Cannot be specified

| Option                               | Contents                          | Default | Settings<br>Using<br>NetSpot<br>Device<br>Installer | Settings<br>Using<br>FTP<br>Client | Settings Using the<br>Control Panel |
|--------------------------------------|-----------------------------------|---------|-----------------------------------------------------|------------------------------------|-------------------------------------|
| [Remote<br>UI](RUI_ENB) <sup>*</sup> | Turing ON or OFF the<br>Remote UI | ON      | -                                                   | 0                                  | 0                                   |
| [Use SSL]                            | ON, OFF                           | OFF     |                                                     |                                    | 0                                   |

 $^{\ast}$  Can be specified only by FTP Client or the printer's control panel

#### **Permitted Receiving MAC Address Settings**

○: Can be specified —: Cannot be specified

| Option                  | Contents       | Default | Settings<br>Using<br>NetSpot<br>Device<br>Installer | Settings<br>Using<br>FTP<br>Client | Settings Using the Control Panel |
|-------------------------|----------------|---------|-----------------------------------------------------|------------------------------------|----------------------------------|
| [MAC Address<br>Filter] | ON, OFF        | OFF     |                                                     |                                    | 0                                |
| [MAC Address]           | (Display only) | 1.00    |                                                     | 0.00                               | 0                                |

#### Software That Can Be Used for the Network Settings

You can perform the network settings for this printer using the following software.

- O: Specifiable
- —: Not specifiable
- $\Delta$ : Can perform a part of the settings

| Setting Type                       | Web Browser | FTP    | NetSpot Device | ARP/PING | Control Panel of |
|------------------------------------|-------------|--------|----------------|----------|------------------|
|                                    | (Remote UI) | Client | Installer      | Command  | the Printer      |
| Configuring the<br>Ethernet Driver |             |        |                |          |                  |

| "Changing the<br>Network<br>Transmission<br>Speed or<br>Transfer<br>Mode"                                         | 0 | _ |   | _ | 0 |
|----------------------------------------------------------------------------------------------------|---|---|---|---|---|
| Setting the Spooling<br>Function (LBP6680x<br>only)<br>Setting the<br>Spooling<br>Function<br>(LBP6680x<br>Only)" | 0 | 0 | _ | _ | 0 |
| Configuring the<br>Communication<br>Environment<br>Specifying the<br>Setting for<br>Startup Waiting<br>Time"      | Δ | Δ |   | _ | 0 |
| Setting the IP<br>Address of the<br>Printer<br>Setting the IP<br>Address (IP v.<br>4)"                            | 0 | - | 0 | 0 | 0 |
| Setting the TCP/IP<br>Protocol<br>Configuring<br>the Protocol<br>Settings"                                        | 0 | 0 | Δ | _ | Δ |
| Setting IP v. 6<br>Setting IP v.<br>6"                                                                            | 0 | 0 | _ | Δ | Δ |
| Preparing the<br>NetWare Protocol<br>Settings<br>Configuring<br>NetWare"                                          | _ | _ | 0 | _ |   |
| Setting the NetWare<br>Protocol<br>"Configuring<br>the Protocol<br>Settings"                                      | 0 | 0 | Δ | _ |   |
| Setting the<br>AppleTalk Protocol<br>"Network<br>Settings for the<br>Printer<br>(AppleTalk)"                      | 0 | 0 | Δ | - | Δ |
| Changing the<br>Device Name or<br>Administrator<br>Information<br>Specifying the<br>Device Name<br>or             | 0 | 0 | Δ | _ |   |

| Administrator<br>Information"                                                                                                    |   |   |   |   |   |
|----------------------------------------------------------------------------------------------------|---|---|---|---|---|
| Changing the<br>Administrator<br>Password<br>► "Setting the<br>Administrator<br>Password"                                                     | 0 | 0 | 0 | Ι |   |
| Specifying the Job<br>Operation<br>Permission for End-<br>users<br>"Specifying the<br>Job Operation<br>Permission for<br>End-Users"           | 0 | 0 |   | Ι |   |
| Restricting the Job<br>Requests by Certain<br>Devices<br>"Restricting the<br>Users Who<br>Can Print or<br>Perform the<br>Printer<br>Settings" | Ο | _ |   | - | Ο |
| Setting the Key<br>Lock Function<br>I Locking the<br>Keys on the<br>Control Panel<br>(Key Lock<br>Function)"                                  | 0 | _ |   | _ | Δ |
| Changing E-Mail<br>Print Settings<br>"Receiving E-<br>mail Data on<br>the Mail Server<br>and Printing<br>(E-mail Print)"                      | 0 | 0 |   |   | Δ |

If you want to reset the network settings for the printer to the default values, use the printer's control panel.

#### : "Initializing the Network Settings Using the Printer's Control Panel"

Initialize the network settings using the control panel while checking the display on the printer.

#### IMPORTANT

#### Precautions when initializing the network settings

Make sure that the printer is not operating before initializing the network settings.

If you initialize the network settings while the printer is printing or receiving data, the received data may not be printed properly, or may result in paper jams or damage to the printer.

#### **NOTE**

#### When checking the current settings

"Checking the Printer Settings"

## **Initializing the Network Settings Using the Printer's Control Panel**

04L9-089

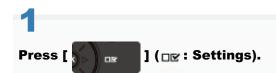

# 2

#### Select [Network] using [ $\blacktriangle$ ] and [ $\blacktriangledown$ ], and then press [OK].

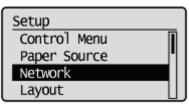

When the message is displayed, press [OK].

Settings effective next time main power is turned ON. Press OK to continue.

# 3

#### Select [Init. Network Set.] using [ $\blacktriangle$ ] and [ $\bigtriangledown$ ], and then press [OK].

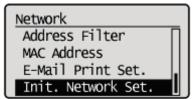

## 4

Select [Yes] using [  $\mathbf{v}$  ], and then press [OK].

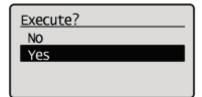

## **Checking the MAC Address**

04L9-08A

You need the MAC address of the printer to set the IP address using NetSpot Device Installer or the ARP/PING command. There are the following three methods for checking MAC addresses.

- "Checking the Network Ethernet Driver Screen from a Remote UI"
- "Printing a Network Status Print from the Printer's Control Panel and Checking It"
- "[Setup] Menu ([Network] Options)"

**Checking the Network Ethernet Driver Screen from a Remote UI** 

1

Start the Remote UI, and then log in as Administrator.

"Starting the Remote UI"

# Click [Settings/Registration].

| 🔾 🗣 😣 http://                            |                                                      | • 🔒 4                        | 🗙 📴 lling                     |             |
|------------------------------------------|------------------------------------------------------|------------------------------|-------------------------------|-------------|
| 🛉 Favorites 🛛 🧙 😇 Suggested Sites 💌 🗃 We | b Slice Gallery 🔻                                    |                              |                               |             |
| Remote UE Portal: LEPJ0000: LEPJ000X     |                                                      | <u>Si</u>                    | * 🔝 * 🖂 🖶 * Bage * Safet      | y ≠ Tgols ≠ |
|                                          | Device Name:<br>Product Name (Serial No<br>Location: | LBPXXXX<br>): LBPXXXX(XXXXXX | Login User: System Ma<br>XXX) | nager Log ( |
| 😪 Remote UI: Portal                      |                                                      | Language: En                 | plish 🔹 🔁 Mail to Sy          | stem Manag  |
|                                          | Last Updated: 0                                      | 7/07 2011 02:28:39 👔         | Status Monitos/Cancel         | 6           |
| Device Basic Information                 |                                                      |                              |                               | V           |
| Device Status                            |                                                      |                              | Settings/Registration         | N           |
| The printer is ready.                    |                                                      |                              |                               | 57          |
| Error Information                        |                                                      |                              |                               |             |
| There is no error.                       |                                                      |                              | Basic Tools                   |             |
|                                          |                                                      |                              | Вох                           | 2           |
| Consumables Information                  |                                                      |                              |                               | -           |
| Paper Information                        |                                                      |                              | Direct Print                  | 3           |
| Paper Source Remaining Pa                | per Paper Size                                       |                              |                               |             |
| Multi-Purpose Tray None                  | A4                                                   |                              | Management Tools              |             |
| Drawer 1 Loaded                          | A4                                                   |                              |                               |             |
| Remaining Toner                          |                                                      |                              | Service Management Service    | D           |
| Item Name Remaining Toner                |                                                      |                              |                               |             |

3

Select [Network] from the [Preferences] menu.

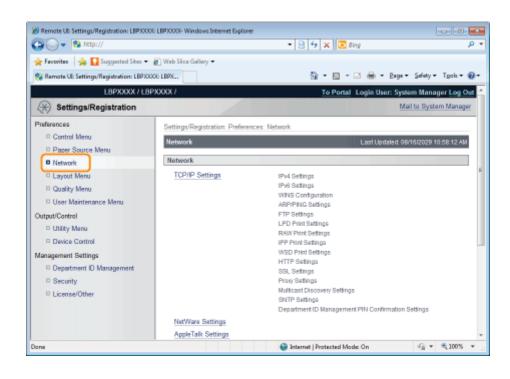

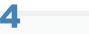

## Click [Ethernet Driver Settings].

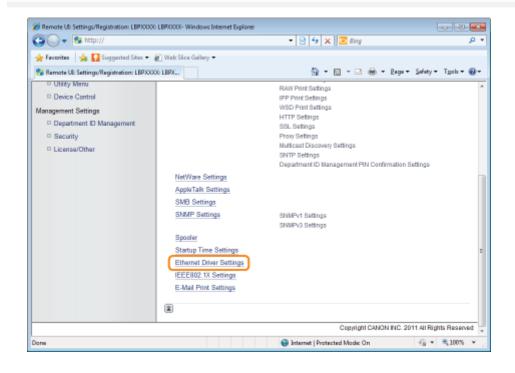

## 5 Click [Edit...].

| 🕒 🔾 🔻 😵 http://                           |                                   | 🕶 🔁 🐓 🗙 🖾 ðing                          | ٩                            |
|-------------------------------------------|-----------------------------------|-----------------------------------------|------------------------------|
| 🚖 Favoritas 🛛 🖕 🚺 Suggested Sites 🕶       | 🔊 Web Sice Gallery 🕶              |                                         |                              |
| 😪 Remote UE: Settings/Registration: LBPX0 | DOG: LBPX                         | 🏠 • 🔯 • 🖻 🖶 • Bag                       | 🔹 Safety 🕶 Tgols 🕶 🔞         |
| LBPXXXXX / LB                             | PXXXXX /                          | To Portal Login User:                   | System Manager Log Or        |
| 🛞 Settings/Registration                   |                                   |                                         | Mail to System Manage        |
| Preferences                               | Settings/Registration : Preferenc | es : Network > Ethernet Driver Settings |                              |
| Control Menu                              | Ethernet Driver Settings          |                                         | dated: 29/06 2011 01:58:02   |
| Paper Source Menu                         |                                   |                                         | Edt                          |
| Network                                   |                                   |                                         | Eat                          |
| Layout Menu                               | Ethernet Driver Settings          |                                         |                              |
| Quality Menu                              | Auto Detect:                      | On                                      |                              |
| D User Maintenance Menu                   |                                   |                                         |                              |
| Dutput/Control                            | I                                 |                                         |                              |
| Otility wenu     Device Control           |                                   |                                         |                              |
| Management Settings                       |                                   |                                         |                              |
| Department ID Management                  |                                   |                                         |                              |
| D Security                                |                                   |                                         |                              |
| D License/Other                           |                                   |                                         |                              |
|                                           |                                   | Copyright CANON I                       | NC. 2011 All Rights Reserver |
|                                           |                                   |                                         |                              |
| crue                                      |                                   | Internet   Protected Mode: On           |                              |

# 6

#### Check the MAC address.

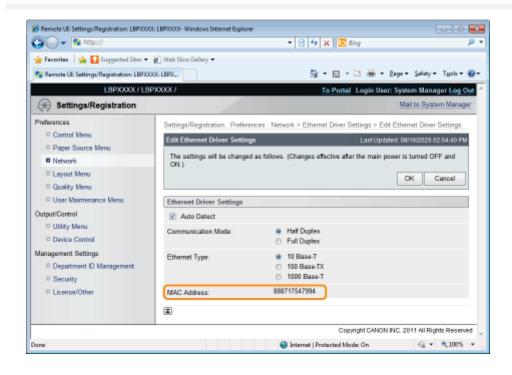

#### Printing a Network Status Print from the Printer's Control Panel and Checking It

#### 🛛 ΝΟΤΕ

#### **Loading A4 paper**

The Network Status Print is designed to be printed on A4 paper. Be sure to load A4 paper when printing the Network Status Print.

#### Load A4 paper in the multi-purpose tray or paper drawer.

2 Press [ \_\_\_\_\_ ( \_\_\_] ( \_\_/ \_\_\_: Utility).

# 3

Select [Network Status Print] using [  $\blacktriangle$  ] and [  $\blacktriangledown$  ], and then press [OK].

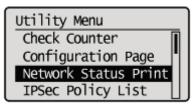

4

#### Select [Yes] using [ $\mathbf{v}$ ], and then press [OK].

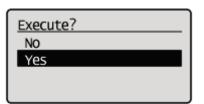

Network Status Print is printed. The MAC address (A) is indicated in [Ethernet Driver Settings] on the upper left of the Network Status Print.

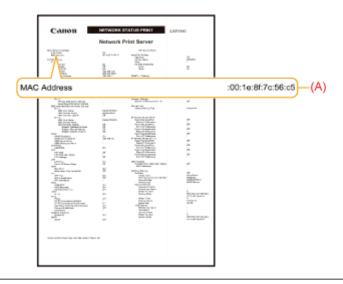

## **Network Settings for the Printer (TCP/IP)**

04L9-08C

The requisite tasks to use the printer in the TCP/IP network are as follows.

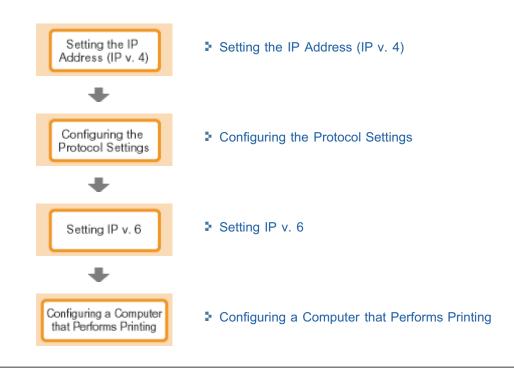

There are the following three methods for setting the IP address.

#### Setting the IP Address Using the Printer's Control Panel

Set the IP address using the control panel while checking the display on the printer.

#### Setting the IP Address Using the ARP/PING Commands

Set the IP address using the ARP/PING command in Command Prompt.

#### Setting the IP Address Using NetSpot Device Installer

Set the IP address using NetSpot Device Installer in the supplied CD-ROM.

#### C IMPORTANT

#### When setting the IP Address using the ARP/PING command or NetSpot Device Installer

The MAC address of the printer is required. For details on the procedure for checking the MAC address, see "Checking the MAC Address."

#### **Before setting the IP address**

Make sure that the printer is connected to the network and the printer is ON.

#### 🛛 NOTE

#### If you changed the IP address after installing the printer driver

Specify the port to be used again in the printer driver. "Configuring a Computer that Performs Printing" 04L9-08E

Setup Control Menu Network TCP/IP Set Continues to (1) (1)Off On IP Mod Auto Manual Protoco Off On Use BOOTP Off On Use RARP Off On IP Address Setting IP Address (Enter a numeric value.) (Enter a numeric value.) Mas Subnet (Enter a numeric value.)

To set the IP address using the printer's control panel, use the following menu hierarchies.

- \* [Protocol] is displayed when [IP Mode] is set to [Auto].
- Pressing [ ] (□ : Settings) displays the common Setup menu.
   indicates that the procedure is performed by pressing [ ▲ ] or [ ▼ ] on the control panel.

indicates that the procedure is performed by pressing [OK] on the control panel.

# IMPORTANT After setting the IP address To enable the settings, perform a hard reset or restart the printer. For details on a hard reset, see "Canceling All the Jobs (Hard Reset)." To go back up the hierarchy Press [ ] ( ] : Back). About the control panel For details on the control panel, see "Control Panel."

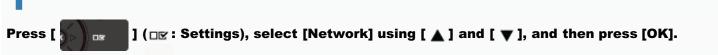

When the message is displayed, press [OK].

+ You can specify the settings when the printer is either online (the ⊷ (Online) indicator is on) or offline (the ⊷

04L9-08F

# 2

Select [TCP/IP Settings] using [  $\blacktriangle$  ] and [  $\blacktriangledown$  ], and then press [OK].

# 3

Select [IPv4 Settings] using [  $\blacktriangle$  ] and [  $\blacktriangledown$  ], and then press [OK].

# 4

#### Set it to use [IPv4].

- (1) After selecting [IPv4] using [  $\blacktriangle$  ] or [  $\blacktriangledown$ ], press [OK].
- (2) After selecting [On] using [  $\blacktriangle$  ] or [  $\blacktriangledown$ ], press [OK].

# 5

#### Select the method for setting the IP address.

- (1): Select [IP Mode] using [  $\blacktriangle$  ] and [  $\blacktriangledown$  ], and then press [OK].
- (2): Select a method for setting the IP address using [▲] and [▼], and then press [OK].

| [Auto]:   | When setting the IP address using any one of DHCP, BOOTP, or RARP, select this option. |
|-----------|----------------------------------------------------------------------------------------|
| [Manual]: | When specifying the IP address to the printer directly, select this option.            |

# 6

#### Set the IP address.

- If You Selected [Auto] in Step 5
- If You Selected [Manual] in Step 5

#### If You Selected [Auto] in Step 5

- 1. Select [Protocol] using [  $\blacktriangle$  ] and [  $\blacktriangledown$  ], and then press [OK].
- 2. Select [On] for the option to be used when setting the IP address.

| [Use DHCP]:  | Obtains an IP address using DHCP. (The DHCP server needs to be running.)   |
|--------------|----------------------------------------------------------------------------|
| [Use BOOTP]: | Obtains an IP address using BOOTP. (The BOOTP daemon needs to be running.) |
| [Use RARP]:  | Obtains an IP address using RARP. (The RARP daemon needs to be running.)   |

#### When using DHCP, BOOTP, or RARP

- You can select only one from RARP, BOOTP, or DHCP. One of the following can be used: DHCP, BOOTP, or RARP. When any of the settings is turned [On], the remaining two settings are automatically turned [Off].
- Because it takes approximately two minutes to check whether DHCP, BOOTP, and RARP are available, we recommend that you set the unused protocol(s) to [Off].

#### When using DHCP

If you cycle the power of the printer, you may not be able to print. This is because a different IP address from the one that has been used is assigned.

When using DHCP, consult your network administrator and perform either of the following settings.

- Specifying the DNS Dynamic Update function
   "Configuring the Protocol Settings"
- Specifying the settings so that the same IP address is always assigned when the printer starts up

#### 3. Set the IP address, the subnet mask, and the gateway address manually as needed.

When setting them manually, go back up the hierarchy by pressing [ ] ( : Back), and then perform the procedure in "If You Selected [Manual] in Step 5."

t Even if you are using any one of DHCP, BOOTP, or RARP, specify the IP address, subnet mask, and gateway address. If you cannot obtain information from the servers of DHCP, BOOTP, and RARP, the values specified manually are used.

#### 🛛 NOTE

#### When using DHCP, BOOTP, or RARP

You can select only one from RARP, BOOTP, or DHCP.

After the printer restarts, the values obtained from DHCP, BOOTP, and RARP are displayed. (If the values were specified previously, they overwrite the obtained ones.)

#### 4. Proceed to Step 7.

#### If You Selected [Manual] in Step 5

- 1. Select [IP Address Settings] using [  $\blacktriangle$  ] and [  $\blacktriangledown$  ], and then press [OK].
- 2. Select [IP Address], [Subnet Mask] and [Gateway Address] using [ 🛦 ] and [ 🔻 ], press [OK].
- 3. [IP Address], [Subnet Mask] and [Gateway Address] are each set.

#### **ΝΟΤΕ**

#### How to enter values in [IP Address], [Subnet Mask] and [Gateway Address].

- Press [ ] and [ ] to move the cursor to each field (an area separated by periods to enter three-digit numbers) in which you want to enter respective values of the address. (The numbers in the field blinks, allowing you to enter the value.)
- 2. Enter the value. (Pressing [ 🛦 ] increases the value and [ 🔻 ] decreases the value.)
- 3. After entering values in all the fields, press [OK] to confirm the setting.

#### 4. Proceed to Step 7.

#### Perform a hard reset or restart the printer.

After performing a hard reset or restarting the printer, the settings are effective.

#### For details on a hard reset

See "Canceling All the Jobs (Hard Reset)."

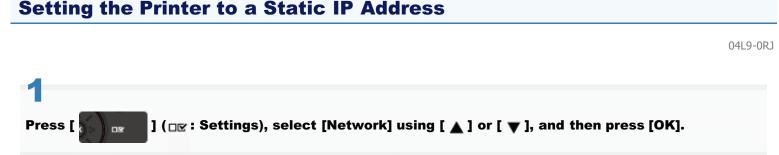

When the message appears, press [OK].

You can configure the settings, regardless of whether the printer is online (with the [ ○ ] ( → : Online) indicator turned on) or offline (with the [ ○ ] ( → : Online) indicator turned off).

# 2

Select [TCP/IP Settings] using [  $\blacktriangle$  ] or [  $\blacktriangledown$  ], and then press [OK].

# 3

Select [IPv4 Settings] using [  $\blacktriangle$  ] or [  $\blacktriangledown$  ], and then press [OK].

# 4

#### Enable [IPv4 Settings].

- (1): Select [IPv4] using [  $\blacktriangle$  ] or [  $\blacktriangledown$  ], and then press [OK].
- (2): Select [On] using [  $\blacktriangle$  ] or [  $\blacktriangledown$  ], and then press [OK].

# 5

#### Select how to configure the IP address.

- (1): Select [IP Mode] using [  $\blacktriangle$  ] or [  $\blacktriangledown$  ], and then press [OK].
- (2): Select [Manual] using [▲] or [▼], and then press [OK].

# 6

#### **Configure the IP address.**

- (1): Select [IP Address Settings] using [  $\blacktriangle$  ] or [  $\blacktriangledown$  ], and then press [OK].
- (2): Select [IP Address] using [▲] or [▼], and then press [OK].
- (3): Configure [IP Address].

#### 🛛 ΝΟΤΕ

#### How to enter values in [IP address]

1. Move between the fields (four sets of up to three decimal numbers separated by periods) using [ ] or [ ] when entering the IP address you want to configure. (The values in the selected field start flashing for you to

enter the address.)

- 2. Enter the values. (Press [ ] to increase the value and press [ ] to decrease the value.)
- 3. When you have finished entering all the values, press [OK] for the setting to take effect.

#### If you are not sure what to enter in [IP Address]:

If you are not sure what values you should enter for the IP address, contact your network administrator or see "Determining Which IP Address to Assign to the Printer" for more information.

#### Hard reset or restart the printer.

The settings become effective after hard resetting or restarting the printer.

#### About details of hard reset

See "Canceling All the Jobs (Hard Reset)."

## **Determining Which IP Address to Assign to the Printer**

Follow the steps in the procedure below to assign the IP address to the printer.

## 1

#### Open the router setup screen.

For instructions on how to open the router setup screen, see the instruction manual that comes with the router you are using or consult the manufacturer or your network administrator.

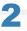

#### Determine which IP address to assign to the printer.

Your router is preconfigured to assign a specific range of IP addresses using DHCP. Check which range of IP addresses your router assigns using DHCP and assign an IP address outside that range to the printer.

† This prevents this printer from being assigned the same IP address already assigned to another device.

#### Example: Router setup screen

| Router                                     |          |                    |                 |                 |
|--------------------------------------------|----------|--------------------|-----------------|-----------------|
| HOME LAN                                   |          |                    |                 |                 |
| LAN Settings                               |          | Dynamic IP Address | 192.168.11.2 up | to 64 Addresses |
| Dynamic IP Address 192.168.11.2 up to 64 A | diresses | 5,110111011111010  |                 |                 |
|                                            |          |                    |                 |                 |
| Configure                                  |          |                    |                 |                 |
|                                            |          |                    |                 |                 |
|                                            |          |                    |                 |                 |
|                                            |          |                    |                 |                 |
|                                            |          |                    |                 |                 |
|                                            |          |                    |                 |                 |
|                                            |          |                    |                 |                 |

\* This example shows the range of IP addresses the router assigns using DHCP is from 192.168.11.2 to 192.168.11.65. You need to assign an IP address within a range from 192.168.11.66 to 192.168.11.254.

#### 🗹 NOTE

#### **IP address**

An IP address is a unique address used in order to identify any device connected to a network. It consists of four sets of numbers from 0 to 255 separated by three periods (.), as shown by the example, "192.168.11.1".

## **Setting the IP Address Using the ARP/PING Commands**

#### 

#### If your computer and the printer are connected via the router

You cannot set the IP address using the ARP/PING command.

#### **Run Command Prompt.**

#### **NOTE**

#### If you are using Windows

Run Command Prompt using the following procedure.

• From the [Start] menu, select [All Programs] or [Programs] → [Accessories] → [Command Prompt].

#### If you are using Macintosh

Perform the following procedure.

- 1. Run Terminal.
  - Select the hard disk you use → [Applications] → the [Utilities] folder, and then double-click the [Terminal] icon.

04L9-08H

- 2. Enter "su", and then press the [return] key on your keyboard.
- 3. "Password:" is displayed. Enter the root password, and then press the [return] key on your keyboard.

#### If you are using UNIX

Display the console screen, and then log in as a super user.

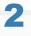

#### Enter "arp -s <IP address> <MAC address>", and then press the [ENTER] key on your keyboard.

| <ip address="">:</ip>   | Enter the IP address to assign to the printer.<br>Specify the address with four numbers (from 0 to 255) separated with a period (.).                        |
|-------------------------|----------------------------------------------------------------------------------------------------|
| <mac address="">:</mac> | Enter the MAC address of the printer.<br>When entering the number, separate the number every two digits with a hyphen (-) (a colon (:) for Macintosh/UNIX). |

• Input Example (Windows):

"arp -s 192.168.0.215 00-1E-8F-46-80-2e"

• Input Example (Macintosh/UNIX): "arp -s 192.168.0.215 00:1E:8F:46:80:2e"

#### If you are using IBM-AIX

Enter "arp -s ether <the IP address> <the MAC address>."

# 3

Enter the following command, and then press the [ENTER] key on your keyboard.

- If you are using Windows: "ping <the IP Address> -I 479"
  - If you are using Macintosh: "ping -c 1 -s 479 <the IP Address>"
- If you are using Solaris 1.x/2.x: "ping -s <the IP Address> 479"
- If you are using IBM-AIX: "ping <the IP Address> 479"
- If you are using HP-UX: "ping <the IP Address> 487"
- If you are using Linux: "ping -s 479 <the IP Address>"

<IP address>: Enter the same IP address as the one entered in Step 2.

- + Enter a lowercase "L" for "-I."
- Input Example (Windows): "ping 192.168.0.215 -I 479"
- $\rightarrow$  The IP address is set for the printer.
  - + The subnet mask and gateway address are set to [0.0.0.0].

# 4

#### Enter "exit", and then press the [ENTER] key on your keyboard.

 $\rightarrow$  Command Prompt closes.

## **Setting the IP Address Using NetSpot Device Installer**

04L9-08J

For details on other procedures for starting and using NetSpot Device Installer, see the following.

- Starting method: "Printer Driver Installation Guide"
  - + For details on the procedure for viewing "Printer Driver Installation Guide", see "Installation."
- Usage: Help of NetSpot Device Installer
  - + Help is displayed by clicking [Help] in the [Help] menu.

#### IMPORTANT

#### If Windows Firewall is enabled

Before starting NetSpot Device Installer, configure Windows Firewall to unblock NetSpot Device Installer. For details on the configuration procedure, see the Readme file of NetSpot Device Installer.

#### For operating systems not compatible with NetSpot Device Installer

Perform the settings from another computer on the network or by using the printer's control panel or the ARP/PING command.

## **Configuring the Protocol Settings**

This section describes the procedure for specifying the settings using the Remote UI.

† In the Remote UI, you can specify the settings by accessing the printer from a Web browser via a network.

Before specifying the settings, see "Attention (Protocol Settings)."

| an also specify the settings using the following software.<br>IP Client"                                                                                                    |
|----------------------------------------------------------------------------------------------------|
| u can specify the settings by accessing the FTP server of the printer using Command Prompt.<br>etSpot Device Installer"                                                                                        |
| u can specify the settings using the Canon software, NetSpot Device Installer, in the supplied CD-ROM.<br>/ou want to configure the settings such as the DNS server settings, use the Remote UI or FTP Client. |
| he specifiable options vary depending on the software. See "Network Setting Items" and use software opropriate to the network environment you are using or options that you want to specify.                   |

#### Start the Remote UI, and then log in as Administrator.

Starting the Remote UI"

# Click [Settings/Registration].

| 🔾 🔹 😵 http://                           |                         |                 | • 🖻 🕂 🗙                           | 😇 lling                  |                                                                                                    |
|-----------------------------------------|-------------------------|-----------------|-----------------------------------|--------------------------|----------------------------------------------------------------------------------------------------|
| Favorites 🛛 🎭 😇 Sugges                  | ted Sites 💌 🗃 Web Slice | Gallery 🕶       |                                   |                          |                                                                                                    |
| Remote UE Portal: LEP30000              | LEPXCOCK                |                 | <u>6</u> -                        | 🔝 - 🗆 🖶 - Eager          | Safety + Tgols + (                                                                                                    |
|                                         |                         |                 | LBPXXXX<br>.): LBPXXXXXXXXXXXXXXX | Login User: System<br>X) | n Manager <u>Log O</u>                                                                                                    |
| Remote UI: Porta                        | l l                     |                 | Language: Englis                  | h 🔹 🔁 Mail               | to System Manage                                                                                                    |
| evice Basic Information                 |                         | Last Updated: 0 | 7/07 2011 02:28:30 🚺              | Status Monitor/Cancel    |                                                                                                    |
| Device Status                           | •                       |                 |                                   | Settings/Registration    | À                                                                                                    |
| The printer is ready. Error Information |                         |                 | l                                 |                          | 211                                                                                                    |
| There is no error.                      |                         |                 |                                   | Basic Tools              |                                                                                                    |
|                                         |                         |                 |                                   | Βακ                      | 3                                                                                                    |
| onsumables Informatio                   | n                       |                 |                                   |                          |                                                                                                    |
| Paper Information                       |                         |                 |                                   | Direct Print             | 5                                                                                                    |
| Paper Source                            | Remaining Paper         | Paper Size      |                                   |                          |                                                                                                    |
| Multi-Purpose Tray                      | None                    | A4              |                                   | Management Tools         | and the second second se |
| Drawer 1                                | Loaded                  | A4              |                                   |                          |                                                                                                    |
| Remaining Toner                         |                         |                 |                                   | Service Management Serv  | ice 🔽                                                                                                    |

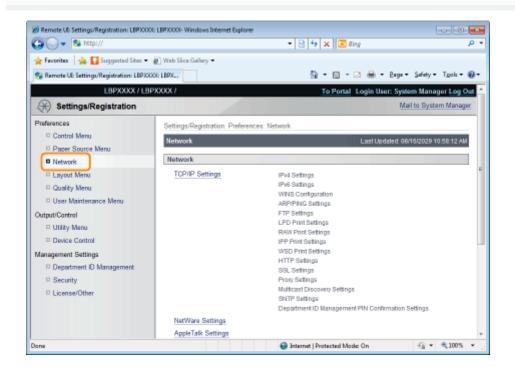

4

#### Click [TCP/IP Settings].

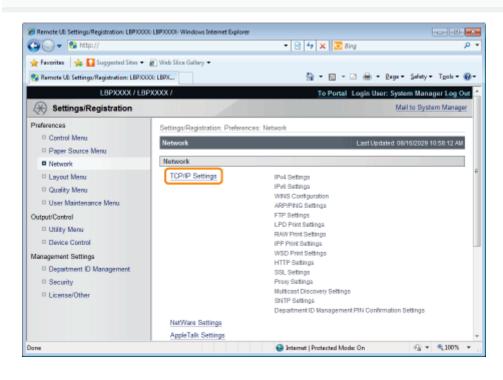

5

#### Configure the protocol settings.

- IP Address Settings
- WINS Settings
- ARP/PING Settings
- FTP Settings
- LPD Settings

- RAW Settings
- IPP/IPPS Settings
- WSD Settings
- HTTP Settings
- Setting SSL Keys and Certificates
- Proxy Settings
- Multicast Discovery Settings
- SNTP Settings
- Department ID Management PIN Configuration Settings (LBP6680x Only)

#### **IP Address Settings**

(1) Click [Edit...] in [IPv4 Settings].

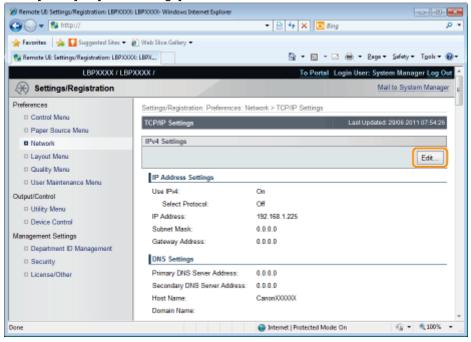

#### (2) Set the IP address.

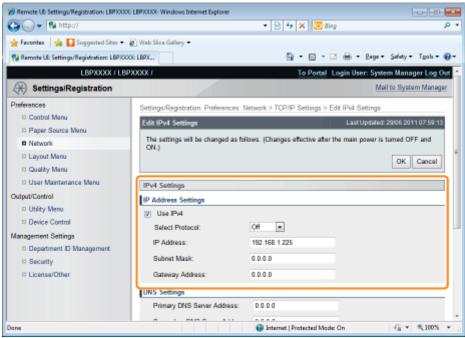

| [Use IPv4]                                                                        | When the check box is selected, use IPv4. |  |
|-----------------------------------------------------------------------------------|-------------------------------------------|--|
| [Select Protocol] Select the protocol used from [Off], [DHCP], [RARP] or [BOOTP]. |                                           |  |
| When [Off] is selected using [Select Protocol], set the following items.          |                                           |  |
| [IP Address]                                                                      | dress] Enter the printer's IP address.    |  |

| [Subnet Mask]     | Enter the subnet mask used by the TCP/IP network.     |
|-------------------|-------------------------------------------------------|
| [Gateway Address] | Enter the gateway address used by the TCP/IP network. |

## (3) Set DNS.

| 🍘 Remote UII: Settings/Registration: LBP3000                                                                    | LBP30000- Windows Internet Explorer                                                                                                    |                                                                | - 9 🔜                      |
|----------------------------------------------------------------------------------------------------|----------------------------------------------------------------------------------------------------|----------------------------------------------------------------|----------------------------|
| 😋 🔾 👻 http://                                                                                                   |                                                                                                    | 🔹 🖹 🏤 🗙 🔽 Bing                                                 | • م                        |
| 🚖 Favorites 🛛 🖕 🌄 Suggested Sites 🔹                                                                             | 🔊 Web Siice Gallery 🕶                                                                                                    |                                                                |                            |
| 😪 Remote UE Settings/Registration: LBPX00                                                                       | OK: LBPX                                                                                                    | 🚡 = 🔯 - 🖂 🖶 = 249                                              | 🔹 Safety 🕶 Tgols 🕶 🔞 🕶     |
| Utility Menu     Device Control Management Settings     Oppartment ID Management     Security     License/Other | Use IPv4 Select Protocol: IP Address: Subnet Mask: Gateway Address: DNS Settings Primary DNS Server Address: Secondary DNS Server Address: Host Name: Domain Name: Domain Name: DNS Dynamic Update DHCP Option Settings Acquire Host Name DNS Dynamic Update | Crt   192.168.1.225 0.0.0 0.0.0 0.0.0 0.0.0 0.0.0 Canon/000000 |                            |
|                                                                                                    |                                                                                                    | Copyright CANON INC.                                           | 2011 All Rights Reserved + |
| Done                                                                                                    |                                                                                                    | Internet   Protected Model On                                  | Q • Q 100% •               |

| [Primary DNS<br>Server Address]   | Enter the IP address of the primary DNS server.                                                                                                    |
|-----------------------------------|----------------------------------------------------------------------------------------------------|
| [Secondary DNS<br>Server Address] | Enter the IP address of the secondary DNS server.                                                                                                    |
| [Host Name]                       | Enter the host name to be added to the DNS server. Up to 47 characters can be entered.                                                                                                    |
| [Domain Name]                     | Enter the name of the domain to which the printer belongs. Up to 47 characters can be entered.<br>Entry example: "example.com"                                                                                                    |
| [DNS Dynamic<br>Update]           | <ul> <li>Select the check box when using the DNS Dynamic Update function. When you are not using the DNS Dynamic Update Function, clear the check box.</li> <li>† Using the DNS Dynamic Update function, by registering the [Host Name] and [Domain Name] to the DNS server, the printer's IP address can be used without being fixed.</li> </ul> |

(4) Set DHCP option settings.

| Remote UI: Settings/Registration: LBPX000                                                                       | LBP30000- Windows Internet Explorer                                                                                                    |                                    |                           |
|----------------------------------------------------------------------------------------------------|----------------------------------------------------------------------------------------------------|------------------------------------|---------------------------|
| 😋 🔾 👻 http://                                                                                                   |                                                                                                    | 🔹 🖹 🐓 🗙 💽 Bing                     | • م                       |
| 🔆 Favorites 🛛 🙀 🚺 Suggested Sites 🔹                                                                             | 🔊 Web Siice Gallery 🕶                                                                                                    |                                    |                           |
| 😵 Remote UE Settings/Registration: LBPXCC                                                                       | OF: LBPX                                                                                                    | 🗄 T 🔯 T 🖻 🖶 T Bager                | • Safety • Tgols • 🔞 •    |
| Utility Menu     Device Control Management Settings     Department ID Management     Security     License/Other | Use IPv4<br>Select Protocol:<br>IP Address:<br>Subnet Mask:<br>Gateway Address:                                                                                                    | Cer  192.168.1.225 0.0.0.0 0.0.0.0 | *                         |
|                                                                                                    | DNS Settings     Primary DNS Server Address:     Secondary DNS Server Address:     Host Name:     Domain Name:     DNS Dynamic Update     DHCP Option Settings     Acquire Host Name     DNS Dynamic Update | 0.0.0.0<br>0.0.0.0<br>Canon/000000 | r                         |
|                                                                                                    | I I I I I I I I I I I I I I I I I I I                                                                                                    | Copyright CANON INC. 2             | 011 All Rights Reserved + |
| Done                                                                                                    |                                                                                                    | Internet   Protected Model On      | A                         |

| [Acquire Host<br>Name]  | When obtaining the host name using DHCP, select the [Acquire Host Name] check box. |
|-------------------------|------------------------------------------------------------------------------------|
| [DNS Dynamic<br>Update] | When updating the host name using DHCP, select the [DNS Dynamic Update] check box. |

#### (5) Click [OK].

| 🔏 Remote UII Settings/Registration: LBP)000 | () LBP30000- Windows Internet Explorer     |                                                     |                      |
|---------------------------------------------|--------------------------------------------|-----------------------------------------------------|----------------------|
| 🚱 🔾 👻 http://                               |                                            | + 🖹 🕂 🗙 🔯 Bing                                      | • م                  |
| 🚖 Favorites 🛛 🙀 🌄 Suggested Sites 🔹         | 🔊 Web Siice Gallery 🕶                      |                                                     |                      |
| 😪 Remote UE: Settings/Registration: LBP/00  | IOE LBPX                                   | 🛅 = 🔯 - 🖂 🖶 = Baga =                                | Safety + Tgols + 🔞 + |
| LBPXXXXX / LB                               | PXXXXXX /                                  | To Portal Login User: Syste                         | m Manager Log Out 🗠  |
| 🛞 Settings/Registration                     |                                            | Mai                                                 | to System Manager    |
| Preferences                                 | Settings/Registration: Preferences:        | Network > TCP/IP Settings > Edit IPv4 Settings      |                      |
| Control Menu     Paper Source Menu          | Edit IPv4 Settings                         |                                                     | 29/06 2011 07:59:13  |
| Network                                     | The settings will be changed as fo<br>ON.) | flows. (Changes effective after the main power is t | umed OFF and         |
| Layout Menu                                 | ch.,                                       |                                                     | OK Cancel            |
| Quality Menu                                |                                            |                                                     |                      |
| User Maintenance Menu                       | IPv4 Settings                              |                                                     |                      |
| Output/Control                              | IP Address Settings                        |                                                     |                      |
| Utility Menu                                | Use IPv4                                   |                                                     |                      |
| Device Control                              | Select Protocol:                           | Off m                                               |                      |
| Management Settings                         | IP Address:                                | 192.168.1.225                                       |                      |
| Department ID Management<br>Discurity       | Subnet Mask:                               | 0.0.0.0                                             |                      |
| D License/Other                             | Gateway Address:                           | 0.0.0.0                                             |                      |
|                                             | ONS Settings                               | 0.0.0.0                                             |                      |
|                                             | Primary DNS Server Address:                | 00.00                                               |                      |
|                                             | Primary Division Address.                  |                                                     | *                    |
| Dane                                        |                                            | Protected Mode: On                                  | 🖓 💌 🔍 100% 💌 💡       |

IT Proceed to Step 6 if you do not specify the settings for the other options.

## **WINS Settings**

(1) Click [Edit...] in [WINS Configuration].

| Remote UI: Settings/Registration: LBP)000   | EBP30000- Windows Internet Explorer |                                 |                                                                                                    |
|---------------------------------------------|-------------------------------------|---------------------------------|----------------------------------------------------------------------------------------------------|
| GO ▼ <sup>®</sup> http://                   |                                     | 🕶 🖹 🛧 🗙 🔯 Bing                  | • م                                                                                                    |
| 🚖 Favoritas 🛛 🙀 🚺 Suggested Sites 🔹         | 🖉 Web Siice Gallery 🕶               |                                 |                                                                                                    |
| 😪 Remote UE: Settings/Registration: LBPX00  | OK: LBPX                            | 📩 🕶 🖾 📼 🗁 🖶 🕶 Baga              | • Safety • Tgoh • 🔞 •                                                                                                    |
|                                             | WINS Configuration                  |                                 | ^                                                                                                    |
|                                             |                                     |                                 | Edt                                                                                                    |
|                                             | WINS Resolution:                    | Off                             |                                                                                                    |
|                                             | Node Type:                          | None                            |                                                                                                    |
|                                             | SMB Server Name:                    |                                 |                                                                                                    |
|                                             | SMB Workgroup Name:                 |                                 |                                                                                                    |
|                                             |                                     |                                 | r                                                                                                    |
|                                             | ARP/PING Settings                   |                                 |                                                                                                    |
|                                             |                                     |                                 | Edit                                                                                                    |
|                                             | Use ARP/PING:                       | On                              |                                                                                                    |
|                                             | FTP Print Settings                  |                                 |                                                                                                    |
|                                             |                                     |                                 | Edit                                                                                                    |
|                                             | Use FTP Print:                      | or                              |                                                                                                    |
|                                             | FTP Print User Name:                | guest                           |                                                                                                    |
|                                             | Password:                           | Set.                            |                                                                                                    |
| Done                                        |                                     | 🔮 Internet   Protected Mode: On | A = 100% =     A     A |
| Set WINS.                                   |                                     |                                 |                                                                                                    |
| 🔏 Remote UII Settings/Registration: LBP)000 | LBP30000- Windows Internet Explorer |                                 |                                                                                                    |
| 🚱 🔾 👻 http://                               |                                     | 🔹 🖹 😽 🗙 💽 Bing                  | ۶٩                                                                                                    |
| 🚖 Fevorites 🛛 🙀 🌄 Suggested Sites 💌         | 🔊 Web Sice Gallery 🕶                |                                 |                                                                                                    |
| 😪 Remote UE: Settings/Registration: LBP/00  | OG LBPX                             | 🏠 = 🔯 - 🖂 🖶 = Baga              | • Safety • Tgols • 🔞 •                                                                                                    |

| 💱 Remote UE Settings/Registration: LBPXX                                                                                                    | XX: LBPX                                                                                                    | 🏠 = 🔯 - 🖾 🖶 = Bage = Safety = Tgols = 🚱 =                                                                                                    |
|----------------------------------------------------------------------------------------------------|----------------------------------------------------------------------------------------------------|----------------------------------------------------------------------------------------------------|
| LBPXXXX / LB                                                                                                    | PXXXXX /                                                                                                    | To Portal Login User: System Manager Log Ou                                                                                                    |
| 🛞 Settings/Registration                                                                                                    |                                                                                                    | Mail to System Manage                                                                                                    |
| Preferences Control Manu Paper Source Manu Network Layout Manu                                                                                   | Edit WINS Configuration                                                                                                    | ences: Network > TCP/IP Settings > Edit WINS Configuration<br>Least Lposted: 30/06 2011 06:21:20<br>ed as follows. (Changes effective after the main power is turned OFF and ON.)<br>OK Cancel |
| Cuality Menu User Maintenance Menu Utility Menu Dutility Menu Device Control Management Settings Department ID Management Security License/Other | WINS Configuration WINS Resolution WINS Server Address: Node Type: Scope ID: SMB Server Name: SMB Workgroup Name: XMB Workgroup Name: | 0.0.0.0<br>None                                                                                                    |
|                                                                                                    |                                                                                                    | Copyright CANON INC. 2011 All Rights Reserve                                                                                                    |
| Dane                                                                                                    |                                                                                                    | 🕒 Internet   Protected Mode: On 🏻 🖓 👻 💐 100% 💌                                                                                                    |

## When Using WINS Resolution

Select the [WINS Resolution] check box, and set the following items.

| [WINS Server<br>Address] | <ul> <li>Enter the IP address of the WINS server.</li> <li><b>†</b> When using the IP address settings specified by DHCP, if you obtain the WINS server IP address from the DHCP server, the IP address obtained from the DHCP server is overwritten.</li> </ul>                                                                                                    |
|--------------------------|----------------------------------------------------------------------------------------------------|
| [Scope ID]               | <ul> <li>Enter [Scope ID] as needed. You can enter up to 63 characters.</li> <li>The scope ID is an identifier to determine the range available for printers and computers. The scope ID is browsed regardless of the WINS resolution settings.</li> <li>When a scope ID is not specified for the computer in your network environment, leave the [Scope ID] field blank.</li> </ul> |

| Set the following items when registering printers on the WINS server. |                                                                                                    |  |  |
|-----------------------------------------------------------------------|----------------------------------------------------------------------------------------------------|--|--|
| [SMB Server Name]                                                     | Enter the name of the WINS server. You can enter up to 15 characters. (spaces cannot be entered between the characters) † Set the server name that was set here using the SMB function. |  |  |
| [SMB Workgroup<br>Name]                                               | Enter the workgroup name. You can enter up to 15 characters.(spaces cannot be entered between the characters)  † Set the workgroup name that was set here using the SMB function.       |  |  |

## When not Using WINS Resolution

Clear the [WINS Resolution] check box.

#### (3) Click [OK].

IF Proceed to Step 6 if you do not specify the settings for the other options.

#### **ARP/PING Settings**

Select whether to use the ARP/PING function.

(1) Click [Edit...] in [ARP/PING Settings].

| 🔗 Remote UI: Settings/Registration: LBP30000 | LBPX000E Windows Internet Explorer |                                 |                      |
|----------------------------------------------|------------------------------------|---------------------------------|----------------------|
| 🕒 🗸 🔹 http://                                |                                    | - 🖹 😽 🗙 💽 Bing                  | • م                  |
| 🚖 Feverites 🛛 🙀 🌄 Suggested Sites 🔹          | 🖉 Web Siice Gallery 🕶              |                                 |                      |
| 😪 Remote UE Settings/Registration: LBP/000   | X: LBPX                            | 🐘 = 🔯 - 🖾 🖶 = 2aga -            | Safety + Tgols + 🔞 + |
|                                              | WINS Configuration                 |                                 | · ·                  |
|                                              |                                    |                                 | Edit                 |
|                                              | WINS Resolution:                   | or                              |                      |
|                                              | Node Type:                         | None                            |                      |
|                                              | SMB Server Name:                   |                                 |                      |
|                                              | SMB Workgroup Name:                |                                 |                      |
|                                              | ARP/PING Settings                  |                                 | r                    |
|                                              |                                    |                                 | Edit                 |
|                                              | Use ARP/PING:                      | On                              |                      |
|                                              | FTP Print Settings                 |                                 |                      |
|                                              |                                    |                                 | Edit                 |
|                                              | Use FTP Print:                     | or                              |                      |
|                                              | FTP Print User Name:               | guest                           |                      |
|                                              | Password:                          | Set.                            | *                    |
| Done                                         |                                    | 🔮 Internet   Protected Mode: On | 🖓 🕶 🔍 100% 💌 🚲       |

(2) Set ARP/PING.

| 8 Remote UII Settings/Registration: LBP)000                                                                                                    | LBPX000- Windows Internet Explorer                                                                                                    |
|----------------------------------------------------------------------------------------------------|----------------------------------------------------------------------------------------------------|
| 😋 🔾 🔻 😢 http://                                                                                                    | + 🖹 🕂 🗙 🔯 Bing 🖉 🔎                                                                                                    |
| 🚖 Fevorites 🛛 🖕 🌄 Suggested Sites 🔹                                                                                                    | 🕽 Web Stice Gallery 🕶 🔊 Remote UI Portal LBPXOL.                                                                                                    |
| 😪 Remote UE: Settings/Registration: LBP/00                                                                                                    | e LBOX 🛅 👻 🖂 👘 👻 Bage 👻 Safety 🕶 Tgols 🕶 🚱 🖛                                                                                                    |
| LBPXXXXX / LB                                                                                                    | OCOX / To Portal Login User: System Manager Log Out                                                                                                    |
| (*) Settings/Registration                                                                                                    | Mail to System Manager                                                                                                    |
| Pteferences  Control Menu Paper Source Menu Network Cupout Menu Cupout Menu User Maintenance Menu Cutput/Control Utility Menu Device Control Management Settings Department D Management | Settings/Registration: Preferences: Network > TCP/IP Settings > Edit ARP/PING Settings Edit ARP/PING Settings Last Updated: 28/06 2011 IC 58:53 The settings will be changed as follows. {Changes effective after the main power is turned OFF and ON.} CK Cancel ARP/PING Settings Use ARP/PING |
| Security     License/Other                                                                                                    |                                                                                                    |
|                                                                                                    | Copyright GANON INC. 2011 All Rights Reserved                                                                                                    |
| Dane                                                                                                    | 🕒 Internet   Protected Mode: On 🍕 👻 💐 100% 💌                                                                                                    |

[Use ARP/PING]

When the check box is selected, you can change the IP address settings from the client using the ARP/PING command.

#### (3) Click [OK].

| 🕒 🔾 🔻 😢 http://                           |                              | 🝷 🖹 🐓 🗙 👿 Bing                                          | ۾                          |
|-------------------------------------------|------------------------------|---------------------------------------------------------|----------------------------|
| 🚖 Favorites 🛛 🍰 🚺 Suggested Sites 🕶       | 🔊 Web Sice Gallery 🕶 🔊 Rem   | ote UI Portal LBPXXX                                    |                            |
| 😪 Remote UE: Settings/Registration: LBP/0 | COG: LBPX                    | 🏠 🕶 🔯 🖛 🐨 🔒 🕶 Baga                                      | • Safety• Tgoh• 🔞          |
| LBPXXXXX / LB                             | PXXXXX /                     | To Portal Login User:                                   | System Manager Log C       |
| Settings/Registration                     |                              |                                                         | Mail to System Manage      |
| Preferences                               | Settings/Registration: Prefe | erences: Network > TCP/IP Settings > Edit ARP/PING \$   | Settings                   |
| Control Menu                              | Edit ARP/PING Settings       |                                                         | dated: 28/06 2011 05:58:53 |
| Paper Source Menu                         |                              |                                                         |                            |
| Network                                   | The settings will be chan    | ged as follows. (Changes effective after the main power |                            |
| Layout Menu                               |                              |                                                         | OK Cancel                  |
| Quality Menu                              | ARP/PING Settings            |                                                         |                            |
| User Maintenance Menu                     | Use ARP/PING                 |                                                         |                            |
| Output/Control                            | E OSCARLING                  |                                                         |                            |
| Utility Menu                              |                              |                                                         |                            |
| Device Control                            |                              |                                                         |                            |
| Management Settings                       |                              |                                                         |                            |
| Department ID Management                  |                              |                                                         |                            |
| Security                                  |                              |                                                         |                            |
| License/Other                             |                              |                                                         |                            |
|                                           |                              | Copyright CANON IN                                      | IC. 2011 All Rights Reserv |
| 2010                                      |                              | Internet   Protected Mode: On                           | 42 ▼ ₹100% ▼               |

## IMPORTANT

#### When the [Use ARP/PING] check box is cleared

You cannot set the IP address using the ARP/PING command.

IF Proceed to Step 6 if you do not specify the settings for the other options.

# **FTP Settings**

(1) Click [Edit...] in [FTP Print Settings].

| 🍘 Remote UII Settings/Registration: LBP30001 L | BP30000- Windows Internet Explorer |                                       |                    |
|------------------------------------------------|------------------------------------|---------------------------------------|--------------------|
| 🚱 🕒 🔻 🔊 http://                                |                                    | - 🔒 🖹 🕂 🗙 💽 Bing                      | • م                |
| 👷 Favorites 🛛 🖕 🌄 Suggested Sites 🔹 🕷          | ) Web Siice Gallery 🕶              |                                       |                    |
| Remote UI: Settings/Registration: LBPX0008     | LBPX                               | 🟠 • 🔯 • 🗅 🖶 • Baga • Sat              | iety • Tgols • 🔞 • |
|                                                | FTP Print Settings                 |                                       | *                  |
|                                                |                                    |                                       | Edit               |
|                                                | Use FTP Print:                     | or                                    |                    |
|                                                | FTP Print User Name:               | guest                                 |                    |
|                                                | Password:                          | Set.                                  |                    |
|                                                | FTP Settings:                      | On                                    |                    |
|                                                |                                    |                                       |                    |
|                                                | LPD Print Settings                 |                                       |                    |
|                                                |                                    |                                       | Edit               |
|                                                | Use LPD Printing:                  | On                                    |                    |
|                                                | Print LPD Banner Page:             | or                                    |                    |
|                                                |                                    |                                       |                    |
|                                                | RAW Print Settings                 |                                       |                    |
|                                                |                                    |                                       | Edit               |
|                                                | Use RAW Printing                   | On                                    |                    |
|                                                | Use Bidirectional Communic         | ation: Off                            | *                  |
| Dane                                           |                                    | 🗸 Trusted sites   Protected Mode: Off | av €100% v j       |

# (2) Set FTP print.

| Remote UII Settings/Registration: LBPXXX  |                                     | - 🔒 🖹 🐓 🗙 🔽 8ing                             |                               |
|-------------------------------------------|-------------------------------------|----------------------------------------------|-------------------------------|
|                                           | Dancer on                           | Itel a la list and                           | ,                             |
| 🌟 Favorites 🛛 🚖 🌄 Suggested Sites 🔹       | -                                   |                                              |                               |
| 🏉 Remote UI: Settings/Registration: LBPX) |                                     |                                              | Bage + Safety + Tgoh + (      |
| LBPXXXXX / LB                             | PXXXXX /                            | <u>To Portal</u> Login U                     | lser: System Manager Log      |
| (*) Settings/Registration                 |                                     |                                              | Mail to System Mana           |
| Preferences                               | Settings/Registration: Preferences: | Network > TCP/IP Settings > Edit FTP Pr      | int Settings                  |
| Control Menu                              | Edit FTP Print Settings             | Les                                          | at Updated: 28/06 2011 05:45: |
| D Paper Source Menu                       |                                     |                                              |                               |
| Network                                   | The settings will be changed as t   | follows. (Changes effective after the main p |                               |
| Layout Menu                               |                                     |                                              | OK Cancel                     |
| Quality Menu                              | FTP Print Settings                  |                                              |                               |
| User Maintenance Menu                     | Use FTP Print                       |                                              |                               |
| utput/Control                             | FTP Print User Name:                | guest                                        |                               |
| Others Menu     Device Control            | Set/Change Password                 |                                              |                               |
| lanagement Settings                       | Password:                           |                                              | (Max 24 characters)           |
| Department ID Management                  |                                     |                                              | (Max 24 characters)           |
| © Security                                | Confirm:                            |                                              | (wax 24 characters)           |
| D License/Other                           | FTP Settings                        |                                              |                               |
|                                           |                                     |                                              |                               |
|                                           |                                     | Copyright CAN                                | ON INC. 2011 All Rights Rese  |
| 174                                       |                                     | ✓ Trusted sites   Protected Mode: Off        |                               |

| [Use FTP Print]          | When the check box is selected, you can access the printer's FTP server using the FTP client and print files.                    |
|--------------------------|----------------------------------------------------------------------------------------------------|
| [FTP Print User<br>Name] | Enter the user name for logging in to the FTP server. Up to 24 alphanumeric characters can be entered.  † You cannot set "root." |
| [Set/Change<br>Password] | Select the check box when setting/changing the password.                                                                         |
| [Password]               | Enter the password for logging in to the FTP server. Up to 24 alphanumeric characters can be entered.                            |
| [Confirm]                | To confirm the password, enter the entered [Password] again.                                                                     |
| [FTP Settings]           | When the check box is selected, changing settings from the FTP client is allowed.                                                |

(3) Click [OK].

| 🏉 Remote UII Settings/Registration: LBP)00 | 00 LBPJ0000- Windows Internet Explorer |                                               |                             |
|--------------------------------------------|----------------------------------------|-----------------------------------------------|-----------------------------|
| 🕒 🔾 🔻 🔊 http://                            |                                        | 🕶 🔒 🖹 🔂 😽 🗙 🔯 Bing                            | م<br>م                      |
| 🚖 Favorites 🛛 🙀 🌄 Suggested Sites 🔹        | 🙋 Web Siice Gallery 🕶                  |                                               |                             |
| 🏉 Remote UI: Settings/Registration: LBPX   | COC: LBPX                              | 🏠 = 🔯 - 🖾 🖶 = Bag                             | e • Sefety • Tgoh • 🚱       |
| LBPXXXXX / LE                              | SPXXXXX /                              | To Portal Login User                          | System Manager Log O        |
| (*) Settings/Registration                  |                                        |                                               | Mail to System Manage       |
| Preferences                                | Settings/Registration: Preferences:    | Network > TCP/IP Settings > Edit FTP Print 5  | Settings                    |
| Control Menu                               | Edit FTP Print Settings                | LastUp                                        | dated: 28/06 2011 05:45:36  |
| Paper Source Menu     Network              | The settings will be changed as f      | plows. (Changes effective after the main powe | r is turned OFF and ON.)    |
| E Layout Manu                              |                                        |                                               | OK Cancel                   |
| D Quality Menu                             |                                        |                                               |                             |
| User Maintenance Menu                      | FTP Print Settings                     |                                               |                             |
| Output/Control                             | Use FTP Print                          |                                               |                             |
| Utility Menu                               | FTP Print User Name:                   | guest                                         |                             |
| Device Control                             | Set/Change Password                    |                                               |                             |
| Management Settings                        | Password:                              |                                               | (Max 24 characters)         |
| Department ID Management                   | Confirm:                               |                                               | (Max 24 characters)         |
| Security     License/Other                 | FTP Settings                           |                                               |                             |
| - Locarian Crimer                          |                                        |                                               |                             |
|                                            |                                        | Copyright CANON I                             | NC. 2011 All Rights Reserve |
| )ane                                       |                                        | √ Trusted sites   Protected Mode: Off         | -{{art = ₹100% =            |

Proceed to Step 6 if you do not specify the settings for the other options.

# **LPD Settings**

(1) Click [Edit...] in [LPD Print Settings].

| 🗃 🖂 🔻 👔 http://                      |                        | - 🔒 🖹 4+ 🗙 🗵 8ing | م                      |
|--------------------------------------|------------------------|-------------------|------------------------|
| Fevorites 🛛 🐅 🚺 Suggested Sites      | → Ø Web Size Gallery → |                   |                        |
| Remote UI: Settings/Registration: LB |                        | 🏠 = 🔯 - 🖂 🖶 = Bag | a • Safety • Tools • 🚯 |
|                                      |                        |                   |                        |
|                                      | FTP Print Settings     |                   |                        |
|                                      |                        |                   | Edit                   |
|                                      | Use FTP Print:         | or                |                        |
|                                      | FTP Print User Name:   | guest             |                        |
|                                      | Password:              | Set.              |                        |
|                                      | FTP Settings:          | On                |                        |
|                                      |                        |                   |                        |
|                                      | LPD Print Settings     |                   |                        |
|                                      |                        |                   | Edk                    |
|                                      | Use LPD Printing:      | On                |                        |
|                                      | Print LPD Banner Page: | or                |                        |
|                                      | RAW Print Settings     |                   |                        |
|                                      |                        |                   |                        |
|                                      |                        |                   | Edit                   |
|                                      | Use RAW Printing:      | On                | Edit                   |

(2) Set LPD print.

| 🔏 Remote UII: Settings/Registration: LBPX000 | a LBP30004- Windows Internet Explorer                                                      | D X                       |
|----------------------------------------------|--------------------------------------------------------------------------------------------|---------------------------|
| 😋 🔾 👻 http://                                | 🔹 🔁 🏧 🗙 🔀 Bing                                                                             | • م                       |
| 🔆 Favorites 🛛 🖕 🌄 Suggested Sites 🕶          | 🔊 Web Silce Gallery 🖛                                                                      |                           |
| 😪 Remote UE Settings/Registration: LBPXXX    | OG LERX 🔯 👻 🖾 🖷 🖉 gage 🕶 Safet                                                             | ty • Tgols • 🔞 •          |
| LBPXXXX / LBP                                | PXXXXX / To Portal Login User: System                                                      | Manager Log Out           |
| Settings/Registration                        | Mail to                                                                                    | o System Manager          |
| Preferences                                  | Settings/Registration: Preferences: Network > TCP/IP Settings > Edit LPD Print Settings    |                           |
| Control Menu     Paper Source Menu           | Edit LPD Print Settings Last Updated 29                                                    | VD6 2011 08 29:19         |
| Network                                      | The settings will be changed as follows. (Changes effective after the main power is turned |                           |
| Layout Menu     Quality Menu                 |                                                                                            | OK Cancel                 |
| User Maintenance Menu                        | LPD Print Settings                                                                         |                           |
| Output/Control                               | Use LPD Printing                                                                           |                           |
| Utility Menu                                 | Print LPD Banner Page                                                                      |                           |
| Device Control                               |                                                                                            |                           |
| Management Settings                          |                                                                                            |                           |
| Department ID Management                     |                                                                                            |                           |
| Security                                     |                                                                                            |                           |
| D License/Other                              | Capyright CANON INC. 2011                                                                  | All Diable Deserved       |
|                                              | Capyright Carrier Ind. 2011                                                                | A Rights Reserved         |
|                                              |                                                                                            |                           |
| Done                                         | 😔 Internet   Protected Mode: On 🍕                                                          | <ul> <li>₹100%</li> </ul> |

| When the check how is select                                                                                                    | ted, whenever it prints using LPD applications, a banner                                                                                                    |
|----------------------------------------------------------------------------------------------------|----------------------------------------------------------------------------------------------------|
| page is printed simultaneously                                                                                                    |                                                                                                    |
| [Print LPD Banner<br>Page] box is selected, a banner<br>to print banners. Banner<br>print banner pages.<br>If you are not printing page | set for each job. If the [Print LPD Banner Page] check<br>r page is printed simultaneously for jobs that are set<br>pages are not printed for jobs that are set not to<br>ges, clear the [Print LPD Banner Page] check box. If<br>age] check box is cleared, it will not always print |

#### (3) Click [OK].

| 🔾 🔍 🔻 🔞 http://                           |                                          | 🔹 🖹 🛧 🗙 🗵 Bing                           | م                           |
|-------------------------------------------|------------------------------------------|------------------------------------------|-----------------------------|
| 🌟 Favoritas 🛛 🎪 🌄 Suggested Sites 📼       | 🔊 Web Siice Gallery 🕶                    |                                          |                             |
| 💱 Remote UE: Settings/Registration: LBPXX | X: LBPX                                  | 💁 = 🖸 = 🖂 🖶 = D                          | aga 🕶 Safety 🕶 Tgoh 🕶 🔞     |
| LBPXXXXX / LB                             | XXXXXX                                   | To Portal Login Use                      | er: System Manager Log (    |
| (Registration                             |                                          |                                          | Mail to System Manag        |
| Preferences                               | Settings/Registration: Preferences: Netv | vark > TCP/IP Settings > Edit LPD Print  | Settings                    |
| Control Menu     Paper Source Menu        | Edit LPD Print Settings                  | Lasti                                    | Jpdated: 29/06 2011 08:29:1 |
| Network                                   | The settings will be changed as follow   | s. (Changes effective after the main pow | er is turned OFF and ON.)   |
| Layout Menu                               |                                          |                                          | OK Cancel                   |
| Quality Menu                              |                                          |                                          | <u> </u>                    |
| User Maintenance Menu                     | LPD Print Settings                       |                                          |                             |
| Dutput/Control                            | Use LPD Printing                         |                                          |                             |
| Utility Menu                              | Print LPD Banner Page                    |                                          |                             |
| Device Control                            |                                          |                                          |                             |
| Management Settings                       | _                                        |                                          |                             |
| Department ID Management                  |                                          |                                          |                             |
| Security                                  |                                          |                                          |                             |
| D License/Other                           |                                          |                                          |                             |
|                                           |                                          | Copyright CANON                          | INC. 2011 All Rights Reser  |
| one.                                      |                                          | Internet   Protected Mode: On            | - 100% ·                    |

IT Proceed to Step 6 if you do not specify the settings for the other options.

#### **RAW Settings**

**†** Normally, you do not need to change the settings for this option.

(1) Click [Edit...] in [RAW Print Settings].

| 6 Remote UII: Settings/Registration: LBP)0000 | LBP30000- Windows Internet Explorer |                                       |                             |
|-----------------------------------------------|-------------------------------------|---------------------------------------|-----------------------------|
| 🕒 🗸 🖉 http://                                 |                                     | 🕶 🔒 🖹 🏤 🗙 🔽 Bing                      | <i>P</i> •                  |
| 👷 Favoritas 🛛 🐅 🌄 Suggested Sites 🔹 🛔         | 🛯 Web Slice Gallery 🕶               |                                       |                             |
| 🄏 Remote UE: Settings/Registration: LBPX000   | E LBPX                              | 🔓 • 🖸 • 🖻 🖶 •                         | Bage • Safety • Tgols • 🔞 • |
|                                               | RAW Print Settings                  |                                       | *                           |
|                                               |                                     |                                       | Edt                         |
|                                               | Use RAW Printing:                   | On                                    |                             |
|                                               | Use Bidirectional Commun            | nication: Off                         |                             |
|                                               |                                     |                                       |                             |
|                                               | IPP Print Settings                  |                                       |                             |
|                                               |                                     |                                       | Edit                        |
|                                               | Use IPP Print:                      | Off                                   |                             |
|                                               | SSL:                                | Off                                   |                             |
|                                               | IPP Authentication:                 | On                                    |                             |
|                                               | User Name:                          | guest                                 |                             |
|                                               | Password:                           | Set.                                  |                             |
|                                               |                                     |                                       |                             |
|                                               | WSD Print Settings                  |                                       |                             |
|                                               |                                     |                                       | Edit                        |
| Dane                                          |                                     | √ Trusted sites   Protected Mode: Off |                             |

#### (2) Set RAW printing.

| 🕘 🕞 👻 http://                                                                                                    |                         | 🔹 🖹 😽 🗙 💽 ðing                                          | م                                                      |
|----------------------------------------------------------------------------------------------------|-------------------------|---------------------------------------------------------|--------------------------------------------------------|
| 🖕 Favorites 🛛 🦕 🌄 Suggested Sites 🕶                                                                                                    |                         | 🔓 = 🖸 - 🗆 🖶 = 249                                       | pe 🕶 Safety 🕶 Tgols 🕶 🕡                                |
| LBPXXXX / LB                                                                                                    | PXXXXX /                | <u>To Portal</u> Login User                             | : System Manager <u>Log O</u><br>Mail to System Manage |
| Preferences  Control Menu Paper Source Menu Network  Cuport Menu Cutality Menu Cutality Menu Cutput/Control Utility Menu Device Control | Edit RAW Print Settings | iged as follows. (Changes effective after the main powe | odated: 29/06 2011 08:31:55                            |
| Management Settings Department ID Management Security License/Other                                                                     |                         | Copyright CANON I                                       | NC. 2011 All Rights Reserv                             |
| 2716                                                                                                    |                         | Internet   Protected Mode: On                           | A                                                      |

| [Use RAW Printing]                   | When the check box is selected, the RAW printing function is enabled.     |
|--------------------------------------|---------------------------------------------------------------------------|
| [Use Bidirectional<br>Communication] | When the check box is selected, bidirectional communication is performed. |

(3) Click [OK].

| 🕘 🕞 👻 http://                            | • 🗟 4                                                   | 🗙 🔯 Bing                     | م                           |
|------------------------------------------|---------------------------------------------------------|------------------------------|-----------------------------|
| 🚖 Favoritas 🛛 🖕 🌄 Suggerted Sites 🕶      | 😰 Web Siice Gallery 🕶                                   |                              |                             |
| 😪 Remote UE: Settings/Registration: LBPX | X: LBPX                                                 | • 🔯 • 🖻 🖶 • Bag              | je 🔹 Safety 🕶 Tgols 🕶 🔞     |
| LBPXXXXX / LE                            | 1 20000                                                 | To Portal Login User         | : System Manager Log O      |
| 🛞 Settings/Registration                  |                                                         |                              | Mail to System Manag        |
| Preferences                              | Settings/Registration: Preferences: Network > TCP/IP \$ | Settings > Edit RAW Print    | Settings                    |
| Control Menu     Paper Source Menu       | Edit RAW Print Settings                                 | Last Up                      | odated: 29/06 2011 08:31:55 |
| Network                                  | The settings will be changed as follows. (Changes ef    | fective after the main power | r is turned OFF and ON.)    |
| Layout Menu                              |                                                         |                              | OK Cancel                   |
| Quality Menu                             | RAW Print Settings                                      |                              |                             |
| User Maintenance Menu                    | Use RAW Printing                                        |                              |                             |
| Dutput/Control                           | Use Bidirectional Communication                         |                              |                             |
| Utility Menu                             |                                                         |                              |                             |
| Device Control                           |                                                         |                              |                             |
| Aanagement Settings                      |                                                         |                              |                             |
| Department ID Management                 |                                                         |                              |                             |
| Security                                 |                                                         |                              |                             |
| D License/Other                          |                                                         |                              |                             |
|                                          |                                                         | Copyright CANON I            | NC. 2011 All Rights Reserv  |
| che                                      | A Internet I Der                                        | otected Mode: On             |                             |

Proceed to Step 6 if you do not specify the settings for the other options.

# **IPP/IPPS Settings**

(1) Click [Edit...] in [IPP Print Settings].

|            |                                | 00: LBP30000- Windows Internet Explorer |                                     |                                                                                                    |
|------------|--------------------------------|-----------------------------------------|-------------------------------------|----------------------------------------------------------------------------------------------------|
| )<br> - () | 🔊 http://                      |                                         | 🕶 🔒 🖹 🛧 🗙 🔽 Bing                    | م                                                                                                    |
| Favorites  | 🐅 🚺 Suggested Sites 🔹          | 🔊 Web Siice Gallery 🕶                   |                                     |                                                                                                    |
| Remote U   | E: Settings/Registration: LBPX | OOG: LBPX                               | 🏠 • 🔯 • 🖂 🖶 • Bag                   | e 🕶 Safety 🕶 Tgols 🕶 🔞                                                                                                    |
|            |                                |                                         |                                     |                                                                                                    |
|            |                                | RAW Print Settings                      |                                     |                                                                                                    |
|            |                                |                                         |                                     | Edit                                                                                                    |
|            |                                | Use RAW Printing:                       | On                                  |                                                                                                    |
|            |                                | Use Bidirectional Commu                 | nication: Off                       |                                                                                                    |
|            |                                |                                         |                                     |                                                                                                    |
|            |                                | IPP Print Settings                      |                                     |                                                                                                    |
|            |                                |                                         |                                     | Edit                                                                                                    |
|            |                                | Use IPP Print:                          | Off                                 |                                                                                                    |
|            |                                | SSL:                                    | or                                  |                                                                                                    |
|            |                                | IPP Authentication:                     | On                                  |                                                                                                    |
|            |                                | User Name:                              | guest                               |                                                                                                    |
|            |                                | Password:                               | Set.                                |                                                                                                    |
|            |                                |                                         |                                     |                                                                                                    |
|            |                                | WSD Print Settings                      |                                     |                                                                                                    |
|            |                                |                                         |                                     | Edit                                                                                                    |
|            |                                |                                         |                                     | Loten                                                                                                    |
| ne .       |                                | -                                       | Trusted sites   Protected Mode: Off | A = 100% •     A     A |

(2) Set IPP print.

| Remote UII Settings/Registration: LBP/0000  | LBP)COOF-Windows Internet Explorer                                                         |                      |
|---------------------------------------------|--------------------------------------------------------------------------------------------|----------------------|
| 🕒 🔾 🔻 😵 http://                             | 🔹 😒 🚧 🗙 🔯 Bing                                                                             | • م                  |
| 🖕 Favoritas 🛛 🙀 🌄 Suggested Sites 🔹 🛔       | ) Web Stice Gallery -                                                                      |                      |
| 😪 Remote UE: Settings/Registration: LBPXXXX | : LBPX 🔯 - 🖾 🖶 - 2×9×-                                                                     | Safety + Tgols + 🔞 + |
| LBPXXXXX / LBP                              | 0000 / To Portal Login User: Syste                                                         | m Manager Log Out    |
| Settings/Registration                       | Mai                                                                                        | I to System Manager  |
| Preferences                                 | Settings/Registration: Preferences: Network > TCP/IP Settings > Edit IPP Print Settin      | gs                   |
| Control Menu                                | Edit IPP Print Settings Last Updated:                                                      | 29/06 2011 08:33:52  |
| Paper Source Menu     Network               | The settings will be changed as follows. (Changes effective after the main power is t ON.) | umed OFF and         |
| Layout Menu                                 | on.)                                                                                       | OK Cancel            |
| Quality Menu                                |                                                                                            |                      |
| User Maintenance Menu                       | IPP Print Settings                                                                         |                      |
| Output/Control                              | 🖹 Use IPP                                                                                  |                      |
| Utility Menu                                | 🖻 Use SSL                                                                                  |                      |
| Device Control                              | Use IPP Authentication                                                                     |                      |
| Management Settings                         | User Name: guest                                                                           |                      |
| Department ID Management                    | Set/Change Password                                                                        |                      |
| Security                                    |                                                                                            |                      |
| D License/Other                             |                                                                                            | /ax 24 characters)   |
|                                             | Confirm: (N                                                                                | /ax 24 characters)   |
|                                             | R                                                                                          |                      |
| Done                                        | Internet   Protected Mode: On                                                              | -<br>                |

## To Use IPP/IPPS Printing

Select the [Use IPP] check box, and set the following items.

| [Use SSL]                   | <ul> <li>When the check box is selected, you can use IPPS (encryption of IPP communication data using SSL).</li> <li>† You can only use IPPS when the SSL encrypted communication function is enabled.</li> <li>† You cannot select the [Use SSL] check box if a key and certificate have been created but the use key is not registered.<br/>See "Selecting Keys and Certificates" for more information about SSL encrypted communication functions and key registration procedures.</li> </ul> |  |
|-----------------------------|----------------------------------------------------------------------------------------------------|--|
| [Use IPP<br>Authentication] | When the check box is selected, use the IPP print user authentication function.                                                                                                    |  |
| When the [Use IPP Au        | thentication] check box is selected, set the following items.                                                                                                    |  |
| [User Name]                 | Enter the user name used for the IPP print user authentication function. Up to 24 characters can be entered.                                                                                                    |  |
| [Set/Change<br>Password]    | Select the check box when setting/changing the password.                                                                                                    |  |
| [Password]                  | Enter the password used for the IPP print user authentication function. Up to 24 characters can be entered.                                                                                                    |  |
| [Confirm]                   | For confirmation, enter the same [Password] again.                                                                                                    |  |

# IMPORTANT

# When the [Use IPP] check box is selected

The HTTP setting [Use HTTP] turns [On] automatically.

"HTTP Settings"

# When Not Using IPP/IPPS Printing

Clear the [Use IPP] check box.

(3) Click [OK].

| BRemote UII Settings/Registration: LBPXXXX<br>Settings/Registration: LBPXXXX<br>http://          |                                                                           | - 🖹 🕂 🗙 🔯 Bing                                  | <u>م</u>                                            |
|--------------------------------------------------------------------------------------------------|---------------------------------------------------------------------------|-------------------------------------------------|-----------------------------------------------------|
| 🔆 Favorites 🛛 🤹 🌄 Suggested Sites 🔹                                                              |                                                                           | <u>6</u> • ⊡ ⊕ •                                | Bage + Safety + Tgols + 😧                           |
| LBPXXXX / LB                                                                                     | PX000K /                                                                  | <u>To Portal</u> Login Use                      | r: System Manager Log Out<br>Mail to System Manager |
| Preferences  Control Menu Paper Source Menu  Network  Layout Menu Cuality Menu                   | Edit IPP Print Settings                                                   | etwork > TCP/IP Settings > Edit IPP Pr<br>LestU | Jpdated: 29/06 2011 08:33:52                        |
| User Maintenance Menu  Dutput/Control      Utility Menu      Device Control  Management Settings | IPP Print Settings Use IPP Use IPP Use SSL Use SSL Use IPP Authentication |                                                 |                                                     |
| Department ID Management<br>Department ID Management<br>Decurity<br>Dicense/Other                | User Name:<br>Set/Change Password<br>Password:<br>Confirm:                | guest                                           | (Max 24 characters)<br>(Max 24 characters)          |
| one                                                                                              |                                                                           |                                                 | -{{}_{2} • €100% •                                  |

IT Proceed to Step 6 if you do not specify the settings for the other options.

## **WSD Settings**

(1) Click [Edit...] in [WSD Print Settings].

| Remote UII Settings/Registration: LB  | P30000: LBP30000- Windows Internet Explorer                                                                                                    |                                     |                                                                                                    |
|---------------------------------------|----------------------------------------------------------------------------------------------------|-------------------------------------|----------------------------------------------------------------------------------------------------|
| 🕽 🔾 🔻 🔊 http://                       |                                                                                                    | 🕶 🔒 🖻 🐓 🗙 💽 Bing                    | م                                                                                                    |
| 🗧 Favoritas 🛛 🐅 🌄 Suggested Sit       | es 🔹 🔊 Web Slice Gallery 🕶                                                                                                    |                                     |                                                                                                    |
| 🖗 Remote UE: Settings/Registration: L | BPJOGOG: LBPX                                                                                                    | 🏠 • 🖸 • 🖂 🖶 •                       | Bage • Safety • Tgols • 👔                                                                                                    |
|                                       | WSD Print Settings                                                                                                    |                                     |                                                                                                    |
|                                       | The second second |                                     |                                                                                                    |
|                                       |                                                                                                    |                                     | Edit                                                                                                    |
|                                       | Use WSD Printing:                                                                                                    | or                                  |                                                                                                    |
|                                       | Use WSD Browsing:                                                                                                    | Off                                 |                                                                                                    |
|                                       | Use Multicast Discovery:                                                                                                    | or                                  |                                                                                                    |
|                                       |                                                                                                    |                                     |                                                                                                    |
|                                       | HTTP Settings                                                                                                    |                                     |                                                                                                    |
|                                       | niire aeungs                                                                                                    |                                     |                                                                                                    |
|                                       |                                                                                                    |                                     | Edit                                                                                                    |
|                                       | Use HTTP:                                                                                                    | On                                  |                                                                                                    |
|                                       |                                                                                                    |                                     |                                                                                                    |
|                                       |                                                                                                    |                                     |                                                                                                    |
|                                       | SSL Settings                                                                                                    |                                     |                                                                                                    |
|                                       |                                                                                                    |                                     | Key and Certificate                                                                                                    |
|                                       | Key and Certificate Settings:                                                                                                    | Set.                                |                                                                                                    |
|                                       |                                                                                                    |                                     |                                                                                                    |
|                                       | Settings that use SSL                                                                                                    |                                     |                                                                                                    |
|                                       | Remote UI On/Off                                                                                                    |                                     |                                                                                                    |
| ne                                    |                                                                                                    | Trusted sites   Protected Mode: Off | A = 100%     A     A  A     A     A |

(2) Set WSD printing.

| 🔏 Remote UII Settings/Registration: LBPX0000                                                                                                  | LEP 2000- Windows Internet Explorer                                                                                                    |
|----------------------------------------------------------------------------------------------------|----------------------------------------------------------------------------------------------------|
| 😋 🔾 👻 http://                                                                                                    | - 🖹 🕂 🗙 🔽 Bing 🖉 🖓                                                                                                    |
| 🙀 Favorites 🛛 🙀 🌄 Suggested Sites 🔹                                                                                                    | ) Web Stice Gallery 🕶                                                                                                    |
| 😪 Remote UE Settings/Registration: LBP/000                                                                                                    | :LBPX 🛅 = 🔯 = Bage = Safety = Tgols = 🚱 =                                                                                                    |
| LBPXXXXX / LBP                                                                                                    | 0X0X / To Portal Login User: System Manager Log Out                                                                                                    |
| Settings/Registration                                                                                                    | Mail to System Manager                                                                                                    |
| Preferences  Control Menu Paper Source Menu Network Layout Menu Quality Menu User Maintenance Menu Cutput/Control Utility Menu Device Control | Settings/Registration: Preferences: Network > TCP/IP Settings > Edit WSD Print Settings         Edit WSD Print Settings       Last Updated 2006 2011 08:35:51         The settings will be changed as follows. (Changes effective after the main power is turned OFF and CN.)       CK         CK       Cancel         WSD Print Settings       Use WSD Printing         Use WSD Browsing       Use Multicast Discovery |
| Management Settings<br>Department ID Management<br>D Security<br>D License/Other                                                              | Copyright CANON INC. 2011 All Rights Reserved                                                                                                    |
| Done                                                                                                    | 🕒 Internet   Protected Model On 🆓 🔹 🔍 100% 📼                                                                                                    |

| [Use WSD Printing]           | Select the check box to use WSD printing.                                                                                                    |
|------------------------------|----------------------------------------------------------------------------------------------------|
| [Use WSD<br>Browsing]        | <ul> <li>When the check box is selected, it obtains printer information using WSD reference.</li> <li>† If you select the [Use WSD Printing] check box, the [Use WSD Browsing] check box will always be selected.</li> <li>You can only clear the [Use WSD Browsing] check box when the [Use WSD Printing] check box is cleared.</li> </ul> |
| [Use Multicast<br>Discovery] | Select the check box to use Multicast Discovery.                                                                                                    |

(3) Click [OK].

| 3 - 8 http://                                                                   | Distance of the                                                                      | 1011                           | X Sing                      |                                                         |
|---------------------------------------------------------------------------------|--------------------------------------------------------------------------------------|--------------------------------|-----------------------------|---------------------------------------------------------|
| 🚖 Favoritas 🛛 🖕 🎑 Suggested Sites 🕶<br>💱 Remote UE Settings/Registration: LBPX) | -                                                                                    | 6                              | • 🛛 • 🗆 🖶 • D               | aga 🕶 Safety 🕶 Tgola 🕶 🔞                                |
| LBPXXXX / LB                                                                    | 92XXXXX 1                                                                            |                                | <u>To Portal</u> Login Use  | er: System Manager <u>Log C</u><br>Mail to System Manag |
| Preferences                                                                     | Settings/Registration:                                                               | Preferences: Network > TCP/IP  | Settings > Edit WSD Prin    | nt Settings                                             |
| Control Menu     Paper Source Menu                                              | Edit WSD Print Setti                                                                 | -                              |                             | Apdated: 29/06 2011 08:35:51                            |
| Network                                                                         | The settings will be o                                                               | changed as follows. (Changes e | flective after the main pow | er is turned OFF and ON.)                               |
| Layout Menu     Quality Menu     User Maintenance Menu                          | WSD Print Settings                                                                   |                                |                             | OK Cancel                                               |
| Output/Control Utility Menu Device Control                                      | <ul> <li>Use WSD Printin</li> <li>Use WSD Brows</li> <li>Use Multicast Di</li> </ul> | ing                            |                             |                                                         |
| Management Settings                                                             |                                                                                      |                                |                             |                                                         |
| <ul> <li>Security</li> <li>License/Other</li> </ul>                             |                                                                                      |                                |                             |                                                         |
|                                                                                 |                                                                                      |                                | Copyright CANON             | INC. 2011 All Rights Reserv                             |
| ane                                                                             |                                                                                      |                                | rotected Mode: On           | (2) - 0,100% -                                          |

IF Proceed to Step 6 if you do not specify the settings for the other options.

# **HTTP Settings**

Specify whether to use the HTTP function.

(1) Click [Edit...] in [HTTP Settings].

| 6 Remote UII: Settings/Registration: LBP30000 | LBP30000- Windows Internet Explorer |                                       | - 2 -                                                                                                    |
|-----------------------------------------------|-------------------------------------|---------------------------------------|----------------------------------------------------------------------------------------------------|
| 🕒 🗸 🖉 http://                                 |                                     | 🝷 🔒 😒 😽 🗙 🚾 Bing                      | ب م                                                                                                    |
| 🖕 Favorites 🛛 🖕 🌄 Suggested Sites 🔹 🥉         | Web Sice Gallery 🕶                  |                                       |                                                                                                    |
| 🍘 Remote UI: Settings/Registration: LBPXXXX   | : LBPX                              | 🖞 • 🖸 • 🖬 🖶 • B                       | aga 🕶 Safety 🕶 Tgoh 🕶 🔞 🕶                                                                                                    |
|                                               | WSD Print Settings                  |                                       | *                                                                                                    |
|                                               |                                     |                                       | Edit                                                                                                    |
|                                               | Use WSD Printing:                   | or                                    |                                                                                                    |
|                                               | Use WSD Browsing:                   | Off                                   |                                                                                                    |
|                                               | Use Multicast Discovery:            | Off                                   |                                                                                                    |
|                                               |                                     |                                       |                                                                                                    |
|                                               | HTTP Settings                       |                                       |                                                                                                    |
|                                               |                                     |                                       | Edk                                                                                                    |
|                                               | Use HTTP:                           | On                                    |                                                                                                    |
|                                               |                                     |                                       |                                                                                                    |
|                                               | SSL Settings                        |                                       |                                                                                                    |
|                                               |                                     |                                       | Key and Certificate                                                                                                    |
|                                               |                                     |                                       |                                                                                                    |
|                                               | Key and Certificate Settings:       | Set.                                  |                                                                                                    |
|                                               | Settings that use SSL               |                                       |                                                                                                    |
|                                               | Remote UI On/Off                    |                                       | *                                                                                                    |
| Done                                          |                                     | ✓ Trusted sites   Protected Mode: Off | A = 3,100% =     A     A |

#### (2) Set HTTP.

| 🕒 🔾 🔻 🚷 http://                           | • 🖻 🔩                                                | 🖌 🔀 Bing                         | ۶                         |
|-------------------------------------------|------------------------------------------------------|----------------------------------|---------------------------|
| 🚖 Fevorites 🛛 🎄 🌄 Suggested Sites 🕶       | 🔊 Web Sice Gallery 🕶                                 |                                  |                           |
| 😪 Remote UE: Settings/Registration: LBPX0 | X: LBPX                                              | • 🖸 • 🖻 🖶 • Baga                 | • Safety • Tgols • 🍕      |
| LBPXXXXX / LE                             | 1 20000                                              | To Portal Login User:            | System Manager Log        |
| 🛞 Settings/Registration                   |                                                      |                                  | Mail to System Manag      |
| Preferences                               | Settings/Registration: Preferences: Network > TCP/IF | P Settings > Edit HTTP Setting   | ge .                      |
| Control Menu                              | Edit HTTP Settings                                   | Last Upd                         | lated: 20/06 2011 08:36:5 |
| Paper Source Menu                         | The settings will be changed as follows. (Changes    | effective after the main power i | is turned OFF and ON.)    |
| Network                                   | (compared to compare at the second second            |                                  | OK Cancel                 |
| D Layout Menu                             |                                                      |                                  |                           |
| Quality Menu                              | HTTP Settings                                        |                                  |                           |
| User Maintenance Menu                     | Use HTTP                                             |                                  |                           |
| Output/Control                            |                                                      |                                  |                           |
| Utility Menu                              |                                                      |                                  |                           |
| Device Control                            |                                                      |                                  |                           |
| Aanagement Settings                       |                                                      |                                  |                           |
| Department ID Management                  |                                                      |                                  |                           |
| Security                                  |                                                      |                                  |                           |
| D License/Other                           |                                                      |                                  |                           |
|                                           |                                                      | Copyright CANON IN               | IC. 2011 All Rights Reser |
| 2710                                      | O between t                                          | Protected Mode: On               |                           |

[Use HTTP] When the check box is selected, you can access the printer using HTTP.

# IMPORTANT When the [Use HTTP] check box is cleared The settings on the functions using HTTP change automatically, as shown below. [Use IPP Print] [Off] [Remote UI]\* [Off] \* Can only be set from the printer's control panel and the FTP client If the [Use HTTP] check box is cleared, you will not be able to use IPP print or Remote UI, so consult with the

network administrator before you set it.

(3) Click [OK].

| 🎱 🔾 👻 http://                       |                                                      | 🗙 🔯 Bing                         | م                          |
|-------------------------------------|------------------------------------------------------|----------------------------------|----------------------------|
| 🚖 Favoritas 🛛 🦕 🌄 Suggested Sites 🕶 |                                                      | • 🖸 • 🖻 🖶 • Bage                 | • Safety • Tgols • 🕡       |
| LBPXXXXX / LE                       | 1 20000                                              | To Portal Login User:            | System Manager Log O       |
| 🛞 Settings/Registration             |                                                      |                                  | Mail to System Manag       |
| Preferences                         | Settings/Registration: Preferences: Network > TCP/IP | Settings > Edit HTTP Setting     | 1s                         |
| Control Menu     Paper Source Menu  | Edit HTTP Settings                                   | Last Upd                         | lated: 29/06 2011 08:36:54 |
| Network                             | The settings will be changed as follows. (Changes    | effective after the main power i | is turned OFF and ON.)     |
| Layout Menu     Quality Menu        |                                                      |                                  | OK Cancel                  |
| User Maintenance Menu               | HTTP Settings                                        |                                  |                            |
| Dutput/Control                      | Use HTTP                                             |                                  |                            |
| Utility Menu                        |                                                      |                                  |                            |
| Device Control                      |                                                      |                                  |                            |
| Management Settings                 |                                                      |                                  |                            |
| Department ID Management            |                                                      |                                  |                            |
| Security                            |                                                      |                                  |                            |
| License/Other                       |                                                      |                                  |                            |
|                                     |                                                      | Copyright CANON IN               | IC. 2011 All Rights Reserv |
| ane                                 | 🕒 Internet   F                                       | Protected Mode: On               | A * \$100% *               |

Proceed to Step 6 if you do not specify the settings for the other options.

#### **Setting SSL Keys and Certificates**

Check the key used for SSL.

See "Selecting Keys and Certificates" for more information about SSL encrypted communication functions and key registration and selection procedures.

#### **Proxy Settings**

(1) Click [Edit...] in [Proxy Settings].

| 6 Remote UII Settings/Registration: LBP)0000; LB | P30000- Windows Internet Explorer |                                     |                                       |
|--------------------------------------------------|-----------------------------------|-------------------------------------|---------------------------------------|
| G v ≥ http://                                    | •                                 | 🔒 🖻 🕂 🗙 🔽 Bing                      | • م                                   |
| 🚖 Favoritas 🛛 🖕 🚺 Suggested Sites 👻 🔊            | Web Stice Gallery 🕶               |                                     |                                       |
| Remote UE Settings/Registration: LBPXXXX: L      | BPX                               | 🏠 = 🔯 - 🖂 🖶 = Baga =                | Safety • Tgols • 🔞 •                  |
|                                                  |                                   |                                     | · · · · · · · · · · · · · · · · · · · |
|                                                  | Proxy Settings                    |                                     |                                       |
|                                                  |                                   |                                     | Edit                                  |
|                                                  | Use Praxy:                        | Off                                 |                                       |
|                                                  | HTTP Proxy Server Address:        |                                     |                                       |
|                                                  | HTTP Proxy Server Port Number:    | 80                                  |                                       |
|                                                  | Use Proxy Within Same Domain:     | off                                 |                                       |
|                                                  | Proxy Authentication:             | Off                                 |                                       |
|                                                  | User Name:                        |                                     |                                       |
|                                                  | Password:                         | Not set.                            |                                       |
|                                                  |                                   |                                     |                                       |
|                                                  | Multicast Discovery Settings      |                                     |                                       |
|                                                  |                                   |                                     | Edit                                  |
|                                                  | Discovery Response: 0             | Dn .                                |                                       |
|                                                  | Scope Name: d                     | lefault                             | -                                     |
|                                                  |                                   |                                     |                                       |
|                                                  | SNTP Settings                     |                                     | -                                     |
| Darve                                            |                                   | Trusted sites   Protected Mode: Off | -@ ▼ =₹100% ×                         |

(2) Set proxy functions.

| 🔏 Remote UII Settings/Registration: LBP)0000 | LBP30000- Windows Internet Explorer    |                                           |                           |
|----------------------------------------------|----------------------------------------|-------------------------------------------|---------------------------|
| 🕒 🕞 👻 http://                                |                                        | 🔹 🖹 💠 🗙 🔯 Bing                            | • م                       |
| 🔆 Favorites 🛛 🙀 🚺 Suggested Sites 🔹          | 🖉 Web Siice Gallery 🕶                  |                                           |                           |
| 😪 Remote UI: Settings/Registration: LBPX00   | OK: LBPX                               | 🏠 • 🔯 - 🖂 🖶 • 🏨                           | ge 🔹 Safety 🕶 Tgols 🕶 🔞 🕶 |
| LBPXXXXX / LBP                               | PXXXXX /                               | To Portal Login User: 5                   | System Manager Log Out 🐣  |
| 🛞 Settings/Registration                      |                                        |                                           | Mail to System Manager    |
| Preferences                                  | Settings/Registration: Preferences: Ne | twork > TCP/IP Settings > Edit Proxy Set  | tings                     |
| Control Menu                                 | Edit Proxy Settings                    | LastUpd                                   | ated: 29/06 2011 08:39/26 |
| Paper Source Menu                            |                                        | ws. (Changes effective after the main pow | ar is turned OEE and      |
| Network                                      | ON.)                                   | ina. (changua enecine anei the mani pone  |                           |
| Layout Menu                                  |                                        |                                           | OK Cancel                 |
| Quality Menu                                 |                                        |                                           |                           |
| User Maintenance Menu                        | Proxy Settings                         |                                           |                           |
| Output/Control                               | 🖹 Use Praxy                            |                                           | 1                         |
| Utility Menu                                 | HTTP Proxy Server Address:             |                                           |                           |
| Device Control                               | HTTP Proxy Server Port Number:         | 80                                        |                           |
| Management Settings                          | Use Proxy within Same Dom              |                                           |                           |
| Department ID Management                     |                                        | ain                                       |                           |
| Security                                     | Use Proxy Authentication               |                                           | _                         |
| D License/Other                              | User Name:                             |                                           |                           |
|                                              | Set/Change Password                    |                                           |                           |
|                                              | Password:                              |                                           | (Max 24                   |
|                                              |                                        | characters)                               |                           |
|                                              | Confirm:                               | characters)                               | (Max 24                   |
|                                              |                                        | characters)                               |                           |
| Dane                                         |                                        | 🔮 Internet   Protected Mode: On           | -@ • ₹100% •              |

#### When using proxy functions

Select the [Use Proxy] check box, and set the following items.

| [HTTP Proxy Server<br>Address]     | Enter the address of the proxy server used by the proxy functions.                                             |
|------------------------------------|----------------------------------------------------------------------------------------------------|
| [HTTP Proxy Server<br>Port Number] | Enter the port number of the proxy server used by the proxy functions. You can set it between [0] and [99999]. |
| [Use Proxy within<br>Same Domain]  | When the check box is selected, use the proxy function within the same domain.                                 |

#### When not using proxy functions

Clear the [Use Proxy] check box.

(3) Set proxy authentication functions.

| Ø Remote UI: Settings/Registration: LBP/0000                                                                                  | LBPJ0000- Windows Internet Explorer                                                                                | • 😢 4 🗙 💽 Sing                                                                                      |                                                 |
|----------------------------------------------------------------------------------------------------|----------------------------------------------------------------------------------------------------|----------------------------------------------------------------------------------------------------|-------------------------------------------------|
| 🔆 Favoritas 🛛 🦕 🔛 Suggested Sites 🔹 🔊                                                                                         |                                                                                                    | 🖞 • 🖸 • 🗆 🖶 • Deg                                                                                   | pe• Safety• Tgoh• @•                            |
| LBPXXXX / LBP                                                                                                    | 9000X /                                                                                                    | To Portal Login User: S                                                                             | ystem Manager Log Out<br>Mail to System Manager |
| Preferences Control Menu Paper Source Menu Network                                                                            | Edit Proxy Settings<br>The settings will be changed as follow                                                      | work > TCP/IP Settings > Edit Proxy Sett<br>Last Upde<br>ws. (Changes effective after the main powe | ted: 29/06 2011 08:39:26                        |
| Layout Manu     Quality Manu     User Maintenance Manu Output/Control     Utility Manu     Device Control Management Settings | ON.)  Proxy Settings Use Proxy HTTP Proxy Server Address: HTTP Proxy Server Port Number: Use Proxy within Same Dom |                                                                                                    | OK Cancel                                       |
| Department ID Management Security License/Other                                                                               | Use Proxy Authentication User Name: Set/Change Password Password: Confirm:                                         | characters)<br>characters)                                                                          | (Max 24<br>(Max 24                              |
| Done                                                                                                    |                                                                                                    | 🚱 Internet   Protected Mode: On                                                                     |                                                 |

#### When using proxy authentication functions

Select the [Use Proxy Authentication] check box, and set the following items.

| [User Name]              | Enter the user name used for proxy authentication. Up to 24 alphanumeric characters can be entered.                                               |
|--------------------------|----------------------------------------------------------------------------------------------------|
| [Set/Change<br>Password] | Select the check box to use a password for proxy authentication. When you are not using a password for proxy authentication, clear the check box. |
| [Password]               | When [Set/Change Password] is selected, enter the password used for proxy authentication. Up to 24 alphanumeric characters can be entered.        |
| [Confirm]                | To confirm the password, enter the entered [Password] again.                                                                                      |

#### When not using proxy authentication functions

Clear the [Use Proxy Authentication] check box.

#### (4) Click [OK].

| 🖉 Remote UII Settings/Registration: LBPX00  | 0: LBP30000- Windows Internet Explorer      | - 🖻 🕂 🗙 💽 Bing                             | <b>کے</b> در                |
|---------------------------------------------|---------------------------------------------|--------------------------------------------|-----------------------------|
| 🔆 Favorites 🛛 🖕 🚺 Suggested Sites 🔹         | 🔊 Web Sice Gallery 🕶                        |                                            | · ·                         |
| 😢 Remote UE: Settings/Registration: LBPXX   | DOG: LBPX                                   | 🏠 = 🔯 - 🖂 🖶 =                              | Bage • Safety • Tgoh • 🔞 •  |
| LBPXXXXX / LB                               | PXXXXX /                                    | To Portal Login Use                        | r: System Manager Log Out   |
| (*) Settings/Registration                   |                                             |                                            | Mail to System Manager      |
| Preferences                                 | Settings/Registration: Preferences: 1       | Vetwork > TCP/IP Settings > Edit Proxy \$  | Settings                    |
| Control Menu     Paper Source Menu          | Edit Proxy Settings                         | LastU                                      | pdated: 29/06 2011 08:39 26 |
| Network                                     | The settings will be changed as for<br>ON.) | llows. (Changes effective after the main p | ower is turned OFF and      |
| Layout Menu     Quality Menu                | UN.7                                        |                                            | OK Cancel                   |
| D User Maintenance Menu                     | Proxy Settings                              |                                            |                             |
| Output/Control  Utility Menu Device Control | Use Praxy<br>HTTP Proxy Server Address:     |                                            |                             |
| Management Settings                         | HTTP Proxy Server Port Numbe                |                                            |                             |
| Security     License/Other                  | User Name:                                  |                                            |                             |
|                                             | Set/Change Password<br>Password:            | characters)                                | (Max 24                     |
|                                             | Confirm:                                    | characters)                                | (Max 24                     |
| lane                                        |                                             | 🚱 Internet   Protected Mode: On            | 4g 🔹 🔍 100% 💌               |

Froceed to Step 6 if you do not specify the settings for the other options.

#### **Multicast Discovery Settings**

Set whether the printer will respond to device searches over the network using Multicast Discovery.

(1) Click [Edit...] in [Multicast Discovery Settings].

| 🔏 Remote UII Settings/Registration: LBP30000 Li | 8P30000- Windows Internet Explorer |                                       |                 |
|-------------------------------------------------|------------------------------------|---------------------------------------|-----------------|
| 🚱 🕞 🔻 🖻 http://                                 |                                    | 🔒 🖹 🛧 🗙 🔽 Bing                        | ρ.              |
| 🚖 Favoritas 🛛 🙀 🌄 Suggested Sites 👻 🕷           | Web Sice Gallery 🕶                 |                                       |                 |
| BRemote UE Settings/Registration: LBPXXXX:      | LBPX                               | 🏠 = 🔯 = 🖃 🖶 = Baga = Safa             | ty • Tgoh • 🔞 • |
|                                                 |                                    |                                       | *               |
|                                                 | Proxy Settings                     |                                       |                 |
|                                                 |                                    |                                       | Edit            |
|                                                 | Use Praxy:                         | Off                                   |                 |
|                                                 | HTTP Proxy Server Address:         |                                       |                 |
|                                                 | HTTP Proxy Server Port Number:     | 80                                    |                 |
|                                                 | Use Proxy Within Same Domain:      | or                                    |                 |
|                                                 | Proxy Authentication:              | Off                                   |                 |
|                                                 | User Name:                         |                                       |                 |
|                                                 | Password:                          | Not set.                              |                 |
|                                                 |                                    |                                       |                 |
|                                                 | Multicast Discovery Settings       |                                       |                 |
|                                                 |                                    |                                       | Edit            |
|                                                 | Discovery Response: 0              | On                                    |                 |
|                                                 | Scope Name: c                      | default                               | -               |
|                                                 |                                    |                                       |                 |
|                                                 | SNTP Settings                      |                                       |                 |
| Done                                            |                                    | ✓ Trusted sites   Protected Mode: Off | * 🔍 100% *      |

# (2) Set Multicast Discovery.

| 🔗 Remote UII Settings/Registration: LBPXX | - B 4 X Sing                                                                                      | <b>ات</b> ا.<br>م |
|-------------------------------------------|---------------------------------------------------------------------------------------------------|-------------------|
| 🔶 Favorites 🛛 🖕 🚺 Supported Sites 🕶       |                                                                                                   | -                 |
| Remote UE Settings/Registration: LBPX     |                                                                                                   | pola 🕶 🕤          |
| LBPXXXXX / LI                             |                                                                                                   | per Log (         |
| (*) Settings/Registration                 | Mail to System                                                                                    |                   |
| Preferences                               | Settings/Registration: Preferences: Network > TCP/IP Settings > Edit Multicast Discovery Settings | 5                 |
| Control Menu                              | Edit Multicast Discovery Settings Last Updated 2006 2011                                          | 1 08:42:2         |
| Paper Source Menu     Network             | The settings will be changed as follows. (Changes effective after the main power is turned OFF a  | nd ON.)           |
| E Layout Menu                             | ОК                                                                                                | Cancel            |
| Quality Menu                              | Multicast Discovery Settings                                                                      |                   |
| User Maintenance Menu<br>Dutput/Control   | Respond to Discovery                                                                              |                   |
| <ul> <li>Utility Menu</li> </ul>          | Scope Name: default                                                                               |                   |
| Device Control                            | I                                                                                                 |                   |
| Aanagement Settings                       |                                                                                                   |                   |
| Department ID Management                  |                                                                                                   |                   |
| Security                                  |                                                                                                   |                   |
| D License/Other                           |                                                                                                   |                   |
|                                           | Copyright CANON INC. 2011 All Righ                                                                | ts Reser          |
| ane                                       | 😜 Internet   Protected Mode: On 🛛 🖓 💌 🔍                                                           | 100%              |

| [Respond to<br>Discovery] | Select the check box to allow it to respond to a multicast search request.                                                                                                |
|---------------------------|----------------------------------------------------------------------------------------------------|
| [Scope Name]              | Enter the scope name used when a specified device is searched from utility software such as NetSpot Device Installer using multicast. Up to 32 characters can be entered. |

(3) Click [OK].

| 🕒 🔾 👻 http://                       |                        | 🗝 🖹 😽 🗙 💽 Bing                                           | • م                                                 |
|-------------------------------------|------------------------|----------------------------------------------------------|-----------------------------------------------------|
| 🚖 Favoritas 🛛 🎄 🌄 Suggested Sites 🕶 | -                      | <u>6</u> • <u>0</u> • ⊡ ⊕ • 2                            | age • Safety • Tools • 🕢 •                          |
| LEPXXXX/LE                          | 3P20030X /             | <u>To Portal</u> Login Us                                | er: System Manager Log Ou<br>Mail to System Manager |
| Preferences                         | Edit Multicast Discove | hanged as follows. (Changes effective after the main pow | Updated: 29/06 2011 08:42:29                        |
| Norws                               |                        | Copyright CANO                                           | NINC. 2011 All Rights Reserved                      |

IF Proceed to Step 6 if you do not specify the settings for the other options.

# **SNTP Settings**

Set whether to synchronize the printer time with the NTP server.

(1) Click [Edit...] in [SNTP Settings].

| 🔗 Remote UI: Settings/Registration: LBPX00 | X: LBP30000- Windows Internet Explorer |                                 |                                                                                                    |
|--------------------------------------------|----------------------------------------|---------------------------------|----------------------------------------------------------------------------------------------------|
| 🕒 🕞 🕶 🖻 http://                            |                                        | 🕶 🔒 🖹 🕂 🗙 💽 Bing                | • م                                                                                                    |
| 🚖 Favoritas 🛛 🖕 🌄 Suggested Sites 📼        | 🔊 Web Slice Gallery 🕶                  |                                 |                                                                                                    |
| 🏀 Remote UE: Settings/Registration: LBPXX  | DOG: LBPX                              | 🚡 = 🖸 - 🖂 🖶 = Baga              | • Safety • Tgols • 🔞 •                                                                                                    |
|                                            | Multicast Discovery Settings           |                                 | *                                                                                                    |
|                                            |                                        |                                 | Edit                                                                                                    |
|                                            | Discovery Response:                    | On                              |                                                                                                    |
|                                            | Scope Name:                            | default                         |                                                                                                    |
|                                            | SNTP Settings                          |                                 | Edt                                                                                                    |
|                                            | Use SNTP:<br>NTP Server Name:          | Off                             |                                                                                                    |
|                                            | Polling Interval:                      | 24 hours                        |                                                                                                    |
|                                            | Check NTP Server Connect               | ion                             |                                                                                                    |
|                                            | Check NTP Server Connection            | 1                               |                                                                                                    |
|                                            | Department ID Management F             | PIN Confirmation Settings       | Edž                                                                                                    |
| Done                                       |                                        | 🔮 Internet   Protected Mode: On | A = \$100% =      A     A |

(2) Set SNTP.

| 🔏 Remote UII Settings/Registration: LBP)0000 | LBP30000- Windows Internet Explorer |                                                   |                                 |
|----------------------------------------------|-------------------------------------|---------------------------------------------------|---------------------------------|
| 🚱 🕞 🔻 😵 http://                              |                                     | 🝷 🖹 🐓 🗙 🔯 Bing                                    | • م                             |
| 🚖 Favorites 🛛 🙀 🌄 Suggested Sites 🔹 👔        | 👔 Web Siice Gallery 🕶               |                                                   |                                 |
| 😪 Remote UE Settings/Registration: LBP3000   | K: LBPX                             | 🖞 • 🖸 - 🖬 • B                                     | laga • Safety • Tgols • 🔞 •     |
| LBPXXXXX / LBP                               | XXXXXX /                            | To Portal Login Us                                | er: System Manager Log Out      |
| Settings/Registration                        |                                     |                                                   | Mail to System Manager          |
| Preferences                                  | Settings/Registration: Preference   | ces: Network > TCP/IP Settings > Edit SNTP Se     | ettings                         |
| Control Menu                                 | Edit SNTP Settings                  | Lest                                              | Updated: 29/06 2011 08:44:24    |
| Paper Source Menu                            | The settings will be changed        | as follows. (Changes effective after the main pov | ver is turned OFF and ON.)      |
| Network     Layout Menu                      |                                     |                                                   | OK Cancel                       |
| Quality Menu                                 |                                     |                                                   |                                 |
| User Maintenance Menu                        | SNTP Settings                       |                                                   |                                 |
| Output/Control                               | Use SNTP                            |                                                   |                                 |
| Utility Menu                                 | NTP Server Name:                    |                                                   |                                 |
| Device Control                               | Polling Interval:                   | 24                                                | hours (1-48)                    |
| Management Settings                          | I                                   |                                                   |                                 |
| Department ID Management                     | -                                   |                                                   |                                 |
| Security     License/Other                   |                                     |                                                   |                                 |
| Cicense/Other                                |                                     | Capytight CAND                                    | N INC. 2011 All Rights Reserved |
|                                              |                                     | copyright of the                                  |                                 |
|                                              |                                     |                                                   |                                 |
| Dane                                         |                                     | Internet   Protected Mode: On                     | - 🖓 💌 🔍 100% 💌                  |

#### When using the SNTP client function to obtain time information from the NTP server

Select the [Use SNTP] check box, and set the following items.

| [NTP Server Name]  | If DNS is set, enter the server name of the NTP server in [NTP Server Name].<br>If DNS is not set, enter the IP address of the NTP server in [NTP Server Name]. |
|--------------------|----------------------------------------------------------------------------------------------------|
| [Polling Interval] | Set the interval for the printer to poll the NTP server for time information. You can set intervals of [1] to [48] (hours).                                     |

NOTE NTP Server

It is a public time information server on the Internet.

## When not Using the SNTP Client Function

Clear the [Use SNTP] check box.

## (3) Click [OK].

| 🔏 Remote UII Settings/Registration: LBP)000 | LEPJOCOL- Windows Internet Explorer |                                                 |                                  |
|---------------------------------------------|-------------------------------------|-------------------------------------------------|----------------------------------|
| 🕒 🗸 😼 http://                               |                                     | 🝷 🖹 🐓 🗙 🔯 Bing                                  | • م                              |
| 🚖 Favorites 🛛 🙀 🚺 Suggested Sites 🔹         | 🔊 Web Sice Gallery 🖛                |                                                 |                                  |
| 😪 Remote UE: Settings/Registration: LBPXC   | OF LBPX                             | 🏠 • 🛛 - 🖂 🖶 •                                   | Bage • Safety • Tgols • 🚱 •      |
| LBPXXXXX / LB                               | PXXXXXX 7                           | To Portal Login L                               | Jser: System Manager Log Out     |
| 🛞 Settings/Registration                     |                                     |                                                 | Mail to System Manager           |
| Preferences                                 | Settings/Registration: Preference   | es: Network > TCP/IP Settings > Edit SNTP :     | Settings                         |
| Control Menu                                | Edit SNTP Settings                  | La                                              | at Updated: 29/06 2011 08:44:24  |
| Paper Source Menu                           | The settings will be changed        | as follows. (Changes effective after the main p | ower is turned OFF and ON.)      |
| Network                                     | in sange                            | an resource for the second and the react he     | OK Cancel                        |
| Layout Menu     Quality Menu                |                                     |                                                 |                                  |
| User Maintenance Menu                       | SNTP Settings                       |                                                 |                                  |
| Output/Control                              | Use SNTP                            |                                                 |                                  |
| Utility Menu                                | NTP Server Name:                    |                                                 |                                  |
| Device Control                              | Polling Interval:                   | 24                                              | hours (1-48)                     |
| Management Settings                         | x                                   |                                                 |                                  |
| Department ID Management                    | 1 °                                 |                                                 |                                  |
| Security                                    |                                     |                                                 |                                  |
| D License/Other                             |                                     |                                                 |                                  |
|                                             |                                     | Copyright CAN                                   | ON INC. 2011 All Rights Reserved |
|                                             |                                     |                                                 |                                  |
| Done                                        |                                     | 🕥 Internet   Protected Mode: On                 |                                  |

#### **Department ID Management PIN Configuration Settings (LBP6680x Only)**

Specifies whether the department ID and password should be confirmed before printing using the XPS printer driver.

(1) Click [Edit...] in [Department ID Management PIN Confirmation Settings].

| 🏉 Remote UI | Settings/Registration: LBP3000  | 0 LBPX000X- Windows Internet Explore | y .                           |                         |
|-------------|---------------------------------|--------------------------------------|-------------------------------|-------------------------|
| <b>0</b> 0- | 🔁 http://                       |                                      | 🕶 😒 🦘 🗙 🔯 Bing                | • م                     |
| 🚖 Favoritas | 🐅 🚺 Suggested Sites 🕶           | 🔊 Web Slice Gallery 🕶                |                               |                         |
| 😪 Remote (  | E Settings/Registration: LBP300 | OE LBPX                              | 🏠 🕶 🔯 🐨 🚍 🖶 🖷 Paga -          | • Safety • Tgols • 🔞 •  |
|             |                                 |                                      |                               | *                       |
|             |                                 |                                      |                               |                         |
|             |                                 | SNTP Settings                        |                               |                         |
|             |                                 |                                      |                               | Edit                    |
|             |                                 | Use SNTP:                            | or                            |                         |
|             |                                 | NTP Server Name:                     |                               |                         |
|             |                                 | Polling Interval:                    | 24 hours                      |                         |
|             |                                 | Check NTP Server Conn                | ection                        |                         |
|             |                                 | Check NTP Server Connec              | ction                         |                         |
|             |                                 |                                      |                               |                         |
|             |                                 | 0                                    | nt PIN Confirmation Settings  |                         |
|             |                                 | Department ID Manageme               | nt PIN Commission Settings    |                         |
|             |                                 |                                      |                               | Edit                    |
|             |                                 | Use Department ID Manag              | ement PIN Confirmation: Off   |                         |
|             |                                 |                                      |                               |                         |
|             |                                 | I                                    |                               |                         |
|             |                                 |                                      | Copyright CANON INC. 2        | 011 All Rights Reserved |
| Done        |                                 |                                      | Internet   Protected Mode: On |                         |

(2) Set the Department ID Management PIN Confirmation function.

| Remote UI: Settings/Registration: LBP)0000. | a LBP3000(- Windows Internet Explorer                                                                                               |
|---------------------------------------------|----------------------------------------------------------------------------------------------------|
| 🕒 🕞 👻 http://                               | - 😒 🔩 🗙 🔀 đing 🖉 🔎                                                                                                    |
| 🚖 Favoritas 🛛 🖕 🚺 Suggested Sites 🔹 🕯       | 🔊 Web Siice Gallery 🕶                                                                                                    |
| 😵 Remote UI: Settings/Registration: LBPX000 | 06:LBPX 🔂 = 🖸 = 🖸 = 2aga = Safety = Tgoh = 🚷                                                                                        |
| L8PXXXX7L8P                                 | YXXXX / <u>To Portal</u> Login User: System Manager Log O                                                                           |
| Settings/Registration                       | Mail to System Manage                                                                                                    |
| Preferences                                 | Sattings/Registration. Preferences: Network > TCP/IP Settings > Edit Department ID Management PIN<br>Confirmation Settings          |
| D Paper Source Menu                         | Edit Department ID Management PIN Confirmation Settings Last Updated: 09/22/2029 07:18:22 PM                                        |
| Network     Layout Menu     Quality Menu    | The settings will be changed as follows. (Changes effective after the main power is turned OFF and ON.)           OK         Cancel |
| D User Maintenance Menu<br>Output/Control   | Department ID Management PIN Confirmation Settings                                                                                  |
| Utility Menu     Device Control             |                                                                                                    |
| Management Settings                         |                                                                                                    |
| Security     License/Other                  |                                                                                                    |
|                                             | Copyright CANON INC. 2011 All Rights Reserve                                                                                        |
| Done                                        | 😝 Internet   Protected Mode: On 🏾 🍕 💌 🔍 100% 💌                                                                                      |

## IMPORTANT

To use this function, you need to enable Department ID Management in advance.

- "Specifying an ID for Each Department (LBP6680x Only)"
- A key pair to use for encrypted SSL communication is required to confirm Department IDs and passwords. Even if you enable [Use Department ID Management PIN Confirmation], Department IDs and passwords cannot be confirmed if the key pair is corrupted or invalid. In this case, erase the key pair and see "Setting Keys and Certificates" to register a new key pair.
- If there is no key pair, you cannot enable [Use Department ID Management PIN Confirmation]. You can
  use the preinstalled key pair, or generate an original key pair with the printer, to set as the default key.
  For information on the default key, and instructions on how to generate an original key, see "Setting Keys
  and Certificates."

(3) Click [OK].

| 🕒 🔾 💌 🔞 http://                           | 🝷 🗟 😽 🗙 💽 Bing                                                                                       | م                               |
|-------------------------------------------|----------------------------------------------------------------------------------------------------|---------------------------------|
| 🚖 Favoritas 🛛 🖕 🚺 Suggested Sites 🕶       |                                                                                                    |                                 |
|                                           |                                                                                                    | Rage - Safety - Tools - 🔞       |
| 💱 Remote UI: Settings/Registration: LBPXX |                                                                                                    |                                 |
| L8PXXXX / L8                              | XXXX / To Portal Login (                                                                             | User: System Manager Log O      |
| (*) Settings/Registration                 |                                                                                                    | Mail to System Manage           |
| Preferences                               | Settings/Registration: Preferences: Network > TCP/IP Settings > Edit Depart<br>Confirmation Settings | ment ID Management PIN          |
| D Paper Source Menu                       | Edit Department ID Management PIN Confirmation Settings Last U                                       | lpdated: 09/22/2029 07:18:22 PM |
| Network                                   | The settings will be changed as follows. (Changes effective after the main p                         | ower is turned OFF and ON.)     |
| Layout Menu                               | , , , , , , , , , , , , , , , , , , , ,                                                              | OK Cancel                       |
| Quality Menu                              |                                                                                                    |                                 |
| User Maintenance Menu                     | Department ID Management PIN Confirmation Settings                                                   |                                 |
| Output/Control                            | Use Department ID Management PIN Confirmation                                                        |                                 |
| Utility Menu                              |                                                                                                    |                                 |
| Device Control                            |                                                                                                    |                                 |
| Management Settings                       |                                                                                                    |                                 |
| Department ID Management                  |                                                                                                    |                                 |
| Security                                  |                                                                                                    |                                 |
| License/Other                             |                                                                                                    |                                 |
|                                           | Capyright C4N                                                                                        | ION INC. 2011 All Rights Reserv |
| ane                                       | G Internet   Protected Mode: On                                                                      | √2 ▼ ₹100% ▼                    |

IF Proceed to Step 6 if you do not specify the settings for the other options.

# 6

#### Perform a hard reset or restart the printer.

 $\rightarrow$  After performing a hard reset or restarting the printer, the settings are effective.

# NOTE To perform a hard reset You can perform a hard reset using the following procedure. 1. Click [Settings/Registration]. 2. Select [Device Control] from the [Output/Control] menu. 3. Select [Hard Reset], and then click [Execute].

#### When setting the IP address

#### 🛛 NOTE

#### If you changed the IP address after installing the printer driver

Specify the port to be used again in the printer driver. Configuring a Computer that Performs Printing"

#### When using DHCP, BOOTP, or RARP

- One of the following can be used: DHCP, BOOTP, or RARP. When any of the settings is turned [On], the remaining two settings are automatically turned [Off].
- Because it takes one to two minutes to check whether DHCP, BOOTP, and RARP are available, we recommend that you set the unused protocol(s) to [Off].
- Each server or daemon (the DHCP server, BOOTP daemon, or RARP daemon) must be running on the network.
- Even if you are using DHCP, BOOTP, or RARP, specify the settings for [IP Address], [Subnet Mask], and [Gateway Address] manually. If you cannot obtain information from the servers of DHCP, BOOTP, and RARP, the values specified manually are used.
- After the printer restarts, the values obtained from DHCP, BOOTP, and RARP are displayed. (If the values have been specified previously, they overwrite the obtained ones.)

#### When using DHCP

If you cycle the power of the printer, you may not be able to print. This is because a different IP address from the one that has been used is assigned.

When using DHCP, consult your network administrator and perform either of the following settings.

- Specifying the DNS Dynamic Update function
- Specifying the settings so that the same IP address is always assigned when the printer starts up

#### When configuring the DNS Settings

#### IMPORTANT

#### **DNS Dynamic Update**

DNS Dynamic Update is a function that adds the IP address of the device and the names specified as the host name and domain name to the DNS server automatically.

This function can be used in the environment in which a Dynamic DNS server is being used.

#### When using the DNS Dynamic Update function

You need to set the IP address, host name, and domain name of the DNS server.

#### When configuring the WINS Settings

#### IMPORTANT

#### WINS

WINS (Windows Internet Name Service) is a service that maps NetBIOS names (names of computers or printers) to IP addresses. A WINS server is required to use WINS.

#### If [Scope ID] is specified

The printer cannot communicate with the computers that have a different scope ID.

#### When configuring the Multicast Discovery Settings

#### **Multicast discovery**

This is a function that searches for certain devices using Service Location Protocol (SLP).

By using the multicast discovery function, you can search for only the devices whose values in [Scope Name] are verified, using the service location protocol (SLP) from utility software, such as NetSpot Device Installer.

#### When configuring the SNTP Settings

#### 

#### When the check box for [Use SNTP] is selected

[Check NTP Server Connection] is displayed on the [TCP/IP Settings] page on the [Network]. When [Check NTP Server Connection] is clicked, the printer communicates with the specified NTP server, and the result of the communication is displayed in [NTP Server Connection Check Result].

[OK] is displayed if the printer communicated with the NTP server successfully, and [Error] is displayed if the printer could not communicate with the NTP server due to any reason such as a setting mistake or communication error.

# **Setting IP v. 6**

This section describes the procedure for setting IP v. 6.

Specify the settings for IP v. 6 using the Remote UI after specifying the settings for IP v. 4.

## IMPORTANT

• IPSec encryption (Security Architecture for Internet Protocol) is not supported for LBP6670dn.

#### **NOTE**

#### About the IP v. 6 address

This printer can have up to seven IP v. 6 addresses of the following types. (Only one address can be registered manually.) IP v. 6 communication allows you to use multiple IP v. 6 addresses simultaneously.

| Туре               | Registrable<br>Number | Overview                                                                                                    |
|--------------------|-----------------------|----------------------------------------------------------------------------------------------------|
| Link-Local Address | 1                     | A link local address is an IPv6 address that is generated automatically<br>using the specific prefix (information indicating to which network the<br>machine belongs) "fe80::" and an interface identifier generated from the<br>MAC address of the printer.<br>Because this address is valid only within the same prefix, it cannot<br>traverse the router. One link-local address is specified for this printer<br>whenever IP v. 6 is being used. |
| Manual Address     | 0 to 1                | A manual address is a fixed address entered manually. By setting the IP address manually, you can specify the prefix length and the default router address.                                                                                                    |
| Stateless Address  | 0 to 4                | A stateless address is a temporary IPv6 address that is automatically generated using the prefix included in the RA (Router Advertisement) that is notified from the router and the printer's MAC address. If the created IPv6 addresses do not overlap on the network, they may be allocated as the printer's IP address.                                                                                                    |
| Stateful Address   | 0 to 1                | You can obtain a stateful address from the DHCP server using DHCP v. 6.                                                                                                    |

#### Start the Remote UI, and then log in as Administrator.

"Starting the Remote UI"

# Click [Settings/Registration].

| 🔾 🗣 😵 http://                     |                        |                                             | • 🖻 4 🗴                                                  | i 📴 Bing                                        |
|-----------------------------------|------------------------|---------------------------------------------|----------------------------------------------------------|-------------------------------------------------|
| Favorites   🍰 😇 Sugges            | ted Sites 🔻 👔 Web Silo | e Gallery 🔻                                 |                                                          |                                                 |
| Remote UE Portal: LEPX0000        | LEPXXXX                |                                             | <u>6</u> -                                               | 🔝 🕆 🖂 🖶 👻 Bage 🕶 Safety 🕶 Tools 👻               |
|                                   | Pro                    | vice Name:<br>duct Name (Serial N<br>ation: | LBPXXXX<br>(o.): LBPXXXXXXXXXXXXXXXXXXXXXXXXXXXXXXXXXXXX | Login User: System Manager <u>Log O</u><br>XXI) |
| 🔒 Remote UI: Porta                | đ                      |                                             | Language: Engl                                           | sh 🔹 📮 Mail to System Manage                    |
|                                   |                        | Last Updated                                | 07/07 2011 02:28:30 🙍                                    | Status Monitor/Cancel                           |
| Device Basic Information          |                        |                                             |                                                          | $\heartsuit$                                    |
| Device Status                     |                        |                                             |                                                          | Settings/Registration                           |
| The printer is ready.             |                        |                                             |                                                          | 47                                              |
| Error Information                 |                        |                                             |                                                          |                                                 |
| There is no error.                |                        |                                             |                                                          | Basic Tools                                     |
|                                   |                        |                                             |                                                          | Box                                             |
| Consumables Informatio            |                        | xxxxx1010111                                |                                                          |                                                 |
| -                                 |                        |                                             |                                                          | Direct Print                                    |
| Paper Information<br>Paper Source | Remaining Paper        | Paper Size                                  |                                                          |                                                 |
| Multi-Purpose Tray                | None                   | A4                                          |                                                          |                                                 |
| Drawer 1                          | Loaded                 | A4                                          |                                                          | Management Tools                                |
| Remaining Toner                   | 10.000.000.00          |                                             |                                                          | Service Management Service                      |
| Item Name Re                      | maining Toner          | 8                                           |                                                          |                                                 |

# Select [Network] from the [Preferences] menu.

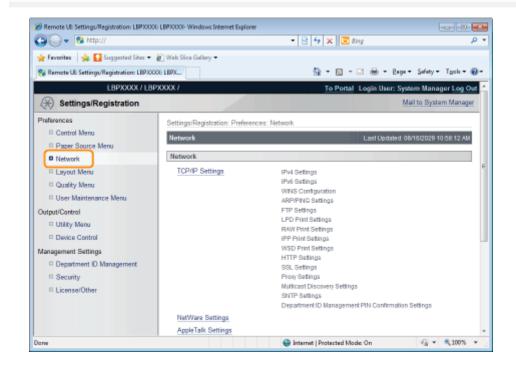

# Click [TCP/IP Settings].

2

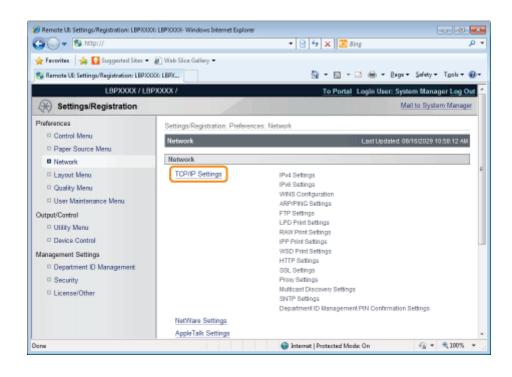

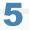

# Click [Edit...] under [IPv6 Settings].

| 🔏 Remote UII: Settings/Registration: LBP)0000 | LBP30000- Windows Internet Explorer |                                       |                      |
|-----------------------------------------------|-------------------------------------|---------------------------------------|----------------------|
| 🚱 🕒 🕶 🔊 http://                               |                                     | - 🔒 🖹 😽 🗙 💽 ðing                      | • م                  |
| 🚖 Favoritas 🛛 🙀 🚺 Suggested Sites 🔹 🕯         | 👔 Web Siice Gallery 🕶               |                                       |                      |
| 8 Remote UE: Settings/Registration: LBPX000   | E LBPX                              | 🏠 - 🔯 - 🖂 🖶 - Baga - S                | jafaty • Tgols • 🔞 • |
|                                               | IPv6 Settings                       |                                       | *                    |
|                                               | ir vo seungo                        |                                       |                      |
|                                               |                                     |                                       | Edit                 |
|                                               | IP Address Settings                 |                                       |                      |
|                                               | Use IPv6:                           | Off                                   | <b>F</b>             |
|                                               | Link-Local Address:                 |                                       |                      |
|                                               | Prefix Length:                      |                                       |                      |
|                                               | Use Stateless Address:              | On                                    |                      |
|                                               | Use Manual Address:                 | Off                                   |                      |
|                                               | IP Address:                         |                                       |                      |
|                                               | Prefix Length:                      | 64                                    |                      |
|                                               | Default Router Address:             | 0.7                                   |                      |
|                                               | Use DHCPv6:<br>Stateful Address:    | Off                                   |                      |
|                                               | Prefix Length:                      |                                       |                      |
|                                               | DNS Settings                        |                                       |                      |
|                                               | Primary DNS Server Address:         |                                       |                      |
|                                               | Secondary DNS Server Address:       |                                       |                      |
|                                               | Use IPv4 Host/Domain Names:         | or                                    |                      |
| Dane                                          |                                     | ✓ Trusted sites   Protected Mode: Off |                      |

# **6** Select the [Use IPv6] check box.

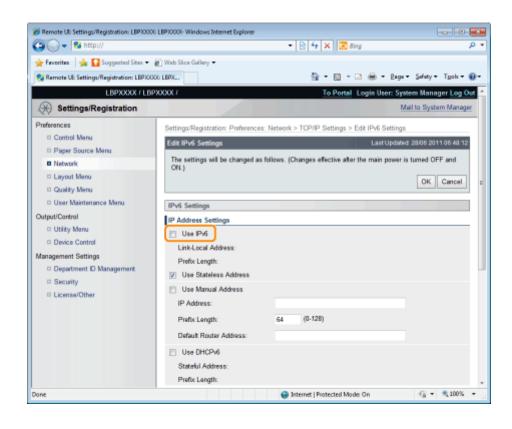

# Specify the stateless address.

Check the [Use Stateless Address] check box when using a stateless address.

| 🔏 Remote UI Settings/Registration LBPX000  | LBPXXXX- Windows Internet Explorer |                                                                      |                        |
|--------------------------------------------|------------------------------------|----------------------------------------------------------------------|------------------------|
| 😳 🕞 🔹 http://                              |                                    | • 🗟 😚 🗙 🛅 Blog                                                       | ρ <del>-</del>         |
| 🚖 Fevorites 🛛 🙀 🌄 Suggested Sites 🕶        | Web Slice Sallery •                |                                                                      |                        |
| 💱 Remote UI: Settings/Registration: LBP300 | X LEPK                             | 💁 = 🖾 - 🗔 🛞 = Bage                                                   | 🔹 Şəfety 🕶 Tgois 🖷 😧 🕈 |
| LBPXXXXX / LBP                             | 1000X /                            | To Portal Login User: S                                              | ystem Manager Log Out  |
| Settings/Registration                      |                                    |                                                                      | Mail to System Manager |
| Profesences                                | Settings/Registration: Preference  | rs: Network > TCP/IP Settings > Edit IPv6 Settings                   |                        |
| Control Menu                               | Edit IPv6 Settings                 | Last Updated                                                         | 08/15/2023 02:57:43 PM |
| Paper Source Menu     Natwork              | The settings will be changed as    | s follows. (Changes effective after the main power is turned OFF and | OND                    |
| E Network                                  |                                    |                                                                      | OK Cancel              |
| D Quality Menu                             |                                    |                                                                      | [                      |
| D User Maintenance Menu                    | IPv6 Settings                      |                                                                      |                        |
| Output/Control                             | IP Address Settings                |                                                                      |                        |
| D Utility Menu                             | Use Pi6                            |                                                                      |                        |
| Device Control                             | Link-Local Address:                |                                                                      |                        |
| Management Settinga                        | Prefix Length:                     |                                                                      |                        |
| Department ID Management                   | Use Stateless Address              |                                                                      |                        |
| Security                                   | Use Manual Address                 |                                                                      |                        |
| D License/Other                            | IP Address:                        |                                                                      |                        |
|                                            | Prefix Length:                     | 64 (D-128)                                                           |                        |
|                                            | Default Router Address:            |                                                                      |                        |
|                                            | Use DHCPv6                         |                                                                      |                        |
|                                            | Statetul Address:                  |                                                                      |                        |
|                                            | Prefix Length:                     |                                                                      |                        |
| 4                                          |                                    | H                                                                    |                        |
| Done                                       |                                    | Internet   Protected Mode: On                                        | -G = 1105 = /          |

#### 

#### **Stateless Address Retention**

After the [Use Stateless Address] check box is selected and the printer is restarted, the stateless address is displayed automatically. This stateless address is discarded when the printer is turned OFF.

#### If you want to use a manual address, specify the following settings.

If you do not want to use a manual address, proceed to Step 9.

| Remote UI Settings/Registration LBP00     Co | X: LBP000X- Windows Internet Explorer       |                                                          |                        |
|----------------------------------------------|---------------------------------------------|----------------------------------------------------------|------------------------|
|                                              |                                             | • 🔁 😚 🗙 📴 Ming                                           | <i>p</i> .             |
| 🚖 Favoritas 🛛 🙀 🚺 Suggested Sites 🕶          | Web Slice Gallery •                         |                                                          |                        |
| 💱 Remote UII Settings/Registration: LBPX)    | DOG LEPK                                    | 🖄 = 🖾 - 🖾 👼 = Baye                                       | 🔹 Şəfety 🕶 Tgois 🕶 🚯 🕶 |
| LBPX000X / LB                                | P3000X /                                    | To Pertal Logis User: S                                  | ystem Manager Log Ou   |
| (Registration                                |                                             |                                                          | Mail to System Manager |
| Preferences                                  | Settings/Registration: Prefarences: Network | k > TCP/IP Settings > Edit IPv6 Settings                 |                        |
| Control Menu     Paper Source Menu           | Edit IPv\$ Settings                         | Last Updated                                             | 08/15/2029 02 57:43 PM |
| Network                                      | The settings will be changed as follows. (  | Changes effective after the main power is turned OFF and | ON.)                   |
| C Layout Menu                                |                                             |                                                          | OK Cancel              |
| D Quality Menu                               | IPv6 Settings                               |                                                          |                        |
| D User Maintenance Menu                      | IP Address Settings                         |                                                          |                        |
| Output/Control                               | Use Pi6                                     |                                                          |                        |
| Utility Menu                                 | Link-Local Address:                         |                                                          |                        |
| Device Control                               | Prefix Length:                              |                                                          |                        |
| Management Settings                          |                                             |                                                          |                        |
| Department ID Management                     | Use Stateless Address                       |                                                          |                        |
| Security                                     | Use Manual Address                          |                                                          |                        |
| License/Other                                | IP Addwas:                                  |                                                          |                        |
|                                              | Prefix Length:                              | 64 (D-128)                                               |                        |
|                                              | Default Router Address:                     |                                                          |                        |
|                                              | Use DHCP/6                                  |                                                          |                        |
|                                              | Statetul Address:                           |                                                          |                        |
|                                              | Prefix Length:                              |                                                          |                        |
| 4 L                                          |                                             |                                                          | •                      |
| Done                                         |                                             | Internet   Protected Mode: On                            | -G = \$,105 =          |

- (1) Select the [Use Manual Address] check box.
- (2) Enter [IP Address].
- (3) Enter [Prefix Length].
- (4) Enter [Default Router Address] as needed.

## IMPORTANT

#### Addresses which cannot be entered in [IP Address] and [Default Router Address]

- An address which starts with "ff" (multicast address)
- An address which starts with "0:0:"

# 9

#### Specify DHCP v. 6.

When using the stateful address, select the [Use DHCPv6] check box.

| 🎸 Remote UI Settings/Registration LBP3000  | CLBP000C- Windows Internet Explorer |                                      |                                 | - 0 -                         |
|--------------------------------------------|-------------------------------------|--------------------------------------|---------------------------------|-------------------------------|
| 🚱 🔾 🕈 😫 http://                            |                                     |                                      | 🖹 😚 🗙 📴 iling                   | - م                           |
| 🚖 Favoritas 🛛 🎄 🌄 Suggested Sites 🕶        | 🖉 Web Slice Gallery 🕶               |                                      |                                 |                               |
| 💱 Remote UII Settings/Registration: LBP300 | OLEPK                               |                                      | 💁 = 🖸 - 🗆 🖶 -                   | • Bage • Safety • Tgois • 🕢 • |
| LBPX000X / LBP                             | 90000 /                             |                                      | To Pertal Logis L               | lser: System Manager Log Ou   |
| (K) Settings/Registration                  |                                     |                                      |                                 | Mail to System Manager        |
| Preferences                                | Settings/Registration, Preference   | es: Network > TCP/IP Settings        | > Edit IPv6 Settings            |                               |
| Control Menu                               | Edit IPv6 Settings                  |                                      |                                 | pdwied 08/15/2029 02 57:40 PM |
| D Paper Source Menu                        |                                     | n falsen <i>(Chances effective a</i> | fter the main power is turned O | FE and ONA                    |
| Network                                    | the settings on se charges          | an reasons. Conseigne energine a     | ner are man perer to tanke o    | OK Cancel                     |
| Layout Menu     Quality Menu               |                                     |                                      |                                 | 1                             |
| D User Maintenance Menu                    | IPv6 Settings                       |                                      |                                 |                               |
| Output/Control                             | IP Address Settings                 |                                      |                                 |                               |
| D Utility Menu                             | Use Pv6                             |                                      |                                 |                               |
| Device Control                             | Link-Local Address:                 |                                      |                                 |                               |
| Management Settings                        | Prefix Length:                      |                                      |                                 |                               |
| Department ID Management                   | Use Stateless Address               |                                      |                                 |                               |
| D Security                                 | Use Manual Address                  |                                      |                                 |                               |
| D License/Other                            | IP Address:                         |                                      |                                 |                               |
|                                            | Prefix Length:                      | 64 (D-128)                           |                                 |                               |
|                                            | Default Router Address:             |                                      |                                 |                               |
|                                            | Use DHCP/6                          |                                      |                                 |                               |
|                                            | Stateful Address:                   |                                      |                                 |                               |
|                                            | Prefix Length:                      |                                      |                                 |                               |
| *L                                         |                                     |                                      |                                 |                               |
| Done                                       |                                     | 😔 i                                  | internet   Protected Mode: On   | -G • 4,100% • /               |

#### If you want to use the DNS server, specify the following settings.

If you do not want to use the DNS server, proceed to Step 11.

|                                    | BPICOCC LBPICOCC- Windows Internet Explorer                                                                                                    |                                         |                           |
|------------------------------------|----------------------------------------------------------------------------------------------------|-----------------------------------------|---------------------------|
| 😋 🔾 🔹 😵 http://                    |                                                                                                    | • 🗟 🕂 🗙 🛅 Alog                          | - م                       |
| 🚖 Favorites 🛛 🎪 🌄 Suggested S      | tes 🔹 🙋 Web Slice Gallery 🗢                                                                                                    |                                         |                           |
| 💱 Remote UI: Settings/Registration | LEPICOCO LEPIC                                                                                                    | 🐴 = 🔯 - 🗆 🖶 = Bage =                    | Şəfety 🕶 Tgois 🕶 🔞 🕶      |
| © Security<br>© License/Other      | Use Manual Address P Address P Address Pretix Length: Default Router Address: Use DHCPr6 Stateful Address: Pretix Length: DNS Settings Primary DNS Server Address: Secondary DNS Server Address: | 54 (1-125)                              |                           |
|                                    | Use IP4 Host/Domain Names Host Name: Domain Name: DNS Dynamic Update Register Manual Address Register Stateful Address Register Stateful Address Register Stateless Address                      | CanonXXXXXX                             |                           |
|                                    |                                                                                                    | Capyright CANON INC. 2                  | 011 All Rights Reserved - |
| A (                                |                                                                                                    | Internet   Protected Medic On           | -G = €,1005 = /           |
| Done                               |                                                                                                    | The second internet interested Model On | 18 4 4 WW 4               |

You can specify the following [DNS Settings].

- (1) Enter the IP address of the primary DNS server in [Primary DNS Server Address].
- (2) Enter the IP address of the secondary DNS server in [Secondary DNS Server Address].
- (3) Set [Host Name] and [Domain Name].
  - Select the [Use IPv4 Host/Domain Names] check box to use the same host name and domain name as IPv4.After the printer is restarted, the host name and domain name set by IPv4 are set automatically.
  - When using a host name and domain name that are different from IPv4, enter [Host Name] and [Domain Name]. You can enter up to 47 alphanumeric characters.

Example of [Domain Name] entry: "example.com"

# 11

If you want to use DNS Dynamic Update, specify the following settings.

If you do not want to use the DNS server, proceed to Step 12.

| 🖉 Remote UI Settings/Registration LBPXXXX | LBP0002- Windows Internet Explorer                                                                                                    | • 🗎 🕂 🗙 👿 ilog                | <b></b><br>• ۹                     |
|-------------------------------------------|----------------------------------------------------------------------------------------------------|-------------------------------|------------------------------------|
| 🚖 Favorites 🛛 🏤 🎑 Suggested Sites 🔹 🧃     |                                                                                                    |                               | • Bage * Safety * Tgols * 📦 *      |
| o Security<br>□ License/Other             | Use Manuel Address<br>IP Address<br>Pretix Length:<br>Default Router Address<br>Use DHCPv6<br>Stateful Address<br>Pretix Length:                                                                | 64 (5-128)                    |                                    |
|                                           | DNS Sottings Primary DNS Server Address: Secondary DNS Server Address: Use IPv4 Host/Domain Names Host Name: Domain Name: DNS Oynamic Update Register Manual Address Register Stateless Address | Canon/00000X                  |                                    |
| 4 [                                       | н                                                                                                    | Capyright CAN                 | ON INC. 2011 All Rights Reserved - |
| lone                                      |                                                                                                    | Internet   Protected Mode: On | -G + B 100% +                      |

(1) Select the [DNS Dynamic Update] check box.

**†** Using the DNS Dynamic Update function, by registering the [Host Name] and [Domain Name] to the DNS server, the printer's IP address can be used without being fixed.

(2) Set whether to register the IPv6 address to the DNS server during DNS dynamic updates.

- If you select the [Register Manual Address] check box, a manual address is registered to the DNS server.
- If you select the [Register Stateful Address] check box, a stateful address is registered to the DNS server.
- If you select the [Register Stateless Address] check box, a stateless address is registered to the DNS server.

## IMPORTANT

#### **DNS Dynamic Update**

DNS Dynamic Update is a function that adds the IP address of the device and the names specified as the host name and domain name to the DNS server automatically.

This function can be used in the environment in which a Dynamic DNS server is being used.

#### When using the DNS Dynamic Update function

You need to set the IP address, host name, and domain name of the DNS server.

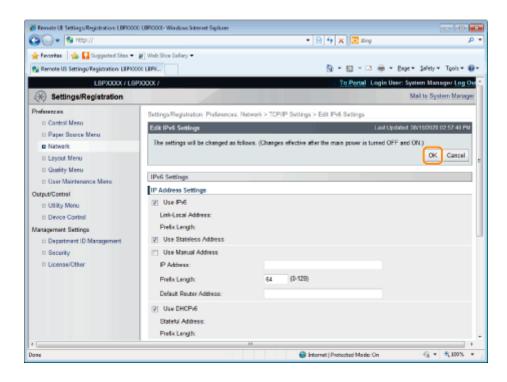

# 13

#### Perform a hard reset or restart the printer.

 $\rightarrow$  After performing a hard reset or restarting the printer, the settings are effective.

#### **NOTE**

#### To perform a hard reset

You can perform a hard reset using the following procedure.

- 1. Click [Settings/Registration].
- 2. Select [Device Control] from the [Output/Control] menu.
- 3. Select [Hard Reset], and then click [Execute].

# **Configuring a Computer that Performs Printing**

After completing the protocol settings for the printer, configure each computer to be used for printing.

† This section describes the procedure for when you are using Windows. If you are using Macintosh, see "Configuring a Computer that Performs Printing" in "Network Settings for the Printer (AppleTalk)."

#### **Connecting to a TCP/IP Network**

Install TCP/IP client software on all the computers to be used for printing to make them able to use a TCP/IP network. For more details, see the instruction manual for the operating system.

#### **Print Application Selection**

This printer supports the following print applications when being used on a TCP/IP network.

- LPD
- RAW
- IPP/IPPS
- FTP
- WSD

#### 

#### **Print application**

A print application is software that receives print data sent via a network and outputs the data to the printer. A print application is required to print to the printer on a network.

#### About the printer connection

The setting procedure for the printer connection varies depending on the print application. Perform the settings for the printer connection after installing the printer driver.

- For details on the features of print applications, see the following.
  - "Features of LPD"
  - "Features of RAW"
  - "Features of IPP/IPPS"
  - "Features of WSD"
- For details on the procedure for configuring a print application, see the following.
  - "Connecting the Printer (LPD/RAW)"
  - "Connecting the Printer (IPP/IPPS)"
  - "Connecting the Printer (WSD)"

#### 🛛 ΝΟΤΕ

#### When using FTP Client

You can print using FTP client software.

For details on the procedure for printing using FTP client software, see "FTP Client."

#### To manage the printer effectively

You can manage the printer effectively as follows by specifying Windows on the network as the print server. The print server manages print data.

If you install an alternative printer driver previously, other computers can install the printer driver via the network. For details on the procedure for configuring the print server, see "Printer Driver Installation Guide."

+ For details on the procedure for viewing "Printer Driver Installation Guide", see "Installation."

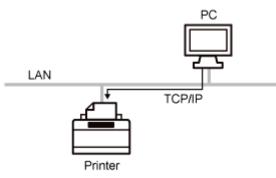

This is a print application that can be used on Windows, Mac OS X, UNIX, and Linux. LPD is generally used for a TCP/IP network environment.

| Advantages                                                                                                    | <ul> <li>LPD printing is the most common network printing method supported by Windows, Mac OS X, UNIX, and Linux as standard.</li> <li>You can also print a banner page.</li> <li>Even if you should restart the printer while the printer is printing, the print data is guaranteed because the print job is retransmitted (when a byte count is specified on printing).</li> </ul> |  |  |
|----------------------------------------------------------------------------------------------------|----------------------------------------------------------------------------------------------------|--|--|
| Disadvantage                                                                                                    | <ul> <li>You cannot obtain the detailed information about print jobs.</li> </ul>                                                                                                    |  |  |
| <ul> <li>When sharing the printer by multiple users (because it is easy to identify the owner of the print data by using the banner page)</li> <li>When there are a variety of computers (operating systems) in the same network environment, and you want to print using only one print application</li> </ul> |                                                                                                    |  |  |
| Setting Method                                                                                                    | Connecting the Printer (LPD/RAW)"                                                                                                    |  |  |

04L9-08U

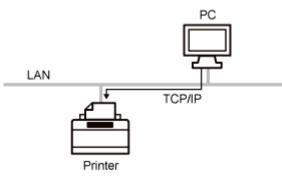

This is a print application that can be used on Windows.

By using this printer application, you can generally print faster than when using LPD.

| <ul> <li>Advantages</li> <li>You can print relatively faster than when using other applications.</li> <li>When printing in Windows, the print settings using RAW are easier than using other applications.</li> </ul> |  |
|----------------------------------------------------------------------------------------------------|--|
| <ul> <li>Pisadvantage</li> <li>You cannot obtain the detailed information about print jobs.</li> <li>RAW is supported as standard by only Windows, not supported by Macintosh, UNIX, a Linux.</li> </ul>              |  |
| Usage Example • If you are using Windows and want to use the printer immediately after installing it                                                                                                    |  |
| Setting Method Connecting the Printer (LPD/RAW)"                                                                                                    |  |

04L9-08W

# **Features of IPP/IPPS**

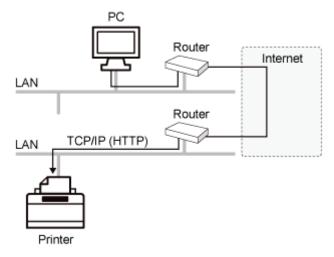

IPP is a print application that can be used on Windows etc. By using this print application, you can print not only to a printer on your LAN, but also to a remote printer via the Internet.

IPPS is a print application that performs SSL encrypted communication when using IPP. IPPS can be used on Windows when the SSL encrypted communication function is enabled.

| Advantages                                        | <ul><li>You can print using the printer on the Internet.</li><li>You can obtain information about print jobs and the printer.</li></ul> |  |
|---------------------------------------------------|----------------------------------------------------------------------------------------------------|--|
| Disadvantage                                      | • Printing takes relatively more time than other print applications do.                                                                 |  |
| Usage Example                                     | <ul> <li>When printing using a remote printer via the Internet</li> </ul>                                                               |  |
| Setting Method Connecting the Printer (IPP/IPPS)" |                                                                                                    |  |

04L9-08X

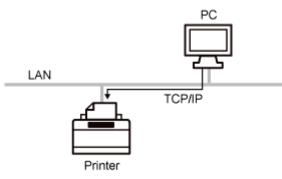

This is a print application that can be used on Windows Vista, 7, and Server 2008. By using WSD, you can search for the printer automatically as well as obtain information about jobs and the printer, using the WSD protocol.

| Advantages     | <ul> <li>You can search printers on a network automatically.</li> <li>Installation of the printer driver is easy.</li> <li>WSD can notify the computer of job completion and obtain the printer's configuration information automatically.</li> </ul> |  |
|----------------|----------------------------------------------------------------------------------------------------|--|
| Disadvantage   | • Windows Vista, 7, and Server 2008 are only operating systems that support WSD.                                                                                                    |  |
| Usage Example  | If you are using Windows Vista, 7 or Server 2008 and want to use the printer immediately after installing it                                                                                                    |  |
| Setting Method | ting Method Connecting the Printer (WSD)"                                                                                                    |  |

04L9-08Y

04L9-090

Configure the protocol settings.

If You Are Using Windows

If You Are Using UNIX

If You Are Using Windows

#### When Installing the Printer Driver from the Beginning

#### Install the printer driver.

Following the procedure for automatically searching the printer on a network in "Printer Driver Installation Guide", install the printer driver.

+ For details on the procedure for viewing "Printer Driver Installation Guide", see "Installation."

#### **NOTE**

#### When using LPD

When the printer driver is installed using the above method, RAW is specified as the print application to be used. If you want to use LPD, install the printer driver using the above procedure, and then change a port.

#### When Changing a Port

#### Open the printer folder.

"Basic Operations/Various Information for Windows"

# 2

Right-click the icon for this printer, and then select [Printer properties] or [Properties] from the popup menu.

# 3

## Perform the following procedure.

- (1) Display the [Ports] sheet.
- (2) Click [Add Port].

|              | er Properties                         |                               |                               |     |
|--------------|---------------------------------------|-------------------------------|-------------------------------|-----|
| neni Shet    | n Pata k(1)                           | Color Menagement Sec          | curty Device Settings Prolite |     |
| <b>~</b> ~ • | anon Printer                          | ourners will print to the fir |                               |     |
| evecked por  |                                       | Printer                       |                               |     |
| E COME:      |                                       | r and                         |                               |     |
| COMD:        |                                       |                               | -                             |     |
| COMB:        | Seriel Port                           |                               |                               |     |
| COMI:        | Serial Port                           |                               | 5                             |     |
| E FLE        | Print to File                         |                               |                               |     |
|              | Virtual printer port                  |                               | -                             |     |
| F_192.       | <ul> <li>Stenderd TCP/IP P</li> </ul> | ort Canon Printer             |                               |     |
| Add R        | Perd (2                               | ) elete Port                  | Configure Port                |     |
|              |                                       |                               |                               |     |
|              | directional support                   |                               |                               |     |
| Coppe be     | inter peoling                         |                               |                               |     |
|              |                                       |                               |                               |     |
|              |                                       |                               |                               |     |
|              |                                       |                               |                               |     |
|              |                                       |                               |                               |     |
|              |                                       |                               |                               |     |
|              |                                       |                               | DK Cencel Broly               | Heb |
|              |                                       |                               |                               |     |

# Select the port type.

- (1) Select [Standard TCP/IP Port].
- (2) Click [New Port].

| Printer Ports          |                 |
|------------------------|-----------------|
| Assillable port types: |                 |
| Standard TEP/IP Port   | (1)             |
|                        |                 |
|                        |                 |
| New Part Type          | NewPart_ (2) el |
|                        |                 |

# 5

## Click [Next].

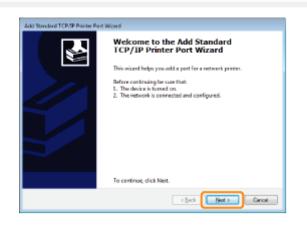

# 6

## Enter the IP address or name of the printer.

- (1) Enter the IP address or name<sup>\*</sup> of the printer in [Printer Name or IP Address].
  - \* The DNS name to be registered on the DNS server (up to 78 characters)
- (2) Click [Next].

| Add Standard TCP/IP Printer Port Wizard        | 1                                          |          |
|------------------------------------------------|--------------------------------------------|----------|
| Add part<br>For which denice de you want to ad | a pot?                                     | Ċ        |
| Enter the Printer Name or IP add               | hess, and a port name for the desired devi | Ca.      |
| Printer Name or P Address                      | 192.168.0.215                              | (1)      |
| Port Name                                      | IP_192.168.0.215                           |          |
|                                                |                                            |          |
|                                                |                                            |          |
|                                                |                                            |          |
|                                                |                                            |          |
|                                                | < Beck                                     |          |
|                                                | < Deck 7                                   | et> (2)a |

#### IMPORTANT

#### If the printer cannot be detected

The following screen appears. Perform either of the following operations.

- Follow the on-screen instructions and search again for the printer.
- Specify the setting for [Device Type].
  - (1) Select [Standard], and then select [Canon Network Printing Device with P9100].
  - (2) Click [Next].

|                                                        | formation required<br>ald not be identified.                                                                                                    |
|--------------------------------------------------------|----------------------------------------------------------------------------------------------------|
| The device is not                                      | found on the network. Be sure that:                                                                                                    |
| 1. The device is t                                     | turned on.                                                                                                    |
| 2. The network i                                       |                                                                                                    |
|                                                        | properly configured.                                                                                                    |
| <ol> <li>The address o</li> </ol>                      | n the previous page is correct.                                                                                                    |
|                                                        |                                                                                                    |
|                                                        | ddress is not corrrect, click Eack to return to the previous page. Then correct the<br>orm another search on the network. If you are sure the address is correct, select the<br>v. |
| address and perfo<br>device type below                 | own another search on the network. If you are sure the address is correct, select the                                                                                              |
| acidress and perfo<br>device type below<br>Device Type | orn another starch on the network. If you are sure the address is correct, select the n                                                                                            |
| address and perfo<br>device type below                 | own another search on the network. If you are sure the address is correct, select the                                                                                              |
| acidress and perfo<br>device type below<br>Device Type | orn another starch on the network. If you are sure the address is correct, select the n                                                                                            |

#### 

#### If you are not sure about the value to enter

The value to be entered varies depending on how the IP address of the printer was set. For more details, see "Values for Setting a Port" or ask your network administrator.

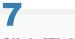

#### Click [Finish].

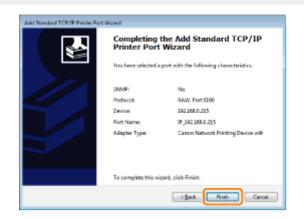

#### Click [Close].

| Frinter Ports                      |                 |
|------------------------------------|-----------------|
| Assilable port types:              |                 |
| Local Port<br>Standard TCP/IP Fort |                 |
|                                    |                 |
| New Part Type                      | New Port. Clase |

## 9

#### Click [Apply].

| meni Sh      | eing 1                                                                                                    | lafa                                                | Advenced                                                           | Color Menagement    | Security     | Device S    | latings. | Polle |        |  |  |  |
|--------------|----------------------------------------------------------------------------------------------------|-----------------------------------------------------|--------------------------------------------------------------------|---------------------|--------------|-------------|----------|-------|--------|--|--|--|
| Frint to the |                                                                                                    |                                                     |                                                                    | ments will print to | the first fr | ee          |          |       |        |  |  |  |
| Part         | De                                                                                                    | criptic                                             |                                                                    | Printer             |              |             |          |       |        |  |  |  |
| P,193        | h Ser<br>Fri<br>1 Viet<br>5 Set<br>5 Set<br>5 | ial Por<br>nt to Fi<br>tual pri<br>redard<br>redard | t<br>le<br>nter port f<br>TCP/IP Po<br>TCP/IP Po<br>TCP/IP Po<br>D | Canon Prin          |              | igure Post. |          |       |        |  |  |  |
|              |                                                                                                    |                                                     |                                                                    |                     |              |             |          |       | Cancel |  |  |  |

- If you want to use LPD, proceed to Step 10.
- If you want to use RAW, proceed to Step 11.

# 10

#### If you want to use LPD, change the port configuration information.

When using LPD printing, set up the LPR protocol using the procedure below.

(1) Click [Configure Port].

|              | ng Parta Advenced                      | Color Management Securi       | ty Device Settings | Prolie |  |
|--------------|----------------------------------------|-------------------------------|--------------------|--------|--|
|              |                                        | ments will print to the first | tree               |        |  |
| Pat          | Description                            | Printer                       |                    |        |  |
| COM2:        | Sarial Port                            |                               | _                  |        |  |
|              | Serial Port                            |                               |                    |        |  |
|              | Serial Port                            |                               |                    |        |  |
| FILE         | Print to File                          |                               |                    |        |  |
| US8001       | Virtual printer port f                 | br                            | 1                  |        |  |
|              | Standard TCP/IP Pa                     |                               |                    |        |  |
| ₽_192        | <ul> <li>Standard TCP/IP Po</li> </ul> | e e                           | -                  |        |  |
| Add P        | eq.                                    | jelete Port                   | nligurePort        | (1)    |  |
| Enable bio   | directional support                    |                               |                    |        |  |
| 🗄 Egoble pri | inter pooling                          |                               |                    |        |  |
|              |                                        |                               |                    |        |  |
|              |                                        |                               |                    |        |  |
|              |                                        |                               |                    |        |  |
|              |                                        |                               |                    |        |  |
|              |                                        |                               |                    |        |  |

- (2) Select [LPR].
- (3) Enter "lp" in [Queue Name].
- (4) Click [OK].

| Configure Standard TCP/IP Po<br>Pot Setings | rt Monito | ×                | 1          |
|---------------------------------------------|-----------|------------------|------------|
| Pot seranga                                 |           |                  |            |
| Eort Name                                   |           | IP_192.168.0.215 |            |
| Printer Name or IP Address                  | E         | 192.168.0.215    |            |
| Protocol<br>© Baw                           |           | e LPR            | (2         |
| Raw Settings                                |           |                  |            |
| Port Numbers                                | 9190      |                  | L          |
| LPR Settings                                | _         |                  |            |
| Queue Name                                  | lp –      |                  | <i>(</i> 3 |
| ELPR Byte Counting En                       | abled     |                  | ì          |
| SNMP Status Enabled                         |           |                  | l          |
| <u>Community Name</u>                       | public    |                  | l          |
| SNMP Device Index:                          | 1         |                  |            |
|                                             |           |                  |            |
|                                             |           | (4) <b>=</b>     |            |

#### Click [OK].

#### **NOTE**

#### When deleting an unnecessary port

Select the unnecessary port on the [Ports] sheet, and then click [Delete Port].

#### If You Are Using UNIX

This section describes the preparation for printing using LPD. For details on the procedure for printing using FTP, see "FTP Client."

#### IMPORTANT

#### About the setting procedure

- The procedure described here is a setting example. Depending on the system environment, the setting procedure may be different.
- Specify the settings also when using a computer on which UNIX OS is installed as a stand-alone workstation along the procedure described here.

#### Log in to the UNIX server as a root user.

#### IMPORTANT

#### If you do not have the root user permission on the UNIX server

Consult your network administrator.

# 2

#### Edit the "/etc/hosts" file to add the printer to the local network.

#### 1. Open the "/etc/hosts" file using a text editor.

#### 2. Add the following line.

- Form: <The fixed IP address of the printer> (a tab) <the printer name> (a tab) # <comment>
- Input Example: 192.168.0.215 LBP6680x/LBP6670dn #the printer to be added

 If you specified [DNS Host Name] of the printer, specify the same character string as [DNS Host Name] in <the printer name>.
 For more details on [DNS Host Name], see "Configuring the Protocol Settings."

#### 3. After saving the "/etc/hosts" file, exit the text editor.

#### C IMPORTANT

#### Be sure to assign a fixed IP address to the printer.

When printing from UNIX OS, be sure to assign a fixed IP address to the printer. For details on the procedure for setting the IP address, see "Setting the IP Address (IP v. 4)."

## 3

#### Set up the spooling system on the UNIX server.

- Example of When Using Solaris 1.x
- Example of When Using Solaris 2.x or Later
- Example of When Using HP-UX
- Example of When Using IBM-AIX

#### Example of When Using Solaris 1.x

#### 1. Enter the following in the "/etc/printcap" file.

| • Form:                            | : <print name="" queue=""> <comment>:\<br/>:lp=<the device="" file="" special="">:\<br/>:sd=<the directory="" spool="">:\<br/>:if=<the directory="" file="" log="">:\<br/>:rm=<the address="" ip="" name="" of="" or="" printer="" the=""></the></the></the></the></comment></print> |
|------------------------------------|----------------------------------------------------------------------------------------------------|
| <ul> <li>Input Example:</li> </ul> | :print_queue_name comments:\<br>:lp=/var/spool/print_queue_name/.null:\<br>:sd=/var/spool/print_queue_name:\<br>:if=/var/spool/print_queue_name/log:\<br>:rm=printer_host_name                                                                                                    |

In the line of "rm", enter the same contents that you entered in <the printer name>.

#### 2. Create the spool directory for the printer. Execute the following commands.

- Form: mkdir -p <the spool directory> chown daemon <the spool directory>
- Input Example: mkdir -p /var/spool/print\_queue\_name chown daemon /var/spool/print\_queue\_name

† In <the spool directory>, enter the same character string that you added in the "/etc/printcap" file.

#### 3. Create the log file for the printer. Execute the following commands.

- Form: cp /dev/null <the log file directory>
- Input Example: cp /dev/null /var/spool/print\_queue\_name/log

#### 4. Proceed to Step 4.

#### **Example of When Using Solaris 2.x or Later**

#### 1. Run "admintool."

The "admintool" utility is supplied with an operating system. For more details, see the manual for the operating system.

- 2. Select [Browse]  $\rightarrow$  [Printers].
- 3. Select [Edit]  $\rightarrow$  [Add]  $\rightarrow$  [Access to Printer].
- 4. Enter an arbitrary print queue name in [Printer Name], and then enter the IP address or name of the printer in [Print Server].
- 5. Select [OK].
- 6. Proceed to Step 4.

#### Example of When Using HP-UX

#### 1. Run "SAM."

- The "SAM" utility is supplied with an operating system. For more details, see the manual for the operating system.
- 2. Select [Printers and Plotters].
- 3. Select [LP Spooler] from the [Printers and Plotters] menu.
- 4. Select [Printers and Plotter] from the [LP Spooler] menu.
- 5. Select [Add Remote Printer/Plotter] from the [Action] menu.
- 6. Enter an arbitrary print queue name in [Printer Name], and then enter the IP address or name of the printer in [Remote System Name].
- 7. Enter "Ip" in [Remote Printer Name].
- 8. Select [Remote Printer is on a BSD System].
- 9. Select [OK].
- 10. Proceed to Step 4.

#### **Example of When Using IBM-AIX**

#### 1. Run "SMIT."

- The "SMIT" utility is supplied with an operating system. For more details, see the manual for the operating system.
- **2.** Select [Print Spooling]  $\rightarrow$  [Add a Printer Queue]  $\rightarrow$  [remote].
- 3. Select [Standard processing].
- 4. Enter an arbitrary print queue name in [remote queue name] and the IP address or name of the printer in [Hostname of Remote Server].
- 5. Enter "lp" in [name of the queue] on the remote server.
- 6. Enter "BSD" in [type of print spooler] on the remote server.
- 7. Proceed to Step 4.

## 4

#### Enter the following commands and check if you can print.

- Form: Ip -d <the print queue name> <the name of the file to be printed>
- Input Example: Ip -d print\_queue\_name report

## **Values for Setting a Port**

04L9-091

Depending on the method for setting the IP address of the printer, the value to be entered in [Printer Name or IP Address] on the following screen displayed in the process of port setting varies.

| dd Standard TCP/IP Printer Port Wizard          |                                              |        |
|-------------------------------------------------|----------------------------------------------|--------|
| Add part<br>For which device do you want to add | a pot?                                       | ¢      |
| Enter the Printer Name or IP addr               | ess, and a port name for the decised device. |        |
| Printer Name or IP address                      |                                              |        |
| Port Name:                                      |                                              |        |
|                                                 |                                              |        |
|                                                 |                                              |        |
|                                                 |                                              |        |
|                                                 |                                              |        |
|                                                 | < Back Meet >                                | Cancel |

# If you want to set the IP address to be assigned to the printer manually (If you know the IP address to use)

- Enter the IP address in [Printer Name or IP Address].
- If you want to set the IP address using the DNS server, specify the DNS settings for the printer. Then, enter the printer name (the DNS name registered on the DNS server) within up to 78 characters in [Printer Name or IP Address].
   For example, enter the printer name as "AAA.BBB.com" if you specified the host name as "AAA" and the domain name as "BBB.com." However, enter "AAA.CCC.com" if you can obtain the domain name (CCC.com) simultaneously when you obtain the IP address from DHCP and so on.

#### If you want to set the IP address to be assigned to the printer using DHCP and so on

- Specify the settings such as the DHCP settings so that the same IP address is always assigned to the printer when you start the printer. For more details, see "If you want to set the IP address to be assigned to the printer manually" above.
- If a different IP address is assigned to the printer each time the printer starts, specify the DNS settings for the printer first. Then, enter the printer name (the DNS name registered on the DNS server) within up to 78 characters in [Printer Name or IP Address].

For example, enter the printer name as "AAA.BBB.com" if you specified the host name as "AAA" and the domain name as "BBB.com." However, enter "AAA.CCC.com" if you can obtain the domain name (CCC.com) simultaneously when you obtain the IP address from DHCP and so on.

#### 

#### About the DNS settings

See "Configuring the Protocol Settings."

- If You Are Using Windows Vista, 7 or Server 2008
- If You Are Using Windows 2000, XP, or Server 2003

#### If You Are Using Windows Vista, 7 or Server 2008

#### IMPORTANT

#### When using IPPS printing

You need to obtain the public key for this printer and install it on Windows Vista, 7 or Server 2008. For details on the procedure for obtaining the public key, see "Obtaining the Public Key for This Printer When Using SSL Encrypted Communication."

#### **NOTE**

#### **About the screenshots**

This procedure is described using screenshots from Windows 7.

#### Confirm the setting for [IP Address Filter].

Make sure that the IP address of the computer on which the printer driver is installed is not restricted to print.

"Restricting the Users Who Can Print or Perform the Printer Settings"

#### 🖱 IMPORTANT

#### If printing is restricted

You cannot install the printer driver.

#### If printing is restricted after the installation

If the IP address of the computer on which the printer driver is installed is restricted to perform printing in [Receive/Print Range Setting], you cannot print from the computer.

## 2

#### Open the printer folder.

"Basic Operations/Various Information for Windows"

# 3

Click [Add a printer].

## 4

Click [Add a network, wireless or Bluetooth printer].

04L9-092

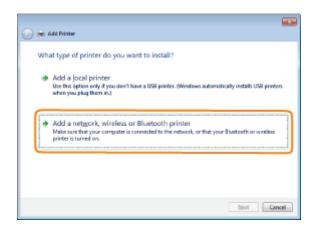

#### Click [The printer that I want isn't listed].

| Printer Name | Address |     |
|--------------|---------|-----|
|              |         |     |
|              |         |     |
|              |         |     |
|              |         |     |
|              |         | 2op |

6

#### Perform the following procedure.

- (1) Select [Select a shared printer by name].
- (2) Enter "http://<the IP address or FQDN of the printer>/ipp."
  - \* When you want to perform IPPS printing using SSL encrypted communication, enter "https://<the IP address or FQDN of the printer>/ipp."
- (3) Click [Next].

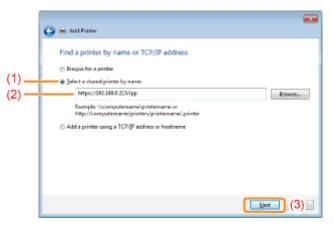

#### IMPORTANT

#### **About IPPS**

IPPS can be used only when the SSL encrypted communication function is enabled.

#### Click [Have Disk], and then specify the folder that contains the printer driver from the CD-ROM drive.

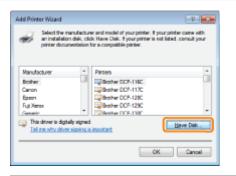

#### NOTE

#### When you are using the IPP authentication function

If you are asked to enter the password, enter the user name and password, and then click [OK].

+ For details on the settings for the IPP authentication function, see "Configuring the Protocol Settings."

## 8

#### Follow the on-screen instructions to install the printer driver.

#### If You Are Using Windows 2000, XP, or Server 2003

#### Confirm the setting for [Receive/Print Range Setting].

Make sure that the IP address of the computer on which the printer driver is installed is not restricted to print.

"Restricting the Users Who Can Print or Perform the Printer Settings"

#### **NOTE**

#### If printing is restricted

You cannot install the printer driver.

#### If printing is restricted after the installation

If the IP address of the computer on which the printer driver is installed is restricted to perform printing in [Receive/Print Range Setting], you cannot print from the computer.

# 2

#### Open the printer folder.

"Basic Operations/Various Information for Windows"

#### **Display [Add Printer Wizard].**

#### Windows 2000

Double-click [Add Printer].

Windows XP

Click [Add a printer].

Windows Server 2003

Double-click [Add Printer].

## 4 Click [Next].

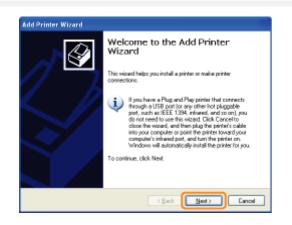

# 5

#### Select a printer type.

#### Windows 2000

- (1) Select [Network printer].
- (2) Click [Next].

#### Windows XP Professional Windows Server 2003

- (1) Select [A network printer, or a printer attached to another computer].
- (2) Click [Next].

6

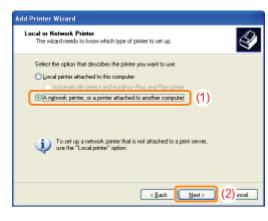

## Select the printer to be connected.

#### Windows 2000

Select [Connect to a printer on the Internet or on your intranet].

Windows XP Professional Windows Server 2003

Select [Connect to a printer on the Internet or on a home or office network].

| Sp | scilly a Printer<br>If you don't know the name or address of the printer, you can search for a printer<br>find meets your needs. |
|----|----------------------------------------------------------------------------------------------------|
|    |                                                                                                    |
|    | What priviter do you want to connect to?                                                                                         |
|    | O Broggan for a printer                                                                                                    |
|    | O Connect to this printer (or to browse for a printer, select this option and click Next):                                       |
|    | Nane:                                                                                                    |
|    | Evander Viseverlagister                                                                                                    |
| 1  | Correct to a printer on the Internet or on a home or office network:                                                             |
|    | URL:                                                                                                    |
|    | Example: http://cerver/printers/mggsinter/ printer                                                                               |
|    |                                                                                                    |
|    |                                                                                                    |
|    | (Back Next) Cancel                                                                                                    |

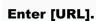

(1) Enter "http://<the IP address or FQDN of the printer>/ipp."

- † When you want to perform IPPS printing using SSL encrypted communication, enter "https://<the IP address or FQDN of the printer>/ipp."
- (2) Click [Next].

|           | nter<br>know the name or address of the printer, you can search for a printer<br>your needs. |
|-----------|----------------------------------------------------------------------------------------------|
| What pink | n do you want to connect to?                                                                 |
| Овода     | for a printer                                                                                |
| Correc    | t to this printer (or to browce for a printer, select this option and click Next):           |
| Nane:     |                                                                                              |
|           | Example: \\server\printer                                                                    |
| ⊙Connec   | I to a printer on the Internet or on a home or office network:                               |
| URL:      | (1)                                                                                          |
|           | Example: http://betvet/printettingprinter/ periler                                           |
|           |                                                                                              |
|           |                                                                                              |
|           | (2) roal                                                                                     |

#### IMPORTANT

#### **About IPPS**

IPPS can be used only when the SSL encrypted communication function is enabled. For details on the SSL encrypted communication function, see "Setting Keys and Certificates."

## 8

Click [Have Disk], and then specify the folder that contains the printer driver from the CD-ROM drive.

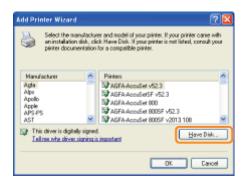

#### **NOTE**

When you are using the IPP authentication function

If you are asked to enter the password, enter the user name and password, and then click [OK].

+ For details on the settings for the IPP authentication function, see "Configuring the Protocol Settings."

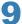

Follow the on-screen instructions to install the printer driver.

## **Obtaining the Public Key for This Printer When Using SSL Encrypted Communication**

04L9-093

If you want to use IPPS printing, you need to obtain the public key for this printer using the following procedure and install it on Windows Vista, 7 or Server 2008.

Start the Web browser.

# 2

Enter "https://<the IP address or FQDN of the printer>/" in the address field, and then press the [ENTER] key on your keyboard.

#### C IMPORTANT

#### Note on entry of the address

For the IP address or FQDN, enter the same character string as the [Common Name] of the certificate. Setting Keys and Certificates

# 3

Click [Continue to this website (not recommended).] to display the Remote UI screen.

# 4

Double-click [Internet | Protected Mode] on the lower right of the Web browser.

## 5

Select [Trusted sites], and then click [Sites].

## 6

Make sure that "https://<the IP address or FQDN of the printer>" is displayed, and then click [Add]  $\rightarrow$  [Close].

## 7

If the [Enable Protected Mode (requires restarting Internet Explorer)] check box is selected, clear the check box.

## 8

Click [OK] to redisplay the Remote UI screen.

Exit the Web browser once, and then restart it.

# 10

Repeat Steps 1 to 3 to start the Remote UI, and then click [Continue to this website (not recommended).].

# 11

Click [Certificate Error] on the right of the address entry field, and then select [View certificates].

# 12

Click [Install Certificate] in the displayed dialog box to run the Certificate Import Wizard.

# 13

Click [Next], select [Place all certificates in the following store], and then click [Browse].

# 14

Select [Trusted Root Certification Authorities], and then complete the Wizard following the instructions on the screen.

# 15

If you cleared the [Enable Protected Mode (requires restarting Internet Explorer)] check box in Step 7, select the check box.

#### If the confirmation dialog box appears during the procedure

Enter the user name and password. For more details, see the manual etc. supplied with the operating system.

#### Confirm the setting for [Receive/Print Range Setting].

Make sure that the IP address of the computer on which the printer driver is installed is not restricted to print.

"Restricting the Users Who Can Print or Perform the Printer Settings"

#### IMPORTANT

#### If printing is restricted

You cannot install the printer driver.

#### If printing is restricted after the installation

If the IP address of the computer on which the printer driver is installed is restricted to perform printing in [Receive/Print Range Setting], you cannot print from the computer.

## **2** Install the printer driver.

# Following the procedure for when you are using a WSD network environment in "Printer Driver Installation Guide", install

the printer driver.
 For details on the procedure for viewing "Printer Driver Installation Guide", see "Installation."

04L9-094

## **Network Settings for the Printer (NetWare) (LBP6680x Only)**

04L9-095

The requisite tasks to use the printer in the NetWare network are as follows.

Before starting NetWare network settings, see "Attention (NetWare Network Settings)."

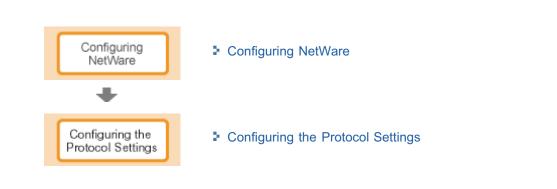

#### 🔘 IMPORTANT

#### **Configuring a Computer that Performs Printing**

After completing the NetWare network settings, configure each computer to be used for printing.

#### (1) Connecting to an NetWare Network

Install NetWare client software on all the computers that perform printing, and then log in to the NetWare server or to the tree.

For details on the NetWare Network connection, see the instruction manual for NetWare or the operating systems.

#### (2) Connecting the Printer

Install the printer driver using the procedure for installing the printer driver for a local area connection or network environment in "Printer Driver Installation Guide."

When you install the printer driver, select [Network printer] for the printer connection, and then select the print queue created in "Configuring NetWare."

If a screen for selecting a port appears during the installation, select [Network], and then click [Settings]. From the list, select the print queue created in "Configuring NetWare."

04L9-096

## **Configuring NetWare**

To perform printing using a NetWare network, you need to configure the print service such as the print server and queue and the printer protocols.

04L9-097

#### IMPORTANT

#### About the print service settings

When specifying the print service settings using NetSpot Device Installer or NetWare Administrator, Novell Client (a NetWare client from Novell, Inc.) needs to be installed as a client software on the computer on which NetWare Administrator will run.

#### **Types of the Print Service**

Before configuring the print service, select the type of the print service referring to the following descriptions.

#### 

#### About describing the print service in this manual

Usually, select the print service of NDS for NetWare 4.x or later and the print service in Bindery Mode for NetWare 3.x. This manual does not describe the other settings.

#### **About NDPS**

You can also use NDPS as the print service on NetWare 5.x or later. When using NDPS, use Novell Printer Gateway supplied with NetWare as the gateway. This manual does not describe the procedure for setting NDPS. For the setting procedure, see the instruction manual of NetWare.

#### NDS (Novell Directory Services) and Bindery Mode

This printer supports both NDS and Bindery Mode. Select the appropriate mode for your network environment. If you are using NetWare 3.x, you can use only Bindery Mode.

#### Queue Server Mode and Remote Printer Mode

This printer supports both the Queue server mode and Remote Printer mode.

#### - Queue Server Mode

When using Queue Server Mode, you do not need any other hardware or software for the print server because this printer is provided with all the functions of the print server.

NDS Queue Server Mode (NDS PServer) uses a NDS print server for printing. Bindery Queue Server Mode (Bindery PServer) uses a Bindery print server for printing. Queue Server Mode requires one NetWare user license per printer.

#### - Remote Printer Mode

In Remote Printer Mode, this printer is controlled by a NetWare print server. Therefore, you need a NetWare print server other than this printer. NDS Remote Printer Mode (NPrinter) uses a NDS print server for printing. Bindery Remote Printer Mode (RPrinter) uses a Bindery print server for printing.

#### **Configuring NetWare**

If there is any operating system that supports NetSpot Device Installer on the network, configure the NetWare print server using NetSpot Device Installer.

If there is no operating system that supports NetSpot Device Installer on the network, configure the NetWare print server using NetWare Administrator or PCONSOLE.

#### Settings Using NetSpot Device Installer

For details on the procedures for installing or using NetSpot Device Installer, see the Readme file in the following folder in Printer Driver Software CD-ROM.

# Settings Using NetWare Administrator (When Using the Printer in NDS Queue Server Mode/NDS Remote Printer Mode)

## 1

# Log in to NetWare as "Admin" (or a user who has the equivalent permissions), and then run NetWare Administrator.

- 1. Select [Print Services Quick Setup] from the [Tools] menu.
- 2. In [Print Server name], enter an arbitrary name. To use an existing print server, click the button on the right of [Print Server name], and then select the print server from the list.
- 3. In [Name] for the printer, enter an arbitrary name.
- 4. When using the printer in Queue Server Mode, select [Other/Unknown] in [Type].
- 5. When using the printer in Remote Printer Mode, select [Parallel] in [Type], and then click [Communication]. Set [Port] to [LPT1] and [Connection type] to [Manual load].
- 6. In [Name] for the print queue, enter an arbitrary name.
- 7. In [Volume], enter the volume object (the object that indicates the physical volume on the network) that creates the queue. You can select the volume object from a list by clicking the button on the right.
- 8. Specify the other settings, and then click [OK].

#### 🛛 NOTE

#### About entering the print server name

Because the print server name is required for the protocol settings for the printer, note it down.

#### **About Quick Setup**

If you perform Quick Setup, the printer is allocated to the printer number "0."

When using the printer in Queue Server Mode, do not change the printer number from "0."

# 2

#### When using the printer in Remote Printer Mode, start the print server.

When using the NetWare file server as the print server, enter "LOAD PSERVER.NLM" in the file server, and then press the [ENTER] key on your keyboard.

 $\rightarrow$  The settings for NetWare print service are now completed.

#### 

#### **About Queue Server Mode**

When using the printer in Queue Server Mode, you do not need to specify these settings.

# 3

#### Next, configure the NetWare protocol settings for the printer.

For details on the procedure for configuring the NetWare protocol, see "Configuring the Protocol Settings."

# Settings Using PCONSOLE (When Using the Printer in Bindery Queue Server Mode/Bindery Remote Printer Mode)

#### If you have not created a print server, create the print server.

- 1. Select [Print Server Information] from [Available Options], and then press the [ENTER] key on your keyboard.
- 2. Press the [INSERT] key on your keyboard.
- 3. Enter the name of the print server to be created, and then press the [ENTER] key on your keyboard.
- 4. Press the [ESC] key on your keyboard to go back to the [Available Options] list.

#### 🛛 NOTE

#### About entering the print server name

Because the print server name is required for the protocol settings for the printer, note it down.

#### About using multiple NetWare servers

If you are using multiple NetWare servers and want to use this printer in Queue Server Mode, use the same print server name for all the NetWare servers.

# 3

#### Create a queue, and then assign the print server to the queue.

- 1. From [Available Options] select [Print Queue Information], and then press the [ENTER] key on your keyboard.
- 2. Press the [INSERT] key on your keyboard.
- 3. Enter the name of the queue to be created, and then press the [ENTER] key on your keyboard.
- 4. Select the name of the created queue, and then press the [ENTER] key on your keyboard.
- 5. Select [Queue Servers], and then press the [ENTER] key on your keyboard.
- 6. Press the [INSERT] key on your keyboard.
- 7. Select the print server created in Step 2, and then press the [ENTER] key on your keyboard.
- 8. Press the [ESC] key on your keyboard repeatedly to go back up to [Available Options].

## 4

#### Assign the printer to the print server.

- 1. Select [Print Server Information] from [Available Options], and then press the [ENTER] key on your keyboard.
- 2. Select the print server created in Step 2, and then press the [ENTER] key on your keyboard.
- 3. Select [Print Server Configuration], and then press the [ENTER] key on your keyboard.
- 4. Select [Printer Configuration], and then press the [ENTER] key on your keyboard.
- 5. From the [Configured Printers] list, select the printer number, and then press the [ENTER] key on your keyboard. When using the printer in Queue Server Mode, select the printer number "0." When using the printer in Remote Printer Mode, you can select an arbitrary printer number.

- 1. Enter an arbitrary printer name in [Name], and then press the [ENTER] key on your keyboard.
- 2. When using the printer in Queue Server Mode, select [Defined] in [Type].
- 3. When using the printer in Remote Printer Mode, select [Remote Parallel] in [Type], and then set [Port] to [LPT1].
- 4. Specify the settings for the other options, and then press the [ESC] key on your keyboard.
- 5. If the confirmation box appears, select [Yes], and then press the [ENTER] key on your keyboard.
- 6. Press the [ESC] key on your keyboard to go back to the [Print Server Configuration] list.

#### Assign a queue to the printer.

- 1. Select [Queues Serviced by Printer], and then press the [ENTER] key on your keyboard.
- 2. Select the printer name specified in Step 5, and then press the [ENTER] key on your keyboard.
- 3. Press the [INSERT] key on your keyboard.
- 4. Select the queue created in Step 3, and then press the [ENTER] key on your keyboard.

## 7

Press the [ESC] key on your keyboard until the [Exit PCONSOLE] window appears, and then select [Yes] to exit PCONSOLE.

# 8

#### When using the printer in Remote Printer Mode, start the print server.

- 1. When you are using a computer exclusively as the print server, enter "PSERVER.EXE" in the computer as the print server name, and then press the [ENTER] key on your keyboard.
- When using the NetWare file server as the print server, enter "LOAD PSERVER.NLM < the print server name>" in the file server, and then press the [ENTER] key on your keyboard.
- $\rightarrow$  The settings for NetWare print service are now completed.

#### 

#### **About Queue Server Mode**

When using the printer in Queue Server Mode, you do not need to specify these settings.

## 9

#### Next, configure the NetWare protocol settings for the printer.

For details on the procedure for configuring the NetWare protocol, see "Configuring the Protocol Settings."

## **Configuring the Protocol Settings**

This section describes the procedure for specifying the settings using the Remote UI.

† In the Remote UI, you can specify the settings by accessing the printer from a Web browser via a network.

#### IMPORTANT

#### Before configuring the protocol settings

- When configuring the protocol settings for the printer using the above software, the TCP/IP protocol must be able to be used in your network environment.
- Make sure that each setting option for TCP/IP is specified, the printer and computer are connected properly, and the printer is ON.

#### **NOTE**

#### When specifying the settings using software other than the Remote UI

You can also specify the settings using the following software.

"FTP Client"

You can specify the settings by accessing the FTP server of the printer using Command Prompt.

**†** The specifiable options vary depending on the software. See "Network Setting Items" and use software appropriate to the network environment you are using or options that you want to specify.

#### Start the Remote UI, and then log in as Administrator.

"Starting the Remote UI"

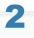

#### Click [Settings/Registration].

| emote UII Portal LEPXOOX LE   | P0000-Windows Intern   | et Explorer                                   | • 🔁 44 🗙 🐷 Bing                                                                        |
|-------------------------------|------------------------|-----------------------------------------------|----------------------------------------------------------------------------------------|
| <u> </u>                      |                        |                                               | • [2] • [X] [2] ang                                                                    |
| Favorites 🛛 🎭 😇 Suggest       | ed Sites 🔻 🔊 Web Slice | e Gallery 🔻                                   |                                                                                        |
| Remote UE Portal: LBP30000: I | LEPXCOCK               |                                               | 🖄 🛪 🔯 🗉 📾 🛪 Bage x Safety x Tools x 🌢                                                  |
|                               | Pro                    | ice Name:<br>duct Name (Serial No.)<br>ation: | LOPXXXX Login User: System Manager Log Ou<br>: LBPXXXXXXXXXXXXXXXXXXXXXXXXXXXXXXXXXXXX |
| 🔒 Remote UI: Porta            |                        |                                               | Language: English                                                                      |
| evice Basic Information       |                        | Last Updated: 07                              | 107 2011 02:28:30 Status Monitor/Cancel                                                |
| Device Status                 |                        |                                               | Settings/Registration                                                                  |
| The printer is ready.         |                        |                                               |                                                                                        |
| Error Information             |                        |                                               | (                                                                                      |
| There is no error.            |                        |                                               | Basic Tools                                                                            |
|                               |                        |                                               | Bax                                                                                    |
| Consumables Information       |                        |                                               |                                                                                        |
| Paper Information             |                        |                                               | Direct Print                                                                           |
| Paper Source                  | Remaining Paper        | Paper Size                                    |                                                                                        |
| Multi-Purpose Tray            | None                   | A4                                            | Management Washington                                                                  |
| Drawer 1                      | Loaded                 | A4                                            | Management Tools                                                                       |
| Remaining Toner               |                        |                                               | Service Management Service                                                             |
| Item Name Ren                 | naining Toner          |                                               |                                                                                        |

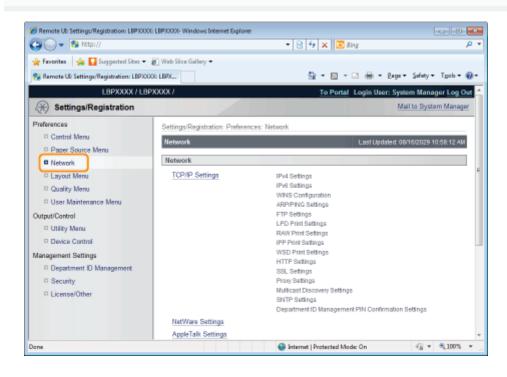

**4** Click [NetWare Settings].

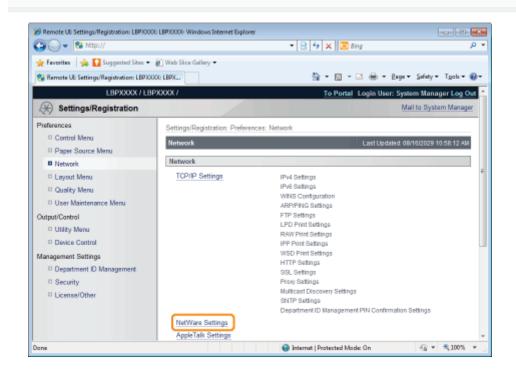

Click [Edit...].

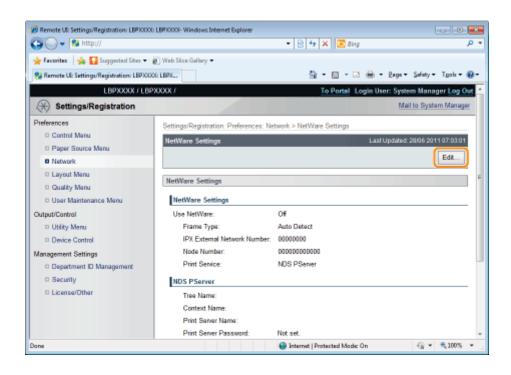

## Select the [Use NetWare] check box.

6

| 🌈 Remote UI: Settings/Registration: LBP)000 | 1 LBP30000- Windows Internet Explorer      |                                                   |                                                                                                    |
|---------------------------------------------|--------------------------------------------|---------------------------------------------------|----------------------------------------------------------------------------------------------------|
| 🚱 🕞 🔻 😵 http://                             |                                            | - 🖹 🕂 🗙 🔽 Bing                                    | • م                                                                                                    |
| 🚖 Favorites 🛛 🙀 🚺 Suggested Sites 🔹         | 🔊 Web Siice Gallery 🕶                      |                                                   |                                                                                                    |
| 😪 Remote UE Settings/Registration: LBP/00   | OE LBPX                                    | 🛗 = 🔯 - 🖂 🖶 = Baga =                              | Safety + Tgols + 🔞 +                                                                                                    |
| LBPXXXXX / LB                               | PXXXXX /                                   | To Portal Login User: Syste                       | em Manager Log Out 🗠                                                                                                    |
| Settings/Registration                       |                                            | Ma                                                | il to System Manager                                                                                                    |
| Preferences                                 | Settings/Registration: Preferences: 1      | Vetwork > NetWare Settings > Edit NetWare Set     | ttings                                                                                                    |
| Control Menu     Paper Source Menu          | Edit NetWare Settings                      | -                                                 | 28/06 2011 07:05:05                                                                                                    |
| Network                                     | The settings will be changed as fo<br>ON.) | llows. (Changes effective after the main power is | turned OFF and                                                                                                    |
| E Layout Menu                               | un.y                                       |                                                   | OK Cancel                                                                                                    |
| Quality Menu                                |                                            |                                                   |                                                                                                    |
| User Maintenance Menu                       | NetWare Settings                           |                                                   |                                                                                                    |
| Output/Control                              | NetWare Settings                           |                                                   |                                                                                                    |
| Utility Menu                                | 🔄 Use NetWare                              |                                                   |                                                                                                    |
| Device Control                              | Frame Type:                                | Auto Detect                                       |                                                                                                    |
| Management Settings                         | IPX External Network Number:               | 00000000                                          |                                                                                                    |
| Department ID Management                    | Node Number:                               | 0000000000                                        |                                                                                                    |
| Security     License/Other                  | Print Service:                             | NDS PServer                                       |                                                                                                    |
|                                             | Bindery PServer                            |                                                   |                                                                                                    |
|                                             | File Server Name:                          |                                                   |                                                                                                    |
|                                             | Print Server Name:                         |                                                   |                                                                                                    |
| Dane                                        |                                            | Internet   Protected Mode: On                     | A = \$100% =     A     A |

#### 

#### When the [Use NetWare] check box is cleared

The printer is not detected on the NetWare network.

#### Set [Frame Type].

Select the frame type that is used by the system environment you are using from [Auto Detect], [Ethernet II], [Ethernet 802.2], [Ethernet 802.3] or [Ethernet SNAP].

| 8 Remote UII Settings/Registration: LBP)000  | LBP/000(- Windows Internet Explorer   |                                                  |                      |
|----------------------------------------------|---------------------------------------|--------------------------------------------------|----------------------|
| 🚱 🕒 💌 🕅 http://                              |                                       | 🔹 😣 🐓 🗙 🔯 Bing                                   | • م                  |
| 🚖 Favoritas 🛛 🙀 🌄 Suggested Sites 🔹          | 🔊 Web Siice Gallery 🕶                 |                                                  |                      |
| 😪 Remote UE: Settings/Registration: LBPXO    | OK: LBPX                              | 🚡 = 🖸 - 🗆 🖶 = Baga =                             | Safety + Tgols + 🔞 + |
| LBPXXXX / LBP                                | 2000X /                               | To Portal Login User: Syste                      | sm Manager Log Out 📤 |
| (*) Settings/Registration                    |                                       | Ma                                               | il to System Manager |
| Preferences                                  | Settings/Registration: Preferences: 1 | Network > NetWare Settings > Edit NetWare Set    | tings                |
| Control Menu                                 | Edit NetWare Settings                 | Last Updated: 08/                                | 16/2029 03:35:30 PM  |
| Paper Source Menu                            | The settings will be changed as fo    | lows. (Changes effective after the main power is | turned OFF and       |
| Network     Layout Menu                      | ON.)                                  |                                                  |                      |
| Quality Menu                                 |                                       |                                                  | OK Cancel            |
| User Maintenance Menu                        | NetWare Settings                      |                                                  |                      |
| Output/Control                               | NetWare Settings                      |                                                  |                      |
| Utility Menu                                 | Use NetWare                           |                                                  |                      |
| Device Control                               | Frame Type:                           | Auto Detect                                      |                      |
| Management Settings Department ID Management | IPX External Network Number:          | 0000000                                          |                      |
| D Security                                   | Node Number:                          | 00000000000                                      |                      |
| D License/Other                              | Print Service:                        | NDS PServer                                      |                      |
|                                              | Bindery PServer                       |                                                  |                      |
|                                              | File Server Name:                     |                                                  |                      |
|                                              | Print Server Name:                    |                                                  | -                    |
| Done                                         |                                       | 😂 Internet   Protected Modec On                  | - 100% ·             |

#### When using Bindery PServer: Queue Server Mode (the print server of Bindery Mode)

- 1. Select [Bindery PServer] from [Print Service].
- 2. In [File Server Name], enter the file server name created in "Configuring NetWare."
- 3. In [Print Server Name], enter the print server name created in "Configuring NetWare."
- 4. In [Print Server Password], enter the password for the print server.
- 5. In [Printer Number], enter the same printer number as the one specified in "Configuring NetWare."
- 6. Specify the settings for [Service Mode], [Printer Form], [Polling Interval], and [Buffer Size] as needed.

#### When using NDS PServer: Queue Server Mode (the print server of NDS)

- 1. Select [NDS PServer] from [Print Service].
- 2. In [Tree Name] and [Context Name], enter the name of the tree to which the print server belongs and the context name.
- 3. In [Print Server Name], enter the print server name created in "Configuring NetWare."
- 4. In [Print Server Password], enter the password for the print server.
- 5. In [Printer Number], enter the same printer number as the one specified in "Configuring NetWare."
- 6. Specify the settings for [Service Mode], [Printer Form], [Polling Interval], and [Buffer Size] as needed.

#### When using RPrinter: Remote Printer Mode (the print server of Bindery Mode)

- 1. Select [RPrinter] from [Print Service].
- 2. In [File Server Name], enter the file server name created in "Configuring NetWare."
- 3. In [Print Server Name], enter the print server name created in "Configuring NetWare."
- 4. In [Printer Number], enter the same printer number as the one specified in "Configuring NetWare."

#### When using NPrinter: Remote Printer Mode (the print server of NDS)

- 1. Select [NPrinter] from [Print Service].
- 2. In [Tree Name] and [Context Name], enter the name of the tree to which the print server belongs and the context name.
- 3. In [Print Server Name], enter the print server name created in "Configuring NetWare."
- 4. In [Printer Number], enter the same printer number as the one specified in "Configuring NetWare."

| 8 Remote UII Settings/Registration: LBPX000 | LBP000X- Windows Internet Explorer  |                                                                 |        |
|---------------------------------------------|-------------------------------------|-----------------------------------------------------------------|--------|
| 🚱 🕞 🔻 😢 http://                             |                                     | <ul> <li>- S + × S ang</li> </ul>                               | ρ.     |
| 🚖 Favoritas 🛛 🐅 🌄 Suggested Sites 🔹         | 👔 Web Slice Gallery 🕶               |                                                                 |        |
| 😪 Remote UE Settings/Registration: LBPXXX   | X: LBPX                             | 🏠 🕶 🖸 👻 🖃 🖷 🗣 Bage 🕶 Safety 🕶 Tgola                             | - @-   |
| LBPXXXX / LBP                               | XXXX /                              | To Portal Login User: System Manager Log                        | Out    |
| (*) Settings/Registration                   |                                     | Mail to System Man                                              | ager   |
| Preferences                                 | Settings/Registration: Preferences: | Network > NetWare Settings > Edit NetWare Settings              |        |
| Control Menu                                | Edit NetWare Settings               | Last Updated: 08/16/2029 03:35:30                               | PM E   |
| Paper Source Menu     Network               |                                     | lows. (Changes effective after the main power is turned OFF and |        |
| Layout Menu                                 | ON.)                                |                                                                 |        |
| D Quality Menu                              |                                     | OK Cance                                                        | 9 -    |
| User Maintenance Menu                       | NetWare Settings                    |                                                                 |        |
| Output/Control                              | NetWare Settings                    |                                                                 |        |
| Utility Menu     Device Control             | Use NetWare                         |                                                                 |        |
| Management Settings                         | Frame Type:                         | Auto Detect                                                     |        |
| Department D Management                     | IPX External Network Number:        | 0000000                                                         |        |
| D Security                                  | Node Number:                        | abababababab                                                    |        |
| License/Other                               | Print Service:                      | NDS PServer                                                     |        |
|                                             | Bindery PServer                     |                                                                 | - 11   |
|                                             | File Server Name:                   |                                                                 |        |
|                                             | Print Server Name:                  |                                                                 | Ŧ      |
| Done                                        |                                     | 🕒 Internet   Protected Mode: On 🋛 🍕 👻 💐 100                     | 5 ¥ .; |

#### Perform a hard reset or restart the printer.

 $\rightarrow$  After performing a hard reset or restarting the printer, the settings are effective.

# NOTE To perform a hard reset You can perform a hard reset using the following procedure. 1. Click [Settings/Registration]. 2. Select [Device Control] from the [Output/Control] menu. 3. Select [Hard Reset], and then click [Execute].

## **Network Settings for the Printer (SMB) (LBP6680x Only)**

04L9-099

The requisite tasks to use the printer in the SMB network are as follows.

Before starting SMB network settings, see "Attention (SMB Network Settings)."

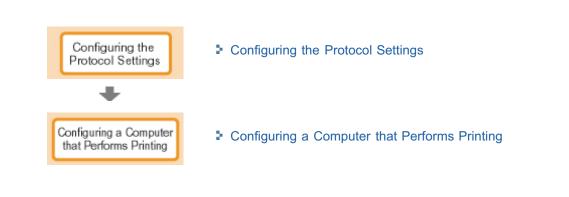

#### IMPORTANT

#### **Configuring a Computer that Performs Printing**

After completing the protocol settings for the printer, configure each computer to be used for printing.

#### About the protocol used in an SMB network

An SMB network supports only NetBIOS over TCP/IP, but not NetBEUI. You need to install TCP/IP client software on all the computers to be used for printing to make them able to use a TCP/IP network. For more details, see the instruction manual for the operating system.

04L9-09A

## **Configuring the Protocol Settings**

This section describes the procedure for specifying the settings using the Remote UI.

† In the Remote UI, you can specify the settings by accessing the printer from a Web browser via a network.

#### IMPORTANT

#### Before configuring the protocol settings

- When configuring the protocol settings for the printer using the above software, the TCP/IP protocol must be able to be used in your network environment.
- Make sure that each setting option for TCP/IP is specified, the printer and computer are connected properly, and the printer is ON.

#### **About SMB printing**

You can use SMB printing only when an SD card is installed.

#### **NOTE**

#### When specifying the settings using software other than the Remote UI

You can also specify the settings using the following software.

"FTP Client"

You can specify the settings by accessing the FTP server of the printer using Command Prompt.

**†** The specifiable options vary depending on the software. See "Network Setting Items" and use software appropriate to the network environment you are using or options that you want to specify.

#### **About the screenshots**

This procedure is described using screenshots from Windows 7.

#### Start the Remote UI, and then log in as Administrator.

"Starting the Remote UI"

Click [Settings/Registration].

|                                     |                                               | 85                                   |                                           |
|-------------------------------------|-----------------------------------------------|--------------------------------------|-------------------------------------------|
| Remote UE Portal: LEPXCOC: LEPXCOCX |                                               | 31                                   | 💌 🔯 👻 🖶 👻 Bage 🐂 Safety 🕶 Tgols 💌         |
|                                     | Device Name:<br>Product Name (Se<br>Location: | LBPXXXX<br>rial No.]: LBPXXXXXXXXXXX | Login User: System Manager Log O<br>XXXXX |
| Remote UI: Portal                   |                                               | Language: E                          | inglish 💽 🔊 Mail to System Manage         |
|                                     | LastU                                         | dated: 07/07 2011 02:28:30           | Status Monitos/Cancel                     |
| evice Basic Information             |                                               |                                      |                                           |
| Device Status                       |                                               |                                      | Settings/Registration                     |
| The printer is ready.               |                                               |                                      | 477)                                      |
| Error Information                   |                                               |                                      |                                           |
| There is no error.                  |                                               |                                      | Basic Tools                               |
|                                     |                                               |                                      | Box                                       |
| onsumables Information              | 100000000000000000000000000000000000000       |                                      |                                           |
| Paper Information                   |                                               |                                      | Direct Print                              |
| Paper Source Remaini                | ng Paper Paper Size                           | 1                                    |                                           |
| Multi-Purpose Tray None             | A4                                            |                                      | Management Tools                          |
| Drawer 1 Loaded                     | A4                                            |                                      | management roots                          |

#### Select [Network] from the [Preferences] menu.

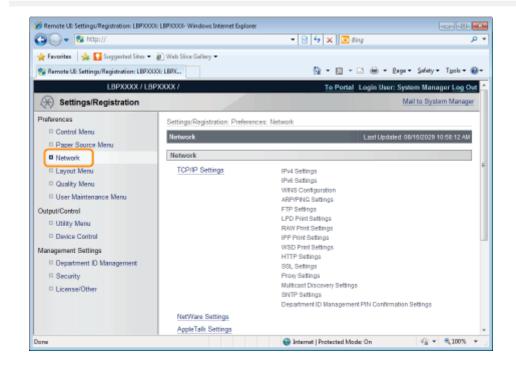

## **4** Click [SMB Settings].

2

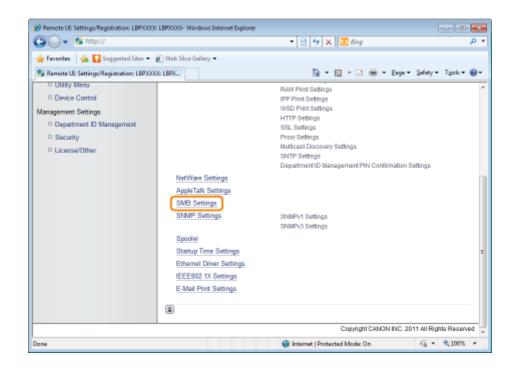

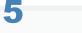

#### Click [Edit...].

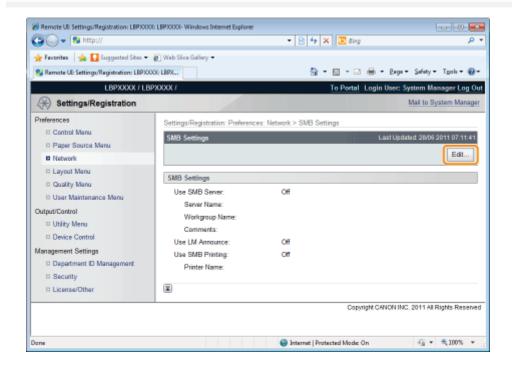

## 6

#### Select the [Use SMB Server] check box.

| 6 Remote UII Settings/Registration: LBP)0000 | LBPX000- Windows Internet Explorer                                                                 |          |
|----------------------------------------------|----------------------------------------------------------------------------------------------------|----------|
| 🕒 🔾 👻 http://                                | <ul> <li></li></ul>                                                                                | • ٩      |
| 🚖 Favoritas 🛛 🙀 🌄 Suggested Sites 🔹 🕯        | 🕽 Web Siice Gallery 🕶                                                                              |          |
| 😪 Remote UE: Settings/Registration: LBP3000  | e LBØX 🔂 👻 🖾 🖶 🖷 🖉 gaga 🖛 Safaty 🖛 Tgols 🖛                                                         | 0-       |
| LBPXXXXX / LBP                               | 0000 / To Portal Login User: System Manager Log O                                                  | <b>.</b> |
| Settings/Registration                        | Mail to System Manage                                                                              | £.       |
| Preferences                                  | Settings/Registration: Preferences: Network > SMB Settings > Edit SMB Settings                     |          |
| Control Menu                                 | Edit SMB Settings Last Updated: 28/06 2011 07:12:21                                                |          |
| Paper Source Menu     Network                | The settings will be changed as follows. (Changes effective after the main power is turned OFF and |          |
| D Layout Menu                                | ON.) OK Cancel                                                                                     |          |
| Quality Menu                                 |                                                                                                    |          |
| User Maintenance Menu                        | SMB Settings                                                                                       | Ŧ        |
| Output/Control                               | Use SMB Server                                                                                     |          |
| Device Control                               | Server Name:                                                                                       |          |
| Management Settings                          | Workgroup Name:                                                                                    |          |
| Department ID Management                     | Comments:                                                                                          |          |
| D Security                                   | Use LM Announce                                                                                    |          |
| D License/Other                              | Use SMB Printing                                                                                   |          |
|                                              | Printer Name:                                                                                      |          |
|                                              |                                                                                                    |          |
| Done                                         | 😜 Internet   Protected Mode: On 🍕 💌 💐 100%                                                         | ۰.       |

7

#### When the [Use SMB Server] check box is cleared

The printer is not detected on the SMB network.

#### Specify the settings for SMB.

| Remote UI Settings/Registration: LBPXXX<br>CO V R http://                        | Ni LEPRODOV- Windows Internet Explorer                                                                                                |
|----------------------------------------------------------------------------------|----------------------------------------------------------------------------------------------------|
| 🔆 Favoritas 🛛 🍁 🚺 Suggested Sites 🔹                                              | 🖉 Web Size Gallery 🕶                                                                                                    |
| Settings/Registration                                                            | PXXXX / To Portal Login User: System Manager Log Out<br>Mail to System Manager                                                        |
| Preferences  Control Menu Paper Source Menu                                      | Settings/Registration: Preferences: Network > SMB Settings > Edit SMB Settings Edit SMB Settings Last Updated: 08/16/2029 03:40:01 PM |
| Retwork     Layout Menu     Quality Menu                                         | The settings will be changed as follows. [Changes effective after the main power is turned OFF and OR.]           OK         Cancel   |
| User Maintenance Menu     Output/Control     User Ma                             | SMB Settings                                                                                                    |
| Utility Menu     Device Control Management Settings     Department ID Management | Server Name: Workgroup Name: Comments:                                                                                                |
| <ul> <li>Security</li> <li>License/Other</li> </ul>                              | Use LM Announce Use SMB Printing Printer Name.                                                                                        |
| Done                                                                             | 🗶 🕒 🕒 Internet   Protected Mode: On 🌾 👻 🗮 100% 💌                                                                                      |

|               | Enter the computer name to which the printer belongs. Up to 15 characters can be entered.                          |
|---------------|----------------------------------------------------------------------------------------------------|
| [Server Name] | + Enter a name that does not overlap with the names used on the other computers or the<br>printers on the network. |
|               | You cannot enter a space between characters.                                                                       |
|               | Enter the name of the work group to which the printer belongs. Up to 15 characters can be entered.                 |

| [Workgroup Name]  | <ul> <li>If there is no workgroup in your system environment, create a workgroup on Windows, and then enter the workgroup name.</li> <li>You cannot enter a space between characters.</li> </ul>                                                                                                    |
|-------------------|----------------------------------------------------------------------------------------------------|
| [Comments]        | If necessary, enter comments about the printer. You can enter up to 48 characters.                                                                                                    |
| [Use LM Announce] | <ul> <li>When announcing the existence of the printer to the LAN Manager, select the [Use LM Announce] check box. When not making an announcement, clear [Use LM Announce].</li> <li>† When it is not necessary for the LAN Manager to reference the printer, you can clear the [Use LM Announce] check box and reduce network traffic.</li> </ul> |

#### Specify the settings for SMB printing.

| 🖉 Remote UII Settings/Registration: LBP3000                                                      | C LBP/COCK- Windows Internet Explorer                                 |                                                                                                    |                       |
|--------------------------------------------------------------------------------------------------|-----------------------------------------------------------------------|----------------------------------------------------------------------------------------------------|-----------------------|
| 🕒 🕞 🔻 😵 http://                                                                                  |                                                                       | 🕶 😒 🎋 🗙 🔯 Bing                                                                                                    | • م                   |
| 🚖 Favorites 🛛 🙀 🌄 Suggested Sites 🕶                                                              | 🔊 Web Stice Gallery 🕶                                                 |                                                                                                    |                       |
| 😪 Remote UE Settings/Registration: LBPXX                                                         | XXX: LBPX                                                             | 🏠 • 🔯 • 🖃 🖶 • Baga                                                                                                    | • Safety • Tgoh • 🔞 • |
| LBPXXXX / LB                                                                                     | PXXXX /                                                               | To Portal Login User: Sys                                                                                                    | tem Manager Log Out   |
| Settings/Registration                                                                            |                                                                       | M                                                                                                    | ail to System Manager |
| Preferences © Control Manu © Paper Source Menu © Network                                         | Edit SMB Settings                                                     | ces: Network > SMB Settings > Edit SMB Settings<br>Last Updated to<br>as follows. (Changes effective after the main power is | 916/2029 03:40:01 PM  |
| Layout Menu     Quality Menu     User Maintenance Menu                                           | SMB Settings                                                          |                                                                                                    | OK Cancel             |
| Output/Control Utility Menu Device Control Management Settings Department ID Management Security | Use SMB Server Server Name: Workgroup Name: Comments: Use UM Announce | xoooox<br>workgmaup                                                                                                    |                       |
| License/Other                                                                                    | Use SMB Printing<br>Printer Name:                                     |                                                                                                    | ]                     |
| Dane                                                                                             |                                                                       | Internet   Protected Mode: On                                                                                                |                       |

#### When using SMB printing

- 1. Select the [Use SMB Printing] check box.
- 2. Enter the name of this printer in [Printer Name]. Up to 13 alphanumeric characters can be entered.
  - † You cannot enter a space between characters.

#### When not using SMB printing

Clear the [Use SMB Printing] check box.

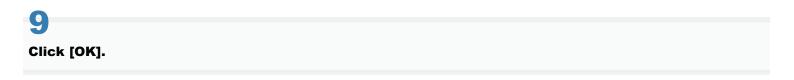

| 8 Remote UII Settings/Registration: LBP)0000 | LBP/000X- Windows Internet Explorer        |                                                  |                        |
|----------------------------------------------|--------------------------------------------|--------------------------------------------------|------------------------|
| 🕒 🕞 👻 http://                                |                                            | - 🗟 😽 🗙 💽 Bing                                   | ب م                    |
| 🖕 Favoritas 🛛 🐅 🌄 Suggested Sites 🔹 🕯        | 🕑 Web Stice Gallery 🕶                      |                                                  |                        |
| 😪 Remote UE Settings/Registration: LBP/000   | (: LBPXC                                   | 🟠 • 🖾 • 🖾 🖶 • Baga                               | • Safaty • Tgoh • 🔞 •  |
| LBPXXXX / LBP                                | KXXX /                                     | To Portal Login User: Sys                        | stem Manager Log Out   |
| (*) Settings/Registration                    |                                            | Ň                                                | fail to System Manager |
| Preferences                                  | Settings/Registration: Preferences:        | Network > SMB Settings > Edit SMB Settings       |                        |
| Control Menu     Paper Source Menu           | Edit SM8 Settings                          | Last Updated: 0                                  | 8/16/2029 03:40:01 PM  |
| Network                                      | The settings will be changed as fo<br>ON.) | flows. (Changes effective after the main power i | s turned OFF and       |
| Layout Menu     Quality Menu                 |                                            |                                                  | OK Cancel              |
| User Maintenance Menu                        | SMB Settings                               |                                                  |                        |
| Output/Control                               | Use SMB Server                             |                                                  |                        |
| Utility Menu                                 | Server Name:                               | XXXXXXX                                          |                        |
| Device Control                               | Workgroup Name:                            | workgroup                                        |                        |
| Management Settings                          | Comments:                                  |                                                  |                        |
| Security                                     | Use LM Announce                            |                                                  |                        |
| License/Other                                | E Use SMB Printing                         |                                                  |                        |
|                                              | Printer Name:                              |                                                  |                        |
|                                              | X                                          |                                                  |                        |
| Darw                                         |                                            | 🔮 Internet   Protected Mode: On                  |                        |

If you want to specify the settings for WINS, proceed to Step 10.

If you do not want to specify the settings for WINS, proceed to Step 14.

# 10

#### When setting WINS, select [Network] in [Preferences].

| 🔾 🗸 😵 http://                             |                                 | 🝷 🗟 🐓 🗙 📴 ðing                                    | م                         |
|-------------------------------------------|---------------------------------|---------------------------------------------------|---------------------------|
| 🗧 Favorites 🛛 🎭 🌄 Suggested Sites 📼       | 🔊 Web Stice Gallery 🕶           |                                                   |                           |
| 🔉 Remote UI: Settings/Registration: LBPXX | DOG: LBPXC                      | 🖞 = 🖸 - 🗆 🖶 = 2                                   | aga 🕶 Safaty 🕶 Tgols 🕶 🐔  |
| LBPXXXX / LB                              | PXXXX /                         | To Portal Login User:                             | System Manager Log Out    |
| Settings/Registration                     |                                 |                                                   | Mail to System Manager    |
| references                                | Settings/Registration: Preferen | ices: Network > SMB Settings > Edit SMB Settin    | 05                        |
| Control Menu                              | Edit SMB Settings               | -                                                 | d: 08/16/2029 03:40:01 PM |
| Paper Source Menu                         |                                 | as follows. (Changes effective after the main pow | er is turned OFF and      |
| Network     Layout Menu                   | ON.)                            |                                                   |                           |
| Quality Menu                              |                                 |                                                   | OK Cancel                 |
| User Maintenance Menu                     | SMB Settings                    |                                                   |                           |
| utput/Control                             | Use SMB Server                  |                                                   |                           |
| Utility Menu                              | Server Name:                    | X00000X                                           |                           |
| Device Control                            | Workgroup Name:                 | workgroup                                         |                           |
| anagement Settings                        | Comments:                       |                                                   |                           |
| <ul> <li>Security</li> </ul>              | Use LM Announce                 |                                                   |                           |
| License/Other                             | Use SMB Printing                |                                                   |                           |
|                                           | Printer Name:                   |                                                   |                           |
|                                           |                                 |                                                   |                           |
|                                           |                                 |                                                   | 4 v 🔍 100% v              |

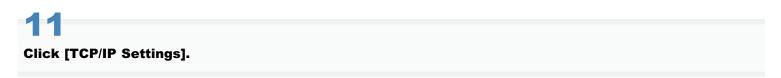

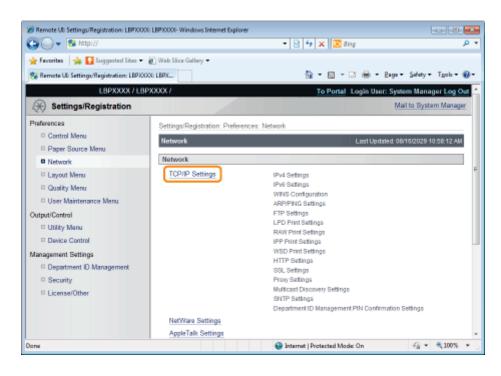

#### Click [Edit...] in [WINS Configuration].

| 🏉 Remote UL Settings/Registration: LBP3000 | X: LBP30000- Windows Internet Explorer |                                 |                        |
|--------------------------------------------|----------------------------------------|---------------------------------|------------------------|
| 😋 🔾 🔻 😵 http://                            |                                        | 🝷 🖹 🐓 🗙 💽 Bing                  | • م                    |
| 🚖 Favoritas 🛛 🙀 🚺 Suggested Sites 🕶        | 🔊 Web Siice Gallery 🕶                  |                                 |                        |
| 😪 Remote UI: Settings/Registration: LBPXX  | XXI: LBPX                              | 🚡 = 🖸 = 🖬 = Baga                | ▪ Safety ▪ Tgols ▪ 🔞 ▪ |
|                                            | WINS Configuration                     |                                 | Edt                    |
|                                            | WINS Resolution:                       | or                              |                        |
|                                            | Node Type:<br>SMB Server Name:         | None                            |                        |
|                                            | SMB Workgroup Name:                    |                                 |                        |
|                                            | ARP/PING Settings                      |                                 | Edit                   |
|                                            | Use ARP/PING:                          | On                              |                        |
|                                            | FTP Print Settings                     |                                 |                        |
|                                            |                                        |                                 | Edit                   |
|                                            | Use FTP Print:                         | or                              |                        |
|                                            | FTP Print User Name:                   | guest                           |                        |
|                                            | Password:                              | Set.                            | -                      |
| Done                                       |                                        | 🚱 Internet   Protected Mode: On | -∰ ▼ 🔍 100% ▼ ,        |

## 13 Set WINS.

#### When Using WINS Resolution

Select the [WINS Resolution] check box, and set the following items.

|                          | Enter the IP address of the WINS server.                                                                                                    |
|--------------------------|----------------------------------------------------------------------------------------------------|
| [WINS Server<br>Address] | When using the IP address settings specified by DHCP, if you obtain the WINS server<br>IP address from the DHCP server, the IP address obtained from the DHCP server is<br>overwritten. |
|                          |                                                                                                    |

| [Scope ID]                                                            | Enter [Scope ID] as needed. You can enter up to 63 characters.                                                                                                    |  |  |  |
|-----------------------------------------------------------------------|----------------------------------------------------------------------------------------------------|--|--|--|
|                                                                       | The scope ID is an identifier to determine the range available for printers and<br>computers. The scope ID is browsed regardless of the WINS resolution settings. |  |  |  |
|                                                                       | † When a scope ID is not specified for the computer in your network environment, leave<br>the [Scope ID] field blank.                                             |  |  |  |
| Set the following items when registering printers on the WINS server. |                                                                                                    |  |  |  |
| [SMB Server Name]                                                     | Enter the WINS server name set in Procedure 7.                                                                                                    |  |  |  |
| [SMB Workgroup<br>Name]                                               | Enter the workgroup name set in Procedure 7.                                                                                                    |  |  |  |

#### When not Using WINS Resolution

Clear the [WINS Resolution] check box.

#### IMPORTANT

#### If [Scope ID] is specified

The printer cannot communicate with the computers that have a different scope ID.

# 14

#### Click [OK].

| 🕞 💭 🔹 😣 http://                         |                                       | - 😟 🕂 🗙 🗷 ding                                                     | P                      |
|-----------------------------------------|---------------------------------------|--------------------------------------------------------------------|------------------------|
| 👷 Favoritas 🛛 🏤 🌄 Supported Sites 🕶     | 🖉 Web Slice Gallery 🖛                 |                                                                    |                        |
| Remote UI: Settings/Registration: LBPIO |                                       | 👌 🕶 🔯 🐨 📾 💌 Bage 🕶                                                 | Şafety 👻 Tgois 👻 😱     |
| LBP/000X / LB                           | PXXXX /                               | To Portal Login User: Sys                                          | tem Manager Log O      |
| ( Settings/Registration                 |                                       |                                                                    | al to System Manage    |
| Preferences                             | Settings/Registration, Preferences, 1 | ietwark > TCP/IP Settings > Edit WINS Configuration                |                        |
| D Control Menu                          | Edit WINS Configuration               |                                                                    | 14/2029 03:58 06 PM    |
| Paper Source Menu     Network           | The settings will be changed as fo    | lows. (Changes effective after the main power is turned OFF and ON | L)                     |
| C Layout Menu                           |                                       |                                                                    | OK Cancel              |
| D Quality Menu                          | WINS Configuration                    |                                                                    |                        |
| D User Maintenance Menu                 | WINS Resolution                       |                                                                    |                        |
| Output/Control                          | WINS Server Address:                  | 0.0.0.0                                                            |                        |
| Utility Menu     Device Control         | Node Type:                            | None                                                               |                        |
| Management Settings                     | Scope ID:                             |                                                                    |                        |
| Department ID Management                | SMB Server Name:                      | 300000X                                                            |                        |
| D Security                              | SMB Workgroup Name:                   | workgroup                                                          |                        |
| © License/Other                         |                                       |                                                                    |                        |
|                                         |                                       |                                                                    |                        |
|                                         |                                       | Copyright CANON INC. 2                                             | 011 All Rights Reserve |
| 076                                     |                                       | Internet   Protected Mode: On                                      | 42 × \$1005 ×          |

# 15

#### Perform a hard reset or restart the printer.

 $\rightarrow$  After performing a hard reset or restarting the printer, the settings are effective.

#### 🛛 NOTE

#### To perform a hard reset

You can perform a hard reset using the following procedure.

- 1. Click [Settings/Registration].
- 2. Select [Device Control] from the [Output/Control] menu.
- 3. Select [Hard Reset], and then click [Execute].

## **Configuring a Computer that Performs Printing**

Configure all the computers to be used for printing so that they can be used on an SMB network.

## **Connecting to an SMB Network**

## 1

#### Perform the following procedure.

## Windows 2000

From the [Start] menu, select [Settings]  $\rightarrow$  [Network and Dial-Up Connections].

Windows XP

From the [Start] menu, select [Control Panel], and then click [Network and Internet Connections]  $\rightarrow$  [Network Connections]. Windows Vista

From the [Start] menu sel

From the [Start] menu, select [Control Panel], and then click [View network status and tasks]  $\rightarrow$  [Manage network connections].

## Windows 7 Windows Server 2008 R2

From the [Start] menu, select [Control Panel], and then click [View network status and tasks]  $\rightarrow$  [Change adapter settings].

## Windows Server 2003

From the [Start] menu, select [Control Panel]  $\rightarrow$  [Network Connections]  $\rightarrow$  [Local Area Connection].

## Windows Server 2008

From the [Start] menu, select [Control Panel], double-click [Network and Sharing Center], and then click [Manage network connections].

# 2

#### Display the [Local Area Connection Properties] dialog box.

Windows 2000 Windows XP Windows Vista Windows 7 Windows Server 2008 Right-click the [Local Area Connection] icon, and then select [Properties] from the pop-up menu.

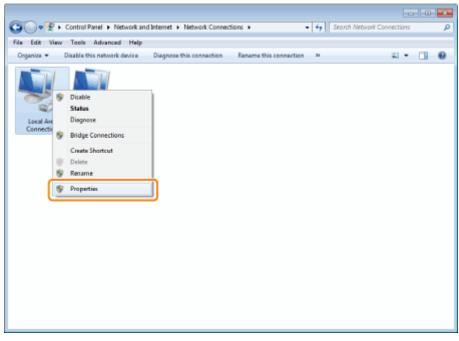

## Windows Server 2003

## Click [Properties].

| Europal Area Com<br>General Support | ection Status    | ŶX               |
|-------------------------------------|------------------|------------------|
| Connection                          |                  |                  |
| Status:                             |                  | Connected        |
| Duration                            |                  | 00:02:42         |
| Speed                               |                  | 100.0 Mbps       |
| Packets:                            | Sent — 🛃 –<br>50 | - Received<br>26 |
| Experter                            | Disable          |                  |
|                                     |                  | Dote             |

**If the [User Account Control] dialog box appears** Click [Yes] or [Continue].

## **3** Make sure that the check boxes for the following options are selected.

- [Client for Microsoft Networks]
- [Internet Protocol Version 4 (TCP/IPv4)] (or [Internet Protocol (TCP/IP)])
- If the check boxes are not selected, select them.

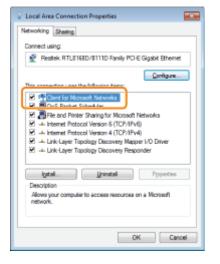

## Double-click [Internet Protocol Version 4 (TCP/IPv4)] (or [Internet Protocol (TCP/IP)]).

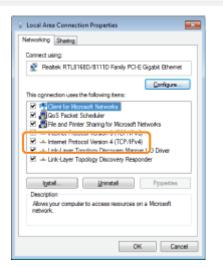

Click [Advanced] in the [General] sheet.

| neral Alternate Configuration                                          | tonatical  | vifv  | ourn | etwork s   | operts |
|------------------------------------------------------------------------|------------|-------|------|------------|--------|
| his capability. Otherwise, you need<br>or the appropriate IP settings. | d to ask y | our m | etwo | ik adminis | trator |
|                                                                        |            |       |      |            |        |
| Obtain an IP address automat                                           | ically!    |       |      |            |        |
| Ouge the following 3P address:                                         |            |       |      |            |        |
| 3P address:                                                            |            |       |      |            |        |
| Sybret maski                                                           |            |       | 1    |            |        |
| Default gateway:                                                       |            |       |      |            |        |
| Obtain DNS server address au                                           | tomatical  | ,     |      |            |        |
| (B) Use the following DNS server (                                     | ddresses   |       |      |            |        |
| Breferred DNS servers                                                  | 192        | . 168 | 8. 3 | 1 . 28     |        |
| Alternate DNS server:                                                  |            |       |      |            |        |
| vajidate settings upon exit                                            |            |       |      | Adge       | nced   |

6

5

## Enable NetBIOS over TCP/IP.

- (1) Display the [WINS] sheet.
- (2) Select [Enable NetBIOS over TCP/IP].
- (3) Click [OK].

| Advanced TCP/IP Settings                                                                                                    |
|----------------------------------------------------------------------------------------------------|
| P Settings DNS WDG (1)                                                                                                    |
| WING addresses, in order of use:                                                                                                    |
| 1                                                                                                    |
| 1                                                                                                    |
| Add Ddt Remoge                                                                                                    |
| If LMHOSTS lookup is enabled, it applies to all connections for which<br>TCP/IP is enabled.                                                                                 |
| Enable UNHOSTS lookup                                                                                                    |
| NetBIOS setting                                                                                                    |
| Default:<br>Lies NetBIOS setting from the DHCP server. If static IP address<br>is used or the DHCP server does not provide NetBIOS setting,<br>enable NetBIOS rave: TOP/IP. |
| Egable NetBLOS over TCP/0P     (2)                                                                                                    |
|                                                                                                    |
| (3) <b>•</b>                                                                                                    |

## Continue to click [OK] until all the dialog boxes close.

**W** If a message that prompts you to restart the computer appears Restart the computer.

## **Installing the Printer Driver**

A printer driver is required for printing. Following "Printer Driver Installation Guide", install the printer driver.

**†** For details on the procedure for viewing "Printer Driver Installation Guide", see "Installation."

## 

## If the screen that prompts you to select a port appears during the installation

Perform the following procedure.

- 1. Click [Add Port].
- 2. Select [Network], and then click [OK].
- 3. From the list, select [Workgroup Name], [Server Name], and [Printer Name] specified in "Configuring the Protocol Settings" respectively.

## **Network Settings for the Printer (AppleTalk)**

04L9-09F

The requisite tasks to use the printer in the AppleTalk network are as follows.

If you are using Mac OS X 10.6, see "Network Settings for the Printer (TCP/IP)", and specify the settings for the network.

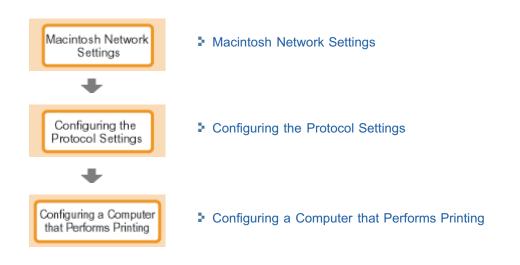

## **Macintosh Network Settings**

Configure the Macintosh network settings.

-Select [System Preferences] from the Apple menu.

# 2

## Click [Network].

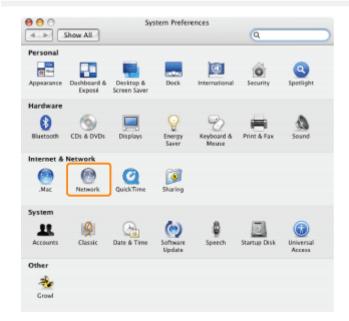

# 3

## Check the settings for the network port.

- (1) Select [Network Port Configurations] from [Show].
- (2) Make sure that the [Built-in Ethernet] check box is selected. (If the check box is not selected, select it.)

04L9-09H

| 0 🖯 🖯         | Network                                                                                           |                                      |
|---------------|---------------------------------------------------------------------------------------------------|--------------------------------------|
| Show /        |                                                                                                   | Q                                    |
|               | Location: Automatic Show: Network Port Cont                                                       | , , ,                                |
| Dra           | ck a configuration to make it acti<br>g configurations into the order yo<br>necting to a network. |                                      |
|               | Internal Modern                                                                                   | New<br>Rename<br>Delete<br>Duplicate |
|               |                                                                                                   | (?                                   |
| Click the loc | k to prevent further changes.                                                                     | Assist me Apply Now                  |

## 4

5

## Make sure AppleTalk is active.

- (1) Select [Built-in Ethernet] from [Show].
- (2) Click [AppleTalk].
- (3) Make sure that the [Make AppleTalk Active] check box is selected. (If the check box is not selected, select it.)

| 0 0                              | Network                                                |
|----------------------------------|--------------------------------------------------------|
| A De Show All                    | Q                                                      |
| Location:<br>Show:<br>TCP/IP PPF | Automatic                                              |
|                                  | Make AppleTalk Active (3)                              |
| Computer Name:                   | My computer<br>(Can be changed in Sharing Preferences) |
| AppleTalk Zone:                  |                                                        |
| Configure:                       | Automatically                                          |
|                                  | ۲                                                      |
| Click the lock to prevent fur    | ther changes. Assist me Apply Now                      |
| <b>NOTE</b>                      |                                                        |

## If [Built-in Ethernet] does not appear in [Show]

Select [Network Port Configurations], and then select the [Built-in Ethernet] check box.

## Close the [Network] dialog box, and then save the settings.

## **Configuring the Protocol Settings**

This section describes the procedure for specifying the settings using the Remote UI.

† In the Remote UI, you can specify the settings by accessing the printer from a Web browser via a network.

## IMPORTANT

## Before configuring the protocol settings

- When configuring the protocol settings for the printer using the above software, the TCP/IP protocol must be able to be used in your network environment.
- Make sure that each setting option for TCP/IP is specified, the printer and computer are connected properly, and the
  printer is ON.

## 

#### When specifying the settings using software other than the Remote UI

You can also specify the settings using the following software.

"FTP Client (Macintosh)"

You can specify the settings by accessing the FTP server of the printer using Command Prompt.

The specifiable options vary depending on the software. See "Network Setting Items" and use software appropriate to the network environment you are using or options that you want to specify.

#### **About the screenshots**

This procedure is described using screenshots from Windows 7.

## Start the Remote UI, and then log in as Administrator.

"Starting the Remote UI"

2

Click [Settings/Registration].

| 🔾 🗣 😵 http://                     |                        |                                             | • 🖻 4 🗴                                                  | i 📴 Bing                                        |
|-----------------------------------|------------------------|---------------------------------------------|----------------------------------------------------------|-------------------------------------------------|
| Favorites 🛛 🍰 😇 Sugges            | ted Sites 🔻 👔 Web Silo | e Gallery 🔻                                 |                                                          |                                                 |
| Remote UE Portal: LEPX0000        | LEPXXXX                |                                             | <u>6</u> -                                               | 🔝 🕆 🖂 🖶 👻 Bage 🕶 Safety 🕶 Tools 👻               |
|                                   | Pro                    | vice Name:<br>duct Name (Serial N<br>ation: | LBPXXXX<br>(o.): LBPXXXXXXXXXXXXXXXXXXXXXXXXXXXXXXXXXXXX | Login User: System Manager <u>Log O</u><br>XXI) |
| 🔒 Remote UI: Porta                | đ                      |                                             | Language: Engl                                           | sh 🔹 📮 Mail to System Manage                    |
|                                   |                        | Last Updated                                | 07/07 2011 02:28:30 🙍                                    | Status Monitor/Cancel                           |
| Device Basic Information          |                        |                                             |                                                          | $\heartsuit$                                    |
| Device Status                     |                        |                                             |                                                          | Settings/Registration                           |
| The printer is ready.             |                        |                                             |                                                          | 47                                              |
| Error Information                 |                        |                                             |                                                          |                                                 |
| There is no error.                |                        |                                             |                                                          | Basic Tools                                     |
|                                   |                        |                                             |                                                          | Box                                             |
| Consumables Informatio            | 0104000                | xxxxx1010111                                |                                                          |                                                 |
| -                                 |                        |                                             |                                                          | Direct Print                                    |
| Paper Information<br>Paper Source | Remaining Paper        | Paper Size                                  |                                                          |                                                 |
| Multi-Purpose Tray                | None                   | A4                                          |                                                          |                                                 |
| Drawer 1                          | Loaded                 | A4                                          |                                                          | Management Tools                                |
| Remaining Toner                   | 10.000.000             |                                             |                                                          | Service Management Service                      |
| Item Name Re                      | maining Toner          | 8                                           |                                                          |                                                 |

## Select [Network] from the [Preferences] menu.

2

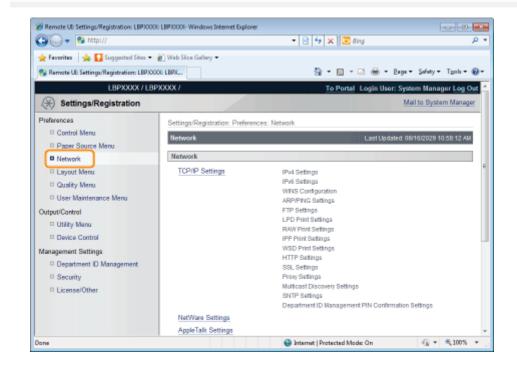

# Click [AppleTalk Settings].

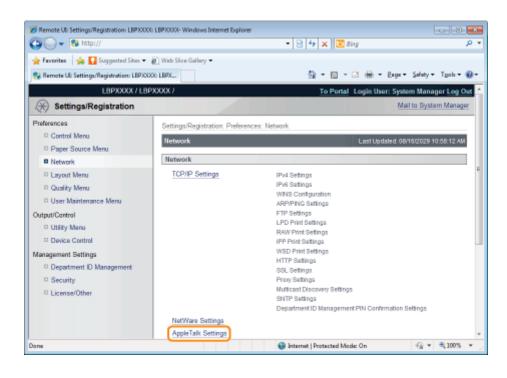

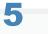

## Click [Edit...].

| 🕒 🔾 🔻 🚷 http://                          |                                | - 🖹 🕂 🗙 🔯 Bing                     | م                             |
|------------------------------------------|--------------------------------|------------------------------------|-------------------------------|
| 🚖 Favoritas 🛛 🖕 🚺 Suggested Sites 🕶      | 🔊 Web Siice Gallery 🗢          |                                    |                               |
| 😢 Remote UE: Settings/Registration: LBPX | NOOE LBPX                      | 💁 = 🔯 - 🖻 🖶 = B                    | laga 🕶 Safety 🕶 Tgols 🕶 😨     |
| LBPXXXXX / LE                            | SPXXXXX /                      | To Portal Login Us                 | er: System Manager Log O      |
| Settings/Registration                    |                                |                                    | Mail to System Manage         |
| Preferences                              | Settings/Registration: Prefere | nces: Network > AppleTalk Settings |                               |
| Control Menu                             | AppleTalk Settings             | Lest                               | Updated: 29/06 2011 08:54:18  |
| Paper Source Menu                        |                                |                                    | Edt                           |
| Network                                  |                                |                                    |                               |
| Layout Menu                              | AppleTalk Settings             |                                    |                               |
| Quality Menu                             | Use AppleTalk:                 | Off                                |                               |
| User Maintenance Menu                    | Phase:                         | Phase 2                            |                               |
| Output/Control                           | Service Name:                  | LBPXXXX                            |                               |
| Utility Menu                             | Zone:                          |                                    |                               |
| Device Control                           | Print Mode:                    | Open Both Spool and Direct         |                               |
| Management Settings                      |                                |                                    |                               |
| Department ID Management                 |                                |                                    |                               |
| Security                                 | I                              |                                    |                               |
| D License/Other                          |                                |                                    |                               |
|                                          |                                | Copyright CANO                     | N INC. 2011 All Rights Reserv |
| ane                                      |                                | Internet   Protected Mode: On      |                               |

# 6

Select the [Use AppleTalk] check box.

| Remote UII Settings/Registration: LBP/0000                                                           | LBP30000- Windows Internet Explo                      | orer                                                                                                    |                       |
|----------------------------------------------------------------------------------------------------|-------------------------------------------------------|----------------------------------------------------------------------------------------------------|-----------------------|
| 🕘 🕞 💌 😢 http://                                                                                      |                                                       | 🕶 🖹 🏤 🗙 🔯 Bing                                                                                                    | • م                   |
| 🚖 Favorites 🛛 🙀 🚺 Suggested Sites 🔹                                                                  | 🕘 Web Slice Gallery 🖛                                 |                                                                                                    |                       |
| 😪 Remote UE Settings/Registration: LBPXXX                                                            | X: LBPX                                               | 🏠 🕶 🖸 🖛 🗖 🖶 🖛 Baga 🕶 Sat                                                                                                    | fety 🕶 Tgols 🕶 🔞 🕶    |
| LBPXXXXX / LBP                                                                                       | XXXXXX /                                              | To Portal Login User: Syster                                                                                                    | n Manager Log Out     |
| Settings/Registration                                                                                |                                                       | Mail                                                                                                    | to System Manager     |
| Preferences Control Menu Paper Source Menu Network Layout Menu                                       | Edit AppleTalk Settings                               | rences: Network > AppleTalk Settings > Edit AppleTalk Settin<br>Last Updated 2<br>ged as follows. {Changes effective after the main power is turne | 9006 2011 08:55:59    |
| Cuality Menu     User Maintenance Menu     User Maintenance Menu     Utility Menu     Device Control | AppleTalk Settings Use AppleTalk Phase: Service Name: | Phase 2<br>LBPXXX                                                                                                    |                       |
| Management Settings  Department ID Management Security License/Other                                 | Zone:<br>Print Mode:                                  | Open Both Spool and Direct     Open Spool     Open Direct                                                                                          |                       |
|                                                                                                    |                                                       | Copyright CANON INC. 201                                                                                                    | 1 All Rights Reserved |
| Done                                                                                                 |                                                       | Internet   Protected Mode: On                                                                                                    | ar €100% r .          |

## **NOTE**

## When the [Use AppleTalk] check box is cleared

The printer is not detected on the AppleTalk network.

## Specify the settings for AppleTalk.

| 🕒 🕞 🔻 🔂 http://                                 |                                    | 🕶 😣 🔩 🗙 🗵 Bing                                       | م                           |
|-------------------------------------------------|------------------------------------|------------------------------------------------------|-----------------------------|
| 🚖 Favoritas 🛛 🐅 🌄 Suggested Sites 👻             | 🔊 Web Sice Gallery 🕶               |                                                      |                             |
| 😪 Remote UE Settings/Registration: LBPX)        | OOE LBPX                           | 🛅 • 🖾 - 🖻 • Đ                                        | aga 🕶 Safaty 🕶 Tgols 🕶 👔    |
| LBPXXXX / LB                                    | PXXXX /                            | To Portal Login User:                                | System Manager Log Out      |
| (*) Settings/Registration                       |                                    |                                                      | Mail to System Manager      |
| Preferences                                     | Settings/Registration: Prefer      | ences: Network > AppleTalk Settings > Edit AppleT    | alk Settings                |
| Control Menu     Paper Source Menu              | Edit AppleTalk Settings            | Last Update                                          | d: 08/17/2029 04:41:36 PM   |
| Network                                         | The settings will be chang<br>ON.) | ed as follows. (Changes effective after the main pow | ver is turned OFF and       |
| Layout Menu                                     | 5.11.j                             |                                                      | OK Cancel                   |
| Quality Menu                                    |                                    |                                                      |                             |
| User Maintenance Menu                           | AppleTalk Settings                 |                                                      |                             |
| utput/Control                                   | Use AppleTalk                      |                                                      |                             |
| Utility Menu                                    | Phase:                             | Phase 2                                              |                             |
| Device Control                                  | Service Name:                      | LBPXXXX                                              |                             |
| Ianagement Settings<br>Department ID Management | Zone:                              | •                                                    |                             |
| Security                                        | Print Mode:                        | Open Both Spool and Direct                           |                             |
| License/Other                                   |                                    | <ul> <li>Open Spool</li> <li>Open Direct</li> </ul>  |                             |
|                                                 |                                    |                                                      |                             |
| 104                                             |                                    | Constict CANON R                                     | IC 2011 All Rinhts Research |

- 1. Enter the name of the printer in [Service Name]. Up to 32 characters can be entered.
  - **†** The name specified in this option is displayed on the printer list of Macintosh.
- 2. If any zone is set up on the network, enter the zone name in [Zone]. Up to 32 characters can be entered.
- 3. In [Print Mode], specify a printing process to be used. If you want to fix the printer to be used, select the check box only for the printer.
  - [Open Both Spool and Direct]: Prints documents with a choice of "Spool" or "Direct" from the computer.
  - [Open Spool]:
- Prints documents at high speed.

• [Open Direct]:

## IMPORTANT

## About [Phase]

[Phase] is fixed at [Phase 2], and you cannot specify the setting.

#### **About [Service Name]**

You cannot specify a name which includes "=", "@", "\*", ":", and "~."

## About [Zone]

You cannot specify a name which includes "=", "@", ":", and "~."

## If multiple printers are in the same zone

Specify a specific name for each printer.

## [Print Mode]

It is not possible to clear both [Open Spool] and [Open Direct] together.

## 8 Click [OK].

| 🖉 🕞 🔻 🔁 http://                          |                               | - 😒 🔩 🗙 🔀 Bing 🔰                                                         |
|------------------------------------------|-------------------------------|--------------------------------------------------------------------------|
| Favoritas 🛛 🖕 🚺 Suggested Sites 🔹        | 🔊 Web Stice Gallery 🕶         |                                                                          |
| Remote UE: Settings/Registration: LBPX00 | XX: LBPX                      | 🏠 🕶 🔯 🕆 🖂 🌐 🕶 Bage + Safety + Tgols + (                                  |
| LBPXXXX / LBP                            | PXXXX /                       | To Portal Login User: System Manager Log Ov                              |
| 🛞 Settings/Registration                  |                               | Mail to System Manager                                                   |
| references                               | Settings/Registration: Prefer | ences: Network > AppleTalk Settings > Edit AppleTalk Settings            |
| Control Menu                             | Edit AppleTalk Settings       | Last Updated: 08/17/2029 04:41:36 PM                                     |
| Paper Source Menu                        |                               |                                                                          |
| Network                                  | ON.)                          | ed as follows. (Changes effective after the main power is turned OFF and |
| Layout Menu                              |                               | OK Cancel                                                                |
| Quality Menu                             |                               |                                                                          |
| User Maintenance Menu                    | AppleTalk Settings            |                                                                          |
| utput/Control                            | Use AppleTalk                 |                                                                          |
| Utility Menu                             | Phase:                        | Phase 2                                                                  |
| Device Control                           | Service Name:                 | LBPXXXX                                                                  |
| lanagement Settings                      | Zone:                         |                                                                          |
| Department ID Management                 | Print Mode:                   | Open Both Spool and Direct                                               |
| Security     License/Other               | r in and.                     | <ul> <li>Open Spool</li> </ul>                                           |
| - Coerserother                           |                               | <ul> <li>Open Direct</li> </ul>                                          |
|                                          |                               |                                                                          |
|                                          |                               |                                                                          |

## 9

#### Perform a hard reset or restart the printer.

 $\rightarrow$  After performing a hard reset or restarting the printer, the settings are effective.

## 🛛 ΝΟΤΕ

#### To perform a hard reset

You can perform a hard reset using the following procedure.

- 1. Click [Settings/Registration].
- 2. Select [Device Control] from the [Output/Control] menu.
- 3. Select [Hard Reset], and then click [Execute].

## **FTP Client (Macintosh)**

This section describes the procedure for when Terminal supplied with Mac OS X as standard is used.

## IMPORTANT

If the [FTP Settings] check box is not selected in the [TCP/IP Settings] page in [Settings/Registration] - [Preferences] - [Network], settings cannot be specified from the FTP client. Configuring the Protocol Settings"

## 1

## Enter "ftp the IP address of the printer", and then press the [return] key on your keyboard.

• Input Example: "ftp 192.168.0.215"

If you are not sure about the IP address of the printer
Print and confirm Network Status Print while referring to "Checking the Printer Settings", or consult your network administrator.

# 2

Enter "root" as the user name, and then press the [return] key on your keyboard.

# 3

Enter the administrator password, and then press the [return] key on your keyboard.

† The default password is "7654321".

# 4

Enter "cd config", and then press the [return] key on your keyboard.

## 5

Enter "get CONFIG <the file name>", and then press [return] on your keyboard.

+ Enter "CONFIG" as all upper case characters.

→ The config file is downloaded. The characters entered for <the file name> become the name of the downloaded config file.

## 🛛 ΝΟΤΕ

## If the config file cannot be found

Search for the config file using the file search function of your operating system. (The download directory for the config file varies depending on the operating system or settings.)

## Edit the downloaded config file in "TextEdit" or a similar text editor.

For details on descriptions of each option, see "Setting Items."

## 7

## Enter "put <the file name> CONFIG", and then press [return] on your keyboard.

- + Enter "CONFIG" as all upper case characters.
  - $\rightarrow$  The edited config file uploads.

In <the file name>, enter the name of the config file that was entered when the file was downloaded.

## 8

## Enter "get reset", and then press the [return] key on your keyboard.

When the printer is restarted the settings will be enabled.

After checking that the printer has restarted, press the [c] key while holding down the [Ctrl] key, and return to the ftp command prompt.

## 9

Enter "quit", and then press the [return] key on your keyboard.

# 10

Enter "exit", and then press the [return] key on your keyboard.

# 11

Select [Quit Terminal] from the [Terminal] menu.

## **Configuring a Computer that Performs Printing**

After completing the protocol settings for the printer, configure each Macintosh to be used for printing.

## **Installing the Printer Driver**

- A printer driver is required for printing. Following "Printer Driver Installation Guide", install the printer driver.
- + For details on the procedure for viewing "Printer Driver Installation Guide", see "Installation."

## IMPORTANT

#### The supplied CD-ROM does not include the printer driver for Macintosh.

Download the printer driver for Macintosh that supports this printer from the Canon Web site (http://www.canon.com/). If you cannot find the printer driver for Macintosh that supports this printer on the Canon Web site, contact your local authorized Canon dealer.

## **Setting the Printer Destination**

After installing the printer driver, set the printer destination. Following "Driver Guide", set the printer destination.

+ For details on the procedure for displaying "Driver Guide", see "Viewing the Driver Guide."

04L9-09L

## **Managing the Printer**

04L9-09R

| ; So        | ftware That Can Be Used for Managing the Printer      |
|-------------|-------------------------------------------------------|
|             | Remote UI                                             |
|             | FTP Client                                            |
|             | NetSpot Device Installer                              |
| , Ma        | naging Print Jobs                                     |
| › Co        | ntrol Panel Setting                                   |
| ; Se        | tting Items                                           |
| ; Ch        | ecking the Number of the Printed Pages                |
| , Im        | porting and Exporting Settings                        |
| , Ini       | tializing the Settings                                |
| , Ch        | ecking the Printer Settings                           |
| ; Se        | tting the Administrator Password                      |
| ; Sp        | ecifying the Device Name or Administrator Information |
| ; Sle       | eep Mode                                              |
| <u>-</u> Au | to Shutdown                                           |
| ) Pri       | nting Silently                                        |
| , Sp        | ecifying an ID for Each Department (LBP6680x Only)    |
| ; Re        | gister/Update Software Function (LBP6680x Only)       |

## **Software That Can Be Used for Managing the Printer**

You can manage the printer using the control panel and the following software.

Because the items you can manage differ respectively, use each software according to your environment or the item you want to manage.

For details on the items you can manage using the control panel, see "Setting Items."

- O: Can be managed
- —: Cannot be managed
- $\Delta$ : Can be managed partly

| Management Item                                                  | <b>Control Panel</b> | Remote UI | <b>FTP Client</b> | NetSpot Device Installer |
|------------------------------------------------------------------|----------------------|-----------|-------------------|--------------------------|
| Managing Print Jobs                                              | Δ                    | 0         | 1-75              |                          |
| Checking the<br>Number of the<br>Printed Pages                   | 0                    | 0         | _                 | —                        |
| Checking the Printer Settings                                    | Δ                    | Δ         | Δ                 | Δ                        |
| Setting the<br>Administrator<br>Password                         |                      | 0         | 0                 |                          |
| Specifying the Device<br>Name or<br>Administrator<br>Information | -                    | 0         | 0                 | 0                        |
| Sleep Mode                                                       | 0                    | 0         | 1.00              |                          |
| Configuring the<br>Network Settings<br>(Sharing the Printer)     | Δ                    | 0         | Δ                 | Δ                        |
| Security Settings                                                | Δ                    | 0         | $\triangle$       |                          |
| [Settings/Registration]<br>Menu                                  | 0                    | Δ         | 1.15              |                          |
| Specifying an ID for<br>Each Department<br>(LBP6680x Only)       |                      | 0         |                   | —                        |

The Remote UI allows you to manage the printer using a Web browser.

## <Features of the Remote UI>

- No specific software is needed. You can operate the Remote UI in a Web browser. You do not need specific software to operate the Remote UI.
- You can manage the printer from a remote location. By accessing and operating the printer from the Web browser via a network, you can manage the printer using a computer in a remote location. You can perform various operations, such as checking the current printer status or job logs and specifying various network settings in the Remote UI.
- Central management of all the printer settings with the administrator password. Only the administrator can configure the settings or perform the operations related to the printer management by setting the administrator password.

Before starting the Remote UI, see "Attention (Remote UI)."

## Starting the Remote UI

## + Screen Layout of the Remote UI (Details on Each Setting Page)

## P Display/Change Message Board Messages and Support Links

## System Requirements of the Remote UI

| Web Browser      | Internet Explorer 6 or later<br>Netscape Navigator 6.0 or later            |
|------------------|----------------------------------------------------------------------------|
| Operating System | An operating system on which the above Web browsers can run                |
| Display          | Resolution: 800 x 600 pixels or more<br>Display colors: 256 colors or more |

04L9-09U

## 1

Start the Web browser.

# 2

Enter "http://<the IP address of the printer>/" in the address field, and then press the [ENTER] key on your keyboard.

04L9-09W

- Input Example: "http://192.168.0.215/"
- If the host name of the printer is registered in the DNS server, you can enter ["host name"."domain name"] instead of the IP address.
  - Input Example: http://my\_printer.xy\_dept.company.com/
- If you want to use SSL encrypted communication, enter "https://<the IP address or name of the printer>/". If the [Security Alert] dialog box or other dialog box appears, follow the directions in the message.
  - Input Example: https://192.168.0.215/

| 🏉 Remote UI: | Login: LBPXXXX: LBPXXXX- Windows Internet Explorer |
|--------------|----------------------------------------------------|
| <b>O</b> -   | 🗞 https://192.168.0.215 🗸 🗸                        |
| 🚖 Favorites  | 🙀 🔁 Suggested Sites 🔻 🔊 Web Slice Gallery 👻        |
| 🚷 Remote U   | I: Login: LBPXXXX: LBPXXXX                         |

## If the Remote UI top page is not displayed

Check the following points.

- The Remote UI is enabled.
  - "Enabling the Remote UI"
- The printer and computer are connected properly via a network.
- The printer is turned ON.
- The IP address or ["host name"."domain name"] is entered correctly.

## 3

## Log in as Administrator or End-User.

Logging in as Administrator

By logging in as Administrator, you can perform all the operations and settings of the Remote UI.

Logging in as End-User

By logging in as End-User, you can check the device status, confirm the settings, and view the jobs.

## Logging in as Administrator

- (1) Select [Management Mode].
- (2) Enter the password in [Password].
  - † The default password is "7654321".
    - "Setting the Administrator Password"

```
(3) Click [Log In].
```

|                 |                         | is Internet Explorer           |                                              |                 | ж.  |
|-----------------|-------------------------|--------------------------------|----------------------------------------------|-----------------|-----|
| 🚱 🖓 🕶 🖻         | http://                 |                                | - 🔒 🖹 🛧 🗙 📴 Bing                             | Ļ               | • ٩ |
| 👷 Favoritas 🔤   | 🍇 🌄 Suggested Sites 🔹 👸 | Neb Siice Gallery 🕶            |                                              |                 |     |
| 🔏 Remote UE: Lo | gin: LBP30000: LBP30000 |                                | 🛅 = 🔯 - 🖾 🖶 = Baga = Saf                     | ety 🕶 Tgols 🕶 🌘 | 9-  |
|                 |                         |                                |                                              |                 |     |
|                 | Canon                   | Login<br>LBP2000( / LBP2000( / |                                              |                 |     |
|                 |                         | Language                       | English 🔹 🔁                                  |                 |     |
|                 |                         | (1) Management Mode            |                                              |                 |     |
|                 |                         | Password:                      | (2)                                          |                 |     |
|                 |                         | End-User Mode     User Name:   |                                              |                 |     |
|                 |                         | Caer Hame.                     | (3) Log In                                   | <b>.</b>        |     |
|                 | All starting the        | M                              |                                              | <u> </u>        |     |
|                 |                         |                                | Copyright CANON INC. 2011 All Rights Reserve | 9               |     |
|                 |                         |                                |                                              |                 |     |
|                 |                         |                                |                                              |                 |     |
|                 |                         |                                |                                              |                 |     |
|                 |                         |                                |                                              |                 |     |
|                 |                         |                                |                                              |                 |     |
| Dane            |                         |                                | √ Trusted sites   Protected Mode: Off        | · • • 100%      | •   |

## Logging in as End-User

- (1) Select [End-User Mode].
- (2) Enter [User Name] as needed.
- (3) Click [Log In].

| 🔗 Remote UI Login: LBPJ0001: LBPJ000-Windows Internet Explorer                                                                                               |            |
|----------------------------------------------------------------------------------------------------|------------|
| 😳 🖉 🔹 http:// 🔹 🔒 http://                                                                                                    | <i>р</i> • |
| 👷 Favoritas 🛛 🖕 🚺 Suggested Sites 👻 🔊 Web Siice Gallery 🕶                                                                                                    |            |
| 🍘 🕈 🔟 👻 🖾 👘 🖉 Bage + Safety +                                                                                                    | Tgoh 🕶 🔞 🕶 |
| Canon Login                                                                                                    |            |
| LBPXXX / LBPXXX /                                                                                                    |            |
| Language: English<br>Management Mode<br>Disconsort<br>© End-User Mode<br>User Name:<br>(2)<br>(3)<br>Log In<br>Copyright CANON INC. 2011 All Rights Reserved |            |
| Done 🗸 Trusted sites   Protected Mode: Off 🍕 🔻                                                                                                    | ₹100% ×    |

## 🛛 ΝΟΤΕ

## About [User Name]

- If you want to log in by entering [User Name], permit job operations by end-users in [Management Settings] in the [Settings/Registration] - [Management Settings] - [Security] page.
- "Specifying the Job Operation Permission for End-Users"
- Although it is possible to log in without entering any value for [User Name], logging in by entering the user name enables to operate the jobs for which the user names correspond with each other.
- The value to be entered for [User Name] is the user name you entered when logging in to the computer.

## About department ID management (LBP6680x only)

When the department ID management function is enabled, you can log in by entering the department ID and password.

## **ΝΟΤΕ**

## When using SSL encrypted communication

To use SSL encrypted communication, a key and its certificate need to have been created and the key needs to have been registered as the default key.

04L9-09X

For details on the SSL encrypted communication function and the procedure for registering a key, see "Setting Keys and Certificates."

## If the Remote UI does not start when SSL is enabled

There is a possibility that the file related to key management is broken. Perform the following procedure.

<sup>1.</sup> Press [ ] ( $\square \square$ : Settings) on the control panel, select [Network]  $\rightarrow$  [Remote UI Settings]  $\rightarrow$  [SSL], and

then make sure that [SSL] is set to [Off].

- 2. Restart the printer.
- 3. Regenerate the key and certificate and specify the settings for SSL from the Remote UI.

"Setting Keys and Certificates"

4. Restart the printer.

## When using a proxy server

If you cannot connect the computer to the printer via a proxy server when using a proxy server, add the IP address of the printer to [Exceptions] (the addresses that do not use the proxy server) on the settings for the proxy server of the Web browser.

The setting varies depending on the network environment. Consult your network administrator.

## **About Cookies**

Configure your Web browser to enable cookies.

## **Setting priority**

For details on the setting priority for when specifying the same item using a method other than the Remote UI as that specified using the Remote UI, see "Setting Priority (When Specifying the Same Item Using Multiple Methods)."

## **Starting the Remote UI**

- If the Remote UI is running on multiple computers at a time, the latest settings are valid.
- If you want to log in as Administrator, we recommend that only one Remote UI should be running at a time.
- You can change language displayed in the login screen from the Setup menu. (LBP6680x only)
- [Setup] Menu ([Control Menu] Options)
- The following message may be displayed before the login screen appears depending on your environment. (LBP6680x only)

"Processing... Wait a moment."

## **Enabling the Remote UI**

04L9-09Y

This section describes the procedure for enabling the Remote UI using the printer's control panel.

# NOTE When enabling the Remote UI using software other than the Remote UI You can also enable the Remote UI using the following software. > "FTP Client" You can enable the Remote UI by accessing the FTP server of the printer using Command Prompt. Press [ \_\_\_\_\_\_ I = Settings), select [Network] using [ ▲ ] and [ ▼ ], and then press [OK]. When the message is displayed, press [OK]. Setup Control Menu Paper Source Network Layout

## Select [Remote UI Settings] using [ $\blacktriangle$ ] and [ $\bigtriangledown$ ], and then press [OK].

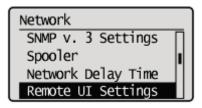

## 3

Select [Remote UI] using [  $\blacktriangle$  ] and [  $\blacktriangledown$  ], and then press [OK].

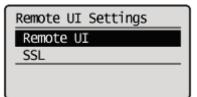

## 4

Select [On] using [  $\blacktriangle$  ] and [  $\blacktriangledown$  ], and then press [OK].

| Remote UI |  |
|-----------|--|
| Off       |  |
| On        |  |
|           |  |

## 5

## Perform a hard reset or restart the printer.

After performing a hard reset or restarting the printer, the settings are effective.

For details on a hard reset

See "Canceling All the Jobs (Hard Reset)."

## Screen Layout of the Remote UI (Details on Each Setting Page)

04L9-0A0

## **Remote UI Portal Page**

The screen shown below, which is displayed when the Web browser is launched and you have logged in to the Remote UI, is called the Portal Page.

| 🔗 Remote UII Portali LBPXXXX LBPX | 00- Windows Interne | t Explorer  | • 🗟 49 🗙                                              | 💽 Bing                    | <b>∞</b> ⊂ ∟<br>• م    |
|-----------------------------------|---------------------|-------------|-------------------------------------------------------|---------------------------|------------------------|
| 🚖 Favorites 🛛 🏤 🚺 Suggested       | ites 👻 🔊 Web Sice   | Gallery 🕶   |                                                       |                           |                        |
| 😪 Remote UE Portal: LBPXXXX LBP   | XIXX                |             | 🛱 = E                                                 | 🛛 - 🖂 🖶 - Baga - Safet    | ty • Tgols • @ •       |
|                                   |                     |             | LBPXXXX<br>J: LBPXXXXXXXXXXXXXXXXXXXXXXXXXXXXXXXXXXXX | Login User: System        | Manager <u>Log Out</u> |
| 😢 Remote UI: Portal               |                     |             | (5) Language: Engl                                    | ish 💽 🖬 Mail to           | System Manager         |
|                                   |                     | Last Update | 1 30/06 2011 0( <b>(7)</b> ;                          | Status Monitor/Cancel     |                        |
| Device Basic Information          |                     |             |                                                       |                           |                        |
| Device Status                     |                     |             |                                                       | Settings/Registration     | 0                      |
| The printer is ready.             |                     |             |                                                       | countys roog ou anon      | 2×)                    |
| Error Information                 |                     |             |                                                       | <u> </u>                  |                        |
| There is no error.                |                     |             |                                                       | Basic Tools               |                        |
| Consumables Information           |                     |             |                                                       | Вак                       | ં                      |
| Paper Information                 |                     |             |                                                       |                           |                        |
| Paper Source                      | Remaining Paper     | Paper Size  |                                                       | Direct Print              | 5                      |
| Multi-Purpose Tray                | None                | A4          |                                                       |                           |                        |
| Drawer 1                          | Loaded              | A4          |                                                       | Management Tools          |                        |
| Remaining Toner                   |                     |             |                                                       | Senice Management Service | . –                    |
| Item Name Remai                   | ning Toner          |             |                                                       |                           |                        |
| Black Toner                       | 7-100%              |             |                                                       |                           |                        |
| Message Board                     |                     |             |                                                       |                           |                        |
|                                   |                     |             |                                                       |                           |                        |
| Message from System Man           | iger.               |             |                                                       |                           |                        |
| Support Link                      |                     |             |                                                       |                           |                        |
| Support Link: http://www.c        | anon.com            |             |                                                       |                           |                        |
|                                   |                     |             |                                                       | Copyright CANON INC. 2011 | All Rights Reserved    |
| Jone                              |                     |             | Internet   Protecti                                   |                           | • @ 100% •             |

## (1) [Device Basic Information]

[Device Status]

The indicators and status messages show the current printer status. You can see the status of the printer from the indicator colors, as shown below.

| Indicator Color | Printer Status                                                                                           | Solution                                                            |  |
|-----------------|----------------------------------------------------------------------------------------------------|---------------------------------------------------------------------|--|
| (Gray):         | Offline (not accepting print data)                                                                       | Go back online and print.                                           |  |
| o (Green):      | Normal status (able to print)                                                                            |                                                                     |  |
| O (Yellow):     | There is no printing trouble, but some<br>type of action is required (a warning<br>message is displayed) | Follow the onscreen instructions shown in [Error Information] below |  |
| <b>(</b> Red):  | Printing is not possible for some reason<br>(an error message is displayed)                              | and solve the problem.                                              |  |

## [Error Information]

It displays error information generated by the printer.

## (2) [Consumables Information]

## [Paper Information]

It displays paper level, size and type for each of the paper sources.

## [Remaining Toner]

It displays the amount remaining in the toner cartridge.

| Item Name       | Remaining<br>Toner <sup>*1</sup>     | Status                                                       | Solution                                                                                                    |
|-----------------|--------------------------------------|--------------------------------------------------------------|----------------------------------------------------------------------------------------------------|
|                 | 7-100%                               | Able to print                                                | -                                                                                                    |
| Toner Cartridge | 1-7% <sup>*2</sup>                   | The toner<br>cartridge<br>needs to be<br>replaced<br>soon    | <ul> <li>Printing will continue or stop.<sup>*3</sup></li> <li>If printing has stopped, press [ ] ( : : Online) on the printer control panel and printing will continue.</li> <li>Have a replacement toner cartridge ready.</li> <li>We recommend that you replace the toner cartridge before doing a large amount of printing.</li> <li>"Replacing the Toner Cartridge"</li> </ul> |
|                 | 0%                                   | The toner<br>cartridge has<br>reached the<br>end of its life | <ul> <li>You can continue the print job, but doing so<br/>may cause the printer to malfunction.<br/>Therefore, we recommend that you replace<br/>the toner cartridge with a new one.</li> <li>"Replacing the Toner Cartridge"</li> </ul>                                                                                                    |
|                 | <insert<br>Cartridge&gt;</insert<br> | The toner<br>cartridge is<br>not installed                   | <ul> <li>Install the toner cartridge properly.</li> </ul>                                                                                                    |

The remaining amount displayed is just a rough indication, and may be different from the actual amount.

- <sup>\*2</sup> Depending on the type of toner cartridge that you are using, "1-21%" may be displayed on the screen.
- \*3 Whether the printer continues or stops printing when the toner cartridge needs to be replaced soon depends on the setting for [Warning Step] in the [Setup] menu. "[Setup] Menu ([Control Menu] Options)"

#### [Message Board] (3)

It displays messages from the administrator.

"Display/Change Message Board Messages and Support Links"

#### (4) [Support Link]

It displays links to information concerning printer support.

Display/Change Message Board Messages and Support Links"

#### (5) [Language]

You can change the screen display language from the drop-down list.

#### [Mail to System Manager] (6)

You can send e-mail to the system manager.

#### **Update Button** (7)

Refresh the portal page display to the latest status.

#### [Status Monitor/Cancel] (8)

You can check and change the status of jobs the printer is processing. You can also check device status. "[Status Monitor/Cancel] Menu"

#### (9) [Settings/Registration]

You can set/change the various printer settings. The items that can be set/changed differ depending on whether you log in as administrator or end user.

"[Settings/Registration] Menu"

#### [Box] (LBP6680x only) (10)

When the optional SD card is installed, you can print, copy and send documents that are saved in the printer's box.

#### (11) [Direct Print]

Using the printer, you can print PDF files, PS/EPS files, image files and XPS files that are saved to the computer you are using as is, without opening them. "Printing without the Printer Driver (Direct Print)"

#### [Service Management Service] (LBP6680x only) (12)

It displays the SMS (Service Management Service) screen. "MEAP (LBP6680x Only)"

## [Status Monitor/Cancel] Menu

The following pages are in the [Status Monitor/Cancel] menu.

- Print: [Job Status] Page
- Print: [Job History] Page
- E-Mail RX: [Job History] Page
- [Error Information] Page
- [Device Features] Page
- [Device Information] Page
- [Check Counter] Page

## **Print: [Job Status] Page**

You can check the status of jobs that are currently printing and manage them using cancel/resume.

| 🏉 Remote UI: Status Monitoo/Cancel     | LBPXXXX LBPXXXX- Windows Internet Explorer |                                      |                   |
|----------------------------------------|--------------------------------------------|--------------------------------------|-------------------|
| 😋 🔾 🔻 😢 http://                        | - 8                                        | 🗄 😽 🗙 🔯 Bing                         | ۰ م               |
| 🚖 Favoritas 🛛 🍰 🚺 Suggested S          | tes 👻 🔊 Web Sice Gallery 🕶                 |                                      |                   |
| 😪 Remote UE Status Monitor/Cance       | LBPX0006 LBP                               | 🏠 = 🔯 = 🖃 🖶 = Baga = Safety          | • Tgoh • 🔞 •      |
| LBPXXXX                                | //LBPXXXX/                                 | To Portal Login User: System N       | lanager Log Out   |
| Status Monitor/Canc                    | el                                         | Mail to :                            | System Manager    |
| Print                                  | Status Monitor/Cancel: Print: Job Status   |                                      | (8)               |
| Job Status                             | Pris(1) Status (2) (3)                     | (4) L(5)used 01(6)                   | 11 (7)            |
| Job History                            |                                            |                                      |                   |
| E-Mail RX                              | Job No. Document Name User Name            | Status Job Operation Dept. ID        | Date/Time         |
| Job History                            |                                            | Cancel                               |                   |
| Error Information                      | 5 Sample.pdf DIRECT PR                     | INT Processing Priority Print 123456 | 01/07 2011 06:07  |
| Device Features     Device Information |                                            | Pause                                | 00.01             |
| Check Counter                          |                                            |                                      | لسار              |
| in chick counter                       | (9)                                        |                                      |                   |
|                                        |                                            | Copyright CANON INC. 2011 A          | I Rights Reserved |
|                                        |                                            |                                      |                   |
|                                        |                                            |                                      |                   |
|                                        |                                            |                                      |                   |
|                                        |                                            |                                      |                   |
|                                        |                                            |                                      |                   |
|                                        |                                            |                                      |                   |
| Done                                   | 😔 krite                                    | met   Protected Mode: On 🏤 🕯         | • 🔍 100% •        |

## (1) [Job No.]

The Job No. of the job is displayed. When you click the Job No., the job's details are displayed.

## (2) [Document Name]

The name of the job is displayed. For e-mail printing jobs, the subject of the e-mail is displayed.

## (3) [User Name]

The user name of the job is displayed. For e-mail printing jobs, the e-mail sender is displayed.

## (4) [Status]

The status of the job is displayed.

## (5) [Job Operation]

It runs the job operation. Click the button for the operation that you want to run.

"Managing Print Jobs"

| [Cancel] It cancels the printing of the job that you clicked on and deletes the job. |
|--------------------------------------------------------------------------------------|
|--------------------------------------------------------------------------------------|

When the SD card is installed, you can run the following operations. (LBP6680x only)

| [Interrupt]      | It pauses the job that is currently being output, and makes the new job the printing priority.<br>When the new job is finished printing, it resumes printing the paused job.                      |
|------------------|----------------------------------------------------------------------------------------------------|
| [Priority Print] | The output order of the job is moved up by one.                                                                                                    |
| [Pause]/[Resume] | When you click [Pause], it pauses the job output. The button for the paused job changes to [Resume].<br>When you click [Resume], the paused job resumes. The button for the resumed job goes back |
|                  | to [Pause].                                                                                                    |

## 

## [Job Operation]

When logged on in End-User mode, it is possible to operate jobs with user names that match using [Management Settings] of [Settings/Registration] - [Management Settings] - [Security] only when job operation by end users is permitted.

## (6) [Dept. ID]

If department ID is set, the department ID for the job is displayed. (LBP6680x only)

(7) [Date/Time]

The date and time the job was input is displayed.

- (8) Update Button It refreshes the [Job Status] page display to the latest status.
- (9) [Back to Page Top] It moves the scroll box up to the top of the page.

## Print: [Job History] Page

The Print Job/Direct Print, saved job, report printing and e-mail Job History are displayed.

## **NOTE**

## [Job History] Page Display

It is possible to display Job History only when displaying job history is permitted by [Display Job History] of [Settings/Registration] - [Management Settings] - [Security].

| Remote UE Status Monitor/Cancel: LEP300   | 00 LBP/0000- Windows Internet Explorer                                            |
|-------------------------------------------|-----------------------------------------------------------------------------------|
| (3). • 😵 http://                          | • 🗟 47 🗙 🐷 Bing 🖉 •                                                               |
| 👷 Favorites 🛛 🏫 🚺 Suggested Sites 💌       | Web Slice Gallery                                                                 |
| 😵 Remote UII Status Monitor/Canceli LBPX0 |                                                                                   |
| LBPXXXX / LBP                             |                                                                                   |
| Status Monitor/Cancel                     | Mail to System Manager                                                            |
| V                                         |                                                                                   |
| Print<br>Job Status                       | Status Monitor/Cancel: Print: Job History                                         |
| Job History                               | Print: Job History Last Updated: 30/06 2011 07:08:02                              |
| E-Mail BX                                 | Print Job/Direct Print Display (1                                                 |
| U Job History                             | Print Job/Direct Print Display (1                                                 |
| Error Information                         | Job No. Result Total Impression Count Start Time End Time Document Name User Name |
| Device Features                           | 29/05 29/05<br>7 Cancel 0 2011 2011 Sample.off DIRECT PRINT (2                    |
| Device Information                        | 7 Cancel 0 2011 2011 Sample.pdf DIRECT FRINT C<br>00:35 00:37                     |
| Check Counter                             |                                                                                   |
|                                           | (4)                                                                               |
|                                           |                                                                                   |
|                                           | Cepyright CANON INC. 2011 All Rights Reserved                                     |
|                                           |                                                                                   |
|                                           |                                                                                   |
|                                           |                                                                                   |
|                                           |                                                                                   |
|                                           |                                                                                   |
| Done                                      | 😜 Internet   Protected Model On 🧃 🖷 🍕 100% 📼                                      |

## (1) **Display Toggling**

Select the job history to display. Only the selected type of job history is displayed in the list.

- [Print Job/Direct Print]
- [Stored Job] (LBP6680x only)
- [Report]
- [E-Mail Print]

## (2) Display Job History

The output job history list is displayed.

## (3) Update Button

It refreshes the [Job History] page display to the latest status.

## (4) [Back to Page Top]

It moves the scroll box up to the top of the page.

## E-Mail RX: [Job History] Page

| displays the receive                     | ed e-mail           | history.          |                          |                                  |               |
|------------------------------------------|---------------------|-------------------|--------------------------|----------------------------------|---------------|
| 🔗 Remote UII Status Monitou/Cancel LBPXX | XX: LBPXXXX- Window | vs Internet Explo |                          |                                  |               |
| 🕒 🔾 👻 🚯 http://                          |                     |                   | - 🖻 🕂 🗙 🗷                | Bing                             | ,e +          |
| 🚖 Favoritas 🛛 🖕 🌄 Suggerted Sites 💌      | 🔊 Web Siice Gallery | -                 |                          |                                  |               |
| 😵 Remote UE Status Monitor/Cancel: LBPX  | XXX: LBP            |                   | 🔂 = 🛛                    | - 🖂 🖶 - Bage - Safety -          | Tgoh 🕶 🔞 🕶    |
| LBPXXXXX / LBP                           | PXXXXXX /           |                   | <u>Το Ρ</u>              | ortal Login User: System Man     | ager Log Out  |
| Status Monitor/Cancel                    |                     |                   |                          | Mail to Sys                      | tem Manager   |
| Print                                    | Status Monitor/     | Cancel: E-Mail    | RX: Job History          |                                  |               |
| Job Status                               | E-Mail RX: Jo       |                   |                          | Lest Updated: 28/06 2011 0       | 83454 💋       |
| Job History                              | Subject             | From              | Received Date/Time       | RX Results                       | <u> </u>      |
| -Mail RX                                 |                     | 1 IVIII           | Neverieu Daterrine       | NA RESULS                        |               |
| <ul> <li>Job History</li> </ul>          | (3)                 |                   |                          |                                  |               |
| Error Information                        |                     |                   |                          |                                  |               |
| Device Features<br>Device Information    |                     |                   |                          |                                  |               |
| Check Counter                            |                     |                   |                          |                                  |               |
|                                          |                     |                   |                          | Copyright CANON INC. 2011 All Ri | ghts Reserved |
| one                                      |                     |                   | 🕒 Internet   Protected M | Aode: On 🏤 🔻                     | ₹100% *       |

#### (1) **Display Job History** The received e-mail history list is displayed.

- i ne received e-mail history list is displaye
- (2) Update Button

It refreshes the [Job History] page display to the latest status.

(3) [Back to Page Top] It moves the scroll box up to the top of the page.

## [Error Information] Page

Information about errors occurring in the printer is displayed.

| 🔏 Remote UI: Status Monitoo/Cancel L8P200 | 0 LBP0000- Windows Internet Explorer     |                               |                           |
|-------------------------------------------|------------------------------------------|-------------------------------|---------------------------|
| 🕒 🕞 🔻 😵 http://                           |                                          | 🔹 🔁 😽 🗙 🔯 Bing                | • ٩                       |
| 🚖 Favorites 🛛 🙀 🚺 Suggested Sites 🔹       | 🔊 Web Sice Gallery 🕶                     |                               |                           |
| 😪 Remote UE Status Monitor/Cancel: LBPXO  | DOG LBP                                  | 🛅 🕶 🔯 🐨 🖻 🖷 🖻 Baga 🖛 S        | Safety + Tgols + 🔞 +      |
| LBPXXXXX / LBP                            | 2000X /                                  | To Portal Login User: Syst    | em Manager <u>Log Out</u> |
| Status Monitor/Cancel                     |                                          | Ma                            | all to System Manager     |
| Print                                     | Status Monitor/Cancel: Error Information |                               |                           |
| Job Status                                | Error Information                        | Last Updated: 28/             | 06 2011 08:32:47 🛃        |
| Job History                               | There is no error.                       |                               | (1                        |
| E-Mail RX                                 |                                          |                               |                           |
| Job History     Error Information         |                                          |                               |                           |
| Device Features                           |                                          |                               |                           |
| Device Information                        |                                          |                               |                           |
| Check Counter                             |                                          |                               |                           |
|                                           |                                          | Copyright CANON INC. 20       | 011 All Rights Reserved   |
|                                           |                                          |                               |                           |
|                                           |                                          |                               |                           |
|                                           |                                          |                               |                           |
|                                           |                                          |                               |                           |
|                                           |                                          |                               |                           |
|                                           |                                          |                               |                           |
| Dane                                      |                                          | Internet   Protected Mode: On |                           |

## (1) [Error Information] (Number of Errors)

It displays whether or not errors have occurred, and if there are errors, the number of errors.

## (2) [Error Information] (Information)

It displays status and solutions for the error information occurring in the printer. The meanings of the displayed icons are shown below.

| 🖉 🕞 🔻 🔁 http://                      |                            | 🝷 😫 🏘 🗙 📴 Bing                                  | ۰ م                                |
|--------------------------------------|----------------------------|-------------------------------------------------|------------------------------------|
| 🕈 Favoritas 🛛 🐅 🌄 Suggested Sites 🔹  | 🔊 Web Siice Gallery 🕶      |                                                 |                                    |
| Remote UE Status Monitor/Cancel: LBP | 00006 LBP                  | 🖞 • 🖸 • 🖻 🖶                                     | • Bage • Safety • Tools • 🔞 •      |
| LBPXXXX / LE                         | IPXXXX /                   | To Portal Logi                                  | i User: System Manager Log Out     |
| Status Monitor/Cancel                |                            |                                                 | Mail to System Manager             |
| rint                                 | Status Moniton/Cancel: Eno | r Information                                   |                                    |
| D Job Status                         | Error Information          | Lest                                            | Updated: 29/06 2011 00:37:47 🛃     |
| Job History                          | Errors have occurred.      |                                                 |                                    |
| -Mail RX<br>Dob History              |                            |                                                 |                                    |
| Error Information                    | Error Information          |                                                 |                                    |
| Device Features                      | Status                     | Details                                         |                                    |
| Device Information                   | 0                          | The cover is open.<br>Securely close the cover. |                                    |
| Check Counter (4                     | 4) 🔳                       |                                                 |                                    |
|                                      | 1                          | Copyright C                                     | ANON INC. 2011 All Rights Reserved |
|                                      |                            |                                                 |                                    |
|                                      |                            |                                                 |                                    |
|                                      |                            |                                                 |                                    |
|                                      |                            |                                                 |                                    |
|                                      |                            |                                                 |                                    |
|                                      |                            |                                                 |                                    |

#### (3) Update Button

It refreshes the [Error Information] page display to the latest status.

## (4) [Back to Page Top]

It moves the scroll box up to the top of the page.

## [Device Features] Page

The printer equipment information and the functions that can be used in the current equipment status are displayed.

| 💋 Remote UI: Status Monitou/Cancel | L8P/000) L8P/000/- Windows Internet Explo | er                            |                                       |
|------------------------------------|-------------------------------------------|-------------------------------|---------------------------------------|
| 😋 🔾 🔻 😢 http://                    |                                           | - 🗟 🐓 🗙 💽 Sing                | • م                                   |
| 🚖 Favorites 🛛 🙀 🌄 Suggested S      | ites 🔹 🗿 Web Sice Gallery 🕶               |                               |                                       |
| 😵 Remote UE Status Monitos/Cance   | et LBP/0002 LBP                           | 🛐 = 🔯 - 🖾 🖶 = Baga            | 🔹 Safety 🕶 Tgols 🕶 🔞 🕶                |
| LBPXXXX / L                        | BPXXXX /                                  | To Portal Login User: Sy      | stem Manager Log Out 🗠                |
| Status Monitor/Cano                | el                                        |                               | Vail to System Manager                |
| Print                              | Status Moniton/Cancel: Device             | Features                      |                                       |
| Job Status                         | Device Features                           | Last Updated: 1               | 109 2011 07:41.55 🛃 (5                |
| Job History                        |                                           |                               |                                       |
| E-Mail RX                          | Basic Specifications                      |                               |                                       |
| Job History                        | Total RAM Size:                           | 786432 KB                     |                                       |
| Error Information                  | SD Card:                                  | Installed                     | 1                                     |
| Device Features                    | Maximum Print Speed:                      | 33 ppm (A4)<br>35 ppm (LTR)   |                                       |
| Device Information                 | Number of Drawers:                        | 1                             |                                       |
| Check Counter                      | Duplex Unit:                              | Attached                      |                                       |
|                                    |                                           |                               |                                       |
|                                    | Toner                                     |                               |                                       |
|                                    | Toner Cartridge:                          | Canon Cartridge 719/719H      |                                       |
|                                    | PDL                                       |                               |                                       |
|                                    | PDL:                                      | UFRI                          |                                       |
|                                    |                                           | PS                            | 6                                     |
|                                    |                                           | PCL                           | i i i i i i i i i i i i i i i i i i i |
|                                    |                                           | PDF<br>XPS                    |                                       |
|                                    |                                           | xF3                           |                                       |
|                                    | Direct Print                              |                               |                                       |
|                                    | Direct Print:                             | PDF                           |                                       |
|                                    |                                           | PS                            | 6                                     |
|                                    |                                           | JPEG<br>TIFF                  | × 1                                   |
|                                    |                                           | XPS                           |                                       |
|                                    |                                           |                               |                                       |
|                                    | (6) 🔳                                     |                               |                                       |
| 0                                  |                                           |                               |                                       |
| Dane                               |                                           | Internet   Protected Mode: On | -∰ ▼ 🔍 100% ▼ _;                      |

## (1) [Basic Specifications]

The amount of RAM installed in the printer console, the installed options and the basic printing performance are displayed.

## (2) [Toner]

Information about the toner cartridges installed in the printer is displayed.

## (3) [PDL]

The page description languages that can be used by the printer are displayed.

## (4) [Direct Print]

The file formats and document formats that can be used by Direct Print are displayed.

## (5) Update Button

It refreshes the [Device Features] page display to the latest status.

## (6) [Back to Page Top]

It moves the scroll box up to the top of the page.

## [Device Information] Page

The basic information about the printer and the system manager information are displayed.

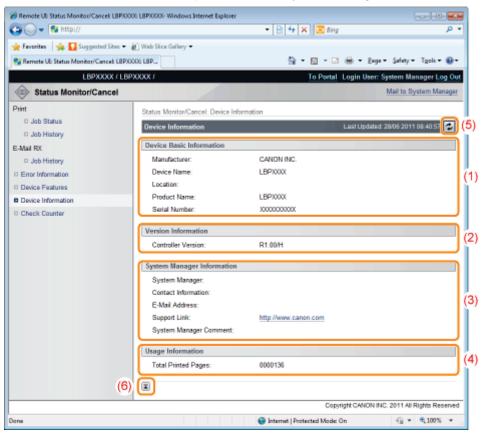

#### (1) [Device Basic Information] The basic information about the printer is displayed.

#### (2) [Version Information] The printer controller version is displayed.

## (3) [System Manager Information]

Information about the registered system manager is displayed.

## (4) **[Usage Information]** The number of pages printed and the date of the last maintenance are displayed.

(5) Update Button It refreshes the [Device Information] page display to the latest status.

## (6) [Back to Page Top] It moves the scroll box up to the top of the page.

## [Check Counter] Page

The number of pages printed is displayed.

"Checking the Number of the Printed Pages"

| 😋 🔾 🔻 🔞 http://                                     | cel LBPX000: LBPX000:- Windows Internet Explorer | <ul> <li></li></ul>             | <del>مع</del> اد ا       |
|-----------------------------------------------------|--------------------------------------------------|---------------------------------|--------------------------|
| 🔆 Favoritas 🛛 🎪 🌄 Suggests                          | ed Sites 🕶 🔊 Web Siice Gallery 🕶                 |                                 |                          |
| 😪 Remote UE Status Monitor/Ca                       | most LBPX0000 LBP                                | 💁 • 🔯 • 🔤 🖶 • Baga •            | Safety + Tgols + 🔞 +     |
| L8PXXXX /                                           | L8PXXXX /                                        | To Portal Login User: Sys       | tem Manager Log Out      |
| Status Monitor/Ca                                   | incel                                            | Ň                               | fail to System Manager   |
| Print                                               | Status Moniton/Cancel: Check Counter             |                                 |                          |
| <ul> <li>Job Status</li> <li>Job History</li> </ul> | Check Counter                                    | Last Updated: 11                | /09 2011 07:51:46        |
| E-Mail RX                                           | Main Counter                                     |                                 |                          |
| Job History                                         | Тура                                             | Total                           | (                        |
| Error Information                                   | 113 : Total (Black/Small)                        | 20360                           | l li                     |
| Device Features                                     | (3)                                              |                                 |                          |
| Device Information                                  | 00                                               |                                 |                          |
| Check Counter                                       |                                                  |                                 |                          |
|                                                     |                                                  | Copyright CANON INC. :          | 2011 All Rights Reserved |
|                                                     |                                                  |                                 |                          |
|                                                     |                                                  |                                 |                          |
|                                                     |                                                  |                                 |                          |
|                                                     |                                                  |                                 |                          |
|                                                     |                                                  |                                 |                          |
|                                                     |                                                  |                                 |                          |
| Jone                                                |                                                  | 🚱 Internet   Protected Mode: On |                          |

## (1) [Main Counter]

The number of pages printed for each counter is displayed.

#### (2) Update Button

It refreshes the [Check Counter] page display to the latest status.

## (3) [Back to Page Top]

It moves the scroll box up to the top of the page.

## [Settings/Registration] Menu

The following pages show the settings that can be checked using the [Settings/Registration] menu.

#### [Preferences]

- [Control Menu] Page
- [Paper Source Menu] Page
- [Network] Page
- [Layout Menu] Page
- [Quality Menu] Page
- [User Maintenance Menu] Page

## [Output/Control]

- [Utility Menu] Page
- [Device Control] Page

## [Management Settings]

- [Department ID Management] Page (LBP6680x Only)
- [Security] Page
- [License/Other] Page/[Message Board/Support Link] Page

## [Control Menu] Page

It displays the operation settings for energy-saving mode (Sleep Mode) and when errors occur.

For details on the settings, see "[Setup] Menu ([Control Menu] Options)."

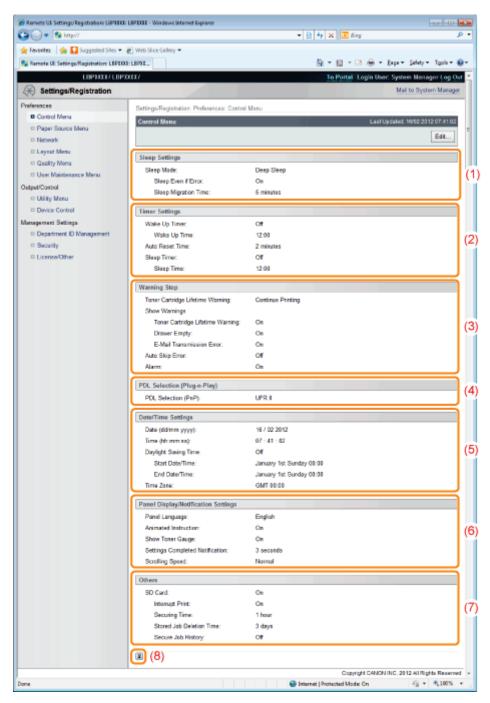

## (1) [Sleep Settings]

The settings related to sleep mode operation are displayed.

## (2) [Timer Settings]

The settings related to timer operation are displayed.

## (3) [Warning Step]

The settings related to warning display are displayed.

## (4) [PDL Selection (Plug-n-Play)] The currently selected page description language is displayed.

## (5) [Date/Time Settings] The settings related to date and time are displayed.

## (6) [Panel Display/Notification Settings] The settings related to control panel display are displayed.

## (7) [Others]

Other operation settings not included in the above categories are displayed.

(8) [Back to Page Top] It moves the scroll box up to the top of the page.

## **Changing Settings**

You can only change settings when you are logged on in system manager mode.

## [Paper Source Menu] Page

It displays the settings for paper size, etc. when printing from the multi-purpose tray or paper drawer.

For details on the settings, see "[Setup] Menu ([Paper Source] Options)" or "[Select Feeder] Menu."

| Remote UII Settings/Registration: LBP/00 | 00: LBP30000- Windows Internet Explorer |                           |                         |                   |
|------------------------------------------|-----------------------------------------|---------------------------|-------------------------|-------------------|
| 🎱 🔾 🔻 🔞 http://                          |                                         | 🕶 🖹 😽 🗙 💽 Bing            | 1                       | <u>م</u>          |
| 🚖 Favoritas 🛛 🍰 🌄 Suggested Sites 🔹      | 👔 Web Sice Gallery 🕶                    |                           |                         |                   |
| 🚼 Remote UE: Settings/Registration: LBPX | XXXI: LBPX                              | 🔓 = 🖸 - 🖻                 | 1 🖶 🕶 Bage 🕶 Safety     | • Tgols • 🔞 •     |
| LBPXXXX / LE                             | SPXXXXX /                               | To Portal                 | Login User: System N    | lanager Log Ou    |
| Settings/Registration                    |                                         |                           | Mail to :               | System Manager    |
| Preferences                              | Settings/Registration: Preferences:     | Paper Source Menu         |                         |                   |
| D Control Menu                           | Paper Source Menu                       |                           | Last Updated: 30/0      | 6 2011 00:39:08   |
| Paper Source Menu                        |                                         |                           |                         | Edt               |
| Network                                  |                                         |                           |                         | Eot               |
| Layout Menu                              | Paper Source                            |                           |                         |                   |
| Quality Menu                             | Paper Source:                           | Auto                      |                         |                   |
| User Maintenance Menu                    |                                         |                           |                         |                   |
| utput/Control                            | Paper Size                              |                           |                         |                   |
| Utility Menu                             | Standard Paper Size:                    | A4                        |                         |                   |
| Device Control                           | Multi-Purpose Tray Paper Size:          | A4                        |                         |                   |
| anagement Settings                       | Drawer 1 Paper Size:                    | A4                        |                         |                   |
| Department ID Management                 | Tray                                    |                           |                         |                   |
| Security                                 | Multi-Purpose Tray Priority:            | Off                       |                         |                   |
| License/Other                            | Diff. Paper Tray:                       | Off                       |                         |                   |
|                                          | Auto Selection                          |                           |                         | _                 |
|                                          | Multi-Purpose Tray:                     | On                        |                         |                   |
|                                          | Drawer 1:                               | On                        |                         |                   |
|                                          |                                         |                           |                         |                   |
|                                          | Paper Type                              |                           |                         |                   |
|                                          | Default Paper Type:                     | Plain                     |                         |                   |
|                                          | 2-Sided Settings                        |                           |                         |                   |
|                                          | 2-Sided Printing                        | or                        |                         |                   |
| 6                                        | 7) 🔳                                    |                           |                         |                   |
|                                          |                                         | Copy                      | right CANON INC. 2011 A | I Rights Reserved |
| ne                                       |                                         | Internet   Protected Mode | -                       | - @ 100% -        |

## (1) [Paper Source]

The currently selected paper source is displayed.

## (2) [Paper Size]

The paper size selected for each paper source is displayed.

## (3) [Tray]

The operation settings related to the multi-purpose tray are displayed.

#### (4) [Auto Selection]

It displays whether to recognize the paper source for auto selection when [Auto] is set for [Paper Source] for each paper source.

#### (5) [Paper Type]

The paper type selected for each paper source is displayed.

## (6) [2-Sided Settings]

The settings related to 2-sided printing are displayed.

#### (7) [Back to Page Top]

It moves the scroll box up to the top of the page.

## 🛛 ΝΟΤΕ

## **Changing Settings**

You can only change settings when you are logged on in system manager mode.

## [Network] Page

It displays the printer's network settings, etc.

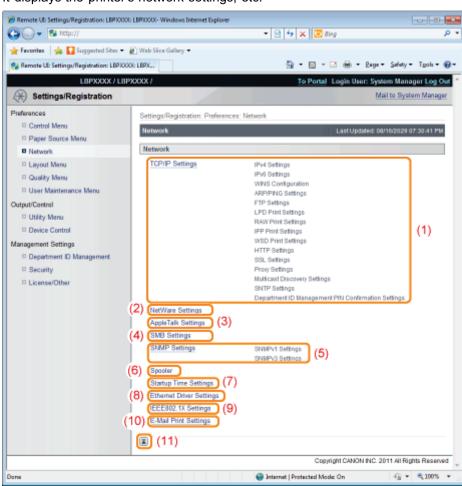

#### (1) [TCP/IP Settings]

It displays the TCP/IP settings.

- + How to change settings
  - "Configuring the Protocol Settings"

#### (2) [NetWare Settings] (LBP6680x only)

It displays the NetWare settings.

- + How to change settings
  - "Network Settings for the Printer (NetWare) (LBP6680x Only)"

#### (3) [AppleTalk Settings]

It displays the AppleTalk settings.

- + How to change settings
  - "Configuring the Protocol Settings"

#### (4) [SMB Settings] (LBP6680x only)

It displays the SMB settings.

- + How to change settings
  - "Network Settings for the Printer (SMB) (LBP6680x Only)"

#### (5) [SNMP Settings]

It displays the SNMP settings.

- + How to change settings
  - "Restricting the Users Who Can Monitor/Change the Settings Using the SNMP Protocol"

#### (6) [Spooler] (LBP6680x only)

It displays the spool function settings when the SD card is installed.

- **†** How to change settings
  - "Setting the Spooling Function (LBP6680x Only)"

#### (7) [Startup Time Settings]

It displays the startup time settings.

- + How to change settings
  - "Specifying the Setting for Startup Waiting Time"

#### (8) [Ethernet Driver Settings]

It displays the network interface settings.

- + How to change settings
  - Changing the Network Transmission Speed or Transfer Mode"

#### (9) [IEEE802.1X Settings]

It displays IEEE802.1X security settings.

- + How to change settings
  - "Setting IEEE802.1X Authentication"

#### (10) [E-Mail Print Settings]

It displays the e-mail print settings.

- + How to change settings
  - "Receiving E-mail Data on the Mail Server and Printing (E-mail Print)"

#### (11) [Back to Page Top]

It moves the scroll box up to the top of the page.

#### **ΝΟΤΕ**

#### **Changing Settings**

You can only change settings when you are logged on in system manager mode.

#### [Layout Menu] Page

It displays the settings relating to print appearance, such as adjustment of print position and setting gutter margins.

For details on the settings, see "[Setup] Menu ([Layout] Options)."

| 🔏 Remote UI: Settings/Registration: LBP30000                                                                                                    | LBPJ0000- Windows Internet Explorer                                                                     |                                              |                                                  |
|----------------------------------------------------------------------------------------------------|----------------------------------------------------------------------------------------------------|----------------------------------------------|--------------------------------------------------|
| 🚱 🕞 🔻 😵 http://                                                                                                    |                                                                                                    | 🝷 🗟 🐓 🗙 🔯 Bing                               | ۰ م                                              |
| 🚖 Favoritas 🛛 🖕 🌄 Suggested Sites 🕶                                                                                                    |                                                                                                    | 🔐 = 🔯 - 🖾 🖶 = Enge                           | • Safety • Tgols • 🔞 •                           |
| LBPXXXX / LBP                                                                                                    | XXXXX /                                                                                                 | To Portal Login User:                        | System Manager Log Out<br>Mail to System Manager |
| Preferences  Control Menu Paper Source Menu Network                                                                                                    | Settings/Registration: Preferences: La<br>Layout Menu                                                   |                                              | alud: 30/05 2011 00 42 41                        |
| Eugent Manu     Cuality Manu     User Maintenance Manu Cutput/Centrel     Utity Menu     Device Centrel Management Settings     Department D Management | Layout Menu<br>Copies:<br>Offset Y:<br>Offset X:<br>Binding Location:<br>Gutter:<br>Alternative Method: | 1<br>0 mm<br>0 mm<br>Long Edge<br>0 mm<br>Ch | Ċ                                                |
| Dispartment ID Management                                                                                                    | <b>E</b> (2)                                                                                            | Copyright CANON IN                           | C. 2011 All Rights Reserved                      |
| Done                                                                                                    |                                                                                                    | 🔮 Internet   Protected Mode: On              | - € 100% ▼                                       |

#### (1) [Layout Menu]

The settings for number of pages and print appearance are displayed.

#### (2) [Back to Page Top]

It moves the scroll box up to the top of the page.

#### **ΝΟΤΕ**

#### **Changing Settings**

You can only change settings when you are logged on in system manager mode.

#### [Quality Menu] Page

It displays the settings related to print quality, such as toner density adjustment. For details on the settings, see "[Setup] Menu ([Quality] Options)."

| 🖉 Remote UI: Settings/Registration: LBPX000<br>🕒 🕒 👻 http:// |                                 | 🔹 😒 👉 🗙 💽 Bing                | <mark>معادمات المعادمات المعادمات المعادمات المعادمات المعادمات المعادمات المعادمات المعادمات المعادمات المعادمات الم</mark> |
|--------------------------------------------------------------|---------------------------------|-------------------------------|----------------------------------------------------------------------------------------------------|
| 🔆 Favorites 🛛 🏤 🌄 Suggested Sites 🕶                          | 🔊 Web Stice Gallery 🕶           |                               |                                                                                                    |
| 🔧 Remote UE Settings/Registration: LBP/00                    | OE LBPX                         | 💁 • 🖸 - 🗅 👼 • I               | Baga • Safety • Tools • 🔞 •                                                                                                  |
| LBPXXXX / LBP                                                | PXXXX /                         | To Portal Login User:         | System Manager Log Out                                                                                                    |
| Settings/Registration                                        |                                 |                               | Mail to System Manager                                                                                                    |
| Preferences                                                  | Settings/Registration: Preferen | ces: Quality Menu             |                                                                                                    |
| Control Menu                                                 | Quality Menu                    | Last Updat                    | ed: 08/16/2029 07:36:52 PM                                                                                                   |
| Paper Source Menu                                            |                                 |                               | Edt                                                                                                    |
| Network                                                      |                                 |                               | EUL                                                                                                    |
| Layout Menu                                                  | Basic Settings                  |                               |                                                                                                    |
| Quality Menu                                                 | Resolution:                     | 600 dpi                       |                                                                                                    |
| User Maintenance Menu                                        | Image Refinement:               | On                            | (                                                                                                    |
| Output/Control                                               | Toner Save:                     | or                            |                                                                                                    |
| Utility Menu                                                 |                                 |                               |                                                                                                    |
| Device Control                                               | Adjust Toner Density            |                               |                                                                                                    |
| Management Settings                                          | Black:                          | 0                             |                                                                                                    |
| Department ID Management                                     | Fine Adjust.:                   | -                             | 0                                                                                                    |
| Security                                                     | High:                           | a                             | N N                                                                                                    |
| License/Other                                                | Medium:                         | 0                             |                                                                                                    |
|                                                              | Low:                            | 0                             |                                                                                                    |
|                                                              | Halftones                       |                               |                                                                                                    |
|                                                              | Text:                           | Resolution                    | 0                                                                                                    |
|                                                              | Graphics:                       | Color Tone                    | `                                                                                                    |
|                                                              | Image:                          | Color Tone                    |                                                                                                    |
|                                                              | Others                          |                               |                                                                                                    |
|                                                              | Reduce Quality:                 | Continue Printing             | (                                                                                                    |
|                                                              | (5)                             |                               |                                                                                                    |
|                                                              |                                 | Copyright CANON I             | NC. 2011 All Rights Reserved                                                                                                 |
| lane                                                         |                                 | Internet   Protected Mode: On | -{g • €,100% •                                                                                                    |

#### (1) [Basic Settings]

It displays the settings related to printing resolution and toner.

#### (2) [Adjust Toner Density]

Display the fine-tuned toner density.

#### (3) [Halftones]

It displays the settings related to halftone representation method when printing.

#### (4) [Others]

The settings related to other print quality are displayed.

#### (5) [Back to Page Top]

It moves the scroll box up to the top of the page.

#### [User Maintenance Menu] Page

It displays the settings for printer adjustment from a specified paper source if a problem occurs, such as adjustment of print position and recovery printing.

For details on the settings, see "[Setup] Menu ([User Maintenance] Options)."

| Remote UII Settings/Registration: LBPX000 | LBPXXXX- Windows Internet Explorer      |                                              |      |
|-------------------------------------------|-----------------------------------------|----------------------------------------------|------|
| 😋 🔾 👻 http://                             |                                         | 🕶 🖹 🏘 🗙 💽 Sing 🖉                             | • •  |
| 🚖 Favoritas 🛛 🙀 🚺 Suggented Sites 💌       | 🔊 Web Sice Gallery 🕶                    |                                              |      |
| 💱 Remote UE Settings/Registration: LBPX00 | OE LBPX                                 | 🏠 = 🖸 - 🖃 🖶 = Baga = Safaty = Tgola = 🌘      | )- ( |
| LBPXXXXX / LBP                            | PXXXXX /                                | To Portal Login User: System Manager Log Ou  | 1 A  |
| (*) Settings/Registration                 |                                         | Mail to System Manager                       |      |
| Preferences                               | Settings/Registration: Preferences:     | Jser Maintenance Menu                        |      |
| Control Menu                              | User Maintenance Menu                   | Last Updated: 30/06 2011 00:47:18            |      |
| Paper Source Menu                         |                                         | Eß                                           |      |
| Network                                   |                                         | Edg                                          |      |
| Layout Menu                               | Adjust Print Position                   |                                              |      |
| Quality Menu                              | Offset Y (Tray):                        | 0.0 mm                                       |      |
| User Maintenance Menu                     | Offset X (Tray):                        | 0.0 mm                                       |      |
| Output/Control                            | Offset Y (Drawer 1):                    | 0.0 mm                                       | (1)  |
| Utility Menu                              | Offset X (Drawer 1):                    | 0.0 mm                                       |      |
| Device Control                            | Offset Y (Duplex Unit):                 | 0.0 mm                                       |      |
| Management Settings                       | Offset X (Duplex Unit):                 | 0.0 mm                                       |      |
| Department ID Management                  |                                         |                                              | 31   |
| Security                                  | Others                                  |                                              |      |
| D License/Other                           | Recovery Printing:                      | On                                           |      |
|                                           | Check Paper Size:                       | or                                           |      |
|                                           | Paper Size Substitution:                | Off                                          |      |
|                                           | Special Print Mode A:<br>Show Job List: | Mode 1<br>On                                 |      |
|                                           | Show Job List:                          | ON CON                                       |      |
|                                           | Special Print Mode                      |                                              | (2)  |
|                                           | Plain Paper Curl Correction:            | off                                          | 1.4  |
|                                           | Plain 16K Output Adjustment:            | Off                                          |      |
|                                           | Paper Feed Method Switch                |                                              |      |
|                                           | Multi-Purpose Tray:                     | Speed Priority                               |      |
|                                           | Drawer 1:                               | Speed Priority                               |      |
|                                           | MEAP Settings                           |                                              |      |
|                                           | Select Default Screen:                  | Print Screen                                 |      |
|                                           | (3)                                     |                                              |      |
| Dane                                      |                                         | 🚱 Internet   Protected Mode: On 🌐 👻 🔍 100% 🔹 | •    |

#### (1) [Adjust Print Position]

It displays the print position adjustment settings for each paper source.

#### (2) [Others]

It displays the settings for operation and maintenance if a problem occurs.

#### (3) [Back to Page Top]

It moves the scroll box up to the top of the page.

#### 

#### **Changing Settings**

You can only change settings when you are logged on in system manager mode.

#### [Utility Menu] Page

You can print each type of management report. Select the item to output, and then click [Execute]. For details on the settings, see "[Utility Menu] Menu."

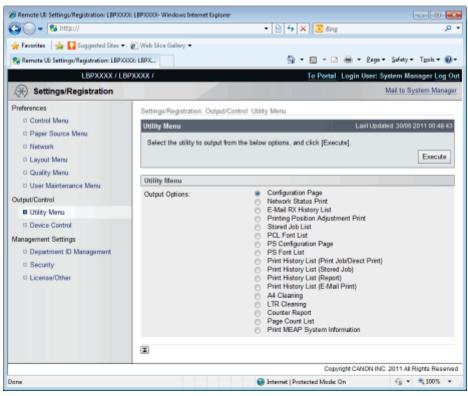

The following management reports can be output.

- Configuration Page
- Network Status Print
- E-Mail RX History List
- Printing Position Adjustment Print
- Stored Job List (LBP6680x only)\*
- PCL Font List
- PS Configuration Page (LBP6680x only)
- PS Font List (LBP6680x only)
- Print History List (Print Job/Direct Print)
- Print History List (Stored Job) (LBP6680x only)\*
- Print History List (Report)
- Print History List (E-Mail Print)
- A4 Cleaning
- LTR Cleaning
- Counter Report
- Page Count List (LBP6680x only)
- Print MEAP System Information (LBP6680x only)
  - \* Only when the optional SD card is installed

#### [Device Control] Page

It controls the printer. Select the item to run, and then click [Execute].

For details on the settings, see "[Reset] Menu" or "Basic Printer Operations."

| 🔗 Remote UII: Settings/Registration: LBPXX | 00: LBP30000- Windows Internet Explorer |                                                    |                                     |
|--------------------------------------------|-----------------------------------------|----------------------------------------------------|-------------------------------------|
| 🕒 🗸 😼 http://                              |                                         | 🔹 🖹 🌆 🗙 💽 Bing                                     | م                                   |
| 🚖 Favorites 🛛 🚕 🚺 Suggested Sites 🔹        | 🕡 Web Siice Gallery 🕶                   |                                                    |                                     |
| 😢 Remote UI: Settings/Registration: LBP)   | DOOK: LBPX                              | 💁 = 🔯 - E                                          | aga • Safety • T <u>p</u> ols • 🔞 • |
| LBPXXXXX / L                               | BPXXXXX /                               | To Portal Login Us                                 | er: System Manager Log Ou           |
| 🛞 Settings/Registration                    |                                         |                                                    | Mail to System Manager              |
| Preferences                                | Settings/Registration: Output/C         | antral: Device Control                             |                                     |
| Control Menu                               | Device Control                          | Lest                                               | Updated: 30/06 2011 00:49:43        |
| Paper Source Menu                          | Select the device control from          | the below options, and click [Execute].            |                                     |
| Network     Layout Menu                    |                                         |                                                    | Execute                             |
| Quality Menu                               |                                         |                                                    |                                     |
| User Maintenance Menu                      | Device Control                          |                                                    |                                     |
| Output/Control                             | Device Control Options:                 | Online     Offine                                  |                                     |
| Utility Menu                               |                                         | <ul> <li>Soft Reset</li> <li>Hard Reset</li> </ul> |                                     |
| Device Control                             |                                         | <ul> <li>Flard Reset</li> <li>Sleep</li> </ul>     |                                     |
| Management Settings                        | -                                       |                                                    |                                     |
| Department ID Management                   | I                                       |                                                    |                                     |
| Security                                   |                                         |                                                    |                                     |
| D License/Other                            |                                         |                                                    |                                     |
|                                            |                                         | Copyright CANO                                     | N INC. 2011 All Rights Reserve      |
|                                            |                                         |                                                    |                                     |
| Darw                                       |                                         | Internet   Protected Mode: On                      |                                     |

#### [Department ID Management] Page (LBP6680x Only)

If department ID management is set, it displays the number of pages printed by each registered department. For details on the settings, see "Specifying an ID for Each Department (LBP6680x Only)."

| Remote UI: Settings/Registration: LBPX     Control -      Remote UI: Settings/Registration: LBPX     Control -      Control -      Remote UI: Settings/Registration: LBPX     Control -      Remote UI: Settings/Registration: LBPX     Control -      Control -      Remote UI: Settings/Registration: LBPX     Control -      Control - | Ki LEP70007- Windows Internet Explorer                                                                                                    |
|----------------------------------------------------------------------------------------------------|----------------------------------------------------------------------------------------------------|
| 🔆 Favoritas   🍰 🌄 Suggested Sites<br>😧 Remote UE: Settings/Registration: LBP                                                                                                    | Web Säce Gallery •                                                                                                    |
| LBPXXXX / L                                                                                                    | PXXXX / <u>To Portal</u> Login User: System Manager Log<br>Mail to System Manager                                                                        |
| Preferences  Control Menu Paper Source Menu                                                                                                    | Settings/Registration: Management Settings: Department ID Management Department ID Management Last Updated: 01/07 2011 06:15:5 Clear All Courts Settings |
| Network     Layout Menu     Quality Menu     User Maintenance Menu                                                                                                    | Department ID Page Total Register New Department.                                                                                                    |
| Output/Control                                                                                                    | Dept. ID: 1 to 100 x Display<br>Dept. ID Printed Pages                                                                                                   |
| Management Settings  Department ID Management Security                                                                                                    | 123456     1     Delete       Jobs With Unknown IDs     0       Utility, E-Mail Print     0                                                              |
|                                                                                                    | Copyright CANON INC. 2011 All Rights Reser                                                                                                    |
| Dane                                                                                                    | 🕒 Internet   Protected Mode: On 🍕 👻 🗮 100%                                                                                                    |

### (1) [Department ID Page Total]

It displays the number of pages printed by each department.

#### (2) [Back to Page Top]

It moves the scroll box up to the top of the page.

#### [Security] Page

It displays printer information and security settings.

| Remote UI: Settings/Registration: LBPXX     Compared by http:// |                                                                                                    |
|-----------------------------------------------------------------|----------------------------------------------------------------------------------------------------|
|                                                                 |                                                                                                    |
| 🚖 Favorites 🛛 🛸 🌄 Suggerted Sites 🔹                             |                                                                                                    |
| Remote UE: Settings/Registration: LBPX                          | 001: LBDX 🗟 👻 🖾 🖷 👻 Bage 🖛 Safety 🖛 Tgols 🕶 😰 👘                                                                                                    |
| LBPXXXXX / L                                                    | SPXXXX / To Portal Login User: System Manager Log Out                                                                                                    |
| 🛞 Settings/Registration                                         | Mail to System Manager                                                                                                    |
| Preferences                                                     | Settings/Registration: Management Settings: Security                                                                                                    |
| Control Menu                                                    | Security Last Updated: 2006 2011 01:13 58                                                                                                    |
| Paper Source Menu                                               | occession and a second second s |
| Network                                                         | Security                                                                                                    |
| Layout Menu                                                     | (1) Management Settings                                                                                                    |
| Quality Menu                                                    | Remote UI Settings (2)                                                                                                    |
| User Maintenance Menu                                           | (3) Key and Certificate Settings                                                                                                    |
| Output/Control                                                  | CA Certificate Settings (4)                                                                                                    |
| Utility Menu                                                    | (5) (IPSec Settings) (6)                                                                                                    |
| Device Control                                                  | Display Job History (6)                                                                                                    |
| Management Settings                                             | IP Address Filter IPv4 Address: TX Filter                                                                                                    |
| Department ID Management                                        | IPv4 Address: RX Filter (7)<br>IPv6 Address: TX Filter (7)                                                                                                    |
| Security                                                        | IPv6 Address: RX Filter                                                                                                    |
| E License/Other                                                 | MAC Address Filter TX Filter<br>RX Filter (8)                                                                                                    |
|                                                                 | (9)                                                                                                    |
| Done                                                            | 😝 Internet   Protected Mode: On 🦓 💌 🔍 100% 💌                                                                                                    |

#### (1) [Management Settings]

It displays general information about the printer.

- + How to change settings
  - "Setting the Administrator Password"
  - "Specifying the Device Name or Administrator Information"
  - "Setting Restrictions for Print Jobs"
  - "Specifying the Job Operation Permission for End-Users"
  - "Locking the Keys on the Control Panel (Key Lock Function)"
  - "Setting Restrictions for USB Direct Print (LBP6680x Only)"

#### (2) [Remote UI Settings]

It displays whether the Remote UI is set to use the SSL encrypted communication function.

- + How to change settings
  - "Changing the Remote UI Settings"

#### (3) [Key and Certificate Settings]

It displays information on registered keys and certificates.

- + How to change settings
  - "Displaying the [Key and Certificate Settings] Page in the Remote UI"

#### (4) [CA Certificate Settings]

It displays information on registered keys and certificates.

- **†** How to change settings
  - "Displaying the [CA Certificate Settings] Page in the Remote UI"

#### (5) [IPSec Settings] (LBP6680x only)

It displays the IPSec security policy list.

+ How to change settings

"Setting the IPSec Encryption Communication Function (LBP6680x Only)"

#### (6) [Display Job History]

It displays whether it is set to allow job history to be displayed.

- † How to change settings
  - "Specifying the Setting for Job Log Display"

#### (7) [IP Address Filter]

It displays information restricting users who can print and change settings.

- + How to change settings
  - "Restricting the Users Who Can Print or Perform the Printer Settings"

#### (8) [MAC Address Filter]

It displays information restricting users who have access.

#### + How to change settings

"Restricting the Users Who Can Access"

#### (9) [Back to Page Top]

It moves the scroll box up to the top of the page.

#### **NOTE**

#### **Changing the settings**

You can only change settings when you are logged on in system manager mode.

#### [License/Other] Page/[Message Board/Support Link] Page

#### For LBP6680x

It displays the pages that the settings for message boards or support links, or registering or updating software are performed.

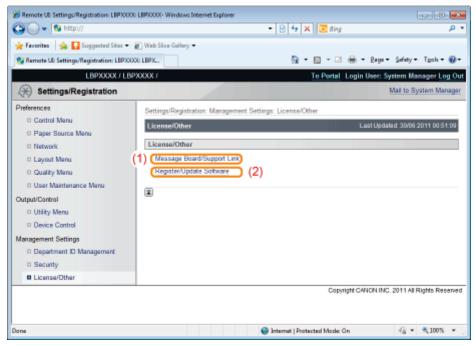

#### (1) [Message Board/Support Link]

It displays messages from the administrator and links to support pages.

- + How to change settings
  - "Display/Change Message Board Messages and Support Links"

#### (2) [Register/Update Software]

It displays the pages that registering or updating software is performed.

- **†** How to change settings
  - "Register/Update Software Function (LBP6680x Only)"

#### For LBP6670dn

It displays messages from the administrator and links to support pages.

See "Display/Change Message Board Messages and Support Links" for setting procedures.

| Remote UII Settings/Registration: LBPX00 | 00 LBPX000:- Windows Internet Explore |                                                   |                          |
|------------------------------------------|---------------------------------------|---------------------------------------------------|--------------------------|
| 🕒 🔾 🔻 🔞 http://                          |                                       | 🔹 🖻 🛧 🗙 💽 Bing                                    | • م                      |
| 🚖 Favoritas 🛛 🖕 🌄 Suggested Sites 🕶      | 🔊 Web Sice Gallery 🖛                  |                                                   |                          |
| 😪 Remote UE Settings/Registration: LBPX) | OOG: LBPX                             | 💁 = 🖸 - 🖾 🌐 = Baga -                              | Safety • Tgoh • 🔞 •      |
| LBPXXXXX / LE                            | SPXXXXX /                             | To Portal Login User: S                           | ystem Manager Log Out    |
| Settings/Registration                    |                                       |                                                   | Mail to System Manager   |
| Preferences                              | Settings/Registration: Manager        | ment Settings: License/Other > Message Board/Supp | ort Link                 |
| Control Menu                             | Message Board/Support Lin             | nk Last Upda                                      | Not 2006 2011 00:50:16   |
| Paper Source Menu                        |                                       |                                                   | Edt                      |
| Network                                  |                                       |                                                   | Edi                      |
| E Layout Menu                            | Message Board                         |                                                   |                          |
| Quality Menu     User Maintenance Menu   | Message:                              |                                                   |                          |
| Output/Control                           | Support Link                          |                                                   |                          |
| <ul> <li>Utility Menu</li> </ul>         | URL:                                  | http://www.canon.com                              |                          |
| Device Control                           | URL.                                  | http://www.canon.com                              |                          |
| Management Settings                      |                                       |                                                   |                          |
| Department ID Management                 |                                       |                                                   |                          |
| Security                                 |                                       |                                                   |                          |
| License/Other                            |                                       |                                                   |                          |
|                                          |                                       | Copyright CANON INC                               | 2011 All Rights Reserved |
|                                          |                                       |                                                   |                          |
| lone                                     |                                       | Internet   Protected Mode: On                     | ≪ ▼ ₹100% ▼              |

## 

### Changing the settings

You can only change settings when you are logged on in system manager mode.

## **Display/Change Message Board Messages and Support Links**

04L9-0A1

You can post messages from the administrator on a message board on the portal page of the Remote UI. Also, you can set links to information about printer support in the portal page support link, and make it accessible from the Remote UI when necessary.

When you are logged in system manager mode, you can change the messages on the message board and change the link destination of support links.

**Displaying a Support Page** 

From [Support Link] on the portal page, click the link destination on the support page.

| Remote UL Portal LBPXXXX    | LBP/000/- Windows Internet | Explorer             | - 2 4 ×                                                  | 🛥 🗉 🐱<br>- م 🎾 گانی                          |
|-----------------------------|----------------------------|----------------------|----------------------------------------------------------|----------------------------------------------|
| 🖢 Favoritas 🛛 🎪 🌄 Sugge     | nted Sites 👻 🔊 Web Siice   | Gallery <del>+</del> |                                                          |                                              |
| 😪 Remote UE Portal: LBP/000 | e LBPXCOCK                 |                      | 🖞 = 🗵                                                    | ] = 🖂 🖶 = Baga = Safety = Tgola = 🔞 =        |
|                             |                            |                      | LBPXXXX<br>No.j: LBPXXXXXXXXXXXXXXXXXXXXXXXXXXXXXXXXXXXX | Login User: System Manager <u>Log Ot</u>     |
| 😫 Remote UI: Port           | al                         |                      | Language: Englis                                         | ah 🔹 🔊 Mail to System Manager                |
|                             |                            | Last Upd             | lated: 30/06 2011 00:14:45 👩                             | Status Monitor/Cancel                        |
| Device Basic Informatio     | e                          |                      |                                                          | $\heartsuit$                                 |
| Device Status               |                            |                      |                                                          | Settings/Registration                        |
| The printer is ready.       |                            |                      |                                                          | 4.4                                          |
| Error Information           |                            |                      |                                                          |                                              |
| There is no error.          |                            |                      |                                                          | Basic Tools                                  |
|                             |                            |                      |                                                          | Bax                                          |
| Consumables Informatic      | on .                       |                      |                                                          |                                              |
| Paper Information           |                            |                      |                                                          | Direct Print                                 |
| Paper Source                | Remaining Paper            | Paper Size           |                                                          | Larect Print                                 |
| Multi-Purpose Tray          | None                       | A4                   |                                                          |                                              |
| Drawer 1                    | Loaded                     | A4                   |                                                          | Management Tools                             |
| Remaining Toner             |                            |                      |                                                          |                                              |
| •                           | emaining Toner             | _                    |                                                          | Senice Management Service                    |
| Black Toper                 | 7-100%                     |                      |                                                          | -                                            |
|                             |                            |                      |                                                          |                                              |
|                             |                            |                      |                                                          |                                              |
| Message Board               |                            |                      |                                                          |                                              |
| Message from System I       | Manager:                   |                      |                                                          |                                              |
|                             |                            |                      |                                                          |                                              |
| Support Link                |                            |                      |                                                          |                                              |
| Support Link: http://ww     | ww.canon.com               |                      |                                                          |                                              |
|                             |                            |                      |                                                          |                                              |
|                             |                            |                      |                                                          | Copyright CANON INC. 2011 All Rights Reserve |
| ne                          |                            |                      | Internet   Protecter                                     | d Model On 🍕 🔹 🔍 100% 📼                      |

#### **Changing Message Board Comments or Support Link Destinations**

#### Select [Message Board/Support Link].

#### LBP6680x

From the [Settings/Registration] menu, select [Message Board/Support Link] in [License/Other] under [Management Settings].

#### LBP6670dn

Select [Message Board/Support Link] under [Management Settings] in the [Settings/Registration] menu.

| 🔏 Remote UII Settings/Registration: LBP3000                                                                                                    | LEPCOOK- Windows Internet Explorer                                                                                              |                                 | - 3 -                       |
|----------------------------------------------------------------------------------------------------|----------------------------------------------------------------------------------------------------|---------------------------------|-----------------------------|
| 🚱 🔾 🔻 😵 http://                                                                                                    |                                                                                                    | 🝷 🖹 🛧 🗙 💽 Bing                  | ۰ م                         |
| 🖕 Favorites 🛛 🙀 🚺 Suggested Sites 🕶                                                                                                    | 🔊 Web Siice Gallery 🕶                                                                                                    |                                 |                             |
| 😪 Remote UE Settings/Registration: LBPXX                                                                                                    | OE LBPX                                                                                                    | 🏠 e 🔯 e 🖾 🌐 e Bag               | ge 🔹 Safety 🕶 Tgoh 🕶 🌚 🕶    |
| LBPXXXXX / LB                                                                                                    | PXXXXX /                                                                                                    | To Portal Login User            | : System Manager Log Out    |
| Settings/Registration                                                                                                    |                                                                                                    |                                 | Mail to System Manager      |
| Preferences  Control Manu Paper Source Manu Network Layout Manu Quality Manu User Maintenance Manu Output/Control Utility Menu Device Control Management Settings Department D Management Security License/Other | Settings/Registration: Management S<br>License/Other<br>License/Other<br>Message Board/Support Link<br>Registen/Update Software | Leatu                           | odated: 30/06 2011 00 51:00 |
| Dane                                                                                                    |                                                                                                    | 🚱 Internet   Protected Mode: On | -{i • ₹100% •               |

# Click [Edit...].

| Remote UII Settings/Registration: LBP)00 | 01: LBP)0007- Windows Interne |                                                                |                       |
|------------------------------------------|-------------------------------|----------------------------------------------------------------|-----------------------|
| 😋 🔾 👻 🖓 http://                          |                               | 🝷 🗟 🕂 🗙 💽 Bing                                                 | <u>ه</u> م            |
| 🚖 Favoritas 🛛 🙀 🌄 Suggested Sites 🕶      | 🔊 Web Siice Gallery 🕶         |                                                                |                       |
| 😪 Remote UE Settings/Registration: LBPX) | OOG: LBPX                     | 🛅 🕶 🖾 🐨 🖾 🖶 🖛 Baga 🕶 Saf                                       | ety 🔹 Tgols 🕶 🔞 🕶     |
| LBPXXXXX / LE                            | SPXXXXX /                     | To Portal Login User: System                                   | n Manager Log Ou      |
| (*) Settings/Registration                |                               | Mai                                                            | to System Manager     |
| Preferences                              | Settings/Registration:        | Management Settings: License/Other > Message Board/Support Lir | ık                    |
| Control Menu                             | Message Board/Sup             | oport Link Last Updated: 2                                     | 9/06 2011 00:54:38    |
| Paper Source Menu     Network            |                               |                                                                | Edit                  |
| Layout Menu                              |                               |                                                                |                       |
| Quality Menu                             | Message Board                 |                                                                |                       |
| User Maintenance Menu                    | Message:                      |                                                                |                       |
| Output/Control                           | Support Link                  |                                                                |                       |
| Utility Menu                             | URL:                          | http://www.canon.com                                           |                       |
| Device Control                           |                               |                                                                |                       |
| Management Settings                      | x                             |                                                                |                       |
| Department ID Management                 |                               |                                                                |                       |
| Security                                 |                               |                                                                |                       |
| License/Other                            |                               |                                                                |                       |
|                                          |                               | Copyright GANON INC. 201                                       | 1 All Rights Reserved |
| Darw                                     |                               | Internet   Protected Mode: On                                  | • 🔍 100% •            |

## 👔 lf [Edit...] does not appear

Log in as Administrator.

Starting the Remote UI"

# 3

#### Change the message link destination.

- (1) Set message board messages when necessary.
- (2) Set support link URL when necessary.

(3) Click [OK].

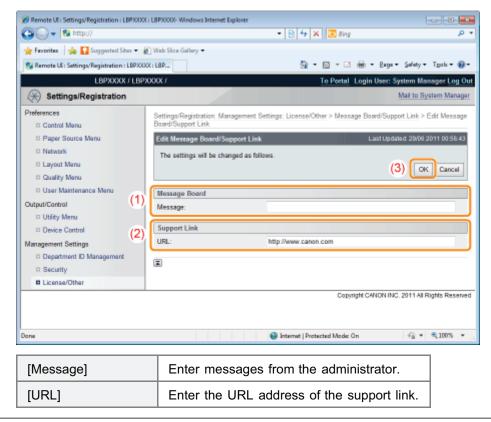

## **FTP Client**

In FTP Client, you can specify the network settings, security settings, and so on by accessing the FTP server of the printer using Command Prompt.

04L9-0A2

#### <Features of FTP Client>

- No specific software is needed.
   You can operate the FTP Client using the Command Prompt supplied with Windows. You do not need specific software to operate the FTP Client.
- You can specify the network settings at a time. Because the setting items are listed in a file, you can specify multiple items all at once.

To manage the printer using FTP Client, perform the following procedure.

#### IMPORTANT

If the [FTP Settings] check box is not selected in the [TCP/IP Settings] page in [Settings/Registration] - [Preferences] - [Network], settings cannot be specified from the FTP client. - "Configuring the Protocol Settings"

#### 🛛 NOTE

#### **For Macintosh users**

For details on the procedure for Macintosh, see "FTP Client (Macintosh)."

#### **Run Command Prompt.**

#### 🛛 NOTE

#### If you are using Windows

Run Command Prompt using the following procedure.

• From the [Start] menu, select [All Programs] or [Programs] → [Accessories] → [Command Prompt].

#### If you are using UNIX

Display the console screen.

# 2

#### Enter "ftp <the IP address of the printer>", and then press the [ENTER] key on your keyboard.

#### • Input Example: "ftp 192.168.0.215"

#### If you are not sure about the IP address of the printer

Print and confirm Network Status Print while referring to "Checking the Printer Settings", or consult your network administrator.

## 3

Enter "root" as the user name, and then press the [ENTER] key on your keyboard.

#### Enter the administrator password, and then press the [ENTER] key on your keyboard.

+ The default password is "7654321".

# 5

Enter "cd config", and then press the [ENTER] key on your keyboard.

# 6

#### Enter "get CONFIG <the file name>", and then press the [ENTER] key on your keyboard.

- + Enter "CONFIG" as all upper case characters.
  - $\rightarrow$  The config file is downloaded. The characters entered for <the file name> become the name of the downloaded file.

If you cannot find the config file
Search for the config file using the file search function of your operating system.
(The download directory for the config file varies depending on the operating system or settings.)

7

#### Edit the downloaded config file in Notepad or a similar text editor.

For details on descriptions of each option, see "Network Setting Items."

# 8

Enter "put <the file name> CONFIG", and then press [ENTER] key on your keyboard.

- + Enter "CONFIG" as all upper case characters.
  - $\rightarrow$  The edited config file uploads.
- In <the file name>, enter the name of the config file that was entered when the file was downloaded.

# 9

#### Enter "get reset", and then press the [ENTER] key on your keyboard.

→ When the printer is restarted the settings will be enabled. After checking that the printer has restarted, press the [c] key while holding down the [Ctrl] key, and return to the ftp command prompt.

# 10

Enter "quit", and then press the [ENTER] key on your keyboard.

Enter "exit", and then press the [ENTER] key on your keyboard.

 $\rightarrow$  Command Prompt closes.

## **NetSpot Device Installer**

NetSpot Device Installer is the Canon software included in the supplied CD-ROM.

#### <Features of NetSpot Device Installer>

• You do not need to install NetSpot Device Installer. You can start NetSpot Device Installer directly from the CD-ROM without installing it.

† You can also install NetSpot Device Installer on a computer.

• You can check the various printer statuses.

You can view the list of statuses of the Canon devices on a network easily. Also, you can change the default network settings or basic protocol settings.

For details on other procedures for starting and using NetSpot Device Installer, see the following.

- Starting method: "Printer Driver Installation Guide"
  - + For details on the procedure for viewing "Printer Driver Installation Guide", see "Installation."
  - Usage: Help of NetSpot Device Installer
    - + Help is displayed by clicking [Help] in the [Help] menu.

### IMPORTANT

#### If Windows Firewall is enabled

Before starting NetSpot Device Installer, configure Windows Firewall to unblock NetSpot Device Installer. For details on the configuration procedure, see the Readme file of NetSpot Device Installer.

#### About operating systems that NetSpot Device Installer supports

For details on the latest NetSpot Device Installer, see the Canon Web site (http://www.canon.com/).

04L9-0A3

## **Managing Print Jobs**

You can check/delete the job currently being printed or check job histories using the Remote UI.

You can also delete the job currently being printed using a method other than the Remote UI.
 "Canceling a Job"

Before managing print jobs, see "Attention (Job Manager)."

**Checking/Deleting the Job Currently Being Printed** 

Start the Remote UI.

Starting the Remote UI"

From the [Status Monitor/Cancel] menu, select [Job Status] to display the job currently being printed.

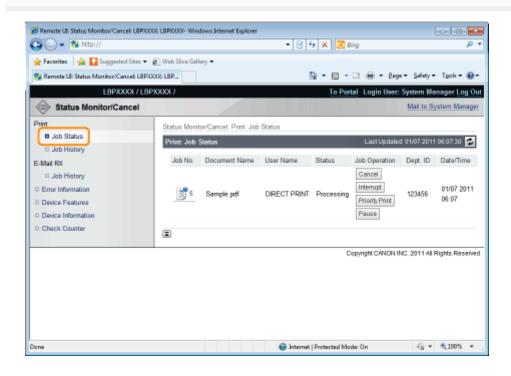

3

#### If you want to delete the job, perform the following procedure.

Using job operation, click [Cancel] on the job you want to delete.

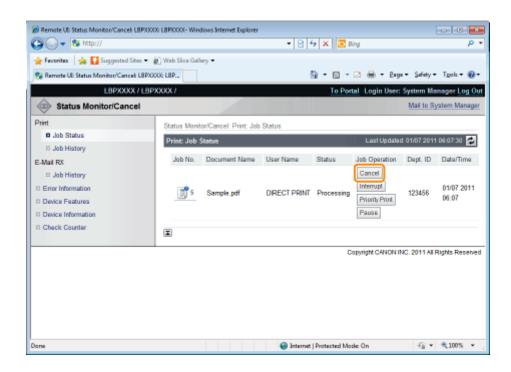

#### **Checking Job History**

#### Start the Remote UI.

Starting the Remote UI"

# 2

Select [Job History] from the [Status Monitor/Cancel] menu.

| 🕽 🔾 🔻 😵 http://                                                                                                    |                                      |                                | • 🖻 44   | 🗙 💽 Binj                           | 1                                                                        | ,                   |
|----------------------------------------------------------------------------------------------------|--------------------------------------|--------------------------------|----------|------------------------------------|--------------------------------------------------------------------------|---------------------|
| Favoritas   🔆 🎑 Suggested Silver •<br>🖟 Ramota UE Status Monitor/Cancel: LBPX<br>LBPXXXX / LB<br>Status Monitor/Cancel                  | DOOG LBP                             |                                | <u>6</u> |                                    | 1 🖶 + Bigi + 1<br>Login User: Syst                                       |                     |
| Job Status     Job History     Job History     Job History     Job History     Device Features     Device Information     Check Counter | Print: Job Histor<br>Print Job/Direc | ct Print<br>Total Impression C |          | End Time<br>29/06<br>2011<br>00:37 | ast Updated: 3006 /<br>Print Job/Direct P<br>Document Name<br>Sample.pdf | rint 💌 Display      |
|                                                                                                    |                                      |                                |          | Cop                                | oright CANON INC. 2                                                      | 011 All Rights Rese |

# Select the options that you want to display.

| 🔾 🗸 😵 http://                           |               |           |                          | - 🗟 4          | 🗙 🔁 Bing      | 1                   | ۶                     |
|-----------------------------------------|---------------|-----------|--------------------------|----------------|---------------|---------------------|-----------------------|
| 🗧 Favoritas 🛛 🍰 🌄 Suggested Sites 🔹     | 🔊 Web Siice ( | Sallery 🕶 |                          |                |               |                     |                       |
| 🔉 Remote UE Status Monitor/Cancel: LBPX | XXXX LBP      |           |                          | - 🔂 -          | • 🛛 • 🖻       | 1 🖶 + Baga+         | Safety + Tgols + 🐐    |
| LBPXXXXX / LB                           | PXXXXXX /     |           |                          |                | To Portal     | Login User: Sys     | tem Manager Log (     |
| Status Monitor/Cancel                   |               |           |                          |                |               | М                   | lail to System Manag  |
| rint                                    | Status Me     | nitor/Car | ncel: Print: Job History |                |               |                     |                       |
| Job Status                              | Print: Jo     |           |                          |                |               | Last Updated: 30/06 | 2011 07:08:02 💋       |
| Job History                             | _             |           |                          | _              |               |                     |                       |
| Mail RX                                 | Prints        | Job/Direc | t Print                  |                |               | Print Job/Direct F  | Print  Display        |
| Job History Error Information           | Job No.       | Result    | Total Impression Count   | Start Time     | End Time      | Document Name       | User Name             |
| Device Features                         |               |           |                          | 29/06          | 29/06         |                     |                       |
| Device Information                      | 7             | Cancel    | 0                        | 2011<br>00:35  | 2011<br>00:37 | Sample.pdf          | DIRECT PRINT          |
| Check Counter                           |               |           |                          |                |               |                     |                       |
|                                         |               |           |                          |                |               |                     |                       |
|                                         |               |           |                          |                | Con           | viah CANON INC. 2   | 2011 All Rights Reser |
|                                         |               |           |                          |                | 000           | ingin or incriment  |                       |
|                                         |               |           |                          |                |               |                     |                       |
|                                         |               |           |                          |                |               |                     |                       |
|                                         |               |           |                          |                |               |                     |                       |
|                                         |               |           |                          |                |               |                     |                       |
|                                         |               |           |                          | Internet   Pro | tected Mode   | On                  | A = 100%              |

[Print Job/Direct Print]: The printed job history is displayed from the computer.

| [Stored Job]:   | The printing history of jobs stored in BOX is displayed. (LBP6680x only) |
|-----------------|--------------------------------------------------------------------------|
| [Report]:       | The utility print printing history is displayed.                         |
| [E-Mail Print]: | The history of jobs received by e-mail and printed is displayed.         |

#### 🔘 IMPORTANT

#### **Deleting the print logs**

The print logs are deleted by turning the printer OFF or performing a hard reset.

#### 🛛 ΝΟΤΕ

#### About [Document Name]

A job file name of up to 32 characters can be displayed. If the file name has more than 32 characters, the characters after the limited number are not displayed.

Also, depending on the application, the application name may be added to the beginning of the file name.

#### About the job histories

• The maximum numbers of the print logs that you can check are as follows. When the number of the jobs exceeds the maximum, the job histories are deleted starting from the oldest one.

#### LBP6680x

- [Print Job/Direct Print]: 200
- [Stored Job]:128
- [Report]: 128
- [E-Mail Print]: 128

#### LBP6670dn

- [Print Job/Direct Print]: 48
- [Report]: 16
- [E-Mail Print]: 128
- If the jog log display is not specified in [Display Job History] in the [Settings/Registration] [Management Settings] -[Security] page, you cannot display the job histories.
  - "Specifying the Setting for Job Log Display"

This section describes the menu operation for this printer.

#### **Procedure for the Menu Operation**

The menu consists of three hierarchies: "Option", "Item", and "Setting Value." Select the target options in each hierarchy. As an example of the setting procedure, this section describes the procedure for setting [Drawer 1 Size] in the [Paper Source] to [B5]. Start the key operation from Step 1.

Before specifying the setting, see "Attention (Control Panel Setting)."

|                                                                                                    | <b>Operation Procedure</b>                                                                                                    | Key Operation                                                                                                    |
|----------------------------------------------------------------------------------------------------|----------------------------------------------------------------------------------------------------|----------------------------------------------------------------------------------------------------|
| _                                                                                                    |                                                                                                    | Press [ ◯ ] (⊷ : Online).                                                                                                   |
| 1                                                                                                    | Place the printer offline.                                                                                                    | When the printer is online, the [Setup] menu can be displayed, however, the [User Maintenance] options cannot be specified. |
|                                                                                                    | Display the [Setup] menu.                                                                                                    | Press [                                                                                                    |
| 2                                                                                                    | Setup<br>Control Menu<br>Paper Source<br>Network<br>Layout                                                                     | The [Setup] menu is displayed.                                                                                              |
|                                                                                                    | Select the option.                                                                                                    | Press [ 🛓 ] or [ 🔻 ].                                                                                                    |
| When the [Paper Source]<br>options are selected<br>Setup<br>Control Menu<br>Paper Source<br>Network<br>Layout |                                                                                                    | The target option is displayed.                                                                                             |
|                                                                                                    | Display the item.                                                                                                    | Press [OK].                                                                                                    |
| 4                                                                                                    | Paper Source<br>Paper Source<br>MP Tray Paper Size<br>MP Tray Priority<br>Drawer 1 Size                                        | The selected item is displayed.                                                                                             |
|                                                                                                    | Select the item.                                                                                                    | Press [ ▲ ] or [ ▼ ].                                                                                                    |
| 5                                                                                                    | When [Drawer 1 Size] is<br>selected<br>Paper Source<br>Paper Source<br>MP Tray Paper Size<br>MP Tray Priority<br>Drawer 1 Size | The target item is displayed.                                                                                               |
|                                                                                                    |                                                                                                    | Press [OK].                                                                                                    |

04L9-0A6

|   | Select the item.                                                                                    |                                                                                                    |
|---|----------------------------------------------------------------------------------------------------|----------------------------------------------------------------------------------------------------|
| 6 | Drawer 1 Size A4 LTR LGL EXEC                                                                       | The selected setting value is displayed.                                                                                                    |
|   | Select the setting value.                                                                           | Press [ 🛓 ] or [ 🔻 ].                                                                                                    |
| 7 | When [B5] is selected           Drawer 1 Size           B5           A4           LTR           LGL | The target setting value is displayed.                                                                                                    |
|   | Determine the selected                                                                              | Press [OK].                                                                                                    |
| 8 | setting value. Settings changed.                                                                    | The target setting value is specified.<br>The setting completion screen is displayed for 3 seconds. You can change the<br>display time for the screen using [Set. Comp. Notify] in the [Setup] menu. |
| 9 | Go out of the setting<br>menu.                                                                      | Press [                                                                                                    |

### **Printer Status to Enter the Menu Operation**

You can enter each menu when the printer is in the following status.

- O: You can enter the menu
- : You cannot enter the menu

|                         | When the printer i         | When an error is occurring *2 |                            |
|-------------------------|----------------------------|-------------------------------|----------------------------|
|                         | When the printer is online | When the printer is offline   | When an error is occurring |
| [Setup] Menu            | O *3                       | 0                             | 0                          |
| [Select Feeder]<br>Menu | 0                          | 0                             | 0                          |
| [Reset] Menu            | 0                          | 0                             | O *4                       |
| [Job] Menu              | 0                          | -                             |                            |
| [Utility Menu] Menu     | 0                          |                               | 1                          |

 $^{*1}$  The printer is ready to print when the  $\bigcirc$  (Ready) indicator is on.

 $^{*2}$  An error is occurring in the printer when the  $\Lambda$  (Message) indicator is on.

<sup>\*3</sup> The [User Maintenance] options cannot be specified.

<sup>\*4</sup> You cannot perform [Form Feed].

#### **NOTE**

#### If you want to go back up the previous hierarchy or cancel a selected item

- To go back up the previous hierarchy or cancel a selected item, press [ ] ( ) : Back) or [ ].
- Pressing [ ] (→: Online) on the screen during the menu operation cancels a selected item and places the printer online or offline.

#### When the printer can be placed offline

The printer can switch back to the offline state when it is ready to print (when the () (Ready) indicator is on).

#### **About setting values**

Depending on the item, some settings become effective after restarting the printer.

#### **Setting priority**

For details on the setting priority for when specifying the same item using a method other than the control panel as that specified using the control panel, see "Setting Priority (When Specifying the Same Item Using Multiple Methods)."

#### About items displayed in the display

Some items are added and displayed only when an optional accessory is installed, and you can select such items.

#### About the exclusive [Setup] menu

When the exclusive [Setup] menu is selected in the "Option" hierarchy, see the following about each option.

- PCL: Isetup] Menu ([PCL] Options)"
- UFR II: I[Setup] Menu ([UFR II] Options)"
- Imaging: Imaging: [Setup] Menu ([Imaging] Options)"
- XPS: Setup] Menu ([XPS] Options) (LBP6680x Only)"
- PS: I "[Setup] Menu ([PS] Options)"
- PDF: "[Setup] Menu ([PDF] Options)"

#### **About [Initialize Menu]**

[Initialize Menu] does not have a lower hierarchy than "Option." For details on the procedure for the initialization, see "Initializing the [Setup] Menu Using the Printer's Control Panel."

04L9-0A7

## **Setting Items**

04L9-0A8

#### : [Setup] Menu

- [Setup] Menu ([Control Menu] Options)
- [Setup] Menu ([Paper Source] Options)
- [Setup] Menu ([Network] Options)
- [Setup] Menu ([Layout] Options)
- [Setup] Menu ([Quality] Options)
- [Setup] Menu ([Interface] Options)
- [Setup] Menu ([User Maintenance] Options)
- [Setup] Menu ([Print Mode] Options)
- [Setup] Menu ([UFR II] Options)
- [Setup] Menu ([PCL] Options)
- [Setup] Menu ([Imaging] Options)
- [Setup] Menu ([XPS] Options) (LBP6680x Only)
- [Setup] Menu ([PDF] Options)
- [Setup] Menu ([PS] Options)
- [Setup] Menu ([MEAP Settings] Options) (LBP6680x Only)
- [Setup] Menu ([Check Counter] Options)

#### : [Utility Menu] Menu

🗧 [Job] Menu

; [Reset] Menu

: [Select Feeder] Menu

### 

#### **Table description**

- Bold values in the table indicate the default settings.
- After changing the setting items with "\*1", cycle the power of the printer or perform a hard reset to make the settings effective.
- The setting items or setting values with "\*2" may not be displayed depending on the availability of the optional accessories and other settings.

| Setting Item                                                                                                    | Setting Value                                                               | Setting                                                                                                    |  |
|----------------------------------------------------------------------------------------------------|-----------------------------------------------------------------------------|----------------------------------------------------------------------------------------------------|--|
| [Sleep Mode]                                                                                                    | [High (Deep Sleep)]                                                         |                                                                                                    |  |
| [Sleep Even if Error]                                                                                                    | [Off], <b>[On]</b>                                                          | Set the sleep mode.                                                                                                    |  |
| [Sleep Migration<br>Time]                                                                                                    | <b>[5 minutes]</b> , [10 minutes], [15 minutes], [30 minutes], [60 minutes] | "Sleep Mode"                                                                                                    |  |
| [Timer Settings]                                                                                                    |                                                                             |                                                                                                    |  |
| [Wake Up Timer]                                                                                                    | <b>[Off]</b> , [On]                                                         | Set sleep mode (deep sleep mode) to cance                                                                                                    |  |
| [Wake Up Time]                                                                                                    | 00:00 to <b>12:00</b> to 23:59                                              | automatically.  Sleep Mode"                                                                                                    |  |
| [Auto Reset Time] [Off], [10 seconds], [20 seconds], [30 seconds], [40 seconds], [50 seconds], [1 minute], <b>[2 minutes]</b> , [3 minutes], [4 minutes], [5 minutes], [6 minutes], [7 minutes], [8 minutes], [9 minutes] |                                                                             | <ul> <li>Specifies whether one of the following transitions is to take place when no key operation has been performed in a particular screen.</li> <li>A transition to the MEAP authentication screen (LBP6680x only)</li> <li>A transition to the ready status screen and the screen for using MEAP applications (LBP6680x only)</li> <li>A transition from offline status to online status</li> <li>When no key operation has been performed during a job processing session, this function is also executed depending on the current screen or current position in a menu.</li> <li>"Online and Offline"</li> </ul> |  |
| [Sleep Mode<br>Timer]                                                                                                    | <b>[Off]</b> , [On]                                                         | Specifies whether the sleep timer function is used to put the printer into a sleep mode                                                                                                    |  |
| [Sleep Mode<br>Time] 00:00 to <b>12:00</b> to 23:59                                                                                                    |                                                                             | <ul> <li>(deep sleep mode) when the printer is not used for a certain time.</li> <li>"Sleep Mode"</li> </ul>                                                                                                    |  |
| [Warning Step]                                                                                                    |                                                                             |                                                                                                    |  |
| [Toner Cart.<br>Warning] [Continue Printing], [Stop Printing]                                                                                                    |                                                                             | Specifies whether the printer should continue<br>or stop printing when <toner cartridge="" will<br="">soon reach end of lifetime&gt; appears.</toner>                                                                                                    |  |
| [Auto Continue] [Off], [On]                                                                                                    |                                                                             | Specifies whether the printer should<br>automatically use the function that, when an<br>error is occurring, releases the printer from<br>the error temporarily (Error Skip) and                                                                                                    |  |

|                                                    |                                                                                                    | continues the job.                                                                                                    |
|----------------------------------------------------|----------------------------------------------------------------------------------------------------|----------------------------------------------------------------------------------------------------|
| [Panel Language]                                   | [Čeština], [Dansk], [Deutsch], <b>[English]</b> ,<br>[Español], [Français], [Italiano], [Magyar],<br>[Nederlands], [Norsk], [Polski], [Português],<br>[Русский], [Suomi], [Svenska], [Türkçe], [中<br>文(简体)], [한국어] | <ul> <li>Specifies the language to be displayed in the display.</li> <li>† This setting allows you to change language displayed in the Remote UI login screen. (LBP6680x only)</li> </ul>                                                                                                    |
| [Alarm]                                            | [Off], <b>[On]</b>                                                                                                    | Specifies an alarm sound for when an error occurs.                                                                                                    |
| [Show Warnings]                                    | 1                                                                                                    |                                                                                                    |
| [Toner Cart.<br>Warning]                           | [Off], <b>[On]</b>                                                                                                    | Specifies whether the printer should display<br><16 Tnr cart. will soon reach end of<br>lifetime.><br>when the toner cartridge needs to be<br>replaced soon.                                                                                                    |
| [Drawer Empty]                                     | [Off], <b>[On]</b>                                                                                                    | Specifies whether the printer should blink the<br>Paper Source indicator for the paper drawer<br>that ran out of paper.                                                                                                    |
| [E-Mail Trans.<br>Error]                           | [Off], <b>[On]</b>                                                                                                    | Specifies whether the printer should display<br>an error message when a communication<br>error occurs in the e-mail printing.                                                                                                    |
| [Date/Time Settings]                               |                                                                                                    |                                                                                                    |
| [Date]                                             | 01/01 2001 to 31/12 2030                                                                                                    | Specify date or time when the clock is not keeping correct date or time.                                                                                                    |
| [Time (24 hour)] 00:00:00 to 23:59:59              |                                                                                                    | <ul> <li>"Turning the Power On and Specifying<br/>a Language"</li> </ul>                                                                                                    |
| [Daylight Savings] <sup>*1</sup>                   | -                                                                                                    |                                                                                                    |
| [DST Settings] [Off], [On]                         |                                                                                                    | Specifies whether to set the daylight saving time.                                                                                                    |
| [Start<br>Date/Time]/[End<br>Date/Time]            | [Month], [Week], [Day], [Time]                                                                                                    | Specifies the time duration of the daylight saving time.                                                                                                    |
| [Time Zone] <sup>*1</sup>                          | GMT-12:00 to GMT+12:00                                                                                                    | Specifies the time zone according to the region where the printer is being used.                                                                                                    |
| [SD Card] <sup>*1*2</sup> [Off], <b>[On]</b>       |                                                                                                    | <ul> <li>Specify whether to use SD cards. When the optional SD card is installed, you will be able to use the following functions.</li> <li>Interrupt print</li> <li>Changing the order of print data (Priority print)</li> <li>Pausing/Resuming print data processing (Pausing/Resuming printing)</li> <li>Saving print data on the SD card (boxes) (Stored job print)</li> <li>Spooler</li> <li>SMB print</li> <li>Importing and Exporting Settings</li> <li>Stored Job List</li> <li>Print History List (Stored Job)</li> </ul> |
| [Interrupt Print] <sup>*2</sup> [Off], <b>[On]</b> |                                                                                                    | Set whether to allow the job printing to be<br>interrupted.<br>Giving Priority to a Print Job (Interrupt<br>Printing) (LBP6680x Only)"                                                                                                    |

| [Sec. Print Del.<br>Time] <sup>*1 *2</sup>                                                      | <b>[1 hour],</b> [2 hours], [3 hours], [6 hours], [12 hours], [24 hours] | Set the amount of time before secure print<br>jobs are automatically deleted.<br>"Specifying a Password for a Document<br>and Printing (Secured Print) (LBP6680x<br>Only)"                                                                                                    |
|-------------------------------------------------------------------------------------------------|--------------------------------------------------------------------------|----------------------------------------------------------------------------------------------------|
| [Secure Job Log] [Off], [On]                                                                    |                                                                          | If [On] is specified for this item, the print log<br>of the job being printed is saved, and the<br>total number of printed pages (page counter)<br>is counted even when you turn the printer<br>OFF.                                                                                                    |
| [Select PDL (PnP)]*1*2       [UFR II], [UFR II XPS], [PCL5e], [PCL6], [PS3]*2, [XPS (Direct)]*2 |                                                                          | <ul> <li>If you want to connect the printer and computer with a USB cable         The printer driver for this printer may be installed automatically when the USB cable is connected.         You can select the type of the printer driver ("UFR II", "UFR II XPS", "PCL5e", "PCL6", "PS3", or "XPS (Direct)") to be installed in this item at the time.     </li> <li>If you want to connect the printer and computer with a LAN cable         If you are using Windows Vista, you can detect the printer automatically using the WSD (Web Service on Devices) protocol.         You can select the type of the printer driver ("UFR II", "UFR II XPS", "PCL5e", "PCL6", "PS3", or "XPS (Direct)") to be installed on the automatically detected printer in this item.     </li> </ul> |
| [Mng. Settings]                                                                                 |                                                                          |                                                                                                    |
| [Settings Key Lock] [Off], [On]                                                                 |                                                                          | <ul> <li>When you set to [On], [] (</li> <li>Image: Settings) is locked and you cannot operate the Setup menu.</li> <li>When you set to [Off], [Settings Key Lock] is not locked.</li> <li>* You can unlock the locked Settings key only from the Remote UI.</li> </ul>                                                                                                    |
| [Adjust Screen]                                                                                 | 1                                                                        |                                                                                                    |
| [Contrast]                                                                                      | (-3 Dark - <b>0</b> - +3 Light)                                          | If the display is not clear, adjust the contrast                                                                                                    |
| [Backlight<br>Brightness]                                                                       | [Off], [Level 1], [Level 2], <b>[Level 3]</b>                            | or brightness to the desired level.                                                                                                    |
| [Animated<br>Instruction]                                                                       | [Off], <b>[On]</b>                                                       | Specifies whether the printer should display<br>an animated picture in the display when a<br>paper jam occurs or when a toner cartridge<br>is replaced.                                                                                                    |
| [Show Toner<br>Gauge]                                                                           | [Off], <b>[On]</b>                                                       | Specifies whether the printer should display the icon that indicates the toner remaining.                                                                                                    |
| [Set. Comp. Notify]                                                                             | [Off], [1 second], [2 seconds], <b>[3 seconds]</b>                       | Specifies the display time of messages that<br>are displayed when the setting completes. If<br>[Off] is specified, no setting completion<br>message is displayed.                                                                                                    |
|                                                                                                 |                                                                          | Set the scrolling speed for the message                                                                                                    |

#### 🛛 ΝΟΤΕ

#### **Table description**

- Bold values in the table indicate the default settings.
- The setting items or setting values with "\*" may not be displayed depending on the availability of the optional accessories and other settings.

#### About the icons

(Printer Driver) The settings for the printer driver are prioritized for this item.

DOS/UNIX

:

:

When you are printing from DOS, UNIX, or other operating systems which do not use the printer driver, the settings are enabled for this item.

04L9-0AA

| Setting Item Setting Value                                                                                                    |                                                                                                    | Setting                                                                                                    |
|----------------------------------------------------------------------------------------------------|----------------------------------------------------------------------------------------------------|----------------------------------------------------------------------------------------------------|
| [Paper Source]                                                                                                    | <b>[Auto]</b> , [Drawer 1], [Drawer 2]*, [Multi-Purpose<br>Tray]                                                                                                    | Select the default paper source that is used when printing.                                                                                                    |
| [MP Tray Paper<br>Size]                                                                                                    | [A6], [A5], [B5], <b>[A4]</b> , [LTR], [LGL], [EXEC],<br>[Mixed Sizes], [Custom Size], [Custom Size R],<br>[Env. ISO-C5], [Env. Monarch], [Env. No.10],<br>[Env. DL], [Env. ISO-B5], [Index Card], [STMT],<br>[16K] | Specifies the size of the paper loaded in the multi-purpose tray.<br>"Registering the Paper Size"                                                                                                    |
| [MP Tray Priority]                                                                                                    | <b>[Off]</b> , [On]                                                                                                    | Specifies whether the printer should detect<br>the paper source in order starting with the<br>multi-purpose tray when [Paper Source] is<br>set to [Auto] in "[Select Feeder] Menu."                                                                      |
| [Drawer 1<br>Size]/[Drawer 2<br>Size] <sup>*</sup>                                                                                                    | [A6], [A5], [B5], <b>[A4]</b> , [LTR], [LGL], [EXEC],<br>[Mixed Sizes], [Custom Size], [Custom Size R],<br>[16K]                                                                                                    | Specifies the size of the paper loaded in the paper drawer.      "Registering the Paper Size"                                                                                                    |
| [Standard Paper<br>Size]<br>DOS/UNIX                                                                                                    | [A6], [A5], [B5], <b>[A4]</b> , [LTR], [LGL], [EXEC],<br>[Env. ISO-C5], [Env. Monarch], [Env. No.10],<br>[Env. DL], [Env. ISO-B5], [Index Card], [STMT],<br>[16K]                                                   | <ul> <li>If you cannot specify the paper size or if you print from DOS, UNIX, or other operating system, specify the paper size in this item.</li> <li>"Loading Paper in the Paper Drawer"</li> <li>"Loading Paper in the Multi-purpose Tray"</li> </ul> |
| [Diff. Paper Tray]                                                                                                    | <b>[Off]</b> , [On]                                                                                                    | Specifies whether the printer should feed<br>paper from the multi-purpose tray when<br>paper of the size for the received data is<br>not loaded in the paper drawer.                                                                                     |
| <ul> <li>[Auto Selection]</li> <li>[Multi-Purpose Tray]: [Off], [On]</li> <li>[Drawer 1]: [Off], [On]</li> <li>[Drawer 2]<sup>*</sup>: [Off], [On]</li> </ul> |                                                                                                    | Specifies the paper source to be<br>automatically selected when [Paper<br>Source] is set to [Auto] in "[Select Feeder]<br>Menu."<br>If [On] is specified, the printer selects the<br>paper source as the one to be<br>automatically selected.            |
| [Default Paper<br>Type]                                                                                                    | <b>[Plain]</b> , [Plain L], [Heavy 1], [Heavy 2],<br>[Transparency], [Envelope], [Labels]                                                                                                    | If you cannot specify the paper type or if<br>you print from DOS, UNIX, or other<br>operating system, specify the paper type                                                                                                    |

| DOS/UNIX           |                     | in this item.                                                                         |
|--------------------|---------------------|---------------------------------------------------------------------------------------|
| [2-Sided Printing] | <b>[Off]</b> , [On] | Specifies whether the printer should print<br>on one side or both sides of the paper. |

### 🛛 ΝΟΤΕ

#### **Table description**

- After changing the settings for this item, cycle the power of the printer or perform a hard reset to make the settings effective.
- This item is displayed only when all the following conditions are met.
- [Network] in [Interface Selection] is set to [On].
- Bold values in the table indicate the default settings.
- The setting items or setting values with "\*" may not be displayed depending on the availability of the optional accessories and other settings.

| Setting Item      | Setting Value                                                                                                    | Setting                                                                                                    |
|-------------------|----------------------------------------------------------------------------------------------------|----------------------------------------------------------------------------------------------------|
| [TCP/IP Settings] |                                                                                                    | Specifies the TCP/IP setting for the print server equipped with this printer.                                                                                                    |
|                   | [IPv4]: [Off], <b>[On]</b>                                                                                                    | When using IPv4, set it to [On].                                                                                                    |
|                   | [IP Mode]: [Auto],<br><b>[Manual]</b>                                                                                                    | <ul> <li>Select the method for setting the IP address.</li> <li>When setting the IP address using any one of DHCP, BOOTP, or RARP, select [Auto].</li> <li>When specifying the IP address to the printer directly, select [Manual].</li> </ul>                                                                      |
|                   | <ul> <li>[Protocol]<sup>*</sup>:</li> <li>[Use DHCP]:<br/>[Off], [On]</li> <li>[Use BOOTP]:<br/>[Off], [On]</li> <li>[Use RARP]:<br/>[Off], [On]</li> </ul> | If you set [IP Mode] to [Auto], select which protocol you want to use.<br>Set each of [Use DHCP], [Use BOOTP], and [Use RARP] to [On]<br>(use) or [Off] (do not use).                                                                                                    |
| [IPv4 Settings]   | <ul> <li>[IP Address Settings]:</li> <li>[IP Address]:<br/>0.0.0.0</li> <li>[Subnet Mask]:<br/>0.0.0.0</li> <li>[Gateway<br/>Address]: 0.0.0.0</li> </ul>   | Specify [IP Address], [Subnet Mask], and [Gateway Address]. For<br>the method for entering the addresses, see "Method for entering<br>addresses" below the table.                                                                                                    |
|                   | <ul> <li>[DNS]:</li> <li>[Primary Address]:<br/>0.0.0.0</li> <li>[Secondary<br/>Address]: 0.0.0.0</li> </ul>                                                | Specify [Primary Address] and [Secondary Address] for DNS.<br>For the method for entering the addresses, see "Method for entering<br>addresses" below the table.<br>* Specify the settings for [Host Name], [Domain Name], and<br>[DNS Dynamic Update] from the Remote UI.<br>* "Configuring the Protocol Settings" |
|                   | <ul> <li>[DHCP Option]:</li> <li>[Acquire Host Name]: [Off],</li> <li>[On]</li> <li>[DNS Dynamic Update]: [Off],</li> <li>[On]</li> </ul>                   | <ul> <li>Set DHCP options when [IP Mode] is set to [Manual] and [Use DHCP] is set to [On].</li> <li>When obtaining the host name using DHCP, set [Acquire Host Name] to [On].</li> <li>When updating the host name using DHCP, set [DNS Dynamic Update] to [On].</li> </ul>                                         |
|                   |                                                                                                    | If you want to use IP v. 6, specify [On].                                                                                                    |

04L9-0AC

| [IPv6 Settings]   | [IPv6]: <b>[Off]</b> , [On]                                                                                                    | * Specify the setting for IP v. 6 from the Remote UI.<br>▶ "Setting IP v. 6"                                                                                                    |
|-------------------|----------------------------------------------------------------------------------------------------|----------------------------------------------------------------------------------------------------|
| [WINS Resolution] | <b>[Off]</b> , [On]                                                                                                    | If you want to use WINS Resolution, specify [On].  * Specify the following settings from the Remote UI.  [WINS Server Address] [Scope ID] [SMB Server Name] [SMB Workgroup Name] "Configuring the Protocol Settings"                                                                                                    |
| [ARP/PING]        | [Off], <b>[On]</b>                                                                                                    | When it is set to [On], you can change the IP address settings from the client using ARP/PING commands.                                                                                                    |
| [FTP]             | <ul> <li>[FTP Print]: [Off],<br/>[On]</li> <li>[FTP Settings]:<br/>[Off], [On]</li> </ul>                                                                 | <ul> <li>When it is set to [On], you can access the printer's FTP server using the FTP client and print the files.</li> <li>If you want to perform the settings using FTP Client, set [FTP Settings] to [On].</li> <li>* Specify the settings for [FTP Print User Name] and [Password] from the Remote UI.</li> <li>* "Configuring the Protocol Settings"</li> </ul>                                                                          |
| [LPD Print]       | [Off], <b>[On]</b>                                                                                                    | If you want to use LPD Print, specify [On]. <sup>*</sup> Specify the setting for [Print LPD Banner Page] from the Remote UI. <sup>▶</sup> "Configuring the Protocol Settings"                                                                                                    |
| [RAW Print]       | [Off], <b>[On]</b>                                                                                                    | If you want to use RAW Print, specify [On]. <ul> <li>* Specify the setting for [Use Bidirectional Communication] from the Remote UI.</li> <li>* "Configuring the Protocol Settings"</li> </ul>                                                                                                    |
| [IPP Print]       | <b>[Off]</b> , [On]                                                                                                    | If you want to use IPP Print, specify [On]. * Specify the settings for [IPP Authentication], [User Name], and [Password] from the Remote UI. * "Configuring the Protocol Settings"                                                                                                    |
| [WSD]             | <ul> <li>[WSD Print]:<br/>[Off], [On]</li> <li>[WSD Browsing]<sup>*</sup>:<br/>[Off], [On]</li> <li>[Multicast<br/>Discovery]: [Off],<br/>[On]</li> </ul> | <ul> <li>If you want to use WSD Print, set [WSD Print] to [On], and then specify the following settings.</li> <li>If you want to obtain printer information using WSD, set [WSD Browsing] to [On]. If you set [WSD Print] to [On], [WSD Browsing] is not displayed. ([WSD Browsing] is fixed at [On].)</li> <li>If you want to set the printer to respond to requests from multicast discovery, set [Multicast Discovery] to [On].</li> </ul> |
| [HTTP]            | [Off], <b>[On]</b>                                                                                                    | <ul> <li>When it is set to [On], you will be able to access the printer using HTTP.</li> <li>When this is set to [Off], the message appears, disallowing you to use the Remote UI or perform IPP printing.</li> </ul>                                                                                                    |
|                   | [Proxy]: <b>[Off]</b> , [On]                                                                                                    | If you want to use the proxy function, specify [On].                                                                                                    |
|                   | [Server Address]*: -                                                                                                    | Enter the proxy server address to be used for the proxy function.                                                                                                    |
|                   | [Port Number] <sup>*</sup> : 0 to<br><b>80</b> to 99999                                                                                                   | Enter the port number of the proxy server to be used for the proxy function. You can specify between [0] and [99999].                                                                                                    |

| [Proxy Settings] <sup>*</sup>                                                                                                    | [Same Domain] <sup>*</sup> : [Use<br>Proxy], <b>[Do Not Use</b><br><b>Proxy]</b>                                                      | If you want to use the proxy function also for the same domain, specify [Use Proxy].                                                                                                    |
|----------------------------------------------------------------------------------------------------|----------------------------------------------------------------------------------------------------|----------------------------------------------------------------------------------------------------|
|                                                                                                    | [Proxy Authentication] <sup>*</sup> :<br><b>[Off]</b> , [On]                                                                          | If you want to use the proxy authentication function, specify [On].                                                                                                    |
|                                                                                                    | [User Name] <sup>*</sup> : -                                                                                                    | Enter the user name to be used for the proxy authentication. Up to 24 alphanumeric characters can be entered.                                                                                                    |
|                                                                                                    | [Password] <sup>*</sup> : -                                                                                                    | Enter the password to be used for the proxy authentication. Up to 24 alphanumeric characters can be entered.                                                                                                    |
|                                                                                                    |                                                                                                    | When obtaining time using the SNTP Client function, specify [On].                                                                                                    |
| [SNTP]                                                                                                    | <b>[Off]</b> , [On]                                                                                                    | <ul> <li>* Specify the settings for [NTP Server Name] and [Polling<br/>Interval] from the Remote UI.</li> <li>* "Configuring the Protocol Settings"</li> </ul>                                                                                                    |
|                                                                                                    |                                                                                                    | If you want to set the printer so that it responds to searches that used the multicast discovery function, specify [On].                                                                                                    |
| [Discovery<br>Response]                                                                                                    | [Off], <b>[On]</b>                                                                                                    | <ul> <li>* Specify the setting for [Scope Name] from the Remote UI.</li> <li>* "Configuring the Protocol Settings"</li> </ul>                                                                                                    |
| [IPSec]                                                                                                    | <b>[Off]</b> , [On]                                                                                                    | When using the IPSec function, set it to [On].<br>Setting the IPSec Encryption Communication Function<br>(LBP6680x Only)"                                                                                                    |
| <ul> <li>[NetWare Settings]</li> <li>[NetWare Settings]</li> <li>[NetWare Settings]</li> <li>[NetWare Settings]</li> <li>[Ethernet 802.2],<br/>[Ethernet 802.2],<br/>[Ethernet 802.3],<br/>[Ethernet SNAP]</li> <li>[Print Service]*:<br/>[Bindery PServer],<br/>[RPrinter], [NDS<br/>PServer],<br/>[NPrinter]</li> </ul> |                                                                                                    |                                                                                                    |
| [AppleTalk]                                                                                                    | <b>[Off]</b> , [On]                                                                                                    | Specifies whether the printer should use AppleTalk.<br>"Configuring the Protocol Settings"                                                                                                    |
| [SMB] <sup>*</sup>                                                                                                    | [SMB Server]: <b>[Off]</b> ,<br>[On]<br>[SMB Print]: <b>[Off]</b> ,<br>[On]                                                           | Specifies whether the printer should use SMB.<br>"Network Settings for the Printer (SMB) (LBP6680x Only)"                                                                                                    |
| [SNMP Settings]                                                                                                    |                                                                                                    | <ul> <li>Specify the settings related to SNMP protocol.</li> <li>"Restricting the Users Who Can Monitor/Change the Settings<br/>Using the SNMP Protocol"</li> </ul>                                                                                                    |
| [SNMP v. 1 Settings]                                                                                                    |                                                                                                    | Specify the settings related to SNMP v. 1 protocol.                                                                                                    |
| [SNMP v. 1]                                                                                                    | [Off], <b>[On]</b>                                                                                                    | Specify whether to use the SNMP v. 1 protocol.                                                                                                    |
| [Dctd.<br>Community Set.]                                                                                                    | <ul> <li>[Dctd. Community<br/>1]:<br/>[Off],</li> <li>[Read/Write],</li> <li>[Read Only]</li> <li>[Dctd. Community<br/>2]:</li> </ul> | <ul> <li>[Dctd. Community 1]<br/>Specifies access privileges for the Management Information<br/>Base (MIB) of the community (canon_admin) that SNMP<br/>manages.</li> <li>[Dctd. Community 2]<br/>Specifies access privileges for the Management Information</li> </ul> |

|                           | [Off],<br><b>[Read/Write]</b> ,<br>[Read Only]                                                                                                    | Base (MIB) of the community (canon_user) that SNMP manages.                                                                                                    |  |
|---------------------------|----------------------------------------------------------------------------------------------------|----------------------------------------------------------------------------------------------------|--|
| [SNMP v. 3<br>Settings]   | [SNMP v. 3]: <b>[Off]</b> ,<br>[On]<br>[User Settings 1] to<br>[User Settings 5] <sup>*</sup> :<br>• [Auth. Password]<br>• [Encryption<br>Password]                                                          | Specify the settings related to SNMP v. 3 protocol.                                                                                                    |  |
| [Rjct Packet in<br>Sleep] | <b>[Off]</b> , [On]                                                                                                    | <ul> <li>Specifies whether to discard the SNMP packets received while in sleep mode.</li> <li>† If you set this item to [On], you may be unable to access the printer from Canon software (iW Series) or applications using the SNMP protocol.</li> </ul>                                                                                                    |  |
| [Spooler] <sup>*</sup>    | [Off], [On]When using the spooling function, set it to [On].Setting the Spooling Function (LBP6680x Only)"                                                                                                   |                                                                                                    |  |
| [Network Delay<br>Time]   | <b>0</b> to 300 seconds       Specifies the time interval from when the printer is turned ON to when the protocol starts. <b>*</b> "Specifying the Setting for Startup Waiting Time"                         |                                                                                                    |  |
| [Remote UI<br>Settings]   | <ul> <li>[Remote UI]: [Off],</li> <li>[On]</li> <li>[SSL]<sup>*</sup>: [Off],</li> <li>[On]<sup>*</sup></li> </ul>                                                                                           | Specifies whether the printer should use the Remote UI.<br>Also, whether to use SSL for communication by the Remote UI is<br>specified.<br>Setting Keys and Certificates"                                                                                                    |  |
| [Ethernet Driver]         | <ul> <li>[Auto Detect]:<br/>[Off], [On]</li> <li>[Communication<br/>Mode]*: [Half<br/>Duplex], [Full<br/>Duplex]</li> <li>[Ethernet Type]*:<br/>[10 Base-T],<br/>[100 Base-TX],<br/>[1000 Base-T]</li> </ul> |                                                                                                    |  |
| [IEEE802.1X]              | <b>[Off]</b> , [On]                                                                                                    | When using the IEEE802.1X function, set it to [On].<br>Setting IEEE802.1X Authentication"                                                                                                    |  |
| [Address Filter]          | [ <b>Off</b> ], [On]                                                                                                    | <ul> <li>When using the address filter function, set it to [On].</li> <li>"Restricting the Users Who Can Print or Perform the Printer Settings"</li> <li>"Restricting the Users Who Can Access"</li> </ul>                                                                                                    |  |
| [MAC Address]             | (Display only)                                                                                                    | Displays the MAC address of the printer.                                                                                                    |  |
| [E-Mail Print Set.]       | [POP3 RX Interval]: <b>0</b><br>to 90 (minutes)<br>[POP3 RX]: <b>[Off]</b> , [On]<br>[SMTP RX]: <b>[Off]</b> ,<br>[On]                                                                                       | <ul> <li>Set e-mail print.</li> <li>* When [POP3 RX Interval] is changed from 0 minute, POP3 reception immediately after the setting has been changed is performed at a specified interval plus approximately five seconds. From the second time onwards, POP3 reception is performed at a specified interval.</li> <li>* "Receiving E-mail Data on the Mail Server and Printing (E-mail Print)"</li> </ul> |  |
| [Init. Network Set.]      | -                                                                                                    | By the initialization in this item, you can reset the network settings to the default settings.  Initializing the Network Settings"                                                                                                    |  |

#### Method for entering addresses

- 1. Move the cursor to each field (an area separated by periods to enter three-digit numbers) in which you want to enter the address, by pressing [ ◀ ] or [ ▶ ]. (The number in the field blinks, allowing you to enter a value.)
- 2. Enter the numbers. ([  $\blacktriangle$  ] increases the value and [  $\blacktriangledown$  ] decreases the value.)
- 3. After entering values in all the fields, press [OK] to confirm the settings.

## 

#### **Table description**

Bold values in the table indicate the default settings.

#### About the icon

Printer Driver . The settings for the printer driver are prioritized for this item.

| Setting Item                         | Setting<br>Value                            | Setting                                                                                                    |  |
|--------------------------------------|---------------------------------------------|----------------------------------------------------------------------------------------------------|--|
| [Copies]<br>Printer Driver           | <b>1</b> to 9999                            | Specifies the number of copies to be printed.<br>The printer prints the specified number of copies.                                                                                                    |  |
| [Offset Y]/[Offset X]                | -50.0 to<br><b>0.0</b> to<br>+50.0<br>(mm)  | Adjusts the printing position in the vertical direction (Y) or the horizontal direction (X) by the specified value.<br>The adjusting the Printing Position for All the Jobs"                                                                                                    |  |
| [Binding Location]<br>Printer Driver | <b>[Long<br/>Edge]</b> ,<br>[Short<br>Edge] | Specifies which edge of the paper, the long edge or short edge, is to be bound.         When performing 2-sided printing, the printer adjusts the binding location automatically according to the paper surface.         • If [Long Edge] is specified, the binding location is created on the long edge of the paper.         When loading paper in portrait orientation and performing 2-sided printing         Front       Back         Front       Back         Gutter       DEF         ABC       DEF         Of the paper in portrait orientation and performing 2-sided printing         Front       Back         Of the paper.         • If [Short Edge] is specified, the binding location is created on the short edge of the paper.         When loading paper in portrait orientation and performing 2-sided printing         Front       Back         DEF       Gutter         ABC       DEF         Gutter       DEF         ABC       DEF         Gutter       When loading paper in portrait orientation and performing 2-sided printing         Front       Back         Gutter       DEF         ABC       DEF         Gutter       DEF         ABC       DEF         Gutter       DEF         ABC       DEF |  |
| [Gutter]<br>Printer Driver           | -50.0 to<br><b>0.0</b> to<br>+50.0<br>(mm)  | Specifies the gutter width for printing with the binding location created. A gutter is created with the image shifted by the specified value.<br>You can shift the image in the "+" direction with a positive value and in the "-" direction with a negative value.                                                                                                    |  |

04L9-0AE

|                      |                       | "0 mm" "+" direction "-" direction<br>Center Center                                                                                                    |
|----------------------|-----------------------|----------------------------------------------------------------------------------------------------|
| [Alternative Method] | [Off],<br><b>[On]</b> | If this item is set to [On] and if the last page for the 2-sided printing is 1-sided<br>printing, 1-sided printing is applied to the last page. (Printing can be performed<br>faster than normal 2-sided printing.)<br>However, when performing 2-sided printing on punched paper or previously<br>printed paper, the orientation or printing surface of the last page may differ from<br>other pages. In this case, specify [Off]. |

### 🛛 NOTE

### **Table description**

- Bold values in the table indicate the default settings.
- The setting items or setting values with "\*" may not be displayed depending on the availability of the optional accessories and other settings.

### About the icons

Printer Driver . The settings for the printer driver are prioritized for this item.

| Setting Item                      | Setting Value                                                                                                    | Setting                                                                                                    |
|-----------------------------------|----------------------------------------------------------------------------------------------------|----------------------------------------------------------------------------------------------------|
| [Resolution]                      | <b>[600 dpi]</b> , [1200<br>dpi]                                                                                               | <ul> <li>Specify the print resolution for processing print data.</li> <li>[600 dpi] is suited for printing ordinary documents and spreadsheets at fast speeds.</li> <li>[1200 dpi] provides a high level of resolution to reproduce fine details such as text and layout or drawing borders faithfully and clearly.<br/>It is especially suited for printing data containing small font sizes and thin lines.</li> </ul>                                                                                                 |
| [Image Refinement]                | [Off], <b>[On]</b>                                                                                                    | <ul> <li>Set whether to use the smoothing process to print the jagged edges of text and graphics.</li> <li>When this setting is set to [On], the smoothing process is performed.</li> <li>When this setting is set to [Off], no smoothing process is performed.</li> <li>The effect of the smoothing process varies depending on the gradation patterns of text, graphics, and images (such as drawings, tables, and graphs).</li> <li>When [Resolution] is set to [1200 dpi], this setting is not displayed.</li> </ul> |
| [Toner Save]                      | <b>[Off]</b> , [On]                                                                                                    | [Toner Save] is used for test printing. When you use [Toner Save], you can save toner when you print.                                                                                                    |
| [Density] <sup>*</sup>            | -8 Light - <b>0</b> - +8<br>Dark                                                                                               | Adjust the print density when printing. The larger the setting value, the greater the print density.                                                                                                    |
| [Density (Fine Adj)] <sup>*</sup> | [High]: -8 Light - <b>0</b> -<br>+8 Dark<br>[Mid]: -8 Light - <b>0</b> -<br>+8 Dark<br>[Low]: -8 Light - <b>0</b> -<br>+8 Dark | Fine-tune the toner density for printing.                                                                                                    |
|                                   | [Text]:<br><b>[Resolution]</b> ,<br>[Gradation], [Color<br>Tone], [High<br>Resolution]                                         | <ul> <li>Specify the halftone display method when printing.</li> <li>[Resolution] allows you to print in fine detail so that the edges of text data can be seen clearly. It is suitable for printing data containing text and fine lines.</li> </ul>                                                                                                    |

| [Halftones]<br>Printer Driver | [Graphics]:<br>[Resolution],<br>[Gradation], <b>[Color</b><br><b>Tone]</b> , [High<br>Resolution]<br>[Image]:<br>[Resolution],<br>[Gradation], <b>[Color</b><br><b>Tone]</b> , [High<br>Resolution] | <ul> <li>[Gradation] allows you to perform printing that combines smooth gradation with edge quality. It is suitable for printing graphics or graphs that use gradation.</li> <li>[Color Tone] allows you to print with a sharp gradation and well-balanced texture, contrasting light and shade, which is best suited for printing photo images.</li> <li>[High Resolution] is that it is possible to print at a higher resolution than [Resolution] or [Gradation], but texture stability is slightly inferior. It is suitable for printing data containing text and fine lines and data such as CAD data that is printed with sharp edges.</li> </ul> |  |
|-------------------------------|----------------------------------------------------------------------------------------------------|----------------------------------------------------------------------------------------------------|--|
| [Reduce Quality]              | <b>[Continue<br/>Printing]</b> , [Stop<br>Printing]                                                                                                    | <ul> <li>Specifies whether the printer should continue printing with the image quality of the data being lowered automatically or stop printing displaying the following error message when the memory required for the process runs out.</li> <li>If [Continue Printing] is specified, the printer prints with the image quality level being lowered automatically without displaying a message.</li> <li>If [Stop Printing] is specified, the printer stops printing, displaying a message. In this case, the printer resumes printing with the image quality of the data being lowered by pressing [ ] (++ : Online).</li> </ul>                      |  |

### **Table description**

- Bold values in the table indicate the default settings.
- After changing the setting items with "\*1", cycle the power of the printer or perform a hard reset to make the settings effective.

04L9-0AH

• The setting items or setting values with "\*2" may not be displayed depending on the availability of the optional accessories and other settings.

| Setting Item                            | Setting Value                                                                                                    | Setting                                                                                                    |
|-----------------------------------------|----------------------------------------------------------------------------------------------------|----------------------------------------------------------------------------------------------------|
| [Interface Selection] <sup>*1</sup>     |                                                                                                    | Specifies the settings for the interfaces used for communication with the computer or other device.                                                                                                    |
| [USB]                                   | <ul> <li>[Use USB<br/>Connection]:<br/>[Off], [On]</li> <li>[Recog.<br/>USB<br/>Connect.]:<br/>[Mode 1],<br/>[Mode 2]</li> </ul> | <ul> <li>[Use USB Connection]</li> <li>Specifies whether to use the USB interface.</li> <li>[Recog. USB Connect.]</li> <li>Switches the USB connection recognition mode. Normally, set it as [Mode 1].</li> </ul>                                       |
| [Network]                               | [Off], <b>[On]</b>                                                                                                    | Specifies whether to use the network interface.                                                                                                    |
| [USB Storage<br>Device] <sup>*2</sup>   | [MEAP Driver]:<br><b>[Off]</b> , [On]                                                                                            | Specifies the setting for the device driver when using USB memory devices.                                                                                                    |
| [Timeout]                               | <ul> <li>[Timeout]:<br/>[Off], [On]</li> <li>[Timeout<br/>Time]<sup>*2</sup>: 5<br/>to 15 to<br/>300<br/>seconds</li> </ul>      | Specifies the function to finish a job automatically.                                                                                                    |
| [Connection<br>Recog.] <sup>*1</sup>    | [Off], <b>[On]</b>                                                                                                    | When you print using the standard network, you may not obtain proper printout results. (Unreadable characters are printed, overlay printing fails, etc.) In this case, specify [Off] for this item.                                                     |
| [Extended RX<br>Buffer] <sup>*1*2</sup> | <b>[Off]</b> , [On]                                                                                                    | If this item is set to [On], the memory capacity of the printer's receive<br>buffer that receives the data is increased. You can speed up the time the<br>computer exits when you send a large amount of data or complicated data<br>from the computer. |

### **Table description**

- Bold values in the table indicate the default settings.
- The setting items or setting values with "\*" may not be displayed depending on the availability of the optional accessories and other settings.

| Setting Item          | Setting Value                                                                                                    | Setting                                                                                                    |
|-----------------------|----------------------------------------------------------------------------------------------------|----------------------------------------------------------------------------------------------------|
| [Adj. Start Position] | <ul> <li>[Offset Y<br/>(MP<br/>Tray)]: -<br/>5.0 to 0.0<br/>to +5.0<br/>(mm)</li> <li>[Offset X<br/>(MP<br/>Tray)]: -<br/>5.0 to 0.0<br/>to +5.0<br/>(mm)</li> <li>[Offset Y<br/>(Drawer<br/>1)]: -5.0 to<br/>0.0 to<br/>+5.0 (mm)</li> <li>[Offset X<br/>(Drawer<br/>1)]: -5.0 to<br/>0.0 to<br/>+5.0 (mm)</li> <li>[Offset Y<br/>(Drawer<br/>2)]*: -5.0<br/>to 0.0 to<br/>+5.0 (mm)</li> <li>[Offset X<br/>(Drawer<br/>2)]*: -5.0<br/>to 0.0 to<br/>+5.0 (mm)</li> <li>[Offset X<br/>(Drawer<br/>2)]*: -5.0<br/>to 0.0 to<br/>+5.0 (mm)</li> <li>[Offset Y<br/>(2-Sided)]:<br/>-5.0 to<br/>0.0 to<br/>+5.0 (mm)</li> <li>[Offset X<br/>(2-Sided)]:<br/>-5.0 to<br/>0.0 to<br/>+5.0 (mm)</li> </ul> | <ul> <li>Specifies the printing position of the paper in the specified paper source. Adjusts the position in the vertical direction (Y) or the horizontal direction (X) by the specified value.</li> <li>The setting values are indicated in millimeters (mm), and you can adjust the position using [ ▲ ] and [ ♥ ].</li> <li>If you do not adjust the printing position, specify [0.0] for this item.</li> <li>Adjust the printing position for 2-sided printing as follows.</li> <li>Adjust the printing position of the first page using [Offset Y (2-Sided)] and [Offset X (2-Sided)].</li> <li>The printing position of the second page depends on the settings for each paper source.</li> <li>* "Adjusting the Printing Position for Each Paper Source"</li> </ul> |
| [Recovery Printing]   | [Off], <b>[On]</b>                                                                                                    | Specifies whether to print the partially printed page when the printer stops printing due to a paper jam or an error occurring.                                                                                                    |
| [Check Paper Size]    | <b>[Off]</b> , [On]                                                                                                    | Specifies whether the printer should stop printing, displaying the message <check paper="" size.=""> or continue printing when [MP Tray Paper Size],</check>                                                                                                    |

|                                                                          |                                                                                                    | [Drawer 1 Size], [Drawer 2 Size] is set to [Mixed Sizes].                                                                                                    |
|--------------------------------------------------------------------------|----------------------------------------------------------------------------------------------------|----------------------------------------------------------------------------------------------------|
|                                                                          |                                                                                                    | When the paper of the target size is not loaded in the printer, the printer prints on paper of the following sizes.                                                                                                    |
| [Substitute Size]                                                        | <b>[Off]</b> , [On]                                                                                                    | Size of the Paper to Be Printed Printer Driver Setting                                                                                                    |
|                                                                          |                                                                                                    | Letter → A4                                                                                                    |
|                                                                          |                                                                                                    | A4 → Letter                                                                                                    |
| [Special Print<br>Mode A]                                                | [Off], <b>[Mode</b><br><b>1]</b> , [Mode 2],<br>[Mode 3],<br>[Mode 4]                                                            | Depending on the paper type or the operating environment, vertical streaks may appear on the printed paper. In this case, change the setting for this option. Improving effectiveness for vertical streaks increases in the following order.         [Off] (Effectiveness: low)         ↓         [Mode 1]         ↓         [Mode 2]         ↓                                                                                                    |
|                                                                          | [Mode 4]                                                                                                    | [Mode 3]                                                                                                    |
|                                                                          |                                                                                                    | ↓<br>[Mode 4] (Effectiveness: high)                                                                                                    |
|                                                                          |                                                                                                    | Even if you do not change the setting due to change in paper type or<br>operating environment, this may also avoid vertical streaks appearing on the<br>printed paper. As improving effectiveness increases, print density decreases.<br>This may also make outlines appear to be blurred or slightly jagged.                                                                                                    |
| [SD Card Maintenance                                                     | e]                                                                                                    |                                                                                                    |
| [Format]                                                                 | [No], [Yes]                                                                                                    | Delete the contents of the SD card.                                                                                                    |
| [Special Print Mode]                                                     |                                                                                                    |                                                                                                    |
| [Plain Ppr, Curl [Mode] solved by specifying [Mode 1], specify [Mode 2]. |                                                                                                    | If the printer produces sound during printing, selecting [Mode 1] or [Mode 2] may also reduce the noise.                                                                                                    |
| [Plain 16K Output<br>Adj]                                                | <b>[Off]</b> , [On]                                                                                                    | If 16K plain paper cannot be output completely, set<br>this item to [On].                                                                                                    |
| [Update Firmware]                                                        | 1                                                                                                    |                                                                                                    |
| [USB]                                                                    | -                                                                                                    | This option is to be executed only when the firmware of the printer needs to                                                                                                    |
| [Network]                                                                | -                                                                                                    | be updated.                                                                                                    |
|                                                                          | <ul> <li>[Multi-<br/>Purpose<br/>Tray]:</li> <li>[Speed<br/>Priority],<br/>[Print Side<br/>Priority]</li> <li>[Drawer</li> </ul> | <ul> <li>Specifies on which side of the loaded paper the printer should print.</li> <li>Perform printing after selecting the paper drawer or tray to feed paper.</li> <li>Select the paper source.</li> <li>"[Setup] Menu ([Paper Source] Options)"</li> <li>The setting of this item determines which side of paper is printed on. Load the paper in proper orientation.</li> <li>"Paper Loading Orientation"</li> <li>If [Speed Priority] is specified, the printing sides of the paper for 1-sided printing and 2-sided printing do not match.</li> </ul> |
| [Paper Feed                                                              | 1]:<br>[Speed                                                                                                    |                                                                                                    |

|                 | Priority],<br>[Print Side<br>Priority]<br>[Drawer<br>2]*:<br>[Speed<br>Priority],<br>[Print Side<br>Priority] | <ul> <li>Front Back</li> <li>1</li> <li>2</li> <li>3</li> <li>4</li> <li>2-sided</li> <li>1</li> <li>2</li> <li>3</li> <li>4</li> </ul> • If you specify [Print Side Priority], the printer matches the printing sides of the paper for 1-sided printing and 2-sided printing. Therefore, when you print previously printed paper, you do not need to reload the paper each time you switch between the settings. Isided <ul> <li>1</li> <li>2</li> <li>3</li> <li>4</li> <li>2</li> <li>3</li> <li>4</li> <li>2</li> <li>3</li> <li>4</li> </ul> Isided <ul> <li>1</li> <li>2</li> <li>3</li> <li>4</li> </ul> Isided <ul> <li>1</li> <li>2</li> <li>3</li> <li>4</li> </ul> If you specify [Print Side Priority], the print speed drops. |  |
|-----------------|----------------------------------------------------------------------------------------------------|----------------------------------------------------------------------------------------------------|--|
| [Show Job List] | [Off], <b>[On]</b>                                                                                            | <ul> <li>Specifies whether to display the job list when [ ) ( / ?: Job Status/Cancel) is pressed.</li> <li>If [On] is specified, the printer displays the job list.</li> <li>If [Off] is specified, the printer does not display the job list.</li> </ul>                                                                                                    |  |
| [IMPORT/EXPORT] | <b>[EXPORT]</b> ,<br>[IMPORT]                                                                                 | You can save and read printer settings.  Importing and Exporting Settings"                                                                                                    |  |

### **Table description**

- Bold values in the table indicate the default settings.
- The setting items or setting values with "\*" may not be displayed depending on the availability of the optional accessories and other settings.

| Setting Item             | Setting Value                                                                                                    | Setting                                                                                                    |
|--------------------------|----------------------------------------------------------------------------------------------------|----------------------------------------------------------------------------------------------------|
| [Auto Mode<br>Selection] | <b>[Auto<br/>Selection]</b> ,<br>[PCL], [PS]*,<br>[PDF], [XPS]*                                                                                                | Specifies the mode in which this printer operates when you print without<br>using the printer driver for this printer.<br>If the print mode is not appropriate, such a printing problem as<br>unreadable characters being printed may occur. Specify this item<br>according to the job to be printed.                                                                                  |
| [Auto Select]            | <ul> <li>[PCL]: [Off],</li> <li>[On]</li> <li>[PS]* [Off],</li> <li>[On]</li> <li>[PDF]: [Off],</li> <li>[On]</li> <li>[XPS]*: [Off],</li> <li>[On]</li> </ul> | Specifies the print mode to be automatically switched if [Auto Mode<br>Selection] is set to [Auto Selection].<br>If [On] is specified, the mode is to be automatically switched to.                                                                                                    |
| [Mode Priority]          | <b>[None]</b> , [PCL],<br>[PS]*, [PDF],<br>[XPS]*                                                                                                    | You can specify [Mode Priority] to be switched to by priority for when<br>[Auto Mode Selection] is set to [Auto Selection] and this printer cannot<br>identify the control command of the data.<br>If you specify [None], the printer does not specify the mode priority. If this<br>printer cannot identify the control command of the data, it determines the<br>mode automatically. |

04L9-0AK

### **Table description**

Bold values in the table indicate the default settings.

| Setting Item | Setting<br>Value      | Setting                                                                                                    |
|--------------|-----------------------|----------------------------------------------------------------------------------------------------|
| [Paper Save] | [Off],<br><b>[On]</b> | Specifies whether the printer outputs the blank page that can be created due to no data existing in the page data sent from an application. |

04L9-0AR

### **Table description**

- Bold values in the table indicate the default settings.
- The setting items or setting values with "\*" may not be displayed depending on the availability of the optional accessories and other settings.

| Setting Item                          | Setting Value                                                                                                    | Setting                                                                                                    |
|---------------------------------------|----------------------------------------------------------------------------------------------------|----------------------------------------------------------------------------------------------------|
| [Paper Save]                          | <b>[Off]</b> , [On]                                                                                                    | Specifies whether the printer outputs the blank page<br>that can be created due to no data existing between<br>two Form Feed codes sent from an application.                                                                                               |
| [Orientation]                         | [Portrait], [Landscape]                                                                                                    | Enables you to set the paper orientation.                                                                                                    |
| [Font Number]                         | <b>0</b> to 104                                                                                                    | Enables you to set the default font for this printer function using the corresponding font numbers. Valid font numbers are from 0 to 104.                                                                                                    |
| [Point Size] <sup>*</sup>             | 4.00 to <b>12.00</b> to 999.75 point                                                                                                    | If the number selected in [Font Number] is that of a proportionally spaced scalable font, this option appears in the [PCL] options. It enables you to specify a point size for the default font. The point size can be adjusted in increments of 0.25 pts. |
| [Pitch] <sup>*</sup>                  | 0.44 to <b>10.00</b> to 99.99 cpi                                                                                                    | If the number selected in [Font Number] is that of a fixed pitch scalable font, Pitch appears in the [PCL] options. It enables you to specify the pitch for the default font. The pitch can be adjusted in increments of 0.01 cpi (characters per inch).   |
| [Form Lines]                          | 5 to <b>64</b> to 128 lines                                                                                                    | Enables you to specify the number of lines to be printed on a page. You can specify from 5 to 128 lines.                                                                                                    |
| [Character Code]                      | [PC8], [ROMAN8], [ROMAN9],<br>[ISOL1], [ISOL2], [ISOL5], [ISOL6],<br>[ISOL9], [PC775], [PC8DN], [PC850],<br>[PC852], [PC858], [PC8TK],<br>[PC1004], [WINL1], [WINL2],<br>[WINL5], [WINBALT], [DESKTOP],<br>[PSTEXT], [LEGAL], [ISO4], [ISO6],<br>[ISO11], [ISO15], [ISO17], [ISO21],<br>[ISO60], [ISO69], [WIN 30],<br>[MCTEXT], [PC864], [ARABIC8],<br>[WINARB], [PC866], [ISOCYR],<br>[WINCYR], [PC851], [GREEK8],<br>[ISOGRK], [PC8GRK], [WINGRK],<br>[PC862], [HEBREW7], [HEBREW8],<br>[ISOHEB] | Enables you to select the symbol set most suited to the needs of the host computer.                                                                                                    |
| [Custom Size]                         | [Do Not Set], [Set]                                                                                                    | Enables you to specify a custom paper size. If [Set] is selected, you can enter a custom size.                                                                                                    |
| [Unit of<br>Measurement] <sup>*</sup> | [Millimeters], [Inches]                                                                                                    | Enables you to specify the unit of measurement you would like to use to specify your custom paper size.                                                                                                    |
| [X Dimension]*                        | 76.2 to 215.9 mm; <b>215.9 mm</b> (3.00 to 8.50 in.; <b>8.50 in.</b> )                                                                                                    | Enables you to specify the X dimension of the custom paper. The X dimension can be adjusted between 76.2 mm and 215.9 mm in increments of 0.1 mm.                                                                                                    |

| [Y Dimension] <sup>*</sup> | 127.0 to 355.6 mm; <b>355.6 mm</b><br>(5.00 to 14.00 in.; <b>14.00 in.</b> ) | Enables you to specify the Y dimension of the custom paper. The Y dimension can be adjusted between 127.0 mm and 355.6 mm in increments of 0.1 mm.          |
|----------------------------|------------------------------------------------------------------------------|----------------------------------------------------------------------------------------------------|
| [Append CR to LF]          | [Yes], <b>[No]</b>                                                           | Enables you to specify whether to append a carriage return (CR) when line feed code (LF) is received.                                                       |
| [Enlarge A4 Prt<br>Width]  | <b>[Off]</b> , [On]                                                          | Determines whether to expand the printable area of A4 paper to that of Letter size in width.                                                                |
| [BarDIMM] <sup>*</sup>     | [Enable], <b>[Disable]</b>                                                   | You can enable or disable the Bar Code Printing function of the printer.                                                                                    |
| [FreeScape] <sup>*</sup>   | [Off], <b>[~]</b> , ["], [#], [\$], [/], [\], [?], [{],<br>[}], []]          | You can specify the AEC (Alternate Escape Code) to<br>be used for bar code commands when the host<br>computer does not support the standard Escape<br>Code. |

### **Table description**

- Bold values in the table indicate the default settings.
- The setting items or setting values with "\*" may not be displayed depending on the availability of the optional accessories and other settings.

04L9-0AS

| Setting Item                   | Setting Value                                              | Setting                                                                                                    |  |
|--------------------------------|------------------------------------------------------------|----------------------------------------------------------------------------------------------------|--|
| [Image Orientation]            | <b>[Auto]</b> ,<br>[Vertical],<br>[Horizontal]             | Specifies whether the printer should print an image in portrait (vertical) orientation or in landscape (horizontal) orientation.                                                                                                    |  |
| [Zoom]                         | <b>[Off]</b> , [Auto]                                      | Specifies whether the printer should print with scaling outputs according to the printable area.                                                                                                    |  |
| [Print Position]               | <b>[Auto]</b> , [Center],<br>[Top Left]                    | Specifies the printing position for an image.                                                                                                    |  |
| [Print Guarantee] <sup>*</sup> | <b>[Off]</b> , [On]                                        | <ul> <li>Set the processing method for received TIFF data.</li> <li>When it is set to [Off], the processing time is shortened by processing received TIFF data sequentially.</li> <li>When it is set to [On], it is possible to prevent errors from occurring, since all the TIFF data is received before processing begins. However, the printing speed will drop.</li> <li>After specifying, perform a hard reset or restart the printer to enable the settings.</li> </ul>                                                                                                    |  |
| [Show Warnings]                | [Off], <b>[Print]</b> ,<br>[Panel]                         | Specifies the display setting for the error message in case of an error occurring.                                                                                                    |  |
| [Print E-Mail Text]            | [Off], <b>[On]</b>                                         | Set e-mail print.                                                                                                    |  |
| [Limit E-Mail Print]           | <b>[Off]</b> , [On]                                        | "Receiving E-mail Data on the Mail Server and Printing (E-mail Print)"                                                                                                    |  |
| [Enlarge Print Area]           | <b>[Off]</b> , [On]                                        | Specifies whether the printer should print a document with its printable area expanded.                                                                                                    |  |
| [Halftones]                    | [Resolution],<br><b>[Gradation]</b> ,<br>[High Resolution] | <ul> <li>Specify the halftone display method when printing.</li> <li>When it is set to [Resolution, you can perform printing that combines smooth gradation with edge quality. It is suitable for printing graphics or graphs that use gradation.</li> <li>When it is set to [Gradation], you can print with a sharp gradation and well-balanced texture, contrasting light and shade, which is best suited for printing photo images.</li> <li>When it is set to [High Resolution], you can print in fine detail so that the edges of text data can be seen clearly. It is suitable for printing data containing text and fine lines.</li> </ul> |  |
| [Grayscale<br>Conversion]      | [sRGB],<br><b>[NTSC]</b> ,<br>[Uniform RGB]                | <ul> <li>Select the method for converting color print data to grayscale for printing.</li> <li>When it is set to [sRGB], it calculates the grayscale value using the sRGB standard color conversion method.</li> <li>When it is set to [NTSC], it calculates the grayscale value using the NTSC standard color conversion method.</li> <li>When it is set to [Uniform RGB], it takes the average value of the Red, Green and Blue color values as the grayscale value.</li> </ul>                                                                                                    |  |

### **Table description**

| Setting Item              | Setting Value                                                                                                    | Setting                                                                                                    |
|---------------------------|----------------------------------------------------------------------------------------------------|----------------------------------------------------------------------------------------------------|
| [Halftones]               | [Text]: <b>[Resolution]</b> ,<br>[Gradation], [High<br>Resolution]<br>[Graphics]:<br><b>[Resolution]</b> ,[Gradation],<br>[High Resolution]<br>[Image]: <b>[Resolution]</b> ,<br>[Gradation], [High<br>Resolution] | <ul> <li>You can select the halftone display method from<br/>[Resolution], [Gradation] and [High Resolution].</li> <li>[Resolution] allows you to perform printing that combines<br/>smooth gradation with edge quality. It is suitable for printing<br/>graphics or graphs that use gradation.</li> <li>[Gradation] allows you to print with a sharp gradation and<br/>well-balanced texture, contrasting light and shade, which is<br/>best suited for printing photo images.</li> <li>[High Resolution] allows you to print in fine detail so that<br/>the edges of text data can be seen clearly. It is suitable for<br/>printing data containing text and fine lines.</li> </ul> |
| [Grayscale<br>Conversion] | [Text]: <b>[sRGB]</b> , [NTSC],<br>[Uniform RGB]<br>[Graphics]: <b>[sRGB]</b> ,<br>[NTSC], [Uniform RGB]<br>[Image]: <b>[sRGB]</b> , [NTSC],<br>[Uniform RGB]                                                      | <ul> <li>Select the method for converting color print data to grayscale for printing.</li> <li>When it is set to [sRGB], it calculates the grayscale value using the sRGB standard color conversion method.</li> <li>When it is set to [NTSC], it calculates the grayscale value using the NTSC standard color conversion method.</li> <li>When it is set to [Uniform RGB], it takes the average value of the Red, Green and Blue color values as the grayscale value.</li> </ul>                                                                                                    |
| [Compressed Img<br>Mode]  | <b>[Image Priority]</b> ,<br>[Output Priority]                                                                                                    | <ul> <li>Choose how the printer behaves in case the printer is running low on memory when printing an XPS file.</li> <li>When [Image Priority] is selected, printing is performed with the image quality given a higher priority. If the printer is running low on memory, printing is cancelled.</li> <li>When [Output Priority] is selected, this may degrade the image quality, but printing can still be performed.</li> <li>then [SD Card] is set to [On], the quantity of XPS files increases that can print with the image quality given a higher priority. It may well also be the case that printing is cancelled, if the printer is running low on memory.</li> </ul>       |
| [Compressed Img<br>Outpt] | <b>[Output]</b> , [Display Error]                                                                                                    | <ul> <li>If output is given a higher priority, this may gradually degrade<br/>the image quality over time, depending on the type of print data.</li> <li>If this happens, continue printing by lowering the image quality or<br/>display an error message to decide whether to cancel printing.</li> <li>When [Output] is selected, printing continues.</li> <li>When [Display Error] is selected, an error message<br/>appears, and printing is cancelled.</li> <li>† This setting is effective when [Compressed Img Mode] is<br/>set to [Output Priority], or when [SD Card] is set to [On].</li> </ul>                                                                             |

### **Table description**

| Setting Item              | Setting Value                                                                                                    | Setting                                                                                                    |
|---------------------------|----------------------------------------------------------------------------------------------------|----------------------------------------------------------------------------------------------------|
| [Fit to Page]             | <b>[Off]</b> , [On]                                                                                                    | <ul> <li>Set it to enlarge or reduce to fit the effective print area of the specified paper.</li> <li>† This setting fixes the aspect ratio and scales the page size of the PDF file.</li> </ul>                                                                                                    |
| [Enlarged Print<br>Area]  | <b>[Off]</b> , [On]                                                                                                    | <ul> <li>Set whether to expand the effective print area to the edges of the paper without leaving margins around the edges of the paper.</li> <li>† When it is set to [On], images on the edges of the paper may be partially cut off.</li> </ul>                                                                                                    |
| [N on 1]                  | <b>[Off]</b> , [2 on 1], [4 on<br>1], [6 on 1], [8 on 1], [9<br>on 1], [16 on 1]                                                                                                    | You can print multiple pages of the PDF file data arranged on one page. When multiple pages are printed, they are arranged from the top left.                                                                                                    |
| [Comment Print]           | [Off], <b>[Auto]</b>                                                                                                    | Specify whether to print the comments inside the PDF file that are specified for printing.                                                                                                    |
| [Halftones]               | [Text]: <b>[Resolution]</b> ,<br>[Gradation], [High<br>Resolution]<br>[Graphics]:<br><b>[Resolution]</b> ,<br>[Gradation], [High<br>Resolution]<br>[Image]: <b>[Resolution]</b> ,<br>[Gradation], [High<br>Resolution] | <ul> <li>You can select the halftone display method from<br/>[Resolution], [Gradation] and [High Resolution].</li> <li>[Resolution] allows you to perform printing that combines<br/>smooth gradation with edge quality. It is suitable for printing<br/>graphics or graphs that use gradation.</li> <li>[Gradation] allows you to print with a sharp gradation and well-<br/>balanced texture, contrasting light and shade, which is best<br/>suited for printing photo images.</li> <li>[High Resolution] allows you to print in fine detail so that the<br/>edges of text data can be seen clearly. It is suitable for printing<br/>data containing text and fine lines.</li> </ul> |
| [Grayscale<br>Conversion] | [sRGB], <b>[NTSC]</b> ,<br>[Uniform RGB]                                                                                                    | <ul> <li>Select the method for converting color print data to grayscale for printing.</li> <li>When it is set to [sRGB], it calculates the grayscale value using the sRGB standard color conversion method.</li> <li>When it is set to [NTSC], it calculates the grayscale value using the NTSC standard color conversion method.</li> <li>When it is set to [Uniform RGB], it takes the average value of the Red, Green and Blue color values as the grayscale value.</li> </ul>                                                                                                    |
| [Dot Gain<br>Adjustment]  | [-10%], [-5%],<br><b>[Standard]</b> ,<br>[+5%], [+10%]                                                                                                    | You can adjust dotted areas to change darkness and lightness of painted areas. A higher number specifies a darker printed area.                                                                                                    |

### **Table description**

| Setting Item              | Setting Value                                                                                                    | Setting                                                                                                    |  |
|---------------------------|----------------------------------------------------------------------------------------------------|----------------------------------------------------------------------------------------------------|--|
| [Job Timeout]             | <b>0</b> to 3600 seconds                                                                                                    | If the time specified in this item has elapsed since a job process was<br>started, the printer automatically finishes the job and receives the next<br>job.<br>If you do not want to specify the timeout, specify "0 seconds."                                                                                                    |  |
| [Print PS Errors]         | <b>[Off]</b> , [On]                                                                                                    | Specifies whether an error page should be printed when a PostScript error is occurring.                                                                                                    |  |
| [Halftones]               | [Text]:<br><b>[Resolution]</b> ,<br>[Gradation], [High<br>Resolution]<br>[Graphics]:<br><b>[Resolution]</b> ,<br>[Gradation], [High<br>Resolution]<br>[Image]:<br><b>[Resolution]</b> ,<br>[Gradation], [High<br>Resolution] | <ul> <li>You can select the halftone display method from<br/>[Resolution], [Gradation] and [High Resolution].</li> <li>[Resolution] allows you to perform printing that combines smooth<br/>gradation with edge quality. It is suitable for printing graphics or<br/>graphs that use gradation.</li> <li>[Gradation] allows you to print with a sharp gradation and well-<br/>balanced texture, contrasting light and shade, which is best suited<br/>for printing photo images.</li> <li>[High Resolution] allows you to print in fine detail so that the<br/>edges of text data can be seen clearly. It is suitable for printing<br/>data containing text and fine lines.</li> </ul> |  |
| [Grayscale<br>Conversion] | [sRGB], <b>[NTSC]</b> ,<br>[Uniform RGB]                                                                                                    | <ul> <li>Select the method for converting color print data to grayscale for printing.</li> <li>When it is set to [sRGB], it calculates the grayscale value using the sRGB standard color conversion method.</li> <li>When it is set to [NTSC], it calculates the grayscale value using the NTSC standard color conversion method.</li> <li>When it is set to [Uniform RGB], it takes the average value of the Red, Green and Blue color values as the grayscale value.</li> </ul>                                                                                                    |  |
| [Dot Gain<br>Adjustment]  | [-10%], [-5%],<br><b>[Standard]</b> ,<br>[+5%], [+10%]                                                                                                    | You can adjust dotted areas to change darkness and lightness of painted areas. A higher number specifies a darker printed area.                                                                                                    |  |

# [Setup] Menu ([MEAP Settings] Options) (LBP6680x Only)

04L9-0AY

### 

### **Table description**

| Setting Item         | Setting<br>Value                      | Setting                                                                                                    |
|----------------------|---------------------------------------|----------------------------------------------------------------------------------------------------|
| [Select Def. Screen] | <b>[Print<br/>Screen]</b> ,<br>[MEAP] | <ul> <li>Set the initial screen of the control panel that is displayed after the printer starts up.</li> <li>When it is set to [Print Screen], the printer's print standby screen is displayed.</li> <li>When it is set to [MEAP], the MEAP menu screen is displayed.</li> <li>After the printer starts, you can toggle the menu screens by pressing [</li> <li>[] (:::: Application) on the control panel.</li> </ul> |

# [Setup] Menu ([Check Counter] Options)

04L9-0C0

| Setting Item    | Setting Value                                                                                     | Setting                                                                                                    |
|-----------------|---------------------------------------------------------------------------------------------------|----------------------------------------------------------------------------------------------------|
| [Check Counter] | <ul> <li>LBP6680x<br/>[113: Total<br/>(Black/S)]</li> <li>LBP6670dn<br/>(Display only)</li> </ul> | <ul> <li>Check the number of pages printed.</li> <li>LBP6680x<br/>[113: Total (Black/S)]: Number of single-sided pages printed in<br/>black and white</li> <li>"Checking the Number of the Printed Pages"</li> </ul> |

### **Table description**

The setting items or setting values with "\*" may not be displayed depending on the availability of the optional accessories and other settings.

### **About samples**

For Configuration Page, Network Status Print, and Printing Position Adjustment Print, see the following. The Lists Common to All the Settings in the Print Mode"

| Setting Item                          | Setting Value                                                                                     | Setting                                                                                                    |  |
|---------------------------------------|---------------------------------------------------------------------------------------------------|----------------------------------------------------------------------------------------------------|--|
| [Check Counter]                       | <ul> <li>LBP6680x<br/>[113: Total<br/>(Black/S)]</li> <li>LBP6670dn<br/>(Display only)</li> </ul> | <ul> <li>Check the number of pages printed.</li> <li>LBP6680x<br/>[113: Total (Black/S)]: Number of single-sided pages printed in black and white</li> <li>"Checking the Number of the Printed Pages"</li> </ul>  |  |
| [Configuration Page]                  | -                                                                                                 | Prints the capacity of the built-in memory (RAM) or the contents specified in the common [Setup] menu. You can select this item regardless of the setting for the print mode.                                     |  |
| [Network Status<br>Print]             | -                                                                                                 | Prints the version number and the settings of the print server equipped with this printer.                                                                                                    |  |
| [IPSec Policy List]*                  | -                                                                                                 | Print the IPSec policy that is registered in the printer.                                                                                                    |  |
| [PCL Utility]                         | [Font List]                                                                                       | A list of the fonts that can be used in the PCL mode is printed.                                                                                                    |  |
| [PS Utility] <sup>*</sup>             | [Configuration<br>Page], [Font List]                                                              | <ul> <li>[Configuration Page]<br/>Prints the content specified in the [PS] options.</li> <li>[Font List]<br/>A list of the fonts that can be used in the PS mode is printed.</li> </ul>                           |  |
| [Cleaning]                            | <b>[A4]</b> , [LTR]                                                                               | The printer cleans the fixing roller by printing a cleaning page.  Cleaning the Fixing Roller of the Printer"                                                                                                    |  |
| [E-Mail Print Utility]                | [Received E-Mails],<br>[Received E-mail List]                                                     | Manage e-mail printing.<br>Receiving E-mail Data on the Mail Server and Printing (E-mail Print)"                                                                                                    |  |
| [Printing Pos. Print]                 | -                                                                                                 | The printing position adjusted in [Adj. Start Position] is printed.<br>Check the printout results to confirm the setting for [Adj. Start<br>Position].<br>"Adjusting the Printing Position for Each Paper Source" |  |
| [Page Count List]                     | -                                                                                                 | If department ID management is set, print an aggregate report of the number of pages printed by each department.                                                                                                  |  |
| [Counter Report]                      | -                                                                                                 | <ul> <li>Print an aggregate report of the number of pages printed for each counter.</li> <li>"Checking the Number of the Printed Pages"</li> </ul>                                                                |  |
| [Print MEAP Sys.<br>Info]             | -                                                                                                 | Print information about applications installed on MEAP and parts of the system applications.                                                                                                    |  |
| [Total Printed<br>Pages] <sup>*</sup> | -                                                                                                 | Display the total number of pages printed up to now.                                                                                                    |  |
| [Serial Number]                       | (Display only)                                                                                    | Displays the serial number of the printer.                                                                                                    |  |
|                                       |                                                                                                   | [Paper Information]                                                                                                    |  |

|--|

### **Table description**

- The items and setting values marked with "\*1" may or may not be displayed depending on the availability of the optional accessories or the content of the setting.
- The items and setting values marked with "\*2" are only displayed when the check box for [Display Job History] is selected on the Remote UI.

| Setting Item                              | Setting Value                               | Setting                                                                                                    |
|-------------------------------------------|---------------------------------------------|----------------------------------------------------------------------------------------------------|
| [Encrypted Print] <sup>*1</sup>           | User Name,<br>Job Name, [PIN]               | Print secure jobs stored on the SD card or encrypted secure jobs.                                                                    |
| [Secured Print] <sup>*1</sup>             | User Name,<br>Job Name, [PIN]               | "Specifying a Password for a Document and Printing<br>(Secured Print) (LBP6680x Only)"                                               |
| [Stored Job List] <sup>*1</sup>           | -                                           | Print the list of jobs stored on the SD card.                                                                                        |
| [Stored Job Print] <sup>*1</sup>          | [Box No.N] (N=1 to 100),<br>[PIN], Job Name |                                                                                                    |
| [Job Print Log List] <sup>*2</sup>        | -                                           | Prints the job logs printed from the computer.<br>File names, print dates, and other information are printed on<br>the job log list. |
| [Stored Job Print<br>Log] <sup>*1*2</sup> | -                                           | Print the history of jobs printed from BOX.                                                                                          |
| [Report Print Log] <sup>*2</sup>          | -                                           | Prints the logs of the printed Configuration Page and Network Status Print.                                                          |
| [E-Mail Print Log] <sup>*2</sup>          | -                                           | Print the history of jobs received by e-mail and printed.                                                                            |

# [Reset] Menu

04L9-0C3

| Setting Item                   | Setting<br>Value | Setting                                                                                                    |  |
|--------------------------------|------------------|----------------------------------------------------------------------------------------------------|--|
| [Soft Reset] ([Hard<br>Reset]) | -                | <ul> <li>Resets the printer when a problem is occurring or you want to cancel printing.</li> <li>"Canceling the Process Currently Being Performed (Soft Reset)"</li> <li>"Canceling All the Jobs (Hard Reset)"</li> </ul>                                                                                                    |  |
| [Form Feed]                    | -                | When a job is canceled from the computer or the data is less than one page, the data may remain in the printer memory, and the job may not be completed properly. As long as the printer remains in this state, you cannot print the next job because the printer cannot receive the next data. In this case, force the printer to output the print data using the procedure for this item.      |  |
| [Shut Down]                    | -                | <ul> <li>Shuts down the functions of the printer.</li> <li>If you are using WSD printing, the shutdown notifies the computer that the printe turned OFF.</li> <li>After executing a shut down, the printer cannot receive data, and panel operation becomes invalid.</li> <li>Cycle the power of the printer if you want to print the data again.</li> <li>Turning the Printer ON/OFF</li> </ul> |  |

### **NOTE**

### **Table description**

- Bold values in the table indicate the default settings.
- The setting items or setting values with "\*" may not be displayed depending on the availability of the optional accessories and other settings.

04L9-0C4

### About the icon

Printer Driver . The settings for the printer driver are prioritized for this item.

| Setting Item                                       | Setting Value                                                                                                    | Setting                                                                                                    |
|----------------------------------------------------|----------------------------------------------------------------------------------------------------|----------------------------------------------------------------------------------------------------|
| [Paper Source]                                     | <b>[Auto]</b> , [Drawer 1], [Drawer 2] <sup>*</sup> , [Multi-Purpose<br>Tray]                                                                                                    | Selects the paper drawer or tray from<br>which the printer feeds paper. After a<br>paper source is selected, the<br>corresponding Paper Source indicator<br>comes on.                                                                                       |
| [MP Tray Paper<br>Size]                            | [A6], [A5], [B5], <b>[A4]</b> , [LTR], [LGL], [EXEC], [Mixed<br>Sizes], [Custom Size], [Custom Size R], [Env. ISO-<br>C5], [Env. Monarch], [Env. No.10], [Env. DL], [Env.<br>ISO-B5], [Index Card], [STMT], [16K] | Specifies the size of the paper loaded in the multi-purpose tray.<br>Registering the Paper Size"                                                                                                    |
| [MP Tray Priority]                                 | <b>[Off]</b> , [On]                                                                                                    | Specifies whether the printer should<br>detect the paper source in order starting<br>with the multi-purpose tray when [Paper<br>Source] is set to [Auto].                                                                                                   |
| [Drawer 1<br>Size]/[Drawer 2<br>Size] <sup>*</sup> | [A6], [A5], [B5], <b>[A4]</b> , [LTR], [LGL], [EXEC], [Mixed<br>Sizes], [Custom Size], [Custom Size R], [16K]                                                                                                    | Specifies the size of the paper loaded in the paper drawer.      "Registering the Paper Size"                                                                                                    |
| [Standard Paper<br>Size]                           | [A6], [A5], [B5], <b>[A4]</b> , [LTR], [LGL], [EXEC], [Env.<br>ISO-C5], [Env. Monarch], [Env. No.10], [Env. DL],<br>[Env. ISO-B5], [Index Card], [STMT], [16K]                                                    | <ul> <li>If you cannot specify the paper size or if you print from DOS, UNIX, or other operating system, specify the paper size in this item.</li> <li>▶ "Loading Paper in the Paper Drawer"</li> <li>▶ "Loading Paper in the Multipurpose Tray"</li> </ul> |
| [Diff. Paper Tray]                                 | <b>[Off]</b> , [On]                                                                                                    | Specifies whether the printer should feed<br>paper from the multi-purpose tray when<br>paper of the size for the received data is<br>not loaded in the paper drawer.                                                                                        |
| [Auto Selection]                                   | [Multi-Purpose Tray]: [Off], <b>[On]</b><br>[Drawer 1]: [Off], <b>[On]</b><br>[Drawer 2] <sup>*</sup> : [Off], <b>[On]</b>                                                                                        | Specifies the paper source to be<br>automatically selected when [Paper<br>Source] is set to [Auto] in "[Select<br>Feeder] Menu."<br>If [On] is specified, the printer selects the<br>paper source as the one to be<br>automatically selected.               |
| [Default Paper<br>Type]                            | [Plain], [Plain L], [Heavy 1], [Heavy 2],<br>[Transparency], [Envelope], [Labels]                                                                                                    | Specifies whether the printer should print on one side or both sides of the paper.                                                                                                    |
| [2-Sided Printing]                                 | <b>[Off]</b> , [On]                                                                                                    | Specifies whether the printer should print                                                                                                    |

# **Checking the Number of the Printed Pages**

04L9-0C5

If you want to check the number of the printed pages, use either of the following methods.

- Checking the Counter Using the Printer's Control Panel
- Checking the Counter Using a Web Browser (Remote UI)

### **Checking the Counter Using the Printer's Control Panel**

You can check the number of the printed pages using the control panel.

Press [ ] ( IV : Settings).

Select [Check Counter] using [  $\blacktriangle$  ] or [  $\blacktriangledown$  ], and then press [OK].

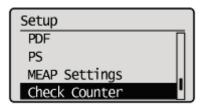

3

Select the counters to check using [  $\blacktriangle$  ] and [  $\bigtriangledown$ ], and then press [OK]. (LBP6680x only)

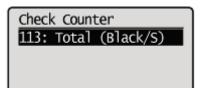

# 4

Check the number of the printed pages.

LBP6680x

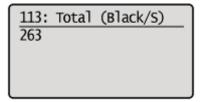

LBP6670dn

### Checking the Counter Using a Web Browser (Remote UI)

You can check the number of the printed pages using the Remote UI.

Start the Remote UI, and then log in as Administrator.

Starting the Remote UI"

4

Select [Check Counter] from the [Status Monitor/Cancel] menu.

| 8 Remote UII Status Monitoo/Cancel LBPX0 | 000 LBP/0000- Windows Internet Explorer |                                 |                                 |
|------------------------------------------|-----------------------------------------|---------------------------------|---------------------------------|
| 😋 🔾 👻 http://                            |                                         | 🕶 🖹 🐓 🗙 💽 Bing                  | P                               |
| 🚖 Favoritas 🛛 🖕 🌄 Suggested Sites 🕶      | 🔊 Web Sice Gallery 🖛                    |                                 |                                 |
| 💱 Remote UE Status Monitor/Cancel: LBP)  | OOOC LBP                                | 🛅 = 🖸 - 🖻 🖶 = D                 | ige • Safety • Tgoli • 🔞 •      |
| LBPXXXX / LBPXXX                         | 0X7                                     | To Portal Login Use             | r: System Manager <u>Log Ou</u> |
| Status Monitor/Cancel                    |                                         |                                 | Mail to System Manager          |
| Print                                    | Status Monitor/Cancel: Check Counter    |                                 |                                 |
| Job Status                               | Check Counter                           | LastUpda                        | Nat 11/09 2011 07:51:46 💋       |
| Job History                              |                                         | 111                             |                                 |
| E-Mail RX                                | Main Counter                            |                                 |                                 |
| Job History                              | Тура                                    |                                 | otal                            |
| Error Information                        | 113 : Total (Black/Small)               | 2                               | 0360                            |
| Device Features                          |                                         |                                 |                                 |
| Device Information                       |                                         |                                 |                                 |
| Check Counter                            |                                         |                                 |                                 |
|                                          |                                         | Copyright CANON                 | UNC. 2011 All Rights Reserve    |
|                                          |                                         |                                 |                                 |
|                                          |                                         |                                 |                                 |
|                                          |                                         |                                 |                                 |
|                                          |                                         |                                 |                                 |
|                                          |                                         |                                 |                                 |
|                                          |                                         |                                 |                                 |
|                                          |                                         |                                 |                                 |
| Done                                     |                                         | 🕞 Internet   Protected Mode: On | - 🖓 💌 🔍 100% 💌                  |

# 3

Check the number of the printed pages.

| 🕒 🔾 👻 http://                                       |                                      | • 🕑 4+ 🗙 🗷 8ing                              |
|-----------------------------------------------------|--------------------------------------|----------------------------------------------|
| 🚖 Favoritas 🛛 🐅 🚺 Suggested Sites 🔹                 | 🔊 Web Slice Gallery 🕶                |                                              |
| 😪 Remote UE Status Monitot/Cancel: LBPX             | 0000 LBP                             | 🏠 = 🔯 - 🖂 🖶 = Bage = Safety = Tgols = 🌘      |
| LBPXXXX / LBPXXX                                    | x/                                   | To Portal Login User: System Manager Log     |
| Status Monitor/Cancel                               |                                      | Mail to System Mana                          |
| Print                                               | Status Moniton/Cancel: Check Counter |                                              |
| <ul> <li>Job Status</li> <li>Job History</li> </ul> | Check Counter                        | Last Updated: 11/09 2011 07 51:46            |
| E-Mail RX                                           | Main Counter                         |                                              |
| Job History                                         | Тура                                 | Total                                        |
| Error Information                                   | 113 : Total (Black/Small)            | 20360                                        |
| Device Features                                     | I                                    |                                              |
| Device Information                                  |                                      |                                              |
| Check Counter                                       |                                      | Copyright CANON INC. 2011 All Rights Reser   |
|                                                     |                                      |                                              |
|                                                     |                                      |                                              |
|                                                     |                                      |                                              |
|                                                     |                                      |                                              |
| 2746                                                |                                      | 🕒 Internet   Protected Mode: On 🏾 🍕 💌 🔍 100% |

04L9-0C6

You can save (export) printer settings that are set in the operation panel or Remote UI to USB memory devices or SD cards. In addition, you can read (import) saved printer settings any time.

### IMPORTANT

### About USB memory support

- The file format FAT32 is supported only.
- USB memory drives cannot be read by this printer if:
  - these drives are partitioned
  - these drives contain encrypted data

### Printers that can be imported

• You can import the settings only to the same model from which you export the settings.

### **NOTE**

### When saving/reading settings using USB memory devices and SD cards

Connect a USB memory device or an SD card to the printer's USB port or SD card slot. The saving location/writing source priority is shown below.

"USB memory" > "SD card"

### **Saving Printer Settings (Export)**

Save printer settings to USB memory devices or SD cards (LBP6680x only).

Insert the USB memory device or the SD card (LBP6680x only) into the printer.

# 2

### Press [ \_ ] ( ↔ : Online).

The Online indicator goes off, allowing you to specify the settings on the control panel.

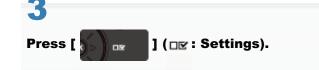

### Select [User Maintenance] with $[\blacktriangle]$ and $[\forall]$ , and then press [OK].

| Setup            |   |
|------------------|---|
| Layout           | Γ |
| Quality          | l |
| Interface        |   |
| User Maintenance |   |

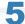

### Select [IMPORT/EXPORT] with $[\blacktriangle]$ and $[\forall]$ , and then press [OK].

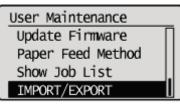

6

Select [EXPORT] with  $[\mathbf{A}]$  and  $[\mathbf{\nabla}]$ , and then press [OK].

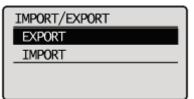

When [Yes] is selected using  $[\psi]$ , and [OK] is pressed, the printer's settings are saved to the targeted saving location.

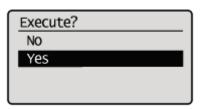

 $\rightarrow$  When the saving has finished, <Done.> is displayed.

### **Reading Printer Settings (Import)**

Read printer settings that have been saved to USB memory devices or SD cards (LBP6680x only).

# 1

Insert the USB memory device or the SD card (LBP6680x only) into the printer.

# 

The Online indicator goes off, allowing you to specify the settings on the control panel.

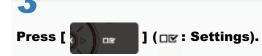

### Select [User Maintenance] with $[\blacktriangle]$ and $[\forall]$ , and then press [OK].

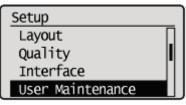

5

Select [IMPORT/EXPORT] with  $[\blacktriangle]$  and  $[\forall]$ , and then press [OK].

User Maintenance Update Firmware Paper Feed Method Show Job List IMPORT/EXPORT

# 6

### Select [IMPORT] with $[\blacktriangle]$ and $[\forall]$ , and then press [OK].

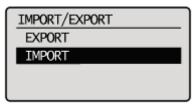

# 7

When [Yes] is selected using  $[\mathbf{\nabla}]$ , and [OK] is pressed, the printer's settings are read from the targeted writing source.

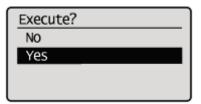

 $\rightarrow$  When the reading has finished, <Done.> is displayed.

# 8

### Perform a hard reset or restart the printer.

After performing a hard reset or restarting the printer, the settings are effective.

For details on a hard reset

### If you want to initialize the [Setup] menu using the control panel

You can restore the printer's common setup menus and dedicated setup menus to their default settings.

"Initializing the [Setup] Menu Using the Printer's Control Panel"

### If you want to initialize the network settings

You can reset the network settings for the printer to the default values.

Initializing the Network Settings"

### **ΝΟΤΕ**

### Initializing using NetSpot Device Installer

You can also initialize the network settings using NetSpot Device Installer. For details on the procedure for initializing the network settings using NetSpot Device Installer, see Help.

+ Help is displayed by clicking [Help] in the [Help] menu.

# Initializing the [Setup] Menu Using the Printer's Control Panel

04L9-0C8

Initialization of the [Setup] menu resets the settings specified in the common [Setup] menu and exclusive [Setup] menu to the default settings.

Initialize the settings by selecting [Initialize Menu] in the hierarchy of "Options" in the [Setup] menu. Start the key operation from Step 1.

### 🖱 IMPORTANT

### Setting items which are not initialized

The following setting items are not initialized.

- [Network] Options
- [Adj. Start Position] ([User Maintenance] Options)

### If <Initialize failed.> is displayed

If the message <Initialize failed.> appears when the initialization of the [Setup] menu is executed, the [Setup] menu is not initialized.

Make sure that the  $\Rightarrow$  (Job) indicator is off, and then perform [Initialize Menu] again.

### Do not turn the printer OFF during the initialization.

The printer memory may be damaged.

#### About some setting items

Some setting items do not become effective unless you cycle the power of the printer or perform a hard reset after initializing the [Setup] menu.

### 🛛 NOTE

### **Canceling the initialization**

If you press [  $\bigcirc$  ] ( $\leftarrow$  : Online) during the operation, the operation is canceled. However, you cannot cancel the operation when <Initializing...> is displayed even if you press [  $\bigcirc$  ] ( $\leftarrow$  : Online).

Press [ 🗾 🐨 ] ( 🖙 : Settings).

### Select [Initialize Menu] using [ $\blacktriangle$ ] or [ $\blacktriangledown$ ], and then press [OK].

Setup PS MEAP Settings Check Counter Initialize Menu

# 3

### Select [Yes] using [ **v**], and then press [OK].

→ While the initialization is being performed, <Initializing...> is displayed. <Init. complete.> is displayed after the initialization is completed. Execute?

No Yes

# **Checking the Printer Settings**

04L9-0C9

You can check the printer status, network settings, and so on by printing Configuration Page or Network Status Print.

- + Configuration Page or Network Status Print is designed to be printed on A4 paper. Be sure to use A4 paper.
- + You can also check the network settings and so on using the following software.
  - "Remote UI"
  - "FTP Client"
  - "NetSpot Device Installer"

Load A4 paper in the multi-purpose tray or paper drawer.

"Paper Loading and Output"

2

Make sure that the printer is online (the +++ (Online) indicator is on).

If the 🛶 (Online) indicator is off, press [ 🔵 ] (++ : Online).

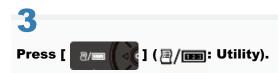

Select [Configuration Page] or [Network Status Print] using [ ▲ ] or [ ▼ ], and then press [OK].

| Utility Menu         |  |
|----------------------|--|
| Check Counter        |  |
| Configuration Page   |  |
| Network Status Print |  |
| IPSec Policy List    |  |

### [Configuration Page]

Prints the list of currently available functions for the printer and setting values of the menus, and so on.

### [Network Status Print]

Prints the TCP/IP settings including the IP address and information including security settings.

# 5

Select [Yes] using [  $oldsymbol{v}$  ], and then press [OK] to print Status Print.

Execute?

No Yes

### **Setting the Administrator Password**

04L9-0CA

Only the administrator (user who knows the password) can configure the settings or perform the operations related to the printer management by setting the administrator password.

Also, the administrator password can be changed anytime.

This section describes the procedure for specifying the settings using the Remote UI.

† In the Remote UI, you can specify the settings by accessing the printer from a Web browser via a network.

# NOTE When specifying the settings using software other than the Remote UI You can also specify the settings using the following software. "FTP Client" You can specify the settings by accessing the FTP server of the printer using Command Prompt.

### Start the Remote UI, and then log in as Administrator.

"Starting the Remote UI"

# 2

Select [Security] under [Management Settings] in the [Settings/Registration] menu.

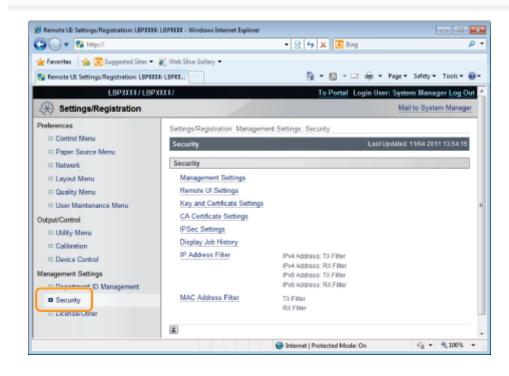

### **Click [Management Settings].**

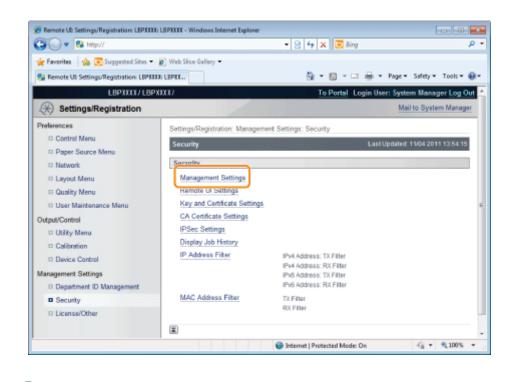

### Click [Edit...] under [Management Settings].

| - • 😣 http://                             |                                         | + 🗟 👍 🗙 🔂 Sing                             | Q                        |
|-------------------------------------------|-----------------------------------------|--------------------------------------------|--------------------------|
| 🊖 Favorites 🛛 🍰 💽 Suggested Sites 🗕       |                                         |                                            |                          |
| 💱 Remote UII Settings/Registration: LBPID | IXXI LEPXX                              | 🏠 * 🔯 * 📫 * Page*                          | Safety * Tools * 😣       |
| LBPXX                                     | TX/LBPXXXX/                             | To Portal Login User: System               | n Manager <u>Log Out</u> |
| (*) Settings/Registration                 |                                         | Mail                                       | to System Manager        |
| Preferences                               | Settings/Registration: Managemen        | t Settings: Security > Management Settings |                          |
| Control Menu                              | Management Settings                     | Last Updated: 04/1                         | 0/2011 05:57:24 AM       |
| Paper Source Menu     Network             |                                         |                                            | Edt                      |
| D Layout Menu                             | System Manager Information              |                                            |                          |
| D Guarry Menu                             | System Manager Password:                | Set.                                       |                          |
| Output/Control                            | System Manager:                         |                                            |                          |
| D Utility Menu                            | Contact Information:<br>E-Mail Address: |                                            |                          |
| Calibration                               | System Manager Comment:                 |                                            |                          |
| Device Control                            | oyacan manager overment.                |                                            |                          |
| Management Settings                       | Device Information                      |                                            |                          |
| Department ID Management                  | Manufacturer:                           | CANON INC.                                 |                          |
| Security                                  | Device Name:                            | LEPXXIX                                    |                          |
| D License/Other                           | Location:                               |                                            |                          |
|                                           | Product Name:                           | LBPXXIX                                    |                          |
| one                                       | -                                       | Internet   Protected Mode: On              | -G - R 100% -            |

5

Δ

Enter the current password in [Current System Manager Password].

| 🕒 🔾 👻 http://                                      |                                                                      | • 🖹 😚 🗙 🗵 Bing                         | <u>م</u><br>م            |
|----------------------------------------------------|----------------------------------------------------------------------|----------------------------------------|--------------------------|
| 🚖 Favorites 🛛 🍰 😇 Suggested Sites 🕶                | Web Sice Gallery •                                                   |                                        |                          |
| 😯 Remote UI: Settings/Registration: LIPXX          | CC: LOPIC                                                            | 💁 🕶 🔯 🖛 🖷 🖶 🖛 P                        | age 🕶 Safety 🕶 Tools 🕶 🔞 |
| LBPXXIX/LBP                                        | XXXX/                                                                | To Portal Login User:                  | System Manager Log Out   |
| (A) Settings/Registration                          |                                                                      |                                        | Mail to System Manager   |
| Preferences                                        | Settings/Registration: Management Set<br>Settings                    | ttings: Security > Management Settings | > Edit Management        |
| Paper Source Menu Network Layout Menu Quality Menu | Edit Management Settings<br>The settings will be changed as follow   |                                        | OK Cancel                |
| User Maintenance Menu Output/Centrol               | Authentication of Edit Managemen<br>Current System Manager Password: | rt Settings                            |                          |
| Calibration     Device Control                     | System Manager Information<br>System Manager Password: S             | iet.                                   |                          |
| Management Settings<br>Department ID Management    | <ul> <li>Set/Change Password</li> <li>Password:</li> </ul>           |                                        | (Max 16 characters)      |
| C Security                                         | Confirm:<br>System Manager:<br>Contact Information:                  |                                        | (Max 16 characters)      |
| lane                                               |                                                                      | Protected Mode: On                     | G + \$105 +              |

6

### Set a new administrator password.

- (1) Select the [Set/Change Password] check box.
- (2) Enter the administrator password.
- (3) Click [OK].

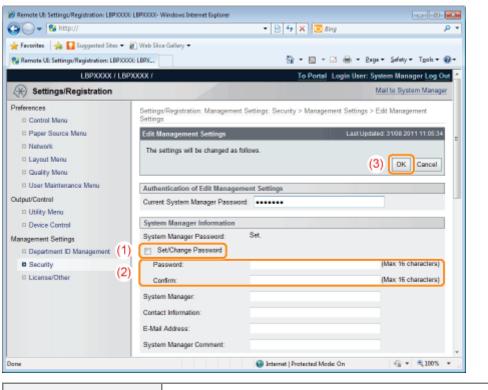

| [Set/Change Password] | Select the check box when setting/changing the password.                 |  |
|-----------------------|--------------------------------------------------------------------------|--|
| [Password]            | Enter a new desired password.                                            |  |
| [Confirm]             | To confirm the password, enter the password entered in [Password] again. |  |

### **Specifying the Device Name or Administrator Information**

04L9-0CC

This section describes the procedure for specifying the settings using the Remote UI.

† In the Remote UI, you can specify the settings by accessing the printer from a Web browser via a network.

## When specifying the settings using software other than the Remote UI

You can also specify the settings using the following software. "FTP Client"

- You can specify the settings by accessing the FTP server of the printer using Command Prompt.
- "NetSpot Device Installer"

**NOTE** 

You can specify the settings using the Canon software, NetSpot Device Installer, in the supplied CD-ROM.

### Start the Remote UI, and then log in as Administrator.

Starting the Remote UI

2

### Select [Security] under [Management Settings] in the [Settings/Registration] menu.

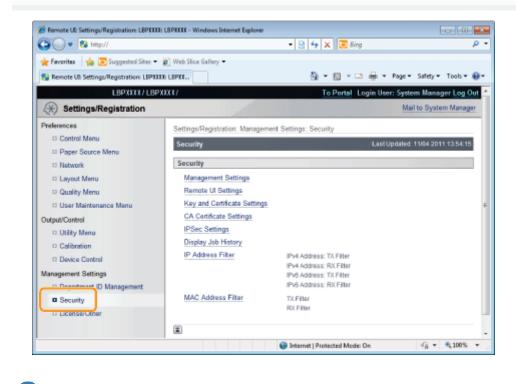

### Click [Management Settings].

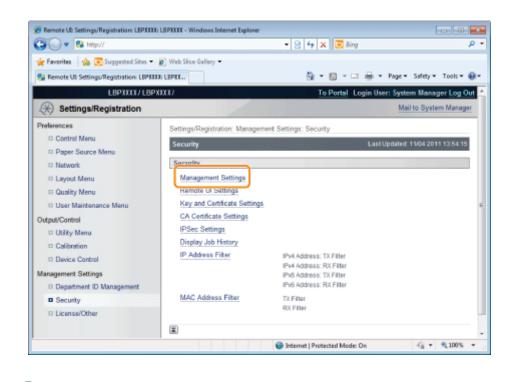

### Click [Edit...] under [Management Settings].

| 3 🔾 🔹 🔂 http://                            |                                                                                                    | + 🗟 😽 🗙 🐱 Bing                             | Q                      |
|--------------------------------------------|----------------------------------------------------------------------------------------------------|--------------------------------------------|------------------------|
| 🌟 Favorites 🛛 🍰 💽 Suggested Sites 👻        |                                                                                                    |                                            | -                      |
| 🚱 Remote UII Settings/Registration: LBPIII | and the second second | 💁 ¥ 🔯 Y 🖙 🖶 ¥ Page                         |                        |
| LBPXX                                      | (X/LBPXXXX/                                                                                                    | To Portal Login User: Sys                  | stem Manager Log Out   |
| (*) Settings/Registration                  |                                                                                                    | N                                          | tail to System Manager |
| Preferences                                | Settings/Registration: Management                                                                                                    | t Settings: Security > Management Settings | 5                      |
| Control Menu                               | Management Settings                                                                                                    | Last Updated: 0                            | 4/18/2011 05:57:24 AM  |
| Paper Source Menu     Network              |                                                                                                    |                                            | Edt                    |
| D Layout Menu                              |                                                                                                    |                                            |                        |
| D Quality Menu                             | System Manager Information                                                                                                    |                                            |                        |
| User Maintenance Menu                      | System Manager Password:                                                                                                    | Set.                                       |                        |
| Dutput/Control                             | System Manager:                                                                                                    |                                            |                        |
| D Utility Menu                             | Contact Information:                                                                                                    |                                            |                        |
| Calibration                                | E-Mail Address:                                                                                                    |                                            |                        |
| Device Control                             | System Manager Comment:                                                                                                    |                                            |                        |
| Management Settings                        | Device Information                                                                                                    |                                            |                        |
| Department ID Management                   | Manufacturer:                                                                                                    | CANON INC.                                 |                        |
| Security                                   | Device Name:                                                                                                    | LEPXXIX                                    |                        |
| D License/Other                            | Location:                                                                                                    |                                            |                        |
|                                            | Product Name:                                                                                                    | LBPXXIX                                    |                        |
| one                                        |                                                                                                    | Internet   Protected Mode: On              | -G - R 100% -          |

5

Δ

Enter the current password in [Current System Manager Password].

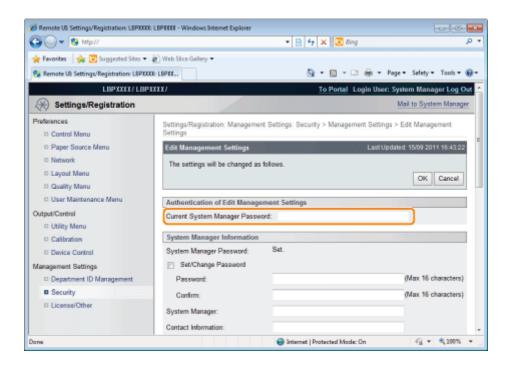

6

### Specify the device name or administrator information.

- (1) Specify the settings for each option as needed.
- (2) Click [OK].

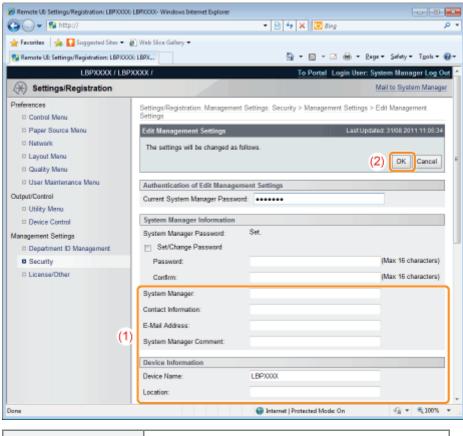

| [System Manager]         | Enter the name of the system manager.           |
|--------------------------|-------------------------------------------------|
| [Contact<br>Information] | Enter the system manager's contact information. |
| [E-Mail Address]         | Enter the system manager's email address.       |
| [System Manager          | Enter the system manager's comments.            |

| Comment]      |                                    |
|---------------|------------------------------------|
| [Device Name] | Enter the name of the printer.     |
| [Location]    | Enter the location of the printer. |

### **Sleep Mode**

04L9-0CE

You can specify the settings for sleep mode using the following procedures.

- Setting the Printer to Sleep Mode"
- Sleep Mode Entering Conditions"
- "Releasing Sleep Mode"

### IMPORTANT

#### Power consumption when the power is OFF

Even if the printer is turned OFF, power is still consumed slightly while the power plug is inserted in the AC power outlet. To stop the power consumption completely, unplug the power plug from the AC power outlet.

### Setting the Printer to Sleep Mode

There are the following four methods for setting the printer to Sleep Mode.

| Setting the printer to<br>Sleep Mode<br>automatically when<br>it is not operating | Specify the time interval until the printer enters Sleep Mode in [Sleep Migration Time].<br>You can specify the time interval between [5 minutes] and [60 minutes]. The default is [5 minutes].<br>† We recommend that you use this option in the default setting. |
|-----------------------------------------------------------------------------------|----------------------------------------------------------------------------------------------------|
| Setting the printer to<br>Sleep Mode using<br>the printer's control<br>panel      | Press [ (Image) ] (Energy Saver) on the printer's control panel.                                                                                                    |
| Setting the printer to<br>Sleep Mode from a<br>network computer                   | Select [Sleep] from [Settings/Registration] on the Remote UI $\rightarrow$ [Output/Control] $\rightarrow$ [Device Control], and then click [Execute].                                                                                                    |
| Setting the printer to<br>Sleep Mode on the<br>designated time<br>every day       | Set the [Sleep Mode Timer] under [Timer Settings] to [On], and then set the time when it automatically goes in the Sleep Mode in [Sleep Mode Time].                                                                                                    |

If the above operations or settings are performed, and the entering conditions described in "Sleep Mode Entering Conditions" are fulfilled, the printer enters Sleep Mode.

### **Sleep Mode Entering Conditions**

The Sleep Mode entering conditions are as follows.

- Panel operation has not been performed.
- No data has been sent from the computer.
- The printer is not starting up.
- A shutdown is not being performed.
- [Sleep Even if Error] is set to [On].
- The following setting items in the [Network] options are set to [Off].
  - [WINS Resolution] in [TCP/IP Settings]
  - [IPSec] in [TCP/IP Settings] (LBP6680x only)
  - [AppleTalk]
  - [SMB Server] in [SMB] (LBP6680x only)
- The printer has not communicated on the network for more than 15 seconds.
- A USB cable is not connected.
- The SNTP or DHCP communication is not to be performed within 1 minute.
- It is not accessing USB memory or the SD card. (LBP6680x only)
- The Wake Up function is not to be performed within 1 minute.
- •

No jobs are waiting to print.

- No service calls have occurred.
- No paper jams have occurred.
- No cover is open.
- The toner cartridge is installed inside the printer.
- The toner cartridge has reached the end of its service life.
- The Ethernet driver is set to anything other than 1000Base-T.

### **NOTE**

### To check whether the printer has entered Sleep Mode

You can check Sleep Mode using indicators on the control panel.

• Only the Main Power indicator comes on.

### To configure the printer so that it does not enter Sleep Mode when an error occurs

Set [Sleep Even if Error] to [Off].

### When using a utility software related to network

When you are using some type of utility software related to network and you set Sleep Mode to [High (Deep Sleep)], communications may fail. When using such type of utility software, please release Sleep Mode.

### **Releasing Sleep Mode**

The following are the methods to release Sleep Mode.

| Releasing Sleep<br>Mode using the<br>printer's control<br>panel | Press the key on the printer's control panel.<br>If the printer has entered Sleep Mode, you can release the mode when [ ()] (Energy Saver)<br>is pressed.                                                                                                    |
|-----------------------------------------------------------------|----------------------------------------------------------------------------------------------------|
| Releasing Sleep<br>Mode on the<br>designated time<br>every day  | Set the [Wake Up Timer] under [Timer Settings] to [On], and set the time when it automatically cancels the Sleep Mode in [Wake Up Time].                                                                                                    |
| Releasing Sleep<br>Mode from a<br>computer                      | <ul> <li>Send data to the printer.</li> <li>Perform the following in the Remote UI.         <ul> <li>Perform the operations in the [Output/Control] menu under [Settings/Registration]</li> <li>Display and set the [User Maintenance Menu] page in the [Preferences] menu under [Settings/Registration]</li> </ul> </li> </ul> |

### 

### Sleep Mode is released also in the following cases.

- When the printer is connected to a network or receives the unicast packet.
- When devices on a network are searched from application software or utility software.

## **Auto Shutdown**

You can specify the settings for auto shutdown using the following procedure. This setting is made using the Remote UI.

### Start the Remote UI, and then log in as Administrator.

Starting the Remote UI"

# 2

### Click [Settings/Registration].

| • 🕒 • 😵 http://            |                         |                                              | • 🖻 🕂 🗙                         | 😇 Bing                     |                   |
|----------------------------|-------------------------|----------------------------------------------|---------------------------------|----------------------------|-------------------|
| Favorites   🍰 📴 Suggest    | ted Sites 💌 👔 Web Slice | Gallery 🕶                                    |                                 |                            |                   |
| Remote UE Portal: LBPX0000 | LEPICIOX                |                                              | <u>6</u> -                      | 🔝 - 🗆 🖶 - Bage - Sa        | rfety = Tgols = ( |
|                            | Proc                    | ice Name:<br>duct Name (Serial No.<br>ation: | LBPXXXX<br>): LBPXXXX(XXXXXXXXX | Login User: System<br>X)   | Manager Log Ou    |
| 🗟 Remote UI: Porta         | 1                       |                                              | Language: Englis                | h 🔹 P Mail to              | System Manager    |
|                            |                         | Last Updated: 07                             | 7/07 2011 02:28:39 😰            | Status Monitor/Cancel      |                   |
| Device Basic Information   | 2000                    |                                              |                                 |                            | V                 |
| Device Status              |                         |                                              |                                 | Settings/Registration      | N                 |
| The printer is ready.      |                         |                                              |                                 |                            | 57                |
| Error Information          |                         |                                              | `                               |                            |                   |
| There is no error.         |                         |                                              |                                 | Basic Tools                |                   |
|                            |                         |                                              |                                 | Box                        | ~                 |
| Consumables Information    | 1                       |                                              |                                 |                            |                   |
| Paper Information          |                         |                                              |                                 | Direct Print               | 5                 |
| Paper Source               | Remaining Paper         | Paper Size                                   |                                 |                            |                   |
| Multi-Purpose Tray         | None                    | A4                                           |                                 | Management Tools           |                   |
| Drawer 1                   | Loaded                  | A4                                           |                                 |                            |                   |
| Remaining Toner            |                         |                                              |                                 | Service Management Service | . 🔁               |
| Item Name Rec              | maining Toner           |                                              |                                 |                            |                   |

## 3

Select [Control Menu] from the [Preferences] menu.

04L9-0S9

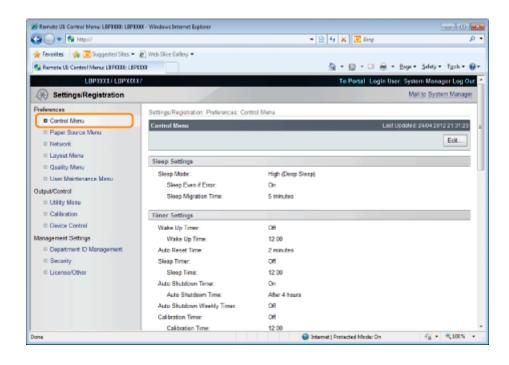

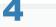

5

### Click [Edit...].

| 🖨 💭 🔹 🗱 http://                        |                                          | - 9 4 × 3           | Eing                                          | \$      |
|----------------------------------------|------------------------------------------|---------------------|-----------------------------------------------|---------|
| 🛊 Favorites 🛛 🎪 😇 Suggested Sites 🕶    | With the College -                       |                     |                                               |         |
|                                        |                                          | <b>b</b> - <b>c</b> | - 🖂 🖶 - Bage - Safety - Ta                    |         |
| 🔧 Remote UE Control Menu: LBPXIXI: LBP |                                          |                     |                                               |         |
| LOPXXXX LOPXXXX                        | 17                                       | To Por              | tal Login User: System Manager                | Log Ou  |
| (*) Settings/Registration              |                                          |                     | Mail to System I                              | Vanager |
| Preferences                            | Settings/Registration: Preferences: Cont | trol Menu           |                                               |         |
| Control Menu                           | Control Mesu                             |                     | Last Update # 24/04 2912 2                    | 13120   |
| C Paper Source Menu                    |                                          |                     | <u> </u>                                      |         |
| D Network                              |                                          |                     |                                               | ist     |
| C Layout Menu                          | Sleep Settings                           |                     | alanta and and and and and and and and and an |         |
| Quality Menu                           | Sloop Mode:                              | High (Deep Sleep)   |                                               |         |
| D User Maintenance Menu                | Sleep Even if Error:                     | De                  |                                               |         |
| Output/Control                         | Sleep Migration Time:                    | 5 minutes           |                                               |         |
| Utility Menu                           | citing and the                           | 5 1110005           |                                               |         |
| Calibration                            | Timer Settings                           |                     |                                               |         |
| C Device Control                       | Wake Up Timer:                           | Off                 |                                               |         |
| Management Settings                    | Wake Up Time:                            | 12:00               |                                               |         |
| Department ID Management               | Auto Reset Time:                         | 2 minutes           |                                               |         |
| © Security                             | Sloop Timer:                             | on                  |                                               |         |
| License/Other                          | Sleep Time:                              | 12:00               |                                               |         |
|                                        | Auto Shutdown Timer:                     | On                  |                                               |         |
|                                        | Auto Shutdown Time:                      | Alter 4 hours       |                                               |         |
|                                        | Auto Shutdown Weekly Timer:              | Off                 |                                               |         |
|                                        | Calibration Timer:                       | Off                 |                                               |         |
|                                        | Calibration Time:                        | 12:00               |                                               |         |

## Specify the settings for auto shutdown.

- (1) Select the [Use Auto Shutdown Timer] check box.
  - **†** The default setting is that it is enabled.
- (2) Specify the time to shut down in [Auto Shutdown Time].

| Remote UB Edit Control Menus LISPERIE LISPERIE - Windows Internet Septorer                                                                                                    |                                                                     |              |
|----------------------------------------------------------------------------------------------------|---------------------------------------------------------------------|--------------|
|                                                                                                    |                                                                     | . م          |
| 🚖 Faverites 🛛 🚖 🔀 Suggested Sites 🕶 👸 Web Site Gallery 🕶                                                                                                    |                                                                     |              |
| 💱 Remote UI: Edit Control Menu: L893303: L893308                                                                                                    | 🛅 🖛 🔯 🖛 🖼 🖶 🖷 Baga 🕶 Safaty                                         | r Tgok - 🚱 - |
| Management Settings  Department ID Management Security Use Wake Up Timer Use Wake Up Timer Use Wake Up Timer Use Wake Up Timer Use Stards Reset Time Auto Reset Time Use Stardson Timer Auto Studiown Timer Auto Studiown Timer Sunday: Weensiday: Tuesday: Weensiday: Tuesday: Weensiday: Thuraday: Priday: Saterday: Use Calibration Timer Calibration Timer Cal | 12 : 00 2 minutes • 12 : 00 After 4 hours • 12 : 00 12 : 01 12 : 00 |              |
|                                                                                                    |                                                                     |              |

### 🛛 NOTE

### About the setting for the time to execute auto shutdown

When [Auto Shutdown Time] is changed during sleep mode, the specified time to execute auto shutdown becomes effective in the following cases.

- When the printer is recovered from sleep
- When the power of the printer is cycled

You can specify [Auto Shutdown Time] for auto shutdown with 1 hour increments between [After 1 hour] and [After 8 hours].

**†** If you specify the setting for this option shorter than the default setting, this may shorten the life of the toner cartridges (the default setting is "4" hours).

### If the printer is not turned OFF immediately

Depending on the process in the printer, it may take up to 10 minutes to turn the printer OFF.

# 6

### Set the auto shutdown weekly function as needed.

- (1) Select the [Set Auto Shutdown Weekly Timer] check box.
- (2) Specify the day and time when to execute auto shutdown.
- **†** All the default settings are that it is disabled.

| 🖉 Remote UR Edit Control Menus LBPIXER LBPI                                                                                                    | The second access officers                                                                                                    | - 😫 49 🗙 🔽 ding                                                                                                    | <u>به الا الم</u>        |
|----------------------------------------------------------------------------------------------------|----------------------------------------------------------------------------------------------------|----------------------------------------------------------------------------------------------------|--------------------------|
| 🚖 Faverites   🍁 💽 Suggested Sites 🕶 👸                                                                                                    |                                                                                                    | <u>b</u> + <u>B</u> - ⊡ ⊕ + p                                                                                                    | ege + Selety + Tgols + 🛞 |
| <ul> <li>Q. Renote UE 541 Control Menz: L87302: UB</li> <li>Department: Defaultings</li> <li>□ Department: Di Management</li> <li>□ Security</li> <li>□ License/Other</li> </ul> | VILLAN<br>VILLAN<br>VILLAN | Image: Image: | sga * Satety * Tgols * 🚷 |
|                                                                                                    | Use Calibration Timer<br>Calibration Time:                                                                                                    | 12 : 00                                                                                                    |                          |
| one                                                                                                    |                                                                                                    | Internet   Protected Mode: On                                                                                                    | -{} • €1005 •            |

# Click [OK].

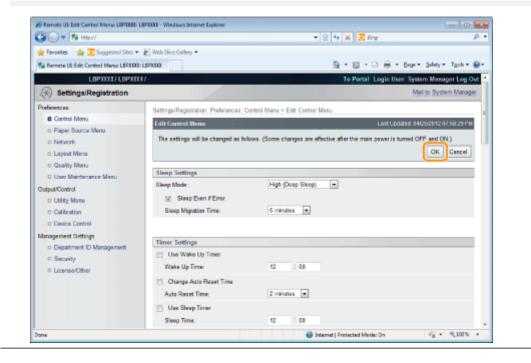

## **Printing Silently**

04L9-0RX

If you find the printing noise to be too loud, you can reduce the operation noise by using Silent Mode. Use Silent Mode if you want to reduce the operating noise of the printer such as when printing at night.

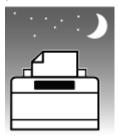

† Using Silent Mode decreases the print speed.

- "Performing Printing Always with Silent Mode"
   This section describes the setting procedure for Silent Mode so that printing is performed always with Silent Mode.
- "Performing Printing with Silent Mode during a Designated Time"

This section describes the setting procedure for Silent Mode so that printing is performed with Silent Mode during a designated time.

## **Performing Printing Always with Silent Mode**

04L9-0RY

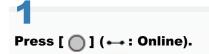

The Online indicator goes off, allowing you to specify the settings on the control panel.

Press [ ] ( IV : Settings).

3

Select [User Maintenance] using [  $\blacktriangle$  ] and [  $\blacktriangledown$  ], and then press [OK].

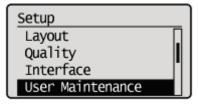

4

Select [Special Print Mode] using [  $\blacktriangle$  ] and [  $\blacktriangledown$  ], and then press [OK].

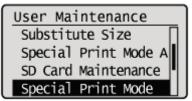

5

Select [Plain Ppr. Curl Corr] using [  $\blacktriangle$  ] and [  $\blacktriangledown$  ], and then press [OK].

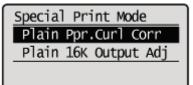

## 6

Select [Mode 1] or [Mode 2] using [  $\blacktriangle$  ] and [  $\bigtriangledown$  ], and then press [OK].

| Plain | Ppr.Curl | Corr |
|-------|----------|------|
| off   |          |      |
| Mode  | 1        |      |
| Mode  | 2        |      |
|       |          |      |

## **Performing Printing with Silent Mode during a Designated Time**

04L9-0S0

Display the printer driver screen.

"Printing with the Printer Driver"

## 2

### Display the [Advanced Settings] dialog box.

- (1) Display the [Finishing] sheet.
- (2) Click [Advanced Settings].

| Rei Canon Printer Properties |                    |                                        | 1    |
|------------------------------|--------------------|----------------------------------------|------|
| Page Setu Finishing 3 (1)    | urce Quality       |                                        |      |
| Projie:                      | 📔 Default Settings | - Add(1) Edx(2)                        |      |
| Output Method:               | Pwit               | -                                      |      |
|                              | Part Style:        | 1-sided Printing                       |      |
|                              | Prigt in Different | Orientations                           |      |
|                              | Binding Location:  |                                        |      |
|                              |                    | Long Edge (Left) - Gutter              |      |
|                              | Frietyng:          | 01 .                                   |      |
|                              | - i                |                                        |      |
| A4 [Scaing: Auto]            |                    |                                        |      |
| Vew Settings                 |                    |                                        |      |
|                              |                    |                                        |      |
|                              |                    | Advanced Settings (2) Bestore Defaults | _    |
|                              |                    | OK Cancal                              | Help |

# 3

### Specify Silent Mode.

- (1) Select [Special Print Mode [Plain Paper]].
- (2) Select [Mode 1] or [Mode 2].
- (3) Click [OK] to return to the [Finishing] sheet.

| Setting Item                                | Contents | ^   |
|---------------------------------------------|----------|-----|
| EMFSpooling                                 | OR .     |     |
| Invalidate Pasofivough                      | 01       |     |
| Print Last Page in 1-sided Mode When 2-side | OR .     |     |
| Enantial Final Ina Development              | 08       | 17  |
| Special Print Mode [Plain Paper]            | Mode 1   | ] ( |
| Hiteling blak a lot                         | A180     | 11  |
| Printing Start Position Settings            | 08       | +   |
| aecial Print Mode (Plain Paper):            |          |     |
| łode 1                                      | • (2)    |     |

† For details on the basic printing methods, see "Printing Fundamentals."

## **Specifying an ID for Each Department (LBP6680x Only)**

04L9-0CF

### **Displaying or Changing the Departmental ID Management Settings**

You can manage the number of [Printed Pages]<sup>\*</sup> on a departmental basis by specifying IDs for each department and entering an ID when printing.

\* [Printed Pages] indicates the number of printed surfaces. If you perform 2-sided printing on a sheet of paper, the number of the printed surfaces is two.

### 🔘 IMPORTANT

Register one or more Department IDs before enabling Department ID Management, which will have no effect with no Department ID registered.

| 🕒 🕞 💌 😵 http://                           |                                     | 🕶 😒 🐓 🗙 📴 Bing                    | ، م                            |
|-------------------------------------------|-------------------------------------|-----------------------------------|--------------------------------|
| 🖕 Favoritas 🛛 🖕 🚺 Suggested Sites 🔹       | 🔊 Web Siice Gallery 🕶               |                                   |                                |
| 😵 Remote UE: Settings/Registration: LBPXX | DOG: LBPX                           | 🔓 = 🖸 = 🖻 🖶 = B                   | age 🕶 Safety 🕶 Tgols 🕶 🔞 🕶     |
| LBPXXXX / LB                              | PXXXX /                             | To Portal Login Use               | er: System Manager Log Ou      |
| (*) Settings/Registration                 |                                     |                                   | Mail to System Manager         |
| Preferences                               | Settings/Registration: Management S | ettings: Department ID Management |                                |
| Control Menu                              | Department ID Management            | Last                              | Updated: 01/07 2011 06:15:56   |
| Paper Source Menu                         |                                     | (6) []                            | r All Counts Settings          |
| Network                                   |                                     | (6) Clea                          | County County                  |
| Layout Menu                               | Department ID Page Total            |                                   |                                |
| Quality Menu                              |                                     |                                   |                                |
| User Maintenance Menu                     | 1) Register New Department          |                                   |                                |
| Output/Control                            |                                     | Dept. ID                          | 1 to 100 . Display             |
| Utility Menu                              | (2) Dept. D                         | (4) Printed Pages                 |                                |
| Device Control                            | 123455                              |                                   | (5) Delete                     |
| Aanagement Settings                       | Jobs With Unknown IDs               | 0                                 |                                |
| Department ID Management                  | Utility, E-Mail Print               | 0                                 |                                |
| Security                                  | only, Ewarenn                       | 0                                 |                                |
| License/Other                             | X                                   |                                   |                                |
|                                           |                                     | Copyright CANON                   | NINC. 2011 All Rights Reserved |
|                                           |                                     |                                   |                                |
| lane                                      |                                     | Internet   Protected Mode: On     | - A + A 100% +                 |

#### (1) [Register New Department]

(Displayed only if you have logged on in Administrator Mode.)

Clicking this button displays the [Register New Department] page. You can specify the following settings.

| [Department ID] | Enter the department ID using a number with up to seven digits. |
|-----------------|-----------------------------------------------------------------|
| [PIN]           | Enter the password using a number with up to seven digits.      |
| [Confirm]       | Enter the number specified in [PIN].                            |

### (2) [Dept. ID]

(Clickable only if you have logged on in Administrator Mode.)

Clicking the department ID displays the [Edit Department] page. You can specify the following settings.

| [Department ID] | Enter the department ID using a number with up to seven digits.                                             |
|-----------------|----------------------------------------------------------------------------------------------------|
| [PIN]           | Enter the password using a number with up to seven digits.                                                  |
| [Confirm]       | Enter the number specified in [PIN].                                                                        |
| [Clear Count]   | (Not displayed depending on the settings.)<br>Click [Printed Pages] ([Total Print]) for this Department ID. |
| [Total Print]   | Displays the number of printed surfaces.                                                                    |

### (3) [Settings...]

(Displayed only if you have logged on in Administrator Mode.)

Clicking this button displays the [Department ID Management Settings] page. You can specify the following settings.

| [Enable Department<br>ID Management]    | If the check box for this option is selected, you need to enter a department ID and password when printing. You also need to enter a department ID and password when you perform direct printing or manipulate boxes from the Remote UI. Jobs which failed to be authenticated are deleted.                                                      |
|-----------------------------------------|----------------------------------------------------------------------------------------------------|
| [Accept Print Jobs<br>With Unknown IDs] | <ul> <li>If the check box for this option is selected, you can print jobs with unknown IDs.</li> <li>Jobs with unknown IDs indicate the following kinds of jobs.</li> <li>Jobs printed by a printer driver which does not support the department ID management</li> <li>Jobs directly printed using a method other than the Remote UI</li> </ul> |

### (4) [Printed Pages]

Displays the number of printed surfaces.

### (5) Delete the Selected Department

(Displayed only if you have logged on in Administrator Mode.) If you click [Delete] to the right of the Dept. ID to be deleted, the selected Dept. ID is deleted.

### (6) [Clear All Counts]

(Not displayed depending on the settings.) Clears [Total Print] of all the departments.

## **Register/Update Software Function (LBP6680x Only)**

04L9-0CH

### + Available Functions

### : Installing the System Options/MEAP Applications

- Installing by Connecting This Printer to an Outside Network (Delivery)
- Installing by Not Connecting This Printer to an Outside Network (Manual)
- Downloading the Manuals and Related Software

### • Updating the Firmware

### Managing the Register/Update Software Function

### **Available Functions**

### **Installing the System Options/MEAP Applications**

Using the Register/Update Software function, you can install the System Options/MEAP Applications to the printer. You can use this function from both the touch panel display and the computer (Remote UI).

### Installing by Connecting This Printer to an Outside Network

You can install the System Options/MEAP Applications by accessing the delivery server from this printer.

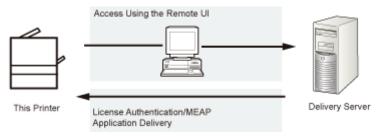

### Installing by Not Connecting This Printer to an Outside Network

You can install the System Options/MEAP Applications by using the license file/license key that you obtained from the License Management System.

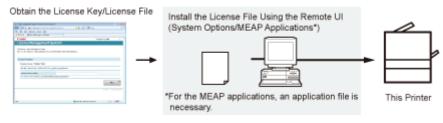

### **Updating the Firmware**

Using the Register/Update Software function, you can update the firmware of the printer to the most recent version. You can use this function from the computer (Remote UI).

#### Updating by Connecting This Printer to an Outside Network

You can update the firmware by accessing the delivery server from this printer.

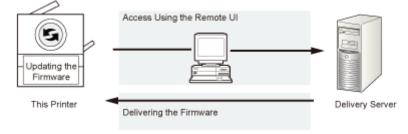

04L9-0CJ

## **Installing the System Options/MEAP Applications**

04L9-0CK

The procedures to install the system options or MEAP applications on the printer differ, depending on whether the printer is connected or not to an outside network. Select the procedure that matches your conditions using the references below.

### Installing by Connecting this Printer to an Outside Network

Install from the Remote UI.

### 

### **Communication test**

To check that the transmission with the delivery server is properly operating, if necessary, perform a communication test before installation.

"Testing Communication Using the Remote UI"

### Installing by Not Connecting this Printer to an Outside Network

### **Installing System Options**

Install using one of the following procedures.

**NOTE** 

### If you install multiple system options

We recommend that you install from the Remote UI.

| Procedure                         | Necessary Steps                                                                    | Reference Page                                      |
|-----------------------------------|------------------------------------------------------------------------------------|-----------------------------------------------------|
| Using the Remote<br>UI to install | <ol> <li>Obtain the license file from the License<br/>Management System</li> </ol> | "Obtaining the License File"                        |
|                                   | 2. Install the license file using the Remote<br>UI                                 | "Installing the System Options Using the Remote UI" |

### **Installing MEAP Applications**

Use the following procedure to install.

| Procedure                         | Necessary Steps                                                      | Reference Page                                            |
|-----------------------------------|----------------------------------------------------------------------|-----------------------------------------------------------|
| Using the Remote<br>UI to install | 1. Obtain the license file from the License<br>Management System     | "Obtaining the License File"                              |
|                                   | 2. Install the license file and application file using the Remote UI | "Installing the MEAP Applications<br>Using the Remote UI" |
|                                   | 3. Start the MEAP applications from SMS                              | "Starting the MEAP Applications"                          |

## Installing by Connecting This Printer to an Outside Network (Delivery)

04L9-0CL

If the printer is connected to an outside network, you can install the system options and MEAP applications from the Remote UI by linking with the delivery server.

### **NOTE**

### Preparing a license access number certificate

Make sure that the license access number that is included with the package is available.

### 1

Start the Remote UI, and then log in as Administrator.

"Starting the Remote UI"

## 2

From the top page of the Remote UI, click [Settings/Registration]  $\rightarrow$  [License/Other]  $\rightarrow$  [Register/Update Software].

|                                                                                                    | Ta                                                                                                    | Portal Login User: System Manager Log Ou     |
|----------------------------------------------------------------------------------------------------|----------------------------------------------------------------------------------------------------|----------------------------------------------|
| (*) Settings/Registration                                                                                                    |                                                                                                    | Mail to System Manager                       |
| Preferences  Control Menu Paper Source Menu Network Layout Menu Quality Menu User Maintenance Menu Output/Control Utility Menu Docice Control | Settings/Registration: Management Settings: License/Other License/Other Message Board/Support Link Registen/Update Software | Last Updated: 09/21/2029 08:02:27 PM         |
| Management Settings Department ID Management Security License/Other                                                                           |                                                                                                    | Copyright CANON INC. 2011 All Rights Reserve |

## Click [Delivered Installation].

|                                                |                                                  | To Portal                                     |
|------------------------------------------------|--------------------------------------------------|-----------------------------------------------|
| Register/Update Software                       |                                                  |                                               |
| Device Serial Number:                          |                                                  |                                               |
| Install Application/Option                     | Install Application/Option > Manual Installation |                                               |
| Manual Installation     Delivered Installation | Manual Installation                              |                                               |
| Update Firmware                                |                                                  | Naxt >                                        |
| Delivered Update                               | License File Path:                               | Browse                                        |
| Software Management Settings                   | Application File Path:                           | Browse                                        |
| Display Logs/Communication Test                | I.                                               |                                               |
| Scheduled Update Settings                      |                                                  |                                               |
|                                                |                                                  | Copyright CANON INC. 2011 All Rights Reserved |
|                                                |                                                  |                                               |
|                                                |                                                  |                                               |
|                                                |                                                  |                                               |
|                                                |                                                  |                                               |
|                                                |                                                  |                                               |
|                                                |                                                  |                                               |

## 4

### Enter the license access number $\rightarrow$ click [Next].

|                                     | To Portal                                                                                                    |
|-------------------------------------|----------------------------------------------------------------------------------------------------|
| Register/Update Software            |                                                                                                    |
| Device Serial Number:               |                                                                                                    |
| Install Application/Option          | Install Application/Option > Delivered Installation                                                                |
| Manual Installation                 | Delivered Installation                                                                                             |
| Delivered Installation              |                                                                                                    |
| Update Firmware<br>Delivered Update | Enter the license access number to install MEAP application/IR option through the internet, and then click [Vext]. |
| Software Management Settings        | License Access Number:                                                                                             |
| Display Logs/Communication Test     | I                                                                                                    |
| Scheduled Update Settings           |                                                                                                    |
|                                     | Copyright CANON INC. 2011 All Rights Reserved                                                                      |
|                                     |                                                                                                    |
|                                     |                                                                                                    |
|                                     |                                                                                                    |
|                                     |                                                                                                    |
|                                     |                                                                                                    |
|                                     |                                                                                                    |
|                                     |                                                                                                    |
|                                     |                                                                                                    |

Once the license access number is confirmed after contacting the delivery server, information for the system options/MEAP applications you can install are displayed.

## 5

### Select the system options and MEAP applications $\rightarrow$ click [Start Installation].

|         |                        | lect applications/options to in<br>Start Installable |     | the status after install<br>Cancel | rtion.              |           |
|---------|------------------------|------------------------------------------------------|-----|------------------------------------|---------------------|-----------|
| Opera   | tional Setting         |                                                      |     |                                    |                     |           |
| Status  | after Installation     | ∉ Start<br>⊂ Stop                                    |     |                                    |                     |           |
| Install | able Applications/Opti | 0115                                                 |     |                                    |                     |           |
|         |                        |                                                      |     | Avail                              | able Storage Space: | 1019346KB |
|         | Application/Option N   | ame                                                  |     | Memory (KB)                        | Size (KB)           |           |
|         | Sample_1               |                                                      | 1.0 |                                    | 10                  | 10        |
|         | Sample_2               |                                                      | 1.0 |                                    | 10                  | 10        |
|         | Sample_3               |                                                      | 1.0 |                                    | 10                  | 10        |
| ×.      |                        |                                                      |     |                                    |                     |           |

Status after Installation:

Start: Starts the installed MEAP applications.

Stop: Stops the installed MEAP applications.

### IMPORTANT

### If [Stop] is selected when installing MEAP applications

You need to start the application before using the MEAP application. Starting/Stopping MEAP Applications"

If the agreement screen is displayed, read the agreement. If you abide with the agreement, click [Accept].

## 6

### **Check the Installation Result page.**

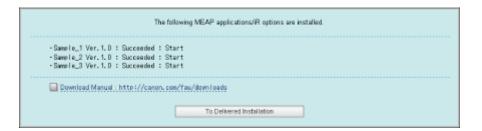

When the installation of the system options is completed, the message <Restart the device.> appears. Restart the printer to enable the function.

To return to the Delivered Installation screen, click [To Delivered Installation].

### 🛛 ΝΟΤΕ

### The manual for system options/MEAP applications

You can download the manual for the installed system options/MEAP applications by accessing the URL for the manual download site displayed on the Installation Result screen.

"Downloading the Manuals and Related Software"

# Installing by Not Connecting This Printer to an Outside Network (Manual)

04L9-0CR

This section describes how to install the system options and MEAP applications without connecting the printer to an outside network.

### **Obtaining the License File**

#### Obtain the license file.

License file: Obtain the license file when installing the system options/MEAP applications using the Remote UI.

### NOTE

### Preparing a license access number certificate

Make sure that the license access number that is included with the package is available.

### License access number is not printed on the package of the MEAP application

If the license access number is not printed on the package of the MEAP application you are using, the license file is issued by the distributor of the MEAP application. You do not need to obtain the license file explained in this section. For more information, see the manual for each MEAP application.

1

### Check the management number you need to obtain the license file.

To obtain the license file, the following management number is required.

- License Access Number: Check the license access number certificate.
- Device Serial Number: You can check from the control panel.
- "[Utility Menu] Menu"

# 2

Access http://www.canon.com/lms/license/.

# 3

Follow the instructions on the screen and obtain the license file.

Next, install the system options or the MEAP applications.

### Installing the System Options Using the Remote UI

You can install the system options to the printer using the Remote UI.

### Start the Remote UI, and then log in as Administrator.

"Starting the Remote UI"

From the top page of the Remote UI, click [Settings/Registration]  $\rightarrow$  [License/Other]  $\rightarrow$  [Register/Update Software].

| Preferences                                                                                                    | Settings/Registration: Management Settings: License/Other                       |                                             |
|----------------------------------------------------------------------------------------------------|---------------------------------------------------------------------------------|---------------------------------------------|
| Control Menu Paper Source Menu Network Layout Menu Quality Menu User Maintenance Menu Cutput/Centrol Utity Menu Utity Menu Utity Menu Utity Menu | LicenselOther LicenselOther Message Board/Support Link Register/Update Software | Last Updated 09/21/2029 08 02:27 FW         |
| Management Settings<br>Department ID Management<br>D Security<br>D License/Other                                                                 |                                                                                 | Copyright CANON INC. 2011 All Rights Reserv |

# 3

4

### **Click [Manual Installation].**

|                                                     |                                                  | To Porta                                   |
|-----------------------------------------------------|--------------------------------------------------|--------------------------------------------|
| Register/Update Software                            |                                                  |                                            |
| Device Serial Number:<br>Install Application/Option |                                                  |                                            |
| Manual Installation                                 | Install Application/Option > Manual Installation |                                            |
| Delivered Installation                              | Manual Installation                              | Nat >                                      |
| pdate Firmware                                      |                                                  | 79835 ×                                    |
| Delivered Update oftware Management Settings        | License File Path:                               | Browse                                     |
| Display Logs/Communication Test                     | Application File Path:                           | Browse                                     |
| Scheduled Update Settings                           | •                                                |                                            |
|                                                     |                                                  | Copyright CANON INC. 2011 All Rights Reser |
|                                                     |                                                  |                                            |
|                                                     |                                                  |                                            |
|                                                     |                                                  |                                            |
|                                                     |                                                  |                                            |
|                                                     |                                                  |                                            |
|                                                     |                                                  |                                            |

### Click [Browse...] $\rightarrow$ select the license file to install $\rightarrow$ click [Next].

|                                 |                                                  | To Portal                                     |
|---------------------------------|--------------------------------------------------|-----------------------------------------------|
| Register/Update Software        |                                                  |                                               |
| Device Serial Number:           |                                                  |                                               |
| Install Application/Option      | Install Application/Option > Manual Installation |                                               |
| Manual Installation             | Manual Installation                              |                                               |
| Delivered Installation          | Manual Installation                              |                                               |
| Update Firmware                 |                                                  | Next >                                        |
| Delivered Update                | License File Path:                               | Browse                                        |
| Software Management Settings    | Application File Path:                           | Browse                                        |
| Display Logs/Communication Test |                                                  | L.M.STORAL                                    |
| D Scheduled Update Settings     |                                                  |                                               |
|                                 |                                                  | Copyright CANON INC. 2011 All Rights Reserved |
|                                 |                                                  |                                               |
|                                 |                                                  |                                               |
|                                 |                                                  |                                               |
|                                 |                                                  |                                               |
|                                 |                                                  |                                               |
|                                 |                                                  |                                               |
|                                 |                                                  |                                               |
|                                 |                                                  |                                               |

### File extensions:

License File: A file with the [lic] extension.

5

### Check the contents that will be installed on the confirmation screen $\rightarrow$ click [Install].

### Installing the MEAP Applications Using the Remote UI

You can install the MEAP applications to the printer using the Remote UI.

### 

#### The number of MEAP applications that can be installed

You can install up to eight applications.

### Memory area that can be used

The maximum amount of memory allocated to install MEAP applications is 32MB.

### For details on MEAP applications

There may be other system requirements for installation, depending on the MEAP applications. For instructions on settings, see the manual provided with the MEAP application.

### Start the Remote UI, and then log in as Administrator.

"Starting the Remote UI"

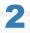

From the top page of the Remote UI, click [Settings/Registration]  $\rightarrow$  [License/Other]  $\rightarrow$  [Register/Update Software].

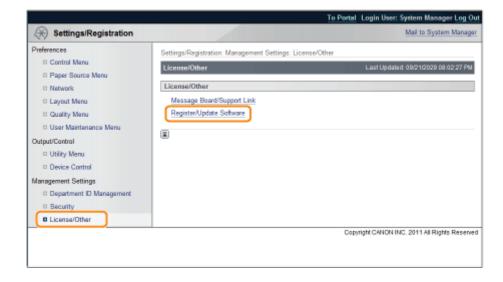

# 3

### **Click [Manual Installation].**

|                                                                         |                                                                         | To Portal                                     |
|-------------------------------------------------------------------------|-------------------------------------------------------------------------|-----------------------------------------------|
| Register/Update Software                                                |                                                                         |                                               |
| Device Serial Number:                                                   |                                                                         |                                               |
| Install Application/Option  Manual Installation  Delivered Installation | Install Application/Option > Manual Installation<br>Manual Installation | Naut >                                        |
| Update Firmware Delivered Update Software Management Settings           | License File Path:                                                      | Browse                                        |
| Display Logs/Communication Test     Scheduled Update Settings           | Application File Path:                                                  | Browse                                        |
|                                                                         |                                                                         | Copyright CANON INC. 2011 All Rights Reserved |
|                                                                         |                                                                         |                                               |
|                                                                         |                                                                         |                                               |
|                                                                         |                                                                         |                                               |
|                                                                         |                                                                         |                                               |

4

Click [Browse...]  $\rightarrow$  select the license file and the application file to install  $\rightarrow$  click [Next].

|                                 |                                                  | To Portal                                     |
|---------------------------------|--------------------------------------------------|-----------------------------------------------|
| Register/Update Software        |                                                  |                                               |
| Device Serial Number:           |                                                  |                                               |
| Install Application/Option      | Install Application/Option > Manual Installation |                                               |
| Manual Installation             | Manual Installation                              |                                               |
| Delivered Installation          |                                                  |                                               |
| Update Firmware                 |                                                  | Naxt>                                         |
| Delivered Update                | License File Path:                               | Broves                                        |
| Software Management Settings    | Application File Path:                           | Browse                                        |
| Display Logs/Communication Test | I                                                |                                               |
| Scheduled Update Settings       | ×                                                |                                               |
|                                 |                                                  | Copyright CANON INC. 2011 All Rights Reserved |
|                                 |                                                  |                                               |
|                                 |                                                  |                                               |
|                                 |                                                  |                                               |
|                                 |                                                  |                                               |
|                                 |                                                  |                                               |
|                                 |                                                  |                                               |
|                                 |                                                  |                                               |
|                                 |                                                  |                                               |

File extensions:

License File: A file with the [lic] extension.

Application File: A file with the [jar] extension.

### IMPORTANT

### When you install MEAP applications

- You cannot install license files only.
- When installing the MEAP application, make sure you specify the license file. You cannot install the MEAP
  application without specifying the license file.

## 5

### Confirm the information displayed on the install confirmation page $\rightarrow$ click [Yes].

| Are you cure you want to install the following details? |                                      |   |  |  |  |
|---------------------------------------------------------|--------------------------------------|---|--|--|--|
| Application Information                                 |                                      |   |  |  |  |
| Application Name:                                       | Sample Application 1                 |   |  |  |  |
| Version                                                 | 1.0                                  |   |  |  |  |
| Application ID:                                         | 11111111-bbbb-3333-dddd-55555555001  |   |  |  |  |
| Manufacturer                                            | Canon Inc.                           |   |  |  |  |
| Copyright:                                              | Sample                               |   |  |  |  |
| Description                                             | Sample                               |   |  |  |  |
| License Information                                     |                                      |   |  |  |  |
| Serial Number:                                          |                                      | _ |  |  |  |
| Application ID:                                         | 11111111-bbbb-3333-dddd-555555555001 |   |  |  |  |
| Expires after:                                          | 10 days                              |   |  |  |  |
| Counter Usage Limit                                     |                                      |   |  |  |  |
| PrintedImpressions-Color-Large:                         | 101                                  |   |  |  |  |
| PrintedImpressions-Color-Small                          | 102                                  |   |  |  |  |
| PrintedImpressions-Color:                               | 103                                  |   |  |  |  |
| PrintedImpressions-UniColor-Larger                      | 104                                  |   |  |  |  |
| PrintedImpressions-UniColor-Small:                      | 105                                  |   |  |  |  |
| PrintedImpressions-UniColor:                            | 106                                  |   |  |  |  |
| PrintedImpressions-BW-Large                             | 107                                  |   |  |  |  |
| PrintedImpressions-BW-Small                             | 108                                  |   |  |  |  |
| PrintedImpressions-BW:                                  | 109                                  |   |  |  |  |
| PrintedImpressions                                      | 110                                  |   |  |  |  |
| ScennedImpressions-Golor:                               | 111                                  |   |  |  |  |
| ScannedImpressiona- BW:                                 | 112                                  | _ |  |  |  |

Depending on the MEAP application, a software license agreement screen may be displayed. Confirm the information displayed on the screen  $\rightarrow$  click [OK].

If you are installing a new MEAP application, the following information is displayed on the screen.

- Application Information
- License Information

The following information is displayed when you overwrite a MEAP application.

- Current Application Information
- Application Information after Overwrite

Installation will start after the message <Installing... Please wait.> is displayed again. After the installation, click [To Manual Installation] to display the Manual Installation screen.

### 🔘 IMPORTANT

### **To use MEAP applications**

To use the installed MEAP application, you must start the MEAP application.

"Starting/Stopping MEAP Applications"

### **Starting the MEAP Applications**

This section describes how to start the installed MEAP application from the SMS screen.

For details on SMS, see "MEAP (LBP6680x Only)."

### From the top page of the SMS, click [MEAP Application Management].

| Install MEAP Application<br>stem Management | MEAP Application Manageme<br>MEAP Application Managem |             |              |                 |             |             |                       |
|---------------------------------------------|-------------------------------------------------------|-------------|--------------|-----------------|-------------|-------------|-----------------------|
| stem Mananement                             | MIAP Application Managem                              |             |              |                 |             |             |                       |
|                                             |                                                       | nent        |              |                 |             | Updated On- | Mn/16/2009 01:06:11   |
| Enhanced Bystem Application                 | Application Name                                      |             | Installed on | Status          |             |             | License               |
| Management Management                       | Sample Application 1                                  | 1.0.0.1     | Jan/16/2009  | Installed       | Start       | Uninstall   | Unnecessary           |
| System Application Management               |                                                       |             |              |                 |             |             |                       |
| System Information                          | Sample Application 2                                  | 1.0         | Jan/16/2009  | Installed       | Start       | Uninstall   | Installed             |
| MEAP Application Information                | Sample Application 3                                  | 0.6.1       | Jan/14/2009  | Started         | Stop        | Uninatail   | Notinstalled          |
| CheckLicense                                | I                                                     |             |              |                 |             |             |                       |
| D Change Password                           |                                                       |             |              |                 |             |             |                       |
|                                             | Resource Information<br>Resource Name                 | Amount Used | Rema         | la la c         | Percent U   |             |                       |
|                                             | Storage                                               |             | 102 KB       | 1017474 KB      | 3%          |             |                       |
|                                             | Memory                                                |             | 746 KB       | 21022 KB        | 36%         |             |                       |
|                                             | Threads                                               |             | 36           | 220             | 14%         |             |                       |
|                                             | Sockets                                               |             | 34           | 222             | 13%         |             |                       |
|                                             | File Descriptor                                       |             | 9            | 247             | 4%          |             |                       |
|                                             | X                                                     |             |              |                 |             |             |                       |
| neap                                        |                                                       |             |              | Version 3.0.1.1 | Copyright ( | CANON INC.  | 2009 All Rights Reser |

## 2

### Select the application you want to start $\rightarrow$ click [Start].

|                               | T                        |             |              |                 |             |                 |                      |
|-------------------------------|--------------------------|-------------|--------------|-----------------|-------------|-----------------|----------------------|
| MEAP Application Management   | MEAP Application Managem | ent         |              |                 |             |                 |                      |
| Install MEAP Application      | MEAP Application Manage  | mand        |              |                 |             | I builded One I | wn/16/2009 01:06:11  |
| ystem Management              | MEAP Application Manage  | EINER       |              |                 |             | opoateu onto    |                      |
| Enhanced System Application   | Application Name         |             | installed on | Status          |             |                 | License              |
| System Application Management | Sample Application 1     | 1.0.0.1     | Jan'16(2009  | Installed       | Start       | Uninstall       | Unnecessary          |
| System Information            | Sample Application 2     | 1.0         | Jan(16/2009  | Installed       | Start       | Uninstal        | Installed            |
| NEAP Application Information  | Sample Application 3     | 0.6.1       | Jan'14/2009  | Started         | Stop        | Uninstall       | Notinstalled         |
| D Check License               | I                        |             |              |                 |             |                 |                      |
| D Change Password             | Resource Information     |             |              |                 |             |                 |                      |
|                               | Resource Name            | Amount Used | Remain       | ing             | Percent Us  | ed              |                      |
|                               | Storage                  | 31          | 102 KB       | 1017474 KB      | 3%          |                 |                      |
|                               | Memory                   | 11          | 746 149      | 21022 KB        | 36%         | _               |                      |
|                               | Threads                  |             | 36           | 220             | 14%         | -               |                      |
|                               | Sockets                  |             | 34           | 222             | 13%         |                 |                      |
|                               | File Descriptor          |             | 9            | 247             | 4%          |                 |                      |
|                               | I I                      |             |              |                 |             |                 |                      |
| neap                          |                          |             |              | Version 3.0.1.1 | Copyright C | ANON INC.       | 2009 All Rights Rese |
|                               |                          |             |              |                 |             |                 |                      |

### **Downloading the Manuals and Related Software**

04L9-0CS

You can download the manuals for the installed system options/MEAP applications and their related software from the following URL.

http://canon.com/fau/downloads

**NOTE** 

- Make sure that the license access number that is included with the package is available.
- If you installed from the Remote UI, you can jump to the above URL from the link displayed on the Installation Result screen. If you do so, the license access number is entered automatically.

1

Start the Web browser on your computer.

## 2

Enter the URL in [Address].

# 3

After entering the license access number, follow the instructions on the screen to download the manuals and related software.

If software is downloaded, refer to the manual of that software to install.

## **Updating the Firmware**

Update from the Remote UI.

NOTE

#### **Communication test**

To check that the transmission with the delivery server is properly operating, if necessary, perform a communication test before installation.

"Testing Communication Using the Remote UI"

### **Updating by Connecting This Printer to an Outside Network**

If the printer is connected to an outside network, you can update to a most recent firmware by linking with the delivery server.

### IMPORTANT

#### Estimated time required to apply firmware

The time required to apply the downloaded firmware is approximately 20 minutes. This operation may take more time depending on the system configuration and network environment of your printer.

### **Checking the New Firmware/Specifying the Delivery Settings**

You can check the new firmware that is applicable with the printer and specify the delivery settings.

#### Start the Remote UI, and then log in as Administrator.

"Starting the Remote UI"

## 2

From the top page of the Remote UI, click [Settings/Registration]  $\rightarrow$  [License/Other]  $\rightarrow$  [Register/Update Software].

|                                                                                                    | To Portz                                                                                                    | al Login User: System Manager Log Out       |
|----------------------------------------------------------------------------------------------------|----------------------------------------------------------------------------------------------------|---------------------------------------------|
| Settings/Registration                                                                                                    |                                                                                                    | Mail to System Manager                      |
| Preferences  Centrol Manu  Paper Source Manu Network Layout Manu Quality Manu User Maintenance Manu Cutput/Centrol Utility Menu Device Centrol Management Settings Department ID Management Security License/Other | Settings/Registration: Management Settings: License/Other<br>License/Other<br>Message Board/Support Link<br>Register/Update Software | Last Updated: 09/21/2029 08 02:27 PM        |
|                                                                                                    | Co                                                                                                    | pyright CANON INC. 2011 All Rights Reserved |
|                                                                                                    |                                                                                                    |                                             |

|                                 |                                                  | To Porta                                   |
|---------------------------------|--------------------------------------------------|--------------------------------------------|
| Register/Update Software        |                                                  |                                            |
| Device Serial Number:           |                                                  |                                            |
| nstall Application/Option       | Install Application/Option > Manual Installation |                                            |
| Manual Installation             | Manual Installation                              |                                            |
| Delivered Installation          | Manual Installation                              |                                            |
| pdate Firmware                  |                                                  | Naxt >                                     |
| Delivered Update                | License File Path:                               | Browse                                     |
| oftware Management Settings     | Application File Path:                           | Browse                                     |
| Display Logs/Communication Test |                                                  | CO VINNE av                                |
| Scheduled Update Settings       | <b>a</b>                                         |                                            |
|                                 |                                                  | Copyright CANON INC. 2011 All Rights Reser |
|                                 |                                                  |                                            |
|                                 |                                                  |                                            |
|                                 |                                                  |                                            |
|                                 |                                                  |                                            |
|                                 |                                                  |                                            |
|                                 |                                                  |                                            |
|                                 |                                                  |                                            |
|                                 |                                                  |                                            |
|                                 |                                                  |                                            |

### Click [Confirm New Firmware].

| Register/Update Software                                   |                                    |      |                 |                         |      |
|------------------------------------------------------------|------------------------------------|------|-----------------|-------------------------|------|
| Device Serial Number:                                      |                                    |      |                 |                         |      |
| nstall Application/Option                                  | Update Firmware > Delivered Update |      |                 |                         |      |
| Delivered Installation                                     | Delivered Update                   |      |                 | Updated On:2009 06/22 - |      |
| Jpdate Firmware                                            |                                    |      |                 | Confirm New Firm        | ware |
| Delivered Update                                           | Scheduled Delivery Firmware        |      |                 |                         |      |
| Confirm Delivery Server<br>Display Loga/Communication Test | Downloaded Firmware:               | None | Apply Firmware  | Delete Firmware         |      |
|                                                            | Scheduled Delivery Date and Time:  | None | Delete Schedule | d Delivery              |      |
|                                                            | I                                  |      |                 |                         |      |
|                                                            |                                    |      |                 |                         |      |

Contact the delivery server for information on whether an applicable new firmware is available or not.

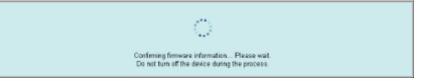

## 5

### Verify the displayed information $\rightarrow$ specify necessary settings $\rightarrow$ click [Execute].

If the agreement screen is displayed, read the agreement. If you abide with the agreement, press [I Accept].

|                                         | Select necessary languages and set the delivery settings.<br>chedule, and set [Auto] for the timing to apply, the applicable formware will be delivered and updated automatically, and the<br>device will restart.<br>Execute Cancel |
|-----------------------------------------|----------------------------------------------------------------------------------------------------|
| Firmware                                |                                                                                                    |
| Current Version<br>Applicable Firmware: | V00.00 EW0LISH<br>V00.10 EW0LISH                                                                                                    |
| Release liote:                          | Sapla<br>Sapla<br>Sapla<br>Saple                                                                                                    |
| Language Name                           |                                                                                                    |
| FIN2                                    |                                                                                                    |
| 2                                       |                                                                                                    |
| Delivery Settings                       |                                                                                                    |
| Delivery Schedule:                      | C Delvernow<br>C Delvernot specified date and time<br>Year: 2000 M<br>Month: 0 M<br>Date: 14 M<br>Time: 0 M 0 M 42 M                                                                                                    |
| Timing to Apply:                        | C Auto<br>@ titanual                                                                                                    |
| Deliver Update:                         | C 0n<br>G orr                                                                                                    |
| E-Ital Address:                         |                                                                                                    |
| Comments:                               |                                                                                                    |

Details of each item are shown below.

• Firmware:

Current Version: Displays the version of the current firmware.

Applicable Firmware: Displays the new firmware that is applicable with the printer.

Release Note: If the new firmware has a release note, that information is displayed.

Delivery Settings:

• Delivery Schedule: Click "Deliver now" or " Deliver at specified date and time." You can specify a date/time up to 30 days later for delivery schedule.

| [Deliver now]:                        | Downloads the firmware after the delivery setting is specified.                                      |  |  |
|---------------------------------------|----------------------------------------------------------------------------------------------------|--|--|
| [Deliver at specified date and time]: | Select the date/time (year, month, date, and time) to download the firmware from the drop-down list. |  |  |

• Timing to Apply: Click [Auto] or [Manual].

[Auto]: The firmware is automatically applied after the download of the firmware is completed.

[Manual]: Only downloads the firmware. To apply the downloaded firmware, set from [Apply Firmware].

• Deliver Update: Click [On] or [Off].

[On]: Downloads only the difference between the current firmware and the new firmware.

[Off]: Downloads the new firmware entirely.

• E-Mail Address: Enter the e-mail address of the administrator. You can receive e-mails regarding the update status that is sent from the delivery server.

You can enter up to 64 characters for the e-mail address (excluding "(," ")," "<," ">," ",," ";," ";," ";," and "\").

 Comments: Enter the comment that will automatically be added to the e-mail. If the model name is entered, you can identify which device status the e-mail is about.
 You can enter up to 128 characters in Comment

You can enter up to 128 characters in Comment.

### **Delivery Schedule and Timing to Apply**

• When the Delivery Schedule is set to [Deliver now] and the Timing to Apply is set to [Auto] The firmware is applied after the new firmware is downloaded from the delivery server. When the application is completed, the printer automatically restarts.

| The firmware is updated. Device will automatical |
|--------------------------------------------------|
| To Delivered Update                              |

• When the Delivery Schedule is set to [Deliver now] and the Timing to Apply is set to [Manual] The new firmware is downloaded.

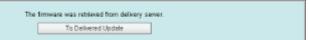

• When the Delivery Schedule is set to [Deliver at specified date and time] The scheduled delivery is set to the specified date/time.

> The delivery information is registered. To Delivered Update

### Applying the Downloaded Firmware

You can apply the downloaded firmware to the printer.

### 

If the Timing to Apply in Delivery Settings is set to [Auto], this step is not necessary.

## 1

### Start the Remote UI, and then log in as Administrator.

"Starting the Remote UI"

## 2

From the top page of the Remote UI, click [Settings/Registration]  $\rightarrow$  [License/Other]  $\rightarrow$  [Register/Update Software].

|                                                                                                    | Το Ρ                                                                                                    | ortal Login User: System Manager Log Out      |
|----------------------------------------------------------------------------------------------------|----------------------------------------------------------------------------------------------------|-----------------------------------------------|
| Settings/Registration                                                                                                    |                                                                                                    | Mail to System Manager                        |
| Preferences  Control Menu Paper Source Menu Network Layout Menu Guality Menu Guality Menu User Maintenance Menu Output/Control Utility Menu Device Control Management Settings Department D Management | Settings/Registration: Management Settings: License/Other<br>License/Other<br>License/Other<br>Message Board/Support Link<br>Register/Update Software | Laat Updated: 09/21/2029 08:02:27 FM          |
| Security     Elcense/Other                                                                                                    |                                                                                                    | Copyright CANON INC. 2011 All Rights Reserved |

|                                 |                                                                                                    | To Portal                                     |
|---------------------------------|----------------------------------------------------------------------------------------------------|-----------------------------------------------|
| Register/Update Software        |                                                                                                    |                                               |
| Device Serial Number:           |                                                                                                    |                                               |
| Install Application/Option      | Install Application/Option > Manual Installation                                                                                                    |                                               |
| Manual Installation             | Manual Installation                                                                                                    |                                               |
| Delivered Installation          | Manual Installation                                                                                                    |                                               |
| Update Firmware                 |                                                                                                    | Naxt >                                        |
| Delivered Update                | License File Path:                                                                                                    | Browse                                        |
| Software Management Settings    | Application File Path:                                                                                                    | Browse                                        |
| Display Logs/Communication Test |                                                                                                    | 0.040                                         |
| Scheduled Update Settings       | Image: A state of the state of the state |                                               |
|                                 |                                                                                                    | Copyright CANON INC. 2011 All Rights Reserved |
|                                 |                                                                                                    |                                               |
|                                 |                                                                                                    |                                               |
|                                 |                                                                                                    |                                               |
|                                 |                                                                                                    |                                               |
|                                 |                                                                                                    |                                               |
|                                 |                                                                                                    |                                               |
|                                 |                                                                                                    |                                               |
|                                 |                                                                                                    |                                               |
|                                 |                                                                                                    |                                               |

### Click [Apply Firmware].

|                                                                                                    |                                                        |                    | To Portal Legin User: 0000001 Log Out                   |
|----------------------------------------------------------------------------------------------------|--------------------------------------------------------|--------------------|---------------------------------------------------------|
| Register/Update Software                                                                                                    |                                                        |                    |                                                         |
| Device Serial Number:                                                                                                    |                                                        |                    |                                                         |
| Install Application/Option D Manual Installation Delivered Installation                                                                                                    | Update Firmware > Delivered Update<br>Delivered Update |                    | Updated On 2009 06/22 4.22:18                           |
| Update Firmware                                                                                                    |                                                        |                    | Continn New Firmware                                    |
| Delivered Update                                                                                                    | Scheduled Delivery Firmware                            |                    |                                                         |
| Confirm Delivery Server                                                                                                    | Downloaded Firmware:                                   | Downloaded         | Apply Firmware Delete Firmware                          |
| and a state of the state of the | Download Date:                                         | 2009 06/22 4:21:12 |                                                         |
|                                                                                                    | Labet                                                  | ENGLISH            |                                                         |
|                                                                                                    | Version:                                               | 129                |                                                         |
|                                                                                                    | Scheduled Delivery Date and Time:                      | None               | Delete Scheduled Delivery                               |
|                                                                                                    | ×                                                      |                    |                                                         |
|                                                                                                    |                                                        | Version 3          | .0.1.1 BI Copyright CANON INC. 2009 All Rights Reserved |

## 5

#### Confirm the firmware to apply $\rightarrow$ click [Yes].

| Register/Update Software                                                                |                                                              |                                                    |                                                   |
|-----------------------------------------------------------------------------------------|--------------------------------------------------------------|----------------------------------------------------|---------------------------------------------------|
| Device Serial Number:                                                                   |                                                              |                                                    | _                                                 |
| hetal Application/Option  C Manual Installation  Delivered Installation Update Firmware | Delt Are you sure you we<br>device to ver. Downlu<br>device? | ant to update firmware of<br>baded and restart the | Updated On:2009 08/02 4:32:18 C                   |
| Delivered Update                                                                        | Sche                                                         | Yes No                                             |                                                   |
| Confirm Delivery Server                                                                 | Downloaded Firmware:                                         | Downloaded                                         | Apply Firmware Delete Firmware                    |
| - sopoj coju como neome                                                                 | Download Date:                                               | 2009 06/22 4:21:12                                 |                                                   |
|                                                                                         | Labet                                                        | ENGLISH                                            |                                                   |
|                                                                                         | Version:<br>Scheduled Delivery Date and Time:                | 129<br>None                                        |                                                   |
|                                                                                         | -<br>-                                                       |                                                    | Delete Scheduled Delivery                         |
|                                                                                         |                                                              | Version 3.0.                                       | 1.19f Cepyright CANON INC. 2008 All Rights Reserv |

The new firmware is applied to the printer. When the application is completed, the printer automatically restarts.

| The firmware is updated. Device will automatically restart. |                     |  |  |
|-------------------------------------------------------------|---------------------|--|--|
|                                                             | To Delivered Update |  |  |

#### **Deleting the Downloaded Firmware**

You can delete the downloaded firmware.

## 1

Start the Remote UI, and then log in as Administrator.

"Starting the Remote UI"

# 2

From the top page of the Remote UI, click [Settings/Registration]  $\rightarrow$  [License/Other]  $\rightarrow$  [Register/Update Software].

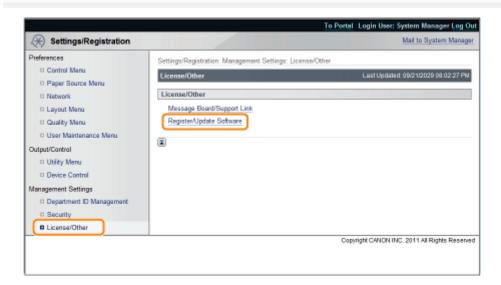

|                                                                                                    |                                                                         | To Portal                                   |
|----------------------------------------------------------------------------------------------------|-------------------------------------------------------------------------|---------------------------------------------|
| Register/Update Software                                                                                                |                                                                         |                                             |
| Device Serial Number:<br>Install Application/Option<br>Manual Installation<br>Delivered Installation<br>Update Firmware | Install Application/Option > Manual Installation<br>Manual Installation | biast >                                     |
| Delivered Update Software Management Settings     Display Logs/Communication Test     Scheduled Update Settings         | License File Path:<br>Application File Path:                            | Browse                                      |
| 1                                                                                                    |                                                                         | Copyright CANON INC. 2011 All Rights Reserv |
|                                                                                                    |                                                                         |                                             |
|                                                                                                    |                                                                         |                                             |
|                                                                                                    |                                                                         |                                             |
|                                                                                                    |                                                                         |                                             |

#### Click [Delete Firmware].

4

|                                                |                                                    |                    | To Portal Login User: 0000001 Log Or                  |
|------------------------------------------------|----------------------------------------------------|--------------------|-------------------------------------------------------|
| Register/Update Software                       |                                                    |                    |                                                       |
| Device Serial Number:                          |                                                    |                    |                                                       |
| Install Application/Option                     | Update Firmware > Delivered Update                 |                    |                                                       |
| Manual Installation     Delivered Installation | Delivered Update                                   |                    | Updated On 2009 06/22 4:22:18 💋                       |
| Update Firmware                                |                                                    |                    | Confirm New Firmware                                  |
| Delivered Update                               |                                                    |                    |                                                       |
| Confirm Delivery Server                        | Scheduled Delivery Firmware<br>Downloaded Firmware | Downloaded         | Apply Firmware Delete Firmware                        |
| Display Logs/Communication Test                | Download Date:                                     | 2009 06/22 4:21:12 |                                                       |
|                                                | Labet                                              | ENGLISH            |                                                       |
|                                                | Version:                                           | 129                |                                                       |
|                                                | Scheduled Delivery Date and Time:                  | None               | Delete Scheduled Delivery                             |
|                                                |                                                    | Version :          | 3.0.1.1 BFCopyright CANON INC. 2009 All Rights Reserv |

## 5

Confirm the firmware to delete  $\rightarrow$  click [Yes].

| Register/Update Software<br>evice Serial Number:<br>Install Application/Option |                                                     |                                          |                                                             |
|--------------------------------------------------------------------------------|-----------------------------------------------------|------------------------------------------|-------------------------------------------------------------|
|                                                                                |                                                     |                                          |                                                             |
| stall Application/Option                                                       |                                                     |                                          |                                                             |
| Manual Installation     Delivered Installation                                 | Delivered U Are you sur<br>downloaded               | re you want to delete the<br>6 firmware? | Updated 0n:2009 08/22 4:27:67                               |
| Ipdate Firmware                                                                |                                                     | Yes No                                   | Confirm New Firmware                                        |
| Delivered Update                                                               |                                                     |                                          |                                                             |
| onfirm Delivery Server<br>Display Logs/Communication Test                      | Scheduled Delivery Firmware<br>Downloaded Firmware: | Downloaded                               | Apply Firmware Delete Firmware                              |
| - onputy cogo or intercent real                                                | Download Date:                                      | 2009 06/22 4:21:12                       |                                                             |
|                                                                                | Label:                                              | ENGLISH                                  |                                                             |
|                                                                                | Version:                                            | 129                                      |                                                             |
|                                                                                | Scheduled Delivery Date and Time:                   | None                                     |                                                             |
|                                                                                | II.                                                 |                                          |                                                             |
|                                                                                | <u></u>                                             |                                          |                                                             |
|                                                                                |                                                     |                                          | Version 3.0.1.19fCopyright CANON INC. 2009 All Rights Reser |

| The firmware was deleted. |
|---------------------------|
| To Delivered Update       |

#### **Deleting the Scheduled Delivery**

You can delete the scheduled delivery of the firmware.

## 1

Start the Remote UI, and then log in as Administrator.

"Starting the Remote UI"

# 2

From the top page of the Remote UI, click [Settings/Registration]  $\rightarrow$  [License/Other]  $\rightarrow$  [Register/Update Software].

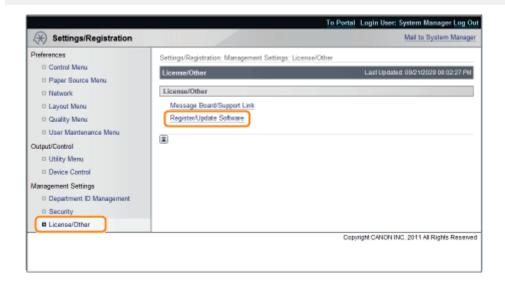

|                                 |                                                  | To Portal                                   |
|---------------------------------|--------------------------------------------------|---------------------------------------------|
| Register/Update Software        |                                                  |                                             |
| Device Serial Number:           |                                                  |                                             |
| nstall Application/Option       | Install Application/Option > Manual Installation |                                             |
| Manual Installation             | Manual Installation                              |                                             |
| Delivered Installation          | Manual Installation                              |                                             |
| Jpdate Firmware                 |                                                  | Naxt >                                      |
| Delivered Update                | License File Path:                               | Browse                                      |
| Software Management Settings    | Application File Path:                           | Browse                                      |
| Display Logs/Communication Test |                                                  | browse                                      |
| Scheduled Update Settings       | <b>x</b>                                         |                                             |
|                                 |                                                  | Copyright CANON INC. 2011 All Rights Reserv |
|                                 |                                                  |                                             |
|                                 |                                                  |                                             |
|                                 |                                                  |                                             |
|                                 |                                                  |                                             |
|                                 |                                                  |                                             |
|                                 |                                                  |                                             |
|                                 |                                                  |                                             |
|                                 |                                                  |                                             |
|                                 |                                                  |                                             |

#### Click [Delete Scheduled Delivery].

|                                  |                                    |                    | To Portel Login User: 0000001 Log 0                         |
|----------------------------------|------------------------------------|--------------------|-------------------------------------------------------------|
| Register/Update Software         |                                    |                    |                                                             |
| Device Serial Numiter:           |                                    |                    |                                                             |
| install Application/Option       | Update Firmware > Delivered Update |                    |                                                             |
| Manual Installation              | Delivered Update                   |                    | Updated On: 2009 06/22 4:30.13                              |
| Delivered Installation           |                                    |                    |                                                             |
| Update Firmware                  |                                    |                    | Confirm New Firmware                                        |
| Delivered Update                 | Scheduled Delivery Firmware        |                    |                                                             |
| Confirm Delivery Server          | Downloaded Firmware:               | None               | Apply Firmware Delete Firmware                              |
| - Display Edge contribution rest | Scheduled Delivery Date and Time:  | 2009 06/28 4:29:41 | Delete Scheduled Delivery                                   |
|                                  | Label:                             | ENGLISH            |                                                             |
|                                  | Version:                           | 129                |                                                             |
|                                  | A                                  |                    |                                                             |
|                                  |                                    | 1                  | /ersion 3.0.1.19f Copyright CANON INC. 2009 All Rights Rese |
|                                  |                                    |                    |                                                             |
|                                  |                                    |                    |                                                             |
|                                  |                                    |                    |                                                             |
|                                  |                                    |                    |                                                             |
|                                  |                                    |                    |                                                             |
|                                  |                                    |                    |                                                             |

## 5

4

Confirm the information of the scheduled delivery  $\rightarrow$  click [Yes].

|                                                                           |                                                        |                                 | To Pertal Login User: 0000001 Log Out |
|---------------------------------------------------------------------------|--------------------------------------------------------|---------------------------------|---------------------------------------|
| Register/Update Software                                                  |                                                        |                                 |                                       |
| Device Serial Number:                                                     |                                                        |                                 |                                       |
| Install Application/Option D Manual Installation D Delivered Installation | Update Firmur<br>Delivered U Are you sure<br>delivery? | you want to delete the schedule | Updated On:2009 06/22 4:30:13         |
| Update Firmware                                                           |                                                        | Yes No                          | Confirm New Firmware                  |
| Delivered Update                                                          | Scheduled Delivery Hineware                            |                                 |                                       |
| Confirm Delivery Server                                                   | Downloaded Firmware:                                   | None                            | Apply Firmware Delete Firmware        |
| - Distral Eddscommunication (est                                          | Scheduled Delivery Date and Time:                      | 2009 05/28 4:29:41              | Delete Scheduled Delivery             |
|                                                                           | Labet<br>Version:                                      | ENGLISH<br>129                  |                                       |
|                                                                           | X                                                      |                                 |                                       |
|                                                                           |                                                        |                                 |                                       |
| he scheduled delivery                                                     | y is deleted.                                          |                                 |                                       |
|                                                                           | The scheduled delivery was deleter                     | d.                              |                                       |

To Delivered Update

654 / 963

### Managing the Register/Update Software Function

04L9-0CW

You can display the installation logs and test communication using the Remote UI.

#### **Displaying the Installation/Update Log Using the Remote UI**

You can check the installation logs of the system options/MEAP applications and the update log of the firmware.

Start the Remote UI, and then log in as Administrator.

Starting the Remote UI"

## 2

From the top page of the Remote UI, click [Settings/Registration]  $\rightarrow$  [License/Other]  $\rightarrow$  [Register/Update Software].

|                                                                                                    | To Port                                                                                                    | tal Login User: System Manager Log Out       |
|----------------------------------------------------------------------------------------------------|----------------------------------------------------------------------------------------------------|----------------------------------------------|
| Settings/Registration                                                                                                    |                                                                                                    | Mail to System Manager                       |
| Preferences  Control Manu Paper Source Manu Network Layout Manu Quality Manu User Maintenance Manu Output/Control Utility Menu Device Control Management Settings Department ID Management Security License/Dther License/Dther | Settings/Registration: Management Settings: License/Other License/Other Message Board/Support Link Registen/Update Software | Last Updated: 09/21/2029 08:02:27 PM         |
|                                                                                                    | c                                                                                                    | opyright CANON INC. 2011 All Rights Reserved |
|                                                                                                    |                                                                                                    |                                              |
|                                                                                                    |                                                                                                    |                                              |

## 3

Click [Display Logs /Communication Test].

|                                 |                                          |                 | To Portal                     |
|---------------------------------|------------------------------------------|-----------------|-------------------------------|
| Register/Update Software        |                                          |                 |                               |
| Device Serial Number:           |                                          |                 |                               |
| Install Application/Option      | Install Application/Option > Manual Inst | tallation       |                               |
| Manual Installation             | Manual Installation                      |                 | 20                            |
| Delivered Installation          | manual instantation                      |                 |                               |
| Update Firmware                 |                                          |                 | Next >                        |
| Delivered Update                | License File Path:                       |                 | Browse                        |
| Software Management Settings    | Application File Path:                   |                 | Browse                        |
| Display Logs/Communication Test | I                                        |                 |                               |
| Scheduled Update Settings       | <b>(</b>                                 |                 |                               |
|                                 |                                          | Copyright CANON | INC. 2011 All Rights Reserved |
|                                 |                                          |                 |                               |
|                                 |                                          |                 |                               |
|                                 |                                          |                 |                               |
|                                 |                                          |                 |                               |
|                                 |                                          |                 |                               |
|                                 |                                          |                 |                               |
|                                 |                                          |                 |                               |
|                                 |                                          |                 |                               |
|                                 |                                          |                 |                               |

#### From the Log View drop-down list, select [Update Logs] $\rightarrow$ click [Switch].

The installation logs of the system options/MEAP applications and the update log of the firmware are displayed.

|                                                                            | To Portal Login User : 0000001 Log Out                                                                                                    |
|----------------------------------------------------------------------------|----------------------------------------------------------------------------------------------------|
| Register/Update Software                                                   |                                                                                                    |
| Device Serial Number:                                                      |                                                                                                    |
| Instal Application/Option  D Manual Installation  D Delivered Installation | Confirm Delivery Server > Display Logs/Communication Test Display Logs/Communication Test                                                                        |
| Update Firmware                                                            | Communication Test                                                                                                    |
| Delivered Update<br>Confirm Delivery Server                                | Log View Update Logs Beitch                                                                                                    |
| Display Logs/Communication Test                                            | [2008/10/01 12:30:00] sample log [04]<br>[2009/10/01 12:40:00] sample log [04]<br>[2009/10/02 12:50:00] sample log [04]<br>[2008/10/02 13:00:00] sample log [04] |
|                                                                            | Version 3.0.1.19f Copyright CANON INC. 2009 All Rights Reserved                                                                                                  |

#### **Testing Communication Using the Remote UI**

You can check whether the printer can properly communicate with the delivery server.

#### Start the Remote UI, and then log in as Administrator.

"Starting the Remote UI"

# 2

From the top page of the Remote UI, click [Settings/Registration]  $\rightarrow$  [License/Other]  $\rightarrow$  [Register/Update Software].

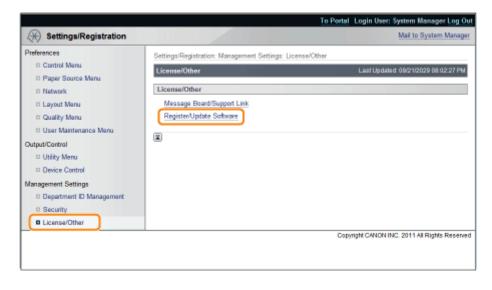

#### Click [Display Logs /Communication Test] $\rightarrow$ [Communication Test].

| onfirm Dalivery Server > Display Logs/Communication Test<br>Display Logs/Communication Test                                                                      | Communication Test                                                                                                    |
|----------------------------------------------------------------------------------------------------|----------------------------------------------------------------------------------------------------|
|                                                                                                    | Communication Test                                                                                                    |
|                                                                                                    | Communication Test                                                                                                    |
| Display Loge/Communication Test                                                                                                    | Communication Test                                                                                                    |
|                                                                                                    | Communication Test                                                                                                    |
|                                                                                                    | S STORES TE BOOT TEST                                                                                                    |
|                                                                                                    |                                                                                                    |
|                                                                                                    | Log View: Update Logs 💌 Switch                                                                                                    |
|                                                                                                    |                                                                                                    |
| 2005/10/01 12:30:00] Sample Io.8 [0K]<br>2005/10/02 12:50:00] sample Io.8 [0K]<br>2005/10/02 12:50:00] sample Io.8 [0K]<br>2005/10/02 13:00:00] sample Io.8 [0K] |                                                                                                    |
| E Marine 2.04 MAR                                                                                                    |                                                                                                    |
|                                                                                                    | 2008/10/01 12:30:00] sample log [04]<br>2009/10/01 12:40:00] sample log [04]<br>2009/10/02 12:80:00] sample log [04]<br>2009/10/02 13:00:00] sample log [04] |

When the confirmation dialog is displayed, click [Yes].

Contents for the test are downloaded from the delivery server.

When the communication test is completed, the communication test result screen is displayed.

| Communication test has been completed                                                          |  |  |  |  |
|------------------------------------------------------------------------------------------------|--|--|--|--|
| - Connect to Defivery Server: OK<br>- Retrieve Data: OK<br>- Communication Spead: 5514.0186bps |  |  |  |  |
| Back                                                                                           |  |  |  |  |

#### 🛛 ΝΟΤΕ

#### If [Failed] is displayed on the communication test result

If [Failed] is displayed on the communication test result screen, check that the network cable is connected and that the network settings are correct. If the problem is not resolved, contact your local authorized Canon dealer.

### **Security Settings**

Restricting the Users Who Can Print or Perform the Printer Settings

• Restricting the Users Who Can Access

**5** Setting Restrictions for Print Jobs

Specifying the Job Operation Permission for End-Users

: Locking the Keys on the Control Panel (Key Lock Function)

Setting Restrictions for USB Direct Print (LBP6680x Only)

- Setting Keys and Certificates
- : Setting CA Certificates

: Setting the SSL Encryption Communication Function

Setting the IPSec Encryption Communication Function (LBP6680x Only)

Specifying the Setting for Job Log Display

#### 🛛 ΝΟΤΕ

#### Software to be used for the security settings

You can specify the settings using the following software.

- Remote UI
   You can specify the settings by accessing the printer from a Web browser via the network.
- FTP Client

You can specify the settings by accessing the FTP server of the printer using Command Prompt.

This section describes the procedure for specifying the settings using the Remote UI. To specify the settings using FTP Client, see "FTP Client."

### **Restricting the Users Who Can Print or Perform the Printer Settings**

04L9-0CY

You can restrict the users who can print or perform the printer settings with IP addresses by using a Web browser (Remote UI).

- Restriction Using the IP v. 4 Address
- Restriction Using the IP v. 6 Address

Always use the Remote UI to specify the IP address. The control panel allows you only to switch the address filter setting between On and Off.

[Setup] Menu ([Network] Options)

**Restriction Using the IP v. 4 Address** 

Start the Remote UI, and then log in as Administrator.

- "Starting the Remote UI"
- Z Click /Settings/Degist

#### Click [Settings/Registration].

| 🔾 🔹 😵 http://                 |                        |                                                | - 🖻 🕂 🗙                     | 😇 lling                  |                        |
|-------------------------------|------------------------|------------------------------------------------|-----------------------------|--------------------------|------------------------|
| Favorites   🎭 😇 Suggest       | ed Sites 💌 👩 Web Slice | Gallery 🔻                                      |                             |                          |                        |
| Remote UE Portal: LBPJ0000: I | LEPXCOCK               |                                                | <u>6</u> -                  | 🔯 - 🗆 🖶 - Bage -         | Safety + Tgols + (     |
|                               | Proc                   | ice Name:<br>duct Name (Serial No.):<br>ation: | LBPXXXX<br>LBPXXXXXDXXXXXXX | Login User: System<br>X) | n Manager <u>Log O</u> |
| 🗟 Remote UI: Porta            | I                      |                                                | Language: Englis            | ih 🔹 🔁 Mai               | to System Manage       |
|                               |                        | Last Updated: 07/0                             | 7 2011 02:28:30             | Status Monitor/Cancel    |                        |
| Device Basic Information      |                        |                                                |                             |                          | $\bigtriangledown$     |
| Device Status                 |                        |                                                |                             | Settings/Registration    | N                      |
| The printer is ready.         |                        |                                                |                             |                          | 47                     |
| Error Information             |                        |                                                | `                           |                          |                        |
| There is no error.            |                        |                                                |                             | Basic Tools              |                        |
|                               |                        |                                                |                             | Box                      |                        |
|                               |                        |                                                |                             |                          |                        |
| Consumables Information       | 1                      |                                                |                             | Direct Print             |                        |
| Paper Information             |                        |                                                |                             | CARGE PINE               | 3                      |
| Paper Source                  | Remaining Paper        | Paper Size                                     |                             |                          |                        |
| Multi-Purpose Tray            | None                   | A4                                             |                             | Management Tools         |                        |
| Drawer 1                      | Loaded                 | A4                                             |                             |                          |                        |
| Remaining Toner               |                        |                                                |                             | Service Management Serv  | ice [                  |
| Item Name Ren                 | naining Toner          |                                                |                             |                          |                        |

3

Select [Security] from the [Management Settings] menu.

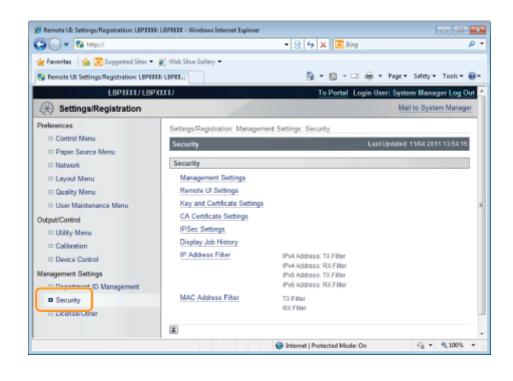

#### Click [IP Address Filter].

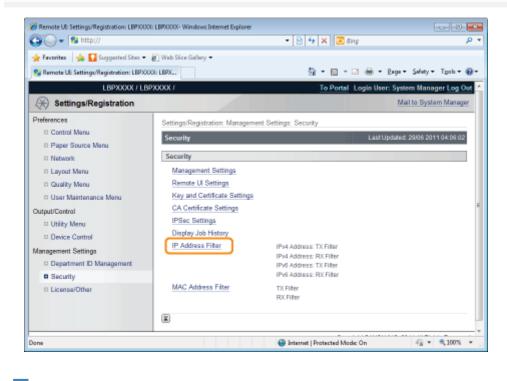

### 5

Click [Edit...] under [IPv4 Address: TX Filter] or [IPv4 Address: RX Filter].

| 🕽 🔾 🔻 🔊 http://                        |                            | - 🔒 🖻 😽                     | 🗙 🔁 Bing                |                           |
|----------------------------------------|----------------------------|-----------------------------|-------------------------|---------------------------|
| 🌪 Favoritas 🛛 🎪 🌄 Suggerted Sites 🕶    | -                          | 6                           | - 🛛 - 🗅 🖶 - 24          | ge∓ Safety∓ Tgols∓ (      |
| LBPXXXXX / LE                          | BPXXXXX /                  |                             | To Portal Login User: 5 |                           |
| (*) Settings/Registration              | _                          |                             |                         | Mail to System Manage     |
| references                             | Settings/Registration: Mar | nagement Settings: Security | > IP Address Filter     |                           |
| Control Menu                           | IP Address Filter          |                             | Last Upd                | ated: 30/06 2011 01:25:55 |
| Paper Source Menu     Network          | IPv4 Address: TX Filter    | r                           |                         |                           |
| Layout Menu                            |                            |                             |                         | Edit                      |
| Quality Menu     User Maintenance Menu | TX Filter:                 | or                          |                         |                           |
| utput/Control                          | IPv4 Address: RX Filter    | r                           |                         |                           |
| Utility Menu                           |                            |                             |                         | Edit                      |
| Device Control                         |                            |                             |                         |                           |
| anagement Settings                     | RX Filter:                 | Off                         |                         |                           |
| Department ID Management               | IPv6 Address: TX Filter    | r                           |                         |                           |
| Security  License/Other                |                            |                             |                         | Edit                      |
|                                        | TX Filter:                 | Off                         |                         |                           |
|                                        | IPv6 Address: RX Filter    | r                           |                         |                           |
|                                        |                            |                             |                         | Edž                       |
|                                        | RX Filter:                 | Off                         |                         |                           |
|                                        |                            |                             |                         |                           |
| м                                      |                            | √ Trusted site              | s   Protected Mode: Off | - 🖓 💌 🔍 100%              |

| [IPv4 Address: TX<br>Filter] | It limits the sending of data from the printer. |
|------------------------------|-------------------------------------------------|
| [IPv4 Address: RX<br>Filter] | It limits the sending of data to the printer.   |

### Select the [Use Filter] check box, and then [Default Policy].

| Remote UII Settings/Registration: LBPX00  |                                                                                                    |                              |  |  |
|-------------------------------------------|----------------------------------------------------------------------------------------------------|------------------------------|--|--|
| 😋 🔾 👻 🖻 http://                           | <ul> <li>→ 🔒   🖻 + + ×   🐷 Bing</li> </ul>                                                                | • م                          |  |  |
| 🚖 Favorites 🛛 🚕 🌄 Suggested Sites 🕶       |                                                                                                    |                              |  |  |
| 8 Remote UE: Settings/Registration: LBPX0 |                                                                                                    |                              |  |  |
| LBPXXXX / LE                              | PXXXX / To Portal Login User:                                                                             | System Manager Log Ou        |  |  |
| (*) Settings/Registration                 |                                                                                                    | Mail to System Manager       |  |  |
| Preferences                               | Settings/Registration: Management Settings: Security > IP Address Filter > IPv4 A                         | ddress: Edit RX Filter       |  |  |
| Control Menu                              | IPv4 Address: Edit RX Filter Last Upo                                                                     | tated: 29/06 2011 02:09:50   |  |  |
| Paper Source Menu                         | The settings will be changed as follows. (Changes effective after the main power                          | is turned OFF and ON.)       |  |  |
| Network     Layout Menu                   | ,                                                                                                    | OK Cancel                    |  |  |
| Cayour Manu     Quality Manu              |                                                                                                    |                              |  |  |
| User Maintenance Menu                     | Set RX Filter                                                                                             |                              |  |  |
| Output/Control                            | 🖂 Use Filter                                                                                              |                              |  |  |
| <ul> <li>Utility Menu</li> </ul>          | Default Policy:      Allow     Reject                                                                     |                              |  |  |
| Device Control                            |                                                                                                    |                              |  |  |
| Management Settings                       | Exception Addresses Register Address:                                                                     |                              |  |  |
| Department ID Management                  | riegover Adultica.                                                                                        | Add                          |  |  |
| Security                                  | "To enter multiple IP addresses at the same time, use a hyphen as follows: xxx xxx xxx xxx<br>xxx xxx xxx |                              |  |  |
| License/Other                             | "To specify the prefix length, enter the IP address as follows: xxx xxx xxx xxx xxx/xx                    | (Prefix Length: 0-32)        |  |  |
|                                           |                                                                                                    |                              |  |  |
|                                           |                                                                                                    |                              |  |  |
|                                           |                                                                                                    |                              |  |  |
|                                           |                                                                                                    |                              |  |  |
|                                           |                                                                                                    |                              |  |  |
|                                           |                                                                                                    |                              |  |  |
|                                           | Delete                                                                                                    |                              |  |  |
|                                           |                                                                                                    |                              |  |  |
|                                           | Copyright CANON IN                                                                                        | IC. 2011 All Rights Reserved |  |  |
| Jane                                      | √ Trusted sites   Protected Mode: Off                                                                     |                              |  |  |

- If you select [Reject], you will only be able to transmit or print from users (clients) entered in the [Exception Addresses] field.
- If you select [Allow], you will not be able to transmit or print from users (clients) entered in the [Exception Addresses] field.
- If you clear the [Use Filter] check box, you will be able to transmit and print from all users (clients).

#### Set the IP address.

- (1) Enter the IP address for which you want to reject or permit to print.
  - + Enter the IPv4 address, which is a decimal value, by adding "." (periods) as delimiters.

(2) Click [Add].

You can set up to 16 IP addresses (16 sets of IP addresses for when you have specified with [Register Address]).

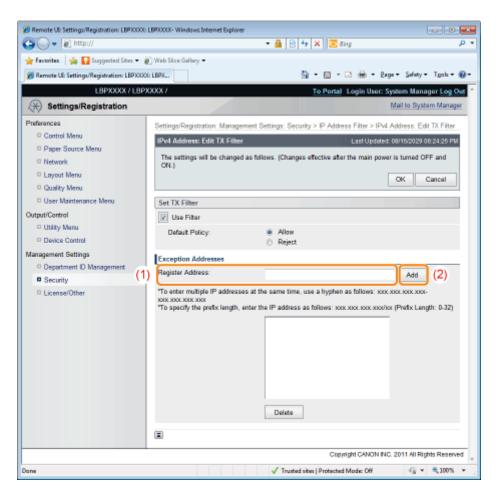

#### You can also enter IP addresses as follows.

| Input example of the IP addresses | Method for entering IP addresses                                                                                                    |
|-----------------------------------|----------------------------------------------------------------------------------------------------|
| 192.168.0.1-<br>192.168.0.10      | If you want to enter the IP addresses of consecutive numbers, place "-" (hyphen) between the address of the smallest number and that of the largest number.      |
| 192.168.0.0/16                    | In order to specify the subnet range (prefix length), enter a "/" (slash) after the normal IP address symbol, and then enter another prefix length (maximum 32). |

#### When "0" is entered in [Prefix Length]

All the IP addresses become the target for rejection or permission.

#### When "32" is entered in [Prefix Length]

The IP address of the printer becomes the target for rejection or permission.

#### When deleting a set IP address

- (1) Select an IP address you want to delete.
- (2) Click [Delete].

| 🖕 Fevorites 🛛 🎪 🚺 Suggested Sites 🕶             | 🖉 Web Sice Gallery 🕶                                                    |                                         |                      |
|-------------------------------------------------|-------------------------------------------------------------------------|-----------------------------------------|----------------------|
| 🝘 Remote UE: Settings/Registration: LBPX0       |                                                                         | 🏠 • 🔯 • 🖾 🖶 • Baga •                    | Safety • Tgols • 🔞 • |
| L8PXXXX / L8                                    | PXXXX /                                                                 | To Portal Login User: Syste             | m Manager Log Out    |
| Settings/Registration                           |                                                                         | Mai                                     | to System Manager    |
| Preferences                                     | Settings/Registration: Management Settings: Set                         | curity > IP Address Filter > IPv4 Add   | ress: Edit TX Filter |
| Control Menu                                    | IPv4 Address: Edit TX Filter                                            | Last Updated: 08/1                      | 6/2029 08:24:25 PM   |
| Paper Source Menu                               | The settings will be changed as follows. (Chan                          | nes affective after the main nower is t | umed OEE and         |
| Network                                         | ON.)                                                                    | ges elective aller the main power is t  | united OFP and       |
| Layout Menu                                     |                                                                         | 0                                       | Cancel               |
| Quality Menu                                    |                                                                         |                                         |                      |
| User Maintenance Menu                           | Set TX Filter                                                           |                                         |                      |
| Output/Control                                  | Use Filter                                                              |                                         |                      |
| Utility Menu     Device Control                 | Default Policy:      Allow                                              |                                         |                      |
|                                                 | <ul> <li>Reject</li> </ul>                                              | t                                       |                      |
| Management Settings<br>Department ID Management | Exception Addresses                                                     |                                         |                      |
| Security                                        | Register Address:                                                       |                                         | Add                  |
| License/Other                                   | "To enter multiple IP addresses at the same tim                         | e, use a hyphen as follows: xxx.xxx:    | KKK XKK-             |
|                                                 | YOK XIOL YOK XOK<br>"To specify the prefix length, enter the IP address |                                         |                      |
|                                                 | (1)<br>(2) Defete                                                       |                                         | an langu. oʻsej      |
|                                                 |                                                                         |                                         |                      |
|                                                 | ·                                                                       |                                         |                      |

## 8

#### Click [OK].

## 9

#### Perform a hard reset or restart the printer.

 $\rightarrow$  After performing a hard reset or restarting the printer, the settings are effective.

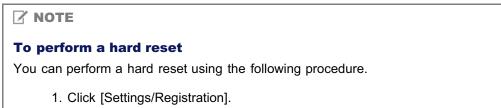

- 2. Select [Device Control] from the [Output/Control] menu.
- 3. Select [Hard Reset], and then click [Execute].

#### Start the Remote UI, and then log in as Administrator.

Starting the Remote UI"

## 2

#### Click [Settings/Registration].

| 🔾 🗣 😵 http://               |                                                                                                    |                                             | • 🖻 🕂 🗙                                                | 😇 Bing                | ,                        |
|-----------------------------|----------------------------------------------------------------------------------------------------|---------------------------------------------|--------------------------------------------------------|-----------------------|--------------------------|
| Favorites   🎪 🛅 Sugges      | ted Sites 💌 🗃 Web Slice                                                                                        | Gallery 🕶                                   |                                                        |                       |                          |
| Remote UE Portal: LEPJ0000: | LEPXXXX                                                                                                    |                                             | <u>6</u> -                                             | 🖾 - 🗆 🖶 - Bager       | Şəfety 👻 Tgols 💌 🌘       |
|                             | Proc                                                                                                    | ce Name:<br>luct Name (Serial No.<br>stion: | LBPXXXX<br>.): LBPXXXXXXXXXXXXXXXXXXXXXXXXXXXXXXXXXXXX |                       | em Manager <u>Log Ov</u> |
| 😫 Remote UI: Porta          | al de la constante de la constante de la constante de la constante de la constante de la constante de la const |                                             | Language: Englis                                       | h 🔹 🔁 Ma              | to System Manager        |
|                             |                                                                                                    | Last Updated: 0                             | 7/07 2011 02:28:39                                     | Status Monitor/Cancel | 6                        |
| Device Basic Information    | 1                                                                                                    |                                             |                                                        |                       | $\triangleleft$          |
| Device Status               |                                                                                                    |                                             |                                                        | Settings/Registration | Ø                        |
| The printer is ready.       |                                                                                                    |                                             |                                                        |                       | 47                       |
| Error Information           |                                                                                                    |                                             |                                                        |                       |                          |
| There is no error.          |                                                                                                    |                                             |                                                        | Basic Tools           |                          |
|                             |                                                                                                    |                                             |                                                        | Box                   |                          |
|                             |                                                                                                    |                                             |                                                        |                       | <b>A</b>                 |
| Consumables Informatio      | n                                                                                                    |                                             |                                                        | Direct Print          |                          |
| Paper Information           |                                                                                                    |                                             |                                                        | CHECK PHIL            | 3                        |
| Paper Source                | Remaining Paper                                                                                                | Paper Size                                  |                                                        |                       |                          |
| Multi-Purpose Tray          | None                                                                                                    | A4                                          |                                                        | Management Tools      |                          |
| Drawer 1                    | Loaded                                                                                                    | A4                                          |                                                        |                       |                          |
| Remaining Toner             |                                                                                                    |                                             |                                                        | Service Management Se | rvice                    |
| Item Name Re                | maining Toner                                                                                                  |                                             |                                                        |                       |                          |

### 3

#### Select [Security] from the [Management Settings] menu.

| Remote UE Settings/Registration: LEPIIII | I: LBPXXXX - Windows Internet Explorer |                                                    |                               |
|------------------------------------------|----------------------------------------|----------------------------------------------------|-------------------------------|
| G • 8 http://                            |                                        | 🕶 🗟 🕂 🗙 👿 Bing                                     | - q                           |
| 🚖 Favorites 🛛 🖕 💽 Suggested Sites 🔹      | Web Slice Gallery •                    |                                                    |                               |
| Remote UII Settings/Registration: LBPIX  | XX LEPXC                               | 🍓 • 🗟 • 📼 🖶 •                                      | • Page • Safety • Tools • 😣 • |
| LBPXXXX/LBP                              | VIXXX/                                 | To Portal Login Us                                 | ser: System Manager Log Out   |
| (Registration                            |                                        |                                                    | Mail to System Manager        |
| Preferences                              | Settings/Registration: Manager         | ment Settings: Security                            |                               |
| Control Menu                             | Security                               | Last                                               | Updated: 11/04 2011 13:54:15  |
| Paper Source Menu     Network            | Security                               |                                                    |                               |
| Layout Menu                              | Management Settings                    |                                                    |                               |
| Quality Menu                             | Remote UI Settings                     |                                                    |                               |
| D User Maintenance Menu                  | Key and Certificate Setting            | 9                                                  | 1                             |
| Output/Control                           | CA Certificate Settings                |                                                    |                               |
| D Utility Menu                           | IPSec Settings                         |                                                    |                               |
| Calibration                              | Display Job History                    |                                                    |                               |
| Device Control                           | IP Address Filter                      | IPv4 Address: TX Filter<br>IPv4 Address: RX Filter |                               |
| Management Settings                      |                                        | IPv6 Address: TX Filter                            |                               |
| Depotement ID Management                 |                                        | IPv6 Address: RX Filter                            |                               |
| Security                                 | MAC Address Filter                     | TX Filter<br>RX Filter                             |                               |
| U Licenser-Other                         |                                        | PCA P #181                                         |                               |
|                                          | ×.                                     |                                                    |                               |
|                                          |                                        | 😜 Internet   Protected Mode: On                    | G * \$\mathbb{R}\$100% *      |

| 🕒 🕞 🔻 🚷 http://                            |                                 | 🝷 🖹 😽 🗙 🔯 Bing                                     | م                               |
|--------------------------------------------|---------------------------------|----------------------------------------------------|---------------------------------|
| 🖕 Favorites 🛛 🙀 🌄 Suggested Sites 💌        | 🔊 Web Siice Gallery 🕶           |                                                    |                                 |
| 💱 Remote UE: Settings/Registration: LBPX00 | OK: LBPX                        | 💁 • 🖸 • 🖾 🖶                                        | • Bage • Safety • Tools • 🔞     |
| LBPXXXXX / LBP                             | 2000(7                          | To Portal Login L                                  | Jser: System Manager Log Out    |
| Settings/Registration                      |                                 |                                                    | Mail to System Manager          |
| Preferences                                | Settings/Registration: Manageme | nt Settings: Security                              |                                 |
| Control Menu                               | Security                        |                                                    | st Updated: 29/06 2011 04:06:02 |
| Paper Source Menu                          | occurry                         |                                                    |                                 |
| Network                                    | Security                        |                                                    |                                 |
| Layout Menu                                | Management Settings             |                                                    |                                 |
| Quality Menu                               | Remote UI Settings              |                                                    |                                 |
| User Maintenance Menu                      | Key and Certificate Settings    |                                                    |                                 |
| Dutput/Control                             | CA Certificate Settings         |                                                    |                                 |
| Utility Menu                               | IPSec Settings                  |                                                    |                                 |
| Device Control                             | Display Job History             |                                                    |                                 |
| Management Settings                        | IP Address Filter               | IPv4 Address: TX Filter                            |                                 |
| Department ID Management                   |                                 | IPv4 Address: RX Filter<br>IPv6 Address: TX Filter |                                 |
| Security                                   | 1                               | IPv6 Address: RX Filter                            |                                 |
| D License/Other                            | MAC Address Filter              | TX Filter<br>RX Filter                             |                                 |
|                                            |                                 |                                                    |                                 |
| crue .                                     |                                 | Internet   Protected Mode: On                      |                                 |

Click [Edit...] under [IPv6 Address: TX Filter] or [IPv6 Address: RX Filter].

| 🕽 🔾 👻 🔊 http://                         |                          | - 🔒 🖹 😽 🗙 🔽 Bing                           |                                   |
|-----------------------------------------|--------------------------|--------------------------------------------|-----------------------------------|
| 🖕 Favoritas 🛛 🙀 🌄 Suggested Sites 🕶     | 👸 Web Slice Gallery 🕶    |                                            |                                   |
| Remote UE: Settings/Registration: LBPX0 | COE LEPXC.               | 🔓 = 🖸 - 🗅                                  | 🖶 • Baga • Safety • Tgols • (     |
| LBPXXXXX / LE                           | PXXXXXX /                | To Portal Lo                               | ogin User: System Manager Log O   |
| (*) Settings/Registration               |                          |                                            | Mail to System Manage             |
| Preferences                             | Settings/Registration: N | lanagement Settings: Security > IP Address | Filter                            |
| Control Menu                            | IP Address Filter        |                                            | Last Updated: 30/06 2011 01:25:55 |
| Paper Source Menu                       |                          |                                            |                                   |
| Network                                 | IPv4 Address: TX Fil     | er                                         |                                   |
| Layout Menu                             |                          |                                            | Edit                              |
| Quality Menu                            | TX Filter:               | off                                        |                                   |
| User Maintenance Menu                   | LA FIMI.                 | - Ch                                       |                                   |
| utput/Control                           | IPv4 Address: RX Fil     | er                                         |                                   |
| Utility Menu                            |                          |                                            | Edit                              |
| Device Control                          |                          |                                            |                                   |
| anagement Settings                      | RX Filter:               | Off                                        |                                   |
| Department ID Management                | IPv6 Address: TX Fil     | wer .                                      |                                   |
| Security                                |                          |                                            | Edit                              |
| License/Other                           |                          |                                            | LOK                               |
|                                         | TX Filter:               | Off                                        |                                   |
|                                         | IPv6 Address: RX Fil     | er (                                       |                                   |
|                                         |                          |                                            |                                   |
|                                         |                          |                                            | Edit                              |
|                                         | RX Filter:               | Off                                        |                                   |
|                                         |                          |                                            |                                   |
| ne .                                    |                          | Trusted sites   Protected Me               | ode: Off 🛛 🖓 💌 🗮 100%             |

| [IPv6 Address: TX<br>Filter] | It limits the sending of data from the printer. |
|------------------------------|-------------------------------------------------|
| [IPv6 Address: RX<br>Filter] | It limits the sending of data to the printer.   |

| 8 Remote UII Settings/Registration: LBP)0000 | · · · · · · · · · · · · · · · · · · ·                                                                      |  |  |
|----------------------------------------------|----------------------------------------------------------------------------------------------------|--|--|
| 🚱 🕞 💌 🔊 http://                              | - 🔒 🖹 🔂 😽 🗙 🔽 Bing 🖉 🔎 -                                                                                   |  |  |
| 🚖 Favoritas 🛛 🙀 🚺 Suggested Sites 🔹          | 🖉 Web Sõce Gallery 🕶                                                                                       |  |  |
| 🄏 Remote UE Settings/Registration: LBPXXX    | X:LBDX 🛗 = 🔯 = 🙆 = Qaga = Safety = Tgols = 📦 =                                                             |  |  |
| LBPXXXXX / LBP                               | XXXXX / To Portal Login User: System Manager Log Out                                                       |  |  |
| Settings/Registration                        | Mail to System Manager                                                                                     |  |  |
| Preferences                                  | Settings/Registration: Management Settings: Security > IP Address Filter > IPv6 Address: Edit TX Filter    |  |  |
| Control Menu                                 | IPv6 Address: Edit TX Filter Last Updated. 29/06 2011 02:15:00                                             |  |  |
| Paper Source Menu     Network                | The settings will be changed as follows. (Changes effective after the main power is turned OFF and ON.)    |  |  |
|                                              | OK Cancel                                                                                                  |  |  |
| Layout Menu     Quality Menu                 |                                                                                                    |  |  |
| User Maintenance Menu                        | Set TX Filter                                                                                              |  |  |
| User Maintenance Menu<br>Dutput/Control      | 📋 Use Filter                                                                                               |  |  |
| D Utility Menu                               | Default Policy:      Allow     Reject                                                                      |  |  |
| Device Control                               |                                                                                                    |  |  |
| Management Settings                          | Exception Addresses                                                                                        |  |  |
| Department ID Management                     | Register Address: Add                                                                                      |  |  |
| Security                                     | *To specify the prefix length, enter the IP address as follows:<br>soor soor soor soor soor soor soor soor |  |  |
| License/Other                                | Notestantine and an and an an an and an and                                                                |  |  |
|                                              |                                                                                                    |  |  |
|                                              |                                                                                                    |  |  |
|                                              |                                                                                                    |  |  |
|                                              |                                                                                                    |  |  |
|                                              |                                                                                                    |  |  |
|                                              | Delete                                                                                                    |  |  |
|                                              |                                                                                                    |  |  |
|                                              |                                                                                                    |  |  |
|                                              | Copyright CANON INC. 2011 All Rights Reserved                                                              |  |  |
| Dane                                         | 🗸 Trusted sites   Protected Mode: Off 🛛 🖓 💌 🔩 100% 💌 🖉                                                     |  |  |

- If you select [Reject], you will only be able to transmit or print from users (clients) entered in the [Exception Addresses] field.
- If you select [Allow], you will not be able to transmit or print from users (clients) entered in the [Exception Addresses] field.
- If you clear the [Use Filter] check box, you will be able to transmit and print from all users (clients).

### Set the IP address.

- (1) Enter the IP address for which you want to reject or permit to print.
  - † Enter the IPv6 address, which is a hexadecimal value, by adding ":" (colons) as delimiters.
- (2) Click [Add].
  - You can set up to 16 IP addresses (16 sets of IP addresses for when you have specified with [Register Address]).

| Remote UB Settings/Registration/LBPX0000    | 8P0003- Windows Internet Explorer | 🔹 🔒 😒 🕂 🗙 🗷 ðing                                                        |                  |
|---------------------------------------------|-----------------------------------|-------------------------------------------------------------------------|------------------|
| * Favorites                                 | ] Web Slice Gallery 🖛             |                                                                         | -                |
| 8 Remote LE: Settings/Registration: LBPX000 | LBPX_                             | 🛅 = 📴 - 🖃 🖶 Page - Safe                                                 | ty = Tgols = 🔞 = |
| LBPXXXX / LBPX                              | 2000.7                            | To Portal Login User: System Hz                                         | inoger Log Out   |
| Settings/Registration                       |                                   | Mail to S                                                               | ystem Manager    |
| Preferences                                 | Settinga/Registration: Managemen  | t Settings: Security > IP Address Filter > IPv6 Address: Edit TX Filter |                  |
| Control Menu                                | IPv6 Address: Edit TX Filter      | Last Updated: 08/16/202                                                 | 9 08 34 51 PM    |
| Paper Source Menu     Network               | The settings will be changed as   | follows. (Changes effective after the main power is turned OFF and ON.) |                  |
| Lavout Menu                                 |                                   | OK                                                                      | Cancel           |
| D Quality Menu                              |                                   |                                                                         |                  |
| Die User Maintenance Menu                   | Set TX Filter                     |                                                                         |                  |
| Output/Control                              | Use Filter                        |                                                                         |                  |
| Colity Menu                                 | Default Policy:                   | <ul> <li>Allow</li> <li>Reject</li> </ul>                               |                  |
| Device Control                              | Exception Addresses               |                                                                         |                  |
| Department D Management (1)                 | Register Address:                 | Add (2)                                                                 |                  |
| Security                                    | The second side much leads and    | r the IP address as follows: your your your your your your your your    | Thefe            |
| II License/Other                            | Length: 0-128)                    |                                                                         | P IONA           |
|                                             |                                   |                                                                         |                  |
|                                             |                                   |                                                                         |                  |
|                                             |                                   |                                                                         |                  |
|                                             |                                   |                                                                         |                  |
|                                             |                                   |                                                                         |                  |
|                                             |                                   |                                                                         |                  |
|                                             |                                   | Delete                                                                  |                  |
|                                             |                                   |                                                                         |                  |
|                                             |                                   | Capyright CANON INC. 2011 All                                           | Rights Reserved  |
| Done                                        |                                   | √ Trusted sites   Protected Mode: Off 👘                                 | · \$100% ·       |

You can also enter IP addresses as follows.

| Input example of the IP addresses | Method for entering IP addresses                                                                                                    |  |
|-----------------------------------|----------------------------------------------------------------------------------------------------|--|
| fe80::0000/64                     | In order to specify the subnet range (prefix length), enter a "/" (slash) after the normal IP address symbol, and then enter another prefix length (maximum 128). |  |

#### 

#### When "0" is entered in [Prefix Length]

All the IP addresses become the target for rejection or permission.

#### When "128" is entered in [Prefix Length]

The IP address of the printer becomes the target for rejection or permission.

#### When deleting a set IP address

- (1) Select an IP address you want to delete.
- (2) Click [Delete].

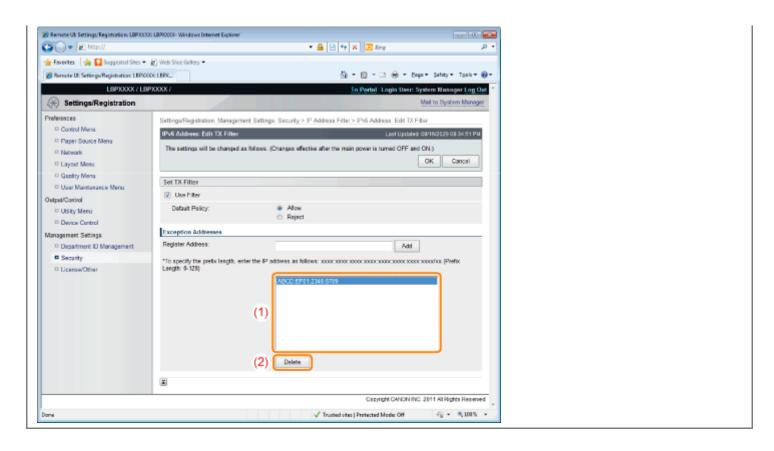

## 8 Click [OK].

## 9

#### Perform a hard reset or restart the printer.

 $\rightarrow$  After performing a hard reset or restarting the printer, the settings are effective.

#### 🛛 ΝΟΤΕ

#### To perform a hard reset

You can perform a hard reset using the following procedure.

- 1. Click [Settings/Registration].
- 2. Select [Device Control] from the [Output/Control] menu.
- 3. Select [Hard Reset], and then click [Execute].

### **Restricting the Users Who Can Access**

You can restrict the users who can access with MAC addresses using a Web browser (Remote UI). Always use the Remote UI to specify the MAC address. The control panel allows you only to switch the address filter setting between On and Off.

[Setup] Menu ([Network] Options)

### 1

#### Start the Remote UI, and then log in as Administrator.

Starting the Remote UI"

## 2 Click

#### Click [Settings/Registration].

| Favorites 🛛 🤹 💽 Suggested Sit     | es 💌 🙋 Web Slice | Gallery 🕶        |                               |           |                    |                |
|-----------------------------------|------------------|------------------|-------------------------------|-----------|--------------------|----------------|
| Remote UE Portal: LEP30000: LEP30 | OUX              |                  | <u>a</u> :                    | • 🗟 • 🖻   | 🖶 👻 Bage 🐂 Sat     | lety = Tgols = |
|                                   |                  |                  | LBPXXXX<br>): LBPXXXXX/XXXXXX |           | gin User: System N | Nanager Log O  |
| 诸 Remote UI: Portal               |                  |                  | Language: Eng                 | lish      | • D Mail to        | System Manage  |
|                                   |                  | Last Updated: 07 | 707 2011 02:28:39 🛓           | Status M  | lonitor/Cancel     | 6              |
| Device Basic Information          |                  |                  |                               |           |                    | V              |
| Device Status                     |                  |                  |                               | Settings  | Registration       | 0              |
| The printer is ready.             |                  |                  |                               |           | -                  | (1)            |
| Error Information                 |                  |                  |                               |           |                    |                |
| There is no error.                |                  |                  |                               | Basic Tor | ala                |                |
|                                   |                  |                  |                               | Важ       |                    | 2              |
| Consumables Information           | 10000            |                  |                               |           |                    | -              |
| Paper Information                 |                  |                  |                               | Direct Pr | int                | 5              |
| Paper Source R                    | amaining Paper   | Paper Size       |                               |           |                    |                |
| Multi-Purpose Tray N              | one              | A4               |                               | -         | sent Tools         |                |
| Drawer 1 L                        | oaded            | A4               |                               |           |                    |                |
| Remaining Toner                   |                  |                  |                               | Service I | Aanagement Service |                |

### 3

#### Select [Security] from the [Management Settings] menu.

04L9-0E0

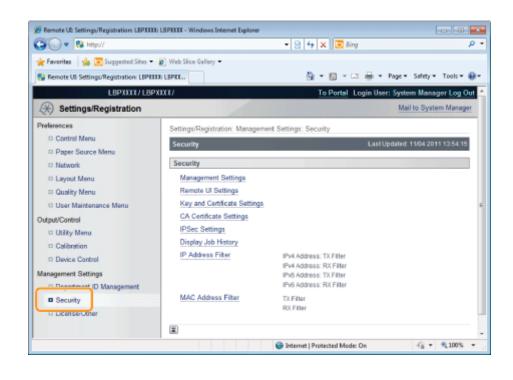

#### Click [MAC Address Filter].

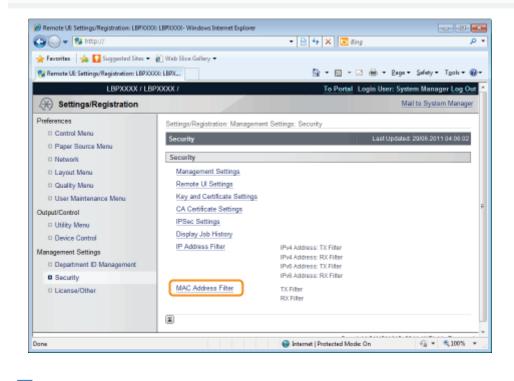

## Click [Edit...] under [TX Filter] or [RX Filter].

| 🖉 Remote UII Settings/Registration: LBPX0 | 00: LBP3000: Windows Internet Ex | plorer 🔒 🕑 🏘 🗙 🐷 öing                            |                              |
|-------------------------------------------|----------------------------------|--------------------------------------------------|------------------------------|
| * Favorites   * 🖸 Suggested Sites •       | 🔹 🔊 Web Siice Gallery 🕶          |                                                  |                              |
| 🍘 Remote UE Settings/Registration: LBP)   | OCO: LBPX                        | 🟠 • 🖸 • 🖾 🖶 • 2×9                                | e • Safety • Tgoh • 🔞 •      |
| LBPXXXXX / L                              | BPXXXXX /                        | To Portal Login User                             | System Manager Log Out       |
| 🛞 Settings/Registration                   |                                  |                                                  | Mail to System Manager       |
| Preferences                               | Settings/Registration: Mar       | nagement Settings; Security > MAC Address Filter |                              |
| Control Menu                              | MAC Address Filter               |                                                  | dated: 29/06 2011 02:19:48   |
| Paper Source Menu                         |                                  |                                                  |                              |
| Network                                   | TX Filter                        |                                                  |                              |
| Layout Menu                               |                                  |                                                  | Edit                         |
| Quality Menu                              | TX Filter:                       | ~                                                |                              |
| User Maintenance Menu                     | LA PIDAC                         | Off                                              |                              |
| Output/Control                            | RX Filter                        |                                                  |                              |
| Utility Menu                              |                                  |                                                  | Edit                         |
| Device Control                            |                                  |                                                  |                              |
| Management Settings                       | RX Filter:                       | Off                                              |                              |
| Department ID Management                  |                                  |                                                  |                              |
| <ul> <li>Security</li> </ul>              | I                                |                                                  |                              |
| D License/Other                           |                                  |                                                  |                              |
|                                           |                                  | Copyright CANON I                                | NC. 2011 All Rights Reserved |
|                                           |                                  |                                                  |                              |
|                                           |                                  |                                                  |                              |
| Jone                                      |                                  | ✓ Trusted sites   Protected Mode: Off            |                              |
|                                           |                                  |                                                  |                              |
| [TX Filter]                               | It limits the                    | e sending of data from the p                     | orinter.                     |
|                                           | It limits the                    | a conding of data to the prin                    | tor                          |
| [RX Filter]                               |                                  | e sending of data to the prir                    | iter.                        |

#### Select the [Use Filter] check box, and then select [Default Policy].

| Remote UII Settings/Registration: LBPX00  | 01: LBP30000- Windows Internet Explor | er 🔒 😒 🐓 🗙 🐷 Bing                                             | <u>م</u>                    |
|-------------------------------------------|---------------------------------------|---------------------------------------------------------------|-----------------------------|
|                                           |                                       | • 📓 🖄 🕶 🗚 💽 ong                                               | ~                           |
| 🔆 Favorites 🛛 🖕 🌄 Suggested Sites 🔹       | 🔊 Web Siice Gallery 🕶                 |                                                               |                             |
| 🏉 Remote UE: Settings/Registration: LBPX0 | OOE LBPX                              | 😚 = 🔯 - 🖂 🖶 = Bag                                             | 🔹 Safety = Tgols = 🔞 -      |
| LBPXXXXX / LE                             | SPXXXXX /                             | To Portal Login User:                                         | System Manager Log Ou       |
| 🛞 Settings/Registration                   |                                       |                                                               | Mail to System Manage       |
| Preferences                               | Settings/Registration: Manag          | ement Settings: Security > MAC Address Filter > Ed            | it TX Filter                |
| Control Menu                              | Edit TX Filter                        | LastUp                                                        | dated: 29/06 2011 02:20:42  |
| Paper Source Menu                         |                                       | d as follows. If how as a facility of a the state of a second | in the set OFF and OH 1     |
| Network                                   | The settings will be change           | d as follows. (Changes effective after the main power         |                             |
| Layout Menu                               |                                       |                                                               | OK Cancel                   |
| Quality Menu                              | TX Filter                             |                                                               |                             |
| User Maintenance Menu                     | Use Filter                            |                                                               |                             |
| Output/Control                            |                                       |                                                               |                             |
| Utility Menu                              | Default Policy:                       | ⊛ Allow<br>⊖ Reject                                           |                             |
| Device Control                            | Exception Addresses:                  |                                                               |                             |
| Management Settings                       | where a prior to be a second          |                                                               |                             |
| Department ID Management                  |                                       |                                                               |                             |
| Security                                  |                                       |                                                               | Delete                      |
| License/Other                             |                                       |                                                               |                             |
|                                           | Register Address:                     |                                                               | Add Edit                    |
|                                           | I                                     |                                                               |                             |
|                                           |                                       | Copyright CANON I                                             | NC. 2011 All Rights Reserve |
| Jone                                      |                                       | ✓ Trusted sites   Protected Mode: Off                         | -{j} v ≤100% v              |

- If you select [Reject], you will not be able to transmit or print from users (clients) entered in the [Exception Addresses] field.
- If you select [Allow], you will only be able to transmit or print from users (clients) entered in the [Exception Addresses] field.
- If you clear the [Use Filter] check box, you will be able to transmit and print from all users (clients).

- (1) Enter the MAC address of a device of which you want to permit to access.
  - + Enter the MAC address without the hyphens (-), for example, AABBCCDDEEFF.
- (2) Click [Add].
  - † You can set up to 50 addresses.

| Remote UII Settings/Registration LBP/00 | or consistent internet captore       | - 🔒 😒 👉 🗙 💽 Biog                                        | ع <b>ادا</b><br>م        |
|-----------------------------------------|--------------------------------------|---------------------------------------------------------|--------------------------|
| 🚖 Favorites 🛛 🤹 🌄 Suggested Sites 💌     | Web Slice Gallery                    |                                                         |                          |
| Bemote UE Settings/Registration: LBP/C  |                                      | 🏠 = 🔯 - 🖂 👼 = Bagi                                      | e = Salety = Tools = 🔞 = |
| LBPXXXXX/LE                             |                                      | To Portal Login User: Sy                                |                          |
| Settings/Registration                   |                                      |                                                         | Mail to System Manager   |
| Preferences                             | Settings/Registration: Manage        | ment Settings: Security > MAC Address Filter > Edit     | t TX Filter              |
| Control Menu                            | Edit TX Filter                       |                                                         | 08/16/2020 08:53:12 PM   |
| Paper Source Menu                       |                                      |                                                         |                          |
| Network                                 | The settings will be changed<br>ON.) | I as follows. (Changes effective after the main power i | s turned OFF and         |
| Layout Menu                             |                                      |                                                         | OK Cancel                |
| Quality Menu                            |                                      | L                                                       |                          |
| User Maintenance Menu                   | TX Filter                            |                                                         |                          |
| Output/Control                          | Use Filter                           |                                                         |                          |
| Utility Menu                            | Default Policy:                      | Allow                                                   |                          |
| Device Control                          | ,-                                   | Reject                                                  |                          |
| Management Settings                     | Exception Addresses:                 |                                                         |                          |
| Department ID Management                |                                      |                                                         |                          |
| Security                                |                                      |                                                         |                          |
| License/Other                           |                                      |                                                         | Delete                   |
|                                         |                                      |                                                         |                          |
|                                         |                                      |                                                         |                          |
|                                         |                                      |                                                         |                          |
|                                         | (1) Register Address:                |                                                         | Add (2)                  |
|                                         |                                      |                                                         |                          |
|                                         | ×                                    |                                                         |                          |
|                                         |                                      | Capyright CANON INC.                                    | 2011 All Rights Reserved |
| lane                                    |                                      | ✓ Trusted sites   Protected Mode: Off                   | -{} v €1005 v            |

#### When deleting a set MAC address

- (1) Select a MAC address you want to delete.
- (2) Click [Delete].

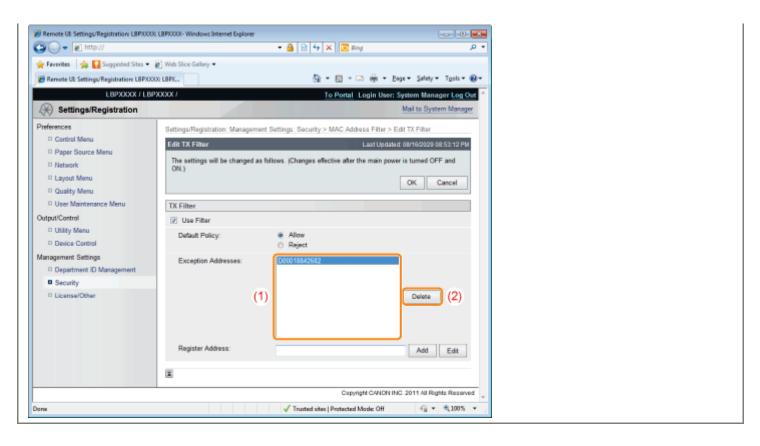

8 Click [OK].

9

| 🔾 🔵 🗕 🔊 http://                        |                                        | - 🔒 😪 🕂 🗙 📴 Ring                                      | م                       |
|----------------------------------------|----------------------------------------|-------------------------------------------------------|-------------------------|
| Favorites   🎪 🚺 Suggested Sites 🔹      | Web Slice Gallery                      |                                                       |                         |
| Remote UE Settings/Registration: LBPXX |                                        | 🖓 = 🔯 = ன 🗰 = Boge                                    | • Safety • Tools • 🕷    |
| LBPXXXX / LB                           |                                        |                                                       |                         |
| Settings/Registration                  | *****                                  | <u>To Portal</u> Login User: Syst                     | ail to System Manager   |
| Preferences                            | Settings/Registration: Managem         | ent Settings: Security > MAC Address Filter > Edit 1  | TX Filter               |
| Control Menu                           | Edit TX Filter                         |                                                       | 8/16/2029 08:53:12 PM   |
| Paper Source Menu                      |                                        |                                                       |                         |
| Network                                | The settings will be changed a<br>ON.) | s follows. (Changes effective after the main power is | turned OFF and          |
| Layout Menu                            |                                        |                                                       | OK Cancel               |
| D Quality Menu                         |                                        |                                                       |                         |
| User Maintenance Menu                  | TX Filter                              |                                                       |                         |
| Output/Control                         | 2 Use Filter                           |                                                       |                         |
| D Utility Menu                         | Default Policy:                        | Allow                                                 |                         |
| Device Control                         | built unj.                             | <ul> <li>Reject</li> </ul>                            |                         |
| fanagement Settings                    | Exception Addresses:                   | D00018842682                                          |                         |
| Department ID Management               |                                        |                                                       |                         |
| Security                               |                                        |                                                       |                         |
| D License/Other                        |                                        |                                                       | Delete                  |
|                                        |                                        |                                                       |                         |
|                                        |                                        |                                                       |                         |
|                                        |                                        |                                                       |                         |
|                                        | Register Address:                      |                                                       | Add Edit                |
|                                        | ×                                      |                                                       |                         |
|                                        |                                        | Capyright CANON INC. 2                                | 011 All Rights Reserved |
| THE .                                  |                                        | ✓ Trusted sites   Protected Mode: Off                 | -G ▼ €1005 ·            |

#### Perform a hard reset or restart the printer.

 $\rightarrow$  After performing a hard reset or restarting the printer, the settings are effective.

#### **NOTE**

#### To perform a hard reset

You can perform a hard reset using the following procedure.

- 1. Click [Settings/Registration].
- 2. Select [Device Control] from the [Output/Control] menu.
- 3. Select [Hard Reset], and then click [Execute].

### **Setting Restrictions for Print Jobs**

04L9-0S2

You can use a Web browser (Remote UI) to set restrictions for print jobs.

#### IMPORTANT

When restrictions for print jobs are set, the effect will be as follows.

| Type of          | job        | Restriction                         |
|------------------|------------|-------------------------------------|
| Printer Driver   |            | Will be stored in a box.            |
|                  | Image File | Will not be displayed in the menu.* |
| Direct Print     | PS/PDF     | Will be stored in a box.            |
|                  | XPS        | Will be stored in a box.            |
| USB Direct Print |            | Cannot be output.                   |
| Utility Menu     |            | There are no restrictions.          |

\*The settings will be enabled after a hard reset or after the printer is restarted.
\* "Canceling All the Jobs (Hard Reset)"

1

#### Start the Remote UI, and then log in as Administrator.

Starting the Remote UI"

## Click [Settings/Registration].

| 🔾 🔹 😵 http://               |                       |                                               | • 🖻 😽 🗙                                             | 😇 Bing                     | ۶              |
|-----------------------------|-----------------------|-----------------------------------------------|-----------------------------------------------------|----------------------------|----------------|
| Favorites 🛛 🎭 😇 Sugges      | ted Sites 💌 🛃 Web Sik | e Gallery 🔻                                   |                                                     |                            |                |
| Remote UI: Portal: LBPJ0000 | LEPXOOX               |                                               | <u>6</u> -                                          | 🔯 + 🖂 🖶 + Bage + Safe      | ty = Tgols = 🌘 |
|                             | Pro                   | vice Name:<br>duct Name (Serial No.<br>ation: | LBPXXXX<br>EBPXXXXQXXXXXXXXXXXXXXXXXXXXXXXXXXXXXXXX | Login User: System M<br>OQ | anager Log Ow  |
| 🔒 Remote UI: Porta          | l l                   |                                               | Language: Englis                                    | sh 🔹 🔁 Mail to S           | ystem Manager  |
|                             |                       | Last Updated: 07                              | 07 2011 02:28:30                                    | Status Monitor/Cancel      |                |
| Device Basic Information    | 1 2000                |                                               |                                                     |                            | $\sim$         |
| Device Status               |                       |                                               |                                                     | Settings/Registration      | X              |
| The printer is ready.       |                       |                                               | l l                                                 |                            | 27             |
| Error Information           |                       |                                               |                                                     |                            | _              |
| There is no error.          |                       |                                               |                                                     | Basic Tools                |                |
|                             |                       |                                               |                                                     | Вох                        | 3              |
| Consumables Informatio      | n                     | Continue (                                    |                                                     |                            |                |
| Paper Information           |                       |                                               |                                                     | Direct Print               | 5              |
| Paper Source                | Remaining Paper       | Paper Size                                    |                                                     |                            |                |
| Multi-Purpose Tray          | None                  | A4                                            |                                                     |                            |                |
| Drawer 1                    | Loaded                | A4                                            |                                                     | Management Tools           |                |
| Remaining Toner             |                       |                                               |                                                     | Service Management Service |                |

#### Select [Security] from the [Management Settings] menu.

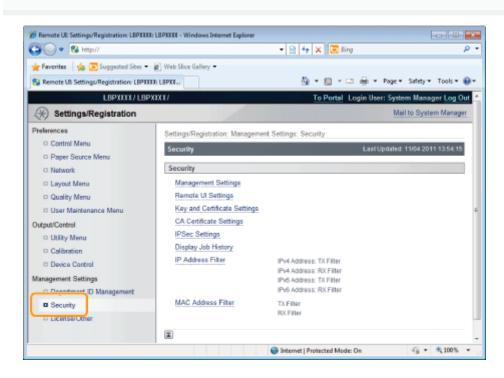

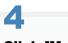

#### Click [Management Settings].

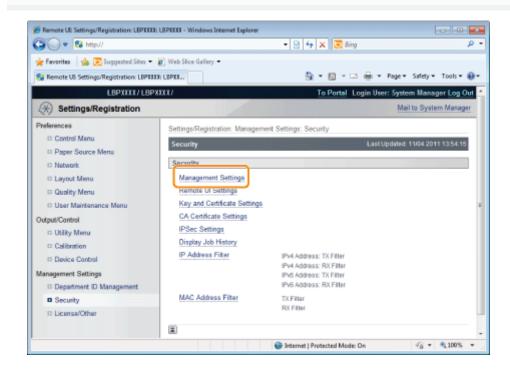

| 5             |  |  |
|---------------|--|--|
| Click [Edit]. |  |  |
|               |  |  |

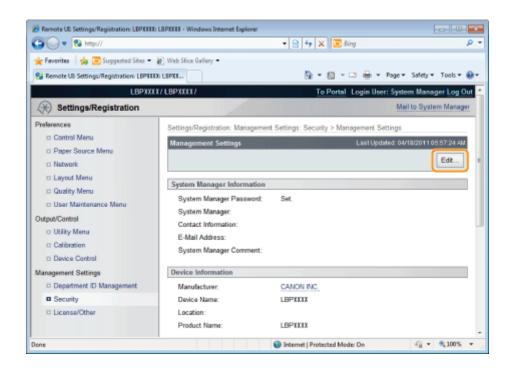

#### Enter the current password in [Current System Manager Password].

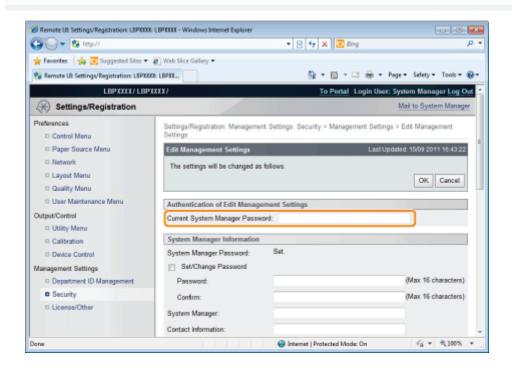

# Set restrictions for print jobs.

- (1) Select the [Restrict Printer Jobs] check box.
- (2) Click [OK].

6

| 🖨 🔘 🔹 👪 🗤                                   |                                 | - 🤮 49 🗙 🗷 Eing 🖉                             |  |  |
|---------------------------------------------|---------------------------------|-----------------------------------------------|--|--|
| Feverites   🙀 🚺 Suggested Sites 🔹 👸         | Wah Stra Gallery 💌              |                                               |  |  |
| Remote UE Settings/Registration: L87KIXE: L |                                 | 🎒 = 🔯 - 🗔 🖶 - Bagar Salatyr Tgolar 📦          |  |  |
|                                             |                                 |                                               |  |  |
|                                             | Device Information              |                                               |  |  |
|                                             | Device Name:                    | LBPXIII                                       |  |  |
|                                             | Location:                       |                                               |  |  |
|                                             | Restrict Printer Jobs           |                                               |  |  |
|                                             | Restrict Printer Jobs           |                                               |  |  |
|                                             | End-User Job Operation Settings |                                               |  |  |
|                                             | Allow End-User's Jeb Operation  |                                               |  |  |
|                                             | Key Lock Settings               |                                               |  |  |
|                                             | Keys to Lock:                   | Settings Key                                  |  |  |
|                                             |                                 | 🖂 Jab Kay                                     |  |  |
|                                             |                                 | Jab Status/Stop Key                           |  |  |
|                                             |                                 | E OK Key                                      |  |  |
|                                             |                                 | Reset Key                                     |  |  |
|                                             |                                 | Feeder Selection Key                          |  |  |
|                                             |                                 | 🖂 Utility Key                                 |  |  |
|                                             |                                 | Control Panel Power Switch (Sub Power Supply) |  |  |
|                                             |                                 | Application Key                               |  |  |
|                                             |                                 | 🗇 D Key                                       |  |  |
|                                             | USB Direct Print Sottings       |                                               |  |  |
|                                             |                                 | 🕒 Internet   Protected Mode: On 🌱 👻 🔍 100% 🔹  |  |  |

### **Specifying the Job Operation Permission for End-Users**

04L9-0E1

You can specify the job operation permission for end-users using a Web browser (Remote UI). If the job operation by end-users is permitted, the job operation by the name entered when logging on (the user name) becomes enabled when you are using the Remote UI in End-User Mode.

#### Start the Remote UI, and then log in as Administrator.

"Starting the Remote UI"

# 2

#### Click [Settings/Registration].

| Remote UE Portal: LEP30000 LE   | P3000X- Windows Interne | t Explorer                                 |                                                 |                              |
|---------------------------------|-------------------------|--------------------------------------------|-------------------------------------------------|------------------------------|
| • 💽 • 🔂 http://                 |                         |                                            | • 🖹 4 🗙 🐷 ling                                  | \$                           |
| Favorites   🍰 📴 Suggesti        | ed Sikes 💌 👔 Web Slice  | Gallery •                                  |                                                 |                              |
| Remote UE Portal: LBPJ0000: (   | BPX000X                 |                                            | <u>8</u> × 8 × ∞ ⊕ × 8                          | ige 👻 Safety 👻 Tools 👻 🌘     |
|                                 | Prod                    | ce Name:<br>luct Name (Serial No<br>stion: | LBPXXXX Login User: :<br>.): LBPXXXX/DXXXXXXXXX | System Manager <u>Log Ou</u> |
| 诸 Remote UI: Portal             |                         |                                            | Language: English 🔹 🥥                           | Mail to System Manager       |
|                                 |                         | Last Updated: 0                            | 7/07 2011 02:28:30 Status Monitor/Can           | cel 🔊                        |
| <b>Device Basic Information</b> |                         |                                            |                                                 | $\bigtriangledown$           |
| Device Status                   |                         |                                            | Settings/Registratio                            |                              |
| The printer is ready.           |                         |                                            |                                                 | 47                           |
| Error Information               |                         |                                            |                                                 |                              |
| There is no error.              |                         |                                            | Basic Tools                                     |                              |
|                                 |                         |                                            | Box                                             | <u></u>                      |
| Consumables Information         |                         |                                            |                                                 |                              |
| Paper Information               |                         |                                            | Direct Print                                    | 3                            |
| Paper Source                    | Remaining Paper         | Paper Size                                 |                                                 |                              |
| Multi-Purpose Tray              | None                    | A4                                         | Management Tools                                |                              |
| Drawer 1                        | Loaded                  | A4                                         |                                                 |                              |
| Remaining Toner                 |                         |                                            | Service Management                              | nt Service                   |
| Item Name Ren                   | naining Toner           |                                            |                                                 |                              |
| ne                              |                         |                                            | Internet   Protected Model On                   | G =      Q 100%              |

### 3

Select [Security] from the [Management Settings] menu.

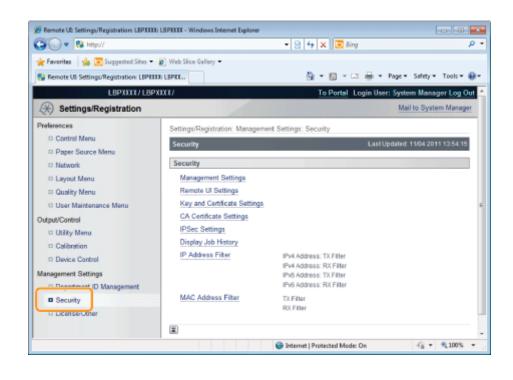

#### Click [Management Settings].

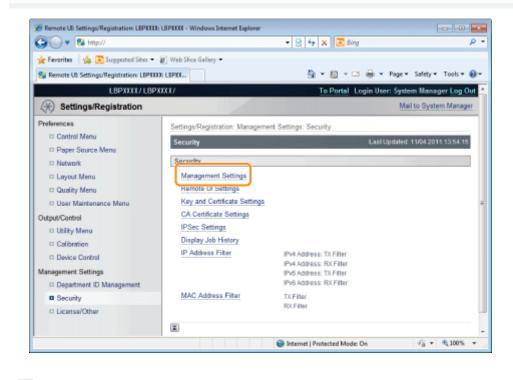

Click [Edit...].

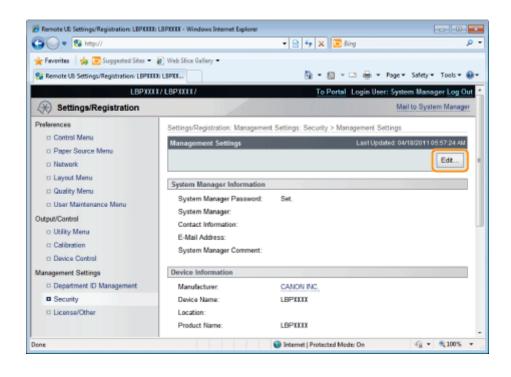

#### Enter the current password in [Current System Manager Password].

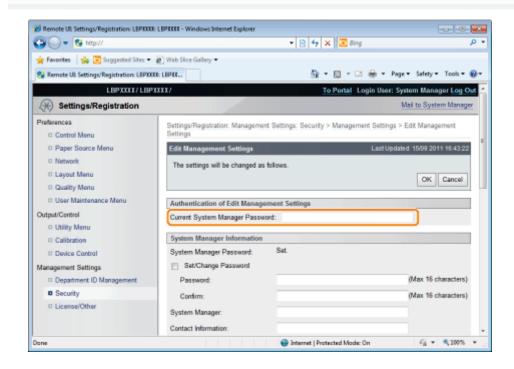

#### Specify the job operation permission for end-users.

- (1) Select the [Allow End-User's Job Operation] check box.
  - † If the check box is cleared, End-User cannot operate all the jobs.

(2) Click [OK].

| 🖉 🗸 🖉 http://                   |                               | = 🏭 😒 💠 🗙 🔕 Bing                      | ب م                    |
|---------------------------------|-------------------------------|---------------------------------------|------------------------|
| Favoritas   🙀 🌄 Suggested       | Sites 🔹 🔊 Web Slice Gallery 🕶 |                                       |                        |
| Remote UE Settings/Registration |                               | 🔐 = 🔯 - 🖾 🖶 = Baga                    | • Safety • Tgols • 🔞 • |
|                                 | End-User Job Operation        | Settings                              |                        |
|                                 | Allow End-User's Job          |                                       |                        |
|                                 | Key Lock Settings             |                                       |                        |
|                                 | Keys to Lock:                 | Settings Key                          |                        |
|                                 | ing a case.                   | Job Key                               |                        |
|                                 |                               | Job Status/Stop Key                   |                        |
|                                 |                               | OK Key                                |                        |
|                                 |                               | Reset Key                             |                        |
|                                 |                               | Feeder Selection Key                  |                        |
|                                 |                               | <ul> <li>Utility Key</li> </ul>       |                        |
|                                 |                               | Control Panel Power Switch (Sub Power | Supply)                |
|                                 |                               | Application Key                       |                        |
|                                 |                               | 🔄 ID Key                              |                        |
|                                 | USB Direct Print Setting      | 5                                     |                        |
|                                 | USB Direct Print              |                                       |                        |
|                                 | Automatically Disponential    | play USB Direct Print Screen          |                        |
|                                 |                               |                                       |                        |
| 174                             |                               | √ Trusted sites   Protected Mode: Off |                        |

### Locking the Keys on the Control Panel (Key Lock Function)

You can set the key lock function using a Web browser (Remote UI).

When using the key lock function, you can lock the keys on the control panel, prohibiting the change of the printer settings by a user other than the administrators.

#### IMPORTANT

#### If pressing a locked key

The printer beeps and the message <Key locked.> is displayed on the display.

#### Precautions when setting the key lock function

Set the key lock function while the keys are not being operated. If the key lock function is set while the keys are being operated, the key lock function is enabled after the key operation.

Start the Remote UI and log on in system manager mode.

Starting the Remote UI"

## 2

#### **Click** [Settings/Registration].

| 🔾 🗣 😵 http://                 |                       |                   | • 🖻 🕂 🗙                       | 😇 Bing                    |                   |
|-------------------------------|-----------------------|-------------------|-------------------------------|---------------------------|-------------------|
| Favorites   🎭 😇 Suggeste      | d Sites 🔻 🗃 Web Slice | Gallery 🔻         |                               |                           |                   |
| Remote UE Portal: LBP30000: U | BPX000X               |                   | <u>6</u> -                    | 🔝 - 🖂 🖶 - Bage - S        | rfety = Tgols = ( |
|                               |                       |                   | LBPXXXX<br>LBPXXXXXXXXXXXXXXX | Login User: System<br>X)  | Manager Log O     |
| 诸 Remote UI: Portal           |                       |                   | Language: Englis              | h 🔹 🔁 Mail to             | System Manage     |
|                               |                       | Last Updated: 07/ | 07 2011 02:28:39 😰            | Status Monitor/Cancel     |                   |
| Device Basic Information      | 2000                  |                   |                               |                           | V                 |
| Device Status                 |                       |                   |                               | Settings/Registration     | 0                 |
| The printer is ready.         |                       |                   |                               |                           | 47                |
| Error Information             |                       |                   | `                             |                           |                   |
| There is no error.            |                       |                   |                               | Basic Tools               |                   |
|                               |                       |                   |                               | Важ                       | 2                 |
| Consumables Information       |                       |                   |                               |                           |                   |
| Paper Information             |                       |                   |                               | Direct Print              | 3                 |
| Paper Source                  | Remaining Paper       | Paper Size        |                               |                           |                   |
| Multi-Purpose Tray            | None                  | A4                |                               | Management Tools          |                   |
| Drawer 1                      | Loaded                | A4                |                               |                           |                   |
| Remaining Toner               |                       |                   |                               | Service Management Servic | . 🖸               |
| Item Name Rem                 | aining Toner          |                   |                               |                           |                   |

3

Select [Security] in the [Management Settings] menu.

04L9-0E2

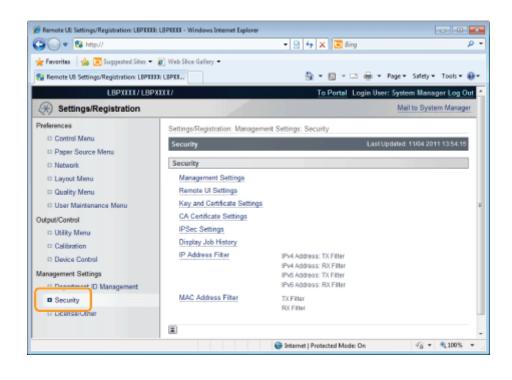

#### Click [Management Settings].

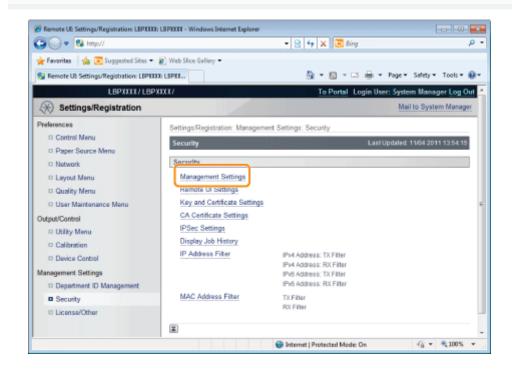

Click [Edit...].

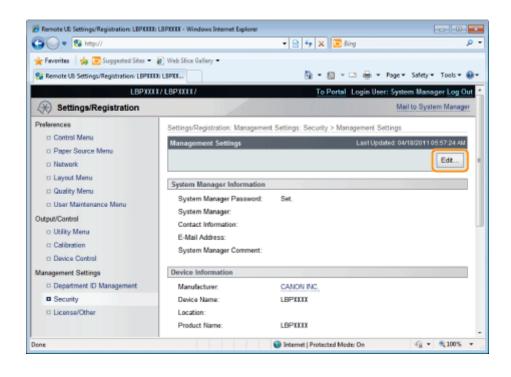

# 6

#### Enter the current password in [Current System Manager Password].

| 🕒 🔾 🔻 🔞 http://                            |                                                  | * 🖹 🕂 🗙 返 Bing                       | P                           |
|--------------------------------------------|--------------------------------------------------|--------------------------------------|-----------------------------|
| 🚖 Favorites 🛛 🚔 😇 Suggested Sites 🕶        | Web Sice Gallery •                               |                                      |                             |
| 🔁 Remote UI: Settings/Registration: LIIPXX | CE LEPEC                                         | 💁 = 🔯 - 🖂 🖶 =                        | Page 🔹 Safety 💌 Tools 💌 🔞   |
| LBPXXXX/LBP                                | XXXX/                                            | To Portal Login Use                  | r: System Manager Log Out   |
| Settings/Registration                      |                                                  |                                      | Mail to System Manager      |
| Preferences                                | Settings/Registration: Management Se<br>Settings | ttings: Security > Management Settin | gs > Edit Management        |
| D Paper Source Menu                        | Edit Management Settings                         | Last L                               | pdated: 15/09 2011 16:43:22 |
| Network                                    | The settings will be changed as follo            | ws.                                  |                             |
| Layout Menu                                |                                                  |                                      | OK Cancel                   |
| D Quality Menu                             |                                                  |                                      |                             |
| D User Maintenance Menu                    | Authentication of Edit Management                | nt Settings                          |                             |
| Output/Control                             | Current System Manager Password:                 |                                      |                             |
| Utility Menu                               |                                                  |                                      |                             |
| Calibration                                | System Manager Information                       |                                      |                             |
| Device Control                             | System manager Password.                         | šet.                                 |                             |
| Aanagement Settings                        | Set/Change Password                              |                                      |                             |
| Department ID Management                   | Password:                                        |                                      | (Max 16 characters)         |
| Security                                   | Confirm:                                         |                                      | (Max 16 characters)         |
| II License/Other                           | System Manager:                                  |                                      |                             |
|                                            | Contact Information:                             |                                      |                             |
| ane                                        |                                                  | 😔 Internet   Protected Mode: On      | -G + \$10% +                |

#### Specify the keys which you want to lock.

- (1) Select the check boxes respectively for keys, which you want to lock, on the control panel on the printer.
  - + For details on the keys, see "Control Panel."
- (2) Click [OK].

| 🖉 🗸 🕫 http://                     |                             | 🝷 😫 🐓 🗙 🔯 Bing                          | م                  |
|-----------------------------------|-----------------------------|-----------------------------------------|--------------------|
| Fevorites 🛛 🖕 🎦 Suggested S       | iðes 🔹 🔊 Web Sõce Gallery 🕶 |                                         |                    |
| Remote UI: Settings/Registration: | LEPXCOOE LEPX               | 🏠 = 🔯 - 🖂 🖶 = Baga =                    | Safety + Tgols + 🕤 |
|                                   | Key Lock Settings           |                                         |                    |
|                                   | Keys to Lock:               | Settings Key                            |                    |
|                                   |                             | 🔄 Jab Key                               |                    |
|                                   |                             | Job Status/Stop Key                     |                    |
|                                   |                             | 🔄 OK Key                                |                    |
|                                   |                             | Reset Key                               |                    |
|                                   |                             | Feeder Selection Key                    |                    |
|                                   |                             | Utility Key                             |                    |
|                                   |                             | Control Panel Power Switch (Sub Power S | iupply)            |
|                                   |                             | Application Key                         |                    |
|                                   |                             | 🔄 ID Key                                |                    |
|                                   | USB Direct Print Setting    | 5                                       |                    |
|                                   | USB Direct Print            |                                         |                    |
|                                   |                             | play USB Direct Print Screen            |                    |
|                                   |                             |                                         |                    |
|                                   |                             |                                         |                    |
|                                   |                             |                                         |                    |
|                                   |                             |                                         |                    |
| e                                 |                             | Internet   Protected Mode: On           | Q •      Q 100% •  |

## **Setting Restrictions for USB Direct Print (LBP6680x Only)**

You can use the Web browser (Remote UI) to set restrictions for USB Direct Print.

Start the Remote UI, and then log in as Administrator.

"Starting the Remote UI"

# 2

#### Click [Settings/Registration].

| 🔾 🗣 😵 http://             |                          |                                             | • 🖻 🕂 🗙                                                | 😇 Bing                | ,                         |
|---------------------------|--------------------------|---------------------------------------------|--------------------------------------------------------|-----------------------|---------------------------|
| Favorites   🎪 🛅 Sugges    | sted Sites 💌 🔊 Web Slice | e Gallery 🕶                                 |                                                        |                       |                           |
| Remote UE Portal: LEPX000 | LEPXOOX                  |                                             | <u>6</u> -                                             | 🖸 * 📫 🖶 * Bager       | × ≦afety × Tgols × (      |
|                           | Pro                      | ice Name:<br>duct Name (Serial No<br>ation: | LUPXXXX<br>.j: LUPXXXXXXXXXXXXXXXXXXXXXXXXXXXXXXXXXXXX |                       | tem Manager <u>Log Ov</u> |
| 🔒 Remote UI: Porta        | al                       |                                             | Language: Englis                                       | h 🔹 🔊 M               | al to System Manager      |
|                           |                          | Last Updated: 0                             | 7/07 2011 02:28:39 👔                                   | Status Monitor/Cancel |                           |
| Device Basic Information  | n                        |                                             |                                                        |                       | V                         |
| Device Status             |                          |                                             |                                                        | Settings/Registration | 0                         |
| The printer is ready.     |                          |                                             |                                                        |                       | 47                        |
| Error Information         |                          |                                             | `                                                      |                       |                           |
| There is no error.        |                          |                                             |                                                        | Basic Tools           |                           |
|                           |                          |                                             |                                                        | Box                   | 3                         |
| Consumables Informatio    | n                        |                                             |                                                        |                       |                           |
| Paper Information         |                          |                                             |                                                        | Direct Print          | 3                         |
| Paper Source              | Remaining Paper          | Paper Size                                  |                                                        |                       |                           |
| Multi-Purpose Tray        | None                     | A4                                          |                                                        | Management Tools      |                           |
| Drawer 1                  | Loaded                   | A4                                          |                                                        |                       |                           |
| Remaining Toner           |                          |                                             |                                                        | Service Management S  | ervice                    |
| Item Name Re              | maining Toner            |                                             |                                                        |                       |                           |

3

#### Select [Security] from the [Management Settings] menu.

04L9-0SA

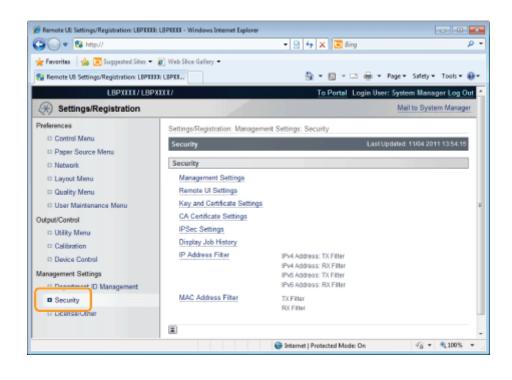

#### Click [Management Settings].

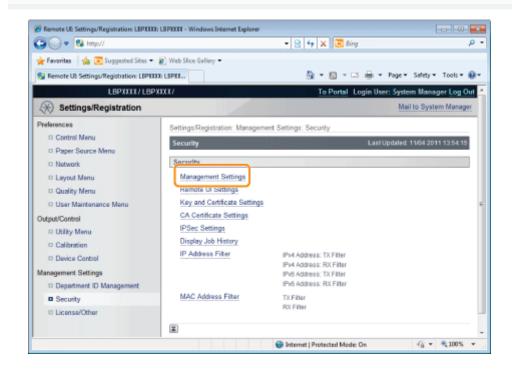

Click [Edit...].

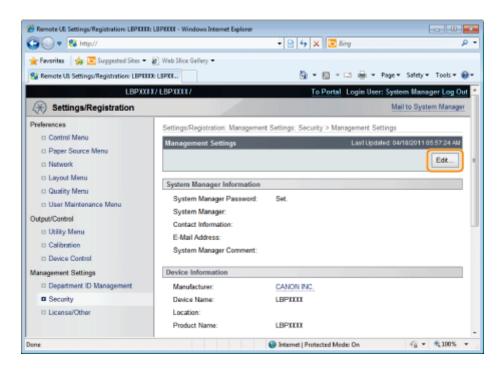

# 6

#### Enter the current password in [Current System Manager Password].

| 🕒 🔾 👻 http://                                                  |                                                                   | * 🖹 🏘 🗙 📴 Bing                        | م                                         |
|----------------------------------------------------------------|-------------------------------------------------------------------|---------------------------------------|-------------------------------------------|
| 🚖 Favorites 🛛 🍰 😇 Suggested Sites 🔹                            | Web Slice Gallery •                                               |                                       |                                           |
| 😪 Remote UE Settings/Registration: LIPXX                       | CC: LOPCC                                                         | 👌 = 🔯 - 🖂 🖶 =                         | Page 🔹 Safety 👻 Tools 💌 🛞                 |
| LBPXXXX/LBP                                                    | ****                                                              | To Portal Login Us                    | er: System Manager Log Out                |
| ( Settings/Registration                                        |                                                                   |                                       | Mail to System Manager                    |
| Preferences                                                    | Settings/Registration: Management S<br>Settings                   | Settings: Security > Management Setti | nga > Edit Management                     |
| Paper Source Menu     Network     Layout Menu     Quality Menu | Edit Management Settings<br>The settings will be changed as fo    |                                       | Updated: 15/09 2011 16:43 22<br>OK Cancel |
| User Maintenance Menu Output/Centrol                           | Authentication of Edit Managem<br>Current System Manager Password |                                       |                                           |
| Utility Menu     Calibration     Device Control                | System Manager Information<br>System Manager Password:            | Set.                                  |                                           |
| Management Settings<br>Department ID Management                | Set/Change Password<br>Password:                                  |                                       | (Max 16 characters)                       |
| C Security                                                     | Confirm:<br>System Manager:<br>Contact Information:               |                                       | (Max 16 characters)                       |
| lane                                                           |                                                                   | Sinternet   Protected Mode: On        | G + \$105 +                               |

#### Set restrictions for USB Direct Print.

- (1) Clear the [USB Direct Print] check box.
  - † If the check box is selected, the USB Direct Print function is enabled.
  - If the [Automatically Display USB Direct Print Screen] check box is selected, the USB Direct Print screen is automatically displayed when the USB memory device is inserted.

(2) Click [OK].

| 🔾 🗸 🔂 http://             |                                     | 🔹 🗟 😽 🗙 🔯 Bing                                | <i>р</i> •   |
|---------------------------|-------------------------------------|-----------------------------------------------|--------------|
| evorites 🛛 🖕 🎦 Sugg       | erted Sites 🔹 🔊 Web Siice Gallery 🔹 |                                               |              |
| Remote UE Settings/Regist | nation: LBPX0000: LBPX              | 🏠 🕶 🔯 👻 📾 🕶 Bage 🕶 Safety                     | • Tgoh • 🔞 • |
|                           | Key Lock Settings                   |                                               | *            |
|                           | Keys to Lock:                       | Settings Key                                  |              |
|                           |                                     | Job Key                                       |              |
|                           |                                     | Job Status/Stop Key                           |              |
|                           |                                     | CK Kay                                        |              |
|                           |                                     | Reset Key                                     |              |
|                           |                                     | Feeder Selection Key                          |              |
|                           |                                     | Utility Key                                   |              |
|                           |                                     | Control Panel Power Switch (Sub Power Supply) |              |
|                           |                                     | Application Key                               |              |
|                           |                                     | 🔄 ID Key                                      |              |
|                           | USB Direct Print Setting            |                                               |              |
|                           | USB Direct Print                    |                                               |              |
|                           |                                     | slay USB Direct Print Screen                  |              |
|                           | C reasonance y com                  |                                               | 1            |
|                           |                                     |                                               |              |
|                           |                                     |                                               |              |
|                           |                                     |                                               |              |
|                           |                                     | Internet   Protected Modes On                 | • @ 100% •   |

04L9-0E4

When using SSL encrypted communication, IEEE802.1X authentication or IPSec encrypted communication, authentication settings are necessary for the user to check the public key for encryption, the private key for decryption and key information.

See the following according to your system environment and the options that you want to specify.

- When creating and using a key and its certificate with this printer
  - Displaying the [Key and Certificate Settings] Page in the Remote UI
  - Newly Creating a Key and Its Certificate Newly create a key pair (the public key and private key) and its certificate.
  - Checking a Certificate Confirm the contents of the certificate of a created key.
  - Deleting a Key and Its Certificate Delete a created key and its certificate.
- When using a key/certificate file created by a device other than this printer
  - Displaying the [Key and Certificate Settings] Page in the Remote UI
  - Installing a Key/Certificate File on the Printer Install a key/certificate file created by a device other than this printer on this printer.
  - Registering a Key and Its Certificate in the Printer Register a key pair (the public key and private key) and its certificate in a key/certificate file installed on this printer so that you can use them in the printer.
  - Checking a Certificate Confirm the contents of the certificate of a created key.
  - Deleting a Key and Its Certificate Delete a created key and its certificate.

#### 🖱 IMPORTANT

#### The number of key and certificate which you can create, register, or install

You can create and register up to six "keys and certificates" (the total includes the one that is installed). Also, only one key and certificate file can be installed. If you cannot create, register or install them, delete unnecessary keys and certificates.

#### About a Key/Certificate File which can be installed on this printer

- The key generation algorithm is "RSA". You can only install files with the extensions ".P12" or ".PFX".
- The file format which you can register is a PKCS#12 file in DER (binary encoding) format.

## **Displaying the [Key and Certificate Settings] Page in the Remote UI**

04L9-0E5

## 1

2

Start the Remote UI, and then log in as Administrator.

- Starting the Remote UI"
- Click [Settings/Registration].

| - 🕄 http://                |                          |                                              | • 🖻 4 🗙                        | Sing .                                   |
|----------------------------|--------------------------|----------------------------------------------|--------------------------------|------------------------------------------|
| Favorites   🎭 😇 Suppes     | hed Silves 💌 🖉 Web Silve | Gallery T                                    | 1-1-1-1                        |                                          |
| Remote UE Portal: LBP/0000 |                          |                                              | <u>6</u> -                     | 🔯 🔹 📾 💌 Bage 🕶 Safety 🕶 Tgols 💌          |
|                            | Pro                      | ice Name:<br>duct Name (Serial No.<br>ation: | LBPXXXX<br>: LBPXXXXDXXXXXXXXX | Login User: System Manager Log (<br>XXX) |
| 🔒 Remote UI: Porta         | đ                        |                                              | Language: Engla                | sh 🔹 🔊 Mail to System Manag              |
|                            |                          | Last Updated: 07                             | /07 2011 02:28:30 😰            | Status Monitor/Cancel                    |
| Device Basic Information   |                          |                                              |                                | <b>V</b>                                 |
| Device Status              |                          |                                              |                                | Settings/Registration                    |
| The printer is ready.      |                          |                                              |                                | (*)                                      |
| Error Information          |                          |                                              | '                              |                                          |
| There is no error.         |                          |                                              |                                | Basic Tools                              |
|                            |                          |                                              |                                | Box 🔗                                    |
| Consumables Informatio     | n SSS                    |                                              |                                |                                          |
| Paper Information          |                          |                                              |                                | Direct Print                             |
| Paper Source               | Remaining Paper          | Paper Size                                   |                                |                                          |
| Multi-Purpose Tray         | None                     | A4                                           |                                | Management Tools                         |
| Drawer 1                   | Loaded                   | A4                                           |                                | Management Tools                         |
| Remaining Toner            |                          |                                              |                                | Service Management Service               |
| Item Name Re               | maining Toner            |                                              |                                |                                          |
| e                          |                          |                                              | Internet   Prote               | cted Model On 🖓 🔹 🔍 100%                 |

3

Select [Security] from the [Management Settings] menu.

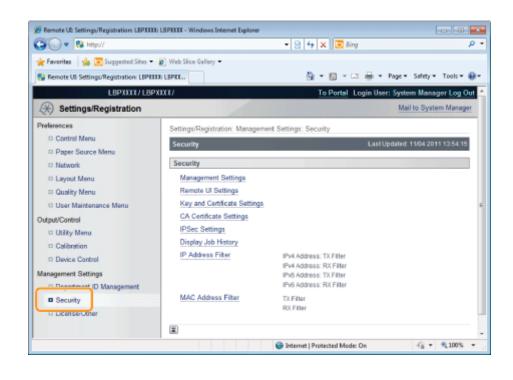

#### Click [Key and Certificate Settings].

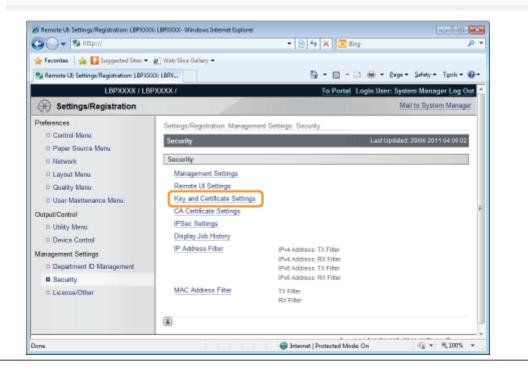

## **Newly Creating a Key and Its Certificate**

-Click [Generate Key...].

| 🕒 🕞 👻 🖻 http://                           |                            | - 🔒 🖻 😽                    | 🗙 🔯 Bing                    | م                            |
|-------------------------------------------|----------------------------|----------------------------|-----------------------------|------------------------------|
| 🚖 Favoritas 🛛 🙀 🌄 Suggested Sites 🖛       | 🐌 Web Siice Gallery 🕶      |                            |                             |                              |
| 🍘 Remote UE: Settings/Registration: LBPXX | DOG: LBPX                  | <u>6</u>                   | - 🖸 - 🖻 🖶 - 🏻               | aga 🔹 Safety 🕶 Tgols 🕶 🔞     |
| LBPXXXXX / LB                             | PXXXXX /                   |                            | To Portal Login Use         | er: System Manager Log (     |
| Settings/Registration                     |                            |                            |                             | Mail to System Manag         |
| Preferences                               | Settings/Registration: Man | agement Settings: Security | / > Key and Certificate Set | ttings                       |
| Control Menu                              | Key and Certificate Set    | tings                      | Last                        | Updated: 29/06 2011 02:38 3  |
| Paper Source Menu                         |                            |                            | Dec                         | ister Key and Certificate    |
| Network                                   |                            |                            | Hoag                        | ister Key and Certificate    |
| Layout Menu                               | In the second              |                            |                             |                              |
| Quality Menu                              | Registered Key and         | Certificate                |                             |                              |
| User Maintenance Menu                     | Generate Key               |                            |                             |                              |
| Dutput/Control                            | Key Name                   | Key Usage                  | Certificate                 |                              |
| Utility Menu                              | 🔎 Example                  | [SSL]                      | <b>63</b>                   |                              |
| Device Control                            | A example                  |                            |                             | Delete                       |
| Management Settings                       |                            |                            |                             | Delete                       |
| Department ID Management                  | I                          |                            |                             |                              |
| Security                                  |                            |                            |                             |                              |
| License/Other                             |                            |                            |                             |                              |
|                                           |                            |                            | Copyright CANON             | NINC, 2011 All Rights Reserv |
|                                           |                            |                            |                             |                              |
|                                           |                            |                            |                             |                              |
| one                                       |                            | Trusted site               | es   Protected Mode: Off    | A = 3,100%                   |

## 2

#### Enter the name of the key to be newly created.

Up to 24 alphanumeric characters can be entered.

04L9-0E6

| 🖉 Remote UII Settings/Registration: LBPXX<br>🔾 💭 🗶 👔 http:// | 00: LBP30000- Windows Internet Explore | *<br>• 🔒 🗟 🌆 🗙              | Sing              |                     |             |
|--------------------------------------------------------------|----------------------------------------|-----------------------------|-------------------|---------------------|-------------|
| 🛊 Favoritas 🛛 🎄 🚺 Suggested Sites 🕶                          | 🔊 Web Siice Gallery 🖛                  | -1-1-1-1                    |                   |                     |             |
| 🖉 Remote UE Settings/Registration: LBPX                      |                                        | <b>b</b> -                  | o - 🗆 🖶           | • Bage • Safety •   | Tgoh 🕶 🌾    |
| LBPXXXXX / LE                                                | SPXXXXX /                              | 1                           | o Portal Logi     | n User: System Ma   | mager Log   |
| (*) Settings/Registration                                    |                                        |                             |                   |                     | ystem Manag |
| Preferences                                                  | Settings/Registration: Manage          | ment Settings: Security > K | ev and Certificat | e Settings > Genera | ate Key     |
| Control Menu                                                 | Generate Key                           |                             |                   | Last Updated: 29/06 |             |
| Paper Source Menu                                            |                                        |                             |                   |                     |             |
| Network                                                      |                                        |                             |                   | 0                   | Cancel      |
| Layout Menu     Quality Menu                                 | Key Settings                           |                             |                   |                     |             |
| User Maintenance Menu                                        | Key Name:                              |                             |                   |                     |             |
| utput/Control                                                | Signature Algorithm:                   | SHA1 .                      |                   |                     |             |
| Utility Menu                                                 | Key Algorithm: RSA                     | 512 bit 💌                   |                   |                     |             |
| Device Control                                               | Ney Agenuine Nan                       | 312 br -                    |                   |                     |             |
| anagement Settings                                           |                                        |                             |                   |                     |             |
| Department ID Management                                     | Certificate Settings                   |                             |                   |                     |             |
| Security                                                     | Validity Start Date:                   | Day                         | Month             | Year                |             |
| License/Uther                                                | Validity End Date:                     | Day                         | Month             | Year                |             |
|                                                              | Country/Region:                        |                             |                   |                     |             |
|                                                              | State:                                 |                             |                   |                     |             |
|                                                              | City:                                  |                             |                   |                     |             |
|                                                              | Organization:                          |                             |                   |                     |             |
|                                                              | Organization Unit:                     |                             |                   | _                   |             |
|                                                              | Common Name:                           |                             |                   | _                   |             |
|                                                              |                                        |                             |                   |                     |             |
|                                                              |                                        |                             | Copyright C       | ANON INC. 2011 AIL  | Rights Rese |
| Dil                                                          |                                        | √ Trusted sites   Pr        | ntected Moder O   | 4 @ •               | ₹ 100%      |

**3** Select [Signature Algorithm].

#### belect [Signature Algorithm].

Select from [SHA1], [SHA256], [SHA384], or [SHA512].

| Remote UII Settings/Registration: LBP)00 | 00 LBP2000- Windows Internet Explore |                           |                    |                   |               |
|------------------------------------------|--------------------------------------|---------------------------|--------------------|-------------------|---------------|
| 🕽 🔾 🔻 🔊 http://                          |                                      | - 🔒 🗟 😽 🗙                 | 🔁 Bing             |                   |               |
| 🗧 Favoritas 🛛 🖕 🚺 Suggested Sites 🔹      | 🔊 Web Sice Gallery 🕶                 |                           |                    |                   |               |
| 💋 Remote UE: Settings/Registration: LBPX | COE LEPX                             | <u>₿</u> -                | 🛛 - 🖻 🖶            | • Bage • Safety   | • Tgoh • (    |
| LBPXXXX / LE                             | PXXXX /                              | <u>To</u>                 | Portal Login U     | ser: System Mar   | nager Log O   |
| 🛞 Settings/Registration                  |                                      |                           |                    | Mail to Sys       | stem Manage   |
| references                               | Settings/Registration: Manage        | ment Settings: Security > | Key and Certificat | e Settings > Gen  | erate Key     |
| Control Menu                             | Generate Key                         |                           | LastU              | dated: 08/16/2029 | 09:16:02 PM   |
| Paper Source Menu                        |                                      |                           |                    |                   |               |
| Network                                  |                                      |                           |                    | OK.               | Canad         |
| Layout Menu                              |                                      |                           |                    | OK                | Cancel        |
| Quality Menu                             | Key Settings                         |                           |                    |                   |               |
| User Maintenance Menu                    | Key Name:                            | example01                 |                    | _                 |               |
| utput/Control                            | Signature Algorithm:                 | SHA1 -                    |                    |                   |               |
| Utility Menu                             |                                      | SHA1                      |                    |                   |               |
| Device Control                           | Key Algorithm: RSA                   | SHA256<br>SHA384          |                    |                   |               |
| anagement Settings                       |                                      | SHA512                    |                    |                   |               |
| Department ID Management                 | Certificate Settings                 |                           |                    |                   |               |
| Security                                 | Validity Start Date:                 | Day                       | Month              | Year              |               |
| Cicense/Other                            | Validity End Date:                   | Day                       | Month              | Year              |               |
|                                          | Country/Region:                      |                           |                    |                   |               |
|                                          | State                                |                           |                    |                   |               |
|                                          |                                      | _                         |                    | _                 |               |
|                                          | City:                                |                           |                    |                   |               |
|                                          | Organization:                        |                           |                    |                   |               |
|                                          | Organization Unit:                   |                           |                    |                   |               |
|                                          | Common Name:                         |                           |                    |                   |               |
|                                          | I                                    |                           |                    |                   |               |
|                                          |                                      |                           | Copyright CAN      | ON INC. 2011 ALLR | ights Reserve |
| w                                        |                                      | J. Touted size 11         | Protected Mode: Of | ()                | 100%          |

### Select [Key Algorithm].

Select from [512 bit], [1024 bit], [2048 bit], or [4096 bit].

When you select [SHA384] and [SHA512] in [Signature Algorithm], you can create a key only when selecting other than [512 bit].

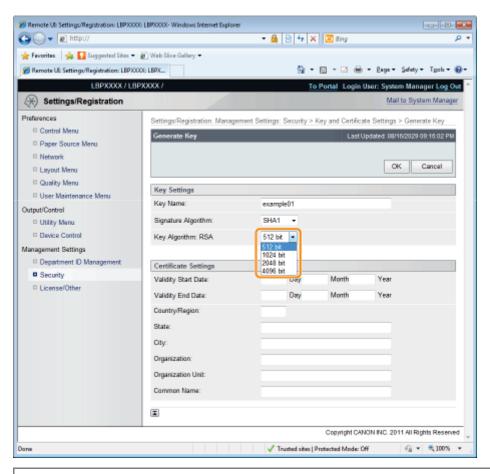

#### **NOTE**

#### **Key Generation Algorithm**

The generation algorithm when the printer generates a key is RSA.

#### About the key length

Although using the longer key makes it more difficult to decode data, the processing speed on encryption and decryption is slower.

Select the key length according to the needs of security for data communication.

## 5

#### Specify the effective date and expiration date of the self-sign server certificate.

You can enter date between 1/1/2000 (1 Day 1 Month 2000 Year) and 31/12/2037 (31 Day 12 Month 2037 Year).

| 🖉 Remote UII Settings/Registration: LBPXX<br>🕒 🕞 🗢 🕢 http:// | the second management of the  | • 🔒 🗟 😽 🕽                  | K 💽 Bing          |                 |                    |
|--------------------------------------------------------------|-------------------------------|----------------------------|-------------------|-----------------|--------------------|
| 🚖 Favoritas 🛛 🐅 🚺 Suggested Sites 🔹                          | 🔊 Web Sice Gallery 🕶          |                            |                   |                 |                    |
| 🍘 Remote UE Settings/Registration: LBPX                      | 0000: LBPX                    | <b>台</b> •                 | 0 · 🖻 🖶           | → Baga→ S       | afety - Tgoh - (   |
| L8PXXXX / LE                                                 | 3PXXXX7                       | Ţ                          | o Portal Login    | User: System    | Manager Log Ou     |
| Settings/Registration                                        |                               |                            |                   | Mail to         | 9 System Manager   |
| Preferences                                                  | Settings/Registration: Manage | ement Settings: Security > | Key and Certific  | ate Settings >  | Generate Key       |
| Control Menu                                                 | Generate Key                  |                            | Last              | Jpdated: 08/16/ | 2029 09:16:02 PM   |
| Paper Source Menu                                            |                               |                            |                   |                 |                    |
| Network     Layout Menu                                      |                               |                            |                   | OK              | Cancel             |
| Quality Menu                                                 |                               |                            |                   |                 |                    |
| User Maintenance Menu                                        | Key Settings                  |                            |                   |                 |                    |
| Output/Control                                               | Key Name:                     | example01                  |                   |                 |                    |
| Utility Menu                                                 | Signature Algorithm:          | SHA1 -                     |                   |                 |                    |
| Device Control                                               | Key Algorithm: RSA            | 512 bit 💌                  |                   |                 |                    |
| Management Settings                                          |                               |                            |                   |                 |                    |
| Department ID Management                                     | Certificate Settings          |                            |                   |                 |                    |
| Security     License/Other                                   | Validity Start Date:          | Day                        | Month             | Year            |                    |
| - Coeliseroniei                                              | Validity End Date:            | Day                        | Month             | Year            |                    |
|                                                              | Country/Region:               |                            |                   |                 |                    |
|                                                              | State:                        |                            |                   |                 |                    |
|                                                              | City:                         |                            |                   |                 |                    |
|                                                              | Organization:                 |                            |                   |                 |                    |
|                                                              | Organization Unit:            |                            |                   | _               |                    |
|                                                              | Common Name:                  |                            |                   |                 |                    |
|                                                              | I                             |                            |                   |                 |                    |
|                                                              |                               |                            | Copyright CA      | NON INC. 2011   | All Rights Reserve |
| Jone                                                         |                               | ✓ Trusted sites            | Protected Mode: ( | Xf              | G 🔹 🔍 100%         |

6

#### Specify the country/region name for the self-sign server certificate.

Enter the Internet country code with 2 or less characters.

| 6 Remote UI: Settings/Registration: LBP)00 | 00: LBPX000X- Windows Internet Explor        |                    |                |                     |                  |                 |
|--------------------------------------------|----------------------------------------------|--------------------|----------------|---------------------|------------------|-----------------|
| 🕒 🔾 👻 http://                              |                                              | - 🔒                | 🗟 🕂 🗙          | 🔁 Bing              |                  | م               |
| 🎽 Favoritas 🛛 🖕 🚺 Suggested Sites 🔹        | 🔊 Web Sice Gallery 🕶                         |                    |                |                     |                  |                 |
| 🍘 Remote UE: Settings/Registration: LBPX   | COE: LBPX                                    |                    | · 슙 -          | 🛛 • 🖻 🖶 •           | Bage + Safet     | ty 🕶 Tgola 🕶 🔞  |
| LBPXXXX / LE                               | PXXXX /                                      |                    | To             | Portal Login Us     | er: System Ma    | inager Log Out  |
| (*) Settings/Registration                  |                                              |                    |                |                     | Mail to S        | ystem Manager   |
| Preferences                                | Settings/Registration: Manag                 | ement Settings: \$ | Security > F   | key and Certificate | Settings > Ger   | nerate Key      |
| Control Menu                               | Generate Key                                 |                    |                | LastUp              | dated: 08/16/202 | 9 09:16:02 PM   |
| Paper Source Menu                          |                                              |                    |                |                     |                  |                 |
| Network                                    |                                              |                    |                |                     | OK               | Cancel          |
| Layout Menu                                |                                              |                    |                |                     |                  | Carrow          |
| Quality Menu                               | Key Settings                                 |                    |                |                     |                  |                 |
| User Maintenance Menu                      | Key Name:                                    | example            | e01            |                     |                  |                 |
| Dutput/Control                             | Signature Algorithm:                         | SHA1               |                |                     |                  |                 |
| Device Control                             | Key Algorithm: RSA                           | 512 bit            |                |                     |                  |                 |
| lanagement Settings                        | Key Agonorm: Kak                             | 0.12.04            | •              |                     |                  |                 |
| Department ID Management                   | 0.00.000                                     |                    |                |                     |                  |                 |
| Security                                   | Certificate Settings<br>Validity Start Date: | 01                 | Day 01         | Month 2011          | Year             |                 |
| D License/Other                            |                                              |                    |                |                     |                  |                 |
|                                            | Validity End Date:                           | 31                 | Day 12         | Month 2011          | Year             |                 |
|                                            | Country/Region:                              |                    | J              |                     |                  |                 |
|                                            | State:                                       |                    |                |                     |                  |                 |
|                                            | City:                                        |                    |                |                     |                  |                 |
|                                            | Organization:                                |                    |                |                     |                  |                 |
|                                            | Organization Unit:                           | _                  |                |                     | _                |                 |
|                                            | Common Name:                                 | _                  |                |                     | _                |                 |
|                                            |                                              |                    |                |                     |                  |                 |
|                                            | I                                            |                    |                |                     |                  |                 |
|                                            |                                              |                    |                | Copyright CANO      | N INC. 2011 AU   | Rights Reserved |
| ane                                        |                                              | J Te               | usted sites 10 | rotected Mode: Off  |                  | * 🔍 100% *      |

#### Specify the required information for the self-sign server certificate.

| Remote UI: Settings/Registration: LBPXXX     Difference     The settings/Registration: LBPXXX     Difference     The settings/Registration: LBPXXX     Difference     Difference | OI: LBPX000X- Windows Internet Explore |                | 🖻 🕂 🗙            | aine 🖉             |                   | 🛥 🗉 🖃           |
|----------------------------------------------------------------------------------------------------|----------------------------------------|----------------|------------------|--------------------|-------------------|-----------------|
| 🖕 Favoritas 🛛 🎪 🚺 Supported Sites 🕶                                                                                                    | 🔊 Web Size Gallery 🔻                   |                | 01-11-1          |                    |                   |                 |
| Remote UE Settings/Registration: LBPXX                                                                                                    |                                        |                | - 10 - T         | a - 🗆 🚔 -          | Race - Safety     | - Tgoh - 🔞 -    |
| LBPXXXX / LB                                                                                                    |                                        |                |                  | Portal Login Us    |                   |                 |
| (*) Settings/Registration                                                                                                    |                                        |                |                  | Cogni da           |                   | stem Manager    |
| Preferences                                                                                                    | Settings/Registration: Manage          | ment Settings: | Security > K     | ey and Certificate | Settings > Gen    | erate Key       |
| Control Menu                                                                                                    | Generate Key                           |                |                  |                    | fated: 08/16/2020 |                 |
| Paper Source Menu                                                                                                    |                                        |                |                  |                    |                   |                 |
| Network                                                                                                    |                                        |                |                  |                    | OK                | Cencel          |
| Layout Menu                                                                                                    |                                        |                |                  |                    | - Chi             | Carton          |
| Quality Menu     User Maintenance Menu                                                                                                    | Key Settings                           |                |                  |                    |                   |                 |
| Dutput/Control                                                                                                    | Key Name:                              | example        | e01              |                    |                   |                 |
| <ul> <li>Utility Menu</li> </ul>                                                                                                    | Signature Algorithm:                   | SHA1           | -                |                    |                   |                 |
| Device Control                                                                                                    | Key Algorithm: RSA                     | 512 bit        |                  |                    |                   |                 |
| Aanagement Settings                                                                                                    |                                        |                |                  |                    |                   |                 |
| Department ID Management                                                                                                    | Certificate Settings                   |                |                  |                    |                   |                 |
| Security                                                                                                    | Validity Start Date:                   | 01             | Day 01           | Month 2011         | Year              |                 |
| License/Other                                                                                                    | Validity End Date:                     | 31             | Day 12           | Month 2011         | Year              |                 |
|                                                                                                    | Country/Region:                        |                |                  |                    |                   |                 |
|                                                                                                    | State:                                 | GB             |                  |                    |                   |                 |
|                                                                                                    |                                        |                |                  |                    | _                 |                 |
|                                                                                                    | City:                                  |                |                  |                    | _                 |                 |
|                                                                                                    | Organization:                          |                |                  |                    |                   |                 |
|                                                                                                    | Organization Unit:                     |                |                  |                    |                   |                 |
|                                                                                                    | Common Name:                           |                |                  |                    |                   |                 |
|                                                                                                    | I                                      |                |                  |                    |                   |                 |
|                                                                                                    |                                        |                |                  | Copyright CANO     | N INC. 2011 ALE   | lights Reserved |
| ane                                                                                                    |                                        | V Ta           | asted sites   Pr | otected Mode: Off  |                   | • 🔍 100% •      |

| [State]:             | Enter the name of the state. Up to 24 alphanumeric characters can be entered.                                                      |
|----------------------|----------------------------------------------------------------------------------------------------|
| [City]:              | Enter the name of the city. Up to 24 alphanumeric characters can be entered.                                                       |
| [Organization]:      | Enter the name of the organization. Up to 24 alphanumeric characters can be entered.                                               |
| [Organization Unit]: | Enter the organization unit such as a section name. Up to 24 alphanumeric characters can be entered.                               |
| [Common Name]:       | Enter the IP address or FQDN (in the style of "xyz.company.com") of this printer. Up to 41 alphanumeric characters can be entered. |

#### IMPORTANT

#### To issue the self-sign server certificate

Specify the setting for at least one of the options among [Country/Region], [State], [City], [Organization], [Organization Unit], and [Common Name].

When all the fields are blank, the self-sign server certificate is not issued.

#### If you are using Windows Vista, 7 or Server 2008

[Common Name] needs to be the same as the name (FQDN) or IP address that is specified for IPPS connection.

- For FQDN, enter "FQDN" in [Common Name].
- For IP address, enter the IP address of this printer in [Common Name].
- Dotaining the Public Key for This Printer When Using SSL Encrypted Communication

## 8

#### Click [OK].

 $\rightarrow\,$  The key and certificate creation starts.

| Remote UI: Settings/Registration: LBPXX |                               |                | 8 4   | * ×      | 😇 Bing             |                 |                                |
|-----------------------------------------|-------------------------------|----------------|-------|----------|--------------------|-----------------|--------------------------------|
| Favorites 🛛 🙀 🌄 Suggested Sites 🔹       | 🔹 🕡 Web Sice Gallery 🕶        |                |       |          |                    |                 |                                |
| Remote UE Settings/Registration: LBP)   | OCOG LBPX                     |                | 6     | à - 6    | a - 🗆 🖶 -          | Rege + Set      | fety - Tgols -                 |
| LBPXXXX / L                             | BPXXXX /                      |                |       | To P     | ortal Login Us     | er: System N    | lanager Log O                  |
| 🛞 Settings/Registration                 |                               |                |       |          |                    | Mail to         | System Manage                  |
| references                              | Settings/Registration: Manage | ment Settings: | Secur | ity > Ke | ry and Certificate | Settings > G    | enerate Key                    |
| Control Menu     Paper Source Menu      | Generate Key                  |                |       |          | LastUpd            | lated: 08/16/20 | 029 09:16:02 PM                |
| Network                                 |                               |                |       |          |                    | _               |                                |
| D Layout Menu                           |                               |                |       |          |                    | ок              | Cancel                         |
| D Quality Menu                          |                               |                |       |          |                    |                 |                                |
| D User Maintenance Menu                 | Key Settings                  |                |       |          |                    |                 |                                |
| utput/Control                           | Key Name:                     | example        | e01   |          |                    |                 |                                |
| Utility Menu                            | Signature Algorithm:          | SHA1           |       |          |                    |                 |                                |
| Device Control                          | Key Algorithm: RSA            | 512 bit        | ٠     |          |                    |                 |                                |
| lanagement Settings                     |                               |                |       |          |                    |                 |                                |
| Department ID Management                | Certificate Settings          |                |       |          |                    |                 |                                |
| Security                                | Validity Start Date:          | 01             | Day   | 01       | Month 2011         | Year            |                                |
| License/Other                           | Validity End Date:            | 31             | Day   | 12       | Month 2011         | Year            |                                |
|                                         | Country/Region:               | GB             |       |          |                    |                 |                                |
|                                         | State                         | GB             |       |          |                    |                 |                                |
|                                         |                               |                |       |          |                    |                 |                                |
|                                         | City:                         |                |       |          |                    |                 |                                |
|                                         | Organization:                 |                |       |          |                    |                 |                                |
|                                         | Organization Unit:            |                |       |          |                    |                 |                                |
|                                         | Common Name:                  |                |       |          |                    |                 |                                |
|                                         | Ξ                             |                |       |          |                    |                 |                                |
|                                         |                               |                |       |          | Copyright CANO     | N INC. 2011 A   | II Rights Reserve              |
| Ne                                      |                               | .17            |       | a        | otected Mode: Off  |                 | <ul> <li>• • • 100%</li> </ul> |

## Installing a Key/Certificate File on the Printer

04L9-0E7

#### Click [Register Key and Certificate...].

1

| Remote UI Settings/Registration LBPXXX   | XI LBP20000- Windows Internet Ex | plorer 🔒 🖹 🔩               | X Sine                      | م ال                                                                                                    |
|------------------------------------------|----------------------------------|----------------------------|-----------------------------|----------------------------------------------------------------------------------------------------|
|                                          |                                  |                            | Let 12 and                  | r                                                                                                    |
| 🚖 Favorites 🛛 🐅 🚺 Suggested Sites 🕶      |                                  |                            |                             |                                                                                                    |
| 🍘 Remote UE Settings/Registration: LBPXX | XXE LBPX                         | <u>.</u>                   | - 🖸 - 🖻 🖶 - 🖻               | ige 🕶 Safety 🕶 Tgoli 🕶 🔞                                                                                                    |
| LBPXXXX / LB                             | PXXXXXX /                        |                            | To Portal Login Use         | r: System Manager Log O                                                                                                    |
| Settings/Registration                    |                                  |                            |                             | Mail to System Manage                                                                                                    |
| Preferences                              | Settings/Registration: Mar       | agement Settings: Security | y > Key and Certificate Set | tings                                                                                                    |
| Control Menu                             | Key and Certificate Set          | tings                      | Lest L                      | Apdated: 29/06 2011 02:38:38                                                                                                    |
| Paper Source Menu                        |                                  |                            | Page                        | ster Key and Certificate                                                                                                    |
| Network                                  |                                  |                            | rog                         | ster key and Centricate                                                                                                    |
| Layout Menu                              | Registered Key and               | 0                          |                             |                                                                                                    |
| Quality Menu                             |                                  | Certificate                |                             |                                                                                                    |
| User Maintenance Menu                    | Generate Key                     |                            |                             |                                                                                                    |
| Output/Control                           | Key Name                         | Key Usage                  | Certificate                 |                                                                                                    |
| Utility Menu                             | 🔑 Example                        | [SSL]                      | 62                          |                                                                                                    |
| Device Control                           | A example                        |                            | 63                          | Delete                                                                                                    |
| Management Settings                      |                                  |                            |                             | D. S. S. S. S. S. S. S. S. S. S. S. S. S.                                                                                                    |
| Department ID Management                 | X                                |                            |                             |                                                                                                    |
| Security                                 |                                  |                            |                             |                                                                                                    |
| License/Other                            |                                  |                            |                             |                                                                                                    |
|                                          |                                  |                            | Copyright CANON             | UNC. 2011 All Rights Reserve                                                                                                    |
|                                          |                                  |                            |                             |                                                                                                    |
|                                          |                                  |                            |                             |                                                                                                    |
| Jone                                     |                                  | Trusted site               | es   Protected Mode: Off    | A = 100% =     A     A |

## **2** Click [Install...].

ŀ

| 🕒 🕞 🔻 🔊 http://                           | •                                                     | 🔒 🖹 😽 🗙 🔯 Bing                                | ٩                       |
|-------------------------------------------|-------------------------------------------------------|-----------------------------------------------|-------------------------|
| 🚖 Favoritas 🛛 🖕 🌄 Suggested Sites 🕶       | 🔊 Web Siice Gallery 🕶                                 |                                               |                         |
| 🄏 Remote UE: Settings/Registration: LBPX) | DOG: LBRX                                             | 🏠 = 🔯 = 🖂 🖶 = Baga =                          | Safety + Tgols + 🔞      |
| LBPXXXXX / LB                             | PXXXXX /                                              | To Portal Login User: Sy                      | stem Manager Log O      |
| Settings/Registration                     |                                                       |                                               | Mail to System Manage   |
| Preferences                               | Settings/Registration: Management Sett<br>Certificate | ings: Security > Key and Certificate Settings | > Register Key and      |
| Paper Source Menu     Network             | Register Key and Certificate                          | Last Updat                                    | ad: 29/06 2011 02:48:19 |
| Layout Menu                               | Installed Key and Certificate                         |                                               |                         |
| Quality Menu     User Maintenance Menu    | Install                                               |                                               |                         |
| Output/Control                            | I                                                     |                                               |                         |
| Utility Menu                              | -                                                     |                                               |                         |
| Device Control                            |                                                       |                                               |                         |
| Department ID Management                  |                                                       |                                               |                         |
| Security                                  |                                                       |                                               |                         |
| D License/Other                           |                                                       |                                               |                         |
|                                           |                                                       | Copyright CANON INC.                          | 2011 All Rights Reserve |
| 27N8                                      |                                                       | ✓ Trusted sites   Protected Mode: Off         | -{} × €100% ×           |

#### Specify the directory of a key/certificate file.

Click [Browse...] to select the key/certificate file or enter the directory for the saved key/certificate file.

| Remote UII Settings/Registration: LBPX00  |                                                                                | - 2 🛋                             |
|-------------------------------------------|--------------------------------------------------------------------------------|-----------------------------------|
| 🕒 🔾 🔻 👔 http://                           | 🗝 🔮 📄 😽 🗙 🔯 Bing                                                               | • م                               |
| 🚖 Favoritas 🛛 🖕 🌄 Suggested Sites 🕶       | 🔊 Web Sice Gallery 🖛                                                           |                                   |
| 🏉 Remote UE: Settings/Registration: LBPX) | X: LBPX 🔯 🔹 🖾 🖶 🔹                                                              | Bage • Safety • Tgols • 🔞 •       |
| LBPXXXXX / LB                             | XXXX / To Portal Login                                                         | User: System Manager Log Out      |
| Settings/Registration                     |                                                                                | Mail to System Manager            |
| Preferences                               | Settings/Registration: Management Settings: Security > Key and Certificate     | Settings > Register Key and       |
| Control Menu                              | Certificate > Install Key and Certificate                                      |                                   |
| Paper Source Menu                         | Install Key and Certificate                                                    | ast Updated: 29/06 2011 02:49:01  |
| Network                                   | Specify the file path of the key and certificate to install. Click [Browse] to | select a file.                    |
| Layout Menu                               |                                                                                | Start Installation Cancel         |
| Quality Menu                              |                                                                                |                                   |
| User Maintenance Menu                     | Installation of Key and Certificate                                            |                                   |
| Output/Control                            | File Path:                                                                     |                                   |
| Utility Menu                              |                                                                                |                                   |
| Device Control                            | I                                                                              |                                   |
| Management Settings                       |                                                                                |                                   |
| Department ID Management                  |                                                                                |                                   |
| Security                                  |                                                                                |                                   |
| License/Other                             |                                                                                |                                   |
|                                           | Copyright G4                                                                   | NON INC. 2011 All Rights Reserved |
| Jane                                      | ✓ Trusted sites   Protected Mode: Off                                          | -{j v ₹100% v .                   |

#### 🛛 ΝΟΤΕ

#### About the name of the key/certificate file

Except for the extension up to 20 alphanumeric characters can be specified in [File Path] for the file name. Specify the file name so that its length is 20 characters or less.

# 4

#### **Click [Start Installation].**

 $\rightarrow$  The installation of the key/certificate file starts.

| 🖉 Remote UI Settings/Registration: LBPX000<br>😋 🔾 👻 http:// |                   | es Internet Explorer 📃 🔁 🚱 49 🗙 🔯 8 ing 🖉 🖓                                                                             |
|-------------------------------------------------------------|-------------------|----------------------------------------------------------------------------------------------------|
| 🚖 Favorites 🛛 🖕 🌄 Suggested Sites 🔹                         | 🚺 Web Siice Galle | ry •                                                                                                    |
| 🍘 Remote UE Settings/Registration: LBPX000                  | ELBRX             | 🟠 + 🔯 - 🖾 🖶 + Baga + Safaty + Tgola + 🚱 +                                                                               |
| LBPXXXXX / LBP                                              | 00001             | To Portal Login User: System Manager Log Out                                                                            |
| (*) Settings/Registration                                   |                   | Mail to System Managar                                                                                                  |
| Preferences                                                 |                   | stration: Management Settings: Security > Key and Certificate Settings > Register Key and<br>nstall Key and Certificate |
| D Paper Source Menu                                         | Install Key a     | and Certificate Last Updated: 29/06 2011 02:49:01                                                                       |
| Network                                                     | Specify the       | file path of the key and certificate to install. Click [Browse] to select a file.                                       |
| Layout Menu     Quality Menu                                |                   | Start Installation Cancel                                                                                               |
| User Maintenance Menu                                       | Installation      | of Key and Certificate                                                                                                  |
| Output/Control                                              | File Path:        | C-Wsers/Wser/Desktop/Example.p12 Browse                                                                                 |
| Device Control                                              | Ξ                 |                                                                                                    |
| Management Settings                                         |                   |                                                                                                    |
| Department ID Management                                    |                   |                                                                                                    |
| Security                                                    |                   |                                                                                                    |
| D License/Other                                             |                   |                                                                                                    |
|                                                             |                   | Copyright CANON INC. 2011 All Rights Reserved                                                                           |
| Done                                                        |                   | √ Trusted sites   Protected Mode: Off 🏤 💌 💐 100% 💌                                                                      |

To specify the key pair (the public key and private key) and its certificate in a key/certificate file installed on this printer so that you can use them in the printer, see "Registering a Key and Its Certificate in the Printer " and register the key pair (the public key and private key) and its certificate in the printer after installing the key/certificate file.

## **Registering a Key and Its Certificate in the Printer**

04L9-0E8

#### **Click [Register Key and Certificate...].** 💋 Remote UII Settings/Registration: LBPXXXXI: LBPXXXXI-Windows Internet Explorer - - -🕶 🔒 😒 🏤 🗙 区 Bing 🚱 🕞 👻 http:// ρ, 🚖 Favoritas 🛛 🙀 🌄 Suggested Sites 🔹 🔊 Web Siice Gallery 🗢 🏠 = 🔯 = 🖃 🖶 = Page = Safety = Tgols = 🚳 = 🝘 Remote UE Settings/Registration: LBPX000: LBPX... LEPXXXXX / LEPXXXXX / To Portal Login User: System Manager Log Out Settings/Registration Mail to System Manager Preferences nt Settings: Security > Key and Certificate Settings Settings/Registration: Mar Control Menu Key and Certificate Settings Last Updated: 29/06 2011 02:38:38 D Paper Source Menu Register Key and Certificate... D Network Layout Menu Registered Key and Certificate D Quality Menu Generate Key.... D User Maintenance Menu Output/Control Key Name Key Usage Certificate Utility Menu 🔎 Example [SSL] **C**. Device Control 🔎 example **C**. Delete Management Settings Department ID Management Security D License/Other Copyright CANON INC. 2011 All Rights Reserved ✓ Trusted sites | Protected Mode: Off A \* \$\frac{100\%}{100\%} \* Done

## 2 Click [Register...].

| LBPXXXX / LBPXXXX / To      Settings/Registration  Preferences      Control Manu      Paper Source Manu      Register Key and Certificate      Layout Manu      Quality Manu      User Maintenance Manu      File Name      To      To        |                                             |
|----------------------------------------------------------------------------------------------------|---------------------------------------------|
|                                                                                                    |                                             |
| Settings/Registration       Preferences       Control Manu       Paper Source Manu       Register Key and Certificate       Network       Layout Manu       User Maintenance Manu       User Maintenance Manu       Derice Control       Management Settings       Department ID Management       B Security                                                                                                    | • 🖂 🖶 • Bage • Safety • Tool • 🚳            |
| Preferences     Settings/Registration: Management Settings: Security > Key       Control Manu     Paper Source Manu       Paper Source Manu     Register Key and Certificate       Network     Installed Key and Certificate       Layout Manu     Install       Quality Manu     Install       User Maintenance Manu     File Name       Output/Control     Example p12       Utility Menu     Device Control       Management Settings     Department D Management                                                                                                    | Portal Login User: System Manager Log (     |
| Control Manu     Control Manu     Paper Source Manu     Register Key and Certificate     Installed Key and Certificate     Installed     Installed Key and Certificate     Installed Key and Certificate          | Mail to System Manag                        |
| Control Manu     Certificate     Paper Source Manu     Register Key and Certificate     Network     Layout Manu     Quality Manu     User Maintenance Manu     Utity Menu     Device Control     Management Settings     Department D Management     Security                                                                                                    | and Certificate Settings > Register Key and |
| Network     Layout Menu     Quality Menu     User Maintenance Menu     Utity Menu     Utity Menu     Device Control     Management Settings     Bepartment D Management     Security                                                                                                    |                                             |
| Layout Nenu     Quality Menu     User Maintenance Menu     User Maintenance Menu     Utiky Menu     Device Control     Management Settings     Department D Management     Security                                                                                                    | Last Updated: 29/06 2011 02:56:3            |
| Cuality Menu Cuality Menu Cuality Menu Cutput/Control Cutput/Control Cutput/Control Cutput/Control Cutput/Control Cutput/Control Cutput/Control Cutput/Control Cutput/Control Cutput/Control Cutput/Control Cutput/Cutput/ |                                             |
| User Maintenance Menu User Maintenance Menu File Name Example.p12 RegisterD D Utility Menu Device Control Anagement Settings Department D Management Security                                                                                                    |                                             |
| Dutput/Control Example.p12 RegisterD<br>Utility Menu<br>Device Control E<br>Anagement Settings<br>Department D Management<br>B Security                                                                                                    |                                             |
| Utility Menu     Device Control     Anagement Settings     Department D Management     Security                                                                                                    |                                             |
| Device Control     Anagement Settings     Department D Management     Security                                                                                                    | slete                                       |
| Anagement Settings Department D Management Security                                                                                                    |                                             |
| Department ID Management D Security                                                                                                    |                                             |
| Security                                                                                                    |                                             |
|                                                                                                    |                                             |
| D License/Other                                                                                                    |                                             |
|                                                                                                    |                                             |
|                                                                                                    | Copyright CANON INC. 2011 All Rights Reserv |
|                                                                                                    | ected Mode: Off 🛛 🖓 👻 🗮 100% 🔹              |

Enter the name of the key to be registered.

Up to 24 alphanumeric characters can be entered.

| 🕘 🕞 👻 🔊 http://                           |                                                              | - 🔒 😒 🕂 🗙 💽                       | Bing                   | م                         |
|-------------------------------------------|--------------------------------------------------------------|-----------------------------------|------------------------|---------------------------|
| 🖕 Favorites 🛛 🖕 🚺 Suggested Sites 🕶       | 🔊 Web Sice Gallery 🕶                                         |                                   |                        |                           |
| 🍘 Remote UE: Settings/Registration: LBPXX | DOG: LBPX                                                    | 🗄 = 🔟                             | - 🖂 🖶 - Biger          | • Safety • Tgoh • 🚱       |
| LBPXXXXX / LB                             | PXXXXX /                                                     | <u>To P</u>                       | ortal Login User: S    | System Manager Log C      |
| Settings/Registration                     |                                                              |                                   |                        | Mail to System Manag      |
| Preferences                               | Settings/Registration: Mana<br>Certificate > Enter Private K | gement Settings: Security > Key a | nd Certificate Setting | ps > Register Key and     |
| Control Menu     Paper Source Menu        | Enter Private Key Passw                                      |                                   | Last Upda              | alect 29/06 2011 02:57:28 |
| Network     Layout Menu                   | Enter the private key pas<br>File Name: Example.p12          | aword for this file.              |                        |                           |
| Quality Menu     User Maintenance Menu    |                                                              |                                   |                        | OK Cancel                 |
| Dutput/Control                            | Enter Private Key Passw                                      | rord                              |                        |                           |
| Utility Menu                              | Key Name:                                                    |                                   |                        | J                         |
| Device Control                            | Password:                                                    |                                   |                        |                           |
| Aanagement Settings                       | I                                                            |                                   |                        |                           |
| Security     License/Other                |                                                              |                                   |                        |                           |
| o License Other                           |                                                              |                                   | Copyright CANON INC    | C. 2011 All Rights Reserv |
| 2748                                      |                                                              | √ Trusted sites   Protec          | ted Meder Off          |                           |

#### Enter the password specified for the private key.

Up to 24 alphanumeric characters can be entered.

Δ

| 🚖 Favoritas 🛛 🎪 🌄 Suggested Sites 🔹     | 🔊 Web Siice Gallery 🕶                                   |                                                                            |                                                                                                    |
|-----------------------------------------|---------------------------------------------------------|----------------------------------------------------------------------------|----------------------------------------------------------------------------------------------------|
| 🍘 Remote UE Settings/Registration: LBPX | OOG: LBPX                                               | 💁 • 🖸 • 🗆 🖶 • Bag                                                          | e 🕶 Safety 🕶 Tgols 🕶 🍕                                                                                                    |
| LBPXXXXX / LE                           | SPXXXXX /                                               | To Portal Login User:                                                      | System Manager Log                                                                                                    |
| 🛞 Settings/Registration                 |                                                         |                                                                            | Mail to System Manag                                                                                                    |
| Preferences                             | Settings/Registration: M:<br>Certificate > Enter Privat | anagement Settings: Security > Key and Certificate Setti<br>e Key Password | 1gs > Register Key and                                                                                                    |
| Paper Source Menu                       | Enter Private Key Pas                                   | sword Last Up                                                              | dated: 29/06 2011 02:57:2                                                                                                    |
| Network                                 | Enter the private key p                                 |                                                                            |                                                                                                    |
| Layout Menu                             | File Name: Example.p                                    | 12                                                                         |                                                                                                    |
| Quality Menu                            |                                                         |                                                                            | OK Cancel                                                                                                    |
| User Maintenance Menu                   |                                                         |                                                                            |                                                                                                    |
| Output/Control                          | Enter Private Key Pas                                   | isword                                                                     |                                                                                                    |
| Utility Menu                            | Key Name:                                               | example                                                                    |                                                                                                    |
| Device Control                          | Password:                                               |                                                                            |                                                                                                    |
| Aanagement Settings                     |                                                         |                                                                            |                                                                                                    |
| Security                                |                                                         |                                                                            |                                                                                                    |
| License/Other                           |                                                         |                                                                            |                                                                                                    |
|                                         |                                                         | Capyright CANON I                                                          | NC. 2011 All Rights Rese                                                                                                    |
| 2746                                    |                                                         | ✓ Trusted sites   Protected Mode: Off                                      | A = 100%     A     A  A     A     A |

| 5           |  |  |  |
|-------------|--|--|--|
| Click [OK]. |  |  |  |

 $\rightarrow\,$  The key and certificate registration starts.

| 🕒 🕞 👻 🔊 http://                          |                             | = 🔒 🖹 🕂 🗙 📴 Bing                                 | • م                                   |
|------------------------------------------|-----------------------------|--------------------------------------------------|---------------------------------------|
| 🚖 Favorites 🛛 🍰 🚺 Suggested Sites 📼      | 🔊 Web Sice Gallery 🕶        |                                                  |                                       |
| 🍘 Remote UE Settings/Registration: LBPXX | DOG: LBPX                   | 🏠 • 🖸 • 🗆 🖶                                      | • Bage • Safety • Tools • 🔞 •         |
| LBPXXXXX / LB                            | PXXXXX /                    | To Portal Logi                                   | in User: System Manager <u>Log Ou</u> |
| Settings/Registration                    |                             |                                                  | Mail to System Manager                |
| Preferences                              | Settings/Registration: Ma   | nagement Settings: Security > Key and Certifical | te Settings > Register Key and        |
| Control Menu                             | Certificate > Enter Private |                                                  |                                       |
| D Paper Source Menu                      | Enter Private Key Pass      | sword                                            | Last Updated: 29/06 2011 02:57:28     |
| Network                                  | Enter the private key p     | assword for this file.                           |                                       |
| Layout Menu                              | File Name: Example.pr       |                                                  |                                       |
| Quality Menu                             |                             |                                                  | OK Cancel                             |
| User Maintenance Menu                    |                             |                                                  |                                       |
| Output/Control                           | Enter Private Key Pas       | sword                                            |                                       |
| Utility Menu                             | Key Name:                   | example                                          |                                       |
| Device Control                           | Password:                   |                                                  |                                       |
| Management Settings                      | -                           |                                                  |                                       |
| Department ID Management                 | I                           |                                                  |                                       |
| Security                                 |                             |                                                  |                                       |
| D License/Other                          |                             |                                                  |                                       |
|                                          | -                           | Copyright C                                      | ANON INC. 2011 All Rights Reserve     |
| ane .                                    |                             | ✓ Trusted sites   Protected Mode: 0              | ff 💮 🔹 🔍 100% 💌                       |

## **Checking a Certificate**

04L9-0E9

#### Click the icon of the certificate to be confirmed.

[ ] is displayed only when a certificate has been issued for the created key.

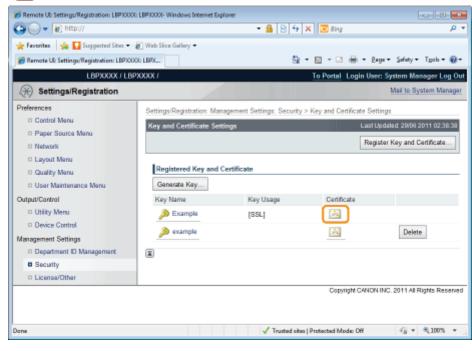

# 2

#### If you want to verify the certificate, click [Certificate Verification].

 $\rightarrow$  The verification result is displayed.

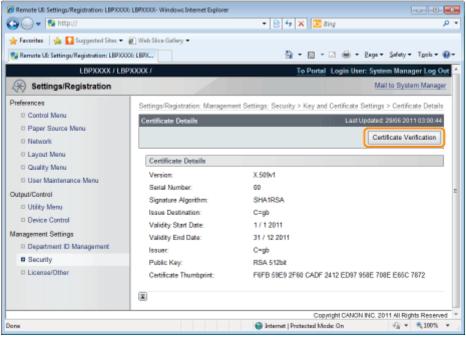

Check the verification result, and then click [Back to Certificate Details].

## **Deleting a Key and Its Certificate**

04L9-0EA

Click [Delete] for the key and its certificate that you want to erase.

| 🔾 🗸 🖉 http://                             |                            | • 🔒 🖻 🐓                    | 🗙 📴 Bing                    | <u>م</u> ا                        |
|-------------------------------------------|----------------------------|----------------------------|-----------------------------|-----------------------------------|
| 🚖 Favoritas 🛛 🙀 🚺 Suggested Sites 🕶       | 🔊 Web Silce Gallery 🗢      |                            |                             |                                   |
| 🍘 Remote UE Settings/Registration: LBPX00 | OE LBPX                    | -<br>10                    | • 🖸 • 🖻 🖶 • Bag             | pe • Safety • T <u>p</u> oh • 🔞 • |
| LBPXXXXX / LB                             | PXXXXX /                   |                            | To Portal Login User        | System Manager Log Ou             |
| 🛞 Settings/Registration                   |                            |                            |                             | Mail to System Manager            |
| Preferences                               | Settings/Registration: Mar | agement Settings: Security | > Key and Certificate Setti | nas                               |
| Control Menu                              | Key and Certificate Set    |                            |                             | sdated: 29/06 2011 02:38:38       |
| Paper Source Menu                         | they ame continued out     |                            |                             |                                   |
| Network                                   |                            |                            | Regis                       | ter Key and Certificate           |
| Layout Menu                               | Registered Key and         | Castificate                |                             |                                   |
| Quality Menu                              |                            | Certificate                |                             |                                   |
| User Maintenance Menu                     | Generate Key               |                            |                             |                                   |
| Output/Control                            | Key Name                   | Key Usage                  | Certificate                 |                                   |
| Utility Menu                              | Example                    | [SSL]                      |                             | _                                 |
| Device Control                            | 🔎 example                  |                            | 62                          | Delete                            |
| Management Settings                       |                            |                            |                             |                                   |
| Department ID Management                  |                            |                            |                             |                                   |
| Security     License/Other                |                            |                            |                             |                                   |
| Cicense oner                              |                            |                            | Constable CANON I           | NC. 2011 All Rights Reserve       |
|                                           |                            |                            | copyright control of        | ing av i i në nigito nësërie      |
|                                           |                            |                            |                             |                                   |
| lane                                      |                            | √ Trusted site             | m   Protected Mode: Off     |                                   |

## 🛛 NOTE

#### About [Delete]

• [Delete] is displayed only when the key is not specified as the default key.

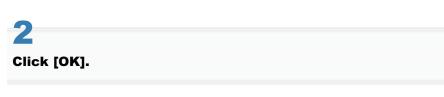

 $\rightarrow\,$  The selected key and its certificate are deleted.

| Message 1 | dessage from webpage    |                      |             |  |  |
|-----------|-------------------------|----------------------|-------------|--|--|
| 0         | Are you sure you want b | o delete the key and | ostificate? |  |  |
|           |                         | OK                   | Cancel      |  |  |

## **Setting CA Certificates**

04L9-0EC

Set CA certificates needed by the server in order to use SSL server communication. See the following sections.

- Displaying the [CA Certificate Settings] Page in the Remote UI"
- Installing CA Certificate Files on the Printer"
- Registering CA Certificates in the Printer"
- Checking CA Certificates
- Deleting CA Certificates"

#### IMPORTANT

#### Number of CA Certificates that can be Registered/Installed

Registered: 4 Installed: 2

If you cannot register or install one, delete unnecessary keys and certificates.

## **Displaying the [CA Certificate Settings] Page in the Remote UI**

04L9-0EE

## 1

2

Start the Remote UI, and then log in as Administrator.

Starting the Remote UI"

### Click [Settings/Registration].

| 🔾 🗣 😵 http://                  |                      |                                              | • 🖻 4 🗙                                                | 😇 lling                     | ,               |
|--------------------------------|----------------------|----------------------------------------------|--------------------------------------------------------|-----------------------------|-----------------|
| Favorites   🍰 😇 Suggester      | l Sites 💌 🗃 Web Slio | e Gallery 💌                                  |                                                        |                             |                 |
| Remote UE Portal: LBP30000: LB | IPXXXX               |                                              | ši •                                                   | 🔯 + 🖂 🖶 + Bage + Sat        | ety 👻 Tgols 💌 🌘 |
|                                | Pro                  | ice Name:<br>duct Name (Serial No.<br>ation: | LBPXXXX<br>): LBPXXXX(XXXXXXXXXXXXXXXXXXXXXXXXXXXXXXXX | Login User: System N<br>OK) | lanager Log Ou  |
| 诸 Remote UI: Portal            |                      |                                              | Language: Englis                                       | sh 💽 🗩 Mail to :            | System Manager  |
|                                |                      | Last Updated: 0                              | 7/07 2011 02:28:30 👰                                   | Status Monitor/Cancel       |                 |
| Device Basic Information       |                      |                                              |                                                        |                             | V               |
| Device Status                  |                      |                                              |                                                        | Settings/Registration       | 0               |
| The printer is ready.          |                      |                                              |                                                        |                             | 47              |
| Error Information              |                      |                                              | `                                                      |                             |                 |
| There is no error.             |                      |                                              |                                                        | Basic Tools                 |                 |
|                                |                      |                                              |                                                        | Вох                         | - 🍛             |
| Consumables Information        | 1000                 | 9990000                                      |                                                        |                             |                 |
| Paper Information              |                      |                                              |                                                        | Direct Print                | 5               |
| Paper Source                   | Remaining Paper      | Paper Size                                   |                                                        |                             |                 |
| Multi-Purpose Tray             | None                 | A4                                           |                                                        | Management Tools            |                 |
| Drawer 1                       | Loaded               | A4                                           |                                                        |                             |                 |
| Remaining Toner                |                      |                                              |                                                        | Service Management Service  |                 |
| Item Name Rem                  | aining Toner         |                                              |                                                        |                             |                 |

3

Select [Security] from the [Management Settings] menu.

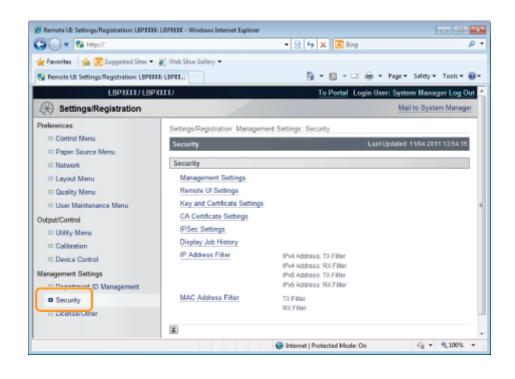

#### Click [CA Certificate Settings].

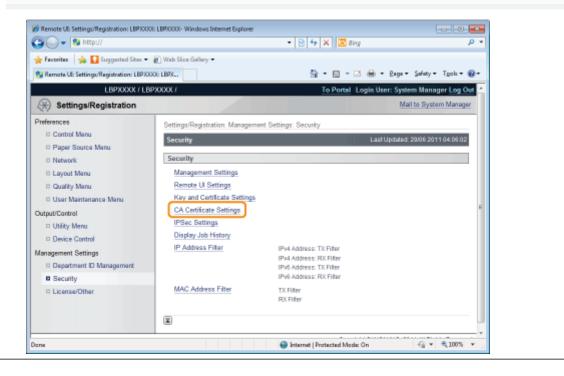

## **Installing CA Certificate Files on the Printer**

1

### Click [Register CA Certificate...].

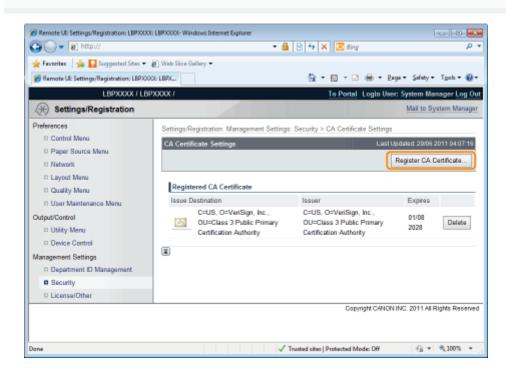

# Click [Install...].

| 🕒 🔾 🔻 🔊 http://                          |                               | - 🔒 🖹 ↔ 🗙 🔯 δing                                   | ۶                          |
|------------------------------------------|-------------------------------|----------------------------------------------------|----------------------------|
| 🖕 Favorites 🛛 🖕 🌄 Suggested Sites 🕶      | 🔊 Web Sõce Gallery 🕶          |                                                    |                            |
| 🍘 Remote UE Settings/Registration: LBPXX | DOG: LBPX                     | 💁 = 🔯 - 🖂 🖶 = 🗈                                    | ge 🕶 Safety 🕶 Tgols 🕶 🐔    |
| LBPXXXXX / LB                            | PX0000 /                      | To Portal Login Use                                | r: System Manager Log      |
| (*) Settings/Registration                |                               |                                                    | Mail to System Manag       |
| Preferences                              | Settings/Registration: Manage | ement Settings: Security > CA Certificate Settings | > Register CA Certificate  |
| Control Menu                             | Register CA Certificate       | LestU                                              | pdated: 29/06 2011 04:08:1 |
| D Paper Source Menu                      | reginer ex consider           |                                                    |                            |
| Network                                  | Installed CA Certificate      |                                                    |                            |
| Layout Menu                              | Install                       |                                                    |                            |
| Quality Menu                             | File Name                     |                                                    |                            |
| User Maintenance Menu                    |                               |                                                    |                            |
| Dutput/Control                           | I                             |                                                    |                            |
| Utility Menu                             |                               |                                                    |                            |
| Device Control                           |                               |                                                    |                            |
| Management Settings                      |                               |                                                    |                            |
| Department ID Management                 |                               |                                                    |                            |
| Security                                 |                               |                                                    |                            |
| License/Other                            |                               |                                                    |                            |
|                                          |                               | Copyright CANON                                    | INC. 2011 All Rights Reser |
| ane                                      |                               | √ Trusted sites   Protected Mode: Off              |                            |

#### Specify the location of the CA certificate file.

04L9-0EF

Either select the CA certificate file by clicking [Browse...], or enter the location where CA certificate file is stored.

| http://                               | - 🔒 🖹 + 🗙 💽 s                                                                             | ling P                                       |
|---------------------------------------|-------------------------------------------------------------------------------------------|----------------------------------------------|
|                                       |                                                                                           |                                              |
| 🚖 Favoritas 🛛 🙀 🚺 Suggerted Sites 🕶   |                                                                                           |                                              |
| Remote UE Settings/Registration: LBPX |                                                                                           | 🖂 🖶 🕶 Baga 🕶 Safety 🕶 Tgols 🕶 🔞              |
| LBPXXXXX / LE                         | 20000 / <u>To Pert</u>                                                                    | tal Login User: System Manager Log (         |
| Settings/Registration                 |                                                                                           | Mail to System Manag                         |
| Preferences                           | Settings/Registration: Management Settings: Security > CA Certi<br>Install CA Certificate | ificate Settings > Register CA Certificate > |
| D Paper Source Menu                   | Install CA Certificate                                                                    | Last Updated: 29/06 2011 04:08:4             |
| D Network                             | Specify the file path of the CA certificate to install. Click [Brows                      | se] to select a file.                        |
| Layout Menu                           |                                                                                           | Start Installation Cancel                    |
| Quality Menu                          |                                                                                           |                                              |
| User Maintenance Menu                 | Install CA Certificate                                                                    |                                              |
| Dutput/Control                        | File Path:                                                                                | Browse                                       |
| Utility Menu                          |                                                                                           | DIDWAR                                       |
| Device Control                        | <b>I</b>                                                                                  |                                              |
| Aanagement Settings                   |                                                                                           |                                              |
| Department ID Management              |                                                                                           |                                              |
| Security                              |                                                                                           |                                              |
| D License/Other                       |                                                                                           |                                              |
|                                       | 0                                                                                         | opyright CANON INC. 2011 All Rights Reser    |
| 2714                                  | √ Trusted sites   Protected                                                               | d Mode: Off 🛛 🖓 💌 🗮 100%                     |

#### **Click [Start Installation].**

 $\rightarrow$  The CA file installation starts.

| 🔏 Remote UII Settings/Registration: LBP)00 | OL LBP30000- Windo             | ws Internet Explorer                                    |                                      |                    |
|--------------------------------------------|--------------------------------|---------------------------------------------------------|--------------------------------------|--------------------|
| 🕒 🕞 👻 🖻 http://                            |                                | - 🔒 😒 😽 🗙                                               | 🔀 Bing                               | <del>،</del> م     |
| 👷 Favorites 🛛 🖕 🌄 Suggested Sites 🔹        | 🔊 Web Siice Galle              | ery •                                                   |                                      |                    |
| 🏉 Remote UI: Settings/Registration: LBPX   | OOE LBPX                       | ∰ •                                                     | 🔯 = 🖂 🌐 = Baga = Safety              | y • Tgoh • 🔞 •     |
| LBPXXXXX / LE                              | PXXXXXX /                      |                                                         | To Portal Login User: System I       | Manager Log Out    |
| (Registration                              |                                |                                                         | Mail to                              | System Manager     |
| Preferences                                | Settings/Regi<br>Install CA Ce | istration: Management Settings: Security ><br>rtificate | CA Certificate Settings > Register ( | CA Certificate >   |
| Paper Source Menu                          | Install CA C                   | Certificate                                             | Last Updated: 290                    | 06 2011 04:27:53   |
| Network     Layout Menu     Quality Menu   | Specify the                    | a file path of the CA certificate to install. Click     | k [Browse] to select a file.         | tion Cancel        |
| User Maintenance Menu                      | Install CA C                   | Certificate                                             |                                      |                    |
| Output/Control                             | File Path:                     | C:\Users\User\Desktop\Example.cer                       | Browse                               |                    |
| Device Control                             | I                              |                                                         |                                      |                    |
| Management Settings                        |                                |                                                         |                                      |                    |
| Department ID Management                   |                                |                                                         |                                      |                    |
| Security                                   |                                |                                                         |                                      |                    |
| D License/Other                            |                                |                                                         |                                      |                    |
|                                            |                                |                                                         | Copyright CANON INC. 2011 A          | ul Rights Reserved |
| Dane                                       |                                | √ Trusted sites                                         | Protected Mode: Off                  | • 🔍 100% •         |

To enable the printer to use the CA certificate installed on the printer, after the CA certificate installation is complete, refer to "Registering CA Certificates in the Printer" and register the CA certificate in the printer.

## **Registering CA Certificates in the Printer**

04L9-0EH

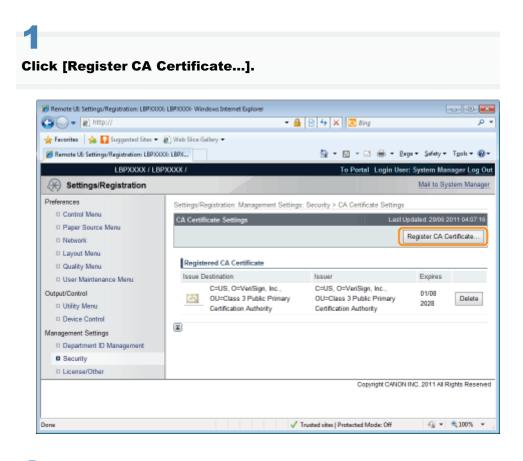

# Click [Register].

 $\rightarrow$  The CA file registration begins.

| 🔏 Remote UII: Settings/Registration: LBP)0000                                                                     | LBPXCOX- Windows Internet Explorer                                                                                                    |
|----------------------------------------------------------------------------------------------------|----------------------------------------------------------------------------------------------------|
| 🚱 🕒 🕶 🔊 http://                                                                                                   | - 🔒 🖹 🕂 🗙 🔀 Bing 🖉 🗸                                                                                                    |
| 🚖 Favorites 🛛 🙀 🌄 Suggested Sites 💌                                                                               | 🖉 Web Siice Gallery 🕶                                                                                                    |
| 🏉 Remote UE: Settings/Registration: LBPX00                                                                        | X:LBDX 🛅 👻 🖂 👘 👻 Bage 🕶 Safety 🕶 Tgole 🕶 🌚 👻                                                                                                    |
| LBPXXXXX / LBP                                                                                                    | XXXXX To Portal Login User: System Manager Log Out                                                                                                    |
| (Registration                                                                                                    | Mail to System Manager                                                                                                    |
| Preferences  Control Manu Paper Source Menu Network Layout Menu Quality Menu User Maintenance Menu Output/Centrol | Settings/Registration: Management Settings: Security > CA Certificate Settings > Register CA Certificate  Register CA Certificate  Install  File Name Example.cer Register Delete |
| Utility Menu Device Control Management Settings Department ID Management Security License/Other                   | Copyright CANON INC. 2011 All Rights Reserved                                                                                                    |
| Done                                                                                                    | v Trusted sites   Protected Mode: Off 🛛 🖓 v 💐 100% v                                                                                                    |

## **Checking CA Certificates**

04L9-0EJ

#### Click the icon of the CA certificate to be confirmed. 💋 Remote UII Settings/Registration: LBP30001: LBP30001- Windows Internet Explorer - - -🕒 🗸 🖉 🕞 🕞 🔹 🔒 😒 🆘 🗙 🔯 Bing ρ, 🚖 Favoritas 🛛 🙀 🎧 Suggested Sites 🕶 🔊 Web Siice Gallery 🕶 🏉 Remote UE Settings/Registration: LBPX0000: LBPX... 🟠 • 🔯 • 🖃 🖶 • Bage • Safety • Tgols • 🚳 • LEPXXXXX / LEPXXXXX / To Portal Login User: System Manager Log Out (\*) Settings/Registration Mail to System Manager Preferences nt Settings: Security > CA Certificate Settin Settings/Registration: Mar Control Menu CA Certificate Settings Last Updated: 29/06 2011 04:07:16 D Paper Source Manu Register CA Certificate... D Network D Layout Manu Registered CA Certificate D Quality Menu Issue Destination Issuer Expires User Maintenance Menu C=US, O=VeriSign, Inc., C=US, O=VeriSign, Inc., Output/Control 01/08 OU=Class 3 Public Primary Certification Authority OU=Class 3 Public Primary Delete 2028 Utility Menu Certification Authority Device Control X Management Settings Department ID Management Security D License/Other Copyright CANON INC. 2011 All Rights Reserved A = 100% + A A ✓ Trusted sites | Protected Mode: Off Done

#### If you want to verify the certificate, click [Certificate Verification].

 $\rightarrow$  The verification result is displayed.

| 🔾 🔍 🔻 🔊 http://                            |                                 | = 🔒 🖹 🐓 🗙 🖾 Bing                                                       |  |  |
|--------------------------------------------|---------------------------------|------------------------------------------------------------------------|--|--|
| Favoritas 🙀 🚺 Suggested Sites 🔹            | 🔊 Web Sice Gallery 🕶            |                                                                        |  |  |
| 🍘 Remote UE: Settings/Registration: LBPXCO | XX: LBPX                        | 🏠 = 🔯 - 🖃 🖶 = Bage = Safety = Tgols = 🚱                                |  |  |
| LBPXXXX / LB                               | PXXXX /                         | To Portal Login User: System Manager Log Out                           |  |  |
| Settings/Registration                      |                                 | Mail to System Manager                                                 |  |  |
| Preferences                                | Settings/Registration: Manageme | ent Settings: Security > CA Certificate Settings > Certificate Details |  |  |
| Control Menu                               | Certificate Details             | Last Updated: 08/16/2029 09:42:58 PM                                   |  |  |
| Paper Source Menu                          |                                 |                                                                        |  |  |
| Network                                    |                                 | Certificate Verification                                               |  |  |
| Layout Menu                                | Certificate Details             |                                                                        |  |  |
| D Quality Menu                             | Version:                        | X 509/1                                                                |  |  |
| User Maintenance Menu                      | Serial Number:                  | 70BAE41D10D92934B53BCA7B03CCBABE                                       |  |  |
| utput/Control                              | Signature Algorithm:            | MD2RSA                                                                 |  |  |
| Utility Menu                               | Issue Destination:              | C=US, O=VeriSign, Inc., OU=Class 3 Public Primary                      |  |  |
| Device Control                             | Issue Lesunation.               | Certification Authority                                                |  |  |
| lanagement Settings                        | Validity Start Date:            | 1 / 28 / 1996                                                          |  |  |
| Department ID Management                   | Validity End Date:              | 8 / 1 / 2028                                                           |  |  |
| Security                                   | Issuer:                         | C=US, O=VeriSign, Inc., OU=Class 3 Public Primary                      |  |  |
| D License/Other                            |                                 | Certification Authority                                                |  |  |
|                                            | Public Key:                     | RSA 1024bit                                                            |  |  |
|                                            | Certificate Thumbprint:         | 742C 3192 E607 E424 EB45 4954 2BE1 BBC5 3E61 74E2                      |  |  |
|                                            | I                               |                                                                        |  |  |
| ine .                                      |                                 | 🗸 Trusted sites   Protected Mode: Off 🛛 🖓 👻 💐 100% 💌                   |  |  |

## **Deleting CA Certificates**

04L9-0EK

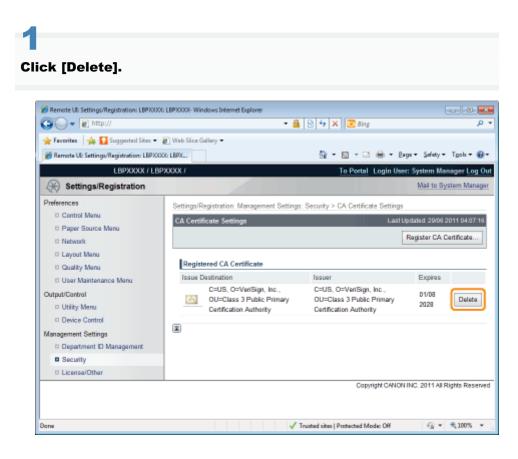

2 Click [OK].

 $\rightarrow\,$  The CA certificate is deleted.

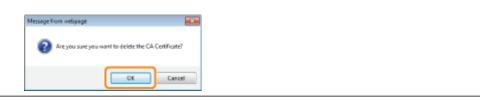

## **Setting the SSL Encryption Communication Function**

04L9-0EL

Specify settings in order to use the SSL encryption communication function with this printer.

See the following sections.

- "Selecting Keys and Certificates"
- "Changing the Remote UI Settings"

#### **NOTE**

#### **SSL** encrypted communication function

This is a function that enables exchange of encrypted data between this printer and a computer when performing IPP printing in which data is printed via a network or when using the Remote UI in which you manage the printer with the Web browser.

Using the SSL encrypted communication function achieves safer printing environments by preventing theft and falsification of data.

#### **To perform SSL encrypted communication**

A key pair (the public key for encryption and private key for decryption) is required.

Registering the key pair in this printer and opening the public key to the users allows you to perform the following.The users can encrypt data to send to the printer.

• Only this printer can decrypt the encrypted data with the private key.

In this printer, a certificate is also created when a key pair is created. The users can check information about the key with the certificate.

Select keys and certificates used by SSL encrypted communication functions.

#### **NOTE**

#### **When Selecting Keys and Certificates**

A key and certificate need to be generated for encrypted SSL traffic. For more information, see "Setting Keys and Certificates."

#### **About [Default Key Settings]**

- [Default Key Settings] is only displayed when the key is not specified as use key.
- To prevent keys in use from being changed, [Default Key Settings] is not displayed in the following cases.
   -[Use SSL] under [Remote UI Settings] is set to ON.
  - [SSL] under [TCP/IP Settings] is set to On for IPP printing.

If you want to set the key as use key, first disable the above settings and then set the key as use key.

#### Start the Remote UI, and then log in as Administrator.

"Starting the Remote UI"

# 2

#### **Click** [Settings/Registration].

| 🔾 🗣 😵 http://              |                         |                  | - 🖻 🕂 🗙                                               | 😇 lling                   |                      |
|----------------------------|-------------------------|------------------|-------------------------------------------------------|---------------------------|----------------------|
| Favorites   🍰 😇 Sugges     | ted Sites 💌 🔊 Web Slice | Gallery 🕶        |                                                       |                           |                      |
| Remote UE Portal: LEP30000 | LEPXCOCK                |                  | ši -                                                  | 🖸 - 🖂 🖶 - Bage - S        | jafety 👻 Tgols 👻     |
|                            |                         |                  | LBPXXXX<br>): LBPXXXXXXXXXXXXXXXXXXXXXXXXXXXXXXXXXXXX | Login User: System<br>OV) | Manager <u>Log O</u> |
| 🔒 Remote UI: Porta         | ıl                      |                  | Language: Engli                                       | sh 🔹 🔁 Mail ti            | o System Manage      |
|                            |                         | Last Updated: 07 | 707 2011 02:28:30 👰                                   | Status Monitor/Cancel     |                      |
| Device Basic Information   | 1                       |                  |                                                       |                           | V                    |
| Device Status              |                         |                  |                                                       | Settings/Registration     | N                    |
| The printer is ready.      |                         |                  |                                                       |                           | 57                   |
| Error Information          |                         |                  |                                                       |                           |                      |
| There is no error.         |                         |                  |                                                       | Basic Tools               |                      |
|                            |                         |                  |                                                       | Box                       | 2                    |
| Consumables Informatio     | n                       |                  |                                                       |                           |                      |
| Paper Information          |                         |                  |                                                       | Direct Print              | 5                    |
| Paper Source               | Remaining Paper         | Paper Size       |                                                       |                           |                      |
| Multi-Purpose Tray         | None                    | A4               |                                                       | Management Tools          |                      |
| Drawer 1                   | Loaded                  | A4               |                                                       |                           |                      |
| Remaining Toner            |                         |                  |                                                       | Service Management Servic |                      |
| Item Name Re               | maining Toner           |                  |                                                       |                           |                      |

## 3

Select [Network] from the [Preferences] menu.

04L9-0ER

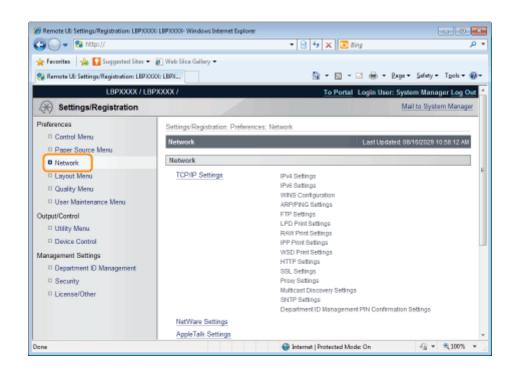

#### -Click [TCP/IP Settings].

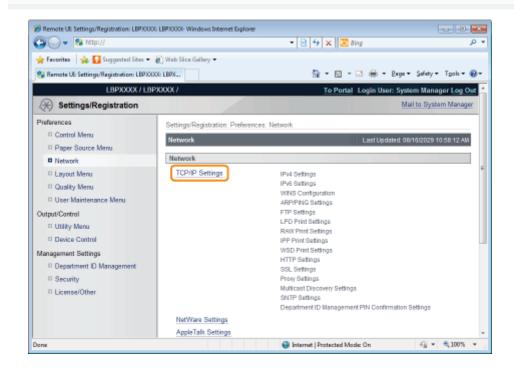

#### Click [Key and Certificate...] under [SSL Settings].

| 🔾 🗸 🔊 http://                       |                               | 🔹 🔒 😢 💠 🗙 🔯 Bing                      |                           |
|-------------------------------------|-------------------------------|---------------------------------------|---------------------------|
| Favoritas   🎪 🚺 Suggested Si        | ven 🖛 🏟 Wieh Stire Gellenv 🖛  |                                       |                           |
| Remote UI: Settings/Registration: I |                               | 🖞 • 🖸 • 🗆 🖶 •                         | Bage + Safety + Tgols + ( |
|                                     | WSD Print Settings            |                                       |                           |
|                                     |                               |                                       | Edit                      |
|                                     | Use WSD Printing:             | Off                                   |                           |
|                                     | Use WSD Browsing:             | Off                                   |                           |
|                                     | Use Multicast Discovery:      | or                                    |                           |
|                                     | HTTP Settings                 |                                       |                           |
|                                     |                               |                                       | Edit                      |
|                                     | Use HTTP:                     | On                                    |                           |
|                                     | SSL Settings                  |                                       |                           |
|                                     |                               |                                       | Key and Certificate       |
|                                     | Key and Certificate Settings: | ડલ.                                   |                           |
|                                     | Settings that use SSL         |                                       |                           |
|                                     | Remote UI On/Off              |                                       |                           |
| 174                                 |                               | ✓ Trusted sites   Protected Mode: Off | - 🖓 💌 🔍 100%              |

# 6

## Select the key to use, and then click [Default Key Settings].

| Remote UI Settings/Registration: LBPXXX   | X: LBPXXXX- Wrindows |                           | 🔒 🖻 🐓 🗙 🗵 đing              |                                        | <u>⊷</u><br>P • |
|-------------------------------------------|----------------------|---------------------------|-----------------------------|----------------------------------------|-----------------|
| 🖕 Favoritas 🛛 🖕 🚺 Supported Sites 🔹       | Web Sice Gallery     |                           |                             |                                        |                 |
| 🔏 Remote UE: Settings/Registration: LBPXX |                      |                           | 🔓 • 🖂 • 🖂                   | 1 🖶 - Bage - Safety - Tgols - (        | <b>0</b> -      |
| LBPXXXX / LB                              | PXXXX /              |                           | To Portal L                 | ogin User: System Manager Log Ou       | at ^            |
| (*) Settings/Registration                 |                      |                           |                             | Mail to System Manager                 | t I             |
| Preferences                               | Settings/Regist      | ration: Preferences: Netv | rark > TCP/IP Settings > S  | SL Key and Certificate Settings        |                 |
| Control Menu                              | SSL Key and          | Certificate Settings      |                             | Last Updated: 08/16/2029 09:47:14 PM   |                 |
| Paper Source Menu                         |                      |                           |                             | Default Key Settings                   |                 |
| Network                                   |                      |                           |                             |                                        |                 |
| Layout Menu     Quality Menu              | Registered           | Key and Certificate       |                             |                                        |                 |
| User Maintenance Menu                     | Select               | Key Name                  | Key Usage                   | Certificate                            |                 |
| Output/Control                            | ۲                    | Example                   | [SSL]                       | 63                                     |                 |
| Utility Menu                              | 0                    | example                   |                             | 63                                     |                 |
| Device Control                            |                      |                           |                             |                                        |                 |
| Management Settings                       |                      |                           |                             |                                        |                 |
| Department ID Management                  |                      |                           |                             |                                        |                 |
| Security                                  |                      |                           |                             |                                        |                 |
| License/Other                             |                      |                           |                             |                                        |                 |
|                                           |                      |                           | Copyrig                     | ht CANON INC. 2011 All Rights Reserved | d               |
|                                           |                      |                           |                             |                                        |                 |
|                                           |                      |                           |                             |                                        | Ŧ               |
| Dane                                      |                      |                           | Trusted sites   Protected M | lodie: Off 🛛 🖓 💌 🔍 100%                | ۰.,             |

## **Changing the Remote UI Settings**

04L9-0ES

Specify whether the SSL encrypted communication function should be used for the Remote UI.

Start the Remote UI, and then log in as Administrator.

Starting the Remote UI"

# 2

#### Click [Settings/Registration].

| 🔾 🗣 😵 http://              |                        |                                                      | - 🖻 🕂 🗙                | 😇 lling                     | <i>م</i>         |
|----------------------------|------------------------|------------------------------------------------------|------------------------|-----------------------------|------------------|
| Favorites 🛛 🍰 😇 Suggest    | ed Sites 💌 🔊 Web Slice | e Gallery 🔻                                          |                        |                             |                  |
| Remote UE Portal: LBPX0000 | LEPXOOX                |                                                      | <u>6</u> -             | 🖾 🕆 🖂 🖶 👻 Bage 🕶 Safe       | ty = Tgols = 🔞 = |
|                            | Pro                    | ice Name: L8<br>duct Name (Serial No.): L8<br>ation: | PXXXX<br>PXXXXDXXXXXXX | Login User: System Ma<br>OQ | mager Log Out    |
| 💫 Remote UI: Porta         | I                      |                                                      | Language: Englis       | sh 🔹 🔁 Mail to S            | ystem Manager    |
|                            |                        | Last Updated: 07/07 2                                | 011 02:28:39           | Status Monitor/Cancel       |                  |
| Device Basic Information   |                        |                                                      |                        |                             | $\triangleleft$  |
| Device Status              |                        |                                                      |                        | Settings/Registration       | Ø                |
| The printer is ready.      |                        |                                                      |                        |                             | 57               |
| Error Information          |                        |                                                      | `                      |                             |                  |
| There is no error.         |                        |                                                      |                        | Basic Tools                 |                  |
|                            |                        |                                                      |                        | Вох                         | 2                |
| Consumables Information    | 1                      |                                                      |                        |                             |                  |
| Paper Information          |                        |                                                      |                        | Direct Print                | 3                |
| Paper Source               | Remaining Paper        | Paper Size                                           |                        |                             |                  |
| Multi-Purpose Tray         | None                   | A4                                                   |                        | Management Tools            |                  |
| Drawer 1                   | Loaded                 | A4                                                   |                        |                             |                  |
| Remaining Toner            |                        |                                                      |                        | Service Management Service  |                  |
| Item Name Rer              | naining Toner          |                                                      |                        |                             |                  |

3

#### Select [Security] from the [Management Settings] menu.

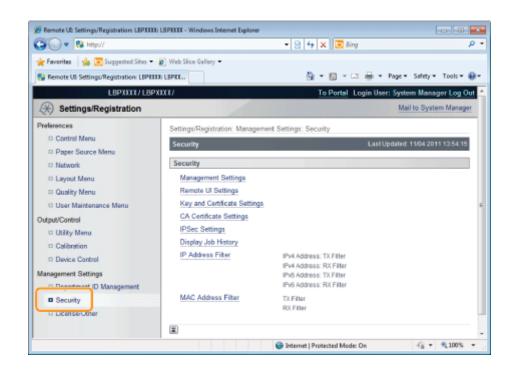

#### Click [Remote UI Settings].

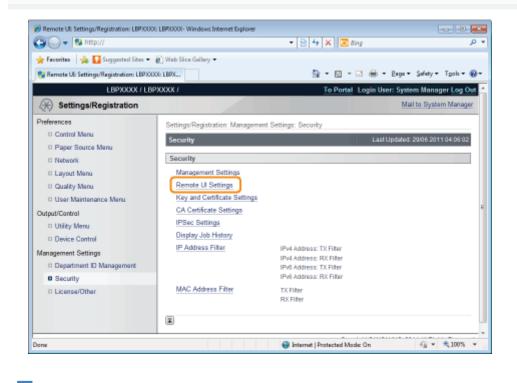

Click [Edit...].

| Ø Remote UII Settings/Registration: LBPXXX<br>Ca ○ ▼ 100 http://                                                                                    | LBFR000K - Windows Internet Explorer                                                          | Bing P                                                     |
|----------------------------------------------------------------------------------------------------|-----------------------------------------------------------------------------------------------|------------------------------------------------------------|
| 🚖 Favorites 🛛 🖕 🌄 Suggested Sites 🕶                                                                                                    |                                                                                               |                                                            |
| 😪 Remote UI: Settings/Registration: LBPXX                                                                                                    | X: LBFX                                                                                       | • 🖃 🖶 • Baga • Safety • Tgols • 🚯                          |
| LBPXXXX / LB                                                                                                    | XXXX / <u>To Po</u>                                                                           | ortal Login User: System Manager Log O                     |
| 🛞 Settings/Registration                                                                                                    |                                                                                               | Mail to System Manage                                      |
| Preferences  Control Menu  Paper Source Menu  Network  Layout Menu  Quality Menu User Maintenance Menu  Output/Control  Utility Menu Dotice Control | Settings/Registration: Management Settings: Security > Remote Remote UI Settings Use BSL: Off | te UI Settings<br>Last Updated 30/06 2011 01:14:57<br>Edit |
| Management Settings Department ID Management Security License/Dther                                                                                 |                                                                                               |                                                            |
|                                                                                                    |                                                                                               | Copyright CANON INC. 2011 All Rights Reserve               |
| Dane                                                                                                    | Internet   Protected Mo                                                                       | Aode: On 🏤 👻 💐 100% 💌                                      |

# 6

# Change the Remote UI settings.

- (1) Select the [Use SSL] check box.
  - † If you clear the check box, the remote UI cannot use SSL encrypted communication.
- (2) Click [OK].

| 🖉 Remote UII Settings/Registration: LBPXXX<br>😋 🔵 🗢 😵 http:// | BP0000- Windows Internet Explorer     B 4 X B ding                                                   | <u>د م</u><br>• م |
|---------------------------------------------------------------|----------------------------------------------------------------------------------------------------|-------------------|
| 🚖 Favorites 🛛 🙀 🚺 Suggested Sites 🕶                           | Web Sice Gallery -                                                                                   |                   |
| 😪 Remote UE: Settings/Registration: LBPXX                     | LBPX 🔯 🕶 🖸 🖝 🖸 age 🕶 Safety 🕶 Tgola                                                                  | - @-              |
| LBPXXXXX / LB                                                 | XXX / To Portal Login User: System Manager L                                                         | .og Out           |
| 🛞 Settings/Registration                                       | Mail to System M                                                                                     | anagar            |
| Preferences                                                   | Settings/Registration: Management Settings: Security > Remote UI Settings > Edit Remote UI Settings  | 6                 |
| Control Menu                                                  | Edit Remote UI Settings Last Updatad: 29/06 2011 04:                                                 | 44:02             |
| Paper Source Menu                                             | The settings will be changed as follows. (Changes effective after the main power is turned OFF and C |                   |
| Network                                                       |                                                                                                    | -                 |
| Layout Menu                                                   | (2) OK Can                                                                                           | Cel               |
| Quality Menu                                                  | Remote UI Settings                                                                                   |                   |
| User Maintenance Menu                                         | Use SSL                                                                                              |                   |
| California                                                    | 0.00 COL                                                                                             |                   |
| Utility Menu                                                  |                                                                                                    |                   |
| Device Control                                                |                                                                                                    |                   |
| Management Settings                                           |                                                                                                    |                   |
| Department ID Management                                      |                                                                                                    |                   |
| Security                                                      |                                                                                                    |                   |
| D License/Other                                               |                                                                                                    |                   |
|                                                               | Copyright CANON INC. 2011 All Rights Re                                                              | served            |
| Done                                                          | 🕒 Internet   Protected Mode: On 🏤 💌 🔍 1007                                                           | 5 × 3             |

# IMPORTANT

# If you cannot set [Use SSL]

When a key is not selected for SSL, [Use SSL] cannot be checked.

- Setting Keys and Certificates
- Selecting Keys and Certificates

 $\rightarrow$  After performing a hard reset or restarting the printer, the settings are effective.

# 

# To perform a hard reset

You can perform a hard reset using the following procedure.

- 1. Click [Settings/Registration].
- 2. Select [Device Control] from the [Output/Control] menu.
- 3. Select [Hard Reset], and then click [Execute].

# **Setting the IPSec Encryption Communication Function (LBP6680x Only)**

04L9-0EU

Specify the settings for using IPSec encryption with the printer. See the following sections, depending on the items you wish to set.

- Registering/Editing Security Policies In order to use the IPSec encryption communication function, it is necessary to set a security policy in advance.
  - Displaying the [Key and Certificate Settings] Page in the Remote UI
  - Adding a New Security Policy
  - Editing Security Policies
- Enabling and Disabling IPSec Encryption Communication Function Settings
  - Displaying the [Key and Certificate Settings] Page in the Remote UI
  - Enabling IPSec Encryption Communication

## **NOTE**

### **IPSec Encryption Communication**

IPSec is a protocol that maintains security by protecting IP packets transmitted over the IP network from threats such as theft, falsification, spoofing. Its advantage is that it can be used to add a security function to the basic Internet Protocol (IP) without being dependent on software or network configuration.

### **Communication Mode**

Of the IPSec communication modes, the printer supports only the transport mode. Certificates and encryption can only be applied to the data parts of IP packets.

## IMPORTANT

Packets that are not applied by IPSec encrypted communication The following packets are not applied by IPSec encrypted communication.

- IKE (IPv4/IPv6)
  - UDP port number: 500
- Loopback address
  - IPv4 address: 127.0.0.1
  - IPv6 address: ::1
- Multicast address
  - IPv4 address: 244.0.0.0 /4
  - IPv6 address: FF00:: /8
- Broadcast address
  - IPv4 address: 255.255.255.255

# **Displaying the [IPSec Settings] Page on the Remote UI**

04L9-0EW

Start the Remote UI, and then log in as Administrator.

Starting the Remote UI"

**Click** [Settings/Registration]. Servete UE Portal: LEP3000: LEP3000-Windows Internet Explorer 🔾 🗸 😵 http • 🖹 44 🗙 😇 Bing . م 🚖 Favorites 🛛 🏤 😇 Suggested Sites 🔻 🔊 Web Slice Gallery 👻 🖄 💌 🔝 🗉 🖶 👻 Bage 🖬 Safety 🖷 Tools 💌 🚱 🖛 Remote UE Portal: LBP30000: LBP3000X Login User: System Manager Log Out 😫 Remote UI: Portal - D Mail to System Manager Language: English Last Updated: 07/07 2011 02:28:39 👔 Status Monitor/Cancel  $\bigcirc$ **Device Basic Information** Device Status Settings/Registration X The printer is ready. Error Information Basic Tools There is no error. Box Consumables Information Direct Print Paper Information Paper Source Remaining Paper Paper Size Multi-Purpose Tray None A4 Management Tools Drawer 1 Loaded A4 Service Management Service Remaining Toner Item Name Remaining Toner G = 100%
 Internet | Protected Model On

Select [Security] from the [Management Settings] menu.

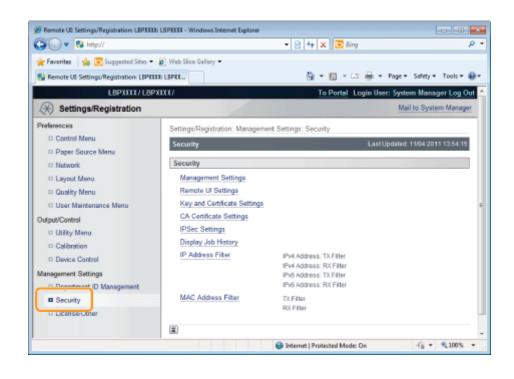

# Click [IPSec Settings].

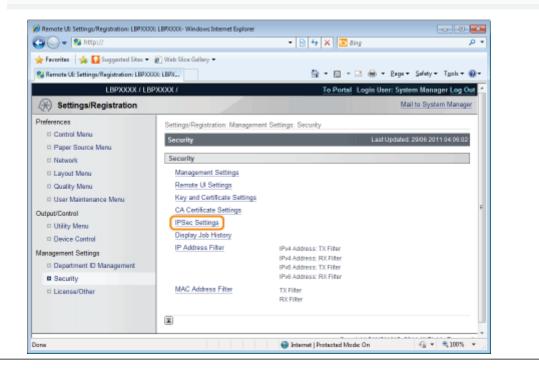

# **Adding a New Security Policy**

# 

# Number of security policies that can be registered

You can register up to 10. If you cannot register one, delete unnecessary security policies.

Click [IPSec Policy List...] on the [IPSec Settings] page.

| 🗿 🔾 👻 http://                                                                                                    |                                                                                                    | 🔹 🔁 🛧 🗙 💽 Bing           | ,                                                     |
|----------------------------------------------------------------------------------------------------|----------------------------------------------------------------------------------------------------|--------------------------|-------------------------------------------------------|
| 🌟 Favoritas 🛛 🎪 🎦 Suggested Sites 🕶                                                                                                    | -                                                                                                    | 🔓 • 🖸 • 🗆 🖶 •            | βaga ≠ Safety ≠ Tgols ≠ €                             |
| LBPXXXXX / LB                                                                                                    | PXXXXX /                                                                                                    | <u>To Portal</u> Login U | iser: System Manager Log                              |
| (*) Settings/Registration                                                                                                    |                                                                                                    |                          | Mail to System Mana                                   |
| Preferences  Control Menu Paper Source Menu Paper Source Menu Network Layout Menu Cuality Menu User Maintenance Menu User Maintenance Menu Utity Menu Utity Menu Device Control Management Settings Department ID Management Setting Cuality License/Other | Settings/Registration: Management :<br>IPSec Settings<br>IPSec Settings<br>Use IPSec:<br>Receive Non-Policy Packets:<br>I | Crf<br>Allow             | il Updated 2006 2011 65:12 3<br>"Sec Policy List Edit |
|                                                                                                    |                                                                                                    | Copyright CAN            | ON INC. 2011 All Rights Reser                         |
|                                                                                                    |                                                                                                    |                          |                                                       |

Click [Register IPSec Policy...].

04L9-0EX

| 🕒 🕞 🔻 😢 http://                                                                                                    |                                        | - 🗟 🔂 🗙                              | 😇 Bing                          | م<br>ر                                                                                                    |
|----------------------------------------------------------------------------------------------------|----------------------------------------|--------------------------------------|---------------------------------|----------------------------------------------------------------------------------------------------|
| 🚖 Favorites 🛛 🖕 🚺 Suggested Sites 🕶                                                                                                    | 🔊 Web Sice Gallery 🕶                   |                                      |                                 |                                                                                                    |
| 😪 Remote UE: Settings/Registration: LBPXX                                                                                              | DOG: LBPX                              | - <u>6</u>                           | 🖸 - 🖂 🖶 - Baga -                | Safety + Tgols + 🔞 -                                                                                                    |
| LBPXXXXX / LB                                                                                                    | PXXXXX /                               | Το                                   | Portal Login User: System       | m Manager Log Out                                                                                                    |
| (*) Settings/Registration                                                                                                    |                                        |                                      | Mail                            | to System Manager                                                                                                    |
| Preferences                                                                                                    | Settings/Registratio                   | r: Management Settings: Security > I | PSec Settings > IPSec Polic     | w List                                                                                                    |
| Control Menu                                                                                                    | IPSec Policy List                      | in manufacture consider a consider   | -                               | 9/06 2011 04:48:23                                                                                                    |
| D Paper Source Menu                                                                                                    |                                        |                                      |                                 |                                                                                                    |
| Network                                                                                                    | The settings will b<br>ON.)            | e changed as follows. (Changes effec | tive after the main power is to | umed OFF and                                                                                                    |
| D Layout Menu                                                                                                    | ,                                      |                                      | Registe                         | r IPSec Policy                                                                                                    |
| *                                                                                                    |                                        |                                      |                                 |                                                                                                    |
| Quality Menu                                                                                                    |                                        |                                      | regue                           | , and the state of the state of |
| D Quality Menu<br>D User Maintenance Menu                                                                                              | IPSec Policy Li                        | ist                                  | Logar                           |                                                                                                    |
| User Maintenance Menu                                                                                                    | IPSec Policy Li<br>Priority            |                                      | Status                          |                                                                                                    |
| User Maintenance Menu                                                                                                    | IPSec Policy Li<br>Priority            | ist<br>Policy Name                   |                                 |                                                                                                    |
| User Maintenance Menu<br>Dutput/Control                                                                                                | Priority                               |                                      |                                 |                                                                                                    |
| User Maintenance Menu Utput/Control     Utility Menu     Device Control                                                                | Priority<br>1                          |                                      |                                 |                                                                                                    |
| User Maintenance Menu Dutput/Control     Utility Menu     Device Control                                                               | Priority<br>1<br>2                     |                                      |                                 |                                                                                                    |
| User Maintenance Menu Dutput/Control     Utility Menu     Device Control Management Settings                                           | Priority<br>1<br>2<br>3                |                                      |                                 |                                                                                                    |
| User Maintenance Menu Cutput/Control     Utility Menu     Device Control Management Settings     Department ID Management              | Priority<br>1<br>2<br>3<br>4           |                                      |                                 |                                                                                                    |
| User Maintenance Menu Output/Control     Utiky Menu     Device Control Management Settings     Department ID Management     Security   | Priority<br>1<br>2<br>3<br>4<br>5      |                                      |                                 |                                                                                                    |
| User Maintenance Menu Output/Control     Utility Menu     Device Control Management Settings     Department ID Management     Security | Priority<br>1<br>2<br>3<br>4<br>5<br>6 |                                      |                                 |                                                                                                    |

# 3

# Enter the name of the new security policy to be registered.

Up to 24 alphanumeric characters can be entered.

| 🌈 Remote UII Settings/Registration: LBPX00 | Xi LBPXXXX- Windows Internet Explorer |                                                         |                                                                                                    |
|--------------------------------------------|---------------------------------------|---------------------------------------------------------|----------------------------------------------------------------------------------------------------|
| 🕒 🔾 🔻 😢 http://                            |                                       | 🕶 🔁 🕂 🗙 🔯 Bing                                          | • م                                                                                                    |
| 🚖 Favorites 🛛 🙀 🌄 Suggested Sites 🔹        | 🔊 Web Siice Gallery 🕶                 |                                                         |                                                                                                    |
| 😪 Remote UI: Settings/Registration: LBPX0  | DOG: LBPX                             | 🏠 = 🔯 - 🖂 🖶 = Baga = S                                  | jafaty • Tgols • 🔞 •                                                                                                    |
| L6PXXXX / L6                               | PXXXXX /                              | To Portal Login User: System                            | Manager Log Out                                                                                                    |
| Settings/Registration                      |                                       | Mail b                                                  | o System Manager                                                                                                    |
| Preferences                                | Settings/Registration: Managemen      | nt Settings: Security > IPSec Settings > IPSec Paircy   | List > Register                                                                                                    |
| Control Menu                               | PSec Policy                           | a country occount - a constrainty - a constrainty       | and the ground                                                                                                    |
| D Paper Source Menu                        | Register Policy                       | Last Updated: 29                                        | 06 2011 04:49:38                                                                                                    |
| Network                                    | The settings will be changed as       | follows. (Changes effective after the main power is tur | med OFF and                                                                                                    |
| Layout Menu                                | ON.)                                  |                                                         |                                                                                                    |
| Quality Menu                               |                                       |                                                         | OK Cancel                                                                                                    |
| User Maintenance Menu                      |                                       |                                                         |                                                                                                    |
| Output/Control                             | Policy Settings                       |                                                         |                                                                                                    |
| Utility Menu                               | Policy Name:                          | (Ma                                                     | x 24 characters)                                                                                                    |
| Device Control                             | Enable Policy                         |                                                         |                                                                                                    |
| Management Settings                        | Selector Settings                     |                                                         |                                                                                                    |
| Department ID Management                   | Local Address Settings                |                                                         |                                                                                                    |
| Security                                   | Local Address:                        | ALP Addresses                                           |                                                                                                    |
| License/Other                              | Local Products.                       | IPv4 Address                                            |                                                                                                    |
|                                            |                                       | IPv6 Address                                            |                                                                                                    |
|                                            |                                       | <ul> <li>IPv4 Manual Settings</li> </ul>                |                                                                                                    |
| <                                          |                                       |                                                         |                                                                                                    |
| Done                                       |                                       | Internet   Protected Mode: On                           | A = 100% =     A     A |

# **4** Select the [Enable Policy] check box.

† If the check box is cleared, the security policy cannot be used.

| 🔏 Remote UII Settings/Registration: LBP3000 | X: LBPXXXX- Windows Internet Exp |                                                      |                                       |
|---------------------------------------------|----------------------------------|------------------------------------------------------|---------------------------------------|
| 🔾 🔾 👻 http://                               |                                  | 🕶 🖹 🛧 🗙 🔯 Bing                                       | • م                                   |
| 🚖 Favoritas 🛛 🙀 🌄 Suggested Sites 📼         | 🔊 Web Slice Gallery 🕶            |                                                      |                                       |
| 😪 Remote UE: Settings/Registration: LBP303  | DOG: LBPX                        | 🖞 = 🖸 - 🗆 🖶 -                                        | Bage + Safety + Tgols + 🔞 +           |
| LBPXXXXX / LB                               | PXXXXX /                         | To Portal Login Use                                  | r: System Manager Log Out 🗠           |
| Settings/Registration                       |                                  |                                                      | Mail to System Manager                |
| Preferences                                 | Settings/Registration: Man       | agement Settings: Security > IPSec Settings > IP     | Sec Palicy List > Register            |
| Control Menu                                | PSec Policy                      |                                                      |                                       |
| D Paper Source Menu                         | Register Policy                  | Last                                                 | Ipdated: 29/06 2011 04:49:38          |
| D Network                                   | The settings will be chan        | iged as follows. (Changes effective after the main p | ower is turned OFF and                |
| Layout Menu                                 | ON.)                             |                                                      |                                       |
| Quality Menu                                |                                  |                                                      | OK Cancel                             |
| User Maintenance Menu                       |                                  |                                                      |                                       |
| Output/Control                              | Policy Settings                  |                                                      |                                       |
| Utility Menu                                | Policy Name:                     | example                                              | (Max 24 characters)                   |
| Device Control                              | Enable Policy                    |                                                      |                                       |
| Management Settings                         | Selector Settings                |                                                      |                                       |
| Department ID Management                    |                                  |                                                      |                                       |
| Security                                    | Local Address Settings           | All IP Addresses                                     |                                       |
| D License/Other                             | Local Address:                   | £                                                    |                                       |
|                                             |                                  | <ul> <li>IPv4 Address</li> </ul>                     |                                       |
|                                             |                                  | <ul> <li>IPv6 Address</li> </ul>                     |                                       |
| *                                           |                                  | <ul> <li>IPv4 Manual Settinos</li> </ul>             |                                       |
| Dane                                        |                                  | Internet   Protected Mode: On                        | · · · · · · · · · · · · · · · · · · · |

# 5

# Set [Local Address Settings] and [Remote Address Settings].

| 🖉 🗸 🕫 http://                 |                                                                               | • 🗟 🐓 🗙 🔯 Bing                                                                                                    | ۶ |
|-------------------------------|-------------------------------------------------------------------------------|----------------------------------------------------------------------------------------------------|---|
| Fevorites 🛛 🏤 🌄 Suggested Sit | -                                                                             | 🏠 e 🔯 e 🖃 🖷 e Baga e Safaty e Tgola e                                                                                                    | 4 |
| anagement centrigs            | Selector Settings                                                             |                                                                                                    |   |
| Department ID Management      | Local Address Settings                                                        |                                                                                                    | ħ |
| Security                      | Local Address:                                                                | All IP Addresses                                                                                                    |   |
| License/Other                 |                                                                               | Pr4 Address                                                                                                    |   |
|                               |                                                                               | Pr6 Address                                                                                                    |   |
|                               |                                                                               | 0.000                                                                                                    |   |
|                               |                                                                               | IPv4 Manual Settings                                                                                                    |   |
|                               |                                                                               | IPv6 Manual Settings                                                                                                    |   |
|                               | Addresses to Set Manual                                                       | ð.                                                                                                    |   |
|                               | "To enter multiple IP addre<br>xxx xxx xxx xxx                                | asses at the same time, use a hyphen as follows: xxx xxx.xxx.xxx.xxx                                                                                  |   |
|                               | "To specify the IPv6 prefix                                                   | length, enter the IP address as follows:                                                                                                    |   |
|                               |                                                                               | conocionocionocion (Prefix Length: D-128)                                                                                                    |   |
|                               | Subnet Settings:                                                              |                                                                                                    |   |
|                               | Remote Address Setting                                                        | β                                                                                                    | _ |
|                               | Remote Address:                                                               | All IP Addresses                                                                                                    |   |
|                               |                                                                               | <ul> <li>All IPv4 Address</li> </ul>                                                                                                    |   |
|                               |                                                                               | <ul> <li>All IPv6 Address</li> </ul>                                                                                                    |   |
|                               |                                                                               | Pv4 Manual Settings                                                                                                    |   |
|                               |                                                                               | IPv6 Manual Settings                                                                                                    |   |
|                               | Addresses to Set Manual                                                       | hr:                                                                                                    |   |
|                               | *To enter multiple IP addre<br>xxx xxx xxx xxx<br>*To specify the IPv6 prefix | sesses at the same time, use a hyphen as follows: xxx xxx xxx xxx<br>length, enter the IP address as follows:<br>xxxxxxxxxxxxxxxxxxxxxxxxxxxxxxxxxxxx |   |
|                               | Subnet Settings:                                                              |                                                                                                    |   |
|                               |                                                                               | 1                                                                                                    | ۲ |

# The packets setting the security policy are specified as follows.

|                 | Transmission | Packets Applying the Security Policy                                           |
|-----------------|--------------|--------------------------------------------------------------------------------|
| [Local Address] | RX           | Packets with "destination IP addresses" that match IP addresses specified here |
|                 | тх           | Packets with "departure IP addresses" that match IP addresses specified here   |
|                 | RX           | Packets with "departure IP addresses" that match IP addresses specified        |

| [Remote Address] |    | here                                                                           |
|------------------|----|--------------------------------------------------------------------------------|
|                  | тх | Packets with "destination IP addresses" that match IP addresses specified here |

# When [IPv4 Manual Settings]/[IPv6 Manual Settings] is selected

Enter the IP address in the [Addresses to Set Manually] field.

You can enter the IP address in the following way.

| IP Address Entry<br>Example                               | IP Address Entry Method                                                                                                    |
|-----------------------------------------------------------|----------------------------------------------------------------------------------------------------|
| 192.168.0.1-<br>192.168.0.10<br>fe80::1000-<br>fe80::2000 | If you want to enter the IP addresses of consecutive numbers, place "-" (hyphen) between the address of the smallest number and that of the largest number.                                        |
| 192.168.0.0/16<br>fe80::0000/64                           | In order to specify the subnet range (prefix length), enter a "/" (slash) after the normal IP address symbol, and then enter another prefix length (maximum 32 for IPv4 and maximum 128 for IPv6). |

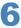

# Set [Port Settings].

| 🕢 🔹 😵 http://                         |                                                        | 🔹 😫 🐓 🗙 💽 ting                                    | ر                        |
|---------------------------------------|--------------------------------------------------------|---------------------------------------------------|--------------------------|
| Favorites   🏨 🚺 Suggested Sites 🕶     | Web Slice Gallery                                      |                                                   |                          |
| Remote UE Settings/Registration: UBPX |                                                        | 🔓 = 🔯 - 🖂 🖶 = (                                   | age • Safety • Tools • ( |
|                                       | Port Settings                                          |                                                   |                          |
|                                       | Local Port:                                            | All Ports                                         |                          |
|                                       | Local Pon:                                             | <ul> <li>Single Port</li> </ul>                   | 14 00000                 |
|                                       |                                                        |                                                   | (1-65535)                |
|                                       | Remote Port:                                           | All Ports                                         |                          |
|                                       |                                                        | <ul> <li>Single Port</li> </ul>                   | (1-65535)                |
|                                       |                                                        |                                                   |                          |
|                                       |                                                        |                                                   |                          |
|                                       | IKE Settings                                           |                                                   |                          |
|                                       | IKE Mode:                                              | Main                                              |                          |
|                                       |                                                        | <ul> <li>Aggressive</li> </ul>                    |                          |
|                                       | AUTH Method:                                           | Pre-Shared Key Method:                            | Shared Key Settings      |
|                                       |                                                        | <ul> <li>Digital Signature Method: Key</li> </ul> | Not set.                 |
|                                       |                                                        | Name                                              |                          |
|                                       |                                                        |                                                   | Key and Certificate      |
|                                       |                                                        |                                                   |                          |
|                                       | Authentication/Encryption Algorithm<br>Authentication: |                                                   |                          |
|                                       |                                                        | SHA1 and MD5 -                                    |                          |
|                                       | Encryption:                                            | 3DES-CBC and AES-CBC -                            |                          |
|                                       | DH Group:                                              | Group 2 (1024) -                                  |                          |
|                                       |                                                        |                                                   |                          |

The packets setting the security policy are specified as follows.

|               | Transmission | Packets Applying the Security Policy                                    |
|---------------|--------------|-------------------------------------------------------------------------|
| [Local Port]  | RX           | Packets with "destination ports" that match IP addresses specified here |
|               | ТХ           | Packets with "departure ports" that match IP addresses specified here   |
| [Remote Port] |              | Packets with "departure ports" that match IP addresses specified here   |
|               | тх           | Packets with "destination ports" that match IP addresses specified here |

# If you want to select all ports

Select the [All Ports] check box.

If you want to select a single port

- (1) Select the [Single Port] check box.
- (2) Enter the port number (0 to 65535).

# Set [IKE Mode] and [AUTH Method] under [IKE Settings].

| Remote UE Settings/Registration: LBPICOCO LBPICCOC-Windows Internet Explorer |                                                |
|------------------------------------------------------------------------------|------------------------------------------------|
|                                                                              | • 🗟 😽 🗙 💽 ling 🛛 👂 •                           |
| 🚖 Favorites 🛛 🏨 🌄 Suggested Sites 🔻 🔊 Web Slice Gallery 💌                    |                                                |
| Se Remote UE Settings/Registration: UEP/0000: LBP/C                          | 🌆 🕶 🔯 😁 🔤 🖷 🖷 🖉 Bage 🕶 Safety 🕶 Tigols 🕶 🚱 🕶   |
| Port Settings                                                                | ^                                              |
| Local Port:                                                                  | All Ports                                      |
|                                                                              | <ul> <li>Single Port (1-65535)</li> </ul>      |
| Remote Port:                                                                 | All Ports                                      |
|                                                                              | <ul> <li>Single Port (1-65535)</li> </ul>      |
|                                                                              |                                                |
| IKE Settings                                                                 |                                                |
| IKE Mode:                                                                    | Main                                           |
|                                                                              | Aggressive                                     |
| AUTH Method:                                                                 | Pre-Shared Key Method: Shared Key Settings     |
|                                                                              | Digital Signature Method: Key Not set.         |
|                                                                              | Name:                                          |
|                                                                              | Key and Certificate                            |
| Authentication/Encryption Algorithm                                          | x 🗹 Auto                                       |
| Authentication:                                                              | SHA1 and MD6 ×                                 |
| Encryption:                                                                  | 3DES-CBC and AES-CBC *                         |
| DH Group:                                                                    | Group 2 (1024) +                               |
| <                                                                            | •                                              |
| Dane                                                                         | 🚱 Internet   Protected Mode: On 🌾 👻 👫 100% 👻 🚲 |

- (1) Select [Main] or [Aggressive] under [IKE Mode].
- (2) Select [AUTH Method].
  - If you want to specify [Pre-Shared Key Method]
    - a. Select the [Pre-Shared Key Method] check box.
    - b. Click [Shared Key Settings...].
    - c. Enter the name of the shared key (up to 24 characters), and then click [OK].
  - If you want to specify [Digital Signature Method]
    - a. Select the [Digital Signature Method] check box.
    - b. Click [Key and Certificate...].
    - c. Select the key to use, and then click [Default Key Settings].

# 🛛 ΝΟΤΕ

## [AUTH Method] Settings

- In order to set [Pre-Shared Key Method], the SSL encrypted communication function must be enabled.
  - "Setting the SSL Encryption Communication Function"
- We recommend that network settings be performed by the network administrator.
  - "Setting Keys and Certificates"

# 8

Set [Authentication/Encryption Algorithm] under [IKE Settings].

| 🍘 Remote UII Settings/Registration: LBP/0000 U | 89000X- Windows Internet Explorer    |                                 |                                    |
|------------------------------------------------|--------------------------------------|---------------------------------|------------------------------------|
| 🚱 💭 👻 http://                                  |                                      | • 🗟 😚 🗙 🔽 ling                  | + م                                |
| 🚖 Favorites 🛛 🏨 🌄 Suggested Sites 💌 👩          | Web Slice Gallery *                  |                                 |                                    |
| 😪 Remote UE Settings/Registration: LBPX0000    | LBPX                                 | 🔄 = 🔝 = 🖂 🖶 = Bage              | e 🕶 Safety 🖛 Tgols 🖛 🔞 🖛           |
|                                                | Port Settings                        |                                 | *                                  |
|                                                | Local Port:                          | All Ports                       |                                    |
|                                                |                                      | <ul> <li>Single Port</li> </ul> | (1-65535)                          |
|                                                | Remote Port:                         | All Ports                       |                                    |
|                                                |                                      | <ul> <li>Single Port</li> </ul> | (1-65535)                          |
|                                                |                                      |                                 |                                    |
|                                                | IKE Settings                         |                                 |                                    |
|                                                | IKE Mode:                            | @ Main                          |                                    |
|                                                |                                      | Aggressive                      |                                    |
|                                                | AUTH Method:                         | Pre-Shared Key Method:          | Shared Key Settings                |
|                                                |                                      |                                 | Not set.                           |
|                                                |                                      | Name:                           |                                    |
|                                                |                                      |                                 | Key and Certificate                |
|                                                | Authentication/Encryption Algorithm: | V Auto                          |                                    |
|                                                | Authentication:                      | SHA1 and MD5 -                  |                                    |
|                                                | Encryption:                          | 3DES-CBC and AES-CBC *          |                                    |
|                                                | DH Group:                            | Group 2 (1024) -                |                                    |
| *C                                             |                                      |                                 | * *                                |
| Done                                           |                                      | 🚱 Internet   Protected Mode: On | କୁ କ <b>କ୍</b> 100% କ <sub>ା</sub> |

## When setting automatically

Select the [Auto] check box.

# When setting manually

Set the following items.

| [Authentication] | Select the authentication algorithm from [SHA1], [MD5] or [SHA1 and MD5].                    |  |  |
|------------------|----------------------------------------------------------------------------------------------|--|--|
| [Encryption]     | Select the encryption algorithm from [3DES-CBC], [AES-CBC] or [3DES-CBC and AES-CBC].        |  |  |
| [DH Group]       | Select the Diffie-Hellman group from [Group 1 (768)], [Group 2 (1024)] or [Group 14 (2048)]. |  |  |

# 9

# Set the PFS for [IPSec Network Settings] and [Validity].

|                  |                                  | 7000X- Windows Internet Explorer     |                    |                        |                               |       |
|------------------|----------------------------------|--------------------------------------|--------------------|------------------------|-------------------------------|-------|
| 00 - 8           | http://                          |                                      | - 🛛 +              | 🗙 💽 Bing               |                               | ٩     |
| 🔶 Favoritas 🛛 🤞  | 🖕 🌄 Suggerted Sites 👻 👔 (        | Neb Stice Gallery 🕶                  |                    |                        |                               |       |
| 🚷 Remote UE: Set | ttings/Registration: LBP30000: L | BPX                                  | <u>6</u>           | - 🛛 - 🖂 🦷              | 🗄 🕶 Bage 🕶 Safety 🕶 Tgola     | - 0   |
|                  |                                  | Encryption:                          | 3DES-CBC a         | nd AES-CBC 👻           |                               |       |
|                  |                                  | DH Group:                            | Group 2 (102       | 4) =                   |                               |       |
|                  |                                  |                                      |                    |                        |                               |       |
|                  |                                  | IPSec Network Settings               |                    |                        |                               |       |
|                  | (1)                              | Use PFS                              |                    |                        |                               |       |
|                  |                                  | Validity:                            | Specify            | 480                    | minutes (1-6553)              | 6)    |
|                  | (2)                              |                                      | by Time<br>Specify | 1                      | MB (1-65535)                  |       |
|                  |                                  |                                      | by Size            |                        | nia (145555)                  |       |
|                  |                                  | Authentication/Encryption Algorithm: | Auto               |                        |                               |       |
|                  |                                  |                                      | ⊖ ESP              | ESP<br>Authentication: | SHA1 and MD5 -                |       |
|                  |                                  |                                      |                    | ESP Encryption:        | 3DES-CBC and AES-CBC          | -     |
|                  |                                  |                                      | O AH               | AH<br>Authentication:  | SHA1 and MD5 -                |       |
|                  |                                  | Connection Mode:                     | Transport          |                        |                               |       |
|                  |                                  | ×                                    |                    |                        |                               |       |
|                  |                                  | <u>.</u>                             |                    |                        |                               |       |
|                  |                                  |                                      |                    | Copyright C/           | ANON INC. 2011 All Rights Res | erved |
| lane             |                                  |                                      | 🕒 Internet   F     | rotected Mode: On      |                               | × 15  |

- (1) When using PFS, select the [Use PFS] check box.
- (2) Set [Validity].
  - When specifying by time

- a. Select the [Specify by Time] check box.
- b. Enter the time (1 to 65535 minutes).

#### When specifying by size

- a. Select the [Specify by Size] check box.
- b. Enter the size (1 to 65535 MB).

### **NOTE**

#### **About PFS**

If PFS is used, the key generation process becomes complex. Even assuming one key is deciphered, it does not mean that later keys will be deciphered easily.

# 10

### Set [Authentication/Encryption Algorithm] under [IPSec Network Settings].

| 🕞 🔻 😵 http://                          |                                      | - 🖻 4              | 🗙 💽 Bing               |                                  |
|----------------------------------------|--------------------------------------|--------------------|------------------------|----------------------------------|
| avorites 🛛 🖕 🚺 Suggested Sites 👻       | 🔊 Web Siice Gallery 🕶                |                    |                        |                                  |
| lemote UE Settings/Registration: LBPXX | XXX: LBPX                            | 6                  | • 🛛 • 🖻 🖷              | 🕯 🕶 Bage 🕶 Sefety 🕶 Tgols 🕶 🤅    |
|                                        | Encryption:                          | 3DES-CBC           | and AES-CBC 👻          |                                  |
|                                        | DH Group:                            | Group 2 (10        | 24) 👻                  |                                  |
|                                        |                                      |                    |                        |                                  |
|                                        | IPSec Network Settings               |                    |                        |                                  |
|                                        | 🔄 Use PFS                            |                    |                        |                                  |
|                                        | Validity:                            | Specify<br>by Time | 480                    | minutes (1-65535)                |
|                                        |                                      | Specify<br>by Size | 1                      | MB (1-65636)                     |
|                                        | Authentication/Encryption Algorithm: | Auto               |                        |                                  |
|                                        |                                      | ⊖ ESP              | ESP<br>Authentication: | SHA1 and MD5 .                   |
|                                        |                                      |                    | ESP Encryption:        | 3DES-CBC and AES-CBC .           |
|                                        |                                      | O AH               | AH<br>Authentication:  | SHA1 and MD5 -                   |
|                                        | Connection Mode:                     | Transport          |                        |                                  |
|                                        | I                                    |                    |                        |                                  |
|                                        |                                      |                    | Copyright C/           | NON INC. 2011 All Rights Reserve |

#### When setting automatically

Select the [Auto] check box.

#### When setting authentication using ESP protocol

- (1) Select the [ESP] check box.
- (2) Select the authentication algorithm from [SHA1], [MD5], [SHA1 and MD5] or [NULL] under [ESP Authentication].
- (3) Select the encryption algorithm from [3DES-CBC], [AES-CBC], [3DES-CBC and AES-CBC] or [NULL] under [ESP Encryption].

#### When setting authentication using AH protocol

- (1) Select the [AH] check box.
- (2) Select the authentication algorithm from [SHA1], [MD5] or [SHA1 and MD5] under [AH Authentication].

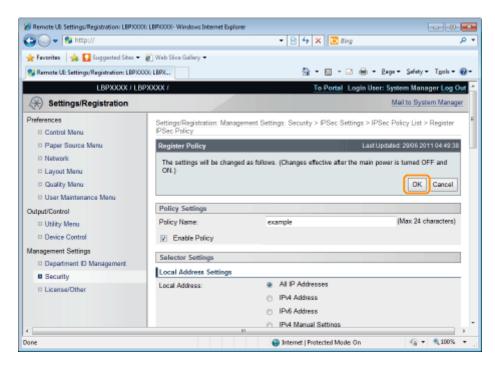

# 12

## Perform a hard reset or restart the printer.

 $\rightarrow$  After performing a hard reset or restarting the printer, the settings are effective.

# 

### To perform a hard reset

You can perform a hard reset using the following procedure.

- 1. Click [Settings/Registration].
- 2. Select [Device Control] from the [Output/Control] menu.
- 3. Select [Hard Reset], and then click [Execute].

04L9-0EY

Click [IPSec Policy List...] on the [IPSec Settings] page.

| 🕒 🔾 🔻 😢 http://                          |                                   | 🔹 🖹 😽 🗙 🔯 Bing                      | Q                               |
|------------------------------------------|-----------------------------------|-------------------------------------|---------------------------------|
| 🖕 Favorites 🛛 🐅 🚺 Suggested Sites 🔹      | 🔹 🕡 Web Silce Gallery 🕶           |                                     |                                 |
| 😪 Remote UE: Settings/Registration: LBPX | DOOK: LBPX                        | 🔂 • 🔯 • 🖾 🖶 •                       | Bage 🔹 Safety 🕶 Tgols 🕶 🔞       |
| LBPXXXXX / LI                            | BPXXXXX /                         | To Portal Login U                   | ser: System Manager Log O       |
| Settings/Registration                    |                                   |                                     | Mail to System Manage           |
| Preferences                              | Settings/Registration: Management | Settings: Security > IPSec Settings |                                 |
| Control Menu                             | IPSec Settings                    |                                     | Updated: 29/06 2011 05:12:38    |
| Paper Source Menu                        |                                   |                                     |                                 |
| Network                                  | IPSec Settings                    |                                     |                                 |
| Layout Menu                              |                                   | IF                                  | Sec Policy List Edit            |
| Quality Menu                             | Use IPSec:                        | or                                  |                                 |
| User Maintenance Menu                    |                                   | Allow                               |                                 |
| Dutput/Control                           | Receive Non-Policy Packets:       | Allow .                             |                                 |
| Utility Menu                             |                                   |                                     |                                 |
| Device Control                           |                                   |                                     |                                 |
| Management Settings                      |                                   |                                     |                                 |
| Department ID Management                 |                                   |                                     |                                 |
| Security                                 |                                   |                                     |                                 |
| D License/Other                          |                                   |                                     |                                 |
|                                          |                                   | Copyright CANO                      | IN INC. 2011 All Rights Reserve |
| ane                                      |                                   | Internet   Protected Mode: On       |                                 |

# Perform the necessary operations on the [IPSec Policy List] page.

| Remote UII Settings/Registration: LBP)0000  | LRPICCOF-Window      | s Internet Explorer |                 |                                              |               |
|---------------------------------------------|----------------------|---------------------|-----------------|----------------------------------------------|---------------|
| () - () http://                             |                      |                     | - 🔒 🖻           | 🕂 🛪 🖸 Bing                                   | ,             |
| 🖕 Favoritas 🛛 🎄 🚺 Suggested Sites 💌 🛔       | Web Sice Galler      | v <del>-</del>      |                 |                                              |               |
| 🔏 Remote UI: Settings/Registration: LBPX000 | ELBPX_               |                     |                 | 🏠 = 🔯 - 🖃 🖶 = Baga = Safety                  | • Tgola • 🔞 • |
| LBPXXXXX / LBPX                             | 00001                |                     |                 | To Portal Login User: System Mar             | nager Log Out |
| Settings/Registration                       |                      |                     |                 | Mail to Sy                                   | stem Manager  |
| Preferences                                 | Settings/Regis       | tration: Managemen  | tt Settings: Se | curity > IPSec Settings > IPSec Palicy List  |               |
| Control Menu                                | IPSec Policy         |                     | n contrigue co  | Last Updated: 20/06 2                        |               |
| D Paper Source Menu                         |                      |                     |                 |                                              |               |
| Network                                     | The settings<br>ON.) | will be changed as  | follows. (Chan  | ges effective after the main power is turned | OFF and       |
| Layout Menu                                 | ,                    |                     |                 | List Print Register IPSe                     | e Policy      |
| Quality Menu                                |                      |                     |                 |                                              | =             |
| User Maintenance Menu                       | IPSec Pol            | icy List            |                 |                                              |               |
| Output/Control                              | Priority             | Policy Name         | Status          |                                              |               |
| Utility Menu                                | 1                    | example             | On              | Reise Priority Lower Priority Delete         |               |
| Device Control                              | Ľ                    | example             | 01              | Constructing Constructing Construction       |               |
| Management Settings                         | 3                    |                     |                 |                                              |               |
| Department ID Management                    | 4                    |                     |                 |                                              |               |
| Security                                    | 6                    |                     |                 |                                              |               |
| D License/Other                             | 6                    |                     |                 |                                              |               |
|                                             | 7                    |                     |                 |                                              |               |
|                                             | 8                    |                     |                 |                                              |               |
|                                             | 9                    |                     |                 |                                              | *             |
| Done                                        |                      |                     | V Trust         | ed sites   Protected Mode: Off 🦷 🖓           | • 🔍 100% •    |

### When editing security policies

- (1) Click the policy name displayed in the [Policy Name] field.
- (2) See "Adding a New Security Policy", and edit the content.

### When deleting security policies

- (1) Click [Delete] on the security policy you wish to delete.
- (2) Click [OK].

### When changing the priority of security policies

The higher up the list the security policy is, the higher its priority. Click [Raise Priority] or [Lower Priority] for the security policy whose priority you wish to change, and change the priority.

# 3

#### Perform a hard reset or restart the printer.

 $\rightarrow$  After performing a hard reset or restarting the printer, the settings are effective.

# 🛛 ΝΟΤΕ

#### To perform a hard reset

You can perform a hard reset using the following procedure.

- 1. Click [Settings/Registration].
- 2. Select [Device Control] from the [Output/Control] menu.
- 3. Select [Hard Reset], and then click [Execute].

| Enabling | <b>IPSec</b> | Encryption | Communication |
|----------|--------------|------------|---------------|
|          |              |            | •••••••       |

04L9-0F0

# Click [Edit...] on the [IPSec Settings] page.

| 🔁 🔾 👻 😵 http://                           |                                   | 🝷 🖹 😽 🗙 🔯 Bing                      | م                               |
|-------------------------------------------|-----------------------------------|-------------------------------------|---------------------------------|
| 🚖 Favoritas 🛛 🖕 🌄 Suggested Sites 🔹       | 🔊 Web Sice Gallery 🕶              |                                     |                                 |
| 💱 Remote UE: Settings/Registration: LBPX) | OOG LBPX                          | 🟠 • 🖸 • 🖬 🖶 •                       | Bage 🕶 Safety 🕶 Tgols 🕶 🔞       |
| LBPXXXXX / LE                             | SPXXXXX /                         | To Portal Login U                   | lser: System Manager Log (      |
| (*) Settings/Registration                 |                                   |                                     | Mail to System Manag            |
| Preferences                               | Settings/Registration: Management | Settings: Security > IPSec Settings |                                 |
| Control Menu                              | IPSec Settings                    |                                     | at Updated: 29/06 2011 05:12:38 |
| Paper Source Menu                         |                                   |                                     |                                 |
| Network                                   | IPSec Settings                    |                                     |                                 |
| Layout Menu                               |                                   | 1                                   | PSec Policy List Edit           |
| Quality Menu                              |                                   |                                     |                                 |
| User Maintenance Menu                     | Use IPSec:                        | or                                  |                                 |
| Dutput/Control                            | Receive Non-Policy Packets:       | Allow                               |                                 |
| Utility Menu                              |                                   |                                     |                                 |
| Device Control                            | 1 -                               |                                     |                                 |
| Management Settings                       |                                   |                                     |                                 |
| Department ID Management                  |                                   |                                     |                                 |
| Security                                  |                                   |                                     |                                 |
| D License/Other                           |                                   |                                     |                                 |
|                                           | _                                 | Copyright CAN                       | ON INC. 2011 All Rights Reserv  |
| ane                                       |                                   | Internet   Protected Mode: On       | 42 ▼ €100% ▼                    |

# Select the [Use IPSec] check box.

2

† In order to allow receipt of non-policy packets, select the [Allow Receive Non-Policy Packets] check box.

| 🔏 Remote UII Settings/Registration: LBP/0000 | LBP000X- Windows Internet Explorer                                                                      |
|----------------------------------------------|----------------------------------------------------------------------------------------------------|
| 🕒 🔍 🔻 🚷 http://                              | - 🖻 🕂 🗙 🔯 õing 🖉 🔸                                                                                      |
| 🚖 Favoritas 🛛 🙀 🚺 Suggested Sites 🕶 🕯        | 🕽 Web Sice Gallery 🕶                                                                                    |
| 😪 Remote UE: Settings/Registration: LBP3000  | E LBDX 🔂 = 🖸 = 🖂 🖶 = Qaga = Safety = Tgoh = 🚱 =                                                         |
| LBPXXXXX / LBP                               | OCOX / To Portal Login User: System Manager Log Out                                                     |
| Settings/Registration                        | Mail to System Manager                                                                                  |
| Preferences                                  | Settings/Registration: Management Settings: Security > IPSec Settings > Edit IPSec Settings             |
| Control Menu                                 | Edit IPSec Settings Last Updated: 29/06 2011 05:20:55                                                   |
| Paper Source Menu                            | The settings will be changed as follows. (Changes effective after the main power is turned OFF and ON.) |
| Network                                      | OK Cancel                                                                                               |
| E Layout Menu                                | Unit California                                                                                         |
| Quality Menu     User Maintenance Menu       | IPSec Settings                                                                                          |
| Output/Control                               | Use IPSec                                                                                               |
| Utility Menu                                 | Allow Receive Non-Policy Packets                                                                        |
| Device Control                               | I I I I I I I I I I I I I I I I I I I                                                                   |
| Management Settings                          | _                                                                                                    |
| Department ID Management                     |                                                                                                    |
| Security                                     |                                                                                                    |
| License/Other                                |                                                                                                    |
|                                              | Copyright GANON INC. 2011 All Rights Reserved                                                           |
| Dane                                         | 🕒 Internet   Protected Mode: On 🍕 💌 🔍 100% 💌 ,                                                          |

 $\rightarrow$  After performing a hard reset or restarting the printer, the settings are effective.

# 

## To perform a hard reset

You can perform a hard reset using the following procedure.

- 1. Click [Settings/Registration].
- 2. Select [Device Control] from the [Output/Control] menu.
- 3. Select [Hard Reset], and then click [Execute].

# **Specifying the Setting for Job Log Display**

You can specify the setting for Job Log Display using a Web browser (Remote UI).

Start the Remote UI, and then log in as Administrator.

- Starting the Remote UI"
- 2

# **Click [Settings/Registration].**

| 🔾 🗣 😵 http://              |                         |                                             | • 🖻 🕂 🗙 🚦                                               | Bing                    | 1                       |
|----------------------------|-------------------------|---------------------------------------------|---------------------------------------------------------|-------------------------|-------------------------|
| Favorites   🍰 😇 Sugges     | ted Sites 💌 👔 Web Slice | e Gallery 🕶                                 |                                                         |                         |                         |
| Remote UE Portal: LBP30000 | LEPXCOCK                |                                             | 🖞 = 🛙                                                   | ×⊡ 🖶 × Bage×            | Şəfety 👻 Tgols 👻 🌘      |
|                            | Pro                     | ice Name:<br>duct Name (Serial No<br>ation: | LBPXXXX<br>.): LBPXXXX/XXXXXXXXXXXXXXXXXXXXXXXXXXXXXXXX | Login User: System      | n Manager <u>Log Ou</u> |
| 诸 Remote UI: Porta         | l l                     |                                             | Language: English                                       | • P Mai                 | to System Manager       |
|                            |                         | Last Updated: 0                             | 7/07 2011 02:28:39                                      | tatus Monitor/Cancel    |                         |
| Device Basic Information   | 1                       |                                             |                                                         |                         | V                       |
| Device Status              |                         |                                             | s                                                       | lettings/Registration   | 0                       |
| The printer is ready.      |                         |                                             |                                                         |                         | 47                      |
| Error Information          |                         |                                             |                                                         |                         |                         |
| There is no error.         |                         |                                             | Be                                                      | nsic Tools              |                         |
|                            |                         |                                             | E                                                       | iax.                    | <u> </u>                |
| Consumables Informatio     | n                       |                                             |                                                         |                         |                         |
| Paper Information          |                         |                                             | 0                                                       | Nrect Print             | 5                       |
| Paper Source               | Remaining Paper         | Paper Size                                  |                                                         |                         |                         |
| Multi-Purpose Tray         | None                    | A4                                          |                                                         | anagement Tools         |                         |
| Drawer 1                   | Loaded                  | A4                                          |                                                         |                         |                         |
| Remaining Toner            |                         |                                             | S                                                       | iervice Management Serv | ice 🚺                   |
| Item Name Re               | maining Toner           |                                             | _                                                       |                         |                         |

3

# Select [Security] from the [Management Settings] menu.

04L9-0F1

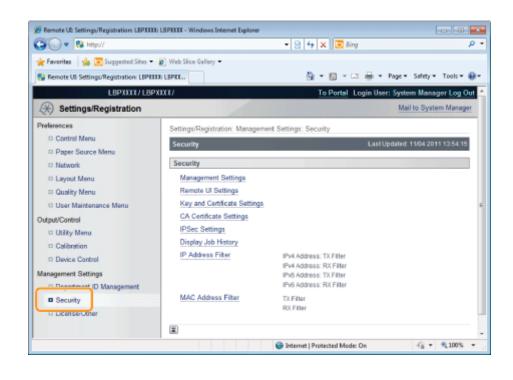

# Click [Display Job History].

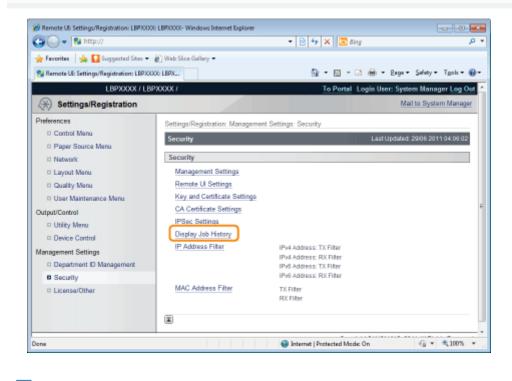

# **5** Click [Edit...].

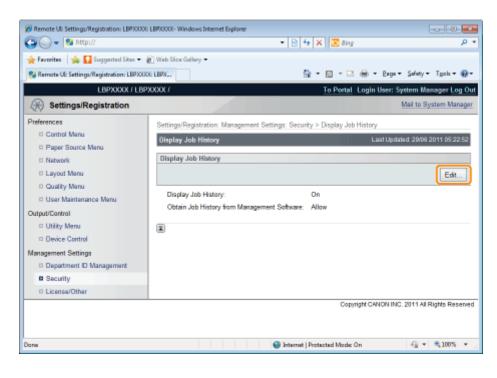

# 6

## Specify whether the printer should display the job logs.

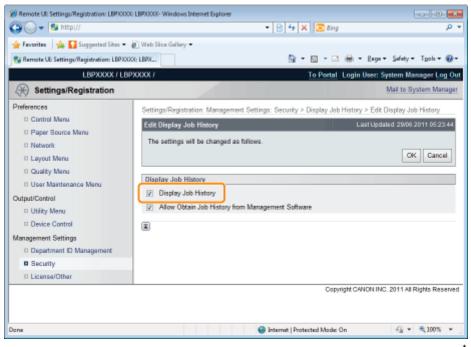

If the [Display Job History] check box is selected, you can display the job logs<sup>\*</sup>. If the [Display Job History] check box is cleared, the job logs<sup>\*</sup> are not displayed.

\* The [Job History] page in the [Status Monitor/Cancel] menu

## Select whether to permit management software to obtain job logs.

| Remote UII Settings/Registration: LBP)000  | LBPXCOX- Windows Internet Explorer                                | - 3 🗙                                      |
|--------------------------------------------|-------------------------------------------------------------------|--------------------------------------------|
| 🚱 🕞 👻 http://                              | - 🖹 🛧 🗙 🗷 Bing                                                    | р <b>-</b>                                 |
| 🖕 Favoritas 🛛 🖕 🚺 Suggested Sites 🔹        | 🖉 Web Sice Gallery 🕶                                              |                                            |
| 😪 Remote UE: Settings/Registration: LBPXCC | X: LBPX                                                           | 1 🖶 • Baga • Safety • Tgols • 🕢 •          |
| LBPXXXXX / LB                              | XXXX / To Portal                                                  | Login User: System Manager Log Out         |
| Settings/Registration                      |                                                                   | Mail to System Manager                     |
| Preferences                                | Settings/Registration: Management Settings: Security > Display Jo | b History > Edit Display Job History       |
| Control Menu                               | Edit Display Job History                                          | Last Updated: 29/06 2011 05:23:44          |
| D Paper Source Menu                        | The settings will be changed as follows.                          |                                            |
| Network                                    | ······································                            | OK Cancel                                  |
| Layout Menu     Quality Menu               |                                                                   |                                            |
| User Maintenance Menu                      | Display Job History                                               |                                            |
| Output/Control                             | Display Job History                                               |                                            |
| Utility Menu                               | Allow Obtain Job History from Management Software                 |                                            |
| Device Control                             |                                                                   |                                            |
| Management Settings                        |                                                                   |                                            |
| Department ID Management                   |                                                                   |                                            |
| Security                                   |                                                                   |                                            |
| D License/Other                            |                                                                   |                                            |
|                                            | Cop                                                               | yright CANON INC. 2011 All Rights Reserved |
| Dane                                       | Internet   Protected Mode:                                        | On 🖓 👻 💐 100% 💌                            |

If the [Allow Obtain Job History from Management Software] check box is selected, you can obtain the job logs from management software.

If the [Allow Obtain Job History from Management Software] check box is cleared, job logs cannot be obtained from management software.

# 

# If the [Display Job History] check box is selected

The [Allow Obtain Job History from Management Software] check box is selected automatically.

# 8

# Click [OK].

| 🏐 🔾 🔻 😫 http://                           |                                 | 🕶 🖹 🐓 🗙 🔯 Bing                               | م                                |
|-------------------------------------------|---------------------------------|----------------------------------------------|----------------------------------|
| 🚖 Favoritas 🛛 🖕 🌄 Suggerted Sites 🔹       | 🔊 Web Siice Gallery 🗢           |                                              |                                  |
| 💱 Remote UE: Settings/Registration: LBPX) | OOG LBPX                        | 🟠 = 🛛 - 🖬 =                                  | Bage 🕶 Safety 🕶 Tgols 🕶 🔞        |
| LBPXXXXX / LB                             | SPXXXXX /                       | To Portal Login                              | User: System Manager Log O       |
| (*) Settings/Registration                 |                                 |                                              | Mail to System Manage            |
| Preferences                               | Settings/Registration: Manageme | ent Settings: Security > Display Job History | > Edit Display Job History       |
| Control Menu                              | Edit Display Job History        | Li                                           | aat Updated: 20/06 2011 05:23:44 |
| Paper Source Menu                         | The settings will be changed as | s foliows                                    |                                  |
| Network                                   | in anny in or charge a          | a tanana.                                    | OK Cancel                        |
| Layout Menu     Quality Menu              |                                 |                                              |                                  |
| D User Maintenance Menu                   | Display Job History             |                                              |                                  |
| Dutput/Control                            | Display Job History             |                                              |                                  |
| Utility Menu                              | Allow Obtain Job History free   | om Management Software                       |                                  |
| Device Control                            | X                               |                                              |                                  |
| Management Settings                       | -                               |                                              |                                  |
| Department ID Management                  |                                 |                                              |                                  |
| Security                                  |                                 |                                              |                                  |
| D License/Other                           |                                 |                                              |                                  |
|                                           |                                 | Copyright CAP                                | NON INC. 2011 All Rights Reserv  |
|                                           |                                 |                                              |                                  |
|                                           |                                 |                                              |                                  |

# MEAP (LBP6680x Only)

04L9-0F2

- : Available Functions
- Launching and Closing SMS
- . MEAP Application Settings
- System Settings
- List of Error Messages (MEAP)

# **Available Functions**

04L9-0F3

SMS (Service Management Service) is software that accesses the printer over the network from an existing Web browser, and can install and manage MEAP applications (called "applications" in this document). Since the software (Web server) for using SMS is embedded in the printer, there is no need for any software other than a Web browser.

If a printer on the network is connected to a computer, it can use SMS. You can perform the following operations using SMS.

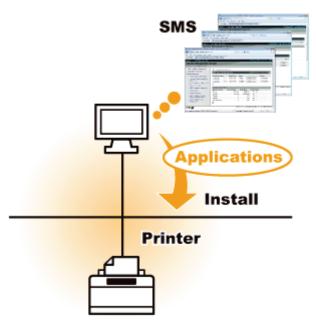

## You can check application information from computers on the network

You can access the printer via the network and display the status and information of installed applications.

After SMS launches and you log in by entering your password in the [Log In] page, the following top page is displayed.

| Service Management Service : LBPXXXX : LB          | P30000- Windows Internet Ex | plorer    | - 4 0        | 🕂 🗙 💽 Bing            |             |           | و د                                   |
|----------------------------------------------------|-----------------------------|-----------|--------------|-----------------------|-------------|-----------|---------------------------------------|
|                                                    |                             |           |              | 1 A 1 8 000           |             |           |                                       |
| 🌟 Favoritas 🛛 🖕 🌄 Suggested Sites 🔹 🕯              | 🕑 Web Sice Gallery 🕶        |           |              |                       |             |           |                                       |
| 🍯 Service Management Service : LBPX00X : 1         | BP30000                     |           |              | 눱 = 🛛 - 🖻             | - 🖶 = E     | lage 🕶    | Safety • Tgols • 🔞                    |
|                                                    |                             |           | hall         |                       | To Re       | mote U    | IL Log Out from SM                    |
| Service Management S                               | ervice                      |           |              |                       |             |           |                                       |
| Device Serial Number:                              |                             |           |              |                       |             |           |                                       |
| MEAP Application Management                        | MEAP Application Man        | agement   |              |                       |             |           |                                       |
| Install MEAP Application                           | MEAP Application M          |           |              |                       | Lindated C  | No. 00/14 | (2029 8:21:31 PM 💋                    |
| System Management                                  | меле першеанов в            | anagement |              |                       | opasedo     | 11.0202.1 | 2029021.51FW                          |
| Panel Display Order Settings                       | Application Name            |           | Installed on | Status                |             |           | License                               |
| Enhanced System Application                        | LoginTool                   | 2.01.00   | 09/21/2029   | Started               | Stop Uni    | nstall    | Unnecessary                           |
| <sup>10</sup> Management                           | License Generator           | 4.4.0     | 09/21/2029   | Installed             | Start Uni   | notali    | Installed                             |
| System Application Management                      | X                           |           |              |                       |             |           |                                       |
| System Information                                 | Resource Informatio         | -         |              |                       |             |           |                                       |
| MEAP Application Information                       | Resource Name               | Amount    | Used         | Remaining             | Percent     | Used      |                                       |
| Check License                                      | Storage                     |           | 13193 KB     | 19575 KE              | 40%         | _         |                                       |
| Change Password                                    | Memory                      |           | 3700 KB      | 16780 KE              | 18%         | -         |                                       |
| MEAP Application Setting<br>Information Management | Threads                     |           | 11           | 117                   |             | -         |                                       |
| MEAP Application Log                               | Sockets                     |           | 6            | 123                   |             |           |                                       |
| Management                                         | File Descriptors            |           | 7            | 121                   | 5%          | •         |                                       |
|                                                    |                             |           |              |                       |             |           |                                       |
| meap                                               |                             |           |              | Cop                   | yright CANC | NINC.2    | 2011 All Rights Reserv                |
| one                                                |                             |           | ✓ Trusted    | i sites   Protected M | ode: Off    |           | · · · · · · · · · · · · · · · · · · · |

#### (1) [MEAP Application Management]

It can display the status of applications that are installed in the printer. "MEAP Application Settings"

(2) [Install MEAP Application]

Install the MEAP application.

"Installing MEAP Applications"

# (3) [System Management]

MEAP system administrator settings are used for setting system application settings, displaying information and changing passwords, etc.

 "System Settings"

# You can install and uninstall applications

You can install and uninstall applications that support this printer from the computer.

- "Installing MEAP Applications"
- "Uninstalling MEAP Applications"

### You can update installed applications and license files

If the license for the installed applications has expired, you can reinstall and update it.

"Adding License Files"

Log in is required to use SMS.

- Before Launching SMS (Preparation)
- Launching SMS (Log in)
- Closing SMS (Logging Out)

### **NOTE**

#### **Web Browser Settings**

The following settings are required.

- · JavaScript must be enabled
- The use of session cookies must be enabled
- When a proxy server is used, using the proxy server settings of your Web browser, add the IP address of the printer to the [Exceptions] (addresses that do not use a proxy) list.
  - Since settings differ depending on the network environment, consult with your network administrator.

#### Launching SMS

Multiple users cannot log in to SMS at the same time.

#### **Automatic SMS Logout**

While SMS is in use, if it is not accessed for approximately five minutes or more it times out and the user is automatically logged out. If that happens, log in again from the [Login] page.

#### Do not use the Web browser's [Back] navigation button

If you use the Web browser's [Back] navigation button, SMS may not operate properly.

#### **SMS System Environment**

SMS operation is guaranteed in the following system environments.

| Web Browsers     | <ul><li>Internet Explorer 6 Service Pack 1, or later</li><li>Safari 1.3.2 or later</li></ul>                                    |
|------------------|----------------------------------------------------------------------------------------------------|
| Operating system | <ul> <li>Windows XP Professional SP3</li> <li>Windows Vista SP2</li> <li>Windows 7</li> <li>Mac OS X 10.4.9 or later</li> </ul> |

# **Before Launching SMS (Preparation)**

04L9-0F5

Set the following before launching SMS.

| Step<br>1 | Set [Network].                                                         | "Configuring the Network Settings (Sharing the Printer)" |
|-----------|------------------------------------------------------------------------|----------------------------------------------------------|
| Step<br>2 | Check the printer's IP address.                                        | "Checking the Printer Settings"                          |
| Step<br>3 | Set it so that the printer<br>can be accessed from<br>the Web browser. | "Setting Up HTTP Communication"                          |

# **Setting Up HTTP Communication**

04L9-0F7

In order to use MEAP functions from the Web browser, HTTP communication must be enabled. Follow the steps in the procedure below to configure the settings. (The default settings are [On].)

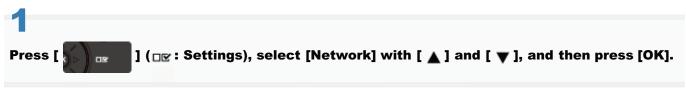

After the message is displayed, press [OK].

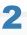

Select [TCP/IP Settings] with [  $\blacktriangle$  ] and [  $\blacktriangledown$  ], and then press [OK].

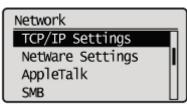

# 3

# Select [HTTP] with [ $\blacktriangle$ ] and [ $\blacktriangledown$ ], and then press [OK].

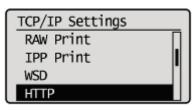

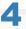

# Select [On] with [ $\blacktriangle$ ] and [ $\bigtriangledown$ ], and then press [OK].

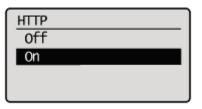

| [On]  | It uses HTTP.         |
|-------|-----------------------|
| [Off] | It does not use HTTP. |

Hard reset or restart the printer.

The settings are enabled after a hard reset or after the printer is restarted.

# **Details about Hard Resets**

See "Canceling All the Jobs (Hard Reset)."

# Launching SMS (Log in)

The following two methods are used for launching SMS.

- Launching SMS directly from the Web browser
- Launching SMS from a Remote UI

Before launching SMS, see "Attention (Launching SMS (Log in))."

### Launching SMS directly from the Web browser

Start the Web browser.

# 2

Enter "https://<Printer's IP address>:8443/sms/" in the address bar, and then press [ENTER] from the Enter key on the keyboard.

- Entry Example: https://192.168.0.215:8443/sms/
- If the printer's host name is registered in the DNS server, you can enter [host name.domain name] instead of the IP address.
  - Input Example: http://my\_printer.xy\_dept.company.com:8443/sms/

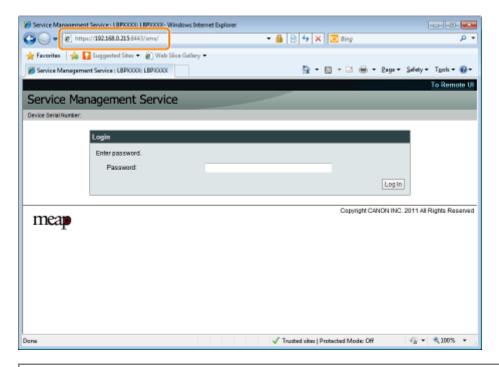

### If SMS does not launch

Check the following.

- HTTP communication is enabled.
   "Setting Up HTTP Communication"
- The computer and printer are connected properly over the network.
- The printer is turned ON.
- The IP address or [host name.domain name] are entered correctly.

04L9-0F8

### 

# **Device Serial Number**

The printer's device serial number is displayed on the upper left of the screen. (The device serial number is required to obtain the license file from the license management system.)

# 3

### Enter the password, and then click [Login].

The default password is "MeapSmsLogin" (case sensitive).

| 6 Service Management Service : LBP/0001: LBP/0007- Windows Internet Exp | lorer D 🐱                                            |
|-------------------------------------------------------------------------|------------------------------------------------------|
| () → () http://                                                         | - 🔒 🖻 🕂 🗙 🔽 Bing 🛛 🔎                                 |
| 🚖 Favoritas 🛛 🙀 🌄 Suggested Sites 👻 🔊 Web Sites Gallery 🕶               |                                                      |
| Service Management Service : LBPX0000: LBPX0000                         | 🛅 = 🖸 - 🖸 🖶 = Baga = Safety = Tgols = 🚳 =            |
|                                                                         | To Remote U                                          |
| Service Management Service                                              |                                                      |
| Device Serial Number:                                                   |                                                      |
| Login                                                                   |                                                      |
| Enter password.                                                         |                                                      |
| Password:                                                               | ······                                               |
|                                                                         | Login                                                |
|                                                                         | Copyright CANON INC. 2011 All Rights Reserve         |
| meap                                                                    |                                                      |
|                                                                         |                                                      |
|                                                                         |                                                      |
|                                                                         |                                                      |
|                                                                         |                                                      |
|                                                                         |                                                      |
|                                                                         |                                                      |
| Done                                                                    | 🗸 Trusted sites   Protected Mode: Off 🛛 🖓 💌 💐 100% 💌 |

## 🛜 If you cannot log in

If you cannot log in because the password is not correct, a message is displayed prompting you to re-enter your password.

Enter the correct password, and then click [Login].

- If you do not log in within approximately 5 minutes after the login page is displayed, you will not be able to log in even if you enter the correct password.
- A switch license file is required to initialize passwords. After clicking on [Browse] in [Initialize Password] in the screen that displays the message prompting password re-entry, select Switch License File, and then click [Initialize]. Contact your local authorized Canon dealer or sales representatives.

## Launching SMS from a Remote UI

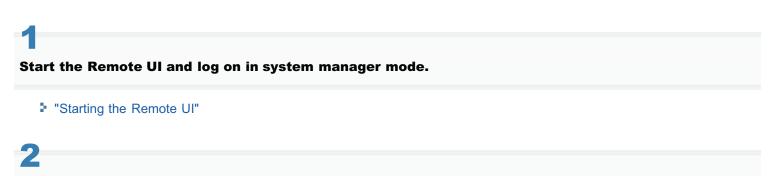

Click [Service Management Service] on the portal page.

| 🔾 🗸 😵 http://          |                              |                                               | • 🖻 😽 🗙                                     | 🔁 Bing                     |                           |
|------------------------|------------------------------|-----------------------------------------------|---------------------------------------------|----------------------------|---------------------------|
| Favoritas 🛛 🖕 🌄 Su     | iggented Sites 🔹 🗿 Web Siice | Gallery 🕶                                     |                                             |                            |                           |
| Remote UE Portal: LBP) | 000: LBP/000X                |                                               | 🗟 = E                                       | 🛛 = 🖂 🖶 = Baga = Safa      | ty ≠ Tgoh ≠ (             |
|                        | Prod                         | ce Name:<br>luct Name (Serial No.):<br>rtion: | LBPXXXXX<br>LBPXXXXXXXXXXXXXXXXXXXXXXXXXXXX | Login User: System M<br>)  | anager <mark>Log O</mark> |
| 👌 Remote UI: P         | ortal                        |                                               | Language: English                           | • P Mail to S              | ystem Manage              |
|                        |                              | Last Updated: 29/0                            | 5 2011 01:51:01 🛃                           | Status Monitor/Cancel      |                           |
| Device Basic Inform    | ation                        |                                               |                                             |                            | Y                         |
| Device Status          |                              |                                               |                                             | Settings/Registration      | Ø                         |
| The printer is read    | у.                           |                                               |                                             |                            | 57                        |
| Error Information      |                              |                                               |                                             |                            |                           |
| There is no error.     |                              |                                               |                                             | Sasic Tools                |                           |
|                        |                              |                                               |                                             | Box                        |                           |
| Consumables Inform     | ation                        |                                               |                                             |                            |                           |
| Paper Information      | 1                            |                                               | i                                           | Direct Print               |                           |
| Paper Source           | Remaining Paper              | Paper Size                                    |                                             | Diete Plint                | 1                         |
| Multi-Purpose Tray     | None                         | A4                                            | L                                           |                            |                           |
| Drawer 1               | Loaded                       | A4                                            |                                             | Wanagement Tools           |                           |
|                        |                              |                                               | Ċ                                           | Service Management Service | -                         |
| Remaining Toner        |                              |                                               |                                             |                            |                           |

# 3

### Enter the password, and then click [Login].

The default password is "MeapSmsLogin" (case sensitive).

| 6 Service Management  | t Service : LBP0000: LBP0000- Windows Internet Explorer                                                                                                    |
|-----------------------|----------------------------------------------------------------------------------------------------|
| 🔾 🗸 🖉 http:           | ।// 🔹 🔒 🖻 🕂 🗙 🔽 ठेंगg 🖉 💌                                                                                                    |
| 🔶 Favoritas 🛛 🖕 🚺     | Suggented Sites 👻 🖉 Web Sites Gallery 🕶                                                                                                    |
| 👸 Service Managemer   | nt Service : LBPCOOC - LBPCOOC - BPCOOC - BPCOOC |
|                       | To Remote UI                                                                                                    |
| Service Man           | nagement Service                                                                                                    |
| Device Serial Number: |                                                                                                    |
|                       | Login                                                                                                    |
|                       | Enter password.                                                                                                    |
|                       | Password:                                                                                                    |
|                       | Login                                                                                                    |
|                       |                                                                                                    |
| meap                  | Copyright CANON INC. 2011 All Rights Reserved                                                                                                    |
| map                   |                                                                                                    |
|                       |                                                                                                    |
|                       |                                                                                                    |
|                       |                                                                                                    |
|                       |                                                                                                    |
|                       |                                                                                                    |
|                       |                                                                                                    |
| Done                  | 🗸 Trusted sites   Protected Mode: Off 🛛 🍕 💌 🔍 100% 💌                                                                                                    |

## 🛜 If you cannot log in

If you cannot log in because the password is not correct, a message is displayed prompting you to re-enter your password.

Enter the correct password, and then click [Login].

- If you do not log in within approximately 5 minutes after the login page is displayed, you will not be able to log in even if you enter the correct password.
- A switch license file is required to initialize passwords. After clicking on [Browse] in [Initialize Password] in the screen that displays the message prompting password re-entry, select Switch License File, and then click [Initialize]. Contact your local authorized Canon dealer or sales representatives.

Ŀ,

# IMPORTANT

# SMS Password

- To prevent unauthorized access, We recommend that the administrator change the password before SMS use is begun. See "Changing the SMS Password" when changing passwords.
- This password is to prevent unauthorized operation of the printer. Do not let anyone know except the administrator.
- Make sure that you do not forget your password. If you forget your password, you will not be able to use SMS. If this happens, contact your local dealer.

04L9-0FA

Click [Log Out from SMS] to close SMS.

† If you close the Web browser without clicking [Log Out from SMS], SMS becomes temporarily unusable.

| Service Management Service  Device Service Management  Device Service Management  Device Service  MEAP Application Management  Device Service  MEAP Application Management  Device Service  MEAP Application Management  Device Service  MEAP Application Management  Device Service  MEAP Application Management  Device Service  MEAP Application Management  Device Service  Device Service  MEAP Application Management  Device Service  MEAP Application Management  Device Service  Device Service  Device Service  Device Service  Device Service  MEAP Application Management  Device Service  Device Service  Device  | Out from ! |
|----------------------------------------------------------------------------------------------------|------------|
| Contract Service      Contract Service      MEAP Application Management      Panel Display Order Settings      Enhanced System Application Management      System Application Management        | Out from ! |
| Service Management Service  Particle Management MEAP Application Management Partel Display Order Settings Characed System Application Management System Application Management System Appl |            |
|                                                                                                    |            |
|                                                                                                    |            |
| Install MEAP Application     MEAP Application Namagement     Updated Orc09/21/2029      Control Display Order Settings     Denel Display Order Settings     Dene      |            |
| Install MEAP Application     MEAP Application Management     Panel Display Order Settings     Enhanced System Application     Management     System Application Management     System Application Management     System Application Management     System Application Management     System Application Management                                                                                                    | _          |
| Application Name         Installed on         Status         Lice           Panel Display Order Settings         LoginTool         2.01.00         09/21/2029         Status         Lice           Enhanced System Application<br>Management         License Generator         4.4.0         09/21/2029         Installed         Start         Uninstall         Installed                                                                                                    |            |
| Enhanced System Application     Management     System Application Management     System Application Management     System Application Management     System Application Management     System Application Management     System Application Management     System Application Management                                                                                                    | 21:31 PM   |
| Entation dystem Application Management     License Generator     4.4.0 09/21/2029 Installed Start Uninstall Inc     System Application Management                                                                                                    | ense       |
| Management License Generator 4.4.0 09/21/2029 Installed Start Uninstall Inc                                                                                                    | necessary  |
| I                                                                                                    | stalled    |
| System Information                                                                                                    |            |
| Resource Information                                                                                                    |            |
| MEAP Application Information     Resource Information     Resource Name     Amount Used     Remaining     Percent Used                                                                                                    | _          |
| Check License Storage 13153 KB 19575 KB 40%                                                                                                    |            |
| Change Password Memory 3700 KB 16780 KB 18%                                                                                                    |            |
| MEAP Application Setting Threads 11 117 9% -                                                                                                    |            |
| 50CK818 0 122 078                                                                                                    |            |
| MEAP Application Log File Descriptors 7 121 6% -                                                                                                    |            |
| Management                                                                                                    |            |
|                                                                                                    |            |
| Constant CANON INC. 2011 AL                                                                                                    |            |
| Copyright CANON INC. 2011 AI                                                                                                    |            |

MEAP applications are set from the [MEAP Application Management] and the [Install MEAP Application] menus.

| Service Management Service (LBP/000X) LB                 | P30000-Windows Internet Ex  | plorer       |              |                   |            |           |          | - 2 -                                 |
|----------------------------------------------------------|-----------------------------|--------------|--------------|-------------------|------------|-----------|----------|---------------------------------------|
| 🕒 🗸 🖉 http://                                            |                             |              | - 🔒 🖻 4      | 5 🗙 🗵 8           | ling       |           |          | • م                                   |
| 🚖 Favoritas 🛛 🖕 🚺 Suggested Sites 🔹                      | 👔 Web Sice Gallery 🖛        |              |              |                   |            |           |          |                                       |
| 🍘 Service Management Service : LBP/000X : 1              | LBPXCOOK                    |              | 1            | - 🛛 -             |            | 🖶 - e     | - 19a    | Safety • Tgols • 🔞 •                  |
|                                                          |                             |              |              |                   |            | To Remo   | te UI    | Login User:1 Log Out                  |
| Service Management S                                     | ervice                      |              |              |                   |            |           |          |                                       |
|                                                          |                             |              |              |                   |            |           |          |                                       |
| MEAP Application Management                              | MEAP Application Man        | agement      |              |                   |            |           |          |                                       |
| - management of a spike contrast                         | MEAP Application M          |              |              |                   | L.         | Jpdated O | n:09/21  | /2029 8:21:31 PM 💋                    |
| System Management                                        | Application Name            |              | Installed on | Status            |            |           |          | License                               |
| Panel Display Order Settings                             | LoginTool                   | 2 01 00      | 09/21/2029   | Started           | 8          | top Unir  | stall    | Unnecessary                           |
| Enhanced System Application<br>Management                | License Generator           | 4.4.0        | 09/21/2029   | Installed         |            | tart Unir | _        | Installed                             |
| System Application Management                            | X                           |              |              |                   |            |           |          |                                       |
| System Information                                       |                             |              |              |                   |            |           |          |                                       |
| MEAP Application Information                             | Resource Informatio         | n<br>Amount  | Used F       | Remaining         |            | Percent   | Used     |                                       |
| Check License                                            | Storage                     |              | 13193 KB     | 19575             |            | 40%       | _        | -                                     |
| Change Password MEAP Application Setting                 | Memory                      |              | 3700 KB      | 16780             |            | 18%       | -        |                                       |
| Information Management                                   | Threads<br>Sockets          |              | 11           |                   | 117<br>122 | 9%<br>5%  |          |                                       |
| MEAP Application Log<br>Management                       | File Descriptors            |              | 7            |                   | 121        | 5%        |          |                                       |
| management                                               | X                           |              |              |                   |            |           |          |                                       |
|                                                          |                             |              |              | C                 | opyri      | ght CANO  | NINC.:   | 2011 All Rights Reserved              |
| Done                                                     |                             |              | √ Trusted :  | sites   Protected | d Mod      | le: Off   |          | - ∰ ▼ = ₹100% ▼ _2                    |
| Service Management Service : LBPX000X : LB               | PJ0000- Windows Internet Ex | plorer       |              |                   |            |           |          |                                       |
| (○) - (2) http://                                        |                             |              | • 🗰 🛛 🖓 •    | ₩ × 🖸 8           | ling       |           |          | • م                                   |
| 🚖 Favoritas 🛛 🚕 🚺 Suggerted Sites 🔹 (                    | 🖉 Web Sice Gallery 🕶        |              |              |                   |            |           |          |                                       |
| Service Management Service : LBPX000X : I                | LBPXCOCK                    |              | 1            | <u>a</u> • ⊠ •    |            | 🖶 🕶 🖻     | - 19e    | Safety 🕶 Tgols 🕶 🔞 🕶                  |
|                                                          |                             |              |              |                   |            | To Remo   | te Ul    | Login User:1 Log Out                  |
| Service Management S                                     | ervice                      |              |              |                   |            |           |          |                                       |
| Device Serial Number:                                    |                             |              |              |                   |            |           |          |                                       |
| MEAP Application Management     Install MEAP Application | Install MEAP Applicatio     | n/License    |              |                   |            |           |          |                                       |
| System management.                                       | Install MEAP Applica        | tion/License | ,            |                   |            |           |          |                                       |
| Panel Display Order Settings                             |                             |              |              |                   |            |           |          | Install                               |
| Enhanced System Application                              | Application File Path:      |              |              |                   | _          |           |          | Browse                                |
| Management                                               | License File Path:          |              |              |                   |            |           |          | Browse                                |
| System Application Management     System Information     | X                           |              |              |                   |            |           |          |                                       |
| MEAP Application Information                             | _                           |              |              |                   |            |           |          |                                       |
| Check License                                            |                             |              |              |                   |            |           |          |                                       |
| Change Password                                          |                             |              |              |                   |            |           |          |                                       |
| MEAP Application Setting<br>Information Management       |                             |              |              |                   |            |           |          |                                       |
| MEAP Application Log                                     |                             |              |              |                   |            |           |          |                                       |
| meap                                                     |                             |              |              | c                 | 20 pyri    | ght CANO  | N INC. 3 | 2011 All Rights Reserved              |
|                                                          |                             |              |              |                   |            |           |          |                                       |
| Done                                                     |                             |              | / Trusted    | sites   Protected | d Med      | le: Off   |          | · · · · · · · · · · · · · · · · · · · |

# Items shown in the [MEAP Application Management] menu

| [Application<br>Name] | The name of the application is displayed.                                                                                                    |
|-----------------------|----------------------------------------------------------------------------------------------------|
| [Installed on]        | The date on which the application was installed is displayed.                                                                                                    |
|                       | <ul> <li>The status of the application is displayed.</li> <li>[Installed]:<br/>The application has been installed, but not started.<br/>Or, the printer was turned OFF after the application stopped, and after the printer was</li> </ul> |

04L9-0FC

| [Status]                  | <ul> <li>restarted the application was not yet started.</li> <li>[Started]:<br/>The application is running.</li> <li>[Stopped]:<br/>The application is stopped.</li> <li>[Starting]:<br/>The application is starting up.</li> <li>[Stopping]:<br/>The application is closing down.</li> </ul>                                                                                                    |
|---------------------------|----------------------------------------------------------------------------------------------------|
| [License]                 | <ul> <li>The license status of the application is displayed.</li> <li>[Installed]:<br/>A valid license file has been installed.</li> <li>[Not Installed]:<br/>The license file has been disabled.</li> <li>[Over Limit]:<br/>The license file that is installed has an expiration date, and multiple types of counters have been set. One or more of the counter values has exceeded the upper limits of the counter.</li> <li>[Invalid]:<br/>The installed license file has passed its expiration date.<br/>Or, the current counter value has exceeded the upper limit of the license file.</li> <li>* When upper limits have been set for multiple types of counters, the license will become invalid at the point in time when any counter exceeds its upper limit.</li> <li>[Unnecessary]:<br/>The application does not require a license file for startup.</li> </ul> |
| [Resource<br>Information] | The resources being used by the applications are displayed.                                                                                                    |
|                           | [Threads]       When the application starts or stops         [Sockets]       [File Descriptors]                                                                                                    |

# [Install MEAP Application] Menu Settings

| Install the MEAP application. |
|-------------------------------|
| • [Install]:                  |

| [Install MEAP        | Specify the application file and license file to be installed, and then click [Install] to start the installation. |
|----------------------|----------------------------------------------------------------------------------------------------|
| Application/License] | <ul> <li>[Application File]:<br/>Specify the application file to be installed.</li> </ul>                          |
|                      | [License File]:     Specify the license file.                                                                      |

See the following section for settings that use the [MEAP Application Management] and [Install MEAP Application] menus.

Setting Authentication Information for MEAP Applications

Before starting the following operation, see "Attention (Installing MEAP Applications)."

Start SMS (Service Management Service).

"Launching SMS (Log in)"

# 2

### **Click [Install MEAP Application].**

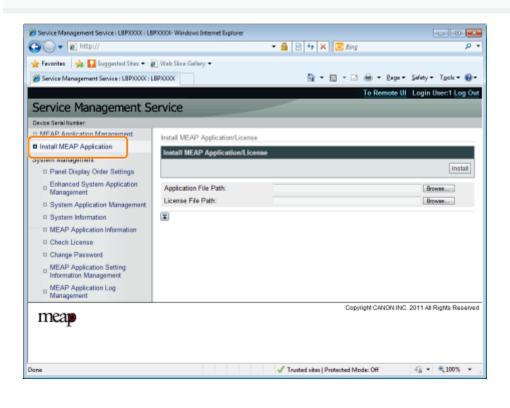

### Set [Application File Path] and [License File Path].

Either select the file by clicking [Browse...], or enter the location where the file is stored.

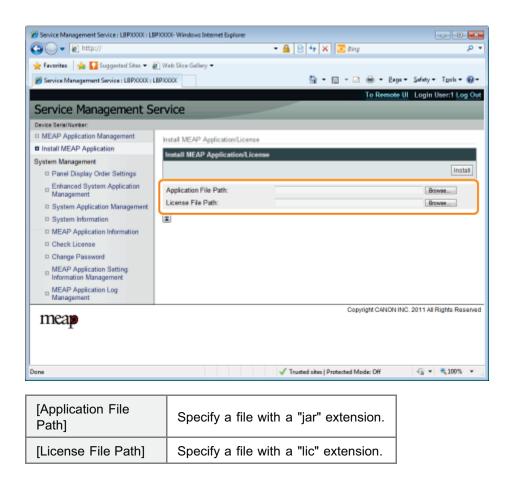

# Click [Install].

# 5

### Confirm the information on the install confirmation page, and then click [Yes].

When the [License Agreement] appears, confirm the information, and then click [I Accept].

 $\rightarrow\,$  The installation begins.

### <Information Displayed on the Install Confirmation Page>

#### If you are installing a new application

| [Application<br>Information] | Information about the application      |
|------------------------------|----------------------------------------|
| [License<br>Information]     | The expiration date of the application |

### If you are updating an application

| [Application             | [Current Application Information]         | Information about the current application       |
|--------------------------|-------------------------------------------|-------------------------------------------------|
| Information]             | [Application Information after Overwrite] | Application information after overwrite         |
|                          | [Expires after]                           | The expiration date of the targeted application |
| [License<br>Information] | [Current Counter Usage Limit]             | Current counter information                     |
|                          | [Counter Usage Limit after Overwrite]     | Counter information after overwrite             |

If the shutdown process for the printer starts while an application is being installed, an error message may be displayed on the [Install] page for SMS, and the installation cancelled. If this happens, install the application again after restarting the printer by turning the main power switch OFF and then back ON again.

# 6

### After the install is completed, click [To MEAP Application Management].

### 

### When using the installed application

Start the application.

Starting MEAP Applications"

### IMPORTANT

### **Installing Applications**

- There may be other specific requirements for installation, depending on the application. For more information, see the instruction manual provided with the application.
- You can install up to eight applications.
- You cannot install license files only. Specify both the application file and the license file. To only add a license file for an application that is already installed, see"Adding License Files."

#### **Obtaining License Files**

- In order to install an application, a valid license file is required.
   If you have a license access number in your application package, obtain a valid license file from License
   Management System (http://www.canon.com/lms/license/).
  - † In order to obtain a license file, a license access number and a device serial number (the number displayed on the upper left of the SMS screen) are required.
- If you do not have a license access number in your application package, it will be provided by the dealer where you purchased the application. For more information, see the instruction manual provided with the application.

#### **Storage Area**

The application can use a maximum storage area of 32MB. You can confirm the storage space used by the application "Storage", under resource information displayed on the [MEAP Application Management] page.

#### When you are updating an application

Stop the application before installing the new version.

"Stopping MEAP Applications"

04L9-0FF

### **Uninstalling MEAP Applications**

### IMPORTANT

#### If the license status is not "Not Installed"

Uninstall the application after disabling and deleting the license files.

04L9-0FH

- "Disabling License Files"
- "Deleting Disabled License Files"
- Start SMS (Service Management Service).
  - "Launching SMS (Log in)"

# 2

#### **Click [MEAP Application Management].**

| r Favoritas 🛛 🎭 🎑 Suggented Sites 🔹 🧯              |                      |           |              |           |             |          | Safety - Tgols - 🕯  |
|----------------------------------------------------|----------------------|-----------|--------------|-----------|-------------|----------|---------------------|
| Service Management Service : LBPAAAA : L           | BPAAAA               |           |              |           |             |          | Login User:1 Log    |
| andes Management C                                 | andea                | _         |              |           | TO Really   |          | Login oser i Log    |
| Service Management S                               | ervice               |           |              |           |             |          |                     |
| MEAP Application Management                        |                      |           |              |           |             |          |                     |
|                                                    | MEAP Application Man | agement   |              |           |             |          |                     |
| intern Massacross                                  | MEAP Application M   | anagement |              |           | Updated 0   | n:09/21/ | 2029 8:21:31 PM 🥻   |
| ystem Management<br>□ Panel Display Order Settings | Application Name     |           | Installed on | Status    |             |          | License             |
| Enhanced System Application                        | LoginTool            | 2.01.00   | 09/21/2029   | Started   | Stop Uni    | nstall   | Unnecessary         |
| Management                                         | License Generator    | 4.4.0     | 09/21/2029   | Installed | Start Uni   | Istan    | Installed           |
| System Application Management                      | I                    | 4.4.6     | VAL VENES    |           | Shart Shart |          | 1101010             |
| System Information                                 | ×                    |           |              |           |             |          |                     |
| MEAP Application Information                       | Resource Informatic  | _         |              |           |             |          |                     |
| Check License                                      | Resource Name        | Amount    |              | Remaining | Percent     | Used     |                     |
| Change Password                                    | Storage              |           | 13193 KB     | 19575 KB  |             | _        |                     |
|                                                    | Memory               |           | 3700 KB      | 16780 KB  |             | _        |                     |
| MEAP Application Setting<br>Information Management | Threads              |           | 11           | 117       |             | -        |                     |
|                                                    | Sockets              |           | 6            | 122       |             |          |                     |
| MEAP Application Log<br>Management                 | File Descriptors     |           | 7            | 121       | 5%          |          |                     |
|                                                    | x                    |           |              |           |             |          |                     |
|                                                    |                      |           |              | 0.00      | Set Oak     |          | 011 All Rights Rese |
| meap                                               |                      |           |              | Cop       | yngni CANO  | NING.2   | UTT AI Pognis Pasa  |

# 3

### Click [Uninstall] for the application to uninstall.

† Applications with [Uninstall] grayed out cannot be deleted.

## **4** Click [Yes].

 $\rightarrow\,$  The uninstall begins.

### When the restart prompt message is displayed

Follow the onscreen instructions to restart the printer.

### IMPORTANT

### If <A package exported from this application cannot be used.> is displayed

and you uninstall the application that displayed this message, you may not be able to use other applications.

## **Starting/Stopping MEAP Applications**

04L9-0FJ

: Starting MEAP Applications

• Stopping MEAP Applications

### **Starting MEAP Applications**

04L9-0FK

### Start SMS (Service Management Service).

- "Launching SMS (Log in)"
- 2

#### **Click [MEAP Application Management].**

|                                                    | 🔊 Web Slice Gallery 🕶    |         |              |                      |          |           |                    |
|----------------------------------------------------|--------------------------|---------|--------------|----------------------|----------|-----------|--------------------|
| Service Management Service : LBPXXXX               | : LBP30000               |         |              | 11 • 12 •            |          | -         | Şafety 🕶 Tgols 🕶 🔞 |
|                                                    |                          |         |              |                      | To Ren   | iote UI   | Login User:1 Log O |
| Service Management S                               | Service                  |         |              |                      |          |           |                    |
|                                                    |                          |         |              |                      |          |           |                    |
| MEAP Application Management                        | MEAP Application Mar     | agement |              |                      |          |           |                    |
| - mananimes a reparation                           | MEAP Application M       | 1       |              |                      | Updated  | Orc09/21/ | 2029 8:21:31 PM 💋  |
| ystem Management                                   |                          |         |              |                      |          |           |                    |
| Panel Display Order Settings                       | Application Name         |         | Installed or |                      |          |           | License            |
| Enhanced System Application                        | LoginTool                | 2.01.00 | 09/21/2029   | Started              | Stop Ur  | install   | Unnecessary        |
| <sup>14</sup> Management                           | License Generator        | 4.4.0   | 09/21/2029   | Installed            | Start Ur | install.  | Installed          |
| System Application Management                      | I                        |         |              |                      |          |           |                    |
| System Information                                 | Resource Informatic      |         |              |                      |          |           |                    |
| MEAP Application Information                       |                          |         | lined        | Descision            | Percen   |           |                    |
| Check License                                      | Resource Name<br>Storage | Amoun   | 13193 KB     | Remaining<br>19575 F |          |           |                    |
| Change Password                                    | Memory                   |         | 3700 KB      | 16780                |          |           |                    |
| MEAP Application Setting                           | Threads                  |         | 11           |                      | 17 9%    |           |                    |
| MEAP Application Setting<br>Information Management | Sockets                  |         | 6            |                      | 22 5%    |           |                    |
| m MEAP Application Log                             | File Descriptors         |         | 7            |                      | 21 5%    |           |                    |
| Management                                         | I III DODALJUNO          |         |              |                      |          |           |                    |
|                                                    |                          |         |              |                      |          |           |                    |

3

### Click [Start] for the application to start.

### If the application does not start

Check the following.

- The required license file has been installed
- There is sufficient [Memory], [Threads], [Sockets] and [File Descriptors] under [Resource Information] When the restart prompt message is displayed

Follow the onscreen instructions to restart the printer.

### **Stopping MEAP Applications**

04L9-0FL

# **1** Start SMS (Service Management Service).

"Launching SMS (Log in)"

2

6

**Click [MEAP Application Management].** 

|                                                    |                          |           |              |                       |               |           | Safety - Tgols - |
|----------------------------------------------------|--------------------------|-----------|--------------|-----------------------|---------------|-----------|------------------|
|                                                    |                          | _         |              |                       | To Rea        | iote UI   | Login User:1 Log |
| Service Management S                               | Service                  |           |              |                       |               |           |                  |
|                                                    | 1                        |           |              |                       |               |           |                  |
| MEAP Application Management                        | MEAP Application Man     | agement   |              |                       |               |           |                  |
| maneric a representation                           | MEAP Application M       | anagement |              |                       | Updated       | Orc09/21/ | 2029 8:21:31 PM  |
| ystem Management                                   |                          |           |              |                       |               |           |                  |
| Panel Display Order Settings                       | Application Name         |           | Installed on | Status                |               | _         | License          |
| Enhanced System Application                        | LoginTool                | 2.01.00   | 09/21/2029   | Started               | Stop Un       | install   | Unnecessary      |
| <sup>11</sup> Management                           | License Generator        | 4.4.0     | 09/21/2029   | Installed             | Start Un      | Install   | Installed        |
| System Application Management                      | I                        |           |              |                       |               |           |                  |
| System Information                                 | -                        |           |              |                       |               |           |                  |
| MEAP Application Information                       | Resource Informatio      |           | Heed .       | 0                     |               |           |                  |
| D Check License                                    | Resource Name<br>Storage | Amount    | 13193 KB     | Remaining<br>19575 KB | Percen<br>40% |           |                  |
| Change Password                                    | Memory                   |           | 3700 KB      | 16780 KB              |               |           |                  |
| MEAP Application Setting<br>Information Management | Threads                  |           | 11           | 117                   |               |           |                  |
| Information Management                             | Sockets                  |           | 6            | 122                   | 5%            |           |                  |
| MEAP Application Log<br>Management                 | File Descriptors         |           | 7            | 121                   | 5%            |           |                  |
| Management                                         |                          |           |              |                       |               |           |                  |
|                                                    |                          |           |              |                       |               |           |                  |

Click [Stop] for the application to stop.

| C                                                  |                          |           |              |                       |                  |          |                    |
|----------------------------------------------------|--------------------------|-----------|--------------|-----------------------|------------------|----------|--------------------|
| Service Management Service : LBPX000X : 1          | LBPJOQOC                 |           | 1            | - 🖸 - 🖬               | 1 🖶 - e          | igi + 3  | jafety • Tgols •   |
|                                                    |                          |           |              |                       | To Remo          | te UI I  | Login User:1 Lo    |
| ervice Management S                                | ervice                   |           |              | _                     |                  |          |                    |
| ite SerialNumber.                                  | CITICC                   |           |              |                       |                  |          |                    |
| MEAP Application Management                        | MEAP Application Man     |           |              |                       |                  |          |                    |
| nstall MEAP Application                            |                          |           |              |                       |                  |          |                    |
| stem Management                                    | MEAP Application M       | anagement |              |                       | Updated O        | 109/21/2 | 2029 8:21:31 PM    |
| Panel Display Order Settings                       | Application Name         |           | Installed on | Status                | _                |          | License            |
| Enhanced System Application                        | LoginTool                | 2.01.00   | 09/21/2029   | Started               | Stop Jnin        | stall    | Unnecessary        |
| <sup>10</sup> Management                           | License Generator        | 4.4.0     | 09/21/2029   | Installed             | Start Unio       | stall    | Installed          |
| System Application Management                      |                          |           |              |                       |                  |          |                    |
| System Information                                 |                          |           |              |                       |                  |          |                    |
| MEAP Application Information                       | Resource Informatio      |           |              |                       |                  |          |                    |
| D Check License                                    | Resource Name<br>Storage | Amount    | 13193 KB     | Remaining<br>19575 Ki | Percent<br>3 40% | Jsed     |                    |
| Change Password                                    | Memory                   |           | 3700 KB      | 19575 KI<br>16780 KI  |                  | _        |                    |
| MEAP Application Setting<br>Information Management | Threads                  |           | 11           | 11                    |                  |          |                    |
| Information Management                             | Sockets                  |           | 6            | 12                    |                  |          |                    |
| m MEAP Application Log                             | File Descriptors         |           | 7            | 12                    | 1 6%             |          |                    |
| <sup>10</sup> Management                           |                          |           |              |                       |                  |          |                    |
|                                                    |                          |           |              | Cop                   | yright CANOR     | VINC.2   | 011 All Rights Re: |
| neap                                               |                          |           |              |                       |                  |          |                    |
|                                                    |                          |           |              |                       |                  |          |                    |
|                                                    |                          |           |              | uites   Protected N   |                  |          | - v 🔍 100%         |
| 1                                                  |                          |           |              |                       |                  |          |                    |

### **Checking the Details of MEAP Applications**

04L9-0FR

Check the details of installed applications.

Start SMS (Service Management Service).

"Launching SMS (Log in)"

# 2

**Click [MEAP Application Management].** 

| To Remote UI Login User:           To Remote UI Login User:           MEAP Application Management           MEAP Application Management           Updated On:09/21/2029 8:21:31           Application Management           D Panel Display Order Settings           Enhanced System Application         Status         License           LoginTool         2.01.00         09/21/2029         Status         License           License Generator         4.4.0         09/21/2029         Installed         Statu         Installed                                                                                                    | To Remote UI Login User:1 Log         Management       MEAP Application Management         Application Management       Updated On:08/21/2029 8:21:31 PM (2009)         MEAP Application Management       Updated On:08/21/2029 8:21:31 PM (2009)         MEAP Application Management       Updated On:08/21/2029 8:21:31 PM (2009)         Application Management       Updated On:08/21/2029 8:21:31 PM (2009)         Application Management       Updated On:08/21/2029 8:21:31 PM (2009)         Application Management       Updated On:08/21/2029 8:21:31 PM (2009)         Application Management       Updated On:08/21/2029 8:21:31 PM (2009)         Application Management       Updated On:08/21/2029 8:21:31 PM (2009)         Application Management       Updated On:08/21/2029 8:21:31 PM (2009)         Application Management       Updated On:08/21/2029 8:21:31 PM (2009)         Application Management       Updated On:08/21/2029 8:21:31 PM (2009)         Updated On:08/21/2029 8:21:31 PM (2009)       Updated On:08/21/2029 8:21:31 PM (2009)         Application Management       Updated On:08/21/2029 8:21:31 PM (2009)         Application Management       Updated On:08/21/2029 8:21:31 PM (2009)         Icense Generator       4:4:0       09/21/2029 8:21:31 PM (2009)                                                                                                    | To Remote UI Login User:1 Log         Cervice Management Service         MEAP Application Management         Updated On:09/21/2029 9:21:31 FM         MEAP Application Management         Updated On:09/21/2029 9:21:31 FM         Application Management         Enhanced System Application         MEAP Application Management         Display Order Settings         Control 2 01 00 09/21/2029 Started Btop Uninstal Unnecessary         License Generator       4.4.0 09/21/2029 Installed Start       Uninstal         System Information       Resource Information       Resource Information       Resource Information         Check License       3193 KB       1957 KB       40%                                                                                                    | To Remote UI Login User:1 Log         To Remote UI Login User:1 Log         MEAP Application Management         MEAP Application Management         Updated On:00/21/2029 8/21/31 FM         MEAP Application Management         Panel Display Order Settings         Enhanced System Application       Installed on Status       License         LoginTool       2 01 00       09/21/2029       Stated       Stop Uninstall       Uninstall         System Application Management       License Generator       4.4.0       09/21/2029       Installed       State         System Information       MEAP Application Management       Check License       State       State <t< th=""><th>To Remote UI Login User:1 Legin User:1 Legin User:1 L</th><th>To Remote UI Login User1 Login User1 Login User</th></t<> | To Remote UI Login User:1 Legin User:1 Legin User:1 L                                            | To Remote UI Login User1 Login User1 Login User                                            |
|----------------------------------------------------------------------------------------------------|----------------------------------------------------------------------------------------------------|----------------------------------------------------------------------------------------------------|----------------------------------------------------------------------------------------------------|----------------------------------------------------------------------------------------------------|----------------------------------------------------------------------------------------------------|
| MEAP Application Management         MEAP Application Management           Installed Display Order Settings         MEAP Application Management         Updated On:09/21/2029 8/21/31           Installed Display Order Settings         Enhanced System Application<br>Management         License           LoginTool         2.01.00         09/21/2029         Started         Btop Uninstall         Unnecess           License Generator         4.4.0         09/21/2029         Installed         Start         Uninstall         Installed                                                                                                    | Management Service         Installed on Status       MEAP Application Management         Image: Settings Settings of System Application Management       MEAP Application Management         Application Management       Updated On: 09/21/2029 821:31 PM         Image: Settings Settings Settings Management       Updated On: 09/21/2029 821:31 PM         Application Management       Updated On: 09/21/2029 821:31 PM         Image: Settings Settings Settings Management       Updated On: 09/21/2029 821:31 PM         Application Management       Updated On: 09/21/2029 821:31 PM         Iconse Generator       2.01.00       09/21/2029 Stated       Blop Uninstal       Unnecessary         License Generator       4.4.0       09/21/2029 Installed       Btart       Uninstal       Installed                                                                                                    | MEAP Application Management         MEAP Application Management         Installed on Status       License         © Panel Display Order Settings       Enhanced System Application       Management       Updated On:09/21/20/29 9/21/31 FM         © System Application Management       System Application Management       License       License         © System Application Management       2 01 00       09/21/20/29       Started       Btop: Uninstal       Uninstal         © System Application Management       E       E       E       E       E         © System Information       E       Resource Information       Remaining       Percent Used         © Check License       J13193 KB       19575 KB       40%                                                                                                    | MEAP Application Management     MEAP Application Management     MEAP Application Management     MEAP Application Management     MEAP Application Management     Mean Application Management     System Application Management     System Application Management     System Application Management     System Information     MEAP Application Management     System Information     MEAP Application Management     System Application Management     System Application Management     Second State     System Application Management     System Information     MEAP Application Management     System Information     MEAP Application Management     System Information     Second State     Application Management     State     System Information     Second State     Second State                                                                                                    | MEAP Application Management       MEAP Application Management         Imagement       MEAP Application Management         Imagement       Updated On: 09/21/2029 8/21/31 PM         Imagement       MEAP Application Management         Imagement       Updated On: 09/21/2029 8/21/31 PM         Imagement       Updated On: 09/21/2029 8/21/31 PM         Imagement       Updated On: 09/21/2029 8/21/31 PM         Imagement       Updated On: 09/21/2029 8/21/31 PM         System Application Management       Updated On: 09/21/2029 8/21/31 PM         System Application Management       Updated On: 09/21/2029 8/21/31 PM         System Application Management       Updated On: 09/21/2029 8/21/31 PM         Intense Generator       4.4.0       09/21/2029 10/21/2029 10/21/2029 8/21/31 PM         Imagement       Updated On: 09/21/2029 8/21/31 PM       Unincial         System Application Management       0/9/21/2029 10/21/2029 10/21/2029 10/21/2029 10/21/2029 8/21/31 PM         Imagement       Updated On: 09/21/2029 10/21/2029 10/21                                                                                                    | MEAP Application Management         MEAP Application Management         MEAP Application Management         Installed on Status         License         Panel Display Order Settings         Enhanced System Application Management       Installed on Status       License         System Application Management       0 09/21/2029       Stated       Stop       Uninstall       Unnecessar         System Application Management       2 01 00       09/21/2029       Stated       Stop       Uninstall       Unnecessar         System Information       Resource Information       Resource Information       Remaining       Percent Used         Charge Password       MEAP Application Setting       11       117       9% –         MEAP Application Management       5 (class       6       122       5% +                                                                                                    |
| MEAP Application Management         MEAP Application Management         Updated On 09/21/2029 8 21:31           rstem Management         Enhanced System Application         Management         Updated On 09/21/2029 8 21:31           Enhanced System Application         Name         Installed on         Status         License           LoginTool         2 01 00         09/21/2029         Status         Uninstall         Uninstall           License Generator         4.4.0         09/21/2029         Installed         Statu         Installed                                                                                                    | MEAP Application Management     MEAP Application Management       MEAP Application Management     Updated On:09/21/20/29 8:21:31 PM       apprent     MEAP Application Management     Updated On:09/21/20/29 8:21:31 PM       Application Management     Updated On:09/21/20/29 8:21:31 PM       Application Management     Updated On:09/21/20/29 8:21:31 PM       Application Management     Updated On:09/21/20/29 8:21:31 PM       Application Management     Updated On:09/21/20/29 8:21:31 PM       Application Management     Installed on       Status     License       LoginTool     2 01:00     09/21/20/29       State     State     State       Icense Generator     4.4.0     09/21/20/29     Installed                                                                                                    | MEAP Application Management       MEAP Application Management         Installed on Status       Updated On:00/21/20/29 821:31 PM         Installed on Status       Updated On:00/21/20/29 821:31 PM         Image Panel Display Order Settings       Installed on Status       Updated On:00/21/20/29 821:31 PM         Image Panel Display Order Settings       Installed on Status       Updated On:00/21/20/29 821:31 PM         Image Panel Display Order Settings       LoginTool       2 01 00       09/21/20/29       Status       Uninstall       Uninstall         Image Panel Display Order Settings       System Application Management       0 09/21/20/29       Status       Uninstall       Uninstall       Uninstall       Uninstall       Uninstall       Uninstall       Installed       Image Panel       Image Panel       I                                                                                                    | MEAP Application Management       MEAP Application Management       Updated Or:03/21/20/29/9/21/31 FM            etem Management           MEAP Application Management           LoginTool           2 01 00         9/21/20/29         Started           Biop         Uninstal         Uninstal         Uninstal         Uninstal         Uninstal         Uninstal         Uninstal         Uninstal         Uninstal         Uninstal         Uninstal         Uninstal         Installed         State         State                                                                                                    | MEAP Application Management       MEAP Application Management         Panel Display Order Settings       Installed on Status       Updated On: 09/21/2029 8:21:31 FM         Panel Display Order Settings       Installed on Status       License         Enhanced System Application Management       09/21/2029 Started       Btop Uninstal       Unnecessa         System Application Management       09/21/2029 Installed       Btant       Uninstall       Unnecessa         System Information       MEAP Application Information       Resource Information       Resource Name       Amount Used       Remaining       Percent Used         Change Password       Information Setting       Information       11       117       9%       5%         Information Management       50 (21/2029 Installed)       11       117       9%       5%                                                                                                    | MEAP Application Management         MEAP Application Management         MEAP Application Management         Updated On:09/21/2029 8:21:31 PM         Application Management         Installed on Status       License         Colspan="2">Colspan="2">On:09/21/2029 8:21:31 PM         Application Management       Updated On:09/21/2029 8:21:31 PM         Application Namagement       License       License         System Application Management       2 01:00       09/21/2029       Status       License         System Application Management       2 01:00       09/21/2029       Installed       Status       License         System Application Information       Resource Information       Resource Information       Resource Information         Resource Information       Resource Information       Remaining       Percent Used         Storage       13193 KB       19576 KB       40%       -         MEAP Application Management       50 (Val)       5       122       5%       -                                                                                                    |
| MEAP Application Management         MEAP Application Management         Updated On 09/21/2029 8 21:31           rstem Management         Enhanced System Application         Management         Updated On 09/21/2029 8 21:31           Enhanced System Application         Name         Installed on         Status         License           LoginTool         2 01 00         09/21/2029         Status         Uninstall         Uninstall           License Generator         4.4.0         09/21/2029         Installed         Statu         Installed                                                                                                    | Installed on         Status         License           Application Management         Updated Or:09/21/20/29 8/21/31 PM         MEAP Application Management         Updated Or:09/21/20/29 8/21/31 PM           apprent         MEAP Application Management         Updated Or:09/21/20/29 8/21/31 PM         MEAP Application Management         Updated Or:09/21/20/29 8/21/31 PM           application Management         License         License         License         License           Application Management         License         Blop Uninstall         Uninstall         Uninstall           Application Management         License         Blop Uninstall         Uninstall         Installed                                                                                                    | MEAP Application Management       MEAP Application Management         Installed on Status       Updated On:00/21/20/29 821:31 PM         Installed on Status       Updated On:00/21/20/29 821:31 PM         Image Panel Display Order Settings       Installed on Status       Updated On:00/21/20/29 821:31 PM         Image Panel Display Order Settings       Installed on Status       Updated On:00/21/20/29 821:31 PM         Image Panel Display Order Settings       LoginTool       2 01 00       09/21/20/29       Status       Uninstall       Uninstall         Image Panel Display Order Settings       System Application Management       0 09/21/20/29       Status       Uninstall       Uninstall       Uninstall       Uninstall       Uninstall       Uninstall       Installed       Image Panel       Image Panel       I                                                                                                    | MEAP Application Management       MEAP Application Management       Updated Or:03/21/20/29/9/21/31 FM            etem Management           MEAP Application Management           LoginTool           2 01 00         9/21/20/29         Started           Biop         Uninstal         Uninstal         Uninstal         Uninstal         Uninstal         Uninstal         Uninstal         Uninstal         Uninstal         Uninstal         Uninstal         Uninstal         Installed         State         State                                                                                                    | MEAP Application Management       MEAP Application Management         Panel Display Order Settings       Installed on Status       Updated On: 09/21/2029 8:21:31 FM         Panel Display Order Settings       Installed on Status       License         Enhanced System Application Management       09/21/2029 Started       Btop Uninstal       Unnecessa         System Application Management       09/21/2029 Installed       Btant       Uninstall       Unnecessa         System Information       MEAP Application Information       Resource Information       Resource Name       Amount Used       Remaining       Percent Used         Change Password       Information Setting       Information       11       117       9%       5%         Information Management       50 (21/2029 Installed)       11       117       9%       5%                                                                                                    | MEAP Application Management         MEAP Application Management         MEAP Application Management         Updated On:09/21/2029 8:21:31 PM         Application Management         Installed on Status       License         Colspan="2">Colspan="2">On:09/21/2029 8:21:31 PM         Application Management       Updated On:09/21/2029 8:21:31 PM         Application Namagement       License       License         System Application Management       2 01:00       09/21/2029       Status       License         System Application Management       2 01:00       09/21/2029       Installed       Status       License         System Application Information       Resource Information       Resource Information       Resource Information         Resource Information       Resource Information       Remaining       Percent Used         Storage       13193 KB       19576 KB       40%       -         MEAP Application Management       50 (Val)       5       122       5%       -                                                                                                    |
|                                                                                                    | Image: Control of the set of the set of the | Application Management     Panel Display Order Settings     Enhanced System Application     Application Management     System Application     System Application     System Application     Management     System Information     MEAP Application     Mean     Mean     Mean     System Information     MEAP Application     Mean     Mean |                                                                                                    | MEAP Application Nanagement     Updated On:09/21/2029 8 21:31 PM       Panel Display Order Settings     Enhanced System Application Nanagement     Updated On:09/21/2029 8 21:31 PM       Enhanced System Application Management     License     Installed on Status     License       System Application Management     License Generator     4.4.0     09/21/2029     Installed     Btar     Uninstall     Unnecessa       System Information     MEAP Application Nanagement     Esource Information     Esource Information     Installed     Btar     Uninstall     Installed       Check License     Change Password     MEAP Application Setting     Incense     Amount Used     Remaining     Percent Used       Information Management     Storage     13193 KB     19575 KB     40%     Information       MEAP Application Management     Sockets     11     117     9%     Sockets                                                                                                    | MEXP Application Nanagement     Updated Orc03/21/2029 8/21/31 FW       Imagement     Depart Display Order Settings     Imagement     Imagement       Imagement     Display Order Settings     License     Imagement       Imagement     Display Order Settings     License Generator     4.4.0     09/21/2029       System Application Management     Imagement     Imagement     Uninstall     Uninstall       System Application Management     Check License     Status     License       Check License     Generator     4.4.0     09/21/2029     Imateled       System Information     Resource Information     Resource Information       Check License     Storage     13193 KB     19576 KB     40%       MEAP Application Management     Storage     111     117     9%       MEAP Application Management     6     122     5%     11                                                                                                    |
| And the second second s | MEAP Application Management         Updated On:09/21/20/29 8 2 1:31 PM           generit         Application Management         Updated On:09/21/20/29 8 2 1:31 PM           splay Order Settings         Application Name         Installed on         Status         License           ad System Application         LoginTool         2 01 00         09/21/2029         Stated         Stop         Uninstall         Unnecessary           License Generator         4.4.0         09/21/2029         Installed         Start         Uninstall         Installed                                                                                                    | Install MEAP Application     MEAP Application     Management     Updated On: 09/21/20/29 8/21/31 PM       Installed Display Order Settings     Enhanced System Application     Installed on     Status     License       Image: System Application     Management     2 01 00     09/21/20/29     Status     License       Image: System Application     Management     2 01 00     09/21/20/29     Status     License       Image: System Information     System Information     Ensemines     4.4.0     09/21/20/29     Installed     Btart     Uninstall     Installed       Image: System Information     Ensemines     Amount Used     Remaining     Percent Used       Image: Check License     Storage     13/13/3 KB     195/7 KB     40%                                                                                                    | MEAP Application     Management     Updated On:09/21/20/29 8/21:31 FM       Imagement     Application     Management     Updated On:09/21/20/29 8/21:31 FM       Imagement     Installed on     Status     License       Imagement     LoginTool     2 01 00     09/21/20/29     Started     Stop       Imagement     System Application     Management     License Generator     4.4.0     09/21/20/29       Imagement     Imagement     Imagement     Imagement     Imagement     Imagement       Imagement     System Application     Management     4.4.0     09/21/20/29     Imagement       Imagement     Imagement     Imagement     Imagement     Imagement       Imagement     Imagement     4.4.0     09/21/20/29     Imagement       Imagement     Imagement     Imagement     Imagement       Imagement     Imagement     Imagement     Imagement       Imagement     Imagement     Imagement     Imagement       Imagement     Imagement     09/21/20/29     Imagement       Imagement     Imagement     Imagement     Imagement       Imagement     Imagement     Imagement     Imagement       Imagement     Imagement     Imagement     Imagement       Imagement     Imagement <td>MEAP Application     MEAP Application     Management     Updated Or:09/21/2029 8:21:31 FN       Panel Display Order Settings     Enhanced System Application     Installed on     Status     License       Enhanced System Application     Management     2 01 00     09/21/2029     Started     Btop Uninstat     Unnecessa       System Application Information     MEAP Application Information     Imagement     Imagement     Imagement     Imagement       Check License     Check License     Imagement     Imagement     Imagement     Imagement       Check License     Change Password     Memory     3700 KB     19575 KB     40%       Information     MEAP Application Management     Sockets     6     122     5%</td> <td>MEAP Application     MEAP Application     Management     Updated On:09/21/2029 8:21:31 PM       a Panel Display Order Settings     Chanced System Application     Application Name     Installed on     Status     License       Branced System Application     Management     2 01 00     09/21/2029     Started     Btop     Uninstall     Unnecessar       License Generator     4.4.0     09/21/2029     Installed     Status     License       System Application Management     Conse Generator     4.4.0     09/21/2029     Installed     Status     Uninstall     Unnecessar       WEAP Application Information     Resource Information     Resource Information     Resource Name     Amount Used     Remaining     Percent Used       Charge Password     MEAP Application Setting     Threads     11     117     9%     -       MEAP Application Management     5 colvets     6     122     5%     -</td>                                                                                                    | MEAP Application     MEAP Application     Management     Updated Or:09/21/2029 8:21:31 FN       Panel Display Order Settings     Enhanced System Application     Installed on     Status     License       Enhanced System Application     Management     2 01 00     09/21/2029     Started     Btop Uninstat     Unnecessa       System Application Information     MEAP Application Information     Imagement     Imagement     Imagement     Imagement       Check License     Check License     Imagement     Imagement     Imagement     Imagement       Check License     Change Password     Memory     3700 KB     19575 KB     40%       Information     MEAP Application Management     Sockets     6     122     5%                                                                                                    | MEAP Application     MEAP Application     Management     Updated On:09/21/2029 8:21:31 PM       a Panel Display Order Settings     Chanced System Application     Application Name     Installed on     Status     License       Branced System Application     Management     2 01 00     09/21/2029     Started     Btop     Uninstall     Unnecessar       License Generator     4.4.0     09/21/2029     Installed     Status     License       System Application Management     Conse Generator     4.4.0     09/21/2029     Installed     Status     Uninstall     Unnecessar       WEAP Application Information     Resource Information     Resource Information     Resource Name     Amount Used     Remaining     Percent Used       Charge Password     MEAP Application Setting     Threads     11     117     9%     -       MEAP Application Management     5 colvets     6     122     5%     -                                                                                                    |
| Entranced System Application         LoginTool         2.01.00         09/21/2029         Status         License           Entranced System Application         LoginTool         2.01.00         09/21/2029         Stated         Stop         Uninstall         Uninstall         Uninstall         Uninstall         Installed         State         State         Stat                                                                                                    | perment         Installed on         Status         License           splay Order Settings         LoginTool         2.01.00         09/21/2029         Started         Stop Uninstall         Unnecessary           ad System Application Management         License Generator         4.4.0         09/21/2029         Installed         Start         Uninstall         Installed                                                                                                    | Application Name     Installed on     Status     License       Panel Display Order Settings     LoginTool     2 01 00     09/21/2029     Stated     Stop     Uninstall     Unnecessary       Enhanced System Application<br>Management     License Generator     4.4.0     09/21/2029     Installed     Blant     Uninstall     Unnecessary       System Information     Imagement     Imagement     Imagement     Imagement     Imagement       MEAP Application Information     Resource Information     Resource Information     Percent Used       Check License     Storage     13193 KB     19575 KB     40%                                                                                                    | Management     Installed on     Status     License       Panel Display Order Settings     LoginTool     2 01 00     09/21/2029     Started     Stop     Uninstall     Unnecessary       Enhanced System Application<br>Management     License Generator     4.4 0     09/21/2029     Installed     Start     Uninstall     Uninstall     Uninstall     Uninstall     Uninstall     Uninstall     Uninstall     Uninstall     Uninstall     Uninstall     Installed       System Application Management     System Information     E     E     E     E     E       MEAP AppScation Information     Resource Information     Amount Used     Remaining     Percent Used                                                                                                    | tem Management  Panel Display Order Settings  Chanagement  Application Name Installed on Status License License Licens | Remote System Application Name     Installed on     Status     License       Prinel Display Order Settings     LoginTool     2.01.00     09/21/2029     Started     Stop     Uninstall     Unnecessar       Enhanced System Application Management     License Generator     4.4.0     09/21/2029     Installed     Status     Uninstall     Unnecessar       2 System Application Management     Enhanced System Application Internation     Resource Information     Status     Viriantial     Installed       2 MEAP Application Information     Resource Information     Check License     Storage     13153 KB     19575 KB     40%       Change Password     Memory     3700 KB     16780 KB     18%     -       MLAP Application Management     Sockets     6     122     5%     -                                                                                                    |
| Enhanced System Application         LoginTool         2 01.00         09/21/2029         Started         Stop         Uninstall         Unneces           License Generator         4.4.0         09/21/2029         Installed         Start         Uninstall         Installed                                                                                                    | Application         LoginTool         2.01.00         09/21/2029         Started         Btop         Uninstall         Unnecessary           ment         License Generator         4.4.0         09/21/2029         Installed         Start         Uninstall         Installed                                                                                                    | Erhanced System Application     Management     System Application Management     System Application Management     System Information     MEAP Application Information     Check License     Strate     System Application Information     Check License     Strate     System Application Information     Check License     Strate     System Application Information     Strate     System Application Information     System Application Information     System Application Information     Strate     System Application Information     Strate     System Application Information     System Application Information     System Application Information     System Application Information     System Application Information     System Application Information     Strate     System Application Information     Strate     System Application Information     System Application Information     System Application     System Application     System Application     System Application     System Application     System Application     System Application     System Application     System Application     System Application     System Application     System Application     System Application     System Application     System | Enhanced System Application     Management     System Application Management     System Information     MEAP Application Information     Check License     Resource Name     Amount Used     Remaining     Percent Used                                                                                                    | Image of the state of the state of the s                  | Enhanced System Application<br>Management     LoginTool     2.01.00     09/21/2029     Started     Btop     Uninstall     Unnecessar       2 System Application Management     System Application Management     License Generator     4.4.0     09/21/2029     Installed     Btart     Uninstall     Uninstall                                                                                                    |
| Management License Generator 4.4.0 09/21/2029 Installed Start Uninstall Installed                                                                                                    | Application Management                                                                                                    | Check License     System     Application     Information     Check License     System     Application     Information     Check License     System     System     System     Amount     Used     Resource     Information     Check     System     System     Syste | Enanced system hoppication     Management     System Application Management     System Information     MEAP Application Information     Check License     Resource Name     Amount Used     Remaining     Percent Used                                                                                                    | Entrated System Application Management       License Generator       4.4.0       09/21/2029       Installed       Btart       Uninotal       Installed         System Application Management       System Information       Resource Information       Resource Information       Resource Name       Amount Used       Remaining       Percent Used         Charge Password       Storage       13193 KB       19575 KB       40%          MEAP Application Setting<br>Information Management       Memory       3700 KB       16780 KB       18%          MEAP Application Management       Sockets       6       122       5%                                                                                                    | Changement     License Generator     4.4.0     09/21/2029     Installed     Start     Uninctal     Installed       System Application Management     System Information     Imagement     Imagement     Imagement     Imagement       System Information     Imagement     Resource Information     Imagement     Imagement     Imagement       Change Password     Resource Name     Amount Used     Remaining     Percent Used       MEAP Application Setting<br>Information Management     Storage     13193 KB     19575 KB     40%       MEAP Application Setting<br>Information Management     Threads     11     117     9%                                                                                                    |
| License Generator 4.4.0 05/21/20/29 Installed Stan Unitstall Installed                                                                                                    | Application Management                                                                                                    | System Application Management     System Information     MEAP Application Information     Check License     Storage     13193 KB     19575 KB     40%                                                                                                    | System Application Management     System Information     MEAP Application Information     Check License     Annount Used     Resource Name     Amount Used     Remaining     Percent Used                                                                                                    | System Application Management       Electric Generator       4.4.0       03/20/20/20 instance       Instance       Instance         System Information       MEAP Application Information       Resource Information       Resource Name       Amount Used       Remaining       Percent Used         Charge Password       Storage       13193 KB       19575 KB       40%          MEAP Application Setting<br>Information Management       Memory       3700 KB       16780 KB       18%                                                                                                    | System Application Management     Excesse Generator     4.4.0     Use 2/0/2029     Instance     Instance       System Information     IMEAP Application Information     Resource Information     Resource Rame     Amount Used     Remaining     Percent Used       Charge Password     Storage     13193 KB     19575 KB     40%       MEAP Application Setting<br>Information Management     Memory     3700 KB     16780 KB     18%                                                                                                    |
|                                                                                                    | I                                                                                                    | System Information     MEAP Application Information     Check License     Storage     13193 KB     19575 KB     40%                                                                                                    | System Information     MEAP Application Information     Check License     Amount Used     Resource Name     Amount Used     Remaining     Percent Used                                                                                                    | System Information     MEAP Application Information     Check License     Change Password     MEAP Application Setting     Information Management     Sockets     Sockets      | System Information     Resource Information       MEAP Application Information     Resource Name     Amount Used     Remaining     Percent Used       Check License     Storage     13193 KB     19575 KB     40%       Charge Password     Memory     3700 KB     16780 KB     18%       MEAP Application Setting<br>Information Management     Threads     11     117     9%                                                                                                    |
| System Application Management                                                                                                    | Information                                                                                                    | System Information     MEAP Application Information     Check License     Storage     13193 KB     19575 KB     40%                                                                                                    | System Information     MEAP Application Information     Check License     Resource Name     Amount Used     Remaining     Percent Used                                                                                                    | Bigstem Information         Resource Information           Check License         Resource Name         Amount Used         Remaining         Percent Used           Change Password         Storage         13193 KB         19575 KB         40%           MEAP Application Stiting<br>Information Management         Memory         3700 KB         16780 KB         18%                                                                                                    | Bit         Resource Information         Resource Name         Amount Used         Remaining         Percent Used           Check License         Storage         13153 KB         19575 KB         40%                                                                                                    |
| System Information                                                                                                    |                                                                                                    | Check License     Storage     Storage     13193 KB     19575 KB     40%                                                                                                    | Check License     Resource Name     Amount Used     Remaining     Percent Used                                                                                                    | MEAP Application Management         Resource Name         Amount Used         Remaining         Percent Used           MEAP Application Management         Storage         13193 KB         19575 KB         40%           Information Management         Sockets         11         117         9%                                                                                                    | Resource Name         Amount Used         Remaining         Percent Used           © Check License         Storage         13193 KB         19575 KB         40%           © Change Password         Memory         3700 KB         16760 KB         18%           MEAP Application Setting<br>Information Management         Threads         11         117         9%                                                                                                    |
| © MEAP Application Information                                                                                                    | operation Information                                                                                                    | Check Doense Storage 13193 KB 19575 KB 40%                                                                                                    | Check License                                                                                                    | Charge         Storage         13193 KB         19575 KB         40%           Charge Password         Memory         3700 KB         16780 KB         18%           MEAP Application Setting<br>Information Management         Threads         11         117         9%                                                                                                    | Check License         Storage         13193 KB         19575 KB         40%           Change Password         Memory         3700 KB         16760 KB         18%           MEAP Application Setting<br>Information Management         Threads         11         117         9%           Sockets         6         122         5%         •                                                                                                    |
| D Check License                                                                                                    |                                                                                                    |                                                                                                    |                                                                                                    | Change Password         Memory         3700 KB         16780 KB         18%           MEAP Application Setting<br>Information Management         Threads         11         117         9%         -                                                                                                    | Change Password         Memory         3700 KB         16780 KB         18%           MEAP Application Setting<br>Information Management         Threads         11         117         9%           Sockets         6         122         5%         •                                                                                                    |
|                                                                                                    | icense                                                                                                    | Change Password Nemon 2000 KP 46700 KP 468                                                                                                    | D Change Bassured                                                                                                    | BAP Application Setting<br>Information Management Sockets 6 122 5% -                                                                                                    | MEAP Application Setting<br>Information Management Sockets 6 122 5% -                                                                                                    |
| D Change Breauned                                                                                                    | Conse Storage 13193 KB 19575 KB 40%                                                                                                    |                                                                                                    |                                                                                                    | 500K#18 0 162 078                                                                                                    | - ODCREIS 0 122 079                                                                                                    |
| D Change Password Memory 3700 KB 16780 KB 18%                                                                                                    | Storage         13193 KB         19575 KB         40%           Password         Memory         3700 KB         16780 KB         18%                                                                                                    |                                                                                                    | Memory 3700 KB 16780 KB 1879                                                                                                    |                                                                                                    |                                                                                                    |
| Change Password         Memory         3700 KB         16780 KB         18%           MEAP Application Setting         Threads         11         117         9%         -                                                                                                    | Storage         13193 KB         19575 KB         40%           Pissword         Memory         3700 KB         16780 KB         18%           upplication Setting         Threads         11         117         9%                                                                                                    | MEAP Application Setting Threads 11 117 9% -                                                                                                    | MEAP Application Setting Threads 11 117 9% -                                                                                                    | File Leschelors                                                                                                    | MCAP Application Log File Descriptors 7 194 44                                                                                                    |
| D Change Password         Memory         3700 KB         16780 KB         18%           m MEAP Application Setting<br>Information Management         Threads         11         117         9%         -           Sockwits         6         122         5%         -                                                                                                    | Storage         13193 KB         19575 KB         40%           Password         Memory         3700 KB         16780 KB         18%           upplication Setting         Threads         11         117         9%           on Management         Sockets         6         122         5%                                                                                                    | MEAP Application Setting<br>Information Management Sockets 6 122 5% -                                                                                                    | MEAP Application Setting Threads 11 117 9% -<br>Information Management Societs 6 122 5% -                                                                                                    |                                                                                                    |                                                                                                    |
| D Change Password         Memory         3700 KB         16780 KB         18%           MEAP Application Setting<br>Information Management         Threads         11         117         9%         -           MEAP Application Log<br>Management         File Descriptors         6         122         5%         -                                                                                                    | Storage         13193 KB         19575 KB         40%           Password         Memory         3700 KB         16780 KB         18%           upplication Setting         Threads         11         117         9%           on Management         Sockets         6         122         5%           pplication Log         File Descriptors         7         121         6%                                                                                                    | MEAP Application Setting<br>Information Management<br>MEAP Application Log<br>File Descriptors<br>7 121 6% -                                                                                                    | MEAP Application Setting<br>Information Management         Therady<br>Societs         3700 kB         16700 kB         13%                                                                                                    | Management                                                                                                    | Management                                                                                                    |
| D Change Password         Memory         3700 KB         16780 KB         18%           m MEAP Application Setting<br>Information Management         Threads         11         117         9%         -           Sockwits         6         122         5%         -                                                                                                    | Storage         13193 KB         19575 KB         40%           Password         Memory         3700 KB         16780 KB         18%           upplication Setting         Threads         11         117         9%           on Management         Sockets         6         122         5%           pplication Log         File Descriptors         7         121         6%                                                                                                    | MEAP Application Setting<br>Information Management<br>MEAP Application Log<br>File Descriptors<br>7 121 6% -                                                                                                    | MEAP Application Setting<br>Information Management         Therady<br>Societs         3700 kB         16700 kB         13%                                                                                                    | Management                                                                                                    | Management                                                                                                    |
| Change Password     Memory     3700 KB     16780 KB     18%       MEAP Application Setting<br>Information Management     Threads     11     117     9%       MEAP Application Log<br>Management     File Descriptors     6     122     5%                                                                                                    | Storage         13193 KB         19575 KB         40%           Password         Memory         3700 KB         16780 KB         18%           upplication Setting         Threads         11         117         9%           on Management         Sockets         6         122         5%           pplication Log         File Descriptors         7         121         6%                                                                                                    | MEAP Application Setting<br>Information Management     Threads     11     117     9%       Sockets     6     122     5%     •       MEAP Application Log<br>Management     File Descriptors     7     121     6%                                                                                                    | MEAP Application Setting<br>Information Management<br>Management Management Manag                                                                                                    |                                                                                                    |                                                                                                    |
|                                                                                                    | icense                                                                                                    | Change Password Memory 3700 KB 16780 KB 18%                                                                                                    | D Change Bassured                                                                                                    | Prie Descriptors / 121 5%                                                                                                    | MEAP Application Log File Descriptors 7 494 64                                                                                                    |
| © MEAP Application Information                                                                                                    | operation Information                                                                                                    | Check Doense Storage 13193 KB 19575 KB 40%                                                                                                    | Check License                                                                                                    | Charge         Storage         13193 KB         19575 KB         40%           Charge Password         Memory         3700 KB         16780 KB         18%           MEAP Application Setting<br>Information Management         Threads         11         117         9%                                                                                                    | Check License         Storage         13193 KB         19575 KB         40%           Change Password         Memory         3700 KB         16760 KB         18%           MEAP Application Setting<br>Information Management         Threads         11         117         9%           Sockets         6         122         5%         •                                                                                                    |
| D MEAP Appealoin Information                                                                                                    | operation Information                                                                                                    | Check Doense Storage 13193 KB 19575 KB 40%                                                                                                    | Check License                                                                                                    | Charge         Storage         13193 KB         19575 KB         40%           Charge Password         Memory         3700 KB         16780 KB         18%           MEAP Application Setting<br>Information Management         Threads         11         117         9%                                                                                                    | Check License         Storage         13193 KB         19575 KB         40%           Change Password         Memory         3700 KB         16760 KB         18%           MEAP Application Setting<br>Information Management         Threads         11         117         9%           Sockets         6         122         5%         •                                                                                                    |
| Descurse Name Amount Used Demaining Descent Used                                                                                                    |                                                                                                    | Storage 13193 KB 19575 KB 40%                                                                                                    | Circana (2002 KB (2017 KB (2017                                                                                                    | Change Password         Storage         13193 KB         19575 KB         40%           MEAP Application Setting<br>Information Management         Memory         3700 KB         16780 KB         18%           Sockets         6         122         5%         5%         5%                                                                                                    | Storage         13193 KB         19575 KB         40%           Memory         3700 KB         16780 KB         18%           MEAP Application Setting<br>Information Management         Threads         11         117         9%           Sockwits         6         122         5%         •                                                                                                    |
| D Check License                                                                                                    |                                                                                                    |                                                                                                    |                                                                                                    | Change Password         Memory         3700 KB         16780 KB         18%           MEAP Application Setting<br>Information Management         Threads         11         117         9%         -                                                                                                    | Change Password         Memory         3700 KB         16780 KB         18%           MEAP Application Setting<br>Information Management         Threads         11         117         9%           Sockets         6         122         5%         •                                                                                                    |
| D Check License                                                                                                    | Record Hanne American Record Hand                                                                                                    |                                                                                                    |                                                                                                    | Change Password         Memory         3700 KB         16780 KB         18%           MEAP Application Setting<br>Information Management         Threads         11         117         9%         -                                                                                                    | Change Password         Memory         3700 KB         16780 KB         18%           MEAP Application Setting<br>Information Management         Threads         11         117         9%           Sockets         6         122         5%         •                                                                                                    |
| D Check License                                                                                                    |                                                                                                    |                                                                                                    |                                                                                                    | Change Password         Memory         3700 KB         16780 KB         18%           MEAP Application Setting<br>Information Management         Threads         11         117         9%         -                                                                                                    | Change Password         Memory         3700 KB         16780 KB         18%           MEAP Application Setting<br>Information Management         Threads         11         117         9%           Sockets         6         122         5%         •                                                                                                    |
| D MEAP Appealoin Information                                                                                                    | operation Information                                                                                                    | Check Doense Storage 13193 KB 19575 KB 40%                                                                                                    | Check License                                                                                                    | Charge         Storage         13193 KB         19575 KB         40%           Charge Password         Memory         3700 KB         16780 KB         18%           MEAP Application Setting<br>Information Management         Threads         11         117         9%                                                                                                    | Check License         Storage         13193 KB         19575 KB         40%           Change Password         Memory         3700 KB         16760 KB         18%           MEAP Application Setting<br>Information Management         Threads         11         117         9%           Sockets         6         122         5%         •                                                                                                    |
| D MEAP Appealoin Information                                                                                                    | operation Information                                                                                                    | Check Doense Storage 13193 KB 19575 KB 40%                                                                                                    | Check License                                                                                                    | Charge         Storage         13193 KB         19575 KB         40%           Charge Password         Memory         3700 KB         16780 KB         18%           MEAP Application Setting<br>Information Management         Threads         11         117         9%                                                                                                    | Check License         Storage         13193 KB         19575 KB         40%           Change Password         Memory         3700 KB         16760 KB         18%           MEAP Application Setting<br>Information Management         Threads         11         117         9%           Sockets         6         122         5%         •                                                                                                    |
| Descurse Name Amount Used Demaining Descent Used                                                                                                    |                                                                                                    | Storage 13193 KB 19575 KB 40%                                                                                                    | Storage 13403 KB 10676 KB 104                                                                                                    | Change Password         Storage         13193 KB         19575 KB         40%           MEAP Application Setting<br>Information Management         Memory         3700 KB         16780 KB         18%           Sockets         6         122         5%         5%         5%                                                                                                    | Storage         13193 KB         19575 KB         40%           Memory         3700 KB         16780 KB         18%           MEAP Application Setting<br>Information Management         Threads         11         117         9%           Sockwits         6         122         5%         •                                                                                                    |
| D Check License                                                                                                    |                                                                                                    |                                                                                                    |                                                                                                    | Change Password         Memory         3700 KB         16780 KB         18%           MEAP Application Setting<br>Information Management         Threads         11         117         9%         -                                                                                                    | Change Password         Memory         3700 KB         16780 KB         18%           MEAP Application Setting<br>Information Management         Threads         11         117         9%           Sockets         6         122         5%         •                                                                                                    |
| D Check License                                                                                                    | Resource Name Amount Used Remaining Percent Used                                                                                                    |                                                                                                    |                                                                                                    | Change Password         Memory         3700 KB         16780 KB         18%           MEAP Application Setting<br>Information Management         Threads         11         117         9%         -                                                                                                    | Change Password         Memory         3700 KB         16780 KB         18%           MEAP Application Setting<br>Information Management         Threads         11         117         9%           Sockets         6         122         5%         •                                                                                                    |
| D Check License                                                                                                    | Resource Name Amount Used Remaining Percent Used                                                                                                    |                                                                                                    |                                                                                                    | Change Password         Memory         3700 KB         16780 KB         18%                                                                                                    | Change Password         Memory         3700 KB         16780 KB         18%           MEAP Application Setting<br>Information Management         Threads         11         117         9%           Sockets         6         122         5%         •                                                                                                    |
| D Check License                                                                                                    |                                                                                                    |                                                                                                    |                                                                                                    | Change Password         Memory         3700 KB         16780 KB         18%           MEAP Application Setting<br>Information Management         Threads         11         117         9%         -                                                                                                    | Change Password         Memory         3700 KB         16780 KB         18%           MEAP Application Setting<br>Information Management         Threads         11         117         9%           Sockets         6         122         5%         •                                                                                                    |
| Descurse Name Amount Used Demaining Descent Used                                                                                                    |                                                                                                    | Storage 13193 KB 19575 KB 40%                                                                                                    | Check Doelse Streams 13103 KB 100 -                                                                                                    | Change Password         Storage         13190 KB         19575 KB         40%           MEAP Application Setting<br>Information Management         Memory         3700 KB         16780 KB         18%           Sockets         6         122         5%         5%         5%                                                                                                    | Storage         13193 KB         19575 KB         40%           Memory         3700 KB         16780 KB         18%           MEAP Application Setting<br>Information Management         Threads         11         117         9%           Sockwits         6         122         5%         •                                                                                                    |
| D MEAP Appealoin Information                                                                                                    | operation Information                                                                                                    | Storage 13193 KB 19575 KB 40%                                                                                                    | D Check License Strange 13103 KB 10675 KB 108                                                                                                    | Change Password         Storage         13190 KB         19575 KB         40%           MEAP Application Setting<br>Information Management         Memory         3700 KB         16780 KB         18%           Sockets         6         122         5%         5%         5%                                                                                                    | Storage         13193 KB         19575 KB         40%           Memory         3700 KB         16780 KB         18%           MEAP Application Setting<br>Information Management         Threads         11         117         9%           Sockwits         6         122         5%         •                                                                                                    |
| Descurse Name Amount Used Demaining Descent Used                                                                                                    |                                                                                                    | Storage 13193 KB 19575 KB 40%                                                                                                    | Check Doense Storage 19403 VB 16676 VB 164                                                                                                    | Change Password         Storage         13190 KB         19575 KB         40%           MEAP Application Setting<br>Information Management         Memory         3700 KB         16780 KB         18%           Sockets         6         122         5%         5%         5%                                                                                                    | Storage         13193 KB         19575 KB         40%           Memory         3700 KB         16780 KB         18%           MEAP Application Setting<br>Information Management         Threads         11         117         9%           Sockwits         6         122         5%         •                                                                                                    |
| D Check License                                                                                                    |                                                                                                    |                                                                                                    |                                                                                                    | Change Password         Memory         3700 KB         16780 KB         18%           MEAP Application Setting<br>Information Management         Threads         11         117         9%         -                                                                                                    | Change Password         Memory         3700 KB         16780 KB         18%           MEAP Application Setting<br>Information Management         Threads         11         117         9%           Sockets         6         122         5%         •                                                                                                    |
| - Chief License                                                                                                    | Resource Name Amount Used Remaining Percent Used                                                                                                    |                                                                                                    |                                                                                                    | MEAP Application Setting Threads 11 117 9% -                                                                                                    | Memory 3ruo ka 16rou ka 18ro<br>Information Management Sockets 6 122 5% •                                                                                                    |
|                                                                                                    | Storage 13193 KB 19575 KB 40%                                                                                                    | Change Password Memory 3700 KB 16780 KB 18%                                                                                                    | D Change Password                                                                                                    | 500K#18 0 162 078                                                                                                    | - ODCREIS 0 122 079                                                                                                    |
| D Change Breauned                                                                                                    | Icense Storage 13193 KB 19575 KB 40%                                                                                                    | Memory 3(00 KB 16(80 KB 18%                                                                                                    |                                                                                                    | 500K#18 0 162 078                                                                                                    | - ODCREIS 0 122 079                                                                                                    |
| D Change Password Memory 3700 KB 16780 KB 18% -                                                                                                    | Storage         13193 KB         19575 KB         40%           Password         Memory         3700 KB         16780 KB         18%                                                                                                    |                                                                                                    | Memory 3/00 KB 16/80 KB 18%                                                                                                    | 500K#18 0 162 078                                                                                                    | - ODCREIS 0 122 079                                                                                                    |
| D Change Password Memory 3700 KB 16780 KB 18% -                                                                                                    | Storage         13193 KB         19575 KB         40%           Password         Memory         3700 KB         16780 KB         18%                                                                                                    |                                                                                                    | Memory 3700 KB 16780 KB 1879                                                                                                    |                                                                                                    |                                                                                                    |
| D Change Password Memory 3700 KB 16780 KB 18% -                                                                                                    | Storage         13193 KB         19575 KB         40%           Password         Memory         3700 KB         16780 KB         18%                                                                                                    |                                                                                                    | Memory 3/00 KB 16/80 KB 18%                                                                                                    |                                                                                                    |                                                                                                    |
| D Change Password Memory 3700 KB 16780 KB 18% -                                                                                                    | Storage         13193 KB         19575 KB         40%           Password         Memory         3700 KB         16780 KB         18%                                                                                                    |                                                                                                    | Memory 3/00 KB 16/80 KB 18%                                                                                                    | 500K#18 0 162 078                                                                                                    | - ODCREIS 0 122 079                                                                                                    |
| D Change Password Memory 3700 KB 16780 KB 18% -                                                                                                    | Storage         13193 KB         19575 KB         40%           Password         Memory         3700 KB         16780 KB         18%                                                                                                    |                                                                                                    | Memory 3/00 KB 16/80 KB 18%                                                                                                    | 500K#18 0 162 078                                                                                                    | - ODCREIS 0 122 079                                                                                                    |
| D Change Password Memory 3700 KB 16780 KB 18% -                                                                                                    | Storage         13193 KB         19575 KB         40%           Password         Memory         3700 KB         16780 KB         18%                                                                                                    |                                                                                                    | Memory 3/00 KB 16/80 KB 18%                                                                                                    | 500K#18 0 162 078                                                                                                    | - ODCREIS 0 122 079                                                                                                    |
| D Change Bessured                                                                                                    | Conse Storage 13193 KB 19575 KB 40%                                                                                                    |                                                                                                    | Memory 3700 KB 16780 KB 18%                                                                                                    | 500K#18 0 162 078                                                                                                    | - ODCREIS 0 122 079                                                                                                    |
| D Change Breauned                                                                                                    | Conse Storage 13193 KB 19575 KB 40%                                                                                                    |                                                                                                    | Memory 3700 KB 16780 KB 18%                                                                                                    | 500K#18 0 162 078                                                                                                    | - ODCREIS 0 122 079                                                                                                    |
| D Change Bessured                                                                                                    | Icense Storage 13193 KB 19575 KB 40%                                                                                                    | Memory 3700 KB 16780 KB 18%                                                                                                    |                                                                                                    | 500K#18 0 162 078                                                                                                    | - ODCREIS 0 122 079                                                                                                    |
| o Greek License                                                                                                    | Resource Name Amount Used Remaining Percent Used                                                                                                    |                                                                                                    |                                                                                                    | MEAP Application Setting Threads 11 117 9% -                                                                                                    | Memory 3ruo ka 16rou ka 18ro<br>Information Management Sockets 6 122 5% •                                                                                                    |
| - Chief License                                                                                                    | Resource Name Amount Used Remaining Percent Used                                                                                                    |                                                                                                    |                                                                                                    | MEAP Application Setting Threads 11 117 9% -                                                                                                    | Memory 3ruo ka 16rou ka 18ro<br>Information Management Sockets 6 122 5% •                                                                                                    |
|                                                                                                    | icense                                                                                                    |                                                                                                    |                                                                                                    | MEAP Application Setting Threads 11 117 9% -                                                                                                    | Memory 3ruo ka 16rou ka 18ro<br>Information Management Sockets 6 122 5% •                                                                                                    |
|                                                                                                    | icense                                                                                                    |                                                                                                    |                                                                                                    | MEAP Application Setting Threads 11 117 9% -                                                                                                    | Memory 3ruo ka 16rou ka 18ro<br>Information Management Sockets 6 122 5% •                                                                                                    |
|                                                                                                    | icense                                                                                                    |                                                                                                    |                                                                                                    | MEAP Application Setting Threads 11 117 9% -                                                                                                    | Memory 3ruo ka 16rou ka 18ro<br>Information Management Sockets 6 122 5% •                                                                                                    |
|                                                                                                    | icense                                                                                                    |                                                                                                    |                                                                                                    | MEAP Application Setting Threads 11 117 9% -                                                                                                    | Memory 3ruo ka 16rou ka 18ro<br>Information Management Sockets 6 122 5% •                                                                                                    |
|                                                                                                    | icense                                                                                                    | D. Change Reserved                                                                                                    | D Change Bassured                                                                                                    | MEAP Application Setting Threads 11 117 9% -                                                                                                    | Memory 3ruo ka 16rou ka 18ro<br>Information Management Sockets 6 122 5% •                                                                                                    |
|                                                                                                    | icense                                                                                                    | D Change Password                                                                                                    | D Change Bassured                                                                                                    | MEAP Application Setting Threads 11 117 9% -                                                                                                    | Memory 3ruo ka 16rou ka 18ro<br>Information Management Sockets 6 122 5% •                                                                                                    |
|                                                                                                    | icense                                                                                                    | D Change Password                                                                                                    | D Change Bassured                                                                                                    | MEAP Application Setting Threads 11 117 9% -                                                                                                    | Memory 3ruo ka 16rou ka 18ro<br>Information Management Sockets 6 122 5% •                                                                                                    |
| Storage 13193 KB 19575 KB 40%                                                                                                    | icense                                                                                                    | D Change Password                                                                                                    | D Change Bassured                                                                                                    | BAP Application Setting<br>Information Management Sockets 6 122 5% -                                                                                                    | MEAP Application Setting<br>Information Management Sockets 6 122 5% -                                                                                                    |
|                                                                                                    | Storage 13193 KB 19575 KB 40%                                                                                                    | Change Password Memory 3700 KB 16780 KB 18%                                                                                                    | D Change Password                                                                                                    | BAP Application Setting<br>Information Management Sockets 6 122 5% -                                                                                                    | MEAP Application Setting<br>Information Management Sockets 6 122 5% -                                                                                                    |
| D Change Breauned                                                                                                    | Icense Storage 13193 KB 19575 KB 40%                                                                                                    | Memory 3700 KB 16780 KB 18%                                                                                                    |                                                                                                    | 500K#18 0 162 078                                                                                                    | - ODCREIS 0 122 079                                                                                                    |
| D Change Breauned                                                                                                    | Icense Storage 13193 KB 19575 KB 40%                                                                                                    | Memory 3(00 KB 16(80 KB 18%                                                                                                    |                                                                                                    | 500K#18 0 162 078                                                                                                    | - ODCREIS 0 122 079                                                                                                    |
| D Change Bessured                                                                                                    | Icense Storage 13193 KB 19575 KB 40%                                                                                                    |                                                                                                    | Memory 3700 KB 16780 KB 18%                                                                                                    | 500K#18 0 162 078                                                                                                    | - ODCREIS 0 122 079                                                                                                    |
| D Change Password Memory 3700 KB 16780 KB 18% -                                                                                                    | Storage         13193 KB         19575 KB         40%           Password         Memory         3700 KB         16780 KB         18%                                                                                                    |                                                                                                    | Memory 3/00 KB 16/60 KB 18%                                                                                                    | 500K#18 0 162 078                                                                                                    | - ODCREIS 0 122 079                                                                                                    |
| D Change Password Memory 3700 KB 16780 KB 18% -                                                                                                    | Storage         13193 KB         19575 KB         40%           Password         Memory         3700 KB         16780 KB         18%                                                                                                    |                                                                                                    | Memory 3/00 KB 16/80 KB 18%                                                                                                    | 500K#18 0 162 078                                                                                                    | - ODCREIS 0 122 079                                                                                                    |
| D Change Password Memory 3700 KB 16780 KB 18% -                                                                                                    | Storage         13193 KB         19575 KB         40%           Password         Memory         3700 KB         16780 KB         18%                                                                                                    |                                                                                                    | Memory 3/00 KB 16/60 KB 18%                                                                                                    | 500K#18 0 162 078                                                                                                    | - ODCREIS 0 122 079                                                                                                    |
| D Change Password Memory 3700 KB 16780 KB 18% -                                                                                                    | Storage         13193 KB         19575 KB         40%           Password         Memory         3700 KB         16780 KB         18%                                                                                                    |                                                                                                    | Memory 3/00 KB 16/80 KB 18%                                                                                                    | 500K#18 0 162 078                                                                                                    | - ODCREIS 0 122 079                                                                                                    |
| D Change Password Memory 3700 KB 16780 KB 18% -                                                                                                    | Storage         13193 KB         19575 KB         40%           Password         Memory         3700 KB         16780 KB         18%                                                                                                    |                                                                                                    | Memory 3/00 KB 16/60 KB 18%                                                                                                    |                                                                                                    |                                                                                                    |
| Change Password         Memory         3700 KB         16780 KB         18%           MEAP Application Setting         Threads         11         117         9%         -                                                                                                    | Storage         13193 KB         19575 KB         40%           Pisssword         Memory         3700 KB         16760 KB         18%           upplication Setting         Threads         11         117         9%                                                                                                    | MEAP Application Setting Threads 11 117 9% -                                                                                                    | Memory 3rou kg 16760 kg 18% -                                                                                                    | MEAP Application Log Eth Description                                                                                                    | MEAD Application Lan                                                                                                    |
| Change Password         Memory         3700 KB         16780 KB         18%           MEAP Application Setting         Threads         11         117         9%         -                                                                                                    | Storage         13193 KB         19575 KB         40%           Pisssword         Memory         3700 KB         16780 KB         18%           upplication Setting         Threads         11         117         9%                                                                                                    | MEAP Application Setting Threads 11 117 9% -                                                                                                    | Memory 3rou kg 16 rou kg 18% -                                                                                                    | MEAP Approximation and the second second sec |                                                                                                    |
| Change Password         Memory         3700 KB         16780 KB         18%           MEAP Application Setting         Threads         11         117         9%         -                                                                                                    | Storage         13193 KB         19575 KB         40%           Pisssword         Memory         3700 KB         16780 KB         18%           upplication Setting         Threads         11         117         9%                                                                                                    | MEAP Application Setting Threads 11 117 9% -                                                                                                    | Memory 3rou kg 16 mm 1 mm 1 mm 1 mm 1 mm 1 mm 1 mm 1                                                                                                    |                                                                                                    |                                                                                                    |
| D Change Password         Memory         3700 KB         16780 KB         18%           MEAP Application Setting<br>Information Management         Threads         11         117         9%         -           Sockets         6         122         5%         -                                                                                                    | Storage         13193 KB         19575 KB         40%           Password         Memory         3700 KB         16780 KB         18%           upplication Setting         Threads         11         117         9%           on Management         Sockets         6         122         5%                                                                                                    | MEAP Application Setting     Threads     11     117     9%     Sockwts     6     122     5%                                                                                                    | MEAP Application Setting Threads 11 117 9% -<br>Information Management Sockets 6 122 5% -                                                                                                    |                                                                                                    | MCAP Application Log File Descriptors 7 194 44                                                                                                    |
| D Change Password         Memory         3700 KB         16780 KB         18%           MEAP Application Setting<br>Information Management         Threads         11         117         9%         -           Sockets         6         122         5%         -                                                                                                    | Storage         13193 KB         19575 KB         40%           Password         Memory         3700 KB         16780 KB         18%           upplication Setting         Threads         11         117         9%           on Management         Sockets         6         122         5%                                                                                                    | MEAP Application Setting<br>Information Management     Sockets     6     122     5%                                                                                                    | MEAP Application Setting Threads 11 117 9% -<br>Information Management Sockets 6 122 5% -                                                                                                    | File Descriptors / 1/1 8%                                                                                                    | MCAP Application Log File Descriptors 7 194 44                                                                                                    |
| D Change Password         Memory         3700 KB         16780 KB         18%           MEAP Application Setting<br>Information Management         Threads         11         117         9%         -           Sockets         6         122         5%         -                                                                                                    | Storage         13193 KB         19575 KB         40%           Password         Memory         3700 KB         16780 KB         18%           upplication Setting         Threads         11         117         9%           on Management         Sockets         6         122         5%                                                                                                    | MEAP Application Setting<br>Information Management     Sockets     6     122     5%                                                                                                    | MEAP Application Setting Threads 11 117 9% -<br>Information Management Sockets 6 122 5% -                                                                                                    | Pile Descriptors / 121 076                                                                                                    | The Description 7 124 6%                                                                                                    |
| D Change Password         Memory         3700 KB         16780 KB         18%           MEAP Application Setting<br>Information Management         Threads         11         117         9%         -           Sockets         6         122         5%         -                                                                                                    | Storage         13193 KB         19575 KB         40%           Password         Memory         3700 KB         16780 KB         18%           upplication Setting         Threads         11         117         9%           on Management         Sockets         6         122         5%                                                                                                    | MEAP Application Setting<br>Information Management     Sockets     6     122     5%                                                                                                    | MEAP Application Setting Threads 11 117 9% -<br>Information Management Sockets 6 122 5% -                                                                                                    | Pile Descriptors / 121 076                                                                                                    | The Description 7 124 6%                                                                                                    |
| D Change Password         Memory         3700 KB         16780 KB         18%           MEAP Application Setting<br>Information Management         Threads         11         117         9%         -           Sockets         6         122         5%         -                                                                                                    | Storage         13193 KB         19575 KB         40%           Password         Memory         3700 KB         16780 KB         18%           upplication Setting         Threads         11         117         9%           on Management         Sockets         6         122         5%                                                                                                    | MEAP Application Setting<br>Information Management     Sockets     6     122     5%                                                                                                    | MEAP Application Setting Threads 11 117 9% -<br>Information Management Sockets 6 122 5% -                                                                                                    | Prie Descriptors / 121 07%                                                                                                    | The Description 7 124 6%                                                                                                    |
| D Change Password         Memory         3700 KB         16780 KB         18%           MEAP Application Setting<br>Information Management         Threads         11         117         9%         -           Sockets         6         122         5%         -                                                                                                    | Storage         13193 KB         19575 KB         40%           Password         Memory         3700 KB         16780 KB         18%           upplication Setting         Threads         11         117         9%           on Management         Sockets         6         122         5%                                                                                                    | MEAP Application Setting     Threads     11     117     9%     Sockwts     6     122     5%                                                                                                    | MEAP Application Setting Threads 11 117 9% -<br>Information Management Sockets 6 122 5% -                                                                                                    | Prie Descriptors / 121 07%                                                                                                    | File Description 7 124 6K                                                                                                    |
| D Change Password         Memory         3700 KB         16780 KB         18%           MEAP Application Setting<br>Information Management         Threads         11         117         9%         -           Sockets         6         122         5%         -                                                                                                    | Storage         13193 KB         19575 KB         40%           Password         Memory         3700 KB         16780 KB         18%           upplication Setting         Threads         11         117         9%           on Management         Sockets         6         122         5%                                                                                                    | MEAP Application Setting     Threads     11     117     9%     Sockwts     6     122     5%                                                                                                    | MEAP Application Setting Threads 11 117 9% -<br>Information Management Sockets 6 122 5% -                                                                                                    | Pile Descriptors / 121 076                                                                                                    | File Description 7 124 6M                                                                                                    |
| D Change Password         Memory         3700 KB         16780 KB         18%           MEAP Application Setting<br>Information Management         Threads         11         117         9%         -           Sockets         6         122         5%         -                                                                                                    | Storage         13193 KB         19575 KB         40%           Password         Memory         3700 KB         16780 KB         18%           upplication Setting         Threads         11         117         9%           on Management         Sockets         6         122         5%                                                                                                    | MEAP Application Setting<br>Information Management     Sockets     6     122     5%                                                                                                    | MEAP Application Setting Threads 11 117 9% -<br>Information Management Sockets 6 122 5% -                                                                                                    | Pile Descriptors 7 121 076                                                                                                    |                                                                                                    |
| D Change Password         Memory         3700 KB         16780 KB         18%           MEAP Application Setting<br>Information Management         Threads         11         117         9%         -           Sockets         6         122         5%         -                                                                                                    | Storage         13193 KB         19575 KB         40%           Password         Memory         3700 KB         16780 KB         18%           upplication Setting         Threads         11         117         9%           on Management         Sockets         6         122         5%                                                                                                    | MEAP Application Setting<br>Information Management     Sockets     6     122     5%                                                                                                    | MEMP Application Setting Threads 11 117 9% -                                                                                                    | Pile Descriptors 7 121 076                                                                                                    |                                                                                                    |
| D Change Password         Memory         3700 KB         16780 KB         18%           MEAP Application Setting<br>Information Management         Threads         11         117         9%         -           Sockets         6         122         5%         -                                                                                                    | Storage         13193 KB         19575 KB         40%           Password         Memory         3700 KB         16780 KB         18%           upplication Setting         Threads         11         117         9%           on Management         Sockets         6         122         5%                                                                                                    | MEAP Application Setting<br>Information Management     Sockets     6     122     5%                                                                                                    | MEMP Application Setting Threads 11 117 9% -                                                                                                    | File Descriptors / 121 576                                                                                                    | File Descriptors 7 124 6M                                                                                                    |
| D Change Password         Memory         3700 KB         16780 KB         18%           MEAP Application Setting<br>Information Management         Threads         11         117         9%         -           Sockets         6         122         5%         -                                                                                                    | Storage         13193 KB         19575 KB         40%           Password         Memory         3700 KB         16780 KB         18%           upplication Setting         Threads         11         117         9%           on Management         Sockets         6         122         5%                                                                                                    | MEAP Application Setting<br>Information Management     Sockets     6     122     5%                                                                                                    | MEMP Application Setting Threads 11 117 9% -                                                                                                    |                                                                                                    | MCAP Application Log File Descriptors 7 194 44                                                                                                    |
| D Change Password         Memory         3700 KB         16780 KB         18%           MEAP Application Setting<br>Information Management         Threads         11         117         9%         -           Sockets         6         122         5%         -                                                                                                    | Storage         13193 KB         19575 KB         40%           Password         Memory         3700 KB         16780 KB         18%           upplication Setting         Threads         11         117         9%           on Management         Sockets         6         122         5%                                                                                                    | MEAP Application Setting<br>Information Management     Sockets     6     122     5%                                                                                                    | MEMP Application Setting Threads 11 117 9% -                                                                                                    | File Descriptors / 1/1 8%                                                                                                    | File Descriptors 7 124 44                                                                                                    |
| D Change Password         Memory         3700 KB         16780 KB         18%           MEAP Application Setting<br>Information Management         Threads         11         117         9%         -           Sockets         6         122         5%         -                                                                                                    | Storage         13193 KB         19575 KB         40%           Password         Memory         3700 KB         16780 KB         18%           upplication Setting         Threads         11         117         9%           on Management         Sockets         6         122         5%                                                                                                    | MEAP Application Setting     Information Management     Sockets     6     122     5%                                                                                                    | MEMP Application Setting Threads 11 117 9% -<br>Information Management Sockets 6 122 5% -                                                                                                    | Pile Descriptors 7 121 076                                                                                                    |                                                                                                    |
| Change Password         Memory         3700 KB         16780 KB         18%           MEAP Application Setting<br>Information Management         Threads         11         117         9%         -           Sockets         6         122         5%         -                                                                                                    | Storage         13193 KB         19575 KB         40%           Password         Memory         3700 KB         16780 KB         18%           upplication Setting         Threads         11         117         9%           on Management         Sockets         6         122         5%                                                                                                    | MEAP Application Setting     Threads     11     117     9%      Information Management     Sockets     6     122     5%                                                                                                    | MEMP Application Setting Threads 11 117 9% -<br>Information Management Sockets 6 122 5% -                                                                                                    | Pile Descriptors 7 121 076                                                                                                    |                                                                                                    |
| Change Password         Memory         3700 KB         16780 KB         18%           MEAP Application Setting<br>Information Management         Threads         11         117         9%         -                                                                                                    | Storage         13193 KB         19575 KB         40%           Password         Memory         3700 KB         16780 KB         18%           upplication Setting         Threads         11         117         9%           on Management         Sockets         6         122         5%                                                                                                    | B MEAP Application Setting<br>Information Management Sockets 6 122 5% -                                                                                                    | MEMP Application Setting Threads 11 117 9% -                                                                                                    | Pile Descriptors / 121 076                                                                                                    |                                                                                                    |
| Change Password         Memory         3700 KB         16780 KB         18%           MEAP Application Setting<br>Information Management         Threads         11         117         9%         -           Sockets         6         122         5%         -                                                                                                    | Storage         13193 KB         19575 KB         40%           Password         Memory         3700 KB         16780 KB         18%           upplication Setting         Threads         11         117         9%           on Management         Sockets         6         122         5%                                                                                                    | MEAP Application Setting     Threads     11     117     9%      Information Management     Sockets     6     122     5%                                                                                                    | MEMP Application Setting Threads 11 117 9% -<br>Information Management Sockets 6 122 5% -                                                                                                    | Prie Lescriptors r 121 079                                                                                                    |                                                                                                    |
| Change Password         Memory         3700 KB         16780 KB         18%           MEAP Application Setting<br>Information Management         Threads         11         117         9%         -                                                                                                    | Storage         13193 KB         19575 KB         40%           Password         Memory         3700 KB         16780 KB         18%           upplication Setting<br>on Management         Threads         11         117         9%                                                                                                    | BAP Application Setting<br>Information Management Sockets 6 122 5% -                                                                                                    | MEMP Application Setting Threads 11 117 9% -                                                                                                    | rie Depuiption r 121 076                                                                                                    |                                                                                                    |
| Change Password         Memory         3700 KB         16780 KB         18%           MEAP Application Setting<br>Information Management         Threads         11         117         9%         -           Sockets         6         122         5%         -                                                                                                    | Storage         13193 KB         19575 KB         40%           Password         Memory         3700 KB         16760 KB         18%           upplication Setting<br>on Management         Threads         11         117         9%                                                                                                    | MEAP Application Setting Threads 11 117 9% -<br>Information Management Sockets 6 122 5% -                                                                                                    | Memory 3ruo ka 1670 ka 1876 -<br>Memory 3ruo ka 1876 - 1876 - 1876                                                                                                    | File Descriptors / 121 07%                                                                                                    |                                                                                                    |
| Change Password         Memory         3700 KB         16780 KB         18%           MEAP Application Setting<br>Information Management         Threads         11         117         9%         -           Sockets         6         122         5%         -                                                                                                    | Storage         13193 KB         19575 KB         40%           Password         Memory         3700 KB         16780 KB         18%           upplication Setting<br>on Management         Threads         11         117         9%                                                                                                    | MEAP Application Setting     Threads     11     117     9%     Sockets     6     122     5%                                                                                                    | MEAP Application Setting Threads 11 117 9% -<br>Information Management Sockets 6 122 5% -                                                                                                    | File Descriptors 7 121 No.                                                                                                    | File Descriptions 7 454 44                                                                                                    |
| ge Password         Memory         3700 KB         16780 KB         18%           P Application Setting<br>mation Management         Threads         11         117         9%         -                                                                                                    | Storage         13193 KB         19575 KB         40%           Password         Memory         3700 KB         16780 KB         18%           upplication Setting         Threads         11         117         9%           on Management         Sockets         6         122         5%                                                                                                    | P Application Setting Threads 111 117 9% -<br>nation Management Sockets 6 122 5% -                                                                                                    | P Application Setting Threads 11 117 9% -<br>Sockets 6 122 5% -                                                                                                    |                                                                                                    | File Descriptors 7 121 64                                                                                                    |
| Change Password         Memory         3700 KB         16780 KB         18%           MEAP Application Setting<br>Information Management         Threads         11         117         9%         -           Sockets         6         122         5%         -                                                                                                    | Storage         13193 KB         19575 KB         40%           Password         Memory         3700 KB         16760 KB         18%           upplication Setting<br>on Management         Threads         11         117         9%                                                                                                    | MEAP Application Setting<br>Information Management Sockets 6 122 5% •                                                                                                    | Memory 3rul k8 horov k8 1a% -                                                                                                    |                                                                                                    | File Description 7 124 68                                                                                                    |
| Change Password         Memory         3700 KB         16780 KB         18%           MEAP Application Setting<br>Information Management         Threads         11         117         9%         -                                                                                                    | Storage         13193 KB         19575 KB         40%           Password         Memory         3700 KB         16760 KB         18%           upplication Setting<br>on Management         Threads         11         117         9%                                                                                                    | BAP Application Setting<br>Information Management Sockets 6 122 5% -                                                                                                    | MEMP Application Setting Threads 11 117 9% -                                                                                                    | File Leschelors                                                                                                    | File Description 7 124 EM                                                                                                    |
| Change Password         Memory         3700 KB         16780 KB         18%           MEAP Application Setting<br>Information Management         Threads         11         117         9%         -           Sockets         6         122         5%         -                                                                                                    | Storage         13193 KB         19575 KB         40%           Password         Memory         3700 KB         16760 KB         18%           upplication Setting<br>on Management         Threads         11         117         9%                                                                                                    | MEAP Application Setting     Threads     11     117     9%      Information Management     Sockets     6     122     5%                                                                                                    | MEAP Application Setting Threads 11 117 9% -                                                                                                    |                                                                                                    | File Descriptors 7 494 6M                                                                                                    |
| Change Password         Memory         3700 KB         16780 KB         18%           MEAP Application Setting<br>Information Management         Threads         11         117         9%         -                                                                                                    | Storage         13193 KB         19575 KB         40%           Password         Memory         3700 KB         16760 KB         18%           upplication Setting<br>on Management         Threads         11         117         9%                                                                                                    | MEAP Application Setting     Threads     11     117     9%      Information Management     Sockets     6     122     5%                                                                                                    | MEAP Application Setting Threads 11 117 9% -                                                                                                    | The Description of the second second se                                                                                                    |                                                                                                    |
| Change Password         Memory         3700 KB         16780 KB         18%           MEAP Application Setting         Threads         11         117         9%                                                                                                    | Storage         13193 KB         19575 KB         40%           Password         Memory         3700 KB         16780 KB         18%           upplication Setting         Threads         11         117         9%                                                                                                    | MEAP Application Setting Threads 11 117 9% -                                                                                                    | MEAP Application Setting Threads 11 117 9% -                                                                                                    | MEAP Application Log Eta Dascrintere 2 404 44                                                                                                    |                                                                                                    |
| Change Password         Memory         3700 KB         16780 KB         18%           MEAP Application Setting         Threads         11         117         9%                                                                                                    | Storage         13193 KB         19575 KB         40%           Password         Memory         3700 KB         16780 KB         18%           upplication Setting         Threads         11         117         9%                                                                                                    | MEAP Application Setting Threads 11 117 9% -                                                                                                    | MEAP Application Setting Threads 11 117 9% -                                                                                                    | MEAP Application Log Ella Descriptore                                                                                                    | HEAD Assessment as                                                                                                    |
| Change Password         Memory         3700 KB         16780 KB         18%           MEAP Application Setting         Threads         11         117         9%                                                                                                    | Storage         13193 KB         19575 KB         40%           Password         Memory         3700 KB         16780 KB         18%           upplication Setting         Threads         11         117         9%                                                                                                    | MEAP Application Setting Threads 11 117 9% -                                                                                                    | MEAP Application Setting Threads 11 117 9% -                                                                                                    | 50CK#18 0 122 079                                                                                                    | 50CK#18 0 122 079                                                                                                    |
| Change Password Memory 3700 KB 16780 KB 18% -                                                                                                    | Storage         13193 KB         19575 KB         40%           Password         Memory         3700 KB         16780 KB         18%                                                                                                    |                                                                                                    | Memory 3/00 KB 16/60 KB 18%                                                                                                    |                                                                                                    |                                                                                                    |
| Change Password Memory 3700 KB 16780 KB 18% -                                                                                                    | Storage         13193 KB         19575 KB         40%           Password         Memory         3700 KB         16780 KB         18%                                                                                                    |                                                                                                    | Memory 3700 KB 16780 KB 18%                                                                                                    |                                                                                                    |                                                                                                    |
| Change Password Memory 3700 KB 16780 KB 18%                                                                                                    | Storage         13193 KB         19575 KB         40%           Password         Memory         3700 KB         16780 KB         18%                                                                                                    |                                                                                                    | Memory 3700 KB 16780 KB 18%                                                                                                    | - ODCREIS 0 122 078                                                                                                    | - DOCKHS 0 122 079                                                                                                    |
| Change Password Memory 3700 KB 16780 KB 18%                                                                                                    | Storage         13193 KB         19575 KB         40%           Password         Memory         3700 KB         16780 KB         18%                                                                                                    |                                                                                                    | Memory 3/00 KB 16/60 KB 18%                                                                                                    | - ODCREIS 0 162 079                                                                                                    | - ODCREIS 0 162 079                                                                                                    |
| Change Password Memory 3700 KB 16780 KB 18%                                                                                                    | Storage         13193 KB         19575 KB         40%           Password         Memory         3700 KB         16780 KB         18%                                                                                                    |                                                                                                    | Memory 3700 KB 16/60 KB 18%                                                                                                    |                                                                                                    |                                                                                                    |
| Shanne Descured                                                                                                    | Icense Storage 13193 KB 19575 KB 40%                                                                                                    | Memory 3/00 KB 16/80 KB 18%                                                                                                    |                                                                                                    | - OCCM18 0 122 079                                                                                                    |                                                                                                    |
| Change Brassured                                                                                                    | Icense Storage 13193 KB 19575 KB 40%                                                                                                    | Memory 3700 KB 16780 KB 18%                                                                                                    |                                                                                                    | MEAP Application Setting Threads 11 117 9% -<br>Information Management Sockwis 6 122 5% -                                                                                                    | MEAP Application Setting Threads 11 117 9% -<br>Information Management Sockets 6 122 5% -                                                                                                    |
|                                                                                                    | Storage 13193 KB 19575 KB 40%                                                                                                    | V Unange Password 3700 KB 16780 KB 198                                                                                                    |                                                                                                    | MEAP Application Setting Threads 11 117 9% -<br>Information Management Sockets 6 122 5% -                                                                                                    | MEAP Application Setting Threads 11 117 9% -<br>Information Management Sockwis 6 122 5% -                                                                                                    |
|                                                                                                    | Storage 13193 KB 19575 KB 40%                                                                                                    | 2 Change Password Memory 2700 VP 464                                                                                                    | a Change Massword                                                                                                    | MEAP Application Setting<br>Information Management Sockets 6 122 5% -                                                                                                    | MEAP Application Setting<br>Information Management Sockets 6 122 5% -                                                                                                    |
|                                                                                                    | Storage 13193 KB 19575 KB 40%                                                                                                    | 4 Ghange Password Advance 2000 Light Advance                                                                                                    | A Change Password                                                                                                    | MEAP Application Setting Threads 11 117 9% -                                                                                                    | Memory 3700 KB 1670 KB 18% -                                                                                                    |
|                                                                                                    | Storage 13193 KB 19575 KB 40%                                                                                                    | 4 Unarge Password Memory 2200 KP 4644                                                                                                    | 4 Unance Password                                                                                                    | MEAP Application Setting<br>Information Management Sockets 6 122 5% -                                                                                                    | MEAP Application Setting<br>Information Management Sockets 6 122 5% -                                                                                                    |
| Change Dessured                                                                                                    | Icense Storage 13193 KB 19575 KB 40%                                                                                                    | Memory 3700 KB 16780 KB 18%                                                                                                    |                                                                                                    | MEAP Application Setting Threads 11 117 9% -<br>Information Management Sockets 6 122 5% -                                                                                                    | MEAP Application Setting Threads 11 117 9% -<br>Information Management Sockwis 6 122 5% -                                                                                                    |
| Change Resoured                                                                                                    | Icense Storage 13193 KB 19575 KB 40%                                                                                                    |                                                                                                    | Memory 3700 KB 16780 KB 194                                                                                                    | - SOCKHS 0 122 07                                                                                                    | - ODCREIS 0 122 079                                                                                                    |
| Change Resoured                                                                                                    | Icense Storage 13193 KB 19575 KB 40%                                                                                                    |                                                                                                    | Memory 3700 KB 16780 KB 18% -                                                                                                    | 50CK#18 0 122 579                                                                                                    | - ODCREIS 0 122 079                                                                                                    |
| Change Brassured                                                                                                    | Icense Storage 13193 KB 19575 KB 40%                                                                                                    |                                                                                                    | Memory 3700 KB 16780 KB 18% -                                                                                                    | SDCKHS 0 122 37                                                                                                    | - OCKHS 0 144 07%                                                                                                    |
| Change Password Memory 3700 KB 16780 KB 18%                                                                                                    | Storage         13193 KB         19575 KB         40%           Password         Memory         3700 KB         16780 KB         18%                                                                                                    |                                                                                                    | Memory 3/00 KB 16/60 KB 18%                                                                                                    | SDCKHS 0 122 37                                                                                                    | - ODCKHS 0 144 07%                                                                                                    |
| Change Bracured                                                                                                    | Icense Storage 13193 KB 19575 KB 40%                                                                                                    |                                                                                                    | Memory 3700 KB 16780 KB 18% -                                                                                                    | - ODCREIS 0 162 079                                                                                                    | - ODCRETS 0 162 078                                                                                                    |
| Change Password Memory 3700 KB 16780 KB 18%                                                                                                    | Storage         13193 KB         19575 KB         40%           Password         Memory         3700 KB         16780 KB         18%                                                                                                    |                                                                                                    | Memory 3/00 KB 16/60 KB 18%                                                                                                    |                                                                                                    |                                                                                                    |
| Change Bracured                                                                                                    | Icense Storage 13193 KB 19575 KB 40%                                                                                                    |                                                                                                    | Memory 3700 KB 16780 KB 18% -                                                                                                    | - ODCREIS 0 162 079                                                                                                    | - ODCRETS 0 162 078                                                                                                    |
| Change Dessured                                                                                                    | Icense Storage 13193 KB 19575 KB 40%                                                                                                    |                                                                                                    | Memory 3700 KR 16780 KR 191                                                                                                    | 50CK#18 0 122 079                                                                                                    | 50CK#18 0 122 079                                                                                                    |
| Change Resoured                                                                                                    | Icense Storage 13193 KB 19575 KB 40%                                                                                                    | Memory 3/00 KB 16/80 KB 18%                                                                                                    |                                                                                                    | MEAP Application Setting Threads 11 117 9% -<br>Information Management Sockets 6 122 5% -                                                                                                    | MEAP Application Setting<br>Information Management Sockets 6 122 5% -                                                                                                    |
| Change Resoured                                                                                                    | Icense Storage 13193 KB 19575 KB 40%                                                                                                    | Memory 3700 KB 16780 KB 18%                                                                                                    |                                                                                                    | MEAP Application Setting Threads 11 117 9% -<br>Information Management Sockets 6 122 5% -                                                                                                    | MEAP Application Setting Threads 11 117 9% -<br>Information Management Sockets 6 122 5% -                                                                                                    |
| Change Ressured                                                                                                    | Icense Storage 13193 KB 19575 KB 40%                                                                                                    | Mamon 2700 KB 16700 KB 19M                                                                                                    |                                                                                                    | MEAP Application Setting Threads 11 117 9% -<br>Information Management Sockets 6 122 5% -                                                                                                    | MEAP Application Setting Threads 11 117 9% -<br>Information Management Sockets 6 122 5% -                                                                                                    |
| Change Resoured                                                                                                    | Icense Storage 13193 KB 19575 KB 40%                                                                                                    | A Stratige Flashed Weather Stratig Via 4010 - 4010 -                                                                                                    |                                                                                                    | Memory Srub KB 1876 - 1876 - 1877 - 1877 - 1 | Memory Srub KB 1876 - 1876 - 1877 - 1877 - 1 |
| Change Ressured                                                                                                    | Icense Storage 13193 KB 19575 KB 40%                                                                                                    | Memory 3700 KB 16780 KB 18%                                                                                                    |                                                                                                    | MEAP Application Setting Threads 11 117 9% -<br>Information Management Sockwis 6 122 5% -                                                                                                    | MEAP Application Setting Threads 11 117 9% -<br>Information Management Sockwis 6 122 5% -                                                                                                    |
| Change Resoured                                                                                                    | Icense Storage 13193 KB 19575 KB 40%                                                                                                    | Memory 3700 KB 16780 KB 18%                                                                                                    |                                                                                                    | MEAP Application Setting<br>Information Management Sockets 6 122 5% -                                                                                                    | MEAP Application Setting<br>Information Management Sockets 6 122 5% -                                                                                                    |
| Change Resoured                                                                                                    | Icense Storage 13193 KB 19575 KB 40%                                                                                                    | Memory 3700 KB 16780 KB 18%                                                                                                    |                                                                                                    | MEAP Application Setting Threads 11 117 9% -<br>Information Management Sockets 6 122 5% -                                                                                                    | MEAP Application Setting<br>Information Management Sockets 6 122 5% -                                                                                                    |
| D Change Bessund                                                                                                    | Icense Storage 13193 KB 19575 KB 40%                                                                                                    | Memory 3700 KB 16780 KB 18%                                                                                                    |                                                                                                    | MEAP Application Setting Threads 11 117 9% -<br>Information Management Sockets 6 122 5% -                                                                                                    | MEAP Application Setting<br>Information Management Sockets 6 122 5% -                                                                                                    |
| D Change Bessund                                                                                                    | Icense Storage 13193 KB 19575 KB 40%                                                                                                    | Memory 3700 KB 16780 KB 18%                                                                                                    |                                                                                                    | MEAP Application Setting<br>Information Management Sockets 6 122 5% -                                                                                                    | MEAP Application Setting<br>Information Management Sockets 6 122 5% -                                                                                                    |
| D Change Bessund                                                                                                    | Icense Storage 13193 KB 19575 KB 40%                                                                                                    | Mamon 2700 VD 46700 VD 400.                                                                                                    |                                                                                                    | MEAP Application Setting<br>Information Management Sockets 6 122 5% -                                                                                                    | MEAP Application Setting<br>Information Management Sockets 6 122 5% -                                                                                                    |
|                                                                                                    | Storage 13193 KB 19575 KB 40%                                                                                                    | Ghange Password Mamon Stock D 46100 MD 46100 MD                                                                                                    | A Unance Password                                                                                                    | MEAP Application Setting Threads 11 117 9% -                                                                                                    | Memory 3700 KB 16700 KB 1875<br>Information Management Sockets 6 122 5% -                                                                                                    |
|                                                                                                    | Storage 13193 KB 19575 KB 40%                                                                                                    | Change Password                                                                                                    | Change Password                                                                                                    | Memory STOLKB Toron KB 1876 -<br>Memory Threads 11 117 9% -<br>Information Management Sockets 6 122 5% -                                                                                                    | Memory STOLKB Toron KB 1876 -<br>Memory Threads 11 117 9% -<br>Information Management Sockets 6 122 5% -                                                                                                    |
|                                                                                                    | Storage 13193 KB 19575 KB 40%                                                                                                    | Change Password                                                                                                    | Change Password                                                                                                    | Memory 3r00 KB 18% -                                                                                                    | Memory 3r00 KB 18% -                                                                                                    |
|                                                                                                    | Storage 13193 KB 19575 KB 40%                                                                                                    | Change Password                                                                                                    | Change Descured                                                                                                    | Memory Srouks 1670 kB 1874                                                                                                    | Memory Srouks 1670 kB 1874                                                                                                    |
|                                                                                                    | Storage 13193 KB 19575 KB 40%                                                                                                    | Change Possured                                                                                                    | Change Descured                                                                                                    | Memory 3r00 KB 1670 KB 1879<br>Information Management Sockets 6 122 5%                                                                                                    | Memory 3r00 KB 1670 KB 1879<br>Information Management Sockets 6 122 5%                                                                                                    |
|                                                                                                    | Storage 13193 KB 19575 KB 40%                                                                                                    | Change Resourced                                                                                                    | Change Resoured                                                                                                    | Memory 3r00 KB 1670 KB 18% -                                                                                                    | Memory 3ruo ka horov ka have a horov ka horov ka |
|                                                                                                    | Storage 13193 KB 19575 KB 40%                                                                                                    | Change Password                                                                                                    | Change Password                                                                                                    | Memory Srub KB 1876                                                                                                    | Memory Srub KB 1876                                                                                                    |
| Change Brassured                                                                                                    | Icense Storage 13193 KB 19575 KB 40%                                                                                                    | Manuar 200 VD 401                                                                                                    |                                                                                                    | Memory 3700 KB 1670 KB 18% -                                                                                                    | Memory 3700 KB 1670 KB 18% -                                                                                                    |
| Change Brassured                                                                                                    | Icense Storage 13193 KB 19575 KB 40%                                                                                                    | Memory 3700 KB 16780 KB 18%                                                                                                    |                                                                                                    | MEAP Application Setting Threads 11 117 9% -<br>Information Management Sockets 6 122 5% -                                                                                                    | MEAP Application Setting Threads 11 117 9% -<br>Information Management Sockets 6 122 5% -                                                                                                    |
| Change Bessured                                                                                                    | Icense Storage 13193 KB 19575 KB 40%                                                                                                    | 3/00 KB 16/80 KB 18%                                                                                                    |                                                                                                    | MEAP Application Setting Threads 11 117 9% -<br>Information Management Sockets 6 122 5% -                                                                                                    | MEAP Application Setting Threads 11 117 9% -<br>Information Management Sockets 6 122 5% -                                                                                                    |

## 3

Click the application to check the details.

 $\rightarrow$  [Application/License Information] is displayed on the screen.

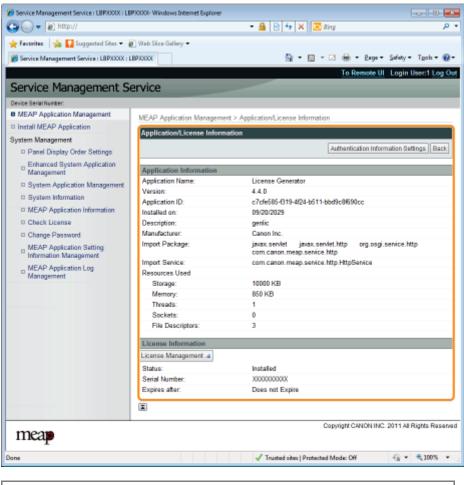

When [Authentication Information Settings] is displayed

Set the authentication information.

"Setting Authentication Information for MEAP Applications"

You can add, disable and delete license files for installed applications.

- + Adding License Files
- Disabling License Files
- : Downloading Disabled License Files
- : Deleting Disabled License Files

### IMPORTANT

#### **Disabling Licenses**

- You cannot disable a license file if the application is still running.
   "Stopping MEAP Applications"
- When a disabled license file is generated, the status of that license file becomes <Not Installed> and the application becomes unusable.

### **Downloading and Deleting Licenses**

- You can only download or delete disabled license files.
- Some license files need to be downloaded after they have been disabled.
- Once you have deleted the disabled license file, you cannot download it from the printer again. We recommend downloading and backing it up before deleting it.

### **Reinstalling License Files**

You can reinstall disabled or downloaded license files in the same printer.

04L9-0FS

## **Adding License Files**

04L9-0FU

You can install license files for applications that are already installed.

You can also increase counter values and extend terms of validity by adding license files.

### Start SMS (Service Management Service).

"Launching SMS (Log in)"

# 2

### **Click [MEAP Application Management].**

|                                                                                         | 🖉 Web Sice Gallery 🗢 |           |              |                    |      |               |                |                    |
|-----------------------------------------------------------------------------------------|----------------------|-----------|--------------|--------------------|------|---------------|----------------|--------------------|
| Service Management Service : LBPXXXX                                                    | : LBPXOOOK           |           |              | 🕆 • 🛛 •            |      | 6 <b>-</b> 2  | 198 <b>*</b> 1 | Safety + Tgols + ( |
|                                                                                         |                      |           |              |                    | Te   | Remo          | ote UI         | Login User:1 Log   |
| ervice Management S                                                                     | Service              |           |              |                    |      |               |                |                    |
|                                                                                         |                      |           |              |                    |      |               |                |                    |
| MEAP Application Management                                                             | MEAP Application Man | ana mant  |              |                    |      |               |                |                    |
|                                                                                         |                      | -         |              |                    |      |               |                |                    |
| stem Management                                                                         | MEAP Application M   | anagement |              |                    | Up   | dated O       | n:09/21/       | 2029 8:21:31 PM    |
| Panel Display Order Settings                                                            | Application Name     |           | Installed on | Status             |      |               |                | License            |
| Enhanced System Application                                                             | LoginTool            | 2.01.00   | 09/21/2029   | Started            | Stop | p Unir        | nstall         | Unnecessary        |
| Management                                                                              | License Generator    | 4.4.0     | 09/21/2029   | Installed          | Star | t Unir        | stall          | Installed          |
| System Application Management                                                           | X                    |           |              |                    |      | _             |                |                    |
| System Information                                                                      |                      |           |              |                    |      |               |                |                    |
| MEAP Application Information                                                            | Resource Informatio  |           |              |                    |      |               |                |                    |
| Check License                                                                           | Resource Name        | Amoun     | 13193 KB     | Remaining<br>19575 |      | ercent<br>40% | Used           |                    |
| Change Password                                                                         | Storage<br>Memory    |           | 3700 KB      | 16780              |      | 18%           | -              |                    |
| MEAP Application Setting                                                                | Threads              |           | 11           |                    | 117  | 9%            | -              |                    |
| MEAP Application Setting<br>Information Management                                      | Sockets              |           | 6            | 1                  | 122  | 5%            |                |                    |
|                                                                                         |                      |           | 7            | 1                  | 121  | 5%            |                |                    |
|                                                                                         | File Descriptors     |           |              |                    |      |               |                |                    |
| <ul> <li>Information Management</li> <li>MEAP Application Log<br/>Management</li> </ul> | File Descriptors     |           |              |                    |      |               |                |                    |

### 5

Click the name of the application to which a license file will be added.

| 🖌 Favoritas 🛛 🙀 🌄 Suggested Sites 🔹 🛔      | 🖉 Web Sice Gallery 🕶                 |           |              |                       |              |            |                       |
|--------------------------------------------|--------------------------------------|-----------|--------------|-----------------------|--------------|------------|-----------------------|
| 🍯 Service Management Service : LBPX00X : 1 | LBP30000C                            |           |              | 🗄 • 🖾 • 🖂             | 🖶 - B        | age +      | Safety 🕶 Tgols 🕶 🐐    |
|                                            |                                      |           |              |                       | To Remo      | ote UI     | Login User:1 Log (    |
| Service Management S                       | ervice                               |           |              |                       |              |            |                       |
| Device Serial Number:                      |                                      |           |              |                       |              |            |                       |
| MEAP Application Management                | MEAP Application Mar                 | agement   |              |                       |              |            |                       |
| Install MEAP Application                   |                                      |           |              |                       | 11-1-1-1-1-1 |            | 2029 0:21:31 PM 💋     |
| System Management                          | MEAP Application M                   | anagement |              |                       | updated c    | in vare ti | 2020102131104         |
| Panel Display Order Settings               | Application Name                     |           | Installed on |                       |              |            | License               |
| Enhanced System Application                | LoginTool                            | 2.01.00   | 09/21/2029   | Started               | Stop Unit    | natall     | Unnecessary           |
| Management                                 | License Generator                    | 4.4.0     | 09/21/2029   | Installed             | Start Unit   | listen     | Installed             |
| System Application Management              | I                                    |           |              |                       |              |            |                       |
| System Information                         |                                      |           |              |                       |              |            |                       |
| MEAP Application Information               | Resource Informatio<br>Resource Name | Amount    | Head         | Demololog.            | Percent      | Head       |                       |
| Check License                              | Storage                              | Amount    | 13193 KB     | Remaining<br>19575 KB | 40%          | Used       |                       |
| Change Password                            | Memory                               |           | 3700 KB      | 16780 KB              |              | -          |                       |
| MEAP Application Setting                   | Threads                              |           | 11           | 117                   | 9%           |            |                       |
| -                                          | Sockets                              |           | 6            | 122                   | 5%           |            |                       |
| MEAP Application Log<br>Management         | File Descriptors                     |           | 7            | 121                   | 6%           | •          |                       |
|                                            | ×                                    |           |              |                       |              |            |                       |
|                                            |                                      |           |              | 0.00                  | Set Oak      |            | 011 All Rights Reser  |
| meap                                       |                                      |           |              | Capy                  | ngni Gano    | reinka. 2  | or i norroghts reaser |

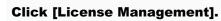

4

| Service Management Service (LBP)000X (LB            | evone automotication official   |                                                                                       |
|-----------------------------------------------------|---------------------------------|---------------------------------------------------------------------------------------|
| <b>)</b>                                            |                                 | - 🔒 🖻 🕂 🗙 🔯 Bing 🖉 🔎                                                                  |
| 🗧 Favoritas 🛛 🦡 🚺 Suggested Sites 👻 🕯               | 👔 Web Slice Gallery 🕶           |                                                                                       |
| Service Management Service : LBPX000X : I           | BP30000                         | 🛐 = 🔯 = 🛋 🖶 = Baga = Safety = Tgola = 🚱                                               |
|                                                     |                                 | To Remote UI Login User:1 Log O                                                       |
| Service Management S                                | envice                          |                                                                                       |
|                                                     | CI VICE                         |                                                                                       |
| evice Serial Number:<br>MEAP Application Management |                                 |                                                                                       |
| Install MEAP Application                            | MEAP Application Managemen      | nt > Application/License Information                                                  |
|                                                     | Application/License Information | stion                                                                                 |
| System Management                                   |                                 | Authentication Information Settings Back                                              |
| Panel Display Order Settings                        |                                 |                                                                                       |
| Enhanced System Application<br>Management           | Application Information         |                                                                                       |
| System Application Management                       | Application Name:               | License Generator                                                                     |
| System Information                                  | Version:                        | 4.4.0                                                                                 |
|                                                     | Application ID:                 | c7cfe685-l319-4f24-b511-bbd9c8l690cc                                                  |
| MEAP Application Information                        | Installed on:                   | 09/20/2029                                                                            |
| Check License                                       | Description:                    | genlic                                                                                |
| Change Password                                     | Manufacturer:                   | Canon Inc.                                                                            |
| MEAP Application Setting<br>Information Management  | Import Package:                 | javax.servlet javax.servlet.http org.osgi.service.http<br>com.canon.meap.service.http |
| MEAP Application Log                                | Import Service:                 | com.canon.meap.service.http.HttpService                                               |
| Management                                          | Resources Used                  |                                                                                       |
|                                                     | Storage:                        | 10000 KB                                                                              |
|                                                     | Memory:                         | 850 KB                                                                                |
|                                                     | Threads:                        | 1                                                                                     |
|                                                     | Sockets:                        | 0                                                                                     |
|                                                     | File Descriptors:               | 3                                                                                     |
|                                                     | License Information             |                                                                                       |
|                                                     | License Management 4            |                                                                                       |
|                                                     | Status                          | Installed                                                                             |
|                                                     | Serial Number:                  | X00000000X                                                                            |
|                                                     | Expires after:                  | Does not Expire                                                                       |
|                                                     | T                               |                                                                                       |
|                                                     |                                 |                                                                                       |
|                                                     |                                 | Copyright CANON INC. 2011 All Rights Reserve                                          |
| meap                                                |                                 |                                                                                       |
| ne                                                  |                                 | √ Trusted sites   Protected Mode: Off 🛛 🖓 💌 🔍 100% 💌                                  |

- (1) Click [Browse], and then select the license file to be added.
- (2) Click [Install].

# 6

### Confirm the information on the install confirmation page, and then click [Yes].

 $\rightarrow$  The license file is installed.

 If you are adding a license file to an [Over Limit] or [Invalid] application you may need to restart the application.
 "Starting/Stopping MEAP Applications"

### **Disabling License Files**

After you disable a license file, you can download and save it to a computer or delete it.

### IMPORTANT

#### **Disabling Licenses**

- You cannot disable a license file if the application is still running.
   "Stopping MEAP Applications"
- When a disabled license file is generated, the status of that license file becomes <Not Installed> and the application becomes unusable.

#### **Reinstalling License Files**

You can reinstall disabled license files in the same printer.

Start SMS (Service Management Service).

"Launching SMS (Log in)"

### **Click [MEAP Application Management].**

| Favoritas 🛛 🖕 🚺 Suggested Sites 🔹                  | 👔 Web Sice Gallery 🕶 |           |              |           |             |          |                      |
|----------------------------------------------------|----------------------|-----------|--------------|-----------|-------------|----------|----------------------|
| Service Management Service : LBPXXXX :             | LBPXCOOK             |           |              | 🗄 • 🖾 • 🖂 | i 🖶 - i     | age •    | Safety - Tgols -     |
|                                                    |                      |           |              |           | To Rem      | ote UI   | Login User:1 Log     |
| ervice Management S                                | ervice               |           |              | _         |             |          |                      |
| a ne internetie                                    | cifice               |           |              |           |             |          |                      |
| MEAP Application Management                        | MEAP Application Man | agement   |              |           |             |          |                      |
| vstem Management                                   | MEAP Application M   | anagement |              |           | Updated 0   | )n:09/21 | 2029 8:21:31 PM      |
| Panel Display Order Settings                       | Application Name     |           | Installed on | Status    |             |          | License              |
| Enhanced System Application                        | LoginTool            | 2.01.00   | 09/21/2029   | Started   | Stop Uni    | nstall   | Unnecessary          |
| <sup>12</sup> Management                           | License Generator    | 4.4.0     | 09/21/2029   | Installed | Start Uni   | notali   | Installed            |
| System Application Management                      | X                    |           |              |           |             |          |                      |
| System Information                                 |                      |           |              |           |             |          |                      |
| MEAP Application Information                       | Resource Informatic  |           |              |           | _           |          |                      |
| D Check License                                    | Resource Name        | Amount    |              | Remaining | Percent     | Used     |                      |
| D Change Password                                  | Storage              |           | 13193 KB     | 19575 KI  |             | _        |                      |
|                                                    | Memory<br>Threads    |           | 3700 KB      | 167B0 K8  |             | -        |                      |
| MEAP Application Setting<br>Information Management | Sockets              |           | 11           | 11        |             |          |                      |
| MEAP Application Log                               | File Descriptors     |           | 2            | 12        |             |          |                      |
| MEAP Application Log<br>Management                 | The Descriptors      |           | '            | 12        | 0.00        | -        |                      |
|                                                    |                      |           |              |           |             |          |                      |
| meap                                               |                      |           |              | Cap       | yright CANC | NINC.2   | 2011 All Rights Res- |

### 3

Click the name of the application for which to disable to license file.

| Service Management Service : LBPX000X : L | Web Sice Gallery         |           |              | 8 • R • R             | e              |           | Şafety - Tgols - 🕷    |
|-------------------------------------------|--------------------------|-----------|--------------|-----------------------|----------------|-----------|-----------------------|
| Service management service : LOPAAAA : L  | BPAAAA                   |           |              |                       |                | -         | Login User:1 Log      |
| ervice Management S                       | envice                   |           |              |                       | TO Rema        | ale ui    | Login User I Logi     |
| ryke Seriel Number:                       | CI VICC                  |           |              |                       |                |           |                       |
| MEAP Application Management               |                          |           |              |                       |                |           |                       |
| Install MEAP Application                  | MEAP Application Mar     |           |              |                       |                |           |                       |
| stem Management                           | MEAP Application M       | anagement |              |                       | Updated 0      | In 09/21  | /2029 0:21:31 PM      |
| Panel Display Order Settings              | Application Name         |           | Installed or | Status                |                |           | License               |
| Enhanced System Application               | LoginTool                | 2.01.00   | 09/21/2029   | Started               | Stop Unit      | natall    | Unnecessary           |
| Management                                | License Generator        | 4.4.0     | 09/21/2029   | Installed             | Start Uni-     | natall    | Installed             |
| System Application Management             | <b>R</b>                 |           |              |                       |                |           |                       |
| System Information                        |                          |           |              |                       |                |           |                       |
| MEAP Application Information              | Resource Informatio      |           |              |                       |                |           |                       |
| Check License                             | Resource Name<br>Storage | Amount    | 13193 KB     | Remaining<br>19575 KB | Percent<br>40% | Used      |                       |
| Change Password                           | Memory                   |           | 3700 KB      | 16780 KB              |                | -         |                       |
| MEAP Application Setting                  | Threads                  |           | 11           | 117                   |                |           |                       |
|                                           | Sockets                  |           | 6            | 122                   | 5%             |           |                       |
| MEAP Application Log<br>Management        | File Descriptors         |           | 7            | 121                   | 6%             | •         |                       |
|                                           |                          |           |              |                       |                |           |                       |
|                                           |                          |           |              | 0.00                  | Set Oak        |           | Odd at Diable Dates   |
| meap                                      |                          |           |              | Copy                  | nght GAND      | er ING. 2 | 2011 All Rights Reser |

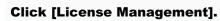

4

| Service Management Service : LBPX00X : LBP         |                             | - 🔒 🖹 😽 🗙 💽 Bing                                                       | م د                          |
|----------------------------------------------------|-----------------------------|------------------------------------------------------------------------|------------------------------|
|                                                    |                             |                                                                        |                              |
| 🎽 Favorites 🛛 🖕 🌄 Suggested Sites 👻 🖉              | Web Sice Gallery •          |                                                                        |                              |
| 👸 Service Management Service : LBPXXXX : LI        | BPJOOOK                     | 😚 = 🔯 - 🖾 🖶 = Baga                                                     | 🔹 Safety = Tgoh = 🔞 =        |
|                                                    |                             | To Remote                                                              | UI Login User:1 Log Ou       |
| Service Management Se                              | prvice                      |                                                                        |                              |
| Device Serial Number:                              | a vice                      |                                                                        |                              |
| MEAP Application Management                        |                             |                                                                        |                              |
| Install MEAP Application                           | MEAP Application Management | nt > Application/License Information                                   |                              |
|                                                    | Application/License Inform  | ation                                                                  |                              |
| System Management                                  |                             | Authentication Inf                                                     | formation Settings   Back    |
| Panel Display Order Settings                       |                             |                                                                        | and a starting at the starts |
| Enhanced System Application<br>Management          | Application Information     |                                                                        |                              |
| System Application Management                      | Application Name:           | License Generator                                                      |                              |
| D System Information                               | Version:                    | 4.4.D                                                                  |                              |
|                                                    | Application ID:             | c7cfe685-f319-4f24-b511-bbd9c8f690cc                                   |                              |
| MEAP Application Information                       | Installed on:               | 09/20/2029                                                             |                              |
| Check License                                      | Description:                | genlic                                                                 |                              |
| Change Password                                    | Manufacturer:               | Canon Inc.                                                             |                              |
| MEAP Application Setting<br>Information Management | Import Package:             | javax.servlet javax.servlet.http org.os<br>com.canon.meap.service.http | gi.senice.http               |
|                                                    | Import Service:             | com.canon.meap.service.http.HttpService                                |                              |
| MEAP Application Log<br>Management                 | Resources Used              |                                                                        |                              |
|                                                    | Storage:                    | 10000 KB                                                               |                              |
|                                                    | Memory:                     | 850 KB                                                                 |                              |
|                                                    | Threads:                    | 1                                                                      |                              |
|                                                    | Sockets:                    | 0                                                                      |                              |
|                                                    | File Descriptors:           | 3                                                                      |                              |
|                                                    | License Information         |                                                                        |                              |
|                                                    | License Management 4        |                                                                        |                              |
|                                                    | status                      | Installed                                                              |                              |
|                                                    | Serial Number:              | X00000000X                                                             |                              |
|                                                    | Expires after:              | Does not Expire                                                        |                              |
|                                                    |                             |                                                                        |                              |
|                                                    | I                           |                                                                        |                              |
| meap                                               |                             | Copyright CANON II                                                     | NC. 2011 All Rights Reserve  |
| map                                                |                             |                                                                        |                              |
| 204                                                |                             | Trusted sites   Protected Mode: Off                                    | 🖓 🔻 🔍 100% 💌                 |

### Click [Disable].

5

| Service Management Service (LBPX00X) L               |                                                                                                    |
|------------------------------------------------------|----------------------------------------------------------------------------------------------------|
| 🕒 🕞 🔻 🖻 http://                                      | 🕶 🔒 🕑 🕂 🗙 🖾 Bing 🖉 🔎                                                                               |
| 🚖 Favoritas 🛛 🚕 🚺 Suggested Sites 🔹                  | 🔊 Web Slice Gallery 🕶                                                                              |
| Service Management Service : LBPX00X :               | LBPXXXX 🔐 🖷 🔟 🐨 🖉 🕶 Bage + Safety + Tgols + 🚱 +                                                    |
|                                                      | To Remote UI Login User:1 Log Ou                                                                   |
| Service Management S                                 |                                                                                                    |
|                                                      | CI VICC                                                                                            |
| Device Serial Number:<br>MEAP Application Management |                                                                                                    |
| Install MEAP Application                             | MEAP Application Management > Application/License Information > License Management                 |
| System Management                                    | License Management                                                                                 |
| Panel Display Order Settings                         | Back                                                                                               |
|                                                      |                                                                                                    |
| Enhanced System Application<br>Management            | Install License                                                                                    |
| System Application Management                        | License File Path: Browne                                                                          |
| System Information                                   | Install                                                                                            |
| MEAP Application Information                         |                                                                                                    |
| Check License                                        | 1                                                                                                  |
| Change Password                                      | Disable License File                                                                               |
| MEAP Application Setting<br>Information Management   | Disable                                                                                            |
| MEAP Application Log<br>Management                   |                                                                                                    |
| Management                                           |                                                                                                    |
|                                                      | Download/Delete Disabled License File                                                              |
|                                                      | It is recommended that you download the disabled license file to your computer before deleting it. |
|                                                      | Download Delete                                                                                    |
|                                                      |                                                                                                    |
|                                                      | 1                                                                                                  |
|                                                      |                                                                                                    |
| meap                                                 | Copyright CANON INC. 2011 All Rights Reserved                                                      |
| Dane                                                 | √ Trusted sites   Protected Mode: Off 🛛 🖓 💌 🔍 100% 💌                                               |

## 6 Click [Yes].

 $\rightarrow$  The license file is disabled.

### **Downloading Disabled License Files**

Download and back up disabled license files to the computer.

### IMPORTANT

#### **Downloading Licenses**

- You can only download disabled license files.
- Some license files need to be downloaded after they have been disabled.

#### **Reinstalling License Files**

You can reinstall downloaded and disabled license files in the same printer.

### Start SMS (Service Management Service).

"Launching SMS (Log in)"

### **Click [MEAP Application Management].**

| Service Management Service : LBP/000X : L          |                      |           |              |           |              | -         | Safety + Tgoh + 👔<br>Login User:1 Log ( |
|----------------------------------------------------|----------------------|-----------|--------------|-----------|--------------|-----------|-----------------------------------------|
| Service Management S                               | ervice               |           |              |           |              |           |                                         |
|                                                    |                      |           |              |           |              |           |                                         |
| MEAP Application Management                        | MEAP Application Man | agement   |              |           |              |           |                                         |
| ystem Management                                   | MEAP Application M   | anagement |              |           | Updated 0    | in:09/21/ | 2029 8:21:31 PM 🥻                       |
| D Panel Display Order Settings                     | Application Name     |           | Installed on | Status    |              |           | License                                 |
| Enhanced System Application<br>Management          | LoginTool            | 2.01.00   | 09/21/2029   | Started   | Stop Uni     | nstall    | Unnecessary                             |
|                                                    | License Generator    | 4.4.0     | 09/21/2029   | Installed | Start Uni    | Instan    | Installed                               |
| System Application Management                      | X                    |           |              |           |              |           |                                         |
| System Information                                 |                      |           |              |           |              |           |                                         |
| MEAP Application Information                       | Resource Informatic  |           |              |           |              |           |                                         |
| Check License                                      | Resource Name        | Amount    |              | Remaining | Percent      | Used      |                                         |
| Change Password                                    | Storage              |           | 13193 KB     | 19575 KI  |              | _         |                                         |
| MEAD Application Setting                           | Memory<br>Threads    |           | 3700 KB      | 16780 KE  |              |           |                                         |
| MEAP Application Setting<br>Information Management | Sockets              |           | 11           | 11        |              |           |                                         |
| MEAP Application Log                               | File Descriptors     |           | 7            | 12        |              |           |                                         |
| <sup>13</sup> Management                           |                      |           | ,            | 12        |              |           |                                         |
|                                                    |                      |           |              |           | winth Outrin |           | Add at Diable Door                      |
| meap                                               |                      |           |              | Cop       | onghi CAND   | NINC.2    | 011 All Rights Reser                    |

3

Click the name of the application for which to download to license file.

04L9-0FX

| 🛊 Favoritas 🛛 🦗 🌄 Suggested Sites 👻 🕯    |                                      |           |              |                                                                                                    |            |           |                          |
|------------------------------------------|--------------------------------------|-----------|--------------|----------------------------------------------------------------------------------------------------|------------|-----------|--------------------------|
| Service Management Service : LBPXXXX : L | BPXXXXX                              |           |              | 🐨 • 🖻 • 🖻                                                                                                    |            | -         | Safety + Tgols + 🌘       |
|                                          |                                      |           |              |                                                                                                    | To Remo    | ste UI    | Login User:1 Log         |
| Service Management S                     | ervice                               |           |              |                                                                                                    |            |           |                          |
| Device Serial Number:                    |                                      |           |              |                                                                                                    |            |           |                          |
| MEAP Application Management              | MEAP Application Mar                 | agement   |              |                                                                                                    |            |           |                          |
| Install MEAP Application                 |                                      |           |              |                                                                                                    | Hedden d / |           | /2029 0.21:31 PM         |
| System Management                        | MEAP Application M                   | anagement |              |                                                                                                    | updated c  | in vale i | 120291121:31194 <b>B</b> |
| Panel Display Order Settings             | Application Name                     |           | Installed on |                                                                                                    |            |           | License                  |
| Enhanced System Application              | LoginTool                            | 2.01.00   | 09/21/2029   | Started                                                                                                    | Stop Unit  | natall    | Unnecessary              |
| Management                               | License Generator                    | 4.4.0     | 09/21/2029   | Installed                                                                                                    | Start Unit | natall    | Installed                |
| System Application Management            | I                                    |           |              |                                                                                                    |            |           |                          |
| System Information                       |                                      |           |              |                                                                                                    |            |           |                          |
| MEAP Application Information             | Resource Informatic<br>Resource Name | Amount    |              | Provide la construcción de la construcción de la co | Percent    |           |                          |
| Check License                            | Storage                              | Amount    | 13193 KB     | Remaining<br>19575 KB                                                                                                    |            | Used      |                          |
| Change Password                          | Memory                               |           | 3700 KB      | 16780 KB                                                                                                    |            | -         |                          |
| MEAP Application Setting                 | Threads                              |           | 11           | 117                                                                                                    |            |           |                          |
|                                          | Sockets                              |           | 6            | 122                                                                                                    | 5%         |           |                          |
| MEAP Application Log<br>Management       | File Descriptors                     |           | 7            | 121                                                                                                    | 6%         | •         |                          |
| managaman                                | X                                    |           |              |                                                                                                    |            |           |                          |
|                                          |                                      |           |              |                                                                                                    |            |           |                          |
|                                          |                                      |           |              | Copy                                                                                                    | nght CAND  | NING.3    | 2011 All Rights Resei    |

4

### Click [License Management].

| - 🔊 http://                                        |                                     | - 🔒 😒 😽 🗙 💽 Bing                             | م                       |
|----------------------------------------------------|-------------------------------------|----------------------------------------------|-------------------------|
|                                                    | Success of the                      |                                              |                         |
| 🛊 Favoritas 🛛 🖕 🌄 Suggested Sites 👻 🧯              |                                     |                                              | _                       |
| 🏉 Service Management Service : LBPXXXX : L         | BP30000                             | 🛅 T 🔯 T 🖃 🖶 T Baga T                         | Safety - Tgols - 🔞 -    |
|                                                    |                                     | To Remote UI                                 | Login User:1 Log Ou     |
| Service Management S                               | ervice                              |                                              |                         |
|                                                    |                                     |                                              | _                       |
| Device Serial Number:                              |                                     |                                              |                         |
| MEAP Application Management                        | MEAP Application Management         | t > Application/License Information          |                         |
| Install MEAP Application                           | Application/License Informa         | stion                                        |                         |
| System Management                                  |                                     |                                              |                         |
| Panel Display Order Settings                       |                                     | Authentication Infon                         | mation Settings Back    |
| Enhanced System Application                        | the strategy in the second strategy |                                              |                         |
| <sup>14</sup> Management                           | Application Information             |                                              |                         |
| System Application Management                      | Application Name:<br>Version:       | License Generator                            |                         |
| System Information                                 | Application ID:                     | 4.4.0<br>c7cfe6854319-4f24-b511-bbd9c8f690cc |                         |
| MEAP Application Information                       | Installed on:                       | 09/20/2029                                   |                         |
| D Check License                                    | Description:                        | genlic                                       |                         |
| Change Password                                    | Manufacturer:                       | Canon Inc.                                   |                         |
|                                                    | Import Package:                     |                                              | service.http            |
| MEAP Application Setting<br>Information Management | ingener wernege.                    | com.canon.meap.service.http                  |                         |
|                                                    | Import Service:                     | com.canon.meap.service.http.HttpService      |                         |
| MEAP Application Log<br>Management                 | Resources Used                      |                                              |                         |
|                                                    | Storage:                            | 10000 KB                                     |                         |
|                                                    | Memory:                             | 850 KB                                       |                         |
|                                                    | Threads:                            | 1                                            |                         |
|                                                    | Sockets:                            | 0                                            |                         |
|                                                    | File Descriptors:                   | 3                                            |                         |
|                                                    | License Information                 |                                              |                         |
|                                                    | License Management 4                |                                              |                         |
|                                                    | Status                              | Installed                                    |                         |
|                                                    | Status:<br>Serial Number:           | instaned<br>2000000000                       |                         |
|                                                    | Expires after:                      | Does not Expire                              |                         |
|                                                    | Loperat and                         | Lota na Lopie                                |                         |
|                                                    | I                                   |                                              |                         |
| meap                                               |                                     | Copyright CANON INC                          | 2011 All Rights Reserve |
| Incep                                              |                                     |                                              |                         |
| anve.                                              |                                     | Trusted sites   Protected Mode: Off          | - 🖓 💌 🔍 100% 💌          |

5 Click [Download].

| Service Management Service : LBPX000X : LB         |                                                                                                   |
|----------------------------------------------------|---------------------------------------------------------------------------------------------------|
| 🕒 🔾 🔻 👔 http://                                    | 🕶 🔮 🔯 🗛 🗙 👿 Sing 🖉 🔎 🕈                                                                            |
| 🚖 Favoritas 🛛 🙀 🌄 Suggested Sites 🔹 🕯              | 🖉 Web Slice Gallery 🕶                                                                             |
| Service Management Service : LBPXXXX :             | LEPXXXX 🚔 = 🔯 = 🖄 = Baga = Safety = Tgoh = 🌚 =                                                    |
|                                                    | To Remote UI Login User:1 Log Out                                                                 |
| Service Management S                               |                                                                                                   |
| Device Serial Number:                              |                                                                                                   |
| MEAP Application Management                        |                                                                                                   |
| Install MEAP Application                           | MEAP Application Management > Application/License Information > License Management                |
| System Management                                  | License Management                                                                                |
| Panel Display Order Settings                       | Back                                                                                              |
| Enhanced System Application<br>Management          | Install License                                                                                   |
| System Application Management                      | Ucerse File Path:                                                                                 |
| System Information                                 | Install                                                                                           |
| MEAP Application Information                       |                                                                                                   |
| Check License                                      | I                                                                                                 |
| Change Password                                    | Disable License File                                                                              |
| MEAP Application Setting<br>Information Management | Disable                                                                                           |
| MEAP Application Log<br>Management                 |                                                                                                   |
| Management                                         |                                                                                                   |
|                                                    | Download/Delete Disabled License File                                                             |
|                                                    | It is recommended that you download the disabled license file to your computer before deleting it |
|                                                    | E                                                                                                 |
| meap                                               | Copyright CANON INC. 2011 All Rights Reserved                                                     |
| Dane                                               | 🗸 Trusted sites   Protected Mode: Off 🛛 🍕 💌 🗮 100% 💌                                              |

# 6

Follow the on-screen instructions and specify a file storage directory.

 $\rightarrow$  The license file is saved.

### **Deleting Disabled License Files**

To uninstall an application, you must first delete the license file.

### IMPORTANT

### **Deleting Licenses**

- You can only delete disabled license files.
- Once you have deleted the disabled license file, you cannot download it again. We recommend downloading and backing it up before deleting it.
- 1

#### Start SMS (Service Management Service).

"Launching SMS (Log in)"

### **Click [MEAP Application Management].**

| Favoritas 🛛 🖕 🌄 Suggested Sites 🔹 🧯                | 🕐 Web Siice Gallery 🖛 |           |              |                 |            |           |                     |
|----------------------------------------------------|-----------------------|-----------|--------------|-----------------|------------|-----------|---------------------|
| Service Management Service : LBPX000X : L          | BPIODOC               |           |              | 🗄 • 🛛 • 🖂       | ⊕ - 6      | ige •     | Şəfəty 🕶 Tgola 🕶 🧃  |
|                                                    |                       |           |              |                 | To Rem     | ote UI    | Login User:1 Log    |
| ervice Management S                                | envice                |           |              |                 |            |           |                     |
| ervice management a                                | CI VICE               |           |              |                 |            |           |                     |
| MEAP Application Management                        | MEAP Application Man  | agement   |              |                 |            |           |                     |
| ystem Management                                   | MEAP Application M    | anagement |              |                 | Updated C  | in:09/21/ | 2029 8:21:31 PM     |
| Panel Display Order Settings                       | Application Name      |           | Installed on | Status          |            |           | License             |
| Enhanced System Application                        | LoginTool             | 2.01.00   | 09/21/2029   | Started         | Stop Uni   | nstall    | Unnecessary         |
| <sup>D</sup> Management                            | License Generator     | 4.4.0     | 09/21/2029   | Installed       | Start Uni  | Install   | Installed           |
| System Application Management                      | X                     |           |              |                 |            |           |                     |
| System Information                                 |                       |           |              |                 |            |           |                     |
| MEAP Application Information                       | Resource Informatic   |           |              |                 | _          | _         |                     |
| Check License                                      | Resource Name         | Amoun     |              | Remaining       | Percent    | Used      |                     |
| D Change Password                                  | Storage               |           | 13193 KB     | 19575 KB        | 40%        |           | -                   |
| MEAP Application Setting                           | Memory<br>Threads     |           | 3700 KB      | 16780 KB<br>117 |            | Ξ.        |                     |
| MEAP Application Setting<br>Information Management | Sockets               |           | 6            | 122             |            |           |                     |
| MEAP Application Log                               | File Descriptors      |           | 7            | 121             |            |           |                     |
| <sup>67</sup> Management                           |                       |           |              | 12.1            | 010        |           |                     |
|                                                    |                       |           |              | Copy            | right CANC | NINC.2    | 011 All Rights Rese |
| meap                                               |                       |           |              |                 |            |           |                     |
| -                                                  |                       |           |              |                 |            |           |                     |

3

Click the name of the application to which to delete a license file.

| Service Management Service : LBPX000X :            |                      |            |              |           |             |           |                      |
|----------------------------------------------------|----------------------|------------|--------------|-----------|-------------|-----------|----------------------|
|                                                    | LBPXXXXX             |            |              | 🗄 • 🖂 • 🖂 | 🖶 - e       | age +     | Safety - Tgols - 🍕   |
|                                                    |                      |            |              |           | To Remo     | ote UI    | Login User:1 Log     |
| ervice Management S                                | ervice               |            |              |           |             |           |                      |
| rice Serial Number:                                |                      |            |              |           |             |           |                      |
| MEAP Application Management                        | MEAP Application Mar | anement    |              |           |             |           |                      |
| install MEAP Application                           |                      |            |              |           | 10-4-0-4-0  |           | 2029 0.21:31 PM      |
| stem Management                                    | MEAP Application M   | anagement  |              |           | updated 0   | 11,090211 | 202012121100         |
| Panel Display Order Settings                       | Application Name     |            | Installed on |           |             |           | License              |
| Enhanced System Application                        | LoginTool            | 2.01.00    | 09/21/2029   | Started   | Stop Unit   | natall    | Unnecessary          |
| <sup>10</sup> Management                           | License Generator    | 4.4.0      | 09/21/2029   | Installed | Start Unit  | Teten     | Installed            |
| System Application Management                      | I                    |            |              |           |             |           |                      |
| System Information                                 | Resource Informatic  |            |              |           |             |           |                      |
| MEAP Application Information                       | Resource Name        | Amount     | lised        | Remaining | Percent     | lleed     |                      |
| Check License                                      | Storage              | Periodella | 13193 KB     | 19575 KB  | 40%         | 0.000     |                      |
| Change Password                                    | Memory               |            | 3700 KB      | 16780 KB  | 18%         | -         |                      |
| MEAP Application Setting<br>Information Management | Threads              |            | 11           | 117       | 9%          |           |                      |
|                                                    | Sockets              |            | 6            | 122       | 5%          |           |                      |
| MEAP Application Log<br>Management                 | File Descriptors     |            | 7            | 121       | 6%          |           |                      |
|                                                    | ×                    |            |              |           |             |           |                      |
|                                                    |                      |            |              | Conv      | SAM CANO    | NINC 2    | 011 All Rights Reser |
| meap                                               |                      |            |              | Cob)      | ight series |           |                      |

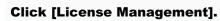

4

| 🔾 🔾 👻 🔊 http://                                    |                            | - 🔒 🖻 🕂 🗙 💽 Bing                                                         | . م                       |
|----------------------------------------------------|----------------------------|--------------------------------------------------------------------------|---------------------------|
| Favoritas   🖕 🌄 Suggested Sites 🕶 🛔                | Part of the second         |                                                                          |                           |
|                                                    |                            |                                                                          |                           |
| 🍯 Service Management Service : LBPXXXX : I         | LBPXCOOK                   | 🏠 🕶 🖾 📼 🗁 🔤 🕶 🖓 aga 🕶                                                    | Safety + Tgols + 🔞 +      |
|                                                    |                            | To Remote U                                                              | Login User:1 Log Ou       |
| Service Management S                               | ervice                     |                                                                          |                           |
| Device Serial Number:                              |                            |                                                                          |                           |
| MEAP Application Management                        | MEAD Andiation Management  | nt > Application/License Information                                     |                           |
| Install MEAP Application                           |                            |                                                                          |                           |
| System Management                                  | Application/License Inform | ation                                                                    |                           |
| Panel Display Order Settings                       |                            | Authentication Infor                                                     | mation Settings Back      |
|                                                    |                            |                                                                          |                           |
| Enhanced System Application<br>Management          | Application Information    |                                                                          |                           |
| System Application Management                      | Application Name:          | License Generator                                                        |                           |
| System Information                                 | Version:                   | 4.4.0                                                                    |                           |
|                                                    | Application ID:            | c7cfe685-f319-4f24-b511-bbd9c8f690cc                                     |                           |
| MEAP Application Information                       | Installed on:              | 09/20/2029                                                               |                           |
| Check License                                      | Description:               | genlic                                                                   |                           |
| Change Password                                    | Manufacturer:              | Canon Inc.                                                               | and the                   |
| MEAP Application Setting<br>Information Management | Import Package:            | javax.servlet javax.servlet.http org.osgi<br>com.canon.meap.service.http | service.http              |
|                                                    | Import Service:            | com.canon.meap.service.http.HttpService                                  |                           |
| MEAP Application Log<br>Management                 | Resources Used             |                                                                          |                           |
|                                                    | Storage:                   | 10000 KB                                                                 |                           |
|                                                    | Memory:                    | 850 KB                                                                   |                           |
|                                                    | Threads:                   | 1                                                                        |                           |
|                                                    | Sockets:                   | 0                                                                        |                           |
|                                                    | File Descriptors:          | 3                                                                        |                           |
|                                                    | License Information        |                                                                          |                           |
|                                                    | License Management 4       |                                                                          |                           |
|                                                    | status                     | installed                                                                |                           |
|                                                    | Serial Number:             | 1000000000                                                               |                           |
|                                                    | Expires after:             | Does not Expire                                                          |                           |
|                                                    |                            |                                                                          |                           |
|                                                    | I                          |                                                                          |                           |
|                                                    |                            | Copyright CANON INC                                                      | 2 2011 All Rights Reserve |
| meap                                               |                            |                                                                          | -                         |
| -<br>DI                                            |                            | √ Trusted sites   Protected Mode: Off                                    |                           |

|                                                    | P3000I- Windows Internet Explorer                                                                  |               |
|----------------------------------------------------|----------------------------------------------------------------------------------------------------|---------------|
| 🕒 🔾 🔻 🔊 http://                                    | 🗝 🔒 🔯 😽 🗙 🔯 Sing                                                                                   | • م           |
| 🚖 Favoritas 🛛 🖕 🚺 Suggested Sites 📼 🛔              | 🜒 Web Siice Gallery 🕶                                                                              |               |
| Service Management Service : LBP/000X : L          | BPXXXX 🐘 = 🖸 = 🖾 🖶 = Bage = Safety = 1                                                             | Igola 🕶 🔞 🕶   |
|                                                    | To Remote UI Login Us                                                                              | er:1 Log Out  |
| Service Management Service                         |                                                                                                    |               |
| Device Serial Number:                              |                                                                                                    |               |
| MEAP Application Management                        |                                                                                                    |               |
| Install MEAP Application                           | MEAP Application Management > Application/License Information > License Management                 |               |
| System Management                                  | License Management                                                                                 |               |
| Panel Display Order Settings                       |                                                                                                    | Back          |
| Enhanced System Application                        |                                                                                                    |               |
| Management                                         | Install License                                                                                    |               |
| System Application Management                      | License File Path:                                                                                 |               |
| System Information                                 |                                                                                                    | Install       |
| MEAP Application Information                       |                                                                                                    |               |
| Check License                                      | I                                                                                                  |               |
| Change Password                                    | Disable License File                                                                               |               |
| MEAP Application Setting<br>Information Management | Disquire Litterine File                                                                            | Disable       |
| MEAP Application Log<br>Management                 |                                                                                                    |               |
| Management                                         |                                                                                                    |               |
|                                                    | Download/Delete Disabled License File                                                              |               |
|                                                    | It is recommended that you download the disabled license file to your computer before deleting it. |               |
|                                                    |                                                                                                    | Delete        |
|                                                    |                                                                                                    |               |
|                                                    | I                                                                                                  |               |
|                                                    |                                                                                                    |               |
| mean                                               | Copyright CANON INC. 2011 All Rig                                                                  | Ints Reserved |
| incap                                              |                                                                                                    |               |
| Done                                               | 🗸 Trusted sites   Protected Mode: Off  🖓 💌                                                         | 100% *        |

## 6 Click [Yes].

 $\rightarrow$  The license file is deleted.

| Service Management Service : LBP2000X : LBP2000X- Window | s Internet Explorer                                                                                                    |                            | -8  |
|----------------------------------------------------------|----------------------------------------------------------------------------------------------------|----------------------------|-----|
| O ▼                                                      | 🗝 🔒 🖹 🆘 🗙 🔯 Bing                                                                                                    |                            | ۰ م |
| 🚖 Favoritas 🛛 🖕 🌄 Suggested Sites 👻 🔊 Web Sites Gal      | lery •                                                                                                    |                            |     |
| Service Management Service : LBPX000X : LBPX000X         | 🔛 = 🖾 🖶 = Baga = Safaty                                                                                                    | y • T <u>p</u> oh •        | 0-  |
|                                                          |                                                                                                    | _                          |     |
| Are you<br>It is recommended that you                    | sure you want to delete the disabled license file?<br>download the risabled license file to your computer before deleting it. |                            |     |
|                                                          |                                                                                                    |                            |     |
|                                                          |                                                                                                    |                            |     |
|                                                          |                                                                                                    |                            |     |
|                                                          |                                                                                                    |                            |     |
|                                                          |                                                                                                    |                            |     |
|                                                          |                                                                                                    |                            |     |
|                                                          |                                                                                                    |                            |     |
|                                                          |                                                                                                    |                            |     |
|                                                          |                                                                                                    |                            |     |
| Dane                                                     | ✓ Trusted sites   Protected Mode: Off 🖓                                                                                       | <ul> <li>₹ 100%</li> </ul> | ۰.  |

### **Setting Authentication Information for MEAP Applications**

04L9-0H0

When processing jobs from applications that do not require operation from the printer, you must first set the authentication information.

### Start SMS (Service Management Service).

"Launching SMS (Log in)"

# 2

### **Click [MEAP Application Management].**

|                                                    | C: LBP30000          |           | 1                   | 🖥 = 🔟 = 🖃             | - 🖶 🝷 🖻    | age 🕶 👌  | Safety = Tgols = 🕴 |
|----------------------------------------------------|----------------------|-----------|---------------------|-----------------------|------------|----------|--------------------|
|                                                    |                      |           |                     |                       | To Remo    | ote UI   | Login User:1 Log   |
| ervice Management                                  | Service              |           |                     |                       |            |          |                    |
|                                                    |                      |           |                     |                       |            |          |                    |
| MEAP Application Management                        | MEAP Application Mar | anamant   |                     |                       |            |          |                    |
| nonering of representation                         | _                    | 1         |                     |                       | Lindstad 2 | - 00/04/ | 2000 0.04 04 DM    |
| stem Management                                    | MEAP Application M   | anagement |                     |                       | Opdated C  | 109/210  | 2029 8:21:31 PM    |
| Panel Display Order Settings                       | Application Name     |           | Installed on        | Status                |            |          | License            |
| Enhanced System Application                        | LoginTool            | 2.01.00   | 09/21/2029          | Started               | Stop Uni   | nstall   | Unnecessary        |
| Management                                         | License Generator    | 4.4.0     | 09/21/2029          | Installed             | Start Uni  | Install  | Installed          |
| System Application Management                      |                      |           |                     |                       |            |          |                    |
| System Information                                 |                      |           |                     |                       |            |          |                    |
| MEAP Application Information                       | Resource Informatic  |           |                     |                       | -          |          |                    |
| Check License                                      | Resource Name        | Amount    | 13193 KB            | Remaining<br>19575 KB | Percent    | Used     | _                  |
| Change Password                                    | Storage<br>Memory    |           | 13193 KB<br>3700 KB | 19575 KB              |            | -        | _                  |
| MEAP Application Setting                           | Threads              |           | 11                  | 117                   | 1.4.14     |          |                    |
| MEAP Application Setting<br>Information Management | Sockets              |           | 6                   | 122                   |            |          |                    |
| MEAP Application Log<br>Management                 | File Descriptors     |           | 7                   | 121                   | 5%         |          |                    |
| Management                                         | X                    |           |                     |                       |            |          |                    |
|                                                    |                      |           |                     |                       |            |          |                    |

### Click the name of the application for which to set authentication information.

| 🕽 🕞 💌 🔊 http://                                    | 🖉 ) Web Size Gallery 🖛 |            |                     | 🕂 🗙 🔀 Bing           |              |          | ,                   |
|----------------------------------------------------|------------------------|------------|---------------------|----------------------|--------------|----------|---------------------|
| Service Management Service : LBPXXXX :             | -                      |            |                     | 🔓 = 🔯 - 🖂            |              | age 🕶    | Safety - Tgols - 🕯  |
| ,                                                  |                        |            |                     |                      | To Rem       | ote UI   | Login User:1 Log    |
| Service Management S                               | ervice                 | -          |                     | _                    |              |          |                     |
| Device Serial Number:                              |                        |            |                     |                      |              |          |                     |
| MEAP Application Management                        | MEAP Application Man   | agement    |                     |                      |              |          |                     |
| Install MEAP Application                           |                        |            |                     |                      |              |          |                     |
| System Management                                  | MEAP Application M     | lanagement |                     |                      | Updated C    | m 09/21/ | 2029 0:21:31 PM     |
| Panel Display Order Settings                       | Annileation Name       |            | Installed on        | Status               |              |          | License             |
| Enhanced System Application                        | LoginTool              | 2.01.00    | 09/21/2029          | Started              | Stop Uni     | natall   | Unnecessary         |
| Management                                         | License Generator      | 4.4.0      | 09/21/2029          | Installed            | Start Uni    | Teter    | Installed           |
| System Application Management                      | 1                      |            |                     |                      |              |          |                     |
| System Information                                 |                        |            |                     |                      |              |          |                     |
| MEAP Application Information                       | Resource Informatio    | _          |                     |                      |              |          |                     |
| Check License                                      | Resource Name          | Amount     |                     | Remaining            | Percent      | Used     |                     |
| D Change Password                                  | Storage<br>Memory      |            | 13193 KB<br>3700 KB | 19575 KB<br>16780 KB |              | -        |                     |
| MEAP Application Setting<br>Information Management | Threads                |            | 11                  | 117                  |              |          |                     |
|                                                    | Sockets                |            | 6                   | 122                  |              |          |                     |
| MEAP Application Log                               | File Descriptors       |            | 7                   | 121                  | 6%           |          |                     |
| <sup>10</sup> Management                           | X                      |            |                     |                      |              |          |                     |
|                                                    |                        |            |                     | 0.00                 | Self-Calling |          | Add at Diable Dates |
| meap                                               |                        |            |                     | Copy                 | ngni GAND    | NUNC.2   | 011 All Rights Rese |
| IIICa                                              |                        |            |                     |                      |              |          |                     |
| - T                                                |                        |            |                     |                      |              |          |                     |

**Click [Authentication Information Settings].** 

4

5

| Service Management Service   LBP/000X   LB | P30000- Windows Internet Explorer |                                                                                       |
|--------------------------------------------|-----------------------------------|---------------------------------------------------------------------------------------|
| 🕒 🔾 🔻 🔊 http://                            |                                   | - 🔒 🖹 🕂 🗙 🖾 ðing 🖉 🔎                                                                  |
| 🚖 Favoritas 🛛 🖕 🌄 Suggested Sites 🔹 🧯      | 🚺 Web Slice Gallery 🖛             |                                                                                       |
| Service Management Service : LBPX00X : L   | BPIODOC                           | 🟠 🕶 🔯 👻 🖃 🖷 🖷 Baga 🕶 Safaty 🕶 Tgola 🕶 🚱                                               |
|                                            |                                   | To Remote UI Login User:1 Log O                                                       |
| Service Management S                       | optico                            |                                                                                       |
|                                            | ervice                            |                                                                                       |
| Device Serial Number:                      |                                   |                                                                                       |
| MEAP Application Management                | MEAP Application Manageme         | nt > Application/License Information                                                  |
| Install MEAP Application                   | Application/License Inform        | ation                                                                                 |
| System Management                          | мррисанов сестно плоти            |                                                                                       |
| Panel Display Order Settings               |                                   | Authentication Information Settings Back                                              |
| Enhanced System Application                |                                   |                                                                                       |
| Management                                 | Application Information           |                                                                                       |
| System Application Management              | Application Name:                 | License Generator                                                                     |
| System Information                         | Version:                          | 4.4.D<br>c7cfe585-l319-4f24-b511-bbd9c8l690cc                                         |
| MEAP Application Information               | Application ID:<br>Installed on:  | C108000-1319-4124-0011-0009C0109UCC<br>09/20/2029                                     |
| D Check License                            | Description:                      | oenlic                                                                                |
| Change Password                            | Manufacturer:                     | Canon Inc.                                                                            |
| MEAP Application Setting                   | Import Package:                   | javax.servlet javax.servlet.http org.osgi.service.http<br>com.canon.meap.service.http |
|                                            | Import Service:                   | com.canon.meap.service.http.HttpService                                               |
| MEAP Application Log<br>Management         | Resources Used                    |                                                                                       |
| management                                 | Storage:                          | 10000 KB                                                                              |
|                                            | Memory:                           | 850 KB                                                                                |
|                                            | Threads:                          | 1                                                                                     |
|                                            | Sockets:                          | 0                                                                                     |
|                                            | File Descriptors:                 | 3                                                                                     |
|                                            | License Information               |                                                                                       |
|                                            | License Management .4             |                                                                                       |
|                                            | Status:                           | Installed                                                                             |
|                                            | Serial Number:                    | X00000000X                                                                            |
|                                            | Expires after:                    | Does not Expire                                                                       |
|                                            | I                                 |                                                                                       |
| meap                                       |                                   | Copyright CANON INC. 2011 All Rights Reserve                                          |
| ine .                                      |                                   | √ Trusted sites   Protected Mode: Off 🛛 🖓 💌 💐 100% 💌                                  |

Enter the authentication information.

### If you use department ID management

Enter the department ID and password in the fields marked [Department ID] and [PIN].

### If you do not use department ID management

Enter an arbitrary ID and password in the fields marked [Department ID] and [PIN].

| Service Management Service   LBP/000X   LB         | PXCOX- Windows Internet Explorer                                                                    |
|----------------------------------------------------|----------------------------------------------------------------------------------------------------|
| 🕒 🕞 🔻 🔊 http://                                    | - 🔒 🖻 😽 🗙 🔽 Bing 🛛 🔎 -                                                                              |
| 👷 Favorites 🛛 🎭 🚺 Suggested Sites 🔹 🕯              | 🕽 Web Siice Gallery 🕶                                                                               |
| 🏉 Service Management Service : LBPX00X : L         | BPXCCCC 🗟 👻 🖸 🐨 🖸 👘 🔹 Bage 🗸 Safety 🕶 Tgols = 🔞 =                                                   |
|                                                    | To Remote UI Login User:1 Log Out                                                                   |
| Service Management S                               | ervice                                                                                              |
| Device Serial Number:                              |                                                                                                    |
| MEAP Application Management                        | MEAP Application Management > Application/License Information > Authentication Information Settings |
| Install MEAP Application                           | Authentication Information Settings                                                                 |
| System Management                                  | Authentication Information Settings                                                                 |
| Panel Display Order Settings                       | Update Delete Cancel                                                                                |
| Enhanced System Application<br>Management          |                                                                                                    |
| System Application Management                      |                                                                                                    |
| System Information                                 | Authentication information is not set.                                                              |
| MEAP Application Information                       |                                                                                                    |
| D Check License                                    | Department ID:                                                                                      |
| Change Password                                    | PN:                                                                                                 |
| MEAP Application Setting<br>Information Management | ····                                                                                                |
| MEAP Application Log<br>Management                 |                                                                                                    |
| meap                                               | Copyright GANON INC. 2011 All Rights Reserved                                                       |
| Dane                                               | 🗸 Trusted sites   Protected Mode: Off 🏾 🍕 💌 💐 100% 💌                                                |

6 Click [Update].

→ Authentication information is set.

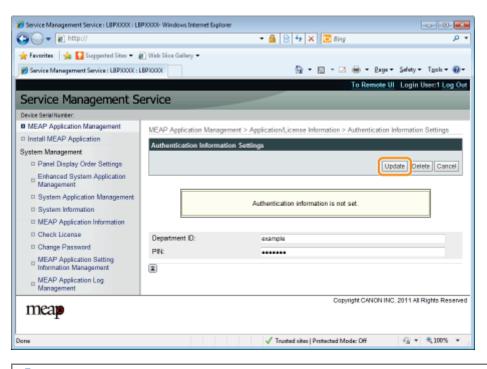

### IMPORTANT

### When cancelling authentication information

Click [Delete].

## **System Settings**

04L9-0H1

The [System Management] menu contains the following items.

| Service Management Service (LBP)0000 LBP)                      | 0000- Windows Interne       | t Explorer  |                |                                          |               |                                                                                                    |
|----------------------------------------------------------------|-----------------------------|-------------|----------------|------------------------------------------|---------------|----------------------------------------------------------------------------------------------------|
| 🕽 🕞 🔻 🔊 http://                                                |                             |             | - 🔒            | 🗟 🕂 🗙 🔽 Bing                             |               |                                                                                                    |
| 🗧 Favoritas 🛛 🖕 🚺 Suggested Sites 🔹 🙋                          | Web Sice Gallery 🕶          |             |                |                                          |               |                                                                                                    |
| Service Management Service : LBP0000: LB                       | PIODOC                      |             |                | 🚯 • 🛛 • 🖂 🖨                              | e - Bage -    | Şafety - Tgols - (                                                                                                    |
| ,                                                              |                             |             |                |                                          |               | UI Log Out from 5                                                                                                    |
| Convice Management Co                                          | n dee                       |             |                | _                                        | TO NOTION     | Con Cog Cost a com                                                                                                    |
| Service Management Se                                          | rvice                       |             |                |                                          | _             |                                                                                                    |
| levice Serial Number:                                          |                             |             |                |                                          |               |                                                                                                    |
| MEAP Application Management                                    | System Manageme             | nt > Enhan  | ced System App | acation Management                       |               |                                                                                                    |
| Install MEAP Application                                       | Enhanced System             | n Applicati | on Manageme    | nt Upd                                   | ated Orc09/13 | 2029 10:54:23 AM                                                                                                    |
| ystem Management                                               |                             |             |                |                                          |               |                                                                                                    |
| Panel Display Order Settings                                   | Login Service               |             |                |                                          |               |                                                                                                    |
| <ul> <li>Enhanced System Application<br/>Management</li> </ul> | Application Nam             | 0           | Installed on   | Application ID                           | Status        |                                                                                                    |
| System Application Management                                  | Sample Login<br>Application | 3.2.0.6     | 09/13/2029     | 5bl596cc-0121-1000-<br>b0ac-00e000c4ae6f | Installed     | SWITCH Uninstal                                                                                                    |
| System Information                                             | Default<br>Authentication   | 6.0.0.11    | 07/15/2011     | e7654b49-3e65-4cd5-<br>9d29-c4a5a436061a | Started       | SWITCH Uninstal                                                                                                    |
| MEAP Application Information                                   | I I                         |             |                | 2422-04828-000018                        |               |                                                                                                    |
| D Check License                                                |                             | -           |                |                                          |               |                                                                                                    |
| Change Password                                                | Other System Ap             | -           | In the Read    | an Ann Franks                            | - 10          | 6 m m                                                                                                    |
| MEAP Application Setting<br>Information Management             | Application Nam             | 6           | Installed      | on Applicatio                            | in ID         | Status                                                                                                    |
| MEAP Application Log                                           | Install Enhanced            | System Ap   | plication/Lice | nse                                      |               |                                                                                                    |
| <sup>14</sup> Management                                       | Enhanced Sy                 | ntam Anala  | ation          |                                          |               | Browse                                                                                                    |
|                                                                | File Path:                  | stem repper | anon           |                                          |               | Growse                                                                                                    |
|                                                                | License File I              | Path:       |                |                                          |               | Browse                                                                                                    |
|                                                                |                             |             |                |                                          |               | Instal                                                                                                    |
|                                                                |                             |             |                |                                          |               |                                                                                                    |
|                                                                | I                           |             |                |                                          |               |                                                                                                    |
|                                                                |                             |             |                | Capation                                 | CANON INC     | 2011 All Rights Rese                                                                                                    |
| meap                                                           |                             |             |                | Copyright                                | 0.00000000    | 2011 Par Highlis Nese                                                                                                    |
|                                                                |                             |             | 1-             | sted sites   Protected Mode:             |               | A = 100%     A     A  A     A     A |

| [Panel Display<br>Order Settings]                             | It sets the order MEAP applets are displayed on the operation panel.  Changing the MEAP Applet Display Order"                                                       |
|---------------------------------------------------------------|----------------------------------------------------------------------------------------------------|
| [Enhanced<br>System<br>Application<br>Management]             | It displays enhanced system application status and performs settings. You can also set log in service settings.<br>Territory "Setting Enhanced System Applications" |
| [System<br>Application<br>Management]                         | It displays system application status and performs start/stop operations.                                                                                           |
| [System<br>Information]                                       | It displays versions and system application information, etc. <ul> <li>"Checking System Information"</li> </ul>                                                     |
| [MEAP<br>Application<br>Information]                          | It displays the details about MEAP applications.<br>Checking Application Information"                                                                               |
| [Check License]                                               | It checks the content of the license file before it is installed.<br>Checking License Files"                                                                        |
| [Change<br>Password]                                          | It changes the SMS log in password.<br>Changing the SMS Password"                                                                                                   |
| [MEAP<br>Application<br>Setting<br>Information<br>Management] | It deletes the details about MEAP applications.<br>"Deleting the MEAP Application Setting Information"                                                              |
| [MEAP<br>Application Log<br>Management]                       | It downloads and deletes log data obtained by MEAP applications.<br>Imaging MEAP Application Log Data"                                                              |

### **Changing the MEAP Applet Display Order**

04L9-0HK

The applet display order changes when you press [ ] ( ] : Application) on the control panel.

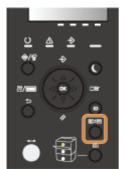

# Start SMS (Service Management Service).

"Launching SMS (Log in)"

# 2

### Click [Panel Display Order Settings].

| 🏉 Service Management Service : LBPXXXX             | : LBP30000               |           | -            | 🛅 🔹 🔯 📼 🖻             | 🖶 = B     | laga 🕶 🔅  | jafety 🕶 Tgols 🕶 🚳 |
|----------------------------------------------------|--------------------------|-----------|--------------|-----------------------|-----------|-----------|--------------------|
|                                                    |                          |           |              |                       | To Rem    | ote UI    | Login User:1 Log ( |
| Service Management S                               | Service                  |           |              |                       |           |           |                    |
| Bevice Serial Number:                              | Jernee                   |           |              |                       |           |           |                    |
| MEAP Application Management                        | MEAP Application Man     |           |              |                       |           |           |                    |
| Install MEAP Application                           |                          |           |              |                       |           | _         |                    |
| System Management                                  | MEAP Application M       | anagement |              |                       | Updated C | 0n:09/21/ | 2029 8:21:31 PM 🕻  |
| Panel Display Order Settings                       | Application Name         |           | Installed on | Status                |           |           | License            |
| Enhanced System Application                        | LoginTool                | 2.01.00   | 09/21/2029   | Started               | Stop Uni  | nstall    | Unnecessary        |
| Management                                         | License Generator        | 4.4.0     | 09/21/2029   | Installed             | Start Uni | nstall    | Installed          |
| System Application Management                      | X                        |           |              |                       |           |           |                    |
| System Information                                 |                          |           |              |                       |           |           |                    |
| MEAP Application Information                       | Resource Informatic      | Amount    | lined        | Demololog             | Percent   | the state |                    |
| Check License                                      | Resource Name<br>Storage | Amoun     | 13193 KB     | Remaining<br>19575 KE |           | Used      |                    |
| Change Password                                    | Memory                   |           | 3700 KB      | 16780 KE              |           | -         |                    |
| MEAP Application Setting<br>Information Management | Threads                  |           | 11           | 111                   |           |           |                    |
| Information Management                             | Sockets                  |           | 6            | 123                   | 5%        |           |                    |
| MEAP Application Log<br>Management                 | File Descriptors         |           | 7            | 121                   | 5%        |           |                    |
| Management                                         | X                        |           |              |                       |           |           |                    |
|                                                    |                          |           |              |                       |           |           |                    |

### 3

Select the check boxes for the applets whose display order you wish to change.

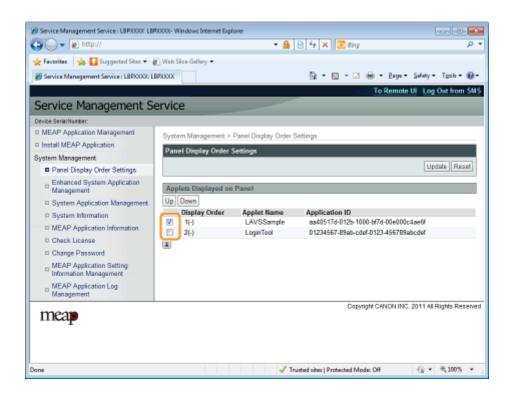

### The display order changes.

- (1) Move the applets up and down by clicking [Up] and [Down].
- (2) Click [Update].

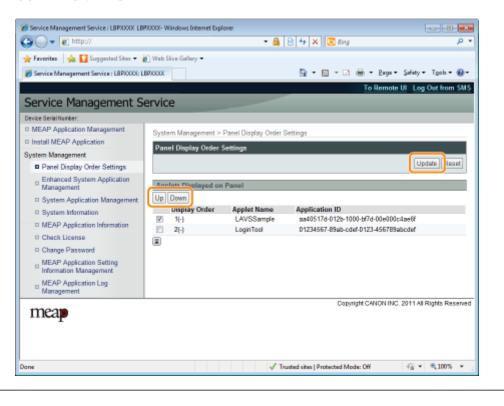

## **Checking Login Services**

Check the login services that perform user authentication.

04L9-0H4

Start SMS (Service Management Service).

"Launching SMS (Log in)"

2

**Click [Enhanced System Application Management].** 

| 🖉 Web Sice Gallery 🖛 |                                                                                                    |                                                                                                    |                                                                                                    |                                                                                                    |                                                                                                    |                                                                                                    |
|----------------------|----------------------------------------------------------------------------------------------------|----------------------------------------------------------------------------------------------------|----------------------------------------------------------------------------------------------------|----------------------------------------------------------------------------------------------------|----------------------------------------------------------------------------------------------------|----------------------------------------------------------------------------------------------------|
| LBPXCOOK             |                                                                                                    |                                                                                                    | 97 • 10 • 1-                                                                                                    |                                                                                                    | -                                                                                                    |                                                                                                    |
|                      |                                                                                                    |                                                                                                    |                                                                                                    | To Rem                                                                                                    | ote UI                                                                                                    | Login User:1 Log                                                                                                    |
| ervice               |                                                                                                    |                                                                                                    |                                                                                                    |                                                                                                    |                                                                                                    |                                                                                                    |
|                      |                                                                                                    |                                                                                                    |                                                                                                    |                                                                                                    |                                                                                                    |                                                                                                    |
| NEAP Application Mar | agement                                                                                                    |                                                                                                    |                                                                                                    |                                                                                                    |                                                                                                    |                                                                                                    |
|                      |                                                                                                    | _                                                                                                    |                                                                                                    | Undated                                                                                                    | 0.00124                                                                                                    | 2020 0-24-24 201                                                                                                    |
| MEAP Application M   | anagement                                                                                                    |                                                                                                    |                                                                                                    | optated                                                                                                    | JH-09/21                                                                                                    | 2029 8 21.51 PM                                                                                                    |
| Application Name     |                                                                                                    | Installed on                                                                                                    | Status                                                                                                    |                                                                                                    |                                                                                                    | License                                                                                                    |
| LoginTool            | 2.01.00                                                                                                    | 09/21/2029                                                                                                    | Started                                                                                                    | Stop Un                                                                                                    | install                                                                                                    | Unnecessary                                                                                                    |
| License Generator    | 4.4.0                                                                                                    | 09/21/2029                                                                                                    | Installed                                                                                                    | Start Un                                                                                                    | nstall                                                                                                    | Installed                                                                                                    |
| T                    |                                                                                                    |                                                                                                    |                                                                                                    |                                                                                                    |                                                                                                    |                                                                                                    |
|                      |                                                                                                    |                                                                                                    |                                                                                                    |                                                                                                    |                                                                                                    |                                                                                                    |
|                      | _                                                                                                    | lined                                                                                                    | Demaining                                                                                                    | Desser                                                                                                    | Illerat                                                                                                    |                                                                                                    |
|                      | Amount                                                                                                    |                                                                                                    |                                                                                                    |                                                                                                    | Used                                                                                                    |                                                                                                    |
| Memory               |                                                                                                    | 3700 KB                                                                                                    |                                                                                                    |                                                                                                    | -                                                                                                    |                                                                                                    |
| Threads              |                                                                                                    | 11                                                                                                    | 117                                                                                                    | 9%                                                                                                    |                                                                                                    |                                                                                                    |
| Sockets              |                                                                                                    | 6                                                                                                    | 122                                                                                                    | 5%                                                                                                    |                                                                                                    |                                                                                                    |
| File Descriptors     |                                                                                                    | 7                                                                                                    | 121                                                                                                    | 5%                                                                                                    |                                                                                                    |                                                                                                    |
|                      |                                                                                                    |                                                                                                    |                                                                                                    |                                                                                                    |                                                                                                    |                                                                                                    |
|                      |                                                                                                    |                                                                                                    |                                                                                                    |                                                                                                    |                                                                                                    |                                                                                                    |
|                      |                                                                                                    |                                                                                                    | Cop                                                                                                    | ynght CANI                                                                                                    | IN INC. 3                                                                                                    | UTT All Hights Hes                                                                                                    |
|                      |                                                                                                    |                                                                                                    |                                                                                                    |                                                                                                    |                                                                                                    |                                                                                                    |
|                      | MEAP Application Mar<br>MEAP Application M<br>Application Name<br>LoginTool<br>License Generator<br>E<br>Resource Informatic<br>Resource Informatic<br>Resource Name<br>Storage<br>Memory<br>Threads<br>Sockets<br>File Descriptors | Ervice<br>MEAP Application Management<br>MEAP Application Management<br>Application Name<br>LoginTool 2.01.00<br>License Generator 4.4.0<br>E<br>Resource Information<br>Resource Information<br>Resource Name Amount<br>Storage<br>Memory<br>Threads<br>Sockets<br>File Descriptors | Ervice      MEAP Application Management     MEAP Application Management     Application Name     Installed on     LoginTool     2 01.00     09/21/2029     License Generator     4.4.0     09/21/2029     License Generator     4.4.0     3/21/2029     E      Resource Information     Resource Name     Amount Used     Storage     13193 KB     Memory     3700 KB     Threads     11     Sockets     6     File Descriptors     7 | Ervice  MEAP Application Management      MEAP Application Management      Application Name     Installed on Status     LoginTod     2.01.00     09/21/2029     Stated      License Generator     4.4.0     09/21/2029     Installed      E      Resource Information      Resource Name     Amount Used     Remaining     Storage     13153 KB     19575 KB      Memory     3700 KB     16780 KB      Threads     11     117 Sockets     6     122 File Descriptors     7     121 | Constant of the second second se | To Remote UI         Ervice         MEAP Application Management       Updated On 09/21/20         Application Name       Installed on       Status         LoginTool       2.01.00       09/21/2029       Started       Btop: Uninstall         License Generator       4.4.0       09/21/2029       Installed       Btor:       Uninstall         Execurce Information       Resource Name       Amount Used       Remaining       Percent Used         Storage       13150 KB       19575 KB       40%       Memory       3700 KB       16750 KB       18%       Threads       11       117       9%       50ckets       6       122       5%       File Descriptors       7       121       5%       - |

## 3

Check the status of log in service.

| Service Management Service (LBP/000) Li            | 8P30000-Windows Interne     | t Explorer  |                 |                                          |             | 00                   |
|----------------------------------------------------|-----------------------------|-------------|-----------------|------------------------------------------|-------------|----------------------|
| 🎒 🕞 🔻 🔊 http://                                    |                             |             | - 🗰             | 🖹 🕂 🗙 🔀 Bing                             |             | ,                    |
| 🊖 Favoritas 🛛 🖕 🚺 Suggested Sites 💌                | 🔊 Web Sice Gallery 🖛        |             |                 |                                          |             |                      |
| Service Management Service : LBP0000:              | LBPXCOCC                    |             |                 | 👌 • 🔯 • 🖂 🖶                              | - 2age-     | Safety + Tgols + 🍕   |
|                                                    |                             |             |                 |                                          | To Remote   | UI Log Out from S    |
| Service Management S                               | Convico                     | _           |                 |                                          |             |                      |
| •                                                  | Service                     |             |                 |                                          |             |                      |
| Device Serial Number:                              |                             |             |                 |                                          |             |                      |
| MEAP Application Management                        | System Manageme             | nt > Enhan  | ced System Ap   | plication Management                     |             |                      |
| Install MEAP Application                           | Enhanced System             | n Applicati | on Manageme     | ent Upda                                 | ted Or:09/1 | 3/2029 10:54:23 AM   |
| ystem Management                                   |                             |             |                 |                                          |             |                      |
| Panel Display Order Settings                       | Login Service               |             |                 |                                          |             |                      |
| Enhanced System Application                        | Application Nam             | 6           | Installed on    | Application ID                           | Status      |                      |
| Management  System Application Management          | Sample Login<br>Application | 3.2.0.6     | 09/13/2029      | 5bl596cc-0121-1000-<br>b0ac-00e000c4ae6f | Installed   | SWITCH Uninstal      |
| System Information                                 | Default<br>Authentication   | 6.0.0.11    | 07/15/2011      | e7654b49-3e65-4cd5-<br>9d29-c4a5a436061a | Started     | SWITCH Uninstal      |
| MEAP Application Information                       | I                           |             |                 |                                          |             |                      |
| Check License                                      | Other System Ap             | - Northeast |                 |                                          |             |                      |
| Change Password                                    | Application Nam             | -           | Installed       | on Application                           | . 10        | Status               |
| MEAP Application Setting<br>Information Management | Application Nam             |             | instaned        | on Application                           | 10          | Solitus              |
| MEAP Application Log                               | Install Enhanced            | System Ar   | polication/Lice | 050                                      |             |                      |
| Management                                         |                             |             |                 |                                          |             |                      |
|                                                    | Enhanced Sy<br>File Path:   | stem Apple  | ation           |                                          |             | Browse               |
|                                                    | License File F              | Path:       |                 |                                          |             | Browse               |
|                                                    |                             |             |                 |                                          |             | Instal               |
|                                                    |                             |             |                 |                                          |             | mola                 |
|                                                    | I                           |             |                 |                                          |             |                      |
|                                                    |                             |             |                 |                                          |             |                      |
|                                                    |                             |             |                 | Copyright                                | CANON INC   | 2011 All Rights Rese |
| meap                                               |                             |             |                 |                                          |             |                      |
| •                                                  |                             |             | 1-              |                                          |             |                      |
| THE .                                              |                             |             | V Tru           | isted sites   Protected Mode: (          | Dff         | - 🖓 💌 🔍 100%         |

They perform the operations of the enhanced system applications that enhance the system applications (the basic applications that make up the MEAP system).

### Starting/Stopping Enhanced System Applications

- Starting Enhanced System Applications
- Stopping Enhanced System Applications
- : Installing Enhanced System Applications

### : Uninstalling Enhanced System Applications

04L9-0H5

## **Starting/Stopping Enhanced System Applications**

04L9-0H6

Starting Enhanced System Applications

Stopping Enhanced System Applications

### **Starting Enhanced System Applications**

04L9-0H7

Start SMS (Service Management Service).

"Launching SMS (Log in)"

Ľ.

**Click [Enhanced System Application Management].** 

| 🕽 🔵 🔻 🔊 http://                                                |                             |             | - 🔒            | 🖻 🕂 🗙 🗵 Bin                           | 9                 | م                      |
|----------------------------------------------------------------|-----------------------------|-------------|----------------|---------------------------------------|-------------------|------------------------|
| 🖌 Favoritas 🛛 🖕 🌄 Suggested Sites 🕶                            | 🔊 Web Sice Gallery 🕶        |             |                |                                       |                   |                        |
| Service Management Service : L8PX000                           | LEPICODOC                   |             |                | 🛅 • 🔯 • 🖬                             | 3 🖶 • Baga •      | Safety + Tgols + 🔞     |
|                                                                |                             |             |                |                                       | To Remote         | UI Log Out from SA     |
| Service Management :                                           | Service                     |             |                |                                       |                   |                        |
| Device Serial Number:                                          |                             |             |                |                                       |                   |                        |
| MEAP Application Management                                    | System Managem              | ent > Enhan | ed System Ap   | plication Managemer                   | nt                |                        |
| Install MEAP Application                                       | Enhanced Syste              |             |                |                                       |                   | 3/2029 10.54.23 AM 💋   |
| System Management                                              | Clinianceu Syste            | in Appliedu | on manageme    |                                       | opages orcest     |                        |
| Panel Display Order Settings                                   | Login Service               |             |                |                                       | _                 |                        |
| <ul> <li>Enhanced System Application<br/>Management</li> </ul> | Application Nan             | ne          | Installed on   | Application ID                        | Status            |                        |
| System Application Management                                  | Sample Login<br>Application | 3.2.0.6     | 09/13/2029     | 5bf596cc-0121-100<br>b0ac-00e000c4ae6 |                   | SWITCH Uninstall       |
| System Information                                             | Default<br>Authentication   | 6.0.0.11    | 07/15/2011     | e7654b49-3e65-4cc<br>9d29-c4a5a436061 |                   | SWITCH Uninstall       |
| MEAP Application Information                                   | x                           |             |                |                                       |                   |                        |
| Check License                                                  | Other System A              | polications |                |                                       |                   |                        |
| Change Password                                                | Application Nan             |             | Installed      | on Appli                              | cation ID         | Status                 |
| MEAP Application Setting<br>Information Management             | I.                          |             | 1              |                                       |                   |                        |
| MEAP Application Log                                           | Install Enhanced            | d System Ap | plication/Lice | nse                                   |                   |                        |
| Management                                                     | Enhanced S<br>File Path:    | ystem Appäc | ation          |                                       |                   | Browse                 |
|                                                                | License File                | Path:       |                |                                       |                   | Browse                 |
|                                                                |                             |             |                |                                       |                   | Install                |
|                                                                | Ĩ                           |             |                |                                       |                   |                        |
|                                                                |                             |             |                |                                       |                   |                        |
| meap                                                           |                             |             |                | Co                                    | pyright CANON INC | 2011 All Rights Reserv |
| -                                                              |                             |             |                |                                       |                   |                        |

#### Click [Start] for Other System Applications, and then start the application.

When the [License Agreement] appears, confirm the information, and then click [I Accept].

### **Stopping Enhanced System Applications**

04L9-0H8

Start SMS (Service Management Service).

"Launching SMS (Log in)"

**Click [Enhanced System Application Management].** 

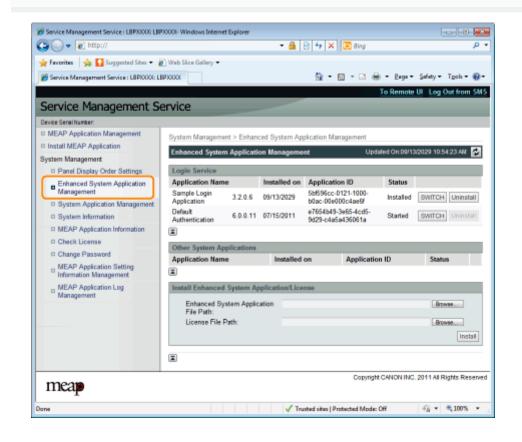

Click [Stop] for Other System Applications, and then stop the application.

### **Installing Enhanced System Applications**

04L9-0H9

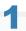

R

Start SMS (Service Management Service).

"Launching SMS (Log in)"

**Click [Enhanced System Application Management].** 

| : LBP30000           |                                                                                                    |                                                                                                    | 🗊 T 🔟 T 🖃                                                                                                    | e                                                                                                    | age 🕶 👌                                                                                                    | jafety 🕶 Tgols 🕶 🔞                                                                                                    |
|----------------------|----------------------------------------------------------------------------------------------------|----------------------------------------------------------------------------------------------------|----------------------------------------------------------------------------------------------------|----------------------------------------------------------------------------------------------------|----------------------------------------------------------------------------------------------------|----------------------------------------------------------------------------------------------------|
|                      |                                                                                                    |                                                                                                    |                                                                                                    | To Remo                                                                                                    | ote UI                                                                                                    | Login User:1 Log O                                                                                                    |
| Service              |                                                                                                    |                                                                                                    |                                                                                                    |                                                                                                    |                                                                                                    |                                                                                                    |
|                      |                                                                                                    |                                                                                                    |                                                                                                    |                                                                                                    |                                                                                                    |                                                                                                    |
| MEAP Application Man | agement                                                                                                    |                                                                                                    |                                                                                                    |                                                                                                    |                                                                                                    |                                                                                                    |
|                      |                                                                                                    |                                                                                                    |                                                                                                    | Undated 0                                                                                                    | × 00/04/2                                                                                                    | 2029 8:21:31 PM 🔗                                                                                                    |
| meso-application in  | anagement                                                                                                    |                                                                                                    |                                                                                                    | optated o                                                                                                    | 1000210                                                                                                    | 2029021.3174                                                                                                    |
| Application Name     |                                                                                                    | Installed on                                                                                                    |                                                                                                    |                                                                                                    |                                                                                                    | License                                                                                                    |
| LoginTool            | 2.01.00                                                                                                    | 09/21/2029                                                                                                    | Started                                                                                                    | Stop Unit                                                                                                    | nstall                                                                                                    | Unnecessary                                                                                                    |
| License Generator    | 4.4.0                                                                                                    | 09/21/2029                                                                                                    | Installed                                                                                                    | Start Unit                                                                                                    | nstall.                                                                                                    | Installed                                                                                                    |
| I                    |                                                                                                    |                                                                                                    |                                                                                                    |                                                                                                    |                                                                                                    |                                                                                                    |
| Resource Informatio  | -                                                                                                    |                                                                                                    |                                                                                                    |                                                                                                    |                                                                                                    |                                                                                                    |
|                      |                                                                                                    | lised                                                                                                    | Remaining                                                                                                    | Percent                                                                                                    | Ibad                                                                                                    |                                                                                                    |
| Storage              |                                                                                                    | 13193 KB                                                                                                    | 19575 KB                                                                                                    | 40%                                                                                                    |                                                                                                    |                                                                                                    |
| Memory               |                                                                                                    | 3700 KB                                                                                                    | 16780 KB                                                                                                    | 18%                                                                                                    | -                                                                                                    |                                                                                                    |
| Threads              |                                                                                                    | 11                                                                                                    | 117                                                                                                    | 9%                                                                                                    | -                                                                                                    |                                                                                                    |
| Sockets              |                                                                                                    | 6                                                                                                    | 122                                                                                                    | 5%                                                                                                    |                                                                                                    |                                                                                                    |
|                      |                                                                                                    | 7                                                                                                    | 121                                                                                                    | 5%                                                                                                    | •                                                                                                    |                                                                                                    |
| ×                    |                                                                                                    |                                                                                                    |                                                                                                    |                                                                                                    |                                                                                                    |                                                                                                    |
|                      |                                                                                                    |                                                                                                    | Com                                                                                                    | SAM CANO                                                                                                    | NINC 2                                                                                                    | 011 All Rights Research                                                                                                    |
|                      |                                                                                                    |                                                                                                    | Copy                                                                                                    | INGRE CAND                                                                                                    | NINC.2                                                                                                    | 011 All Hights Hesenv                                                                                                    |
|                      | MEAP Application Mar<br>MEAP Application M<br>Application Name<br>LoginTool<br>License Generator<br>Resource Information<br>Resource Name<br>Storage<br>Memory<br>Threads | MEAP Application Management<br>MEAP Application Management<br>Application Name<br>LoginTod 2.01.00<br>License Generator 4.4.0<br>Resource Information<br>Resource Name Amount<br>Storage<br>Memory<br>Threads<br>Societs<br>File Descriptors | MEAP Application Management<br>MEAP Application Management<br>Application Name Installed on<br>LoginTod 2.01.00 09/21/2029<br>License Generator 4.4.0 09/21/2029<br>E<br>Resource Information<br>Resource Name Amount Used<br>Storage 13193 KB<br>Memory 3700 KB<br>Threads 11<br>Sockets 66<br>File Descriptors 7 | MEAP Application Management           MEAP Application Management           Application Name         Installed on         Status           LoginTool         2.01.00         09/21/2029         Started           License Generator         4.4.0         09/21/2029         Installed           Resource Information         Remaining         Storage         13153 KB         19575 KB           Memory         3700 KB         16760 KB         Threads         11         117           Sockets         6         122         File Descriptors         7         121 | Service           MEAP Application Management         Updated O           Application Management         Updated O           LoginTool         2 01.00         09/21/2029         Startus           LoginTool         2 01.00         09/21/2029         Started         Btop           License Generator         4.4.0         09/21/2029         Installed         Btart         Unit           Image: Comparison of the starter of the starter of the s | Service         MEAP Application Management         Updated On: 09/21/2         Application Management         LoginTool       2.01.00       Stated       Boby Uninstall         LoginTool       2.01.00       OP/21/2029       Stated       Boby Uninstall         License Generator       4.4.0       OP/21/2029       Installed       State         Resource Information         Resource Information         Resource Name       Amount Used       Remaining       Percent Used         Storage       13193 KB       19575 KB       40%         Threads       11       117       9%       Sockets       6       122       5%       File Descriptors       7       121       6%       • |

### Set [Enhanced System Application File Path] and [License File Path].

Either select the file by clicking [Browse...], or enter the location where the file is stored.

| Service Management Service   LBP/0000  LBP | 90000- Windows Interne                       | t Explorer                |                |                                          |               |                          |  |  |
|--------------------------------------------|----------------------------------------------|---------------------------|----------------|------------------------------------------|---------------|--------------------------|--|--|
| 😋 🕞 🔻 🔊 http://                            |                                              |                           | - 🔒            | 🖻 🛧 🗙 📴 Bing                             |               | <i>р</i> •               |  |  |
| 🚖 Favorites 🛛 🖕 🚺 Suggested Sites 👻 🛔      | 🖞 Web Slice Gallery 👻                        |                           |                |                                          |               |                          |  |  |
| Service Management Service : LBP30006: LB  | PIODOC                                       |                           |                | 🟠 = 🖂 - 🖂 🤅                              | - 2age -      | Safety - Tgoh - 🔞 -      |  |  |
|                                            |                                              |                           |                |                                          | To Remote     | UI Log Out from SMS      |  |  |
| Service Management Se                      | onvice                                       |                           |                | _                                        |               |                          |  |  |
| -                                          | ET VICE                                      |                           |                |                                          | _             |                          |  |  |
| Device Serial Number:                      |                                              |                           |                |                                          |               |                          |  |  |
|                                            | System Manageme                              | nt > Enhand               | ced System App | plication Management                     |               |                          |  |  |
| Install MEAP Application                   | Enhanced System                              | n Applicati               | on Manageme    | nt Up                                    | dated On:09/1 | 3/2029 10:54:23 AM 💋     |  |  |
| System Management                          | Look Reader                                  |                           |                |                                          |               |                          |  |  |
| Panel Display Order Settings               | Login Service<br>Application Nam             | 0                         | installed on   | Application ID                           | Status        |                          |  |  |
| Enhanced System Application<br>Management  | Sample Login                                 |                           |                | 5bf596cc-0121-1000-                      |               |                          |  |  |
| System Application Management              | Application                                  | 3.2.0.6                   | 09/13/2029     | b0ac-00e000c4ae6f                        | Installed     | SWITCH Uninstall         |  |  |
| System Information                         | Default<br>Authentication                    | 6.0.0.11                  | 07/15/2011     | e7654b49-3e65-4cd5-<br>9d29-c4a5a436061a | Started       | SWITCH Uninstall         |  |  |
| I MEAP Application Information             | I                                            |                           |                | 2022-048384300018                        |               |                          |  |  |
| Check License                              |                                              |                           |                |                                          |               |                          |  |  |
| Change Password                            |                                              | Other System Applications |                |                                          |               |                          |  |  |
| MEAP Application Setting                   | Application Name Installed on Application ID |                           |                |                                          |               | Status                   |  |  |
| Information Management                     | I.                                           |                           |                |                                          |               |                          |  |  |
| MEAP Application Log<br>Management         | Install Enhanced System Application/License  |                           |                |                                          |               |                          |  |  |
| wanagement                                 | Enhanced Sy                                  | stem Appāc                | ation          |                                          |               | Browse                   |  |  |
|                                            | File Path:                                   |                           |                |                                          |               |                          |  |  |
|                                            | License File F                               | Path:                     |                |                                          |               | Browse                   |  |  |
|                                            |                                              |                           |                |                                          |               | Install                  |  |  |
|                                            | I                                            |                           |                |                                          |               |                          |  |  |
|                                            | <u>نه</u>                                    |                           |                |                                          |               |                          |  |  |
| 133223                                     |                                              |                           |                | Copyrig                                  | M CANON INC   | 2011 All Rights Reserved |  |  |
| meap                                       |                                              |                           |                |                                          |               |                          |  |  |
| Dane                                       |                                              |                           | J Tau          | sted sites   Protected Mode              | Off           |                          |  |  |
|                                            |                                              |                           | ¥ 164          | and some period which the                |               | and a second second      |  |  |
|                                            |                                              |                           |                |                                          |               |                          |  |  |
| [Enhanced System                           |                                              |                           |                |                                          |               |                          |  |  |
|                                            |                                              | <b>C1</b>                 |                |                                          |               |                          |  |  |
| Application File                           | Specify                                      | a file                    | with a         | "jar" extensio                           | on.           |                          |  |  |
| Path]                                      |                                              |                           |                |                                          |               |                          |  |  |
|                                            |                                              |                           |                |                                          |               |                          |  |  |

Specify a file with a "lic" extension.

#### **MPORTANT**

[License File Path]

#### When specifying a file

Specify both the application file and the license file.

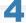

Click [Install].

| Service Management Service (LBP/000) LBP.          | 0000- Windows Interne       | t Explorer  |                 |                                     |                    |                          |
|----------------------------------------------------|-----------------------------|-------------|-----------------|-------------------------------------|--------------------|--------------------------|
| 🗿 🗸 🖉 http://                                      |                             |             | - 🔒             | 🖻 👍 🗙 🔯 B                           | ing                | • م                      |
| 🚖 Favoritas 🛛 🙀 🚺 Suggested Sites 🔹 🕷              | Web Sice Gallery 🕶          |             |                 |                                     |                    |                          |
| Service Management Service : LBP/0000: LB          | PIODOC                      |             |                 | 🖞 • 🔯 •                             | 🖂 🖶 - Baga -       | Safety + Tgols + 🔞 +     |
|                                                    |                             |             |                 |                                     | To Remote          | UI Log Out from SMS      |
| Service Management Se                              | ervice                      |             |                 |                                     |                    |                          |
| Device Serial Number:                              |                             |             |                 |                                     |                    |                          |
| MEAP Application Management                        | System Manageme             | nt > Enhan  | ced System Ap   | Scation Managem                     | ent                |                          |
| Install MEAP Application                           | Enhanced System             |             |                 |                                     |                    | 3/2029 10:54:23 AM 💋     |
| System Management                                  |                             | - Apple au  | on nanogenee    |                                     |                    |                          |
| Panel Display Order Settings                       | Login Service               | _           |                 |                                     | -                  |                          |
| Enhanced System Application<br>Management          | Application Nam             | e           | Installed on    | Application ID                      | Status             |                          |
| System Application Management                      | Sample Login<br>Application | 3.2.0.6     | 09/13/2029      | 5bt596cc-0121-10<br>b0ac-00e000c4ae |                    | SWITCH Uninstall         |
| System Information                                 | Default<br>Authentication   | 6.0.0.11    | 07/15/2011      | e7654b49-3e65-4<br>9d29-c4a5a43606  |                    | SWITCH Uninstall         |
| MEAP Application Information                       | X                           |             |                 |                                     |                    |                          |
| Check License                                      | Other System Ap             | olications  |                 |                                     |                    |                          |
| Change Password                                    | Application Nam             |             | Installed       | on App                              | lication ID        | Status                   |
| MEAP Application Setting<br>Information Management | I                           |             |                 |                                     |                    |                          |
| D MEAP Application Log<br>Management               | Install Enhanced            | System Ap   | pplication/Lice | 150                                 |                    |                          |
|                                                    | Enhanced Sy<br>File Path:   | stem Applic | ation           |                                     |                    | Browse                   |
|                                                    | License File F              | Path:       |                 |                                     |                    | Browse                   |
|                                                    |                             |             |                 |                                     |                    | Install                  |
|                                                    | x .                         |             |                 |                                     |                    |                          |
|                                                    | <u>نه</u>                   |             |                 |                                     |                    |                          |
| 1220010                                            |                             |             |                 | C                                   | opyright CANON INC | 2011 All Rights Reserved |
| meap                                               |                             |             |                 |                                     |                    |                          |
| Dane                                               |                             |             | V Tru           | sted sites   Protected              | Mode: Off          |                          |

### 5

#### Confirm the information on the install confirmation page, and then click [Yes].

When the [License Agreement] appears, confirm the information, and then click [I Accept].

 $\rightarrow\,$  The installation begins.

### **Uninstalling Enhanced System Applications**

04L9-0HA

#### 

#### **Deleting License Files**

There is no need to delete license files before uninstalling enhanced system applications.

Start SMS (Service Management Service).

"Launching SMS (Log in)"

### 2

#### Click [Enhanced System Application Management].

| Favorites 🏤 🚺 Suggested Sites 🕶                    | E Web Stee Cellere - |           |              | 🕂 🗙 🔀 Bing |                 |           |                       |
|----------------------------------------------------|----------------------|-----------|--------------|------------|-----------------|-----------|-----------------------|
|                                                    | -                    |           |              |            |                 |           |                       |
| Service Management Service : LBPXXXX :             | LBPIODOC             |           |              | î • 🖻 • 🖻  |                 |           | jafety + Tgols + 🔞    |
|                                                    |                      |           |              |            | To Rem          | ote UI    | Login User:1 Log (    |
| Service Management S                               | Service              |           |              |            |                 |           |                       |
| evice Serial Number:                               |                      |           |              |            |                 |           |                       |
| MEAP Application Management                        | MEAP Application Man | agement   |              |            |                 |           |                       |
| Install MEAP Application                           | MEAP Application M   |           |              |            | Lindated C      | n: 00/04/ | 2029 8:21:31 PM 💋     |
| ystem Management                                   | MERO Application M   | anagement |              |            | optatedic       | 10004210  | 2029021.31PM          |
| D Panel Display Order Settings                     | Application Name     |           | Installed on | Status     |                 |           | License               |
| Enhanced System Application                        | LoginTool            | 2.01.00   | 09/21/2029   | Started    | Stop Uni        | nstall    | Unnecessary           |
| <sup>11</sup> Management                           | License Generator    | 4.4.0     | 09/21/2029   | Installed  | Start Uni       | nstall    | Installed             |
| System Application Management                      | X                    |           |              |            |                 |           |                       |
| System Information                                 | Resource Informatic  | -         |              |            |                 |           |                       |
| MEAP Application Information                       | Resource Name        | Amount    | Used         | Remaining  | Percent         | Used      |                       |
| Check License                                      | Storage              |           | 13193 KB     | 19575 KE   | 40%             | _         |                       |
| Change Password                                    | Memory               |           | 3700 KB      | 16780 KE   | 18%             | -         |                       |
| MEAP Application Setting<br>Information Management | Threads              |           | 11           | 117        | 9%              | -         |                       |
|                                                    | Sockets              |           | 6            | 12         | 5%              |           |                       |
| MEAP Application Log<br>Management                 | File Descriptors     |           | 7            | 121        | 5%              | •         |                       |
|                                                    | -                    |           |              |            |                 |           |                       |
|                                                    |                      |           |              |            | whether carrier |           | 011 All Rights Reserv |
| meap                                               |                      |           |              | Cop        | Sugar Cardo     | n mu z    | or i norreghts reason |
| incap                                              |                      |           |              |            |                 |           |                       |
|                                                    |                      |           |              |            |                 |           |                       |

### 3

#### Click [Uninstall] for the application to uninstall.

† Applications with [Uninstall] grayed out cannot be deleted.

| Service Management Service : LBP/0000 LBP          | AAAAC WITHOUNS LINGTHE                      | a capitore  | - 🔒           | 🖻 🕂 🗙 🔯 Bing                             |                 | الك احدا              |  |
|----------------------------------------------------|---------------------------------------------|-------------|---------------|------------------------------------------|-----------------|-----------------------|--|
| 🖢 Favoritas 🛛 🖕 🌄 Suggested Sites 🕶 👔              | Church Ster Gallery -                       |             |               | -1 1 0                                   |                 |                       |  |
|                                                    |                                             |             |               |                                          | -               | Şəfəty - Tgols - 🔮    |  |
| 👸 Service Management Service : LBP0000: LB         | \$20000                                     |             |               | 11 · 12 · 14                             |                 |                       |  |
|                                                    |                                             |             |               |                                          | To Remote       | UI Log Out from S     |  |
| Service Management Se                              | ervice                                      |             |               |                                          |                 |                       |  |
| Sevice Serial Number:                              |                                             |             |               |                                          |                 |                       |  |
| MEAP Application Management                        | System Manageme                             | nt > Enhan  | ced System Ap | acation Management                       |                 |                       |  |
| Install MEAP Application                           | Enhanced System                             | n Applicati | on Manageme   | M                                        | odated Or:09/13 | N2029 10:54:23 AM     |  |
| lystem Management                                  | Contractor System                           |             |               |                                          |                 |                       |  |
| Panel Display Order Settings                       | Login Service                               |             |               |                                          |                 |                       |  |
| Enhanced System Application                        | Application Nam                             | 0           | Installed on  | Application ID                           | Status          |                       |  |
| Management     System Application Management       | Sample Login<br>Application                 | 3.2.0.6     | 09/13/2029    | 5bf596cc-0121-1000-<br>b0ac-00e000c4ae6f | Installed       | SWITCH Uninstall      |  |
| System Information                                 | Default<br>Authentication                   | 6.0.0.11    | 07/15/2011    | e7654b49-3e65-4cd5-<br>9d29-c4a5a436061a | Started         | SWITCH Uninstall      |  |
| MEAP Application Information                       | I                                           |             |               |                                          |                 |                       |  |
| Check License                                      | Other System Ap                             | - Northeast |               |                                          |                 |                       |  |
| Change Password                                    | Application Nam                             |             | Installed     | on Applica                               | tion ID         | Status                |  |
| MEAP Application Setting<br>Information Management | I I                                         |             | mounter       | on Approx                                |                 | 304000                |  |
| m MEAP Application Log                             | Install Enhanced System Application/License |             |               |                                          |                 |                       |  |
| <sup>11</sup> Management                           | Enhanced Sy<br>File Path:                   | stem Applic | ation         |                                          |                 | Browse                |  |
|                                                    | License File F                              | Path:       |               |                                          |                 | Browse                |  |
|                                                    |                                             |             |               |                                          |                 | Install               |  |
|                                                    |                                             |             |               |                                          |                 |                       |  |
|                                                    | x                                           |             |               |                                          |                 |                       |  |
|                                                    |                                             |             |               | Control                                  | IN CANON INC.   | 2011 All Rights Reser |  |
| meap                                               |                                             |             |               | Copyri                                   | gir chion inc   | 2011 Partigits Nepel  |  |
| 174                                                |                                             |             | 17-           | sted sites   Protected Mos               | - 04            | A * \$100%            |  |

### 4 Click [Yes].

 $\rightarrow\,$  The uninstall begins.

### **Checking Information**

04L9-0HC

- + Checking System Information
- : Checking Application Information
- : Checking License Files

You can check the version information of platforms such as Java virtual machine and version information, date of installation and status of system applications.

04L9-0HE

#### Start SMS (Service Management Service).

"Launching SMS (Log in)"

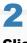

#### Click [System Information].

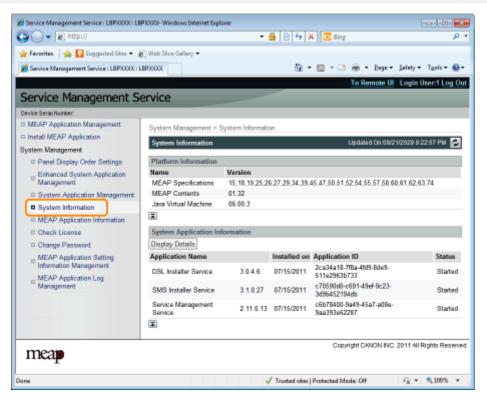

Click [Display Details] to check detailed information.

| 🔾 🗸 🖉 http://                                      |                               | •                 | ≗ ⊗ + >         | 4 🛛 😇 Bing                               | م                 |
|----------------------------------------------------|-------------------------------|-------------------|-----------------|------------------------------------------|-------------------|
| Favoritas 🛛 🙀 🎦 Suggested Sites 🔹                  | 🔊 Web Siice Gallery 🕶         |                   |                 |                                          |                   |
| Service Management Service : LBPXXXX               | : LBPJOOOK                    |                   | 🔄 🗄 -           | 🔟 = 🖂 🛞 = Baga = Safet                   | ly • Tgols • 🔞    |
|                                                    |                               |                   |                 | To Remote UI Log                         | in User:1 Log O   |
| Service Management S                               | Service                       |                   |                 |                                          |                   |
| evice Serial Number:                               |                               |                   |                 |                                          |                   |
| MEAP Application Management                        | System Management > 5         | System Informatio |                 |                                          |                   |
| Install MEAP Application                           | System Information            |                   |                 | Updated On:09/21/2021                    | 0.000.07.04       |
| ystem Management                                   | system information            |                   |                 | 000484001.09/21/2023                     | / 9.22.07 PM      |
| Panel Display Order Settings                       | Platform Information          |                   |                 |                                          |                   |
| Enhanced System Application                        | Name                          | Version           |                 |                                          |                   |
| <sup>10</sup> Management                           | MEAP Specifications           |                   | 3,27,29,34,39,4 | 45,47,50,51,52,54,55,57,58,60,61,6       | 2,63,74           |
| System Application Management                      |                               | 01.32             |                 |                                          |                   |
| System Information                                 | Java Virtual Machine          | 06.00.3           |                 |                                          |                   |
| MEAP Application Information                       | <b>Ξ</b>                      |                   |                 |                                          |                   |
| Check License                                      | System Application Inf        | formation         |                 |                                          |                   |
| Change Password                                    | Display Details               |                   |                 |                                          |                   |
| MEAP Application Setting<br>Information Management | Application Name              |                   | Installed on    | Application ID                           | Status            |
|                                                    | DSL Installer Service         | 3.0.4.6           | 07/15/2011      | 2ca34a18-7f8a-4fd9-8de9-<br>511e2963b733 | Started           |
| MEAP Application Log     Management                | SMS Installer Service         | 3.1.0.27          | 07/15/2011      | c70590d0-c691-49ef-9c23-<br>3d9b452194db | Started           |
|                                                    | Service Management<br>Service | 2.11.0.13         | 07/15/2011      | c6b7B400-9a49-45a7-a0Be-<br>9aa393e62287 | Started           |
|                                                    | I                             |                   |                 |                                          |                   |
| meap                                               |                               |                   |                 | Copyright CANON INC. 2011                | All Rights Reserv |

You can check the information about installed or uninstalled applications (except for system applications).

04L9-0HF

Start SMS (Service Management Service).

- "Launching SMS (Log in)"
- 2

#### **Click [MEAP Application Information].**

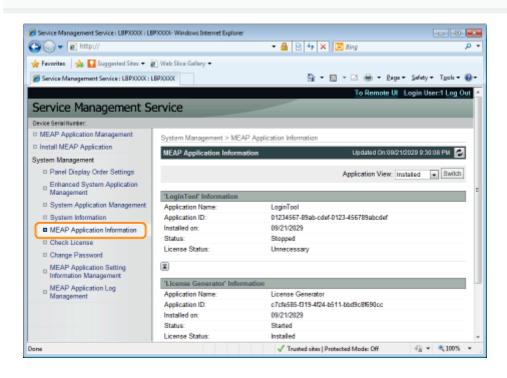

3

#### Information about applications is displayed.

- (1) Select [Installed] or [Uninstalled].
- (2) Click [Switch].

| [Installed]   | Information about installed applications (except for system applications) is displayed.   |
|---------------|-------------------------------------------------------------------------------------------|
| [Uninstalled] | Information about uninstalled applications (except for system applications) is displayed. |

### **Checking License Files**

You can check the content of the license file before it is installed.

Start SMS (Service Management Service).

"Launching SMS (Log in)"

#### Click [Check License].

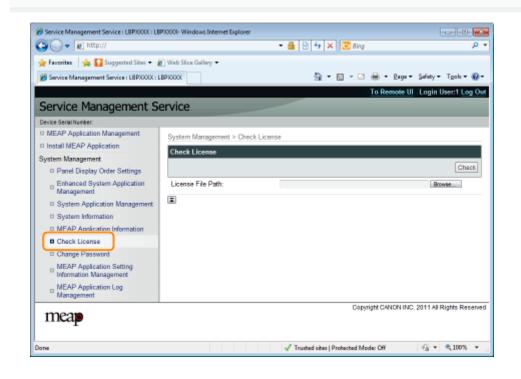

### 3

Either select the file by clicking [Browse], or enter the location where the file is stored.

## 4

Click [Check].

 $\rightarrow\,$  The content of the license file is displayed.

#### IMPORTANT

#### **SMS Password**

• To prevent unauthorized access, We recommend that the administrator change the password before SMS use is begun.

04L9-0HJ

- This password is to prevent unauthorized operation of the printer. Do not let anyone know except the administrator.
- Make sure that you do not forget your password. If you forget your password, you will not be able to use SMS. If this happens, contact your local dealer.
- 1

#### Start SMS (Service Management Service).

"Launching SMS (Log in)"

#### Click [Change Password].

| Service Management Service (LBPX000X) LB            | PJODOI- Wiindows Internet Explorer  | - 2 -                                         |
|-----------------------------------------------------|-------------------------------------|-----------------------------------------------|
| 🕒 🗸 🖉 🖉 http://                                     | - 🔒 🖻 😽 🗙                           | 🖻 ðing 🖉 🗸                                    |
| 🚖 Favorites 🛛 🖕 🚺 Suggested Sites 🔹 🕯               | 🕽 Web Siice Gallery 🕶               |                                               |
| 8 Service Management Service : LBPX000X : L         | BPXXXX 🗟 - 🗵                        | 🛛 = 🖂 🖶 = Baga = Safety = Tgols = 🔞 =         |
|                                                     |                                     | To Remote UI Login User:1 Log Out             |
| Service Management S                                | ervice                              |                                               |
| Device Serial Number:                               |                                     |                                               |
| MEAP Application Management                         | System Management > Change Password |                                               |
| Install MEAP Application                            | Change Password                     |                                               |
| System Management<br>Panel Display Order Settings   |                                     | Change Reset                                  |
| Enhanced System Application                         | Old Password:                       |                                               |
| Management                                          | New Password:                       |                                               |
| System Application Management                       | Confirm:                            |                                               |
| System Information     MEAP Application Information | I                                   |                                               |
| Check License                                       | _                                   |                                               |
| Change Password                                     |                                     |                                               |
| MEAP Application Setting                            |                                     |                                               |
| MEAP Application Log<br>Management                  |                                     |                                               |
| meap                                                |                                     | Copyright CANON INC. 2011 All Rights Reserved |
| Dane                                                | √ Trusted sites   Prot              | tected Mode: Off 🛛 🍕 🔻 🔍 🔍 100% 💌 💡           |

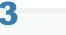

#### Set the password.

- (1) Set the password.
- (2) Click [Change].

† Enter between 8 and 32 alphanumeric characters (a to z, A to Z, and 0 to 9) for the password.

| [Old Password] | Enter the password that is currently used. |
|----------------|--------------------------------------------|
|                |                                            |

| [New Password] | Enter the new password.                          |
|----------------|--------------------------------------------------|
| [Confirm]      | Enter the same password again in [New Password]. |

Deletes the application data.

1

Start SMS (Service Management Service).

"Launching SMS (Log in)"

2

**Click [MEAP Application Setting Information Management].** 

| 🛊 Favoritas 🛛 🖕 🌄 Suggested Sites 🔹 🕯                |                      |           |                     |                      |             |           |                            |
|------------------------------------------------------|----------------------|-----------|---------------------|----------------------|-------------|-----------|----------------------------|
| 🏉 Service Management Service : LBPXXXX : 1           | BPIODOC              |           |                     | 🛅 • 🖸 • 🖻            |             | -         | Safety 🕶 Tgols 🕶 🌘         |
|                                                      |                      |           |                     |                      | To Remo     | ote UI    | Login User:1 Log           |
| Service Management S                                 | ervice               |           |                     |                      |             |           |                            |
| Device Serial Number:                                |                      |           |                     |                      |             |           |                            |
| MEAP Application Management                          | MEAP Application Man | agement   |                     |                      |             |           |                            |
| Install MEAP Application                             | MEAP Application M   |           | _                   |                      | Lindated 0  | m 09/24   | 2029 8:21:31 PM            |
| System Management                                    | мене первоанов на    | anagement |                     |                      | optated o   | 11.0202.1 | Edesder String             |
| Panel Display Order Settings                         | Application Name     |           | Installed on        | Status               |             |           | License                    |
| Enhanced System Application<br>Management            | LoginTool            | 2.01.00   | 09/21/2029          | Started              | Stop Uni    | nstall    | Unnecessary                |
|                                                      | License Generator    | 4.4.0     | 09/21/2029          | Installed            | Start Unit  | nstall.   | Installed                  |
| System Application Management     System Information | X                    |           |                     |                      |             |           |                            |
| MEAP Application Information                         | Resource Informatic  |           | _                   |                      | _           | _         |                            |
| Check License                                        | Resource Name        | Amount    |                     | Remaining            | Percent     | Used      | _                          |
| Change Password                                      | Storage<br>Memory    |           | 13193 KB<br>3700 KB | 19575 KB<br>16780 KB |             | -         | _                          |
| MEAP Application Setting                             | Threads              |           | 11                  | 117                  |             |           |                            |
| Information Management                               | Sockets              |           | 6                   | 122                  | 5%          |           |                            |
| MEAP Application Log<br>Management                   | File Descriptors     |           | 7                   | 121                  | 5%          | •         |                            |
| management                                           |                      |           |                     |                      |             |           |                            |
|                                                      |                      |           |                     | 0.00                 | NAME OF ALL | NUMP 1    | 011 All Rights Rese        |
| meap                                                 |                      |           |                     | Cop                  | ingni Canto | PI INSA A | or Friedrich Polgina Polan |

### 3

Select the check box for the application whose setting information you wish to delete, and then click [Delete].

Click [Select All] to select all of the applications.

04L9-0HL

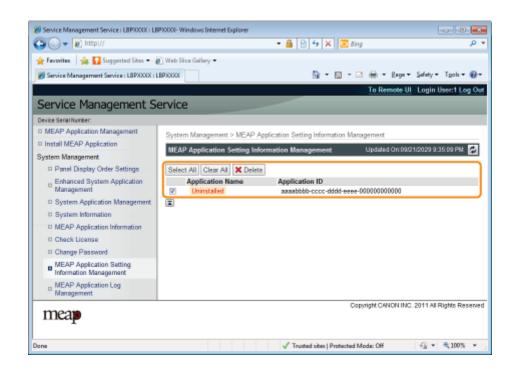

### Click [Yes].

 $\rightarrow\,$  The setting information of the application is deleted.

### **Managing MEAP Application Log Data**

04L9-0HR

It downloads and deletes log data obtained by MEAP applications.

- : Downloading Log Data
- Deleting Log Data

### **Downloading Log Data**

04L9-0HS

Start SMS (Service Management Service).

"Launching SMS (Log in)"

1

2

**Click [MEAP Application Log Management].** 

| 🕒 🕟 🔹 🖻 http://                                     |                       |          | • 🔒 🖻        | 🆅 🗙 🔁 ðing          |             |          | \$                   |
|-----------------------------------------------------|-----------------------|----------|--------------|---------------------|-------------|----------|----------------------|
| 🊖 Favorites 🛛 🦕 🎦 Suggested Sites 🔻 🛔               | 🕐 Web Slice Gallery 🔻 |          |              |                     |             |          |                      |
| Service Management Service : LBPX000( : L           | EP3000X               |          |              | 💁 • 🖂 • 🖻           | i 🖶 + 🖻     | age •    | Safety = Tgols = 🕷   |
|                                                     |                       |          |              |                     | To Rem      | ote UI   | Login User:1 Log     |
| Service Management Service                          | ervice                |          |              | _                   |             |          |                      |
| Device Serial Number:                               |                       |          |              |                     |             |          |                      |
| MEAP Application Management                         | MEAP Application Man  | agement  |              |                     |             |          |                      |
| Install MEAP Application                            | MEAP Application M    | ananoret |              |                     | Lindsland C | 0.09/21  | 2029 8:21:31 PM      |
| System Management                                   |                       | ungenene |              |                     |             |          | _                    |
| Panel Display Order Settings                        | Application Name      |          | installed on |                     |             |          | License              |
| Enhanced System Application<br>Management           | LoginTool             | 2.01.00  | 09/21/2029   | Stated              | Stop Uni    | nstall   | Unnecessary          |
| System Application Management                       | License Generator     | 4.4.0    | 09/21/2029   | Installed           | Start Unit  | Tetren   | Installed            |
| System Appreation Wanagement     System Information | X                     |          |              |                     |             |          |                      |
| 0 MEAP Application Information                      | Resource Informatio   | n        |              |                     |             |          |                      |
| Check License                                       | Resource Name         | Amount   | Used         | Remaining           | Percent     | Used     |                      |
|                                                     | Storage               |          | 13193 KB     | 19575 KE            | 40%         | _        |                      |
| Change Password                                     | Memory                |          | 3700 KB      | 16780 KE            | 18%         |          |                      |
| MEAP Application Setting                            | Threads               |          | 11           | 117                 | 9%          | -        |                      |
|                                                     | Sockets               |          | 6            | 122                 | 2 5%        |          |                      |
| MEAP Application Log<br>Management                  | File Descriptors      |          | 7            | 121                 | 5%          | •        |                      |
|                                                     |                       |          |              |                     |             |          |                      |
|                                                     |                       |          |              | Cop                 | right CANO  | N INC. 2 | 011 All Rights Reser |
| mea                                                 |                       |          |              |                     |             |          |                      |
| T                                                   |                       |          |              |                     |             |          |                      |
|                                                     |                       |          |              |                     |             |          |                      |
| one                                                 |                       |          | 1            | sites   Protected M |             |          | Q • \$100%           |

**3** Click [Download Application Logs].

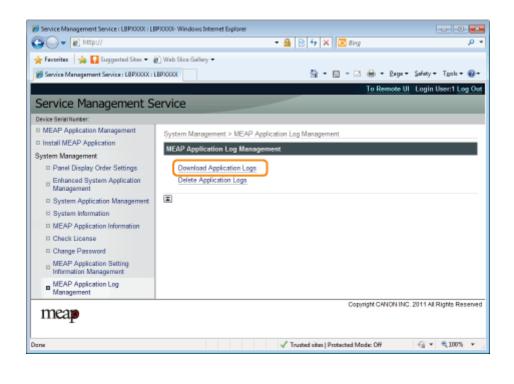

Follow the on-screen instructions and specify a file storage directory.

 $\rightarrow\,$  The log file is saved.

Δ

### **Deleting Log Data**

04L9-0HU

## **1** Start SMS (Service Management Service).

"Launching SMS (Log in)"

2

**Click [MEAP Application Log Management].** 

| Service Management Service : LBPX000 : 1             | 000000               |           |              | 🖣 • 🗔 • 🖬 | ÷          |           | alation Truck a        |
|------------------------------------------------------|----------------------|-----------|--------------|-----------|------------|-----------|------------------------|
| Service Management Service : LBPAAAA : 1             | EPAKKA               |           |              |           |            |           | . , .                  |
| Service Management S                                 | ervice               | _         |              |           | TO Nem     | 562 01    | Login User:1 <u>Lo</u> |
| Device Serial Number:                                |                      |           |              |           |            |           |                        |
| MEAP Application Management                          | MEAP Application Man | Inement   |              |           |            |           |                        |
| Install MEAP Application                             | MEAP Application M   | 2         |              |           | Lindalad C | w.00/242  | 2029 8:21:31 PM        |
| System Management                                    | MEAP Application M   | anagement |              |           | opuaiea o  | m vanzens | 2029/021211918         |
| Panel Display Order Settings                         | Application Name     |           | installed on | Status    |            |           | License                |
| Enhanced System Application                          | LoginTool            | 2.01.00   | 09/21/2029   | Stated    | Stop Uni   | nstall    | Unnecessary            |
| Management                                           | License Generator    | 4.4.0     | 09/21/2029   | Installed | Start Unit | Tetra     | installed              |
| System Application Management     System Information | I                    |           |              |           |            |           |                        |
| D MEAP Application Information                       | Resource Informatio  | n         |              |           |            |           |                        |
| D Check License                                      | Resource Name        | Amount    | Used         | Remaining | Percent    | Used      |                        |
| Change Password                                      | Storage              |           | 13193 KB     | 19575 KB  | 40%        |           |                        |
|                                                      | Memory               |           | 3700 KB      | 16780 KB  | 18%        |           |                        |
| MEAP Application Setting<br>Information Management   | Threads<br>Sockets   |           | 11           | 117       | 9%<br>5%   |           |                        |
| MEAP Application Log                                 | File Descriptors     |           | 7            | 121       |            |           |                        |
| <sup>11</sup> Management                             |                      |           |              |           |            |           |                        |
|                                                      |                      |           |              | Copy      | right CANO | N INC. 2  | 011 All Rights Res     |
| mea                                                  |                      |           |              |           |            |           |                        |

**3** Click [Delete Application Logs].

| 🔆 Favoritas 🛛 🖕 🌄 Suggested Sites 🔹 🕯                   | 👔 Web Siice Gallery 🕶      |                                       |                           |
|---------------------------------------------------------|----------------------------|---------------------------------------|---------------------------|
| Service Management Service : LBPXXXX :                  | LEPIODOC                   | 🔓 • 🖾 • 🖾 🖶 • 2                       | age • Safety • Tgols •    |
|                                                         |                            | To Remo                               | ate UI Login User:1 Lo    |
| Service Management S                                    | ervice                     |                                       |                           |
| Device Serial Number:                                   |                            |                                       |                           |
| MEAP Application Management                             | System Management > MEAP / | Application Log Management            |                           |
| Install MEAP Application                                |                            |                                       |                           |
| System Management                                       | MEAP Application Log Mana  | gement                                |                           |
| Panel Display Order Settings                            | Download Application Loos  |                                       |                           |
| Enhanced System Application<br>Management               | Delete Application Logs    | )                                     |                           |
| System Application Management                           | X                          |                                       |                           |
| System Information                                      |                            |                                       |                           |
| MEAP Application Information                            |                            |                                       |                           |
| Check License                                           |                            |                                       |                           |
| Change Password                                         |                            |                                       |                           |
| MEAP Application Setting<br>Information Management      |                            |                                       |                           |
| <ul> <li>MEAP Application Log<br/>Management</li> </ul> |                            |                                       |                           |
| 122028                                                  |                            | Copyright CANO                        | N INC. 2011 All Rights Re |
| meap                                                    |                            |                                       |                           |
| Jone                                                    |                            | √ Trusted sites   Protected Mode: Off |                           |
|                                                         |                            |                                       |                           |

### Click [Yes].

 $\rightarrow\,$  The log data is deleted.

04L9-0HW

This section describes how to handle error messages that are displayed when logging in to or operating SMS. The error messages are divided into separate pages. Click the following links and perform the necessary actions.

- : Errors Relating to the [Login] Page
- + Errors Relating to the [MEAP Application Management] Page
- ; Errors Relating to the [Install MEAP Application] Page
- + Errors Relating to the [Authentication Information Settings] Page
- : Errors Relating to the [License Management] Page
- + Errors Relating to the [Enhanced System Application Management] Page
- : Errors Relating to the [Check License] and [Change Password] Pages
- + Errors Relating to the [MEAP Application Setting Information Management] Page
- + Errors Relating to the [MEAP Application Log Management] Page
- Other Errors

- <The specified file does not exist or the file path is incorrect. Try to specify the path again.>
- <The contents of the specified file are incorrect or information is missing. Check the file.>
- <The specified switch license file cannot be used for password initialization. Try to specify the file again.>
- <Cannot initialize password because a used switch license file is specified. Try to specify the file again.>
- <Cannot initialize the password because another application is being installed, or the firmware being updated. Please wait a moment and then try again.>
- <You do not have permissions to use Service Management Service. Log in with administrator rights.>
- <Cannot login because another user is logged in or logout operations have not been successfully performed. Please wait a moment and then try this operation again.>
- <Error: <Error Details>>

#### The specified file does not exist or the file path is incorrect. Try to specify the path again.

#### The contents of the specified file are incorrect or information is missing. Check the file.

| Problem | The specified file is not a switch license file.                                                 |
|---------|--------------------------------------------------------------------------------------------------|
| Action  | Check to make sure that the specified file is a switch license file for password initialization. |
| Problem | Information is missing from the specified file.                                                  |
| Action  | The password cannot be initialized using the specified file. Check the content of the file.      |

## The specified switch license file cannot be used for password initialization. Try to specify the file again.

| Problem | The specified file is not a switch license file for initializing the password. |
|---------|--------------------------------------------------------------------------------|
| Action  | Specify a switch license file for initializing the password.                   |

### Cannot initialize password because a used switch license file is specified. Try to specify the file again.

| Problem | The specified license file has already been installed. License files that have been installed once cannot be installed again. |
|---------|----------------------------------------------------------------------------------------------------|
| Action  | Since the specified license file cannot be installed, specify another file.                                                   |

# Cannot initialize the password because another application is being installed, or the firmware being updated.

#### Please wait a moment and then try again.

| Problem | Either it is installed in another application outside of SMS, or it cannot initialize the password because the firmware is being updated. |
|---------|----------------------------------------------------------------------------------------------------|
| Action  | Wait until the processing stops before initializing the password.                                                                         |

#### You do not have permissions to use Service Management Service. Log in with administrator rights.

| Problem | Only users with administrator rights can log in to SMS with the user name and password that they use for logging in to the printer. The user trying to log in cannot do so because they do not have administrator rights. |
|---------|----------------------------------------------------------------------------------------------------|
| Action  | Log in again with the user name and password of a user with administrator rights.                                                                                                    |

## Cannot login because another user is logged in or logout operations have not been successfully performed. Please wait a moment and then try this operation again.

| Problem | Cannot log in for a period of time because either another user is logged in or when the user was logged in before, the logout procedure was not performed properly. |
|---------|----------------------------------------------------------------------------------------------------|
| Action  | If another user is logged in, wait until the user logs out. If another user is not logged in, wait for the lock to be cancelled.                                    |

#### Error: <Error Details>

| Problem | An error has occurred for some reason. See < Error Details> for details.                                                               |
|---------|----------------------------------------------------------------------------------------------------|
| Action  | If the solutions given in <error details=""> are unclear, contact your local authorized Canon dealer or sales representatives.</error> |

### **Errors Relating to the [MEAP Application Management] Page**

- <Cannot start this application because there is no distributable software in the application. Get a distributable software.>
- <Cannot start this application because the number of bootable applets has exceeded the limit. Start this application after stopping other applications.>
- <A license is needed to start this application. Try to start it again after installing a license.>
- <Cannot start this application because system resources (memory, threads, sockets, file descriptors, disk space, or screen size) required to start the application may not be available. <Resources>>
- <Cannot uninstall this application because the license file has not been deleted. Uninstall the application after deleting the license in the [License Management] page.>
- <The name listed in the file for the application and the applet name to register with Applet Viewer Service are different. Check the file.>
- <Error: <Error Details>>

### Cannot start this application because there is no distributable software in the application. Get a distributable software.

| Problem | The application cannot be started because it does not contain any redistributable modules. |
|---------|--------------------------------------------------------------------------------------------|
| Action  | Contact the application developer.                                                         |

## Cannot start this application because the number of bootable applets has exceeded the limit. Start this application after stopping other applications.

|  | Problem | The application that you are attempting to launch contains applets. If the application was launched, the number of applets that would be booted on the system would exceed the limit (five applets), so the application cannot be launched. |
|--|---------|----------------------------------------------------------------------------------------------------|
|  | Action  | First, reduce the number of applets running on the system by stopping an application running on the system which includes an applet, and then restart the application.                                                                      |

#### A license is needed to start this application. Try to start it again after installing a license.

| Problem | Cannot start the application because a license file is not installed |
|---------|----------------------------------------------------------------------|
| Action  | Install the license file, and then restart the application.          |

### Cannot start this application because system resources (memory, threads, sockets, file descriptors, disk space, or screen size) required to start the application may not be available. <Resources>

| Problem | The application cannot be started because the system resources for opening the application may not be available to be allocated. |
|---------|----------------------------------------------------------------------------------------------------|
| Action  | Restart this application after stopping other applications. It may be able to start this time.                                   |

### Cannot uninstall this application because the license file has not been deleted. Uninstall the application after deleting the license in the [License Management] page.

| Problem | The application cannot be uninstalled because the license file for the application still exists inside the printer. |
|---------|----------------------------------------------------------------------------------------------------|
| Action  | Uninstall the application after deleting the license on the [License Management] page.                              |

#### The name listed in the file for the application and the applet name to register with Applet Viewer

04L9-0HY

#### Service are different. Check the file.

| Problem | The application cannot be started because the applet name the application is trying to register in the Applet Viewer Service differs from the applet name included in the application file. |
|---------|----------------------------------------------------------------------------------------------------|
| Action  | Since it is necessary to make corrections to the application file, contact the application developer.                                                                                       |

#### Error: <Error Details>

| Problem | An error has occurred for some reason. See < Error Details> for details.                                                               |
|---------|----------------------------------------------------------------------------------------------------|
| Action  | If the solutions given in <error details=""> are unclear, contact your local authorized Canon dealer or sales representatives.</error> |

### **Errors Relating to the [Install MEAP Application] Page**

- <The file for the application to install does not exist or the file path is incorrect. Try to specify the path again.>
- <The file for the license to install does not exist or the file path is incorrect. Try to specify the path again.>
- <The manifest is not listed in the specified file. Check the file.>
- <The contents of the file for the application to install are incorrect or information is missing. Check the file.>
- <The contents of the file for the license to install are incorrect or information is missing. Check the file.>
- <The following information is missing in file for the specified application. Check the file. <Missing information>>
- <The following information in the specified application is incorrect. Check the file. <Inaccurate information>>
- <Cannot install this application because a code signing has not been confirmed to be valid. Get a valid code signing.>
- <Cannot install this license because the specified application and license do not correspond. Try to specify a path for the license file again.>
- <The number of applications that can be installed has exceeded the limit. Try to install this application after uninstalling other applications.>
- <Cannot install this license because the number of license file ID logs that can be saved has exceeded the limit. Contact your service representative.>
- <Cannot install because a used license file is specified. Try to specify the file again.>
- <To install the specified application, a license file must be installed at the same time. Specify a license file.>
- <The specified file is a system application. Install the application from the [Enhanced System Application Management] page.>

- <The specified application does not require a license.>
- <The specified license does not match this device.</li>
   Specify an installable license.>
- <The specified application does not support this device.>
- <Cannot install this application because an applet included in the specified application has exceeded the area that can be displayed in the device panel.>
- <The specified file is an update file. Stop the application that you want update and then install the file.>
- <Cannot install the application because the license requirement is different. Uninstall the specified application, and then try to install the application again.>
- <Cannot install this application because storage space has been exceeded. Uninstall other applications and then try to install it again.>
- <Could not cancel installation. Installation has been successfully completed.>
- <This application does not support the MEAP version of the device. Contact your service representative after checking the application version.>
- <The specified application cannot be installed on this device.>
- <The process is canceled because the system has been shut down. Restart the system, and then perform the process again.>
- <Cannot install the application or license because another application is being installed, or the firmware being updated. Please wait a moment and then try again.>
- <Error: <Error Details>>

## The file for the application to install does not exist or the file path is incorrect. Try to specify the path again.

| Problem | The specified file does not exist or the file path is incorrect. |
|---------|------------------------------------------------------------------|
| Action  | Specify the file path correctly.                                 |

## The file for the license to install does not exist or the file path is incorrect. Try to specify the path again.

| Problem | The license file does not exist on the specified path or the file path is incorrect. |
|---------|--------------------------------------------------------------------------------------|
| Action  | Specify the file path correctly.                                                     |

#### The manifest is not listed in the specified file. Check the file.

| Problem | A manifest does not exist for the file specified as the application file. |
|---------|---------------------------------------------------------------------------|
| Action  | This application cannot be installed. Contact the application developer.  |

### The contents of the file for the application to install are incorrect or information is missing. Check the file.

| Problem | Either the content of the files specified as application files is not correct or information is missing.                                                                    |
|---------|----------------------------------------------------------------------------------------------------|
| Action  | This application file cannot be installed. Check the file. If there are no problems with the files, contact the application developer or the application support help desk. |

### The contents of the file for the license to install are incorrect or information is missing. Check the file.

| Problem | Either the content of the files specified as license files is not correct or information is missing.                                                                    |
|---------|----------------------------------------------------------------------------------------------------|
| Action  | This license file cannot be installed. Check the file. If there are no problems with the files, contact the application developer or the application support help desk. |

### The following information is missing in file for the specified application. Check the file. <Missing information>

| Problem | The application cannot be installed because required information is not included in the application file.                                                                          |
|---------|----------------------------------------------------------------------------------------------------|
| Action  | Check the file. If there are no problems with the files, contact the application developer or the application support help desk concerning the <missing information="">.</missing> |

### The following information in the specified application is incorrect. Check the file. <Inaccurate information>

|  | Problem 1 | <inaccurate information=""> in the application file cannot be recognized as correct information.</inaccurate>                                                                     |
|--|-----------|----------------------------------------------------------------------------------------------------|
|  | Action    | Contact the application developer or the application support help desk.                                                                                                    |
|  | Problem 2 | If the <inaccurate information=""> is the MEAP Specifications, the application's MEAP specification values and the printer's MEAP specification values do not match.</inaccurate> |
|  | Action    | Contact your local authorized Canon dealer or sales representatives.                                                                                                    |

### Cannot install this application because a code signing has not been confirmed to be valid. Get a valid code signing.

| Problem 1 | Cannot confirm that there is a valid code signature inside the application file. |
|-----------|----------------------------------------------------------------------------------|
| Action    | Perform the correct code signing operation for the application.                  |
| Problem 2 | The file may have been altered.                                                  |
| Action    | Contact the application developer.                                               |

## Cannot install this license because the specified application and license do not correspond. Try to specify a path for the license file again.

**Problem** The application cannot be installed because the specified license file does not correspond to the specified application.

### The number of applications that can be installed has exceeded the limit. Try to install this application after uninstalling other applications.

| Problem | The maximum number of applications that can be installed is eight. You are attempting to install an application that will exceed that number. |
|---------|----------------------------------------------------------------------------------------------------|
| Action  | You can install it if you first uninstall another installed application (unless it is a system application).                                  |

### Cannot install this license because the number of license file ID logs that can be saved has exceeded the limit. Contact your service representative.

| Problem | The license file cannot be installed because the number of license file ID information logs contained in the license file exceeds the number that can be saved. |
|---------|----------------------------------------------------------------------------------------------------|
| Action  | Contact your local authorized Canon dealer or sales representatives.                                                                                            |

#### Cannot install because a used license file is specified. Try to specify the file again.

| Problem | License files that have been installed once cannot be installed again. The specified license file has already been installed. |
|---------|----------------------------------------------------------------------------------------------------|
| Action  | Since the specified license file cannot be installed, specify another file.                                                   |

### To install the specified application, a license file must be installed at the same time. Specify a license file.

| Problem | You cannot install the application unless you specify the license file that corresponds to the application at the same time. |
|---------|----------------------------------------------------------------------------------------------------|
| Action  | Specify the corresponding license file when specifying the application, and then install them.                               |

### The specified file is a system application. Install the application from the [Enhanced System Application Management] page.

 Problem
 The specified file is a system application. It cannot be installed from this [Install MEAP Application] page.

 Action
 Install it from the [Enhanced System Application Management] page.

#### The specified application does not require a license.

| Problem | An application file and license file were specified, but the specified application file does not require a license file. |
|---------|----------------------------------------------------------------------------------------------------|
| Action  | Install the application without specifying a license file.                                                               |

#### The specified license does not match this device. Specify an installable license.

| Problem | License files contain the serial number information of printers in which the license file can be installed. The specified license cannot be installed because it does not contain the printer's serial number information. |
|---------|----------------------------------------------------------------------------------------------------|
| Action  | Specify a license file that matches the printer's serial number.                                                                                                    |

#### The specified application does not support this device.

| Problem | Some applications can only be installed in certain printer models. It cannot be installed in this model. |
|---------|----------------------------------------------------------------------------------------------------|
| Action  | Specify an application that supports this printer.                                                       |

### Cannot install this application because an applet included in the specified application has exceeded the area that can be displayed in the device panel.

| Problem | The application cannot be installed because the display area of an applet included in the application exceeds the area that can be displayed on the operation panel of the printer. |
|---------|----------------------------------------------------------------------------------------------------|
| Action  | Install an application that contains applets that support this printer.                                                                                                    |

## The specified file is an update file. Stop the application that you want update and then install the file.

| Problem | The specified application file is a file for updating an application which is already installed. It is necessary to stop the application which is to be updated before updating. |
|---------|----------------------------------------------------------------------------------------------------|
| Action  | Stop the application that you want to update, and then perform the update again.                                                                                                 |

## Cannot install the application because the license requirement is different. Uninstall the specified application, and then try to install the application again.

| Problem | You have tried to upgrade an application which is already installed using a version of the same application with different license requirements. |
|---------|----------------------------------------------------------------------------------------------------|
| Action  | Upgrade using the same license conditions.                                                                                                    |

## Cannot install this application because storage space has been exceeded. Uninstall other applications and then try to install it again.

| Problem | The application cannot be installed because there is not enough free storage capacity. |
|---------|----------------------------------------------------------------------------------------|
| Action  | Make storage capacity available by uninstalling an application that is not being used. |

#### Could not cancel installation. Installation has been successfully completed.

| Problem | The [Cancel] button was pressed when the installation operation could not be cancelled.          |
|---------|--------------------------------------------------------------------------------------------------|
| Action  | Disable the license file, download it from the [License Management] page, and then uninstall it. |

## This application does not support the MEAP version of the device. Contact your service representative after checking the application version.

| Problem | The specified application cannot be installed because it does not support the MEAP version on this printer. |
|---------|----------------------------------------------------------------------------------------------------|
| Action  | Contact the application developer.                                                                          |

#### The specified application cannot be installed on this device.

| Problem | The specified application cannot be installed because there is not enough memory in the printer. |
|---------|--------------------------------------------------------------------------------------------------|
| Action  | Contact your local authorized Canon dealer or sales representatives.                             |

The process is canceled because the system has been shut down. Restart the system, and then perform the process again.

| Problem | The installation could not be completed because it conflicted with a system shutdown. |
|---------|---------------------------------------------------------------------------------------|
| Action  | Restart the printer and perform the install again.                                    |

## Cannot install the application or license because another application is being installed, or the firmware being updated. Please wait a moment and then try again.

| Problem | Either it is installed in another application outside of SMS, or the application cannot be installed because the firmware has been updated. |
|---------|----------------------------------------------------------------------------------------------------|
| Action  | Wait until the processing stops before installing the application.                                                                          |

#### Error: <Error Details>

| Problem | An error has occurred for some reason. See < Error Details> for details.                                                               |
|---------|----------------------------------------------------------------------------------------------------|
| Action  | If the solutions given in <error details=""> are unclear, contact your local authorized Canon dealer or sales representatives.</error> |

- <Settings are incorrect.>
- <The [Department ID] is incorrect. Enter an integer for the [Department ID].>
- <The [Department ID] is not entered.>

#### Settings are incorrect.

- · Check to see if the password is incorrect.
- Enter Dept. ID within 7 digits.
- Check to see if the Department. ID is registered with the device.

| Problem | Cannot set authentication information because either the Dept. ID entered does not exist, or the PIN was entered incorrectly. |
|---------|----------------------------------------------------------------------------------------------------|
| Action  | Enter a Dept. ID and PIN that are registered in the printer.                                                                  |

#### The [Department ID] is incorrect. Enter an integer for the [Department ID].

| Problem | The Dept. ID that was entered is a positive integer, but the registered Dept. ID is not a positive integer. |
|---------|----------------------------------------------------------------------------------------------------|
| Action  | Enter the correct Dept. ID that is registered in the device.                                                |

#### The [Department ID] is not entered.

#### Could not set authentication information because an error occurred.

| Problem | An error has occurred for some reason, so authentication information could not be set. |
|---------|----------------------------------------------------------------------------------------|
| Action  | Contact your local authorized Canon dealer or sales representatives.                   |

#### Could not delete authentication information because an error occurred.

| Problem | An error has occurred for some reason, so authentication information could not be deleted. |
|---------|--------------------------------------------------------------------------------------------|
| Action  | Contact your local authorized Canon dealer or sales representatives.                       |

04L9-0J1

- <Could not set authentication information because an error occurred.>
- <Could not delete authentication information because an error occurred.>

- <The specified file does not exist or the file path is incorrect. Try to specify the path again.>
- <The contents of the file for the license to install are incorrect or information is missing. Check the file.>
- <Cannot install this license because the specified license does not correspond to this application. Try to specify a path for the license file again.>
- <Cannot install this license because the number of license file ID logs that can be saved has exceeded the limit. Contact your service representative.>
- <Cannot install because a used license file is specified. Try to specify the file again.>

- <The specified license does not match this device.</li>
   Specify an installable license.>
- <Could not cancel installation. Installation has been successfully completed.>
- <Cannot install the license because another application is being installed, or the firmware being updated. Please wait a moment and then try again.>
- <Cannot disable the license file because this application has been started. Disable the license file after stopping the application.>
- <Error: <Error Details>>

#### The specified file does not exist or the file path is incorrect. Try to specify the path again.

| Problem | The file does not exist on the specified path or the file path is incorrect. |
|---------|------------------------------------------------------------------------------|
| Action  | Specify the file path correctly.                                             |

## The contents of the file for the license to install are incorrect or information is missing. Check the file.

| Problem | Either the content of the file is not correct or information is missing.  |
|---------|---------------------------------------------------------------------------|
| Action  | This license file cannot be installed. Contact the application developer. |

## Cannot install this license because the specified license does not correspond to this application. Try to specify a path for the license file again.

| Problem | The specified license file does not correspond to the application, so they cannot be installed.                                                       |
|---------|----------------------------------------------------------------------------------------------------|
| Action  | Specify the license file that corresponds to the application.<br>Check to make sure that the manifest file listed inside the license file is correct. |

### Cannot install this license because the number of license file ID logs that can be saved has exceeded the limit. Contact your service representative.

| Problem | The license file cannot be installed because the number of license file ID information logs contained in the license file exceeds the number that can be saved. |
|---------|----------------------------------------------------------------------------------------------------|
| Action  | Contact your local authorized Canon dealer or sales representatives.                                                                                            |

#### Cannot install because a used license file is specified. Try to specify the file again.

| Problem | According to the specifications, a license file which is already installed cannot be installed again. The specified license file has already been installed. |
|---------|----------------------------------------------------------------------------------------------------|
| Action  | Since the specified license file cannot be installed, specify another file.                                                                                  |

#### The specified license does not match this device. Specify an installable license.

|        | installed in this printer.                                    |
|--------|---------------------------------------------------------------|
| Action | Specify a license file that can be installed in this printer. |

#### **Could not cancel installation. Installation has been successfully completed.**

| Problem | The [Cancel] button was pressed when the installation operation could not be cancelled.          |
|---------|--------------------------------------------------------------------------------------------------|
| Action  | Disable the license file, download it from the [License Management] page, and then uninstall it. |

# Cannot install the license because another application is being installed, or the firmware being updated.

#### Please wait a moment and then try again.

| Problem | Either it is installed in another application outside of SMS, or the license file cannot be installed because the firmware has been updated. |
|---------|----------------------------------------------------------------------------------------------------|
| Action  | Wait until the processing stops before installing the license file.                                                                          |

## Cannot disable the license file because this application has been started. Disable the license file after stopping the application.

| Problem | You cannot disable a license if the corresponding application is still running.    |
|---------|------------------------------------------------------------------------------------|
| Action  | Stop the application that corresponds to the license before disabling the license. |

#### Error: < Error Details>

| Problem | An error has occurred for some reason. See < Error Details> for details.                             |
|---------|----------------------------------------------------------------------------------------------------|
| Action  | If the solutions given in <error details=""> are unclear, contact the application developer.</error> |

### **Errors Relating to the [Enhanced System Application Management] Page**

- <Cannot start this application because there is no distributable software in the application. Get a distributable software.>
- <Cannot start this application because the number of bootable applets has exceeded the limit. Start this application after stopping other applications.>
- <Cannot start this application because system resources (memory, threads, sockets, file descriptors, disk space, or screen size) required to start the application may not be available. <Resources>>
- <The name listed in the file for the application and the applet name to register with Applet Viewer Service are different. Check the file.>
- <The following login services cannot be uninstalled:
  - The currently set login service
  - Login services that will be enabled after the device is restarted
  - Default Authentication login services

The currently set login service can be uninstalled after the device is restarted.>

- <The file for the application to install does not exist or the file path is incorrect. Try to specify the path again.>
- <The manifest is not listed in the specified file. Check the file.>
- <The file for the license to install does not exist or the file path is incorrect. Try to specify the path again.>
- <The contents of the file for the application to install are incorrect or information is missing. Check the file.>
- <The contents of the file for the license to install are incorrect or information is missing. Check the file.>
- <Cannot install this application because a code signing has not been confirmed to be valid. Get a valid code signing.>
- <Cannot install this license because the specified application and license do not correspond. Try to specify a path for the license file again.>
- <The specified file is not system application. Check the file.>
- <Cannot install this license because the number of license file ID logs that can be saved has exceeded the limit. Contact your service representative.>
- <Cannot install because a used license file is specified. Try to specify the file again.>

 <To install the specified application, a license file must be installed at the same time. Specify a license file.>

04L9-0J3

- <The following information in the specified application is incorrect. Check the file. <Inaccurate information>>
- <The following information is missing in file for the specified application. Check the file. <Missing information>>
- <The specified application does not support this device.>
- <The specified license does not match this device. Specify an installable license.>
- <Cannot install this application because an applet included in the specified application has exceeded the area that can be displayed in the device panel.>
- <The specified file is an update file. Stop the application that you want update and then install the file.>
- <The specified file is an update file for a login service that is currently set. Switch to another login service, restart the device, and then install the file.>
- <Cannot install this application because storage space has been exceeded. Uninstall other applications and then try to install it again.>
- <Could not cancel installation. Installation has been successfully completed.>
- <The process is canceled because the system has been shut down. Restart the system, and then perform the process again.>
- <Cannot install the application or license because another application is being installed, or the firmware being updated. Please wait a moment and then try again.>
- <Error: <Error Details>>

## Cannot start this application because there is no distributable software in the application. Get a distributable software.

| Problem | The application cannot be started because it does not contain any redistributable modules. |
|---------|--------------------------------------------------------------------------------------------|
| Action  | Contact the application developer.                                                         |

## Cannot start this application because the number of bootable applets has exceeded the limit. Start this application after stopping other applications.

**Problem** The application that you are attempting to launch contains applets. If the application was launched, the number of applets that would be booted on the system would exceed the limit (five applets), so the application cannot be launched.

First, reduce the number of applets running on the system by stopping an application running on the system which includes an applet, and then restart the application.

### Cannot start this application because system resources (memory, threads, sockets, file descriptors, disk space, or screen size) required to start the application may not be available. <Resources>

| Problem | The application cannot be started because the system resources for opening the application may not be available to be allocated. |
|---------|----------------------------------------------------------------------------------------------------|
| Action  | Restart this application after stopping other applications. It may be able to start this time.                                   |

### The name listed in the file for the application and the applet name to register with Applet Viewer Service are different. Check the file.

| Problem | The application cannot be started because the applet name the application is trying to register in the Applet Viewer Service differs from the applet name included in the application file. |
|---------|----------------------------------------------------------------------------------------------------|
| Action  | Since it is necessary to make corrections to the application file, contact the application developer.                                                                                       |

#### The following login services cannot be uninstalled:

- The currently set login service
- Login services that will be enabled after the device is restarted
- Default Authentication login services

The currently set login service can be uninstalled after the device is restarted.

| Problem | The currently set login service, a login service that will be enabled after restarting the machine, and the Default Authentication login service cannot be uninstalled.                                                                                    |
|---------|----------------------------------------------------------------------------------------------------|
| Action  | Do not uninstall the currently set login service, a login service that will be enabled after restarting the machine, or the Default Authentication login service. To uninstall the currently set login service, uninstall it after restarting the machine. |

## The file for the application to install does not exist or the file path is incorrect. Try to specify the path again.

| Problem | The specified file does not exist or the file path is incorrect. |
|---------|------------------------------------------------------------------|
| Action  | Specify the file path correctly.                                 |

#### The manifest is not listed in the specified file. Check the file.

| Problem | A manifest does not exist for the file specified as the application file. |
|---------|---------------------------------------------------------------------------|
| Action  | This application cannot be installed. Contact the application developer.  |

### The file for the license to install does not exist or the file path is incorrect. Try to specify the path again.

| Problem | The specified file does not exist or the file path is incorrect. |
|---------|------------------------------------------------------------------|
| Action  | Specify the file path correctly.                                 |

## The contents of the file for the application to install are incorrect or information is missing. Check the file.

| Problem | Either the content of the files specified as application files is not correct or information is missing. |
|---------|----------------------------------------------------------------------------------------------------|
|---------|----------------------------------------------------------------------------------------------------|

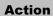

This application file cannot be installed. Check the file. If there are no problems with the files, contact the application developer or the application support help desk.

# The contents of the file for the license to install are incorrect or information is missing. Check the file.

| Problem | Either the content of the files specified as license files is not correct or information is missing.                                                                    |
|---------|----------------------------------------------------------------------------------------------------|
| Action  | This license file cannot be installed. Check the file. If there are no problems with the files, contact the application developer or the application support help desk. |

# Cannot install this application because a code signing has not been confirmed to be valid. Get a valid code signing.

| Problem 1 | Cannot confirm that there is a valid code signature inside the application file. |
|-----------|----------------------------------------------------------------------------------|
| Action    | Perform the correct code signing operation for the application.                  |
| Problem 2 | The file may have been altered.                                                  |
| Action    | Contact the application developer.                                               |

# Cannot install this license because the specified application and license do not correspond. Try to specify a path for the license file again.

| Problem | The application cannot be installed because the specified license file does not correspond to the specified application. |
|---------|----------------------------------------------------------------------------------------------------|
| Action  | Specify the license file that corresponds to the application.                                                            |

#### The specified file is not system application. Check the file.

| Problem | The specified file is not system application. It cannot be installed from the [Enhanced System Application Management] page. |
|---------|----------------------------------------------------------------------------------------------------|
| Action  | Install it from the [Install MEAP Application] page.                                                                         |

# Cannot install this license because the number of license file ID logs that can be saved has exceeded the limit. Contact your service representative.

| Problem | The license file cannot be installed because the number of license file ID information logs contained in the license file exceeds the number that can be saved. |
|---------|----------------------------------------------------------------------------------------------------|
| Action  | Contact your local authorized Canon dealer or sales representatives.                                                                                            |

#### Cannot install because a used license file is specified. Try to specify the file again.

| Problem | License files that have been installed once cannot be installed again. The specified license file has already been installed. |
|---------|----------------------------------------------------------------------------------------------------|
| Action  | Since the specified license file cannot be installed, specify another file.                                                   |

# To install the specified application, a license file must be installed at the same time. Specify a license file.

**Problem** You cannot install the application unless you specify the license file that corresponds to the application at the same time.

# The following information in the specified application is incorrect. Check the file. <Inaccurate information>

| Problem 1 | <inaccurate information=""> in the application file cannot be recognized as correct information.</inaccurate>                                                                     |
|-----------|----------------------------------------------------------------------------------------------------|
| Action    | Contact the application developer or the application support help desk.                                                                                                    |
| Problem 2 | If the <inaccurate information=""> is the MEAP Specifications, the application's MEAP specification values and the printer's MEAP specification values do not match.</inaccurate> |
| Action    | Contact your local authorized Canon dealer or sales representatives.                                                                                                    |

# The following information is missing in file for the specified application. Check the file. <Missing information>

| Problem | The application cannot be installed because required information is not included in the application.                                                                               |
|---------|----------------------------------------------------------------------------------------------------|
| Action  | Check the file. If there are no problems with the files, contact the application developer or the application support help desk concerning the <missing information="">.</missing> |

#### The specified application does not support this device.

| Problem | Some applications can only be installed in certain printer models. It cannot be installed in this model. |
|---------|----------------------------------------------------------------------------------------------------|
| Action  | Specify an application that supports this printer.                                                       |

#### The specified license does not match this device. Specify an installable license.

| Problem | License files contain the serial number information of printers in which the license file can be installed. The specified license cannot be installed because it does not contain the printer's serial number information. |
|---------|----------------------------------------------------------------------------------------------------|
| Action  | Specify a license file that matches the serial number of this printer.                                                                                                    |

# Cannot install this application because an applet included in the specified application has exceeded the area that can be displayed in the device panel.

| Problem | The application cannot be installed because the display area of an applet included in the application exceeds the area that can be displayed on the operation panel of the printer. |
|---------|----------------------------------------------------------------------------------------------------|
| Action  | Install an application that contains applets that support this printer.                                                                                                    |

# The specified file is an update file. Stop the application that you want update and then install the file.

| Problem | The specified application file is a file for updating an application which is already installed. It is necessary to stop the application which is to be updated before updating. |
|---------|----------------------------------------------------------------------------------------------------|
| Action  | Stop the application that you want to update, and then perform the update again.                                                                                                 |

# The specified file is an update file for a login service that is currently set. Switch to another login service, restart the device, and then install the file.

| Problem | Although the specified application file is an update file for the login service that is currently set, it cannot |
|---------|----------------------------------------------------------------------------------------------------|
| Froblem | update a login service that has already started.                                                                 |

# Cannot install this application because storage space has been exceeded. Uninstall other applications and then try to install it again.

| Problem | The application cannot be installed because there is not enough free storage capacity. |
|---------|----------------------------------------------------------------------------------------|
| Action  | Make storage capacity available by uninstalling an application that is not being used. |

#### Could not cancel installation. Installation has been successfully completed.

| Problem | The [Cancel] button was pressed when the installation operation could not be cancelled.          |
|---------|--------------------------------------------------------------------------------------------------|
| Action  | Disable the license file, download it from the [License Management] page, and then uninstall it. |

# The process is canceled because the system has been shut down. Restart the system, and then perform the process again.

| Problem | The installation could not be completed because it conflicted with a system shutdown. |
|---------|---------------------------------------------------------------------------------------|
| Action  | Restart the printer and perform the install again.                                    |

# Cannot install the application or license because another application is being installed, or the firmware being updated. Please wait a moment and then try again.

| Problem | Either it is installed in another application outside of SMS, or the application cannot be installed because the firmware has been updated. |
|---------|----------------------------------------------------------------------------------------------------|
| Action  | Wait until the processing stops before installing the application.                                                                          |

#### Error: <Error Details>

 Problem
 An error has occurred for some reason. See <Error Details> for details.

 Action
 If the solutions given in <Error Details> are unclear, contact your local authorized Canon dealer or sales representatives.

## **Errors Relating to the [Check License] and [Change Password] Pages**

- <The specified file does not exist or the file path is incorrect. Try to specify the path again.>
- <The contents of the specified file are incorrect or information is missing. Check the file.>
- <The specified switch license file cannot be used to delete the license file ID log. Try to specify the path again.>
- <The specified license is already installed. Installed license file information cannot be displayed.>
- <Cannot perform the operation because another application is being installed, or the firmware being updated. Please wait a moment and then try again.>
- <The old password is incorrect.>
- <The new password is incorrect. Enter the password with 8 to 32 single-byte alphanumeric characters.>
- <The new password and password to confirm do not match.>
- <Error: <Error Details>>

#### The specified file does not exist or the file path is incorrect. Try to specify the path again.

| Problem | The file does not exist on the specified path or the file path is incorrect. |
|---------|------------------------------------------------------------------------------|
| Action  | Specify the file path correctly.                                             |

#### The contents of the specified file are incorrect or information is missing. Check the file.

| Problem 1 | The content of the file is not correct. (A file other than a license file was specified.) |
|-----------|-------------------------------------------------------------------------------------------|
| Action    | Check to make sure that the specified file is a license file.                             |
| Problem 2 | Information is missing from the file.                                                     |
| Action    | Check the content of the file.                                                            |

# The specified switch license file cannot be used to delete the license file ID log. Try to specify the path again.

| Problem | The specified file is not a switch license file for deleting license file ID logs.     |
|---------|----------------------------------------------------------------------------------------|
| Action  | Try specifying the file path for the switch license for deleting license file ID logs. |

#### The specified license is already installed. Installed license file information cannot be displayed.

| Problem | Information about license files that have already been installed in this printer cannot be displayed. |
|---------|----------------------------------------------------------------------------------------------------|
| Action  | Specify another license file.                                                                         |

# Cannot perform the operation because another application is being installed, or the firmware being updated.

#### Please wait a moment and then try again.

| Problem | Either it is installed in another application outside of SMS, or the license file information cannot be displayed because the firmware has been updated. |
|---------|----------------------------------------------------------------------------------------------------|
| Action  | Wait until the processing stops before displaying the license information.                                                                               |

#### The old password is incorrect.

04L9-0J4

| Problem | The text string entered as the current password is different from the current password. |
|---------|-----------------------------------------------------------------------------------------|
| Action  | Enter the correct password.                                                             |

# The new password is incorrect. Enter the password with 8 to 32 single-byte alphanumeric characters.

| Problem | The new password has under 8 characters or more than 33 characters. Illegal characters that cannot be used in passwords have been used. |
|---------|----------------------------------------------------------------------------------------------------|
| Action  | Enter a new password of between 8 and 32 alphanumeric characters (a to z, A to Z, and 0 to 9).                                          |

#### The new password and password to confirm do not match.

| Problem | The password cannot be changed because the new password and the confirmation password do not match. |
|---------|----------------------------------------------------------------------------------------------------|
| Action  | Enter a new password and the same text string as the confirmation password.                         |

#### Error: <Error Details>

| Problem | An error has occurred for some reason. See < Error Details> for details.                                                               |
|---------|----------------------------------------------------------------------------------------------------|
| Action  | If the solutions given in <error details=""> are unclear, contact your local authorized Canon dealer or sales representatives.</error> |

## **Errors Relating to the [MEAP Application Setting Information** Management] Page

04L9-0J5

 <Could not delete MEAP application setting information because an error occurred.>

#### Could not delete MEAP application setting information because an error occurred.

| Problem | An error has occurred for some reason, so the setting information could not be deleted. |
|---------|-----------------------------------------------------------------------------------------|
| Action  | Return to the previous page using the [Back] button.                                    |

## **Errors Relating to the [MEAP Application Log Management] Page**

- <Cannot download application logs because application logs do not exist.>
- <Could not download application logs because an error occurred.>

### <Could not delete application logs because an error occurred.>

#### Cannot download application logs because application logs do not exist.

| Problem | The application log does not exist.                  |
|---------|------------------------------------------------------|
| Action  | Return to the previous page using the [Back] button. |

#### Could not download application logs because an error occurred.

| Problem | An error has occurred for some reason, so the log could not be downloaded. |
|---------|----------------------------------------------------------------------------|
| Action  | Return to the previous page using the [Back] button.                       |

#### Could not delete application logs because an error occurred.

| Problem | An error has occurred for some reason, so the log could not be deleted. |
|---------|-------------------------------------------------------------------------|
| Action  | Return to the previous page using the [Back] button.                    |

## **Other Errors**

 <Cannot find the specified application. It may have been uninstalled by another user.>

#### Cannot find the specified application. It may have been uninstalled by another user.

| Problem | The application for the attempted operation does not exist. |
|---------|-------------------------------------------------------------|
| Action  | Return to the previous page using the [Back] button.        |

04L9-0J7

### Troubleshooting

04L9-0J8

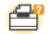

### **Printer Unit Problems**

- Printing Cannot Be Performed
- The Printer Takes a Long Time to Start the Print Job
- You Cannot Turn the Printer ON
- All the Indicators on the Network Interface Are Off

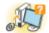

### **Driver Problems**

- You Cannot Install the Printer Driver
- You Cannot Uninstall the Printer Driver
- The Printer Driver Settings Cannot Be Changed
- "Profiles" Cannot Be Selected or Edited
- The Status of the Paper Feeder Cannot Be Obtained Automatically

8 Paper Jams

Paper Jams

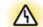

### **Error Display**

- The Message Indicator Is On
- A Message Appears in the Control Panel

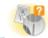

#### **Printout Problems**

Poor Printout Results

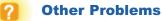

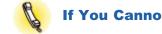

If You Cannot Solve a Problem

04L9-0J9

The solutions for when printing cannot be performed vary depending on your environment. See the solutions according to your environment.

### If You Are Using the Printer by Direct Connection

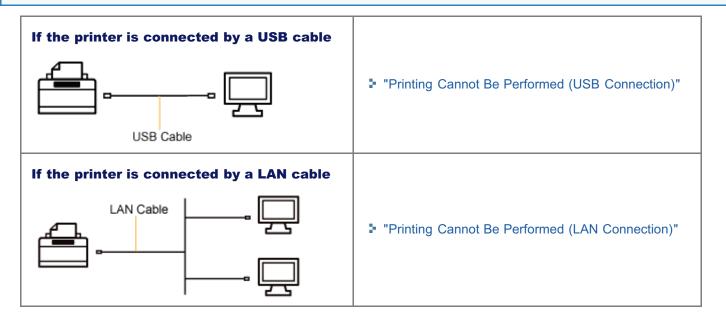

### If You Are Using the Printer in the Print Server Environment

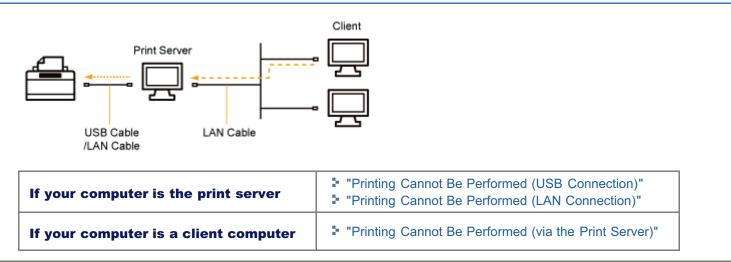

## **Printing Cannot Be Performed (USB Connection)**

If you cannot print when the printer is connected to the computer by a USB cable, check the problem following the questions below.

#### **For Macintosh users**

This section describes the procedure for Windows as an example. For details on the procedure for Macintosh, see "Driver Guide." For details on the procedure for displaying "Driver Guide", see "Viewing the Driver Guide."

#### <Question 1> Is the printer turned ON?

Check if the Main Power indicator on the control panel is turned on.

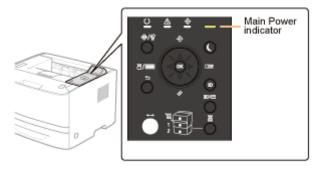

| ON                  | To <question 2=""></question>    |
|---------------------|----------------------------------|
| OFF                 | Turn the printer ON.             |
| Cannot be turned ON | "You Cannot Turn the Printer ON" |

#### <Question 2> Check the indicators on the printer unit.

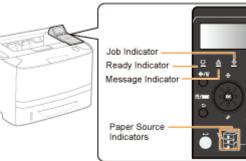

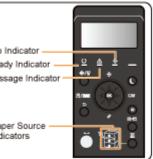

| The ${igcup}$ (Ready) indicator is on.        | To <question 3=""></question>                                                                                              |
|-----------------------------------------------|----------------------------------------------------------------------------------------------------|
| The ${f O}$ (Ready) indicator is blinking.    | The printer is warming up. Please wait a moment.                                                                           |
| The ${ig \Delta}$ (Message) indicator is on.  | The Message Indicator Is On"                                                                                               |
| The $ ightarrow$ (Job) indicator is on.       | The printer is operating. Please wait a moment.<br>If the printer does not perform printing for a while, perform the print |
| The $ ightarrow$ (Job) indicator is blinking. | <ul> <li>data output or soft reset.</li> <li>"Canceling a Job"</li> </ul>                                                  |
| The Paper Source indicator is blinking.       | It is out of paper. Load paper.<br>Paper Loading and Output"                                                               |

04L9-0JA

### <Question 3> Check the $\leftrightarrow$ (Online) indicator.

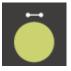

| The 🅶 (Online) indicator is on.  | To <question 4=""></question>                                       |
|----------------------------------|---------------------------------------------------------------------|
| The 🅶 (Online) indicator is off. | The printer is offline.<br>Place it online.<br>"Online and Offline" |

### <Question 4> Can you print Configuration Page?

### "Checking the Printer Settings"

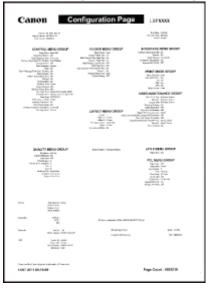

| Printable     | To <question 5=""></question>                                                                                         |
|---------------|----------------------------------------------------------------------------------------------------|
| Not printable | If an error message is displayed, solve the problem following the message.<br>A Message Appears in the Control Panel" |

#### <Question 5> Is the USB cable connected properly?

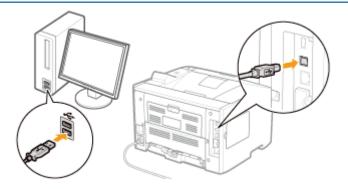

| Connected | <ul> <li>Try the following points.</li> <li>If you are using a hub, connect the printer to the computer directly.</li> <li>If you are using a long USB cable, replace it with the short one.</li> <li>If you have another USB cable, use it.</li> <li>If printing does not work, proceed to <question 6="">.</question></li> </ul> |
|-----------|----------------------------------------------------------------------------------------------------|
|-----------|----------------------------------------------------------------------------------------------------|

### <Question 6> Check the settings for [Interface Selection].

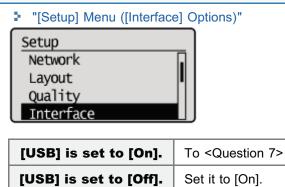

#### <Question 7> Can you print a test page in Windows?

"Basic Operations/Various Information for Windows"

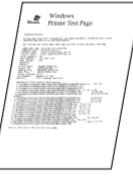

| Printable                                           | There is no problem with the printer and driver.<br>Check the printing preferences in the application. |
|-----------------------------------------------------|----------------------------------------------------------------------------------------------------|
| Not printable         To <question 8=""></question> |                                                                                                    |

#### <Question 8> Is the port to be used selected correctly?

"Basic Operations/Various Information for Windows"

| 🖶 Canon Printer Properties                                                                                                    |                                                         |            |
|----------------------------------------------------------------------------------------------------|---------------------------------------------------------|------------|
| Serveral Sharing Parts Adva                                                                                                    | noed Color Management, Security Device Settings, Prolie |            |
| Canon Printer Print to the following port(s). checked port.                                                                           | Decuments will print to the first free                  |            |
| Part Description                                                                                                    | Printer                                                 |            |
| UPT3 Printer Port COME Serial Port COME Serial Port COME Serial Port COME Serial Port COME Serial Port USE001 Vietual preter Add Per_ | e<br>portforCanon Protes<br>Relate Port                 |            |
| ∭ Eruble bidinctional suppo                                                                                                    | d<br>DK Cancel                                          | avaly Hela |

| Selected     | To <question 9=""></question> |
|--------------|-------------------------------|
| Not selected | Select the correct port.      |

Install the printer driver again. For details on the procedure for installing and uninstalling the printer driver, see "Printer Driver Installation Guide." For details on the procedure for viewing "Printer Driver Installation Guide", see "Installation."

### <Question 9> Is bi-directional communication enabled?

#### Basic Operations/Various Information for Windows"

| Canon Prints     | er Properties                         |                         |                    |             |        |     |     |
|------------------|---------------------------------------|-------------------------|--------------------|-------------|--------|-----|-----|
| lereni Sheri     | ng Pata Advences                      | Color Menagement        | Security Device Se | tings Polle |        |     |     |
|                  |                                       | uments will print to th | e first free       |             |        |     |     |
| Part<br>III UPT3 | Description<br>Printer Port           | Printer                 |                    |             |        |     |     |
| COME:            |                                       |                         |                    | ]           |        |     |     |
| COMB:            |                                       |                         |                    |             |        |     |     |
| FLB<br>2 USB001  | Print to File<br>Virtual printer port | for                     |                    | -           |        |     |     |
| Add R            | Portj                                 | Quiete Port             | Configure Port.    |             |        |     |     |
|                  | directional support<br>inter pooling  |                         |                    |             |        |     |     |
|                  | ,                                     |                         |                    |             |        |     |     |
|                  |                                       |                         |                    |             |        |     |     |
|                  |                                       |                         |                    |             |        |     |     |
|                  |                                       |                         |                    | DK          | Cencel | ành | Heb |

| Enabled     | To <question 10=""></question>                                            |
|-------------|---------------------------------------------------------------------------|
| Not enabled | Enable bi-directional communication and restart the computer and printer. |

#### <Question 10> Try the following points.

- Make resident software invalid including security software.
- If any other devices are connected to your computer by USB connection, disconnect those unneeded.
- If drivers or software of any other devices (USB connection) is installed on your computer, uninstall those unneeded.
- Connect the USB cable to another USB port on your computer.
- Connect the printer to another computer with a USB cable.

.

If printing does not work, proceed to <Question 11>.

#### <Question 11> Install the printer driver again.

For details on the procedure for installing the printer driver, see "Printer Driver Installation Guide." For details on the procedure for viewing "Printer Driver Installation Guide", see "Installation."

▼

If printing does not work, proceed to <Question 12>.

#### <Question 12> Uninstall the USB class driver, and then install the printer driver again.

For details on the procedure for uninstalling the USB class driver and installing the printer driver, see "Printer Driver Installation Guide" on the User Software CD-ROM.

For details on the procedure for viewing "Printer Driver Installation Guide", see "Installation."

If printing does not work, contact your local authorized Canon dealer.

## **Printing Cannot Be Performed (LAN Connection)**

If you cannot print when the printer is connected to the computer by a LAN cable, check the problem following the questions below.

#### **For Macintosh users**

This section describes the procedure for Windows as an example. For details on the procedure for Macintosh, see "Driver Guide." For details on the procedure for displaying "Driver Guide", see "Viewing the Driver Guide."

#### <Question 1> Is the printer turned ON?

Check if the Main Power indicator on the control panel is turned on.

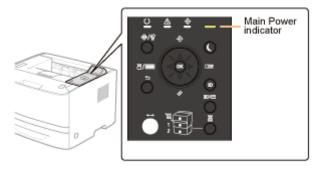

| ON                  | To <question 2=""></question>    |  |  |
|---------------------|----------------------------------|--|--|
| OFF                 | Turn the printer ON.             |  |  |
| Cannot be turned ON | "You Cannot Turn the Printer ON" |  |  |

#### <Question 2> Check the indicators on the printer unit.

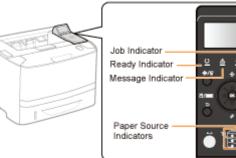

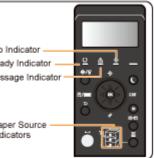

| The ${igcup}$ (Ready) indicator is on.        | To <question 3=""></question>                                                                                                    |  |  |
|-----------------------------------------------|----------------------------------------------------------------------------------------------------|--|--|
| The ${f O}$ (Ready) indicator is blinking.    | The printer is warming up. Please wait a moment.                                                                                                    |  |  |
| The ${ig \Delta}$ (Message) indicator is on.  | The Message Indicator Is On"                                                                                                    |  |  |
| The $ ightarrow$ (Job) indicator is on.       | The printer is operating. Please wait a moment.<br>If the printer does not perform printing for a while, perform the print<br>data output or soft reset.<br>Canceling a Job" |  |  |
| The $ ightarrow$ (Job) indicator is blinking. |                                                                                                    |  |  |
| The Paper Source indicator is blinking.       | Load paper.<br>Paper Loading and Output"                                                                                                    |  |  |

04L9-0JC

### <Question 3> Check the $\leftrightarrow$ (Online) indicator.

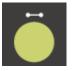

| The 🅶 (Online) indicator is on.  | To <question 4=""></question>                                       |  |  |
|----------------------------------|---------------------------------------------------------------------|--|--|
| The 🅶 (Online) indicator is off. | The printer is offline.<br>Place it online.<br>"Online and Offline" |  |  |

### <Question 4> Can you print NETWORK STATUS PRINT?

### Checking the Printer Settings"

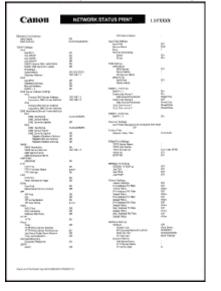

| Printable     | To <question 5=""></question>                                                                                          |  |  |
|---------------|----------------------------------------------------------------------------------------------------|--|--|
| Not printable | If an error message is displayed, solve the problem following the message.<br>"A Message Appears in the Control Panel" |  |  |

#### <Question 5> Is the LAN cable connected properly?

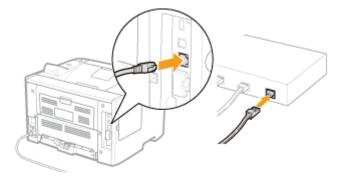

| Connected   | To <question 6=""></question>                               |
|-------------|-------------------------------------------------------------|
| Unconnected | Connect the cable properly.<br>• "Connecting to a Computer" |

### <Question 6> Check the indicators on the network interface.

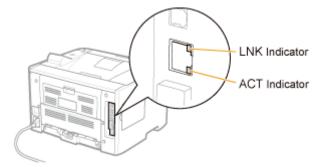

| The ACT indicator is on.    | To <question 7=""></question>                         |
|-----------------------------|-------------------------------------------------------|
| The LNK indicator is on.    |                                                       |
| All the indicators are off. | "All the Indicators on the Network Interface Are Off" |

#### <Question 7> Check the settings for [Interface Selection].

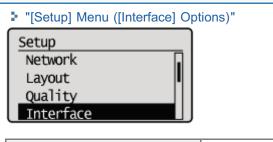

| [Network] is set to [On].  | To <question 8=""></question> |  |  |
|----------------------------|-------------------------------|--|--|
| [Network] is set to [Off]. | Set it to [On].               |  |  |

#### <Question 8> Can you print a test page in Windows?

"Basic Operations/Various Information for Windows"

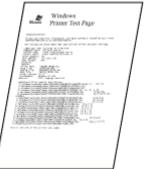

| Printable     | There is no problem with the printer and driver.<br>Check the printing preferences in the application. |
|---------------|----------------------------------------------------------------------------------------------------|
| Not printable | To <question 9=""></question>                                                                          |

#### <Question 9> Which network protocol are you using?

| TCP/IP         | To <question 10=""></question> |  |
|----------------|--------------------------------|--|
| NetWare or SMB | To <question 14=""></question> |  |
| AppleTalk      | To <question 17=""></question> |  |

#### <Question 10> Is the IP address set properly?

Check if the IP address written on Network Status Print printed in <Question 4> matches the one configured for the port of your PC.

"Setting the Printer to a Static IP Address"

Checking the Printer Settings
"Checking the Port"

| Content         Content         Content         Content           Image: Content         Image: Content         Image: Content         Image: Content           Image: Content         Image: Content         Image: Content         Image: Content         Image: Content           Image: Content         Image: Content         Image: Content         Image: Content         Image: Content         Image: Content           Image: Content         Image: Content | Advance         Advance           Concentration         Advance           Concentration         Advance           Concentration         Advance           Concentration         Advance           Concentration         Advance           Concentration         Advance           Concentration         Advance           Concentration         Advance           Concentration         Advance           Concentration         Advance           Concentration         Advance           Concentration         Advance           Concentration         Advance |
|----------------------------------------------------------------------------------------------------|----------------------------------------------------------------------------------------------------|
| Yes, they are matched.                                                                                                    | To <question 11=""></question>                                                                                                    |
| No, they are not matched.                                                                                                    | Configure the printer to a static IP address                                                                                                    |

#### <Question 11> Is the port to be used selected correctly?

"Basic Operations/Various Information for Windows"

| General Share |                   | anced Color Mana | gement Security     | Device Settings | Profile |        |               |      |  |
|---------------|-------------------|------------------|---------------------|-----------------|---------|--------|---------------|------|--|
| -240          |                   | Documents will p | rint to the first f | ree             |         |        |               |      |  |
| III UKRIMA    |                   | net for          | r<br>n Printer      | •               |         |        |               |      |  |
| Add P         | firectional suppo | Delete Port      | ⊊ont                | igure Port      |         |        |               |      |  |
|               |                   |                  |                     | 0               | Close   | Cancel | <u>A</u> pply | Help |  |

| Selected                             | To <question 12=""></question>     |  |
|--------------------------------------|------------------------------------|--|
| Not selected                         | Select the correct port.           |  |
| The port to be used cannot be found. | Create a port.                     |  |
| The IP address was changed.          | "Connecting the Printer (LPD/RAW)" |  |

#### <Question 12> Check the following points.

- The printer is specified as the default printer.
- The TCP/IP protocol is running.
- The users who can print are not restricted.
   "Restricting the Users Who Can Print or Perform the Printer Settings"
   "Restricting the Users Who Can Access"

#### ▼

If printing does not work, proceed to <Question 13>.

#### <Question 13> Try the following points.

- Change the printing protocol to LPR.
   "Basic Operations/Various Information for Windows"
- Enable the LPR byte count.
   "Basic Operations/Various Information for Windows"
- Shorten the name of the file to be printed.

If printing does not work, proceed to <Question 19>.

#### <Question 14> Is NetWare or SMB set properly?

- When using NetWare
   "Configuring NetWare"
   "Configuring the Protocol Settings"
- When using SMB
- "Configuring the Protocol Settings"

If you are using the DHCP server and WINS server, check if the servers are linked properly.

| NetWare or SMB is set properly.     | <ul> <li>Try the following point.</li> <li>Set [Network Delay Time] longer than usual.</li> <li>"Specifying the Setting for Startup Waiting Time"</li> <li>If printing does not work, proceed to <question 15="">.</question></li> </ul> |
|-------------------------------------|----------------------------------------------------------------------------------------------------|
|                                     |                                                                                                    |
| NetWare or SMB is not set properly. | Set NetWare or SMB properly.                                                                                                    |

#### <Question 15> Is the IP address set properly?

"Basic Operations/Various Information for Windows"

SMB printing does not support IP v. 6.

| The IP address is set properly.     | To <question 16="">.</question>                                      |  |  |
|-------------------------------------|----------------------------------------------------------------------|--|--|
| The IP address is not set properly. | Set the IP address properly.<br>• "Setting the IP Address (IP v. 4)" |  |  |

#### <Question 16> Is the port to be used selected correctly?

"Basic Operations/Various Information for Windows"

| The port is selected correctly.                                                          | To <question 19="">.</question>                                                                                                    |
|------------------------------------------------------------------------------------------|----------------------------------------------------------------------------------------------------|
| The port is not selected properly.<br>Or<br>The settings for NetWare or SMB are changed. | Create the appropriate port. <ul> <li>When using NetWare</li> <li>"Network Settings for the Printer (NetWare) (LBP6680x Only)"</li> </ul> When using SMB <ul> <li>"Network Settings for the Printer (SMB) (LBP6680x Only)"</li> </ul> |

#### <Question 17> Is AppleTalk set properly?

"Configuring the Protocol Settings"

In particular, make sure that the zone in which the printer exists is configured properly in [Zone].

| Set     | To <question 18=""></question> |
|---------|--------------------------------|
| Not set | Set AppleTalk properly.        |

#### <Question 18> Check the following points.

- The printer destination is set properly.
- AppleTalk is available.

For details on the procedure for setting the printer destination, see "Driver Guide."

For details on the procedure for displaying "Driver Guide", see "Viewing the Driver Guide."

| Set     | To <question 19=""></question> |  |  |
|---------|--------------------------------|--|--|
| Not set | Set them properly.             |  |  |

#### <Question 19> Connect the printer and computer directly with the cross-type<sup>\*</sup> LAN cable.

\* This is a LAN cable which is used to connect a printer and computer directly without a hub (LAN network).

If printing does not work or if you cannot prepare a cross-type LAN cable, proceed to <Question 20>.

#### <Question 20> Install the printer driver again.

For details on the procedure for installing the printer driver, see "Printer Driver Installation Guide." For details on the procedure for viewing "Printer Driver Installation Guide", see "Installation."

If printing does not work, proceed to <Question 21>.

### <Question 21> Can you print from another computer (LAN connection)?

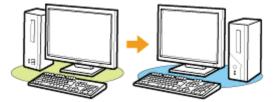

|   | Printable     | Make resident software invalid including security software |  |
|---|---------------|------------------------------------------------------------|--|
| 1 | Not printable | Contact your local authorized Canon dealer.                |  |

## **Printing Cannot Be Performed (via the Print Server)**

If you cannot print when the printer is used via the print server, check the problem following the questions below.

🛛 NOTE

#### **For Macintosh users**

This section describes the procedure for Windows as an example. For details on the procedure for Macintosh, see "Driver Guide." For details on the procedure for displaying "Driver Guide", see "Viewing the Driver Guide."

#### <Question 1> Is the printer turned ON?

Check if the Main Power indicator on the control panel is turned on.

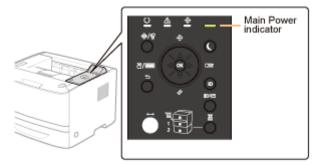

| ON                  | To <question 2=""></question>    |  |
|---------------------|----------------------------------|--|
| OFF                 | Turn the printer ON.             |  |
| Cannot be turned ON | "You Cannot Turn the Printer ON" |  |

#### <Question 2> Check the indicators on the printer unit.

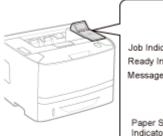

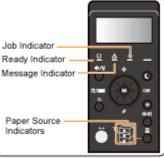

| The ${igcup}$ (Ready) indicator is on.        | To <question 3=""></question>                                                                                                    |  |
|-----------------------------------------------|----------------------------------------------------------------------------------------------------|--|
| The ${igcup}$ (Ready) indicator is blinking.  | The printer is warming up. Please wait a moment.                                                                                                    |  |
| The ${ar \Delta}$ (Message) indicator is on.  | The Message Indicator Is On"                                                                                                    |  |
| The $ ightarrow$ (Job) indicator is on.       | The printer is operating. Please wait a moment.<br>If the printer does not perform printing for a while, perform the print<br>data output or soft reset.<br>Canceling a Job" |  |
| The $ ightarrow$ (Job) indicator is blinking. |                                                                                                    |  |
| The Paper Source indicator is blinking.       | Load paper.<br>Paper Loading and Output"                                                                                                    |  |

04L9-0JE

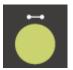

| The ⊷ (Online) indicator is on.  | To <question 4=""></question>                                       |
|----------------------------------|---------------------------------------------------------------------|
| The 🅶 (Online) indicator is off. | The printer is offline.<br>Place it online.<br>"Online and Offline" |

#### <Question 4> Can you print Configuration Page?

| Checkin                                                                                                    | g the Prin                                                                                                    | ter Settings'                                                                                                    |
|----------------------------------------------------------------------------------------------------|----------------------------------------------------------------------------------------------------|----------------------------------------------------------------------------------------------------|
| Canon Co                                                                                                    | onfiguration Page                                                                                                    | Lap MARK                                                                                                    |
| The second second                                                                                                    |                                                                                                    | And the control of the second second                                                                                                    |
| Control and Control and Contro                                                                                                    | LEVEL VERSION CARDY<br>Notes that the second second s |                                                                                                    |
| DURATI HERODONO.P<br>Termina dala<br>termina dala<br>termina dal |                                                                                                    | UN EXCLUSION AND/OF<br>TRADES IN<br>POLYMER TO<br>THE TABLE TO<br>THE TABLE TO<br>THE |
| TETAL DELAPORT TETAL<br>Transformer<br>Tetal-You<br>Tetal-You<br>Tetal-You                                                                                                    |                                                                                                    |                                                                                                    |
|                                                                                                    | The sheet of the states                                                                                                    | and the second second se                                                                                                    |
| And And And And And And And And And And                                                                                                    | Tangen                                                                                                    | LA UN<br>TO BARK                                                                                                    |
| 5 m 2 m 1 m 2 m 1                                                                                                    |                                                                                                    | Page Court - HEED'R                                                                                                    |

| Printable     | To <question 5=""></question>                                                                                         |
|---------------|----------------------------------------------------------------------------------------------------|
| Not printable | If an error message is displayed, solve the problem following the message.<br>A Message Appears in the Control Panel" |

### <Question 5> Is the printer connected to the print server properly?

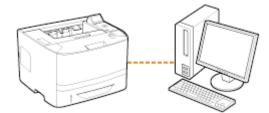

| Connected   | To <question 6=""></question>                       |
|-------------|-----------------------------------------------------|
| Unconnected | Connect them properly.<br>Connecting to a Computer" |

<Question 6> Can your computer be connected to the print server or the shared printer?

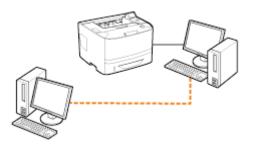

| Can be connected    | To <question 7=""></question>                                                                                          |
|---------------------|----------------------------------------------------------------------------------------------------|
| Cannot be connected | <ul> <li>"The Print Server for Connection Cannot Be Found"</li> <li>"The Shared Printer Cannot Be Accessed"</li> </ul> |

#### <Question 7> Check the following points.

- The print server is connected to the network properly.
- The additional driver (alternate driver) is updated properly.
- Printing can be performed from the print server.

If printing does not work, proceed to <Question 8>.

#### <Question 8> Can you print a test page in Windows?

"Basic Operations/Various Information for Windows"

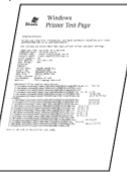

| Printable     | There is no problem with the printer and driver.<br>Check the printing preferences in the application. |
|---------------|----------------------------------------------------------------------------------------------------|
| Not printable | To <question 9=""></question>                                                                          |

### <Question 9> Is the printer on the print server displayed on the network?

"Basic Operations/Various Information for Windows"

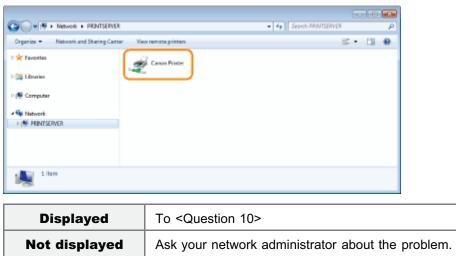

### <Question 10> Install the printer driver again.

For details on the procedure for installing the printer driver, see "Printer Driver Installation Guide." For details on the procedure for viewing "Printer Driver Installation Guide", see "Installation."

If printing does not work, proceed to <Question 11>.

### <Question 11> Can another client print?

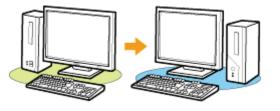

| Printable     | Make resident software invalid including security software. |
|---------------|-------------------------------------------------------------|
| Not printable | Contact your local authorized Canon dealer.                 |

### The Print Server for Connection Cannot Be Found

04L9-0JF

Perform one of the following solutions according to the cause.

#### <Cause 1> The LAN cable is not connected properly.

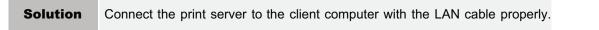

#### <Cause 2> The print server has not been started up.

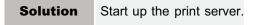

#### <Cause 3> The printer is not specified as a shared printer.

| Solution       Specify the printer as a shared printer.         For details, see the following item in "Printer Driver Installation Guide."         • "Installation" - "Print Server Settings"         For details on the procedure for viewing "Printer Driver Installation Guide", see "Installation" | ation." |
|----------------------------------------------------------------------------------------------------|---------|
|----------------------------------------------------------------------------------------------------|---------|

#### <Cause 4> The user does not have permission to access the print server or printer.

| Solution | Ask your network administrator to change the user permissions. |
|----------|----------------------------------------------------------------|
|----------|----------------------------------------------------------------|

#### <Cause 5> [Network discovery] is not enabled. (Windows Vista, 7, and Server 2008)

|          | Perform either of the following procedures.                    |
|----------|----------------------------------------------------------------|
|          | Windows Vista                                                  |
|          | 1. From the [Start] menu, select [Control Panel].              |
|          | <ol><li>Click [View network status and tasks].</li></ol>       |
|          | 3. Set [Network discovery] to [On].                            |
|          | Windows 7 Windows Server 2008 R2                               |
| Solution | 1. From the [Start] menu, select [Control Panel].              |
|          | 2. Click [View network status and tasks].                      |
|          | 3. Click [Change advanced sharing settings].                   |
|          | 4. Specify [Turn on network discovery] in [Network discovery]. |
|          | Windows Server 2008                                            |
|          | 1. From the [Start] menu, select [Control Panel].              |
|          | 2. Double-click [Network and Sharing Center].                  |
|          | 3. Set [Network discovery] to [On].                            |
|          |                                                                |
|          |                                                                |

04L9-0JH

Perform one of the following solutions according to the cause.

# <Cause 1> The user of the computer to be used is not registered, or the password is not specified.

|  | Solution | Register the user of the computer to be used or specify the password on the print server. |  |
|--|----------|-------------------------------------------------------------------------------------------|--|
|  |          | For more details, ask your network administrator.                                         |  |

### <Cause 2> The path to the network is not correct.

|     |            | Check printers in the print server.    Basic Operations/Various Information for Windows"                                                                                                    |  |
|-----|------------|----------------------------------------------------------------------------------------------------|--|
| Sol | Solution 1 | Item                                                                                                    |  |
|     |            | <ul> <li>If the icon for this printer is not displayed<br/>Ask your network administrator about the problem.</li> <li>If the icon for this printer is displayed<br/>You can install the printer driver by performing either of the following procedures and following the<br/>instructions on the screen.</li> <li>Double-clicking the icon for this printer</li> <li>Dragging and dropping the icon for this printer in the printer folder</li> </ul> |  |
|     | Solution 2 | If you want to specify the network path directly, check if the network path is specified correctly as "\\the print server name (the computer name of the print server)\the printer name."                                                                                                    |  |

04L9-0JJ

Perform one of the following solutions according to the cause.

# <Cause 1> The printer is cooling down to maintain print quality. (Especially after narrow paper is printed)

| Solution | Wait a moment. The printer automatically cools down the inside. After cooling is completed, the printer |
|----------|----------------------------------------------------------------------------------------------------|
| Solution | resumes printing.                                                                                       |

# <Cause 2> This problem may occur in some applications depending on the processing type of the print data. (Windows 2000/XP/Server 2003)

|          | If you are using the PCL/UFR II printer driver, performing the following procedure may be able to solve the problem.               |
|----------|----------------------------------------------------------------------------------------------------|
|          | UFR II Printer Driver                                                                                                    |
| Solution | <ol> <li>Display the [Finishing] sheet.</li> <li>Click [Advanced Settings].</li> <li>Change the [EMF Spooling] setting.</li> </ol> |
|          | PCL Printer Driver     See Help of the PCL printer driver.                                                                         |

### You Cannot Turn the Printer ON

Perform one of the following solutions according to the cause.

#### <Cause 1> The power plug is unplugged from the AC power outlet.

| Solution | Plug the power plug in the AC power outlet. |
|----------|---------------------------------------------|
|----------|---------------------------------------------|

#### <Cause 2> The printer is plugged to an extension cord or multiple power strip.

#### <Cause 3> The breakers have tripped.

**Solution** Reset the breakers on the switch board.

#### <Cause 4> There is a break in the power cord.

Solution If th

If the printer can be turned ON after replacing the power cord with one that is of the same type, and then purchase a new power cord and replace the broken one.

04L9-0JK

### All the Indicators on the Network Interface Are Off

Perform one of the following solutions according to the cause.

#### <Cause 1> The LAN cable is not connected properly or broken.

| Solution 1 | Remove the LAN cable once, and then connect it again.        |
|------------|--------------------------------------------------------------|
| Solution 2 | Replace the LAN cable with another one, and then connect it. |

#### <Cause 2> The cable is connected to the UP-LINK (cascade) port on the hub.

| Solution 1 | Connect the LAN cable to the port on the hub with an " X " mark. |
|------------|------------------------------------------------------------------|
| Solution 2 | If the hub has an UP-LINK (cascade) switch, switch to " X."      |

#### <Cause 3> A cross LAN cable is being used.

| Solution 1 | Replace the cable with a straight LAN cable.                                                                                                |  |
|------------|----------------------------------------------------------------------------------------------------|--|
| Solution 2 | Connect the cross LAN cable to the UP-LINK (cascade) port on the hub. If the hub has an UP-LINK (cascade) switch, switch to the " = " side. |  |

#### <Cause 4> Cannot communicate with the hub.

| Solution 1 | Make sure that the power of the hub is on.                                                                                                    |
|------------|----------------------------------------------------------------------------------------------------|
| Solution 2 | Specify the communication settings for the print server according to the transmission speed of the connected hub.    Changing the Network Transmission Speed or Transfer Mode" |

#### <Cause 5> The hardware of the printer is in an abnormal condition.

**Solution** Contact your local authorized Canon dealer to request service.

04L9-0JL

### 🛛 ΝΟΤΕ

#### For Macintosh users

This section describes the procedure for Windows as an example. For details on the procedure for Macintosh, see "Driver Guide." If a symptom that is not indicated in this section occurs, see "Chapter 6 Troubleshooting" in Driver Guide. For details on the procedure for displaying "Driver Guide", see "Viewing the Driver Guide."

#### If a problem occurs during the installation

Select a problem during the installation from any of the following.

| Connection with a USB cable                 | "The Printer Is Not Recognized Automatically"                                                                          |
|---------------------------------------------|----------------------------------------------------------------------------------------------------|
| Connection with a LAN cable                 | "The Printer Cannot Be Searched for"                                                                                   |
| Connection via the print server<br>(Client) | <ul> <li>"The Print Server for Connection Cannot Be Found"</li> <li>"The Shared Printer Cannot Be Accessed"</li> </ul> |

#### If the printer driver is not installed properly

Perform the following procedure.

| Solution 1                                    | Install the printer driver again.<br>For details on the procedure for uninstalling or installing the printer driver,<br>see "Printer Driver Installation Guide."<br>For details on the procedure for viewing "Printer Driver Installation Guide",<br>see "Installation."                                                                |
|-----------------------------------------------|----------------------------------------------------------------------------------------------------|
| Solution 2<br>(Only when connecting with USB) | Uninstall the USB class driver, and then install the printer driver again.<br>For details on the procedure for uninstalling the USB class driver and<br>installing the printer driver, see "Printer Driver Installation Guide."<br>For details on the procedure for viewing "Printer Driver Installation Guide",<br>see "Installation." |

## **The Printer Is Not Recognized Automatically**

Perform one of the following solutions according to the cause.

#### <Cause 1> The printer is not turned ON.

| Solution | Furn the printer ON. |  |
|----------|----------------------|--|
|----------|----------------------|--|

#### <Cause 2> The USB cable is not connected properly.

**Solution** Make sure that the printer and computer are properly connected with the USB cable. Connecting to a Computer"

# <Cause 3> The USB cable was already connected and the printer was turned ON before the printer driver was installed.

|          | Perform the following procedure.                                                                                                    |
|----------|----------------------------------------------------------------------------------------------------|
| Solution | <ul> <li>1. Turn the printer OFF.</li> <li>2. Disconnect the USB cable.</li> <li>3. Connect the USB cable again.</li> <li>4. While the following screen appears, turn the printer ON.</li> </ul> <b>Wile Connection Instaling Prote:</b> Other with Flag and Flay. <b>Fature:</b> <ul> <li>1. Gomestical</li> <li>1. Gomestical</li> <li>1. Gom</li></ul> |
|          |                                                                                                    |

#### <Cause 4> An inappropriate USB cable is being used.

| Solutio | Use a USB cable that is appropriate for the USB interface environment of the printer and has the following symbol.     |
|---------|----------------------------------------------------------------------------------------------------|
|         | <ul> <li>The following is the USB interface environment of this printer.</li> <li>Hi-Speed USB</li> <li>USB</li> </ul> |

#### <Cause 5> The USB class driver is installed.

|  | Uninstall the USB class driver.                                                                   |
|--|---------------------------------------------------------------------------------------------------|
|  | For details, see the following item in "Printer Driver Installation Guide."                       |
|  | <ul> <li>"Appendix" - "If You Cannot Install a USB Class Driver"</li> </ul>                       |
|  | For details on the procedure for viewing "Printer Driver Installation Guide", see "Installation." |
|  |                                                                                                   |

### **The Printer Cannot Be Searched for**

04L9-0JU

If the printer cannot be searched for when you are in the process of installing the printer driver, perform the following procedure.

Make sure that the LAN cable is connected properly, and the printer is turned ON.

"Connecting to a Computer"

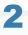

Search for the printer on the network again.

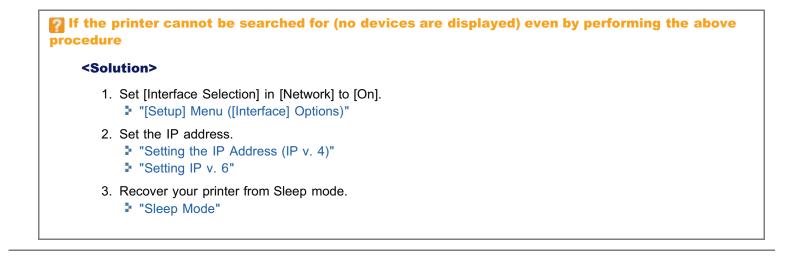

04L9-0JW

Perform the following procedure.

in a

| Solution 1                                    | Use Uninstaller supplied with User Software CD-ROM to uninstall the printer driver.<br>For details, see the following item in "Printer Driver Installation Guide."<br>• "Update/Uninstallation" - "Uninstalling the Printer Driver"<br>For details on the procedure for viewing "Printer Driver Installation Guide", see "Installation." |
|-----------------------------------------------|----------------------------------------------------------------------------------------------------|
| Solution 2<br>(Only when connecting with USB) | <ul> <li>Uninstall the USB class driver.</li> <li>For details, see the following item in "Printer Driver Installation Guide."</li> <li>"Appendix" - "If You Cannot Install a USB Class Driver"</li> <li>For details on the procedure for viewing "Printer Driver Installation Guide", see "Installation."</li> </ul>                     |

## The Printer Driver Settings Cannot Be Changed

04L9-0JX

If [Spooling at Host] (whether the print data are processed in the computer) is set to [Disabled], you cannot change the driver settings because some options are unavailable.

To change the settings, set [Spooling at Host] to [Auto] using the following procedure.

## 1 Open the printer folder.

"Basic Operations/Various Information for Windows"

## 2

Right-click the icon for this printer, and then select [Printer properties] or [Properties] from the popup menu.

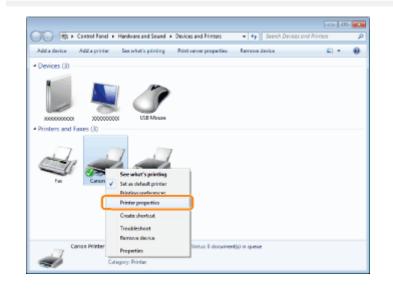

# 3

#### Change the setting for [Spooling at Host].

- (1) Display the [Device Settings] sheet.
- (2) Select [Auto] for [Spooling at Host].

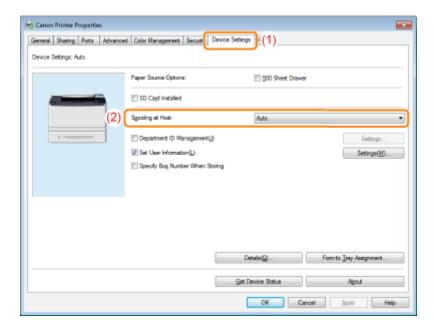

#### If you cannot change the setting

You need administrative rights to change the setting. Contact your system administrator.

## **4** Click [OK].

## "Profiles" Cannot Be Selected or Edited

When the [Allow Profile Selection] and [Allow Setting Edition] check boxes are cleared, selecting and editing a "Profile" are restricted.

04L9-0JY

To select or edit a "Profile", select the check box using the following procedure.

## Open the printer folder.

"Basic Operations/Various Information for Windows"

## 2

Right-click the icon for this printer, and then select [Printer properties] or [Properties] from the popup menu.

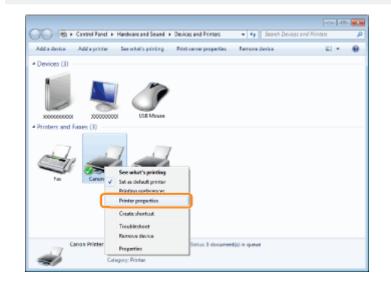

## 3

#### Change the settings for [Define Document Property].

- (1) Display the [Profile] sheet.
- (2) Select the [Allow Profile Selection] and [Allow Setting Edition] check boxes.

| eneral Sharing Pote Advanced Color Management | Security Device Setting Profile (1)                                                                                                    |
|-----------------------------------------------|----------------------------------------------------------------------------------------------------|
| holie List                                    | Name                                                                                                    |
| Default Settings                              | Default Settings                                                                                                    |
| Ratter                                        | -                                                                                                    |
| 2 on 1 [1 eded]                               | Contract:                                                                                                    |
| 2 on 1 [2 oded]                               | This setting enables you to print with all factory default settings. This are<br>setting is suitable for printing general business documents that include |
| 2 aded                                        | test and tables.                                                                                                    |
| Scale to Fit Letter                           |                                                                                                    |
| Confidential                                  |                                                                                                    |
| 🙀 High Gradation                              |                                                                                                    |
|                                               |                                                                                                    |
| Yew Settings                                  | Add Edt Dejute                                                                                                    |
|                                               | legot Egot                                                                                                    |
| Define Document Property                      | Rove Profile Selection     Nove Setting Edition     (2)                                                                                                   |
|                                               | OK Cancel Apply Help                                                                                                    |

### **If you cannot change the setting**

You need administrative rights to change the setting. Contact your system administrator.

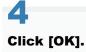

### The Status of the Paper Feeder Cannot Be Obtained Automatically

04L9-0K0

If you cannot specify the settings for Drawer 2 in [Paper Source] in the printer driver, specify the status of the paper feeder using the following procedure.

### **NOTE**

### For Macintosh users

This section describes the procedure for Windows as an example. For details on the procedure for Macintosh, see "Driver Guide." For details on the procedure for displaying "Driver Guide", see "Viewing the Driver Guide."

### Open the printer folder.

"Basic Operations/Various Information for Windows"

### 2

Right-click the icon for this printer, and then select [Printer properties] or [Properties] from the popup menu.

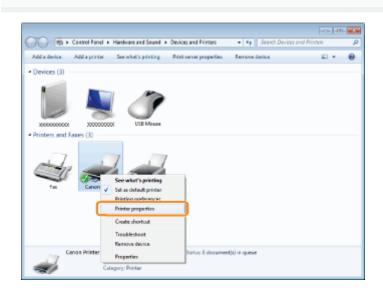

### Obtain the status of the paper feeder.

- (1) Display the [Device Settings] sheet.
- (2) Click [Get Device Status].
- (3) Click [Yes] to obtain the status of the paper feeder.

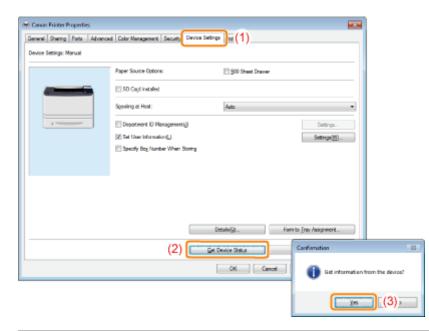

### If the status of the paper feeder is not obtained

Remove the paper feeder once, and then install it again.

If the status of the paper feeder cannot be obtained even by installing it again, see the following and make sure that the printer and computer can communicate with each other.

- Printing Cannot Be Performed (USB Connection)"
- "Printing Cannot Be Performed (LAN Connection)"
- "Printing Cannot Be Performed (via the Print Server)"

## 4 Click [OK].

### Before removing jammed paper, see "Attention (Paper Jams)."

When a paper jam occurs, the printer beeps, displaying the message <Paper is jammed.> in the display.

This section describes the procedure for when [Animated Instruction] is set to [On] (default setting). If [Animated Instruction] is set to [Off], the above screen is not displayed.

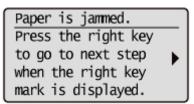

Messages appear one at a time. Confirm all of them. As the messages disappear when the cover is open, take a note of them if required.

Remove the jammed paper according to the displayed message.

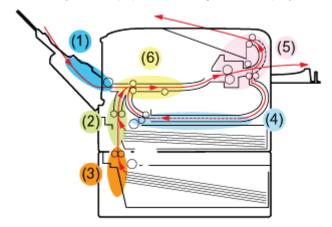

| Paper Jam Area                                               | Message                                  | Clearance Procedure                            |
|--------------------------------------------------------------|------------------------------------------|------------------------------------------------|
| (1) Multi-purpose<br>tray                                    | <mp area="" tray=""></mp>                | "Clearing Paper Jams (Multi-purpose Tray)"     |
| (2) Drawer 1                                                 | <drawer 1="" area=""></drawer>           | "Clearing Paper Jams (Paper Drawer)"           |
| (3) Drawer 2 (Only<br>when the paper<br>feeder is installed) | <drawer 2="" area=""></drawer>           | "Clearing Paper Jams (Paper Drawer)"           |
| (4) Duplex print transport area                              | <2-Sided Delivery Area>                  | "Clearing Paper Jams (Duplex Unit)"            |
| (5) Inside the output area                                   | <back area="" cover="" output=""></back> | "Clearing Paper Jams (Inside the Output Area)" |
| (6) Inside the front cover                                   | <front cover=""></front>                 | "Clearing Paper Jams (Inside the Front Cover)" |

### **Attention (Paper Jams)**

04L9-0K2

Before removing the jammed paper, see "Important Safety Instructions."

### 

### Do not take your hands off the transport guide.

Do not take your hands off the transport guide until it moves back to its original position when tilting the transport guide toward you. The transport guide may snap back to its original position, and this may result in personal injury.

### IMPORTANT

### Leave the printer ON when removing the jammed paper.

If the power is turned OFF, the data being printed will be deleted.

### Do not remove the jammed paper forcefully.

Removing jammed paper with excess force may cause the paper to tear or damage the inside of the printer. Remove the paper by pulling it gently.

#### If the paper is torn

Remove all remaining pieces of paper.

### Do not touch the high-voltage contacts (A) or the electrical contacts (B).

This may result in damage to the printer.

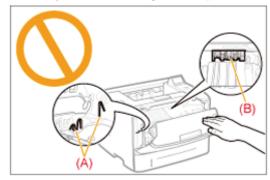

### Do not touch the transfer roller (C).

Print quality may deteriorate.

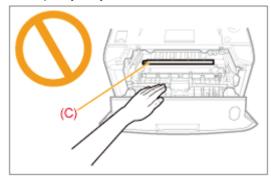

### Do not touch the feed rollers (D).

This may result in damage to the printer or a printer error.

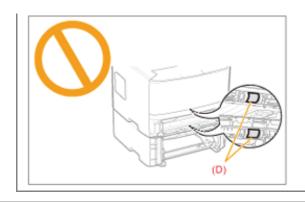

### **Clearing Paper Jams (Multi-purpose Tray)**

Referring to the procedure on the display, follow the steps below to remove jammed documents.

**1** Press [ ▶ ].

> Paper is jammed. Press the right key to go to next step when the right key mark is displayed.

### 2

### Remove the paper by pulling it gently.

If you cannot remove the paper easily, do not try to remove it forcefully but perform a procedure for another area which is displayed in a message.

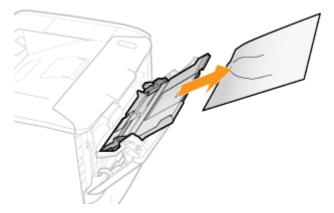

### 3

### When the following screen appears, press [OK].

The machine is ready to print.

Is all of the jammed paper removed?

End: Press OK Previous: Press Back

IF Next, proceed to the clearing procedure for another area which is displayed in the message.

(1) "Clearing Paper Jams (Multi-purpose Tray)"

- (2) "Clearing Paper Jams (Paper Drawer)"
- (3) "Clearing Paper Jams (Duplex Unit)"
- (4) "Clearing Paper Jams (Inside the Output Area)"
- (5) "Clearing Paper Jams (Inside the Front Cover)"

### **Clearing Paper Jams (Paper Drawer)**

04L9-0K4

Referring to the procedure on the display, follow the steps below to remove jammed documents.

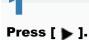

Paper is jammed. Press the right key to go to next step when the right key mark is displayed.

#### — Pull out the paper drawer.

If the paper feeder is installed, pull out the paper drawer of the paper feeder also.

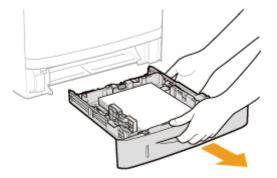

## 3

### Remove the paper by pulling it gently.

If you cannot remove the paper easily, do not try to remove it forcefully but proceed to Step 4 and perform the clearing procedure for another area which is displayed in the message

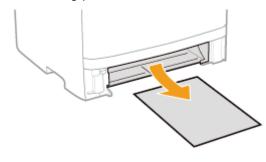

### 4

### Set the paper drawer in the printer.

If the paper feeder is installed, insert the paper drawer of the paper feeder also.

## When the following screen appears, press [OK].

The machine is ready to print.

Is all of the jammed paper removed?

End: Press OK Previous: Press Back

IT Next, proceed to the clearing procedure for another area which is displayed in the message.

- (1) "Clearing Paper Jams (Multi-purpose Tray)"
- (2) "Clearing Paper Jams (Paper Drawer)"
- (3) "Clearing Paper Jams (Duplex Unit)"
- (4) "Clearing Paper Jams (Inside the Output Area)"
- (5) "Clearing Paper Jams (Inside the Front Cover)"

### **Clearing Paper Jams (Duplex Unit)**

Referring to the procedure on the display, follow the steps below to remove jammed documents.

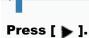

Paper is jammed. Press the right key to go to next step when the right key mark is displayed.

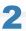

Pull out the paper drawer.

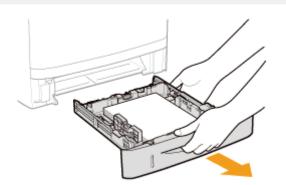

### 3

Holding the green tab (A), open the duplex print transport guide.

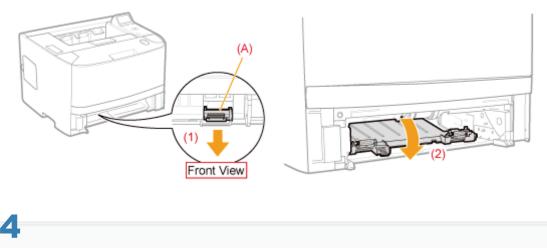

### Remove the paper by pulling it gently.

If the jammed paper cannot be removed easily, do not try to remove it forcefully but proceed to Step 5.

04L9-0K5

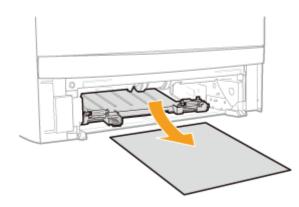

5

### Holding the green tab, close the duplex print transport guide firmly.

Close it by pressing the both sides firmly.

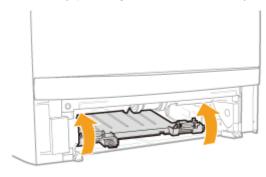

## 6

Set the paper drawer in the printer.

## 7

Open the duplex unit cover.

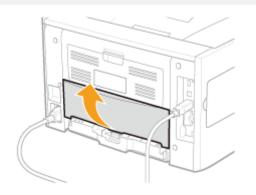

### 8 Remove the paper by pulling it gently.

If you cannot remove the paper easily, do not try to remove it forcefully but proceed to Step 9 and perform the clearing procedure for another area which is displayed in the message.

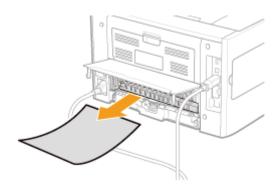

### 9

Close the duplex unit cover.

## 10

### Open the front cover while pressing the open button.

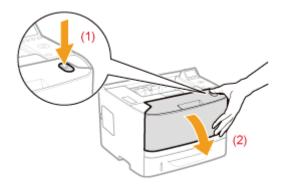

## 11

### Close the front cover.

The machine is ready to print.

IT Next, proceed to the clearing procedure for another area which is displayed in the message.

- (1) "Clearing Paper Jams (Multi-purpose Tray)"
- (2) "Clearing Paper Jams (Paper Drawer)"
- (3) "Clearing Paper Jams (Duplex Unit)"
- (4) "Clearing Paper Jams (Inside the Output Area)"
- (5) "Clearing Paper Jams (Inside the Front Cover)"

### **Clearing Paper Jams (Inside the Output Area)**

Referring to the procedure on the display, follow the steps below to remove jammed documents.

■ Press [ ▶ ].

> Paper is jammed. Press the right key to go to next step when the right key mark is displayed.

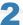

Open the rear cover.

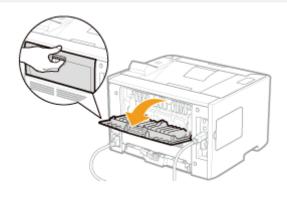

### 3

### Remove the paper by pulling it gently.

If you cannot remove the paper easily, do not try to remove it forcefully but proceed to Step 4 and perform the clearing procedure for another area which is displayed in the message.

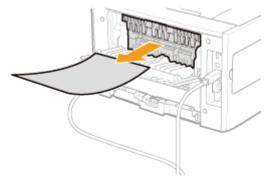

### 4

#### Close the rear cover.

IF Next, proceed to the clearing procedure for another area which is displayed in the message.

04L9-0K6

- (1) "Clearing Paper Jams (Multi-purpose Tray)"
- (2) "Clearing Paper Jams (Paper Drawer)"
- (3) "Clearing Paper Jams (Duplex Unit)"
- (4) "Clearing Paper Jams (Inside the Output Area)"
- (5) "Clearing Paper Jams (Inside the Front Cover)"

### **Clearing Paper Jams (Inside the Front Cover)**

04L9-0RL

## 1

Press [ 🕨 ].

Paper is jammed. Press the right key to go to next step when the right key mark is displayed.

## 2

### If you are using the multi-purpose tray, close it.

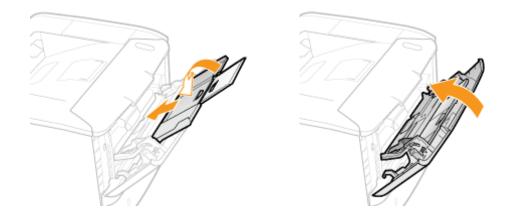

## 3

Open the front cover while pressing the open button.

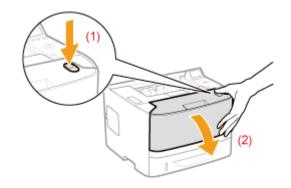

### Remove the toner cartridge.

Immediately place the removed toner cartridge into the original protective bag or wrap it with a thick cloth.

+ For details on handling the toner cartridge, see "Attention (Toner Cartridge)."

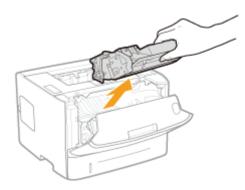

### **5** Holding the green tab (A), tilt the transport guide toward you.

Do not take your hands off the transport guide until it moves back to its original position in Step 7.

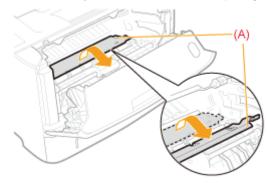

### 6 Remove the paper by pulling it gently.

Remove the jammed paper as horizontally as possible to prevent unfixed toner from spilling.

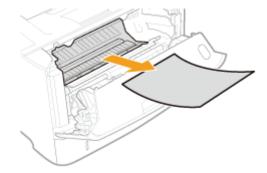

Move the transport guide back to its original position slowly.

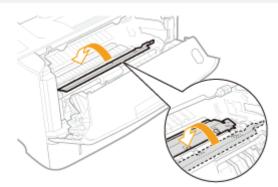

### Install the toner cartridge.

Push the toner cartridge into the printer firmly until it touches the back of the printer while aligning (A) on both sides of the toner cartridge with the toner cartridge guides inside the printer.

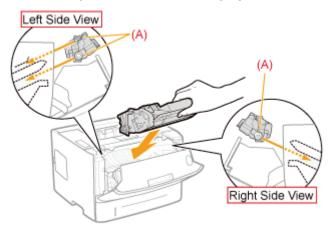

9

### Close the front cover.

 $\rightarrow$  The message disappears, and the printer is ready to print.

### If you cannot close the front cover

Make sure that the toner cartridge is installed in the printer properly. Do not try to forcefully close the front cover, as this may damage the printer.

### 🕢 If a message does not disappear

Paper may be jammed in another area. Check another area also and remove the paper.

- (1) "Clearing Paper Jams (Multi-purpose Tray)"
- (2) "Clearing Paper Jams (Paper Drawer)"
- (3) "Clearing Paper Jams (Duplex Unit)"
- (4) "Clearing Paper Jams (Inside the Output Area)"
- (5) "Clearing Paper Jams (Inside the Front Cover)"

† If the message does not disappear even after removing the paper, check that the rear cover is closed firmly.

### The Message Indicator Is On

When the  $\Lambda$  (Message) indicator is on, implement the following solutions.

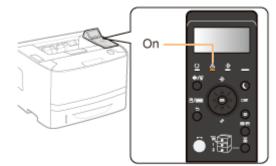

- The Service Call < Ennn-nnn> Appears in the Display ("n" Represents an Alphanumeric Character)
- A Message Appears in the Display
- The Display Is Turned Off

## The Service Call <Ennn-nnnn> Appears in the Display ("n" Represents an Alphanumeric Character)

Implement the following solutions according to the displayed message.

| Message                                                                   | Cause                                                                 | Solution                                                                                                    |
|---------------------------------------------------------------------------|-----------------------------------------------------------------------|----------------------------------------------------------------------------------------------------|
| E001-nnnn<br>E003-nnnn<br>("n" represents an alphanumeric<br>character.)  | A problem occurred in the fixing unit.                                | Follow the procedure in "If a Fixing Unit Error Is Displayed", and then contact your local authorized Canon dealer. |
| Ennn-nnnn<br>("n" represents an alphanumeric<br>character.)               | A problem occurred inside the printer.                                | Following the procedure in "If a Service Error or a                                                                 |
| <b>F9-nn PwR OFF&gt;0N</b><br>("n" represents an alphanumeric character.) | A problem occurred while<br>the printer was processing<br>print data. | Message Is Displayed", cycle the power of the printer.                                                              |

### If a Fixing Unit Error Is Displayed

### Turn the printer OFF, and then disconnect the cables or cords from the printer.

04L9-0K7

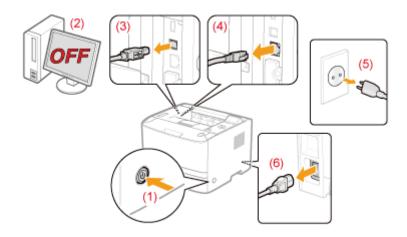

### <How to disconnect the cable or cord>

| USB cable <sup>*</sup> | <ul><li>(2) Turn the computer off.</li><li>(3) Disconnect the cable from the printer.</li></ul>                             |
|------------------------|----------------------------------------------------------------------------------------------------|
| LAN cable <sup>*</sup> | (4) Disconnect the cable from the printer.                                                                                  |
| Power cord             | <ul><li>(5) Disconnect the power plug from the AC power outlet.</li><li>(6) Disconnect the cord from the printer.</li></ul> |

\* Whether the cable is connected or not varies depending on your environment.

### IMPORTANT

### Do not turn ON the printer again.

A fixing unit error is displayed. Do not turn ON the printer after turning it OFF.

### 2

### **Contact your local authorized Canon dealer.**

† If you are not sure what the problem is, contact your local authorized Canon dealer.

### If a Service Error or a Message Is Displayed

### Turn the printer OFF, wait for 10 seconds or longer, and then turn it ON again.

If the message does not reappear, the printer is ready.

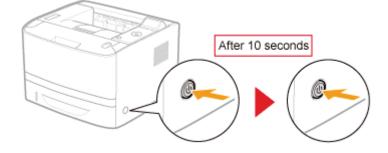

If the message reappears, you need to request service.
Follow the procedure below, and then contact your local authorized Canon dealer to request service.

## 3

Turn the printer OFF, and then disconnect the cables or cords from the printer.

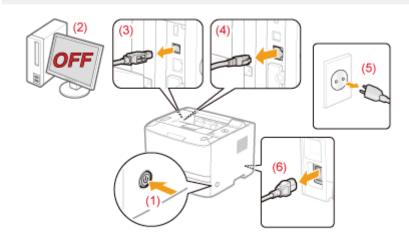

### <How to disconnect the cable or cord>

| USB cable <sup>*</sup> | <ul><li>(2) Turn the computer off.</li><li>(3) Disconnect the cable from the printer.</li></ul>                             |
|------------------------|----------------------------------------------------------------------------------------------------|
| LAN cable <sup>*</sup> | (4) Disconnect the cable from the printer.                                                                                  |
| Power cord             | <ul><li>(5) Disconnect the power plug from the AC power outlet.</li><li>(6) Disconnect the cord from the printer.</li></ul> |

Whether the cable is connected or not varies depending on your environment.

### 4

### Contact your local authorized Canon dealer to request service.

When contacting your Canon dealer, please report also the error code which you noted down in Step 2.

† If you are not sure what the problem is, contact your local authorized Canon dealer.

### A Message Appears in the Display

Paper is jammed. Press the right key to go to next step when the right key mark is displayed.

See the following and solve the problem according to the message.

"A Message Appears in the Control Panel"

### The Display Is Turned Off

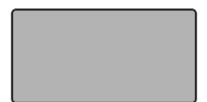

The printer has entered Sleep Mode while it is offline.

- Release Sleep Mode.
- Sleep Mode"
- Place the printer online.
- Online and Offline

### **A Message Appears in the Control Panel**

04L9-0K8

If an error is occurring for some reason during printing, a message appears in the display of the control panel. Perform solutions according to the displayed message.

| Service call message                                                                                                    | It is an error state in which the printer cannot print.                                                                                                    |
|----------------------------------------------------------------------------------------------------|----------------------------------------------------------------------------------------------------|
| Warning message<br>BT<br>Clock error.                                                                                      | <ul> <li>It is a warning state in which the printer can print, but some solution is required.</li> <li>† Depending on the message type, the message does not appear if [Show Warnings] is set to [Off].</li> <li>* "[Setup] Menu ([Control Menu] Options)"</li> </ul> |
| Error message<br>Paper is jammed.<br>Press the right key<br>to go to next step<br>when the right key<br>mark is displayed. | It is an error state in which the printer cannot print.                                                                                                    |

| he situation. |
|---------------|
|               |
|               |
| y.            |
|               |
|               |
|               |
|               |
|               |
|               |

### 

### If multiple warning states are occurring at the same time

Warning messages are displayed alternately.

### If an error state and warning state are occurring at the same time

A warning message is not displayed.

### **Service Call Message**

"Ennn-nnnn ("n" represents a number.) "

"E001-nnnn ("n" represents a number.) "

### Warning Message

- "1F Output tray is full."
- "1H Re-insert the toner cartridge."
- "80 Do not turn the main power OFF. (LBP6680x only)"
- "BT Clock error."
- "EM E-Mail access error."
- "EM POP3 server error."
- "IE An unknown error has occurred."
- "IE Cannot analyze the certificate."
- "IE Change the password."

### **Error Message**

- "An error occurred while receiving. <Auto Error Skip>
- "Cannot decode data. <Auto Error Skip> "
- "Cannot decode PDF data."
- "Cannot feed paper."
- "Cannot perform 2-Sided Printing. <Auto Error Skip>"
- "Cannot print with the specified resolution. <Auto Error Skip> "
- "Cannot print. Reg. Table is full. <Auto Error Skip> "
- "Cannot read PDF data."
- "Cannot receive PDF data. Set the receivable size.
   <Auto Error Skip>"
- "Cannot start printing because job is restricted.
   <Auto Error Skip>"
- "Cannot store. <Auto Error Skip>"
- "Cannot verify. <Auto Error Skip> (LBP6680x only)"
- "Check paper size. "
- "Close XXXX cover. (XXXX shows the cover name)"
- "IEEE802.1X error. Set the necessary auth. information."
- "Image browse data error."
- "Image data error. "
- "Insert toner cartridge."
- "Key management file is corrupt or deleted."
- Load paper. "
- "Not enough download memory. <Auto Error Skip> "
- "Not enough memory for PDF processing."
- "Not enough memory for XPS processing. <Auto Error Skip>"

"E003-nnnn ("n" represents a number.) "

- "E004-nnnn ("n" represents a number.)"
- "IE Check auth. settings"
- "IE No reply from the destination."
- "IE Set necessary authentication info."
- "IE Set the correct authentication info."
- "IE The certificate has expired."
- "IE The certificate is incorrect."
- "NW Competing IP add. found on the network."

- "Not enough spool memory. <Auto Error Skip>"
- "Not enough system memory. <Auto Error Skip> "
- "Not enough work memory. <Auto Error Skip> '
- "Output tray is full. Remove paper."
- "Paper is jammed."
- PDF error."
- PDF font error."
- "PDF print range error."
- "Print data version error."
- "55 SD Card error. <Auto Error Skip>"
- "56 SD Card error."
- Set below paper."
- "Set cleaning paper and press the Online key. <Auto Error Skip> "
- "Syntax error. "
- "XPS document data error. <Auto Error Skip> (LBP6680x only)"
- "XPS font data error. <Auto Error Skip>"
- "XPS image data error. <Auto Error Skip>"
- "XPS page data error. <Auto Error Skip>"
- "XPS print range error. <Auto Error Skip>"
- "XPS rendering error."
- "XPS unsupported image error. <Auto Error Skip>"
- "A4 nn Error ("nn" represents two-digit alphanumeric characters.) "
- "A5 nn Error ("nn" represents two-digit alphanumeric characters.) "
- "A7 nn ERROR ("nn" represents two-digit alphanumeric characters.) "
- "D7 nn Error ("nn" represents two-digit alphanumeric characters.) "
- "D8 nn Error ("nn" represents two-digit alphanumeric characters.) "
- "D9 nn Error ("nn" represents two-digit alphanumeric characters.) "

### Ennn-nnnn ("n" represents a number.)

### <Cause> A problem is occurring inside the printer.

Solution Solve the problem following the instructions in "If a Service Error or a Message Is Displayed."

#### <Cause> A problem is occurring with the fixing unit of the printer.

Solution

Follow the procedure in "If a Fixing Unit Error Is Displayed" in "The Message Indicator Is On", and then contact your local authorized Canon dealer.

### E003-nnnn ("n" represents a number.)

#### <Cause> A problem is occurring with the fixing unit of the printer.

**Solution** Follow the procedure in "If a Fixing Unit Error Is Displayed" in "The Message Indicator Is On", and then contact your local authorized Canon dealer.

### E004-nnnn ("n" represents a number.)

#### <Cause> A problem is occurring with the fixing unit of the printer.

**Solution** Follow the procedure in "If a Fixing Unit Error Is Displayed" in "The Message Indicator Is On", and then contact your local authorized Canon dealer.

### **1F Output tray is full.**

#### <Cause> The output tray is filled to the limit.

**Solution** Remove the paper in the output tray.

#### 1H Re-insert the toner cartridge.

#### <Cause> There is a possibility that the toner cartridge is not installed properly.

| Solution 1 | Remove the toner cartridge, and then reinstall it properly.                                                                                                    |
|------------|----------------------------------------------------------------------------------------------------|
| Solution 2 | If <1H Check toner connect.> appears and there is a problem with the print quality even after applying Solution 1, remove the toner cartridge, and then replace it with a new one.<br>Toner Cartridge Replacement" |

### 80 Do not turn the main power OFF. (LBP6680x only)

### <Cause> A MEAP application is running.

**Solution** Wait until the message disappears.

### **BT Clock error.**

#### <Cause> The clock in this printer has a problem.

**Solution** Though printing is possible as is, logs such as the job histories cannot be recorded correctly. Contact your local authorized Canon dealer.

#### **EM E-Mail access error.**

<Cause> The printer could not connect to the POP3 server because an error had occurred in its hard

Solution Clear the hard disk error on the POP3 server.

### EM POP3 server error.

<Cause> The printer could not connect to the POP3/SMTP server when printing e-mails, or the settings for the POP3/SMTP server are not correct.

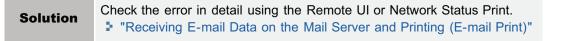

### IE An unknown error has occurred.

### <Cause> An unknown IEEE802.1X authentication error has occurred.

| Solution | Restart the printer. If the error message still appears after restarting this printer, contact your local |
|----------|----------------------------------------------------------------------------------------------------|
|          | authorized dealer.                                                                                        |

#### IE Cannot analyze the certificate.

<Cause> During IEEE802.1X authentication, analysis of the certificate received from the authentication server failed.

**Solution** Check the authentication server's certificate.

### IE Change the password.

#### <Cause> The password used for IEEE802.1X authentication has expired.

Solution
 Change the password registered in the authentication server, and reset the IEEE802.1X authentication password.
 "Setting IEEE802.1X Authentication"

#### **IE Check auth. settings**

#### The printer and the authentication server use different IEEE802.1X authentication systems.

SolutionChange IEEE802.1X authentication systems.Setting IEEE802.1X Authentication"

### IE No reply from the destination.

## <Cause> During IEEE802.1X authentication, and error occurred while communicating with the authentication server.

**Solution** Check to see if the cable is disconnected.

#### IE Set necessary authentication info.

### <Cause> There is information missing from the IEEE802.1X authentication settings.

Solution Check the IEEE802.1X settings, and reconfigure them. Setting IEEE802.1X Authentication"

### IE Set the correct authentication info.

## <Cause> An error was returned from the authentication server because the certificate used for IEEE802.1X authentication is not correct.

| Solution 1 | The certificate used for TLS authentication is not correct. Check the certificate, and reconfigure it.<br>Setting IEEE802.1X Authentication" |
|------------|----------------------------------------------------------------------------------------------------|
| Solution 2 | If the printer's certificate is correct, check the authentication server's CA certificate.                                                   |

### IE The certificate has expired.

## <Cause> During IEEE802.1X authentication, the certificate received from the authentication server was an expired certificate.

| Solution 1 | Check the authentication server's certificate.                                                                        |  |
|------------|----------------------------------------------------------------------------------------------------|--|
| Solution 2 | Check the printer's and the authentication server's time settings.<br>Turning the Power On and Specifying a Language" |  |

### IE The certificate is incorrect.

## <Cause> During IEEE802.1X authentication, an error occurred as a result of the verification by the CA certificate of the certificate received from the authentication server.

| Solution 1 | Check the authentication server's certificate.                   |
|------------|------------------------------------------------------------------|
| Solution 2 | Install the CA certificate in the printer.<br>Security Settings" |

### NW Competing IP add. found on the network.

### <Cause> The IPv4 address set for the printer overlaps with another host on the network.

Solution Change the printer's IPv4 address and restart. "Setting the IP Address (IP v. 4)"

### An error occurred while receiving. <Auto Error Skip>

### <Cause> The printer received any unanalyzable data while it is receiving a job, or it timed out.

| Solution 1 | Press [ ◯ ] (++: Online) to cancel printing, and then print again.                                           |  |
|------------|----------------------------------------------------------------------------------------------------|--|
| Solution 2 | A problem may be occurring in the network you are using. Check the status of the network that you are using. |  |

### Cannot decode data. <Auto Error Skip>

### <Cause> The printer could not analyze encrypted secured print data.

**Solution** Perform a soft reset using the Reset menu, and then print again.

### Cannot decode PDF data.

### <Cause 1> An incorrect password was entered to print the PDF data.

**Solution** Enter the correct password.

### <Cause 2> The PDF data security settings do not permit printing.

**Solution** Change the settings to permit printing.

### Cannot feed paper.

## <Cause> Paper of the size or type that cannot be fed from the multi-purpose tray or paper drawer is specified.

| Solution 1 | If a paper source is specified, press [ ) [ ] ( ] : Feeder Selection), and then set [Paper Source] to [Auto].<br>[Select Feeder] Menu"                                   |  |
|------------|----------------------------------------------------------------------------------------------------|--|
| Solution 2 | Press [ 🌑 ] ( 🛅 : Feeder Selection) to select another paper source.                                                                                                    |  |
| Solution 3 | Load paper appropriate for the paper source.<br>Usable Paper"                                                                                                    |  |
| Solution 4 | <ul> <li>Specify the following items.</li> <li>[Standard Paper Size]</li> <li>[Default Paper Type]</li> <li>"[Setup] Menu ([Paper Source] Options)"</li> </ul>           |  |
| Solution 5 | Press [ $\bigcirc$ ] ( $\leftrightarrow$ : Online), and then print from the currently selected paper source. However, this may result in deterioration in print quality. |  |

### Cannot perform 2-Sided Printing. <Auto Error Skip>

## <Cause> The printer received 2-sided printing data of paper sizes (including the orientation) or paper types unavailable for automatic 2-sided printing.

|         | Solution 1 | Press [ ] (++: Online) to continue printing. However, the data on each side is printed on two pages.              |
|---------|------------|----------------------------------------------------------------------------------------------------|
|         |            | Perform the following procedure.                                                                                  |
| Solutio | Solution 2 | <ul> <li>Perform a soft reset.</li> <li>"Canceling the Process Currently Being Performed (Soft Reset)"</li> </ul> |
|         |            | 2. Change the setting to a paper size or type available for automatic 2-sided printing, and then print again.     |

### Cannot print with the specified resolution. <Auto Error Skip>

### <Cause> The printer cannot process the data because it is too complicated.

| Solution 1 | Press [ ◯ ] (↔: Online) to continue printing. In this case, the printer prints with the image quality level being lowered. |  |
|------------|----------------------------------------------------------------------------------------------------|--|
|            | Perform the following procedure.                                                                                           |  |
| Solution 2 | <ol> <li>Perform a soft reset.</li> <li>"Canceling the Process Currently Being Performed (Soft Reset)"</li> </ol>          |  |

### Cannot print. Reg. Table is full. <Auto Error Skip>

## <Cause> The total number of binders inside a single job exceeds 16, or the number of documents inside a single binder exceeds 16.

| Solution 1 | Press [ ] (++: Online) to continue printing. However, the data may not be printed properly. |  |
|------------|---------------------------------------------------------------------------------------------|--|
| Solution 2 | Confirm the data to be printed, and then print again.                                       |  |

### Cannot read PDF data.

### <Cause> An error has occurred when the PDF data was read.

|          | Perform the following procedure.                                                                                  |
|----------|----------------------------------------------------------------------------------------------------|
| Solution | <ol> <li>Perform a soft reset.</li> <li>"Canceling the Process Currently Being Performed (Soft Reset)"</li> </ol> |
|          | 2. Print the PDF data in a format which this printer supports again.                                              |
|          |                                                                                                    |

### Cannot receive PDF data. Set the receivable size. <Auto Error Skip>

### <Cause> There is not sufficient free space to print the PDF file using the direct print function.

| Solution 1 | <ul> <li>Press [ ] (++: Online) to cancel the job. Afterward, perform the following processes (decreasing the size of the PDF file), and then print again.</li> <li>Optimizing the PDF file</li> <li>Dividing the PDF file into multiple files</li> </ul>                                                                                                    |  |
|------------|----------------------------------------------------------------------------------------------------|--|
| Solution 2 | <ul> <li>Send the file again using one of the following methods (LBP6680x only).</li> <li>Insert the SD card into the slot and send the file again.</li> <li>Send the file directly from the USB memory device.</li> <li>"Installing SD Card (LBP6680x Only)"</li> <li>"Printing Files Directly from USB Memory Devices (USB Direct Print) (LBP6680x Only)"</li> </ul> |  |

### Cannot start printing because job is restricted. <Auto Error Skip>

### <Cause> Print job restrictions are set.

|                                             | Press [ ] (++: Online) to cancel the job. If print job restrictions are set, only the data stored in a box |
|---------------------------------------------|----------------------------------------------------------------------------------------------------|
| Solution can be printed. Store the data you | can be printed. Store the data you want to print in a box.                                                 |
|                                             | Setting Restrictions for Print Jobs"                                                                       |

### Cannot store. <Auto Error Skip>

### <Cause 1> [SD Card] in the Control Menu options in the Setup menu is set to [Off].

|          | Perform the following procedure.                                             |  |
|----------|------------------------------------------------------------------------------|--|
|          | 1. Cancel printing by pressing [ $\bigcirc$ ] ( $\leftrightarrow$ : Online). |  |
| Solution | 2. Set [SD Card] to [On] and print again.                                    |  |

## <Cause 2> The number of the jobs exceeded the amount of jobs the printer can save (You can save up to 100 jobs in the SD card.)

| Solution 1 | The printer is ready to print by pressing [ ] (++: Online), ignoring the print data. |
|------------|--------------------------------------------------------------------------------------|
| Solution 2 | Delete unnecessary stored jobs.                                                      |

#### <Cause 3> The number of the jobs exceeded the number of jobs you can save in the SD card.

| Solution 1 | The printer is ready to print by pressing [ $\bigcirc$ ] ( $\leftrightarrow$ : Online), ignoring the print data. |  |
|------------|----------------------------------------------------------------------------------------------------|--|
| Solution 2 | Delete unnecessary stored jobs.                                                                                  |  |

### <Cause 4> The specified box number is not correct.

| Solution | Specify the correct box number. |
|----------|---------------------------------|
|----------|---------------------------------|

### Cannot verify. <Auto Error Skip> (LBP6680x only)

## <Cause 1> The department ID and password entered for your job did not match the department ID and password registered on the machine.

**Solution** Print your job again by entering the correct department ID and password.

### <Cause 2> Printing jobs with unknown IDs are disallowed.

| Solution | Allow print jobs with unknown IDs from the Remote UI.  |
|----------|--------------------------------------------------------|
| oolution | "Specifying an ID for Each Department (LBP6680x Only)" |

### Check paper size.

### <Cause 1> The size of the paper loaded in a paper source is different from the following settings.

- Setting for [Output Size] in the [Page Setup] sheet in the printer driver
- [MP Tray Paper Size], [Drawer 1 Size] or [Drawer 2 Size] in the [Select Feeder] menu

|          | Specify the setting properly.                 |
|----------|-----------------------------------------------|
| Solution | "Registering the Paper Size"                  |
|          | "Configuring the Printer Driver and Printing" |

<Cause 2> When the following settings in the [Select Feeder] menu are set to [Mixed Sizes], custom size paper whose long edges are 215.9 mm or less is loaded in portrait orientation and printed (only when the UFR II printer driver is used).

- [MP Tray Paper Size]
- [Drawer 1 Size]
- [Drawer 2 Size]

| Solution | Load the paper in | I landscape | orientation, | and the | n print | again |
|----------|-------------------|-------------|--------------|---------|---------|-------|
|----------|-------------------|-------------|--------------|---------|---------|-------|

<Cause 3> When the UFR II printer driver was not used, custom size paper was loaded in landscape orientation to be printed.

### <Cause 4> [Check Paper Size] in the common [Setup] menu ([User Maintenance] options) is set to [On].

| Solution | Set [Check Paper Size] to [Off], and then print again. |
|----------|--------------------------------------------------------|
| Solution | "[Setup] Menu ([User Maintenance] Options)"            |

### **Close XXXX cover. (XXXX shows the cover name)**

### <Cause> A cover is open.

**Solution** Close the cover firmly. If the printer is not online, press [ ] (++: Online).

#### **IEEE802.1X error. Set the necessary auth. information.**

#### <Cause> There is information missing from the IEEE802.1X authentication settings.

Solution

Check the IEEE802.1X settings, and reconfigure them. Setting IEEE802.1X Authentication"

#### Image browse data error.

### <Cause> Data which this printer cannot process is included in TIFF data.

|                         | Perform the following procedure.                                                                                                    |  |  |
|-------------------------|----------------------------------------------------------------------------------------------------|--|--|
| Solution 1<br>(LBP6680x | <ol> <li>Install the SD card.</li> <li>Installing SD Card</li> <li>On the control panel, select [Imaging] → [Print Guarantee] → [On].</li> </ol>                    |  |  |
| only)                   | <ul> <li>2. On the control panel, select [maging] → [Print Guarantee] → [On].</li> <li>[Setup] Menu ([Imaging] Options)</li> <li>3. Restart the printer.</li> </ul> |  |  |
| Solution 2              | This printer cannot print the data. Press [ ] (++ : Online) to cancel the job.                                                                                      |  |  |

### Image data error.

#### <Cause> Data which this printer cannot process is included in TIFF data or JPEG data.

| Solution | This printer cannot print the data. Press [ $\bigcirc$ ] ( $\leftarrow$ : Online) to cancel the job. |
|----------|----------------------------------------------------------------------------------------------------|
|----------|----------------------------------------------------------------------------------------------------|

### Insert toner cartridge.

### <Cause> The toner cartridge is not installed or installed improperly.

Solution

Install the toner cartridge properly. Toner Cartridge Replacement"

### Key management file is corrupt or deleted.

### <Cause> The file related to key management is broken.

|          | Perform the following procedure.                                                                                                    |
|----------|----------------------------------------------------------------------------------------------------|
|          | <ol> <li>Select [Network] → [Remote UI Settings] → [SSL] using the control panel, then make sure that<br/>[SSL] is set to [Off].</li> </ol>                            |
| Solution | <ul> <li>Restart the printer, and then regenerate the key and certificate and specify the settings for SSL from the Remote UI.</li> <li>"Security Settings"</li> </ul> |
|          | 3. Restart the printer.                                                                                                    |
|          |                                                                                                    |

### Load paper.

# <Cause> Paper of the size specified in the application is not loaded in the paper source (in all the paper sources when [Paper Source] is set to [Auto] and in the specified paper source when the setting is fixed).

| Solution 1 | Refill or load paper.                                                                                                    |
|------------|----------------------------------------------------------------------------------------------------|
| Solution 2 | Press [ ] ( : Feeder Selection), and then select other paper source for the same paper size or larger paper size.<br>"[Select Feeder] Menu" |

### Not enough download memory. <Auto Error Skip>

### <Cause> The memory for registering overlay forms and custom characters ran out and overflowed.

| Solution 1 | Press [ ] (++: Online) to continue printing. However, the overflowed data cannot be registered.                                                                                                    |
|------------|----------------------------------------------------------------------------------------------------|
| Solution 2 | <ul> <li>Perform the following procedure.</li> <li>1. Perform a soft reset.</li> <li>"Canceling the Process Currently Being Performed (Soft Reset)"</li> <li>2. After the soft reset, either perform a hard reset or turn the printer back ON, increase memory capacity and print again. (All data in the memory will be erased.)</li> <li>"Canceling All the Jobs (Hard Reset)"</li> </ul> |

### Not enough memory for PDF processing.

### <Cause> There is not enough memory to process a PDF file.

|                                                                                                    | Perform the following procedure.                                                                       |  |
|----------------------------------------------------------------------------------------------------|----------------------------------------------------------------------------------------------------|--|
| <ol> <li>Perform a soft reset.</li> <li>"Canceling the Process Currently Being Performed (Soft Reset)"</li> </ol> |                                                                                                    |  |
| Solution                                                                                                    | 2. Decrease the size of the PDF file or divide it into multiple files, and then print again.           |  |
|                                                                                                    | The PDF data may be printed properly by opening it from an application and using the printe<br>driver. |  |

### Not enough memory for XPS processing. <Auto Error Skip>

### <Cause> There is not enough memory for XPS processing.

Solution 1

Press [ ] (++: Online), and continue printing. However, the data that generated the error will not be

|            | printed correctly.                                                                                                   |
|------------|----------------------------------------------------------------------------------------------------|
| Solution 2 | If images such as Progressive JPEG are handled inside the XPS, convert them to TIFF or Baseline JPEG and then print. |

### Not enough spool memory. <Auto Error Skip>

### <Cause> Because spool memory ran out, the printer cannot print.

| Solution 1 | Press [ ◯ ] (→ : Online) to continue printing. However, the page with which an error is occurring is not printed.                                                                                                    |
|------------|----------------------------------------------------------------------------------------------------|
| Solution 2 | <ul> <li>Perform the following procedure.</li> <li>1. Perform a soft reset.</li> <li>"Canceling the Process Currently Being Performed (Soft Reset)"</li> <li>2. Specify the paper size smaller, and then print again.</li> </ul>                                                  |
| Solution 3 | <ul> <li>Perform the following procedure.</li> <li>1. Perform a soft reset.</li> <li>"Canceling the Process Currently Being Performed (Soft Reset)"</li> <li>2. Set [Gradation Level] to [Standard], and then print again.</li> <li>"[Setup] Menu ([Quality] Options)"</li> </ul> |
| Solution 4 | If [2-Sided Printing] is set to [On], specify [Off], and then print again.<br>"[Setup] Menu ([Paper Source] Options)"                                                                                                    |
| Solution 5 | Change the setting for [Halftones], and then print again.<br>"[Setup] Menu ([Quality] Options)"                                                                                                    |

### Not enough system memory. <Auto Error Skip>

## <Cause> The work memory required for the printer process ran out while the system was processing the data (mainly the graphics data and text data).

| Solution 1 | Press [ ] (++: Online) to continue printing. However, the data with which an error is occurring is not printed properly.                                                                                                    |
|------------|----------------------------------------------------------------------------------------------------|
| Solution 2 | <ul> <li>Perform the following procedure.</li> <li>1. Perform a soft reset. <ul> <li>"Canceling the Process Currently Being Performed (Soft Reset)"</li> </ul> </li> <li>2. After the soft reset, either perform a hard reset or turn the printer back ON, increase memory capacity and print again. (All data in the memory will be erased.) <ul> <li>"Canceling All the Jobs (Hard Reset)"</li> </ul> </li> </ul> |

### Not enough work memory. <Auto Error Skip>

0

### <Cause> The work memory for each print mode cannot be secured.

Press [ $\bigcirc$ ] ( $\leftarrow$ ): Online) to continue printing. However, the data with which an error is occurring is not printed properly.

| Solution 1 | () IMPORTANT                                                                                                    |
|------------|----------------------------------------------------------------------------------------------------|
|            | When continuing printing by pressing [ $\bigcirc$ ] ( $\leftrightarrow$ : Online)                                                                                                    |
|            | Be aware that the data of overlay or macro that is already registered may be deleted.                                                                                                    |
|            | Perform the following procedure.                                                                                                    |
|            | <ol> <li>Perform a soft reset.</li> <li>"Canceling the Process Currently Being Performed (Soft Reset)"</li> </ol>                                                                                                    |
| Solution 2 | <ul> <li>2. After the soft reset, either perform a hard reset or turn the printer back ON, increase memory capacity and print again. (All data in the memory will be erased.)</li> <li>* "Canceling All the Jobs (Hard Reset)"</li> </ul> |

### Output tray is full. Remove paper.

### <Cause> The output tray is filled to the limit.

**Solution** Remove the paper in the output tray.

### Paper is jammed.

### <Cause> Paper is jammed inside the printer.

|  | Solution | Remove the jammed paper and set the paper drawer and covers to the original position. If the printer is not online, press [ ] (                                                                                   |
|--|----------|----------------------------------------------------------------------------------------------------|
|  |          | <ul> <li>"Clearing Paper Jams (Multi-purpose Tray)"</li> <li>"Clearing Paper Jams (Paper Drawer)"</li> <li>"Clearing Paper Jams (Duplex Unit)"</li> <li>"Clearing Paper Jams (Inside the Output Area)"</li> </ul> |
|  |          | <ul> <li>"Clearing Paper Jams (Paper Drawer)"</li> <li>"Clearing Paper Jams (Duplex Unit)"</li> </ul>                                                                                                    |

### IMPORTANT

- If paper jams occur at multiple areas at the same time, the areas appear in the display by rotation.
- If you removed the jammed paper without opening any cover, be sure to open and close the front cover once, and then press [ ] (++: Online).

### **PDF** error.

### <Cause> PDF data which this printer cannot process was sent.

|          | Perform the following procedure.                                                                                  |
|----------|----------------------------------------------------------------------------------------------------|
| Solution | <ol> <li>Perform a soft reset.</li> <li>"Canceling the Process Currently Being Performed (Soft Reset)"</li> </ol> |
|          | 2. Print the PDF data in a format which this printer supports again.                                              |

### **PDF** font error.

### <Cause> PDF font which this printer cannot process was sent.

|          | Perform the following procedure.                                                                                  |
|----------|----------------------------------------------------------------------------------------------------|
| Solution | <ol> <li>Perform a soft reset.</li> <li>"Canceling the Process Currently Being Performed (Soft Reset)"</li> </ol> |

### **PDF** print range error.

### <Cause> The specified print range is incorrect.

**Solution** Specify the print range correctly, and then print again.

### Print data version error.

#### <Cause> A problem is occurring with the fixing unit of the printer.

| Solution 1 | Press [ ] (++: Online) to continue printing. However, the data may not be printed properly. |
|------------|---------------------------------------------------------------------------------------------|
| Solution 2 | Print the data again from the printer driver for the printer.                               |

### 55 SD Card error. <Auto Error Skip>

### <Cause> An SD error has occurred.

| Solution 1 | If [ $\bigcirc$ ] ( $\leftrightarrow$ : Online) is pressed, settings that do not use the SD card are activated. However, you cannot print with functions that use the SD card. |
|------------|----------------------------------------------------------------------------------------------------|
| Solution 2 | Turn OFF the printer, and make sure that the SD card is inserted correctly.                                                                                                    |
| Solution 3 | Contact your local dealer for repairs.                                                                                                    |

### 56 SD Card error.

### <Cause> An SD error has occurred.

| Solution 1 | Turn the printer OFF, wait for 10 seconds or longer, and then turn it ON again. |
|------------|---------------------------------------------------------------------------------|
| Solution 2 | Run SD card quick format or standard format.                                    |
| Solution 3 | Contact your local dealer for repairs.                                          |

### Set below paper.

<Cause 1> The paper of the size specified in the application is not loaded in the paper drawer or multipurpose tray, or the paper source for the different paper size is selected.

| Solution 1 | Load the paper of the size selected in the application (or the one specified by scaling factors).<br>Paper Loading and Output"                                                                                                    |
|------------|----------------------------------------------------------------------------------------------------|
| Solution 2 | Press [ ] (++: Online), and then print to the currently loaded paper forcibly. If you are using the multi-<br>purpose tray, the setting for [MP Tray Paper Size] in the [Select Feeder] menu automatically changes to<br>the paper size specified in the application. |

### <Cause 2> The paper size specified in the application software is different from the following setting.

• [MP Tray Paper Size], [Drawer 1 Size] or [Drawer 2 Size] in the [Select Feeder] menu

**Solution** Specify the setting properly.

### <Cause 3> Improper paper source is selected.

### Set cleaning paper and press the Online key. <Auto Error Skip>

### <Cause> The printer is waiting to print cleaning paper.

**Solution** Load Letter size or A4 paper in the multi-purpose tray, and then press [ ] (++: Online).

### Syntax error.

### <Cause> Invalid data is sent when printing using the UFR II printer driver.

| Solution 1 | Press [ $\bigcirc$ ] ( $\leftrightarrow$ : Online) to continue printing from the next data. However, the page with which an error is occurring and its subsequent pages are not printed. |
|------------|----------------------------------------------------------------------------------------------------|
| Solution 2 | Confirm the data to be printed, and then print again.                                                                                                    |

### XPS document data error. <Auto Error Skip> (LBP6680x only)

### <Cause 1> The XPS data or the data extracted from the XPS data are invalid.

**Solution** Check to make sure that the data that was input is normal, restart it and print again.

### <Cause 2> A high volume file was sent directly.

| Solution 1 | <ul> <li>Press [ ] (→ : Online) to cancel the job. Afterward, perform the following processes (decreasing the size of the XPS file), and then print again.</li> <li>Optimizing the XPS file</li> <li>Dividing the XPS file into multiple files</li> </ul>                                                                                              |
|------------|----------------------------------------------------------------------------------------------------|
| Solution 2 | <ul> <li>Send the file again using one of the following methods.</li> <li>Insert the SD card into the slot and send the file again.</li> <li>Send the file directly from the USB memory device.</li> <li>"Installing SD Card (LBP6680x Only)"</li> <li>"Printing Files Directly from USB Memory Devices (USB Direct Print) (LBP6680x Only)"</li> </ul> |

### XPS font data error. <Auto Error Skip>

### <Cause> Incorrect font data was received.

**Solution** Check the output result for missing text, and correct the data.

#### <Cause> Incorrect image data was received.

**Solution** Check the output result for missing images, and correct the data.

#### XPS page data error. <Auto Error Skip>

#### <Cause> Pages cannot be generated because the description is invalid.

| Solution | Check the output result for missing pages, and correct the data. |
|----------|------------------------------------------------------------------|
|----------|------------------------------------------------------------------|

#### XPS print range error. <Auto Error Skip>

#### <Cause> The specified print page range is invalid.

**Solution** Check the page range, and print again.

#### **XPS rendering error.**

#### <Cause> An error has occurred in the XPS data rendering system.

Solution Contact your local dealer.

#### XPS unsupported image error. <Auto Error Skip>

#### <Cause> Unsupported images such as HD Photo images are included in the XPS data.

**Solution** Change the images in the XPS file to TIFF or JPEG format.

#### A4 nn Error ("nn" represents two-digit alphanumeric characters.)

#### <Cause> A problem is occurring and the printer does not operate properly.

**Solution** Cycle the power of the printer. If the message appears even after cycling the power of the printer, note down the message in the display, and contact your local authorized Canon dealer.

#### A5 nn Error ("nn" represents two-digit alphanumeric characters.)

#### <Cause> A problem is occurring and the printer does not operate properly.

**Solution** Cycle the power of the printer. If the message appears even after cycling the power of the printer, note down the message in the display, and contact your local authorized Canon dealer.

#### A7 nn ERROR ("nn" represents two-digit alphanumeric characters.)

#### <Cause> A problem is occurring and the printer does not operate properly.

**Solution** Cycle the power of the printer. If the message appears even after cycling the power of the printer, note down the message in the display, and contact your local authorized Canon dealer.

#### D7 nn Error ("nn" represents two-digit alphanumeric characters.)

#### <Cause> A problem is occurring and the printer does not operate properly.

**Solution** Cycle the power of the printer. If the message appears even after cycling the power of the printer, note down the message in the display, and contact your local authorized Canon dealer.

### D8 nn Error ("nn" represents two-digit alphanumeric characters.)

#### <Cause> A problem is occurring and the printer does not operate properly.

**Solution** Cycle the power of the printer. If the message appears even after cycling the power of the printer, note down the message in the display, and contact your local authorized Canon dealer.

#### D9 nn Error ("nn" represents two-digit alphanumeric characters.)

#### <Cause> A problem is occurring and the printer does not operate properly.

**Solution** Cycle the power of the printer. If the message appears even after cycling the power of the printer, note down the message in the display, and contact your local authorized Canon dealer.

### **Poor Printout Results**

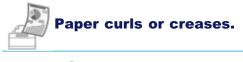

- Paper Curls
- Paper Creases

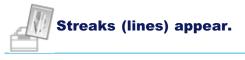

White Streaks (Lines) Appear

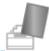

### Unevenness or smudge marks appear.

- Printing Is Uneven
- Printed Pages Have White Specks
- Toner Stain or Toner Peeling Occurs
- The Printed Paper Has Smudge Marks
- The Printed Paper Has Vertical Streaks
- Smudge Marks of Spattering Toner Appear around the Text or Patterns
- The Back of the Printed Paper Has Smudge Marks
- The Overall Print Result Is Dark
- Residual Images Appear on Non-printed Areas
- White Dust Is Attached to the Printed Transparencies

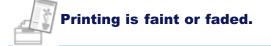

The Overall Print Result Is Faint

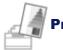

### Printout is skewed, missing, or has unneeded space.

- The Printing Position Is Skewed
- A Portion of the Page Is Not Printed
- Data Is Reduced and Printed
- The Next Page Is Printed from Halfway across the Previous Page
- Printed Data Lies outside Paper

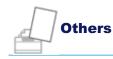

- Blank Paper Is Output (Nothing Is Printed on the Paper)
- The Overall Surface of the Paper Is Printed in Black Completely
- The Last Page Cannot Be Printed
- Unreadable Characters Are Printed
- 21

04L9-0K9

The Printout Is Different from What Is Displayed on Screen (Windows 2000, XP, and Server 2003)

- The Flap of the Printed Envelope Sticks
- Multiple Sheets of Paper Are Fed at a Time

### 

#### **Contacting your local authorized Canon dealer**

If a problem that is not indicated in the e-Manual occurs, if none of the suggested measures solve the problem, or if you cannot determine the problem, contact your local authorized Canon dealer.

### **Paper Curls**

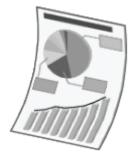

Perform one of the following solutions according to the cause.

### <Cause 1> Damp paper is used.

| Solution 1 | <ul> <li>Precautions for Paper"</li> <li>Perform the following procedure in the printer driver when you are using plain paper (60 to 90 g/m<sup>2</sup>).</li> <li>Display the [Paper Source] shoet</li> </ul>                                                                                                    |  |
|------------|----------------------------------------------------------------------------------------------------|--|
| Solution 2 |                                                                                                    |  |
| Solution 3 | <ul> <li>Perform the following procedure in the printer driver when you are using plain paper (60 to 90 g/m²).</li> <li>1. Display the [Finishing] sheet.</li> <li>2. Click [Advanced Settings].</li> <li>3. Set [Special Print Mode [Plain Paper]] to [Mode 1].</li> <li>▼</li> <li>If the problem is not solved, specify [Mode 2].</li> <li>You can specify the same setting from the printer's control panel.</li> <li>* "[Setup] Menu ([User Maintenance] Options)"</li> <li>† If [Plain Ppr. Curl Corr] is set to [Mode 1] or [Mode 2], the toner may not fix onto paper well, and the printing may come out faint.</li> <li>† Normally, use the printer with [Plain Ppr. Curl Corr] set to [Off]. Specify [Mode 1] or [Mode 2] only if the described problems occur.</li> <li>† If you specify [Mode 1], printing speed drops.</li> <li>† If you specify [Mode 2], printing speed drops compared to when specifying [Mode 1].</li> </ul> |  |

### <Cause 2> Appropriate paper is not being used.

| Solution | Replace the paper with that which can be used with this printer. |
|----------|------------------------------------------------------------------|
|          | "Usable Paper"                                                   |

### <Cause 3> Paper that curls easily is output to the output tray.

| Solution | Switch to the sub-output tray when printing transparencies, labels, or envelopes.<br>Paper Loading and Output" |
|----------|----------------------------------------------------------------------------------------------------|
|          |                                                                                                    |

04L9-0KA

### **Paper Creases**

04L9-0KC

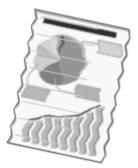

Perform one of the following solutions according to the cause.

### **<Cause 1>Paper is not loaded properly in the paper drawer or multi-purpose tray.**

|          | Load the paper properly.                  |
|----------|-------------------------------------------|
| Solution | "Loading Paper in the Paper Drawer"       |
|          | "Loading Paper in the Multi-purpose Tray" |

### <Cause 2> Damp paper is used.

| Solution | Replace the paper with new paper in an unopened package. |
|----------|----------------------------------------------------------|
|          | Precautions for Paper"                                   |

### <Cause 3> Appropriate paper is not being used.

| Solution | Replace the paper with that which can be used with this printer. |
|----------|------------------------------------------------------------------|
| ooration | "Usable Paper"                                                   |

### <Cause 4> There is a foreign object inside the printer.

**Solution** Remove the foreign object inside the printer.

### White Streaks (Lines) Appear

Perform one of the following solutions according to the cause.

### <Cause 1> The toner cartridge is almost out of toner.

Solution
Take the toner cartridge out of the printer, shake it gently five or six times to evenly distribute the toner, and then reinstall the toner cartridge.
"Toner Cartridge Replacement"

### <Cause 2> The drum in the toner cartridge is deteriorated.

SolutionReplace the toner cartridge with a new one.• "Toner Cartridge Replacement"

04L9-0KE

### **Printing Is Uneven**

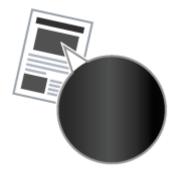

Perform one of the following solutions according to the cause.

### <Cause 1> Paper is too moist or too dry.

SolutionReplace the paper with new paper in an unopened package.• "Precautions for Paper"

### <Cause 2> The toner cartridge is almost out of toner.

| Solution | Take the toner cartridge out of the printer, shake it gently five or six times to evenly distribute the toner, and then reinstall the toner cartridge. |
|----------|----------------------------------------------------------------------------------------------------|
|          | "Toner Cartridge Replacement"                                                                                                    |

### <Cause 3> The drum in the toner cartridge is deteriorated.

SolutionReplace the toner cartridge with a new one.• "Toner Cartridge Replacement"

04L9-0KF

### **Printed Pages Have White Specks**

04L9-0KH

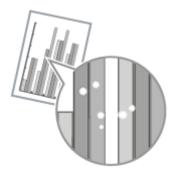

Perform one of the following solutions according to the cause.

### <Cause 1> Appropriate paper is not being used.

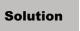

Replace the paper with that which can be used with this printer. Usable Paper"

#### <Cause 2> Damp paper is used.

| Solution | Replace the paper with new paper in an unopened package. |
|----------|----------------------------------------------------------|
| Solution | "Precautions for Paper"                                  |

### <Cause 3> The drum in the toner cartridge is deteriorated.

| Solution | Replace the toner cartridge with a new one. |
|----------|---------------------------------------------|
|          | "Toner Cartridge Replacement"               |

### **Toner Stain or Toner Peeling Occurs**

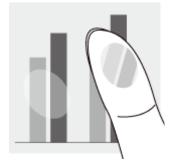

Perform one of the following solutions according to the cause.

### <Cause 1> The setting for [Paper Type] is not specified properly.

SolutionSpecify [Paper Type] properly.▶ "Configuring the Printer Driver and Printing"

### <Cause 2> Appropriate paper is not being used.

| Solution | Replace the paper with that which can be used with this printer. |
|----------|------------------------------------------------------------------|
|          | "Usable Paper"                                                   |

### <Cause 3> A problem is occurring inside the printer.

**Solution** If <Ennn-nnnn> appears in the display, follow the procedure in "The Message Indicator Is On" to solve the problem.

04L9-0KK

### **The Printed Paper Has Smudge Marks**

04L9-0KL

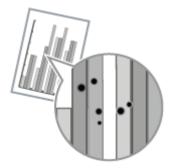

Perform the following procedure.

### <Cause>The fixing roller is dirty.

SolutionClean the fixing roller.• "Cleaning the Fixing Roller of the Printer"

### **The Printed Paper Has Vertical Streaks**

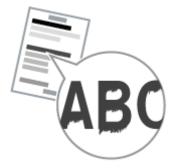

Perform one of the following solutions according to the cause.

# <Cause 1> Depending on the paper type or the operating environment, vertical streaks may appear on the printed paper.

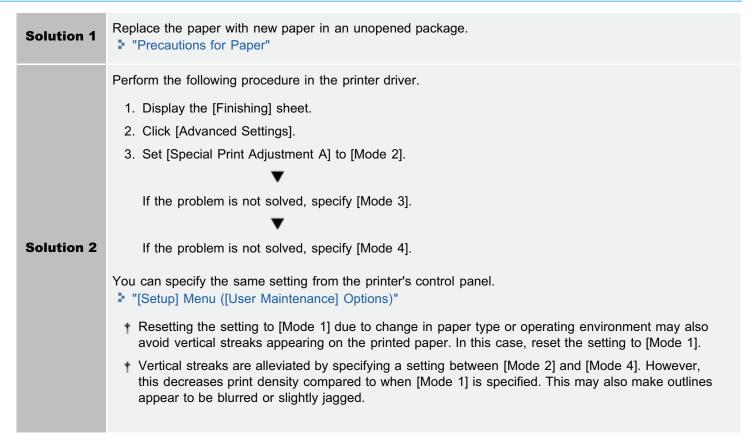

# <Cause 2> The toner cartridge was replaced, or the printer was not printed for a long period of time.

|          | Perform the following procedure in the printer driver. |
|----------|--------------------------------------------------------|
|          | 1. Display the [Finishing] sheet.                      |
|          | 2. Click [Advanced Settings].                          |
|          | 3. Set [Special Print Adjustment B] to [Mode 1].       |
|          | ▼                                                      |
| Solution | If the problem is not solved, specify [Mode 2].        |
|          | If the problem is not solved, specify [Mode 3].        |

912 / 963

04L9-0RR

- Selecting [Off] may also avoid vertical streaks appearing on the printed paper. In this case, reset the setting to [Off].
- + If [Special Print Adjustment B] is specified, printing speed may slow.

### **Smudge Marks of Spattering Toner Appear around the Text or Patterns**

04L9-0KR

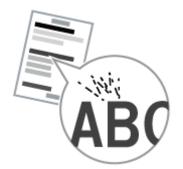

Perform the following procedure.

### <Cause> Appropriate paper is not being used.

Solution

Replace the paper with that which can be used with this printer. Usable Paper"

### The Back of the Printed Paper Has Smudge Marks

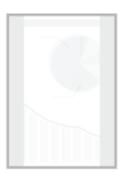

Perform the following procedure.

### <Cause> The size of the print data was larger than that of the loaded paper.

**Solution** Check if the size of the print data matches that of the loaded paper.

04L9-0KS

### **The Overall Print Result Is Dark**

04L9-0KU

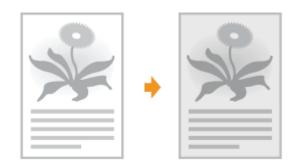

Perform one of the following solutions according to the cause.

### <Cause 1> The setting for [Density] is not appropriate.

Solution Adjust [Density]. "[Setup] Menu ([Quality] Options)"

### <Cause 2> The printer is exposed to direct sunlight or strong light.

Solution

Move the printer. Moving the Printer"

### **Residual Images Appear on Non-printed Areas**

04L9-0KW

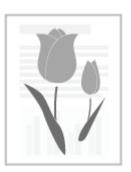

Perform one of the following solutions according to the cause.

### <Cause 1> Appropriate paper is not being used.

Solution

Replace the paper with that which can be used with this printer. Usable Paper"

### <Cause 2> The drum in the toner cartridge is deteriorated.

Solution

Replace the toner cartridge with a new one. Toner Cartridge Replacement"

### White Dust Is Attached to the Printed Transparencies

04L9-0KX

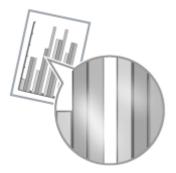

Perform the following procedure.

### <Cause> You print transparencies after printing paper other than transparency continuously.

**Solution** Wipe and remove the chipped paper with a soft cloth.

### **The Overall Print Result Is Faint**

04L9-0KY

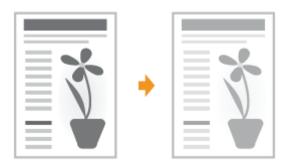

Perform one of the following solutions according to the cause.

### **<Cause 1> The setting for the toner density is not appropriate.**

SolutionAdjust the toner density for printing to a darker setting.> "[Setup] Menu ([Quality] Options)"

### <Cause 2> [Toner Save] is enabled.

|  |          | • <b>UFR II Printer Driver</b><br>Perform the following procedure in the printer driver.                                                                                                    |
|--|----------|----------------------------------------------------------------------------------------------------|
|  | Solution | <ol> <li>Display the [Quality] sheet.</li> <li>Click [Advanced Settings].</li> <li>Set [Toner Save] to [Off].</li> </ol>                                                                                |
|  |          | <ul> <li>PCL/PS Printer Driver<br/>See Help of the PCL/PS printer driver.<br/>You can specify the same setting from the printer's control panel.</li> <li>"[Setup] Menu ([Quality] Options)"</li> </ul> |

### **The Printing Position Is Skewed**

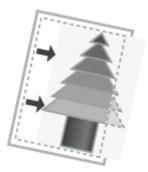

Perform one of the following solutions according to the cause.

### <Cause 1> [Gutter] is specified.

|          | Perform the following procedure in the printer driver.                                                    |
|----------|----------------------------------------------------------------------------------------------------|
| Solution | <ol> <li>Display the [Finishing] sheet.</li> <li>Click [Gutter].</li> <li>Set [Gutter] to "0."</li> </ol> |
|          | You can specify the same setting from the printer's control panel.<br>"[Setup] Menu ([Layout] Options)"   |

### <Cause 2> [Offset Y] and [Offset X] are specified.

| Solution | Set [Offset Y] and [Offset X] to "0."              |
|----------|----------------------------------------------------|
| oolution | "Adjusting the Printing Position for All the Jobs" |

#### <Cause 3> "Top Margin" and "Paper Position" in the application are not specified properly.

**Solution** Specify the settings for "Top Margin" and "Paper Position" in the application properly. See the instruction manual supplied with the application.

### <Cause 4> The printing position is adjusted in [Adj. Start Position].

| Solution | Adjust the printing position to an appropriate value in [Adj. Start Position]. |
|----------|--------------------------------------------------------------------------------|
| Solution | "Adjusting the Printing Position for Each Paper Source"                        |

04L9-0LE

### A Portion of the Page Is Not Printed

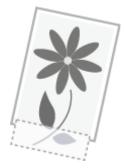

Perform one of the following solutions according to the cause.

### <Cause 1> The setting for the scaling factor is not appropriate.

|  | Solution 1 | Perform the following procedure in the printer driver.                                                                                                    |
|--|------------|----------------------------------------------------------------------------------------------------|
|  |            | <ol> <li>Display the [Page Setup] sheet.</li> <li>Clear the [Manual Scaling] check box.</li> </ol>                                                                                           |
|  |            | If the [Manual Scaling] check box is cleared, the scale factor will be set according to [Page Size]<br>and [Output Size] automatically.                                                      |
|  | Solution 2 | Perform the following procedure in the printer driver.                                                                                                    |
|  |            | <ol> <li>Display the [Page Setup] sheet.</li> <li>Select the [Manual Scaling] check box, and then specify an appropriate scale factor according<br/>to the paper size to be used.</li> </ol> |

### <Cause 2> Paper is not loaded properly in the paper drawer or multi-purpose tray.

|          | Load the paper properly.                  |
|----------|-------------------------------------------|
| Solution | "Loading Paper in the Paper Drawer"       |
|          | "Loading Paper in the Multi-purpose Tray" |

### <Cause 3> A document with no margins was printed.

| Solution 1 | Data is printed with a margin of 5 mm (10 mm for envelopes). Provide a margin around the data.<br>"Printable Area"                                                                                                    |
|------------|----------------------------------------------------------------------------------------------------|
| Solution 2 | <ul> <li>Perform the following procedure if you are using the printer driver.</li> <li>PCL/UFR II Printer Driver <ol> <li>Display the [Finishing] sheet.</li> <li>Click [Advanced Settings].</li> <li>Set [Expand Print Region and Print] to [On].</li> </ol> </li> <li>PS Printer Driver See Help of the PS printer driver. The edges of the printout may be partly missing, depending on the settings of the document to be printed.</li></ul> |
|            |                                                                                                    |

04L9-0LH

### **Data Is Reduced and Printed**

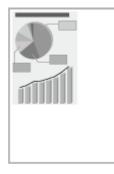

Perform the following procedure.

### <Cause> The setting for the scaling factor is not appropriate.

| Sol | lution 1 | <ul> <li>Perform the following procedure in the printer driver.</li> <li>1. Display the [Page Setup] sheet.</li> <li>2. Clear the [Manual Scaling] check box.</li> <li>† If the [Manual Scaling] check box is cleared, the scale factor will be set according to [Page Size] and [Output Size] automatically.</li> </ul> |
|-----|----------|----------------------------------------------------------------------------------------------------|
| Sol | lution 2 | <ul><li>Perform the following procedure in the printer driver.</li><li>1. Display the [Page Setup] sheet.</li><li>2. Select the [Manual Scaling] check box, and then specify an appropriate scale factor according to the paper size to be used.</li></ul>                                                               |

04L9-0LJ

### The Next Page Is Printed from Halfway across the Previous Page

3\_\_\_\_\_\_3

Perform one of the following solutions according to the cause.

### <Cause 1> "Line Spacing" or "Lines/Page" in the application is not specified properly.

SolutionSpecify the settings for "Line Spacing" or "Lines/Page" in the application so that the data fits in one page,<br/>and then print again.<br/>See the instruction manual supplied with the application.

# <Cause 2> When [Auto Mode Selection] is set to [Auto Selection], the number of seconds specified in [Timeout Time] is too short.

|  | Solution | <ul> <li>Set [Auto Mode Selection] to a setting other than [Auto Selection], or increase the number of seconds specified in [Timeout Time] sufficiently.</li> <li>"[Setup] Menu ([Print Mode] Options)"</li> <li>"[Setup] Menu ([Interface] Options)"</li> </ul> |
|--|----------|----------------------------------------------------------------------------------------------------|
|--|----------|----------------------------------------------------------------------------------------------------|

### **Printed Data Lies outside Paper**

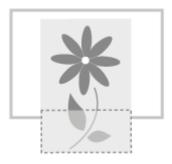

Perform one of the following solutions according to the cause.

# <Cause 1> When the following settings in the [Select Feeder] menu are set to [Mixed Sizes], custom size paper whose long edges are 215.9 mm or less is loaded in landscape orientation and printed (only when the UFR II printer driver is used).

- Size of the paper in the multi-purpose tray
- Drawer N (N = 1, 2) size

**Solution** Load the paper in portrait orientation, and then print again.

# <Cause 2> When the UFR II printer driver was not used, custom size paper was loaded in portrait orientation to be printed.

**Solution** Load the paper in landscape orientation, and then print again.

### <Cause 3> Paper is not loaded properly in the paper drawer or multi-purpose tray.

|          | Load the paper properly.                  |
|----------|-------------------------------------------|
| Solution | "Loading Paper in the Paper Drawer"       |
|          | "Loading Paper in the Multi-purpose Tray" |

### <Cause 4> The printing position is adjusted in [Adj. Start Position].

| Solution | The printing position is adjusted in [Adj. Start Position]. |
|----------|-------------------------------------------------------------|
| Solution | "Adjusting the Printing Position for Each Paper Source"     |

04L9-0LL

### **Blank Paper Is Output (Nothing Is Printed on the Paper)**

Perform one of the following solutions according to the cause.

#### <Cause 1> The toner cartridge was installed with the sealing tape still attached.

Solution

Take the toner cartridge out of the printer, pull out the sealing tape, and reinstall the toner cartridge. Toner Cartridge Replacement"

#### <Cause 2> Multiple sheets of paper are fed at a time.

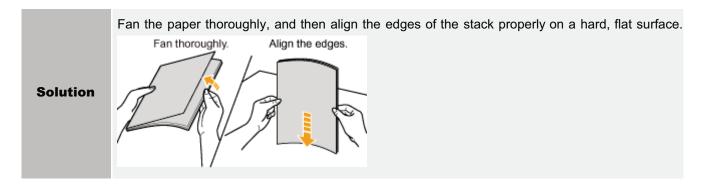

## <Cause 3> The size of the paper loaded in a paper source is different from the following settings.

- Setting for [Output Size] in the [Page Setup] sheet in the printer driver
- [MP Tray Paper Size], [Drawer 1 Size], or [Drawer 2 Size] in the [Select Feeder] menu

**Solution** When the message <Check Paper Size> appears in the display, perform the described solutions in "A Message Appears in the Control Panel."

04L9-0LR

### The Overall Surface of the Paper Is Printed in Black Completely

Perform one of the following solutions according to the cause.

### <Cause 1> The drum in any of the toner cartridges has deteriorated or is damaged.

Solution

Replace the toner cartridge with a new one. Toner Cartridge Replacement"

### <Cause 2> A problem is occurring inside the printer.

**Solution** If <Ennn-nnnn> appears in the display, follow the procedure in "The Service Call <Ennn-nnnn> Appears in the Display ("n" Represents an Alphanumeric Character)" in "The Message Indicator Is On" to solve the problem.

04L9-0LS

Perform the following procedure.

# <Cause> The command that notifies of the end of the data is not sent from the computer. (The $\Rightarrow$ (Job) indicator is on.)

|          | Press [ ◯ ] (→ : Online) to place the printer offline, and then select [Form Feed] in the Reset menu.<br>"Outputting Data (Forced Output)"                                             |
|----------|----------------------------------------------------------------------------------------------------|
| Solution | If you print using an application that does not have a printing function, [Form Feed] is performed<br>because the last page in which data is less than one page remains in the memory. |

### **Unreadable Characters Are Printed**

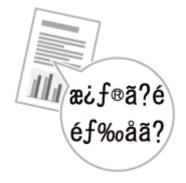

Perform one of the following solutions according to the cause.

## <Cause 1> The data is printed from Windows without the supplied printer driver installed for Windows.

| Solution | Install the supplied printer driver for Windows, and then print again.<br>For details on the procedure for installing the printer driver, see "Printer Driver Installation Guide." |
|----------|----------------------------------------------------------------------------------------------------|
|----------|----------------------------------------------------------------------------------------------------|

### <Cause 2> The printer setting in the DOS application is not appropriate.

**Solution** Specify the printer setting in the DOS application to the one that is compatible with this printer.

# The Printout Is Different from What Is Displayed on Screen (Windows 2000, XP, and Server 2003)

Perform the following procedure.

04L9-0LX

# <Cause> This problem may occur in some applications depending on the processing type of the print data.

|          | If you are using the PCL/UFR II printer driver, performing the following procedure may be able to solve the problem.               |
|----------|----------------------------------------------------------------------------------------------------|
| Solution | <ol> <li>Display the [Finishing] sheet.</li> <li>Click [Advanced Settings].</li> <li>Change the [EMF Spooling] setting.</li> </ol> |

### **The Flap of the Printed Envelope Sticks**

04L9-0LY

Perform the following procedure.

### <Cause> The envelope is inappropriate.

Solution

Replace the envelope with that which can be used with this printer. Usable Paper"

### **Multiple Sheets of Paper Are Fed at a Time**

04L9-0R0

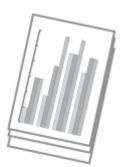

Perform the following procedure.

### <Cause> You are using paper which tends to be fed at a time.

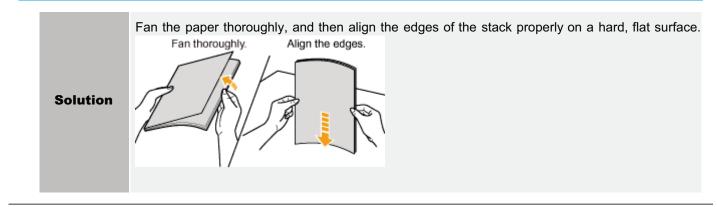

### **Other Problems**

04L9-0R1

: The Keys on the Control Panel Do Not Function

; The SD Card Cannot Be Used

; Jobs Cannot Be Saved

: SSL Cannot Be Enabled

• When SSL Is Enabled, the Remote UI Does Not Start, or the IPP Printing Cannot Be Performed

The Printer Cannot Be Accessed from the Remote UI or Network Related Utility Software

Restricting the Users Is Not Possible

Noise Is Heard during Printing

### The Keys on the Control Panel Do Not Function

04L9-0R3

Perform one of the following solutions according to the cause.

### <Cause 1 > Here is data remaining in the memory. (The $\Rightarrow$ (Job) indicator is on.)

| Solu | Solution | Press [ ] (++: Online) to place the printer offline, and then select [Form Feed] in the Reset menu. |
|------|----------|----------------------------------------------------------------------------------------------------|
| Colu |          | "Outputting Data (Forced Output)"                                                                   |

# <Cause 2> The keylock function is enabled. (The "Pi" alarm sounds when the key is pressed and <Key locked.> appears in the display.)

**Solution** Disable the keylock function from the Remote UI. Contact the printer administrator.

Perform one of the following solutions according to the cause.

#### <Cause 1> [SD Card] in the Control Menu options in the Setup menu is set to [Off].

|          | Set [SD Card] to [On], and then perform a hard reset. |
|----------|-------------------------------------------------------|
| Solution | [Setup] Menu ([Control Menu] Options)                 |
|          | Canceling All the Jobs (Hard Reset)                   |
|          |                                                       |

### <Cause 2> An error has occurred in the SD card.

|          | Perform formatting in [SD Card Maintenance] in the User Maintenance options in the Setup menu.<br>If the same error still occurs, replace the SD card. |
|----------|----------------------------------------------------------------------------------------------------|
| Solution | <ul> <li>[Setup] Menu ([User Maintenance] Options)</li> <li>Installing SD Card (LBP6680x Only)</li> </ul>                                              |

### <Cause 3> The SD card is not installed properly.

| Solution | Turn the printer OFF, and then check if the SD card is installed properly. |
|----------|----------------------------------------------------------------------------|
| Solution | "Installing SD Card (LBP6680x Only)"                                       |

# <Cause 4> The data cannot be saved on the SD card because there is not sufficient free space in the SD card.

|          | Delete any unnecessary jobs from among the jobs saved on the SD card.                                                         |
|----------|----------------------------------------------------------------------------------------------------|
| Solution | <ul> <li>"Saving a Document in the SD Card in the Printer (Stored Job Print) (LBP6680x Only)"</li> <li>"Remote UI"</li> </ul> |

#### <Cause 5> The SD card is write-protected.

| Solution | Check that the SD card is not write-protected. If the card is write-protected, release the protection, and |
|----------|----------------------------------------------------------------------------------------------------|
| Solution | then insert the card.                                                                                      |

04L9-0R4

Perform one of the following solutions according to the cause.

# <Cause 1> The data cannot be saved on the SD card because there is not sufficient free space in the SD card.

| Solution 1 | The data cannot be saved on the SD card because there is not sufficient free space in the SD card.<br>The printer is ready to print by pressing [ _ ] ( → : Online), ignoring the print data.<br>The data of 3 GB or larger in total cannot be saved. |
|------------|----------------------------------------------------------------------------------------------------|
| Solution 2 | <ul> <li>Delete any unnecessary jobs from among the jobs saved on the SD card.</li> <li>"Saving a Document in the SD Card in the Printer (Stored Job Print) (LBP6680x Only)"</li> <li>"Remote UI"</li> </ul>                                          |

### <Cause 2> The number of the jobs exceeded the number of jobs you can save in the SD card.

|  | Solution 1 | The printer is ready to print by pressing [ ] (++: Online), ignoring the print data. Up to 100 jobs can be saved all together.                                         |
|--|------------|----------------------------------------------------------------------------------------------------|
|  | Solution 2 | Delete any unnecessary jobs from among the jobs saved on the SD card.  Saving a Document in the SD Card in the Printer (Stored Job Print) (LBP6680x Only)"  Remote UI" |

### **SSL Cannot Be Enabled**

Perform the following procedure.

### <Cause> The key pair and its certificate to be used are not registered.

|          | Register the key pair and server certificate that are used.<br>Setting Keys and Certificates"                                                                                    |
|----------|----------------------------------------------------------------------------------------------------|
| Solution | In order to use the SSL encryption communication function, it is necessary to create keys and<br>certificates and to register the key pair and server certificate that are used. |

04L9-0R6

# When SSL Is Enabled, the Remote UI Does Not Start, or the IPP Printing Cannot Be Performed

Perform the following procedure.

| <cause> The file related to key management is broken.</cause> |                                                                                                    |  |  |  |  |  |  |  |
|---------------------------------------------------------------|----------------------------------------------------------------------------------------------------|--|--|--|--|--|--|--|
|                                                               |                                                                                                    |  |  |  |  |  |  |  |
|                                                               | Perform the following procedure.                                                                                                    |  |  |  |  |  |  |  |
|                                                               | <ol> <li>Select [Network] → [Remote UI Settings] → [SSL] using the control panel, and then make sure<br/>that [SSL] is set to [Off].</li> </ol>      |  |  |  |  |  |  |  |
| Solution                                                      | 2. Restart the printer.                                                                                                    |  |  |  |  |  |  |  |
|                                                               | <ul> <li>Regenerate the key and certificate and specify the settings for SSL from the Remote UI.</li> <li>"Setting Keys and Certificates"</li> </ul> |  |  |  |  |  |  |  |
|                                                               | 4. Restart the printer.                                                                                                    |  |  |  |  |  |  |  |
|                                                               |                                                                                                    |  |  |  |  |  |  |  |

# The Printer Cannot Be Accessed from the Remote UI or Network Related Utility Software

Perform the following procedure.

#### <Cause> The IP Address Filter or MAC Address Filter is set to On.

| Solution | Select [Network] → [Address Filter] using the control panel, and then make sure that [Address Filter] is set to [Off].<br>"[Setup] Menu ([Network] Options)"                                  |
|----------|----------------------------------------------------------------------------------------------------|
| Solution | <ul> <li>f you have once set it to [Off], set it back to [On] after confirmation of the setting.</li> <li>Use the control panel to make a setting for the address filter function.</li> </ul> |

04L9-0S6

938 / 963

Perform the following procedure.

### <Cause> The IP Address Filter or MAC Address Filter is not set to On.

|--|

Perform the following procedure.

# <Cause> This printer may produce noise when transporting Plain or Plain L size paper during printing.

|          | Perform the following procedure.                                                                                                    |
|----------|----------------------------------------------------------------------------------------------------|
| Solution | <ol> <li>Select [Plain Ppr. Curl Corr] in [User Maintenance].</li> <li>Set [Mode 1] or [Mode 2].</li> <li>Selecting [Mode 1] or [Mode 2] decreases the printing speed. If the noise does not disturb you, we recommend that you explort [Off].</li> </ol> |
|          | recommend that you select [Off].                                                                                                    |

## If You Cannot Solve a Problem

04L9-0RU

If you cannot solve the problem after having referred to the information in this chapter, contact your local authorized Canon dealer or the Canon help line.

#### Please have the following information ready when contacting the Canon:

- Product name (LBP6680x/LBP6670dn)
- Serial number (see the following illustrations to find the location of the serial number.)

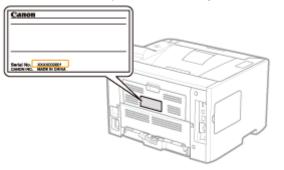

- Place of purchase
- Nature of the problem
- · Steps you have taken to solve the problem and the results

# 

#### If the machine makes strange noises or emits smoke or an odd odor

Turn OFF the power switch immediately, disconnect the power cord, and contact the Canon Customer Care Center. Do not attempt to disassemble or repair the machine yourself.

#### IMPORTANT

#### If you attempt to repair the machine by yourself

It may void the limited warranty.

## **Appendix**

04L9-0R8

Basic Operations/Various Information for Windows

For Windows 8/Server 2012 Users

: The Lists Common to All the Settings in the Print Mode

: The Lists Common to Certain Settings in the Print Mode

Font Samples

## **Basic Operations/Various Information for Windows**

- Displaying the Top Page of the User Manual CD-ROM
- Checking the IP Address Using the PING Command
- Checking the Processor Version of Windows Vista, 7, or Server 2008
- Printing a Test Page in Windows
- Checking the Bi-directional Communication
- Displaying the Printer Folder
- Checking Printers in the Print Server
- Checking the Port
- Changing the Printing Protocol
- Setting for [Device Type] when Setting a Port

#### **Displaying the Top Page of the User Manual CD-ROM**

If the top page of the User Manual CD-ROM does not appear even after inserting the CD-ROM, perform the following procedure.

The CD-ROM drive name is indicated as "D:" in this manual. The CD-ROM drive name may differ depending on the computer you are using.

#### Windows 2000 Windows XP Windows Server 2003

- 1. From the [Start] menu, select [Run].
- 2. Enter "D:\Maninst.exe."

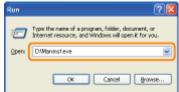

3. Click [OK].

#### Windows Vista Windows 7 Windows Server 2008

1. Enter "D:\Maninst.exe" in [Search programs and files] or [Start Search] under the [Start] menu.

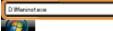

2. Press the [ENTER] key on the keyboard.

#### **Checking the IP Address Using the PING Command**

#### -Run Command Prompt.

From the [Start] menu, select [All Programs] or [Programs] → [Accessories] → [Command Prompt].

# 2

Enter "ping <the IP address of the printer>", and then press the [ENTER] key on your keyboard.

- Input example: "ping 192.168.0.215"
- + Correctly enter the IP address which is set for the printer. If the wrong IP address is entered, you cannot obtain an

04L9-0R9

# 3

#### Check the displayed result.

- When "Packets: Sent = 4, Received = 4, Lost = 0 (0% loss)," is displayed The IP address is set properly.
- When "Packets: Sent = 4, Received = 0, Lost = 4 (100% loss)," is displayed Ask your network administrator about the problem.

4

#### Enter "exit", and then press [ENTER] on the keyboard to exit Command Prompt.

#### 

#### When using DHCP, BOOTP, or RARP

Consult your network administrator and perform either of the following settings.

- Set the DNS Dynamic Update function.
   "Configuring the Protocol Settings"
- Configure DHCP or other settings so that the same IP address is always assigned to the printer when the printer is started.

"Configuring the Protocol Settings"

#### Checking and configuring the subnet

Enter "ipconfig" as a command in Command Prompt.

The network setting information of the computer appears. Confirm that the computer and printer are on the same subnet.

• Example:

Setting in a computer

- Subnet mask: "255.255.255.0"
  IP Address: "192.168.0.10"
  - .0" The IP address of the printer needs to be "192.168.0.xxx". (xxx indicates an arbitrary number.)

#### **Checking the Processor Version of Windows Vista, 7, or Server 2008**

If you are not sure whether you are using 32-bit Windows Vista/7/Server 2008 or 64-bit Windows Vista/7/Server 2008, you can check that using the following procedure.

## 1

#### From the [Start] menu, select [Control Panel].

# **2** Display [System].

Windows Vista Windows 7 Windows Server 2008 R2 Click [System and Security] or [System and Maintenance] → [System]. Windows Server 2008 Double-click [System].

#### For a 32-bit operating system

[32-bit Operating System] is displayed.

#### For a 64-bit operating system

[64-bit Operating System] is displayed.

| Control tone +            | System and Security + System |                                                                                  | <ul> <li>4p Search Control Panel</li> </ul> |   |
|---------------------------|------------------------------|----------------------------------------------------------------------------------|---------------------------------------------|---|
| Control Panel Home        | View basic information       | about your computer                                                              |                                             | • |
| Bevice Manager            | Windows edition              |                                                                                  |                                             |   |
| 🖗 Remote settings         | Windows 7 Ultimate           |                                                                                  | _                                           |   |
| System protection         | Copyright © 2009 Microso     | A Corporation. All rights reserved.                                              |                                             |   |
|                           |                              |                                                                                  |                                             |   |
|                           | System                       |                                                                                  |                                             |   |
| for stor                  | System<br>Rating:            | R Windows Experience Index                                                       |                                             |   |
| See also<br>Action Canter |                              | Windows Experience Index     Intel(%) Cere(TM(2 Deo CPU E8400 @ 3.006Hz 3.00 6Hz |                                             |   |
| Action Center             | Rating:                      |                                                                                  |                                             |   |
|                           | Rating:<br>Processor:        | Intel(P) Core(TM)2 Duo CPU 88400 @ 3.005Hz 3.00 GHz                              |                                             |   |

#### **Printing a Test Page in Windows**

You can check the operations of the printer driver by printing a test page in Windows.

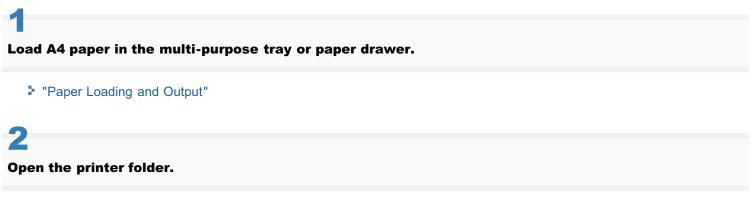

"Displaying the Printer Folder"

# 3

Right-click the icon for this printer, and then select [Printer properties] or [Properties] from the popup menu.

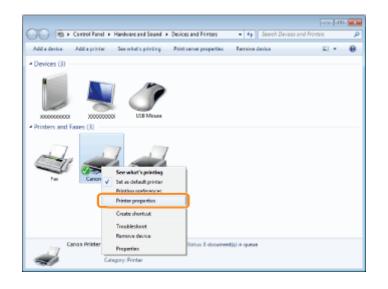

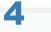

#### Print a test page.

- (1) Display the [General] sheet.
- (2) Click [Print Test Page] to print a test page.

| Location                      |                  |                 |                        |     |  |  |
|-------------------------------|------------------|-----------------|------------------------|-----|--|--|
| Comment:                      |                  |                 |                        |     |  |  |
| Mgdel: Ce                     | non X000003.0003 | UFR 0           |                        |     |  |  |
| Features<br>Colors No         |                  | Paper available |                        |     |  |  |
| Double-sided:<br>Staple: No   |                  | Letter          |                        | *   |  |  |
| Speed: 40 ppm<br>Maximum reso |                  |                 |                        | -   |  |  |
|                               | Prg              | lerences P      | rint <u>I</u> est Page | (2) |  |  |

#### **Checking the Bi-directional Communication**

#### Open the printer folder.

"Displaying the Printer Folder"

# 2

Right-click the icon for this printer, and then select [Printer properties] or [Properties] from the popup menu.

| Control Panel +            | Hardware and Sound > Dev                                              | vices and Printers    | • 4 Search Devices a | od Printers 🛛 🔎 |
|----------------------------|-----------------------------------------------------------------------|-----------------------|----------------------|-----------------|
| Add a device Add a printer | See what's printing Pri                                               | int server properties | Remove device        | E • 0           |
| 4 Devices (3)              |                                                                       |                       |                      |                 |
| Printers and Fazes (3)     | USE Mours                                                             |                       |                      |                 |
|                            | See what's printing<br>Set as default printer<br>Drinting conference: | l                     |                      |                 |
|                            | Printer properties<br>Create shortcut                                 |                       |                      |                 |
|                            | Troubleshoet                                                          |                       |                      |                 |
|                            | Remove device                                                         |                       |                      |                 |
| Canos Printer              | Properties                                                            | Status 8 document(s   | () in queue          |                 |
| Cal                        | igory: Printar                                                        | _                     |                      |                 |

3

#### Check the bi-directional communication.

- (1) Display the [Ports] sheet.
- (2) Check the [Enable bidirectional support] check box is selected.

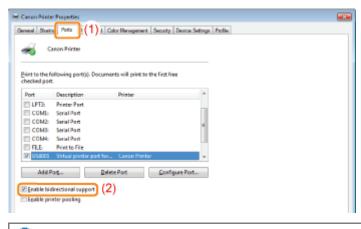

#### IMPORTANT

#### Do not clear the [Enable bidirectional support] check box.

If the check box is cleared, you cannot perform printing.

#### **Displaying the Printer Folder**

#### Windows 2000

From the [Start] menu, select [Settings]  $\rightarrow$  [Printers].

#### Windows XP Professional Windows Server 2003

From the [Start] menu, select [Printers and Faxes].

#### Windows XP Home Edition

From the [Start] menu, select [Control Panel], and then click [Printers and Other Hardware]  $\rightarrow$  [Printers and Faxes].

#### Windows Vista

From the [Start] menu, select [Control Panel], and then click [Printer].

#### Windows 7 Windows Server 2008 R2

From the [Start] menu, select [Devices and Printers].

#### Windows Server 2008

From the [Start] menu, select [Control Panel], and then double-click [Printers].

# 1

#### **Display [Windows Explorer].**

From the [Start] menu, select [All Programs] or [Programs]  $\rightarrow$  [Accessories]  $\rightarrow$  [Windows Explorer].

# 2

#### Check printers in the print server.

- (1) Select the print server from [Network] or [My Network Places].
- (2) Check the icon for this printer is displayed.

| ~~~~~                                                                           |                        |     | . 0 | _ |
|---------------------------------------------------------------------------------|------------------------|-----|-----|---|
| CO Network + PRINTSERVER                                                        | • 49 Search PRIVITSERI | 'ER |     | ρ |
| Organize      Network and Sharing Center View remote printers                   |                        | ÷.  |     |   |
| <ul> <li>Interview Caron Printer</li> <li>Caron Printer</li> <li>(2)</li> </ul> |                        |     |     |   |
| ⊳ j∰ Computer                                                                   |                        |     |     |   |
| A Ger Mathurdt                                                                  |                        |     |     |   |
| 1 den                                                                           |                        |     |     |   |

# Checking the Port

#### Open the printer folder.

Displaying the Printer Folder"

# 2

Right-click the icon for this printer, and then select [Printer properties] or [Properties] from the popup menu.

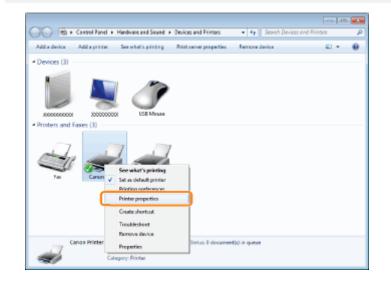

- (1) Display the [Ports] sheet.
- (2) Confirm the port is selected properly.

|                                                    | allowing port(s). Docume                                                  | nta will print to the f | istfree |    |  |
|----------------------------------------------------|---------------------------------------------------------------------------|-------------------------|---------|----|--|
| hecked port                                        | Description                                                               | Printer                 |         |    |  |
| COME:<br>COME:<br>COME:<br>COME:<br>COME:<br>FILE: | Serial Port<br>Serial Port<br>Serial Port<br>Serial Port<br>Print to File |                         | ,       |    |  |
| Ø. P.,192.                                         | Standard TCP/IP Part                                                      | Carion Printer          |         | 2) |  |

#### **Changing the Printing Protocol**

Change the printing protocol to LPR and specify the setting for the LPR byte count using the following procedure.

#### Open the printer folder.

Displaying the Printer Folder"

# 2

Right-click the icon for this printer, and then select [Printer properties] or [Properties] from the popup menu.

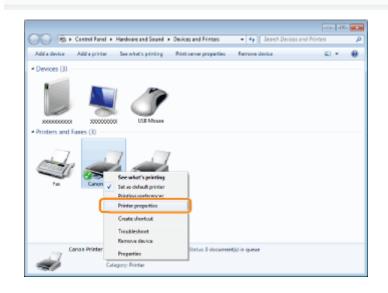

# **3** Display the [Ports] sheet.

# **4** Click [Configure Port].

| Print to the f<br>checked por | allowing perf(s). Dec<br>t.            | uments will print to t | he first free  |   |  |  |
|-------------------------------|----------------------------------------|------------------------|----------------|---|--|--|
| Part                          | Description                            | Printer                |                |   |  |  |
| COME:                         | Serial Port                            |                        |                |   |  |  |
| COMP:                         | Serial Port                            |                        |                |   |  |  |
| COMB:                         | Seriel Port                            |                        |                |   |  |  |
| COMI:                         | Serial Port                            |                        | E              |   |  |  |
| E FLE                         | Print to File                          |                        |                |   |  |  |
|                               | Virtual printer port                   |                        |                |   |  |  |
| ✓ P_192.                      | <ul> <li>Standard TCP/IP Pr</li> </ul> | ort Canon Printe       |                |   |  |  |
| Add 9                         | erj                                    | Qelete Port            | Configure Port | 1 |  |  |
|                               |                                        | - C                    |                |   |  |  |
|                               | directional support                    |                        |                |   |  |  |
| Egoble pr                     | inter pooling                          |                        |                |   |  |  |
|                               |                                        |                        |                |   |  |  |
|                               |                                        |                        |                |   |  |  |
|                               |                                        |                        |                |   |  |  |
|                               |                                        |                        |                |   |  |  |

#### Perform the following procedure.

- (1) To change the printing protocol to LPR, select [LPR] for [Protocol].
- (2) To enable the LPR byte count, select the [LPR Byte Counting Enabled] check box.

| viligure Standard TCP/IP Port Me<br>tot Settings |                  |       |
|--------------------------------------------------|------------------|-------|
| Port Neme:                                       | IP_192.168.0.215 |       |
| Printer Name or IP Address:                      | 192.068.0.215    |       |
| Protocol                                         | e UR             | ٦     |
| Rew Settings<br>Port Number: 910                 | 0                | 1     |
| LPR Settings<br>Queue Neme:                      |                  |       |
| ELFR Byte Counting Inabled                       | (2)              |       |
| SNMP Status Enabled                              |                  |       |
| Community Name: put                              | blic             |       |
| SNMP Device Index                                |                  |       |
|                                                  |                  | ancel |

# 6

Click [OK].

#### Setting for [Device Type] when Setting a Port

If the printer cannot be detected when setting a port, set [Device Type] as follows.

- (1) Select [Standard], and then select [Canon Network Printing Device with P9100].
- (2) Click [Next].

| Add Standard TCP/IP              | Printer Port Wizerd                                                                                                    |
|----------------------------------|----------------------------------------------------------------------------------------------------|
|                                  | antable regulated direct be identified.                                                                                                    |
| The device is not f              | ound on the network. Be sure that:                                                                                                    |
| 1. The device is to              |                                                                                                    |
| <ol><li>The network is</li></ol> |                                                                                                    |
|                                  | openly configured.<br>the previous page is correct.                                                                                                    |
|                                  |                                                                                                    |
|                                  | dees is not correct, click Back to etham to the previous page. Then correct the<br>m another search on the network. If you are sure the address is correct, select the |
| Device Type                      |                                                                                                    |
| Standard (                       | Canon Network Printing Device with P9100 - (1                                                                                                    |
| © Sution                         | Settings                                                                                                    |
|                                  |                                                                                                    |
|                                  |                                                                                                    |
|                                  | < Book [New 3] (2) #                                                                                                    |

04L9-0SC

This printer supports Windows 8/Server 2012 operating system. For operation and description on Windows 8/Server 2012, refer to Windows Vista/7 sections. This section describes notes on using this printer with Windows 8/Server 2012. Read this section carefully before using the printer.

#### **Precautions**

Use the desktop mode when performing the followings.

- Installing/Uninstalling the printer driver
- Setting the printer driver \*
  - \* Please note that the setting specified on the desktop may not be reflected to all Windows Store applications.

#### For Windows 2000 Users

This printer does not support Windows 2000. For details on the latest status of the supported operating systems and service packs, see the Canon web site (http://www.canon.com/).

## The Lists Common to All the Settings in the Print Mode

- Configuration Page
- Network Status Print
- Printing Position Adjustment Print

#### IMPORTANT

The following lists are samples. The contents may partially differ from the lists printed by your printer.

#### **Configuration Page**

The printer information and the settings for printing environment are printed.

- 1. Make sure that the printer is online.
- 2. Press [ and [ and ] ( [ / [ ] / [ ] : Utility) to display the [Utility Menu] menu.
- 3. Select [Configuration Page] using [ 🔺 ] and [ 🔻 ], and then press [OK].
- 4. Select [Yes] using [ ▼ ] in the [Execute?] display, and then press [OK] to output the page.

| Can                                                                | n Co                                                                                                    | nfiguration Pag        | e Larxxxx                                                                                                    |  |
|--------------------------------------------------------------------|----------------------------------------------------------------------------------------------------|------------------------|----------------------------------------------------------------------------------------------------|--|
|                                                                    |                                                                                                    |                        | Inclusion Contract<br>Contract Contract<br>Contract Contract                                                                                                    |  |
| 200<br>200<br>200<br>200<br>200<br>200<br>200<br>200<br>200<br>200 |                                                                                                    |                        | BURGASE DEN UNER<br>DE LA COMUNICIÓN DE LA COMUNICIÓN<br>DE LA COMUNICIÓN<br>DE LA COMUNIC |  |
|                                                                    | ALTI HENDOROUP<br>Tantan King<br>Mattan King<br>Mattan<br>King<br>Mattan King<br>Mattan<br>King<br>Mattan<br>King<br>Mat |                        | LEVEL INCOME. NOTICE<br>TRADITION OF<br>POST AND ADDRESS<br>CONTRACT OF<br>ADDRESS OF<br>ADDRESS OF<br>ADDRESS OF<br>ADDRESS OF<br>ADDRESS OF<br>ADDRESS OF<br>ADDRESS OF<br>ADDRESS OF<br>ADDRESS OF                                                                                                    |  |
| -                                                                  | Manager and Annual States                                                                                                    |                        |                                                                                                    |  |
| 1000                                                               | 100                                                                                                    | The state of the state | all the second second sec                                                                                                    |  |
| (Sec.)                                                             | No. of Concession                                                                                                    | Training State         | 14 115                                                                                                    |  |
| -                                                                  | And In                                                                                                    |                        |                                                                                                    |  |
| 1007 2011 00                                                       | (yr 8 i denad - 7 million<br>1980)                                                                                                    |                        | Page Court - 1000710                                                                                                    |  |

#### **Network Status Print**

Prints the version number and the settings of the print server equipped with this printer.

- 1. Make sure that the printer is online.
- <sup>2.</sup> Press [ **and Content**] (**and Content**] (**Content**] (**Conten**] (**Conten**] (**Conten**] (**Conten**] (**Conten**] (**C**
- 3. Select [Network Status Print] using [▲] and [▼], and then press [OK].
- 4. Select [Yes] using [▼] in the [Execute?] display, and then press [OK] to output the page.

| 17 CH1.                                                                                                    | ~                                                                                                    | KTV Test-of Test-or                                                                                                    |                |  |
|----------------------------------------------------------------------------------------------------|----------------------------------------------------------------------------------------------------|----------------------------------------------------------------------------------------------------|----------------|--|
| ET CEL                                                                                                    | to receive and the                                                                                                    | Autoritati dell'autoritati<br>Autoritati                                                                                                    |                |  |
| (*)mina                                                                                                    |                                                                                                    |                                                                                                    | in .           |  |
| in ful                                                                                                    |                                                                                                    | No. of Concession, Name of Concession, Name of |                |  |
| 100.000                                                                                                    | 8                                                                                                    | 122                                                                                                    | 2              |  |
| tan balan                                                                                                    |                                                                                                    |                                                                                                    |                |  |
| their many becautions                                                                                                    | 5                                                                                                    | MENTS PROFESSION                                                                                                    |                |  |
| T1080-                                                                                                    |                                                                                                    | Eller.                                                                                                    |                |  |
|                                                                                                    | 10.02                                                                                                    |                                                                                                    |                |  |
|                                                                                                    | ~                                                                                                    | and the second second s | 424            |  |
| Contract of Contract of Contra | 8                                                                                                    | Taxa Taxa-                                                                                                    |                |  |
|                                                                                                    | -                                                                                                    | January Constraints                                                                                                    |                |  |
| the factor of the second state of                                                                                                    |                                                                                                    | Description of the second                                                                                                    | 10             |  |
| Construction of the second second                                                                                                    | 2023 (d)                                                                                                    | The Designment of the Party of the Party of  | TANK THE       |  |
|                                                                                                    | 100.000.00                                                                                                    |                                                                                                    |                |  |
|                                                                                                    |                                                                                                    | 20 10 20 1                                                                                                    | Provide State  |  |
| Renter Millow Men                                                                                                    |                                                                                                    |                                                                                                    |                |  |
|                                                                                                    | Longitudes.                                                                                                    | Desire a                                                                                                    | 0.             |  |
| in contract                                                                                                    |                                                                                                    | Dates being                                                                                                    |                |  |
|                                                                                                    |                                                                                                    |                                                                                                    | r. 76.07       |  |
| International Control of Control of Control  | Louis Mark                                                                                                    | Train Tax                                                                                                    |                |  |
| A CONTRACT OF                                                                                                    | 2                                                                                                    | Makeud Salay Title                                                                                                    | Transfer State |  |
|                                                                                                    |                                                                                                    |                                                                                                    |                |  |
| TAXABLE INCOME.                                                                                                    |                                                                                                    | Construction of the second second sec |                |  |
| and heating                                                                                                    | in the second second se | 1010 Jac halls                                                                                                    | 100 Aug 100    |  |
| 1985 Automation and                                                                                                    | 100,000.00                                                                                                    | 2721                                                                                                    | 21<br>21       |  |
| 100 Second Street                                                                                                    |                                                                                                    | 34745                                                                                                    | 875 E          |  |
| 100000                                                                                                    | -                                                                                                    |                                                                                                    |                |  |
|                                                                                                    | -                                                                                                    | Construction of the local division of the local division of the lo | 55             |  |
| Conception News                                                                                                    | 5.mm                                                                                                    |                                                                                                    | 107            |  |
| 10001                                                                                                    | -                                                                                                    | 147107                                                                                                    | 61             |  |
|                                                                                                    | 5                                                                                                    | Report Datage                                                                                                    |                |  |
| in the second second se |                                                                                                    | Company of the                                                                                                    | 101            |  |
| Table Town Towns Towns                                                                                                    |                                                                                                    |                                                                                                    | 10<br>10<br>10 |  |
| 11 Au                                                                                                    |                                                                                                    | Same lines                                                                                                    |                |  |
| Parameter .                                                                                                    | 2                                                                                                    | Publication and T.S. New                                                                                                    | 100            |  |
|                                                                                                    | 100                                                                                                    | Conception of the local local  | 2              |  |
| NUCLEAR DAY                                                                                                    |                                                                                                    |                                                                                                    |                |  |
| The second second secon | 2                                                                                                    | Include Party Social And Taxa                                                                                                    | 5m             |  |
|                                                                                                    | -                                                                                                    | Integration of the                                                                                                    | 2.             |  |
|                                                                                                    |                                                                                                    | terfine a full up                                                                                                    |                |  |
| and the second second s |                                                                                                    | without a second second                                                                                                    | CH DOC DOC     |  |
| Party and the second second                                                                                                    | 5                                                                                                    | Property of the second strengthener in the second strengthener in the secon | areast.        |  |
| The schutzer.                                                                                                    | -                                                                                                    |                                                                                                    | wind frighter  |  |
| Joan Inger                                                                                                    | -                                                                                                    | Incirc Courts                                                                                                    |                |  |
| MAN AND A COLOR                                                                                                    |                                                                                                    | CONTRACTOR OF                                                                                                    |                |  |
|                                                                                                    | -                                                                                                    |                                                                                                    |                |  |
|                                                                                                    |                                                                                                    |                                                                                                    |                |  |

#### **Printing Position Adjustment Print**

Displays the current printing positions of each paper source. Adjust the printing positions referring to this print. For more details, see "Adjusting the Printing Position for Each Paper Source."

- 1. Press [ ] ( 🔄 : Feeder Selection).
- 2. Select [Paper Source] using [  $\blacktriangle$  ] and [  $\blacktriangledown$  ], and then press [OK].
- 3. Select the paper source that you want to check the printing position using [ 🔺 ] and [ 🔻 ], and then press [OK].
- 4. Press [ ] ( → : Online).
- 5. Make sure that the printer is online. If the printer is not online, press [ ] (++: Online).
- 6. Press [ \_\_\_\_\_ [ ] ( \_\_/ \_\_\_: Utility) to display [Utility Menu] menu.
- 7. Select [Printing Pos. Print] using [  $\blacktriangle$  ] and [  $\blacktriangledown$  ], and then press [OK].
- 8. Select [Yes] using [  $\bigtriangledown$  ] in the [Execute?] display, and then press [OK] to output the page.

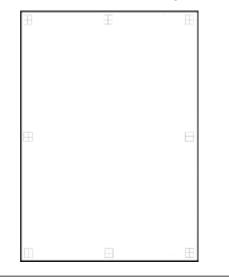

## The Lists Common to Certain Settings in the Print Mode

- PCL Font List
- PS Configuration Page
- PS Font List

#### 🖱 IMPORTANT

The following lists are samples. The contents may partially differ from the lists printed by your printer.

#### **PCL Font List**

A list of the fonts that can be used in the PCL mode is printed.

- 1. Make sure that the printer is online.
- 2. Press [ \_\_\_\_\_ [ ] ( []/ []: Utility) to display the [Utility Menu] menu.
- 3. Select [PCL Utility] using [▲] and [▼], and then press [OK].
- 4. Select [Font List] using [ ▲ ] and [ ▼ ], and then press [OK].
- 5. Select [Yes] using [ **v**] in the [Execute?] display, and then press [OK] to output the page.

|      | TREAM                    |              |           | Durinet | PLOSL <sup>A</sup> RCOM                                                                                                    | lamite                                                                                                    |
|------|--------------------------|--------------|-----------|---------|----------------------------------------------------------------------------------------------------|----------------------------------------------------------------------------------------------------|
| 101  | Owning                   |              |           |         | and block                                                                                                    |                                                                                                    |
| 4.74 | and the second           |              |           |         | 1200                                                                                                    | ARCHIPORTHEAD PORTOVNEYS                                                                                                    |
|      | THE OTHER D              |              |           |         | 10.00<br>000 Tel: 10                                                                                                    | ARDIPORTAL MYOPORSTUY WXYZ                                                                                                    |
|      |                          | 1.           |           | 2       | 48.28                                                                                                    | ARMERICAN LINKING STUTYWXYZ                                                                                                    |
| 10   | 77 UNA                   | Korita I.    |           |         | ALC: NOT THE OWNER OF THE OWNER OF THE OWNER OWNER OWNER OWNER OWNER OWNER OWNER OWNER OWNER OWNER OWNER OWNER OWNER OWNER OWNER OWNER OWNER OWNER OWNER OWNER OWNER OWNER OWNER OWNER OWNER OWNER OWNER OWNER OWNER OWNE                                                                                                    | ARCHIVENING MICHINEROTO VIEW 2012                                                                                                    |
| 114  | 20 Time (                | NO DO        | ÷.,       |         | and labor                                                                                                    | ABCORCANILATION OBJECT V#332                                                                                                    |
| ***  | N Phys.                  |              |           |         | and fully be                                                                                                    |                                                                                                    |
| -    | TO CAMPANY               | - hu         |           |         | ALLS<br>monthship                                                                                                    | ARDIPCHIKLMINDPQISTUVWINYZ                                                                                                    |
|      |                          | 1            |           | 5       | 1223                                                                                                    | ACCENCERALISMORQ 001L/VWX1Z                                                                                                    |
|      |                          | B            | τ.        |         | NUM LINK OF                                                                                                    | AND ACCOUNT OF A CONTRACT OF A CONTRACT OF A |
| 114  | St owners                | 100,000      | ۰         |         | 1000                                                                                                    | ARCHPONECHNOPORS/UVWXTZ                                                                                                    |
|      | #1976-c-                 |              |           |         | real below                                                                                                    |                                                                                                    |
| c 14 | Distantian International | Cambridge    | e niere i |         | elle<br>matinizie                                                                                                    | -ACMERCIAL AND ADDRESS ADDRESS |
| 101  | Tobara in                | L.           |           |         | 10.00                                                                                                    | and the other second second second                                                                                                    |
|      |                          | 1.           |           |         | 1.0.00                                                                                                    | ARCOMM-JALMHOPOPSTUVWXYZ                                                                                                    |
|      | Tribues a                |              |           |         | 10434031                                                                                                    | ARCHID-UKLAINOPERSTÜVWXYZ                                                                                                    |
|      | TOPICS #                 | Mine The     | 10        |         | eres lade in-                                                                                                    | ARCONOLAL MILLOPORTUV/IDEVZ                                                                                                    |
| 04   | Triven &                 |              |           | -       | and lab las                                                                                                    |                                                                                                    |
| 1.01 | minary re-               | L.           |           |         | 1000                                                                                                    | ABORDONALMINOPORTUVWXYZ                                                                                                    |
|      | TINC                     | 1            |           |         | e de la la de la de la d | MODIFICAL MADRONOV EVALUATE                                                                                                    |
|      |                          | τ.           | -         | 2       | +1+1                                                                                                    | INCOMENTAL AND PORT EVENTYZ                                                                                                    |
| C.3  | Now of                   | indexernit i | *-1       | hall a  | NUMBER OF                                                                                                    | ADD COMPANY AND ADD COMPANY ADD COMPANY                                                                                                    |
| C.8  | Juliana di               | unimanii I   | nii m     | i te    | 100 B 100 B 100                                                                                                    | Animeters and Property Property                                                                                                    |
| 0.05 | Antique of               |              |           |         | +04.1ML +                                                                                                    |                                                                                                    |
| -    | Anipa 1                  | CH ROL       |           | P       | ADDE                                                                                                    | ARDING RUNNOPORS/UVW/KYZ                                                                                                    |
|      | Addapt 1                 | L.           |           | 2       | a de la de la de la de la de la de la de la de la de la de la de la de la de la de la de la de la de la de la d                                                                                                    | ABCORPORTEL MINOPOLISTUV WXYZ                                                                                                    |
|      |                          | L.           | ×         |         |                                                                                                    | AND/ONLINE MODIFIES NUMBER                                                                                                    |
| 613  | deserved a               | L L          |           |         | 804.3HDC.H<br>41.61                                                                                                    | AND REPORT AND REAL PROPERTY AND REAL PROPERTY A |
| **3  | OCONTROL OF              | to be set    |           | ÷.      | and Induity                                                                                                    | ARCHITCHULMNOPORSTUT/WXYZ                                                                                                    |
| 04   | Occupied in              | heate -      |           |         | ALC: NOT A CONTRACT OF                                                                                                    |                                                                                                    |
|      |                          |              |           |         | 1111                                                                                                    | ARORPORTANOPORTUVWERZ                                                                                                    |

#### **PS Configuration Page**

The settings of the [PS] options are printed.

- 1. Make sure that the printer is online.
- 3. Select [PS Utility] using [▲] and [▼], and then press [OK].
- 4. Select [Configuration Page] using [▲] and [▼], and then press [OK].
- 5. Select [Yes] using [▼] in the [Execute?] display, and then press [OK] to output the page.

04L9-0RC

| Canon PS                                                                                                    | Configura                                                                                                    | tion Page in                                             | PISHOC                                         |
|----------------------------------------------------------------------------------------------------|----------------------------------------------------------------------------------------------------|----------------------------------------------------------|------------------------------------------------|
| PD Fundom<br>PD Dod System<br>Eds Dosever<br>Date Preserve                                                  | LINTINGC<br>3003-08<br>3003-0248<br>(Stoff Intelligential<br>1<br>1<br>4<br>4<br>4<br>4<br>4<br>4<br>4<br>4<br>4<br>4<br>4<br>4<br>4<br>4<br>4<br>4<br>4 | The Englands: Hollin<br>Unique Partilla                  | dică<br>Neu<br>Neu<br>TENend<br>Record         |
| ROB Para Disc Property<br>CHIER State (Fig.), Property<br>Proc Risk Timi<br>Black Charge State<br>Brightman | Ce<br>Ce<br>Ca<br>Ca<br>Sa                                                                                                    | Re Diffusion<br>Tess<br>Gaughies<br>Image                | M Bushelon<br>Bushelon<br>Bushelon<br>Contrate |
| Galacile Describe                                                                                           | UE PIE                                                                                                    | Advanced Smoothing<br>Advand Receiving<br>Conjets<br>Tex | Annath 1<br>196<br>196                         |
|                                                                                                    |                                                                                                    |                                                          |                                                |
|                                                                                                    |                                                                                                    |                                                          |                                                |
|                                                                                                    |                                                                                                    |                                                          |                                                |
|                                                                                                    |                                                                                                    |                                                          |                                                |
| Ganes and for Capits logs of Fader<br>Products Is a real-most of Aarle S                                    | orita of Talassi Bol.<br>policees Tracognituded                                                                                                    |                                                          | ABUTTICALE?                                    |
| _                                                                                                    |                                                                                                    |                                                          |                                                |

#### **PS Font List**

A list of the fonts that can be used in the PS mode is printed.

- 1. Make sure that the printer is online.
- 2. Press [ \_\_\_\_\_\_ ] ( \_\_/ \_\_\_ : Utility) to display the [Utility Menu] menu.
- 3. Select [PS Utility] using [  $\blacktriangle$  ] and [  $\blacktriangledown$  ], and then press [OK].
- 4. Select [Font List] using [  $\blacktriangle$  ] and [  $\blacktriangledown$  ], and then press [OK].
- 5. Select [Yes] using [  $\mathbf{v}$  ] in the [Execute?] display, and then press [OK] to output the page.

| hindmand) Al<br>binnead? Al<br>binnead? All binnead? All binnead? All binn | INTELECTORER AND EXPERIMENTS<br>INTELECTORE AND EXPERIMENTS<br>INTELECTORE AND AND AND AND AND AND AND<br>INTELECTORE AND AND AND AND AND AND AND AND<br>INTELECTORE AND AND AND AND AND AND AND AND<br>INTELECTORE AND AND AND AND AND AND AND AND<br>INTELECTORE AND AND AND AND AND AND AND AND<br>INTELECTORE AND AND AND AND AND AND AND AND<br>AND AND AND AND AND AND AND AND AND AND                                                                                                    |
|----------------------------------------------------------------------------------------------------|----------------------------------------------------------------------------------------------------|
| hindmand) Al<br>binnead? Al<br>binnead? All binnead? All binnead? All binn | Interface and vessels in a warry of the second second seco                                                                                                    |
| Daves and P         A           State Carefy, S. (1998)         A           State Carefy, S. (1998)         A                                                                                                    | ICHER REPORTSONNEL<br>CONSIGNOUS CONTRACT<br>CONSIGNOUS CONTRACT<br>ICHER CONSIGNUE<br>ICHER CONSIGNUE<br>ICHER CONSIG                                                                                                    |
| Contractive Latin         Ad           Contractive Adjuint         Ad           Contractive Adjuint         Ad           Contractive Adjuint         Ad           And specificity on compact         Ad           Statistic Adjuint         Ad           Statistic Adjuint         Ad                                                                                                    | осселоничати и политика<br>политика<br>политика |
| Inservanys sight A<br>Antispective-bad<br>Antispective-bad<br>Antispective-bad<br>Antispective-base<br>Antispective-base<br>Antispective-ba                     | RECEIVE REPORT OF SET OF SET O                                                                                                    |
| stapsOlverhold All<br>At spectra encoded and spectra encoded and<br>spectra encoded and spectra encoded and<br>At spectra encoded and and and<br>at spectra encoded and and and<br>at spectra encoded and and and<br>at spectra encoded and and and<br>at spectra encoded and and and<br>at spectra encoded and and and<br>at spectra encoded and and and<br>at spectra encoded and and and<br>at spectra encoded and and and<br>at spectra encoded and and and<br>at spectra encoded and and and<br>at spectra encoded and and and<br>at spectra encoded and and and<br>at spectra encoded and and and and<br>at spectra encoded and and and and and<br>at spectra encoded and and and and<br>at spectra encoded and and and and and<br>at spectra encoded and and and and and<br>at spectra encoded and and and and and and<br>at spectra encoded and and and and and and<br>at spectra encoded and and and and and and<br>at spectra encoded and and and and and and<br>at spectra encoded and and and and and and<br>at spectra encoded and and and and and and<br>at spectra encoded and and and and and and and and<br>at spectra encoded and and and and and and and and and<br>at spectra encoded and and and and and and and and and an                                                                                                    | ECOEPGERELANDOPORTUWNEYZ<br>BEORFALLANDOPORTUWNEYZ<br>BEORFALLANDOPORTUWNEYZ<br>BEORFALLANDAPORTUWNEYZ<br>BEORFALLANDAPORTUWNEYZ<br>BEORFALLANDAPORTUWNEYZ                                                                                                    |
| Alignettive-trapact Alignettive-traffic Alignettive-traffic Alignettive-traffic Alignettive-traffic Alignettive-transment Alignettive-transment Alignettiv                                                                                                    | REDRIFTER ALLANDOPORTUWIKYZ<br>REDRIFTER ALLANDOPORTUWIKYZ<br>REDRIFTER ALLANDOPORTUWIKYZ<br>REDRIFTER ALLANDOPORTUWIKYYZ<br>REDRIFTER ALLANDOPORTUWIKYYZ<br>REDRIFTER ALLANDOPORTUWIKYYZ                                                                                                    |
| elignellive-Italie Al<br>Millettive-Italie Al<br>glasikansty S<br>etcbelottiliet A<br>etcbelott A<br>etcbelott A<br>atcbelott A                                                                                                    | ECEPCIA SUM OF OUR TO WORK<br>ECEPCIA III MICHAELEN WORK<br>ECEPCIALISM OF OUR TO WORK<br>ECEPCIALISM AND OPERATIVATORY<br>ECEPCIALISM AND OPERATIVATORY                                                                                                    |
| All and the stream of the stream of the stre                                                                                                    | KOLFGHURLMNOFGRUTUNWINZ<br>NUTETURIEKSMIOROGUTUNWINZ<br>RODIFEHURLMNOFGRUTUNWINZ<br>RODIFEHURLMNOFGRUTUWWINZ                                                                                                    |
| photosory 2<br>def-holdstation A<br>def-holdstation A<br>def-holdstation A<br>def-holdstation A<br>defen                                                                                                    | NUTERUN BALANDORDES FLORING<br>BODIFISHUR MICROPARTUMORY<br>DCDEFGHUR MICRORETUMORY                                                                                                    |
| nat-Balaka A<br>Nationalisti A<br>Nationalisti A<br>Nationalisti A                                                                                                    | ICONFORMATION OF A CONFORMATION OF A CONFORMATICA CONFORMATICA                                                                                                    |
| nia-accent Al<br>Hal-Sociality Al<br>Calor A                                                                                                    | DCDEFGHUR, MHOPORSTUWICKYZ                                                                                                    |
| na-talaet A                                                                                                    |                                                                                                    |
| . NOT                                                                                                    | COMPANY AND ADDRESS AND ADDRESS AND ADDRESS ADDRESS ADDRES<br>ADDRESS ADDRESS ADDRESS ADDRESS ADDRESS ADDRESS ADDRESS ADDRESS ADDRESS ADDRESS ADDRESS ADDRESS ADDRESS ADDRESS ADDRESS ADDRESS ADDRESS ADDRESS ADDRESS ADDRESS ADDRESS ADDRESS ADDRESS ADDRESS ADDRESS ADDRESS ADDRESS ADDRESS ADDRESS ADD                                                                                                    |
|                                                                                                    |                                                                                                    |
|                                                                                                    | COEFGHURLINOPORETJWIXYZ                                                                                                    |
| ren denie men Al                                                                                                    | SCDEPCHURIMINOPORTUNAVING                                                                                                    |
| entheir lichticipe A                                                                                                    | ACCEPTOR AND AND PROPERTY AND AND A                                                                                                    |
| All All All All All All All All All All                                                                                                    | NO DEFORMATION NO PORTANIZATION OF THE PORTANIA PORTANIA PO                                                                                                    |
| restlante Cestititique - A                                                                                                    | IC DIVIDAU/KIM/KIASHSTU/WOYZ                                                                                                    |
| D. DH                                                                                                    | NUMPERINAN YORONAL PROVE                                                                                                    |
| alasi Adi                                                                                                    | CRETCHER INNOPOLISTUWING                                                                                                    |
| distribution di                                                                                                    | CARPENDERVOP DESTUDING                                                                                                    |
| All Carlotter                                                                                                    | KONDERALISE MANAPOINT PRESS                                                                                                    |
| ideal-bater A                                                                                                    | CONTRACTOR OF STREET, STREET, S                                                                                                    |
| wheel responsestory content. M                                                                                                    | NUMBER OF STREET, STREET, STREE                                                                                                    |
| ntano loni 🛛 🗛                                                                                                    | SCHEPGHURLMHOP/JRHTUPWETZ                                                                                                    |
| comp-beniltelia A                                                                                                    | ACTIVATION ADVOLUTE ADVOLUTE                                                                                                    |
| vine stat: Al                                                                                                    | SCHOLOUTINE WARPENESS WARPS                                                                                                    |
| stan-high faits A                                                                                                    | REDEPENDATION OF GREET WON'T                                                                                                    |
| NT2 94                                                                                                    | and the off the Court of the second second                                                                                                    |
| himer #1                                                                                                    |                                                                                                    |

## **Font Samples**

04L9-0RE

The fonts lists printed from the [Utility Menu] menu are a comprehensive listing of all fonts currently available. The listing contains the names and print samples of the fonts stored on the printer.

- Scalable Fonts (PCL)
- OCR Code Scalable Fonts (PCL) (LBP6680x Only)
- Bitmapped Fonts (PCL)
- PCL Fonts for Windows

#### Scalable Fonts (PCL)

| Courier                         | abcdefghijkLMNOPQRSTUVWXYZ         |
|---------------------------------|------------------------------------|
| CG Times                        | ABCDEFGHIJKLMNOPQRSTUVWXYZ         |
| CG Times Bold                   | ABCDEFGHIJKLMNOPQRSTUVWXYZ         |
| CG Times Italic                 | ABCDEFGHIJKLMNOPQRSTUVWXYZ         |
| CG Times Bold Italic            | <i>abcdefghijkLMNOPQRSTUVWXYZ</i>  |
| CG Omega                        | abcdefghijkLMNOPQRSTUVWXYZ         |
| CG Omega Bold                   | ABCDEFGHIJKLMNOPQRSTUVWXYZ         |
| CG Omega Italic                 | abcdefghijkLMNOPQRSTUVWXYZ         |
| CG Omega Bold Italic            | ABCDEFGHIJKLMNOPQRSTUVWXYZ         |
| Coronet                         | ABCDERGAIJSKLMMOPQRSTUVWXYZ        |
| Clarendon Condensed Bold        | ABCDEFGHIJKLMNOPQRSTUVWXYZ         |
| Univers Medium                  | ABCDEFGHIJKLMNOPQRSTUVWXYZ         |
| Univers Bold                    | ABCDEFGHIJKLMNOPQRSTUVWXYZ         |
| Univers Medium Italic           | ABCDEFGHIJKLMNOPQRSTUVWXYZ         |
| Univers Bold Italic             | ABCDEFGHIJKLMNOPORSTUVWXYZ         |
| Univers Condensed Medium        | ABCDEFGHIJKLMNOPORSTUVWXYZ         |
| Univers Condensed Bold          | ABCDEFGHIJKLMNOPORSTUVWXYZ         |
| Univers Condensed Medium Italic | ABCDEFGHIJKLMNOPORSTUVWXYZ         |
| Univers Condensed Bold Italic   | ABCDEFGHIJKLMNOPORSTUVWXYZ         |
| Antique Olive                   |                                    |
| Antique Olive Bold              | ABCDEFGHIJKLMNOPQRSTUVWXYZ         |
| Antique Olive Italic            | ABCDEFGHIJKLMNOPQRSTUVWXYZ         |
| Garamond Antiqua                | abcdefghijkLMNOPQRSTUVWXYZ         |
| Garamond Halbfett               | ABCDEFGHIJKLMNOPQRSTUVWXYZ         |
| Garamond Kursiv                 | <i>ABCDEFGHIJKLMNOPQRSTUVWXY</i> Z |

| Garamond Kursiv Halbfett    | <i>ABCDEFGHIJKLMNOPQRSTUVWXYZ</i> |
|-----------------------------|-----------------------------------|
| Marigold                    | ABCDEFGHIJKLMNOPORSTUVWXYZ        |
| Albertus Medium             | abcdefghijkLMNOPQRSTUVWXYZ        |
| Albertus Extra Bold         | ABCDEFGHIJKLMNOPQRSTUVWXYZ        |
| Ryadh                       | ABCDEFGHIJKLMNOPQRSTUVWXYZ        |
| Ryadh Bold                  | ABCDEFGHIJKLMNOPQRSTUVWXYZ        |
| Malka                       | ABCDEFGHIJKLMNOPORSTUVWXYZ        |
| Malka Bold                  | ABCDEFGHIJKLMNOPORSTUVWXYZ        |
| Malka Italic                | ABCDEFGHIJKLMNOPORSTUVWXYZ        |
| Dorit                       | ABCDEFGHIJKLMNOPQRSTUVWXYZ        |
| Dorit Bold                  | ABCDEFGHIJKLMNOPQRSTUVWXYZ        |
| Naamit                      | ABCDEFGHIJKLMNOPQRSTUVWXYZ        |
| Naamit Bold                 | ABCDEFGHIJKLMNOPORSTUVWXYZ        |
| Arial                       | ABCDEFGHIJKLMNOPQRSTUVWXYZ        |
| Arial Bold                  | ABCDEFGHIJKLMNOPQRSTUVWXYZ        |
| Arial Italic                | abcdefghijkLMNOPQRSTUVWXYZ        |
| Arial Bold Italic           | ABCDEFGHIJKLMNOPQRSTUVWXYZ        |
| Times New Roman             | ABCDEFGHIJKLMNOPQRSTUVWXYZ        |
| Times New Roman Bold        | ABCDEFGHIJKLMNOPQRSTUVWXYZ        |
| Times New Roman Italic      | abcdefghijkLMNOPQRSTUVWXYZ        |
| Times New Roman Bold Italic | ABCDEFGHIJKLMNOPQRSTUVWXYZ        |
| Helvetica                   |                                   |
| Helvetica Bold              | ABCDEFGHIJKLMNOPQRSTUVWXYZ        |
| Helvetica Oblique           | ABCDEFGHIJKLMNOPQRSTUVWXYZ        |
| Helvetica Bold Oblique      | ABCDEFGHIJKLMNOPQRSTUVWXYZ        |
|                             |                                   |

Helvetica Narrow Helvetica Narrow Bold Helvetica Narrow Oblique Helvetica Narrow Bold Oblique Palatino Roman Palatino Bold Palatino Italic Palatino Bold Italic ITC Avant Garde Gothic Book ITC Avant Garde Gothic Demi ITC Avant Garde Gothic Book Oblique ITC Avant Garde Gothic Demi Oblique ITC Bookman Light ITC Bookman Demi ITC Bookman Light Italic ITC Bookman Demi Italic New Century Schoolbook Roman New Century Schoolbook Bold New Century Schoolbook Italic New Century Schoolbook Bold Italic Times Roman Times Bold Times Italic Times Bold Italic ITC Zapf Chancery Medium Italic

ABCDEFGHIJKLMNOPQRSTUVWXYZ ABCDEFGHIJKLMNOPQRSTUVWXYZ *ABCDEFGHIJKLMNOPQRSTUVWXYZ* ABCDEFGHIJKLMNOPORSTUVWXYZ

| Symbol                 | abxaeqfhi9kaMnofi@pstYg $\Omega\Xi\Psi Z$                   |
|------------------------|-------------------------------------------------------------|
| SymbolPS               | abxdefithiðkamnohopstYg $\Omega\Xi\Psi Z$                   |
| Wingdings              | 즷⇆⛯†⇮⇮৻৻৻৻৻৻ৼৢ৾৽৻৻৻৻৻৽৽৽৽৽৽৴৵৻                              |
| ITC Zapf Dingbats      | <u>⇔÷÷÷+</u> ◆★☆⊙☆★★★★☆ <i>☆</i> <b>*</b> ** <b>*******</b> |
| Courier Bold           | abcdefghijk <b>lmnopqrstUVWXYZ</b>                          |
| Courier Italic         | abcdefghijkLMNOPQRSTUVWXYZ                                  |
| Courier Bold Italic    | abcdefghijkLMNOPQRSTUVWXYZ                                  |
| Letter Gothic          | ABCDEFGHIJKLMNOPQRSTUVWXYZ                                  |
| Letter Gothic Bold     | ABCDEFGHIJKLMNOPQRSTUVWXYZ                                  |
| Letter Gothic Italic   | abcdefghijkLMNOPQRSTUVWXYZ                                  |
| Naskh                  | abcdefghijkLMNOPQRSTUVWXYZ                                  |
| Naskh Bold             | abcdefghijk <b>LMNOPQRSTUVWXYZ</b>                          |
| Koufi                  | ABCDEFGHIJKLMNOPQRSTUVWXYZ                                  |
| Koufi Bold             | ABCDEFGHIJKLMNOPQRSTUVWXYZ                                  |
| CourierPS              | abcdefghijkLMNOPQRSTUVWXYZ                                  |
| CourierPS Bold         | abcdefghijkLMNOPQRSTUVWXYZ                                  |
| CourierPS Oblique      | abcdefghijkLmnopQrstUVWXYZ                                  |
| CourierPS Bold Oblique | abcdefghijkLMNOPQRSTUVWXYZ                                  |

### OCR Code Scalable Fonts (PCL) (LBP6680x Only)

| OCR-A | ABCDEFGHIJKLMNOP@RSTUVWXYZ |
|-------|----------------------------|
| OCR-B | ABCDEFGHIJKLMNOPQRSTUVWXYZ |

| <b>Bitmapped</b> | Fonts | (PCL) |
|------------------|-------|-------|
|------------------|-------|-------|

| Line Printer (10U) | ABCDEFGHIJK1óúñÑ≛≛¿~~~%‰i «∞ |
|--------------------|------------------------------|
| Line Printer (8U)  | ABCDEFGHIJKÄÄĖĖĖĪĪ           |
| Line Printer (0N)  | ABCDEFGHIJK;¢£c¥¦§∵c≠«=∞     |
| Line Printer (11U) | ABCDEFGHIJKíóúňňöö¿äÄťhi'¤   |
| Line Printer (12U) | ABCDEFGHIJKíóúňŇ≉≥∠⊜⊸%Aj≪≫   |
| Line Printer (1U)  | ABCDEFGH1JK                  |
| Line Printer (2N)  | ABCDEFGHIJKĄ LoĽŚĘ ŠĘŤŹ-ŹŻ   |
| Line Printer (5N)  | ABCDEFGHIJK;¢£¤¥¦§"©≮        |
| Line Printer (6N)  | ABCDEFGHIJKĄĒĢĪ ĬͧĻDŠTŽ-ŪŊ   |
| Line Printer (9N)  | ABCDEFGHIJKj⊄£€¥Š§≦©≭«¬∞⊕⁻   |
|                    |                              |

## 

#### 66 PCL fonts for Windows are included in the User Manual CD-ROM supplied with this printer.

| Albertus Medium                 | ABCDEFGHIJKLMNOPQRSTUVWXYZ |
|---------------------------------|----------------------------|
| Albertus Extra Bold             | ABCDEFGHIJKLMNOPQRSTUVWXYZ |
| Antique Olive                   | ABCDEFGHIJKLMNOPQRSTUVWXYZ |
| Antique Olive Italic            | ABCDEFGHIJKLMNOPQRSTUVWXYZ |
| Antique Olive Bold              | ABCDEFGHIJKLMNOPQRSTUVWXYZ |
| Clarendon Condensed             | ABCDEFGHIJKLMNOPQRSTUVWXYZ |
| Coronet                         | ABCDEIGHIJKLMMOPQRSIUWXYZ  |
| Garamond Antiqua                | ABCDEFGHIJKLMNOPQRSTUVWXYZ |
| Garamond Kursiv                 | ABCDEFGHIJKLMNOPQRSTUVWXYZ |
| Garamond Halbfett               | ABCDEFGHIJKLMNOPQRSTUVWXYZ |
| Garamond Kursiv Halbfett        | ABCDEFGHIJKLMNOPQRSTUVWXYZ |
| LetterGothic                    | ABCDEFGHIJKLMNOPQRSTUVWXYZ |
| LetterGothic-Italic             | ABCDEFGHIJKLMNOPQRSTUVWXYZ |
| LetterGothic-Bold               | ABCDEFGHIJKLMNOPQRSTUVWXYZ |
| Marigold                        | ABCDEFGHIJKLMNOPOBSTUVWXYZ |
| CG Ornega                       | ABCDEFGHIJKLMNOPQRSTUVWXYZ |
| CG Ornega-Italic                | ABCDEFGHIJKLMNOPQRSTUVWXYZ |
| CG Ornega-Bold                  | ABCDEFGHIJKLMNOPQRSTUVWXYZ |
| CG Ornega-Bold Italic           | ABCDEFGHIJKLMNOPQRSTUVWXYZ |
| CG Times                        | ABCDEFGHIJKLMNOPQRSTUVWXYZ |
| CG Times-Bold                   | ABCDEFGHIJKLMNOPQRSTUVWXYZ |
| CG Times-Italic                 | ABCDEFGHIJKLMNOPQRSTUVWXYZ |
| CG Times-Bold Italic            | ABCDEFGHIJKLMNOPQRSTUVWXYZ |
| Univers Mediurn                 | ABCDEFGHIJKLMNOPQRSTUVWXYZ |
| Univers Medium Italic           | ABCDEFGHIJKLMNOPQRSTUVWXYZ |
| Univers Bold                    | ABCDEFGHIJKLMNOPORSTUVWXYZ |
| Univers Bold Italic             | ABCDEFGHIJKLMNOPQRSTUVWXYZ |
| Univers Medium Condensed        | ABCDEFGHIJKLMNOPORSTUVWXYZ |
| Univers Medium Condensed Italic | ABCDEFGHIJKLMNOPARSTUVWXYZ |

ABCDEFGHIJKLMNOPORSTUVWXYZ Univers-Condensed-Bold Univers-Condensed-Bold Italic ABCDEFGHIJKLMNOPORSTUVWXYZ ITC Avant Garde Gothic Book ABCDEFGHIJKLMNOPQRSTUVWXYZ ABCDEFGHIJKLMNOPQRSTUVWXYZ ITC Avant Garde Gothic Demi ABCDEFGHIJKLMNOPQRSTUVWXYZ ITC Avant Garde Gothic Oblique ABCDEFGHIJKLMNOPQRSTUVWXYZ ITC Avant Garde Gothic Demi Oblique ABCDEFGHIJKLMNOPQRSTUVWXYZ ITC Bookman Light ABCDEFGHIJKLMNOPQRSTUVWXYZ ITC Bookman Light Italic ITC Bookman Demi ABCDEFGHIJKLMNOPQRSTUVWXYZ ITC Bookman Demi Italic ABCDEFGHIJKLMNOPQRSTUVWXYZ ABCDEFGHIJKLMNOPQRSTUVWXYZ Courier Courier Oblique ABCDEFGHIJKLMNOPQRSTUVWXYZ Courier Bold ABCDEFGHIJKLMNOPQRSTUVWXYZ Courier Bold Oblique ABCDEFGHIJKLMNOPQRSTUVWXYZ ABCDEFGHIJKLMNOPQRSTUVWXYZ Helvetica Helvetica Oblique ABCDEFGHIJKLMNOPQRSTUVWXYZ ABCDEFGHIJKLMNOPQRSTUVWXYZ Helvetica Bold ABCDEFGHIJKLMNOPQRSTUVWXYZ Helvetica Bold Oblique ABCDEFGHIJKLMNOPQRSTUVWXYZ Helvetica Narrow ABCDEFGHIJKLMNOPQRSTUVWXYZ Helvetica Narrow Oblique ABCDEFGHIJKLMNOPQRSTUVWXYZ Helvetica Narrow Bold ABCDEFGHIJKLMNOPQRSTUVWXYZ Helvetica Narrow Bold Oblique ABCDEFGHIJKLMNOPQRSTUVWXYZ New Century Schoolbook Roman ABCDEFGHIJKLMNOPQRSTUVWXYZ New Century Schoolbook Italic ABCDEFGHIJKLMNOPQRSTUVWXYZ New Century Schoolbook Bold New Century Schoolbook Bold Italic ABCDEFGHIJKLMNOPQRSTUVWXYZ Palatino Roman ABCDEFGHIJKLMNOPQRSTUVWXYZ Palatino Italic ABCDEFGHIJKLMNOPQRSTUVWXYZ Palatino Bold ABCDEFGHIJKLMNOPQRSTUVWXYZ ABCDEFGHIJKLMNOPQRSTUVWXYZ Palatino Bold Italic ΑΒΧΔΕΦΓΗΙϑΚΛΜΝΟΠΘΡΣΤΥςΩΞΨΖ SymbolPS Times Roman ABCDEFGHIJKLMNOPQRSTUVWXYZ ABCDEFGHIJKLMNOPQRSTUVWXYZ Times Italic ABCDEFGHIJKLMNOPQRSTUVWXYZ Times Bold Times Bold Italic ABCDEFGHIJKLMNOPQRSTUVWXYZ ABCDEFGHIJKLMNOPQRSTUVWXYZ ITC Zapf Chancery Medium Italic ITC Zapf Dingbats ¢++++++\*\*\*

## **Office Locations**

04L9-0RF

#### **CANON INC.**

30-2, Shimomaruko 3-chome, Ohta-ku, Tokyo 146-8501, Japan

#### CANON MARKETING JAPAN INC.

16-6, Konan 2-chome, Minato-ku, Tokyo 108-8011, Japan

#### CANON U.S.A., INC.

One Canon Park, Melville, NY 11747, U.S.A.

#### CANON EUROPA N.V.

Bovenkerkerweg 59, 1185 XB Amstelveen, The Netherlands

#### CANON CHINA CO. LTD.

15F Jinbao Building No.89, Jinbao Street, Dongcheng District, Beijing 100005, PRC

#### CANON SINGAPORE PTE LTD

1 HarbourFront Avenue, #04-01 Keppel Bay Tower, Singapore 098632

#### **CANON AUSTRALIA PTY LTD**

1 Thomas Holt Drive, North Ryde, Sydney NSW 2113, Australia

#### **CANON GLOBAL WORLDWIDE SITES**

http://www.canon.com/